## aludu CISCO.

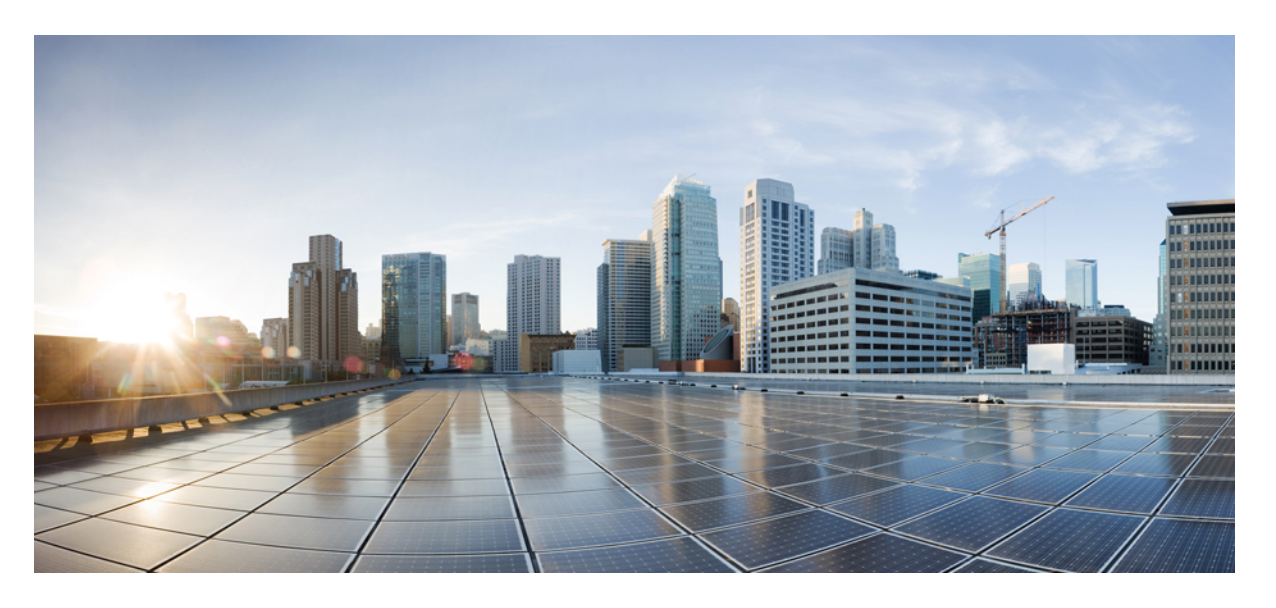

# **VPC-DI System** リリース **21.21** アドミニストレーション ガイド

初版:2020 年 10 月 1 日 最終更新:2020 年 10 月 15 日

### シスコシステムズ合同会社

〒107-6227 東京都港区赤坂9-7-1 ミッドタウン・タワー http://www.cisco.com/jp お問い合わせ先:シスコ コンタクトセンター 0120-092-255 (フリーコール、携帯・PHS含む) 電話受付時間:平日 10:00~12:00、13:00~17:00 http://www.cisco.com/jp/go/contactcenter/

【注意】シスコ製品をご使用になる前に、安全上の注意( **www.cisco.com/jp/go/safety\_warning/** )をご確認ください。本書は、米国シスコ発行ド キュメントの参考和訳です。リンク情報につきましては、日本語版掲載時点で、英語版にアップデートがあり、リンク先のページが移動**/**変更され ている場合がありますことをご了承ください。あくまでも参考和訳となりますので、正式な内容については米国サイトのドキュメントを参照くだ さい。また、契約等の記述については、弊社販売パートナー、または、弊社担当者にご確認ください。

THE SPECIFICATIONS AND INFORMATION REGARDING THE PRODUCTS IN THIS MANUAL ARE SUBJECT TO CHANGE WITHOUT NOTICE. ALL STATEMENTS, INFORMATION, AND RECOMMENDATIONS IN THIS MANUAL ARE BELIEVED TO BE ACCURATE BUT ARE PRESENTED WITHOUT WARRANTY OF ANY KIND, EXPRESS OR IMPLIED. USERS MUST TAKE FULL RESPONSIBILITY FOR THEIR APPLICATION OF ANY PRODUCTS.

THE SOFTWARE LICENSE AND LIMITED WARRANTY FOR THE ACCOMPANYING PRODUCT ARE SET FORTH IN THE INFORMATION PACKET THAT SHIPPED WITH THE PRODUCT AND ARE INCORPORATED HEREIN BY THIS REFERENCE. IF YOU ARE UNABLE TO LOCATE THE SOFTWARE LICENSE OR LIMITED WARRANTY, CONTACT YOUR CISCO REPRESENTATIVE FOR A COPY.

The Cisco implementation of TCP header compression is an adaptation of a program developed by the University of California, Berkeley (UCB) as part of UCB's public domain version of the UNIX operating system. All rights reserved. Copyright © 1981, Regents of the University of California.

NOTWITHSTANDING ANY OTHER WARRANTY HEREIN, ALL DOCUMENT FILES AND SOFTWARE OF THESE SUPPLIERS ARE PROVIDED "AS IS" WITH ALL FAULTS. CISCO AND THE ABOVE-NAMED SUPPLIERS DISCLAIM ALL WARRANTIES, EXPRESSED OR IMPLIED, INCLUDING, WITHOUT LIMITATION, THOSE OF MERCHANTABILITY, FITNESS FOR A PARTICULAR PURPOSE AND NONINFRINGEMENT OR ARISING FROM A COURSE OF DEALING, USAGE, OR TRADE PRACTICE.

IN NO EVENT SHALL CISCO OR ITS SUPPLIERS BE LIABLE FOR ANY INDIRECT, SPECIAL, CONSEQUENTIAL, OR INCIDENTAL DAMAGES, INCLUDING, WITHOUT LIMITATION, LOST PROFITS OR LOSS OR DAMAGE TO DATA ARISING OUT OF THE USE OR INABILITY TO USE THIS MANUAL, EVEN IF CISCO OR ITS SUPPLIERS HAVE BEEN ADVISED OF THE POSSIBILITY OF SUCH DAMAGES.

Any Internet Protocol (IP) addresses and phone numbers used in this document are not intended to be actual addresses and phone numbers. Any examples, command display output, network topology diagrams, and other figures included in the document are shown for illustrative purposes only. Any use of actual IP addresses or phone numbers in illustrative content is unintentional and coincidental.

All printed copies and duplicate soft copies of this document are considered uncontrolled. See the current online version for the latest version.

Cisco has more than 200 offices worldwide. Addresses and phone numbers are listed on the Cisco website at www.cisco.com/go/offices.

Cisco and the Cisco logo are trademarks or registered trademarks of Cisco and/or its affiliates in the U.S. and other countries. To view a list of Cisco trademarks, go to this URL: <https://www.cisco.com/c/en/us/about/legal/trademarks.html>. Third-party trademarks mentioned are the property of their respective owners. The use of the word partner does not imply a partnership relationship between Cisco and any other company. (1721R)

© 2020 Cisco Systems, Inc. All rights reserved.

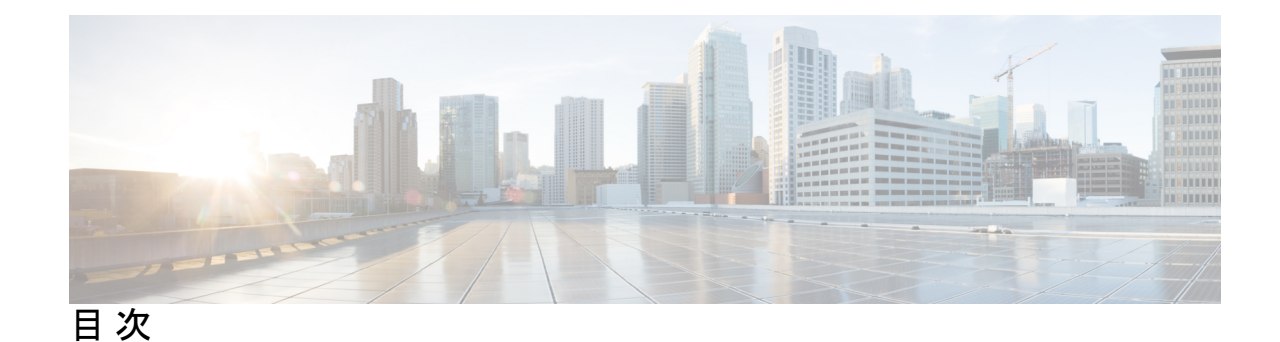

はじめに: [このマニュアルについて](#page-32-0) **xxxiii** [使用する表記法](#page-32-1) **xxxiii** [関連資料](#page-34-0) **xxxv** カスタマー [サポートへの問い合わせ](#page-35-0) **xxxvi**

### 第 1 章 **[VPC-DI](#page-36-0) の概要 1**

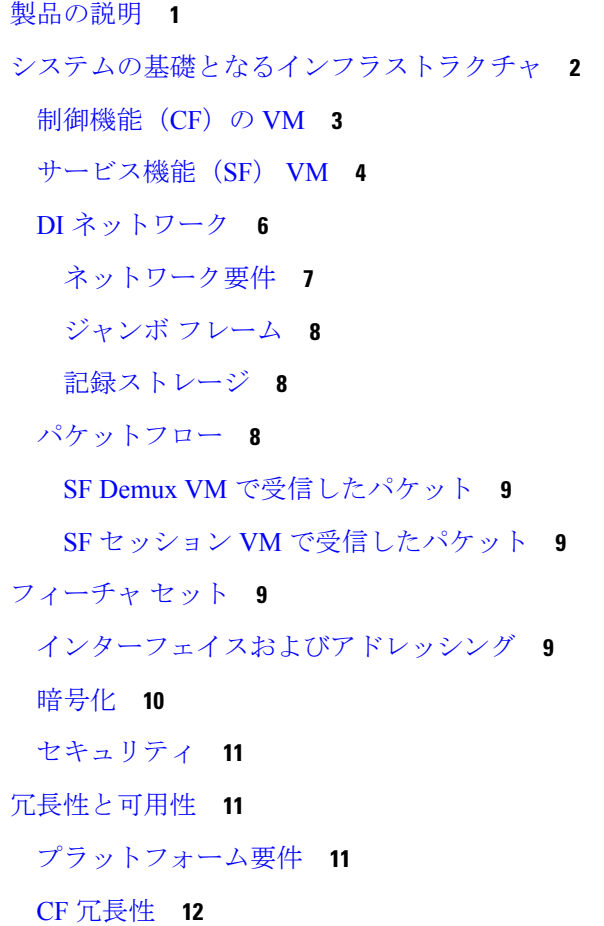

SF [冗長性](#page-47-1) **12** ICSR [のサポート](#page-48-0) **13** [ハイパーバイザ要件](#page-48-1) **13** CF VM [設定](#page-49-0) **14** SF VM [設定](#page-49-1) **14** vCPU と vRAM [のオプション](#page-50-0) **15** vNIC [のオプション](#page-50-1) **15** vhost-net および vhost-user [のサポート](#page-51-0) **16** [ハードドライブストレージ](#page-51-1) **16** DPDK [内部フォワーダ](#page-52-0) **17** [オーケストレーション](#page-53-0) **18** [プロビジョニング](#page-54-0) **19** ブート [シーケンス](#page-54-1) **19** CF [ブートシーケンス](#page-54-2) **19** SF [ブートシーケンス](#page-55-0) **20** [帯域幅の要件](#page-55-1) **20** キャパシティ、CEPS[、およびスループット](#page-56-0) **21** [診断およびモニタリング](#page-56-1) **21** Cisco Prime [Analytics](#page-56-2) **21** StarOS VPC-DI [ビルドのコンポーネント](#page-57-0) **22** [ソフトウェアインストールおよびネットワーク展開](#page-57-1) **22**

### 第 **2** 章 **VPC-DI** [設置上の注意事項](#page-58-0) **23**

[起動パラメータファイルの作成](#page-58-1) **23** [起動パラメータファイルのフォーマット](#page-59-0) **24** ネットワーク [インターフェイス](#page-59-1) ロール **24** ネットワーク [インターフェイス](#page-60-0) ID **25** [起動パラメータの設定](#page-64-0) **29** ネットワーク インターフェイス [ボンディングの設定](#page-66-0) **31** VNFM [インターフェイスの設定](#page-67-0) **32** VNFM [インターフェイスオプション](#page-68-0) **33**

DI [ネットワーク](#page-70-0) VLAN の設定 **35**

IFTASK [の調整可能なパラメータの設定](#page-70-1) **35**

最大 IFtask [スレッドサポートの改善](#page-73-0) **38**

MTU [サイズの設定](#page-73-1) **38**

サポート対象 MTU [を超えるトラフィックのサポートの設定](#page-74-0) **39**

[起動パラメータファイルの例](#page-74-1) **39**

VPC-DI ESC [を使用したオンボーディング](#page-75-0) **40**

OpenStack での ESC を使用した VPC-DI [のオンボーディング](#page-75-1) **40**

ESC を使用した VPC-DI [のオンボーディングのカスタマイズ](#page-77-0) **42**

OpenStack [のパフォーマンスの最適化](#page-78-0) **43**

CPU [ピニングの設定](#page-79-0) **44**

[大規模なページの設定](#page-82-0) **47**

PCI [パススルーの設定](#page-83-0) **48**

OpenStack で Heat [オーケストレーション](#page-86-0) テンプレート(HOT)を使用した VPC-DI のオン [ボーディング](#page-86-0) **51**

VPC-DI Heat [オーケストレーション](#page-87-0) テンプレート **52**

VPC-DI HOT [パラメータグループ](#page-87-1) **52**

VPC-DI HOT [パラメータ](#page-88-0) **53**

VPC-DI HOT [リソース](#page-93-0) **58**

[VPC-DI](#page-98-0) HOT 出力 **63**

VMware [のインストールに関する注意事項](#page-99-0) **64**

第 **3** 章 [システムの運用と設定](#page-100-0) **65**

## [用語](#page-100-1) **65** [コンテキスト](#page-100-2) **65** [論理インターフェイス](#page-101-0) **66** [管理インターフェイス](#page-101-1) **66** [バインディング](#page-101-2) **66** [サービス](#page-102-0) **67** AAA [サーバ](#page-102-1) **67** [サブスクライバ](#page-103-0) **68**

[システムがコンテキストを選択する方法](#page-104-0) **69** [コンテキストレベルの管理ユーザセッションのコンテキスト選択](#page-104-1) **69** [サブスクライバセッションのコンテキスト選択](#page-107-0) **72** [コンフィギュレーション](#page-107-1) ファイルの概要 **72** IP [アドレスの表記法](#page-109-0) **74** IPv4 [ドット付き](#page-109-1) 10 進表記 **74** IPv6 [コロン区切り](#page-109-2) 16 進表記 **74** [CIDR](#page-110-0) 表記 **75** [英数字の文字列](#page-111-0) **76**

[文字セット](#page-111-1) **76** [引用符付き文字列](#page-112-0) **77**

### 第 **4** 章 [使用する前に](#page-114-0) **79**

StarOS [の初期設定](#page-114-1) **79** StarOS CLI [を使用した初期設定](#page-114-2) **79** [システム管理ユーザの設定](#page-117-0) **82** 同時 CLI [セッション数の制限](#page-117-1) **82** CLI [セッションの自動ログアウト](#page-118-0) **83** [リモートアクセス用のシステムの設定](#page-118-1) **83** SSH [オプションの設定](#page-121-0) **86** SSH [ホストキー](#page-121-1) **86** SSH [キーのサイズ設定](#page-122-0) **87** SSH [キー生成の待機時間の設定](#page-122-1) **87** SSH [暗号化暗号方式の指定](#page-122-2) **87** MAC [アルゴリズムの設定](#page-123-0) **88** SSH [キーの生成](#page-126-0) **91** SSH [キーペアの設定](#page-126-1) **91** 承認済み SSH [ユーザアクセス](#page-126-2) **91** SSH [ユーザアクセスの認可](#page-127-0) **92** SSH [ユーザログインの制限事項](#page-127-1) **92**

SSH [ユーザログイン認証](#page-128-0) **93**

[セキュアなセッションログアウト](#page-129-0) **94**

デフォルトの sshd セキュア セッション ログアウト [パラメータの変更](#page-130-0) **95**

外部サーバへの SSH [クライアントログイン](#page-130-1) **95**

SSH [クライアント暗号の設定](#page-131-0) **96**

[優先認証方式の設定](#page-132-0) **97**

SSH [クライアントキーペアの生成](#page-132-1) **97**

外部サーバへの SSH [クライアント公開キーのプッシュ](#page-133-0) **98**

[NETCONF](#page-134-0) の有効化 **99**

2 番目の IP [アドレスを使用した管理インターフェイスの設定](#page-134-1) **99**

Open SSH から Cisco SSH [へのアップグレードと移行](#page-135-0) **100**

[機能の概要と変更履歴](#page-135-1) **100**

[変更された機能](#page-135-2) **100**

VM [ハードウェアの検証](#page-137-0) **102**

第 **5** 章 [システム設定](#page-140-0) **105**

[インターフェイスとポートの設定の確認と保存](#page-140-1) **105** [システムタイミングの設定](#page-141-0) **106** [システムクロックとタイムゾーンの設定](#page-141-1) **106** [クロックとタイムゾーンの設定の確認と保存](#page-142-0) **107** [ネットワーク時間プロトコルのサポートの設定](#page-142-1) **107** [ローカルソース使用した](#page-144-0) NTP サーバの設定 **109** ロード [バランサの使用](#page-144-1) **109** NTP [の設定確認](#page-144-2) **109** [ソフトウェア](#page-146-0) RSS の設定 **111** DI [ネットワーク](#page-146-1) RSS の暗号化 **111** [機能の概要と変更履歴](#page-146-2) **111** [変更された機能](#page-147-0) **112** [コマンドの変更](#page-147-1) **112** SF [ブート設定ポーズの設定](#page-147-2) **112** CLI [タイムスタンプの有効化](#page-148-0) **113**

CLI [確認プロンプトの設定](#page-148-1) **113**

[自動確認の有効化](#page-149-0) **114**

autoconfirm コマンドと configure [コマンドに対する確認の要求](#page-149-1) **114**

特定の Exec [モードのコマンドに対する確認の要求](#page-150-0) **115**

[システム管理ユーザの設定](#page-151-0) **116**

[ユーザ名の文字制限](#page-151-1) **116**

[コンテキストレベルの管理ユーザの設定](#page-152-0) **117**

[コンテキストレベルのセキュリティ管理者の設定](#page-152-1) **117**

[コンテキストレベルの管理者の設定](#page-153-0) **118**

[コンテキストレベルのオペレータの設定](#page-153-1) **118**

[コンテキストレベルのインスペクタの設定](#page-154-0) **119**

システムと LI [設定の分離](#page-154-1) **119**

[コンテキストレベルの管理ユーザ設定の確認](#page-156-0) **121**

[ローカルユーザの管理ユーザの設定](#page-156-1) **121**

[ローカルユーザ設定の確認](#page-157-0) **122**

[ローカルユーザデータベースの更新](#page-157-1) **122**

[ローカルユーザデータベースの更新とダウングレード](#page-157-2) **122**

[指定されたルートディレクトリへのユーザアクセスの制限](#page-158-0) **123**

SFTP [ルートディレクトリの設定](#page-159-0) **124**

SFTP [ルートディレクトリとローカルユーザの関連付け](#page-159-1) **124**

SFTP [ルートディレクトリと管理者の関連付け](#page-159-2) **124**

SFTP [ルートディレクトリと設定管理者の関連付け](#page-160-0) **125**

[システム管理ユーザ用の](#page-160-1) TACACS+ の設定 **125**

### [動作](#page-160-2) **125**

[ユーザアカウントの要件](#page-161-0) **126**

TACACS+ [ユーザアカウントの要件](#page-161-1) **126**

StarOS [ユーザアカウントの要件](#page-162-0) **127**

TACACS+ AAA [サービスの設定](#page-162-1) **127**

非ローカル VPN [認証のための](#page-163-0) TACACS+ の設定 **128**

TACACS+ [の設定の確認](#page-164-0) **129**

TACACS+ サーバでの IPv6 [アドレスサポート](#page-165-0) **130**

### [認証方式の分離](#page-165-1) **130**

[コンソールの](#page-165-2) TACACS+ 認証の無効化 **130**

コンソールの AAA [ベースの認証を無効化](#page-166-0) **131**

[コンテキストレベルで](#page-166-1) TACACS+ 認証を無効化 **131**

コンソール/VTY [回線でのローカルユーザログインの制限](#page-166-2) **131**

AAA [ベースのユーザのコンソールアクセスの制限](#page-167-0) **132**

[設定変更の確認](#page-168-0) **133**

[シャーシキーの設定](#page-168-1) **133**

[概要](#page-168-2) **133**

[新しいシャーシキーの値の設定](#page-169-0) **134**

CLI [コマンド](#page-169-1) **134**

クイック [セットアップ](#page-170-0) ウィザード **135** FSC [ファブリックの自動リセットの有効化](#page-170-1) **135**

第 **6** 章 [モードロックメカニズムの設定](#page-172-0) **137** [モードロック設定の概要](#page-172-1) **137** [Exclusive-Lock](#page-173-0) の要求 **138** URL [スクリプトに対するロック設定の効果](#page-175-0) **140** [設定ファイルの保存](#page-175-1) **140** [リロードコマンドとシャットダウンコマンド](#page-176-0) **141** show [administrators](#page-177-0) コマンド **142**

### 第 **7** 章 [管理設定](#page-178-0) **143**

SNMP MIB [ブラウザ](#page-178-1) **143** SNMP [サポート](#page-180-0) **145** SNMP [とアラームサーバパラメータの設定](#page-181-0) **146** SNMP [パラメータの確認](#page-182-0) **147** SNMP [トラップ生成の制御](#page-183-0) **148**

第 8 章 **2000 12 [設定の確認と保存](#page-184-0)** 149

[設定の確認](#page-184-1) **149**

**VPC-DI System** リリース **21.21** アドミニストレーション ガイド

目次

### [機能設定](#page-184-2) **149**

[サービス構成](#page-185-0) **150**

[コンテキストの設定](#page-185-1) **150**

[システム設定](#page-185-2) **150**

[設定エラーの検出](#page-186-0) **151**

[ファイルシステムの同期](#page-186-1) **151**

[設定の保存](#page-186-2) **151**

第 **9** 章 [システムインターフェイスとポート](#page-188-0) **153**

- [コンテキスト](#page-188-1) **153**
	- [コンテキストの作成](#page-188-2) **153**
	- [コンテキストの表示と確認](#page-189-0) **154**
- [イーサネットインターフェイスとポート](#page-189-1) **154**
	- [インターフェイスの作成](#page-190-0) **155**
	- [ポートの設定とインターフェイスへのバインド](#page-190-1) **155**
	- [インターフェイスのスタティックルートの設定](#page-191-0) **156**
	- [ポート設定の表示と確認](#page-191-1) **156**
- [VLAN](#page-193-0) **158**
	- [ハイパーバイザ](#page-193-1) **158**
	- VLAN [および管理ポート](#page-193-2) **158**
- 第 10 章 **2000 多ステムセキュリティ** 161

[パスワードの保護](#page-196-1) **161** [セキュアなパスワードの暗号化](#page-196-2) **161** [最新ではない暗号化および復号化のサポート](#page-197-0) **162** ICSR [設定のサポート](#page-198-0) **163** 暗号化された SNMP [コミュニティストリング](#page-198-1) **163** [強化されたパスワード](#page-198-2) セキュリティ **163** [合法的傍受の制約事項](#page-198-3) **163** LI [サーバアドレス](#page-199-0) **164** [代行受信の変更](#page-199-1) **164**

[ユーザの追加、変更、削除](#page-199-2) **164**

[ユーザの追加または削除の通知](#page-200-0) **165**

[権限レベル変更の通知](#page-200-1) **165**

オペレーティング システム [シェルへのユーザアクセス](#page-200-2) **165**

[Test-Commands](#page-200-3) **165**

cli test-commands [モードの有効化](#page-201-0) **166**

CLI [テストコマンドにアクセスするためのパスワードの有効化](#page-201-1) **166**

Exec モードの cli [test-commands](#page-202-0) **167**

[コンフィギュレーション](#page-202-1) モードの cli test-commands **167**

暗号化のための COTS [ハードウェアの使用](#page-203-0) **168**

OS [とプラットフォームの乱数生成器のサポート](#page-205-0) **170**

[機能の概要と変更履歴](#page-205-1) **170**

[機能説明](#page-205-2) **170**

第 **1 1** 章 セキュアなシステム [コンフィギュレーション](#page-208-0) ファイル **173**

[機能の概要と変更履歴](#page-208-1) **173**

[機能説明](#page-209-0) **174**

システム [コンフィギュレーション](#page-209-1) ファイルの保護方法 **174**

[デジタル署名の作成](#page-209-2) **174**

[デジタル署名の検証](#page-210-0) **175**

[署名検証の設定](#page-210-1) **175**

検証用の RSA [公開キーのインポート](#page-210-2) **175**

[署名検証の有効化または無効化](#page-211-0) **176**

第 **1 2** 章 [ソフトウェア管理の運用](#page-212-0) **177**

[ローカルファイルシステムの概要](#page-212-1) **177**

[ローカルファイルシステムで使用されるファイルタイプ](#page-212-2) **177** boot.sys [ファイルの概要](#page-213-0) **178** [ローカルファイルシステムの保守](#page-213-1) **178** [ファイルシステム管理コマンド](#page-214-0) **179** [ディレクトリの作成](#page-214-1) **179**

**VPC-DI System** リリース **21.21** アドミニストレーション ガイド

- [ファイルとディレクトリの名前の変更](#page-214-2) **179**
- [ファイルのコピー](#page-214-3) **179**
- [ファイルの削除](#page-215-0) **180**
- [ディレクトリの削除](#page-215-1) **180**
- [ローカルデバイスのフォーマット](#page-216-0) **181**
- 既存の CLI [コンフィギュレーション](#page-216-1) ファイルの適用 **181**
- [ローカルファイルシステム上のファイルの表示](#page-217-0) **182**
	- [ローカルデバイスの内容の表示](#page-217-1) **182**
	- CLI 設定と boot.sys [ファイルの表示](#page-217-2) **182**
	- [オペレーティングシステムのファイルの検証](#page-217-3) **182**
- [起動スタックの設定](#page-218-0) **183**
	- [システムの起動方式](#page-218-1) **183**
	- [現在の起動スタックの表示](#page-219-0) **184**
	- [新しい起動スタックエントリの追加](#page-220-0) **185**
	- [起動スタックエントリの削除](#page-221-0) **186**
- オペレーティング システム [ソフトウェアのアップグレード](#page-221-1) **186**
	- OS [リリースバージョンとビルド番号の識別](#page-222-0) **187**
	- [サポートサイトからソフトウェアイメージをダウンロード](#page-223-0) **188**
	- /flash [デバイスの空き領域の確認](#page-223-1) **188**
	- StarOS [イメージを](#page-224-0) /flash に転送 **189**
	- [現在の設定ファイルのコピーの保存](#page-224-1) **189**
	- [実行コンフィギュレーションの保存](#page-224-2) **189**
	- [ファイルシステムの同期](#page-226-0) **191**
	- [システムの再起動](#page-227-0) **192**
	- [以前のソフトウェアイメージの復元](#page-228-0) **193**
- [ライセンスキーの管理](#page-228-1) **193**
	- [新しいシステムライセンスキー](#page-228-2) **193**
	- [セッション使用とライセンス使用のライセンス](#page-229-0) **194**
	- [新しいライセンスキーのインストール](#page-229-1) **194**
		- [キーのカットアンドペースト](#page-229-2) **194**
		- [ライセンスキーをコンフィギュレーション](#page-230-0) ファイルに追加 **195**

目次

[ライセンスの期限切れの動作](#page-231-0) **196**

[ライセンスキーの要求](#page-231-1) **196**

[ライセンス情報の表示](#page-231-2) **196**

[新しいライセンスキーのアクティブ化](#page-231-3) **196**

[ライセンスキーの削除](#page-231-4) **196**

[ローカルユーザ管理アカウントの管理](#page-232-0) **197**

[ローカルユーザパスワードのプロパティの設定](#page-232-1) **197**

[ローカルユーザのアカウント管理プロパティの設定](#page-232-2) **197**

[ローカルユーザアカウントのロックアウト](#page-232-3) **197**

[ローカルユーザアカウントの一時停止](#page-233-0) **198**

[ローカルユーザパスワードの変更](#page-233-1) **198**

VPC-DI インスタンスでの VM [のリセット、停止、開始、または削除](#page-234-0) **199**

[KVM](#page-234-1) **199**

[スクリプトコマンド](#page-234-2) **199**

[サンプルスクリプト](#page-234-3) **199**

[VMware](#page-235-0) ESXi **200**

[vSphere](#page-235-1) GUI **200**

[PowerShell](#page-235-2) スクリプト **200**

### 第 **1 3** 章 [スマートライセンス](#page-236-0) **201**

[機能の概要と変更履歴](#page-236-1) **201**

スマート ソフトウェア [ライセンシング](#page-237-0) **202**

Cisco Smart [Software](#page-238-0) Manager **203**

[スマートアカウントおよびバーチャルアカウント](#page-239-0) **204**

Cisco [スマートアカウントの要求](#page-239-1) **204**

[ソフトウェアタグと権限付与タグ](#page-240-0) **205**

スマート [ライセンスの設定](#page-242-0) **207**

[スマートライセンシングのモニタリングとトラブルシューティング](#page-243-0) **208**

[スマートライセンシングのバルク統計情報](#page-244-0) **209**

第 **1 4** 章 [システムのモニタリング](#page-246-0) **211**

[SNMP](#page-247-0) 通知 **212**

[システムのステータスとパフォーマンスのモニタリング](#page-247-1) **212**

DI [ネットワークのモニタリング](#page-249-0) **214**

モニタ VPC-DI [ネットワーク](#page-252-0) **217**

[機能の概要と変更履歴](#page-252-1) **217**

[機能説明](#page-252-2) **217**

[機能の仕組み](#page-253-0) **218**

モニタ VPC-DI [ネットワーク機能の設定](#page-254-0) **219**

DI [ネットワークハートビートのしきい値の設定](#page-258-0) **223**

[ハートビート値の設定サポート](#page-259-0) **224**

[機能の概要と変更履歴](#page-259-1) **224**

[変更された機能](#page-259-2) **224**

[コマンドの変更](#page-260-0) **225**

[モニタリングおよびトラブルシューティング](#page-260-1) **225**

SF [のモニタリング](#page-261-0) **226**

[統計情報とカウンタのクリア](#page-266-0) **231**

第 15 章 **[モニタプロセスのリスト](#page-268-0) 233** 

[機能の概要と変更履歴](#page-268-1) **233** [機能説明](#page-269-0) **234** [モニタリングおよびトラブルシューティング](#page-269-1) **234** [コマンドや出力の表示](#page-269-2) **234** show [process](#page-269-3) status **234**

### 第 **1 6** 章 [バルク統計情報](#page-272-0) **237**

[機能の概要と変更履歴](#page-272-1) **237**

[収集サーバとの通信の設定](#page-273-0) **238**

[標準の設定](#page-273-1) **238**

[オプションの設定](#page-274-0) **239**

[バルク統計情報スキーマの設定](#page-274-1) **239**

[個別のバルク統計情報設定ファイルの設定](#page-275-0) **240**

目次

show bulkstats [コマンドの使用](#page-276-0) **241**

[設定の確認](#page-276-1) **241**

[コンフィギュレーションの保存](#page-277-0) **242**

[収集されたバルク統計情報データの表示](#page-277-1) **242**

SSD [でのバルク統計情報サンプルの収集](#page-277-2) **242**

[バルク統計情報の手動収集と転送](#page-278-0) **243**

[バルク統計のカウンタと情報のクリア](#page-278-1) **243**

[バルク統計情報スキーマの名称](#page-278-2) **243**

[統計タイプ](#page-279-0) **244**

[データ型](#page-280-0) **245**

[主な変数](#page-280-1) **245**

[バルク統計情報のイベントログメッセージ](#page-283-0) **248**

第 **1 7** 章 [システム](#page-284-0) ログ **249**

[機能の概要と変更履歴](#page-284-1) **249**

[システムログのタイプ](#page-286-0) **251**

[イベントロギングパラメータの設定](#page-287-0) **252**

[イベントログフィルタの設定](#page-287-1) **252**

Exec [モードのフィルタリング](#page-287-2) **252**

グローバル [コンフィギュレーション](#page-290-0) モードのフィルタリング **255**

syslog [サーバの設定](#page-291-0) **256**

[アクティブログの設定](#page-292-0) **257**

[ファシリティの指定](#page-293-0) **258**

[トレースロギングの設定](#page-304-0) **269**

[モニタログの設定](#page-304-1) **269**

[モニタログの有効化](#page-304-2) **269**

[モニタログの無効化](#page-305-0) **270**

[ロギング設定と統計情報の表示](#page-305-1) **270**

CLI [を使用したイベントログの表示](#page-306-0) **271**

[クラッシュログの設定と表示](#page-307-0) **272**

[クラッシュロギングのアーキテクチャ](#page-307-1) **272**

[ソフトウェアクラッシュログ接続先の設定](#page-308-0) **273** CLI [を使用して要約されたクラッシュログ情報の表示](#page-309-0) **274** [過剰なイベントロギングの削減](#page-310-0) **275** [ログソースのしきい値の設定](#page-311-0) **276** [ログのチェックポインティング](#page-312-0) **277** [ログファイルの保存](#page-312-1) **277** [イベント](#page-313-0) ID の概要 **278** [イベントの重大度](#page-327-0) **292** [ログ出力のイベント](#page-328-0) ID 情報の概要 **293**

第 **1 8** 章 [トラブルシューティング](#page-330-0) **295** [ネットワーク接続の確認](#page-330-1) **295** ping コマンド または ping6 [コマンドの使用](#page-330-2) **295** [構文](#page-331-0) **296** [トラブルシューティング](#page-331-1) **296** traceroute または traceroute6 [コマンドの使用](#page-332-0) **297** [traceroute](#page-332-1):IPv4 **297** [traceroute6](#page-332-2):IPv6 **297** IP [ルートの表示](#page-332-3) **297** [アドレス解決プロトコルテーブルの表示](#page-333-0) **298** [システム診断ユーティリティの使用](#page-333-1) **298** [モニターユーティリティの使用](#page-334-0) **299** [プロトコルモニタの使用](#page-334-1) **299** [特定サブスクライバのプロトコルモニタの使用](#page-335-0) **300** SSD [の生成](#page-337-0) **302** [サポートデータコレクターの設定と使用](#page-338-0) **303** [ハイパーバイザの強制再起動](#page-338-1) **303** [手動によるスタンバイ](#page-339-0) CF へのスイッチング **304**

第 **1 9** 章 [パケットキャプチャ\(](#page-340-0)**PCAP**)トレース **305**

[機能情報](#page-340-1) **305**

目次

### [機能説明](#page-341-0) **306**

PCAP [トレースの設定](#page-342-0) **307**

CDRMOD [の複数のインスタンスの有効化](#page-342-1) **307**

16 [進ダンプモジュールの設定](#page-342-2) **307**

16 [進ダンプファイルパラメータの設定](#page-345-0) **310**

16 [進ダンプの有効化または無効化](#page-348-0) **313**

MME の PCAP [トレースの有効化](#page-349-0) **314**

PCAP [トレースのモニタリングとトラブルシューティング](#page-350-0) **315**

[コマンドや出力の表示](#page-350-1) **315**

show cdr [statistics](#page-350-2) **315**

show { [hexdump-module](#page-351-0) | cdr } file-space-usage **316**

show [hexdump-module](#page-352-0) statistics **317**

第 20 章 **20 章 とステム リカバリ 321** 

[前提条件](#page-356-1) **321** [コンソールアクセス](#page-356-2) **321** [起動イメージ](#page-356-3) **321** ブート CLI [へのアクセス](#page-357-0) **322** [再起動の開始](#page-357-1) **322** [ブートシーケンスの割り込み](#page-358-0) **323** Enter CLI [Mode](#page-358-1) **323** boot [コマンドシンタックス](#page-358-2) **323** [選択したイメージからの起動](#page-358-3) **323** [設定ファイルを使用しない起動](#page-359-0) **324** [指定された設定ファイルを使用した起動](#page-359-1) **324** [不正なスタートアップ設定ファイルからの復旧](#page-359-2) **324**

第 21 章 **2000 アクセス [コントロール](#page-360-0) リスト 325** 

[概要](#page-360-1) **325** ACL [の概要](#page-361-0) **326** [ルール](#page-361-1) **326**

[アクション](#page-361-2) **326** [基準](#page-362-0) **327** [ルールの順序](#page-363-0) **328** [システム上での](#page-363-1) ACL の設定 **328** ACL [の作成](#page-364-0) **329** [サブスクライバトラフィックのアクションと基準の設定](#page-364-1) **329** [未定義の](#page-365-0) ACL の設定 **330** ACL [設定の確認](#page-365-1) **330** IP ACL [の適用](#page-366-0) **331** [インターフェイスへの](#page-368-0) ACL の適用 **333** [個々のインターフェイスへの](#page-368-1) ACL の適用 **333** [インターフェイス上の](#page-369-0) ACL 設定の確認 **334** [コンテキストへの](#page-369-1) ACL の適用 **334** [コンテキスト内のすべてのトラフィックへの](#page-370-0) ACL の適用 **335** [コンテキストでの](#page-370-1) ACL 設定の確認 **335** RADIUS [ベースのサブスクライバにおける](#page-371-0) ACL の適用 **336** [個々のサブスクライバへの](#page-372-0) ACL の適用 **337** [個々のサブスクライバへの](#page-372-1) ACL 設定の確認 **337** default [というサブスクライバへの](#page-373-0) ACL の適用 **338** default [というサブスクライバへの](#page-373-1) ACL の適用 **338** default [というサブスクライバに対する](#page-374-0) ACL 設定の確認 **339** [サービス指定のデフォルトのサブスクライバへの](#page-374-1) ACLの適用 **339** [サービス指定のデフォルトのサブスクライバへの](#page-375-0) ACLの適用 **340** [サービス指定のデフォルトのサブスクライバへの](#page-375-1) ACL 設定の確認 **340** [複数のサブスクライバへの単一](#page-376-0) ACL の適用 **341** [複数のサブスクライバへの](#page-377-0) APN を介した ACL の適用 **342**

### 第 22 章 <mark>[輻輳制御](#page-380-0) 345</mark>

[概要](#page-380-1) **345**

[輻輳制御の設定](#page-381-0) **346**

[輻輳制御のしきい値の設定](#page-381-1) **346**

[サービス輻輳ポリシーの設定](#page-382-0) **347** MME [でのオーバーロードレポートの設定](#page-383-0) **348** [輻輳制御リダイレクト](#page-383-1) オーバーロード ポリシーの有効化 **348** サービス [オーバーロード](#page-384-0) ポリシーの検証 **349** [輻輳制御の設定の確認](#page-384-1) **349** MME [の輻輳アクションプロファイルの確認](#page-384-2) **349** [コール時間または非アクティブ時間に基づくサブスクライバの接続解除](#page-384-3) **349**

### 第 **2 3** 章 [ルーティング](#page-386-0) **351**

[ルーティング](#page-386-1) ポリシー **351** IP [プレフィックスリストの作成](#page-387-0) **352** [ルートアクセスリストの作成](#page-387-1) **352** AS [パスアクセスリストの作成](#page-387-2) **352** [ルートマップの作成](#page-388-0) **353** [設定例](#page-388-1) **353** [スタティック](#page-388-2) ルーティング **353** [コンテキストへのスタティックルートの追加](#page-389-0) **354**

[コンテキストからのスタティックルートの削除](#page-389-1) **354**

OSPF [ルーティング](#page-390-0) **355**

OSPF [バージョン](#page-390-1) 2 の概要 **355**

OSPFv2 [設定の基本](#page-391-0) **356**

[特定のコンテキストの](#page-391-1) OSPF ルーティングの有効化 **356**

[特定のインターフェイスでの](#page-392-0) OSPF の有効化 **357**

OSPF [へのルートの再配布\(オプション\)](#page-392-1) **357**

OSPF [設定パラメータの確認](#page-392-2) **357**

OSPFv3 [ルーティング](#page-392-3) **357**

[OSPFv3](#page-393-0) の概要 **358**

OSPFv3 [設定の基本](#page-393-1) **358**

[特定のコンテキストにおける](#page-393-2) OSPFv3 ルーティングの有効化 **358**

[特定のインターフェイスでの](#page-393-3) OSPFv6 の有効化 **358**

OSPFv3 [へのルートの再配布\(オプション\)](#page-394-0) **359**

```
OSPFv3 設定パラメータの確認 359
等コストマルチパス(ECMP) 359
BGP-4 ルーティング 360
 BGP サポートの概要 360
 BGP の設定 361
 BGP へのルートの再配布(オプション) 361
 BGP コミュニティと BGP 拡張コミュニティ 362
  BGP コミュニティ 362
  BGP 拡張コミュニティ 363
  BGP ローカル プリファレンス 364
 ICSR および SRP グループ 364
 スタンバイ ICSR シャーシからの BGP ルートのアドバタイジング 365
 ICSR の設定可能な BGP ルートのアドバタイズメント間隔 365
 BGP CLI 設定コマンド 366
 BGP 設定パラメータの確認 368
 BGP ピアの制限 368
  機能の概要と変更履歴 368
  機能説明 368
  機能の仕組み 369
  BGP ピア制限の設定 369
  モニタリングおよびトラブルシューティング 370
双方向フォワーディング検出 371
 BFD サポートの概要 371
 BFD の設定 372
  BFD コンテキストの設定 372
  スタティックルートの IPv4 BFD の設定 372
  スタティックルートの IPv6 BFD の設定 373
  シングルホップ用の BFD の設定 373
  マルチホップ BFD の設定 374
  BFD の拡張性 374
  BGP ネイバーとコンテキストの関連付け 374
```
OSPF [ネイバーとコンテキストの関連付け](#page-410-0) **375**

BFD ネイバーグループと BFD [プロトコルの関連付け](#page-410-1) **375**

OSPF [インターフェイスでの](#page-410-2) BFD の有効化 **375**

ICSR の BFD [接続のモニタリング](#page-410-3) **375**

[設定の保存](#page-411-0) **376**

ICSR のシャーシ間 BFD [のモニタリング](#page-411-1) **376**

プライマリシャーシ BFD [モニタリングの有効化](#page-411-2) **376**

ICSR Dead [間隔を無視する](#page-411-3) BFD の設定 **376**

ICSR [スイッチオーバー](#page-412-0) ガード タイマー の設定 **377**

BFD マルチホップ [フォールオーバーの有効化](#page-413-0) **378**

BFD [間隔の調整](#page-414-0) **379**

スタンバイ ICSR シャーシからの BGP [ルートのアドバタイジングの有効化](#page-414-1) **379**

[設定の保存](#page-414-2) **379**

[リンク集約メンバーリンクの](#page-414-3) BFD サポート **379**

[概要](#page-414-4) **379**

BFD Linkagg [メンバーリンクのサポートの設定](#page-415-0) **380**

[設定の保存](#page-416-0) **381**

[ルーティング情報の表示](#page-416-1) **381**

### 第 **2 4** 章 **[VLAN](#page-418-0) 383**

### [概要](#page-418-1) **383**

オーバーラッピング IP [アドレスプールのサポート:](#page-419-0)GGSN **384** RADIUS VLAN [サポート:](#page-419-1)Enhanced Charging サービス **384** APN サポート:PDN [ゲートウェイ\(](#page-420-0)P-GW) **385** VLAN および [StarOS](#page-420-1) **385** VLAN [およびハイパーバイザ](#page-420-2) **385** VLAN および KVM [ハイパーバイザ](#page-421-0) **386** [ネットワークの分離](#page-421-1) **386** VLAN [対ブリッジインターフェイス](#page-421-2) **386** [その他の情報](#page-421-3) **386** VLAN および [VMware](#page-422-0) **387**

[VLAN](#page-422-1) の設定 **387** [その他の情報](#page-422-2) **387** VLAN [タグの設定](#page-423-0) **388** [ポート設定の確認](#page-423-1) **388** サブスクライバ VLAN [の関連付けの設定](#page-424-0) **389** [使用される](#page-424-1) RADIUS 属性 **389** [ローカルサブスクライバのプロファイルの設定](#page-425-0) **390** [サブスクライバのプロファイル設定の確認](#page-425-1) **390** VLAN 関連の CLI [コマンド](#page-425-2) **390**

### 第 **2 5** 章 **BGP [MPLS](#page-428-0) VPN 393**

[はじめに](#page-428-1) **393**

PE [に接続された](#page-429-0) MPLS-CE **394**

[VPC-DI](#page-429-1) PE として **394**

[概要](#page-429-2) **394**

[設定例](#page-430-0) **395**

BGP MPLS VPN の IPv6 [サポート](#page-431-0) **396**

[概要](#page-431-1) **396**

[設定例](#page-432-0) **397**

VPN 関連の CLI [コマンド](#page-435-0) **400**

第 **2 6** 章 [コンテンツサービスのステアリング](#page-442-0) **407**

### [概要](#page-442-1) **407**

[内部コンテンツサービスのステアリングの設定](#page-443-0) **408** 内部 CSS の IP [アクセスリストの定義](#page-443-1) **408**

[個々のサブスクライバへの](#page-444-0) ACL の適用(オプション) **409**

[複数のサブスクライバへの](#page-444-1) ACL の適用(オプション) **409**

[サブスクライバの名前付きデフォルトへの](#page-444-2) ACL の適用(オプション) **409**

[サービス指定のデフォルトのサブスクライバへの](#page-444-3) ACL の適用(オプション) **409**

APN [を介した複数のサブスクライバへの](#page-445-0) ACL の適用(オプション) **410**

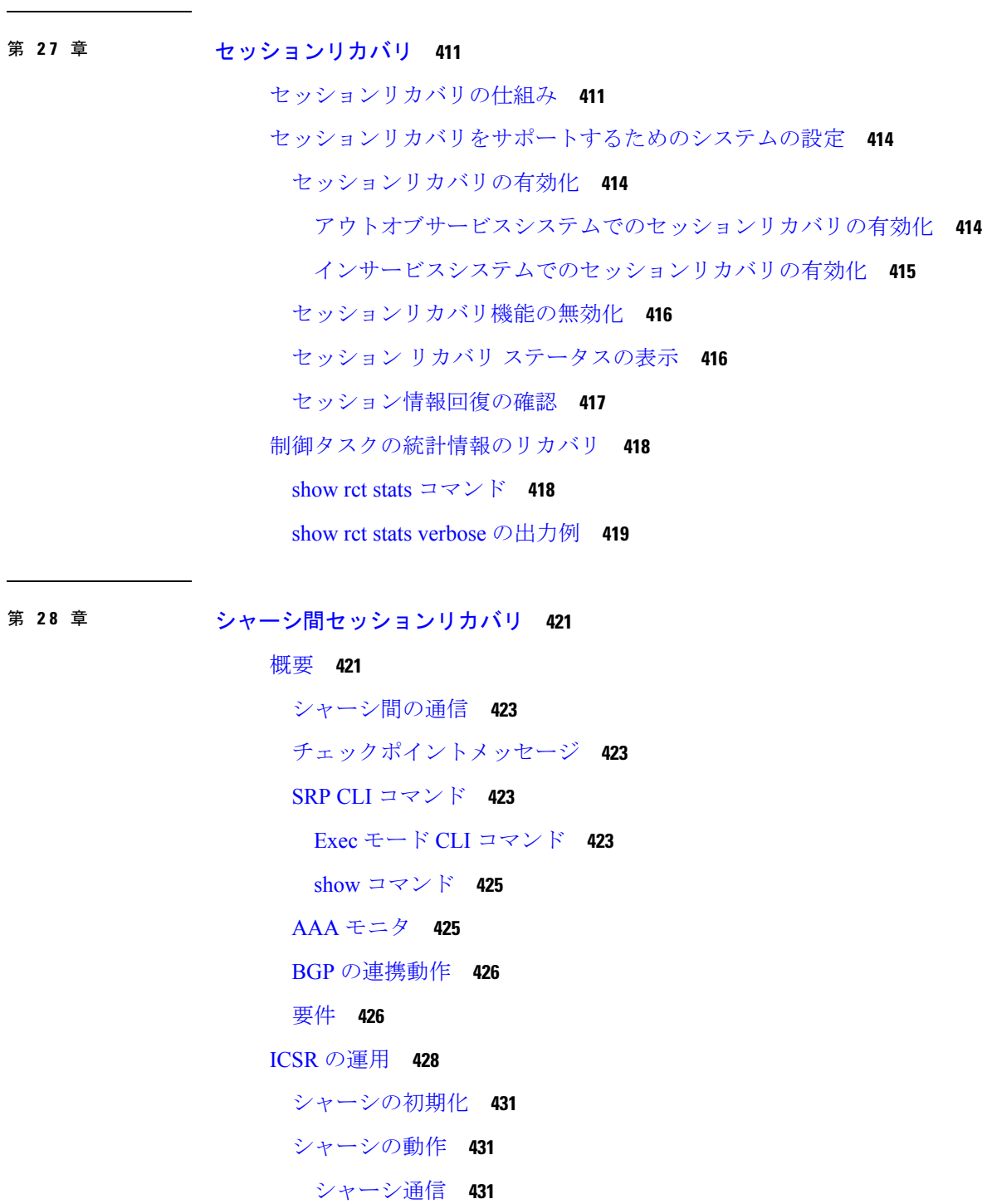

[シャーシスイッチオーバー](#page-467-0) **432**

### ICSR [の設定](#page-467-1) **432**

Ι

[サービス冗長性プロトコル\(](#page-468-0)SRP)コンテキストの設定 **433**

目次

- SRP [コンテキストの作成とバインド](#page-469-0) **434**
- SRP [コンテキストパラメータの設定](#page-469-1) **434**
- [スイッチオーバー移行の最適化](#page-472-0) **437**
- SRP [コンテキストのインターフェイス](#page-476-0) パラメータの設定 **441**
- SRP [チェックポイント](#page-476-1) メッセージング エラーに対する NACK 生成の設定 **441**
- LZ4 [圧縮アルゴリズムの設定](#page-478-0) **443**
- スタンバイの ICSR [シャーシによる同期時間の短縮](#page-478-1) **443**
- SRP [設定の確認](#page-479-0) **444**
- ICSR [の送信元コンテキストの変更](#page-479-1) **444**
	- BGP [ルータとゲートウェイアドレスの設定](#page-479-2) **444**
	- BGP 用の SRP [コンテキストの設定](#page-480-0) **445**
	- BGP [設定の確認](#page-480-1) **445**
- ICSR [の接続先コンテキストの変更](#page-481-0) **446**
	- 接続先コンテキストでの BGP [ルータとゲートウェイアドレスの設定](#page-481-1) **446**
	- [接続先コンテキスト用の](#page-481-2) BGP の SRP コンテキストの設定 **446**
	- [サブスクライバをデフォルトモードに設定](#page-481-3) **446**
	- [接続先コンテキストでの](#page-482-0) BGP 設定の確認 **447**
- [スタンバイシステムでのバルク統計情報収集の無効化](#page-482-1) **447**
- [プライマリ設定とバックアップ設定の確認](#page-482-2) **447**
- [サブスクライバ状態管理の監査プロセスの設定](#page-483-0) **448**
- ICSR [運用のトラブルシューティング](#page-483-1) **448**
- [オペレーティングシステムの更新](#page-484-0) **449**
	- 両方の ICSR [システム](#page-489-0) **454**
		- StarOS [イメージのダウンロードと転送](#page-489-1) **454**
	- [スタンバイ](#page-490-0) ICSR システム **455**
		- [正常性チェックの実行](#page-490-1) **455**
		- SRP [チェックの実施](#page-491-0) **456**
		- BGP [チェックの実施](#page-491-1) **456**
		- [ブートレコードの更新](#page-491-2) **456**
		- [ファイルシステムの同期](#page-492-0) **457**
		- StarOS [の再起動](#page-492-1) **457**

目次

[設定ファイルの更新](#page-492-2) **457**

[ソフトウェアバージョンの確認](#page-492-3) **457**

[設定ファイルの保存](#page-492-4) **457**

[更新プロセスの完了](#page-493-0) **458**

[セッションの同期の待機](#page-493-1) **458**

[プライマリシステム\(](#page-493-2)Primary System) **458** SRP [スイッチオーバーの開始](#page-493-3) **458** [新しくアクティブになったシステムでの](#page-494-0) AAA モニタステータスの確認 **459** [ソフトウェア更新の実行](#page-494-1) **459** SRP [スイッチオーバーの開始](#page-494-2) **459** [テストコールの実施](#page-495-0) **460** [フォールバック手順](#page-495-1) **460**

第 **2 9** 章 [データコレクターのサポート](#page-496-0) **461**

[概要](#page-496-1) **461** SDR [収集の設定](#page-497-0) **462** SDR [収集設定の表示](#page-497-1) **462** SDR [情報の収集と保存](#page-498-0) **463** [レコード収集の管理](#page-498-1) **463** SDR [を使用した問題の診断](#page-500-0) **465** SDR CLI [コマンド](#page-500-1) **465** [設定コマンド\(グローバル](#page-501-0) コンフィギュレーション モード) **466** [support](#page-501-1) record **466** support [collection](#page-502-0) **467** Exec [モードのコマンド](#page-502-1) **467** show [support](#page-502-2) record **467** delete [support](#page-503-0) record **468** show support [collection](#page-503-1) **468**

付 録 **A** : [エンジニアリングルール](#page-504-0) **469** CLI [セッションルール](#page-504-1) **469** VPC-DI [インターフェイスとポートのルール](#page-505-0) **470**

vNIC [イーサネットポート](#page-505-1) **470** [パケットデータネットワーク\(](#page-506-0)PDN)インターフェイスのルール **471** [コンテキストルール](#page-506-1) **471** [サブスクライバルール](#page-510-0) **475** [サービスルール](#page-511-0) **476** Access Control List(ACL; [アクセスコントロールリスト\)のエンジニアリングルール](#page-511-1) **476** ECMP [グループ](#page-512-0) **477** VPC-DI [ネットワークの依存関係](#page-513-0) **478** [ルータ](#page-513-1) **478** [外部ネットワークの依存関係](#page-513-2) **478** VPN [スケーリングの要件](#page-514-0) **479**

付 録 **B** : **StarOS** [のタスク](#page-520-0) **485**

[概要](#page-520-1) **485**

プライマリ タスク [サブシステム](#page-521-0) **486**

[コントローラおよびマネージャ](#page-523-0) **488**

[サブシステムのタスク](#page-523-1) **488**

[システム開始サブシステム](#page-524-0) **489**

[高可用性サブシステム](#page-525-0) **490**

Resource Manager [サブシステム](#page-526-0) **491**

[仮想プライベート](#page-527-0) ネットワーク サブシステム **492**

[ネットワーク処理ユニットサブシステム](#page-531-0) **496**

[セッションサブシステム](#page-533-0) **498**

[プラットフォームプロセス](#page-551-0) **516**

[管理プロセス](#page-557-0) **522**

付 録 **C** : **[NETCONF](#page-560-0)** および **ConfD 525** [概要](#page-560-1) **525**

> ConfD [の設定](#page-561-0) **526** SSH [キーの要件](#page-561-1) **526** NETCONF プロトコル [コンフィギュレーション](#page-562-0) モード **527**

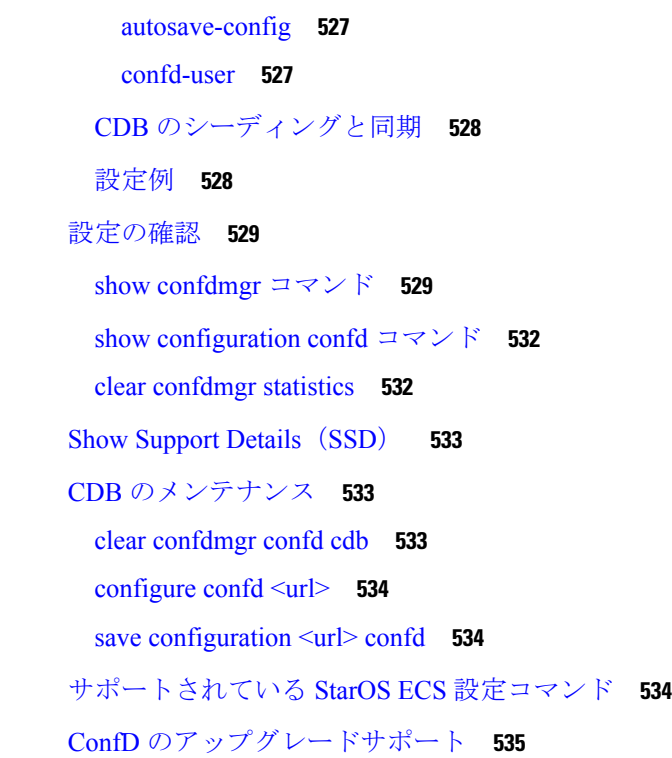

Ι

П

### 付 録 **D** : **ICSR** [のチェックポイント](#page-572-0) **537**

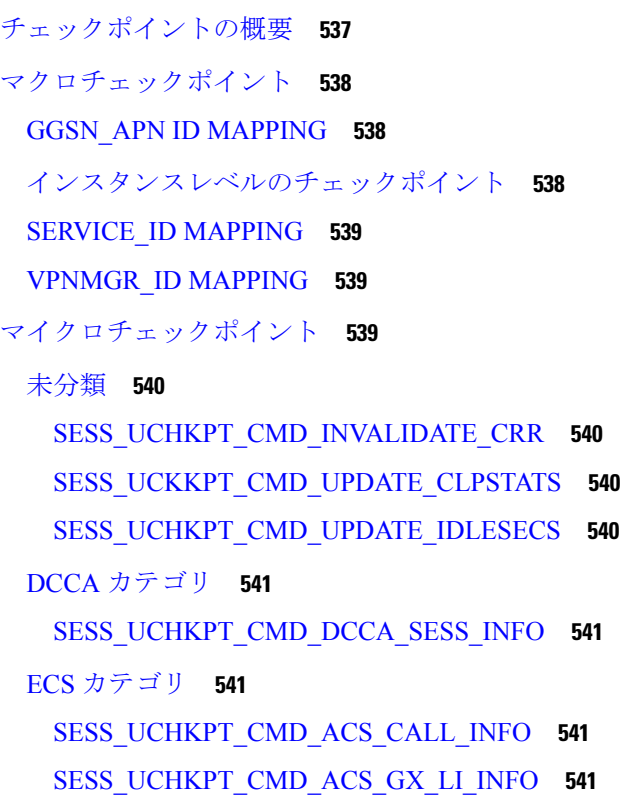

```
SESS_UCHKPT_CMD_ACS_SESS_INFO 542
 SESS_UCHKPT_CMD_DEL_ACS_CALL_INFO 542
 SESS_UCHKPT_CMD_DEL_ACS_SESS_INFO 542
 SESS_UCHKPT_CMD_DYNAMIC_CHRG_CA_INFO 543
 SESS_UCHKPT_CMD_DYNAMIC_CHRG_DEL_CA_INFO 543
 SESS_UCHKPT_CMD_DYNAMIC_CHRG_DEL_QG_INFO 543
 SESS_UCHKPT_CMD_DYNAMIC_CHRG_QG_INFO 544
 SESS_UCHKPT_CMD_DYNAMIC_RULE_DEL_INFO 544
 SESS_UCHKPT_CMD_DYNAMIC_RULE_INFO 544
ePDG カテゴリ 545
 SESS_UCHKPT_CMD_DELETE_EPDG_BEARER 545
 SESS_UCHKPT_CMD_UPDATE_EPDG_BEARER 545
 SESS_UCHKPT_CMD_UPDATE_EPDG_PEER_ADDR 545
 SESS_UCHKPT_CMD_UPDATE_EPDG_REKEY 546
 SESS_UCHKPT_CMD_UPDATE_EPDG_STATS 546
ファイアウォール/ECS カテゴリ 546
 SESS_UCHKPT_CMD_SFW_DEL_RULE_INFO 546
 SESS_UCHKPT_CMD_SFW_RULE_INFO 547
GGSN カテゴリ 547
 SESS_UCHKPT_CMD_GGSN_DELETE_SUB_SESS 547
 SESS_UCHKPT_CMD_GGSN_UPDATE_RPR 547
 SESS_UCHKPT_CMD_GGSN_UPDATE_SESSION 548
 SESS_UCHKPT_CMD_GGSN_UPDATE_STATS 548
 SESS_UCHKPT_CMD_UPDATE_COA_PARAMS 548
Gx インターフェイスカテゴリ 549
 SESS_UCHKPT_CMD_ACS_VOLUME_USAGE 549
 SESS_UCHKPT_CMD_UPDATE_SGX_INFO 549
NAT カテゴリ 549
 SESS_UCHKPT_CMD_GR_UPDATE_NAT_REALM_PORT_INFO1 549
 SESS_UCHKPT_CMD_GR_UPDATE_NAT_REALMS 550
 SESS_UCHKPT_CMD_NAT_SIP_ALG_CALL_INFO 550
 SESS_UCHKPT_CMD_NAT_SIP_ALG_CONTACT_PH_INFO 550
 SESS_UCHKPT_CMD_UPDATE_DSK_FLOW_CHKPT_INFO 551
```
[SESS\\_UCHKPT\\_CMD\\_UPDATE\\_NAT\\_BYPASS\\_FLOW\\_INFO](#page-586-1) **551**

P-GW [カテゴリ](#page-587-0) **552**

[SESS\\_UCHKPT\\_CMD\\_PGW\\_DELETE\\_SUB\\_SESS](#page-587-1) **552** [SESS\\_UCHKPT\\_CMD\\_PGW\\_OVRCHRG\\_PRTCTN\\_INFO](#page-587-2) **552** [SESS\\_UCHKPT\\_CMD\\_PGW\\_SGWRESTORATION\\_INFO](#page-587-3) **552** [SESS\\_UCHKPT\\_CMD\\_PGW\\_UBR\\_MBR\\_INFO](#page-587-4) **552** [SESS\\_UCHKPT\\_CMD\\_PGW\\_UPDATE\\_APN\\_AMBR](#page-588-0) **553** [SESS\\_UCHKPT\\_CMD\\_PGW\\_UPDATE\\_INFO](#page-588-1) **553** [SESS\\_UCHKPT\\_CMD\\_PGW\\_UPDATE\\_LI\\_PARAM](#page-588-2) **553** [SESS\\_UCHKPT\\_CMD\\_PGW\\_UPDATE\\_PDN\\_COMMON\\_PARAM](#page-588-3) **553** [SESS\\_UCHKPT\\_CMD\\_PGW\\_UPDATE\\_QOS](#page-588-4) **553** [SESS\\_UCHKPT\\_CMD\\_PGW\\_UPDATE\\_SGW\\_CHANGE](#page-588-5) **553** [SESS\\_UCHKPT\\_CMD\\_PGW\\_UPDATE\\_STATS](#page-588-6) **553**

Rf [インターフェイスカテゴリ](#page-589-0) **554**

[SESS\\_UCHKPT\\_CMD\\_ACS\\_ACCOUNTING\\_TYPE\\_QCI\\_RF](#page-589-1) **554** [SESS\\_UCHKPT\\_CMD\\_ACS\\_ACCOUNTING\\_TYPE\\_QCI\\_RF\\_WITH\\_FC](#page-589-2) **554** [SESS\\_UCHKPT\\_CMD\\_ACS\\_ACCOUNTING\\_TYPE\\_RATING\\_GROUP\\_RF](#page-589-3) **554** [SESS\\_UCHKPT\\_CMD\\_ACS\\_ACCOUNTING\\_TYPE\\_RATING\\_GROUP\\_RF\\_WITH\\_FC](#page-590-0) **555**

S6b [インターフェイスカテゴリ](#page-590-1) **555**

[SESS\\_UCHKPT\\_CMD\\_S6B\\_INFO](#page-590-2) **555**

SaMOG [カテゴリ](#page-590-3) **555**

[SESS\\_UCHKPT\\_CMD\\_CGW\\_DELETE\\_BEARER](#page-590-4) **555** [SESS\\_UCHKPT\\_CMD\\_CGW\\_DELETE\\_PDN](#page-591-0) **556** [SESS\\_UCHKPT\\_CMD\\_CGW\\_UPDATE\\_BEARER\\_QOS](#page-591-1) **556** [SESS\\_UCHKPT\\_CMD\\_CGW\\_UPDATE\\_PDN](#page-591-2) **556** [SESS\\_UCHKPT\\_CMD\\_CGW\\_UPDATE\\_STATS](#page-591-3) **556** [SESS\\_UCHKPT\\_CMD\\_CGW\\_UPDATE\\_UE\\_PARAM](#page-592-0) **557** [SESS\\_UCHKPT\\_CMD\\_SAMOG\\_ACCT\\_INTERIM\\_INFO](#page-592-1) **557** [SESS\\_UCHKPT\\_CMD\\_SAMOG\\_ACCT\\_START\\_INFO](#page-592-2) **557** [SESS\\_UCHKPT\\_CMD\\_SAMOG\\_EOGRE\\_TUNNEL\\_INFO](#page-592-3) **557** [SESS\\_UCHKPT\\_CMD\\_SAMOG\\_GTPV1\\_UPDATE\\_PDN\\_INFO](#page-593-0) **558** [SESS\\_UCHKPT\\_CMD\\_SAMOG\\_HANDOFF\\_AUTHEN\\_INFO](#page-593-1) **558** [SESS\\_UCHKPT\\_CMD\\_SAMOG\\_HANDOFF\\_INIT\\_INFO](#page-593-2) **558** [SESS\\_UCHKPT\\_CMD\\_SAMOG\\_LI\\_PROV\\_INFO](#page-594-0) **559**

[SESS\\_UCHKPT\\_CMD\\_SAMOG\\_MIPV6\\_TIMER\\_INFO](#page-594-1) **559** [SESS\\_UCHKPT\\_CMD\\_SAMOG\\_MULTI\\_ROUND\\_AUTHEN\\_INFO](#page-594-2) **559** [SESS\\_UCHKPT\\_CMD\\_SAMOG\\_REAUTHEN\\_INFO](#page-595-0) **560** [SESS\\_UCHKPT\\_CMD\\_SAMOG\\_REAUTHOR\\_INFO](#page-595-1) **560**

付 録 **E** : **VPC-DI SDR CLI** [コマンドストリング](#page-596-0) **561**

付 録 **F** : **VPC** [コマンド](#page-614-0) **579** [access-type](#page-615-0) **580** [access-type](#page-616-0) **581** [bfd](#page-617-0) **582** [ciot-optimisation](#page-618-0) **583** [debug](#page-620-0) bfd **585** [delay-tolerant-pdn](#page-621-0) **586** [diameter](#page-622-0) **587** [edrx](#page-623-0) **588** [gtpc](#page-625-0) **590** gtpp [attribute](#page-633-0) **598** gtpp [attribute](#page-646-0) **611** gtpp [trigger](#page-660-0) **625** [gtpu-error-ind](#page-666-0) **631** [ie-override](#page-667-0) **632** iftask [mcdmatxbatch](#page-669-0) **634** iftask [txbatch](#page-670-0) **635** ip [name-servers](#page-670-1) **635** ip [qos-dscp](#page-672-0) **637** [nb-iot](#page-675-0) **640** [path-failure](#page-677-0) **642** [pco-options](#page-678-0) **643** [pdn-type](#page-681-0) **646** [pdp-type](#page-682-0) **647** [psm](#page-683-0) **648** require session [ipsecmgr-per-vcpu](#page-686-0) **651** require session [sessmgr-per-vcpu](#page-686-1) **651**

[scef-service](#page-688-0) **653** [scef-service](#page-688-1) **653** [serving-plmn-rate-control](#page-689-0) **654** [show](#page-690-0) card **655** show cloud [configuration](#page-691-0) **656** show cloud [hardware](#page-692-0) **657** show cloud [hardware](#page-693-0) optimum **658** show cloud [hardware](#page-694-0) test **659** show cloud [monitor](#page-694-1) **659** show [scef-service](#page-695-0) statistics **660** show [system](#page-696-0) ssh key status **661** system [packet-dump](#page-697-0) **662** [system](#page-698-0) ping **663** [system](#page-699-0) ssh **664** [tunnel](#page-701-0) udpip **666**

п

I

I

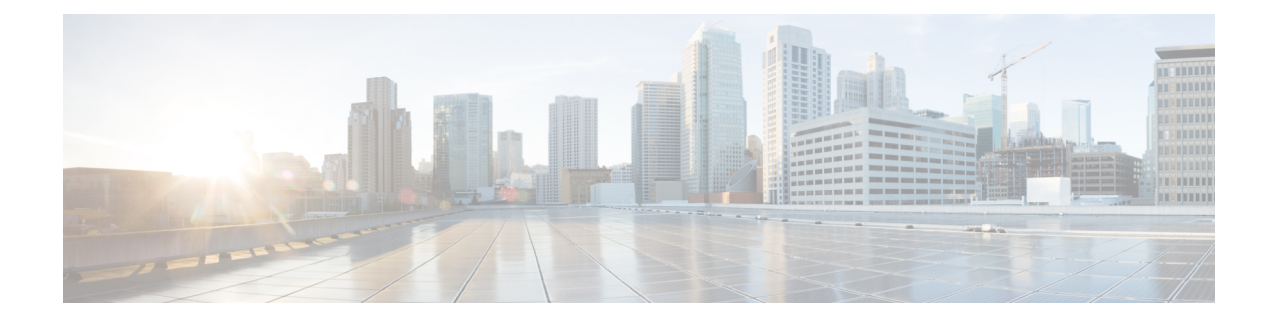

# <span id="page-32-0"></span>このマニュアルについて

ここでは、『*VPC-DISystemAdministrationGuide*』、マニュアルの構成、および表記法について 説明します。

Cisco 仮想パケットコアの分散インスタンス(VPC-DI)は、複数の仮想マシン(VM)の完全 に分散されたネットワークで構成され、管理、入出力(I/O)、およびパケット処理を実行す る VM を持つ単一の StarOS インスタンスを形成します。VM は、既製品(COTS)のサーバ上 で動作します。このガイドでは、VPCのさまざまなコンポーネントを設定および管理する方法 について説明します。

現在のリリースは、シスコのセキュリティ開発ライフサイクルに完全には準拠していません。 シスコは、このリリースに関連するセキュリティの脆弱性を分析して特定し、影響の大きな脆 弱性を解決しました。脆弱性は、シスコのセキュリティ脆弱性ポリシーに従って開示されま す。 (注)

このガイドでは、仮想化プラットフォームで実行されている StarOS を設定および維持する一 般的な方法について説明します。また、システムパフォーマンスのモニタリングとトラブル シューティングについても説明します。StarOS の一般的な動作とサポートされているネット ワークゲートウェイ機能に関連する補足情報については、StarOSのマニュアルを参照してくだ さい。

- [使用する表記法](#page-32-1) (xxxiii ページ)
- [関連資料](#page-34-0) (xxxv ページ)
- カスタマー [サポートへの問い合わせ](#page-35-0) (xxxvi ページ)

## <span id="page-32-1"></span>使用する表記法

次の表に、このマニュアル全体で使用される表記法を示します。

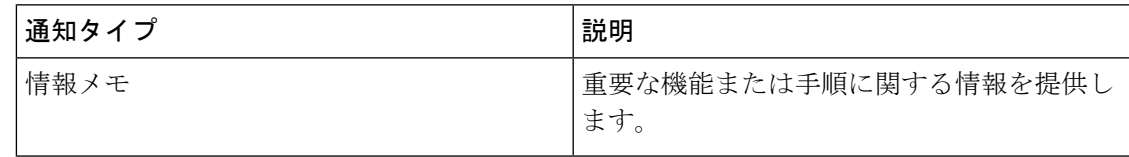

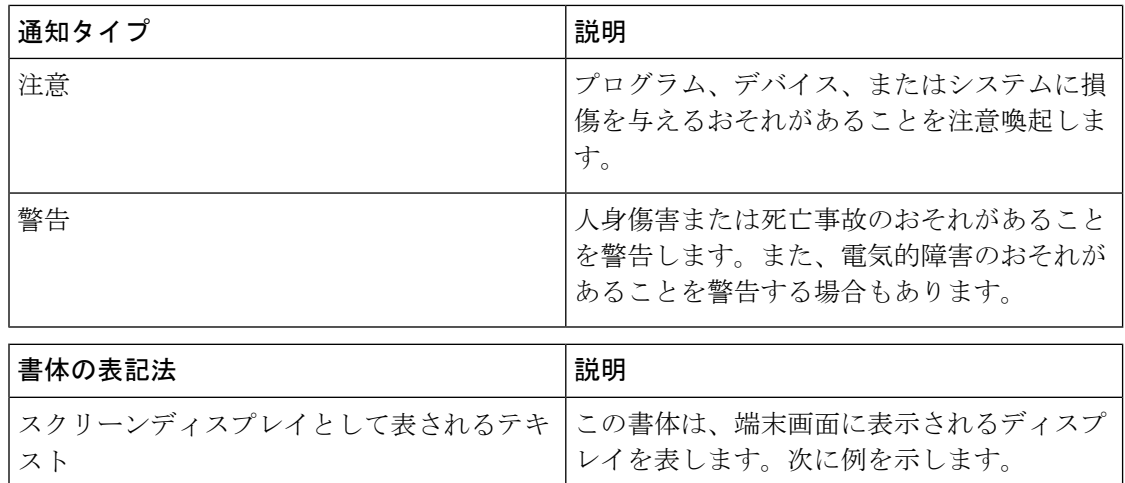

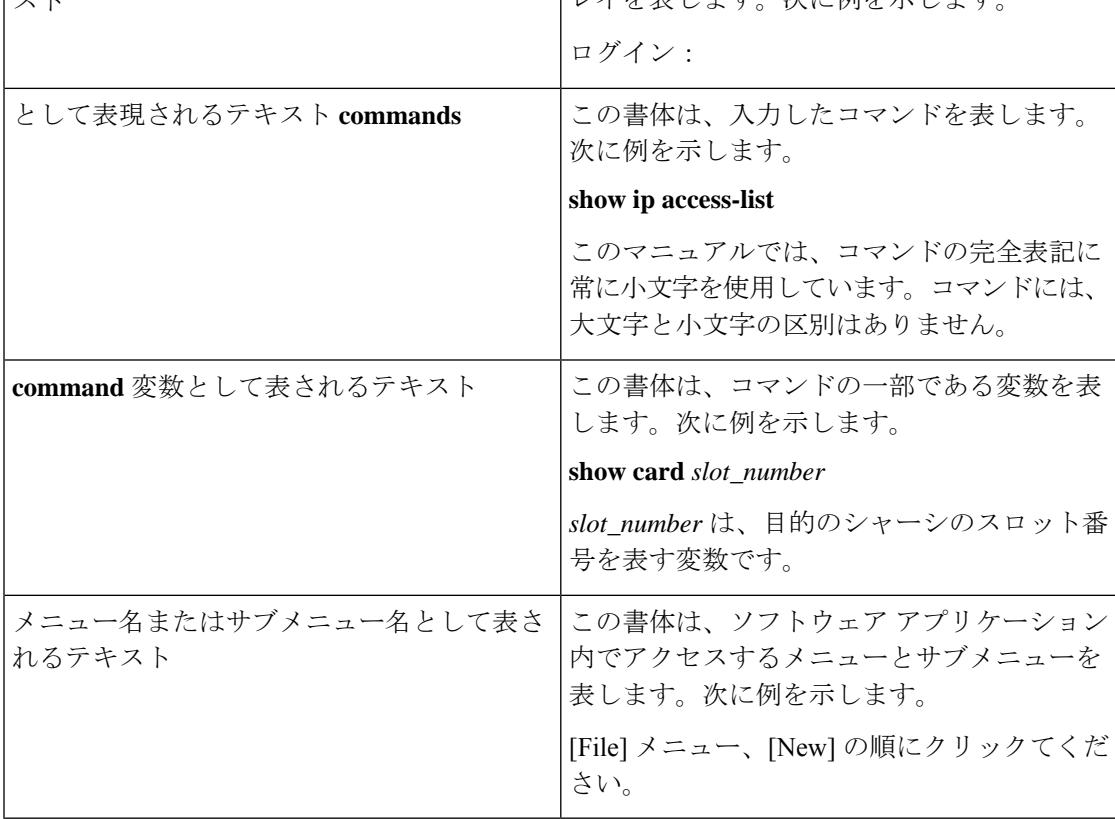

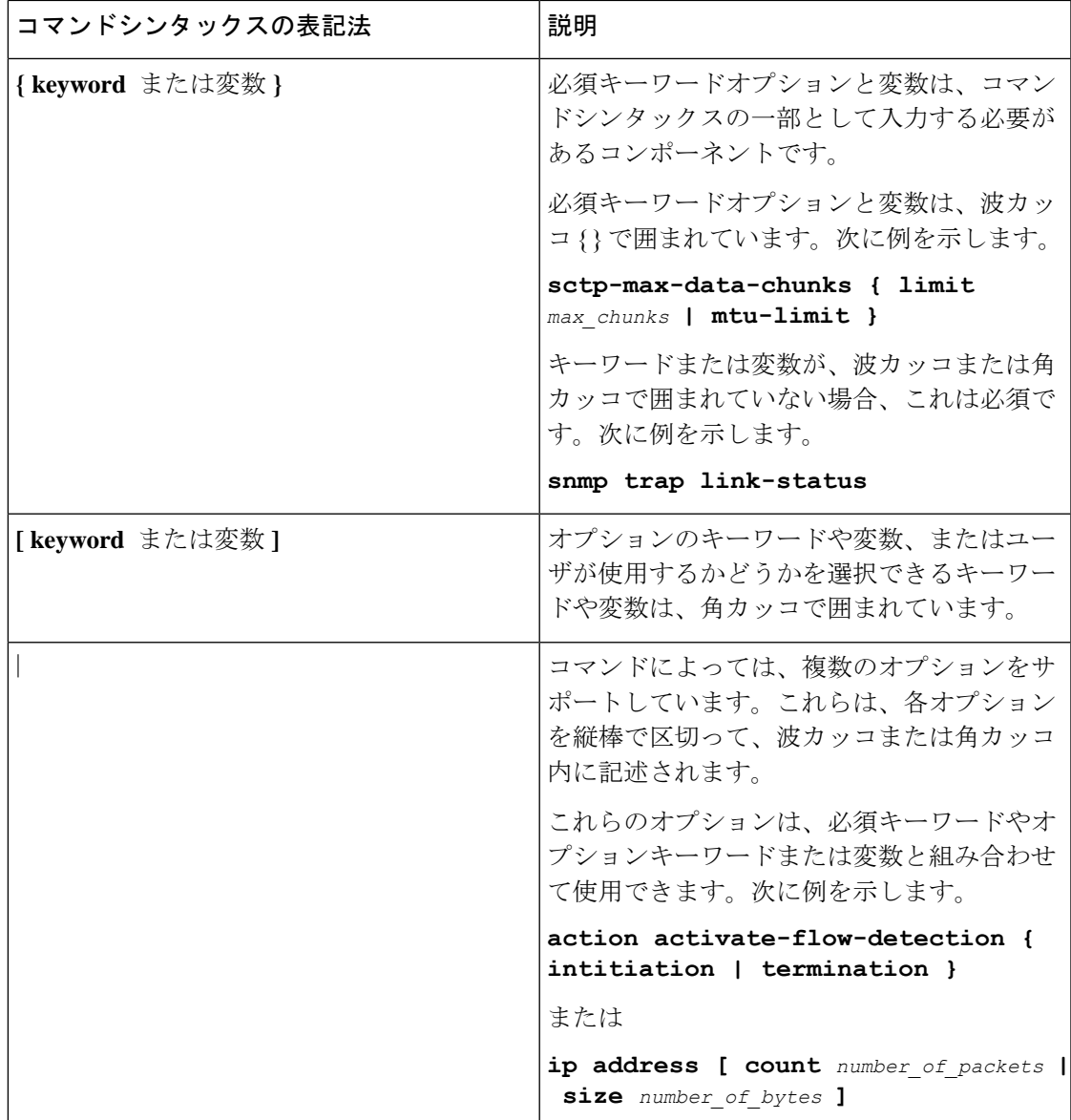

# <span id="page-34-0"></span>関連資料

この製品の最新情報は、各ソフトウェアリリースに付属している製品の「リリースノート」で 確認できます。

www.cisco.com では、次のユーザドキュメントを入手できます。

- *AAA Interface Administration and Reference*
- *Command Line Interface Reference*
- *GTPP Interface Administration and Reference*
- *IPSec Reference*
- *Release Change Reference*
- *SNMP MIB Reference*
- *Statistics and Counters Reference*
- *Thresholding Configuration Guide*
- 製品固有および機能固有の管理ガイド

# <span id="page-35-0"></span>カスタマー サポートへの問い合わせ

カスタマーサポートに連絡するには、この項の情報を使用してください。

最新の製品マニュアルについては、http://www.cisco.comのサポートエリアを参照するか、サー ビスリクエストを送信してください。このサイトにアクセスするには、有効なユーザ名とパス ワードが必要です。詳細については、シスコの販売担当者またはサービス担当者にお問い合わ せください。
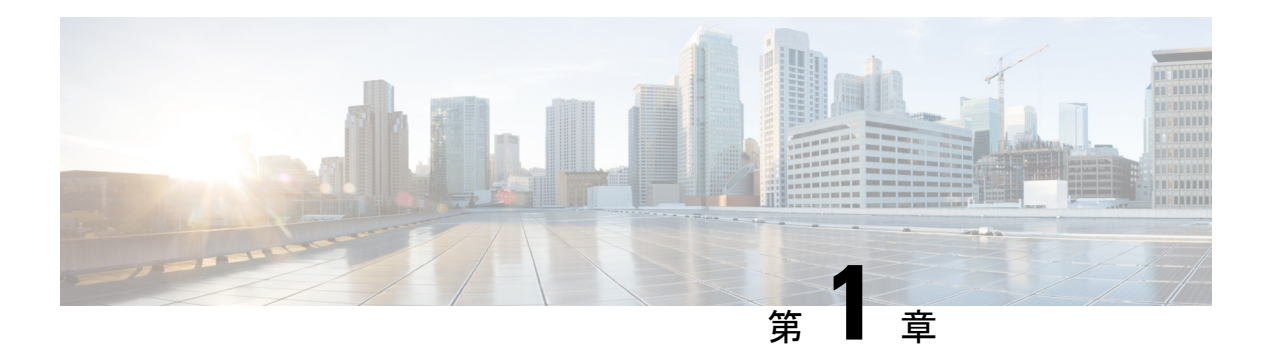

# **VPC-DI** の概要

この章では、Cisco Virtualized Packet Core—Distributed Instance (VPC-DI) について説明します。 VPC-DIは、単一の仮想マシン(VM)を超えて境界を拡張することにより、仮想化されたクラ ウドアーキテクチャのスケーラビリティをサポートします。

- [製品の説明](#page-36-0) (1 ページ)
- [システムの基礎となるインフラストラクチャ](#page-37-0) (2 ページ)
- [フィーチャ](#page-44-0) セット (9 ページ)
- [冗長性と可用性](#page-46-0) (11 ページ)
- [ハイパーバイザ要件](#page-48-0) (13 ページ)
- DPDK [内部フォワーダ](#page-52-0) (17 ページ)
- [オーケストレーション](#page-53-0) (18 ページ)
- [プロビジョニング](#page-54-0) (19 ページ)
- キャパシティ、CEPS[、およびスループット](#page-56-0) (21 ページ)
- [診断およびモニタリング](#page-56-1) (21 ページ)
- Cisco Prime [Analytics](#page-56-2)  $(21 \sim \rightarrow \sim)$
- StarOS VPC-DI [ビルドのコンポーネント](#page-57-0) (22 ページ)
- [ソフトウェアインストールおよびネットワーク展開](#page-57-1) (22 ページ)

# <span id="page-36-0"></span>製品の説明

この章では、StarOSVPC-DIアーキテクチャと外部デバイスとの連携動作について説明します。

VPC-DI は、1つの仮想マシン(VM)という枠を超えて仮想化された StarOS を配布します。 これにより、共有インターフェイス、共有サービスアドレス、ロードバランシング、冗長性、 および管理の一元化を使用して、複数の VM を 1 つの StarOS インスタンスとして機能させる ことができます。

システムは、1つのStarOSインスタンスを形成するためにグループ化された複数のVMから成 る完全分散ネットワークとして動作し、各タイプのスタンバイVMで管理およびセッション処 理を実行する VM を備えています。

# <span id="page-37-0"></span>システムの基礎となるインフラストラクチャ

この仮想化システムは、新規または既存の Infrastructure as a Service (IaaS; サービスとしてのイ ンフラストラクチャ)のクラウドデータセンターに展開できます。VPC-DIは、既製品(COTS) のサーバで業界標準のハイパーバイザを使用して、一連の仮想マシン(VM)で実行されます。 この導入モデルでは、物理インフラストラクチャの管理をStarOSとVPC-DIの範囲外に維持す ることができ ます。

一般的なインスタンスは、次の NFVi(ネットワーク機能の仮想インフラストラクチャ)で実 行されます。

- IaaS コンポーネント
	- COTS ブレードシャーシ、ブレード、およびファブリックインターコネクト
	- Manager ソフトウェア
	- ·ネットワーク接続ストレージ (NAS) またはストレージエリアネットワーク (SAN)
	- 各ブレードまたはサーバ上の VMWare ESXi または KVM ハイパーバイザ
	- VMware vSphere サーバまたは KVM OpenStack
- VM 内にインストールされた StarOS ソフトウェア
- ブレードに障害が発生した場合、単一のVMのみが影響を受けるように、各VMは別々の ブレード上で実行する必要があります(アンチアフィニティ)。
- 既存の管理ソフトウェア(サービス、ロギング、統計情報など)
- オーケストレーション ソフトウェア(オプション)[\(オーケストレーション](#page-53-0) (18 ペー [ジ\)](#page-53-0) を参照)

VPC-DI インスタンスは、StarOS の単一の管理可能なインスタンスとして機能する VM のグ ループです。VPC-DI は、 次の主要なコンポーネントで構成されています。

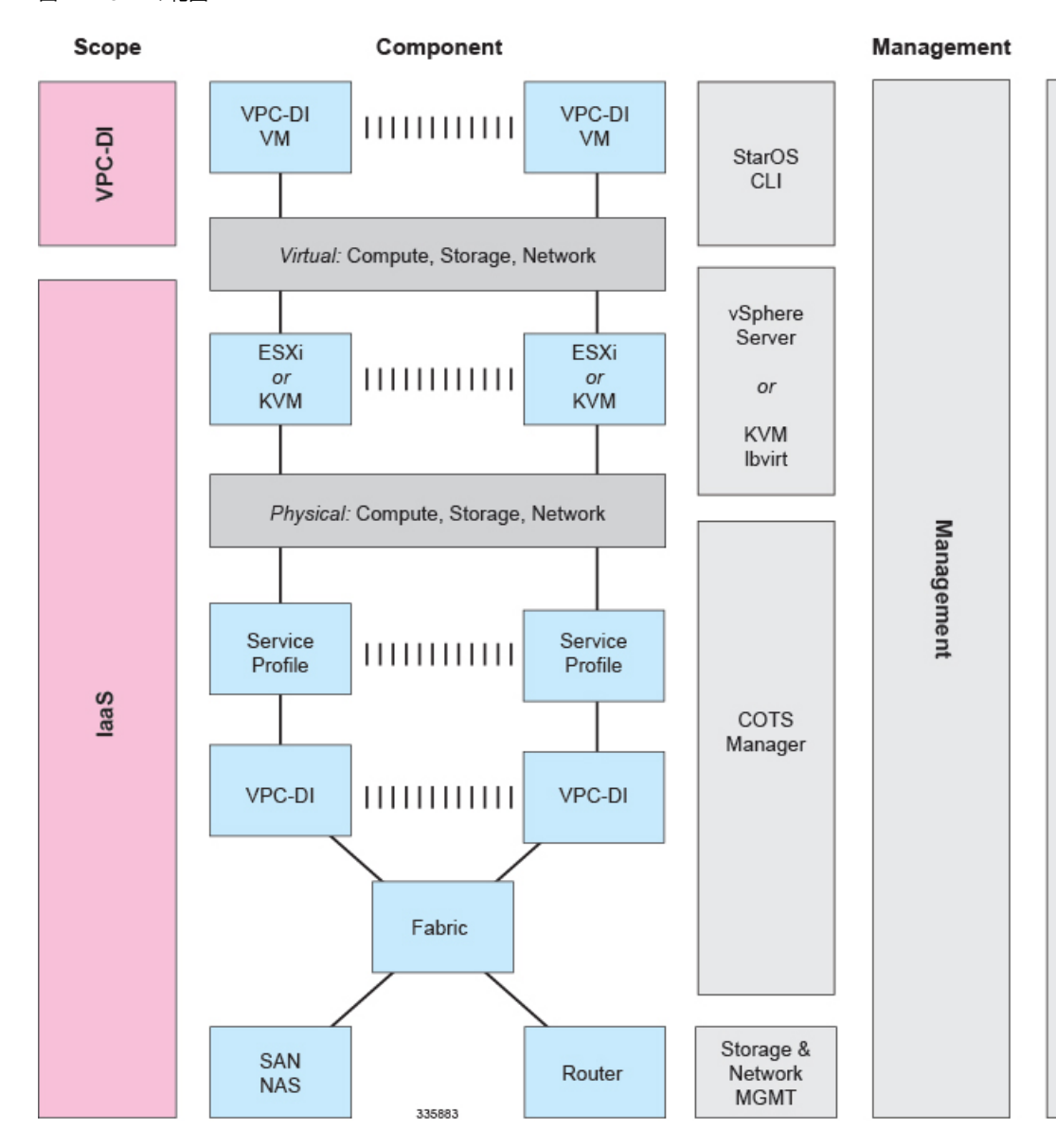

図 **<sup>1</sup> : VPC-DI** の範囲

- 制御機能 (CF) の VM (3ページ)
- サービス機能 (SF) VM (4ページ)
- DI [ネットワーク](#page-41-0) (6ページ)

# <span id="page-38-0"></span>制御機能(**CF**)の **VM**

2つの CF VM がアクティブ/スタンバイ (1:1) 冗長ペアとして機能します。アクティブ CF は 次の機能を果たします。

• コントローラのタスク

- ローカルコンテキスト VPNMGR
- •ローカルコンテキスト (MGMT) と DI ネットワーク vNIC
- vHDD のシステム起動イメージと設定ストレージ
- vHDD のレコードストレージ
- CLI およびロギング用のアウトオブバンド (OOB) 管理 (vSerial と vKVM)

#### 図 **2 :** 制御機能 **VM**

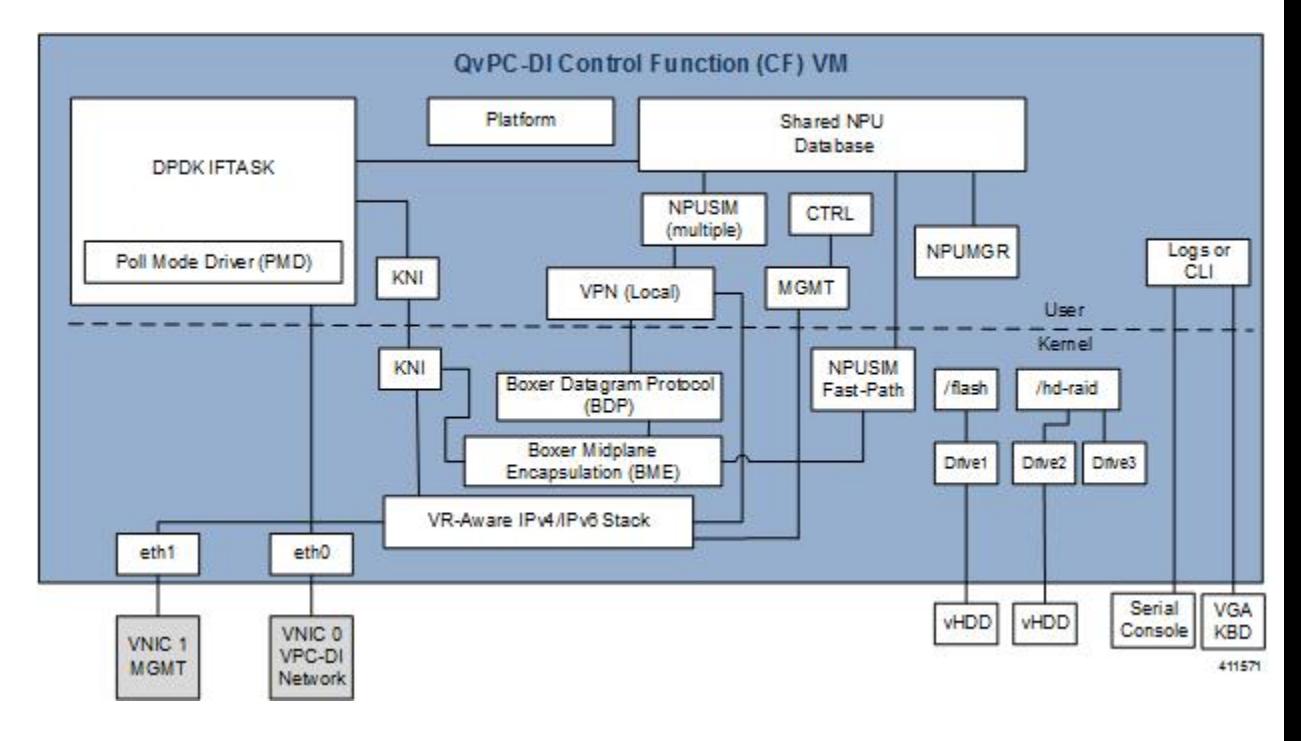

# <span id="page-39-0"></span>サービス機能(**SF**) **VM**

SF VM は、サービスコンテキスト (ユーザ I/O ポート) を提供し、プロトコルシグナリングお よびセッション処理タスクに対応します。VPC-DI インスタンスは最小 4、最大 14 の SF VM を持つことができ、最大 12 の SF VM をアクティブにできます。

各 SF VM は、CF に指定されているとおりに 3 つのロールのいずれかを動的に実行します。

- Demux VM (フロー割り当て)
- セッション VM (トラフィック処理)
- スタンバイ VM (n+1 冗長性)

SF は次の機能を担当します。

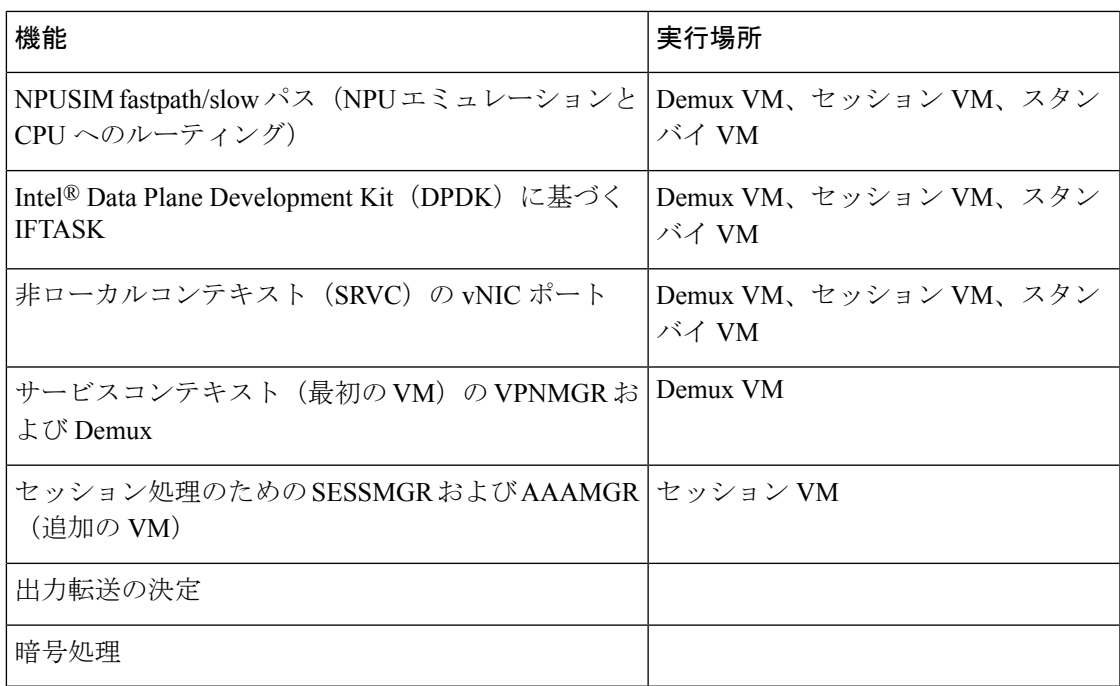

VPC-DI インスタンスの最小設定では、4 つの SF の 2 つのアクティブ、1 つの demux 、および 1 つのスタンバイが必要です。

図 **3 :** サービス機能 **VM**

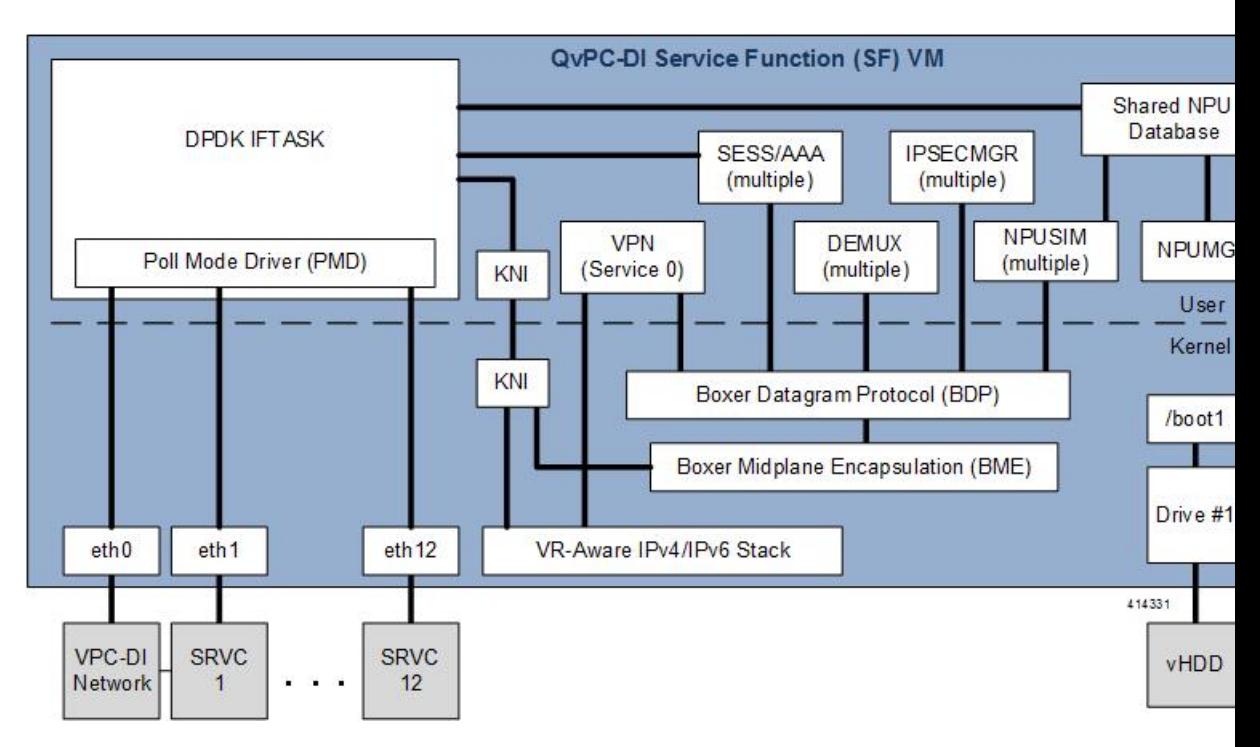

# <span id="page-41-0"></span>**DI** ネットワーク

VPC-DI インスタンス内の VM が相互に通信するためには、各インスタンスに VM をインター コネクトするプライベート L2 ネットワークが必要です。このネットワークは、IaaS/仮想化イ ンフラストラクチャ内の VLAN を使用し、最初の vNIC として各 VM にタグなしで公開される ようにする必要があります。

DIネットワークは、単一のVPC-DIインスタンスを排他的に使用する必要があります。他のデ バイスがこのネットワークに接続されていない可能性があります。アクセスを制限するセキュ アなネットワークである必要があります。

(注)

1 つのデータセンター内で複数のインスタンスをインスタンス化する場合は、各インスタンス に独自の DI ネットワークが必要です。

インスタンス内のすべてのVMは、物理的に同じサイトに配置する必要があり、理想的には最 小限の相互接続デバイスとともに同じいくつかのラックに配置します。DI ネットワークの信 頼性は、VPC-DIインスタンスの安定性を確保するために重要です。WANまたは輻輳状態のリ ンク全体で L2 トンネリングプロトコルを使用することは推奨されません。

#### 図 **<sup>4</sup> : DI** ネットワーク

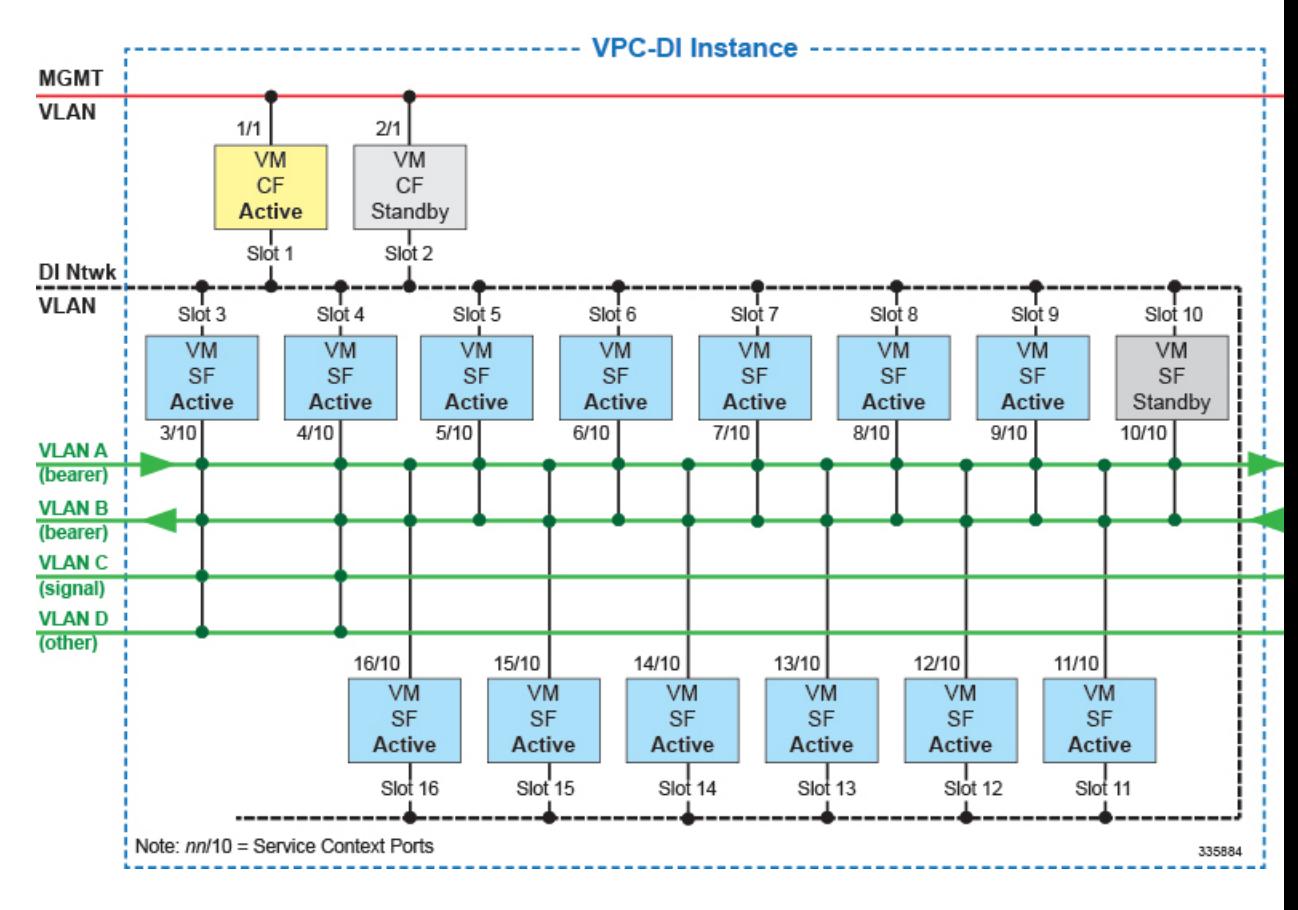

## ネットワーク要件

DI ネットワークの信頼性とパフォーマンスは、VPC-DI の信頼性とパフォーマンスにとって重 要です 。DI ネットワークは、内部制御、シグナリング、およびベアラートラフィックに使用 されます。ベアラートラフィックは DI ネットワークを複数回通過する可能性があるため、DI ネットワーク内のパケット損失が認識可能な VPC-DI のパケット損失全体に影響します。

OpenStackでの展開の場合、DIネットワークとサービスネットワークの両方のタイプをSR-IOV モードフラットとして設定する必要があります。VMwareでの展開の場合、DIネットワークタ イプは、ボンディングおよび VLAN タグ付きの VMXNET3 または PCI-PT として設定する必要 があります。VMware では、サービスネットワークタイプを VMXNET3 または PCI-PT として 設定する必要があります。

- VM を接続するインフラストラクチャは、すべての VM 間で 10 Gbps 以上であり、冗長性の設 定が行われている必要があります。冗長性の設定は、次のいずれかの方法で実装できます。 (注)
	- vSwitch を使用しているホスト上(Virtio/VMXNET3 インターフェイスの場合)
	- Cisco UCS 仮想インターフェイスカード(VIC) などのハードウェア上
	- ネットワーク インターフェイスのボンディンを使用している VPC-DI 内

IaaS/ハイパーバイザには、次が可能な DI ネットワークが備わっている必要があります。

- L2 イーサネットブリッジ/スイッチとして実行できる。
- 少なくとも 7100 バイトのジャンボフレームをサポートできる。インストールでジャンボ フレームがサポートされていない場合でも、VPC-DIを使用できます。[サポート対象](#page-74-0)MTU [を超えるトラフィックのサポートの設定](#page-74-0) (39 ページ)の説明に従って、起動パラメータ ファイルに適切なパラメータを設定する必要があります 。

インフラストラクチャ/ハイパーバイザには、次が可能な DI ネットワークが備わっている必要 があります。

- VID = 0 の VM から送信された優先順位 802.1p をサポートしている。
- インスタンス内のすべての VM 間で優先順位 802.1p のエンドツーエンドで受け入れる。
- すべての物理インフラストラクチャ内に冗長 L2 パスが備わっているか、またはインスタ ンス内のすべてのシステムVM間で優先順位802.1pのエンドツーエンドが備わっている。
- アクセスを制限するセキュアなネットワークが備わっている。ローカルでのみ使用できる という意味で、セキュアなネットワークである必要があります。

具体的には、DI ネットワークには次の最低限の信頼性要件が必要です。

- 完全冗長 L2 パス
- STP や LACP の停止を含めて、1.5 秒を超える停止がない(該当する場合)
- パケットの優先順位付け
- 制御パケットまたはベアラーパケットの損失を最小限に抑えるために十分なネットワーク 帯域幅

DI ネットワーク内での中断や過度なパケット損失が原因で、VPC-DI インスタンスでの障害の 誤検出や、想定外の動作が発生する場合があります。

各システム VM は、他の VM の到達可能性や DI ネットワークの信頼性を継続的にモニタしま す。

## ジャンボ フレーム

DI ネットワークでは、少なくとも 7100 バイトのジャンボフレームをサポートすることを推奨 します。起動時に、各 VM はネットワーク上で一連の ping コマンドを発行して、ジャンボフ レームがサポートされているかどうかを確認します。ジャンボフレームがサポートされていれ ば、システムパフォーマンスが向上します。

インストールでジャンボフレームがサポートされていない場合でも、VPC-DIを使用できます。 サポート対象 MTU [を超えるトラフィックのサポートの設定](#page-74-0) (39 ページ) の説明に従って、 起動パラメータファイルに適切なパラメータを設定する必要があります 。

7100 未満の MTU が検出され、適切な起動パラメータが設定されていない場合、CF と SF は起 動しません。

また、StarOS 設定で適切に設定されている場合、SF のサービスポートは、リリース 21.4 以降 で最大 9,100バイトの最大 MTU、古いリリースでは 2,048 バイトをサポートできます。

## 記録ストレージ

記録ストレージは、**/records** で使用可能なインスタンス全体のストレージデバイスで使用でき ます。両方の CF VM には、記録ストレージに適したサイズ(最小 16 GB)の2番目の vHDD (/hd-raid)がプロビジョニングされます。CF は RAID 設定を共有して、vHDD 間のデータを ミラーリングします。SF は、DI ネットワークを介してアクティブ CF にデータレコードを送 信し、手動で作成しマウント、または VNFM によってオーケストレーションした外部の一時 的なストレージに転送します。

## パケットフロー

SF ポートを使用して、ベアラーとシグナリングパケットを送受信します。ネットワーク設定 とアドレスの使用をシンプルにするため、すべての SF に接続する必要があるのは、高帯域幅 (ベアラー)パケット用の VLAN のみです。低帯域幅インターフェイス(シグナリング)は 2 つの SF のみに接続できます。次の図では、ベアラー VLAN はすべての SF に接続され、シグ ナリングとその他の VLAN は最初の 2 つの SF のみに接続されています。

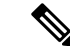

(注)

この非対称の配置は、必要なインターフェイスの数は少なくなりますが、2 つの VM の損失に よりサービスが損失することになるため、障害については慎重に検討する必要があります。

ECMP はハッシュに基づく負荷分散を行い、任意の SF VM にトラフィックを送信できます。

入力では、SF はフロールックアップを実行し、特定の SF 上の特定の SESSMGR タスクにパ ケットを転送します。この入力トラフィックの一部は、ローカルSESSMGRタスクによって処 理されます。それ以外の場合は、DI ネットワークを介して正しい SF にリレーされます。出力 では、各 SF がローカルポートからパケットを送信します(ECMP を使用している場合)。ほ とんどの場合、パケットが通過する VM の数は 2 未満です。ただし、ACL とトンネリングに より、EPC の設定に応じて、特定のフローのホップ数を増加させる可能性があります。

## **SF Demux VM** で受信したパケット

demuxとスタンバイSFでは、受信したすべてのセッショントラフィックが別のSFにリレーさ れ、セッション処理が行われます。次の図は、入力パケットが Demux SF を介して他のセッ ション SF にどのように分散されて処理されるかを示しています。

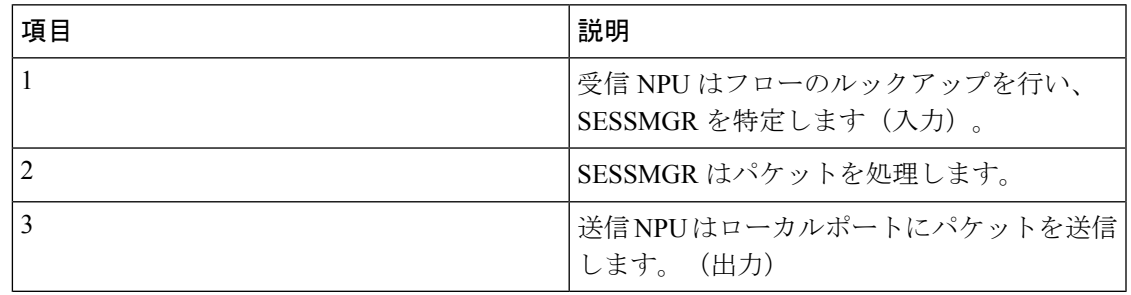

## **SF** セッション **VM** で受信したパケット

次の図に、セッションSFが受信した入力パケットをどのように他のセッションSFに配信して 処理するかを示します。

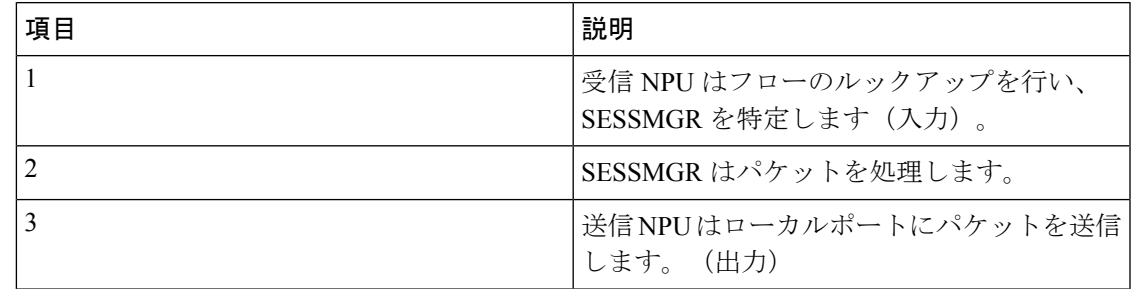

# <span id="page-44-0"></span>フィーチャ セット

# インターフェイスおよびアドレッシング

VPC-DI インスタンス内の各 VM は、1 つの CPU サブシステムを備えた仮想カードとして表さ れます。これにより、多くの CLI コマンド、ログ、および機能は、ASR 5500 プラットフォー ムで実行されている StarOS と同様に動作します。

コンテキスト、サービス、プール、インターフェイス、カード、およびポートの StarOS の概 念は、ASR 5500 プラットフォームの場合と同様に各 VM に存在します。

VMが起動すると、VMプロファイル内に設定されたvNICが検出され、「仮想イーサネット」 タイプのポートに相当する数が StarOS CLI に表示されます。

vNICの順序を手動で指定するには[、起動パラメータファイルの作成](#page-58-0) (23ページ) を参照して ください。

デフォルトでは、システムはハイパーバイザが提示する順序で vNIC インターフェイスを割り 当てます。

- CF VM (スロット 1 および 2)
	- •最初に提示されるインターフェイス(1/0 または 2/0)は DI ネットワーク用です。
	- •2番目に提示されるインターフェイス (1/1 または 2/1) は 管理ネットワーク用です。
- SF VM  $(\times \square \rightarrow \square \rightarrow 3 \sim 16)$ 
	- 最初に提示されるインターフェイス(*slot*/0)は DI ネットワーク用です。
	- トラフィックインターフェイス *slot*/10 ~ *slot*/21 は、IaaS VLAN 制御トラフィックと データトラフィック用です。

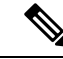

StarOS は最大 12 個のサービスポートをサポートしますが、実際 のポート数はハイパーバイザによって制限される場合がありま す。 (注)

サポートされているハイパーバイザにリストされているインターフェイスと、KVM ブリッジ グループまたは VMware vSwitch が VM インターフェイスと一致させる順序で一致しているこ とを確認する必要があります。

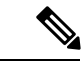

ハイパーバイザの CLI や GUI にリストされている vNIC の順序が、ハイパーバイザが VM に提 供する方法と同じであることは保証できません。初期設定では、**show hardware** CLI コマンド を使用して、ハイパーバイザ vNIC 設定に表示されている MAC アドレスを調べ、VM によっ て学習された MAC アドレスと一致させる必要があります。これにより、VM インターフェイ スが目的のブリッジグループまたは VMware vSwitch に接続されていることが確認されます。 (注)

# 暗号化

VPC-DI インスタンス内の VM は、ソフトウェアベースの暗号化とパケットのトンネリングを 実行します(高いスループットのハードウェアベースのサービスとは異なります)。ベアラー パケットの暗号化を多用するコールモデル、または重要な PKI(公開キーインフラストラク

チャ)のキー生成レートを持つコールモデルでは、重要なコンピューティングリソースが必要 になる場合があります。

COTS サーバハードウェアが Intel 89xx チップに基づいて Coleto Creek のチップセットを使用し ている場合、システムはパケットの暗号化と復号化にこのハードウェアチップを自動的に利用 します。ただし、システムが暗号化と復号化にハードウェアチップセットを使用するために は、すべてのサービス機能 Vm でこのチップセットを使用する必要があります。

## セキュリティ

外部トラフィックのセキュリティは、トンネリング、暗号化、Access Control List (ACL; アク セスコントロールリスト)、コンテキストの分離、およびユーザ認証機能など、既存のStarOS プラットフォームと同様の機能を備えています。CF および SF 上のユーザポートおよびイン ターフェイスは、StarOS の CLI 設定によって保護されます。

仮想システムでは、データセンター機器の DI ネットワークを介してネットワーク通信が行わ れるため、お客様側にさらにセキュリティ上の懸念が生じます。

DI ネットワークは、システムネットワークの VLAN のメンバーシップをその特定の VPC-DI インスタンス内のVMに制限することによって、データセンター内の他のホストから分離する 必要があります。ネットワークに誤って追加された他のホストによる DI ネットワークへの不 正アクセス、またはルータ、スイッチ、またはハイパーバイザの侵害によって、StarOS のセ キュリティ対策が中断または回避される可能性があります。このような中断により、障害、 サービスの損失や、制御とベアラーパケットの検出が発生する可能性があります。DI ネット ワークへのアクセスを適切に保護することは、StarOS の制御の範囲を超えています。

DI ネットワークコンポーネント (CF および SF など)の VM 間の通信は、外部から提供され た SSH キーによる認証によってのみ可能になりました。さらに、システムは、DI ネットワー ク内のログインに公開/秘密キーベースの SSH 認証を適用します。パスワード、キー、または LI 情報は保存されず、クリアテキストで送信されます。

オペレータが、管理およびベアラーの LI (合法的傍受)などネットワークを物理的に分離す る必要がある場合は、センシティブデータを伝送するため、DI ネットワークの物理的な分離 も実行する必要があります。仮想環境では、ネットワークの物理的な分離は不可能な場合、ま たは実用的でない場合があります。これらの要件を持つオペレータは、必要に応じて十分な保 護を提供することを確認するために、ハイパーバイザとインフラストラクチャを調査する必要 があります。

# <span id="page-46-0"></span>冗長性と可用性

## プラットフォーム要件

仮想システムは、リソースの冗長性と可用性全体の基盤となるハードウェアとハイパーバイザ に依存しています。StarOS は、その上部でシステムの冗長性を処理します。

ハードウェアとハイパーバイザには、次が備わっている必要があります。

- 実際の冗長ハードウェアコンポーネント(電源、ディスクなど)
- 冗長ネットワークパス(デュアルファブリック/NIC、自動フェールオーバー搭載)
- 冗長ネットワークアップリンク (スイッチ、ルータなど)

基盤となるインフラストラクチャ(ホスト、ハイパーバイザ、およびネットワーク)に期待値 を超える可用性と信頼性が備わっている場合にのみ、高可用性を実現できます。システムは、 実行されている環境と同じ信頼性のみを備えています。

シャーシ間セッションリカバリ(ICSR)は、冗長ではないハードウェア(CPU、メモリ、マ ザーボード、ハイパーバイザソフトウェアなど)に障害が発生した場合に、可用性を高め、リ カバリ時間を短縮するためにも推奨されます。ICSR は、ゲートウェイのセッションレベルで のみ冗長性を提供します。

# **CF** 冗長性

2 つの CF VM は、VPC-DI インスタンスおよびローカルコンテキストポートやローカル管理 ポートを制御するために 1:1 冗長化されています。

両方の CF の管理ポート vNIC は相互に 1:1 冗長であり、インフラストラクチャ内の同じ VLAN に配置する必要があります。一度に 1 つの管理ポートのみがアクティブになります。

ホストまたはハイパーバイザに障害が発生した場合に冗長性を確保するために、2つのCFVM を同じ物理ホスト(サーバまたはブレード)上で実行することはできません。 (注)

# **SF** 冗長性

SF VM ごとに、サービスポートのネットワーク接続が提供されます。各 SF には 1 つ以上の ポートと関連付けられたインターフェイスがありますが、SF はペアリングされていないため 1:1 の冗長性を提供しません。

SF ポートの冗長性は、ECMP またはサポートされている別の L3 プロトコルを使用して確立す る必要があります。

インスタンスに必要な合計スループットは、セッションリカバリが有効になっている N-2 SF を超えないようにする必要があります。これにより、1 つの SF が失敗しても、他の SF が負荷 を引き継ぐことができます。サービス IP アドレスにループバックインターフェイスを使用す ることを強くお勧めします。

SF とピアルータ間のパス障害を検出するために BFD を使用することをお勧めします。これに より、障害が発生した場合に ECMP パスが除外されます。

セッションリカバリが有効になっている場合、1 つの VM が VPN/Demux になり、残りの VM はセッション処理 VM になります。スタンバイ SF は、他の SF に応じて冗長性を提供できま す。

各SFVMは、ホストまたはハイパーバイザに障害が発生した場合に冗長性を確保するために、 別の物理ホスト上で実行する必要があります。 (注)

## **ICSR** のサポート

VPC-DI は、StarOS ソフトウェアリリースで ICSR をサポートするサービスの 2 つのインスタ ンス間でICSRをサポートします。複数のサービスタイプが使用されている場合は、ICSRをサ ポートするサービスのみが ICSR を使用できます。

(注) 2 つの VPC-DI インスタンスは、異なる DI ネットワーク上にある必要があります。

ICSR は、サイト/行/ラック/ホストの停止や主要なソフトウェア障害の冗長性をサポートして います。これを行うには、重複しないホストとネットワークインターコネクト上で2つのイン スタンスを実行する必要があります。ICSRは、同様に設定されたインスタンス間でのみサポー トされます。VPC-DI インスタンスと別のタイプのプラットフォーム間の ICSR はサポートさ れていません。

L3 ICSR がサポートされています。

詳細については、このガイドの「シャーシ間セッションリカバリ」の章を参照してください。

# <span id="page-48-0"></span>ハイパーバイザ要件

VPC-DIは、次のハイパーバイザで実行する資格があります。

- OpenStack ベースの仮想環境
- VMware ESXi
	- バージョン 6.0:リリース 21.8 より前のリリースでサポート
	- バージョン 6.5:リリース 21.8 および 21.9 でサポート
	- バージョン 6.7:リリース 21.10 以降でサポート

Heat テンプレート (OpenStack 用) および OVF/OVA テンプレート (VMware vSphere 用) は、 CF および SF VM 用に提供されています。

VMware vApp は、VPC-DI インスタンスの VM をまとめてバンドルし、簡単に展開できるよう します。

OpenStack で VPC-DI を展開するには、Cisco Elastic Services Controller(ESC)を使用すること をお勧めします。OpenStack での ESC を使用した VPC-DI [のオンボーディング](#page-75-0) (40 ページ) を参照してください。

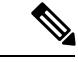

提供されるテンプレートからの価格偏差は、期待されるパフォーマンスと信頼性を維持するた めに、シスコのエンジニアリングによって承認される必要があります。 (注)

## **CF VM** 設定

システムでは、各 CF VM が次のように設定されている必要があります。

- 8 vCPU
- 16 GB RAM
- 最初の vNIC は DI ネットワークです。
- 2 番目の vNIC は管理ポートです。
- 最初のvHDDは、起動イメージと設定ストレージです(/flash、非RAID、4 GBを推奨)。
- •2番目の vHDD はレコードストレージ用です(オプション)(hd-local1、RAID、最小 16 GB を推奨)

(注) 両方の CF VM が同一に設定されている必要があります。

## **SF VM** 設定

システムでは、各 SF VM が次のように設定されている必要があります。

• 12 個以上の vCPU(vCPU と vRAM [のオプション](#page-50-0) (15 ページ) を参照)。

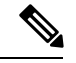

SF VM は起動せず、vCPU のこの最小要件が満たされていない場 合は、次のエラーが報告されます。 (注)

Found hardware disparate in minimum number of cores, found *n* cores, minimum expected cores are 12.

- 32 GB 以上の vRAM(vCPU と vRAM [のオプション](#page-50-0) (15 ページ) を参照)。
- 最初の vNIC は DI ネットワークです。
- 2 番目とそれ以降の vNIC はサービスポートです。システムは最大 12 個の vNIC をサポー トしますが、この数はハイパーバイザによって制限される場合があります。
- vHDD は起動イメージ用で、2 GB が推奨されています。

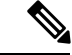

すべての SF VM が同様に設定されている必要があります。VM ハードウェア設定のモニタリ ングの詳細については、VM [ハードウェアの検証](#page-137-0) (102 ページ)を参照してください。 (注)

## <span id="page-50-0"></span>**vCPU** と **vRAM** のオプション

CPU は、システム全体とアプリケーションを単独で完全に実行でき、複数の物理 CPU コアの 搭載が可能な1つの物理コンピュータチップです。仮想コアテクノロジーは、物理コアごとに 複数の論理プロセッサ(vCPU)をサポートします。特定のプラットフォーム上でサポートさ れているvCPUの合計数は、使用可能な物理コアの数と、各コアに実装されている仮想コアテ クノロジーのタイプによって異なります。

VM が NUMA ノードにまたがらないようにすることを推奨します。vCPU は基盤となる CPU に合わせます。パフォーマンスを最適化するために、VM が NUMA ノードにまたがらないよ うにします。

CF と SF は、多数の vCPU が割り当てられ、それぞれが 1 つのスレッド(命令のシーケンス) VM内で実行します。プラットフォームCPUでサポートされている使用可能なvCPUの数がハ イパーバイザを介して VM に割り当てることができる vCPU の最大数を超える場合がありま す。

$$
\mathscr{Q}
$$

VM あたりの vCPU の数は、プラットフォーム CPU でサポートされている vCPU の最大数を超 えてはなりません。 (注)

パフォーマンスを最大化するには、基盤となるハードウェアに合わせて、vCPU または vRAM の数を調整することが望ましい場合があります。SF は vCPU と vRAM のさまざまな組み合わ せをサポートしますが、すべての SF がインスタンス内で同じ組み合わせを共有する必要があ ります。

ソフトウェアは、vCPU の数とその SF の vRAM の量に基づいて、SF の起動時に SF ごとに最 適な SESSMGR タスクの数を決定します。

vCPU の数、vRAM のサイズ、または vNIC tタイプ/カウント(ホットプラグ、バルーニングな どを介す)の動的なサイズ変更はサポートされていません。プロビジョニング後にこれらの値 を変更する必要がある場合は、すべての VM をシャットダウンして再設定する必要がありま す。すべての VM上で一度に再設定を実行できます。CPUと RAM が他のインスタンスと一致 しなくなるため、一度に 1 つの VM を再設定することはできません。 (注)

# **vNIC** のオプション

このリリースでは、次のような vNIC オプションがサポートされています。

- VMXNET3: VMware 用の準仮想 NIC
- VIRTIO:KMV 用の準仮想 NIC
- ixgbe:Intel 10 ギガビット NIC 仮想機能
- enic: Cisco UCS NIC
- SR-IOV:シングルルート I/O の仮想化 ixgbe インターフェイスと enic インターフェイス

# **vhost-net** および **vhost-user** のサポート

システムは、vhost-netとvhost-userベースの両方のバックエンドメカニズムと対話できるDPDK ベースのユーザアプリケーションに基づいて Virtio フロントエンドを実装します。vhost-user と vhost-net は、共有メモリベースの、イベント、および割り込み記述子を使用する vhost パラ ダイムの実装を提供します。DPDK ベースのフロントエンドドライバを vhost-net と vhost-user と組み合わせて使用すると、Linux ブリッジベースのデータパスと比較して、パフォーマンス の高いデータパスを実現できます。

- vhost-user は、ユーザ空間でパケットを完全に処理し、パフォーマンスを引き上げます。 システムは DPDK ベースのユーザ空間アプリケーションにフロントエンドを実装します が、ホストユーザ空間アプリケーションは vhost-user インターフェイスに基づいてバック エンドを実装します。
- vhost-net は、Virtio ネットワーキングのカーネルレベルのバックエンドを提供します。こ れにより、Virtio パケット処理タスクをユーザ空間 (QEMU プロセス) から移動し、カーネ ル(vhost-netドライバ)に移動することで、仮想化のオーバーヘッドを軽減します。これに より、デバイス エミュレーション コードは、ユーザ空間からシステムコールを実行する 代わりに、カーネルサブシステムに直接コールすることができます。

システムは、vhost-user で 1 つのキューをサポートします。

# ハードドライブストレージ

必須/フラッシュ(非 RAID)ドライブに追加した場合、システムは仮想マシン(VM)の下で RAID1 をサポートします。VM ごとに、この表に示す SCSI ID と一致する仮想 SCSI ディスク を CF のみで作成できます。最小ディスクサイズは 16 GB を超えている必要があります。

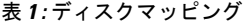

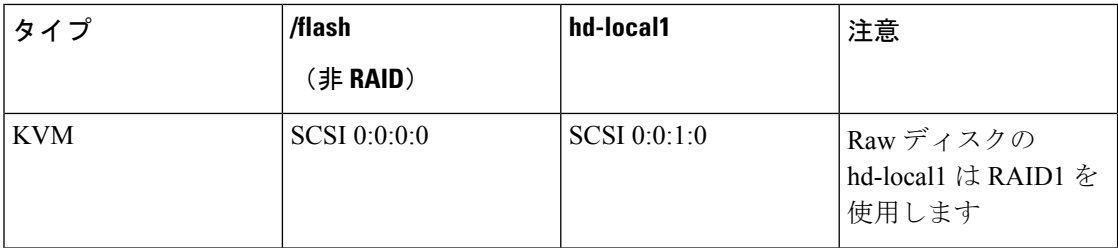

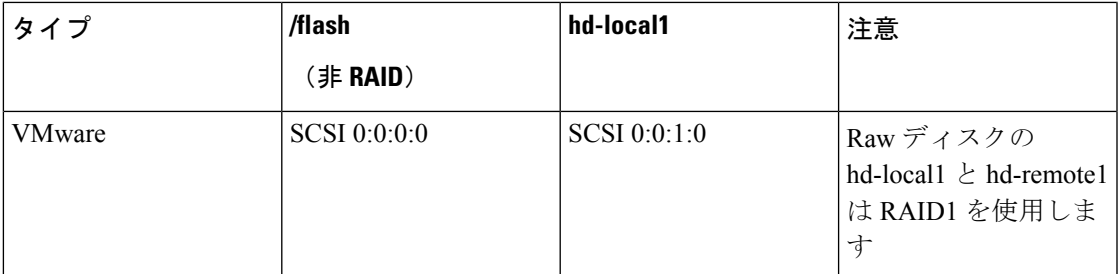

記録ストレージ (CDR および UDR)の場合、CF VM には、予想される記録要件を満たすサイ ズの 2 番目の vHDD をプロビジョニングする必要があります(最小 16 GB)。レコードは、2 番目の vHDD 上の /records に書き込まれます。

# <span id="page-52-0"></span>**DPDK** 内部フォワーダ

Intel Data Plane Development Kit(DPDK)は、VPC アーキテクチャの不可欠な部分であり、シ ステムパフォーマンスを向上させるために使用されます。DPDK 内部フォワーダ(IFTASK) は、パケットの入出力操作を担当するソフトウェアコンポーネントであり、Linux カーネルを バイパスすることによって、ユーザ空間でのパケット処理の高速パスを提供します。これはシ ステムの運用に必要です。CF または SF のインスタンス化時に、DPDK は CPU コアの合計数 に応じて、CPU コアの特定の割合を IFTASK に割り当てます。残りの CPU コアはアプリケー ションに割り当てられます。

IFTASK で使用されている CPU コアを特定し、それらの使用率を表示するには、**show npu utilization table** コマンドを次のように使用します。

[local]mySystem# **show npu utilization table**

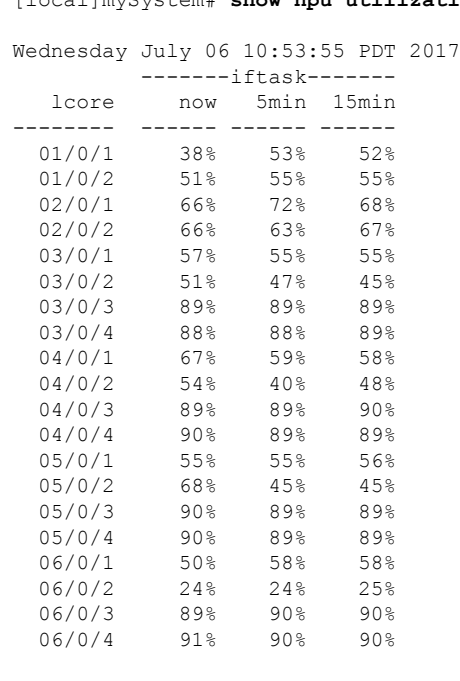

**VPC-DI System** リリース **21.21** アドミニストレーション ガイド

IFTASK コアを使用せずに VM の CPU 使用率を表示するには、**show cpu info** コマンドを使用 します。詳細については、**verbose** キーワードを使用してください。

```
[local]mySystem# show cpu info card 6
Tuesday July 05 10:39:52 PDT 2017
Card 6, CPU 0:
 Status : Active, Kernel Running, Tasks Running
 Load Average : 7.74, 7.62, 7.54 (9.44 max)
 Total Memory : 49152M
 Kernel Uptime : 4D 5H 7M
 Last Reading:
   CPU Usage : 25.4% user, 7.8% sys, 0.0% io, 0.1% irq, 66.7% idle
   Poll CPUs : 4 (1, 2, 3, 4)
   Processes / Tasks : 177 processes / 35 tasks
   Network : 164.717 kpps rx, 1025.315 mbps rx, 164.541 kpps tx, 1002.149
mbps tx
   File Usage : 8256 open files, 4941592 available
   Memory Usage : 21116M 43.0% used
 Maximum/Minimum:
   CPU Usage : 32.9% user, 8.9% sys, 0.0% io, 0.4% irq, 59.1% idle
   Poll CPUs : 4 (1, 2, 3, 4)<br>Processes / Tasks : 184 processes
                    : 184 processes / 36 tasks
   Network : 178.388 kpps rx, 1270.977 mbps rx, 178.736 kpps tx, 1168.999
mbps tx
   File Usage : 8576 open files, 4941272 available
   Memory Usage : 21190M 43.1% used
```
# <span id="page-53-0"></span>オーケストレーション

VPC-DI インスタンスが展開されると、VPC-DI が実行されている環境のいくつかの期待は、 StarOSの制御を超えます。これらのほとんどは、オーケストレーションシステムの要件に分類 されます。

- インストールとパラメータの割り当てなどの VPC-DI VM のプロビジョニング:各 VM の 設定、接続、および永続ブロックストレージ。
- DI ネットワークが信頼性の要件を確実に満たすようにするための DI ネットワークの L2 プロビジョニング。
- ネットワーク分離のポリシー強制(該当する場合)。
- 冗長性ルールを強制する VM の物理的な配置。
- CPU、RAM、NIC などの物理リソースに便利なモニタリングツールを提供。

VPC-DI インスタンスの展開にオーケストレーションシステムを使用しない場合は、これらの 要件を維持する必要があります。ただし、手動で、または他の方法で、強制的に適用する必要 があります。VM ハードウェア設定のモニタリングの詳細については、VM [ハードウェアの検](#page-137-0) 証 (102 [ページ\)](#page-137-0)を参照してください。

# <span id="page-54-0"></span>プロビジョニング

VPC-DI インスタンスのプロビジョニングには、次の 2 つのフェーズがあります。

- VM とネットワーク相互接続が作成され、リンクされます。
- VPC-DIインスタンスはサービス用に設定されています。

IaaS管理者は、サーバをセットアップしてインターコネクトし、ハイパーバイザのVMテンプ レートまたはオーケストレーションソフトウェアを使用して、一連のVM、DIネットワーク、 およびサービスレベル契約(SLA)の要件を満たすための冗長性設定を作成します。

VPC-DI インスタンスを展開するには、オペレータの展開要件に対応する詳細な構成計画が必 要です。

# ブート シーケンス

StarOS は、事前にインストールされたディスクテンプレートを QCOW2 形式で使用して、各 VM にインストールされます。スロット番号は、ESC および OpenStack によって管理されま す。スロット番号は、VM設定の一部として割り当てられます。スロット番号は、インストー ル時に自動検出されます。ハイパーバイザからスロット番号を検出できるように、インストー ライメージのインストールは完全に自動化されています。詳細については[、ソフトウェアイン](#page-57-1) [ストールおよびネットワーク展開](#page-57-1) (22 ページ) を参照してください。

VM の vNIC の設定を制御する方法については[、起動パラメータファイルの作成](#page-58-0) (23 ページ) を参照してください 。

各 VM は再起動し、VPC-DI インスタンスへの参加を試みます。ブートローダーは、自動起動 (スクリプト)、ネットワーク起動、または手動起動によってインスタンスを起動します。

仮想BIOSが完了すると、VMはローカルvHDDから起動し、CFE(共通ファームウェア環境) を実行します。CFE は、インストール中に作成されたパラメータファイルがあるかどうか、 vHDDを検索します。このファイルが検出されて正しく解析された場合、CFEはVMのタイプ とスロット番号に応じて異なるパスを取得します。いずれの場合も、最初のvNICがネットワー クのインターフェイスになります。

## **CF** ブートシーケンス

CF は、起動シーケンス中に次の機能を実行します。

- •他の CF が動作しているかどうかを確認します(DI ネットワーク経由)。
- 他の CF が動作している場合は、その CF からの起動を試みます。
	- 他の CF からパラメータと起動イメージを取得しようとします。
	- 成功した場合は、起動イメージを転送して実行します。
- 他の CF が動作していないか、または起動に失敗した場合は、個別に起動します。
- 起動または設定の優先順位については、ローカル vHDD 上で boot.sys ファイルを検索 して解析します。
- •ユーザによって(管理ネットワークまたはローカルvHDDを介して)中断されない限 り、boot.sys 内の命令により起動を実行します。

CF 上の CFE では、starfile(起動可能イメージ)を CF 管理 vNIC を介してピアから外部 HTTP サーバまたは TFTP サーバへ、あるいは vHDD 上のローカルファイルからダウンロードできま す。これは、boot.sys と StarOS の **boot** CLI コマンドによって実行されます。

HTTPとTFTPによる起動は、VIRTIOとVMXNET3インターフェイスタイプでのみサポートさ れています。 (注)

DIネットワーク上のネットワークプロトコルによって、マスターのCFが決まります。次に、 マスターシップが DI ネットワークを介して SF VM に伝達されます。

## **SF** ブートシーケンス

SFがそのvHDDから起動します。次に、DIネットワークを介してアクティブなCFに接続し、 正しいソフトウェアバージョンを起動したかどうかを判断します。SF が正しいソフトウェア バージョンを起動しなかった場合は、CF から正しいバージョンを転送し、自身を再起動しま す。ソフトウェアバージョンが正常に起動すると、ブートシーケンスが完了します。

## <span id="page-55-0"></span>帯域幅の要件

オペレータ展開ごとに、VPC-DIインスタンスをホストするL2スイッチ上での帯域幅要件のモ デリングが必要です。

主要なベアラートラフィックの他に、DI ネットワークは VM 間でセッションシグナリングと 内部制御データも渡します。

内部制御トラフィックは冗長動作中は多くなりますが、通常動作時は大幅に低下します。次の 場合に制御トラフィックの使用率が高くなります。

- アクティブ SF VM からスタンバイ SF へのタスクの移行
- スタンバイ SF の起動または再起動
- SF の起動または再起動
- SF またはスタンバイ CF の起動または再起動
- 大量のシグナリングトラフィック (1 秒あたりのコールイベント (CEP) レートが高い)
- CLI またはバルク統計情報の使用率が非常に多い

CEPS レート、設定、および管理操作に応じて、ベアラースループットに関係なく、各 VM は DI ネットワークインターフェイスに負荷をかけます。この負荷はばらつきが大きい可能性が

ありますが、平均して VM あたり 1 Gbps 未満です(他の VM よりも使用率が高い VM もあり ます)。

# <span id="page-56-0"></span>キャパシティ、**CEPS**、およびスループット

VPC-DI インスタンスのサイジングには、予想されるコールモデルのモデリングが必要です。

最初のソフトウェアバージョンは、最大 2 つの CF と 14 の SF をサポートしています。

サービスタイプの多くは、他よりも多くのリソースを必要としています。パケットサイズ、 セッションあたりのスループット、CEPS (コールイベント/秒) レート、IPSecの使用率(サイ ト間、サブスクライバ、LI)、その他のVMとの競合、および基盤となるハードウェアのタイ プ(CPU の速度、vCPU の数)によって、ブスクライバの最大有効数がさらに制限されます。 同等のハードウェアとハイパーバイザ設定でのコールモデルの認定が必要です。

ソフトウェアベースの送信バッチ処理により、システムパフォーマンスが大幅に向上します。

# <span id="page-56-1"></span>診断およびモニタリング

VPC-DIはVM内で実行されるため、ハードウェア診断またはモニタリングは提供されません。 ハードウェアセンサーデータ(温度、電圧、メモリエラー)の取得は、ハイパーバイザと外部 モニタリングシステムを介して行われます。基盤となる VM の設定を決定するには、VM [ハー](#page-137-0) [ドウェアの検証](#page-137-0) (102 ページ)を参照してください。

VPC-DIは、CLIの**show**コマンド、バルク統計情報、MIBトラップなどの既存のメカニズムを 使用して、VM ごとの vCPU、vRAM、および vNIC の使用状況をモニタおよびエクスポートし ます。ただし、オペレータは、ハイパーバイザのホストごとの物理 CPU、RAM、および NIC の値のモニタリングがより有用であることを確認できる場合があります。

vNIC には可変の最大スループット(たとえば、1 Gbps または 10 Gbps として定義されていな い)があるため、スループットのパーセンテージとして使用率をエクスポートするカウンタと バルク統計情報の値がほとんどない場合があります。絶対値(bps)は VM から取得できます が、物理インフラストラクチャの使用率をハイパーバイザから取得する必要があります。これ は、最大スループットが固定されているため、パススルー PF NIC には適用されません。

# <span id="page-56-2"></span>**Cisco Prime Analytics**

モビリティ向けの Cisco Prime の分析スイートには、VPC-DI インスタンスの拡張性管理が備 わっています。

モビリティ向けの Cisco Prime は、次をサポートしています。

- •無線アクセスネットワーク (RAN) バックホールとパケットコア全体の統合されたオペ レータワークフロー
- 一元化されたネットワークの可視性と高度なトラブルシューティングおよび診断

• 事前に統合されたネットワーク管理ソフトウェアコンポーネントによる統合に要する時間 とリソースの削減

詳細については、シスコのアカウント担当者にお問い合わせください。

# <span id="page-57-0"></span>**StarOS VPC-DI** ビルドのコンポーネント

次の StarOS ビルドファイル名タイプが VPC-DI と関連付けられています。

- **.qvpc-di-<version>.iso**:初期のインストールまたはスタートオーバー ISO ファイル。
- **.qvpc-di-<version>.bin**:更新、アップグレード、またはリカバリファイル(すでに実行し ているシステム用)。
- **.qvpc-di-template-libvirt-kvm-<version>.tgz**:KVM libvirt テンプレートと ssi\_install.sh。
- **.qvpc-di.qcow2.tgz**:KVM QCOW2 ディスクテンプレート。
- **.qvpc-di-template-vmware.tgz**:VMware ファイル。
- **.qvpc-di-template-vmware-<version>.ova**:VMware OVA テンプレート。

# <span id="page-57-1"></span>ソフトウェアインストールおよびネットワーク展開

このガイドでは、VPC-DIのコンポーネントが正しくインストールされ、市販(COTS)サーバ 上の仮想マシン(VM)上で実行されていることを前提としています。詳細については[、プロ](#page-54-0) [ビジョニング](#page-54-0) (19 ページ)を参照してください。

また、DI ネットワークも、DI [ネットワーク](#page-41-0) (6 ページ) と [帯域幅の要件](#page-55-0) (20 ページ) で 指定した要件を満たすため、データセンター内でプロビジョニングされている必要がありま す。

サポートされているオペレーティングシステムおよびハイパーバイザパッケージとプラット フォーム設定の詳細については、シスコの担当者にお問い合わせください。シスコのアドバン スドサービス (AS) グループは、VPC-DI 製品のコンサルティング、インストール、および ネットワーク展開のサービスを提供しています。

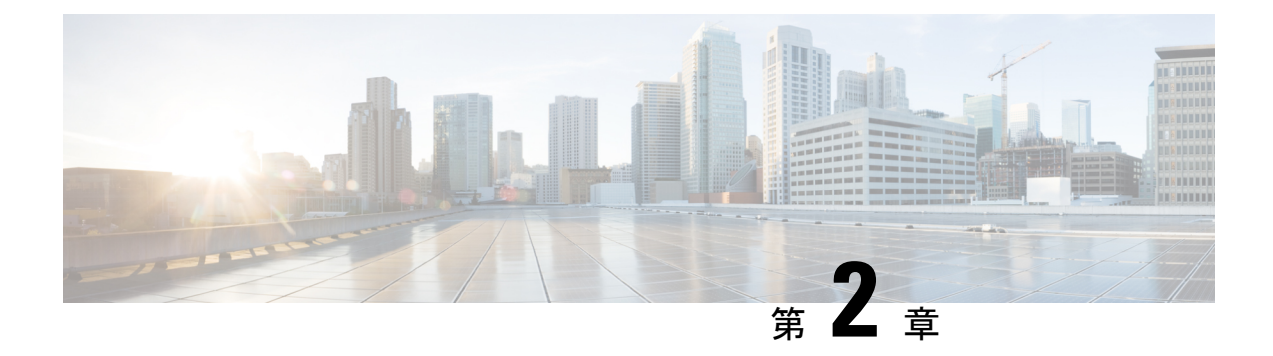

# **VPC-DI** 設置上の注意事項

このガイドでは、VPC-DIのコンポーネントが正しくインストールされ、市販 (COTS) サーバ 上の仮想マシン(VM)上で実行されていることを前提としています。この章では、インストー ルプロセスに役立ついくつかのインストールの注意事項について説明します。

- [起動パラメータファイルの作成](#page-58-0) (23 ページ)
- VPC-DI ESC [を使用したオンボーディング](#page-75-1) (40 ページ)
- OpenStack で Heat [オーケストレーション](#page-86-0) テンプレート(HOT)を使用した VPC-DI のオン [ボーディング](#page-86-0) (51 ページ)
- VMware [のインストールに関する注意事項](#page-99-0) (64 ページ)

# <span id="page-58-0"></span>起動パラメータファイルの作成

起動パラメータファイルは、起動する前にStarOSに設定項目を渡すための手段を提供します。 通常、パラメータは、StarOS を正常にロードし、仮想スロット番号、VM のタイプ、NIC の割 り当て、ネットワークボンディングの設定などの項目を指定するために必要です。

デフォルトでは、VPC-DI はハイパーバイザによって提供される順序で vNIC インターフェイ スを割り当てます。特定の順序に従って手動でvNICsを設定するには、起動パラメータファイ ルを作成する必要があります。また、VNFMインターフェイスを有効にする場合も、起動パラ メータファイルを作成する必要があります。

起動パラメータは複数の方法で送信され、すべての方式が同じパラメータ名と使用法を使用し ます。ブートパラメータファイルの最初の場所は、最初のVMドライブの最初のパーティショ ン(たとえば、 */boot1/param.cfg*)にあります。検索された 2 番目の場所は、仮想 CD-ROM ド ライブである設定ドライブ上にあります。OpenStack を使用している場合は、ターゲットの起 動パラメータのファイル名を*staros\_param.cfg*として指定します。OpenStackを使用していない 場合は、ルートディレクトリに *staros\_param.cfg* を使用して ISO イメージを作成し、この ISO を VM の最初の仮想 CD-ROM ドライブに接続します。

VMが起動すると、最初にCFEと呼ばれるブート前環境でparam.cfgファイルが解析されます。 VM が Linux を開始すると、仮想 CD-ROM ドライブにアクセスして、 *staros\_param.cfg* ファイ ルを解析します。*/boot1/param.cfg* ファイルに保存されている値と競合がある場合、 staros\_param.cfg のパラメータが優先されます。

起動パラメータファイルを作成しない場合は、デフォルトファイルが使用されます。起動パラ メータファイルを作成する場合は、[起動パラメータの設定](#page-64-0) (29 ページ) で説明されているす べてのパラメータを定義する必要があります。

## 起動パラメータファイルのフォーマット

起動パラメータファイルの構造は次のとおりです。

#### VARIABLE\_NAME = VALUE

行区切りとして改行を使用して、1 行につき 1 つの変数を指定します(UNIX テキストファイ ル形式)。変数名と値は大文字と小文字が区別されません。無効な値は無視され、エラー通知 がVMコンソールに表示されます。変数の値が重複している場合(同じ変数名に2つの異なる 値が指定されている場合)、最後に定義された値が使用されます。

数値にゼロを埋める必要はありません。たとえば、PCI IDは0:1:1.0の場合、0000:01:01.0と同 様に扱われます。

## <span id="page-59-0"></span>ネットワーク インターフェイス ロール

ネットワークインターフェイスは、VMがCFまたはSFに使用されているかどうかに応じて、 特定の役割を果たします。

すべてのシステム VM には、DI 内部ネットワークへのネットワーク インターフェイス接続が 備わっています。このネットワークは、VPC-DI インスタンス内のすべての VM 同士をリンク します。このネットワークは VPC-DI インスタンスに非公開とする必要があります。また、こ のネットワークはシステムソフトウェアによって設定されます。

仮想ネットワーク機能(VNF)マネージャ(VNFM)が存在する場合は、それに接続されてい るネットワーク インターフェイスを設定するオプションがすべての VM に備わっています。 このインターフェイスは、DHCPまたはスタティックIP割り当てを使用して設定でき、VNFM 以上のレベルのオーケストレータとの通信に使用されます。このインターフェイスは、メイン アプリケーションが起動する前に有効になります。

CF では、1 つの追加インターフェイスが管理ネットワーク インターフェイスに接続します。 このインターフェイスは通常、StarOS で設定され、Day 0 設定に含まれている必要がありま す。管理インターフェイスは、メインの StarOS 設定ファイルを使用してスタティックアドレ スの割り当てをサポートします。

SF では、追加の 0 ~ 12 個のネットワーク インターフェイスがサービスポートとして機能しま す。これらのインターフェイスは、StarOS によって設定されます。通常、これらのポートは VNF インフラストラクチャ (VNFI)のトランクポートとして設定されます。

表 **2 :** ネットワーク インターフェイス ロール

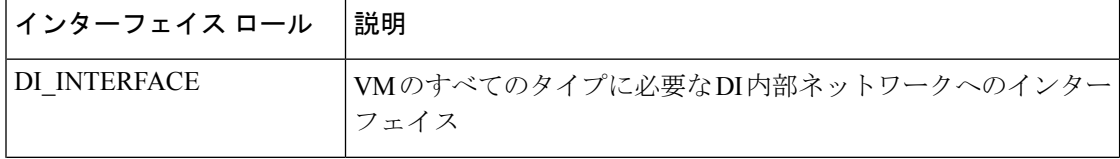

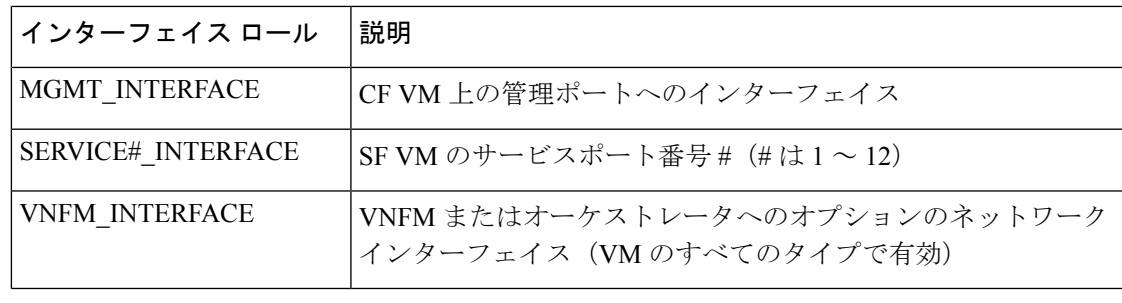

(注)

VIRTIO のインターフェイスは DI\_INTERFACE ロールと SERVICE#\_INTERFACE ロールに使 用できますが、推奨されません。

# <span id="page-60-0"></span>ネットワーク インターフェイス **ID**

デフォルトでは、VPC-DI VM によって検出された最初の NIC には、DI 内部ネットワークロー ルが割り当てられます。追加ポートは、SFのCFまたはサービスポートの管理インターフェイ スとして機能します。デフォルトでは、インターフェイスは VNFM インターフェイスとして 使用されません。

VPC-DIハイパーバイザによって提供される順序でvNICインターフェイスを割り当てます。ハ イパーバイザの CLI や GUI にリストされている vNIC の順序が、ハイパーバイザが VM に提供 する方法と同じであることは保証できません。

VPC-DI が vNIC を検出する順序は PCI バスの列挙順に従い、準仮想デバイスも PCI バスで表 されます。PCI バスは、同じレベルの追加デバイスの前にブリッジが探索される深さ優先の方 法で列挙されます。すべてのネットワークインターフェイスのタイプが同じ場合、PCIトポロ ジを認識するだけで vNIC の正しい順序を取得できます。ネットワーク インターフェイスのタ イプが異なる場合、その順序はPCIトポロジに加えてVM内のデバイスドライバのロード順序 に依存します。デバイスドライバのロード順序は、ソフトウェアのリリース順と同じである保 証はありませんが、一般的には準仮想デバイスがパススルーデバイスよりも優先されます。

NIC を識別するために使用できる方式はいくつかあります。

- MAC アドレス:インターフェイスの MAC アドレス
- 仮想 PCI ID
- 結合インターフェイス:ネットワークデバイスのボンディングを使用すると、ネットワー ク インターフェイスはスレーブ インターフェイス ロールとして機能するように識別され ます。ボンドのスレーブインターフェイスは、MAC、PCIID、またはインターフェイスタ イプを使用して識別されます。
- インターフェイスタイプおよびインスタンス番号

#### 仮想 **PCI ID**

PCI バス上のデバイスは、ドメイン、バス、デバイス、および機能番号と呼ばれる一意のタプ ルによって識別されます。これらの識別子は、いくつかの方法で識別できます。

ゲスト内では、**lspci** ユーティリティによって次のようにバスの設定が表示されます。

#### # **lspci**

00:00.0 Host bridge: Intel Corporation 440FX - 82441FX PMC [Natoma] (rev 02) 00:01.0 ISA bridge: Intel Corporation 82371SB PIIX3 ISA [Natoma/Triton II] 00:01.1 IDE interface: Intel Corporation 82371SB PIIX3 IDE [Natoma/Triton II] 00:01.2 USB controller: Intel Corporation 82371SB PIIX3 USB [Natoma/Triton II] (rev 01) 00:01.3 Bridge: Intel Corporation 82371AB/EB/MB PIIX4 ACPI (rev 03) 00:02.0 VGA compatible controller: Cirrus Logic GD 5446 00:03.0 System peripheral: Intel Corporation 6300ESB Watchdog Timer 00:04.0 Unclassified device [00ff]: Red Hat, Inc Virtio memory balloon 00:05.0 Ethernet controller: Red Hat, Inc Virtio network device 00:06.0 Ethernet controller: Red Hat, Inc Virtio network device

この仮想バスのドメイン、バス、デバイス、および機能番号を次に示します。

#### 表 **3 :** 仮想 **PCI ID**

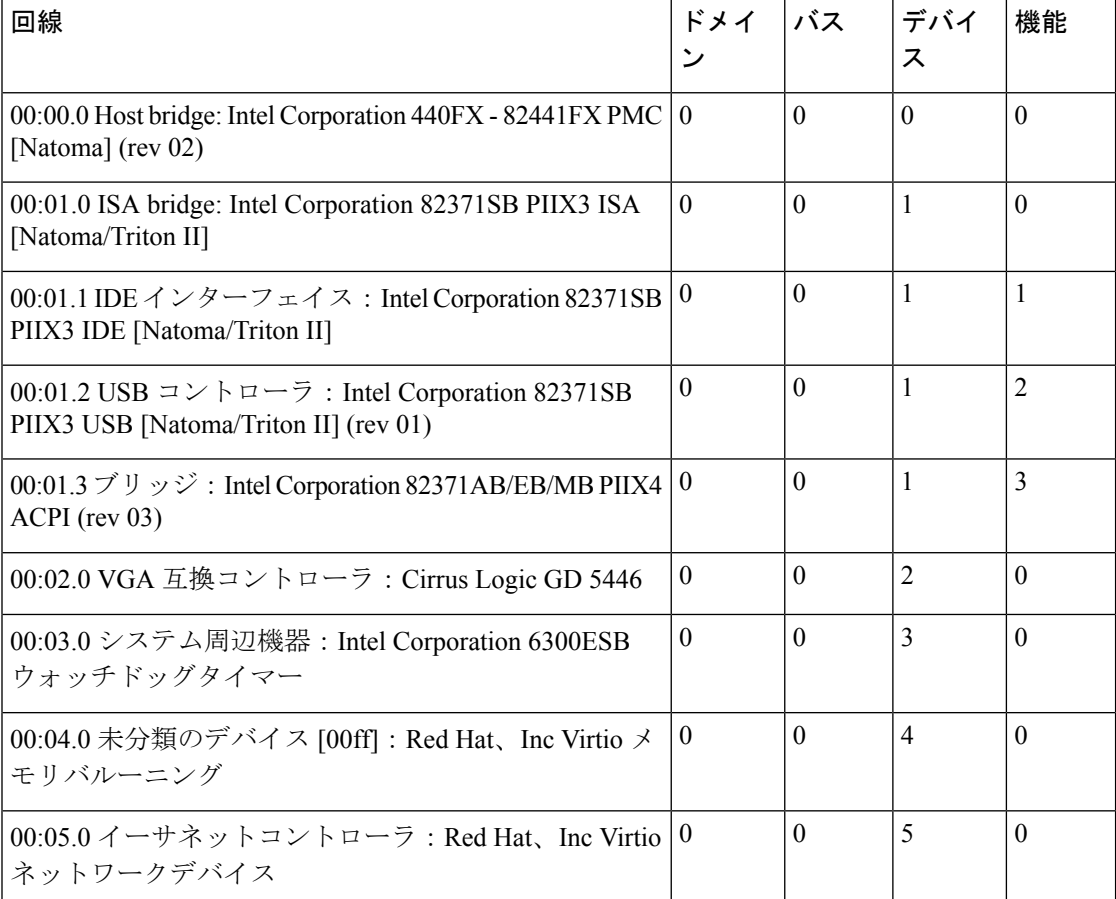

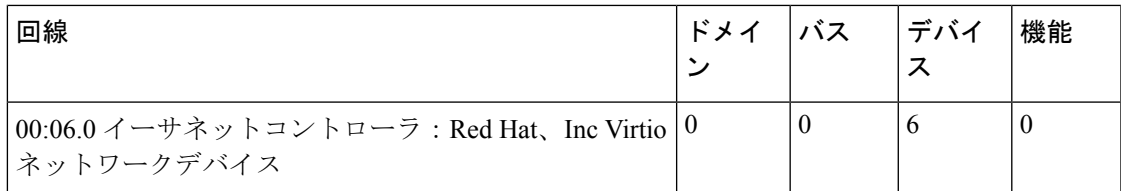

libvirt ベースの仮想マシンの場合は、**virsh dumpxml** コマンドから仮想 PCI バストポロジを取 得できます。libvirt スキーマでは、デバイス番号に *slot* という用語が使用されることに注意し てください。これは、前の例で使用した仮想マシンにおける xml の説明のスニペットです。

```
<interface type='bridge'>
  <mac address='52:54:00:c2:d0:5f'/>
 <source bridge='br3043'/>
 <target dev='vnet0'/>
  <model type='virtio'/>
 <driver name='vhost' queues='8'/>
 <alias name='net0'/>
 <address type='pci' domain='0x0000' bus='0x00' slot='0x05' function='0x0'/>
</interface>
<interface type='bridge'>
  <mac address='52:54:00:c3:60:eb'/>
 <source bridge='br0'/>
 <target dev='vnet1'/>
 <model type='virtio'/>
 <alias name='net1'/>
  <address type='pci' domain='0x0000' bus='0x00' slot='0x06' function='0x0'/>
</interface>
```
### インターフェイスタイプおよびインスタンス番号

ここで NIC は、Linux デバイスドライバの名前 (virtio\_net、vmxnet3、ixgbe、i40e など)とそ のインスタンス番号を使用して、そのタイプによって識別されます。インスタンス番号は、そ のタイプのインターフェイスの PCI 列挙順に基づいています。インスタンス番号 1 から始まり ます。インターフェイスタイプは、パススルーインターフェイスと SR-IOV 仮想機能だけでな く、両方の準仮想タイプを識別するために使用できます。PCI バス上のデバイスの PCI 列挙の 順序は、ホスト OS 上の**lspci**ユーティリティで確認できます。

たとえば、次のゲスト PCI トポロジの CF は、virtio\_net インターフェイス番号 1 が 00:05.0 の イーサネットコントローラであり、virtio\_net インターフェイス番号 2 が 00:06.0 のイーサネッ トコントローラであることを示しています。出力は、ゲストで実行された **lspci** コマンドから のものです 。

#### # **lspci**

00:00.0 Host bridge: Intel Corporation 440FX - 82441FX PMC [Natoma] (rev 02) 00:01.0 ISA bridge: Intel Corporation 82371SB PIIX3 ISA [Natoma/Triton II] 00:01.1 IDE interface: Intel Corporation 82371SB PIIX3 IDE [Natoma/Triton II] 00:01.2 USB controller: Intel Corporation 82371SB PIIX3 USB [Natoma/Triton II] (rev 01) 00:01.3 Bridge: Intel Corporation 82371AB/EB/MB PIIX4 ACPI (rev 03) 00:02.0 VGA compatible controller: Cirrus Logic GD 5446 00:03.0 System peripheral: Intel Corporation 6300ESB Watchdog Timer 00:04.0 Unclassified device [00ff]: Red Hat, Inc Virtio memory balloon **00:05.0 Ethernet controller: Red Hat, Inc Virtio network device**

#### **00:06.0 Ethernet controller: Red Hat, Inc Virtio network device**

サポートされている Linux ドライバの完全なリストを次に示します。

#### 表 **<sup>4</sup> :** サポートされている **Linux** ドライバ

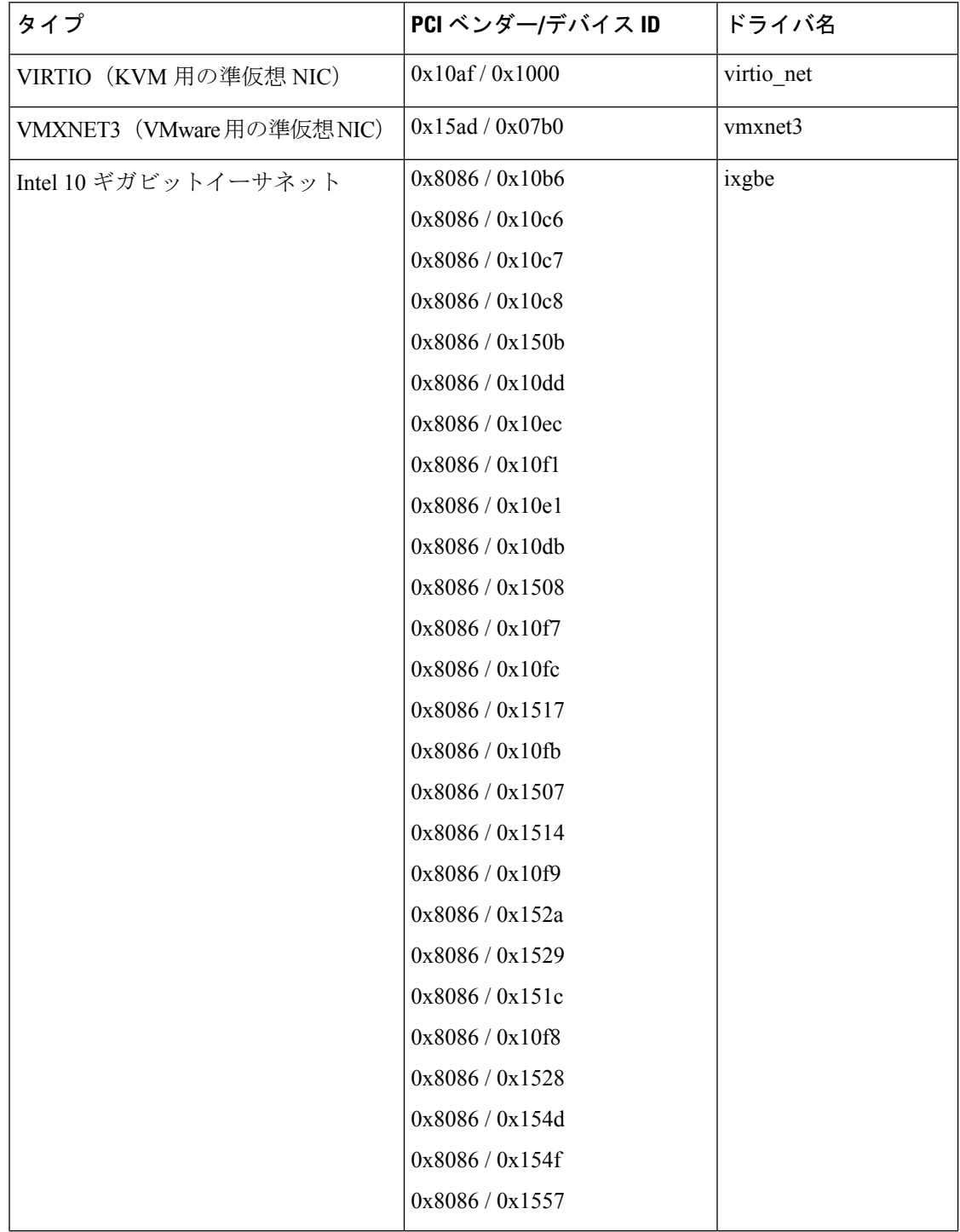

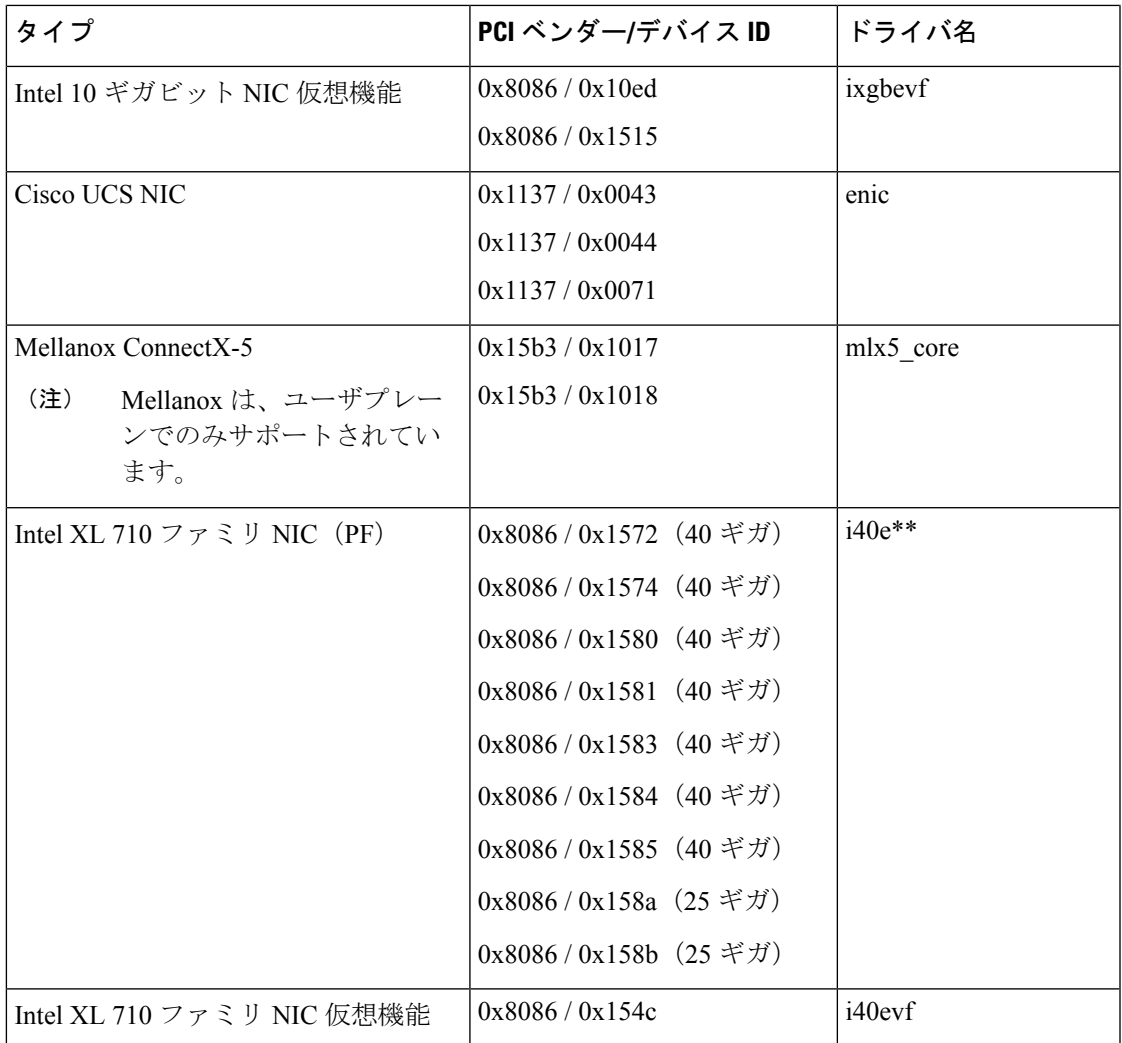

\* \* 注:**i40e**ドライバの使用時に、ホスト上で作成された SRIOV VF に対して MAC アドレスの 割り当てが動的に行われないという既知の問題が存在します。StarOS VM を起動するには、 MACアドレスの割り当てが必要です。回避策として、MACアドレスの割り当てはホストから 設定する必要があります。詳細は次のリンクを参照してください。[https://www.intel.com/content/](https://www.intel.com/content/dam/www/public/us/en/documents/technology-briefs/xl710-sr-iov-config-guide-gbe-linux-brief.pdf) [dam/www/public/us/en/documents/technology-briefs/xl710-sr-iov-config-guide-gbe-linux-brief.pdf](https://www.intel.com/content/dam/www/public/us/en/documents/technology-briefs/xl710-sr-iov-config-guide-gbe-linux-brief.pdf)

## <span id="page-64-0"></span>起動パラメータの設定

起動パラメータファイルを作成しない場合は、デフォルトファイルが使用されます。起動パラ メータファイルを作成する場合は、このタスクで説明されているすべてのパラメータを定義す る必要があります。

#### 始める前に

VMインターフェイスにおけるインターフェイス識別子の決定の詳細については、[ネットワー](#page-59-0) ク [インターフェイス](#page-60-0) ロール (24 ページ)および ネットワーク インターフェイス ID (25 ペー [ジ\)](#page-60-0) を参照してください。

### ステップ **1 CARDSLOT=***slot-number*

*slot\_number* は、スロット番号または VM を示す 1 ~ 32 の整数です。CF スロットには 1 または 2 を指定で きます。SF スロットの範囲は 3 ~ 48 です。

### ステップ **2 CARDTYPE=***card-type*

card-type は、VM が CF か SF かを識別します。

- コントロール機能には、0x40010100 を使用します。
- サービス機能には、0x42020100 を使用します。

### ステップ **3** *interface-role***\_INTERFACE=***interface-id*

*interface-role* の有効な値は次のとおりです。

- DI
- MGMT
- SERVICE#、#の範囲は 1~12 です。
- VNFM

たとえば、DI\_INTERFACE=interface-id です。

[インターフェイス](#page-59-0)ロールの詳細については、ネットワーク インターフェイス ロール (24ページ)を参照 してください 。

*interface-id* の有効な値は次のとおりです。

- MAC: xx:xx:xx:xx:xx:xx
- PCI\_ID:xxxx:xx:xx.x (Domain:Bus:Device.Function)
- TYPE:*drive-name*–*instance-number*
- BOND: *slave-interface-A*,*slave-interface-B*

[インターフェイス](#page-60-0)識別子の決定については、ネットワーク インターフェイス ID (25 ページ)を参照して ください。

例:

この例では、MAC アドレスでインターフェイスを識別します。

DI\_INTERFACE=MAC:00:01:02:03:04:05

この例では、ゲスト PCI アドレスでインターフェイスを識別します。

```
DI_INTERFACE=PCI_ID:0000:01:02.0
```
この例では、インターフェイスのタイプ(1番目のvirtioインターフェイス)でインターフェイスを識別し ます。

DI\_INTERFACE=TYPE:enic-1

例:

この例では、インターフェイスをネットワーク ボンド インターフェイスとして識別します。次に、MAC アドレス、PCI 識別子、およびインターフェイスタイプを使用してインターフェイスを識別する例を示し ます。

```
DI_INTERFACE=BOND:MAC:00:01:02:03:04:05,MAC:00:01:02:03:04:06
# or
DI_INTERFACE=BOND:PCI_ID:0000:01:01.0,PCI_ID:0000:01:02.0
# or
DI_INTERFACE=BOND:TYPE:enic-1,TYPE:enic-2
```
# ネットワーク インターフェイス ボンディングの設定

システムは、ネットワークインターフェイスのペアをアクティブとスタンバイの結合インター フェイスに設定することをサポートしています。一度に 1 つのインターフェイスだけがアク ティブになり、障害の検出は物理リンクの損失に限定されます。このタスクを使用して、結合 インターフェイスを設定します。

すべてのボンディングの変数名は、*interface-role*\_BOND形式を使用します。インターフェイス ロールについては、ネットワーク [インターフェイス](#page-59-0) ロール (24 ページ) を参照してくださ い。

#### 始める前に

このタスクで説明されているすべての起動パラメータはオプションです。これらのパラメータ が必要な場合は[、起動パラメータの設定](#page-64-0) (29 ページ) で説明されている必須のパラメータと ともに、起動パラメータファイルに追加してください。

### ステップ **1** *interface-role*\_BOND\_PRIMARY=*interface-id*

特定のインターフェイスが時間の大半をアクティブにするように設定している場合は、プライマリスレー ブインターフェイスを設定します。デフォルトの結合設定では、プライマリスレーブは選択されません。

インターフェイスロールについては、ネットワーク [インターフェイス](#page-59-0) ロール (24 ページ) を参照してく ださい。インターフェイス識別子については、ネットワーク [インターフェイス](#page-60-0) ID (25 ページ) を参照し てください 。

デフォルトでは、復帰ポリシーは、新しいアクティブリンクの後続の障害時に、ボンドがプライ マリインターフェイスに戻るだけというものです。 デフォルトでは、障害検出方法は、ボンドがドライバ状態を使用して、基本となるインターフェ イスのリンク状態をポーリングすることです。 (注)

#### 例:

次の例では、MAC アドレスを使用してプライマリインターフェイスを指定します。

DI\_INTERFACE\_BOND\_PRIMARY=MAC:00:01:02:03:04:05

次に、PCI 識別子を使用してプライマリインターフェイスを指定する例を示します。

DI\_INTERFACE\_BOND\_PRIMARY=BOND:PCI\_ID:0000:01:01.0

次の例では、インターフェイスタイプの識別子を使用してプライマリインターフェイスを指定します。

#### 例:

DI\_INTERFACE\_BOND\_PRIMARY=BOND:TYPE:enic-1

### ステップ **2** *interface-role*\_BOND\_MII\_POLL = *poll-interval*

MII がリンク検出に使用される場合に使用するポーリング間隔(ミリ秒単位)を指定します。ポーリング 間隔は 0 ~ 1000 の範囲で指定できます。デフォルトは 100 です。

### ステップ **3** *interface-role*\_BOND\_MII\_UPDELAY=*slave-enable-delay*

リンクの検出に MII が使用されている場合は、リンクの障害後にスレーブインターフェイスを有効にする 前にリンクが安定するまでの待機時間を指定します。リンク状態は、最初に検出されたときにバウンスで きます。この遅延により、インターフェイスを使用する前にリンクを安定させることができます。これに より、結合インターフェイスに対してアクティブなスレーブの過剰なフリップが回避されます。

スレーブの有効化遅延は、MII ポーリング間隔の倍数である必要があります。値はミリ秒単位で、デフォ ルトは 0 です。

### ステップ **4** *interface-role*\_BOND\_MII\_DOWNDELAY=*slave-disable-delay*

オプションです。この機能を使用すると、リンク検出に MII が使用されている場合に、スレーブインター フェイスがダウンしていることを宣言する前に、ボンドが待機するようになります。スレーブの無効化遅 延は、MII ポーリング間隔の倍数である必要があります。値はミリ秒単位で、デフォルトは 0 です。

## **VNFM** インターフェイスの設定

仮想ネットワーク機能マネージャ(VNFM)インターフェイスは、各 VM と VNFM の間で通 信するように設計されています。このインターフェイスはメインのアプリケーションの前に起 動され、起動パラメータのみを使用して設定できます。デフォルトでは、VNFMインターフェ イスは無効になっています。

VNFM インターフェイスを設定するには、次のタスクを実行します。

#### 始める前に

このタスクで説明されているすべての起動パラメータはオプションです。これらのパラメータ が必要な場合は[、起動パラメータの設定](#page-64-0) (29 ページ) で説明されている必須のパラメータと ともに、起動パラメータファイルに追加してください。

ステップ **1** VNFM\_IPV4\_ENABLE={true | false}

VNFM インターフェイスを有効にします。

ステップ2 VNFM CARTRIDGE AGENT={true | false}

カートリッジエージェントを有効にします。VNFM がカートリッジエージェントを使用している場合は、 これを有効にする必要があります。

ステップ3 VNFM IPV4 DHCP ENABLE={true | false}

VNFM 上で DHCP を有効にします。

ステップ **4** VNFM\_IPV4\_ADDRESS=*x.x.x.x*

DHCP が使用されていない VNFM の IP アドレスを指定します。

ステップ **5** VNFM\_IPV4\_NETMASK=*x.x.x.x*

DHCP が使用されていない VNFM の IP アドレスのネットマスクを指定します。

ステップ **6** VNFM\_IPV4\_GATEWAY=*x.x.x.x*

DHCP が使用されていない VNFM の IP アドレスのゲートウェイを指定します。

## **VNFM** インターフェイスオプション

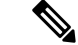

(注) これらの設定オプションは任意です。

仮想ネットワーク機能マネージャ(VNFM)インターフェイスは、各 VM と VNFM の間で通 信するように設計されています。VNFMインターフェイスはメインアプリケーションの前に初 期化するため、インターフェイスを設定できるのは起動パラメータのみとなります。

デフォルトでは、VNFM インターフェイスは無効になっています。

### **VNFM IPv4** インターフェイスの有効化

デフォルト値は [False](無効)です。

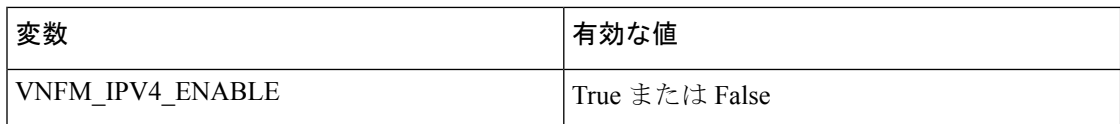

### **IPv4 DHCP** クライアントの設定

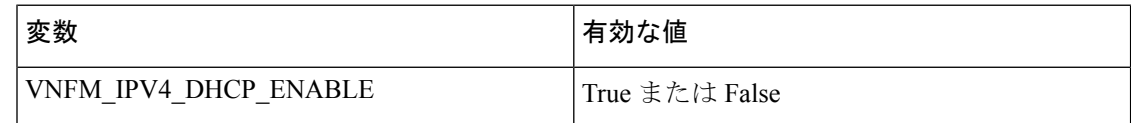

### **IPv4** スタティック **IP** の設定

IPv4DHCPクライアントが有効になっている場合、スタティック設定パラメータは無視されま す。 (注)

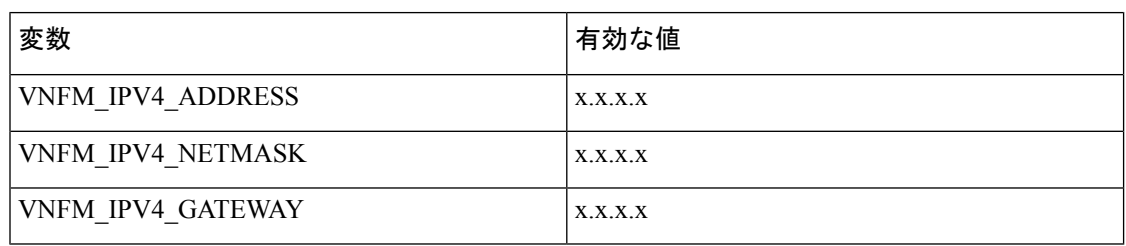

### **VNFM IPv6** インターフェイスを有効にします。

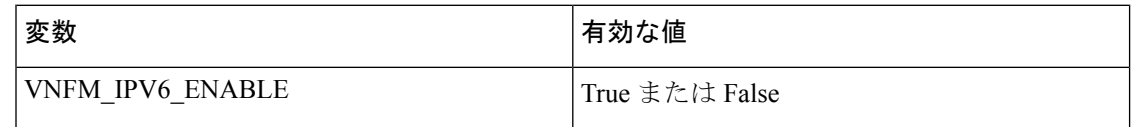

### **IPv6** スタティック **IP** 設定の有効化

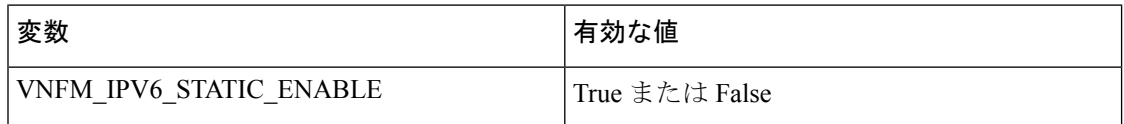

True に設定すると、次の項に示すように、スタティック IP パラメータの設定がインターフェ イスに適用されます。False に設定すると、インターフェイスはステートレス自動設定 (RFC4862)と DHCPv6 の両方を使用してインターフェイスのアドレスを設定しようとしま す。

**IPv6** スタティック **IP** の設定

(注)

「VNFM\_IPV6\_ENABLE」パラメータ値が false に設定されている場合、スタティック設定パ ラメータは無視されます。IPv6 アドレスフィールドは、RFC 5952 に準拠している必要があり ます。プレフィックスは /64 で固定されています。

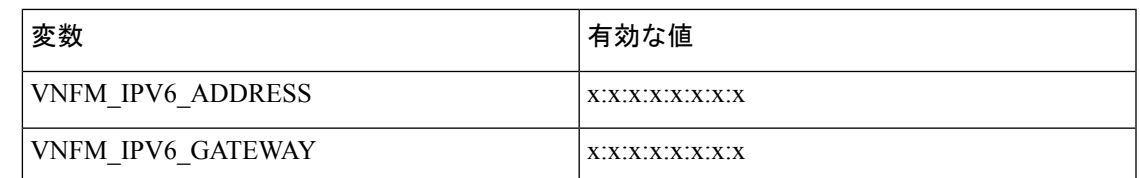

## **DI** ネットワーク **VLAN** の設定

DI ネットワークには、使用可能な一意の分離ネットワークが必要です。パススルーインター フェイスを使用する場合、カスタマーネットワークでの VPC-DI インスタンスの分離を容易に するために、VLAN ID を設定できます。オプションとして、ホストに専用ポートがある場合 は、DI ネットワーク VLAN をホストまたは L2 スイッチでタグ付けすることもできます。

VLAN を設定するには、このタスクを実行します。

始める前に

このタスクで説明されているすべての起動パラメータはオプションです。これらのパラメータ が必要な場合は[、起動パラメータの設定](#page-64-0) (29 ページ) で説明されている必須のパラメータと ともに、起動パラメータファイルに追加してください。

#### DI\_Internal\_VLANID=*vlan-id*

内部 DI ネットワークの VLAN ID を指定します。値の範囲は 1 ~ 4094 です。

例:

DI\_INTERNAL\_VLANID=10

## **IFTASK** の調整可能なパラメータの設定

デフォルトでは、DPDK は CPU コアの 30% を内部フォワーダタスク (IFtask)のプロセスに 割り当てます。これらの起動パラメータを使用して、IFTASK に割り当てられたリソースを設 定できます。IFTASKのCPUコア割り当てに関する情報を表示するには、**show cpuinfo**と**show cpu verbose** コマンドを使用します。

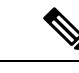

(注) これらは、細心の注意を払って設定する必要があるオプションのパラメータです。

ステップ **1** (オプション)**IFTASK\_CORES=***percentage-of-cores*

IFTASK に割り当てる CPU コアの割合を指定します。値の範囲は 0 ~ 100パーセントです。デフォルトは 30 です。

ステップ **2** (オプション)**MCDMA\_THREAD\_DISABLE=***percentage-of-iftask-cores*

MCDMA と VNPU の分割を使用するのではなく、すべてのコアで PMD を実行するには、 MCDMA THREAD DISABLE パラメータを 1 に設定します。

ステップ **3** (オプション)**IFTASK\_SERVICE\_TYPE=***value*

サービスメモリを計算しサービス固有の機能を有効にするために展開するサービスタイプを指定します。 次のサービスタイプを指定できます。

- 0 = VPC サービスタイプ
- 1 = GiLAN サービスタイプ
- 2 = ePDG サービスタイプ
- 3 = CUPS コントローラサービスタイプ
- 4 = CUPS フォワーダサービスタイプ

デフォルトは 0 です。

ステップ **4** (オプション)**IFTASK\_CRYPTO\_CORES=***value*

IFTASK\_SERVICE\_TYPE が「2」 (EPDG) に設定されている場合、このパラメータは、暗号処理に割り 当てるiftaskコアの割合を指定します。値の範囲は0~50パーセントですが、専用のコアの上限は4です。 デフォルトは 0 です。

- このパラメータは、IFTASK SERVICE TYPE が「2」 (EPDG) に設定されている場合にのみ使 用してください。他のサービスタイプに設定されている場合は、このパラメータを「0」に設定す る必要があります。 (注)
- ステップ **5** (オプション)**IFTASK\_DISABLE\_NUMA\_OPT=***value*

複数の NUMA ノードがホストによって VM に提供されている場合でも、この設定を使用して NUMA 最適 化を無効にします。このオプションは、NUMAの最適化が何らかの理由で望ましくない場合に設定できま す。

• NO = 有効(デフォルト)

• YES = 無効

NUMA の最適化は、次の場合を除き、デフォルトで有効になっています。
- NUMA ノードとセルの数が 2 に等しくない。
- •カードタイプが制御機能 (CF)、アプリケーション機能 (AF)、またはネットワーク機能 (NF) に なっている。サービス機能(SF) VM のみが NUMA をサポートしている。
- VM のサービスタイプが VPC ではない。NUMAが VPC サービスタイプでのみサポートされている。
- この設定が、明示的に [YES](**IFTASK\_DISABLE\_NUMA\_OPT=YES**)に設定されている。
- ステップ **6** (オプション)**IFTASK\_VNPU\_TX\_MODE=***value*

Ultra M 展開のコンピューティングノードには、28 個のコアがあります。これらのコアのうち 2 つは、ホ ストで使用するために予約されています。26個のコアを使用すると、MCDMA機能を実行するために使用 されるコア間で MCDMA チャネルが均等に分散されます。

この設定を有効にすると、iftask 内の MCDMA 機能のコアは MCDMA コアおよび VNPU TX ルックアップ コアとして均等に分割されます。

• 0 = 無効(デフォルト)

• 1 = 有効

#### ステップ **7** (オプション)**MULTI\_SEG\_MBUF\_ENABLE=***value*

リリース 21.6 以降のデフォルトでは、システムは Ixgbe pf/vf ドライバのすべてのメモリプールで、サイズ の小さいバッファを使用したマルチセグメントの送受信の使用を有効にします。この機能により、IFTASK の全体的なメモリサイズが削減され、小規模な展開に適したものになります。

- •1=true(xgbe NIC の場合はデフォルト)。
- 0 = false(他のすべての NIC の場合はデフォルト)。
- デフォルトでは、この機能が有効になっているため、IxgbeNICを使用するシステムで21.6にアッ プグレードする場合は注意が必要です。 重要

この機能は、Ixgbe vf/pf NICs NICs を使用していないシステムでは自動的に無効になります。

#### 例

StarOS の **show cloud hardware iftask** *card\_number* コマンドを使用して、起動パラメー タが有効になったことを確認します。

[local]mySystem# show cloud hardware iftask 4 Card 4: Total number of cores on VM: 24 Number of cores for PMD only: 0 Number of cores for VNPU only: 0 Number of cores for PMD and VNPU: 3 Number of cores for MCDMA: 4 Number of cores for Crypto 0<br>1988 RB 0048 RB Hugepage size: Total hugepages: 3670016 kB

NPUSHM hugepages: 0 kB CPU flags: avx sse sse2 ssse3 sse4\_1 sse4\_2 Poll CPU's: 1 2 3 4 5 6 7 KNI reschedule interval: 5 us

### 最大 **IFtask** スレッドサポートの改善

#### 機能の概要と変更履歴

#### 要約データ

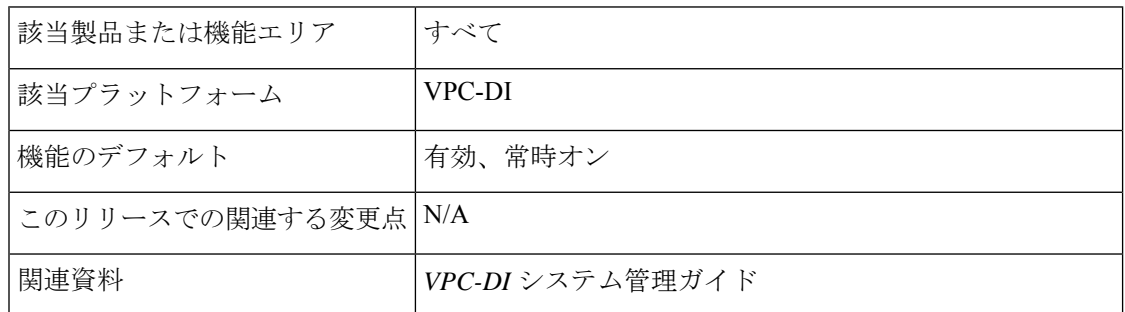

#### マニュアルの変更履歴

Ú

重要 リリース 21.2 および N5.1 よりも前に導入された機能の改訂履歴の詳細は示していません。

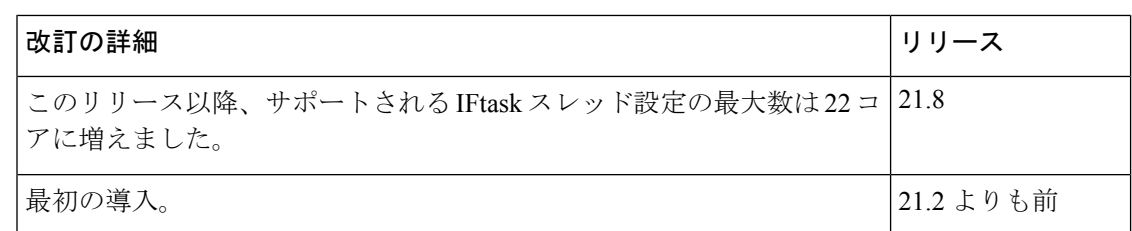

#### 変更された機能

設定されている (/tmp/iftask.cfg 内) DPDK 内部フォワーダ (IFTask) スレッドの数が 14 コア を超えている場合、IFTask はパケットをドロップするか、またはエラーを表示します。

以前の動作:現在、IFtask スレッド設定の最大数は 14 コアのみに限定されています。

新しい動作:リリース 21.8 以降、サポートされる IFtask スレッドの最大数が 22 コアに増加し ました。

## **MTU** サイズの設定

デフォルトでは、IFTASK プロセスは最大インターフェイス MTU を次のように設定します。

• サービスインターフェイス:2,100 バイト

• DI ネットワーク インターフェイス:7,100 バイト

これらのデフォルトを変更するには、param.cfg ファイルで次のパラメータを設定します。

表 **5 : MTU** サイズパラメータ

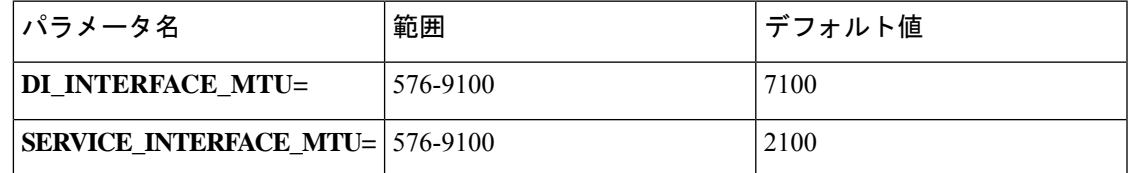

ジャンボフレームをサポートしていないシステムの MTU サイズの設定については、[サポート](#page-74-0) 対象 MTU [を超えるトラフィックのサポートの設定](#page-74-0) (39ページ)を参照してください。

## <span id="page-74-0"></span>サポート対象 **MTU** を超えるトラフィックのサポートの設定

デフォルトでは、システムが動作するにはジャンボフレームのサポートが必要です。インフラ ストラクチャがジャンボフレームをサポートしていない場合でも、システムを実行できます。 ただし、起動パラメータファイルで DI 内部ネットワークの MTU を 1500 に指定する必要があ ります。これにより、IFTASK が、サポートされている MTU を超える DI ネットワークトラ フィックを処理できるようになります。

#### 始める前に

このタスクで説明されているすべての起動パラメータはオプションです。これらのパラメータ が必要な場合は[、起動パラメータの設定](#page-64-0) (29 ページ) で説明されている必須のパラメータと ともに、起動パラメータファイルに追加してください。

#### DI\_INTERFACE\_MTU=*1500*

ソフトウェアがジャンボフレームを適切に処理できるように、DI内部ネットワークがジャンボフレームを サポートしないことを指定します。

### 起動パラメータファイルの例

この例では、2 つの VIRTIO インターフェイスを備えたスロット 1 の CF の起動パラメータファ イルを示しています。

CARDSLOT=1 CARDTYPE=0x40010100 DI\_INTERFACE=TYPE:enic-1 MGMT\_INTERFACE=TYPE:virtio\_net-2 この例では、3 つの VIRTIO インターフェイスを備えたスロット 3 の SF の起動パラメータファ イルを示しています。

CARDSLOT=3 CARDTYPE=0x42020100 DI\_INTERFACE=TYPE:enic-1 SERVICE1\_INTERFACE=TYPE:enic-3 SERVICE2\_INTERFACE=TYPE:enic-4

この例では、パススルーNIC、ボンディングが設定されたCF、およびVLAN上にDI内部ネッ トワークがある CF の起動パラメータファイルを示しています。

```
CARDSLOT=1
CARDTYPE=0x40010100
DI_INTERFACE=BOND:TYPE:enic-1,TYPE:enic-2
MGMT_INTERFACE=BOND:TYPE:ixgbe-3,TYPE:ixgbe-4
DI_INTERNAL_VLANID=10
```
# **VPC-DI ESC** を使用したオンボーディング

ESC を使用して VPC-DI のインスタンスを開始できます。

## **OpenStack** での **ESC** を使用した **VPC-DI** のオンボーディング

この手順では、OpenStack 環境で ESC のインスタンスに VPC-DI をオンボードする方法につい て説明します。

#### 始める前に

この手順では、ネットワークアクセスを使用してリリース Juno 以降を実行している動作中の OpenStack 環境内に ESC が作成されていることを前提としています。ESC の詳細なインストー ル手順については、『*Cisco Elastic Services Controller 2.3 Install and Upgrade Guide*』 ([http://www.cisco.com/c/en/us/td/docs/net\\_mgmt/elastic\\_services\\_controller/2-3/install/guide/](http://www.cisco.com/c/en/us/td/docs/net_mgmt/elastic_services_controller/2-3/install/guide/Cisco-Elastic-Services-Controller-Install-Upgrade-Guide-2-3.html) [Cisco-Elastic-Services-Controller-Install-Upgrade-Guide-2-3.html](http://www.cisco.com/c/en/us/td/docs/net_mgmt/elastic_services_controller/2-3/install/guide/Cisco-Elastic-Services-Controller-Install-Upgrade-Guide-2-3.html))を参照してください。ESC 設定 の説明については、『*Cisco Elastic Services Controller 2.3 User Guide*』([http://www.cisco.com/c/](http://www.cisco.com/c/en/us/td/docs/net_mgmt/elastic_services_controller/2-3/user/guide/Cisco-Elastic-Services-Controller-User-Guide-2-3.html) [en/us/td/docs/net\\_mgmt/elastic\\_services\\_controller/2-3/user/guide/](http://www.cisco.com/c/en/us/td/docs/net_mgmt/elastic_services_controller/2-3/user/guide/Cisco-Elastic-Services-Controller-User-Guide-2-3.html) [Cisco-Elastic-Services-Controller-User-Guide-2-3.html](http://www.cisco.com/c/en/us/td/docs/net_mgmt/elastic_services_controller/2-3/user/guide/Cisco-Elastic-Services-Controller-User-Guide-2-3.html))を参照してください。

このリリースでサポートされている Elastic Services Controller のバージョンを確認するには、 『リリースノート』を参照してください。

ステップ **1** CF および SF の VPC-DI インスタンスの qcow イメージを取得します。

イメージを含むtarballファイルには、リリース番号に応じてproduction.xxxxx.qvpc-di.qcow2.tgz というような名前が付けられています。このアーカイブには、CF と SF それぞれの 2 つのイメージ (qvpc-di-cf.qcow2 と qvpc-di-xf.qcow2) が含まれています。

ステップ **2** VPC-DI コマンドを使用すると **glance image-create** イメージが瞬時に作成されます。

#### 例:

```
$ glance image-create --file qvpc-di-cf.qcow2 --container-format bare --disk-format
    qcow2 --is-public true --name cisco-qvpc-cf
```
\$ glance image-create --file qvpc-di-xf.qcow2 --container-format bare --disk-format qcow2 --is-public true --name cisco-qvpc-xf

- ステップ3 サンプルの VPC-DI の初期化 tarball (vpc\_esc\_sample.tgz) を取得します。
- ステップ **4** サンプルの VPC-DI の初期化 tarball を管理者ホーム(/home/admin/)の ESC VM にコピーします。
- ステップ **5** サンプルの VPC-DI 初期化 tarball を vnf ディレクトリ(opt/cisco/vnfs/cisco-qvpc/)に解凍します。
- ステップ **6** コマンドライン API コマンド **esc\_nc\_cli edit-config** を使用して、アーティファクトを作成し ます。

esc\_nc\_cli edit-config /opt/cisco/vnfs/cisco-qvpc/dep/artifacts.xml

- ステップ **7 esc\_nc\_cli edit-config** コマンドを使用して VPC-DI を展開します。
	- (注) ESC を再展開する前に、既存の展開を必ず削除してください。手順 10 を参照してください。

VPC-DI は、vnfs/cisco-qvpc/dep/にある dep.xml ファイルを使用して展開されます。一般に、デ フォルトのdep.xmlファイルを使用できます。展開をカスタマイズする必要がある場合は、このファイル に必要な変更を加えます。たとえば、VPC-DI のシャーシ ID の作成に使用するシャーシキーを編集する には、dep.xml ファイルの該当するセクションを編集します。

```
<property>
  <name>CHASSIS KEY</name>
  <value>164c03a0-eebb-44a8-87fa-20c791c0aa6d</value>
</property>
```
dep.xmlファイルの詳細については、次を参照してください。[http://www.cisco.com/c/en/us/td/docs/net\\_mgmt/](http://www.cisco.com/c/en/us/td/docs/net_mgmt/elastic_services_controller/2-2/deployment/Cisco-Elastic-Services-Controller-2-2-Deployment-Attributes.pdf) [elastic\\_services\\_controller/2-2/deployment/Cisco-Elastic-Services-Controller-2-2-Deployment-Attributes.pdf](http://www.cisco.com/c/en/us/td/docs/net_mgmt/elastic_services_controller/2-2/deployment/Cisco-Elastic-Services-Controller-2-2-Deployment-Attributes.pdf)

#### 例:

esc nc cli edit-config /opt/cisco/vnfs/cisco-qvpc/dep/dep.xml

このコマンドは、テナントコアがまだ存在していない場合に新しいテナントコアを作成できます。使用 されている dep\*.xml によっては、展開で「クォータ超過」エラーが発生する可能性があります。すべて の SF と CF が起動しない場合は、OpenStack でデフォルトのテナントクォータとテナントコアのクォー タを確認します。これを実行するコマンドは \$ nova quota-defaults; nova quota-show --tenant Core で す。

- ステップ **8** ログファイルの var/log/esc/yangesc.logで展開ステータスを確認します。
- ステップ **9** VPC-DI が統合されるまで待ちます。
- ステップ **10** VPC-DI の展開を削除するには、ESC CLI コマンドの **esc\_nc\_cli delete-dep** *Tenant deployment-name* を使用 します。

例:

\$ ./esc\_nc\_cli delete-dep Core cisco-qvpc

例:

- ステップ **11** (オプション)カスタムモニタリングを使用するには、VPC-DI を展開する(手順 7)前に次の手順を実 行します。
	- a) mib ファイルをコピーします。

例:

sudo cp /opt/cisco/vnfs/cisco-qvpc/config/starent.my /usr/share/snmp/mibs/

b) VPC-DI のダイナミック マッピング メトリックを既存のマッピングに追加します。ファイル /opt/cisco/vnfs/cisco-qvpc/config/dynamic\_mappings\_snippet.xml の内容を /opt/cisco/esc/esc-dynamic-mapping/dynamic\_mappings.xml にマージします。この手順を実行するには、 細心の注意が必要です。SF ごとに、opt/cisco/esc/esc-dynamic-mapping/dynamic\_mappings.xmlに1つの ダイナミックマッピングが必要です。

## **ESC** を使用した **VPC-DI** のオンボーディングのカスタマイズ

ESC を使用して VPC-DI をオンボードすると、VPC-DI ファイルは /opt/cisco/vnfs/cisco-qvpc/ ディレクトリに配置されます。VPC-DI システムのインストールにはさまざまな変更を加える ことができます。次のファイルは必要に応じて変更できます。

#### **VNF** 展開ファイル

展開ファイルは、ディスクの /opt/cisco/vnfs/cisco-qvpc/dep/ にコピーされます。

必要に応じて、追加のファイルを作成できます。

#### 起動パラメータファイル

ESC を使用した VPC-DI のオンボードの場合は、ディスク上に配置されたさまざまな CF VM と SF VM 用にいくつかの異なる起動ファイルが用意されています。これらのファイル /opt/cisco/vnfs/cisco-qvpc/config/ にコピーされます。

- param.cfg
- param sf.cfg

これらは、必要に応じてカスタマイズできます。起動パラメータのファイル形式の詳細につい ては、[起動パラメータファイルの作成](#page-58-0) (23 ページ)を参照してください。

次に、CF の起動パラメータファイルの例を示します。

```
CARDSLOT=$SLOT_CARD_NUMBER
CPUITD=0
CARDTYPE=$CARD_TYPE_NUM
```
DI\_INTERFACE=TYPE:enic-1 VNFM\_INTERFACE=TYPE:virtio\_net-2 MGMT\_INTERFACE=TYPE:virtio\_net-3

VNFM\_IPV4\_ENABLE=true VNFM\_IPV4\_DHCP\_ENABLE=true 次に、SF の起動パラメータファイルの例を示します。

CARDSLOT=\$SLOT\_CARD\_NUMBER CPUID=0 CARDTYPE=\$CARD\_TYPE\_NUM

DI\_INTERFACE=TYPE:enic-1 VNFM\_INTERFACE=TYPE:enic-2 SERVICE1 INTERFACE=TYPE:enic-3

VNFM\_IPV4\_ENABLE=true VNFM\_IPV4\_DHCP\_ENABLE=true

#### 設定ファイル

/cisco/images/system.cfg にある設定ファイルはカスタマイズできます。次に、標準設定ファイ ルの例を示します。

```
config
system hostname $VPC_HOSTNAME
clock timezone $TIMEZONE
context local
administrator admin password $ADMIN_PASS ftp
```

```
interface LOCAL1
ip address $CF_VIP_ADDR $CF_VIP_NETMASK
ip route 0.0.0.0 0.0.0.0 $NICID 1 GATEWAY LOCAL1
ip domain-lookup
ip domain-name $CF_DOMAIN_NAME
ip name-servers $CF_NAME_SERVER
ssh generate key
server sshd
subsystem sftp
port ethernet 1/1
bind interface LOCAL1 local
no shutdown
snmp community $SNMP_COMMUNITY read-only
end
```
詳細については[、コンフィギュレーション](#page-107-0) ファイルの概要 (72ページ)を参照してくださ い。

## **OpenStack** のパフォーマンスの最適化

Cisco ESC では、Non-Uniform Memory Access(NUMA)ノード設定などの OpenStack Kilo リ リースを使用して、大きなページのサポートやゲスト vCPU のピン接続など、数多くのハイ パーバイザ最適化を実行できます。

- vCPU ピン接続:ゲスト vCPU をホストの一連の物理 CPU に正確に固定する機能です。こ れにより、vCPU が物理リソースを使用できるようになるまで待機することを未然に防ぎ ます。
- 大規模ページ:仮想リソースに大きなメモリブロックを割り当てます。

• PCI ベースの NUMA のスケジューリング:OpenStack 内のインスタンスに PCI デバイスを 割り当てる機能です。

これらの OpenStack パフォーマンスの最適化は OpenStack Kilo バージョンのみを使用してサ ポートされます。 (注)

OpenStack Kilo はさまざまなメカニズムを使用してさまざまなハードウェア アクセラレーショ ン機能を提供します。このようなメカニズムの1つには、フレーバオブジェクトのキー値属性 の設定が含まれます。特定のフレーバを参照するVMインスタンス化要求は、対応するハード ウェア アクセラレーション機能を効率的に要求します。必要な OpenStack 設定が OpenStack の 制御ノードとコンピューティングノードに配置されている場合は、OpenStack コンピューティ ングサービス(「nova」)が適切なコンピューティングノードを選択し、対応するリソースを 割り当てます。

VPC-DI でハードウェア アクセラレーションを使用するには、Cisco ESC に新しいフレーバを 作成し、NETCONF インターフェイスか REST インターフェイスを使用して必要なメタデータ 属性を追加する必要があります。フレーバの詳細については、『*CiscoElastic ServicesController User Guide*』([http://www.cisco.com/c/en/us/support/cloud-systems-management/](http://www.cisco.com/c/en/us/support/cloud-systems-management/elastic-services-controller-2-1/model.html) [elastic-services-controller-2-1/model.html](http://www.cisco.com/c/en/us/support/cloud-systems-management/elastic-services-controller-2-1/model.html))の「*Managing Flavors*」を参照してください 。また、 多数のOpenStack設定を変更する必要がある場合もあります。ハードウェアアクセラレーショ ンを実装する手順については、次のタスクで説明します。

メタデータの追加は、既存のものではなく、新しいフレーバでのみサポートされています。メ タデータ属性を既存のフレーバに追加する必要がある場合は、OpenStack と直接連携する必要 があります。 (注)

## **CPU** ピニングの設定

- ステップ **1** 各 OpenStack 制御ノードで、スケジューラを設定します。
	- a) NUMAToplogy フィルタと AggregateInstanceExtraSpec フィルタを含めるようにスケジューラフィルタを 設定します。

例:

```
$ sudo vim /etc/nova/nova.conf
...
scheduler_default_filters=RetryFilter,AvailabilityZoneFilter,RamFilter,ComputeFilter,
ComputeCapabilitiesFilter,ImagePropertiesFilter,CoreFilter,NUMATopologyFilter,
AggregateInstanceExtraSpecsFilter
```
b) nova スケジューラサービスを再起動します。

```
例:
```
\$ sudo systemctl restart openstack-nova-scheduler.service

- ステップ **2** 関連する各 OpenStack のコンピューティングノードで、どのハイパーバイザプロセスをゲストに使用し、 どのハイパーバイザプロセスをゲストに使用しないようにするかを設定します。
	- a) ハイパーバイザプロセスがゲスト用に予約されているコアで実行されていないことを確認します。

たとえば、ゲストにコア2、3、6、および7を予約するには、grubブートローダーを更新して再起動し ます。

### 例:

```
$ sudo grubby --update-kernel=ALL --args="isolcpus=2,3,6,7"
$ sudo grub2-install /dev/sda
$ sudo reboot
```
b) カーネルのコマンドラインに変更が反映されていることを確認します。

#### 例:

```
$ cat /proc/cmdline
... isolcpus=2,3,6,7 ...
```
c) ゲスト仮想マシンのインスタンスを設定して、特定のコアでの実行のみが許可され、ハイパーバイザ プロセス用の RAM を予約するようにします。たとえば、コア 2、3、6、および 7 を使用し、ハイパー バイザプロセスに 512 MB を予約するには、次の手順を実行します。

### 例:

```
$ sudo vim /etc/nova/nova.conf
...
vcpu pin set=2,3,6,7
...
reserved_host_memory_mb=512
...
```
d) nova コンピューティングサービスを再起動します。

#### 例:

\$ sudo systemctl restart openstack-nova-compute.service

#### ステップ **3** グローバルパラメータを設定します。

a) ピン接続要求を受信したホストに対して performance-pinned ホスト集約を作成し、その識別のために 任意の属性 pinned=true を追加します。

#### 例:

```
$ nova aggregate-create performance-pinned
```

```
$ nova aggregate-set-metadata performance-pinned pinned=true
```
b) 他のすべてのホストに対して通常の集約を作成し、同じ任意の属性を追加しますが、それを識別する には、pinned=false を設定します。

例:

```
$ nova aggregate-create normal
$ nova aggregate-set-metadata normal pinned=false
```
c) 以前に有効になっていたコンピューティングノードを、performance-pinned ホスト集約に追加し、他 のすべてのコンピューティングノードを通常のホスト集約に追加します。

#### 例:

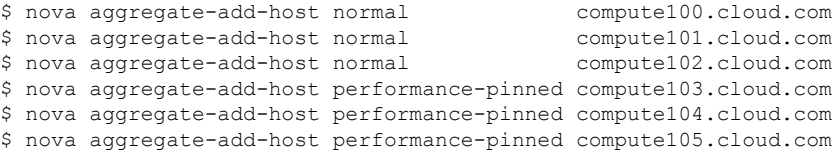

- ステップ **4** Cisco ESC ノースバウンド API を使用してフレーバー属性を設定します。
	- a) フレーバー属性を設定します。
		- hw:cpu\_policy=dedicated
		- aggregate\_instance\_extra\_specs:pinned=true

このフレーバーを使用して作成されたすべてのインスタンスは、集約メタデータ内のピン接続された pinned=true を使用して、ホスト集約のホストに送信されます。

#### 例:

```
version='1.0' encoding='ASCII'?>
<esc_datamodel xmlns="http://www.cisco.com/esc/esc">
 <flavors><flavor>
     <name>testfl6</name>
     <vcpus>1</vcpus>
     <memory_mb>2048</memory_mb>
     <root disk mb>10240</root disk mb>
     <ephemeral_disk_mb>0</ephemeral_disk_mb>
     <swap_disk_mb>0</swap_disk_mb>
     <properties>
        <property>
          <name>hw:cpu_policy</name><value>dedicated</value>
          <name>aggregate_instance_extra_specs:pinned</name><value>true</value>
        </property>
      </properties>
   \langleflavor>
  </flavors>
</esc_datamodel>
```
b) 追加の仕様が通常の集約のコンピューティングホストと一致するように、他のすべてのフレーバーを 更新します。

#### 例:

\$ nova flavor-key <flavor Id> set aggregate instance extra specs:pinned=false

c) 確認するには、変更されたフレーバーを使用して VM インスタンスを起動し、VM インスタンスが開 始されたコンピューティングノードを検索します。

例:

```
$ nova boot --image <test-image> --flavor <modified-flavor> test-instance
$ nova show test-instance | egrep
'OS-EXT-SRV-ATTR:hypervisor_hostname|OS-EXT-SRV-ATTR:instance_name'
| OS-EXT-SRV-ATTR:hypervisor_hostname | compute3.cloud.com
| OS-EXT-SRV-ATTR:instance_name | instance-00000cee
```
d) 返されたコンピューティングノードにログインし、**virsh** ツールを使用して、返されたインスタンスの XML を抽出します。

```
例:
$ ssh compute3.cloud.com
...
$ sudo virsh dumpxml instance-00000cee
...
 <vcpu placement='static' cpuset='2-3,6-7'>1</vcpu>
```
### 大規模なページの設定

OpenStack 設定で大規模なページを設定するには、この手順を実行します。

ステップ **1** ページ数を設定するには、/etc/sysctrl.conf を編集します。

#### 例:

```
vm.nr_hugepages = 32768
```
ステップ **2** ページサイズを設定するには、/proc/meminfo を編集します。

#### 例:

Hugepagesize: 2048 kB

ステップ3 Cisco ESC ノースバウンド API を使用して、hw: mem\_page\_size = 2048 のフレーバを作成します。

#### 例·

```
<?xml version='1.0' encoding='ASCII'?>
<esc_datamodel xmlns="http://www.cisco.com/esc/esc">
 <flavors>
    <flavor>
      <name>testfl6</name>
      <vcpus>1</vcpus>
      <memory_mb>2048</memory_mb>
      <root_disk_mb>10240</root_disk_mb>
      <ephemeral_disk_mb>0</ephemeral_disk_mb>
      <swap_disk_mb>0</swap_disk_mb>
      <properties>
        <property>
          <name>hw:mem_page_size</name><value>2048</value>
        </property>
      </properties>
    \langle/flavor>
```
</flavors> </esc\_datamodel>

### **PCI** パススルーの設定

Intel VT-d 拡張機能は、物理デバイスをゲストに直接割り当てるためのハードウェアサポート を提供します。これにより、仮想デバイスは、複数のスイッチまたはブリッジを通過して物理 インターフェイスに到達する際に伴うスループットの損失とパケット転送容量の減少を回避で きます。

VT-d 拡張機能は、Red Hat Enterprise Linux を使用した PCI パススルーに必要です。拡張機能 は、BIOS で有効にする必要があります。システム メーカーによっては、これらの拡張機能が デフォルトで無効になっている場合があります。

この手順では、BIOS の観点から VT-d を有効化する方法については説明しません。VT-d を有 効にするには、サーバ製造時の BIOS 設定ガイドを参照してください。Linux カーネルの観点 から、「intel iommu = on」を grub 設定に追加することで、VT-d が有効になります。

#### 始める前に

PCIパススルーをサポートするには、IntelチップセットでVT-dを有効にする必要があります。

ステップ **1** Red hat Enterprise Linux で VT-d サポートを有効にします。

a) 「/etc/default/grub」を編集し、行の末尾に「intel\_iommu = on」を追加します。GRUB\_CMDLINE\_LINUX

例:

```
GRUB_TIMEOUT=5
GRUB_DEFAULT=saved
GRUB_DISABLE_SUBMENU=true
GRUB_TERMINAL_OUTPUT="console"
GRUB_CMDLINE_LINUX="rd.lvm.lv=rhel/swap crashkernel=auto rd.lvm.lv=rhel/root rhgb quiet
      intel_iommu=on"
GRUB_DISABLE_RECOVERY="true"
```
b) grub2-mkconfig コマンドを実行して、grub.conf を再生成し、サーバを再起動します。

### 例:

grub2-mkconfig -o /boot/grub2/grub.cfg on BIOS systems

#### または

grub2-mkconfig -o /boot/efi/EFI/redhat/grub.cfg on UEFI systems

c) コマンドを実行して、IOMMU がアクティブになっていることを確認します。**dmesg | grep -iE "dmar|iommu"**

例:

IOMMU が有効になっている **dmesg** コマンドの出力例:

[ 0.000000] Kernel command line: BOOT IMAGE=/vmlinuz-3.10.0-229.el7.x86 64 root=/dev/mapper/rhel-root ro rd.lvm.lv=rhel/swap crashkernel=auto rd.lvm.lv=rhel/root rhgb quiet intel\_iommu=on [ 0.000000] **Intel-IOMMU: enabled**

#### ステップ **2** Linux カーネルからデバイスをアンバインドします。

a) PCIパススルーが機能するには、デバイスがLinuxカーネルドライバからアンバインドされている必要 があります。これを実現するには pci\_stub モジュールを使用します。

例:

Load pci\_stub module "modprobe pci\_stub"

b) PCI パススルーに使用するネットワークアダプタを見つけます。**lspci** を実行し、目的のネットワーク カードの PCI アドレスをメモします。

#### 例:

この例では、PCI パススルーに PCI デバイス 15: 00.0 を使用する必要があります。

12:00.0 Ethernet controller: Cisco Systems Inc VIC Ethernet NIC (rev a2) 13:00.0 Ethernet controller: Cisco Systems Inc VIC Ethernet NIC (rev a2) 14:00.0 Ethernet controller: Cisco Systems Inc VIC Ethernet NIC (rev a2) 15:00.0 Ethernet controller: Cisco Systems Inc VIC Ethernet NIC (rev a2)

c) ベンダー ID とデバイス ID を特定します。**lspci -n**の実行

#### 例:

この部分的な出力では、ベンダー ID 1137 とデバイス ID 0071 が識別されます。

11:00.0 0c04: 1137:0071 (rev a2) 12:00.0 0200: 1137:0071 (rev a2) 13:00.0 0200: 1137:0071 (rev a2) 14:00.0 0200: 1137:0071 (rev a2) 15:00.0 0200: 1137:0071 (rev a2)

d) この設定を使用して、目的のデバイスを Linux カーネルドライバからアンバインドします。 強調表示されたテキストは、デバイス情報に合わせて変更する必要があります。

例:

```
echo "1137 0071" > /sys/bus/pci/drivers/pci-stub/new_id
echo 0000:15:00.0 > /sys/bus/pci/devices/0000:15:00.0/driver/unbind
echo 0000:15:00.0 > /sys/bus/pci/drivers/pci-stub/bind
```
e) **dmesg | grep stub** を実行して、これらのコマンドが成功したことを確認します。

### 例:

[ 276.705315] pci-stub 0000:15:00.0: claimed by stub

- f) 変更を永続的にするには、pci-stub.ids を grub CMDLINE に追加し、grub を更新して、ホストを再起動 します。
	- このコードは、指定されたベンダー/デバイスIDを持つすべてのvNIC (この例では1137:0071) に適用されます。 (注)

```
例:
edit /etc/default/grub
GRUB_CMDLINE_LINUX="..pci-stub.ids=1137:0071"
grub2-mkconfig -o /boot/grub2/grub.cfg
reboot
```
- ステップ **3** OpenStack で nova を設定します。
	- a) (VendorID、productID)の組み合わせを使用して、(vendorID、productid)の組み合わせを使用した PCI デバイスの通過を許可するか、または通過を許可するデバイスの PCI アドレスを指定することに より、PCI パススルーに使用できる PCI デバイスを指定します。

pci passthrough whitelist={"vendor\_id": "1137", "product\_id": "0071"}

```
または
```
pci passthrough whitelist =  $[$  {"address": "01:00.1"}, {"address": "02:00.1"} ]

b) PCI エイリアスと (製品 ID、ベンダー ID) の組み合わせマッピングを指定します。この設定では現在 PCI アドレスがサポートされていないため、ホワイトリストの PCI デバイスはすべて同じ名前になっ ています。

```
例:
pci alias={"vendor_id":"1137", "product_id":"0071", "name":"nic1"}
```
c) nova.conf に次の追加の変更を加えます。

#### 例:

```
scheduler driver=nova.scheduler.filter scheduler.FilterScheduler
scheduler_available_filters=nova.scheduler.filters.all_filters
scheduler_available_filters=nova.scheduler.filters.pci_passthrough_filter.PciPassthroughFilter
scheduler_default_filters=RamFilter,ComputeFilter,AvailabilityZoneFilter,ComputeCapabilitiesFilter,ImagePropertiesFilter
```
d) nova を再起動します。

#### 例:

openstack-service restart nova

ステップ4 属性 pci\_passthrough を使用してフレーバーを作成します。エイリアスは

<PCI\_DEVICE\_ALIAS>:<NUM\_DEVICES\_REQUESTED> に設定されています。PCI\_DEVICE\_ALIAS は、/etc/nova/nova.conf の pci\_alias 設定から値を参照します。

#### 例:

```
$ cat fl.xml
<?xml version='1.0' encoding='ASCII'?>
<esc_datamodel xmlns="http://www.cisco.com/esc/esc">
   <flavors>
        <flavor>
            <name>testfl6</name>
              <vcpus>1</vcpus>
              <memory_mb>2048</memory_mb>
```

```
<root disk mb>10240</root disk mb>
              <ephemeral_disk_mb>0</ephemeral_disk_mb>
              <swap_disk_mb>0</swap_disk_mb>
              <properties><property>
                  <name>pci_passthrough:alias</name><value>nic1g:1</value>
              </property></properties>
        \langle/flavor>
   </flavors>
</esc_datamodel>
$ sudo /opt/cisco/esc/esc-confd/esc-cli/esc_nc_cli edit-config ./fl.xml
```
# **OpenStack** で **Heat** オーケストレーション テンプレート (**HOT**)を使用した **VPC-DI** のオンボーディング

VPC-DI は、OpenStack 環境で仮想ネットワーク機能(VNF)として展開できます。VPC-DI は、仮想マシンの集合として実行され、VMには、ストレージ、ネットワーキング、および設 定に関する固有の要件があります。OpenStack 環境では、オーケストレータは VPC-DI VM を 起動するために必要なオブジェクトの作成を担当します。オーケストレータは、VMとそれら に関連付けられたオブジェクトを作成して終了する役割も担います。オーケストレータは OpenStack サービスを使用して、OpenStack にそのようなエンティティを作成します。

OpenStackは、テンプレートを介したVNFのネットワーク、コンピューティング、およびスト レージトポロジを定義する、HEAT オーケストレーション テンプレート(HOT)と呼ばれる サービスを提供します。HEATテンプレートは、VNFのインスタンスを展開するためのブルー プリントとして使用できます。

テンプレートの形式とENVパラメータファイルの例については、この項の後半で説明します。

ステップ **1** CF および SF の VPC-DI インスタンスの qcow イメージを取得します。

イメージを含む tarball ファイルには、リリース番号に応じて production.xxxxx.qvpc-di.qcow2.tgz というよ うな名前が付けられています。tarball ファイルが開いている場合は、CF と SF の 2 つのイメージ (qvpc-di-cf.qcow2 と qvpc-di-xf.qcow2)が存在する必要があります。

ステップ **2 glance image-create** コマンドを使用するとすべての VPC-DI イメージが瞬時に作成されます。

例:

```
$ glance image-create --file qvpc-di-cf.qcow2 --container-format bare --disk-format
    qcow2 --is-public true --name cisco-qvpc-cf
```
\$ glance image-create --file qvpc-di-sf.qcow2 --container-format bare --disk-format qcow2 --is-public true --name cisco-qvpc-sf

- ステップ **3** VPC-DI サンプルの初期化 tarball(vpc\_HOT\_sample.tgz)を取得します。
- ステップ **4** VPC-DI サンプルの初期化 tarball をローカルマシンにコピーします。
- ステップ **5** VPC-DIサンプルの初期化tarballを任意のディレクトリに解凍します。拡張子が**.yml**と**.env**の2つのファ イルがあります。
- ステップ **6** OpenStack の展開に応じて、ENV ファイルを編集します。

ネットワーク、可用性ゾーンなどの値を入力します。

ローカルディレクトリを参照して、テンプレートの送信元の **.yml** ファイルと環境の送信元の **.env** ファイ ルをクリックします。

- ステップ1 次のいずれかを実行します。
	- [Project] > [Orchestration] > [Stacks] > [Launch Stack] に移動し、OpenStack ダッシュボードを使用して VPC-DI を展開します。
	- CLI を使用して、**heat stack-create -f di.yml -e di.env** コマンドで HEAT を使用して VPC-DI を展開し ます。
- ステップ **8** [Status] フィールドが [Complete] であることを確認します。これはエラーがあることを示しています。
- ステップ **9** VPC-DI が統合されるまで待ちます。
- ステップ **10** VPC-DI展開を削除するには、スタック名の横のチェックボックスをオンにし、[DeleteStack]をクリック します。

## **VPC-DI Heat** オーケストレーション テンプレート

この項では、Heat テンプレートの形式について説明します。VPC-DI HOT バージョンは 2013-05-23です。テンプレートには、パラメータグループ、パラメータ、リソース、および出 力の 4 つのセクションがあります。

### **VPC-DI HOT** パラメータグループ

[parameter\_groups]セクションでは、入力パラメータをグループ化する方法、およびパラメータ を提供する順序を指定できます。これらのグループは、ダウンストリームユーザインターフェ イスで予想される動作を説明するために使用されます。

#### 表 **6 : HOT** パラメータ

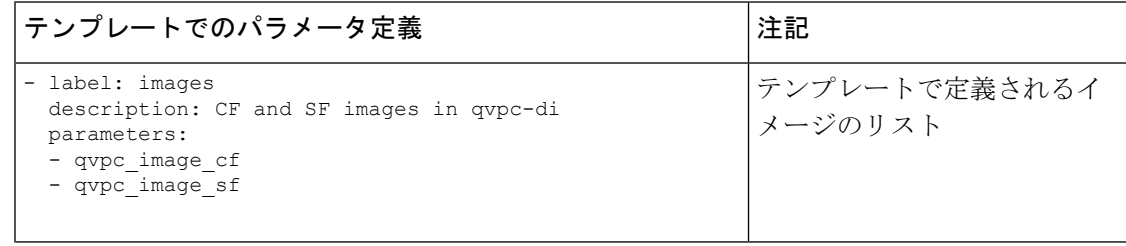

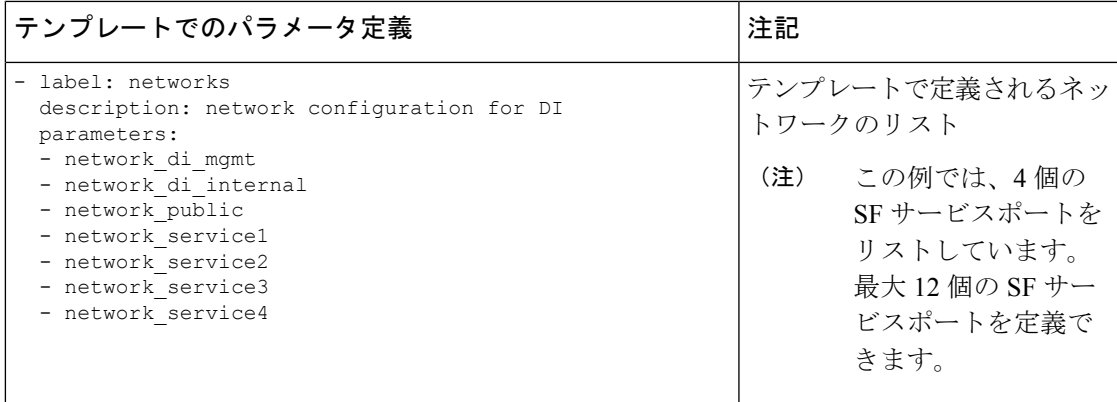

### **VPC-DI HOT** パラメータ

Heat テンプレートは、ENV ファイル内に値を指定する必要があるパラメータの数を定義しま す。これらのパラメータについては、ここで説明します。各パラメータ定義は、heat テンプ レートの **parameters** セクションに記載されています。サンプルの ENV ファイルは、パラメー タの記述に従っています。

#### 表 **<sup>7</sup> : HOT** パラメータ

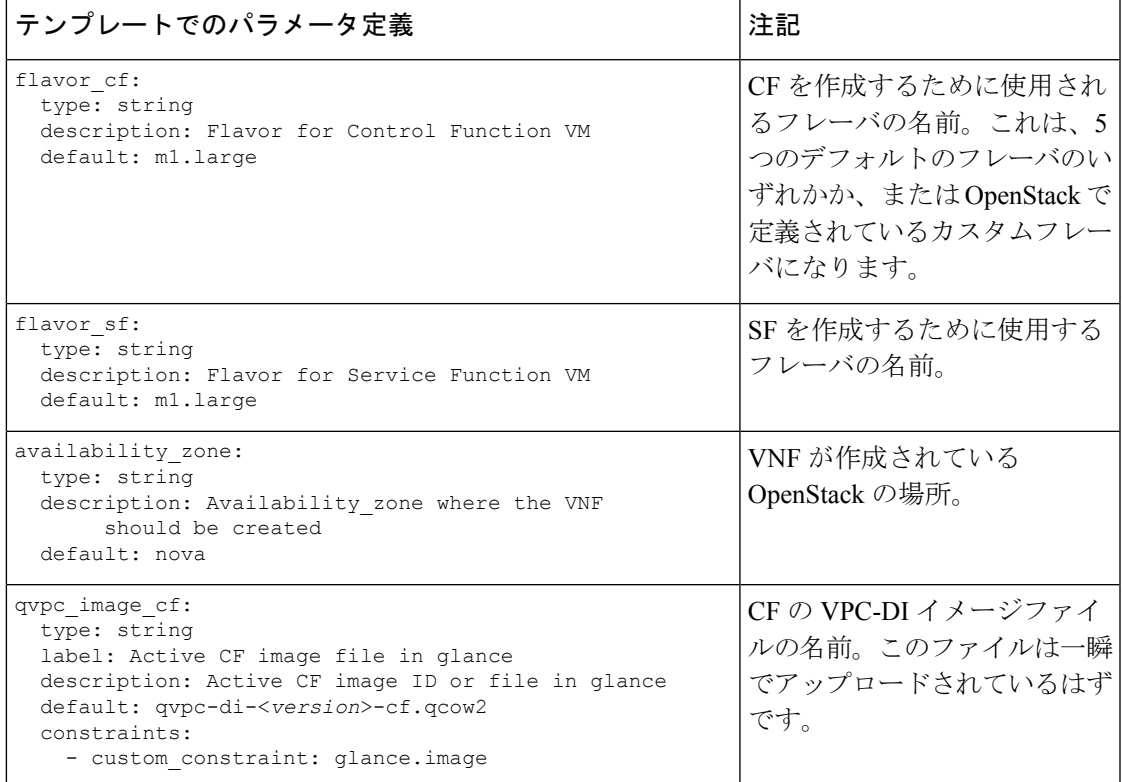

I

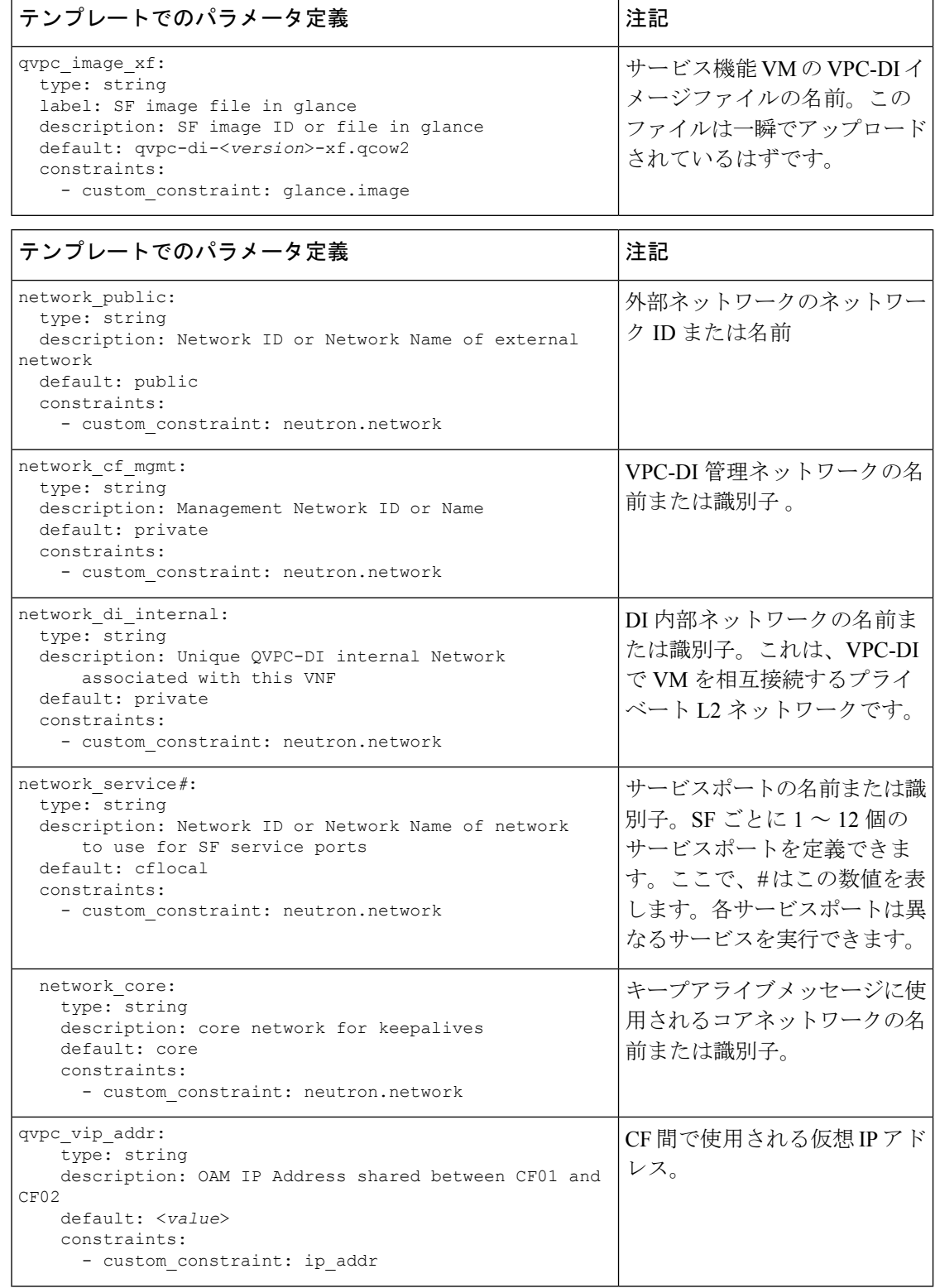

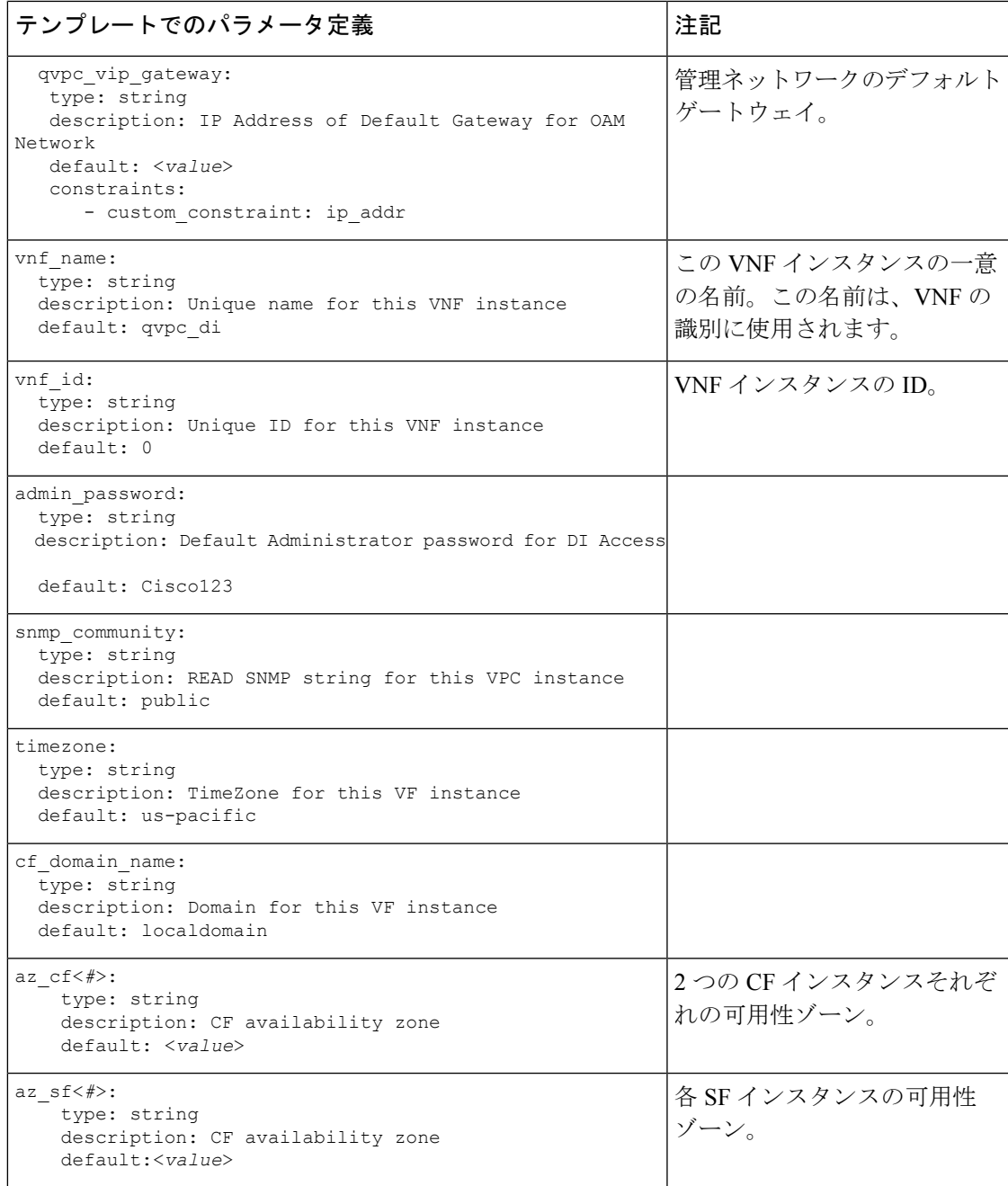

これらのパラメータはそれぞれ、ENV ファイルを使用して VNF インスタンス用に定義されて います。次に、ENV ファイルの例を示します。

```
parameters:
  # flavor defined for CF and SF in AIC
 flavor cf: vsaegw cf
 flavor_sf: vsaegw_sf
  # availability zone where the VNF instance should be deployed
  availability_zone: avzone-kvm-az01
```

```
# vPC-DI glance images in qcow2
  qvpc_image_cf01: QVPCCF
  qvpc_image_sf: QVPCSF
  # Neutron Networks attached to vSAEGW instancenetwork di mgmt: oam protected net
  network di internal: saegw di internal active net
  network service1: saegw gn net
  network service2: saegw sgi net
  network service3: saegw support net
  network_service4: saegw_icsr_li_net
  # VNF Instance Name
  vnf_name: qvpcDI_vsaegw
  # VNF Instance ID
  vnf_id: 01
  # Administrator user password
  admin_password: cisco123
parameters:
  flavor_cf:
   type: string
   description: Flavor for Control Function VM
   default: cisco-qvpc-cf
  flavor_sf:
   type: string
   description: Flavor for Service Function VM
   default: cisco-qvpc-xf
  qvpc_image_cf:
   type: string
   label: CF image file in glance
   description: CF image ID or file in glance
   default: qvpc-di-68031-cf.qcow2
   constraints:
     - custom constraint: glance.image
  qvpc_image_sf:
   type: string
    label: SF image file in glance
   description: SF image ID or file in glance
   default: qvpc-di-68031-xf.qcow2
   constraints:
     - custom constraint: glance.image
  network_public:
   type: string
   description: Network ID or Network Name of external network
   default: public
   constraints:
     - custom constraint: neutron.network
  network_cf_mgmt:
   type: string
   description: Management Network ID or Name
   default: cf-mgmt
   constraints:
      - custom constraint: neutron.network
 network di_internal:
   type: string
   description: Unique QVPC-DI internal Network associated with this VNF
   default: di-internal
   constraints:
     - custom constraint: neutron.network
  network_service1:
    type: string
   description: Transport Interface (Gn/S11/S1-u/S5) in to SAEGW Context
   default: service1
```

```
constraints:
     - custom_constraint: neutron.network
 network_service2:
   type: string
   description: Transport Interface (Data, Voice, LI VLANs) in SGi Context
   default: service2
   constraints:
     - custom constraint: neutron.network
  network_core:
   type: string
   description: core network for keepalives
   default: core
   constraints:
     - custom constraint: neutron.network
# vip addr and vip gateway are automatically retrieved from the management network
 qvpc_vip_addr:
   type: string
   description: OAM IP Address shared between CF01 and CF02
   default: 172.16.181.2
   constraints:
     - custom constraint: ip addr
 qvpc_vip_gateway:
  type: string
  description: IP Address of Default Gateway for OAM Network
  default: 172.16.181.1
  constraints:
      - custom constraint: ip addr
 vnf_name:
   type: string
   description: Unique name for this VNF instance
   default: qvpc_di
 vnf_id:
   type: string
   description: Unique ID for this VNF instance
   default: 0
 admin_password:
   type: string
   description: Default Administrator password for DI Access
   default: Cisco123
 snmp_community:
   type: string
   description: READ SNMP string for this VPC instance
   default: public
 timezone:
   type: string
   description: TimeZone for this VF instance
   default: us-pacific
 cf_domain_name:
   type: string
   description: Domain for this VF instance
   default: localdomain
 az_cf1:
   type: string
   description: CF availability zone
   default: conway1
 az_cf2:
   type: string
   description: CF availability zone
   default: conway2
 az_sf3:
   type: string
   description: SF3 availability zone
   default: conway3
```
az\_sf4: type: string description: SF6 availability zone default: conway4

#### **VPC-DI HOT** リソース

テンプレートのリソースセクションでは、制御機能 (CF) およびサービス機能 (SF) の VM と、それらのポートをそれぞれ定義します。

#### 管理ネットワーク

```
# Create port on management network and reserve a virtual IP address
qvpc_vip_port:
  type: OS::Neutron::Port
  properties:
     network: {get param: network di_mgmt}
      fixed ips:
        - subnet_id: {get_param: subnet_id_di_mgmt}
# Associate a floating IP address to the virutal port
qvpc vip floating ip:
 type: OS::Neutron::FloatingIP
  properties:
      floating_network: {get_param: network_public}
      port id: {get resource: qvpc vip port}
```
VIP ポートは、VPC-DI へのアクセスに使用される仮想 IP ポートです。VIP ポートの IP アドレ スは、Day 0 設定で設定できます。

#### **CF** の **HOT** リソース

Heat テンプレートでは、VNF を使用する 2 つの CF VM それぞれを定義する必要があります。 この定義では、DI内部ネットワークに接続するポートとCF管理ネットワークに接続するポー トを設定し、StarOS起動パラメータファイルとStarOS Day 0設定ファイルを指定します。次に 最初の CF の定義と説明を示します。2 番目の CF も同様に定義されます。

#### **CF DI** 内部ネットワーク

このセクションでは、CF DI 内部ネットワークを作成します。設定する必要がある 2 つの CF のそれぞれに対して、このセクションを 2 回使用します。# は 1 または 2 のいずれかです。

```
# Port connected to unique DI-network
qvpc_cf_0#_port_int:
 type: OS::Neutron::Port
 properties:
   network: {get param: network di internal}
   allowed address pairs:
      -ip address: "172.16.0.0/18"
```
**qvpc\_cf\_#\_port\_int** は DI 内部ネットワークに接続されているポートです。ネットワークの値 は、ENV ファイルから取得したパラメータ **network\_di\_internal** から抽出されます。

プロパティのallowed address\_pairsは、各DI内部ポートに存在する必要があります。di\_internal ポートには、17.16.0.0/18 内の VPC-DI によって Neutron 内のアドレスとは異なる IP アドレス が割り当てられるため、allowed address\_pairs プロパティを設定してそれらのアドレスのすべ てのトラフィックがそのポートを通過できるようにします。許可されたアドレスペアの拡張機 能はポート属性を拡張し、ネットワークに関連付けられているサブネットに関係なく、ポート を通過できる任意の MAC アドレスまたは IP アドレス (CIDR) のペアを指定できるようにし ます。

#### **CF** 管理ネットワーク

このセクションでは、CF管理ネットワークを作成します。設定する必要がある2つのCFのそ れぞれに対して、このセクションを 2 回使用します。# は 1 または 2 のいずれかです。

```
# Port connected to the management network
qvpc_cf_0#_port_mgmt:
 type: OS::Neutron::Port
 properties:
   network: {get param: network di mgmt}
   allowed address pairs:
      - ip_address: {get_param: qvpc_vip_addr}
```
**qvpc\_cf\_#\_port\_mgmt** は、OAM ネットワークに接続されているポートのポート定義を表しま す。値は、ENV ファイルから取得したパラメータ **network\_di\_mgmt** から抽出されます。

#### **SSH** キー

DI VM 間通信は、外部から提供された SSH キーによる認証によってのみ可能になりました。 これらのキーは、Heat 展開の一部として渡されます。公開キーと秘密キーが必要です。

公開 SSH キーと秘密 SSH キーを生成します。公開キーを含む *user\_key.pub* という名前のファ イルを作成します。秘密キーを含む *user\_key* という名前のファイルを作成します。これらの ファイルの両方が設定ドライブに保存されていることを確認します。これらのファイルは、 Heat によって参照されます。

```
personality:
        "user key.pub": |
                   ssh-rsa
<public_key>
        "user key": |
                    -----BEGIN RSA PRIVATE KEY-----
<private_key>
                    -----END RSA PRIVATE KEY-----
```
#### **CF VM** の作成

このセクションでは、CF VM を作成します。このセクションは作成する必要がある 2 つの CF それぞれに 1 回ずつ、2 回使用します。# は 1 または 2 のいずれかです。

```
qvpc_cf_0#:
 type: OS::Nova::Server
 properties:
    # Create VM of format "<vnf_name>_cf_0#"
```

```
name:
  str_replace:
   template: ${VF_NAME}_cf_0#
   params:
     ${VF_NAME}: {get_param: vnf_name}
# Use active CF image and CF Flavor
image: {get param: qvpc image cf1 }
flavor: {get_param: flavor_cf }
networks:
  - port: {get_resource: qvpc_cf_0#_port_int}
  - port: {get_resource: qvpc_cf_0#_port_mgmt}
config_drive: True
```
CF VM (qvpc cf #) は、以前に定義したパラメータで作成され、「<vnf\_name>\_cf #」の表記 法に従って名前が付けられます。**vnf\_name** は、VNF の作成に使用されるイメージとフレーバ と同様に、ENV ファイルから取得されます。

#### **StarOS** の **Day 0** 設定

ここで指定する Day 0 設定は、DI インターフェイス、システムホスト名を設定し、*personality* プロパティを使用して SSH アクセスと SFTP アクセスを有効にします。

```
# Metadata to provide cloud-init capability to VPC-DI
 personality:
    "staros_param.cfg":
       str_replace:
            template: |
               CARDSLOT=$CARD_NUMBER
                CARDTYPE=$CARD_TYPE
               CPUID=$UUID
               DI_INTERFACE_MTU=1500
                DI_INTERFACE=TYPE:virtio_net-1
               MGMT_INTERFACE=TYPE:virtio_net-2
                VNFM_INTERFACE=TYPE:virtio_net-3
                VNFM_IPV4_ENABLE=true
               VNFM_IPV4_DHCP_ENABLE=true
               VNFM_PROXY_ADDRS=192.168.180.92,192.168.180.91,192.168.180.93
            params:
                $CARD_NUMBER: 1
                $CARD_TYPE: "0x40030100"
                $UUID: 0
    "staros_config.txt":
       str_replace:
           template:
                config
                    system hostname $VF_NAME-cf-$CARD_NUMBER
                    clock timezone $TIMEZONE
                    ssh key-gen wait-time 0
                    context local
                        administrator admin password $ADMIN_PASS ftp
                            interface LOCAL1
                                ip address $CF_VIP_ADDR 255.255.255.0
                        \#exit
                        ip route 0.0.0.0 0.0.0.0 $CF VIP GATEWAY LOCAL1
                        ip domain-lookup
                        ip domain-name $CF_DOMAIN_NAME
                        ip name-servers $CF_VIP_GATEWAY
                        ssh generate key
                        server sshd
```

```
#exit
                            server confd
                                confd-user admin
                        \#exit
                        port ethernet 1/1
                            bind interface LOCAL1 local
                            no shutdown
                        #exit
                        snmp community $SNMP_COMMUNITY read-only
                    end
                params:
                    $CARD_NUMBER: 1
                    $VF_NAME: {get param: vnf name}
                    $TIMEZONE: {get_param: timezone}
                    $ADMIN_PASS: {get_param: admin_password}
                    $SNMP_COMMUNITY: {get_param: snmp_community}
                    $CF_DOMAIN_NAME: {get_param: cf_domain_name}
                    $SLOT CARD NUMBER: 1
                   #$CF VIP ADDR: {get attr: [qvpc vip port, fixed ips, 0, ip address]}
                    $CF_VIP_ADDR: 172.16.181.2
                  #$CF_VIP_GATEWAY: { get_attr: [qvpc_vip_port, subnets, 0, gateway_ip]
}
                    $CF VIP GATEWAY: 172.16.181.1
        "user_key.pub": |
                    ssh-rsa
<public_key>
        "user key": |
                    -----BEGIN RSA PRIVATE KEY-----
<private_key>
                    -----END RSA PRIVATE KEY-----
```
\$CARD\_NUMBER はスロットの番号を参照します。ここでは 1 ですが、2番目の CF では 2 で す。

#### **SF** の **HOT** リソース

VPC-DI に展開する各サービス機能(SF)VM を定義するには、Heat テンプレートを使用しま す。SFごとに、DI内部ネットワークと、SFに必要なサービスポートのそれぞれに接続するよ うにポートを設定する必要があります。設定できるポートは最大12個です。この例では、4つ のサービスポートがある SAE ゲートウェイに使用する 1 つの SF を作成します。必要に応じ て、SF ごとに同様の設定を繰り返す必要があります。

#### **SF** でのポートの定義

```
# Create port for DI-Internal Network
 qvpc_sf_03_port_int:
   type: OS::Neutron::Port
   properties:
       network: {get_param: network_di_internal}
       allowed address pairs:
          - ip_address: "172.16.0.0/18"
```
**qvpc\_sf\_#\_port\_int**は、内部 DI ネットワークに接続するポートです。# は SF の番号であり、3 から SF に許可されている最大数までの番号です。ネットワークの値は、ENV ファイルから取 得したパラメータ **network di internal** から抽出されます。

```
# Create first service port (document as per your use)
 qvpc_sf_03_port_svc_01:
   type: OS::Neutron::Port
   properties:
     network: {get param: network service1}
```
**qvpc\_sf\_#\_port\_svc\_01**は、最初のサービスポートです。ポートには、1から12までの連続番号 が付けられます。ネットワークの値は、ENVファイルから取得したパラメータ**network\_service1** から抽出されます。

```
# Create second service port (document as per your use)
 qvpc_sf_03_port_svc_02:
   type: OS::Neutron::Port
   properties:
     network: {get param: network service2}
     allowed address pairs:
       - ip address: "192.168.10.0/24"
# Create third service port (document as per your use)
 qvpc_sf_03_port_svc_03:
   type: OS::Neutron::Port
   properties:
     network: {get param: network service3}
# Create forth service port (document as per your use)
 qvpc_sf_03_port_svc_04:
   type: OS::Neutron::Port
   properties:
     network: {get param: network service4}
```
残りの 3 つのサービスポートが作成されます。それぞれが ENV ファイルからネットワーク情 報を取得します。必要に応じて追加のサービスポートを作成できます。

#### **SF VM** の作成

```
qvpc_sf_03:
 type: OS::Nova::Server
 properties:
# Create VM name of format "<vnf name> sf 0<num>"
   name:
      str_replace:
          template: ${VF_NAME}_sf_03
         params:
           ${VF_NAME}: {get_param: vnf_name}
# Use SF image and SF Flavor
   image: { get_param: qvpc_image_sf }
   flavor: { get param: flavor sf }
   networks:
     - port: {get resource: qvpc sf 03 port int}
     - port: {get_resource: qvpc_sf_03_port_svc_01}
     - port: {get_resource: qvpc_sf_03_port_svc_02}
     - port: {get resource: qvpc sf 03 port svc 03}
     - port: {get_resource: qvpc_sf_03_port_svc_04}
   config_drive: True
```
SF**qvpc\_sf\_#**は「vnf\_name\_sf\_0 #」形式の名前で作成されます。ここで、vnf\_nameはENVファ イルから取得した VNF 名の値で、# は SF のスロットです。サービスポートの値は、Heat テン

プレートに前もって定義されています。イメージとフレーバは、ENV ファイルからも取得さ れます。

各 SF はテンプレートと同様に定義されます。

#### パーソナリティの設定

Day 0とDay 1の設定は、パーソナリティプロパティを使用してVNFに挿入されます。VPC-DI は、システムにパーソナリティプロパティを適用し、次に示すように、 Heat テンプレートか らのこのメタデータを予期します。

パーソナリティは、起動パラメータファイルを定義します。起動パラメータの詳細について は[、起動パラメータの設定](#page-64-0) (29 ページ)を参照してください 。

```
# Associate VM to unique slot (>2) and identify that its a SF
      config_drive: True
     personality:
        "staros_param.cfg":
            str_replace:
                template: |
                    CARDSLOT=$CARD_NUMBER
                    CARDTYPE=$CARD_TYPE
                    CPUID=$UUID
                   DI_INTERFACE_MTU=1500
                params:
                    $CARD_NUMBER: 3
                    $CARD_TYPE: "0x42070100"
                    $UUID: 0
        "user key.pub": |
                    ssh-rsa
<public_key>
        "user_key": |
                    -----BEGIN RSA PRIVATE KEY-----
                    <private_key>
                    -----END RSA PRIVATE KEY-----
```
DI VM 間通信は、外部から提供された SSH キーによる認証によってのみ可能になりました。 これらのキーは、Heat 展開の一部として渡されます。公開キーと秘密キーが必要です。

公開 SSH キーと秘密 SSH キーを生成します。公開キーを含む *user\_key.pub* という名前のファ イルを作成します。秘密キーを含む *user\_key* という名前のファイルを作成します。これらの ファイルの両方が設定ドライブに保存されていることを確認します。これらのファイルは、上 記のように Heat によって参照されます。

### **VPC-DI HOT** 出力

heeatテンプレートの[outputs]セクションには、テンプレートを使用した出力が定義されます。 出力を表示するには、**[Project] > [Orchestration] > [Stacks]** に進み、展開した heat スタックを 選択します。[Overview] タブには、heat スタックからの出力が表示されます。

コマンドラインで **heat stack-show \$[stack\_name]** コマンドを実行して、heat スタックからの出 力を表示することもできます。

VPC-DI に定義される可能性のある出力のタイプの例を次に示します。

```
qvpc_floating_ip:
 description: Floating IP of qvpc-di VIP
 value: { get attr: [qvpc vip floating ip, floating ip address]}
CF1_networks:
 description: The networks of the deployed CF-1
 value: { get_attr: [qvpc_cf_01, networks] }
CF2_networks_2:
 description: The networks of the deployed CF-2
 value: { get_attr: [qvpc_cf_02, networks] }
port 1 int:
  description: The port of the deployed server 1, di-internal
 value: { get attr: [qvpc cf 01 port int, mac address] }
port 1 mgmt:
 description: The port of the deployed server 1, cf-mgmt
 value: { get_attr: [qvpc_cf_01_port_mgmt, mac_address] }
port 2 int:
   description: The port of the deployed server 2, di-internal
   value: { get attr: [qvpc cf 02 port int, mac address] }
port 2 mgmt:
   description: The port of the deployed server 2, cf-mgmt
   value: { get_attr: [qvpc_cf_02_port_mgmt, mac_address] }
```
## **VMware** のインストールに関する注意事項

DI VM 間通信は、外部から提供された SSH キーによる認証によってのみ可能になりました。 公開キーと秘密キーが必要です。これらのキーは、ISO の一部として VM を起動する前に指定 する必要があります。

キーは外部ホストで生成され、その後VMに接続する必要があるISO内にパッケージ化される 必要があります。キーと ISO ファイルは、次のように生成されます。

```
$ mkdir iso
$ ssh-keygen –t rsa –N "" –C "root@localhost" –f iso/user_key
$ genisoimage –o vpcdi_keys.iso iso
```
ISO ファイルが生成されたら、VM の電源を投入し、CD-DVD ROM にマッピングします。こ れを行うには、vSphere内でリストからVM(CFまたはSF)を選択し、上部の近くにあるオプ ションバーから CD/DVD アイコンをクリックします。次に、[Connect to ISO image on local disk] を選択し、ISOを選択します。すべての VM (CF と SF) に対してこの手順を繰り返します。

キーがマッピングされたら、適切な起動の優先順位を設定して VPC-DI をリロードすることに よって VPC-DI の起動設定をイメージにポイントします。

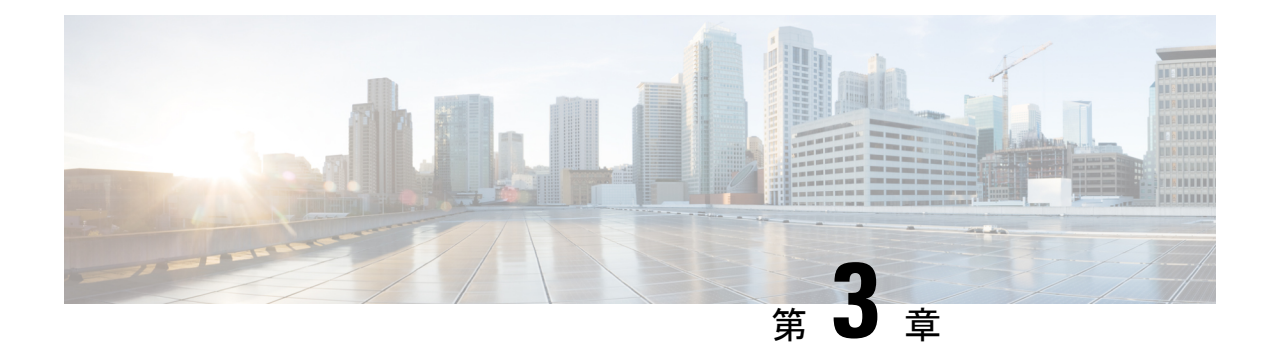

# システムの運用と設定

シスコ VPC-DI には、モバイル パケット コア ネットワーク用のサブスクライバ管理サービス が備わっています。

StarOS コマンド ライン インターフェイス(CLI)に接続して設定プロセスを開始する前に、 StarOSがこれらのサービスをどのようにサポートするかを理解しておくと便利です。この章で は、StarOS を設定する前に考慮すべき用語と背景情報について説明します。

- 用語 (65 [ページ\)](#page-100-0)
- [システムがコンテキストを選択する方法](#page-104-0) (69 ページ)
- [コンフィギュレーション](#page-107-0) ファイルの概要 (72 ページ)
- IP [アドレスの表記法](#page-109-0) (74 ページ)
- [英数字の文字列](#page-111-0) (76 ページ)

# <span id="page-100-0"></span>用語

この項では、このガイド全体で使用されている重要な用語を定義します。

## コンテキスト

コンテキストは、さまざまな物理ポート、論理 IP インターフェイス、およびサービスに関連 する設定パラメータの論理的なグループ化またはマッピングです。コンテキストは、バーチャ ル プライベート ネットワーク (VPN) と考えることができます。

システムには複数コンテキストを設定することができます。各コンテキストは、他のコンテキ ストとは独立して設定され、動作します。コンテキストが作成されると、管理ユーザはそのコ ンテキストのサービス、論理 IP インターフェイス、およびサブスクライバを設定した後、論 理インターフェイスを物理ポートにバインドできます。

また、コンテキストにドメインエイリアスを割り当てることもできます。サブスクライバのド メイン名が、コンテキストに設定されているエイリアス名のいずれかと一致する場合は、その コンテキストが使用されます。

## 論理インターフェイス

ポートがユーザデータのフローを許可できるようにするには、論理インターフェイスと呼ばれ る StarOS の仮想回路またはトンネルにポートを関連付ける必要があります。StarOS 内では、 論理インターフェイスはレイヤ3IPアドレッシングなどの上位層のプロトコル転送を行う仮想 ルータインターフェイスに関連付けられた名前付きのインターフェイスです。インターフェイ スは、VPN コンテキストの一部として設定され、仮想インターフェイスをネットワークにブ リッジするために使用される物理ポートから独立しています。

論理インターフェイスは、イーサネット + ppp + トンネルアドレスに関連付けられており、設 定プロセス時に特定のポートにバインドされます。論理インターフェイスは、バインディング によりサービスに関連付けられます。サービスは、特定の論理インターフェイスに対して設定 されている IP アドレスにバインドされます。関連付けられている場合、インターフェイスは サービスによって有効化された機能の特性を引き継ぎます。

簡易 IP データアプリケーションとモバイル IP データアプリケーションをサポートするように 設定するための論理インターフェイスにはいくつかのタイプがあります。次に、これらの簡単 な定義を示します。

### 管理インターフェイス

このインターフェイスは、管理ネットワークへの接続ポイントを提供します。このインター フェイスは、StarOS のコマンド ライン インターフェイス(CLI)へのリモートアクセスをサ ポートしています。また、Simple Network Management Protocol(SNMP)を介したイベント通 知にも対応しています。

### バインディング

バインドは、システム内の要素間の関連付けです。バインドには、動的と静的という2つのタ イプがあります。

静的バインドは、システム設定によって実現されます。静的バインドは、次のように関連付け を行います。

- 物理ポートに対して(特定のコンテキスト内で設定された)特定の論理インターフェイ ス。インターフェイスがバインドされると、トラフィックは物理的に定義された回路であ るかのように、コンテキストを経由することができます。静的バインドは、任意のイン ターフェイスおよびポートタイプでのカプセル化方式をサポートします。
- 同じコンテキスト内の論理インターフェイスに割り当てられたIPアドレスへのサービス。 これにより、インターフェイスは、サービスに必要な特性(つまり、プロトコルをサポー トする)を引き継ぐことができます。

動的バインドは、プロファイルまたはシステムパラメータの設定に基づいて、サブスクライバ を特定の出力コンテキストに関連付けます。これにより、ワイヤレスキャリアが複数のサービ スをサポートし、複数のネットワークへのシームレスな接続を容易にすることができるため、 導入の柔軟性が高まります。

管理ポートは、ローカルコンテキストでのみバインドできます。トラフィックポートまたはサ ブスクライバポートは、非ローカルのコンテキストでのみバインドできます。

### サービス

特定の機能を有効にするには、コンテキスト内でサービスを設定します。次に、システムで設 定できるサービスの例を示します。これは、ライセンスの可用性とプラットフォームのタイプ によって異なります。

- ゲートウェイ GPRS サポートノード (GGSN) サービス
- •サービング GPRS サポートノード (SGSN) サービス
- パケット データ サービング ノード (PDSN) サービス
- ホームエージェント(HA)サービス
- レイヤ2トンネリングプロトコルアクセスコンセントレータ (LAC) サービス
- •ダイナミックホスト制御プロトコル (DHCP) サービス
- モビリティ マネージメント エンティティ (MME) サービス
- PDN ゲートウェイ (P-GW) サービス
- サービングゲートウェイ (S-GW) サービス
- インテリジェントポリシー制御機能(IPCF)サービス(PCC-Service、PCC-Policy、PCC-AF)

#### **AAA** サーバ

認証、許可、およびアカウンティング(AAA)サーバは、プロファイルを保存し、認証を実行 し、各モバイル データ サブスクライバのアカウンティングレコードを維持します。AAA サー バは、AAA インターフェイスを介してシステムと通信します。システムでは、AAA サーバへ の最大 128 のインターフェイス設定がサポートされています。

モバイル IP の場合は、外部 AAA (FAAA) サーバとホーム AAA (HAAA) サーバが存在する 可能性があることに注意することが重要です。通常、FAAAサーバはキャリアのネットワーク に存在します。HAAAサーバは、キャリアかホームネットワークのいずれかによって所有およ び制御されていることがあります。HAAAサーバがホームネットワークによって所有および制 御されている場合、アカウンティングデータは AAA プロキシサーバ経由でキャリアに転送さ れます。

Ú

モバイル IP のサポートは、ホームエージェント (HA) を含むライセンスバンドルの可用性と 購入によって異なります。 重要

## サブスクライバ

サブスクライバは、サービスのエンドユーザです。システムを介してインターネット、ホーム ネットワーク、またはパブリックネットワークへのアクセスを取得します。

サブスクライバには、主に次の 3 つのタイプがあります。

• **RADIUS**ベースのサブスクライバ:最も一般的なタイプのサブスクライバであるこれらの ユーザは、International Mobile Subscriber Identity (IMSI) 番号、電子シリアル番号 (ESN)、 またはドメイン名やユーザ名によって識別されます。これらは、RADIUS AAA サーバで 設定され、認証されます。

認証が成功すると、サブスクライバプロファイルに含まれているさまざまな属性が返され ます。属性は、セッションパラメータの設定(たとえば、プロトコル設定と IP アドレス の割り当て方法)、およびサブスクライバが持っている権限などを決定します。

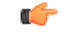

- RADIUSAAAサーバからシステムが受信した属性設定は、システ 重要 ムに設定されているローカルサブスクライバの属性とパラメータ よりも優先されます。
- · ローカルサブスクライバ: これらは、主にテスト目的で使用されるサブスクライバであ り、特定のコンテキスト内で設定および認証されます。RADIUSベースのサブスクライバ とは異なり、ローカルサブスクライバのユーザプロファイル(RADIUSベースのサブスク ライバによって使用される属性を含む)は、それらが作成されたコンテキスト内で設定さ れます。

ローカルサブスクライバのプロファイルが最初に作成されると、そのサブスクライバの属 性はシステムのデフォルトに設定されます。すべてのサブスクライバのプロファイルに同 じデフォルト設定が適用されます。これには、各システムコンテキストのシステムによっ て自動的に作成される *default* という名前のサブスクライバが含まれます。ローカルプロ ファイルの属性を設定すると、サブスクライバごとに変更が行われます。

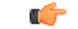

- ローカルサブスクライバ用に設定された属性は、コンテキストレ ベルのパラメータよりも優先されます。ただし、RADIUS AAA サーバから返された属性によって、これらの属性が上書きされる 可能性があります。 重要
- 管理サブスクライバ:管理ユーザは、CLI を通じてシステムをモニタ、制御、および設定 できる権限を持つユーザです。管理は、システムコンソールポートを介してローカルで実 行されるか、Telnet またはセキュアシェル (SSH) プロトコルを使用してリモートで実行 されます。管理ユーザは通常、ローカルコンテキスト内でローカルサブスクライバとして 設定されます。これは、システム管理と管理専用で使用されます。ローカルサブスクライ バと同様に、管理者サブスクライバのユーザプロファイルは、サブスクライバが作成され たコンテキスト内(この場合はローカルコンテキスト内)で設定されます。ただし、ロー

カルコンテキスト内または TACACS+ 内に AAA 設定が存在する場合、管理サブスクライ バは RADIUS を介してリモートで認証されることもあります。

## <span id="page-104-0"></span>システムがコンテキストを選択する方法

この項では、コンテキストレベルの管理ユーザまたはサブスクライバのセッションに使用する コンテキストを決定するプロセスについて説明します。このプロセスを理解することで、設定 が必要なコンテキストとインターフェイスの数の設定をより適切に計画できるようになりま す。

### コンテキストレベルの管理ユーザセッションのコンテキスト選択

システムは、管理目的で具体的に使用する *local* という名前のコンテキストで設定されます。 コンテキストレベルの管理ユーザ(コンテキスト内で設定されている)のコンテキスト選択プ ロセスは、MIOの管理ポートがローカルコンテキストだけに関連付けられているため、簡素化 されています。したがって、システム全体の管理を担当するコンテキストレベルの管理ユーザ の送信元と接続先のコンテキストは、常にローカルコンテキストである必要があります。

コンテキストレベルの管理ユーザは、非ローカルのコンテキストで作成できます。これらの管 理アカウントには、作成されたコンテキストでのみ権限が付与されます。このタイプの管理ア カウントは、そのコンテキストでローカル接続が有効になっている場合(SSHD など)、属し ているコンテキストのポートに直接接続できます。

すべてのFTP接続またはSFTP接続については、MIO管理インターフェイスを介して接続する 必要があります。非ローカルのコンテキストアカウントとして SFTP または FTP を利用する場 合は、*username@contextname* のユーザ名のシンタックスを使用する必要があります。

#### Ú

重要 リリース 20.0 以降の信頼できる StarOS のビルドでは、FTP はサポートされていません。

ローカル認証を提供するようにシステムを設定している場合、またはコンテキストレベルの管 理ユーザを認証するために AAA サーバと連携する場合に、コンテキスト選択プロセスはより 複雑になります。

システムは、コンテキストレベルの管理ユーザをローカルに設定する(つまり、プロファイル が設定され、独自のメモリに保存される)、またはリモートでAAAサーバ上に設定するといっ た柔軟性を提供します。ローカルに設定されたユーザがシステムにログオンしようとすると、 システムは認証を実行します。AAA サーバでユーザプロファイルを設定している場合、シス テムは AAA サーバに接続して認証を実行する方法を決定する必要があります。これは、セッ ションの AAA コンテキストを決定することによって行われます。

次の表とフローチャートは、コンテキストレベルの管理ユーザに対して AAA コンテキストを 選択するためにシステムが使用するプロセスを示しています。表の項目は、フローチャート内 の丸で囲まれた番号に対応しています。

図 **5 :** コンテキストレベルの管理ユーザの **AAA** コンテキスト

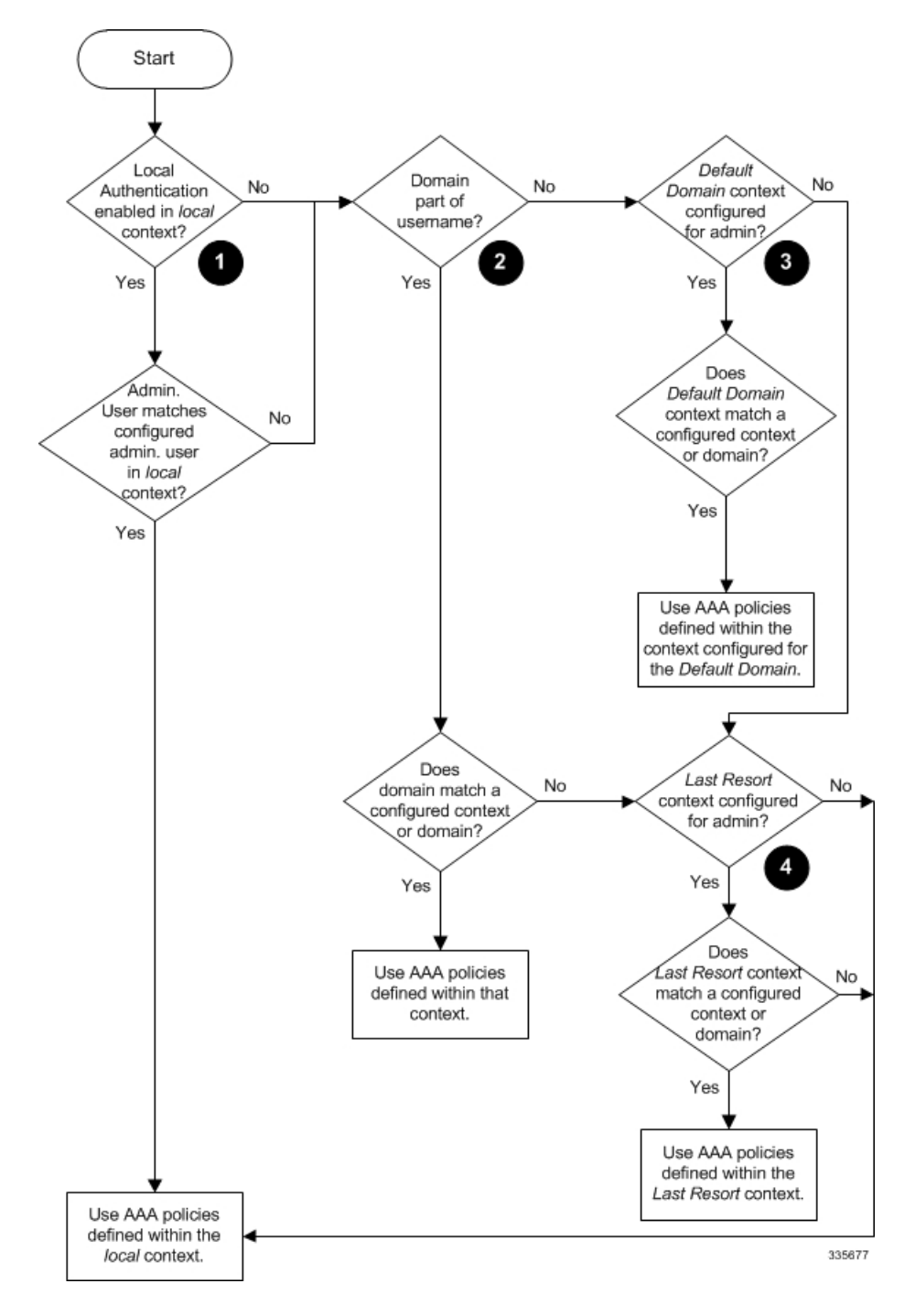

I

#### 表 **8 :** コンテキストレベルの管理ユーザの **AAA** コンテキストにおける選択

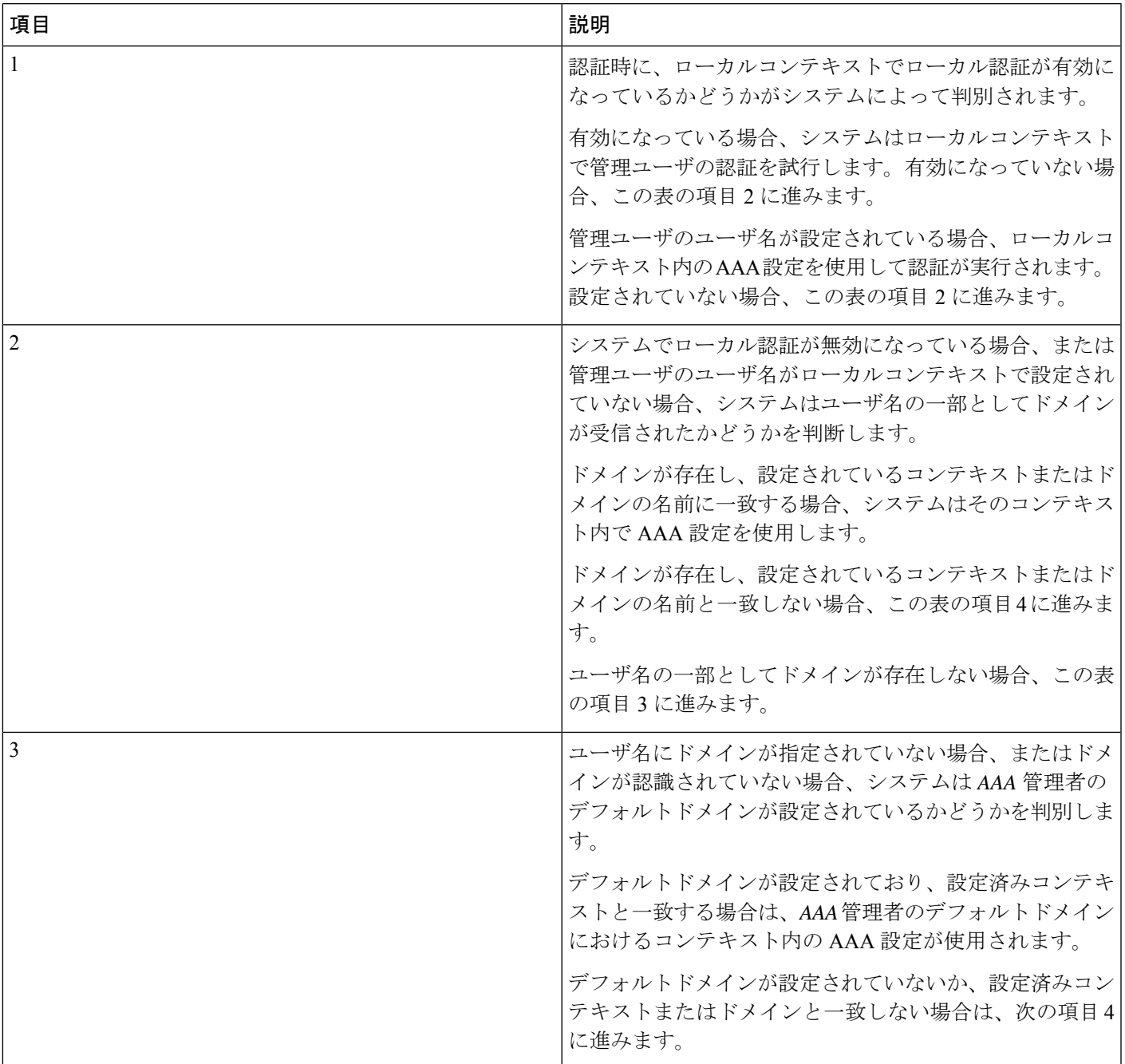

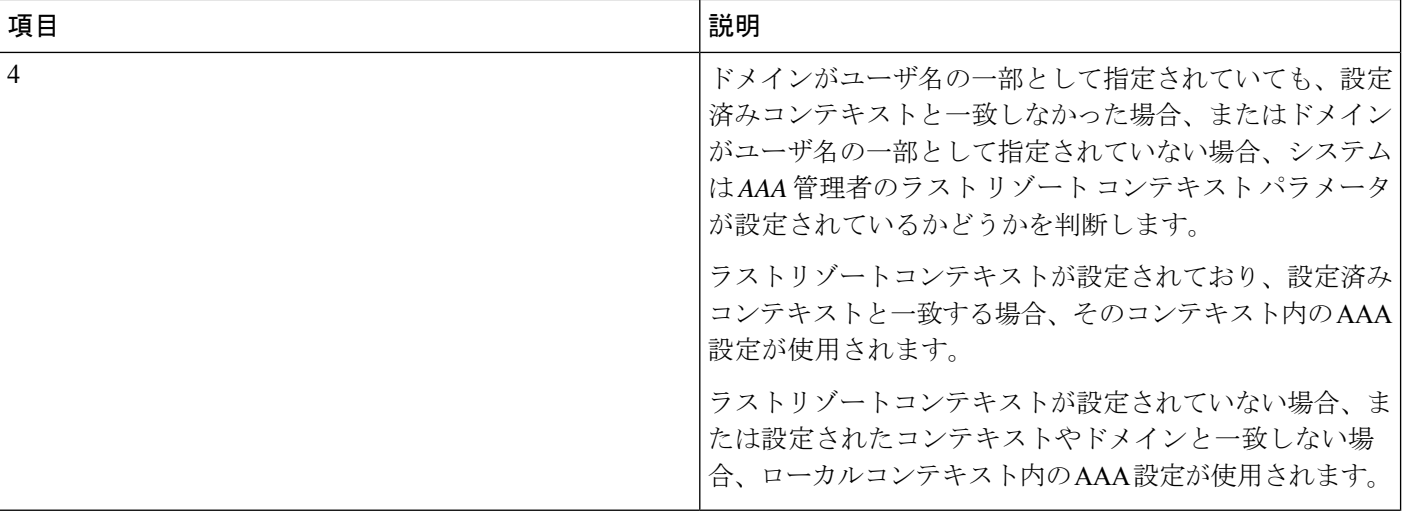

リリース 21.4 以降(信頼できるビルドのみ):

- ユーザは、それぞれのコンテキストインターフェイスを使用してのみシステムにアクセス できます。
- ユーザが別のコンテキストインターフェイスを使用してそれぞれのコンテキストにログイ ンしようとすると、そのユーザは拒否されます。
- ユーザが「authorized-keys」または「allowusers」のいずれかのコンテキストに設定されて いるかどうかに関係なく、この機能では、独自のコンテキストインターフェイス以外のコ ンテキストインターフェイスを介してログインを試行すると、これらのユーザは拒否され ます。
- ローカル以外のコンテキストに設定されているユーザは、ログインを試行するコンテキス トを指定する必要があります。次に例を示します。

**ssh username@ctx\_name@ctx\_ip\_addrs**

## <span id="page-107-0"></span>サブスクライバセッションのコンテキスト選択

管理ユーザの場合よりも、サブスクライバセッションのコンテキスト選択プロセスとの関係が あります。特定製品のサブスクライバ セッション コンテキストの選択情報は、個々の製品の 「*Administration Guide*」に記載されています。

# コンフィギュレーション ファイルの概要

システムでは、設定可能なパラメータを変更するためのファイルまたはスクリプトの使用がサ ポートされています。ファイルをオフラインのシステム設定に使用すると、複数のシステムで パラメータを設定するのにかかる時間が短縮されます。
システム コンフィギュレーション ファイルは、コマンドと設定パラメータを含む ASCII テキ ストファイルです。コンフィギュレーションファイルを適用すると、システムはファイルを行 単位で解析し、シンタックスをテストしてコマンドを実行します。シンタックスが正しくない 場合は、CLI にメッセージが表示され、システムは次のコマンドに進みます。# で始まる行は 注釈と見なされ、無視されます。

#### Ú

grepキーワードおよびmoreキーワードとともに使用されるパイプ(|)は、コンフィギュレー ションファイルの処理においてエラーを引き起こす可能性があります。したがって、システム は処理中にパイプのあるキーワードを自動的に無視します。 重要

### Ú

コンフィギュレーションファイルは常にUNIX形式で保存してください。そうしないと、コン 重要 フィギュレーション ファイルの処理を妨げるエラーが発生する可能性があります。

ファイル内のコマンドと設定データは、CLI プロンプトで入力した場合と同様に整理され、 フォーマットされます。たとえば、CLI で *source* というコンテキストを作成する場合は、それ ぞれのプロンプトで次のコマンドを入力します。

[local]*host\_name*# **config** [local]*host\_name*(config)# **context source** [source]*host\_name*(config-ctx)# **end**

コンフィギュレーション ファイルを使用して *source* というコンテキストを作成するには、テ キストエディタを使用して、次のもので構成される新しいファイルを作成します。

#### **config**

**context source end**

コンフィギュレーション ファイルを使用する際に考慮すべき重要な点がいくつかあります。

- システムは、起動プロセスの最後にコンフィギュレーションファイルを自動的に適用しま す。システムを初めて起動した後、作成したコンフィギュレーションファイルと、ネット ワークのニーズに合わせて調整したコンフィギュレーションファイルを適用できます。シ ステムがコンフィギュレーション ファイルを使用するようにするには、『*Software Management Operations*』に記載されている手順に従ってシステムの起動パラメータを変更 します。
- 起動プロセス中に適用されるだけでなく、CLI プロンプトで適切なコマンドを実行するこ とで、いつでもコンフィギュレーション ファイルを手動で適用できます。『*Software Management Operations*』の手順を参照してください。

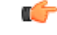

起動プロセス後にコンフィギュレーション ファイルを適用して 重要 も、ブートプロセスの一部としてロードされたコンフィギュレー ションは削除されません。重複しているコマンドだけが上書きさ れます。

- コンフィギュレーション ファイルは、次の場所のいずれかに保存することができます。
	- **USB** メモリスティック:アクティブな MIO(/usb1)上の USB ポートを介してサポー トされる。
	- •ネットワークサーバ:システムがセキュアファイル転送プロトコル (SFTP) を使用し てアクセスできるネットワーク上のワークステーションまたはサーバ。これは、複数 のシステムが同じ設定を必要とする大規模なネットワークの展開に推奨される。
	- **/flash**:ストレージが制限されているソリッドステートデバイス。
	- **raid**: 内部 RAID ストレージ。
- CLIセッション中に行った設定変更を保存するたびに、コンフィギュレーションファイル として使用可能なファイルにそれらの設定を保存できます。

# **IP** アドレスの表記法

CLIを介してポートインターフェイスを設定する場合は、IPアドレスを入力する必要がありま す。CLI は常に IPv4 アドレスを受け入れ、場合によっては IPv6 アドレスを代替として受け入 れます。

一部の設定コマンドでは、CLI は CIDR 表記も受け入れます。受け入れ可能な IP アドレスの表 記法の形式を確認するには、常に CLI コマンドのオンラインヘルプを参照してください。

## **IPv4** ドット付き **10** 進表記

インターネットプロトコル バージョン 4 (IPv4) アドレスは、4 つのオクテットに分割された 32 ビットで構成されます。これらの 4 つのオクテットは、0 ~ 255 の範囲の 10 進数の番号で 記述され、各番号の間に終止符のデリミタ(ドット)を含む文字列として連結されます。

たとえば、通常はホスト名 localhost が割り当てられているループバック インターフェイスの アドレスは127.0.0.1です。これは、4つのバイナリオクテット01111111、00000000、00000000、 および 00000001 で構成され、完全な 32 ビットアドレスを形成します。

IPv4 では、インターネット プロトコル アドレスに 32 ビットを使用できるため、2 32 (4,294,967,296)アドレスがサポートされます。

## **IPv6** コロン区切り **16** 進表記

インターネット プロトコル バージョン 6(IPv6) アドレスには、64ビットのネットワークお よび 64ビットのホストアドレスといった 2 つの論理的な部分があります。IPv6 アドレスは、 16 ビット 16 進数の値のコロン(:)で区切られたの 8 つのグループで表されます

完全な IPv6 アドレスの一般的な例は、2001:0db8:85a3:0000:0000:8a2e:0370:7334 です。 16 進数は大文字と小文字が区別されません。

128 ビットの IPv6 アドレスは、次のルールを使用して省略できます。

- 16ビット値の先頭のゼロは省略できます。たとえば、アドレス fe80:0000:0000:0000:0202:b3ff:fe1e:8329 は、fe80:0:0:0:202:b3ff:fe1e:8329 として記述されま す。
- アドレス内の連続したゼロの 1 つのグループは、二重コロンで置き換えることができま す。たとえば、fe80:0:0:0:202:b3ff:fe1e:8329 は、fe80::202:b3ff:fe1e:8329 になります。

IPv6 では、インターネット プロトコル アドレスに 128 ビットを使用でき、2 <sup>128</sup> ビット (340,282,366,920,938,000,000,000,000,000,000,000,000)のインターネットアドレスをサポート できます。

## **CIDR** 表記

ClasslessInter-Domain Routing(CIDR) の表記法は、インターネット プロトコル アドレス とそ れに関連付けられているルーティング プレフィクスの コンパクトな仕様です。これは、ネッ トワークアーキテクチャで IPv4 と IPv6 の両方のアドレッシングに使用されます。

CIDR は、IP アドレスの解釈のためのビット単位のプレフィックスベースの標準規格です。ア ドレスのブロックを単一のルーティングテーブルエントリにグループ化することにより、ルー ティングを容易にします。これらのグループ (CIDR ブロック) は、IP アドレスのバイナリ表 記で最初のビットシーケンスを共有します。

CIDR 表記は、IP アドレスとプレフィックスのサイズから構築され、後者はルーティングプレ フィックスの先頭の 1 ビットの数になります。IP アドレスは、IPv4 または IPv6 の標準規格に 従って表されます。これには、区切り文字、スラッシュ(/)文字、および 10 進数で表される プレフィックスサイズが続きます。

アドレスは、単一、個別、インターフェイスアドレス、またはネットワーク全体の開始アドレ スを表すことができます。後者の場合、CIDR 表記は、ネットワークのアドレスブロック割り 当てを指定します。ネットワークの最大サイズは、プレフィックス以下の残りの最下位ビット によって有効になるアドレスの数で表されます。これは、ホスト識別子と呼ばれることがよく あります。

次に例を示します。

- アドレス指定 192.168.100.1/24 は、特定の IPv4 アドレスとそれに関連付けられたルーティ ングプレフィックス192.168.100.0、または同等のサブネットマスク255.255.255.0を表しま す。
- IPv4 ブロック 192.168.0.0/22 は、192.168.0.0 から192.168.3.255 までの 1024 IPv4 アドレス を表します。
- •IPv6 ブロック 2001:DB8::/48 は、2001:DB8:0:0:0:0:0:0:0 から 2001:DB8:0:FFFF:FFFF:FFFF:FFFF:FFFF までの IPv6 アドレスを表します。
- ::1/128 は IPv6 ループバックアドレスを表します。プレフィックスサイズは 128 です。こ れはアドレス自体のサイズであり、このファシリティが1つのアドレスだけで構成されて いることを示しています。

マスクまたはプレフィックスによって定義されたサブネットのアドレスの数は、2 addresssize -mask として計算することができます。この場合、IPv4 のアドレスサイズは 32、IPv6 のアドレスサ イズは 128 です。たとえば、IPv4 では、/29 のマスクは 2<sup>32 - 29</sup> = 2<sup>3</sup> = 8 addresses を与えます。

# 英数字の文字列

一部のCLIコマンドでは、値を定義するために英数字文字列を入力する必要があります。この 文字列は、定義された最小長および最大長(文字数)を持つ連続した英数字のコレクションで す。

## 文字セット

英数字セットは、アルファベット(ラテン文字)や数字(アラビア数字)の組み合わせです。 このセットは、0 ~ 9 の数字、A ~ Z(大文字)、a ~ z(小文字)で構成されます。アンダー スコア文字()とダッシュ/ハイフン(-)は、英数字の文字セットの一部と見なされます。

空白文字(空白文字またはスペース文字)は、通常、時間や日付スタンプなどの特定のルール 定義形式を除き、英数字文字列では回避する必要があります。

以下に示す通り、英数字文字列には次の「特殊」文字を使用しないでください。

- **&**(アンパサンド)
- **'**(アポストロフィ)
- **< >**(矢印ブラケット)[以下の例外を参照してください]
- **\***(アスタリスク)[以下のワイルドカードの例外を参照してください]
- **{ }**(波カッコ)
- **[ ]**(角カッコ)
- **\$**(ドル記号)[以下のワイルドカード例外を参照してください]
- **!** (感嘆符)[以下の例外を参照してください]
- **( )** [丸カッコ]
- **%**(パーセント)[以下の例外を参照してください]
- **#**(ポンド記号)[以下の例外を参照してください]
- **?** (疑問符)
- **'**(引用符:シングル)
- **"**(引用符:ダブル)
- **;**(セミコロン)
- **\**(バックスラッシュ)[以下の例外を参照してください]
- **/**(普通のスラッシュ)[以下の例外を参照してください]
- ~(チルダ)
- **|**(縦棒)[以下の例外を参照してください]

ruledef、APN、ライセンスキー、およびその他の設定/表示パラメータで入力された文字列に は、次の文字が表示される場合があります。

- **< >**(矢印ブラケット)[より小さい or より大きい]
- **\***(アスタリスク)[ワイルドカード]
- **:**(コロン)
- **\$**(ドル記号)[ワイルドカード]
- 。(ドット)
- **=**(等号)
- **!** (感嘆符)
- **%**(パーセント)
- **/**(普通のスラッシュ)
- **|**(縦棒)

次の文字を使用して、グローバルAAA機能のユーザ名からドメインを区切ることができます。

- **@**(アットマーク)
- (ダッシュまたはハイフン)
- **#**(ハッシュまたはポンド記号)
- **%** [パーセント]
- **\**(バックスラッシュ)[二重スラッシュ「\\」として入力する必要があります]
- **/**(普通のスラッシュ)

## 引用符付き文字列

説明文で単語の間にスペースを使用する必要がある場合は、二重引用符("")内に文字列を入 力する必要があります。次に例を示します。

**interface "Rack 3 Chassis 1 port 5/2"**

引用符付き文字列

I

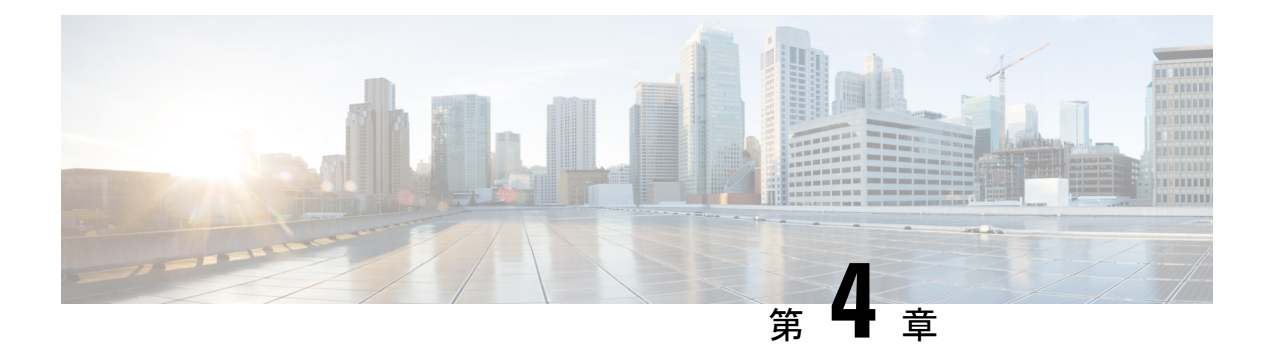

# 使用する前に

- StarOS [の初期設定](#page-114-0) (79 ページ)
- StarOS CLI [を使用した初期設定](#page-114-1) (79 ページ)
- [システム管理ユーザの設定](#page-117-0) (82 ページ)
- [リモートアクセス用のシステムの設定](#page-118-0) (83 ページ)
- SSH [オプションの設定](#page-121-0) (86 ページ)
- 2 番目の IP [アドレスを使用した管理インターフェイスの設定](#page-134-0) (99 ページ)
- Open SSH から Cisco SSH [へのアップグレードと移行](#page-135-0) (100 ページ)
- VM [ハードウェアの検証](#page-137-0) (102 ページ)

# <span id="page-114-0"></span>**StarOS** の初期設定

すべてのVMでのVPC-DIのインストールが正常に完了したら、アクティブな制御機能(CF) VM を使用して StarOS パラメータのセットを設定する必要があります。その後で、VPC-DI イ ンスタンス内の VM が再起動されるたびにアクセスされる、アクティブな CF 上の設定ファイ ルにこれらの設定を保存します。スタンバイ CF およびすべてのサービス機能(SF) VMは、 この設定ファイルをアクティブ CF から読み取ります。

この章では、アクティブな CF コンソールポートに接続し、最初のローカルコンテキスト管理 設定を作成する手順について説明します。

# <span id="page-114-1"></span>**StarOS CLI** を使用した初期設定

初期設定は次のように構成されています。

- コンテキストレベルのセキュリティ管理者とホスト名の設定
- vNIC でのイーサネット インターフェイスの設定
- SSHを介したリモート CLI アクセスのための VPC-DI インスタンスの設定

この項では、CLI を使用してこれらのタスクを実行するための手順を説明します。

ステップ **1** ハイパーバイザを介して、アクティブな CF VM のコンソールポートにログインします。

ステップ **2** CLI プロンプトで、次のように入力します。

[local]*cf\_host\_name* **configure**[local]*cf\_host\_name*(config)

ステップ **3** 次のコマンドを入力してコンテキスト コンフィギュレーション モードを開始します。

[local]*cf\_host\_name*(config) **context local**[local]*cf\_host\_name*(config-ctx)

ローカルコンテキストは、 VPC-DI インスタンスの管理コンテキストです。コンテキストを使用すると、 サービスまたはインターフェイスを論理的にグループ化することができます。1 つのコンテキストは複数 のサービスで構成でき、複数のインターフェイスにバインドできます。

ステップ **4** コンテキストレベルのセキュリティ管理者を VPC-DI インスタンスに設定するには、次のコマンドを入力 します。

**administrator** *user\_name* **[ encrypted ] password** *password* **| [ ecs ] [ expiry-date** *date\_time* **] [ ftp ] [ li-administration ] [ nocli ] [ noecs ]**

- **]**
- 初期設定時にコンテキストレベルのセキュリティ管理者を設定する必要があります。初期設定プ ロセスが完了し、CLIセッションを終了した後、セキュリティ管理者が設定されていない場合は、 CLI アクセスがロックされます。このコマンドの詳細については、『*Command Line Interface Reference*』の「*Context Configuration Mode Commands*」の章を参照してください。 (注)
- ステップ **5** プロンプトで次のコマンドを入力して、コンテキストのコンフィギュレーション モードを終了します。

[local]*cf\_host\_name*(config-ctx) **exit** [local]*cf\_host\_name*(config)

ステップ **6** 次のコマンドを入力して、VPC-DI インスタンスがネットワーク上で認識されるホスト名を設定します。

[local]*cf\_host\_name*(config) **system hostname** *cf\_host\_name*

*cf\_host\_name*は、VPC-DIインスタンスがネットワーク上で認識される名前です。ホスト名は、大文字と小 文字が区別される 1 ~ 63 文字の英数字文字列です。デフォルトのホスト名は「qvpc-di」です。

- ステップ **7** vNIC 上のネットワーク インターフェイスを次のように設定します。
	- a) 次のコマンドを入力して、コンテキスト コンフィギュレーション モードを開始します。

[local]*cf\_host\_name*(config) **context local** [local]*cf\_host\_name*(config-ctx)

b) インターフェイスの名前を指定するには、次のコマンドを入力します。

[local]*cf\_host\_name*(config-ctx) **interface** *interface\_name*

*interface\_name*は、大文字と小文字が区別される1~79文字の英数字の文字列で表されるインターフェ イスの名前です。StarOSがイーサネットインターフェイスのコンフィギュレーションモードを開始す ると、次のプロンプトが表示されます。

[local]*cf\_host\_name*(config-if-eth)

- c) 次のコマンドを入力して、前のステップで設定したインターフェイスの IP アドレスを設定します。
	- **{ ip address | ipv6 address }** *ipaddress subnetmask*
	- クイック セットアップ ウィザードで誤って設定されたアドレスまたはサブネットを修正する ためにこのコマンドを実行する場合は、デフォルトルートとポートバインドの設定を確認す る必要があります。この手順のステップ *11* とステップ *6* を使用します。問題がある場合は、 ステップ *7e* ~ *7k* を実行して情報を再設定します。 (注)
- d) 次のコマンドを入力して、イーサネット インターフェイスのコンフィギュレーション モードを終了し ます。

[local]*cf\_host\_name*(config-if-eth) **exit** [local]*cf\_host\_name*(config-ctx)

e) 必要に応じてスタティックルートを設定して、VPC-DIインスタンスをデフォルトゲートウェイに指定 します。次のコマンドを入力します。

**{ ip | ipv6 } route** *gw\_address interface\_name*

f) コンテキストのコンフィギュレーション モードを終了するには、次のように入力します。

[local]*cf\_host\_name*(config-ctx) **exit** [local]*cf\_host\_name*(config)

g) イーサネットポートのコンフィギュレーション モードを開始します。

[local]*cf\_host\_name*(config) **port ethernet** *slot*/*port*

VPC-DI の場合 、*slot* は仮想シャーシ内の CF または SF VM に対応します。ハイパーバイザは VPC-DI インスタンスの初期設定時に、各 VM に一意のスロット番号を割り当てます。スロット番号 1 と 2 は CF VM に割り当てられ、スロット番号 3 ~ 32 は SF VM に割り当てられます。CF はポート 1 のみをサ ポートします。各 SF は、1 ~ 4 番の 4 つの vNIC をサポートし、対応する仮想イーサネットポート 10 ~ 14 番を使用します。SF ポート番号 10 を設定する必要があります。

h) ステップ 7b で作成したインターフェイスにポートをバインドします。バインドにより、ポートとその すべての設定がインターフェイスに関連付けられます。次のコマンドを入力します。

[local]*cf\_host\_name*(config-port-slot/port) **bind interface** *interface\_name* **local** [local]*cf\_host\_name*(config-port-slot/port) **no shutdown**

*interface\_name*は、ステップ *7b* で設定したインターフェイスの名前です。

i) 次のコマンドを入力して、イーサネット インターフェイスのコンフィギュレーション モードを終了し ます。

[local]*cf\_host\_name*(config-port-slot/port) **exit** [local]*cf\_host\_name*(config)

管理ポートは、VLAN もサポートしています。詳細については、「インターフェイスとポー ト」の章の「*VLAN*」の項を参照してください。 (注)

# <span id="page-117-0"></span>システム管理ユーザの設定

この項では、セキュリティ管理者がユーザアカウントを制御できるようにするセキュリティ機 能の一部について説明します。

## 同時 **CLI** セッション数の制限

セキュリティ管理者は同時対話型CLIセッションの数を制限できます。同時対話型セッション の数を制限すると、システム全体のリソースの消費量が削減されます。また、ユーザがすでに 使用されている機密ユーザ情報にアクセスする可能性を防ぎます。

ほとんどの特権アカウントでは、複数の同時ログインは必要ありません。

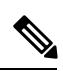

21.9 以降のリリースでは、1 つの CLI セッションでの複数のチャネルはサポートされていませ  $\lambda$ (注)

Ú

重要 すべての特権アカウントには、セッションの最大数を設定することを推奨します。

セキュリティ管理者は、その特定のユーザアカウントに使用される認証方式に応じて、3 つの 異なる方法で同時インタラクティブ CLI セッションの数を制限できます。

StarOS は次の 3 つのログイン認証方式をサポートしています。

- TACACS+ サーバユーザ
- ローカルユーザのユーザ
- AAA コンテキストユーザ

TACACS+ サーバユーザの最大セッション数の設定の詳細については「[動作」](#page-160-0)を参照してくだ さい。ローカルユーザのユーザと AAA コンテキストユーザの最大セッション数の設定の詳細 については「[コンテキストレベルの管理ユーザの設定](#page-152-0)」を参照してください。

各認証方式は、3 つの認証方式のそれぞれが同じユーザ名を使用できるため、個別に設定する 必要があります。

# **CLI** セッションの自動ログアウト

セキュリティ管理者は、特定のユーザアカウントの自動ログアウトを設定できます。対話型 CLIセッションが使用可能な時間を分単位で制限すると、システム全体のリソースの消費量が 削減されます。また、アイドル状態のままになっている端末ウィンドウで、ユーザがユーザア カウントにアクセスする可能性を防ぐこともできます。この項で説明されているすべての認証 方式は、アイドル セッション タイムアウトの手法と絶対セッションタイムアウトの手法の両 方をサポートしています。

ほとんどの特権アカウントは、無期限のログインタイムアウトの制限を必要としません。

Ú

重要 すべての特権アカウントには、セッションタイムアウトを設定することを推奨します。

**show tacacs summary** コマンドと **show tacacs session id** コマンドのアイドルタイムアウトおよ びセッションタイムアウトのフィールドを使用すると、管理者は特定のアカウントの自動ログ アウトを設定できます。

セッションタイムアウト:セキュリティ管理者は、セッションが自動的に切断される前に、 ユーザがセッションにログオンできる最大時間を分単位で指定できます。

アイドルタイムアウト:セキュリティ管理者は、セッションが自動的に切断される前に、セッ ションがアイドル状態を維持できる最大時間を分単位で指定できます。

Ú

セッションタイムアウトとアイドルタイムアウトのフィールドは排他的ではありません。両方 が指定されている場合は、低いセッションタイムアウトが常に最初に到達するため、アイドル タイムアウトは常にセッションタイムアウトよりも低くする必要があります。 重要

対話型CLIセッションを使用できる最大時間を分単位で設定する方法の詳細については、『*CLI Reference*』の **dle-sessions threshold** コマンドと **clear tacacs sessions** CLI コマンド、および 『*Statistics and Counter Reference*』の **show tacacs summary** と **show tacacs session id** を参照して ください。

# <span id="page-118-0"></span>リモートアクセス用のシステムの設定

リモートアクセス用にシステムを設定します。管理ユーザは、管理ネットワークを介してリ モートの場所からインスタンスにアクセスできます。

- Telnet
- セキュア シェル(SSH)
- File Transfer Protocol (FTP) (セキュアまたは非セキュア)
- Trivial File Transfer Protocol (TFTP)

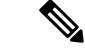

2つの同時telnetセッションがあり、1人の管理者が他の管理者がログに記録するコンテキスト を削除した場合は、削除されたコンテキストの管理者が自動的にローカルコンテキストに退出 させられることはありません。削除されたコンテキストはCLIプロンプトに引き続き表示され ますが、コンテキスト固有のコマンドによってエラーが生成されます。 (注)

(注) セキュリティを最大限にするには、SSH v2 を使用します。

ステップ **1** 次のコマンドを入力してコンテキスト コンフィギュレーション モードを開始します。

[local]*cf\_host\_name*(config) **context local** [local]*cf\_host\_name*(config-ctx)

ステップ **2** 必要に応じて、Telnet アクセスを許可するようにシステムを設定します。

[local]*cf\_host\_name*(config-ctx) **server telnetd**

ステップ **3** 必要に応じて、SSH アクセスを許可するようにシステムを設定します。

[local]*cf\_host\_name*(config-ctx) **ssh generate key [ type v2-rsa ]**

- (注) **v2-rsa**は推奨されるキータイプです。
- リリース 4.0 以降では、**v1-rsa** キーワードは削除されており、 **v2-dsa** キーワードはコンテキスト コンフィギュレーション モードの **ssh generate** CLI コマンド内に隠されています。以前のリリー スでサポートされていたキーワードが後続のリリースでは隠されている可能性があります。シス テムは、以前のリリースで作成された既存のスクリプトや設定ファイル内の隠されたキーワード を引き続き解析します。ただし、新しいスクリプトやコンフィギュレーションファイルで使用す るために、コマンドシンタックスに隠されたキーワードは表示されなくなりました。疑問符(?) を入力しても、ヘルプテキストの一部として隠しキーワードは表示されません。削除されたキー ワードを指定すると、解析時にエラーメッセージが生成されます。 (注)

[local]*cf\_host\_name*(config-ctx) **server sshd** [local]*cf\_host\_name*(config-sshd) **subsystem sftp** [local]*cf\_host\_name*(config-sshd) **exit**

ステップ **4** 必要に応じて、次のコマンドを入力して、FTP アクセスを許可するようにシステムを設定します。

[local]*cf\_host\_name*(config-ctx) **server ftpd**

ステップ **5** 次のコマンドを入力して、コンフィギュレーション モードを終了します。

[local]*cf\_host\_name*(config-ctx) **end** [local]*cf\_host\_name*

ステップ **6** 次のコマンドを入力して、設定を確認します。

[local]*cf\_host\_name* **show configuration**

CLI 出力は、次の出力例のようになります。

```
context local
  interface interface_name
     ip address ipaddress subnetmask
     exit
   subscriber default
     exit
  administrator admin_name password admin_password
  server telnetd
  server ftpd
   ssh generate key
  server sshd
  subsystem sftp
   exit
port ethernet 1/1
  bind interface interface_name local
   exit
port ethernet 1/1
  no shutdown
  exit
snmp engine-id local 800007e580ed826c191ded2d3d
end
```
ステップ7 次のコマンドを入力して、IP ルートの設定を確認します。

[local]*cf\_host\_name* **show ip route**

#### CLI 出力は、次の出力例のようになります。

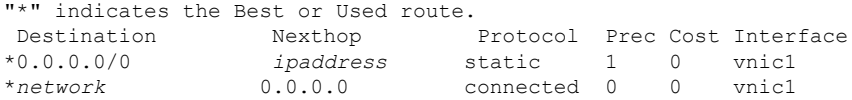

ステップ **8** 次のコマンドを入力して、インターフェイス バインディングを確認します。

[local]*cf\_host\_name* **show ip interface name** *interface\_name*

*interface\_name* は、手順 *7b* で設定したインターフェイスの名前です。CLI 出力は、次の出力例のようにな ります。

Intf Name: vnic1

Description: IP State: UP (Bound to 1/1 untagged, ifIndex 83951617) IP Address: *ipaddress* Subnet Mask: *subnetmask* Bcast Address: *bcastaddress* MTU: 1500 Resoln Type: ARP ARP timeout: 3600 secsL3 monitor LC-port switchover: DiasabledNumber of Secondary Addresses: 0

ステップ **9** 「設定の確認と保存」の章の説明に従って、設定を保存します。

# <span id="page-121-0"></span>**SSH** オプションの設定

SSHv2 RSA は、StarOS でサポートされる SSH の唯一のバージョンです。SSHv1 RSA および SSHv2 DSA で以前サポートされていたキーワードは、StarOS CLI 内で削除されたか、または 隠されています。

#### Ú

以前のリリースでサポートされていたキーワードが後続のリリースでは隠されている可能性が あります。StarOSは、以前のリリースで作成された既存のスクリプトとコンフィギュレーショ ンファイル内の隠されたキーワードを引き続き解析します。ただし、新しいスクリプトやコン フィギュレーションファイルで使用するために、コマンドシンタックスに隠されたキーワード は表示されなくなりました。疑問符(?)を入力しても、ヘルプテキストの一部として隠しキー ワードは表示されません。削除されたキーワードは、解析時にエラーメッセージを生成しま す。 重要

SSH プロトコルのバージョン 1 は、セキュリティの脆弱性が原因で廃止されました。**v1-rsa** キーワードは、コンテキスト コンフィギュレーション モードの **ssh** コマンドのために削除さ れました。SSHv1-RSA キーを使用するスクリプトまたは設定を実行すると、エラーメッセー ジが返され、イベントログが生成されます。次に、エラーメッセージの出力例を示します。

CLI print failure Failure: SSH V1 contains multiple structural vulnerabilities and is no longer considered secure. Therefore we don't support v1-rsa SSH key any longer, please generate a new v2-rsa key to replace this old one.

**v1-rsa**キーを含む設定からシステムが起動する場合、SSHを介してログインするときに起動の 失敗が予想されます。回避策は、コンソールポートを介してログインし、新しいsshv2-rsaキー を再生成し、サーバ sshd を設定することです。その後、ssh を介してログインできるようにな ります。

コンテキスト コンフィギュレーション モードの **ssh** コマンドでは、**v2-dsa** キーワードが隠さ れるようになりました。

**v1-rsa** キーワードは、Exec モードの **show ssh key** CLI コマンドから削除されました。

## **SSH** ホストキー

SSHキーベースの認証では、誰に対しても表示が許可されている「公開」キーと、所有者のみ が表示を許可されている別の「秘密」キーの、2 つのキーを使用します。キーペアを作成し、 ログインするデバイスに秘密キーを安全に保存して、ログインするシステム (VPC-DI)に公 開キーを保存します。

SSHホストキーは、指定されたStarOSコンテキスト内で生成されます。コンテキストは、ユー ザインターフェイスに関連付けられています。

コンテキストに関連付けられている sshd サーバにアクセスするための承認されたキーを持つ 管理ユーザ名を設定または削除します。

### **SSH** キーのサイズ設定

グローバル コンフィギュレーション モードの **ssh key-size** CLI コマンドは、すべてのコンテキ ストの SSH キー生成のキーサイズを設定します (RSA ホストキーのみ)。

ステップ1 グローバル コンフィギュレーション モードを開始します。

[local]*host\_name*# **configure** [local]*host\_name*(config)#

ステップ **2** SSH キーのビットサイズを指定します。

[local]*host\_name*(config)# **ssh key-size { 2048 | 3072 | 4096 | 5120 | 6144 | 7168 | 9216 }**

SSH キーのデフォルトのビットサイズは 2048 ビットです。

## **SSH** キー生成の待機時間の設定

SSHキーは、最後のキー生成以降に設定可能な時間間隔が経過した後にのみ生成できます。**ssh key-gen wait-time** コマンドは、この待機時間を秒単位で指定します。デフォルトの間隔は 300 秒(5 分)です。

ステップ1 コンテキスト コンフィギュレーション モードを開始します。

[local]*host\_name*(config)# **context** *context\_name*

[local]host\_name(config-ctx)#

#### ステップ **2** 待機時間間隔を指定します。

[local]*host\_name*(config-ctx)# **ssh key-gen wait-time** *seconds*

[local]*host\_name*(config-ctx)#

注:

• *seconds* を 0 ~ 86400 の整数で指定します。デフォルト = 300

## **SSH** 暗号化暗号方式の指定

SSH コンフィギュレーション モードの 暗号 CLI コマンドは、SSH 対称暗号化のために、sshd の暗号優先順位リストを設定します。そのコンテキストの暗号オプションが変更されます。

ステップ **1** SSH コンフィギュレーション モードを開始します。

[local]*host\_name*(config-ctx)# **server sshd**

#### ステップ2 必要な暗号化アルゴリズムを指定します。

```
[local]host_name(config-sshd)# ciphers algorithms
```
注:

- •アルゴリズムは1~511 文字の英数字の文字列で、次に示すように、優先順位(左から右)でカンマ 区切りの変数(スペースなし)の単一の文字列として使用するアルゴリズムを指定します。
	- **blowfish-cbc**:対称キーブロック暗号、暗号ブロック連鎖(CBC)
	- **3des-cbc**:トリプルデータ暗号化規格、CBC
	- **aes128-cbc**:Advanced Encryption Standard(AES; 高度暗号化規格)、128 ビットキーサイズ、CBC
	- **aes128-ctr**:AES、128 ビットキーサイズ、カウンタモード暗号化(CTR)
	- **aes192-ctr**:AES、192 ビットキーサイズ、CTR
	- **aes256-ctr**:AES、256 ビットキーサイズ、CTR
	- **aes128-gcm@openssh.com**:AES、128 ビットキーサイズ、Galois Counter モード [GCM]、OpenSSH
	- **aes256-gcm@openssh.com**:AES、256 ビットキーサイズ、GCM、OpenSSH
	- **chacha20-poly1305@openssh.com**:ChaCha20 対称暗号、Poly1305 暗号化メッセージ認証コード [MAC]、OpenSSH

通常のビルドにおけるアルゴリズムのデフォルトの文字列は次のとおりです。

blowfish-cbc,3des-cbc,aes128-cbc,aes128-ctr,aes192-ctr,aes256-ctr,aes128-gcm@openssh.com,aes256-gcm@openssh.com, chacha20-poly1305@openssh.com

信頼できるビルドにおけるアルゴリズムのデフォルトの文字列は次のとおりです。

aes256-ctr,aes192-ctr,aes128-ctr

ステップ **3** SSH コンフィギュレーション モードを終了します。

[local]*host\_name*(config-sshd)# **end** [local]*host\_name*#

## **MAC** アルゴリズムの設定

#### 機能の概要と変更履歴

### 要約データ

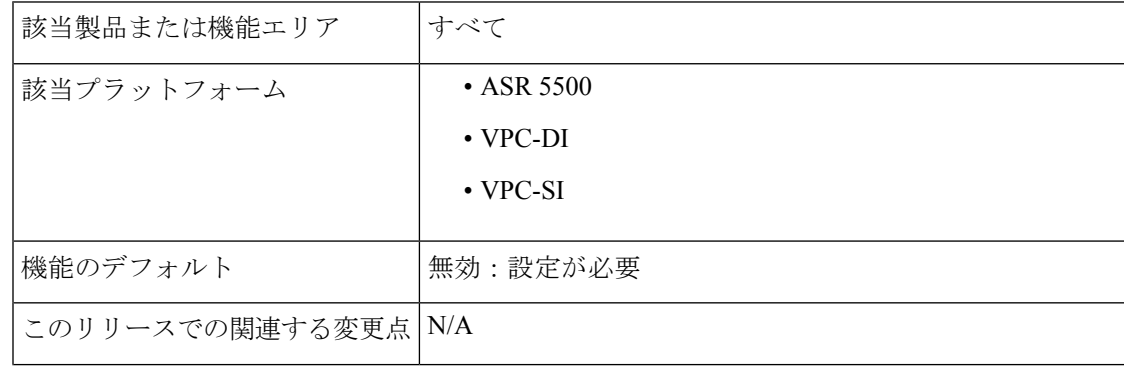

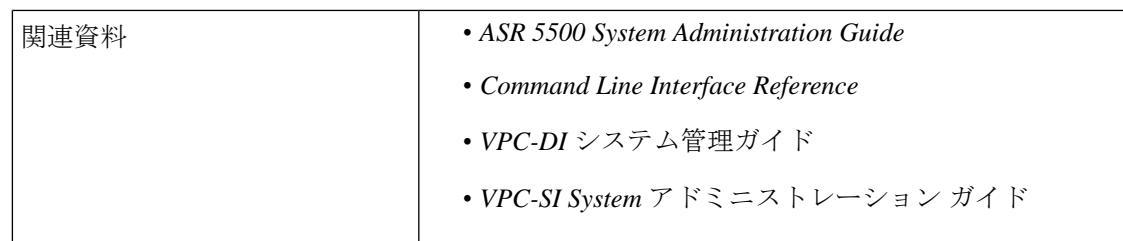

### マニュアルの変更履歴

#### Ú

重要 リリース 21.2 および N5.1 よりも前に導入された機能の改訂履歴の詳細は示していません。

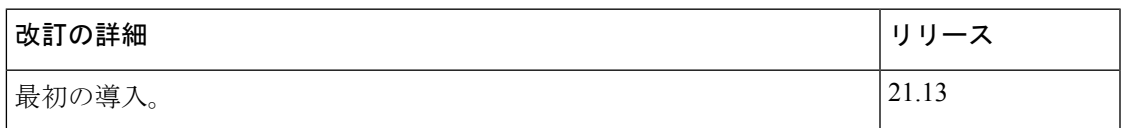

### 機能説明

MAC アルゴリズム設定機能を使用すると、内部 SSHD サーバの MAC アルゴリズムの優先順 位を設定または変更することができます。

この機能をサポートする、新しい CLI **MACs** CLI コマンドが SSH モード設定に導入されまし た。

### **MAC** アルゴリズムの設定

ここでは、MAC アルゴリズムの設定方法を説明します。

MAC アルゴリズムの優先順位を指定するには、次の設定を使用します。

#### **configure**

**context** *context\_name* **server sshd macs** *algorithms* **end**

#### **default macs**

### 注:

- *alogorithms*:1 ~ 511 文字の英数字文字列を参照します。この文字列は、次のリストで示 す優先順位(左から右)のコンマ区切りの変数(スペースなし)の1つの文字列として使 用するアルゴリズムを指定します。
	- HMAC = ハッシュベースのメッセージ認証コード
	- SHA2 = セキュア ハッシュ アルゴリズム 2
	- SHA1 = セキュア ハッシュ アルゴリズム 1
	- ETM = Encrypt-Then-MAC

```
• UMAC = ユニバーサルハッシュに基づくメッセージ認証コード
```
• 次に、通常のビルドのヘルプ文字列とアルゴリズムのリストを示します。

hmac-sha2-512-etm@openssh.com,hmac-sha2-256-etm@openssh.com,hmac-sha1-etm@openssh.com,hmac-sha2-512, hmac-sha2-256,hmac-sha1,umac-128-etm@openssh.com,umac-128@openssh.com,umac-64-etm@openssh.com,umac-64@openssh.com

• 次に、信頼できるビルドのヘルプ文字列とアルゴリズムのリストを示します。

hmac-sha2-512-etm@openssh.com,hmac-sha2-256-etm@openssh.com,hmac-sha1-etm@openssh.com,hmac-sha2-512, hmac-sha2-256,hmac-sha1

• デフォルト値の文字列は次のとおりです。

hmac-sha2-512-etm@openssh.com,hmac-sha2-256-etm@openssh.com,hmac-sha1-etm@openssh.com,hmac-sha2-512, hmac-sha2-256,hmac-sha1

#### MAC アルゴリズムの指定

MAC アルゴリズムの優先順位を設定するには、次の CLI コマンドを使用します。このコマン ドは、SSH コンフィギュレーション モードで設定します。

#### **configure**

```
context context_name
  server sshd
     macs algorithms
     end
```
#### **default macs**

### 注:

- *alogorithms*:1 ~ 511 文字の英数字文字列を参照します。この文字列は、次のリストで示 す優先順位(左から右)のコンマ区切りの変数(スペースなし)の1つの文字列として使 用するアルゴリズムを指定します。
	- HMAC = ハッシュベースのメッセージ認証コード
	- SHA2 = セキュア ハッシュ アルゴリズム 2
	- SHA1 = セキュア ハッシュ アルゴリズム 1
	- ETM = Encrypt-Then-MAC
	- UMAC = ユニバーサルハッシュに基づくメッセージ認証コード
- 次に、通常のビルドのヘルプ文字列とアルゴリズムのリストを示します。

hmac-sha2-512-etm@openssh.com,hmac-sha2-256-etm@openssh.com,hmac-sha1-etm@openssh.com,hmac-sha2-512, hmac-sha2-256,hmac-sha1,umac-128-etm@openssh.com,umac-128@openssh.com,umac-64-etm@openssh.com,umac-64@openssh.com

• 次に、信頼できるビルドのヘルプ文字列とアルゴリズムのリストを示します。

hmac-sha2-512-etm@openssh.com,hmac-sha2-256-etm@openssh.com,hmac-sha1-etm@openssh.com,hmac-sha2-512, hmac-sha2-256,hmac-sha1

• デフォルト値の文字列は次のとおりです。

hmac-sha2-512-etm@openssh.com,hmac-sha2-256-etm@openssh.com,hmac-sha1-etm@openssh.com,hmac-sha2-512, hmac-sha2-256,hmac-sha1

### **SSH** キーの生成

**ssh generate** コマンドは、SSH サーバによって使用される公開キーと秘密キーのペアを生成し ます。**v1-rsa** キーワードが削除されており、 **v2-dsa** キーワードが **ssh generate** CLI コマンド内 に隠されています。SSHキーを生成するために使用できる唯一のキーワードは、**v2-rsa**です。

Ú

重要 生成されたキーペアは、コマンドが再度発行されるまで使用中のままになります。

ステップ1 コンテキスト コンフィギュレーション モードを開始します。

[local]*host\_name*(config)# **context** *context\_name*

[local]*host\_name*(config-ctx)#

ステップ **2** SSH キーペアを生成します。

[local]*host\_name*(config-ctx)# **ssh generate key type v2-rsa**

[local]*host\_name*(config-ctx)#

## **SSH** キーペアの設定

**ssh key** コマンドは、システムで使用される公開キーと秘密キーのペアを設定します。**v2-dsa** キーワードは、**ssh key** コマンドでは隠されています。

SSH キーペアのパラメータを指定します。

[local]host\_name(config-ctx)# **ssh key** *data* **length** *octets* **type v2-rsa**

注:

- *data* は 1 ~ 1023 文字の英数字の文字列で表される暗号化キーです。
- **length** *octets* は 0 ~ 65535 の整数で表される、暗号化されたキーのオクテット単位の長さです。
- **type** はキータイプを指定します。**v2-rsa** はサポートされている唯一のタイプです。
- *20.0* よりも前のリリースでは、最大 64 の設定可能な承認済みの SSH キーが StarOS でサポートさ れています。リリース *20.0* 以降では、最大 200 の設定可能な承認済みの SSH キーが StarOS でサ ポートされています。 重要

## 承認済み **SSH** ユーザアクセス

ユーザが、SSH 認証キーペアを持つ特定のホストから StarOS コンテキストにアクセスするこ とを許可する必要があります。

## **SSH** ユーザアクセスの認可

SSHコンフィギュレーションモードの**authorized-key**コマンドは、指定されたホストからのコ ンテキストへのユーザアクセスを許可します。

ステップ **1** SSH コンフィギュレーション モードに移動します。

[local]host\_name(config-ctx)# **server sshd**

[local]host\_name(config-sshd)#

ステップ **2 authorized-key** コマンドを使用して管理ユーザアクセスを指定します。

[local]host\_name(config-sshd)# **authorized-key username** *user\_name* **host** *host\_ip* **[ type { v2-dsa | v2-rsa } ]**

注:

- **username** *user\_name* は、sshd サーバへのアクセスに許可されたキーを持つ既存の StarOS 管理者ユーザ 名を指定します。*user\_name* は、1 ~ 255 文字の英数字文字列で表されます。sshd キーをバイパスしな いようにするには、**nopassword** オプションを使用してコンテキスト コンフィギュレーション モード の**administrator**コマンドを使用して、ユーザ名を事前に作成しておく必要があります。管理者の作成 の詳細については、「システム設定」の章を参照してください。
- **host** *host\_ip* は、このユーザ名の認証キーを持つ SSH ホストの IP アドレスを指定します。この IP アド レスは、IPv4 ドット付き 10 進表記または IPv6 コロン区切り 16 進表記である必要があります。
- **type** はキータイプを指定します。**v2-rsa** はサポートされている唯一のタイプです。

## **SSH** ユーザログインの制限事項

管理者は、StarOS CLI への SSH アクセスを、許可されたユーザの「ホワイトリスト」に制限 できます。サービスへのアクセスは、正当なニーズを持つユーザにのみ制限される場合があり ます。明示的に許可されたユーザのみが、SSH を介してホストに接続できます。ユーザ名に は、必要に応じて特定の送信元 IP アドレスを含めることができます。

AllowUsers リストは、スペースで区切られたユーザ名パターンで構成されます。パターンで 「USER」という形式を使用すると、そのユーザに対してログインが制限されます。パターン が「USER@IP\_ADDRESS'」形式の場合、ユーザとIPアドレスは個別にチェックされ、指定し た IP アドレスからのユーザへのログインを制限します。

デフォルトでは、任意のユーザによる無制限のアクセスを許可します。

## 許可済みユーザリストの作成

**allowusers add** コマンドを使用すると、管理者は StarOS CLI にログインできるユーザのリスト を作成できます。

ステップ **1** コンテキスト コンフィギュレーション モードを開始します。

[local]*host\_name*(config)# **context** *context\_name*

[local]*host\_name*(config-ctx)#

ステップ **2** SSH コンフィギュレーション モードに移動します。

[local]*host\_name*(config-ctx)# **server sshd**

ステップ **3** SSH ユーザリストを設定します。

[local]*host\_name*(config-sshd)# **allowusers add** *user\_list*

*user\_list* は、スペースで区切られたユーザ名のパターンのリストを、1 ~ 999 文字の英数字の文字列として 指定します。パターンで「USER」という形式を使用すると、そのユーザに対してログインが制限されま す。

パターンが「USER@IP\_ADDRESS」形式の場合は、ユーザ名と IP アドレスが個別にチェックされ、その 特定の IP アドレスからユーザへのログインが制限されます。

パターンが「USER@<context>@IP\_ADDRESS」形式の場合は、ユーザ名、StarOS コンテキスト、および IPアドレスが個別にチェックされ、その特定のIPアドレスから特定のコンテキストに関連付けられている ユーザへのログインを制限します。

*user\_list* には次の制限が適用されます。

- この文字列の最大長は 3000 バイト(スペースを含む)です。
- スペースでカウントされる AllowUsers の最大数は256で、これは OpenSSH からの制限と一致します。
- 上記の制限のいずれかを超えると、エラーメッセージが表示されます。このメッセージでは、正 規表現のパターンを使用して文字列を短くするか、または **no allowusers add** や **default allowusers add** を使用してすべての allowusers を削除するか、または再設定するように求められます。 重要

詳細については、『*Command Line Interface Reference*』の「*SSH Configuration Mode Commands*」の章を参照 してください。

ステップ **4** SSH コンフィギュレーション モードを終了します。

[local]*host\_name*(config-sshd)# **end** [local]*host\_name*#

# **SSH** ユーザログイン認証

StarOS は、次のシナリオの場合、許可済みキーとユーザアカウントの組み合わせを使用して SSH によるユーザログインの試行を認証します。

•ユーザは、ローカルコンテキスト(VPN)インターフェイスを介してローカルコンテキス トのユーザ名と、ローカルコンテキストで設定されている許可済みのキーを使用してログ インしようとします。

- ユーザは、ローカル以外のコンテキストインターフェイスを介してローカル以外のコンテ キストのユーザ名と、ローカル以外のコンテキストで設定されている許可済みのキーを使 用してログインしようとします。
- ユーザは、ローカル以外のコンテキストインターフェイスを介してローカルコンテキスト のユーザ名と、ローカルコンテキストで設定されている許可済みのキーを使用してログイ ンしようとします。
- ユーザは、ローカル コンテキスト インターフェイスを介してローカル以外のコンテキス トのユーザ名と、ローカル以外のコンテキストで設定されている許可済みのキーを使用し てログインしようとします。

現在のシステム設定に基づいて認証が失敗すると、ログインが阻止され、エラーメッセージが 生成されます。

StarOS では、ユーザ ID が異なるユーザが同じ公開 SSH キーを使用して、許可されていないコ ンテキストへログインすることは許可されていません。ユーザの認証では、許可済みキーと ユーザアカウントの組み合わせが考慮されます。

Ú

StarOSリリース21.0以降では、ユーザがローカル以外のコンテキストからログインした場合、 重要 そのユーザは /flash ディレクトリにアクセスできません。

## セキュアなセッションログアウト

StarOS が SSH クライアントから切断されると、デフォルトの動作によって CLI または SFTP セッションは約45秒(デフォルトのパラメータを使用)で終了します。SSHコンフィギュレー ション モードの CLI コマンドを使用すると、このデフォルトの SSHD 切断動作を無効にした り、変更したりできます。

Ú

セキュリティを強化するため、シスコでは、少なくとも lient-alive-countmax を 2、 重要 client-alive-interval を 5 にすることを推奨します。セッションのログアウト値が小さいと、ssh セッションのログアウトが不定期にログアウトする可能性があります。セキュリティとユーザ の使いやすさとのバランスが取れるように値を調整します。

**client-active-countmax** コマンドは、sshd なしで送信される client-alive メッセージの数を、SSH クライアントからのメッセージを受信しないように設定します(デフォルトは3)。client-alive メッセージの送信中にこのしきい値に達すると、sshdはSSHクライアントを切断してセッショ ンを終了します。

**client-alive-interval**コマンドは、タイムアウト間隔を秒単位で設定します(デフォルトは15)。 その後、SSHクライアントからデータを受信しなかった場合、sshdは暗号化されたチャネルを 介してメッセージを送信し、クライアントからの応答を要求します。メッセージが送信される 回数は、client-alive-countmax パラメータによって決定されます。sshd が SSH クライアントの

切断を解除するまでのおおよその時間は、client-alive-countmax X client-alive-interval となりま す。

クライアントまたはサーバがいつ接続が非アクティブになったかを認識しているかどうかに依 存している場合、client-alive メカニズムは重要です。

```
Ú
```
重要 client-aliveメッセージは暗号化チャネルを介して送信されるため、スプーフィングできません。

Ú 重要 これらのパラメータは、SSH プロトコルバージョン 2 のみに適用されます。

## デフォルトの **sshd** セキュア セッション ログアウト パラメータの変更

次のコマンドシーケンスは、クライアントの ClientAliveCountmax (デフォルトは 3) および ClientAliveInterval (デフォルトは 15 秒)のパラメータのデフォルト設定を変更します。

ステップ **1** コンテキスト コンフィギュレーション モードを開始します。

[local]*host\_name*# **configure**

ステップ **2** SSH コンフィギュレーション モードに移動します。

[local]*host\_name*(config)# **context** *context\_name*

ステップ **3** ClientAliveCountmax パラメータを 2 に設定します。

[local]*host\_name*(config-sshd)# **client-alive-countmax 2**

ステップ **4** ClientAliveInterval パラメータを 5 秒に設定します。

[local]*host\_name*(config-sshd)# **client-alive-interval 5**

ステップ **5** SSH コンフィギュレーション モードを終了します。

[local]*host\_name*(config-sshd)# **end** [local]*host\_name*#

# 外部サーバへの **SSH** クライアントログイン

StarOSは、StarOSゲートウェイから外部サーバへのSSH/SFTPアクセスの公開キーの認証をサ ポートしています。この機能を設定するには、SSHクライアントキーのペアを生成し、クライ アント公開キーを外部サーバにプッシュします。

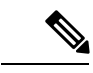

デフォルトでは、StarOS は外部サーバへの username-password の認証のみをサポートしていま す。 (注)

## **SSH** クライアント暗号の設定

SSH クライアント コンフィギュレーション モードの **cipher** CLI コマンドは、外部サーバにロ グインするときに暗号優先順位リストを設定します。

ステップ **1** SSH クライアント コンフィギュレーション モードを開始します。

[local]*host\_name*(config)# **client ssh**

ステップ2 必要な暗号化アルゴリズムを指定します。

[local]*host\_name*(config-ssh)# **ciphers** *algorithms*

注:

- •アルゴリズムは1~511 文字の英数字の文字列で、次に示すように、優先順位(左から右)でカンマ 区切りの変数(スペースなし)の単一の文字列として使用するアルゴリズムを指定します。
	- **blowfish-cbc**:対称キーブロック暗号、暗号ブロック連鎖(CBC)
	- **3des-cbc**:トリプルデータ暗号化規格、CBC
	- **aes128-cbc**:Advanced Encryption Standard(AES; 高度暗号化規格)、128 ビットキーサイズ、CBC
	- **aes128-ctr**:AES、128 ビットキーサイズ、カウンタモード暗号化(CTR)
	- **aes192-ctr**:AES、192 ビットキーサイズ、CTR
	- **aes256-ctr**:AES、256 ビットキーサイズ、CTR
	- **aes128-gcm@openssh.com**:AES、128 ビットキーサイズ、Galois Counter モード [GCM]、OpenSSH
	- **aes256-gcm@openssh.com**:AES、256 ビットキーサイズ、GCM、OpenSSH
	- **chacha20-poly1305@openssh.com**:ChaCha20 対称暗号、Poly1305 暗号化メッセージ認証コード [MAC]、OpenSSH

通常のビルドにおけるアルゴリズムのデフォルトの文字列は次のとおりです。

aes256-ctr,aes192-ctr,aes128-ctr,aes256-gcm@openssh.com,aes128-gcm@openssh.com,chacha20-poly1305@openssh.com, blowfish-cbc,3des-cbc,aes128-cbc

信頼できるビルドにおけるアルゴリズムのデフォルトの文字列は次のとおりです。

aes256-ctr,aes192-ctr,aes128-ctr

ステップ **3** SSH クライアント コンフィギュレーション モードを終了します。

[local]*host\_name*(config-ssh)# **end** [local]*host\_name*#

## 優先認証方式の設定

SSHクライアントコンフィギュレーションモードの**preferredauthentications**CLIコマンドは、 適切な認証方式を設定します。

ステップ **1** SSH クライアント コンフィギュレーション モードを開始します。

[local]*host\_name*(config)# **client ssh**

ステップ **2** 優先認証方式の指定

[local]*host\_name*(config-ssh)# **preferredauthentications** *methods*

注:

- 方式:次に示すように、優先順位順(左から右)に、カンマ区切りの変数(スペースなし)の単一の 文字列として使用される認証方式を指定します。
	- **publickey** :SSH v2-RSA プロトコルを使用した認証
	- **keyboard-interactive** :任意の数の情報を要求します。各情報について、サーバはプロンプトのラ ベルを送信します。
	- **password** :単一のパスワードの単純な要求
- デフォルト:方式の値を [publickey,password] にリセットします。
- ステップ **3** SSH クライアント コンフィギュレーション モードを終了します。

[local]*host\_name*(config-ssh)# **exit** [local]*host\_name*(config)#

## **SSH** クライアントキーペアの生成

SSHクライアントコンフィギュレーションモードでコマンドを使用し、秘密キーを指定して、 SSH クライアントキーペアを生成します。

ステップ **1** SSH クライアント コンフィギュレーション モードを開始します。

[local]*host\_name*(config)# **client ssh**

[local]*host\_name*(config-ssh)#

ステップ **2** SSH 秘密キー情報とキータイプを入力します。

[local]*host\_name*(config-ssh)# **ssh key** *private\_key\_string* **length** *key\_length* **[ type v2-rsa ]** [local]*host\_name*(config-ssh)#

**key** *private\_key\_string* は、秘密キーの値を 1 ~ 4499 文字の英数字の文字列として指定します。

**length** *key\_length* は、0 ~ 65535 の整数でキーの長さをバイト単位で指定します。

**type v2-rsa** は SSH クライアントキーのタイプを指定します。サポートされている SSH クライアントキー のタイプは、**v2-rsa** のみです。

ステップ **3** SSH クライアントキーのペアを生成します。

[local]*host\_name*(config-ssh)# **ssh generate key [ type v2-rsa ]**

[local]*host\_name*(config-ssh)#

**type v2-rsa** は SSH クライアントキーのタイプを指定します。サポートされている SSH クライアントキー のタイプは、**v2-rsa** のみです。

ステップ **4** SSH クライアントキーが生成されていることを確認します。

[local]*host\_name*(config-ssh)# **do show ssh client key**

ステップ **5** SSH クライアント コンフィギュレーション モードを終了します。

[local]*host\_name*(config-ssh)# **exit** [local]*host\_name*(config)#

## 外部サーバへの **SSH** クライアント公開キーのプッシュ

このサーバへの SSH/SFTP アクセスをサポートするには、SSH クライアント公開キーを外部 サーバにプッシュする必要があります。

ステップ **1** Exec モードで、**push ssh-key** コマンドを実行します。

[local]*host\_name*# **push ssh-key {** *host\_name* **|** *host\_ip\_address* **} user** *username* **[ context** *context\_name* **]**

[local]*host\_name*#

*host\_name* は、DNS ルックアップを介して解決される必要がある論理ホスト名を使用してリモートサーバ を指定します。これは、1 ~ 127 文字の英数字文字列で表されます。

*host\_ip\_address* は、IPv4 ドット付き 10 進表記または IPv6 コロン区切り 16 進表記で表されます。

**user** *username* は、外部サーバで有効なユーザ名を 1 ~ 79 文字の英数字の文字列として指定します。

**context** *context\_name*は、有効なコンテキスト名を指定します。コンテキスト名はオプションです。指定さ れていない場合は、現在のコンテキストが処理に使用されます。

ステップ **2** 他の外部サーバでの SSH/SFTP アクセスをサポートするには、ステップ 1 を繰り返します。

ステップ **3** 外部サーバへの SSH クライアントのログインをテストします。

local]*host\_name*# **ssh {** *hostname* **|** *ip\_address* **} user** *username* **port** *port\_number*

# **NETCONF** の有効化

SSH キーは、NETCONF プロトコルと ConfD エンジンが Cisco Network Service Orchestrator (NSO)をサポートするために有効になる前に必要になります。

NETCONF を有効にする方法の詳細については、このガイドの付録の「*NETCONF* と *ConfD*」 を参照してください。

# <span id="page-134-0"></span>**2** 番目の **IP** アドレスを使用した管理インターフェイスの 設定

必要に応じて、vNIC 管理インターフェイスに 2 番目の IP アドレスを設定できます。

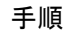

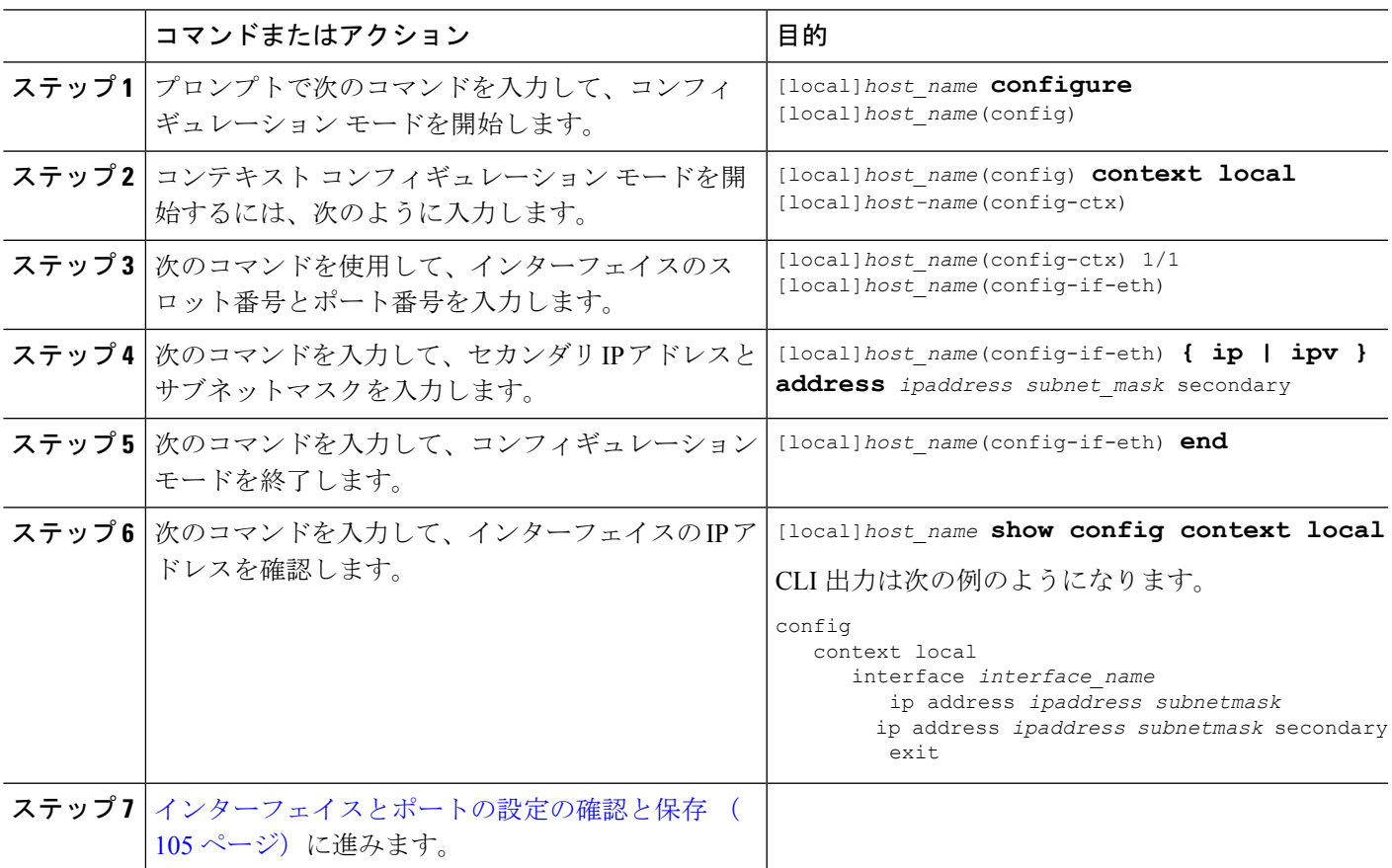

# <span id="page-135-0"></span>**Open SSH** から **Cisco SSH** へのアップグレードと移行

# 機能の概要と変更履歴

### 要約データ

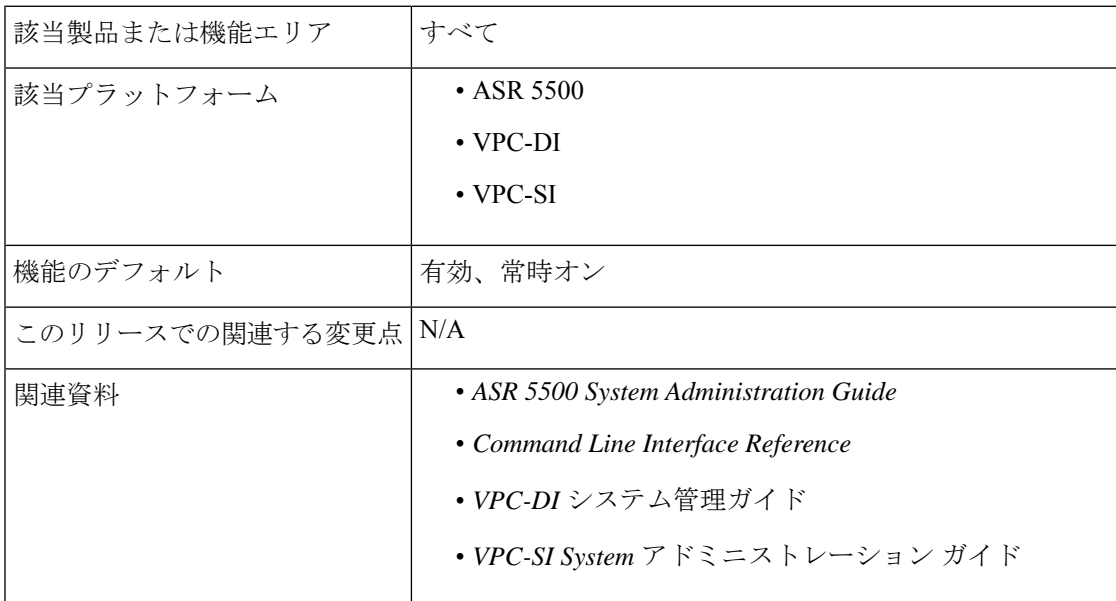

#### マニュアルの変更履歴

Ú

重要 リリース 21.2 および N5.1 よりも前に導入された機能の改訂履歴の詳細は示していません。

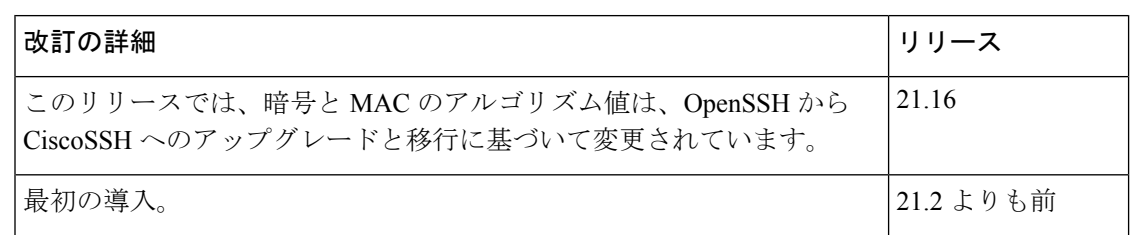

# 変更された機能

Cisco ASR 5500 および VPC 製品のセキュリティ対策として、暗号および MAC アルゴリズム値 は、Cisco SSH バージョンへの Open SSH のアップグレードと移行をサポートするように変更 されています。

以前の動作:21.16よりも前のリリースでは、**cipher**コマンドと**macs**コマンドの**default**アルゴ リズム値は次のようになっていました。

• 暗号化方式

リリース **20.x** ~ **21.15**(通常のビルドのみ)

通常のビルドのアルゴリズムの値を次のようにリセットします。

blowfish-cbc,3des-cbc,aes128-cbc,aes128-ctr,aes192-ctr,aes256-ctr,aes128-gcm@openssh.com,aes256-gcm@openssh.com,chacha20-poly1305@openssh.com

• **MAC**

リリース **20.x** ~ **21.15**(信頼できるビルドのみ)

信頼できるビルドのアルゴリズムの値を次のようにリセットします。

hmac-sha2-512-etm@openssh.com,hmac-sha2-256-etm@openssh.com,hmac-sha1-etm@openssh.com,hmac-sha2-512, hmac-sha2-256,hmac-sha1

• **KEX** アルゴリズム

リリース **20.x** ~ **21.15**

通常のビルドと信頼できるビルドで使用可能なアルゴリズム:

diffie-hellman-group1-sha1,diffie-hellman-group14-sha1

新しい動作:このリリースでは、**default** コマンドと **cipher** コマンドの**macs**アルゴリズム値は 次のとおりです。

• 暗号化方式

```
リリース 21.16 以降:Post OpenSSH から CiscoSSH へのアップグレードと移行
```
通常のビルドのデフォルトのアルゴリズムは次のとおりです。

aes256-ctr,aes192-ctr,aes128-ctr,aes256-gcm@openssh.com,aes128-gcm@openssh.com,chacha20-poly1305@openssh.com

通常のビルドで使用可能なアルゴリズムは次のとおりです。

aes256-ctr,aes192-ctr,aes128-ctr,aes256-gcm@openssh.com,aes128-gcm@openssh.com,chacha20-poly1305@openssh.com,aes128-cbc

信頼できるビルドでデフォルトのアルゴリズムと使用可能なアルゴリズム:

aes256-ctr,aes192-ctr,aes128-ctr

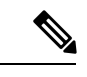

信頼できるビルドのデフォルトの暗号と設定可能な暗号に変更は ありません。 (注)

• **MAC**

リリース **21.16** 以降:**Post OpenSSH** から **CiscoSSH** へのアップグレードと移行 通常のビルドでデフォルトのアルゴリズムと使用可能なアルゴリズム:

hmac-sha2-512-etm@openssh.com,hmac-sha2-256-etm@openssh.com,hmac-sha1-etm@openssh.com,hmac-sha2-512, hmac-sha2-256,hmac-sha1

信頼できるビルドでデフォルトのアルゴリズム:

hmac-sha2-512,hmac-sha2-256,hmac-sha1

信頼できるビルドで使用可能なアルゴリズム:

hmac-sha2-512,hmac-sha2-256,hmac-sha1

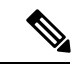

hmac-sha2-512-etm@openssh.com、hmac-sha2-256-etm@openssh.com、 hmac-sha1-etm@openssh.com は信頼できるビルドから削除されま す。 (注)

• **KEX** アルゴリズム

リリース **21.16** 以降:**Post OpenSSH** から **CiscoSSH** へのアップグレードと移行 通常のビルドと信頼できるビルドで使用可能なアルゴリズム:

diffie-hellman-group14-sha1

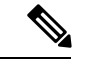

KEXアルゴリズムは、StarOSでは設定できません。したがって、 CLI の変更はありません。 (注)

# <span id="page-137-0"></span>**VM** ハードウェアの検証

リソース割り当ての問題を回避するには、システム内で使用されるすべてのVMが同じサイズ の CPU と同じサイズのメモリを持つことが重要です。すべてのインターフェイスでパフォー マンスのバランスを取るために、サービスポートと DI ポートが同じスループット能力を備え ていることを確認してください。

すべてのカードまたは特定のカードのハードウェア設定を確認するには、**show cloud hardware**[*card\_number*} コマンドを使用します。次に、カード 1(CF)でのこのコマンドの出 力例を示します。

```
[local]s1# show cloud hardware 1
```
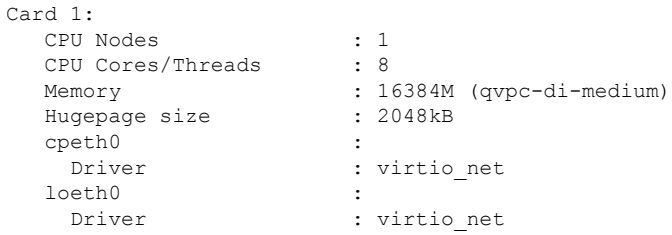

次に、カード3 (SF) でのこのコマンドの出力例を示します。

```
[local]s1# show cloud hardware 1
```
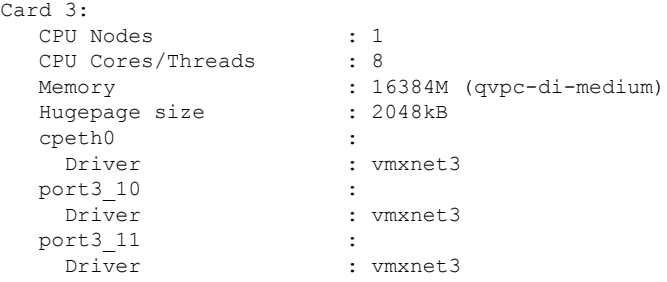

基本となる VM ハードウェアの最適な設定を表示するには、**show hardware optimum** を使用し ます。現在の VM 設定を最適な設定と比較するには、**show cloud hardware test** コマンドを使 用します。最適に設定されていないパラメータは、次の出力例に示すように、アスタリスク付 きでフラグが立てられます。この例では、CPU コア/スレッドおよびメモリが最適に設定され ていません。

[local]s1# **show cloud hardware test 1**

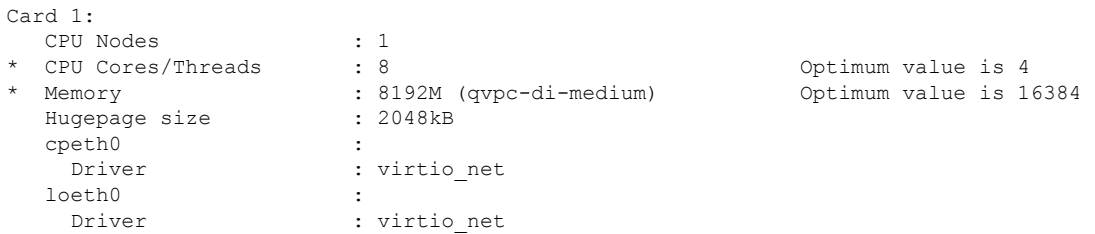

設定ディスクまたはローカルフラッシュ上の設定ファイルを表示するには、**show cloud configuration** *card\_number* コマンドを使用します。フラッシュメモリ上のロケーション パラ メータファイルは、インストール時に定義されます。また、ディスク構成は通常、オーケスト レーションによって作成され、カードに接続されます。次に、カード1でのこのコマンドの出 力例を示します。

[local]s1# **show cloud configuration 1**

```
Card 1:
 Config Disk Params:
-------------------------
   No config disk available
 Local Params:
-------------------------
CARDSLOT=1
CARDTYPE=0x40010100
CPUID=0
```
すべてのカードまたは特定のカードのIFTASK設定を表示するには、**show cloudhardware iftask** コマンドを使用します。デフォルトでは、コアは PMD と VNPU の両方に使用されるように設 定されています。次に、カード 4 でのこのコマンドの出力例を示します。

[local]mySystem# show cloud hardware iftask 4 Card 4: Total number of cores on VM: 24 Number of cores for PMD only: 0

Number of cores for VNPU only: 0 Number of cores for PMD and VNPU: 3 Number of cores for MCDMA: 4<br>Hugepage size: 2048 kB Hugepage size: 2048 kB Total hugepages: 16480256 kB NPUSHM hugepages: 0 kB CPU flags: avx sse sse2 ssse3 sse4\_1 sse4\_2 Poll CPU's: 1 2 3 4 5 6 7 KNI reschedule interval: 5 us

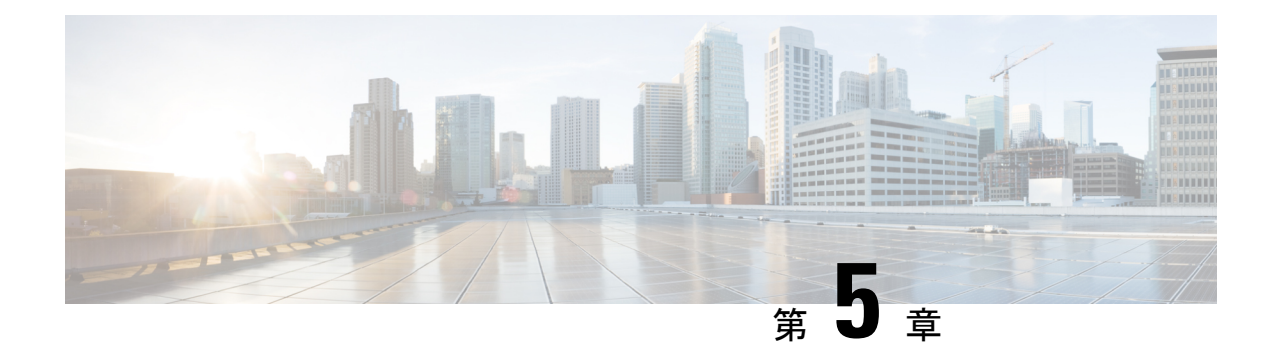

# システム設定

この章では、次の StarOS オプションを設定する手順について説明します。

「使用する前に」で説明したように、システムを最初に設定する手順が完了していることを前 提としています。

### Ú

重要 VPC-DI の展開の場合にこの章の手順を実行するには、アクティブな制御機能(CF)VM にロ グインする必要があります。

### Ú

- この項の設定例で使用されているコマンドは、最もよく使用されるコマンドやキーワードのオ 重要 プションです。多くの場合は、他のオプションのコマンドやキーワードオプションを使用でき ます。詳細については、『*Command Line Interface Reference*』を参照してください。
	- [インターフェイスとポートの設定の確認と保存](#page-140-0) (105 ページ)
	- [システムタイミングの設定](#page-141-0) (106 ページ)
	- [ソフトウェア](#page-146-0) RSS の設定 (111 ページ)
	- SF [ブート設定ポーズの設定](#page-147-0) (112 ページ)
	- CLI [タイムスタンプの有効化](#page-148-0) (113 ページ)
	- CLI [確認プロンプトの設定](#page-148-1) (113 ページ)
	- [システム管理ユーザの設定](#page-151-0) (116 ページ)
	- [システム管理ユーザ用の](#page-160-1) TACACS+ の設定 (125 ページ)
	- TACACS+ サーバでの IPv6 [アドレスサポート](#page-165-0) (130 ページ)
	- [認証方式の分離](#page-165-1) (130 ページ)
	- [シャーシキーの設定](#page-168-0) (133 ページ)
	- FSC [ファブリックの自動リセットの有効化](#page-170-0) (135 ページ)

# <span id="page-140-0"></span>インターフェイスとポートの設定の確認と保存

次の StarOS CLI コマンドを入力して、インターフェイスの設定が正しいことを確認します。

#### **show ip interface**

このコマンドの出力は、次に示すようになります。この例では、*mangement1* という名前のイ ンターフェイスがローカルコンテキストで設定されています。

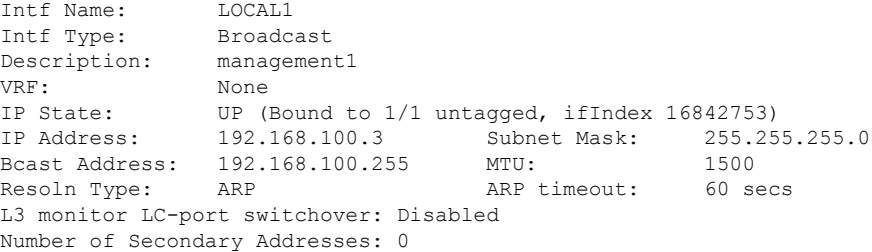

次のコマンドを入力して、ポートの設定が正しいことを確認します。

**show configuration port** *slot/port*

VPC-DI の場合、スロットは CF または SF VM に対応します。ハイパーバイザは VPC-DI イン スタンスの初期設定時に、各 VM に一意のスロット番号を割り当てます。スロット番号 1 と 2 は CF VM に割り当てられ、スロット番号 3 ~ 32 は SF VM に割り当てられます。各 SF は 1 ~ 12 の番号が付いた 4 個の vNIC と、10 ~ 21 の番号が付いた対応する仮想イーサネットポート をサポートします。SF ポート番号 10 を設定する必要があります。

この前のコマンドでは、次に示すような出力が生成されます。スロット 1 (アクティブ CF) のポート 1 の設定が表示されます。

```
config
 port ethernet 1/1
   no shutdown
   bind interface LOCAL1 local
```
「設定の確認と保存」の章の説明に従って、設定を保存します。

# <span id="page-141-0"></span>システムタイミングの設定

システムには、統計カウンタ、アカウンティングレコード、ロギング、およびイベント通知の タイムスタンプを提供するクロックが備わっています。システムクロックの初期設定後に、1 つ または複数の Network Time Protocol(NTP)サーバと通信するようにシステムを設定し、ク ロックが常に正確であることを確認できます。

すべての VPC インスタンスは、ホストが配置されている IaaS データセンターで使用されてい るタイミング標準に合わせる必要があります。

タイミングソースの設定に加えて、システムのタイムゾーンを設定する必要があります。

# システムクロックとタイムゾーンの設定

システムクロックとタイムゾーンを設定するには、次のコマンド例を使用します。

**clock set** *date*:*time* **configure**

```
clock timezone timezone [ local ]
end
```
注:

- YYYY:MM:DD:HH:mm 形式 または YYYY:MM:DD:HH:mm:ss に日付、および時刻を入力 します。
- サポートされているタイムゾーンの完全なリストについては、**clock timezone** コマンドの オンラインヘルプを参照してください。
- オプションの **local** キーワードは、指定されたタイムゾーンがローカルタイムゾーンであ ることを示します。
- サマータイムは、そのベースになるタイムゾーンに合わせて自動的に調整されます。

「設定の確認と保存」の章の説明に従って、設定を保存します。

# クロックとタイムゾーンの設定の確認と保存

時間とタイムゾーンが正しく設定されていることを確認するには、次のコマンドを入力しま す。

### **show clock**

出力には、設定した日付、時刻、およびタイムゾーンが表示されます。

## ネットワーク時間プロトコルのサポートの設定

この項では、Network Time Protocol(NTP)を使用できるようにするためのシステムの設定に 関する情報を提供し、手順を示します。

### Ú

NTPサポートを実装する前に、システムクロックとタイムゾーンを設定します。これにより、 NTP サーバで修正する必要がある期間が大幅に短縮されます。 重要

# 

また、NTPはVPC VMを実行している市販 (COTS)のすべてのサーバでも設定する必要があ ります。StarOS の NTP 設定は、COTS サーバの NTP 設定と一致している必要があります。 (注)

StarOS が提供するサービスの多くでは、NTP を介して取得する正確な時刻を保持する必要が あります。StarOSで使用されている時間基準が正確でないと、サービスの信頼性が失われるこ とがあります。このため、通常のシステム動作には NTP の設定が必要であることを前提とす る必要があります。

システムは、NTP を使用して内部クロックを外部の時刻ソース(通常は GPS NTP ソース、あ るいはその他の Stratum 2 または 3 サーバ、スイッチ、またはルータ)と同期します。

システムには次が必要です。

- NTP が有効になっていること。
- NTPが、ローカルコンテキスト内のみで使用されるように設定されていること。他のコン テキストを使用すると(enable は設定可能であるため指定できる)、問題が発生します。
- 少なくとも 3 台の外部 NTP サーバ用に NTP が設定されていること。サーバが 3 台以上あ る場合は、サーバの異常や破損または誤設定が検出され、除外することができます。一般 的に、サーバの数が多いほど(理にかなった範囲で)良好な結果が得られます。

```
Ú
```
**prefer** キーワードを使用して外部 NTP サーバを設定しないでください。NTP クロック選択ア ルゴリズムには、最適なサーバを選択する機能がすでに組み込まれています。通常、**prefer**を 使用すると、NTP 自体が決定するよりも適切な選択が行われません。 重要

```
Ú
```
Cisco TAC から指示された場合を除き、**maxpoll**、**minpoll**、または **version** キーワードの設定は 変更しないでください。 重要

必要な NTP 関連付けパラメータを設定するには、次の例を使用します。

#### **configure**

```
ntp
   enable
  server ip_address1
   server ip_address2
   server ip_address3
   end
```

```
注:
```
- デフォルトでは *context\_name* は *local* に設定されます。これが推奨されている設定です。
- **server** コマンドには多数のオプションがあります。詳細については、『*Command Line Interface Reference*』の「*NTP Configuration Mode Commands*」の章を参照してください。
- IPv4のドット付き10進表記またはIPv6のコロンで区切られた16進表記を使用して、NTP サーバの IP アドレスを入力します。

```
Ú
```
重要 少なくとも3台(できれば4台)の NTP サーバを使用してシステムを設定します。

「設定の確認と保存」の章の説明に従って、設定を保存します。
## ローカルソース使用した **NTP** サーバの設定

NTPは、ネットワークピア、ローカルの外部クロック(GPSデバイスなど)、または外部ソー スなしのローカルクロックを使用できます。

通常、外部ソースのないローカルクロックは、より適切なクロックが使用できない場合の最終 手段です。ほとんどの場合はサイトの中間 NTP サーバ上に設定されます。そのため、WAN ネットワークが停止したときに、サイト内のホストは互いに同期し続けることができます。

これは、ntpd または多くの市販の NTP デバイスに設定できます。このクロックのストラタム 番号は常に上位(8+)であるため、通常の状態(実際のソースが使用可能である場合)は、こ のローカルクロックは使用されません。

# ロード バランサの使用

NTP デーモンと NTP プロトコルは、設定された各サーバが NTP を実行していることを前提と しています。NTP クライアントが、一連の実際の NTP サーバにパケットをリレーして配布す るロードバランサと同期するように設定されている場合、ロードバランサはそれらのパケット を動的に配布し、NTP クライアントを混乱させる場合がありますNTP パケットは遅延とジッ ターに敏感です。ロードバランサを介してそれらをリレーすることは、NTPクライアントが混 乱する可能性があり、サポートされている操作ではありません。

## **NTP** の設定確認

NTP設定が正しいことを確認します。Execモードのプロンプトで次のコマンドを入力します。

#### **show ntp associations**

出力には、すべての NTP サーバに関する情報が表示されます。2 つの NTP サーバを展開する 例については、次の出力を参照してください。

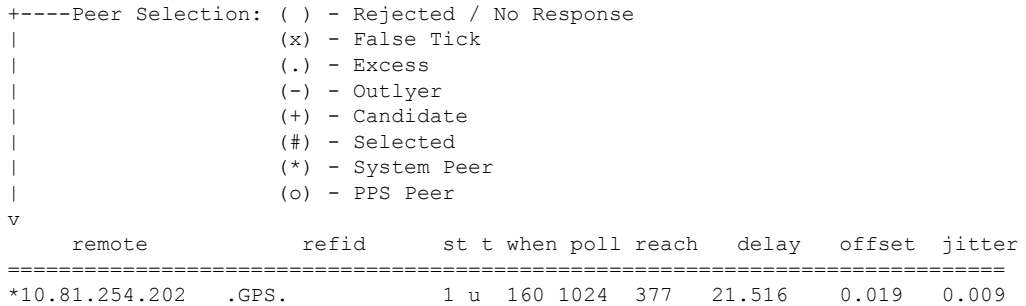

次の表では、**show ntpassociation**コマンドによって出力されるパラメータについて記述してい ます。

I

表 **9 : NTP** パラメータ

| 列のタイトル | 説明                                                            |
|--------|---------------------------------------------------------------|
| リモート   | 現在のNTPサーバのリスト。これらの文字の<br>1つは、各IPアドレスの前にあり、サーバの<br>現在の状態を示します。 |
|        | • () Rejected/No response                                     |
|        | • X False tick                                                |
|        | • Excess                                                      |
|        | • - Outlyer                                                   |
|        | $\bullet$ + Candidate                                         |
|        | • # Selected                                                  |
|        | • * System peer                                               |
|        | $\bullet$ (o) PPS peer                                        |
| refid  | サーバが同期している最後に報告された NTP<br>の参照。                                |
| st     | NTP サーバのストラタムレベル。                                             |
| t      | 通信タイプ:ブロードキャスト、マルチキャ<br>ストなど                                  |
| when   | 最終接続からの経過秒数。                                                  |
| poll   | システムとNTPサーバ間の電話機の設定ユー<br>ティリティ。                               |
| reach  | この NTP サーバへの過去8回のポーリングで<br>受信された応答を示す、到達可能性シフトレ<br>ジスタの8進値。   |
| delay  | システムと NTP サーバ間で交換されるメッ<br>セージのラウンドトリップ遅延(ミリ秒単<br>位)。          |
| offset | システムクロックをNTPサーバと同期させる<br>ために調整する必要があるミリ秒数。                    |
| ジッター   | システムとNTPサーバ間のジッター (ミリ秒<br>単位)。                                |

# ソフトウェア **RSS** の設定

Cisco Unified Computing System(USC)の NIC は、ハードウェアベースの受信側スケーリング (RSS)をサポートしています。ただし、RSS は IP トラフィックでのみサポートされていま す。MPLS、GTP、L2TP、GREなどの他のネットワークプロトコルでは、すべてのトラフィッ クが単一のキューにルーティングされます。

VPC-DI は、処理のために使用可能な vCPU コアに MPLS トラフィックを配信するソフトウェ ア RSS 機能を提供します。これにより、リソース使用率が増加し、スループットが向上しま す。

ソフトウェア RSS 機能は、Cisco UCS NIC ハードウェア RSS サポートを補足することができま す。これは、ハードウェアNICでサポートされていない一部のトラフィック(このリリースで のみ MPLS トラフィック)を配信することを意味します。VPC-DI は、包括的な RSS カバレッ ジを提供することもできます。つまり、すべてのトラフィックを配信します。このオプション は、RSS をサポートしていないハードウェアが使用されている場合に適用されます。

**iftask sw-rss** コマンドで RSS を使用するように設定します。

#### **config**

**iftask sw-rss** {**comprehensive** | **supplemental**}

すべての着信トラフィックに対して RSS を設定するには、**comprehensive** キーワードを使用し ます。**supplemental**キーワードを使用して、ハードウェアRSS機能でサポートされていないプ ロトコル(このリリースでのみ MPLS トラフィック)で RSS を設定します。

## **DI** ネットワーク **RSS** の暗号化

### 機能の概要と変更履歴

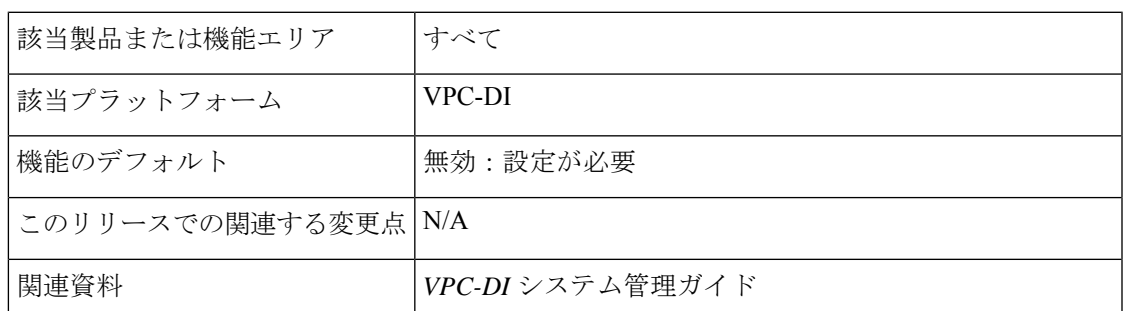

#### 要約データ

### マニュアルの変更履歴

Ú

重要 リリース 21.2 および N5.1 よりも前に導入された機能の改訂履歴の詳細は示していません。

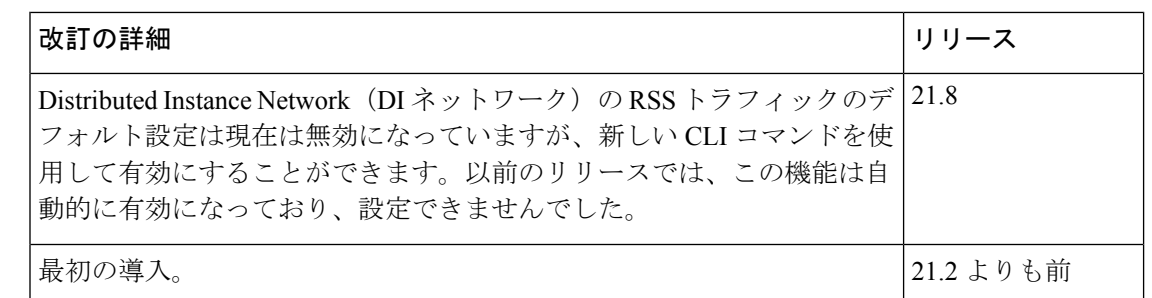

### 変更された機能

以前の動作:21.8 よりも前のリリースでは、仮想化 StarOS インスタンスの内部分散インスタ ンスネットワーク (DI ネットワーク)上のすべてのトラフィックに対して Receive Side Scaling (RSS) がデフォルトで有効になっていました。

新しい動作:リリース 21.8 以降では、RSS はデフォルトで無効になっており、新しい CLI を 介して有効にすることができます。

### コマンドの変更

#### **iftask di-net-encrypt-rss**

この新しい CLI コマンドは、DI ネットワーク上の暗号化トラフィックでの RSS の有効化を制 御するために追加されました。

**configure**

```
[no] iftask di-net-encrypt-rss
end
```
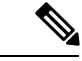

(注) デフォルト設定では無効になっています。

# **SF** ブート設定ポーズの設定

特定の状況下では、VPC-DI 展開内で、すべての SF が起動プロセスを完了する前に CF がブー ト設定を適用します。

次のコンフィギュレーションモードコマンドを実行すると、**wait cards active** 指定されたすべ てのカードが動作可能になるか、タイムアウト期間が経過するまで(いずれかの基準が最初に 満たされるまで)設定が一時停止されます。一時停止は、ローカル管理コンテキストの作成と ntp/snmp 設定の直後に行われます。

このコマンドは、シャーシのロードまたはリロード後に SF がオンラインになっており、それ らの SF に関する設定が適用されない(その結果、失われる)シナリオを修正します。

#### **configure**

**[ no ] wait cards active { all |** *number* **} [ standby** *number* **] timeout** *seconds* **end**

注:

- **all**:すべてのアクティブモードカードが動作ステータスを達成するまで一時停止します。
- *number*:指定した数のアクティブモードカードが動作ステータスになるまで一時停止しま す。*number* は、アクティブモードカードの数によって 0 になります。
- **standby** *number*:(オプション)指定した数の非アクティブモードカードが動作ステータ スになるまで待機します。

*number* は、0 またはアクティブモード SF 用に設定されていないサービススロットの数で す。

• **timeout** *seconds*:指定されたカードセットが動作ステータスになるまで、1 ~ 3600 秒待ち ます。この状態が満たされた場合に、待機が終了します。それ以外の場合は、タイムアウ ト期間が経過すると待機が終了します。

次のコマンド例では、すべてのアクティブカードと1つのスタンバイカードがアクティブにな るまで、最大 120 秒待機するようにシステムに指示します。

**wait cards active all standby 1 timeout 120**

# **CLI** タイムスタンプの有効化

CLI で実行されるすべてのコマンドのタイムスタンプ(日付と時刻)を表示するには、Exec モードのルートプロンプトで次のコマンドを入力します。

#### **timestamps**

日付と時刻は、このコマンドを実行するとすぐに表示されます。

「設定の確認と保存」の章の説明に従って、設定を保存します。

# **CLI** 確認プロンプトの設定

Exec モードとグローバル コンフィギュレーション モードのさまざまなコマンドによって、コ マンドを実行する前にユーザに確認のプロンプト([Are you sure? [Yes|No]:])が表示されます。

この項では、次の設定について説明します。

•現在の CLI セッション(Exec モード)またはすべての CLI セッションとユーザ(グロー バル コンフィギュレーション モード)のコマンドを自動的に確認する。

- Exec モードの **configure** コマンドと **autoconfirm** コマンドに対してのみ確認を要求する。
- Exec モード設定コマンドの確認を選択的に要求する。

## 自動確認の有効化

**autoconfirm**コマンドを使用して、設定コマンドの確認プロンプトを無効にできます。**autoconfirm** コマンドは、Exec モードおよびグローバル コンフィギュレーション モードで使用できます。 自動確認機能を有効にすると、設定コマンドプロンプトに「Yes」の応答が自動的に提供され ます。これには、**リロードやシャットダウン**などの重要なコマンドが含まれます。デフォルト では自動確認機能は無効になっています。

Exec モードでは、自動確認は現在のインタラクティブ CLI セッションにのみ適用されます。

グローバルコンフィギュレーションモードでは、すべてのCLIユーザのすべてのCLIセッショ ンに自動確認が適用されます。

### **configure autoconfirm end**

自動確認を有効にした後に無効にするには、**no autoconfirm** コマンドを使用します。

```
Ú
```
重要 コマンドガードが有効になっている場合、自動確認はコマンドガードを無効にします。

自動確認は「ease-of-use」機能として意図されています。「Are you sure?」という答えがあるこ とを前提としています。[Y/N]" プロンプトは「Yes」になり、プロンプトをスキップします。 この使用は、ユーザがこれらの「safety-net」プロンプトを必要としないエキスパートであるこ とを意味します。

## **autoconfirm** コマンドと **configure** コマンドに対する確認の要求

**autoconfirm**(Exec モードとグローバル コンフィギュレーション モード)コマンドと、グロー バルコンフィギュレーションモードの**commandguard**コマンドを介した**configure**(Execモー ド)コマンドに対する確認プロンプトが必要な場合があります。

```
Ú
```
autoconfirm が有効になっている場合、Exec モードとグローバル コンフィギュレーション モー ドの両方で autoconfirm が無効になるまで commandguard は有効になりません。 重要

次のコマンドシーケンスは、commandguard 機能を有効にします。

**configure commandguard end**

commandguard を有効にすると、次の例に示すように確認プロンプトが表示されます。

```
[local]host_name# configure
Are you sure? [Yes|No]: yes
[local]host_name(config)#
```
commandguard がいったん有効になった後に無効にするには、**no commandguard** コマンドを使 用します。

**commandguard** のステータスは、**show configuration** コマンドで出力されます。

# 特定の **Exec** モードのコマンドに対する確認の要求

**commandguard**コマンドのキーワードを使用すると、自動確認が有効になっている場合でも、 Exec モード コンフィギュレーション コマンドの特定のカテゴリに対して必須のプロンプトを 適用できます。

コマンド構文は次のとおりです。

#### **configure**

**commandguard exec-command** *exec\_mode\_category* **end**

### 注:

- **exec-command***exec\_mode\_category* は、Exec モード コンフィギュレーション コマンドの次 のいずれかのカテゴリを指定します。
	- card
	- clear
	- copy
	- debug
	- delete
	- filesystem
	- hd
	- reload
	- rename
	- shutdown
	- task
	- upgrade
- 複数の **commandguard exec-command** *exec\_mode\_category* コマンドを入力できます。
- 自動確認が有効になっているかどうかに関係なく、指定したカテゴリワードで始まるExec モードのすべてのコマンドに確認のプロンプトを表示します。
- **no commandguard exec-command** *exec\_mode\_category* コマンドを使用して、特定のカテゴ リの確認プロンプトをオフにすることができます。
- Execモードコマンドに対する**commandguardexec-command**で自動確認をオーバーライド した場合、StarOSはコマンドを実行しようとしたときに自動確認がオーバーライドされた 理由を示す情報メッセージを表示します。
- **-noconfirm** キーワードをサポートする Exec モード コンフィギュレーション コマンドに対 する確認プロンプトのオーバーライドを選択できます。

たとえば、**commandguardexec-commandcard**が有効になっている場合、確認プロンプトは次 のように表示されます。

```
[local]host_name# card busy-out 1
Info: commandguard prevents autoconfirm of this command
Are you sure? [Yes|No]: yes
[local]host_name#
```
# システム管理ユーザの設定

はじめに、システムのコンテキストレベルのセキュリティ管理者を設定する方法について説明 します。

- この項では、次の権限を持つ追加の管理ユーザを設定する手順について説明します。
	- セキュリティ管理者:読み取り/書き込み権限を持ち、管理者、演算子、およびインスペ クターで使用できるものを含め、すべての CLI コマンドを実行できます。
	- 管理者:読み取り/書き込み権限を持ち、CLIで任意のコマンドを実行できます。ただし、 セキュリティ管理者だけが設定できるセキュリティ関連のコマンドは実行できません。管 理者は、システム設定を構成または変更したり、オペレータやインスペクタで使用可能な コマンドを含め、すべてのシステムコマンドを実行したりできます。
	- オペレータ: Execモードコマンドのより大きなサブセットに対する読み取り専用権限を持 ちます。これらは、インスペクタモードの一部であるすべてのコマンドと、システムモニ タリング、統計情報、および障害管理機能の一部を実行できます。オペレータには、コン フィギュレーションモードを開始する機能がありません。
	- •インスペクタ:いくつかの読み取り専用 Exec モードコマンドに制限されます。これらの ほとんどは、さまざまな統計情報や条件を表示するための **show** コマンドです。インスペ クタは、**show configuration** コマンドを実行できず、設定モードを開始する権限もありま せん。

設定手順は、管理ユーザのタイプ(コンテキストレベルまたはローカルユーザ)に従って分類 されます。

### Ú

重要 これらのユーザ権限とタイプの違いについては、「はじめに」を参照してください。

## ユーザ名の文字制限

ユーザ名には、英数字(a-z、A-Z、0-9)、ハイフン、下線、およびピリオドだけを含めること ができます。ハイフン文字を最初の文字にすることはできません。これは、AAA ユーザ名と ローカルユーザ名に適用されます。

これらの標準規格に準拠していないユーザ名を作成しようとすると、「Invalid character」とい うメッセージが表示されます。有効な文字

「0123456789.-\_abcdefghijklmnopqrstuvwxyzABCDEFGHIJKLMNOPQRSTUVWXYZ」です。

## コンテキストレベルの管理ユーザの設定

このユーザタイプはコンテキストレベルで設定され、ログイン時にユーザ名とパスワードを検 証するために AAA サブシステムに依存します。これは、設定ファイルを介してローカルに設 定された管理ユーザアカウント、または外部RADIUSサーバまたはTACACS+サーバの両方に 当てはまります。これらのユーザタイプのパスワードは一度割り当てられ、設定ファイルでア クセスできます。

この項では、コンテキストレベルの管理ユーザタイプを設定するための情報と手順について説 明します。

アカウントごとまたは認証方式ごとにシミュレーションのCLIセッションの最大数を設定する ことができます。セキュリティ設定と属性に影響を与えたり、システムのサービス、安定性、 およびパフォーマンスに悪影響を及ぼす可能性がある特定のアカウントを保護します。同時 CLI セッションの最大数は、新しいローカルユーザログインと新しい AAA コンテキストベー スのログインを試行するときに設定できます。セッションの最大数が0に設定されている場合 は、ログインタイプに関係なくユーザが認証されます。CLIタスクが開始されると、カウント を識別するためのチェックが完了します。この場合、CLI は、そのユーザのセッション数が 0 よりも大きい 1 であると判断し、出力にエラーメッセージを表示し、starCLIActiveCount オブ ジェクトおよびstarCLIMaxCountSNMP MIBオブジェクトと、starGlobalCLISessionsLimitアラー ムおよび starUserCLISessionsLimit SNMP MIB アラームを生成します。

ローカルユーザのユーザ名におけるグローバル コンフィギュレーション モードのコマンドの **max sessions** キーワードは、ローカルユーザに使用可能な同時セッションの最大数を設定しま す。

最大セッションにおけるコンテキスト コンフィギュレーション モードのコマンドを使用する と、管理ユーザは、対応するユーザに許可される最大同時セッション数を設定できます。

これらのコマンドの詳細については、『*Command Line Interface Reference* 』を参照してくださ い。

### コンテキストレベルのセキュリティ管理者の設定

追加のセキュリティ管理者を設定するには、次の例を使用します。

```
configure
  context local
    administrator user_name { [ encrypted ] [ nopassword ] password password
}
     end
注:
```
- 追加のキーワードオプションを使用して、アクティブな管理者を識別したり、管理者に時 間しきい値を設定したりできます。**administrator**コマンドの詳細については、『*Command Line Interface Reference*』を参照してください。
- **nopassword** オプションを使用すると、関連付けられたパスワードを使用せずに管理者を 作成できます。認証の唯一の手段としてssh公開キー(SSHコンフィギュレーションモー ドの **authorized key** コマンド)を使用する場合は、このオプションを有効にします。この オプションを有効にすると、管理者パスワードを使用してユーザアカウントにアクセスで きなくなります。

「設定の確認と保存」の章の説明に従って、設定を保存します。

### コンテキストレベルの管理者の設定

次の例を使用して、コンテキストレベルの設定管理者を設定します。

```
configure
```

```
context local
```
**config-administrator** *user\_name* **{ [ encrypted ] [ nopassword ] password** *password* **}**

**end**

注:

- 追加のキーワードオプションを使用して、アクティブな管理者を識別したり、管理者に時 間しきい値を設定したりできます。**config-administrator** コマンドの詳細については、 『*Command Line Interface Reference*』を参照してください。
- **nopassword** オプションを使用すると、関連付けられたパスワードを使用せずに設定管理 者を作成できます。認証の唯一の手段として ssh 公開キー(SSH コンフィギュレーション モードの **authorized key** コマンド)を使用する場合は、このオプションを有効にします。 このオプションを有効にすると、設定管理者パスワードを使用してユーザアカウントにア クセスできなくなります。

「設定の確認と保存」の章の説明に従って、設定を保存します。

### コンテキストレベルのオペレータの設定

次の例を使用して、コンテキストレベルのオペレータを設定します。

```
configure
```

```
context local
```
**operator** *user\_name* **{ [ encrypted ] [ nopassword ] password** *password* **} end**

注:

- 追加のキーワードオプションを使用して、アクティブな管理者を識別したり、管理者に時 間しきい値を設定したりできます。オペレータコマンドの詳細については、『**Command Line Interface Reference**』を参照してください。
- **nopassword** オプションを使用すると、関連付けられたパスワードなしでオペレータを作 成できます。認証の唯一の手段としてssh公開キー(SSHコンフィギュレーションモード の **authorized key** コマンド)を使用する場合は、このオプションを有効にします。このオ

プションを有効にすると、オペレータパスワードを使用してユーザアカウントにアクセス できなくなります。

「設定の確認と保存」の章の説明に従って、設定を保存します。

### コンテキストレベルのインスペクタの設定

次の例を使用して、コンテキストレベルのインスペクタを設定します。

```
configure
```

```
context local
```
**inspector** *user\_name* **{ [ encrypted ] [ nopassword ] password** *password*

**end**

注:

**}**

- 追加のキーワードオプションを使用して、アクティブな管理者を識別したり、管理者に時 間しきい値を設定したりできます。**Inspector**コマンドの詳細については、『*CommandLine Interface Reference*』を参照してください。
- **nopassword** オプションを使用すると、関連付けられたパスワードを使用することなくイ ンスペクタを作成できます。認証の唯一の手段として ssh 公開キー(SSH コンフィギュ レーション モードの **authorizedkey** コマンド)を使用する場合は、このオプションを有効 にします。このオプションを有効にすると、インスペクタパスワードを使用してユーザア カウントにアクセスできなくなります。

「設定の確認と保存」の章の説明に従って、設定を保存します。

### システムと **LI** 設定の分離

合法的傍受(LI)の設定には、機密情報が含まれています。通常のビルドのデフォルトでは、 li-administration 権限のない管理者が LI 設定コマンドを表示できます。ただし、LI 設定コマン ドの表示は、システム設定の残りの部分から制限したり、分離したりすることができます。

グローバル コンフィギュレーション モードの **require segregated li-configuration** コマンドに よって、システムおよび合法的傍受のCLIの表示は永続的に分離されます。合法的傍受のキー ワードを指定したCLIコマンドは暗号化され、li-administration権限を持つ管理者によってのみ 表示できます。

```
Ú
```
信頼できるビルドでは、LIの分離はオンになっており、無効にすることはできません。**require segregated li-configuration**コマンドは非表示です。 重要

システム設定から LI 設定を分離すると、StarOS に次の影響があります。

- li-administration 権限を持つ管理者のみが、**show configuration** コマンドの出力で合法的傍 受の CLI コマンドを確認できます。
- **save configuration**コマンドを実行すると、合法的傍受のCLI設定コマンドが自動的に暗号 化されます。
- CLI コマンドを介して保存されたコンフィギュレーションファイルをロードすると(たと えば、**configure** *<url>*)、暗号化済み合法的傍受の CLI コマンドは、LI 権限を持つ管理者 に対してのみ復号および実行されます。LI権限のない管理者の場合は、暗号化済み合法的 傍受の CLI コマンドは復号および実行されません。
- 起動設定がロードされているシステム起動中に、暗号化済み合法的傍受の設定が復号さ れ、サイレントにロードされます。つまり、合法的傍受のCLI設定はコンソールポートに 表示されません。
- Execモードの**configure**コマンドは、LI管理者が保存されたコンフィギュレーションファ イルから、暗号化された合法的傍受の設定のみをロードできるようにするキーワードをサ ポートするようになりました(たとえば、**configure encrypted** *<url>* など)。暗号化され たキーワードは、LI 管理者のみが実行できます。
- 暗号化済み合法的傍受の設定(分離されたLI)を使用してシステムを実行している場合、 **show boot initial config** コマンドの出力には、最初の起動時に 2 番目のパスを実行する必要 があるかどうかを示す行が含まれています。この行には、暗号化済み合法的傍受の設定が 処理された場合は「encrypted li」と表示されます。その行に「encrypted li errors」と表示さ れている場合は、2 番目のパスが正しく動作しなかったか、予期されていないまたは本来 の情報ではない出力が提供されています。
- li-administration 権限を持つユーザは、**show logs encrypted-li** コマンドを使用して、暗号化 済み合法的傍受の設定におけるブート設定の出力を表示できます。

グローバル コンフィギュレーション モードの **require segregated li-configuration** コマンドと関 連コマンドの詳細については、『*Lawful Intercept Configuration Guide*』の付録「*Lawful Intercept CLI Commands*」を参照してください。

- 『*Lawful Intercept Configuration Guide*』は、www.cisco.com では利用できません。このガイドの コピーを入手するには、シスコのアカウント担当者にお問い合わせください。 (注)
	- リリース 21.4 以降(信頼できるビルドのみ) :
		- ユーザは、それぞれのコンテキストインターフェイスを使用してのみシステムにアクセス できます。
		- ユーザが別のコンテキストインターフェイスを使用してそれぞれのコンテキストにログイ ンしようとすると、そのユーザは拒否されます。
		- ユーザが「authorized-keys」または「allowusers」のいずれかのコンテキストに設定されて いるかどうかに関係なく、この機能では、独自のコンテキストインターフェイス以外のコ ンテキストインターフェイスを介してログインを試行すると、これらのユーザは拒否され ます。
		- ローカル以外のコンテキストに設定されているユーザは、ログインを試行するコンテキス トを指定する必要があります。次に例を示します。

**ssh username@ctx\_name@ctx\_ip\_addrs**

### コンテキストレベルの管理ユーザ設定の確認

設定が正常に行われたことを確認するには、次のコマンドを入力します。

#### **show configuration context local**

このコマンドは、このセッション時にローカルコンテキスト内で変更したすべての設定パラ メータを表示します。次に、このコマンドの出力例を示します。この例では、*testadmin*という 名前のセキュリティ管理者が設定されています。

```
config
  context local
    interface mgmt1
      ip address 192.168.1.10 255.255.255.0
    \#exit
    subscriber default
    #exit
    administrator testadmin encrypted password fd01268373c5da85
    inspector testinspector encrypted password 148661a0bb12cd59
e^{i\phi}port ethernet 5/1
   bind interface mgmt1 local
  #exit
```
# ローカルユーザの管理ユーザの設定

ローカルユーザタイプは、ANSIT1.276-2003のパスワードセキュリティ保護をサポートしてい ます。パスワード、パスワード履歴、ロックアウト状態などのローカルユーザアカウント情報 は、/flash で維持されます。この情報は、AAA ベースの認証の対象となる個別のローカルユー ザデータベースにただちに保存され、システムの残りの部分では使用されません。そのため、 設定されているローカルユーザアカウントは、システム設定の残りの部分では表示されませ  $h_{\circ}$ 

```
Ú
```
リリース20.0以降の信頼できるStarOSビルドでは、ローカルユーザデータベースは無効になっ ています。グローバル コンフィギュレーション モードの **local-user** コマンドと Exec モードの **show local-user** コマンド、および **update local-user** コマンドは使用できません。信頼できるビ ルドの詳細については、「システム操作と設定」の章を参照してください。 重要

次の例を使用して、ローカルユーザの管理ユーザを設定します。

#### **configure**

```
local-user username name
end
```
注:

• 追加のキーワードオプションを使用して、アクティブな管理者を特定したり、管理者に時 間のしきい値を設定したりできます。*local-user username* コマンドの詳細については、 『**Command Line Interface Reference**』を参照してください。

ローカルユーザデータベースの詳細については、[ローカルユーザデータベースの更新とダウン](#page-157-0) [グレード](#page-157-0) (122 ページ)を参照してください 。

### ローカルユーザ設定の確認

設定が正常に行われたことを確認するには、次のコマンドを入力します。

#### **show local-user verbose**

このコマンドは、設定されたローカルユーザの管理ユーザに関する情報を表示します。次に、 このコマンドの出力例を示します。この例では、*SAUser* という名前のローカルユーザが設定 されています。

Username: SAUser Auth Level: secadmin Last Login: Never Login Failures: 0 Password Expired: Yes Locked: No Suspended: No Lockout on Pw Aging: Yes Lockout on Login Fail: Yes

### <span id="page-157-0"></span>ローカルユーザデータベースの更新

次の Exec モードコマンドを実行して、ローカルユーザ(管理)設定を更新します。このコマ ンドは、管理ユーザを作成、削除、または編集した直後に実行する必要があります。

**update local-user database**

### ローカルユーザデータベースの更新とダウングレード

20.0 よりも前のリリースでは、ローカルユーザのパスワードは MD5 メッセージ ダイジェスト アルゴリズムでハッシュされ、ローカルユーザデータベースに保存されていました。リリース 20. 0 では、PBKDF2(パスワードベースのキー派生関数バージョン 2)を使用し、入力された データ、ソルト、および反復回数に基づいて、特定の長さのキーを取得するようになりまし た。ローカルユーザアカウントのパスワードは、ランダムに生成されたソルトと多くの反復回 数を備えたPBKDF2方式を使用してハッシュされ、パスワードストレージの保護が強化されま す。

リリース20.0にアップグレードする場合、ローカルユーザデータベース内の既存のユーザパス ワードは MD5 から PBKDF2 ハッシングに自動的にアップグレードされません(ハッシュされ たパスワード値のみが保存されます)。ハッシュ関数は一方向であるため、保存されたハッ シュ値からユーザパスワードを取得することはできません。したがって、既存のハッシュパス ワードを強力なハッシュパスワードに自動的に変換することはできません。

データベースを更新するには、セキュリティ管理者が Exec モードの **update local-userdatabase** CLI コマンドを実行する必要があります。このコマンドを実行すると、StarOS は /flash ディレ クトリからデータベースを読み取り、データベースを新しい形式で再構築してディスクに書き 込みます。

データベースのアップグレードプロセスでは、MD5 ハッシュパスワードが PBKDF2 形式に自 動的に変換されることはありません。StarOSは、古い暗号化アルゴリズムを使用してユーザを 認証し続けます。これは、「弱いハッシュ」フラグの古い暗号化アルゴリズムを使用してユー ザにフラグを付けます。このフラグは、 EXEC モードの **show local-user [verbose]** CLI コマンド の出力に表示されます。ユーザがクレデンシャルを使用して再ログインすると、StarOSはMD5 アルゴリズムを使用して入力したパスワードが確認され、PBKDF2アルゴリズムを使用して新 しいハッシュが作成されて、その結果がデータベースに保存されます。その後、StarOSはその ユーザの「弱いハッシュ」フラグをクリアします。

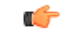

ハッシュ関数は一方向であるため、PBKDF2 でハッシュされたパスワードを MD5 形式に変換 することはできません。ローカルユーザデータベースは、20.0 よりも前の StarOS リリースに 戻す前にダウングレードする必要があります。 重要

MD5 ハッシュアルゴリズムを使用するようにローカルユーザデータベースをダウングレード するには、セキュリティ管理者が Exec モードの **downgrade local-userdatabase** コマンドを実行 する必要があります。StarOS は確認のプロンプトを表示し、パスワードを再入力するようセ キュリティ管理者に要求します。ダウングレードコマンドを実行する前に、ユーザは入力した パスワードで再認証されます。確認後、パスワードは適切な古いまたは弱い暗号化アルゴリズ ムを使用してハッシュされ、データベースに保存されて、以前のバージョンのStarOSがセキュ リティ管理者を認証できるようになります。

ダウングレードプロセスでは、PBKDF2 でハッシュされたパスワードは MD5 形式に変換され ません。ダウングレードプロセスでは、(/flash ディレクトリから)データベースが再度読み 込まれ、古い形式でデータベースが再構築されてからディスクに書き込まれます。PBKDF2で ハッシュされたパスワードは MD5 ハッシュアルゴリズムに変換できず、以前の StarOS リリー スでは PBKDF2 暗号化アルゴリズムを解析できないため、StarOS は PBKDF2 アルゴリズムを 介して暗号化されたすべてのユーザを一時停止します。MD5アルゴリズム(「弱いハッシュ」 フラグ)を介して暗号化されたユーザは、ログイン情報を使用してログインを続行できます。 システムが以前の StarOS リリースで起動した後、一時停止されたユーザは **show local-user [verbose]** コマンドの出力で確認できます。

一時停止されたユーザを再アクティブ化するには、セキュリティ管理者が次の手順を実行しま す。

- Exec モードの **password change local-user** *username* コマンドを使用して、一時停止された ユーザの一時パスワードを設定します。
- コンフィギュレーション モードの **no suspend local-user** *username* コマンドを使用して、 ユーザの一時停止フラグをリセットします。

# 指定されたルートディレクトリへのユーザアクセスの制限

デフォルトでは、FTP/SFTP アクセス権を持つ管理者ユーザは、/mnt/user/ ディレクトリの下に ある任意のファイルにアクセスし、変更を加えることができます。次のディレクトリに「オー ルオアナッシング」ベースでアクセスが許可されま す。/flash、/cdrom、/hdraid、/records、/usb1、/usb2

管理者または設定管理者は、ファイルディレクトリとアクセス権限を使用して SFTP サブシス テムのリストを作成できます。ローカルユーザが作成されると、管理者は SFTP サブシステム を割り当てます。ユーザの承認レベルがセキュリティ管理者または管理者でない場合、ユーザ は読み取り専用権限を持つサブシステムにのみアクセスできます。このディレクトリは、ユー ザのルートディレクトリとして使用されます。この情報は、openssh sftpサーバに渡される環境 変数として設定されます。

SFTP ルートディレクトリは、ローカルユーザ、管理者、および設定管理者と関連付ける前に 作成する必要があります。複数の SFTP ディレクトリを作成できます。各ディレクトリは、1 人以上のユーザに割り当てることができます。

## **SFTP** ルートディレクトリの設定

**subsystem sftp**コマンドを使用すると、SFTPルートディレクトリおよび関連付けられているア クセス権限レベルを割り当てることができます。

#### **configure**

```
context local
     server sshd
       subsystem sftp [ name sftp_name root-dir pathname mode { read-only
| readwrite } ]
```
#### 注:

- *sftp\_name* は、このサブシステムを一意に識別する英数字の文字列です。
- *pathname* は、SFTP ファイルの転送先となるルートディレクトリを指定します。次のオプ ションがあります。
	- /hd-raid/records/cdr
	- /flash

## **SFTP** ルートディレクトリとローカルユーザの関連付け

**local-user username** コマンドを使用すると、管理者は SFTP ルートディレクトリを指定された ユーザ名に関連付けることができます。

#### **configure**

```
local-user username user_name authorization-level level ftp sftp-server
sftp_name password password
 exit
```
### **SFTP** ルートディレクトリと管理者の関連付け

**administrator** コマンドを使用すると、管理者は、指定された管理者に SFTP ルートディレクト リを関連付けることができます。

### **configure**

```
context local
 administrator user_name password password ftp sftp-server sftp_name
 exit
```
### **SFTP** ルートディレクトリと設定管理者の関連付け

config-administrator コマンドを使用すると、管理者は、指定された設定管理者に SFTP ルート ディレクトリを関連付けることができます。

#### **configure**

**context local**

**config-administrator** *user\_name* **password** *password* **ftp sftp-server** *sftp\_name* **exit**

# システム管理ユーザ用の **TACACS+** の設定

ここでは、VPC-DI の TACACS+ (Terminal Access Controller Access Control System+) AAA(認 証、許可、およびアカウンティング)サービスの機能と設定について説明します。

動作

TACACS+は、セキュアな暗号化されたプロトコルです。管理ユーザアカウントデータベース を使用してプロビジョニングされたTACACS+サーバにリモートでアクセスすることで、VPC-DI システムはシステム管理ユーザに TACACS+ AAA サービスを提供できます。TACACS+ は、 UDP ではなく TCP を使用する TACACS プロトコルの拡張バージョンです。

システムは、TACACS+ ネットワークアクセスサーバ(NAS)として機能します。NAS とし て、承認されたシステム管理ユーザに代わって、システムが TACACS+ AAA サービスを要求 します。正常に認証されるには、システムがアクセスするのと同じローカルコンテキストと ネットワーク内にTACACS+ サーバが存在する必要があります。

システムは、TACACS+マルチ接続モードをサポートしています。マルチ接続モードでは、セッ ションごとに TACACS+ サーバへの個別のプライベート TCP 接続が開き、維持されます。 TACACS+ セッションが終了すると、サーバへの接続が終了します。

TACACS+ は、VPC-DI 上のシステム全体を網羅する機能です。TACACS+ AAA サービスの設 定は、TACACSコンフィギュレーションモードで実行されます。TACACS+機能の有効化は、 グローバル コンフィギュレーション モードで実行されます。システムでは、最大 3 台の TACACS+ サーバの設定がサポートされます。

システムで設定して有効にすると、TACACS+ 認証が最初に試行されます。デフォルトでは、 TACACS+ 認証が失敗すると、システムは RADIUS などの TACACS+ 以外の AAA サービスを 使用してユーザの認証を試行します。

アカウントごとまたは認証方式ごとにシミュレーションのCLIセッションの最大数を設定する ことができます。セキュリティ設定と属性に影響を与えたり、システムのサービス、安定性、 およびパフォーマンスに悪影響を及ぼす可能性がある特定のアカウントを保護します。同時 CLI セッションの最大数は、新しい TACACS+ ユーザログインを試行するときに設定できま す。最大セッション機能を使用するには、TACACS + サーバ属性オプションのオプションを使 用することを推奨します。2 番目の方法は、**user-id** コマンドに **maxsess** キーワードを指定して StarOS CLI コンフィギュレーションモードの TACACS+ モードを使用することです。セッショ ンの最大数が0に設定されている場合は、ログインタイプに関係なくユーザが認証されます。

CLIタスクが開始されると、カウントを識別するためのチェックが完了します。この場合、CLI は、そのユーザのセッション数が 0 よりも大きい 1 であると判断し、出力にエラーメッセージ を表示し、starCLIActiveCount オブジェクトおよび starCLIMaxCount SNMP MIB オブジェクト と、starGlobalCLISessionsLimit アラームおよび starUserCLISessionsLimit SNMP MIB アラームを 生成します。

**max-sessions** TACACS+ コンフィギュレーション モード コマンドは、TACACS+ で使用可能な セッションの最大数を設定します。また、 **user-id** TACACS+ コンフィギュレーション モード コマンドの **default** オプションは、特定の TACACS+ ユーザ識別子にデフォルトの属性を設定 します。これらのコマンドの詳細については、『*Command Line Interface Reference* 』を参照し てください。

```
Ú
```
ユーザは、StarOS と TACACS+ サーバの両方の設定で使用可能なシミュレーション CLI セッ ションの最大数を定義できます。ただし、このオプションを使用しないことを強く推奨しま す。 重要

Ú

*15.0 MR4* よりも後のリリースの場合、TACACS+ アカウンティング(CLI イベントロギング) 重要 は、権限レベルが 15 と 13 に設定されている合法的傍受ユーザに対しては生成されません。

## ユーザアカウントの要件

TACACS+ AAA サービスを設定する前に、次の TACACS+ サーバと StarOS ユーザアカウント のプロビジョニング要件に注意してください。

### **TACACS+** ユーザアカウントの要件

TACACS+ サーバは、次の TACACS+ ユーザアカウント情報を使用してプロビジョニングする 必要があります。

- 既知の管理ユーザのリスト。
- 各ユーザのプレーンテキストまたは暗号化されたパスワード。
- 各ユーザが属するグループの名前。
- ユーザグループのリスト。
- 各グループで許可/拒否される TACACS+ の特権レベルとコマンド。

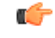

TACACS+ の権限レベルは、ネットワークの TACACS+ サーバデータベースに属性値ペア 重要 (AVP)として保存されます。ユーザは、権限レベルに関連付けられた一連のコマンドに制限 されます。次の表で、TACACS+ の権限レベルを StarOS CLI の管理ロールと責任にマッピング する方法を説明します。

CLI 管理ロールへの TACACS+ 権限レベルのデフォルトマッピングを表示するには、Exec モー ドの **show tacacspriv-lvl** コマンドを実行します。デフォルトのマッピングは、StarOS リリース とビルドタイプによって異なります。

Tacacs+ の権限レベルをデフォルトの StarOS 認証値から再設定するには、TACACS+ コンフィ ギュレーションモードの**priv-lvl**コマンドと**user-id**コマンドを使用します。詳細については、 『*Command Line Interface Reference*』の「*TACACS+ Configuration Mode Commands*」の章を参照 してください。

#### Ú

重要 リリース 20.0 以降の信頼できる StarOS のビルドでは、FTP はサポートされていません。

### **StarOS** ユーザアカウントの要件

システムへの管理アクセスが許可されているTACACS+ユーザには、StarOSで次のユーザアカ ウント情報が定義されている必要があります。

- ユーザ名
- パスワード
- 管理ロールと権限

### Ú

システムでユーザと管理者の権限を定義する手順については、「システム管理ユーザの設定」 を参照してください。 重要

## **TACACS+ AAA** サービスの設定

この項では、システム上の管理ユーザに TACACS+ AAA サービスを設定する方法について説 明します。

 $\bigwedge$ 

TACACS+ AAA サービスを初めて設定する場合は、管理者ユーザが StarOS にログインするた めに TACACS+ 以外のサービスを使用する必要があります。そうしないと、TACACS+ ユーザ はシステムへのアクセスが拒否されます。 注意

TACACS+ 以外のサービスを使用してシステムにログインします。

システムで TACACS+ AAA サービスを設定するには、次の例を使用します。

```
configure
```

```
tacacs mode
   server priority priority_number ip-address tacacs+srvr_ip_address
   end
```
(注)

- **server priority** *priority\_number*:1 ~ 3 の整数(*18.2* よりも前のリリース)または 1 ~ 4 の 整数(*18.2+* のリリース)である必要があります。これは、この TACACS+サーバが TACACS+ 認証を使用する順序を指定します。優先順位は 1 が最も高く、3 または 4 が最 も低くなります。優先順位の数値は、設定されている TACACS+ サーバに対応します。
- **ip-address**:有効な TACACS+ サーバの IPv4 アドレスである必要があります。これを使用 し、TACACS+AAAサービスを介してこのシステムにアクセスする管理ユーザを認証しま す。
- デフォルトでは、TACACS+設定によって、認証、許可、およびアカウンティングの各サー ビスが提供されます。

StarOS で TACACS+ を有効にします。

**configure aaa tacacs+ end**

詳細については、[コンソールの](#page-165-0) TACACS+ 認証の無効化 (130 ページ)を参照してください。

「設定の確認と保存」の章の説明に従って、設定を保存します。

```
Ú
```
すべての TACACS+ コンフィギュレーション モードのコマンドとオプションの詳細について は、『*CommandLine Reference*』の「*TACACS Configuration Mode Commands*」の章を参照してく ださい。 重要

## 非ローカル **VPN** 認証のための **TACACS+** の設定

デフォルトでは、TACACS+ 認証はローカルコンテキストへのログインに関連付けられていま す。TACACS+認証は、非ローカルコンテキストVPNログイン用に設定することもできます。 TACACS+ は、以下で説明するオプションを使用して設定し、有効にする必要があります。

**stop** キーワードオプションは、TACACS+ コンフィギュレーション モードの **on-unknown-user** コマンドで使用できます。TACACS+ がコマンドキーワードオプションで有効になっている場 合、ユーザがログインを試行する VPN コンテキスト名は、ユーザ名文字列で指定された VPN 名と一致している必要があります。コンテキスト名が一致しない場合、ログインは失敗して終 了します。

このオプションを指定しないと、ログインシーケンスは代替ログイン方式を介して別のコンテ キストで認証を試行します。たとえば、**on-unknown-user stop** の設定がない場合、管理者アカ ウントは、非ローカルの VPN コンテキストを介してローカルコンテキストにログインできま

す。ただし、**on-unknown-user stop** の設定では、ローカルコンテキストのログインは試行され ず、管理者アカウントのログイン認証は失敗します。

```
configure
```

```
tacacs mode
  on-unkown-user stop ?
  end
```
## **TACACS+** の設定の確認

この項では、TACACS+ 設定の確認方法について説明します。

システム CLI からログアウトし、TACACS+ サービスを使用して再度ログインします。

#### Ú

StarOSでTACACS+ AAAサービスを設定して有効にすると、システムは最初にTACACS+ AAA サービスを介して管理ユーザを認証しようとします。デフォルトでは、TACACS+ 認証が失敗 した場合、システムは TACACS+ AAA 以外のサービスを使用して認証を続行します。 重要

Exec モードのプロンプトで、次のコマンドを入力します。

**show tacacs [ client | priv-lvl | session | summary ]**

**showtacacs**コマンドの出力には、ユーザ名、ログイン時刻、ログインステータス、現在のセッ ション状態、権限レベルなどのサマリー情報がアクティブな TACACS+ セッションごとに表示 されます。 オプションのフィルタキーワードによって、追加情報が表示されます。

次に、このコマンドの出力例を示します。この例では、*asradmin* という名前のシステム管理 ユーザが、TACACS+ AAA サービスを介してシステムに正常にログインしています。

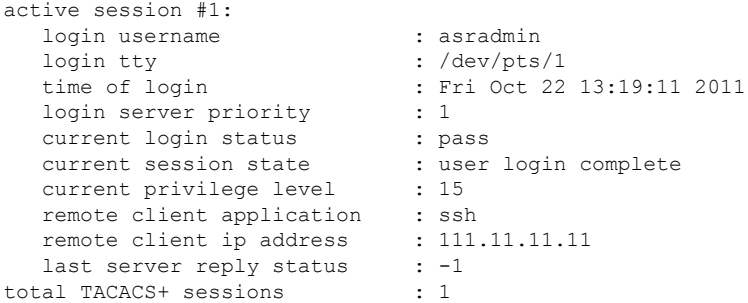

### Ú

重要

すべての TACACS+ メンテナンスコマンドの詳細については、『*Command Line Interface Reference*』を参照してください。

# **TACACS+** サーバでの **IPv6** アドレスサポート

# 認証方式の分離

コンソールポートにアクセスし、SSH/telnetセッション(vty回線)を確立するための個別の認 証方式を設定できます。

TACACS+ をグローバルに設定すると、コンソールおよび vty 回線へのアクセスは両方ともそ の方式を使用して認証されます。

コンソールポートは StarOS への最後のリゾートアクセスであるため、コンソールのローカル 認証を設定し、vty 回線に TACACS+ を使用することができます。

Ú

この機能は、AAA(認証、許可、およびアカウンティング)サービス、およびローカルユーザ に対して拡張されます。たとえば、ローカルユーザは、vty 回線を介してのみアクセス権を持 つコンソールアクセスおよび AAA(VPN コンテキスト)ユーザのみを持つことができます。 重要

認証方式(コンソールと vty 回線)を分離するには、認証のタイプに基づいてユーザのコン ソールアクセスを無効にする必要があります。

## <span id="page-165-0"></span>コンソールの **TACACS+** 認証の無効化

グローバルコンフィギュレーションモードの**aaa tacacs+**コマンドの**noconsole**キーワードは、 コンソール回線での TACACS+ 認証を無効にします。

#### **configure**

**aaa tacacs+ noconsole exit**

デフォルトでは、TACACS+ サーバ認証は、コンソールまたは vty 回線からのログインに対し て実行されます。**noconsole** を有効にすると、コンソール回線のローカルデータベース認証を 優先して TACACS+ 認証がバイパスされます。vty 回線では、TACACS+ は有効のままになり ます。

#### Ú

**aaa tacacs+ noconsole** が設定されている場合は、有効なログイン情報を持つローカルユーザが コンソールポートにログインできます。**on-authen-failstop**と**on-unknown-user stop**がTACACS+ コンフィギュレーションモードでイネーブルになっている場合でも、コンソールポートにログ イン可能です。ユーザが TACACS+ ユーザでない場合、vty 回線でログインできません。 重要

# コンソールの **AAA** ベースの認証を無効化

グローバル コンフィギュレーション モードの **local-user allow-aaa-authentication** コマンドの **noconsole** キーワードは、コンソール回線での AAA ベースの認証を無効にします。

#### **configure**

### **local-user allow-aaa-authentication noconsole exit**

ローカルユーザ認証は、AAA ベースの認証と **local-user allow-aaa-authentication noconsole** が 有効になる前に常に実行されるため、**no local-user allow-aaa-authentication** が設定されている 場合と同じに動作します。VTY 回線には影響しません。

```
Ú
```
このコマンドは、ローカルで使用されているデータベースが使用できないため、信頼できるビ ルドには適用されません。 重要

## コンテキストレベルで **TACACS+** 認証を無効化

グローバル コンフィギュレーション モードで **aaa tacacs+**を有効にすると、TACACS+ 認証は すべてのコンテキスト(ローカルおよび非ローカル)に自動的に適用されます。一部のネット ワーク展開では、特定のコンテキストに対して TACACS+ サービスを無効にすることができま す。

コンテキスト内で TACACS+ サービスを無効にするには、**no aaa tacacs+** コンテキスト設定コ マンドを使用します。

**configure context** *ctx\_name* **no aaa tacacs+**

以前に無効にされていたコンテキスト内で TACACS+ サービスを有効にするには、**aaa tacacs+** コンテキスト設定コマンドを使用します。

Ú

コンテキストレベルでサービスを選択的に無効にするには、その前に、グローバル コンフィ 重要 ギュレーション モード(すべてのコンテキスト)で AAA TACACS+ サービスを有効にする必 要があります。グローバルに有効になっていない場合は、コンテキストレベルで TACACS+ サービスを選択的に有効にすることはできません。

# コンソール**/VTY** 回線でのローカルユーザログインの制限

StarOSユーザを作成するときのセキュリティ管理者は、そのユーザがコンソールを使用してロ グインするか、または VTY 回線を使用してログインするかを指定できます。グローバル コン フィギュレーション モードの **local-user username** コマンドの **[ noconsole | novty ]** キーワード はこれらのオプションをサポートしています。

```
configure
 local-user username <username> [ noconsole | novty ]
 exit
```
**noconsole**キーワードを指定すると、ユーザはコンソールポートにログインできなくなります。 **novty** キーワードを指定すると、ユーザは SSH または telnet セッションを介してログインでき なくなります。どちらのキーワードも指定されていない場合は、コンソールと VTY 回線の両 方へのアクセスが許可されます。

```
LF
```
**noconsole**キーワードまたは**novty**キーワードの使用は、新しいローカルユーザデータベース形 重要 式でのみサポートされています。**update local-user database** を実行していない場合は、これら のキーワードを有効にする前に実行する必要があります。そうしないと、**noconsole** キーワー ドと **novty** キーワードはローカルユーザデータベースに保存されません。システムの再起動後 も、すべてのユーザがコンソールと VTY 回線にアクセスできます。詳細については、[ローカ](#page-157-0) [ルユーザデータベースの更新とダウングレード](#page-157-0) (122 ページ)を参照してください。

```
Ú
```
このコマンドは、ローカルで使用されているデータベースが使用できないため、信頼できるビ ルドには適用されません。 重要

## **AAA** ベースのユーザのコンソールアクセスの制限

AAA ベースのユーザは、通常、VTY 回線を介してログインします。ただし、一部のユーザは コンソール回線にだけアクセスするように制限することもできます。ローカルユーザデータ ベースを使用しない場合(または信頼できるビルドを実行している場合)は、他の AAA ベー スのユーザについてはコンソール回線へのアクセスを制限することでこれを行う必要がありま す。コンソール回線にアクセスできないすべてのレベルの管理者ユーザに対して**noconsole**キー ワードを有効にします。

**noconsole** キーワードは、次に示すコンテキスト コンフィギュレーションモード コマンドで使 用できます。

#### **configure**

```
context <ctx_name>
```
**administrator** *<username>* **{ encrypted | nopassword | password } noconsole**

**config-administrator** *<username>* **{ encrypted | nopassword | password } noconsole**

**inspector** *<username>* **{ encrypted | nopassword | password } noconsole operator** *<username>* **{ encrypted | nopassword | password } noconsole exit**

**noconsole** キーワードを指定すると、コンソール回線へのユーザアクセスが無効になります。 デフォルトでは、**noconsole**は有効になっていないため、すべてのAAAベースのユーザがコン ソール回線にアクセスできます。

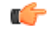

**local-user allow-aaa-authentication noconsole** コマンドが優先されます。この場合、すべての AAA ベースのユーザがコンソール回線にアクセスできません。 重要

## 設定変更の確認

Exec モードの **show configuration** コマンドを使用して、認証方式の分離に関連した変更を確認 できます。設定変更を保存した後、**show configuration| grepnoconsole**および**show configuration | grep novty** を実行します。これらのコマンドの出力には、実行したすべての変更が示されま す。

# シャーシキーの設定

シャーシキーは、システムごとに設定する必要があります。このキーは、コンフィギュレー ション ファイルにある暗号化されたパスワードを復号するために使用されます。

# 概要

シャーシキーは、設定ファイル内の暗号化されたパスワードを暗号化および復号するために使 用されます。2 つ以上のシャーシが同じシャーシキー値で設定されている場合、暗号化された パスワードは、同じシャーシキー値を共有するシャーシのいずれかで復号できます。そのた め、特定のシャーシキー値は、異なるシャーシキー値で暗号化されたパスワードは復号できま せん。

シャーシキーは、ファイルに保存され、設定ファイル内の機密データ(パスワードや秘密な ど)を保護するためのマスターキーとして使用されるシャーシ ID を生成するために使用され ます。

リリース 15.0 以降では、シャーシ ID はシャーシキーの SHA256 ハッシュです。シャーシキー は、CLIコマンドまたはクイックセットアップウィザードを使用してユーザが設定できます。 シャーシ ID が存在しない場合、シャーシ ID を生成するにはローカル MAC アドレスを使用し ます。

リリース 19.2 以降では、ユーザはクイック セットアップ ウィザードまたは CLI コマンドを使 用して、シャーシキーを明示的に設定する必要があります。設定されていない場合、ローカル MACアドレスを使用してもデフォルトのシャーシIDは生成されません。シャーシキー(つま り、シャーシ ID) がない場合、機密データは保存された設定ファイルには表示されません。 シャーシ ID は、ユーザが入力したシャーシキーおよび 32 バイトのセキュアな乱数による SHA256 ハッシュ(base36 形式で暗号化)です。これにより、キーセキュリティを得るために シャーシキーとシャーシ ID には 32 バイトのエントロピーが確保されます。

シャーシ ID を使用できない場合、設定ファイル内の機密データの暗号化と復号は機能しませ ん。

# 新しいシャーシキーの値の設定

### **CLI** コマンド

### Ú

**chassiskey value** コマンドと **chassiskeycheck** コマンドが実行できるのは、セキュリティ管理者 権限を持つユーザのみです。 重要

新しいシャーシキーを入力するには、Exec モードの **chassis key value** *key\_string* コマンドを使 用します。

*key\_string* は、1 ~ 16 文字の英数字文字列です。シャーシキーは、パスワードのように一方向 の暗号化された値として保存されます。このため、シャーシキーの値がプレーンテキスト形式 で表示されることはありません。

Exec モードの **chassis keycheck** *key\_string* コマンドは、入力した *key\_string* に基づいて一方向の 暗号化されたキー値を生成します。生成された暗号化キーの値は、以前に入力したシャーシ キー値の暗号化されたキー値と比較されます。暗号化された値が一致すると、コマンドは成功 し、キーチェックに合格します。比較に失敗した場合は、キーチェックが失敗したことを示す メッセージが表示されます。デフォルトのシャーシキー (MAC アドレス)が現在使用されて いる場合、比較するシャーシキー値がないため、このキーチェックは常に失敗します。

複数のシャーシが同じシャーシキー値を共有しているかどうかを確認するには、**chassiskeycheck** コマンドを使用します。

#### Ú

リリース 19.2 以降では、既存のシャーシ ID ファイルが存在しない場合、**chassiskeycheck** コマ ンドは非表示になります。 重要

詳細については、『*Command Line Interface Reference*』の「*Exec Mode Commands*」の章を参照 してください。

リリース 15.0 以降では、より安全なアルゴリズムを使用してシャーシキーからシャーシ ID が 生成されます。結果として得られる 44 文字のシャーシ ID は、同じファイルに保存されます。

リリース 14 とリリース 15 のシャーシ ID の形式は異なります。リリース 15 では、リリース 14 のシャーシ ID が認識され、有効と見なされます。14.x から 15.0 へのアップグレードでは、 シャーシ ID または設定ファイルを変更する必要はありません。

ただし、クイックセットアップウィザードまたはCLIコマンドを使用してリリース15でシャー シキーをリセットすると、新しいシャーシ ID がリリース 15 形式 (16 文字ではなく 44) で生 成されます。リリース 14 のビルドでは、44 文字のシャーシ ID は認識されません。その後で シャーシをリリース 14 にダウングレードすると、新たに 16 文字のシャーシ ID が生成されま す。古いキー形式に対応するには、ダウングレード前に設定ファイルを v12.2 以前の形式で保 存する必要があります。ダウングレードされたシャーシにv15設定ファイルをロードしようと すると、StarOS は設定ファイルに保存されているパスワード/秘密を復号できなくなります。

リリース 19.2 以降では、シャーシ ID ファイルがすでに存在しているシャーシでは何も変更さ れません。ただし、両方の管理カードにシャーシ ID ファイルがなくなった場合、既存のすべ ての設定ファイルが無効になります。元の値と同じ新しいシャーシキーを入力しても、シャー シ ID の生成には新しい方法が使用されているため、問題は解決しません。

 $\bigwedge$ 

新しいシャーシキーを設定した後、リロードを開始する前に設定を保存する必要があります。 「設定の確認と保存」の章を参照してください。 注意

### クイック セットアップ ウィザード

クイック セットアップ ウィザードでは、ユーザにシャーシキーの値を入力するように求める プロンプトが表示されます。シャーシキーの値が入力されていない場合は、シャーシの MAC アドレス(20.0 より前のリリース)を使用してデフォルトのシャーシが生成されます。

リリース20.0以降では、シャーシIDファイルが存在しない場合、クイックセットアップウィ ザードにより、ユーザにシャーシキーを入力するように求めるプロンプトが表示されます。 シャーシキーが入力されていない場合、デフォルトのシャーシ ID は生成されません。

クイック セットアップ ウィザードを実行するには、Exec モードの **setup** コマンドを実行しま す。

[local]*host\_name*# **setup**

- 1. Do you wish to continue with the Quick Setup Wizard[yes/no]: **y**
- 2. Enable basic configuration[yes/no]: **y**
- 3. Change chassis key value[yes/no]: **y**
- 4. New chassis key value: *key\_string*

# **FSC** ファブリックの自動リセットの有効化

デフォルトでは、スイッチファブリック内で過剰な数の破棄されたファブリック出力パケット が発生した場合、ファブリック ストレージ カードを手動でリセットしてファブリックをリカ バリする必要があります。

過剰な数の破棄されたファブリック出力パケットが検出された場合に、必要に応じて FSC の 自動リセットを有効にすることができます。

グローバル コンフィギュレーション モードの **fabric fsc-auto-recover** コマンドは、過剰な数の 破棄されたファブリック出力パケットを検出したときに、自動 FSC リセットを有効または無 効にします。

次のコマンドシーケンスは、この機能を有効にします。

#### **configure**

**fabric fsc-auto-recovery { disable | enable } [ max-attempts [** *number\_attempts* **| unlimited ] ] end**

**max-attempts [** *number\_attempts* **| unlimited ]** は、StarOS が各 FSC のリセットを試行する回数を 1~99の整数または無制限で指定します(FSCがリセットされるまで停止しません)。デフォ ルトの設定は 1 秒です。

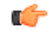

この機能を有効にするには、最初にグローバルコンフィギュレーションモードの**fabric egress drop-threshold** コマンドを介して、ファブリック出力ドロップしきい値を設定する必要があり ます。 重要

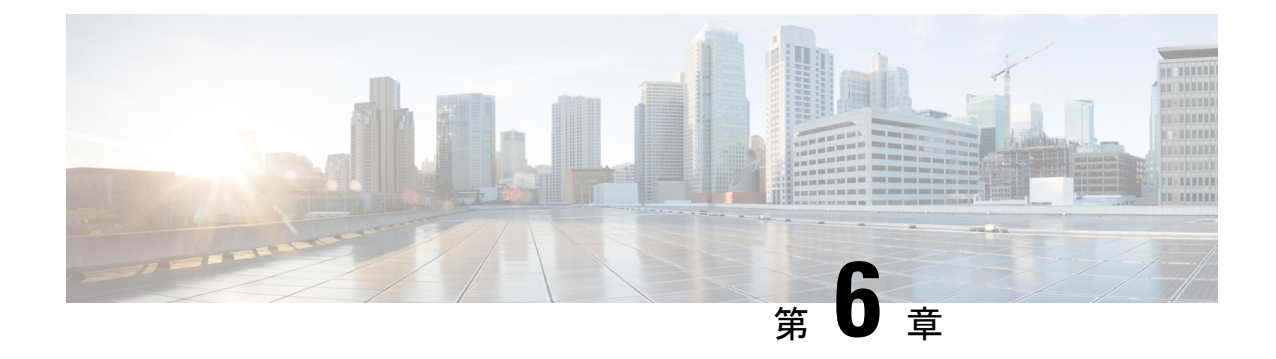

# モードロックメカニズムの設定

この章では、StarOS コンフィギュレーション モード内で管理ロックのメカニズムがどのよう に動作するかについて説明します。

ここで説明する内容は、次のとおりです。

- [モードロック設定の概要](#page-172-0) (137 ページ)
- [Exclusive-Lock](#page-173-0) の要求 (138 ページ)
- URL [スクリプトに対するロック設定の効果](#page-175-0) (140 ページ)
- [設定ファイルの保存](#page-175-1) (140 ページ)
- [リロードコマンドとシャットダウンコマンド](#page-176-0) (141 ページ)
- show [administrators](#page-177-0) コマンド  $(142 \sim \rightarrow \sim)$

# <span id="page-172-0"></span>モードロック設定の概要

Exec モードの configure コマンドを介して、グローバルコンフィギュレーション (config) モー ドを開始します。デフォルトでは、すべての管理ユーザがコンフィギュレーションモードを共 有します。複数の管理ユーザは、同時にコンフィギュレーションモードへのアクセスを共有で きます。これは shared-lock と呼ばれます。

shared-lockの存在を示すプライマリ表示は、コンフィギュレーションモードを開始すると表示 されるメッセージです。

Warning: One or more other administrators may be configuring this system

(注)

shared-lockの下でコンフィギュレーションモード入った場合、デフォルトの制限的な動作変更 はありません。

複数の管理者が実行設定を編集または保存すると、同時変更によって、競合、不整合、または 欠落している設定コマンドが発生する可能性があります。システムの再起動を試行している場 合は、設定を保存するときに同様の問題が発生する可能性があります。

**configure** コマンドのオプションの **ock [ force | warn ]** キーワードを使用すると、管理者はコン フィギュレーションモードの相互排他ロックを要求して、他のユーザが同時に設定を変更しな

いようにすることができます。これは exclusive-lock と呼ばれます。管理者に exclusive-lock が 許可されると、その他のユーザはロックがかかっている間、セッションの期間にコンフィギュ レーション モードにアクセスできません。exclusive-lock は、ロックを保持しているユーザが Exec モードに戻った場合にのみ終了します。

設定の保存中に他のユーザがシステムをリロードまたはシャットダウンしないようにするため に、設定の保存操作中に shutdown-lock が有効になります。

shared-lock、shared-lock、およびshutdown-lockなどのコンフィギュレーションモードのロッキ ングメカニズムによって、競合するコマンド、ファイルの破損、およびリブートの問題が軽減 されます。

# <span id="page-173-0"></span>**Exclusive-Lock** の要求

### Ú

管理者が排他的ロックを保持してコンフィギュレーションモードを終了できないことに起因す る混乱を回避するには、CLIセッション絶対タイムアウトやアイドルタイムアウトを使用して すべての管理者アカウントを設定することがベストプラクティスですこれらのタイムアウトの 設定の詳細については、このガイドの「使用する前に」の章の「*CLI* を使用した初期設定」の 項を参照してください。 重要

Exec モードの **configure lock** コマンドを実行することにより、コンフィギュレーション モード で排他的ロックを要求できます。

[local]*host\_name*# **configure [** *<url>* **] lock [ force | warn ]**

URL を指定すると、排他的ロックはプリロードされたコンフィギュレーション ファイルに関 連付けられます。URLを指定しない場合は、実行コンフィギュレーションに排他的ロックが許 可されます。詳細については、URLスクリプトに対するロック設定の効果 (140ページ) を参 照してください。

**force**オプションを適用すると、他のすべての管理者は、現在排他的ロックを保持しているユー ザを含め、コンフィギュレーションモードを終了します。

**warn** オプションは、他のすべての管理者に対して、コンフィギュレーションモードを終了す るよう警告します。この管理者は、すぐに排他的ロックを取得します。このオプションは、実 際に管理者がコンフィギュレーション モードを強制的に終了する前に使用することができま す。

コンフィギュレーション モードで他の管理者がいない場合は、 **configure lock** を入力すると、 ただちに排他的ロックが許可されます。

[local]*host\_name*# **configure lock** Info: No one else can access config mode while you have the exclusive lock [local]*host\_name*#

排他的ロックが許可されている場合、他の管理者はコンフィギュレーション モードへの入力 や、コンフィギュレーションファイルのロードを許可されません。他の管理者がコンフィギュ

レーション モードを開始したり、コンフィギュレーション ファイルをロードしたりしようと すると、次のメッセージが表示されます。

Failure: User <username> has the exclusive lock - please enter 'show administrators' for more information

すでに排他的ロックが有効になっている場合、他の管理者が排他的ロックでコンフィギュレー ション モードを開始しようとすると、次のメッセージが表示されます。

Failure: Another administrator is still in configuration mode - please enter 'show administrators' for more information

最初に排他的ロックを取得しない場合、**configure lock force** を使用できます。

**configure lock force** が成功した場合、終了して Exec モードへ戻ることを強制されたすべての ユーザには、コンフィギュレーションモードから強制終了されたことを示す次の警告メッセー ジが表示されます。

[local]*host\_name*(config)# Warning: Administrator <username> has forced you to exit from configuration mode [local]*host\_name*#

他の管理者がパスワードの入力中であったり、中断できない重要なシステムオペレーションを 実行したりする可能性が非常に低いため、**configure lock force** コマンドは成功しない場合があ ります。この場合、エラーメッセージが表示されます。

[local]*host\_name*# **configure lock force** Failure: Another administrator could not release the configuration mode lock - please enter 'show administrators' for more information

**configure lock warn** コマンドは、すべてのコンフィギュレーション モードのユーザ(存在する 場合)に警告メッセージを送信し、その後、最大10秒間待機して排他的ロックを取得します。 まだコンフィギュレーション モードのユーザがいる場合、コンフィギュレーション モードは 共有ロック状態のままになります。

[local]*host\_name*# **configure lock warn** please wait for this message to be sent to the other administrators...... [local]*host\_name*(config)#

他の管理者のセッション出力には、最終的に次のメッセージが表示されます。

[local]*host\_name*(config)# Administrator <username> requires exclusive access to configuration mode >>>> You need to exit from configuration mode as soon as possible <<<

他の管理者が通常、セッション出力内のメッセージを確認することを想定していないため、 **configure lock warn** コマンドを実行しても、通常は排他的ロックが取得されることはありませ  $h_{\circ}$ 

Ú

[local]*host\_name*#

StarOS は、すべての主要なコンフィギュレーション モードのロックの連携動作をイベントロ グとsyslogファシリティ(設定されている場合)に記録します。発生した連携動作の記録にい つでもアクセスできます。 重要

# <span id="page-175-0"></span>**URL** スクリプトに対するロック設定の効果

**configure***<url>*コマンドを使用して設定スクリプトファイルをロードしようとする場合は、共 有ロック(デフォルト)または排他ロックのいずれかを取得する必要があります。設定スクリ プトファイルには通常、**config** コマンドが含まれているため、実際には **config** コマンドが解析 されて実行される前と後にロックは保留されます。

ロックは、設定ファイル全体の実行中は保持されます。双方向設定モードロックと同じ共有 ロックが使用されるため、警告メッセージが表示され、(**-noconfirm**が有効になっていない場 合は)その後に確認プロンプトが表示されます。次に例を示します。

[local]*host\_name*# **config /flash/myconfig.cfg** Warning: One or more other administrators may be configuring this system Are you sure? [Y/N]:

**-noconfirm** が有効になっている場合は、すべてのコマンドも画面にエコーされるため、警告 メッセージが画面から消え、気づかない場合もあります。

Ú

StarOS が最初に起動すると、初期起動設定ファイルはロード中は常に排他的にロックされま す。 重要

# <span id="page-175-1"></span>設定ファイルの保存

部分的または不完全なコンフィギュレーションファイルを保存すると、保存された設定が後で ロードされたときに StarOS が不安定になる可能性があります。StarOS は、変更処理中の設定 を保存することをユーザに禁止します。

保存操作中に共有ロックが有効になっている場合、保存操作の確認を求めるプロンプトが表示 されます。

[local]*host\_name*# **save configuration /flash/config.cfg** Warning: One or more other administrators may be configuring this system Are you sure? [Y/N]:

排他的ロックがユーザによって保持されている場合、保存操作は失敗します。

[local]*host\_name*# **save configuration /flash/config.cfg** Failure: Configuration mode is currently locked, use ignore-lock to ignore lock

既存の排他ロックを上書きするには、**save configuration** コマンドで **ignore-lock** キーワードを 使用します。

[local]*host\_name*# **save configuration /flash/config.cfg ignore-locks** Warning: Ignoring the configuration mode lock held by another administrator

### Ú

また、**save configuration** コマンドを使用すると、設定の保存中に他のユーザがシステムをリ ロードまたはシャットダウンできなくなるシャットダウンロックも有効になります。詳細につ いては、[「リロードコマンドとシャットダウンコマンド\(](#page-176-0)141ページ)」を参照してください。 重要

# <span id="page-176-0"></span>リロードコマンドとシャットダウンコマンド

Exec モードの **reload** コマンドと **shutdown** コマンドについては、**save configuration** コマンドの 進行中にこれらのいずれかのコマンドを実行すると、設定ファイルが破損するか、または不完 全なものになる可能性があります。

この問題の発生を防ぐため、**reload** コマンドと **shutdown** コマンドは、StarOS 全体ですべての **save configuration** コマンドを実行している状態で CLI shutdown-lock を共有します。つまり、 何らかの **save configuration** コマンドの実行中は、StarOS は **reload** コマンドや **shutdown** コマ ンドを実行できません。これらのコマンドは、すべての保存設定操作が完了するまで無期限に キューに入れられます。

ユーザが待機キュー内で無期限に「ハング」するのを防ぐために、ユーザはCtrl+Cを押して、 次の例に示すように待機を終了することができます。

[local]*host\_name*# **reload** Are you sure? [Yes|No]: **yes** Waiting for other administrators to finish saving configuration (ctrl-c to abort) .......**^C** Action aborted by ctrl-c [local]*host\_name*#

保存中のプロセスでファイルを破損するリスクがあるかどうかにかかわらず、StarOSをすぐに 再起動する必要がある場合がまれにありますが、このような場合に **reload** コマンドまたは

**shutdown**コマンドを**ignore-locks**キーワードと組み合わせて使用することができます。このオ プションを選択すると、StarOSは適切な警告メッセージを表示しますが、再起動を開始する前 に設定の保存操作が完了するまで待機しません。

[local]*host\_name*# **reload ignore-locks -noconfirm** Warning: One or more other administrators are saving configuration Starting software 21.0... Broadcast message from root (pts/2) Wed May 11 16:08:16 2016... The system is going down for reboot NOW !!

 $\sqrt{N}$ 

注意

システムを再起動するときに **ignore-locks** キーワードを指定すると、設定ファイルが破損する 可能性があります。

# <span id="page-177-0"></span>**show administrators** コマンド

Exec モードの **show administrators** コマンドには、管理者のセッションの現在のロックモード を示す 1 文字の「M」列があります。M モードの文字は、次のように定義されます。

- [空白]:管理者は Exec モードを使用しています。
- **c**:管理者セッションは現在コンフィギュレーションモードになっています(共有ロッ ク)。
- **s**:管理者セッションは現在、設定を保存しています。
- **f**:管理者セッションは現在、設定ファイルをロードしています。
- **L**:管理者セッションは現在、排他的ロックを使用してコンフィギュレーションモードに なっています。

次に、現在のロックモードを示す **show administrators** コマンドの出力例を示します。

[local]asr5500# **show administrators**

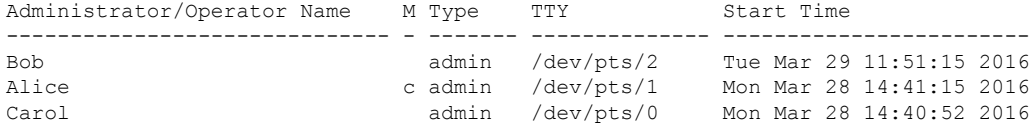

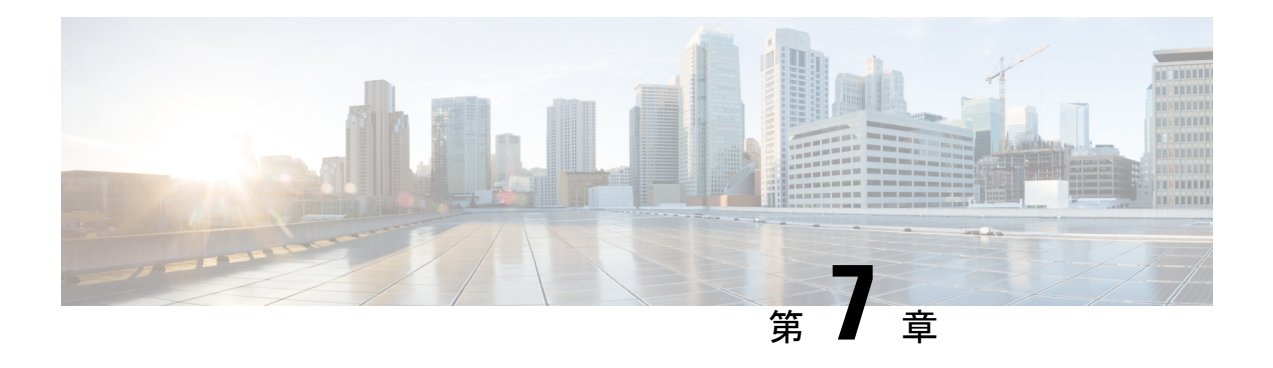

# 管理設定

この章では、Object Request Broker Element Management (ORBEM) および Simple Network Management Protocol (SNMP) オプションを設定する手順について説明します。

この章は、次の項で構成されています。

- SNMP MIB [ブラウザ](#page-178-0) (143 ページ)
- SNMP [サポート](#page-180-0) (145 ページ)

# <span id="page-178-0"></span>**SNMP MIB** ブラウザ

この項では、MIBブラウザを使用して最新の Cisco Starent MIB ファイルにアクセスする手順に ついて説明します。更新された MIB ファイルは、すべての StarOS リリースに付属していま す。アカウントの設定とファイルへのアクセスについて詳しくは、シスコの販売担当者または サービス担当者にお問い合わせください。

MIBブラウザを使用すると、SNMP対応デバイスからデータを引き出すことができます。標準 MIB と独自 MIB をロードできます。このツールを使用すると、MIB データを読み取り可能な 形式で表示したり、特定の OID を検索する機能を提供したりすることができます。ブラウザ に MIB ツリー内のすべての MIB が表示されます。これにより、すべてのオブジェクト、ト ラップ、または適合性を簡単に見つけて識別することができます。

特定の StarOS ビルドの SNMP MIB を表示するには、次の手順を実行します。

- ステップ **1** 特定の StarOS リリースの MIB ファイルへのアクセス権を取得するには、シスコのセールス担当者または サービス担当者にお問い合わせください。
- ステップ2 圧縮されたコンパニオンファイルをデスクトップ上のフォルダにダウンロードします。ファイル名は、次 の規則に従います。**companion\_**xx.x.x**.tgz**
- ステップ **3** コンパニオンファイルを開き、解凍して、同じフォルダに展開します。
- ステップ **4 companion-**xx.x.x.xxxxx ファイルフォルダをダブルクリックします。
- ステップ **5 companion-**xx.x.x.xxxxx**.tar** を解答して展開します。
- ステップ **6** MIB ブラウザで、.tar ファイル内の **starent.my** ファイルを検索して開きます。SNMP MIB ブラウザを使用 すると、MIB **.my** ファイルを表示する前にコンパイルできます。

ステップ7 MIB ファイルをコンパイルするには、STARENT-MIB ファイルをクリックして、[File] > [Open] を選択しま す。

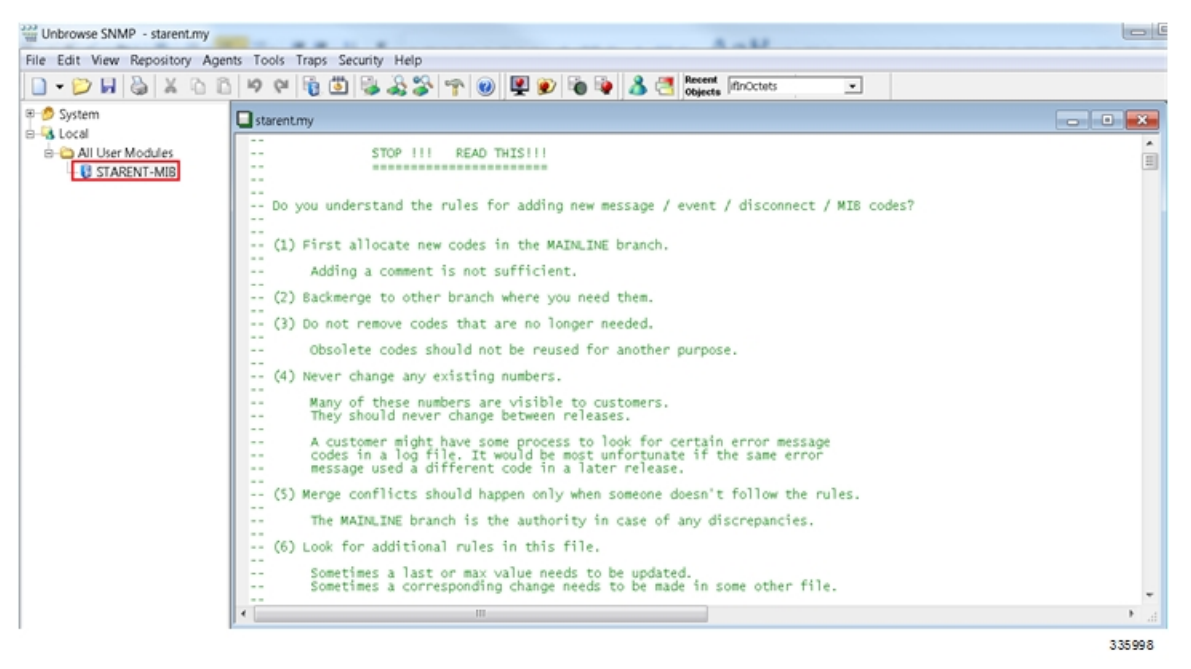

STARENT-MIB.vosmi ファイルが開きます。

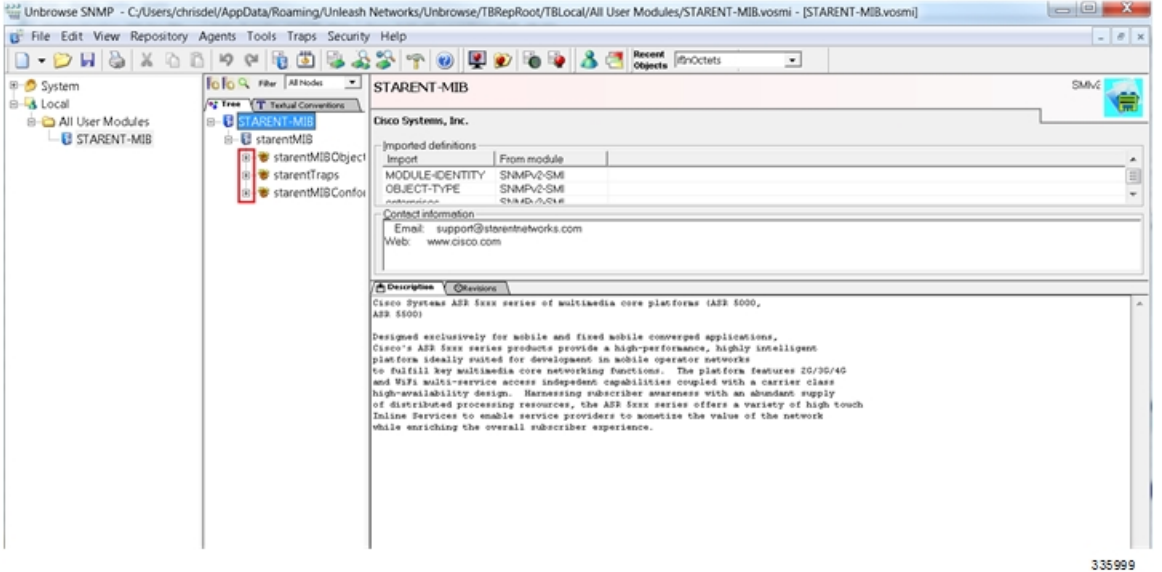

次の例で示すMIBブラウザのツリー図には、各オブジェクト、トラップ、および適合性の詳細を表示する ことができます。この例には、starCardPACMigrateFailedトラップのOID 番号とトラップの詳細が含まれ ています。
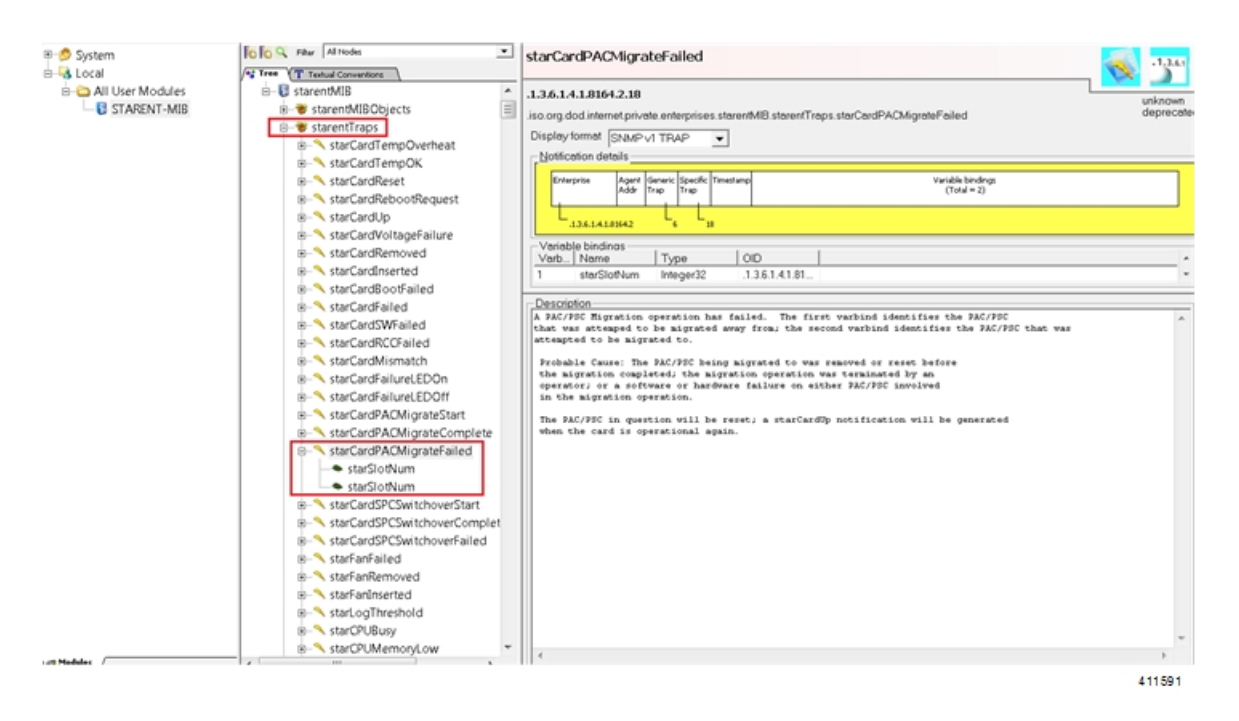

SNMP MIB ブラウザでは、特定の MIB を検索することができます。特定の OID (オブジェクト識別子)を 検索して、特定の MIB エントリを検索できます。

特定のリリースのSNMPMIBの変更については、該当するバージョンの『*ReleaseChangeReference*』 の「*SNMP MIB Changes in Release xx*」の章を参照してください。 重要

# **SNMP** サポート

システムは SNMP を使用して、ネットワーク上の EMS サーバまたはアラームサーバにトラッ プまたはイベントを送信します。これらのデバイスと通信するには、SNMPを設定する必要が あります。

Ú

この項の設定例で使用されているコマンドは、基本機能を提供します。最も一般的なコマンド とキーワードのオプションが示されています。多くの場合、他のオプションコマンドやキー ワードオプションを使用できます。詳細については、『*CommandLine Interface Reference*』を参 照してください。 重要

『*SNMP MIB Reference*』では、StarOS でサポートされている MIB と SNMP のトラップが説明 されています。

システムが EMS サーバまたはアラームサーバと通信するように設定するには、次の手順を実 行します。

- ステップ **1** の設定例を適用して、UDP ポートやアラームサーバターゲットなどの SNMP パラメータを設定します。 SNMP [とアラームサーバパラメータの設定](#page-181-0) (146 ページ)
- ステップ **2** 新しい SNMP 設定を表示するには、次の手順を実行します。 SNMP [パラメータの確認](#page-182-0) (147 ページ)
- ステップ **3** 「設定の確認と保存」の説明に従って、設定を保存します。

## <span id="page-181-0"></span>**SNMP** とアラームサーバパラメータの設定

SNMP およびアラームサーバパラメータを設定するには、次の例を使用します。

#### **configure**

**system contact** *contact\_name* **system location** *location\_name* **snmp authentication-failure-trap snmp community** *community\_string* **snmp server port** *port\_number* **snmp target** *name ip\_address* **snmp engine-id local** *id\_string* **snmp notif-threshold** *value* **low** *low\_value* **period** *time\_period* **snmp user** *user\_name* **snmp mib** *mib\_name* **snmp runtime-debug [ debug-tokens** *token\_id token\_id token\_id*...*token\_id* **end**

注:

- システム管理者は、エラー状態を示すトラップが生成されたときに連絡する担当者の名前 です。
- **snmp**コミュニティ文字列は、システムのManagementInformationBase(MIB)へのアクセ スを可能にするパスワードです。
- システムは、SNMPv1 トラップ、SNMPv2c トラップ、または SNMPv3 トラップを多数の ターゲットデバイスに送信できます。ただし、EMS は SNMP バージョン 1 (SNMPv1) お よびSNMPバージョン2c(SNMPv2c)トラップのみを処理できます。設定しているSNMP ターゲットが EMS アプリケーションである場合は、**snmp target** コマンドを使用してバー ジョン 1 またはバージョン 2c の使用を設定します。複数のターゲットを設定するのに必 要な回数だけこのコマンドを発行します。複数のターゲットを設定した場合、生成された アラームは、設定されたすべてのターゲットに送信されます。
- **snmp notif-threshold** コマンドは、通知が SNMP ユーザに伝達される前に、特定のイベン トに対して生成する必要がある SNMP 通知の数(デフォルトは 300)と、モニタリング ウィンドウ サイズの秒数(デフォルトは 300)を設定します。
- **snmpengine-idlocal**コマンドはオプションです。これは、ネットワークでSNMPv3サポー トが必要な場合にのみ必要です。エンジン ID は、SNMP エンジンと関連する SNMP エン ティティを一意に識別するため、2 つの間にセキュリティ アソシエーションを提供し、 データの送受信を行います。
- **snmp** ユーザの名前は SNMP v3 用であり、オプションです。このコマンドには、多数の キーワードオプションが関連付けられています。
- 他の業界標準および Cisco MIB を有効にするには、**snmp mib** コマンドを使用します。デ フォルトでは、STARENT-MIB のみが有効になっています。
- デフォルトでは、SNMPランタイムデバッグは常に実行され、イベントロギングのために CPU サイクルを消費します。CPU 使用率を制御するには、**no snmp runtime-debug** を設定 して、ランタイムデバッグを無効にすることができます。このコマンドのオプションを使 用すると、指定された MIB を参照して解析する SNMP トークン値を指定できます。

```
Ú
```
SNMPv3 トラップは、一部の EMS アプリケーションではサポートされていない場合がありま す。 重要

### <span id="page-182-0"></span>**SNMP** パラメータの確認

ステップ **1** SNMPサーバ情報が正しく設定されていることを確認するには、**showsnmpserver**コマンドを実行します。 次に、このコマンドの出力例を示します。

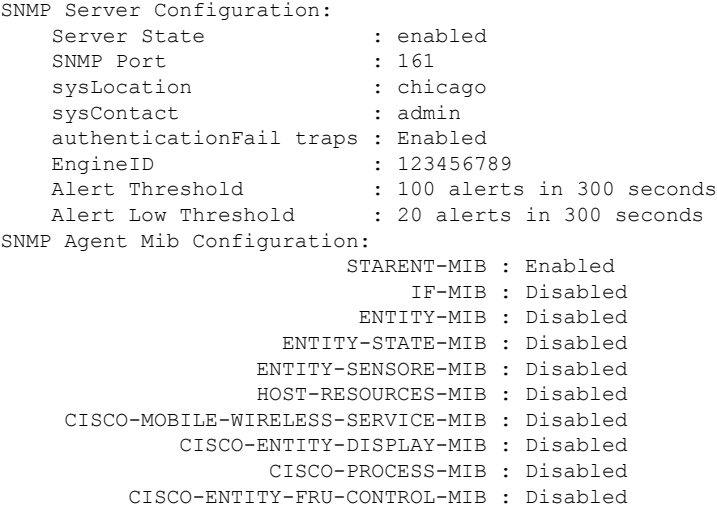

ステップ **2** 次のコマンドを入力して、SNMP コミュニティが正しく設定されていることを確認します。

#### **show snmp communities**

このコマンドの出力には、設定されている SNMP コミュニティとそれに対応するアクセスレベルが一覧表 示されます。

ステップ **3** 次のコマンドを入力して、SNMP トランスポートが正しく設定されていることを確認します。

#### **show snmp transports**

次に、出力例を示します。

```
Target Name: rms1
IP Address: 192.168.1.200
Port: 162
Default: Default
Security Name: public
Version: 1
Security:
View:
Notif Type: traps
```
## **SNMP** トラップ生成の制御

システムは、SNMP トラップ(通知)を使用して、特定のイベントが発生したことを示しま す。デフォルトでは、システムですべてのトラップの生成が可能です。ただし、個々のトラッ プを無効にして、特定のタイプのトラップやアラームレベルのトラップだけを生成することも できます。この項では、SNMP トラップを無効または有効にする手順について説明します。

```
LF
```
この項の設定例で使用されているコマンドは、基本機能を提供します。最も一般的なコマンド とキーワードのオプションが示されています。多くの場合、他のオプションコマンドやキー ワードオプションを使用できます。すべてのコマンドの詳細については、『*Command Line Interface Reference*』を参照してください。 重要

SNMP トラップの生成を設定するには、次の手順を実行します。

ステップ **1** 次の設定例を適用して、パラメータを設定します。

#### **configure**

```
snmp trap suppress
```
**snmp trap suppress** *trap\_name1 trap\_name2* ... *trap\_nameN*

抑制していたトラップを後で再度有効にする場合は、**snmp trap enable** コマンドを使用します。

ステップ **2** 「設定の確認と保存」の説明に従って、設定を保存します。

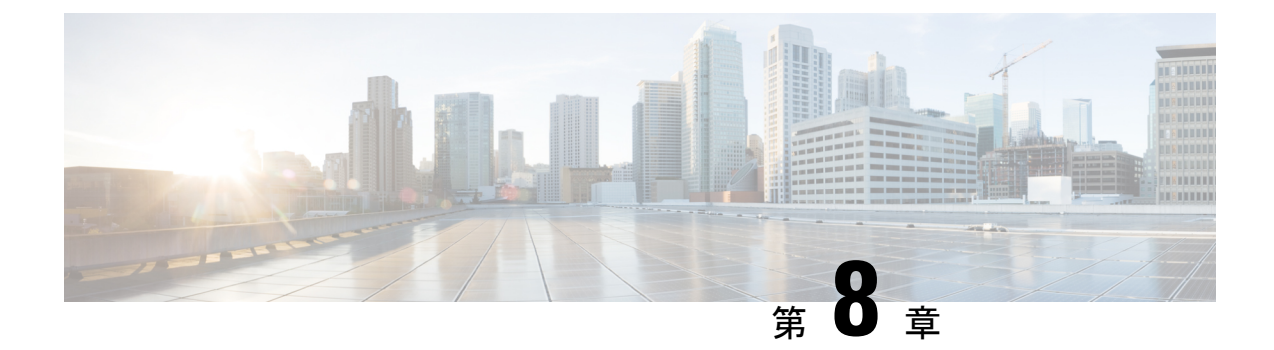

# 設定の確認と保存

この章では、システム設定の保存方法について説明します。

- [設定の確認](#page-184-0) (149 ページ)
- [ファイルシステムの同期](#page-186-0) (151 ページ)
- [設定の保存](#page-186-1) (151 ページ)

# <span id="page-184-0"></span>設定の確認

いくつかのコマンドを使用して、機能、サービス、またはシステムの設定を確認できます。多 くはその実装において階層型であり、コンフィギュレーションファイル内の一部または特定の 行に固有のものもあります。

## 機能設定

多くの構成では、特定の機能を設定して確認する必要があります。例には、IPアドレスプール の設定が含まれています。次の例を使用して、リストされているコマンドを入力し、機能設定 が適切であることを確認します。

IP アドレスプールの設定を表示するには、 **show ip pool** コマンドを入力します。このコマンド の出力は、次に示すサンプルのようになります。この例では、すべての IP プールが *isp1* コン テキストで設定されています。

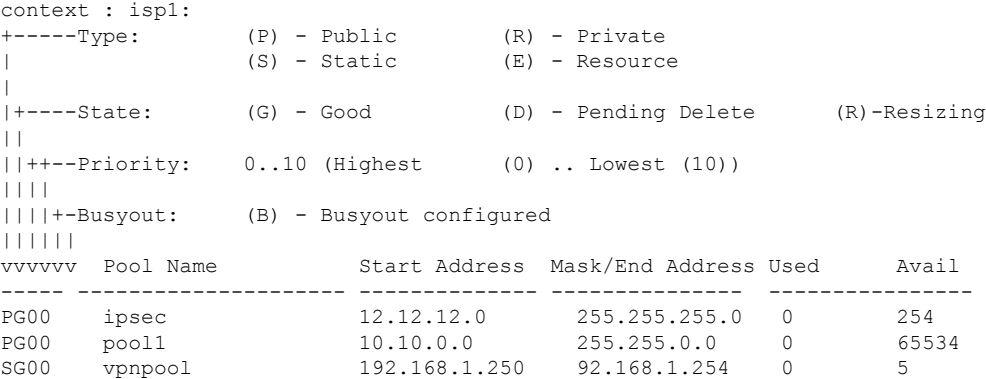

Total Pool Count: 5

```
Ú
```
システムの機能を設定するには、これらの機能専用の **show** コマンドを使用します。詳細につ いては、『*Command Line Interface Reference*』の「*Exec Mode show Commands*」の章を参照して ください。 重要

## サービス構成

次のコマンドを入力して、サービスの作成と適切な設定がされていることを確認します。

**show** *service\_type service\_name*

出力は、次に示す例のように、サービスパラメータの設定を簡潔にリストしたものです。この 例では、*pgw* という名前の P-GW サービスが設定されています。

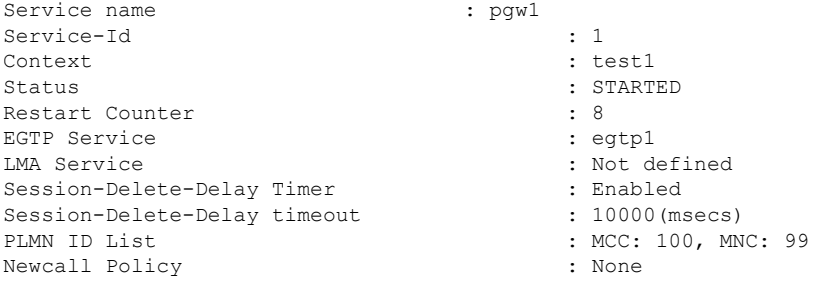

## コンテキストの設定

**show context name** *name* コマンドを入力して、コンテキストが作成されており、正しく設定さ れていることを確認します。

出力にはアクティブなコンテキストが表示されます。ID は次に示す例と同様になります。こ の例では、*test1*というコンテキストが設定されています。

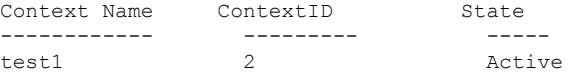

## システム設定

**show configuration** コマンドを入力して、設定ファイル全体が作成され、正しく設定されてい ることを確認します。

このコマンドは、上記で定義したコンテキストとサービス設定を含む設定全体を表示します。

### 設定エラーの検出

コンフィギュレーション ファイルのエラーを特定するには、**show configuration errors** コマン ドを入力します。

このコマンドは、設定内でされた検出されたエラーを表示します。たとえば、「service1」と いう名前のサービスを作成していて、設定の別の部分で「srv1」と入力すると、このエラーが 表示されます。

設定の特定のセクションを指定するには、このコマンドを調整する必要があります。次の例に 示すように、**section** キーワードを追加し、[help] メニューからセクションを選択します。

```
show configuration errors section ggsn-service
```
または

#### **show configuration errors section aaa-config**

設定にエラーが含まれていない場合は、次のような出力が表示されます。

```
##############################################################################
Displaying Global
AAA-configuration errors
##############################################################################
Total 0 error(s) in this section !
```
# <span id="page-186-0"></span>ファイルシステムの同期

アクティブCFでコンフィギュレーションまたはStarOSバージョンのブート順序が変更される たびに、ファイルシステムをスタンバイCFと同期する必要があります。これにより、管理カー ド間で変更が同一に維持されることが保証されます。

次の Exec モードコマンドを入力して、ローカルファイルシステムを同期します。

[local]host\_name# **filesystem synchronize all**

**filesystem** コマンドは複数のキーワードをサポートしており、ファイルシステムの破損を確認 および修復したり、ファイルシステムを特定のストレージデバイスと同期したりできます。詳 細については、『*Command Line Interface Reference*』の「*Exec Mode Commands*」の章をご覧く ださい。

# <span id="page-186-1"></span>設定の保存

次の手順では、Exec モードのルートプロンプトが表示されていることを前提としています。 [local]*host\_name*#

現在の設定を保存するには、次のコマンドを入力します。

**save configuration** *url* **[ obsolete-encryption | showsecrets | verbose ] [ -redundant ] [ -noconfirm ]**

*url* は、コンフィギュレーション ファイルを保存する場所を指定します。ローカルファイルま たはリモートファイルを参照する場合があります。

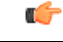

次の URL フィールド(ディレクトリ、ファイル名、ユーザ名、パスワード、ホスト、または ポート番号)に文字列を入力する場合は、「/」(スラッシュ)、「:」(コロン)、または 「@」(アットマーク)の文字を使用しないでください。 重要

Ú

**-redundant** キーワードを指定すると、スタンバイ CF 仮想マシンにコンフィギュレーション ファイルが保存されます。このコマンドは、ローカルファイルシステムを同期しません。アク ティブな CF VM のローカルデバイスとの間で他のファイルやディレクトリを追加、変更、ま たは削除した場合は、両方のCFVMでローカルファイルシステムを同期する必要があります。 [ファイルシステムの同期](#page-186-0) (151 ページ) を参照してください。 重要

Ú

**obsolete-encryption** キーワードおよび **showsecrets** キーワードは、StarOS 19.2 以降の **save configuration**コマンドから削除されました。削除されたキーワードを含むスクリプトまたは設 定を実行すると、警告メッセージが生成されます。 重要

- (注)
- このコマンドでは usb1 キーワードオプションおよび usb2 キーワードオプションを使用できま すが、このオプションは、デバイスがハイパーバイザを介してサーバに設定されている場合に のみ使用できます。これには、仮想コントローラの作成と使用可能なデバイスの指定が含まれ ます。

推奨手順は、VPC 設定を外部ネットワークデバイスに保存することです。

上記のコマンドの詳細については、『*Command Line Interface Reference*』の「*Exec Mode Commands*」の章を参照してください。

*system.cfg* というコンフィギュレーション ファイルを、あらかじめ *cfgfiles* という名前で作成し ておいたディレクトリに保存するには、次のコマンドを入力します。

**save configuration /flash/cfgfiles/system.cfg**

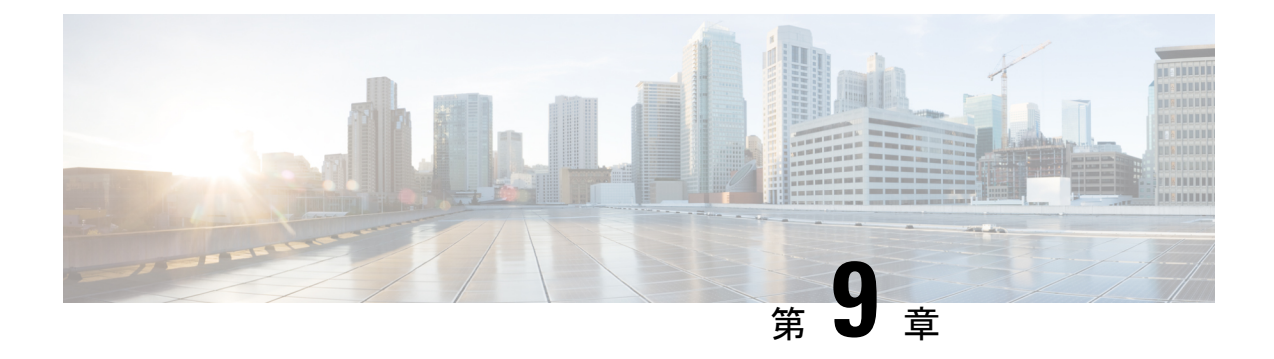

# システムインターフェイスとポート

この章では、コンテキストを作成し、コンテキスト内でシステムインターフェイスとポートを 設定する方法について説明します。これらの手順を開始する前に、製品の設定情報について、 製品固有のアドミニストレーションガイドを参照してください。

- [コンテキスト](#page-188-0) (153 ページ)
- [イーサネットインターフェイスとポート](#page-189-0) (154 ページ)
- VLAN  $(158 \leq \leq \vee)$

# <span id="page-188-0"></span>コンテキスト

特定の機能を実行するように複数のコンテキストを設定できる場合でも、それらはすべて同じ 手順を使用して作成されます。

## コンテキストの作成

#### œ

この項の設定例で使用されているコマンドは、最もよく使用されているコマンドまたはその可 重要 能性の高いコマンド、および/またはキーワードオプションです。多くの場合、他のコマンド やキーワードオプションを使用できます。すべてのコマンドの詳細については、『*Command Line Interface Reference*』を参照してください。

コンテキストを作成するには、次の設定例を適用します。

**configure context** *name* **end**

追加のコンテキストを設定するには、この手順を繰り返します。

## コンテキストの表示と確認

ステップ **1** 次のコマンドを入力して、コンテキストが正常に作成されたことを確認します。

[local]*host\_name*# **show context all**

出力は、次の例のような 2 列のテーブルです。次の例は、2 つのコンテキストが作成されたことを示して います。1 つは「送信元」、もう 1 つは「接続先」という名前です。

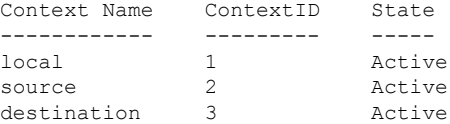

左側の列には、現在設定されているコンテキストが一覧表示されます。中央の列には、設定されている各 コンテキストに対応するコンテキスト ID が一覧表示されます。3 番目の列には、コンテキストの現在の状 態が表示されます。

ステップ **2** 「設定の確認と保存」の章の説明に従って、設定を保存します。

<span id="page-189-0"></span>ステップ **3** これで、コンテキストが作成されて、コンテキスト内でインターフェイスと特定の機能を設定できるよう になります。特定のサービスとオプションの設定手順については、他のセクションを参照してください。

# イーサネットインターフェイスとポート

アプリケーションインターフェイスのタイプに関係なく、これを作成して設定する手順は次の とおりです。

- ステップ1 [インターフェイスの作成](#page-190-0) (155ページ)の設定例を適用して、インターフェイスを作成し、IP アドレスと サブネットマスクを割り当てます。
- ステップ2 [ポートの設定とインターフェイスへのバインド](#page-190-1) (155ページ)の設定例を適用して、インターフェイスで 使用する物理ポートを割り当て、そのポートをインターフェイスにバインドします。
- ステップ **3** 必要に応じて、[インターフェイスのスタティックルートの設定](#page-191-0) (156 ページ)の設定例を適用して、イン ターフェイスのスタティックルートを設定します。
- ステップ **4** 設定するインターフェイスごとに上記の手順を繰り返します。

この項では、システムがネットワーク上で通信できるようにするためのインターフェイスとポートを設定 するための最低限の手順について説明します。追加のインターフェイスまたはポートプロパティを設定す るコマンドについては、『*CommandLine Interface Reference*』の「*Ethernet PortConfiguration ModeCommands*」 および「*Ethernet Interface Configuration Mode Commands*」の章を参照してください。

システムラインカードとポートレベルの冗長性メカニズムが適切に機能するようにするには、任意のシス テムポートに直接接続されているデバイスでスパニングツリープロトコルを無効にする必要があります。

スパニングツリープロトコルをオフにしないと、冗長性メカニズムまたはサービスの停止に障害が発生す る可能性があります。

## <span id="page-190-0"></span>インターフェイスの作成

コンテキストで新しいインターフェイスを作成するには、次の例を使用します。

```
configure
```

```
context name
  interface name
     { ip | ipv6 } address address subnetmask [ secondary ]
     end
```
#### 注:

- オプション:インターフェイスのタイプを「loopback」に設定して常にUPにし、物理ポー トにバインドしないようにするには、**interface** *name* コマンドに **loopback** キーワードを追 加します。
- オプション:複数のIPアドレスをインターフェイスに割り当てるには、**{ip|ipv6 } address** コマンドに **secondary** キーワードを追加します。IP アドレスは、IPv4 のドット付き 10 進 表記または IPv6 のコロンで区切られた 16 進表記を使用して入力できます。
- オプション:指定したIPアドレスへの接続が失われた場合に、冗長ラインカード上のポー トへのスイッチオーバー用のインターフェイスを設定するには、インターフェイス コン フィギュレーション モードで、**port-switch-on-L3-fail address** コマンドを追加します。こ の IP アドレスは、IPv4 のドット付き 10 進表記または IPv6 のコロンで区切られた 16 進表 記を使用して入力できます。

## <span id="page-190-1"></span>ポートの設定とインターフェイスへのバインド

インターフェイスにポートを設定して割り当てるには、次の設定例を使用します。

```
configure
  port ethernet slot#/port#
     description description
     no shutdown
     bind interface interface_name context_name
     end
```
注:

• ポートイーサネット *slot#* の場合、スロットは仮想シャーシ内の CF または SV VM に対応 します。ハイパーバイザは VPC-DI インスタンスの初期設定時に、各 VM に一意のスロッ ト番号を割り当てます。スロット番号 1 および 2 は CF に割り当てられ、スロット番号 3 ~ 32 は SF に割り当てられます。

• ポートイーサネット *port#* の場合、CF はポート 1 のみをサポートします。各 SF は 10 ~ 21 の番号が付いた対応する仮想イーサネットポートを使用して、12 個の vNICs 番号 1 ~ 12 をサポートします。SF ポート番号 10 を設定する必要があります。

- StarOS は最大 12 個のサービスポートをサポートしますが、実際 のポート数はハイパーバイザによって制限される場合がありま す。 (注)
- オプション:ポート設定を指定する場合は、イーサネットポートのコンフィギュレーショ ン モードで、優先スロット *slot#* コマンドを追加します。
- バインドにより、ポートとそのすべての設定が指名されたインターフェイスに関連付けま す。

### <span id="page-191-0"></span>インターフェイスのスタティックルートの設定

インターフェイスのスタティックルートを設定するには、次の例を使用します。

#### **configure**

```
context name
```
**{ ip | ipv6 } route** *ip\_address netmask* **next-hop** *gw\_address interface\_name* **end**

#### 注:

- *ip\_address* と *netmask* は、ターゲットネットワークの IP アドレスとサブネットマスクで す。この IP アドレスは、IPv4 のドット付き 10 進表記または IPv6 のコロンで区切られた 16 進表記を使用して入力できます。
- *gw\_address*は、デフォルトゲートウェイまたはネクストホップルートのIPアドレスです。 この IP アドレスは、IPv4 のドット付き 10 進表記または IPv6 のコロンで区切られた 16 進 表記を使用して入力できます。
- ゲートウェイルータへのルートを設定するには、ネットワークおよびマスク変数に0.0.0.0 を使用します。
- 必要に応じて繰り返します。優先ルートに障害が発生した場合に、代替の通信手段を提供 するために、複数のスタティックルートを同じ接続先に設定できます。

### ポート設定の表示と確認

ステップ **1** 次のコマンドを入力して、インターフェイスの設定が正しいことを確認します。

[local]*host\_name*# **context** *context\_name* [*context\_name*]*host\_name*# **show { ip | ipv6 } interface** *context\_name* は、インターフェイスが作成されたコンテキストの名前を表します。これらのコマンドの出 力は、以下の例のようになります。

この例では、*mgmt1* という名前のインターフェイスがローカルコンテキストで設定されています。

例:

この例では、*mgmt1* という名前のインターフェイスがローカルコンテキストで設定されています。

```
Intf Name: mgmt1
Intf Type: Broadcast
IP State: UP (Bound to 10/11 untagged, ifIndex 285278209)
IP Address: 192.168.100.3 Subnet Mask: 255.255.255.0
Bcast Address: 192.168.100.255 MTU:
Resoln Type: ARP ARP ARP timeout: 3600 secs
Number of Secondary Addresses: 0
Total interface count: 1
```
ステップ **2** 次のコマンドを入力して、ポートの設定が正しいことを確認します。

[*context\_name*]*host\_name*# **show configuration port** *slot#/port#*

*slot* はシャーシのスロット番号です。スロットは、仮想シャーシ内の CF または SF VM に対応します。ハ イパーバイザは VPC-DI インスタンスの初期設定時に、各 VM に一意のスロット番号を割り当てます。ス ロット番号 1 と 2 は CF VM に割り当てられ、スロット番号 3 ~ 32 は SF VM に割り当てられます。CF は ポート1のみをサポートします。各SFは、1~4番の4つのvNICをサポートし、対応する仮想イーサネッ トポート 10 ~ 14 番を使用します。SF ポート番号 10 を設定する必要があります。

例:

このコマンドは、次の例に示すような出力を生成します。これは、スロット 3 の SF のポート 10 の設定を 示しています。この例では、ポートは、*source*という名前のコンテキストで設定された*sf3*という名前のイ ンターフェイスにバインドされています。

```
config
  port ethernet 3/10
     description 10_SF3
      no shutdown
     bind interface sf3 source
      end
```
*slot*は、シャーシのスロット番号(常にスロット 1)です。

ステップ **3** 次のコマンドを入力して、スタティックルートが正しく設定されていることを確認します。

[*context\_name*]*host\_name*# **show ip static-route**

(刷・

このコマンドでは、次の例に示すような出力が生成されます。これは、192.168.250.1 の IP アドレスを持つ ゲートウェイへのスタティックルートを示しています。

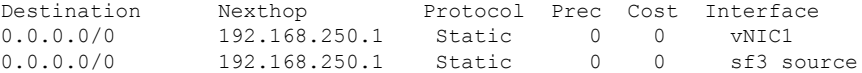

ステップ **4** 「設定の確認と保存」の章の説明に従って、設定を保存します。

# <span id="page-193-0"></span>**VLAN**

仮想 LAN (VLAN) を使用すると、2 つの論理的に分離されたネットワークで同じ物理メディ アを使用できます。また、VLAN セグメンテーション(802.1q タグ付けとも呼ばれる)は、 VLAN ID を識別するタグを各イーサネットフレームに追加することによって機能します。

特定のパケットタイプを処理するための VLAN の作成方法については、「*VLAN* 」の章を参照 してください。

### ハイパーバイザ

KVM での VLAN の使用は、ブリッジインターフェイス共有の拡張機能です。違いは、ブリッ ジセットに参加するインターフェイスです。物理インターフェイス (eth0、eth1 など)は、各 ゲストが使用するブリッジにバインドされます。これらのインターフェイスは、VLAN ID タ グの有無にかかわらず、外部から着信するか、または内部で生成された未変更のパケットを伝 送します。

VMware は、1 台の vSphere ホスト上の仮想マシンが物理スイッチと同じプロトコルを使用し て相互に通信できるようにする仮想スイッチの使用をサポートしています。vSwitch は、デー タリンク層でフレームを転送することによって、従来の物理イーサネットネットワークスイッ チをエミュレートします。vSphere ホストは、仮想マシン用に 1,000 を超える内部仮想ポート をそれぞれに備えた多数の仮想スイッチを搭載できます。vSphere プラットフォームは、ホス トレベルの vSphere 標準スイッチの仮想スイッチ設定と、vSphere 分散型スイッチ(関連付け られた複数のホストを対象とする 1 つの仮想スイッチ)をサポートしています。

### **VLAN** および管理ポート

管理インターフェイスは、VLAN設定をサポートしています。このサポートはローカルコンテ キストに拡張されます。

バルク統計情報は、通常の管理インターフェイス以外のインターフェイスから送信できます。 このインターフェイスは、VLAN もサポートしています。

また、別の VLAN で他の OA&M サービスを設定することもできます。

OA&M サービスに個別の送信元 IP アドレスを割り当てることができます。OA&M サービス は、サービス VLAN と同じ VLAN にバインドすることはできません。サービスには、SGi、 Gi、Pi、eGTPまたはその他のパケットコア固有のインターフェイスとサービスが含まれます。

この機能は、**vlan**コマンドのサポートをローカルコンテキストの管理ポートに追加することに よって実装されます。次のコマンドシーケンスの例を参照してください。

**configure port ethernet 1/1**

 $\mathbf I$ 

**vlan 184 no shutdown bind interface 19/3-UHA foo**

I

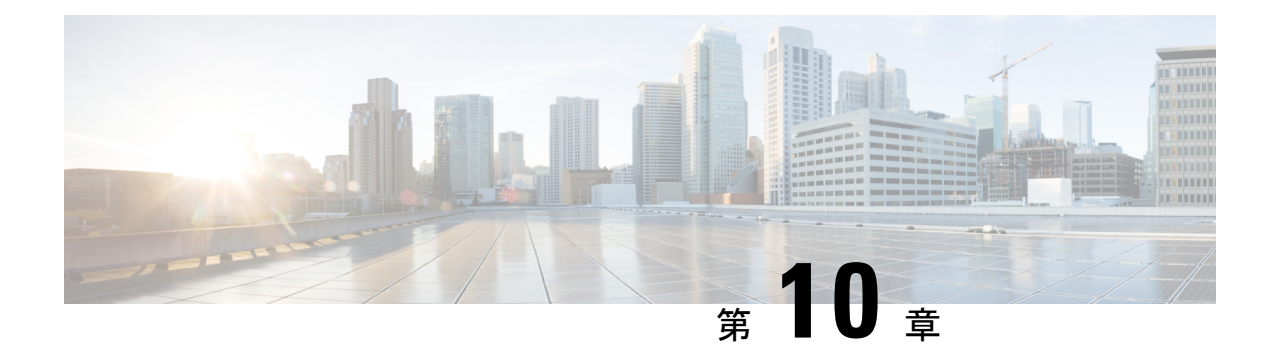

# システムセキュリティ

この章では、StarOS のセキュリティ機能について説明します。

この章は、次の内容で構成されています。

- [パスワードの保護](#page-196-0) (161 ページ)
- ICSR [設定のサポート](#page-198-0) (163 ページ)
- •暗号化された SNMP [コミュニティストリング](#page-198-1) (163ページ)
- [強化されたパスワード](#page-198-2) セキュリティ (163 ページ)
- [合法的傍受の制約事項](#page-198-3) (163 ページ)
- [ユーザの追加、変更、削除](#page-199-0) (164 ページ)
- [Test-Commands](#page-200-0)  $(165 \sim \rightarrow \sim)$
- 暗号化のための COTS [ハードウェアの使用](#page-203-0) (168 ページ)
- OS [とプラットフォームの乱数生成器のサポート](#page-205-0) (170 ページ)

## <span id="page-196-0"></span>パスワードの保護

インスペクタおよびオペレータの権限レベルを持つユーザは、コマンド ライン インターフェ イス(CLI)を介して、コンフィギュレーションファイルに復号されたパスワードを表示でき ません。

### セキュアなパスワードの暗号化

21.0 よりも前の StarOS リリースでは、デフォルトで、システムは MD5 ベースの暗号(オプ ションA)を使用してパスワードを暗号化します。これらのパスワードには、パスワードにラ ンダムな64ビット(8バイト)のソルトが追加されています。シャーシキーは暗号キーとして 使用されます。

シャーシキーを設定すると、暗号解読に「共有秘密」の知識が必要な暗号化方式がサポートさ れます。この共有秘密の知識を持つシャーシのみがパスワードにアクセスできます。パスワー ドを解読するために、シャーシキーを知っているハッカーは、暗号化内の 64 ビットのランダ ムなソルト値の場所を特定する必要があります。

MD-5 で暗号化されたパスワードには、暗号化に使用される方法を識別するために、コンフィ ギュレーション ファイルに「+ A」プレフィックスが付いています。

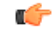

#### 重要 リリース 21.0 以降では、デフォルトはアルゴリズム B です。

リリース 15.0 以降では、別のタイプの暗号化アルゴリズムを指定できます。グローバル コン フィギュレーション モードの **cli-encrypt-algorithm** コマンドを使用すると、オペレータはパス ワード暗号化と秘密暗号化のアルゴリズムを設定できます。21.0よりも前のリリースでデフォ ルトの暗号化とパスワードのアルゴリズムは、前述のように MD-5 です(オプション A)。2 番目のパスワード暗号化のアルゴリズム(オプションB)では、暗号化にはAES-CTR-128、認 証には HMAC-SHA1 が使用されます。暗号キーによってパスワードの機密性が保護され、認 証キーによって整合性が保護されます。リリース 21.0 以降では、アルゴリズム B がデフォル トです。このキーで暗号化されたパスワードは、コンフィギュレーション ファイルに「+ B」 プレフィックスが付きます。

リリース 19.2 以降では、3番目のタイプの暗号化アルゴリズムを指定できます(オプション C)。このアルゴリズムは、暗号化と認証にHMAC-SHA512暗号アルゴリズムの使用を指定し ます。このキーで暗号化されたパスワードは、コンフィギュレーション ファイルに「+ C」プ レフィックスが付きます。

また、リリース 19.2 以降では、暗号キーはシャーシ ID および内部の乱数生成器から取得した 16 バイトの初期化ベクトル (IV) からハッシュされます。同じ暗号キーと IV のペアを使用し て 2 つのパスワードが暗号化されることはありませんシャーシ ID と結果の暗号キーを生成す るために、セキュリティ管理者はシャーシキーを設定する必要があります。ローカル MAC ア ドレスに基づくデフォルトのシャーシキーはサポートされなくなりました。

**cli-encrypt-algorithm** コマンドのシンタックスは次のとおりです。

**config**

**cli-encrypt-algorithm { A | B | C }**

### 最新ではない暗号化および復号化のサポート

システムは、以前にフォーマットされた暗号化パスワードをサポートしています。暗号化され たパスワードのシンタックスは、暗号化に使用された方式を示しています。暗号化されたパス ワードの前にプレフィックスが表示されない場合は、固定キーを使用した以前の暗号化方式が 使用されます。暗号化されたパスワードに「+A」プレフィックスが含まれている場合、復号 化方式はシャーシキーとランダムなソルトを使用します。

ユーザが新しい設定を保存すると、生成されたファイルには常に最新の方式で暗号化されたパ スワードが含まれます。ユーザは、以前のDESベースの暗号化値を生成できません。ただし、 将来のすべての StarOS リリースでは、引き続き双方向で暗号化可能なすべてのパスワードの プレーンテキスト パスワード エントリをサポートします。

「ロックアウト」状態を引き起こすことなくシャーシキーを変更するための推奨プロセスは、 次のとおりです。

• 前のシャーシキーを使用して、最後の正常な設定の設定ファイルをロードします。

- 必要な新しい値にシャーシキーを変更します。
- この新しいシャーシキーを使用して設定を保存します。

詳細については、「システム設定」の「シャーシキーの設定」を参照してください。

# <span id="page-198-0"></span>**ICSR** 設定のサポート

シャーシ間セッションリカバリ (ICSR) は、冗長性ペアとして同様に構成された2つのVPC-DI シャーシ/インスタンスを採用する冗長構成です。

ICSR ペアは同じシャーシキーを共有します。2 つのシャーシ/インスタンスに互換性のない シャーシキーがあることをISCRが検出した場合、エラーメッセージがログに記録されますが、 ICSR システムは引き続き実行されます。一致するシャーシキーがないと、アクティブピアが アウトオブサービスなった場合に、スタンバイ ICSR ピアはサービスをリカバリできます。ス タンバイピアは、暗号化された形式でパスワードに引き続きアクセスできます。

ICSR ピアは、サービス冗長性プロトコル (SRP) を使用して、冗長構成が暗号化されたパス ワードまたは DES ベースの双方向暗号化文字列と一致するかどうかを定期的に確認します。 設定はソフトウェアに内部的に生成されるため、ユーザは ICSR の互換性をチェックするため に使用される設定にアクセスできません。

# <span id="page-198-1"></span>暗号化された **SNMP** コミュニティストリング

Simple Network ManagementProtocol(SNMP)は、ネットワーク要素のパスワードとしてコミュ ニティストリングを使用します。これらのコミュニティストリングは SNMP PDU のクリアテ キストで送信されますが、値はコンフィギュレーションファイルで暗号化できます。

**snmp community encrypted name** コマンドは、SNMP コミュニティストリングの暗号化を有効 にします。詳細については、『*CommandLine Interface Reference*』の「*Global Configuration Mode Commands*」の章をご覧ください。

# <span id="page-198-3"></span><span id="page-198-2"></span>強化されたパスワード セキュリティ

## 合法的傍受の制約事項

この項では、合法的傍受(LI)のプロビジョニングに関連付けられている一部のセキュリティ 機能について説明します。

## **LI** サーバアドレス

外部認証エージェント (RADIUSまたはDiameterなど)は、access-acceptの一部としてLIサー バアドレスのリストを送信します。そのサブスクライバにすでにインストールされている、ま たはこれからインストールされるすべての代行受信については、認証エージェントから受信し たすべての LI アドレスと LI サーバアドレスを照合するためのセキュリティチェックが実行さ れます。この基準を満たすアドレスのみが、そのサブスクライバの代行受信情報を取得しま す。

キャンプオントリガーを設定している間、ユーザは、接続先の LI サーバアドレスを入力する 必要はありません。そのキャンプオントリガーに一致するコールが検出されると、認証エー ジェントから受信したリストを使用してセキュリティチェックが実行されます。LI関連の情報 は、一致するアドレスが見つかった場合にのみ転送されます。

アクティブのみの代行受信が設定されている場合、一致するコールが検出されると、認証エー ジェントから受信した LI アドレスに対してセキュリティチェックが行われ、代行受信の設定 は拒否されます。

そのサブスクライバの LI サーバアドレスに関連する情報が受信されない場合、LI サーバアド レスは制限されません。

#### Ú

重要 認証エージェントを介して、最大 5 つの LI サーバアドレスがサポートされます。

Ú

RADIUS 属性を使用した LI コンテンツおよびイベント配信の接続先アドレスを制限する機能 は、PDSN および HA ゲートウェイでのみサポートされています。 重要

### <span id="page-199-0"></span>代行受信の変更

1 人の LI 管理者は、別の LI 管理者が作成した代行受信にアクセスしたり、変更したりできま す。代行受信が追加、削除、または変更されるたびに、変更に関するイベントログがすべての LI 管理者に表示されます。また、SNMP トラップも生成されます。

# ユーザの追加、変更、削除

システムに対するユーザの追加または削除は一般には行われません。同じように、ユーザの権 限を変更することもまれです。ただし、システムが侵害された場合は、攻撃者が特権ユーザを 追加または削除したり、権限を上げたり、他のユーザの権限を低くしたりすることがよくあり ます。

一般的なルールとして、権限の低いユーザが権限を上げたり、権限の高いユーザが入力したパ スワードなどのセンシティブデータにアクセスしたりできないようにする必要があります。

Ú

システムは、これらのユーザがシステムを介して設定されている場合にのみ、ユーザおよび ユーザ属性(権限レベルなど)の変更を検出できます。 重要

### ユーザの追加または削除の通知

承認レベルの低いユーザは、承認レベルの高いユーザを作成できません。ただし、悪意のある 攻撃者が高レベルの権限を持つユーザを作成できる場合は、他の高レベルの認可されたユーザ を削除して、システムからロックアウトすることができます。

- 次の SNMP トラップは、ユーザが追加または削除されたときに管理者に通知します。
	- **starLocalUserAdded**:新しいローカルユーザアカウントがシステムに追加されたことを示 します。
	- **starLocalUserRemoved**:ローカルユーザアカウントがシステムから削除されたことを示し ます。

### 権限レベル変更の通知

ユーザの権限レベルが高くなるか低くなるたびに、SNMP通知が送信されます。悪意のある攻 撃者は、権限を何らかの方法で「昇格」させることで、より多くの権限を持つコマンドにアク セスする可能性があります。これが実行されると、他のすべてのユーザの権限を「降格」させ ることができ、その結果、適切な管理者がシステムからロックアウトされます。

**starLocalUserPrivilegeChanged**トラップは、ローカルユーザの権限レベルが変更されたことを 示します。

## <span id="page-200-0"></span>オペレーティング システム シェルへのユーザアクセス

**starOsShellAccessed**トラップは、ユーザがオペレーティングシステムのシェルにアクセスした ことを示します。

## **Test-Commands**

セキュリティ管理者または管理者権限を持つユーザは、以前に非表示になっていたtest-commands の表示を有効にすることができます。CLItest-commandsでは、既存のコマンドの新しいコマン ドキーワード、および新しいコマンドが表示されます。

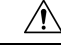

CLItest-commandsは、診断の使用のみを目的としています。通常のシステム操作では、これら 注意 のコマンドへのアクセスは必要ありません。これらのコマンドは、Cisco TAC の担当者のみが 使用することを目的としています。これらのコマンドの一部は、システムパフォーマンスの低 下、サブスクライバの削除、および/またはシステムの動作不能の原因となることがあります。

### **cli test-commands** モードの有効化

test-commandsへのアクセスを有効にするには、セキュリティ管理者がグローバルコンフィギュ レーション モードにログインし、**cli hidden** を入力する必要があります。

次に、このコマンドシーケンスを示します。

[local]*host\_name*# **config** [local]*host\_name*(config)# **cli hidden** [local]*host\_name*(config)#

デフォルトでは、**cli hidden** は無効になっています。

Ú

低レベルの診断およびテストコマンドやキーワードは、管理者または上位の権限を持つユーザ 重要 に表示されるようになりました。CLIには、test-commandsモードが有効になっていることを示 すビジュアルインジケータはありません。

### **CLI** テストコマンドにアクセスするためのパスワードの有効化

セキュリティ管理者は、CLI テストコマンドにアクセスするためのプレーンテキストのパス ワードまたは暗号化されたパスワードを設定できます。*password*の値は、起動設定情報ととも に **/flash** に保存されます。**show configuration** コマンドと **save configuration** コマンドがこの値 をプレーンテキストで出力することはありません。

グローバルコンフィギュレーションモードコマンドの**tech-supporttest-commands[encrypted] password** *new\_password* **[ old-password** *old\_password* **]** は、CLI テストコマンドにアクセスする ための暗号化されたパスワードまたはプレーンテキストのパスワードを設定します。

次に、このコマンドシーケンスを示します。

[local]*host\_name*# **config** [local]*host\_name*(config)# **tech-support test-commands password** *new\_password* **[ old-password** *old\_password* **]** [local]*host\_name*(config)#

新しいパスワードで既存のパスワードを置き換える場合は、変更を受け入れるために古いパス ワードを入力する必要があります。

古いパスワードが入力されていない場合、または既存の設定値と一致しない場合は、 「tech-support password is already configured」というエラーメッセージが表示されます。次に、

古いパスワードのエントリを受け入れるように求めるプロンプト(「Enter old tech-support password:」)が表示されます。

**old-password** *old\_password* を入力することで、古いパスワードの入力を求められることなく、 既存のパスワードを置き換えることができます。古いパスワードを誤って入力した場合、また は古いパスワードを入力しなかった場合は、「Failure:Must entermatching old tech-support password to replace existing password」というエラーメッセージが表示されます。

クイック セットアップ ウィザード(Exec モードの **setup** コマンド)でも、テクニカルサポー トのテストコマンドパスワードの入力が求められます。古いテクニカルサポートのパスワード を忘れた場合は、コンソールポートから直接**setup**を実行して、新しいテクニカルサポートパ スワードを入力できます。

テストコマンドのパスワードが設定されている場合、グローバルコンフィギュレーションモー ド コマンドの **cli test-commands [ encrypted ] password** *password* にはパスワードのキーワード を入力する必要があります。**encrypted**キーワードを指定した場合、*password*引数は、パスワー ド値を含む暗号化された文字列として解釈されます。**encrypted** キーワードを指定しなかった 場合、*password* 引数は実際のプレーンテキスト値として解釈されます。

#### Ú

**tech-support test-commands password** が設定されていない場合は、StarOS が新しいパスワード 重要 を作成します。**cli test-commands** に **password** キーワードを入力しなかった場合は、パスワー ドの入力が求められます(エコーなし)。また、CLIテストコマンドにアクセスするには、管 理者が **cli hidden** を有効にする必要があります。

## **Exec** モードの **cli test-commands**

Exec モードコマンドは、Exec モードから **cli** テストコマンドを入力する特権ユーザが使用でき ます。

[local]*host\_name*# **cli test-commands [encrypted] password** *password* Warning: Test commands enables internal testing and debugging commands USE OF THIS MODE MAY CAUSE SIGNIFICANT SERVICE INTERRUPTION

#### Ú

ユーザがCLIテストコマンドモードを開始するたびに、SNMPトラップ(starTestModeEntered) が生成されます。 重要

## コンフィギュレーション モードの **cli test-commands**

低レベルのソフトウェアパラメータにアクセスできるようにするためのコンフィギュレーショ ン コマンドには、権限を持つユーザがグローバルコ ンフィギュレーション モードでコマンド **cli test-commands** を入力した後にのみアクセスできます。

```
[local]host_name# config
[local]host_name(config)# cli test-commands [encrypted] password password
```
Warning: Test commands enables internal testing and debugging commands USE OF THIS MODE MAY CAUSE SIGNIFICANT SERVICE INTERRUPTION

Ú

ユーザがCLIテストコマンドモードを開始するたびに、SNMPトラップ(starTestModeEntered) が生成されます。 重要

# <span id="page-203-0"></span>暗号化のための **COTS** ハードウェアの使用

StarOS VPC インスタンスは、ソフトウェア内でパケットの暗号化とトンネリングを実行しま す。ただし、市販 (COTS) の サーバが Intel Communications のチップセット 89xx を使用し、 このチップセットにパススルーするように VPC 仮想マシンを設定した場合、VPC インスタン スは自動的にこのハードウェアチップを使用してパケットの暗号化と復号を実行します。Intel Communications のチップセット 89xx は、Coleto Creek とも呼ばれています。

(注)

VPC が暗号化と復号にハードウェアチップセットを使用するためには、サービス機能(SF) VM のすべてで Intel Communications のチップセットを使用する必要があります。

COTS サーバがこのチップセットを使用しているかどうかを確認するには、**show hardware** コ マンドを使用してすべてのスロットの情報を表示します。次に、 Coleto Creek 暗号化アクセラ レータを使用するハードウェア上の VPC SI インスタンスに対する **show hardware** コマンドの 出力例を示します。

```
[local]swch32# show hardware
System Information:
 Platform : KVM Guest
 UUID/Serial Number : 014A4D4F-7644-4CF1-C408-8ABB631B3E34
 CPU Packages : 1 [#0]
 CPU Nodes : 1
 CPU Cores/Threads : 16
 Memory : 16384M (qvpc-si-medium)
 Crypto Accelerator : Coleto Creek A0
Storage Devices:
 Virtual Flash : Present
  Type : 4096M disk
  Model : ATA-QEMUHARDDISK
  Serial Number : QM00001
 Hard Drive 1 : Present
  Type : 16384M disk
  Model : ATA-QEMUHARDDISK
  Serial Number : 0M00002
 Hard Drive 2 : Not Present
 USB 1 : Not Present
 USB 2 : Not Present
 CDROM 1 : Present
  Type : cdrom
  Model : QEMU-QEMUDVD-ROM
Network Interfaces:
 loeth0 addr 52:54:00:ae:b7:72 at virtio1, 1af4:0001 (virtio net)
  RxQ(s)/RINGSZ/COALESCE: 1/256/-NA-
  TxQ(s)/RINGSZ/COALESCE: 1/256/-NA-
```

```
NODE-ID : -NA-
port1_10 addr 00:1b:21:87:14:ac at 0000:00:06.0, 8086:10fb (ixgbe)
 RxQ(s)/RINGSZ/COALESCE: 16/4096/500
 TxQ(s)/RINGSZ/COALESCE: 16/4096/0
 NODE-ID : -NA-
port1_11 addr 00:1b:21:87:14:ad at 0000:00:07.0, 8086:10fb (ixgbe)
 RxQ(s)/RINGSZ/COALESCE: 16/4096/500
 TxQ(s)/RINGSZ/COALESCE: 16/4096/0
 NODE-ID : -NA-
```

```
次に、暗号アクセラレータがインストールされていないハードウェア上の VPC SI インスタン
スに対する show hardware コマンドの出力例を示します。
```

```
[local]swch81# show hardware
System Information:
 Platform : KVM Guest<br>UUID/Serial Number : E0A26495-
                    : E0A26495-F822-4AC0-914D-B51332177C4D
 CPU Packages : 1 [#0]
 CPU Nodes : 1
 CPU Cores/Threads : 16
 Memory : 32768M (qvpc-si-medium)<br>Crypto Accelerator : None
 Crypto Accelerator
Storage Devices:
 Virtual Flash : Present
   Type : 4096M disk
   Model : ATA-QEMUHARDDISK
   Serial Number : 0M00001
 Hard Drive 1 : Present
   Type : 16384M disk
   Model : ATA-QEMUHARDDISK
   Serial Number : QM00002
 Hard Drive 2 : Not Present
 USB 1 : Not Present
 USB 2 : Not Present
 CDROM 1 : Present
   Type : cdrom
   Model : QEMU-QEMUDVD-ROM
Network Interfaces:
 loeth0 addr 52:54:00:e9:70:05 at virtio1, 1af4:0001 (virtio_net)
   RxQ(s)/RINGSZ/COALESCE: 1/256/-NA-
   TxQ(s)/RINGSZ/COALESCE: 1/256/-NA-<br>NODE-ID : -NA-
   NODE-IDport1 10 addr 52:54:00:22:f7:85 at virtio2, 1af4:0001 (virtio net)
   RxQ(s)/RINGSZ/COALESCE: 8/256/-NA-
   TxQ(s)/RINGSZ/COALESCE: 8/256/-NA-
   NODE-ID : -NA-
 port1 11 addr 52:54:00:3e:67:f9 at virtio3, 1af4:0001 (virtio net)
   RxQ(s)/RINGSZ/COALESCE: 8/256/-NA-
   TxQ(s)/RINGSZ/COALESCE: 8/256/-NA-
   NODE-ID : -NA-
```
# <span id="page-205-0"></span>**OS** とプラットフォームの乱数生成器のサポート

## 機能の概要と変更履歴

#### 要約データ

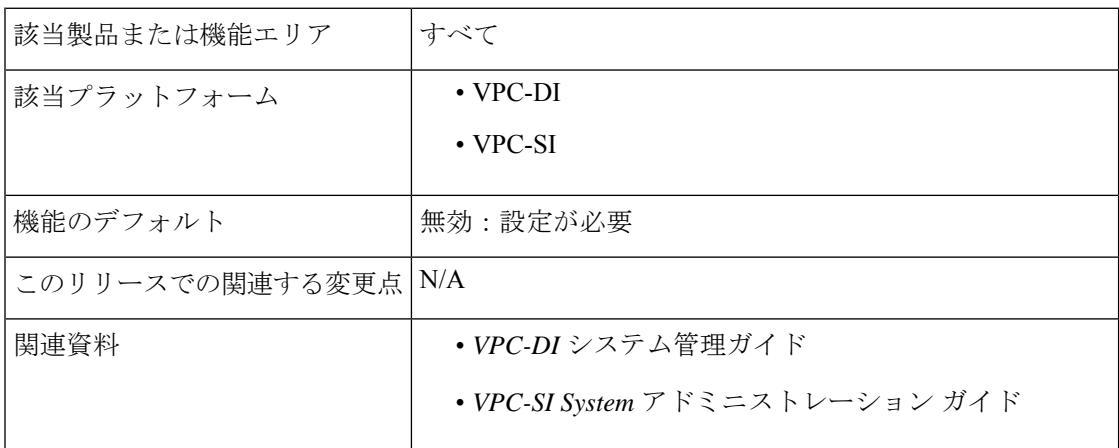

#### マニュアルの変更履歴

#### Ú

重要 リリース 21.2 および N5.1 よりも前に導入された機能の改訂履歴の詳細は示していません。

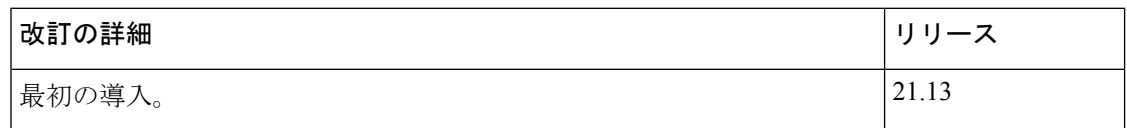

### 機能説明

ASR 5500 および VPC プラットフォームに展開されているいくつかの機能には、特定のタスク を実行するための乱数が必要です。これらのタスクにはカーネル乱数生成器が使用されていま すが、生成される数値は、セキュリティ標準規格に従って十分にランダムである場合とそうで ない場合があります。ただし、ハードウェアまたはホストが提供する乱数は、信頼性が高く、 セキュリティ標準規格に準拠していると見なされます。

OS およびプラットフォームの乱数生成器のサポート機能は、このセキュリティ コンプライア ンス要件に対応しています。これにより、システム管理者は、ホストマシン上でハードウェア 乱数生成器(HWRNG)を設定できます。

設定されている場合、システムはハードウェアの乱数生成器を使用します。

 $\label{eq:1} \begin{picture}(20,5) \put(0,0){\line(1,0){10}} \put(15,0){\line(1,0){10}} \put(15,0){\line(1,0){10}} \put(15,0){\line(1,0){10}} \put(15,0){\line(1,0){10}} \put(15,0){\line(1,0){10}} \put(15,0){\line(1,0){10}} \put(15,0){\line(1,0){10}} \put(15,0){\line(1,0){10}} \put(15,0){\line(1,0){10}} \put(15,0){\line(1,0){10}} \put(15,$ (注) この機能は、HWRNG サポートがホストで使用可能な場合にのみ機能します。 HWRNGサポートが使用可能な場合は、ホスト上のlibvirt xmlファイルに次の設定を追加 します。これにより、クライアント (StarOS)に virtio\_rng サポートが追加されます。 <rng model='virtio'> <backend model='random'>/dev/random</backend> <address type='pci' domain='0x0000' bus='0x00' slot='0x07' function='0x0'/>  $\langle$  /  $rnq$ 

 $\label{eq:1}$ (注)

(前述の設定に示すように)設定でスロット番号7を使用して競合がある場合、次に使用可能 なスロットを使用します。

この設定は、それぞれの展開設定に基づいてサポートされているプラットフォームに適用する 必要があります。

クライアントでの設定変更は必要ありません。クライアント(StarOS)は、ホストでサポート が有効になっている場合、自動的に virtio\_rng を選択します。

I

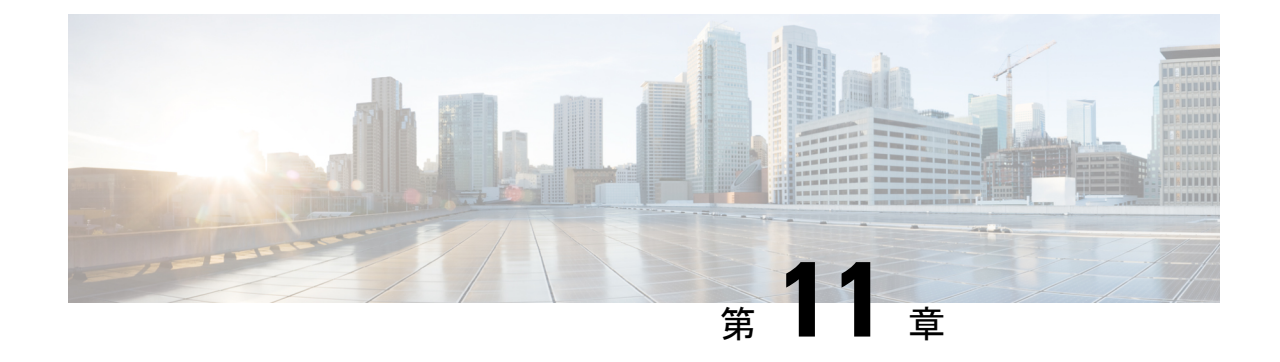

# セキュアなシステムコンフィギュレーショ ン ファイル

- [機能の概要と変更履歴](#page-208-0) (173 ページ)
- [機能説明](#page-209-0) (174 ページ)
- システム [コンフィギュレーション](#page-209-1) ファイルの保護方法 (174 ページ)
- [署名検証の設定](#page-210-0) (175 ページ)

# <span id="page-208-0"></span>機能の概要と変更履歴

#### 要約データ

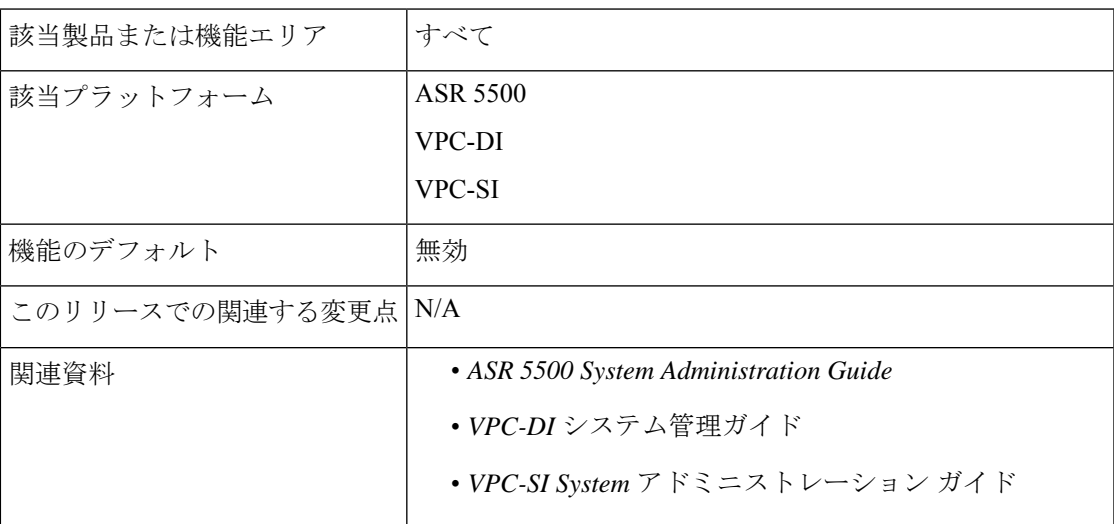

#### マニュアルの変更履歴

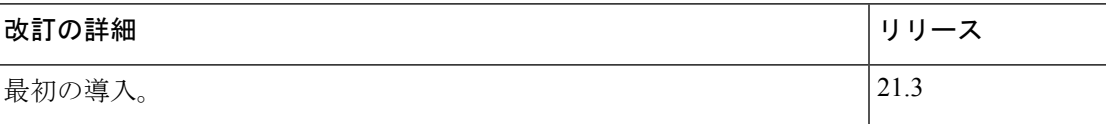

# <span id="page-209-0"></span>機能説明

システム設定ファイルには、オペレータのネットワークのセットアップと運用に使用される重 要な設定情報が含まれています。設定ファイルは、ネットワークに悪影響を及ぼす可能性のあ るファイルへの不正な変更を避けるために、ロード前に適切に承認されている必要がありま す。

この機能により、ロードされる前にコンフィギュレーションファイルの整合性と信頼性を確保 するために、システム設定ファイルを RSA キーで署名できるようになります。オペレータは 秘密キーを使用して、コンフィギュレーションファイルに署名できます。システムは公開キー を使用して、署名されたコンフィギュレーション ファイルをロードする前に検証します。

# <span id="page-209-1"></span>システム コンフィギュレーション ファイルの保護方法

## デジタル署名の作成

オペレータは、次の手順を使用して設定ファイルに署名できます。

**1.** 設定ファイル上で SHA512 ハッシュを実行して、メッセージダイジェストを作成します。

例 (Linux/OpenSSL) :

openssl dgst -sha512 -binary -out digest cfg\_file

**2.** RSA秘密キーを使用してメッセージダイジェスト値を暗号化することによって、デジタル 署名を作成します。

例 (Linux/OpenSSL):

```
openssl pkeyutl -sign -in digest -inkey pri_key.pem -out sig \
-pkeyopt digest:sha512 -pkeyopt rsa padding mode:pss \
-pkeyopt rsa pss saltlen:-2
```
**3.** デジタル署名を base64 形式に変換します(先頭に「#」が追加され、最後に新しい行が追 加されます)。

例 (Linux/OpenSSL):

```
echo -n "#" > sig_base64
base64 sig -w 0 >> sig base64
echo "" >> sig_base64
```
**4.** デジタル署名を使用して元の設定ファイルを追加します。

例 (Linux/OpenSSL) :

cat sig base64 cfg file > signed cfg file

#### 公開キーと秘密キーの生成

RSA 公開キーは PEM 形式(.pem ファイル)に保存され、次の例の OpenSSL コマンドのいず れかを使用して生成できます。

openssl rsa -in pri\_key.pem - pubout -out pub\_key.pem

**–-or--**

openssl rsa -in pri\_key.pem -RSAPublicKey\_out -out pub\_key.pem

PEM 形式の RSA 秘密キーは、次の例の OpenSSL コマンドを使用して生成できます。

openssl genrsa -out pri\_key.pem 2048

**openssl rsa** コマンドと **openssl genrsa** コマンドの詳細については、それぞれの OpenSSL のマ ニュアルページを参照してください。

### デジタル署名の検証

署名の検証が有効になっている場合、システムが起動し、コンフィギュレーションファイル (または設定ファイルがロードされた時点) をロードするときに、デジタル署名の検証が行わ れます。システムは、セキュアディレクトリで*enable\_cfg\_pubkey*ファイルを検索して、署名検 証が有効(または無効)になっているかどうかを判断します。詳細については[、署名検証の有](#page-211-0) [効化または無効化](#page-211-0) (176 ページ)を参照してください。

システムは、次の手順を使用して、署名されたコンフィギュレーションファイルを検証しま す。

- **1.** フラッシュから RSA 公開署名キーを抽出します。
- **2.** コンフィギュレーションファイルのデジタル署名(最初の行)を抽出します。
- **3.** base64 形式からバイナリ形式に署名を変換します。
- **4.** RSA 公開キーを使用して署名を復号します。
- **5.** プレーンコン フィギュレーション ファイルの SHA512 ハッシュを計算して、メッセージ ダイジェストが生成されるようにします。
- **6.** 復号された署名の値と新しく計算されたメッセージダイジェストを比較します。一致する 場合、コンフィギュレーションファイルは正常に検証されます。

# <span id="page-210-0"></span>署名検証の設定

## 検証用の **RSA** 公開キーのインポート

署名済みの設定ファイルを確認するには、RSA 公開キー(PEM 形式)をインポートする必要 があります。RSA 公開キーをインポートするには、次のコマンドを使用します。

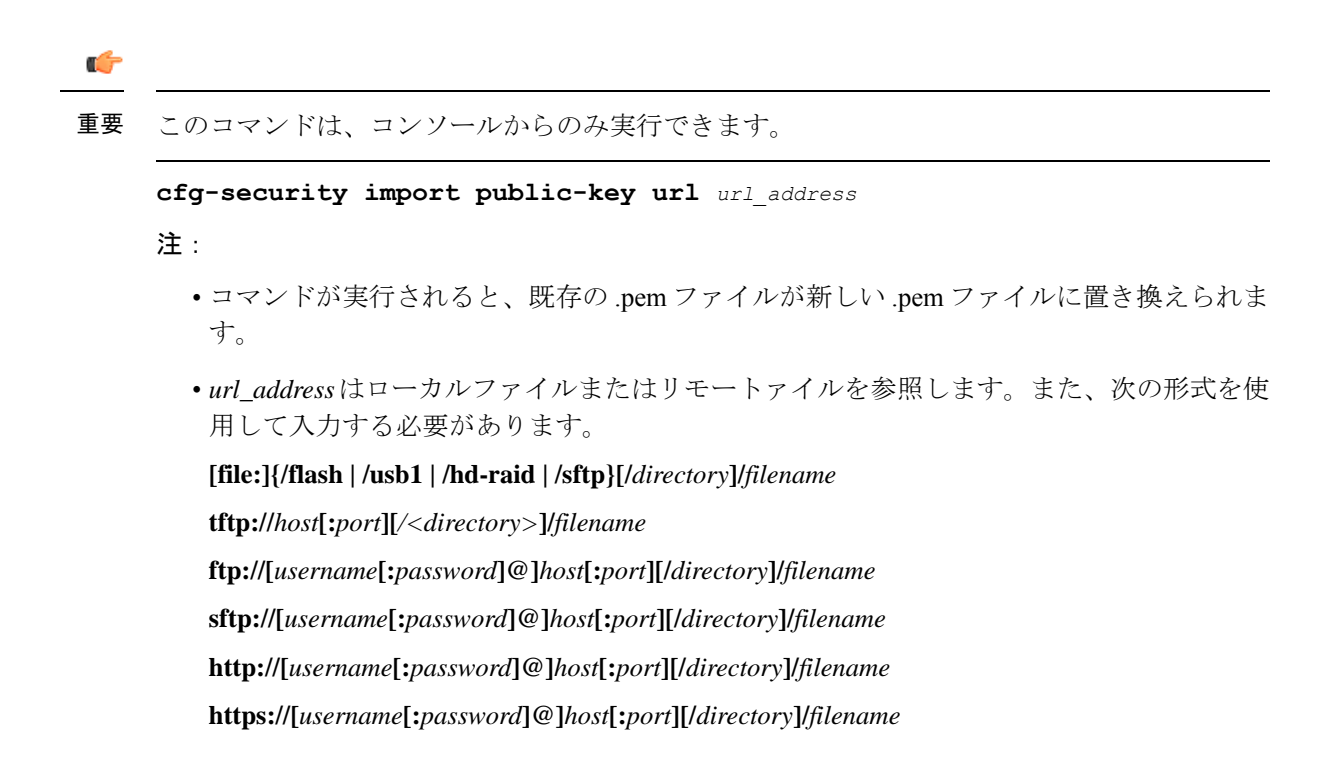

## <span id="page-211-0"></span>署名検証の有効化または無効化

コンフィギュレーションファイルで署名の検証を有効化(または無効化)するには、次のコマ ンドを使用します。

```
Ú
```
重要 このコマンドは、コンソールからのみ実行できます。

```
[ no ] cfg-security sign
```
#### 注:

- 署名の検証(**cfg-security sign** コマンド)を有効にすると、PEM ファイルが存在するディ レクトリ内に *enable\_cfg\_pubkey* という名前の空のファイルが作成されます。
- コンフィギュレーション ファイルの署名の検証を無効にするには、**no cfg-security sign** コ マンドを使用します。署名の検証(**no cfg-security sign** コマンド)を無効にすると、 *enable\_cfg\_pubkey* ファイルが削除されます。
- システムは、署名の検証が有効か無効かを判断するために、*enable\_cfg\_pubkey*ファイルを 検索します。

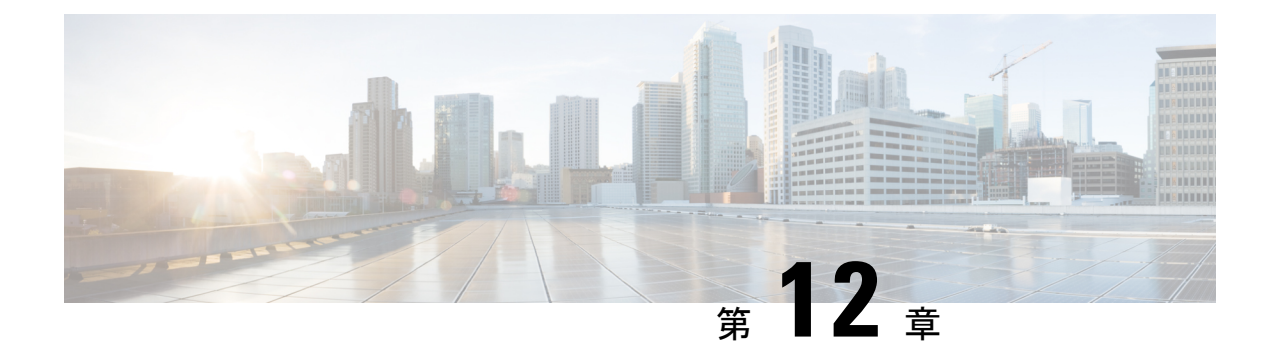

# ソフトウェア管理の運用

この章では、システム上のソフトウェア管理の運用について説明します。

- [ローカルファイルシステムの概要](#page-212-0) (177 ページ)
- [ローカルファイルシステムの保守](#page-213-0) (178 ページ)
- [起動スタックの設定](#page-218-0) (183 ページ)
- オペレーティング システム [ソフトウェアのアップグレード](#page-221-0) (186 ページ)
- [ライセンスキーの管理](#page-228-0) (193 ページ)
- [ローカルユーザ管理アカウントの管理](#page-232-0) (197 ページ)
- VPC-DI インスタンスでの VM [のリセット、停止、開始、または削除](#page-234-0) (199 ページ)

## <span id="page-212-0"></span>ローカルファイルシステムの概要

VPCVM上のローカルファイルシステムは、次のものに保存されているファイルで構成されま す。

- **/flash** ハイパーバイザを介して M 上の vHDD-1 として割り当てられたフラッシュメモリ は、システムで使用されるStarOSイメージ、CLI設定、およびクラッシュログファイルの デフォルトのストレージメディアです。
- **/hd-raid** これは、ハイパーバイザによって CF VM 上で vHDD-2 として割り当てられたス トレージ領域です。CDR (課金データレコード)と UDR (使用データレコード)を保存 するために使用されます。

### ローカルファイルシステムで使用されるファイルタイプ

ローカルファイルシステムには、次のファイルタイプを配置できます。

• オペレーティング システム ソフトウェアのイメージファイル:このバイナリファイルタ イプは **.bin** 拡張子で識別されます。ファイルは、起動時またはリロード時にシステムに よってロードされるオペレーティングシステムです。これは、エンドユーザが変更できな い実行可能な読み取り専用ファイルです。

- **CLI**設定ファイル:このファイルタイプは**.cfg**拡張子によって識別されます。これらは、 オペレーティングシステムのソフトウェアイメージと連携して動作するCLIコマンドを含 むテキストファイルです。これらのファイルによって、提供されるサービス、ハードウェ アとソフトウェアの設定、システムによって実行されるその他の機能が決まります。通 常、ファイルはエンドユーザが作成します。ファイルはオンラインでも、オフラインでも 変更でき、そのファイルを説明する長いファイル名を使用します。
- システムファイル:システムでは、**.sys** 拡張子によって識別されるファイル 1 つのみが使 用されます。boot.sys ファイルには、システムの検出方法や、起動スタックからファイル グループ (.bin ファイルと .cfg ファイルのペア)をロードする優先順位を説明するシステ ム固有の情報が含まれています。
- クラッシュログの要約:ファイル名の**crashlog**で識別されるクラッシュログの要約には、 システムで発生したソフトウェアまたはハードウェアの障害に関するサマリー情報が含ま れています。このファイルは、デバイスの **/flash/crsh2/** ディレクトリにあります。CLI を 使用してこのファイルの内容を表示することはできますが、ファイルを変更することはで きません。

## **boot.sys** ファイルの概要

システムは boot.sys ファイルを使用して、システムが起動時に使用する優先順位付けされた起 動スタックパラメータとファイルグループを保存します。このファイルは、外部手段ではな く、システムCLIコマンドを使用してのみ変更できます。起動パラメータには、オペレーティ ングシステムのイメージファイルを見つけるために必要な次のような情報が含まれています。

- **bootmode**:この設定は通常は normal に設定され、システムの起動方法を識別します。
- ·起動スタック情報:起動スタックは、オペレーティングシステムのイメージファイルと、 ロードするCLI設定ファイルを指定する、優先順位付けられたファイルグループエントリ から構成されます。

システムを初めて起動したときに、通常の起動モードを使用して、/flash ディレクトリからオ ペレーティングシステムのソフトウェアイメージをロードするように、boot.sys ファイルが設 定されます。

ローカルファイルシステムにはCLI設定ファイルが含まれていません。これにより、システム は最初に正常に起動したときに自動的に CLI ベースのクイック セットアップ ウィザードを開 始します。クイックセットアップウィザードの使用方法の詳細については、「使用する前に」 を参照してください。

# <span id="page-213-0"></span>ローカルファイルシステムの保守

ローカルファイルシステムを構成するデバイスを管理および保守するには、CLIコマンドを使 用します。この項で説明されているすべてのコマンドは Exec モードで実行します。特に指定 がない限り、これらのコマンドを実行するには、セキュリティ管理者または管理者の権限が必 要です。

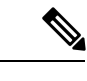

(注) 次に説明するコマンドを実行するには、アクティブ CF VM にログインする必要があります。

## ファイルシステム管理コマンド

ローカルファイルシステムを管理および構成するには、この項のコマンドを使用します。

### Ú

次に示すコマンドの詳細については、『*Command Line Interface Reference*』の「*Exec Mode Commands*」の章を参照してください。 重要

#### ディレクトリの作成

特定のローカルデバイスに新しいディレクトリを作成するには、**mkdir** コマンドを使用しま す。このディレクトリは、ローカルファイルシステムにある任意のファイルのパス名の一部と して組み込むことができます。

[local]*host\_name*# **mkdir { /flash | /usb1 | /hd-raid } /***dir\_name*

次のコマンドを使用して、*configs* という名前のディレクトリを作成します。

[local]*host\_name*# **mkdir /flash/configs**

### ファイルとディレクトリの名前の変更

ファイルの名前を元の名前から別の名前に変更するには、**rename** コマンドを使用します。必 要に応じて同じファイル拡張子を使用し、ファイルタイプが変更されないようにします。

*/flash* ローカルデバイス上でファイル名 *iot\_test.cfg* を *iot\_accept.cfg* に変更するには、次のコマ ンドを使用します。

[local]*host\_name*# **rename /flash/iot\_test.cfg /flash/iot\_accept.cfg -noconfirm**

#### Ú

**rename** コマンドは、同じローカルデバイス内でのみ使用します。ファイル名を変更して、そ のファイルを別のローカルデバイスに同時に配置することはできません。名前を変更したファ イルを移動するには、**copy** コマンドを使用する必要があります。 重要

### ファイルのコピー

これらの手順は、Execモードのルートプロンプトを使用していることが前提になります。現在 の設定を保存するには、次のコマンドを入力します。

[local]*host\_name*# **copy** *from\_url to\_url* **[-noconfirm]**

*system.cfg* という設定ファルを *cfgfiles* と呼ばれていたディレクトリから *configs\_old* というディ レクトリにコピーするには、次のコマンドを入力します。

[local]*host\_name*# **copy /flash/cfgfiles/system.cfg /flash/configs\_old/system\_2011.cfg**

*init\_config.cfg* という設定ファイルをホスト名が *config\_server* の TFTP サーバのルートディレク トリにコピーするには、次のコマンドを入力します。

[local]*host\_name*# **copy /flash/cfgfiles/init\_confg.cfg tftp://config\_server/init\_config.cfg**

### ファイルの削除

**delete** コマンドは、指定されたファイルをローカルファイルシステム上の指定された場所から 削除します。

Ú

このコマンドは、ワイルドカードエントリをサポートしていません。各ファイル名は、全体で 指定する必要があります。 重要

 $\bigwedge$ 

boot.sys ファイルは削除しないでください。削除すると、システムはコマンドを再起動せず、 動作不能になります。 注意

[local]*host\_name*# **delete { /flash | /usb1 | /hd-raid }/***filename* **[ -noconfirm ]**

次のコマンドは、*/flash* ディレクトリから *est.cfg* という名前のファイルを削除します。

[local]*host\_name*# **delete /flash/test.cfg**

#### ディレクトリの削除

**rmdir** コマンドは、特定のローカルデバイス上の現在のディレクトリを削除します。このディ レクトリは、ローカルファイルシステムにある任意のファイルのパス名の一部として組み込む ことができます。

#### Ú

削除するディレクトリは、**rmdir** コマンドを実行する前に空にしておく必要があります。ディ レクトリが空でない場合、CLI には「Directory not empty」というメッセージが表示され、実行 されません。 重要

[local]*host\_name*# **rmdir** *url* **/***dir\_name*

次に、*/flash* ディレクトリ内の *config* という名前の空のディレクトリを削除するコマンドを示 します。

[local]*host\_name*# **rmdir /flash/configs**
## ローカルデバイスのフォーマット

**format** コマンドは、ローカルデバイスの低レベルフォーマットを実行します。この操作は、 FAT16フォーマット方式を使用するようにデバイスをフォーマットします。これは、オペレー ティングシステムの適切な読み取り/書き込み機能に必要です。

Ú

NTFS や FAT32 などの他の方式を使用してフォーマットされたローカルデバイスは、さまざま 重要 なオペレーティングシステム、CLI設定、およびクラッシュログファイルを保存するために使 用される場合があります。ただし、通常使用のために新しいローカルデバイスを MIO/UMIO/MIO2に配置する場合は、使用する前にシステムを介してデバイスをフォーマット する必要があります。これにより、適切なファイル アロケーション テーブルのフォーマット が使用され、他のオペレーティングシステムで使用されている他のフォーマットとの不一致を 防止することができます。

 $\bigwedge$ 

**filesystem format** コマンドは、デバイスに保存されているすべてのファイルと情報を削除しま す。 注意

ローカルファイルシステムで使用するローカルデバイスをフォーマットするには、次のコマン ドを入力します。

[local]*host\_name*# **filesystem format { /flash | /usb1 | /hd-raid }**

# 既存の **CLI** コンフィギュレーション ファイルの適用

既存の CLI 設定ファイルは、ユーティリティ機能(テスト時のすべての統計情報のクリアな ど)を提供するために作成されたか、またはテキストエディアを使用してオフラインで作成さ れた .conf ファイルです。既存の設定ファイルはローカルファイルシステムに保存されている ことがあり、そのファイルはいつでも実行中のシステムに適用できます。

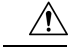

注意 現在別のCLI設定を実行しているシステムに設定ファイルを適用したすると、同じコマンドが 適用しようとしている設定ファイルに存在する場合は、類似するコンテキスト、論理インター フェイス、物理ポート、IP アドレス、またはその他の設定済みの項目はすべて上書きされま す。適用しようとしているファイルの内容を十分に理解し、現在実行中のコマンドが上書きさ れた場合はサービスにどのような影響があるかを把握しておく必要があります。また、変更は 自動的に保存されないことにも注意してください。

CLI設定ファイル、またはCLIコマンドを含むスクリプトは、Execモードプロンプトで次のコ マンドを入力することによって実行中のシステムに適用できます。

[local]*host\_name*# **configure** *url* **[ verbose ]**

*url*は、適用するCLI設定ファイルの場所を指定します。ローカルファイルまたはリモートファ イルを参照する場合があります。

次のコマンドは、 */flash* ディレクトリ内の *clearcmds* という名前の既存の CLI 設定ファイルを 適用します。

[local]*host\_name*# **configure /flash/clearcmds.cfg**

# ローカルファイルシステム上のファイルの表示

この項では、さまざまなファイルを表示する方法について説明します。

## ローカルデバイスの内容の表示

任意のローカルデバイスのコンテンツ、使用状況情報、およびファイルシステムディレクトリ 構造を表示するには、Exec モードプロンプトで次のコマンドを入力します。

**directory { /flash | /usb1 | /hd-raid }**

## **CLI** 設定と **boot.sys** ファイルの表示

ローカルファイルシステムに格納されている CLI 設定ファイルと boot.sys ファイルの内容は、 Execモードのプロンプトで次のコマンドを入力することによって、オフラインで表示できます (OS にロードする必要はありません)。

[local]*host\_name*# **show file** *url* **{ /flash | /usb1 | /hd-raid }** *filename*

ここで、*url*はファイルの場所のパス名、*filename*は拡張子を含むファイルの名前を指します。

Ú

オペレータレベルのユーザとインスペクタレベルのユーザは**showfile**コマンドを実行できます が、 **directory** コマンドを実行することはできません。 重要

## オペレーティングシステムのファイルの検証

.bin 拡張子で識別されるオペレーティングシステムのソフトウェアイメージファイルは、シス テム上で実行され、ランタイムオペレーティングシステム(OS)を作成する、読み取り不可 能かつ編集不可能なファイルです。

新しいオペレーティング システム イメージ ファイルをロードする前に確認することが重要で す。これを実現するために、独自のチェックサムアルゴリズムを使用して、プログラムのコン パイル中に.binファイル内に保存されているアプリケーションの各部分のチェックサム値を作 成します。

この情報は、コンパイル中にファイル内に保存されているチェックサム値に対して実際のファ イルを検証するために使用できます。イメージファイルのいずれかの部分が破損した場合(た とえば、ファイルが切り捨てられた場合や、バイナリモードではなくASCIIモードを使用して 転送された場合など)、この情報が報告され、ファイルは使用できないと見なされます。

オペレーティングシステムのソフトウェアイメージファイルを検証するには、Execモードプロ ンプトで次のコマンドを入力します。

### [local]*host\_name*# **show version { /flash | /usb1 | /hd-raid } /***[directory]***/***filename* **[all]**

このコマンドの出力には、次の情報の列が表示されます。

- バージョン番号
- 説明
- 日付
- 起動イメージ
- サイズ
- フラグ
- プラットフォーム

無効なファイルが見つかった場合、システムは次のようなエラーメッセージを表示します。

Failure: Image /flash/*image\_version*.bin CRC check failed! Failure: /flash/*image\_version*.bin, has a bad magic number

# 起動スタックの設定

起動スタックは、オペレーティングシステムのソフトウェアイメージとCLI設定ファイルとの 関連付けに優先順位を付けたリストで構成されます。これらの関連付けによって、システムの 起動時またはリロード/再起動時にロードされるソフトウェアイメージと設定ファイルが決ま ります。関連付けは複数設定できますが、システムが使用するのは最も高い優先順位を持つ関 連付けです。この関連付けの処理中にエラーが発生した場合(いずれかのファイルが見つから ないなど)、システムは次に高い優先順位の関連付けを使用しようとします。優先順位は1~ 100で、1が最も高い優先順位です。boot.sysファイル内に設定できる起動スタックエントリの 最大数は 10 です。

起動スタック情報は、boot.sys[ファイルの概要\(](#page-213-0)178ページ)で説明されているように、boot.sys ファイルに含まれています。次の項で説明するように、boot.sys ファイルには、起動スタック エントリの他に、システムの起動方式を定義するために必要なすべての設定コマンドが含まれ ています。

# システムの起動方式

ローカル起動方式では、システムにローカルに保存されているソフトウェアイメージと設定 ファイルを使用します。システムの起動時または再起動時に、ローカルデバイスのいずれか、 または**/hd-raid**で特定のソフトウェアイメージとそれに付随する設定テキストファイルを調べ ます。ローカル起動方式を使用している場合は、起動スタックパラメータの設定のみが必要で す。

システムは、特定の外部ネットワークサーバからシステムに存在する設定テキストファイルと ペアになっているソフトウェアイメージを取得します。ネットワーク起動を使用する場合は、 次を設定する必要があります。

- 起動スタックパラメータ。これらは使用するファイルとそれらに使用する優先順位を定義 します。
- リモート管理 LAN インターフェイスを定義する起動インターフェイスおよびネットワー クパラメータと、外部ネットワークサーバに到達するために使用する方式
- 確立するネットワーク通信を可能にするための遅延期間(秒単位)を定義するネットワー ク起動遅延時間およびオプションのネームサーバパラメータと、使用される可能性がある ドメインネームサービス(DNS)ネームサーバの IP アドレス

## 現在の起動スタックの表示

boot.sysファイルに含まれている起動スタックのエントリを表示するには、Execモードの**show boot** コマンドを実行します。

```
Ú
```
**show boot** コマンドはオペレータレベルのユーザとインスペクタレベルのユーザが実行できま す。 重要

次に、ローカル起動設定のコマンド出力の例を示します。これらの例では、イメージファイル (オペレーティングシステムソフトウェア)と設定ファイル(CLIコマンド)の両方が、**/flash** デバイスに配置されていることに注意してください。

### Ú

StarOS イメージファイル名スキームがリリース 16.1 で変更されました。16.1 よりも前の形式 は「production.*image*.bin」です。16.1 以降の形式は、「asr5500-*image\_number*.bin」となってい ます。この変更は、以下に示す例に反映されています。 重要

例 **1**:*16.1* よりも前の *StarOS* リリース:

```
boot system priority 18 \
    image /flash/15-0-builds/production.45666.bin \
    config /flash/general_config.cfg
boot system priority 19 \
   image /flash/15-0-builds/production.45717.bin \
    config /flash/general_config_3819.cfg
boot system priority 20 \
    image /flash/15-0-builds/production.45069.bin \
    config /flash/general_config_3665.cfg
例 2:StarOS リリース 16.1以降:
```

```
boot system priority 18 \
    image /flash/16-1-builds/asr5500-16.1.3.bin \
   config /flash/general_config.cfg
```

```
boot system priority 19 \
    image /flash/16-1-builds/asr5500-16.1.1.bin \
    config /flash/general_config_3819.cfg
boot system priority 20 \
    image /flash/16-1-builds/asr5500-16.1.0.bin \
```
config /flash/general\_config\_3665.cfg

次に、ネットワーク起動とローカル起動を組み合わせた設定の出力の例を示します。この例で は、イメージファイル(オペレーティングシステムソフトウェア)は最初の2つの起動スタッ クエントリ(優先順位 18 と 19)により Trivial File Transfer Protocol(TFTP)を使用して外部 ネットワークサーバからロードされますが、すべての設定ファイルが **/flash** に配置されます。

また、起動スタックの上部にある起動ネットワークインターフェイスと起動ネットワーク設定 のコマンドにも注意してください。これらのコマンドは、使用するリモート管理LANインター フェイスと、オペレーティング システム ソフトウェアのイメージファイルをホストする外部 ネットワークサーバとの通信に関する方法を定義します。

```
boot networkconfig static ip address mio1 192.168.1.150 netmask 255.255.255.0
boot delay 15
boot system priority 18 image tftp://192.168.1.161/tftpboot/image_version.bin \config
/flash/general_config.cfg
boot system priority 19 image tftp://192.168.1.161/tftpboot/image_version.bin \config
/flash/general_config.cfg
boot system priority 20 image /flash/image_version.bin \config /flash/general_config.cfg
```
初期起動時にロードされた起動イメージの優先順位を確認するには、次のように入力します。

#### **show boot initial-config**

次に、出力例を示します。

```
[local]host_name# show boot initial-config
Initial (boot time) configuration:
     image tftp://192.168.1.161/tftpboot/image_version.bin \
      config /flash/config_name.cfg
     priority 1
```
# 新しい起動スタックエントリの追加

## Ú

この手順を実行する前に、boot.sysファイルに10未満のエントリがあり、より高い優先順位の エントリが使用可能であることを確認します(つまり、少なくとも起動スタックに優先順位 1 のエントリがないことを確認します)。詳細については、「現在の起動スタックの表示」を参 照してください。 重要

優先順位1が使用されている場合は、既存のエントリの番号を付け直して、少なくともその優 先順位が使用可能であることを確認する必要があります。*boot.sys* ファイルに含めることがで きる起動スタックエントリの最大数は 10 です。起動スタックにすでに 10 個のエントリがある 場合は、これらのエントリのうち少なくとも1つを削除する必要があります(通常は優先順位 が最も低いエントリ)。また、必要に応じて、他のエントリの一部またはすべての番号を再割 り当てしてから続行します。詳細については、起動スタックエントリの削除 (186ページ) を 参照してください。

この手順では、新しい起動スタックエントリを *boot.sys* ファイルに追加する方法について説明 します。Exec モードのプロンプトが表示されていることを確認し、次のコマンドを入力しま す。

#### **configure**

**boot system priority** *number* **image** *image\_url* **config** *cfg\_url*

次のコマンドは、起動優先順位 *3* を使用して、新しい起動スタックエントリを作成します。

```
boot system priority 3 image /flash/image_filename.bin config
/flash/config_name.cfg
```

```
Ú
```
boot.sys ファイルに保存された起動スタックの変更は、システムが再起動されるまで実行され ません。 重要

次のコマンドを使用して、CF VM 上のローカルファイルシステムを同期します。

**filesystem synchronize all**

# <span id="page-221-0"></span>起動スタックエントリの削除

この手順では、boot.sys ファイルから個々の起動スタックエントリを削除する方法について説 明します。Execモードのプロンプトが表示されていることを確認し、次のコマンドを入力しま す。

### **configure**

**no boot system priority** *number*

*number* は、起動スタックエントリに使用される起動の優先順位を指定します。このコマンド は、起動スタックから特定のエントリを削除して、 boot.sys ファイルが上書きされるようにし ます。

# オペレーティングシステムソフトウェアのアップグレー

この項では、StarOSバイナリイメージのアップグレード手順を手動で実行する方法について説 明します。

 $\bigwedge$ 

VPCの展開解除/再展開は、binアップグレード後はサポートされません。VPCを非アクティブ にすると、アップグレードした StarOS の bin イメージが削除されます。 注意

StarOS ソフトウェアを手動でアップグレードするには、次の手順を実行します。

**1.** OS [リリースバージョンとビルド番号の識別](#page-222-0) (187 ページ)

ド

- **2.** [サポートサイトからソフトウェアイメージをダウンロード](#page-223-0) (188 ページ)
- **3.** /flash [デバイスの空き領域の確認](#page-223-1) (188 ページ)
- **4.** StarOS [イメージを](#page-224-0) /flash に転送 (189 ページ)
- **5.** [実行コンフィギュレーションの保存](#page-224-1) (189 ページ)
- **6.** [ファイルシステムの同期](#page-226-0) (191 ページ)
- **7.** [システムの再起動](#page-227-0) (192 ページ)

## <span id="page-222-0"></span>**OS** リリースバージョンとビルド番号の識別

オペレーティングシステムは、CLIから発行されたコマンドを使用して、サービスを提供し、 事前定義された機能を実行するように設定できます。

オペレーティングシステムのソフトウェアは、単一のバイナリファイル(ファイル拡張子**.bin**) として提供され、システム全体の単一インスタンスとしてロードされます。

*20.0* 以降の *StarOS* リリースでは、リリース前に REL キーを使用して starfile イメージに署名す る必要があります。展開可能なイメージは、「.bin.SPA」拡張子を持つ REL キーを使用して署 名されます。「A」は、署名キーのリビジョンレベルを示します。たとえば、

**asr5500-20.0.0.bin.SPA**というようになります。署名キーが侵害されると、新しいキーが作成さ れ、リビジョンレベルが「B」に増加します。

*20.0* 以降の *StarOS* リリースでは、信頼できるイメージが導入されました。信頼できるビルド と通常のビルドの違いは、非セキュアなプログラムである ftpd、telnet および tcpdump がない ことと、セキュリティオプション用の staros.conf ファイルが追加されていることです。信頼で きるイメージは、プラットフォーム名に「\_T」が存在することによって識別できます。たとえ ば、**asr5500\_T-20.0.0.bin.SPA** というようになります。

StarOS ソフトウェアのバージョンとビルド情報を確認するには、次のようにします。

- **1.** アップグレードする VNF にログオンします。
- **2.** StarOS コマンド ライン インターフェイスで次の Exec モードのコマンドを入力します。

#### **show version**

出力例:

Active Software:

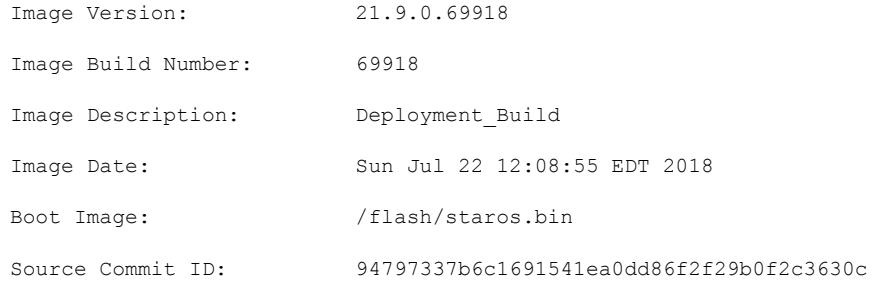

**3.** StarOS ビルドリリースに関する追加情報を表示するには、次の Exec モードのコマンドを 実行します。

**show build**

# <span id="page-223-0"></span>サポートサイトからソフトウェアイメージをダウンロード

シスコのサポートサイトとダウンロードファシリティへのアクセスは、ユーザ名とパスワード で制御されています。サイトにアクセスして StarOS のイメージをダウンロードするには、ア クティブなカスタマーアカウントが必要です。

## <span id="page-223-1"></span>**/flash** デバイスの空き領域の確認

新しい StarOS イメージファイルに対応するために、**/**フラッシュデバイスに十分な空き領域が あることを確認します。

フラッシュディレクトリで使用可能な領域を確認するには、次のようにします。

**1.** で取得した VIP アドレスを使用して CF VM にログオンします。

**ssh ubuntu@***<vip-addr>*

コマンドの例:

**ssh ubuntu@192.168.100.38**

**2.** 次の Exec モードコマンドを入力します。

[local]*host\_name*# **directory /flash**

次に、表示されるディレクトリ情報のタイプの例を示します。

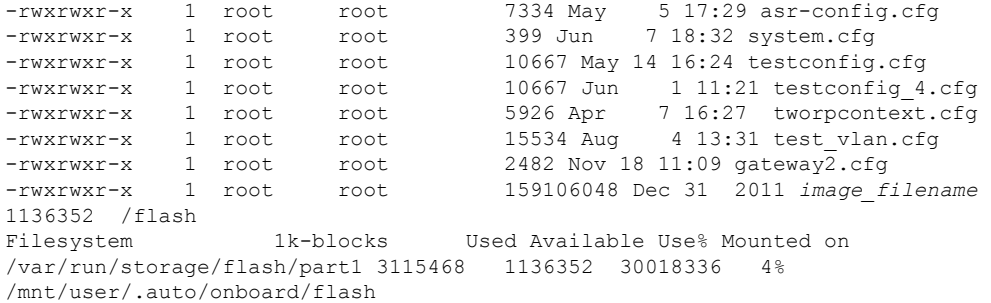

ディスプレイの最後の行にある「Available」ブロックに注意してください。ディレクトリ 情報を表示した後、CLI はルートに戻り、次のプロンプトが表示されます。

[local]*host\_name*#

# <span id="page-224-0"></span>**StarOS** イメージを **/flash** に転送

次のいずれかの方法を使用して、新しいオペレーティングシステムのイメージファイルを MIO/UMIO/MIO2 VPC-DI アクティブ CF または VPC-SI 上の */flash* ディレクトリに転送しま す。

• システムへのアクセス権を持つ FTP クライアントを使用して、ファイルを */flash* デバイス に転送します。

Ú

- ファイル転送プロトコル(FTP)を使用してオペレーティングシ 重要 ステムのソフトウェアイメージファイルを転送する場合は、バイ ナリモードを使用してファイルを転送するようにFTPクライアン トを設定する必要があります。バイナリ転送モードを使用しない と、転送されたオペレーティング システム イメージファイルが 使用できなくなります。リリース 20.0 以降の信頼できる StarOS のビルドでは、FTP はサポートされていません。
- システムへのアクセス権を持つ SFTP クライアントを使用して、ファイルを */flash* デバイ スに転送します。

# <span id="page-224-1"></span>現在の設定ファイルのコピーの保存

新しいソフトウェアリリースにアップグレードする前に、現在の設定ファイルを **/flash** デバイ スとシャーシ外の場所(外部メモリデバイスやネットワークURL)にコピーして名前を変更す る必要があります。この名前が変更されたコピーが、アップグレード中に問題が発生した場合 に使用できるフォールバック用のロードが可能な設定ファイルとなります。

# 実行コンフィギュレーションの保存

シャーシを再起動する前に、現在実行中のアップグレード済みの設定を保存します。 起動設定を保存するには、次を実行します。

**1.** で取得した VIP アドレスを使用して VNF にログオンします。

**ssh ubuntu@***<vip-addr>*

コマンドの例:

### **ssh ubuntu@192.168.100.38**

**2.** オプションです。Exec モードで次のコマンドを実行します。

### **chassis key value 1234**

Save config before reload chassis, EVEN IF the same old key value is used. Old config scripts will become invalid after reload.

```
Ú
重要 この手順は任意であり、シャーシキーが設定されていない場合にのみ必要になります。
    3. フラッシュディレクトリに起動設定を保存します。
       save configuration /flash/system.cfg
       Warning: About to overwrite boot configuration file
       Are you sure? [Yes|No]: yes
        これにより、新しい bin イメージを使用するように起動設定が更新されます。
       次のコマンドを使用して起動設定を確認します。
       # show boot
       Monday May 21 20:39:57 UTC 2018
       boot system priority 8 \
           image /flash/sftp/production.YYYYY.qvpc-di.bin \
          config /flash/sftp/tb5_vnf1_dayN.cfg
       boot system priority 9 \
          image /flash/staros.bin \
          config /flash/sftp/tb5_vnf1_dayN.cfg
       boot system priority 10 \
          image /flash/staros.bin \
          config /flash/system.cfg
    4. コンフィギュレーション モードを開始し、新しい StarOSbin ファイルの起動優先順位を変
       更します。
       #config
       #boot system priority 1 image /flash/updated.bin config
       /flash/system.cfg
```
**#end**

**5.** 新しい起動優先順位を確認します。

**#show boot**

```
boot system priority 1 \
```

```
image /flash/updated.bin \
```

```
config /flash/system.cfg
```
boot system priority 10 \

image /flash/staros.bin \

config /flash/system.cfg

**6.** フラッシュディレクトリに起動設定と新しい bin が含まれているかどうかを確認します。 **dir /flash**

total 320376 -rw-rw-r-- 1 root root 134 May 3 10:11 boot.sys -rw-rw-r-- 1 root root 3920672 May 11 19:49 crashlog2 drwxrwxr-x 2 root root 4096 May 11 19:49 crsh2 -rw-rw-r-- 1 root root 156 May 11 19:49 module.sys drwxrwxr-x 3 root root 4096 May 11 19:49 patch drwxrwxr-x 2 root root 4096 May 11 19:49 persistdump -rw-rw-r-- 1 root root 79 May 11 19:49 restart\_file\_cntr.txt drwxrwxr-x 3 root root 4096 May 11 20:07 sftp -rw-rw-r-- 1 root root 160871936 May 3 10:11 staros.bin -rw-rw-r-- 1 root root 5199 May 11 19:57 system.cfg -rw-rw-r-- 1 root root 163227136 May 11 20:07 updated.bin 320476 /flash Filesystem 1K-blocks Used Available Use% Mounted on /var/run/storage/boot1/part2 4112620 320476 3792144 8% /mnt/user/.auto/onboard/flash

# <span id="page-226-0"></span>ファイルシステムの同期

ファイルシステムを同期するには、次の手順を実行します。

- **1.** で取得した VIP アドレスを使用して VNF にログオンします。
- **2.** 次のコマンドを入力して、管理カード上のローカルファイルシステムを同期します。 [local]*host\_name*# **filesystem synchronize all**

```
出力例:
Updating /flash/system.cfg
********************************************************************************
Updating /flash/updated.bin
********************************************************************************
Updating /flash/sftp/yang/cisco-staros-bulkstats-config.yang
********************************************************************************
Updating /flash/sftp/yang/cisco-staros-bulkstats-schema-types.yang
********************************************************************************
Updating /flash/sftp/yang/cisco-staros-bulkstats.yang
********************************************************************************
Updating /flash/sftp/yang/cisco-staros-cli-config.yang
********************************************************************************
Updating /flash/sftp/yang/cisco-staros-confd-config.yang
********************************************************************************
Updating /flash/sftp/yang/cisco-staros-config.yang
********************************************************************************
Updating /flash/sftp/yang/cisco-staros-exec.yang
```

```
********************************************************************************
Updating /flash/sftp/yang/cisco-staros-kpi.yang
********************************************************************************
Updating /flash/sftp/yang/cisco-staros-notif.yang
********************************************************************************
Updating /flash/boot.sys
********************************************************************************
12 updated on card 2
           /flash/system.cfg
           /flash/updated.bin
           /flash/sftp/yang/cisco-staros-bulkstats-config.yang
           /flash/sftp/yang/cisco-staros-bulkstats-schema-types.yang
           /flash/sftp/yang/cisco-staros-bulkstats.yang
           /flash/sftp/yang/cisco-staros-cli-config.yang
           /flash/sftp/yang/cisco-staros-confd-config.yang
           /flash/sftp/yang/cisco-staros-config.yang
           /flash/sftp/yang/cisco-staros-exec.yang
           /flash/sftp/yang/cisco-staros-kpi.yang
           /flash/sftp/yang/cisco-staros-notif.yang
           /flash/boot.sys
```
# <span id="page-227-0"></span>システムの再起動

システム(VNF)を再起動するには、次のようにします。

**1.** で取得した VIP アドレスを使用して VNF にログオンします。

**ssh ubuntu@***<vip-addr>*

コマンドの例:

**ssh ubuntu@192.168.100.38**

**2.** 次の Exec モードコマンドを入力します。

[local]*host\_name*# **reload [-noconfirm]**

システムが再起動すると、以前に設定した新しい起動スタックエントリを使用して、新し いオペレーティングシステムのソフトウェアイメージとそれに対応する CLI コンフィギュ レーション ファイルがロードされます。

- **3.** *PDSN* のオプション:アップグレード中に IP プール共有プロトコルを使用している場合 は、『*PDSN Administration Guide*』の「*Configuring IPSP Before the Software Upgrade*」を参 照してください。
- **4.** 次の Exec モードコマンドを実行して、実行中の StarOS ビルドリリースに関する追加情報 を表示します。

**show build**

## 以前のソフトウェアイメージの復元

何らかの理由でアップグレードを元に戻す必要がある場合は、次の場合を除き、アップグレー ドを再度実行します。

• アップグレード ソフトウェア イメージと設定ファイルの場所を指定します。

次に

• 元のソフトウェアイメージと設定ファイルの場所を指定します。

# ライセンスキーの管理

ライセンスキーは、キャパシティ制限(許可されるサブスクライバセッションの数)とシステ ムで使用可能な機能を定義します。新しいライセンスキーを追加すると、キャパシティを増や したり、サブスクライバベースが増加したときに新しい機能を追加したりすることができま す。

# 新しいシステムライセンスキー

新しいシステムは、ライセンスキーがインストールされていない状態で納品されます。ほとん どの場合、ライセンスキーは電子形式(通常は電子メール)で渡されます。

ライセンスキーがインストールされていない状態でシステムが起動すると、デフォルトの制限 付きのセッション使用ライセンスと機能ライセンス一式がインストールされます。次の Exec モードコマンドは、ライセンス情報を一覧表示します。

[local]*host\_name*# **show license information**

Ú

ライセンスキーがインストールされていない場合、PDSN、HA、GGSN、および L2TP LNS の セッション使用ライセンスは 10,000 セッションに制限されます。 重要

## セッション使用とライセンス使用のライセンス

セッション使用および機能の使用ライセンスは、セッション制限を制御し、システム内の特別 な機能を有効にするソフトウェアメカニズムです。これらの電子ライセンスは、システムが電 源オンになるか再起動されるたびに、システムソフトウェアの一部としてロードされるシステ ム コンフィギュレーション ファイルに保存されます。

- セッション使用ライセンスは、システムがサービスタイプごとにサポートできる同時セッ ション数を制限し、必要に応じて取得されます。これにより、キャリアは利用しているも のに対してのみ支払いを行い、サブスクライバベースの増加に応じてキャパシティを簡単 に増やすことができます。
- 機能使用ライセンスは、システム内で特定の機能を有効にし、システムでサポートされて いるセッションの合計数に基づいて配布されます。

## 新しいライセンスキーのインストール

新しいライセンスキーをインストールするには、次の手順を使用します。

## キーのカットアンドペースト

ライセンスのコピーがある場合は、次の設定を使用して、ライセンスキー部分だけをカットア ンドペーストします。

ステップ **1** Exec モードで、次のように入力します。

#### **configure**

**license key** *license* **exit**

*license* はライセンスキー文字列です。ライセンスは、大文字と小文字が区別される 1 ~ 1023 文字の英数字 文字列にすることができます。次の例に示すように、ライセンスキーをコピーします(「\(二重引用符)」 を含む)。これは機能ライセンスではありませんのでご注意ください。

```
"\
VER=1|C1M=000-0000-00|C1S=03290231803|C2M=11-1111-11-1|C2S=\
STCB21M82003R80411A4|DOI=0000000000|DOE=00000000|ISS=1|NUM=13459|0000000000000|
LSP=000000|LSH=000000|LSG=500000|LSL=500000\|FIS=Y|FR4=Y|FPP=Y|FCS=Y|FTC=Y|FMG=Y|
FCR=Y|FSR=Y|FPM=Y|FID=Y|SIG=MCwCF\Esnq6Bs/
XdmyfLe7rHcD4sVP2bzAhQ3IeHDoyyd6388jHsHD99sg36SG267gshssja77
end
```
ステップ2 Execモードプロンプトで次のコマンドを入力して、入力したライセンスキーが受け入れられたことを確認 します。

[local]*host\_name*# **show license key**

新しいライセンスキーが表示されます。表示されない場合は、グローバルコンフィギュレーションモード に戻り、**license key** コマンドを使用してキーを再入力します。

無効なライセンスは受け入れられません。無効なライセンスキーを設定しようとすると、**license key**コマンドの出力に障害エラーが表示されます。**-force**オプションを使用して無効なライセンス キーをインストールすると、ライセンスは30日間の猶予期間に入ります。StarOSは、猶予期間中 に毎日の syslog エラーメッセージと SNMP トラップを生成します。**show license information** コマ ンドの出力には、「License State」が「Not Valid」として示されます。 重要

ステップ **3** 次のコマンドを入力して、ライセンスキーが正しい機能を有効にしていることを確認します。

[local]*host\_name*# **show license information**

すべてのライセンスキーと、有効になっている新しいセッションのキャパシティまたは機能が表示されま す。新しいキーで有効になっている機能またはセッションのキャパシティが正しくない場合は、サービス 担当者にお問い合わせください。

- ステップ **4** 「設定の確認と保存」の章の説明に従って、設定を保存します。
	- 新しいライセンスキー設定を現在の CLI コンフィギュレーションファイルに保存しないと、シス テムがリロードされた際に、ライセンスキーによって有効にされた新しい機能が失われます。 注意

## ライセンスキーをコンフィギュレーション ファイルに追加

ライセンスキーは、新規または既存のコンフィギュレーション ファイルに追加できます。

Ú

ライセンスキー情報は、CLI設定の一部として維持されます。キーがインストールまたは更新 されるたびに、コンフィギュレーション ファイルを再保存する必要があります。 重要

- ステップ **1** 新しいライセンスキーコマンドをコピーするコンフィギュレーションファイルを開きます。
- ステップ2 例に示すように、「\(二重引用符)」を含むライセンスをコピーします。これは機能ライセンスではあり ませんのでご注意ください。

"\ VER=1|C1M=000-0000-00|C1S=03290231803|C2M=11-1111-11-1|C2S=\STCB21M82003R80411A4| DOI=0000000000|DOE=00000000|ISS=1|NUM=13459|0000000000000|LSP=000000|LSH=000000| LSG=500000|LSL=500000\|FIS=Y|FR4=Y|FPP=Y|FCS=Y|FTC=Y|FMG=Y|FCR=Y|FSR=Y|FPM=Y|FID=Y| SIG=MCwCF\Esnq6Bs/XdmyfLe7rHcD4sVP2bzAhQ3IeHDoyyd6388jHsHD99sg36SG267gshssja77 end

- ステップ **3** ライセンスキーを設定に貼り付けます。
	- コンフィギュレーションファイルの先頭にライセンスキー情報を貼り付けて、システムがコンテ キストを設定する前に期待される容量と機能を確保するようにします。 重要
- ステップ **4** 「設定の確認と保存」の章の説明に従って、設定を保存します。

# ライセンスの期限切れの動作

ライセンスの有効期限が切れると、30日の猶予期間が設定され、ライセンス済みセッション使 用および機能使用ライセンスの通常の使用が可能になります。これにより、サービスを中断せ ずに新しいライセンスを取得できます。

次の Exec モードのコマンドは、猶予期間の有効期限に設定された日付を含むライセンス情報 を一覧表示します。

**show license information**

## ライセンスキーの要求

システムのライセンスキーは、シスコのアカウント担当者から入手できます。ライセンスキー を生成するには、特定の情報が必要です。

- SO または発注書情報
- 必要なセッションキャパシティ
- 必要な機能

# ライセンス情報の表示

ライセンスの詳細を表示するには、Exec モードで次のコマンドを入力します。

[local]*host\_name*# **show license information [ full | key [ full ] ]**

# 新しいライセンスキーのアクティブ化

新しいライセンスキーをアクティブにするには、Exec モードで **reload** コマンドを実行してア クティブな CF を再起動する必要があります。

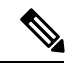

(注) **reload** コマンドがアクティブ CF で実行されると、すべての SF が再起動されます。

## ライセンスキーの削除

セッションおよび機能使用ライセンスキーを設定から削除するには、次の手順を実行します。 セキュリティ管理者または管理者である必要があります。

**configure no license key exit**

### **show license key**

このコマンドの出力には、「No license key installed」と表示されています。

# ローカルユーザ管理アカウントの管理

設定ファイルを介して設定されたコンテキストレベルの管理アカウントとは異なり、ローカル ユーザ管理アカウントの情報は、フラッシュメモリ内の別のファイルに保持され、ソフトウェ アの共有設定タスク (SCT) によって管理されます。ローカルユーザアカウントは ANSI T1.276-2003 に準拠するように設計されているため、システムにはこれらのタイプの管理ユー ザアカウントを管理するためのさまざまなメカニズムが備わっています。

詳細については、コンソールの AAA [ベースの認証を無効化](#page-166-0) (131 ページ) およ[びコンソー](#page-166-1) ル/VTY [回線でのローカルユーザログインの制限](#page-166-1) (131 ページ)を参照してください。

# ローカルユーザパスワードのプロパティの設定

ローカルユーザアカウントのパスワードプロパティはグローバルに設定され、すべてのローカ ルユーザアカウントに適用されます。システムでは、次のパスワードプロパティの設定がサ ポートされています。

- **Complexity**:パスワードの複雑さは、ANSI T1.276-2003に強制的に準拠させることができ ます。
- **History length**:システムで追跡する必要がある以前のパスワードバージョンの数。
- **Maximum age**:ユーザが同じパスワードを使用できる期間。
- **Minimum number of charactersto change**:リセット時にパスワードで変更する必要がある 文字数。
- **Minimum change interval**:ユーザがパスワードを変更できる頻度。
- **Minimum length**:有効なパスワードに含める必要がある最小文字数。
- **Expiry warning**:パスワードの有効期限の警告間隔(日数)。
- **Auto-generate**:パスワードの長さを指定するオプションを使用して、自動的にパスワード を生成します。

上記パラメータそれぞれの詳細については、『*Command Line Interface Reference*』の「*Global Configuration Mode Commands*」の章で説明されている **local-user password** コマンドを参照して ください。

# ローカルユーザのアカウント管理プロパティの設定

ローカルユーザのアカウント管理には、アカウントのロックアウトとユーザの一時停止が含ま れています。

## ローカルユーザアカウントのロックアウト

ローカルユーザアカウントは、次の理由で管理上ロックすることができます。

- •**ログインの失敗**:設定された最大ログイン失敗のしきい値に達しました。詳細について は、『*CommandLine Interface Reference*』の「*Global Configuration Mode Commands*」の章で 説明されている **local-user max-failed-logins** コマンドを参照してください。
- パスワードのエージング:設定された最大パスワードの有効期限に達しました。詳細につ いては、『*CommandLine Interface Reference*』の「*Global Configuration Mode Commands*」の 章で説明されている **local-user password** コマンドを参照してください。

ロックアウトされたアカウントは、設定されたロックアウト時間に達するまで(『*Command Line Interface Reference*』の「*Global Configuration Mode Commands*」の章で説明されている **local-user lockout-time**コマンドを参照)、またはセキュリティ管理者がロックアウトをクリア するまで(『*Command Line Interface Reference*』の「*Exec Mode Commands*」の章で説明されて いる **clear local-user** コマンドを参照)、ユーザはアクセスできません。

## Ú

ローカルユーザの管理ユーザアカウントは、ロックアウトを適用または拒否するように設定で きます。詳細については、『*Command Line Interface Reference* 』の「*Global Configuration Mode Commands*」の章で説明されている **local-user username** コマンドを参照してください。 重要

## ローカルユーザアカウントの一時停止

ローカルユーザアカウントは、次のように一時停止することができます。

**configure suspend local-user** *name*

次のように入力して、一時停止を削除できます。

**configure no suspend local-user** *name*

# ローカルユーザパスワードの変更

ローカルユーザの管理ユーザは、Exec モードで **passwordchange** コマンドを使用してパスワー ドを変更できます。ユーザは、現在のパスワードと新しいパスワードを入力するように求めら れます。

セキュリティ管理者は、Exec モードで root プロンプトから次のコマンドを入力して、ローカ ルユーザのパスワードをリセットできます。

[local]*host\_name*# **password change username** *name*

*name* は、パスワードを変更するローカルユーザアカウントの名前です。セキュリティ管理者 がローカルユーザのパスワードをリセットすると、ユーザは次回ログイン時にパスワードを変 更するように求められます。

新しいパスワードは、システムに設定されているパスワードプロパティに従う必要がありま す。

# **VPC-DI** インスタンスでの **VM** のリセット、停止、開始、 または削除

ハイパーバイザを使用して、VPC-DI インスタンス内の 1 つ以上の VM をリセット、停止、開 始、または削除するスクリプトを作成できます。

## **KVM**

指定された VM をリセット、停止、開始、または削除するための一連のコマンドを実行する KVM スクリプトを作成できます。

実際のスクリプトには、サイトに展開されている VPC-DI インスタンスのインストール要件に 適したコマンドシーケンスが含まれています。

## スクリプトコマンド

使用可能なコマンドは次のとおりです。

```
reset
for CARD in {01,02}-cf {03,04,05,06...32}-sf do
  VMNAME={NAME}{INST}-{CARD}
  virsh reset {VMNAME}
done
stop
for CARD in {01,02}-cf {03,04,05,06...32}-sf do
  VMNAME={NAME}{INST}-{CARD}
 virsh destroy {VMNAME}
done
start
for CARD in {01,02}-cf {03,04,05,06...32}-sf do
 VMNAME={NAME}{INST}-{CARD}
 virsh start {VMNAME}
done
delete
for CARD in {01,02}-cf {03,04,05,06...32}-sf do
 VMNAME={NAME}{INST}-{CARD}
 virsh undefine {VMNAME}
done
```
## サンプルスクリプト

```
サンプルスクリプトを次に示します。
cat ./vm-start
start local
for CARD in {01,02}-cf {03,04,05,06,17,18,19,20}-sf do
 VMNAME=BLADE5-DI-{CARD}
 virsh start {VMNAME}
done
```

```
start remote
ssh testbed3 '/home/luser/vm-start-BLADE5-DI'
roottestc1b5:/home/luser cat ./vm-stop
reset local
for CARD in {01,02}-cf {03,04,05,06,17,18,19,20}-sf do
 VMNAME=BLADE5-DI-{CARD}
  virsh destroy {VMNAME}
done
reset remote
ssh testbed3 '/home/luser/vm-stop-BLADE5-DI'
```
## **VMware ESXi**

## **vSphere GUI**

VPC-DI インスタンス内の VM をリセットするには、vSphere GUI を使用します。

- ステップ **1** vSphere から、ターゲット VPC-DI VM のホストを選択します。
- ステップ **2** [Commands] リストから [Power Off] を選択して、VM をシャットダウンします。
- ステップ **3** [Commands] リストから [Power On] を選択して VM を起動します。
- ステップ **4** この VPC-DI インスタンスの VM をプロビジョニングするために複数の vSphere ホストが使用されている 場合は、ホストごとにステップ 2 と 3 を繰り返します。

## **PowerShell** スクリプト

また、XREF で説明されているコマンドを使用してターゲット VM を再起動する PowerShell ス クリプトを作成することもできます。

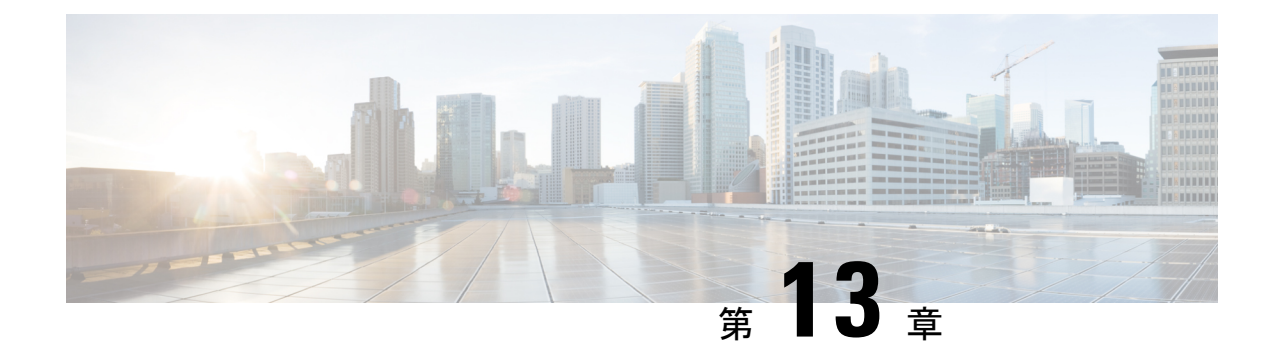

# スマートライセンス

- [機能の概要と変更履歴](#page-236-0) (201 ページ)
- スマート ソフトウェア [ライセンシング](#page-237-0) (202 ページ)
- スマート [ライセンスの設定](#page-242-0) (207 ページ)
- [スマートライセンシングのモニタリングとトラブルシューティング](#page-243-0) (208 ページ)

# <span id="page-236-0"></span>機能の概要と変更履歴

## 要約データ

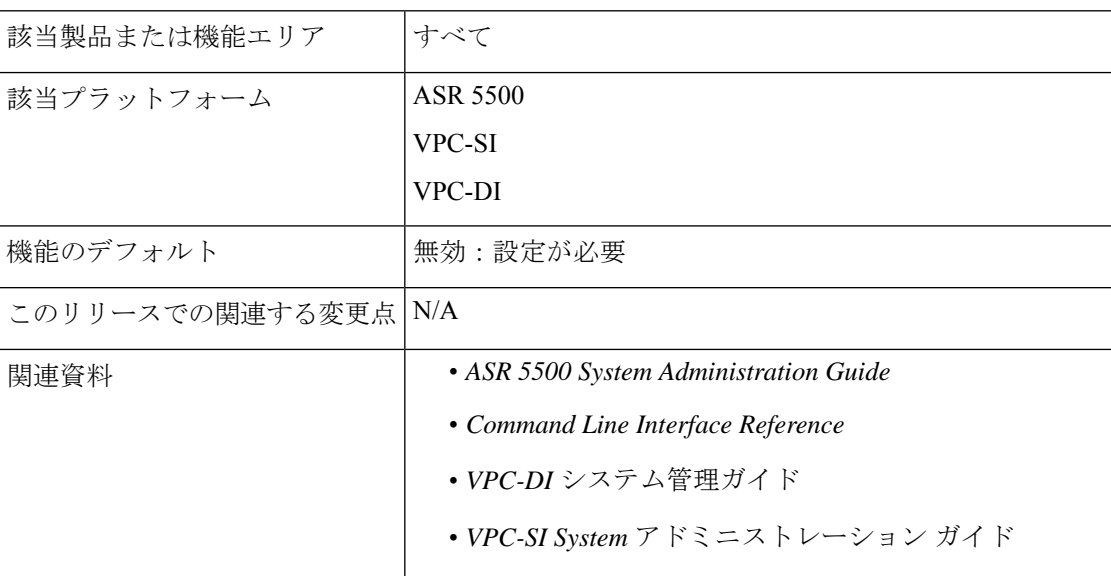

## マニュアルの変更履歴

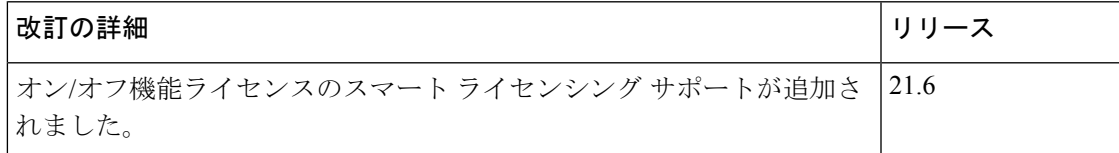

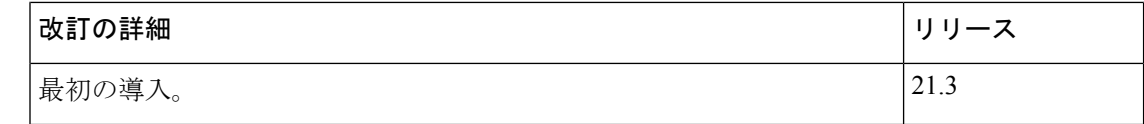

# <span id="page-237-0"></span>スマート ソフトウェア ライセンシング

### 概要

StarOS21.3以降のリリースでは、スマートライセンシングがサポートされています。スマート ライセンシングは、シスコのソフトウェア資産の購入、展開、管理をシンプル化するクラウド ベースのライセンシングのアプローチです。権限付与はCiscoCommerceWorkspace(CCW)を 介したシスコアカウントを通じて購入され、使用できるようにバーチャルアカウントにすぐに 取り込まれます。これにより、あらゆるデバイスにライセンスファイルをインストールする必 要がなくなります。スマートライセンシングが有効化されている製品では、使用状況のレポー トがシスコに直接通知されます。シスコのソフトウェアライセンス(CiscoSmartSoftwareManager (CSSM)) を管理するために、お客様が 1 つの場所を使用できます。ライセンスの所有権と使用 状況に関する情報をすぐに利用でき、使用状況やビジネスニーズに基づいて的確な購入判断が できます。

シスコ スマート ライセンシングの詳細については、[https://www.cisco.com/c/en/us/buy/](https://www.cisco.com/c/en/us/buy/smart-accounts/software-licensing.html) [smart-accounts/software-licensing.html](https://www.cisco.com/c/en/us/buy/smart-accounts/software-licensing.html) を参照してください。

### 従来のライセンシングとスマートライセンシングの比較

シスコでは、従来のライセンシングとスマート ソフトウェア ライセンシングの 2 種類のライ センスモデルを採用しています。従来のライセンシングは、製品アクティベーションキー (PAK) をシスコ製品にインストールすることによって、ソフトウェア アクティベーション で構成されます。製品アクティベーションキーは、他のシスコ機器と同様の方法で発注し、シ スコ製品の機能セットのライセンスファイルを取得するために使用する購入可能品目です。**ス** マート ソフトウェア ライセンシングは、ライセンスレポートを承認および提供するいくつか のツールを使用して、エンドツーエンドプラットフォームのクラウドベースのライセンシング です。StarOS に組み込まれたスマート ソフトウェア ライセンシング機能により、製品登録、 承認が完了し、エンドカスタマーがレポートサービスを利用できるようになります。

#### 評価期間

使用中のすべてのライセンスには、90日間の評価期間が付与されます。この期間中、機能ライ センスは制限なく使用でき、最大1つのカウントライセンスを使用できます。評価期間は、シ ステムが CSSM または Cisco.com に正常に登録されると終了します。この 90 日の期間が満了 すると、ライセンス供与された機能がブロックされます。

#### リリース **21.6** のスマートライセンシング

21.6 以降のリリースでは、スマートライセンシングはオン/オフ機能ライセンスをサポートし ています。それより前のリリースのスマートライセンシングでは、カウントライセンスのみが サポートされていました。

StarOS は、オン/オフ機能ライセンスでライセンスの強制を行います。各オン/オフ機能ライセ ンスは、それらのオン/オフ機能を使用する可能性があるサービスライセンスに関連付けられ ています。オン/オフライセンスのコンプライアンス違反(OOC)が検出された場合、次の条 件に従って、対応するサービスの新しいコールがドロップされます。

- 各オン/オフ機能ライセンスには、90 日の猶予(評価)期間が与えられます。この間、シ ステムは有効なライセンスが利用できないことを通知するSNMPトラップを生成します。 OOC を解決するには、この機能のライセンスの購入と登録、または機能の無効化などの 是正措置が必要です。
- 90 日の猶予期間後もこの機能が OOC である場合、StarOS は各ライセンスの事前定義され たポリシーに基づいて OOC 状態を強制します。強制が必要な場合は、オン/オフライセン スに対応するサービスの新しいコールがドロップされます。

使用中のスマートライセンスの強制に関する詳細を表示するために、次の2つの新しいコマン ドが導入されました。

**show license enforcement policy show license enforcement status [ allowed | blocked ] [ feature | service ]**

### リリース **21.3** のスマートライセンシング

リリース21.3でスマートライセンシングが有効になっている場合、従来のライセンシングとス マートライセンシングの両方が使用されている混合モードで動作します。

- 従来(PAK ベース)のライセンスは、引き続きオン/オフ機能に使用されます。
- スマートライセンシングは、各サービスをカウントするために使用されます。リリース 21.3では、「権限付与タグ」に記載されているカウントライセンスのみがスマートライセ ンシングによって制御されます。他のすべてのカウントライセンスは、従来(PAKベー ス)のライセンスを使用します。

## **Cisco Smart Software Manager**

Cisco Smart Software Manager(CSSM)を使用すると、ソフトウェア ライセンスとスマートア カウントを単一のポータルから管理できます。このインターフェイスでは、製品の有効化、権 限付与の管理、ソフトウェアの更新やアップグレードが可能です。登録プロセスを完了するに は、機能しているスマートアカウントが必要です。Cisco Smart Software Manager にアクセスす るには、こちら <https://software.cisco.com> をご覧ください。

# スマートアカウントおよびバーチャルアカウント

スマートアカウントでは、スマート対応のすべての製品と権限付与を 1 つの場所で管理しま す。これにより、シスコソフトウェアの調達、展開、およびメンテナンスを迅速に行うことが できます。スマートアカウントを作成するには、要求元の組織を代表する権限が必要です。送 信後、要求は簡単な承認プロセスを経由します。

バーチャルアカウントは、スマートアカウント内のサブアカウントとして存在します。バー チャルアカウントは、組織の配置、ビジネス機能、地域、または定義された階層に基づくお客 様定義の構造体です。これらはスマートアカウント管理者によって作成および管理されます。

スマートアカウントの詳細、設定、または管理については、<https://software.cisco.com>を参照し てください。

## **Cisco** スマートアカウントの要求

Cisco スマートアカウントは、スマートライセンスが有効になっているすべての製品が保管さ れているアカウントです。Cisco スマートアカウントを使用すると、デバイスのライセンスの 管理とアクティブ化し、ライセンス使用状況のモニタ、シスコライセンスの購入の追跡を行え ます。透過的なアクセスにより、スマートライセンス製品をリアルタイムで表示できます。IT 管理者は、Smart Software Manager を使用して、組織のスマートアカウント内のライセンスと アカウントユーザを管理できます。

ステップ **1** ブラウザのウィンドウに次の URL を入力します。

https://software.cisco.com

ステップ **2** クレデンシャルを使用してログインし、[Administration] 領域で [Request a Smart Account] をクリックしま す。

[Smart Account Request] ウィンドウが表示されます。

- ステップ **3** [Create Account] で、次のいずれかのオプションを選択します。
	- [Yes, I have authority to represent my company and want to create the Smart Account]: このオプションを選 択した場合は、組織を代表して製品とサービスの資格、ユーザ、およびロールを作成し、管理する権 限に同意したことになります。
	- [No, the person specified below will create the account]:このオプションを選択した場合は、スマートアカ ウントを作成する担当者の電子メールアドレスを入力する必要があります。
- ステップ **4** [Account Information] で次の手順を実行します。
	- a) [Account Domain Identifier] の横にある [Edit] をクリックします。
	- b) [Edit Account Identifier] ダイアログボックスで、ドメインを入力し、[OK] をクリックします。デフォル トでは、ドメインはアカウントを作成する担当者の電子メールアドレスに基づいており、このアカウ ントを所有する企業に帰属している必要があります。
	- c) [Account Name] に入力します(通常は会社名)。

ステップ **5** [Continue] をクリックします。

スマートアカウント要求は、アカウントドメイン識別子によって承認されるまで保留中の状態になります。 承認後、設定プロセスを実行するための手順を含む電子メールの確認が送信されます。

# ソフトウェアタグと権限付与タグ

ライセンスを識別、レポート、および強制するために、次のソフトウェアおよび権限付与のタ グが作成されています。

### ソフトウェアタグ

ソフトウェアタグは、デバイス上の各ライセンス可能なソフトウェア製品または製品スイート を一意に識別します。StarOS には、次のソフトウェアタグがあります。

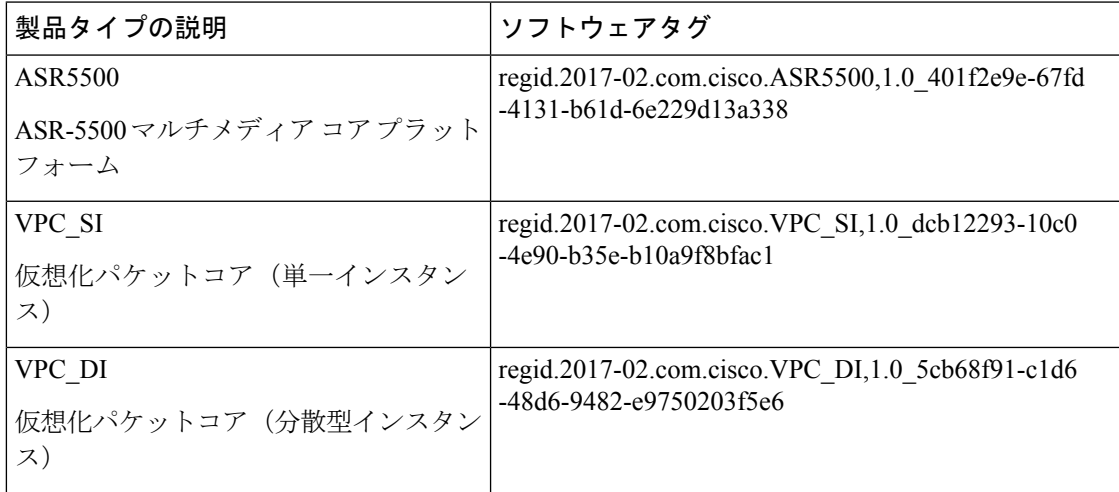

### 権限付与サービスタグ

次の権限付与タグは、各サービスのタイプで使用されているライセンスを識別します。

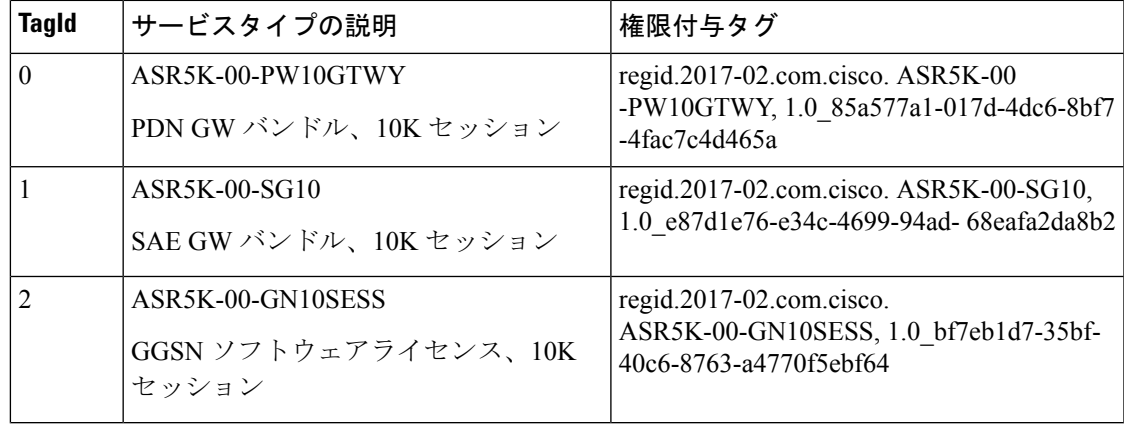

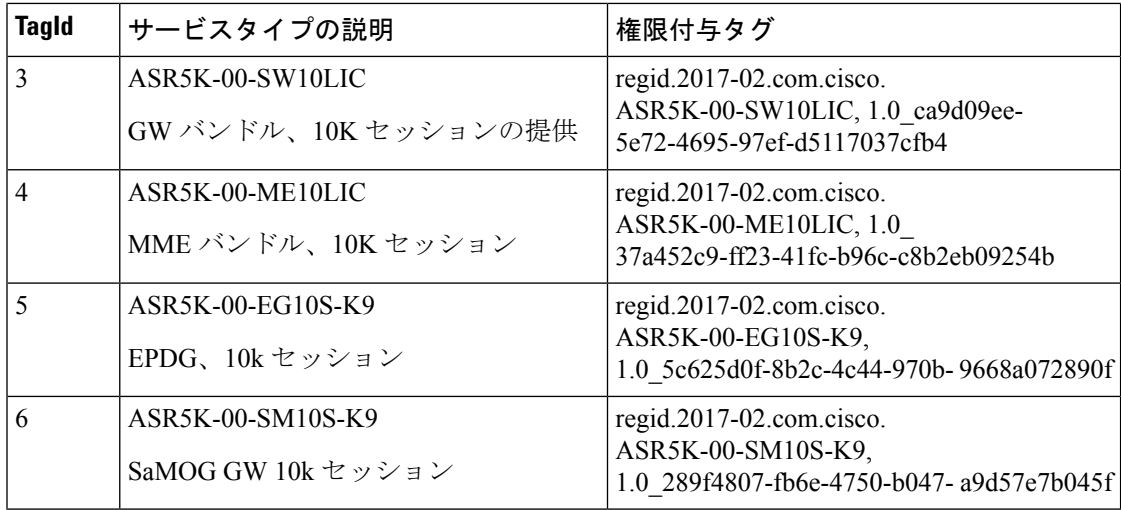

## 権限付与機能タグ

次の権限付与タグは、各機能のタイプで使用されているライセンスを識別します。

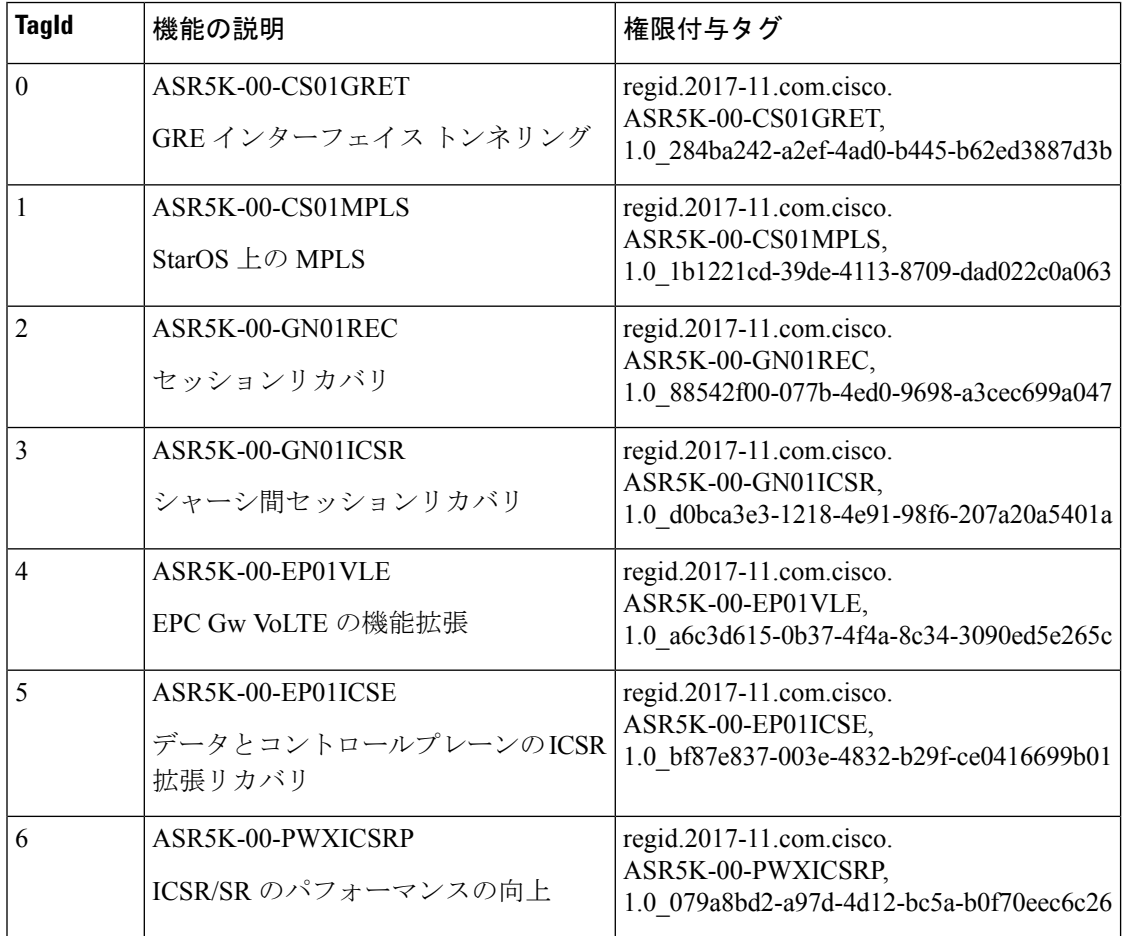

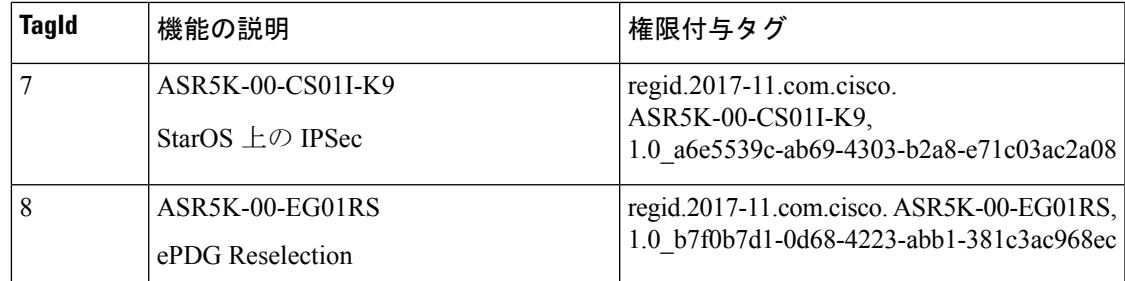

# <span id="page-242-0"></span>スマート ライセンスの設定

作業を開始する前に、次を確認してください。

- <https://software.cisco.com> でスマート ライセンス アカウントを作成した。
- スマートアカウント/バーチャルアカウントの一部として作成した製品インスタンス登録 トークンを使用して製品を <https://software.cisco.com> で登録した。
- StarOS システムと CSSM サーバまたは Cisco.com 間の通信パスを有効にした。

### スマートライセンスの有効化

デフォルトでは、StarOSではスマートライセンスは無効になっています。スマートライセンス を有効にするには、次のコンフィギュレーション モード コマンドを入力します。

**config license smart enable end**

次のコマンドを入力して設定を確認します。

**show configuration | grep license**

### シスコへのデバイスの登録

<https://software.cisco.com> で製品を登録したときに提供された ID 製品インスタンス登録トーク ンを使用し、次の Exec モードコマンドでシステムを登録します。

### **license smart register idtoken** *token*

これで、システムは権限付与の使用数をCSSMサーバに自動的に報告し、また、コンプライア ンスステータスを受信するようになります。これにより、システムは「評価モード」からも削 除されます。

コンプライアンスステータスを表示するには、次の Exec モードコマンドのいずれかを入力し ます。

**show license status show license summary show license statistics** システムの登録が 180 日ごとに自動的に更新されます。必要に応じて、次の Exec モードコマ ンドを使用して、登録情報を手動で更新します。

#### **license smart renew id**

システムのライセンス承認は 30 日ごとに自動で更新されます。必要に応じて、次の Exec モー ドコマンドを使用して、ライセンス承認を手動で更新します。

#### **license smart renew auth**

デバイスの登録を解除するには、次の Exec モードコマンドを入力します。

#### **license smart deregister**

## コンプライアンス違反の処理

特定の SKU のバーチャルアカウントに十分なライセンスがない場合、CSSM はコンプライア ンス違反(OOC)メッセージをデバイスに送信します。システムは OOC 状態がクリアされる まで、追加のセッション許可を停止します。デバイスが承認済み応答を受信すると、OOC 状 態がクリアされます。

# <span id="page-243-0"></span>スマートライセンシングのモニタリングとトラブルシュー ティング

次の Exec モードコマンドを入力して、スマートライセンスの設定を確認します。

**show configuration | grep license**

次の Exec モードコマンドは、スマートライセンスに関する情報を表示します。

**show license { all | enforcement | eval-period | smart-tags | statistics | status | summary | tech-support | udi | usage } [ | { grep** *grep\_options* **| more } ]**

注:

- **all** :ステータスの表示、使用状況の表示、UDI の表示、および スマート ライセンス エー ジェントのバージョンを含む情報のスパーセットを表示します。
- **enforcement { policy | status [ allowed | blocked ] [ feature | service ] }** :適用された実施ポリ シー、またはスマートライセンスの現在の適用ステータスを表示します。ステータス情報 をフィルタリングして、現在許可またはブロックされているライセンスのみ、またはタイ プ(機能ライセンスまたはサービスライセンス)ごとに表示できます。
- **eval-period** :評価期間に関する情報を表示します。ライセンスには、登録されるまで 90 日の評価期間が付与されます。
- **smart-tags [ feature | service ]** :現在サポートされている機能とサービス、および対応する スマート権限付与タグを表示します。
- **statistics** :個々の機能ライセンスのステータスを表示します。

• **status** :スマート ライセンスのステータス情報を表示します。

- **summary** :スマートライセンスのステータスの概要を表示します。
- **tech-support** :スマートライセンスの問題のデバッグに役立つ情報を表示します。
- **udi** :すべての一意のデバイス ID(UDI)の詳細を表示します。
- **usage** :現在使用されているすべての権限付与の使用状況情報を表示します。

スマートライセンスの問題を追跡するために、次のSNMPアラーム (トラップ) が生成されま す。

- 1349: starSmartLicenseServiceOOC / starSmartLicenseServiceOOCClear
- 1350: starSmartLicenseEvalMode/starSmartLicenseEvalModeClear
- 1351: starSmartLicenseEvalModeExpire/starSmartLicenseEvalModeExpireClear
- 1352: starSmartLicenseCSSMConntectionFail/starSmartLicenseCSSMConnectionFailClear

(注)

これらの SNMP MIB アラームの詳細については、『*SNMP MIB Reference*』を参照してくださ い。

# スマートライセンシングのバルク統計情報

スマートライセンシングのサポートでは、次の統計情報が提供されます。

- current sl\_state: スマートライセンスの現在の状態(有効または無効)。
- current sl mode: スマートライセンスの現在のモード(評価または登録済み)。
- total\_sl\_enabled:スマートライセンスが有効化された合計回数。
- •total sl disabled:スマートライセンスが無効化された合計回数。
- mode:製品が評価および登録済みモードで登録されている場合の、各サービスタイプのカ ウンタ。
- tagid:各サービスタイプの Tagid。
- cur\_call\_policy:各サービスタイプの新しいセッションの現在のコールポリシー(ALLOW または BLOCK)
- cur\_call\_count: 特定のサービスタイプの製品全体についてカウントされた、現在のセッ ション数およびコール数。
- max call count: 特定のサービスタイプの製品全体についてカウントされたセッションお よびコールの最大数。
- · last lic count: 特定のサービスタイプのシスコライセンス (CSSM) に最後に報告されたラ イセンス数。
- max\_lic\_count:この時点までに特定のサービスタイプのシスコライセンス(CSSM)に報 告されたライセンスの最大数。
- policy\_change\_block\_calls:使用可能なライセンスが不足しているために、特定のサービス タイプが新しいセッションをブロックした回数。

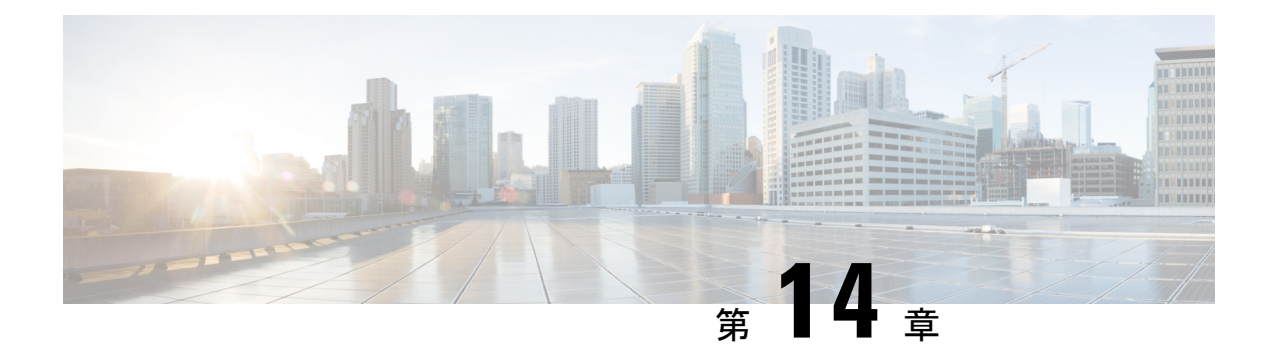

# システムのモニタリング

この章では、コマンドラインインターフェイス(CLI)にある **show** コマンドを使用して、シ ステムのステータスとパフォーマンスをモニタリングする方法について説明します。これらの コマンドには関連するキーワードが多数あります。それらのキーワードを使用すると、現在の ソフトウェア設定からコールのアクティビティやステータスに至るまで、システムのすべての 側面に関する有益な情報が得られます。

この章で説明するキーワードの選択は、システムのモニタリングに関する最も有益で詳細な情 報の提供を目的としています。これらのキーワードやその他の **show** コマンドのキーワードの 詳細については、『*Command Line Interface Reference*』の「*Exec Mode show Commands*」の章を 参照してください。

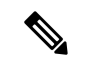

VPC-DI または VPC-SI の仮想マシン (VM) は、それが実行されているハイパーバイザや市販 の(COTS)サーバを認識しません。ハイパーバイザと COTS サーバのステータスをモニタす るには、このシステムのコンポーネントに付属しているユーザマニュアルを参照してくださ い。 (注)

## Ú

- リリース 21.1 以降では、グローバル コンフィギュレーション モードにある間に **do show** コマ ンドを使用してすべての Exec モードの **show** コマンドを実行します。**show** コマンドを実行す るためにコンフィギュレーション モードを終了する必要はありません。パイプ文字 **|** は、コマ ンドが Exec モードで有効である場合にのみ使用できます。 重要
	- SNMP 通知 (212 [ページ\)](#page-247-0)
	- [システムのステータスとパフォーマンスのモニタリング](#page-247-1) (212 ページ)
	- DI [ネットワークのモニタリング](#page-249-0) (214 ページ)
	- SF [のモニタリング](#page-261-0) (226 ページ)
	- [統計情報とカウンタのクリア](#page-266-0) (231 ページ)

# <span id="page-247-0"></span>**SNMP** 通知

CLIに加えて、システムはステータスとアラーム状態を示すSimple NetworkManagementProtocol (SNMP)通知をサポートしています。これらの通知の詳細なリストについては、『*SNMPMIB Reference*』を参照してください。

# <span id="page-247-1"></span>システムのステータスとパフォーマンスのモニタリング

このセクションには、システム内のタスク、マネージャ、アプリケーション、およびその他の ソフトウェアコンポーネントのステータスをモニタするために使用されるコマンドが含まれて います。ほとんどのコマンドの出力に関する説明は、『*Statistics and Counters Reference*』に記 載されています。

### 表 **10 :** システムのステータスとパフォーマンスのモニタリングコマンド

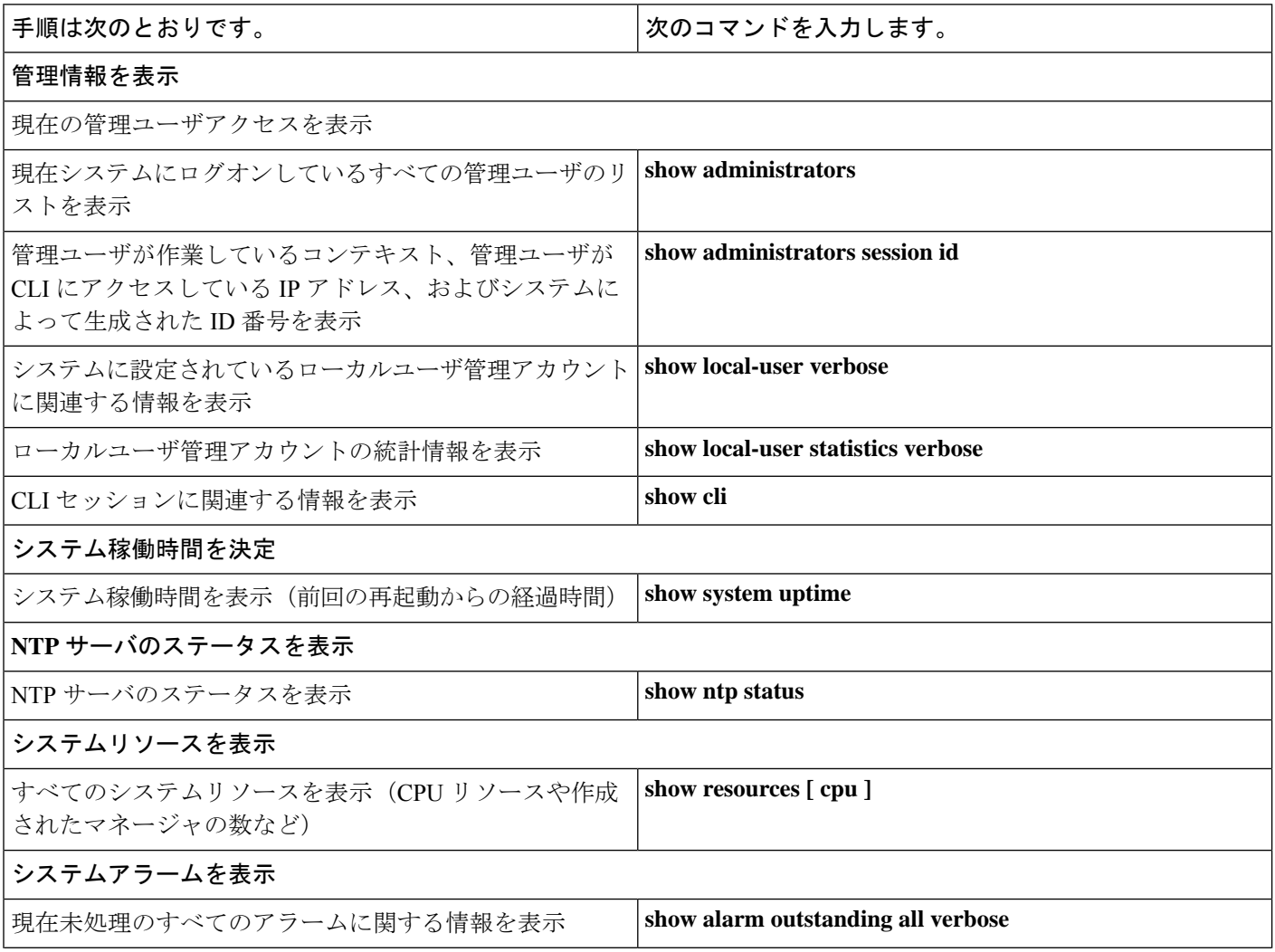

I

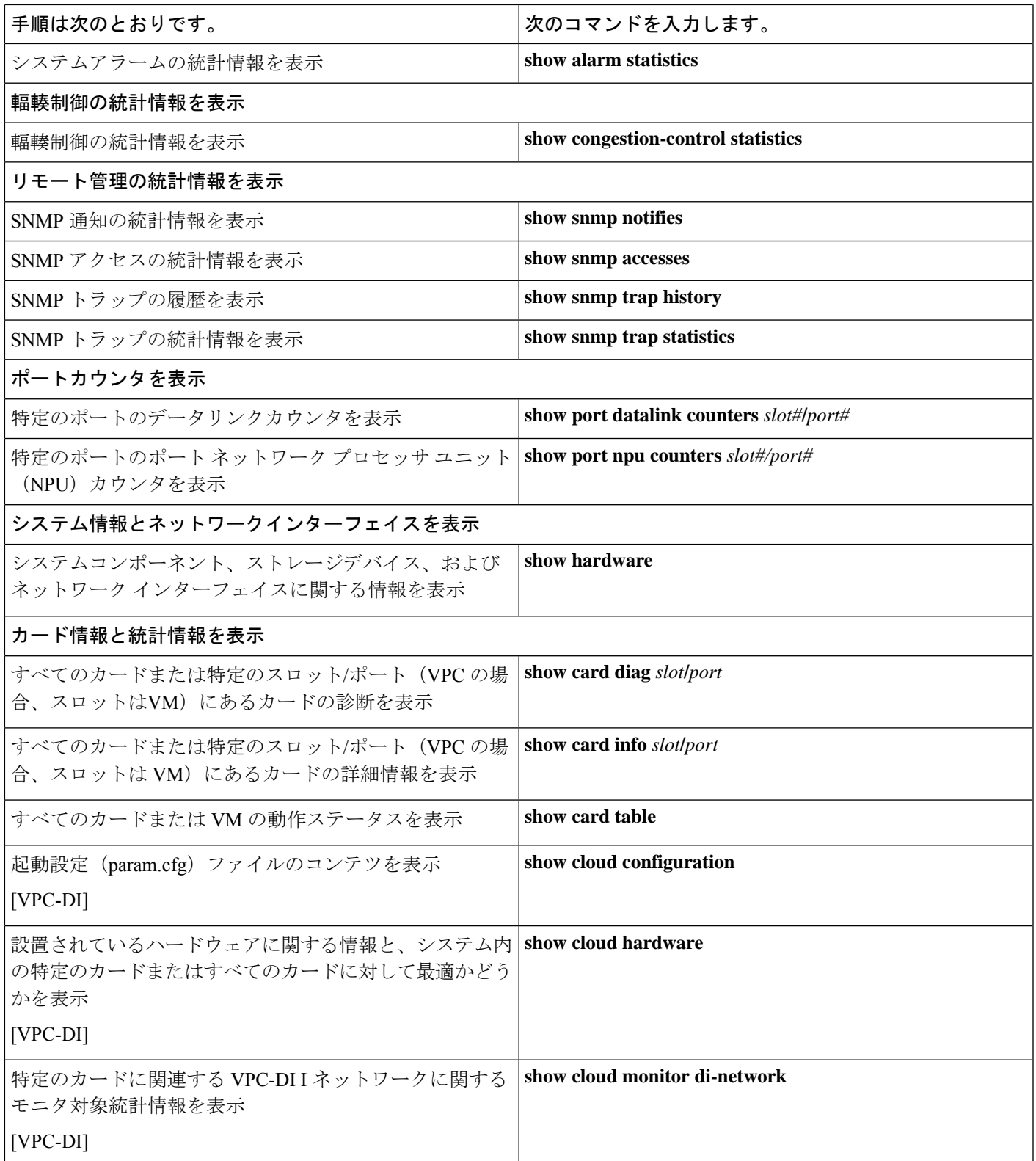

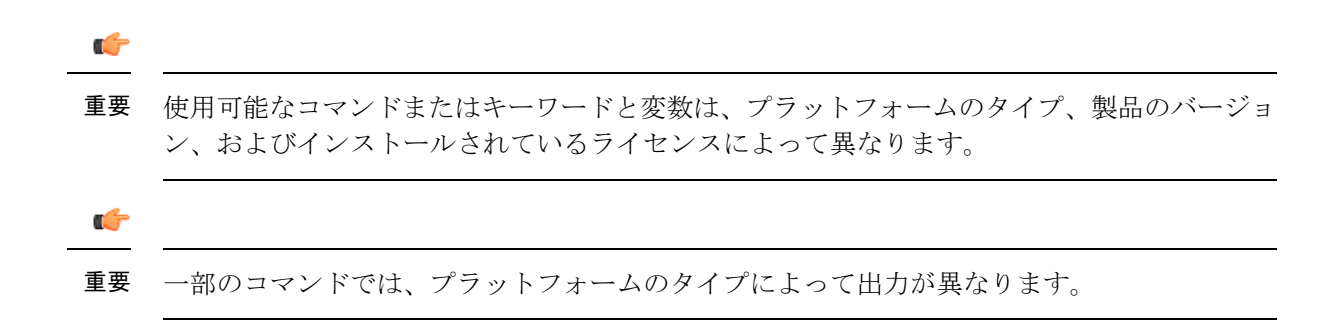

# <span id="page-249-0"></span>**DI** ネットワークのモニタリング

DI ネットワークは、VM をインターコネクトするプライベート L2 ネットワークです。DI ネッ トワークは、受信したVMから別のVM上でサービスを提供するセッションマネージャにユー ザトラフィックを転送します。また、CLIコマンド、正常性チェック、ステータス変更などの SF 通信にも CF を転送します。リンクが侵害されると、予期しない事態(CLI コマンドへの応 答が遅いなど)が発生し、サービスが中断される可能性があります。

DIネットワークの正常性を確認するために使用可能なモニタリング機能は、次のとおりです。

#### **SF** 間の **DI** ネットワークテスト

各 SF は、非ブロッキング UDP テストパケットを他のアクティブ SF とスタンバイ SF のそれ ぞれに定期的に送信し、応答を追跡し続けて遅延とパケット損失を計算します。テストパケッ トは 1 秒に 1 回送信されます。ジャンボと非ジャンボの両方のテストパケットは、交互に送信 されます。非ジャンボ UDP テストパケットのペイロードサイズは 200 バイトで、ジャンボテ ストパケットのペイロードサイズは 4000 バイトです。統計情報が記録されます。

- ドロップされたパケット数:別のSFからのテストパケットを受信すると、受信SFは応答 を返します。SF が 1 秒以内にテストパケット応答を受信しなかった場合、パケットはド ロップされたものとしてマークされます。
- ドロップされたジャンボパケット:ドロップされたパケット数と同じ計算ですが、ジャン ボテストパケットのみをカウントします。
- 長時間の遅延が発生しているパケットの数:SF が 200 ミリ秒後にテストパケット応答を 受信した場合、パケットに長い遅延があるとマークします。

(注) カウンタは、SF の再起動後にクリアされます。

レポート間隔は 15 秒で開始され、3600 秒のまでの範囲で指定できます。間隔の間にエラーが 検出されなかった場合は、警告ログは生成されず、間隔が 3600 秒になるまでレポート間隔が 倍増します。間隔の間にエラーが検出されると、警告ログが生成され、ドロップされたパケッ トがなくなるまで、レポート間隔が半減します。

パケット損失または長時間の遅延が発生した場合は、警告イベントが生成されます。次に、警 告の例を示します。

2016-Jan-10+22:00:01.477 [hat 3081 warning] [5/0/5146 <hatcpu:50> hatcpu.c:1307] [software

internal system syslog] Over the past 15 seconds, tests from card 5 to 4 had 1 total drops, 0 jumbo drops, 0 long latency.

SF 間通信に関して収集された統計情報を表示するには、**show heartbeat stats card***cardnumber* **cpu** *cpunumber* コマンドを使用します。

DI ネットワークのモニタリングはデフォルトでは有効になっています。特定の SF 上の SF パ ケットテストを停止して開始するか、または特定の SF 上でテストパケットカウンタをクリア するには、**debug heartbeat test** コマンドを使用します。

また、**show cloud monitor di-network** コマンドを使用して、DI ネットワークモニタリングの統 計情報を表示することもできます。次に、カード番号 3 での **show cloud monitor di-network summary** コマンドの出力例を示します。

Card 3 Test Results:

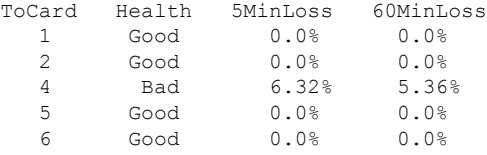

この表示には、過去 5 分間および過去 60 分間のテストパケット損失率が示されます。この率 が 1% を超えると、正常性ステータスが「Bad」としてマークされます。

#### **SF** からスタンバイ **CF** への **DI** ネットワークテスト

SF の起動中に、各 SF は非ジャンボ ping パケットおよびジャンボ ping パケットの両方をスタ ンバイ CF に送信して、スタンバイ CF が到達可能であることを確認します。

SF の通常動作中に、SF は非ブロッキング UDP テストパケットをスタンバイ CF に定期的に送 信し、応答を追跡し続けて遅延とパケット損失を計算します。11965 この機能は、*SF* 間の *DI* ネットワークテストで説明されているものと同じです。

#### **SF** セカンダリ **IP** アドレスの **DI** ネットワークテスト

SF の起動中に、各 SF は、SF プライマリ IP アドレスを使用して、非ジャンボ ping パケットお よびジャンボ ping パケットの両方をアクティブ CF に送信します。さらに、各 SF は、それぞ れのセカンダリ IP アドレスを使用して、非ジャンボ ping パケットをアクティブ CF に送信し ます。これらの ping のいずれかが失敗すると、SF はアクティブ CF に通知し、SF が再起動し ます。

#### スタンバイ **CF** からアクティブ **CF** への **DI** ネットワークテスト

スタンバイ CF の起動時に、スタンバイ CF は、非ジャンボ ping パケットおよびジャンボ ping パケットの両方をアクティブ CF に送信します。

#### **DI:** ネットワークのバルク統計情報

**mon-di-net**スキーマは、VPC-DIプラットフォーム上のDIネットワークの正常性をモニタリン グするために、次のバルク統計情報を提供します。この情報は、Exec モードの **show cloud monitor di-network summary** コマンドの出力で提供されるものと類似しています。

- src-card:モニタリングが実行された送信元カードのスロット番号。
- dest-card ;トラフィックがルーティングされた接続先カードのスロット番号。
- total-pkts-5mins :過去 5 分間に送信されたパケットの合計数。
- total-drops-5mins:過去 5 分間にドロップされたパケットの合計数。
- total-pkts-60mins:過去 60 分間に送信されたパケットの合計数。
- total-drops-60mins:過去 60 分間にドロップされたパケットの合計数。
- total-pkts:送信されたすべてのパケットの合計数。
- total-pkts-jumbo : 送信されたジャンボパケットの合計数。
- total-drops :ドロップされたジャンボテストパケットと非ジャンボテストパケットの合計 数。
- total-drops-jumbo : ドロップされたジャンボテストパケットの数。
- latency-warnings:遅延がしきい値を超えた回数の合計。
- long-rtt : ミリ秒単位の最長ラウンドトリップ時間 (RTT)。
- average-rtt:見ろ秒単位の平均ラウンドトリップ時間(RTT)。

統計情報モードの **mon-di-net** コマンドは、Mon-DI-Net スキーマの統計情報の収集を設定しま す。

バルク統計情報収集の設定については、「バルク統計情報」の章を参照してください。

#### **DI** ネットワークのハートビートのしきい値

この機能により、VPC-DIの展開でカード間のネットワークの正常性をモニタするために、ハー トビート損失の割合で内部 DI ネットワークのしきい値を定義する機能が追加されます。

(いずれかのカード上の)ハートビート損失がしきい値の制限を超えた場合、この機能によっ てアラーム/SNMP トラップが生成され、その損失が示されます。

内部高可用性タスク (HAT) は、過去5分間のハートビート損失とカード間の60分間の割合 を追跡し、しきい値を超えた場合、または前のアラームがクリアされた場合にSNMPアラーム を生成できます。
システムには複数のカードがあり、どのカードも同じトラップ ID を生成できますが、カード 情報は異なる場合があります。

この機能の範囲はシステム全体に及びます。これはサービスに固有ではなく、グローバルコン フィギュレーション モードで設定されます。

この機能を有効にする手順の詳細は、DI [ネットワークハートビートのしきい値の設定](#page-258-0) (223 [ページ\)](#page-258-0)を参照してください。

### モニタ **VPC-DI** ネットワーク

### 機能の概要と変更履歴

#### 要約データ

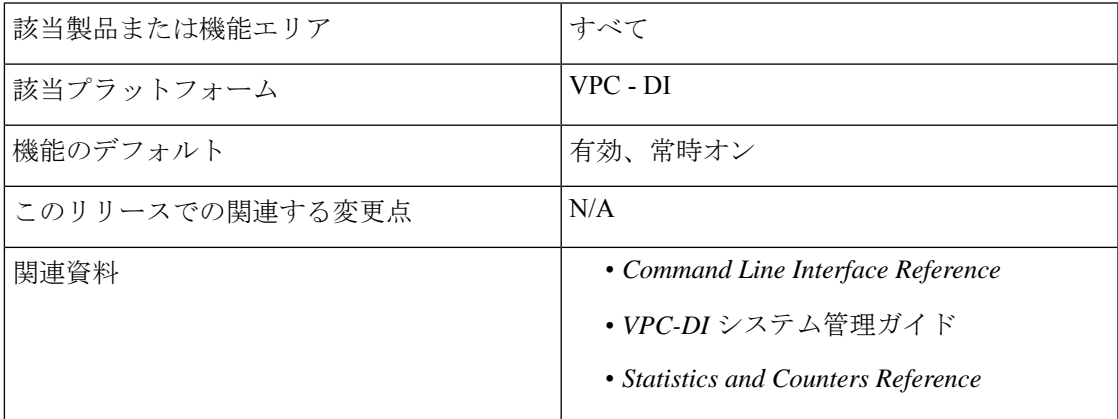

#### マニュアルの変更履歴

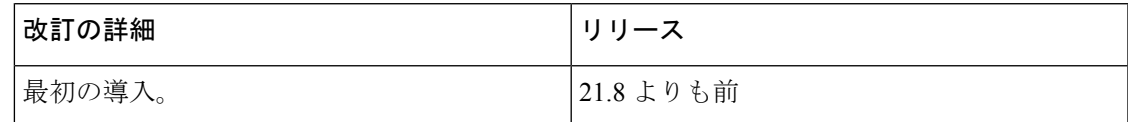

### 機能説明

DI ネットワークでは、DI ネットワークポートが飽和状態になっている場合、または基盤とな るネットワーク インフラストラクチャが信頼できない場合にパケット損失が発生します。 VPC-DIネットワークのモニタ機能は、VPC-DIシステムでのコントロールプレーンとデータプ レーンのパケット損失の識別と定量化を可能にします。

VPC-DIは、CLIレポートとしきい値アラームで使用するコントロールプレーンとデータプレー ンのモニタデータを収集して集約します。

また、この機能ではカードの障害を宣言するための VPC-DI の基準を設定することもできま す。現在、アクティブな CF カードと SF カードの間に固定数のハイアベイラビリティタスク (HAT)コントロールプレーンのハートビートが連続してバウンスされると、カード障害が発 生します。この機能を使用して、連続する失敗の数を設定できます。この機能により、セカン ダリデータプレーンの設定パラメータが追加され、これを使用することで、DI ネットワーク パケット損失とパケット処理障害のシナリオを効率的に区別できます。

### 機能の仕組み

コントロールプレーンとデータプレーンモニタは、2つの基本的なDIネットワークトラフィッ クタイプを固定または定期的に生成し、損失を追跡します。トラッキングデータは、DI ネッ トワーク通信の損失または中断を表示することを目的としています。

コントロールプレーンパケットは、通常、カード間の双方向 UDP/TCP ストリームをユニキャ ストします。基本的には、StarOS Proclet 間の要求と応答のペアです。

データプレーントラフィックは、カード間で転送されるユニキャストIPプロトコル254パケッ トで構成されます。このトラフィックは、StarOsが適切なアプリケーションインスタンス(入 力)またはサービスポートインターフェイス(出力)に内部的に転送するサービスポートの入 力または出力であり、確認応答されません(つまり、応答パケットはありません)。たとえ ば、SF5 で Session Manager インスタンスがサービスを提供する SF3 ポートに到着した入力パ ケットは、SF3 から SF5 への DI ネットワークを通過します。

すべての動作カード(つまり、動作状態がアクティブまたはスタンバイのCFおよびSF)は、 モニタパケットを送受信します。モニタトラフィックは完全にメッシュ化されており、すべて のカードが他のすべてのカードにモニタパケットを送信し、他のすべてのカードからモニタパ ケットを受信します。

データプレーンパケットは、10/秒のレートで生成されます。コントロールプレーンモニタパ ケットは、5/秒のレートで生成されます。両方のパケットヘッダーに、デフォルトの優先順位 が付けられています。

StarOSは、すべてのカード接続について、モニタの送信、受信、およびドロップデータを収集 および集約します。**show cloud monitor controlplane** および **show cloud monitor dataplane** CLI コマンドは、現在の 15 秒、5 分、および 60 分のデータを表示します。5 分と 60 分の損失率 は、bulkstat mon-di-net スキーマの変数として使用できます。5 分と 60 分の損失率は、しきい 値アラームやトラップとしてもアクセス可能です。

ゼロ以外の破棄確率または低破棄確率は正常であることに注意してください。測定には、完全 には同期していないカードペア間の相関関係が含まれているため、要求が生成されたのと隣接 する間隔で応答を受信する可能性があります。これは、要求間隔のドロップとして反映されま す。

一定の間隔で表示される場合、ドロップまたは損失率が高くなると、DI ネットワークの設定 または動作上の問題、トラフィックの過負荷、または VM や ホストの問題が発生することが あります。クラウドモニタは、DI ネットワークトラフィックの損失を表示し、特性を把握す る機能を提供します。通常は、根本原因を特定するためにさらに調査する必要があります。

#### 制限事項

モニタ VPC-DI ネットワーク機能には、次の制限事項があります。

- VPC-DI プラットフォームでのみサポートされています。
- ライセンス制御されていません。

### モニタ **VPC-DI** ネットワーク機能の設定

ここでは、機能を有効または無効にするために使用できるCLIコマンドについて説明します。

#### カード障害検出の設定

セカンダリカードの障害検出基準を設定するには、次のコマンドを使用します。このコマンド はグローバル コンフィギュレーション モードで設定します。

#### **configure**

#### **high-availability fault-detection card dp-outage** *seconds* **end**

注:

- **default**:デフォルトの dp-outage の値を復元します。デフォルト値は 2 秒です。
- dp-outageの延期は制限されていることに注意してください。連続するハートビートバウン スが設定されたhb-lossパラメータより5以上大きい場合、dp-outage設定に関係なく、カー ド障害が宣言されます。
- **dp-outage** パラメータは、VPC-DI プラットフォームでの管理者アクセスに制限されてい ます。
- この CLI が設定されていない場合、デフォルトの dp-outage の値は 2 秒です。

#### コントロールプレーンでのパケット損失しきい値の設定

次のコマンドを使用して、コントロールプレーン上の対応する時間間隔でのパケット損失率を 測定します。しきい値アラームとSNMPトラップは、指定された期間に設定された損失率を超 えるカード間接続に対して発生します。このコマンドはグローバル コンフィギュレーション モードで設定します。

#### **configure**

```
[ default ] threshold cp-monitor-5min-loss pct [ clear pct ]
end
```
**[ default ] threshold poll cp-monitor-5min-loss interval** *duration*

#### **configure**

**[default] threshold cp-monitor-60min-loss** *pct* **[ clear** *pct* **] end**

**[default] threshold poll cp-monitor-60min-loss interval** *duration*

注:

- **default**:コントロールプレーンの設定されたしきい値をクリアします。
- **clear** *pct*:設定されているパケット損失率をクリアします。
- **interval** *duration*:ポーリング間隔を構成する時間の長さ(秒単位)を指定します。*duration* は、60 ~ 60,000 の整数である必要があります。デフォルトは 300 秒です。
- このコマンドは、デフォルトでディセーブルになっています。

この機能に関する補足情報については、『*Command Line Reference*』の「*Global Configuration Mode Commands*」の項を参照してください。 (注)

これらのしきい値を超過すると、次のアラームまたはトラップが生成されます。

- ThreshControlPlaneMonitor5MinsLoss / ThreshClearControlPlaneMonitor5MinsLoss
- ThreshControlPlaneMonitor60MinsLoss / ThreshControlPlaneMonitor60MinsLoss

これらのアラームまたはトラップの詳細については、『*SNMP MIB Reference*』を参照してくだ さい。

#### データプレーンでのパケット損失しきい値の設定

次のコマンドを使用して、データプレーン上の対応する時間間隔でのパケット損失率を測定し ます。しきい値アラームと SNMP トラップは、指定された期間に設定された損失率を超える カード間接続に対して発生します。このコマンドはグローバル コンフィギュレーション モー ドで設定します。

```
configure
```

```
[ default ] threshold dp-monitor-5min-loss pct [ clear pct ]
end
```
- **[ default ] threshold poll dp-monitor-5min-loss interval** *duration*
- **configure**

**[default] threshold dp-monitor-60min-loss** *pct* **[ clear** *pct* **] end**

**[ default ] threshold poll dp-monitor-60min-loss interval** *duration*

- 注:
	- **default**:データプレーンの設定されたしきい値を無効にします。
	- **clear** *pct* :設定されたパケット損失をクリアします。
	- **interval** *duration*:ポーリング間隔を構成する時間の長さ(秒単位)を指定します。*duration* は、60 ~ 60,000 の整数である必要があります。デフォルトは 300 秒です。
	- このコマンドは、デフォルトでディセーブルになっています。

(注)

この機能に関する補足情報については、『*Command Line Reference*』の「*Global Configuration Mode Commands*」の項を参照してください。

これらのしきい値を超過すると、次のアラームまたはトラップが生成されます。

- ThreshDataPlaneMonitor5MinsLoss / ThreshClearDataPlaneMonitor5MinsLoss
- ThreshDataPlaneMonitor60MinsLoss / ThreshDataPlaneMonitor60MinsLoss

これらのアラームまたはトラップの詳細については、『*SNMP MIB Reference*』を参照してくだ さい。

#### モニタリングおよびトラブルシューティング

この項では、機能のモニタリングとトラブルシューティングのサポートで使用できるCLIコマ ンドについて説明します。

コマンドや出力の表示

この項では、この機能のサポートにおけるshowコマンドまたはその出力について説明します。

#### show cloud monitor controlplane

この新しい show コマンドは、最新のコントロールプレーンモニタ情報に対して次の出力を表 示するために導入されました。

#### **show cloud monitor controlplane**

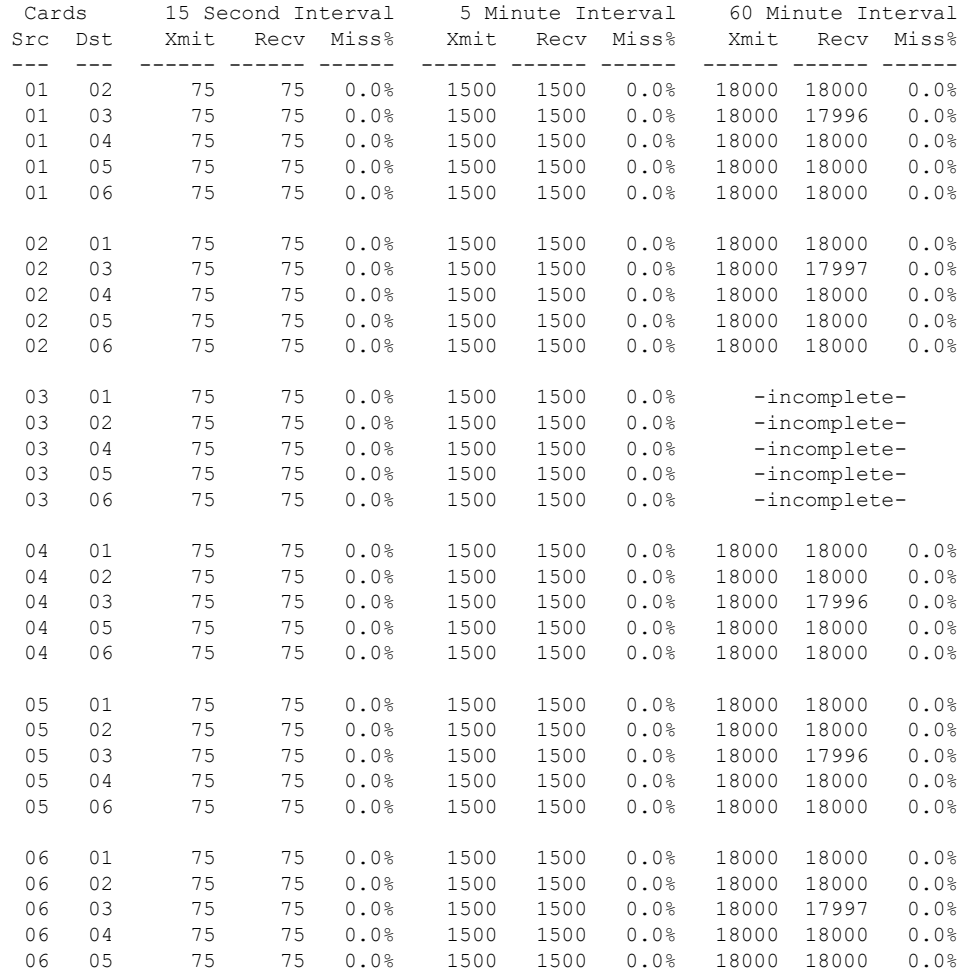

show cloud monitor dataplane

この新しい show コマンドは、最新のデータプレーンモニタ情報に対して次の出力を表示する ために導入されました。

#### **show cloud monitor dataplane**

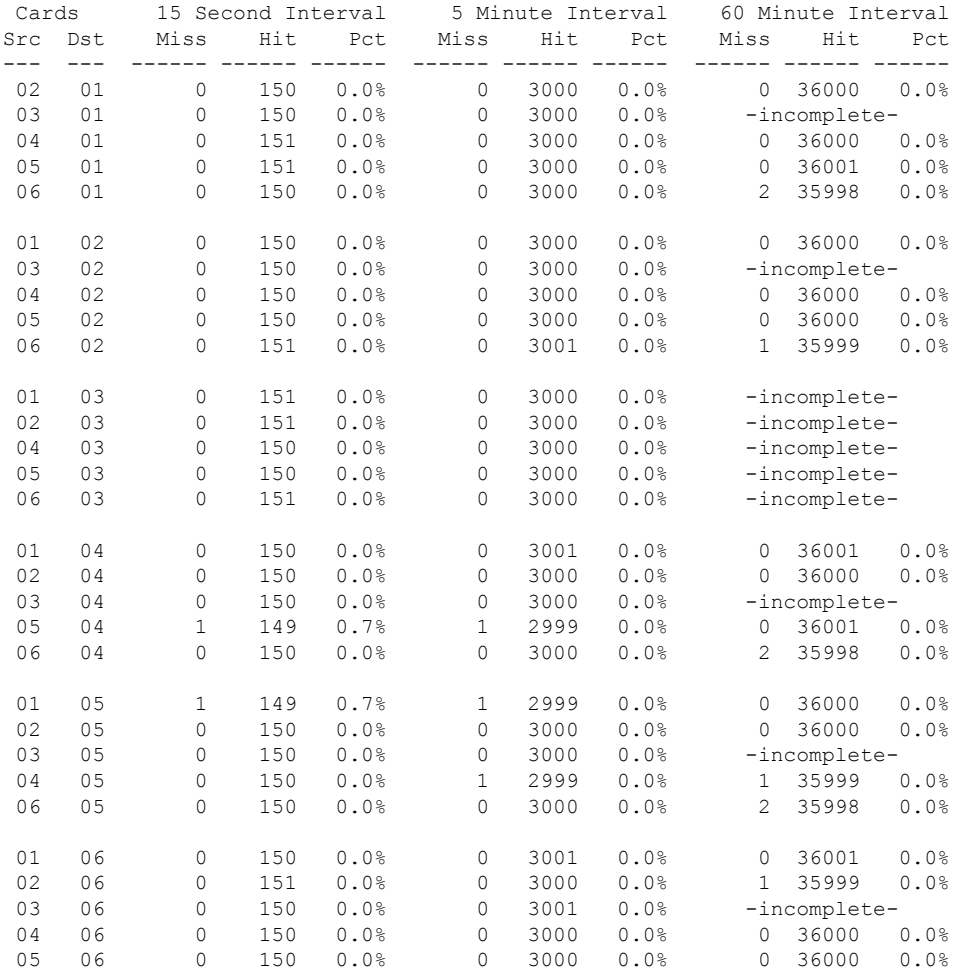

バルク統計情報

この機能のサポートには、次の統計情報が含まれています。

mon-di-net スキーマ

VPC-DI ネットワーク機能のモニタをサポートするため、次のバルク統計情報が mon-di-net ス キーマに追加されています。

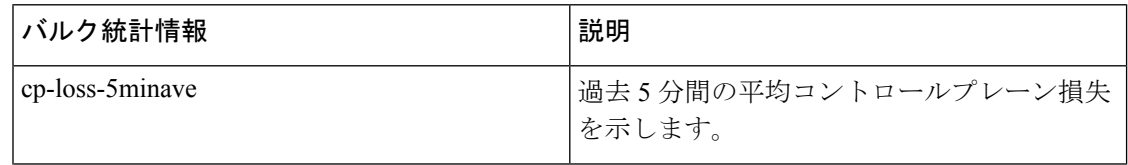

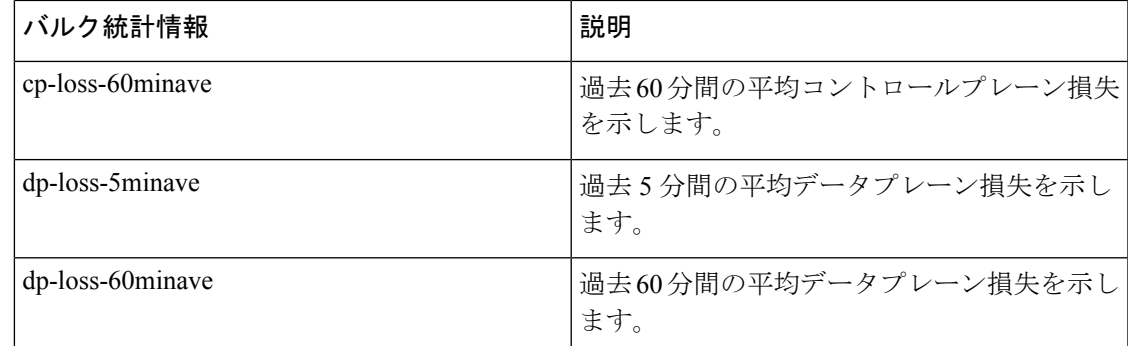

# <span id="page-258-0"></span>**DI** ネットワークハートビートのしきい値の設定

次の手順では、損失したハートビートの割合が設定されたレベルを超えた場合に、SNMP ア ラームを生成するようにしきい値レベルを設定する方法について説明します。

(注)

内部高可用性タスク (HAT) は、内部 DI ネットワーク上の VM 全体のハートビートを常にモ ニタしています。この情報は、**show cloud monitordi-networksummary** Exec モードコマンドを 使用していつでも表示できます。

```
configure
  monitoring hat-5min-loss
  threshold hat-hb-5min-loss high_thresh [ clear low_thresh ]
default threshold hat-hb-5min-loss
  [ default ] threshold poll hat-hb-5min-loss interval duration
configure
  monitoring hat-60min-loss
  threshold hat-hb-60min-loss high_thresh [ clear low_thresh ]
default threshold hat-hb-60min-loss
```
**[ default ] threshold poll hat-hb-5min-loss interval** *duration*

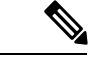

(注)

この機能に関する補足情報については、『*Command Line Reference*』の「*Global Configuration Mode Commands*」の項を参照してください。

これらのしきい値を超過すると、次のアラームまたはトラップが生成されます。

- ThreshHatHb5MinLoss / ThreshClearHatHb5MinLoss
- ThreshHatHb60MinLoss / ThreshClearHatHb60MinLoss

これらのアラームまたはトラップの詳細については、『*SNMP MIB Reference*』を参照してくだ さい。

## ハートビート値の設定サポート

### 機能の概要と変更履歴

### 要約データ

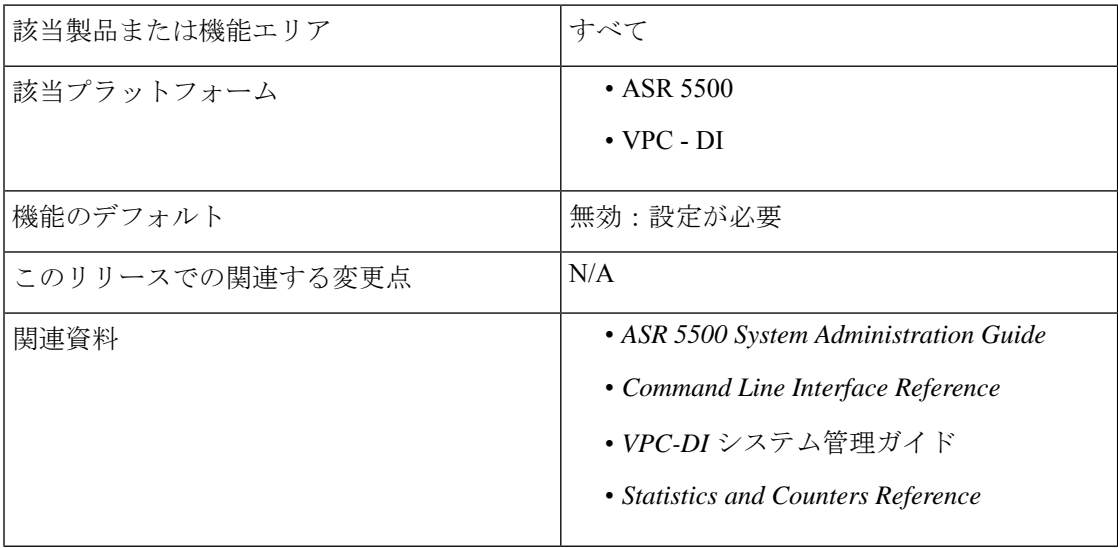

#### マニュアルの変更履歴

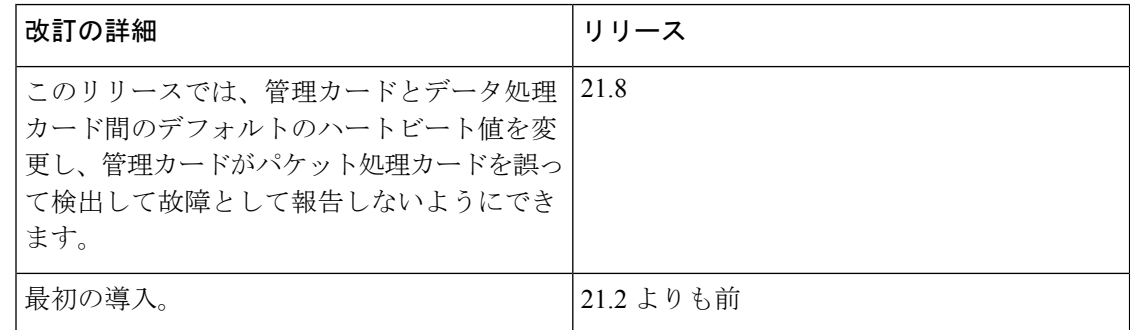

### 変更された機能

特定の展開シナリオでは、管理カードは、約 2 秒間ハートビートを検出できない場合に、パ ケット処理カードを障害として報告します。この想定される障害は、内部 DI ネットワークの 輻輳が原因でハートビートが遅延または損失したときに発生します。

このリリースでは、この問題に対処しています。

以前の動作:管理カードはデフォルト値の 2 秒以内にハートビートを検出できないため、パ ケット処理カードを故障として報告します。これにより、予定外のスイッチオーバーが発生し ます。

新しい動作:管理カードがパケット処理カードを誤って検出して故障として報告しないように するために、管理カードとデータ処理カード間のデフォルトのハートビート値を変更できるよ うになりました。

お客様への影響:管理カードによるデータ処理の誤った報告、および予定外のスイッチオー バーを防ぎます。

### コマンドの変更

#### **high-availability fault-detection**

上記の CLI コマンドは、**cardhb-loss** *value* キーワードを含めるように拡張されています。この キーワードは、管理とパケット処理カード間のハートビート値の設定に使用されます。このコ マンドはグローバル コンフィギュレーション モードで設定します。

#### **configure**

**[default] high-availability fault-detection card hb-loss** *value* **end**

#### 注:

- **default**:ハートビート値をデフォルト値の 2 ハートビートに復元します。
- **card**:パケット処理カードを指定します。
- **hb-loss** *value*:ハートビート損失値を設定します。デフォルト値は 2 ハートビートです。
- 管理カードと管理カードの間のハートビート値は、デフォルト値の2ハートビートに設定 されます。
- このコマンドは、管理カードとパケット処理カードの間のハートビート値のみを変更しま す。
- デフォルトでは、この CLI は無効になっています。

### モニタリングおよびトラブルシューティング

この項では、この機能のサポートにおけるshowコマンドまたはその出力について説明します。

#### **show heartbeat statistics hb-loss all**

この show コマンドには、すべてのパケット処理カード用に次の新しいフィールドの値が含ま れるようになりました。

- Max Bounces
- Total HB Miss
- Total HB Card Failure
	- Card/Cpu
	- Total
	- Age/Intf/Seqno/TimeStamp

· AFD (最も古いものから順に)

#### **show heartbeat statistics hb-loss card <card-number>**

この show コマンドには、指定されたパケット処理カード用に次の新しいフィールドの値が含 まれるようになりました。

- Max Bounces
- Total HB Miss
- Total HB Card Failure
	- Card/Cpu
	- Total
	- Age/Intf/Seqno/TimeStamp
	- AFD (最も古いものから順に)

# **SF** のモニタリング

アクティブSFとスタンバイSFごとにNPU統計情報を表示するには、**show npuutilizationtable** コマンドを使用します。過去 5 秒間、過去 5 分間、過去 15 分間の統計情報が報告されます。 出力例を次に示します。

[local]swch91# **show npu utilization table**

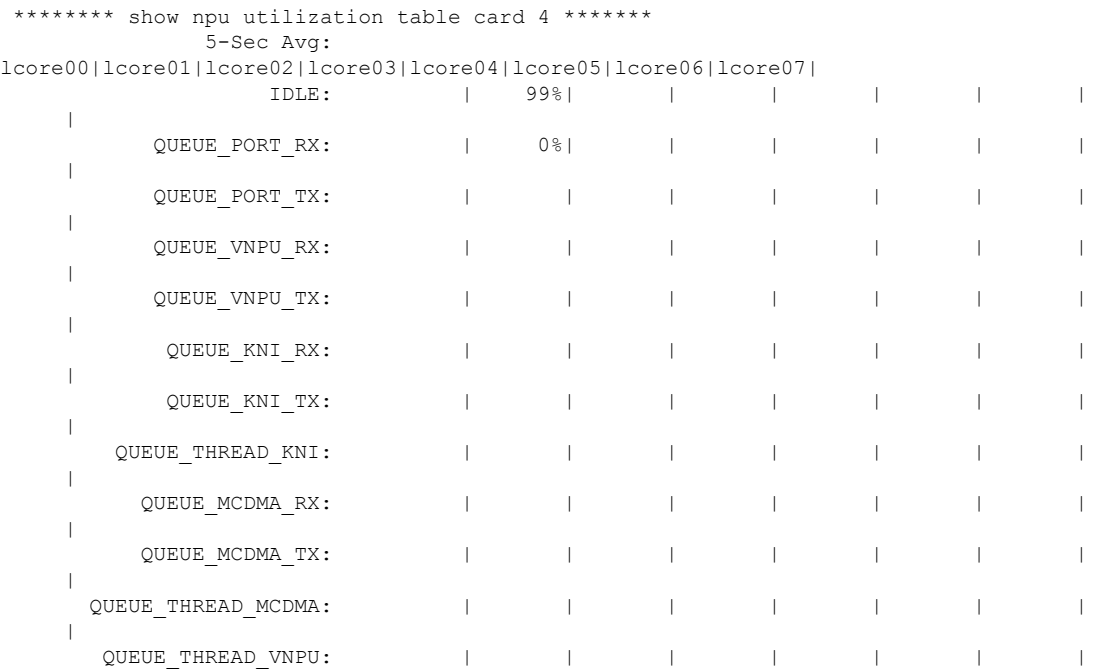

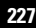

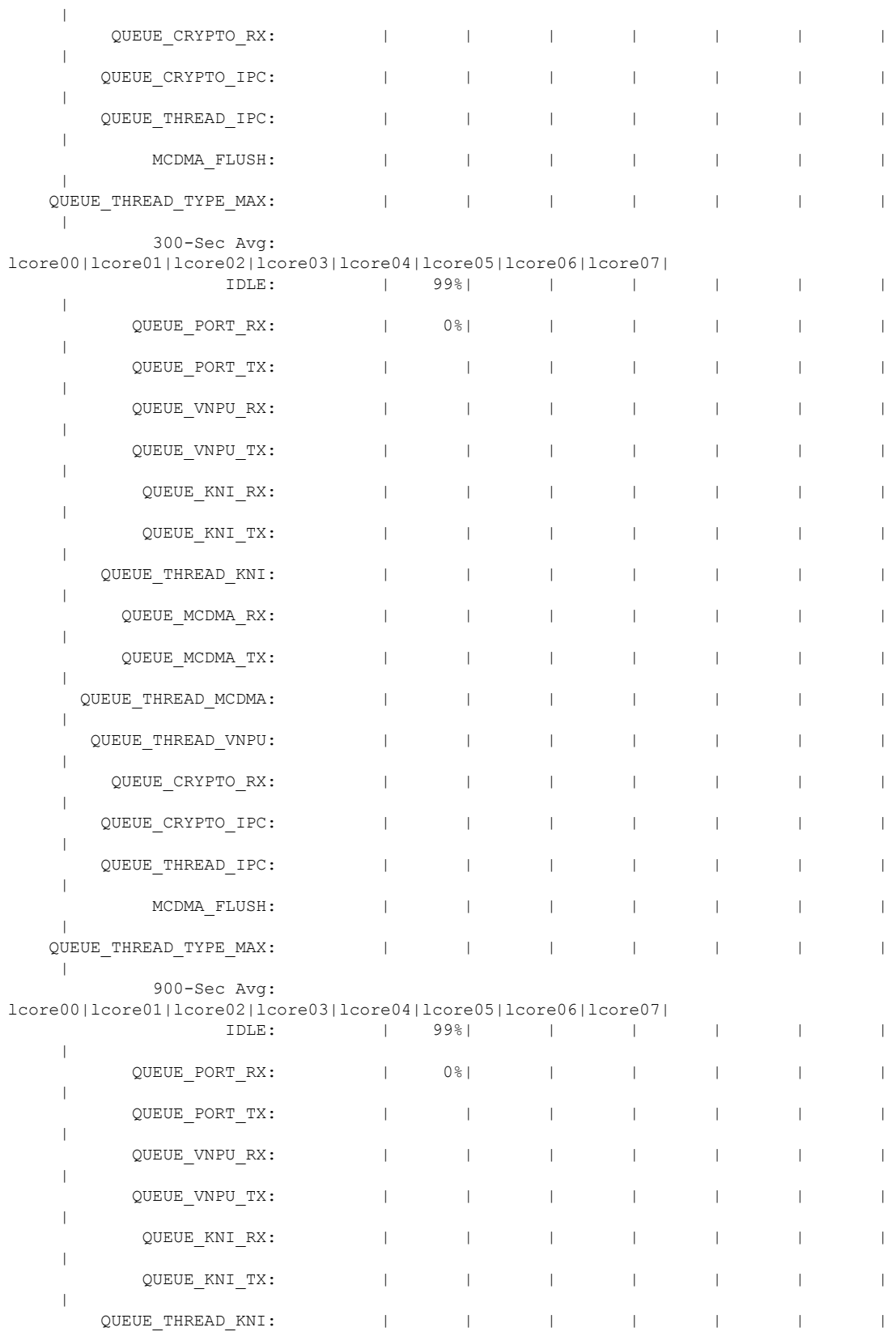

 $\mathbf I$ 

**228**

thread 1 IDLE  $99.32 \text{ %}$ <br>thread 1 QUEUE KNI RX  $0.63 \text{ %}$ thread 1 QUEUE\_KNI\_RX 0.63 %<br>thread 1 QUEUE\_PORT RX 0.05 %

-----------------------------------------------

thread 1 QUEUE\_PORT\_RX

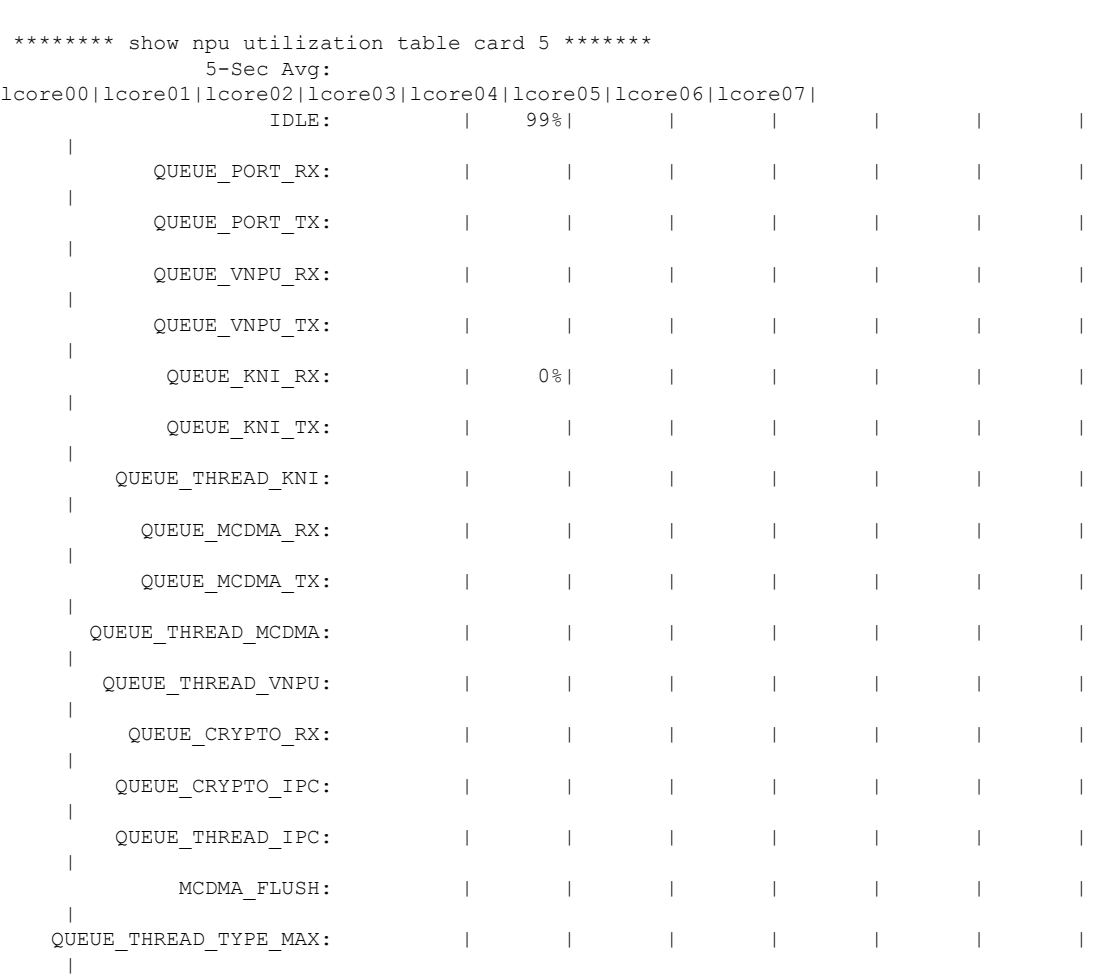

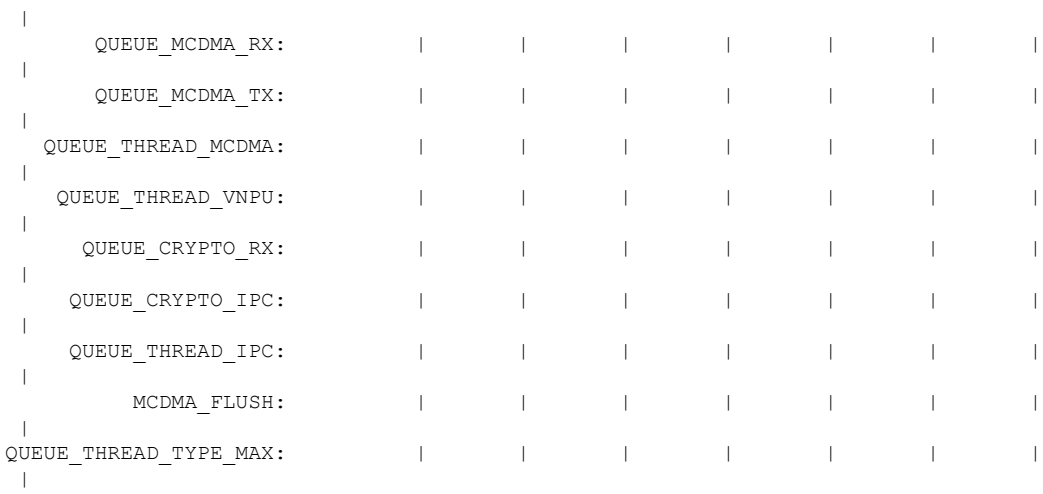

I

 $\mathbf I$ 

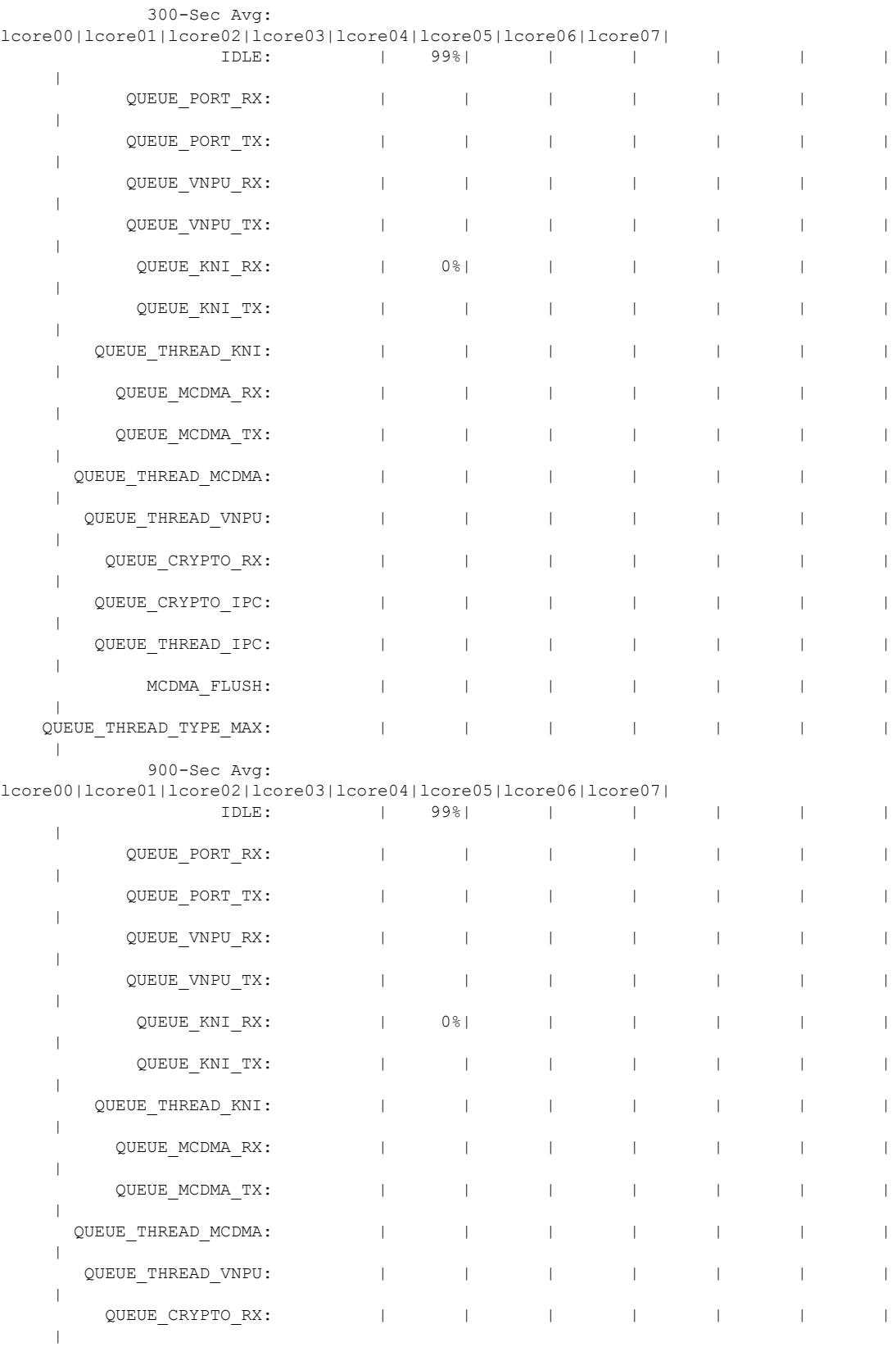

I

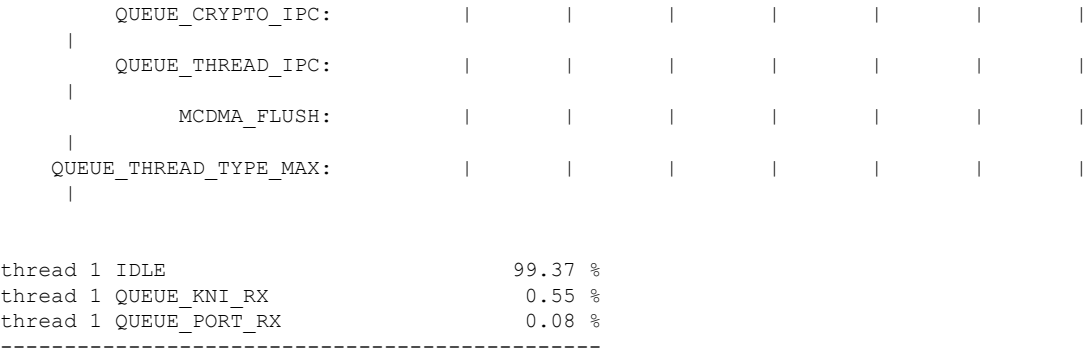

#### 表 **<sup>11</sup> : show npu utilization table**

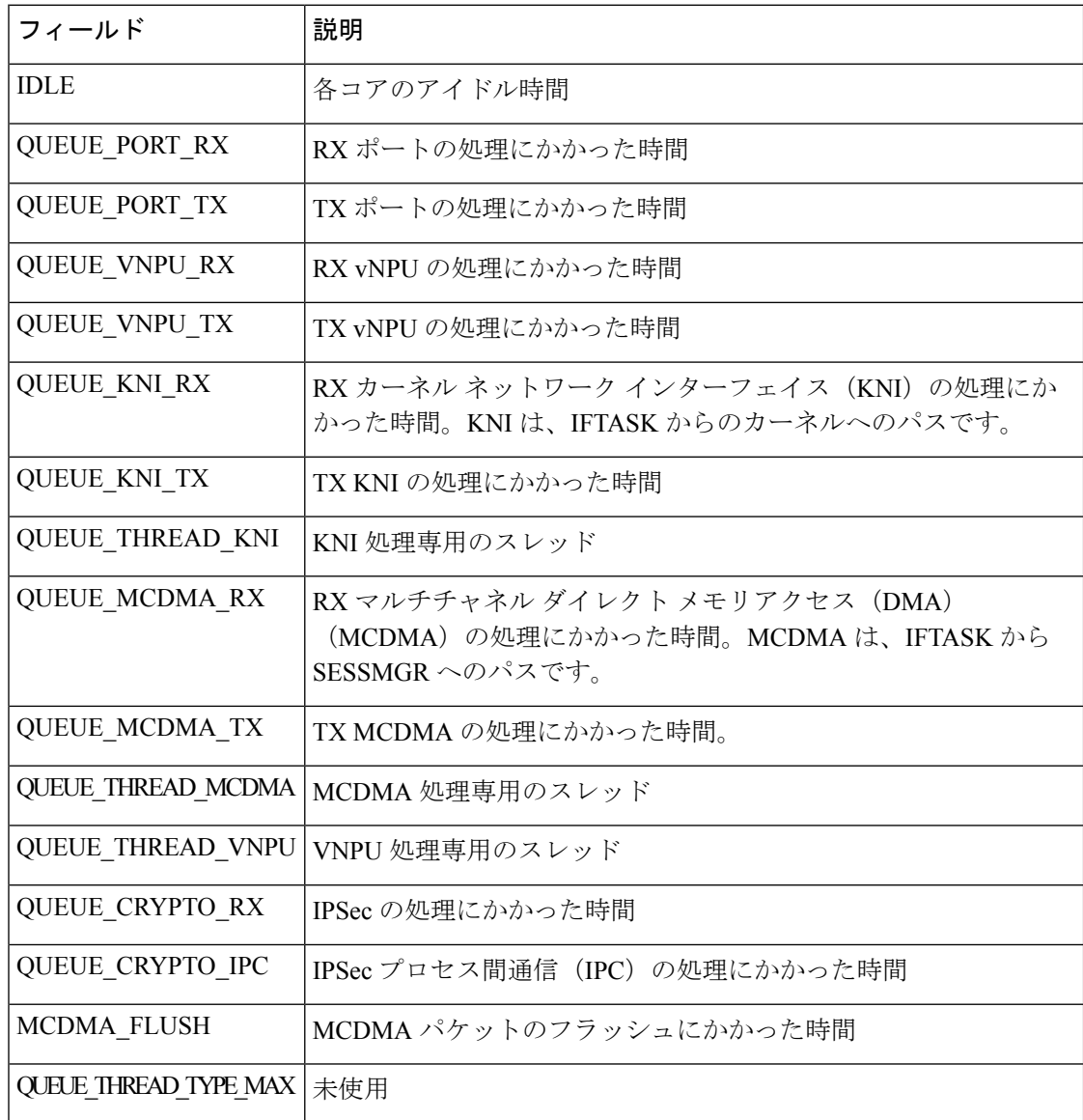

## 統計情報とカウンタのクリア

新しい情報を収集するために、定期的に統計情報とカウンタをクリアする必要がある場合があ ります。システムは、グループ化(PPP、MIPHA、MIPFAなど)に基づいて統計情報とカウン タをクリアする機能を提供します。

統計情報とカウンタは、CLI **clear**コマンドを使用してクリアできます。このコマンドの使用方 法の詳細については、『*Command Line Interface Reference*』の「 *Exec Mode Commands*」の章を 参照してください。

I

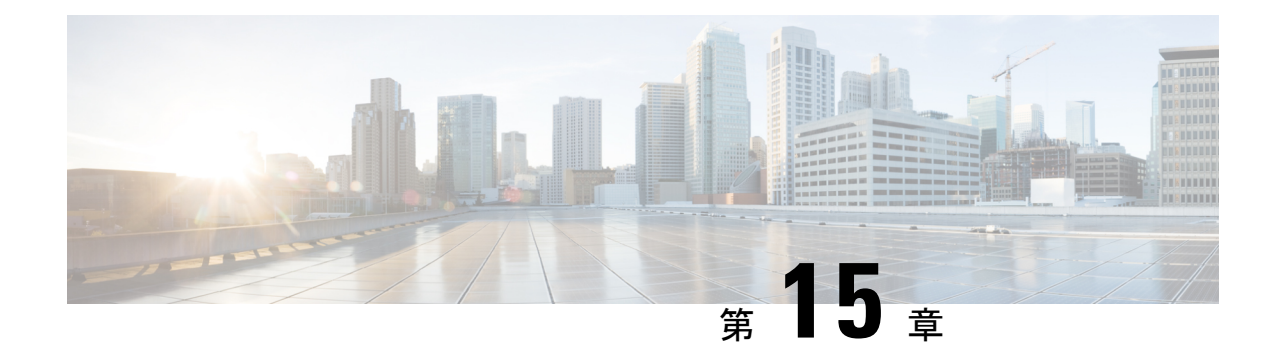

# モニタプロセスのリスト

- [機能の概要と変更履歴](#page-268-0) (233 ページ)
- [機能説明](#page-269-0) (234 ページ)
- [モニタリングおよびトラブルシューティング](#page-269-1) (234 ページ)

# <span id="page-268-0"></span>機能の概要と変更履歴

#### 要約データ

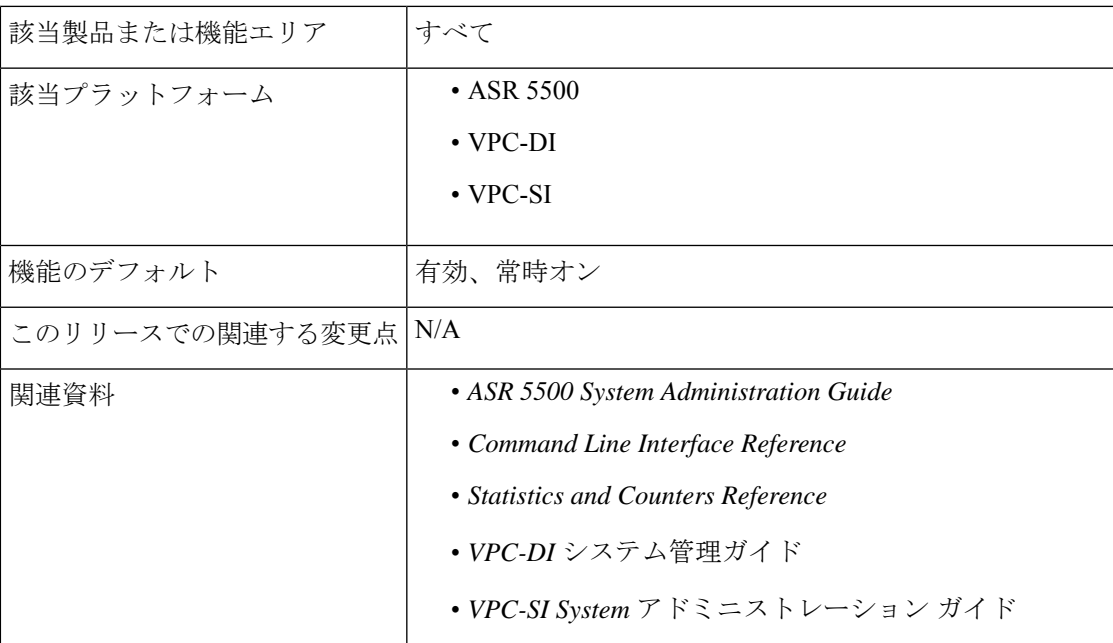

#### マニュアルの変更履歴

### Ú

重要 リリース 21.2 および N5.1 よりも前に導入された機能の改訂履歴の詳細は示していません。

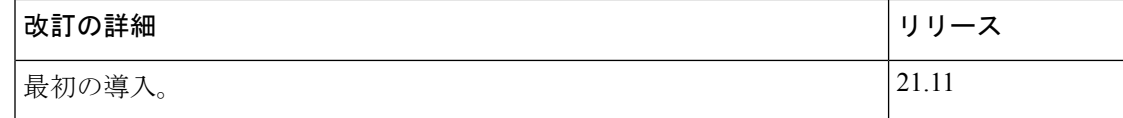

## <span id="page-269-0"></span>機能説明

モニタプロセスのリスト機能は、次の機能をサポートしています。

- 侵入を確認し、検出するための実行中プロセスの表示。
- ソフトウェアの改ざん防止を検出するためのソフトウェアの確認。
- セキュリティ上の決定事項の有効化。

新しく導入された CLI コマンドの **show process status** は、この機能をサポートしています。

# <span id="page-269-1"></span>モニタリングおよびトラブルシューティング

この項では、機能のモニタリングとトラブルシューティングのサポートに使用できるCLIコマ ンドに関する情報を提供します。

## コマンドや出力の表示

この項では、この機能のサポートにおける show コマンドやその出力に関する情報を提供しま す。

#### **show process status**

このCLIコマンドの出力には、この機能のサポートに次のフィールドが含まれるようになりま した。

• card - cpu

- USER
- PID
- PPID
- STARTED
- %CPU
- %MEM
- COMMAND

 $\overline{\phantom{a}}$ 

(注) このコマンドは、セキュリティ管理者のみが実行できます。

I

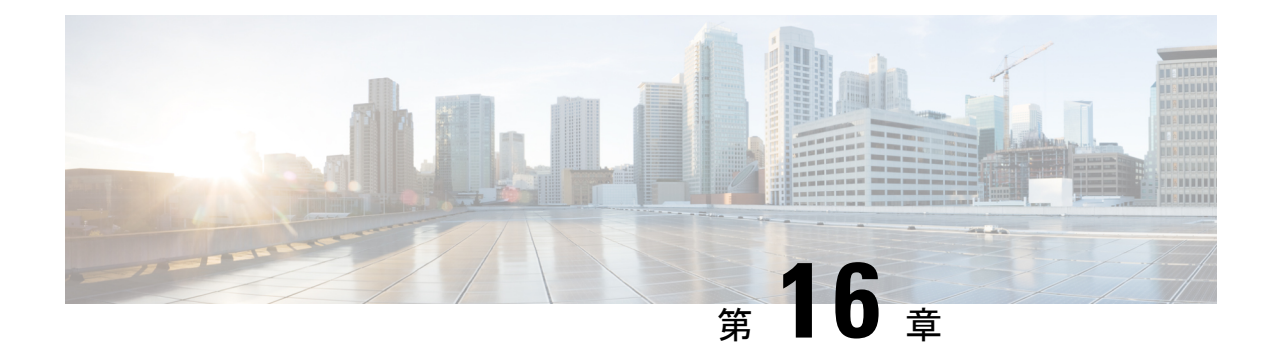

# バルク統計情報

この章では、 次の設定について説明します。

- [機能の概要と変更履歴](#page-272-0) (237 ページ)
- [収集サーバとの通信の設定](#page-273-0) (238 ページ)
- [収集されたバルク統計情報データの表示](#page-277-0) (242 ページ)
- SSD [でのバルク統計情報サンプルの収集](#page-277-1) (242 ページ)
- [バルク統計情報の手動収集と転送](#page-278-0) (243 ページ)
- [バルク統計のカウンタと情報のクリア](#page-278-1) (243 ページ)
- [バルク統計情報スキーマの名称](#page-278-2) (243 ページ)
- [バルク統計情報のイベントログメッセージ](#page-283-0) (248 ページ)

## <span id="page-272-0"></span>機能の概要と変更履歴

#### 要約データ

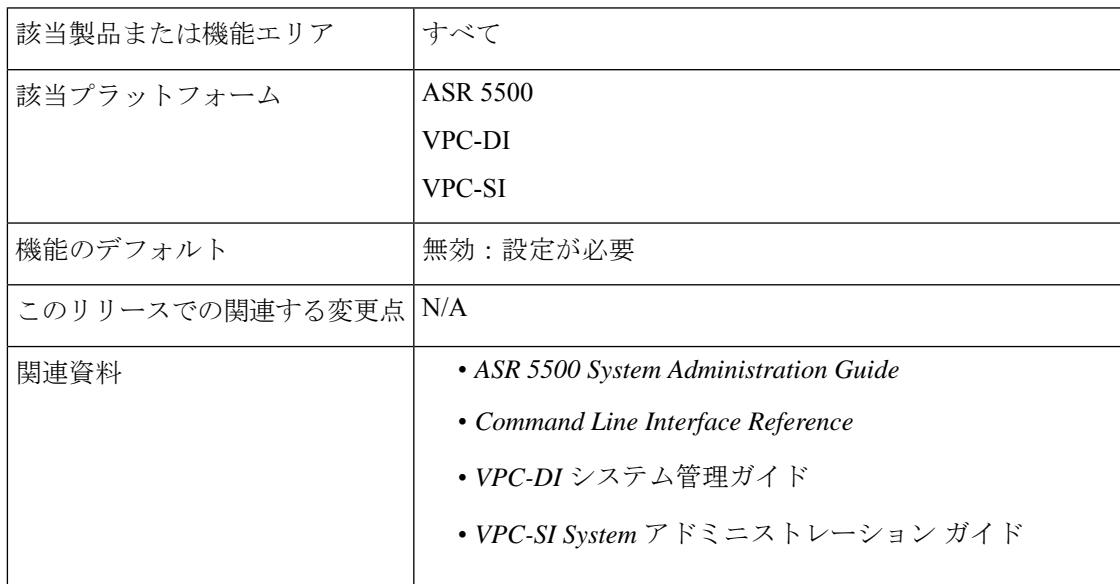

#### マニュアルの変更履歴

(注) リリース 21.2 および N5.5 よりも前に導入された機能の改訂履歴の詳細は示していません。

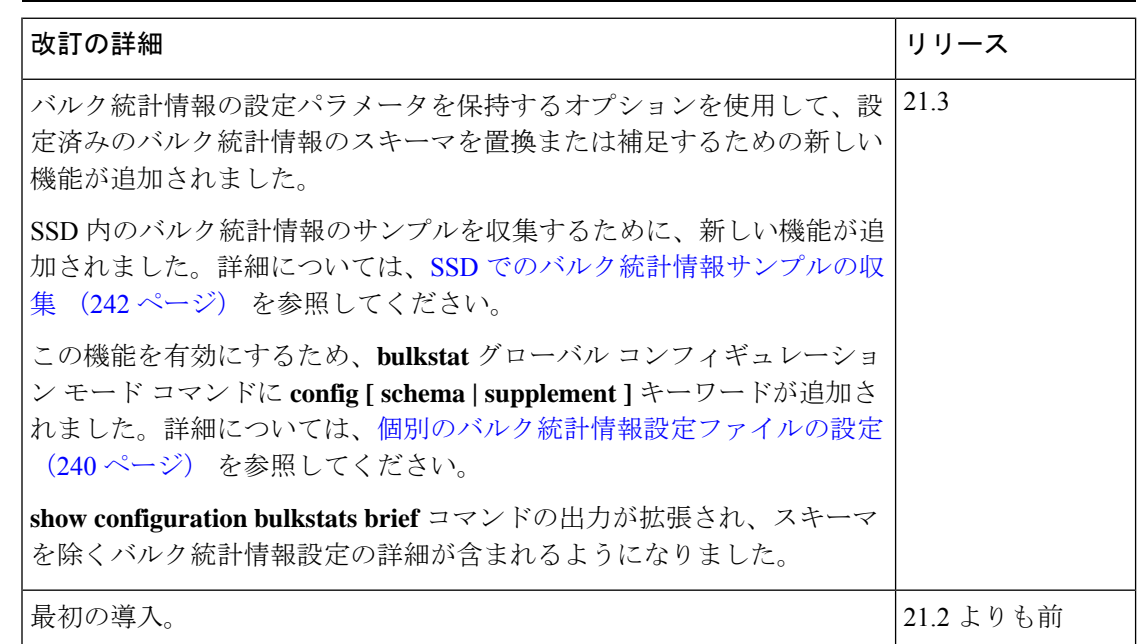

# <span id="page-273-0"></span>収集サーバとの通信の設定

バルク統計情報の収集方法と管理方法を定義するには、2通りの設定方法を使用できます。「標 準」設定では、システムがバルク統計情報ファイルに番号を自動的に割り当てることができま す。オプションで、任意の設定方法で管理者が番号を指定できます。この章のコマンドの詳細 と説明は、『*Command Line Interface Reference*』の、「*Bulk Statistics Configuration Mode Commands*」および「*Bulk Statistics File Configuration Mode Commands*」の章に記載されていま す。

### <span id="page-273-1"></span>標準の設定

この項の設定例では、バルク統計情報機能の基本的な動作を定義しています。次の設定例を使 用して、統計情報収集サーバと通信するようにシステムを設定します。

#### **configure**

```
bulkstats mode
  schema name format format_string
  sample-interval time_interval
  transfer-interval xmit_time_interval
  limit mem_limit
  exit
```
**bulkstats collection end**

## <span id="page-274-0"></span>オプションの設定

この項では、バルク統計情報コンフィギュレーションモードで使用できるオプションのコマン ドについて説明します。具体的には、バルク統計情報をグループ化するためのバルク統計情報 「ファイル」を設定できます。「ファイル」は、バルク統計情報スキーマ、配信オプション、 および受信者の設定をグループ化するために使用されます。複数の「ファイル」を設定できる ため、この機能により柔軟性が高まります。これは、さまざまな受信者に異なるスキーマを設 定できるためです。

#### **configure**

```
bulkstats mode
  file number
    receiver ip_address { primary | secondary }
    [ mechanism { { { ftp | sftp } login user_name
    [ encrypted ] password pwd } | tftp } } ] }
   receiver mode { redundant | secondary-on-failure }
   remotefile format naming_convention [ both-receivers | primary-receiver
| secondary-receiver ]
   header format header_format
   footer format footer_format
    exit
  schema_type schema format format_string
  sample-interval time_interval
  transfer-interval xmit_time_interval
  limit mem_limit
  exit
bulkstats collection
end
```
#### Ú

リリース 20.0 以降の<u>信頼できる</u> StarOS のビルドでは、FTP はサポートされていません。SFTP は推奨される転送プロトコルです。 重要

## バルク統計情報スキーマの設定

[標準の設定\(](#page-273-1)238ページ)および[オプションの設定\(](#page-274-0)239ページ)で説明されている各設定例 で、スキーマのタイプと収集された統計情報を設定するために使用されるプライマリコマンド を次に示します。

#### **configure**

#### **bulkstats mode**

*schema\_type* **schema format** *format\_string*

サポートされているスキーマ、使用可能な統計情報、および適切なコマンドシンタックスに関 する詳細については、『*CommandLine Interface Reference*』の「 *Bulk Statistics Configuration Mode* *Commands* 」および「 *Bulk Statistics File Configuration Mode Commands* 」の章を参照してくださ い。

## <span id="page-275-0"></span>個別のバルク統計情報設定ファイルの設定

個別の接続先ファイルを設定してバルク統計情報サブモード設定を保存することができます。 設定を確認するには、**show configuration bulkstats** コマンドを実行します。

バルク情報設定ファイルには、バルク統計情報サブモードでシステム設定ファイルに保存され ていた設定が保存されます。

グローバル コンフィギュレーション モードで **bulkstats config** コマンドを実行すると、システ ム設定に個別のコンフィギュレーション ファイルが作成されます。

#### **configure**

**[no] bulkstats config [ schema | supplement ]** *url*

**end**

オプションの **schema** キーワードを使用すると、指定されたファイルを使用してスキーマのみ が置換されるため、サーバ設定を保持できます。オプションの **supplement** キーワードを使用 すると、実行中のバルク統計情報の設定を、指定された設定ファイルの内容で補うことができ ます。これらのキーワードは、既存のファイルでのみ機能します。

*url* は、バルク統計情報設定ファイルの場所を指定します。接続先ファイルがすでに存在する 場合は、新しいファイルに置き換えられます(**supplement** キーワードまたは **supplement** キー ワードが使用されている場合を除く)。変更が完了した後に設定を保存した場合にのみ、新し いファイルが作成されます。Exec モードの **show configurationbulkstats** コマンドは、バルク統 計情報設定モードの接続先ファイルが設定されている場合に、その URL を表示します。

バルク統計設定ファイルを*url*からコピーして編集し、/flashにもう一度コピーできます。変更 を適用するには、**bulkstats config** コマンドの **no** 形式を使用し、次に **bulkstats config** コマンド を再設定します。

**bulkstats config**コマンドが有効になっている場合、StarOSはシステム設定ファイルから既存の バルク統計情報サブモード設定を削除します。設定変更を保持するには、システム設定を保存 する必要があります。

**bulkstats config** を使用して新しい接続先ファイルが有効になった後に無効にする場合、StarOS はファイルを削除しません。設定変更を保持するには、システム設定を保存する必要がありま す。

#### Ú

バルク統計情報設定の変更が完了したら、システム設定を保存して変更を保存する必要があり ます。**bulkstats config**コマンドが有効になっている場合は、バルク統計情報設定ファイルが更 新されます。 重要

### **show bulkstats** コマンドの使用

定義されたパラメータに関する情報を表示する Exec モードの **show bulkstats** コマンドはいく つかあります。

- **show bulkstats data**:最大 4 つのファイルについて、統計情報の収集スキームに含まれて いる基準を表示します。収集されたバルク統計情報データの表示 (242ページ) を参照し てください。
- **show bulkstats schema**:収集および送信統計情報を含む統計情報を収集するために使用さ れるスキームを表示します[。設定の確認](#page-276-0) (241 ページ) を参照してください。
- **show bulkstats variables**:スキーマ形式に組み込むことができるスキーマタイプ別に、使 用可能な bulkstats 変数(%*variable*%)を表示します。

また、**show configuration bulkstats brief** は、すべてのサーバ設定と、グローバルスコープでの バルク統計情報の設定を表示します。スキーマの設定は表示されません。

## <span id="page-276-0"></span>設定の確認

システム上でバルク統計情報のサポートを設定した後、保存する前に設定を確認できます。

この項の手順に従って、バルク統計情報の設定を確認します。これらの手順は、Execモードの ルートプロンプトを使用していることが前提になります。

次の Exec モードのコマンドを入力して、収集サーバの通信とスキーマの設定を確認します。

#### **show bulkstats schemas**

次に、 コマンドの出力例を示します。

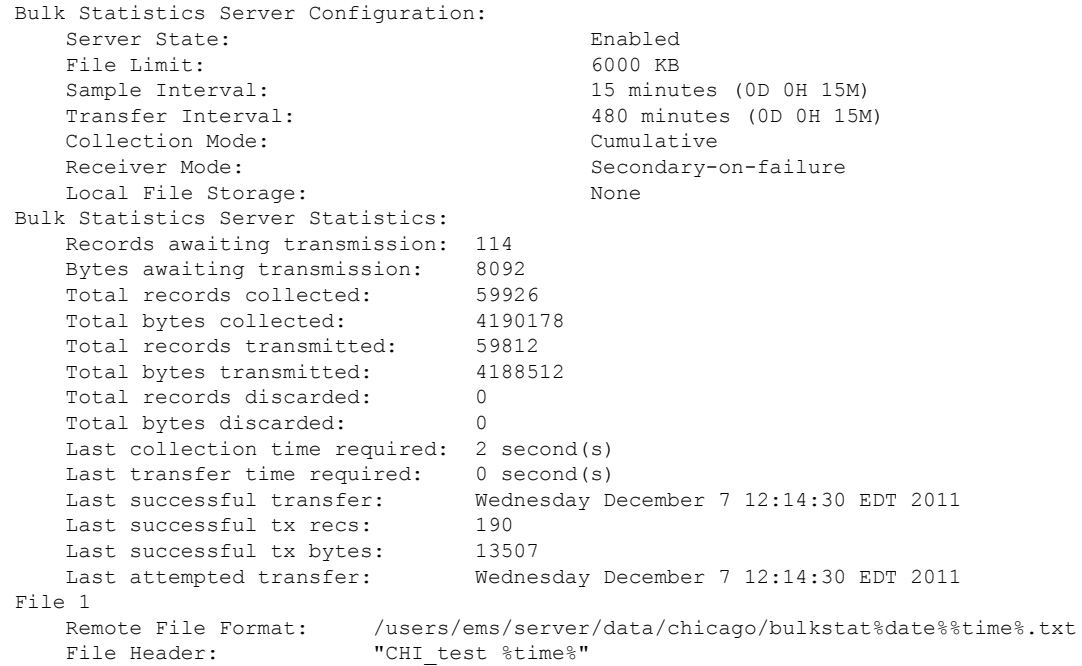

```
File Footer: ""
Bulkstats Receivers:
   Primary: 192.168.0.100 using FTP with username administrator
   Records awaiting transmission: 0
   Bytes awaiting transmission: 0
   Total records collected: 0
   Total bytes collected: 0
   Total records transmitted: 0
   Total bytes transmitted: 0
   Total records discarded: 0
   Total bytes discarded: 0
   Last transfer time required: 0 second(s)
   No successful data transfers
   No attempted data transfe
File 2 not configured
File 3 not configured
File 4 not configured
```
## <span id="page-277-0"></span>コンフィギュレーションの保存

「設定の確認と保存」の章の説明に従って、設定を保存します。

## 収集されたバルク統計情報データの表示

システムは、収集されたが転送されていないデータを表示するためのメカニズムを備えていま す。このデータは「保留中のデータ」と呼ばれます。

次の Exec モードのコマンドを入力して、スキーマごとに保留中のバルク統計情報データを表 示します。

#### **show bulkstats data**

上記のコマンドは、[オプションの設定\(](#page-274-0)239ページ)で説明されているように設定した場合、 リモートファイルの統計情報も表示します。

# <span id="page-277-1"></span>**SSD** でのバルク統計情報サンプルの収集

show support details (SSD) コマンドの出力が収集され、トラブルシューティングを目的として テクニカルアシスタンスセンター(TAC)に提供されます。SSD内のバルク統計情報により、 お客様は分析に使用可能なバルク統計情報レコードをすぐに提供することができ、問題を迅速 に解決することができます。

デフォルトでは、SSD にはバルク統計情報のサンプルは含まれていません。この機能は、グ ローバル コンフィギュレーション モードで **bulkstatsssd-samples** コマンドを使用して有効にで きます。

```
config
    bulkstats ssd-samples { 1 | 2 }
    end
```
以前に有効にしていた場合、 **{ no | default } bulkstats ssd-samples** コマンドは SSD アーカイブ 内のバルク統計情報のサンプルの収集を無効にします。バルク統計情報の各サンプルには、1 つの転送履歴からのバルク統計情報が含まれています。現在、SSDアーカイブには最大2つの バルク統計情報のサンプルを含めることができます。サンプルファイルは、ファイル名

*ssd\_bulkstats\_file<bulkstat\_file\_number>\_sample1.txt*(および

*ssd\_bulkstats\_file<bulkstat\_file\_number>\_sample2.txt*)の下にある */var/tmp/bulkstats* の一時スト レージの場所に収集されます。

SSDアーカイブが一時ストレージ内に作成されている間に、バルク統計情報のサンプルで多量 のストレージ容量が消費される可能性があります。その結果、SSDアーカイブの作成が失敗す る場合があります。このようなシナリオでは、**show support details** コマンド内の **no-bulkstats** キーワードで SSD アーカイブからバルク統計情報サンプルを除外できます。

## <span id="page-278-0"></span>バルク統計情報の手動収集と転送

スケジュール済みの間隔の範囲外でバルク統計情報を収集し、転送する必要がある場合があり ます。システムには、バルク統計情報の収集と転送を手動で開始できるコマンドが用意されて います。

設定したサンプリング間隔の範囲外でバルク統計情報の収集を手動で開始するには、次のExec モードのコマンドを入力します。

#### **bulkstats force gather**

設定した最大保存制限に到達する前にバルク統計情報の転送を手動で開始するには、次のExec モードのコマンドを入力します。

**bulkstats force transfer**

# <span id="page-278-1"></span>バルク統計のカウンタと情報のクリア

新しい情報を収集したり、すでに収集されているバルク統計情報を削除したりするために、バ ルク統計情報に関連するカウンタを定期的にクリアする必要がある場合があります。次のExec モードのコマンドは、これらの機能のいずれかを実行するために使用できます。

#### **clear bulkstats { counters | data }**

**clear bulkstats data** コマンドは、転送されていない累積データをクリアします。これには、正 常に転送されなかった「完了」ファイルが含まれます。

# <span id="page-278-2"></span>バルク統計情報スキーマの名称

この項では、バルク統計情報の設定と表示に関連付けられている名称について説明します。

## 統計タイプ

次の統計タイプは、『*Statistics and Counters Reference*』のユーザドキュメント(リリース 20.0 より前に発行)で定義され、Exec モードの **show bulkstats variables** コマンドの出力に表示され ます。

- ·カウンタ:カウンタでは、増分データが累積的に記録され、カウンタの制限に達すると ロールオーバーされます。
	- すべてのカウンタ統計情報は累積され、次のいずれかのメソッドでリセットされま す。制限に達した際のロールオーバー、システムの再起動後、または clear コマンド の実行後。
	- 制限はデータ型によって異なります。
- ゲージ:ゲージの統計情報は、単一の値を示します。定義されたタイムフレーム内におけ る単一のポイントのスナップショット表現。値はある期間から次の期間へ繰り返される場 合がありますが、ゲージはスナップショットごとに新しい値に変化します。制限はデータ 型によって異なります。
- 情報:このタイプの統計情報は、多くの場合、統計情報のセットを区別することを目的と した情報を提供します(たとえば、VPN 名または IP アドレス)。提供される情報のタイ プは、データ型によって異なります。

次の統計タイプは、リリース 20.0 以降に発行された『*Statistics and Counters Reference*』のスプ レッドシートに含まれており、元のユーザドキュメントを置き換えます。

- 増分:増分のデータ型では、増分データが累積的に記録され、カウンタの制限に達すると ロールオーバーされます。
	- すべての増分統計情報は累積され、次のいずれかのメソッドでリセットされます。制 限に達した際のロールオーバー、システムの再起動後、または clear コマンドの実行 後。
	- 制限はデータ型によって異なります。
- ゲージ:ゲージの統計情報は、単一の値を示します。定義されたタイムフレーム内におけ る単一のポイントのスナップショット表現。値はある期間から次の期間へ繰り返される場 合がありますが、ゲージはスナップショットごとに新しい値に変化します。制限はデータ 型によって異なります。
- プライマリキー:このタイプの統計情報は、多くの場合、統計情報のセットを区別するこ とを目的とした情報を提供します(たとえば、VPN 名または IP アドレス)。提供される 情報のタイプは、データ型によって異なります。

### データ型

データ型は、統計情報によって提供される値のデータの形式を定義します。次のデータ型は、 *Statistics and Counters Reference*、および Exec モードの **show bulkstats variables** コマンドの出力 に表示されます。

- **Int32**:32 ビットの整数。ゼロ制限へのロールオーバーは 4,294,967,295 です。
- **Int64**:64ビットの整数。ゼロ制限へのロールオーバーは18,446,744,073,709,551,615です。
- **Float**:小数点を含む数値。たとえば、1.345。
- 文字列: 1つのグループに含まれる一連のASCII英数字(通常は事前設定されています)。

### 主な変数

すべてのスキーマには、通常「キー変数」と呼ばれるいくつかの変数があります。これらの キー変数は、統計がどのオブジェクトに適用されるかを識別するためのインデックスマーカー を提供します。たとえば、カードスキーマのカード番号(変数 %card%) カードを一意に識別 します。HA サービスの場合、キーは「%vpnname%」と「%servname%」です。この組み合わ せで、HA サービスを一意に識別します。したがって、特定の測定間隔では、一意のキーごと に 1 行の統計情報が生成されます。

また、時間、日付、場所などを識別する複数の共通変数がスキーマ間で共有されています。こ れらの一般的な変数は、次の表で識別されます。

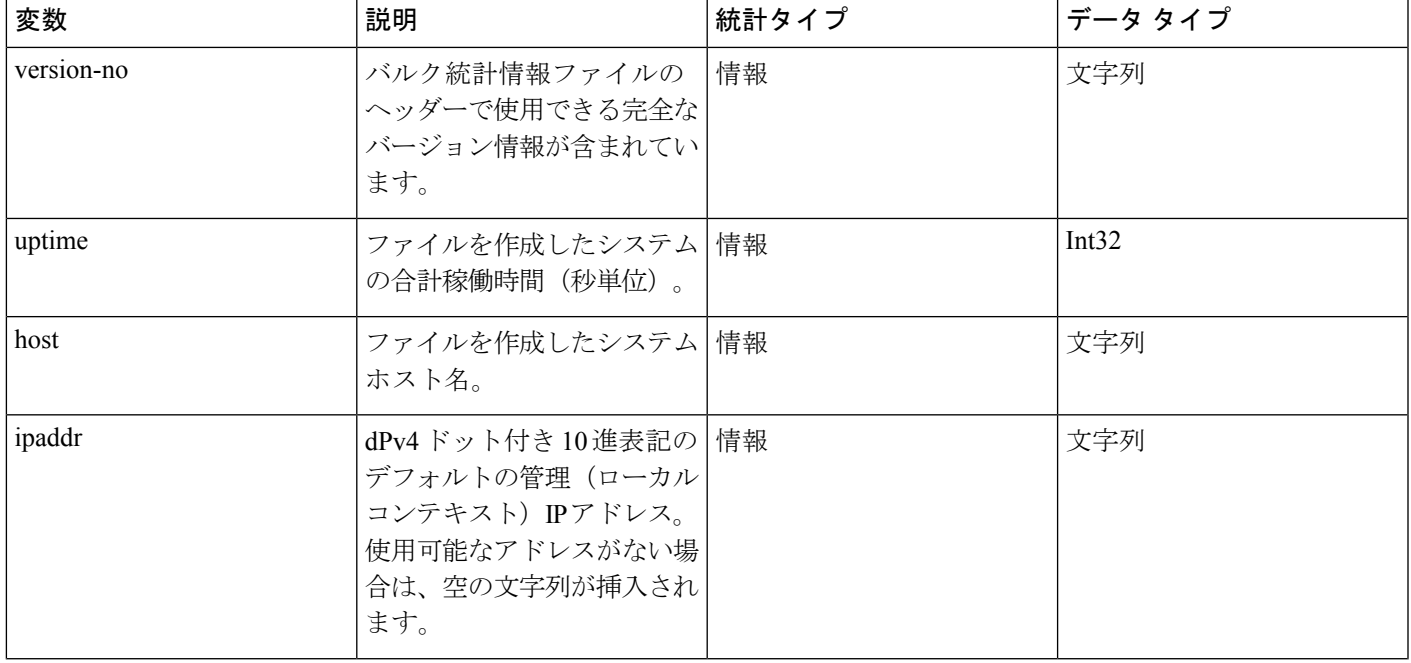

#### 表 **12 :** スキーマ全体の共通変数

I

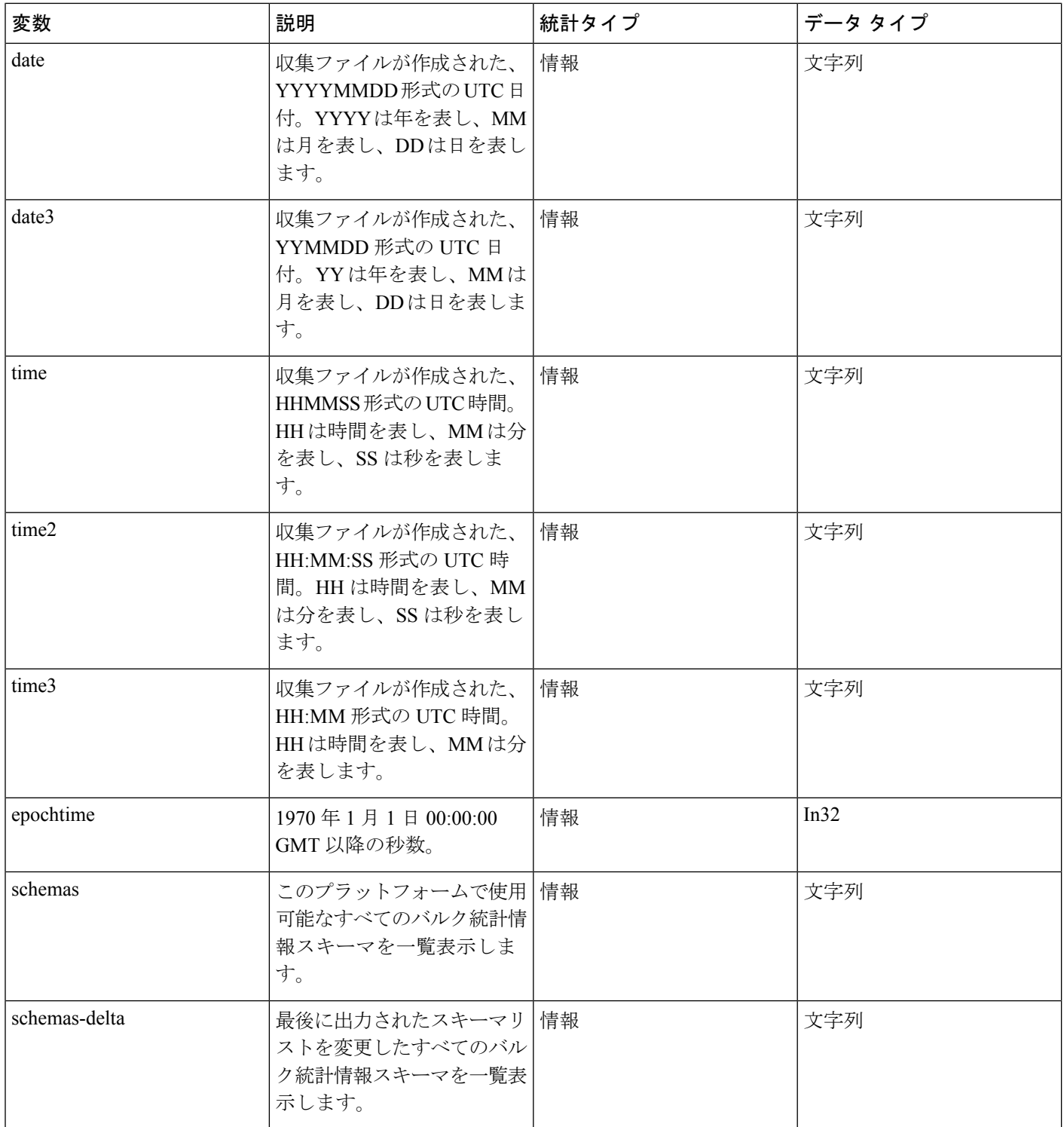

 $\mathbf I$ 

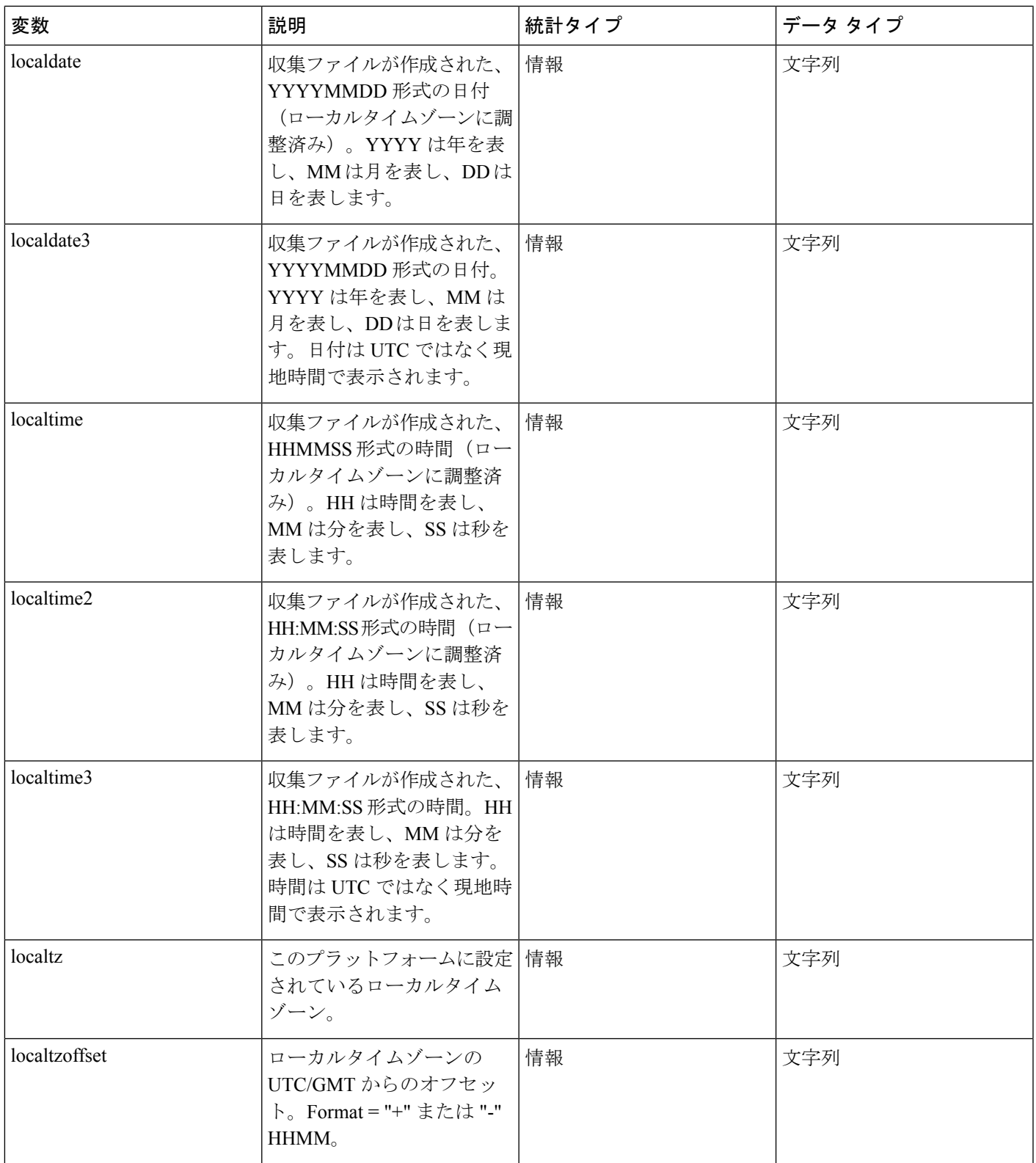

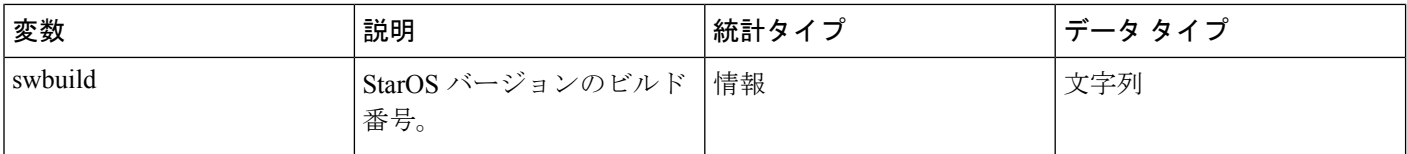

# <span id="page-283-0"></span>バルク統計情報のイベントログメッセージ

stat ロギングファシリティは、特定の場所に設定されたバルク統計情報データの作成または書 き込みのいずれかで、発生する可能性のあるエラーを診断するために役立ついくつかのイベン トをキャプチャします。

次の表に、これらのイベントに関連する情報を示します。

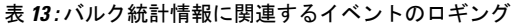

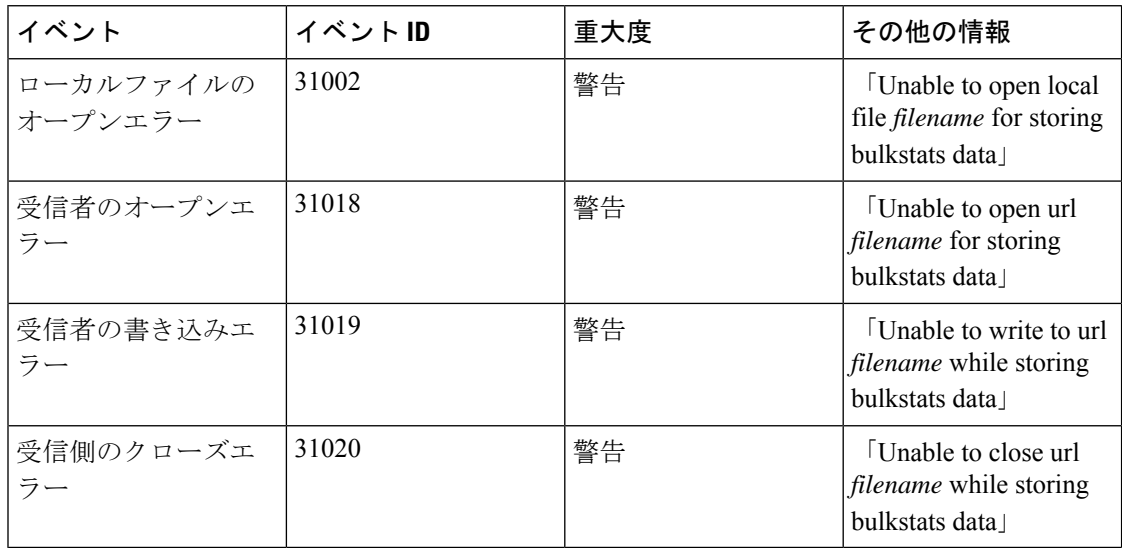

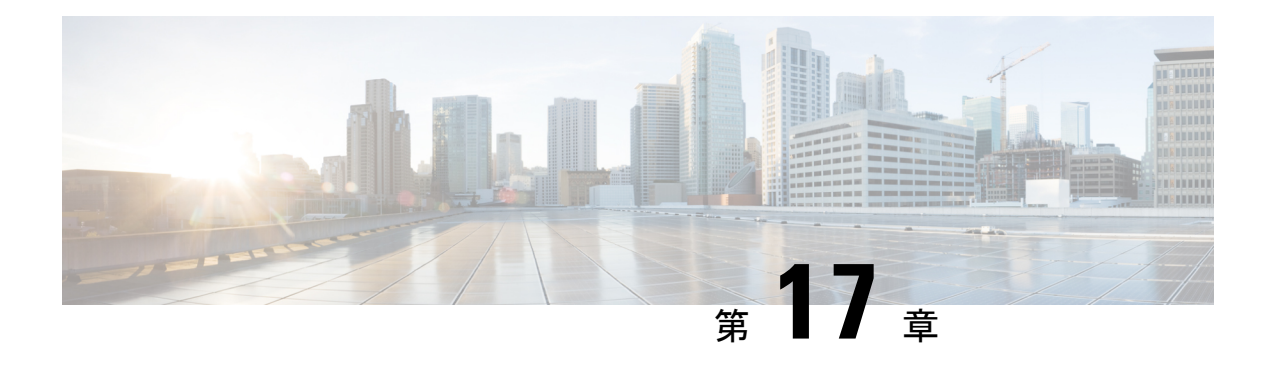

# システム ログ

この章では、さまざまなタイプのロギングに関連するパラメータを設定する方法と、その内容 を表示する方法について説明します。内容は次のとおりです。

- [機能の概要と変更履歴](#page-284-0) (249 ページ)
- [システムログのタイプ](#page-286-0) (251 ページ)
- [イベントロギングパラメータの設定](#page-287-0) (252 ページ)
- [アクティブログの設定](#page-292-0) (257 ページ)
- [ファシリティの指定](#page-293-0) (258 ページ)
- [トレースロギングの設定](#page-304-0) (269 ページ)
- [モニタログの設定](#page-304-1) (269 ページ)
- [ロギング設定と統計情報の表示](#page-305-0) (270 ページ)
- CLI [を使用したイベントログの表示](#page-306-0) (271 ページ)
- [クラッシュログの設定と表示](#page-307-0) (272 ページ)
- [過剰なイベントロギングの削減](#page-310-0) (275 ページ)
- [ログのチェックポインティング](#page-312-0) (277 ページ)
- [ログファイルの保存](#page-312-1) (277 ページ)
- [イベント](#page-313-0) ID の概要 (278 ページ)

## <span id="page-284-0"></span>機能の概要と変更履歴

#### 要約データ

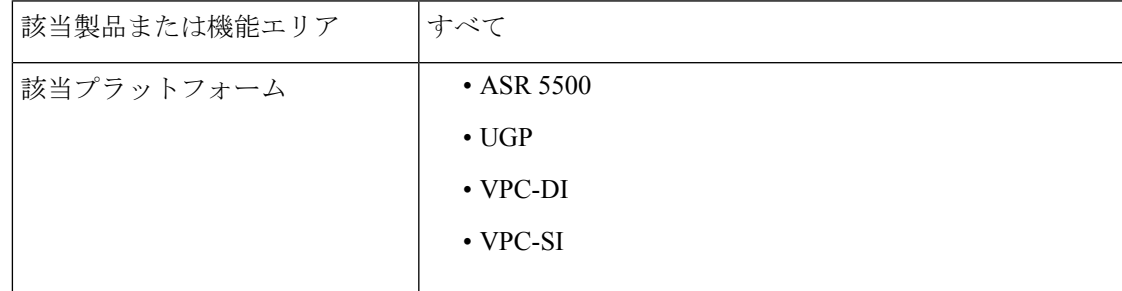

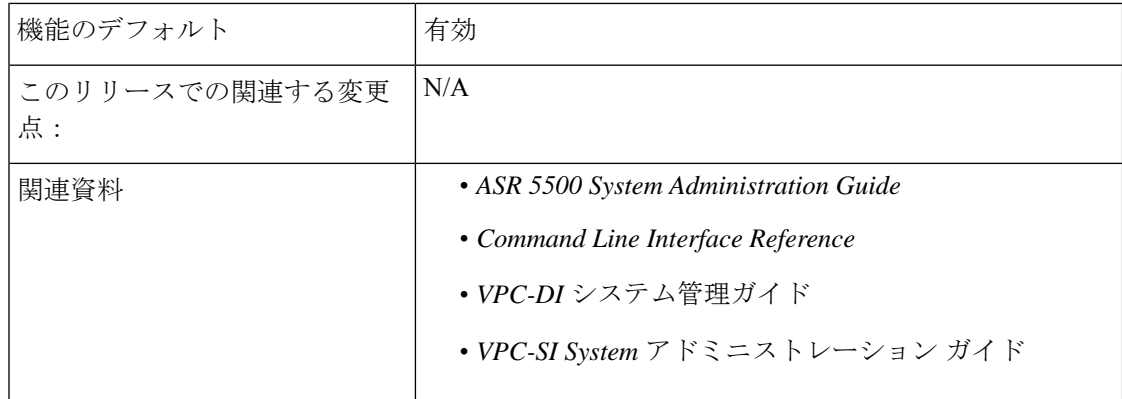

#### マニュアルの変更履歴

 $\label{eq:1} \bigotimes_{\mathbb{Z}}\mathbb{Z}_{\mathbb{Z}}$ 

(注) リリース 21.2 および N5.5 よりも前に導入された機能の改訂履歴の詳細は示していません。

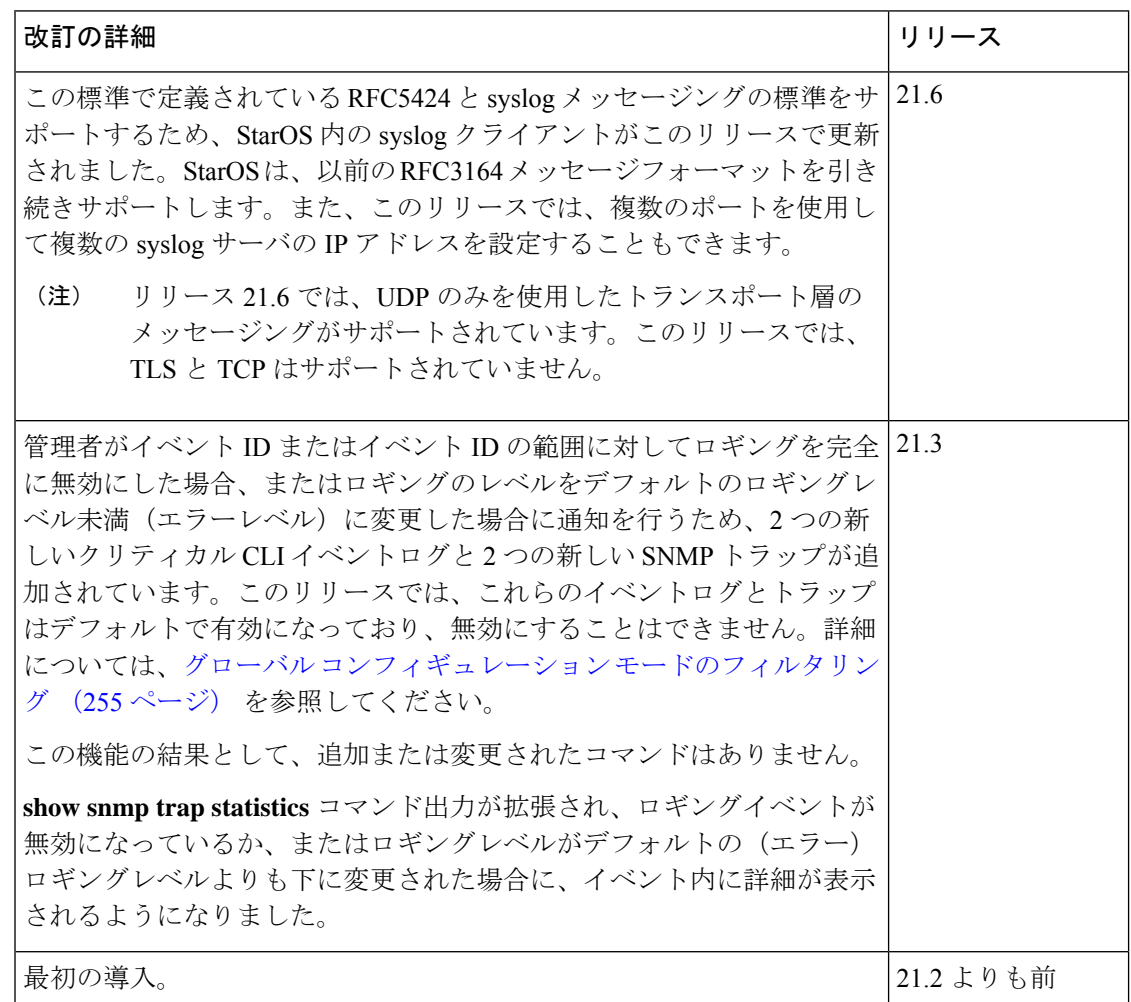

## <span id="page-286-0"></span>システムログのタイプ

システムで設定および表示できるログには、次の 5 つのタイプがあります。

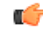

- すべてのイベントログをすべての製品で設定できるわけではありません。設定可能性は、使用 重要 されているハードウェア プラットフォームとライセンスによって異なります。
	- イベント·イベントロギングを使用して、システムのステータスを判断し、システムで使 用されているプロトコルとタスクに関する重要な情報をキャプチャできます。これは、す べてのコンテキスト、セッション、およびプロセスに適用されるグローバル機能です。
	- アクティブ:アクティブログは、 CLI instance-by-CLI インスタンスベースでオペレータが 設定可能です。1 つの CLI インスタンスで管理ユーザによって設定されたアクティブログ は、別のCLIインスタンスの管理ユーザによって表示することはできません。各アクティ ブログは、システムに対してグローバルに設定されているものとは独立したフィルタプロ パティと表示プロパティを使用して設定できます。イベントが生成されると、アクティブ ログがリアルタイムで表示されます。
	- トレース:トレースロギングを使用して、接続されている特定のサブスクライバセッショ ンで発生する可能性のある問題を迅速に分離できます。トレースは、特定のコール ID (callid)番号、IPアドレス、モバイルステーションID(MSID)番号、またはユーザ名に 対して実行できます。
	- · モニタ: モニタロギングは、特定のセッションに関連付けられているすべてのアクティビ ティを記録します。この機能は、特定のサブスクライバのモニタリング機能に関する司法 当局の要請を遵守するために使用できます。モニタは、サブスクライバの MSID または ユーザ名に基づいて実行できます。
	- クラッシュ: クラッシュロギングには、システムソフトウェアのクラッシュに関する有用 な情報が保存されています。この情報は、クラッシュの原因を特定するのに役立ちます。

### Ú

ステートフルファイアウォールと NAT は、ロギングがファイアウォールに対して有効になっ ている場合に、画面上のさまざまなメッセージのロギングをサポートします。これらのログ は、critical、error、warning、およびdebugなどのさまざまなレベルで詳細なメッセージを提供 します。ステートフルファイアウォールと NAT 攻撃ログは、攻撃によってドロップされたパ ケットの送信元 IP アドレス、宛先 IP アドレス、プロトコル、または攻撃タイプに関する情報 も提供します。また、システムで設定されている場合は、syslog サーバにも送信されます。ス テートフル ファイアウォールおよび NAT のロギングサポートの詳細については、『*PSF Administration guide*』または『 *NAT Administration Guide*』の「*Logging Support*」の章を参照して ください。 重要

## <span id="page-287-0"></span>イベントロギングパラメータの設定

システムは、ユーザ定義のフィルタに基づいてログを生成するように設定できます。フィルタ は、システムがモニタするファシリティ(システムタスクまたはプロトコル)と、イベントエ ントリの生成をトリガーする重大度レベルを指定します。

イベントログはシステムメモリに保存され、CLIを使用して表示できます。イベントロギング 情報を保存する2つのメモリバッファがあります。最初のバッファには、アクティブなログ情 報が保存されます。2 番目のバッファには、非アクティブなロギング情報が保存されます。非 アクティブバッファは一時的なリポジトリとして使用され、データを上書きせずにログを表示 できます。ログは、手動による介入によってのみ非アクティブバッファにコピーされます。

各バッファには最大50,000のイベントを保存できます。これらのバッファがキャパシティに達 すると、最も古い情報が削除され、最新の情報を保存するための領域が確保されます。

ログデータの損失を防ぐために、ネットワーク インターフェイスを介して syslog サーバにロ グを送信するようにシステムを設定できます。

Ú

*15.0 MR4* より後のリリースの場合、TACACS+ アカウンティング(CLI イベントロギング) 重要 は、合法的傍受ユーザ (priv レベル15 および 13) に対して生成されません。

### イベントログフィルタの設定

Exec モードおよびグローバル コンフィギュレーション モード レベルでイベントログの内容を フィルタリングできます。詳細については、『*CommandLine Interface Reference*』を参照してく ださい。

### **Exec** モードのフィルタリング

これらのコマンドを使用すると、グローバル ロギング パラメータを変更することなく、ログ に含まれるデータの量を制限できます。

Exec モードのコマンドを介してログをフィルタ処理するには、次の例に従います。

#### アクティブなフィルタリング

**logging active [ copy runtime filters ] [ event-verbosity** *event\_level* **] [ pdu-data** *format* **] [ pdu-verbosity** *pdu\_level* **]**

注:

- **copy runtime filters** :ランタイムフィルタをコピーし、そのコピーを使用して現在のロギ ングセッションをフィルタ処理します。
- **event-verbosity** *event\_level*:イベントのロギングで使用する verboseness のレベルを次のい ずれかに指定します。
- *min*:イベントに関する最小限の情報を表示します。情報には、イベント名、ファシ リティ、イベント ID、重大度レベル、日付、および時刻が含まれます。
- *concise*:イベントに関する詳細情報を表示しますが、システム内にイベントの送信元 を提供しません。
- *full*:イベントが生成されたシステム内の場所を識別する送信元情報など、イベント に関する詳細情報を表示します。
- **pdu-data** *format*:ログに記録された場合のパケットデータユニットの出力形式を次のいず れかに指定します。
	- *none*: RAW 形式(未フォーマット)
	- *hex*:16 進数形式
	- *hex-ascii*:メインフレームのダンプと同様の 16 進数および ASCII
- **pdu-verbosity** *pdu\_level*:パケットデータユニットのロギングに使用する verboseness のレ ベルを 1 ~ 5 の整数で指定します。5 が最も詳細なものです。

「設定の確認と保存」の章の説明に従って、設定を保存します。

#### インスタンスによるフィルタリングの無効化または有効化

### **logging filter active facility** *facility* **level** *severity\_level* **[ critical-info | no-critical-info ]**

**logging filter { disable | enable } facility** *facility* **{ all | instance** *instance\_number* **}**

注:

- **active**:アクティブプロセスのみにロギングオプションを設定するように指示します。
- **disable**:特定のインスタンスまたはすべてのインスタンスのロギングを無効にします。こ のキーワードは、aaamgr、hamgr、およびsessmgrファシリティでのみサポートされていま す。
- **enable**:特定のインスタンスまたはすべてのインスタンスのロギングを有効にします。こ のキーワードは、aaamgr、hamgr、およびsessmgrファシリティでのみサポートされていま す。デフォルトでは、aaamgr、hamgr、およびsessmgrのすべてのインスタンスに対してロ ギングが有効になっています。
- **facility** *facility* and **level** *severity\_level*:どのシステムファシリティをどのレベルでログに記 録するかを決定するロギングフィルタを設定します。詳細については[、ファシリティの指](#page-293-0) 定 (258 [ページ\)](#page-293-0)[とイベントの重大度](#page-327-0) (292 ページ)を参照してください。
- **all | instance** *instance\_number*:すべてのインスタンス、または aaamgr、hamgr、または sessmgr の特定のインスタンスに対して、ロギングを無効にするか有効にするかを指定し ます。**show session subsystem facility** *facility* コマンドを実行して、特定のインスタンス番 号を識別します。
- これらのキーワードは、**disable** および **enable** キーワードでのみ サポートされています。 (注)
- **level** *severity\_level*:次のリストからログに記録される情報のレベルを指定します。このレ ベルは、最高から最低の順に並べられます。
	- critical :エラーイベントを表示
	- error:エラーイベントおよび重大度レベルが高いすべてのイベントを表示
	- warning:警告イベントおよび重大度レベルが高いすべてのイベントを表示
	- unusual :異常イベントおよび重大度レベルが高いすべてのイベントを表示
	- info:情報イベントおよび重大度レベルが高いすべてのイベントを表示
	- trace:トレースイベントおよび重大度レベルが高いすべてのイベントを表示
	- debug:すべてのイベントを表示

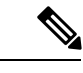

- このキーワードは、**active**キーワードとの組み合わせでのみサポー トされています。 (注)
- **critical-info**:重要な情報のカテゴリ属性を持つイベントを表示するように指定します。こ れらのタイプのイベントの例は、システムプロセスとタスクが開始される際のブートアッ プ時に表示されます。これがデフォルトの設定です。

**no-critical-info** :重要な情報のカテゴリ属性を持つイベントを表示しないように指定しま す。

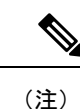

これらのキーワードは、**active** キーワードとの組み合わせでのみ サポートされています。

#### Ú

ファシリティの単一のインスタンスにおけるロギングを有効にするには、まずファシリティの すべてのインスタンスを無効にしてから、(**logging filterdisable facility** *facility* **all**)次に特定の インスタンスのロギングを有効にする必要があります(**logging filter enable facility** *facility* **instance** *instance\_number*)。デフォルトの動作に復元するには、すべてのインスタンスのロギングを再 度有効にする必要があります(**logging filter enable facility** *facility* **all**)。 重要

Execモードの**show instance-logging**コマンドを使用して、ファシリティごとに有効にされたイ ンスタンスのインスタンス番号を表示できます。

### グローバル コンフィギュレーション モードのフィルタリング

Exec モードおよびグローバル コンフィギュレーション モード レベルでイベントログの内容を フィルタリングできます。

システムの実行時間イベントロギングパラメータを設定するには、次の例に従います。

```
configure
```

```
logging filter runtime facility facility level report_level
logging display { event-verbosity | pdu-data | pdu-verbosity }
end
```
注:

- **facility** *facility* and **level** *severity\_level*:どのシステムファシリティをどのレベルでログに記 録するかを決定するロギングフィルタを設定します。詳細については[、ファシリティの指](#page-293-0) 定 (258 [ページ\)](#page-293-0)[とイベントの重大度](#page-327-0) (292 ページ)を参照してください。
- ログに記録するすべてのファシリティに対して手順を繰り返します。
- オプション:**logging disable eventid** コマンドを追加して、イベント ID の制限を設定しま す。システムは、特定のイベントIDまたはある範囲のイベントIDの送信を制限して、ロ グに記録されるデータの量が最も有用なレベルとなるよう最小限に抑える機能を提供しま す。追加のイベントIDまたはイベントIDの範囲のロギングを無効にするには、この手順 を繰り返します。
- 管理者が上記のコマンド(**logging disable eventid**)を使用してイベント ID またはイベン ト ID 範囲のイベントロギングを制限すると、システムは重大なイベントログ「cli 30999 critical」と、無効にされた特定のイベント ID またはイベント ID 範囲を持つ SNMP トラッ プ「1361 (DisabledEventIDs)」を生成します。

このリリースでは、これらのイベントログとトラップはデフォルトで有効になっており、 無効にすることはできません。

• 管理者がロギングレベルを下げる(**logging filter runtime facility** *facility* **level** *report\_level* コ マンドを使用して、デフォルトレベルである「error」より下にする)と、システムは重大 なイベントログ「cli 30998 Critical」と、無効にされた特定のイベント ID またはイベント ID 範囲を持つ SNMP トラップ「1362 (LogLevelChanged)」を生成します。

このリリースでは、これらのイベントログとトラップはデフォルトで有効になっており、 無効にすることはできません。

次の例は、イベントロギングまたはログレベルが変更された場合に生成されるトラップのCLI 出力を示しています。

[local]host# show snmp trap statistics SNMP Notification Statistics:

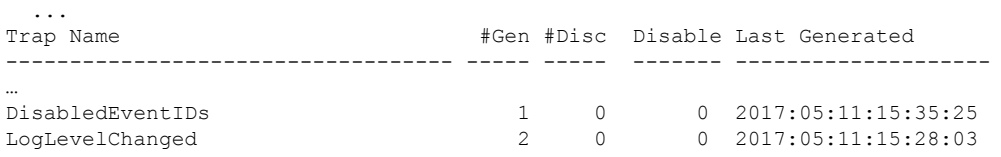

[local]host# show snmp trap history There are x historical trap records (5000 maximum)

Timestamp Trap Information ------------------------

Thu May 11 15:28:03 2017 Internal trap notification 1362 (LogLevelChanged) Logging level of facility resmgr is changed to critical by user #initial-config# context local privilege level Security Administrator ttyname /dev/pts/0 address type IPV4 remote ip address 0.0.0.0

-------------------------------------------------------------------------------------------------------------------------------------------------------------------------------------------------------------------------------------------------

Thu May 11 15:35:25 2017 Internal trap notification 1361 (DisabledEventIDs) Event IDs from 100 to 1000 have been disabled by user adminuser context context privilege level security administrator ttyname tty address type IPV4 remote ip address 1.2.3.4

Mon May 15 10:14:56 2017 Internal trap notification 1362 (LogLevelChanged) Logging level of facility sitmain is changed to critical by user staradmin context local privilege level Security Administrator ttyname /dev/pts/1 address type IPV4 remote ip address 161.44.190.27

「設定の確認と保存」の章の説明に従って、設定を保存します。

### **syslog** サーバの設定

…

…

…

#### **syslog** アーキテクチャ

システムロギング(syslog)は、StarOS から UDP トランスポート層を介してイベント情報を生 成し、一元化されたイベントメッセージコレクタに送信するアーキテクチャです。syslog はク ライアント/サーバアーキテクチャを使用します。

- **syslog**クライアント:StarOS製品で実行されている一連のプロセスであり、イベントメッ セージの送信デバイスとして動作します。
- **syslog**サーバ:StarOS製品から送信されたイベントメッセージを受信するように設定され た外部サーバです。

StarOS 製品は、受信の確認応答を必要とせずに、syslog プロトコルを使用してイベントメッ セージを転送します。システムは、syslog サーバがメッセージを受信できるかどうかに関係な く、イベントメッセージを転送します。

#### 外部 **syslog** サーバへイベントメッセージを送信するようにするシステムの設定

実行時イベントロギングのフィルタで生成された情報は、永続ストレージ用のsyslogサーバに 送信できます。

#### Ú

syslog サーバに送信されるデータは、情報提供のために使用することを目的としています。課 金やパフォーマンスのモニタリングなどの機能は、syslog には基づかないようにする必要があ ります。 重要

### Ú

システムはコンテキストごとにsyslogサーバを設定する柔軟性を備えていますが、ネットワー クトラフィックからのログトラフィックを分離するために、すべてのサーバをローカルコンテ キストで設定することを推奨します。 重要

Syslog サーバを設定するには、次の例を使用します。

```
configure
```

```
context local
  logging syslog ip_address
  end
```
注:

- *ip\_address*は、ネットワーク上のシステムログサーバのIPアドレスを、IPv4のドット付き 10 進表記か、または IPv6 のコロンで区切られた 16 進表記で指定します。
- **logging syslog**コマンドでは、いくつかのオプションのキーワードを使用できます。詳細に ついては、『*CommandLine Interface Reference*』の「*Context Configuration Mode Commands*」 の章を参照してください。
- 追加のsyslogサーバを設定する場合は、必要に応じてこの手順を繰り返します。設定可能 な syslog サーバの数に制限はありません。

詳細については、『*Command Line Interface Reference*』の **logging** コマンドを参照してくださ い。

「設定の確認と保存」の章の説明に従って、設定を保存します。

# アクティブログの設定

アクティブログは、CLI instance-by-CLI インスタンスでオペレータが設定可能なイベントログ です。1 つの CLI インスタンスで管理ユーザによって設定されたアクティブログは、別の CLI インスタンスの管理ユーザには表示されません。各アクティブログは、システムに対してグ ローバルに設定されているものとは独立したフィルタプロパティと表示プロパティを使用して 設定できます。アクティブログは、生成時にリアルタイムで表示されます。

アクティブなログは、デフォルトではアクティブなメモリバッファに書き込まれません。アク ティブなログをアクティブなメモリバッファに書き込むには、グローバル コンフィギュレー ション モードで次のコマンドを実行します。

[local]*host\_name*(config)# **logging runtime buffer store all-events**

アクティブなログがアクティブなメモリバッファに書き込まれると、すべてのCLIインスタン スのすべてのユーザが使用できるようになります。

次の例を使用して、グローバル コンフィギュレーション モードでアクティブロギングを設定 します。

[local]*host\_name*(config)# **logging filter runtime facility** *facility* **level** *report\_level*

注:

- どのシステムファシリティをどのレベルでログに記録するかを決定するロギングフィルタ を設定します。詳細については、ファシリティの指定 (258ページ) と[イベントの重大度](#page-327-0) (292 [ページ\)](#page-327-0)を参照してください。
- ログに記録するすべてのファシリティに対して手順を繰り返します。
- オプション:**logging disable eventid** コマンドを追加して、イベント ID の制限を設定しま す。システムは、特定のイベントIDまたはある範囲のイベントIDの送信を制限して、ロ グに記録されるデータの量が最も有用なレベルとなるよう最小限に抑える機能を提供しま す。追加のイベントIDまたはイベントIDの範囲のロギングを無効にするには、この手順 を繰り返します。
- Exec モードの **logging active** コマンドでは、いくつかのキーワードオプションと変数を使 用できます。詳細については、『*Command Line Interface Reference*』の「*Exec Mode Commands*」の章を参照してください。

必要なすべての情報が収集されたら、Execモードで次のコマンドを入力して、アクティブなロ グの表示を停止できます。

**no logging active**

## <span id="page-293-0"></span>ファシリティの指定

T. F

ロギングに使用できる実際のファシリティは、プラットフォームタイプ、StarOS のバージョ ン、およびインストールされている製品ライセンスによって異なります。 重要

次のファシリティは、イベントデータをロギングするように設定できます。

- **a10**:A10 インターフェイス ファシリティ
- **a11**:A11 インターフェイス ファシリティ
- **a11mgr**:A11 マネージャファシリティ
- **aaa-client**:認証、許可、およびアカウンティング(AAA)クライアントファシリティ
- **aaamgr**:AAA マネージャのロギングファシリティ
- **aaaproxy**:AAA プロキシファシリティ
- **aal2**: ATM アダプテーション レイヤ 2 (AAL2) プロトコルのロギング ファシリティ
- **acl-log**:アクセスコントロールリスト(ACL)のロギングファシリティ
- **acsctrl**:アクティブ チャージング サービス(ACS)コントローラファシリティ
- **acsmgr**:ACS マネージャファシリティ
- **afctrl**:ファブリックコントローラファシリティ [ASR 5500 のみ]
- **afmgr**:Fabric Manager のロギングファシリティ [ASR 5500 のみ]
- **alarmctrl**:アラームコントローラファシリティ
- **alcap**: Access Link Control Application Part(ALCAP)プロトコルのロギングファシリティ
- **alcapmgr**:ALCAP マネージャのロギングファシリティ
- **all**:すべてのファシリティ
- **bfd**: Bidirectional Forwarding Detection (BFD) プロトコル
- **bgp**:ボーダー ゲートウェイ プロトコル(BGP)ファシリティ
- **bindmux**:IPCF BindMux-Demux マネージャのロギングファシリティ
- **bngmgr**:ブロードバンドネットワークゲートウェイ(BNG)Demuxマネージャのロギン グファシリティ
- bssap+: SGSN と MSC/VLR (2.5G および 3G) 間のログインインターフェイス用のベース ステーション サブシステム アプリケーション部品+プロトコルファシリティ
- **bssgp**:ベースステーションサブシステムのGPRSプロトコルログインファシリティは、 SGSN と BSS 間の情報の交換を処理します (2.5G のみ)
- **callhome**:Call Home アプリケーションのロギングファシリティ
- **cap**:プリペイドアプリケーション(2.5G および 3G)で使用されるプロコトル用 CAMEL Application Part (CAP) のロギングファシリティ
- **cbsmgr**:セルブロードキャスティングサービス(CBS)のロギングファシリティ[HNBGW]
- **cdf**:チャージング データ ファンクション(CDF)のロギングファシリティ
- **cfctrl**:コンテンツ フィルタリング コントローラのロギングファシリティ
- **cfmgr**: コンテンツ フィルタリング マネージャのロギングファシリティ
- **cgw**:統合アクセスゲートウェイ(CGW)のロギングファシリティ
- **cli**:コマンド ラインインターフェイス(CLI)のロギングファシリティ
- **cmp**:証明書管理プロトコル(IPSec)のロギングファシリティ
- **confdmgr**: ConfD Manager Proclet (netconf) のロギングファシリティ
- **connectedapps**:SecGW ASR 9000 oneP 通信プロトコル
- **connproxy**:コントローラプロキシのロギングファシリティ
- **credit-control**:Credit Control(CC)ファシリティ
- **csp**:カード/スロット/ポート コントローラ ファシリティ
- **css**:コンテンツ サービス セレクション(css)ファシリティ
- **css-sig**:CSS RADIUS シグナリングファシリティ
- **cx-diameter**:Cx Diameter メッセージファシリティ [CSCF <--> HSS]
- **data-mgr**:データ マネージャ フレームワーク のロギングファシリティ
- **dcardctrl**: IPSec のドーターカードコントローラのロギングファシリティ
- **dcardmgr**:IPSec ドーターカードマネージャのロギングファシリティ
- **demuxmgr**:Demux Manager API ファシリティ
- **dgmbmgr**:Diameter Gmb アプリケーション マネージャのロギングファシリティ
- **dhcp**: Dynamic Host Configuration Protocol (DHCP) のロギングファシリティ
- dhcpv6 : DHCPv6
- **dhost**:分散ホストのロギングファシリティ
- **diabase**:Diabase メッセージファシリティ
- **diactrl**:Diameter Controller Proclet のロギングファシリティ
- **diameter**:Diameter エンドポイントのロギングファシリティ
- **diameter-acct**:Diameter アカウンティング
- **diameter-auth**: Diameter 認証
- **diameter-dns**:Diameter DNS サブシステム
- **diameter-ecs**:ACS Diameter シグナリングファシリティ
- **diameter-engine**:Diameter バージョン 2 エンジンのロギングファシリティ
- diameter-hdd: Diameter Horizontal Directional Drilling (HDD) インターフェイスファシリ ティ
- **diameter-svc**:Diameter サービス
- **diamproxy**:DiamProxy のロギングファシリティ
- doulosuemgr : DOULOS (IMS-IPSec) ユーザ機器マネージャ
- **dpath**:IPSec データパスのロギングファシリティ
- **drvctrl**:ドライバコントローラのロギングファシリティ
- **eap-diameter**: Extensible Authentication Protocol (EAP; 拡張可能認証プロトコル) IP セキュ リティファシリティ
- **eap-ipsec**: Extensible Authentication Protocol (EAP; 拡張可能認証プロトコル) IPSec ファシ リティ
- **eap-sta-s6a-s13-s6b-diameter**:EAP/STA/S6A/S13/S6B Diameter メッセージファシリティ
- **ecs-css**:ACSMGR <-> セッション マネージャ シグナリング インターフェイス ファシリ ティ
- **egtpc**:eGTP-C のロギングファシリティ
- **egtpmgr**:拡張 GPRS トンネリングプロトコル(eGTP)マネージャのロギングファシリ ティ
- **egtpu**:eGTP-U のロギングファシリティ
- **embms**:eMBMS ゲートウェイファシリティ
- **embms**:eMBMS ゲートウェイ Demux ファシリティ
- epdg: evolved Packet Data (ePDG) ゲートウェイのロギングファシリティ
- **event-notif**:イベント通知インターフェイスのロギングファシリティ
- **evlog**:イベントログファシリティ
- **famgr**:外部エージェントマネージャのロギングファシリティ
- **firewall**:ファイアウォールのロギングファシリティ
- fng : フェムト ネットワーク ゲートウェイ (FNG) のロギングファシリティ
- **gbmgr**:SGSN Gb インターフェイス マネージャ ファシリティ
- **gmm**:
	- 2.5 G の場合: GPRS Mobility Management (GMM) レイヤをログに記録します(LLC レイヤの上)
	- 3G の場合 : アクセス アプリケーション レイヤ(RANAP レイヤの上)をログに記録 します。
- **gprs-app**:GPRS アプリケーションのロギングファシリティ
- **gprs-ns**: GPRS ネットワーク サービス プロトコル (SGSN と BSS の間のレイヤ) のロギ ングファシリティ
- **gq-rx-tx-diameter**:Gq/Rx/Tx Diameter メッセージファシリティ
- **gss-gcdr**:GTPP ストレージサーバの GCDR ファシリティ
- **gtpc**:GTP-C プロトコルのロギングファシリティ
- **gtpcmgr**:GTP-C プロトコルマネージャのロギングファシリティ
- **gtpp**:GTP-prime プロトコルのロギングファシリティ
- **gtpu**:GTP-U プロトコルのロギングファシリティ
- **gtpumgr**:GTP-U Demux マネージャ
- **gx-ty-diameter**:Gx/Ty Diameter メッセージファシリティ
- **gy-diameter**:Gy Diameter メッセージファシリティ
- **h248prt**:H.248 ポートマネージャファシリティ
- **hamgr**:ホーム エージェント マネージャのロギングファシリティ
- **hat**:高可用性タスク(HAT)プロセスファシリティ
- **hdctrl**:HD コントローラのロギングファシリティ
- **henbapp**:Home Evolved NodeB(HENB)アプリケーション ファシリティ(リリース 20 の HENB-GW にはこのキーワードを使用しないでください)
- **henbgw**:HENB-GW ファシリティ(リリース 20 の HENB-GW にはこのキーワードを使用 しないでください)
- **henbgw-pws**:HENB-GW パブリック警告システムのロギングファシリティ(リリース 20 の HENB-GW にはこのキーワードを使用しないでください)
- **henbgw-sctp-acs**: HENB-GW アクセス Stream Control Transmission Protocol (SCTP) ファシ リティ(リリース 20 の HENB-GW にはこのキーワードを使用しないでください)
- **henbgw-sctp-nw**: HENBGW ネットワーク SCTP ファシリティ (リリース 20の HNB-GW にはこのキーワードを使用しないでください)
- **henbgwdemux**:HENB-GW Demux ファシリティ(リリース 20 の HNB-GW にはこのキー ワードを使用しないでください)
- **henbgwmgr**:HENB-GW マネージャファシリティ(リリース 20 の HNB-GW にはこのキー ワードを使用しないでください)
- **hnb-gw**: HNB-GW (3GフェムトGW)のロギングファシリティ(リリース20のHNB-GW にはこのキーワードを使用しないでください)
- **hnbmgr**:HNB-GW Demux マネージャのロギングファシリティ(リリース 20 の HNB-GW にはこのキーワードを使用しないでください)
- **hss-peer-service**:ホームサブスクライバサーバ(HSS)ピアサービスファシリティ
- **iftask**:VPC-SI および VPC-DI プラットフォームで使用される内部フォワーダータスク (INTEL DPDK)
- **igmp**: Internet Group Management Protocol (IGMP)
- **ikev2**:インターネット キー エクスチェンジ バージョン 2(IKEv2)
- ims-authorizatn : IP マルチメディアサブシステム (IMS) 認証サービスファシリティ
- **ims-sh**:Diameter Sh インターフェイスサービスファシリティ
- **imsimgr**:SGSN IMSI マネージャファシリティ
- **imsue**: IMS User Equipment (IMSUE) ファシリティ
- **ip-arp**: IP Address Resolution Protocol (ARP)
- **ip-interface**:IP インターフェイスファシリティ
- **ip-route**:IP ルートファシリティ
- **ipms**:インテリジェント パケット モニタリング システム(IPMS)のロギングファシリ ティ
- **ipne**: IP Network ENABLER (IPNE) ファシリティ
- **ipsec**:IP セキュリティ ロギング ファシリティ
- **ipsecdemux**:IPSec demux のロギングファシリティ
- **ipsg**:IP サービス ゲートウェイ インターフェイスのロギングファシリティ
- **ipsgmgr**: IP サービス ゲートウェイ ファシリティ
- **ipsp**:IP プール共有プロトコルのロギングファシリティ
- **kvstore**:Key/Value ストア(kvstore)ファシリティ
- **l2tp-control**:レイヤ 2 トンネリングプロトコル(L2TP)コントロールのロギングファシ リティ
- **l2tp-data**:L2TP データロギングファシリティ
- **l2tpdemux**: L2TP Demux マネージャのロギングファシリティ
- **l2tpmgr**: L2TP マネージャのロギングファシリティ
- **lagmgr**:Link Aggregation GROUP(LAG)マネージャのログインファシリティ
- **lcs**:ロケーションサービス(LCS)のロギングファシリティ
- **ldap**:ライトウェイト ディレクトリ アクセス プロトコル
- **li**:コマンドの説明については、『*Lawful Intercept Configuration Guide*』を参照してくださ い。
- **linkmgr**:SGSN/BSS SS7 リンクマネージャのロギングファシリティ(2.5G のみ)
- **llc**:論理リンク制御(LLC)プロトコルのロギングファシリティ。SGSN の場合、MS と SGSN の間の論理リンクについて、GMM レイヤと BSSGP レイヤの間にある LLC レイヤ をログに記録します。
- **local-policy**:ローカル ポリシー サービス ファシリティ
- **location-service**:ロケーション サービス ファシリティ
- **m3ap**:M3 アプリケーション プロトコル ファシリティ
- **m3ua**:M3UA プロトコル ロギング ファシリティ
- **magmgr**:モバイル アクセス ゲートウェイ マネージャのロギングファシリティ
- **map**:モバイル アプリケーション パート(MAP)プロトコルのロギングファシリティ
- megadiammgr: MegaDiameter マネージャ (SLF サービス)のロギングファシリティ
- **mme-app**:モビリティマネージメントエンティティ(MME)アプリケーションのロギン グファシリティ
- **mme-embmsembms**:MME eMBMS ファシリティ
- **mme-misc**:MME その他のロギングファシリティ
- **mmedemux**:MME Demux マネージャのロギングファシリティ
- **mmemgr**:MME マネージャファシリティ
- **mmgr**:マスターマネージャのロギングファシリティ
- **mobile-ip**:モバイル IP プロセス
- **mobile-ip-data**:モバイル IP データファシリティ
- **mobile-ipv6**:モバイル IPv6 のロギングファシリティ
- **mpls**:マルチプロトコル ラベル スイッチング(MPLS)プロトコルのロギングファシリ ティ
- mrme : Multi Radio Mobility Entity (MRME) ロギングファシリティ
- **mseg-app**:Mobile Services Edge GATEWAY(MSEG)アプリケーションのロギングファシ リティ(このオプションは、このリリースではサポートされていません)。
- **mseg: gtpc**:MSEG Gtpc-C アプリケーションのロギングファシリティ(このオプション は、このリリースではサポートされていません)。
- **mseg-gtpu**:MSEGGTP-Uアプリケーションのロギングファシリティ(このオプションは、 このリリースではサポートされていません)。
- **msegmgr**:MSEGDemuxマネージャのロギングファシリティ(このオプションは、このリ リースではサポートされていません)。
- mtp2 : Message Transfer Part 2 (MTP2) サービスのロギングファシリティ
- mtp3 : Message Transfer Part 3 (MTP3) プロトコルのロギングファシリティ
- **multicast-proxy**:マルチキャストプロキシのロギングファシリティ
- **nas**:非アクセス階層(NAS)プロトコルのロギングファシリティ [MME 4G]
- **netwstrg**:ネットワーク ストレージ ファシリティ
- **npuctrl**:ネットワーク プロセッサ ユニット制御ファシリティ
- **npumgr**:ネットワーク プロセッサ ユニット マネージャ ファシリティ
- **npumgr-acl**:NPUMGR ACL のロギングファシリティ
- **npumgr-drv**:NPUMGR DRV のロギングファシリティ
- **npumgr-flow**:NPUMGR FLOW のロギングファシリティ
- **npumgr-fwd**:NPUMGR FWD のロギングファシリティ
- **npumgr-init**:NPUMGR INIT のロギングファシリティ
- **npumgr-lc**:NPUMGR LC のロギングファシリティ
- **npumgr-port**:NPUMGR PORT のロギングファシリティ
- **npumgr-recovery**:NPUMGR RECOVERY のロギングファシリティ
- **npumgr-rri**:NPUMGRRRI(リバースルートインジェクション)のロギングファシリティ
- **npumgr-vpn**:NPUMGR VPN のロギングファシリティ
- **ntfy-intf**:Notification Interface のロギングファシリティ [リリース12.0 以前のバージョンの み1
- **ocsp**:オンライン証明書ステータスプロトコル
- **orbs**:オブジェクト リクエスト ブローカ システムのロギングファシリティ
- **ospf**:OSPF プロトコルのロギングファシリティ
- **ospfv3**:OSPFv3 プロトコルのロギングファシリティ
- **p2p**:ピアツーピアの検出のロギングファシリティ
- **pagingmgr**:PAGINGMGR のロギングファシリティ
- **pccmgr**: Intelligent Policy Control Function (IPCF) Policy Charging and Control (PCC) マネー ジャライブラリ
- pdg: Packet Data Gateway (PDG) ロギングファシリティ
- **pdgdmgr**:Pdg Demux マネージャのロギングファシリティ
- pdif: Packet Data Interworking Function (PDIF) のロギングファシリティ
- pgw: Packet Data Network Gateway (PGW) ロギングファシリティ
- **pmm-app**:パケット モビリティ マネージメント(PMM)アプリケーション のロギング ファシリティ
- **ppp**:ポイントツーポイントプロトコル(PPP)リンクとパケットファシリティ
- **pppoe**:PPP over Ethernet のロギングファシリティ
- **proclet-map-frwk**:Proclet マッピングフレームワークのロギングファシリティ
- **push**:VPNMGR CDR プッシュのロギングファシリティ
- **radius-acct**:RADIUS アカウンティング ロギング ファシリティ
- **radius-auth**:RADIUS 認証のロギングファシリティ
- **radius-coa**:RADIUS の認可変更および radius 接続解除
- **ranap**: Radio Access Network Application Part (RANAP) プロトコルの SGSN と RNS (3G) 間のファシリティロギング情報フロー
- **rct**:リカバリ制御タスクのロギングファシリティ
- **rdt**:リダイレクトタスクのロギングファシリティ
- **resmgr**:Resource Manager のロギングファシリティ
- **rf-diameter**:Diameter Rf インターフェイス メッセージ ファシリティ
- rip : Routing Information Protocol (RIP) のロギングファシリティ [RIP は現時点ではサポー トされていません。]
- **rlf**:レート制限機能(RLF)のロギングファシリティ
- **rohc**: Robust Header Compression (RoHC) ファシリティ
- **rsvp**:予約プロトコルのロギングファシリティ
- **rua**:RANAP ユーザアダプテーション(RUA)[3G フェムト GW メッセージ] のロギング ファシリティ
- **s102**:S102 プロトコルのロギングファシリティ
- **s102mgr**:S102Mgr のロギングファシリティ
- **s1ap**:S1 アプリケーションプロトコル(S1AP)プロトコルのロギングファシリティ
- sabp : Service Area Broadcast Protocol (SABP) のロギングファシリティ
- saegw: System Architecture Evolution (SAE) ゲートウェイファシリティ
- **sbc**:SBc プロトコルのロギングファシリティ
- **sccp**: Signalling Connection Control Part (SCCP) プロトコルのロギング (RANAP と TCAP レイヤ間のコネクション型メッセージ)。
- **sct**:共有設定タスクのロギングファシリティ
- sctp: Stream Control Transmission Protocol (SCTP) プロトコルのロギングファシリティ
- sef\_ecs: Severely Errored Frames (SEF) API 印刷ファシリティ
- **sess-gr**:SM GR ファシリティ
- **sessctrl**:セッションコントローラのロギングファシリティ
- **sessmgr**:セッションマネージャのロギングファシリティ
- **sesstrc**:セッショントレースのロギングファシリティ
- **sft**:スイッチファブリックタスクのロギングファシリティ
- **sgs**:SG インターフェイスプロトコルのロギングファシリティ
- **sgsn-app**:SGSN-APP がさまざまな SGSN の「グルー」インターフェイスをロギング(た とえば、PMM、MAP、GPRS FSM、SMS など)。
- **sgsn-failures**:SGSN コールの失敗(接続/アクティブ化の拒否) のロギングファシリティ  $(2.5G)$
- **sgsn-gtpc**:SGSN と GGSN 間の制御メッセージをロギングする SGSN GTP-C プロトコル
- **sgsn-gtpu**:ユーザデータメッセージをロギングする SGSN GTP-U プロトコル
- **sgsn-mbms-bearer**:SGSN マルチメディアブロードキャスト/マルチキャストサービス (MBMS) ベアラー APP (SMGR) のロギングファシリティ
- **sgsn-misc**:スタックマネージャが、レイヤ間のバインディングと削除をロギングするため に使用する
- **sgsn-system**:SGSNシステムコンポーネントのロギングファシリティ(使用頻度が低い)
- **sgsn-test**:SGSN テストのロギングファシリティ(使用頻度の低い)
- **sgtpcmgr**:SGTPC および GGSN を介した SGSN GTP-C Manager のロギング情報の交換
- **sgw**:サービング ゲートウェイ ファシリティ
- **sh-diameter**:Sh Diameter メッセージファシリティ
- **sitmain**:システム初期化タスクのメインロギングファシリティ
- [ **slmgr.vbs**]:スマート ライセンシング マネージャのロギングファシリティ
- **sls**:サービスレベル仕様(SLS)プロトコルのロギングファシリティ
- **sm-app**:SM プロトコルのロギングファシリティ
- sms: ショートメッセージサービス (SMS) によるMSとSMSCの間のメッセージのロギン グ
- sndcp : Sub Network Dependent Convergence Protocol (SNDCP) のロギングファシリティ
- **snmp**:SNMP のロギングファシリティ
- **sprmgr**:IPCF Subscriber Policy Register(SPR)マネージャのロギングファシリティ
- **srdb**:スタティック評価データベース
- **srp**: サービス冗長性プロトコル(SRP)のロギングファシリティ
- **sscfnni**: Service-Specific Coordination Function for Signaling at the Network Node Interface (SSCF-NNI)のロギングファシリティ
- **sscop**: Service-Specific Connection-Oriented Protocol (SSCOP) のロギングファシリティ
- **ssh-ipsec**:Secure SHELL(SSH)IP セキュリティのロギングファシリティ
- **ssl**:Secure Socket Layer(SSL)メッセージのロギングファシリティ
- **stat**:統計情報のロギングファシリティ
- **supserv**:補足サービスのロギングファシリティ [H.323]
- **system**:システムのロギングファシリティ
- **tacacsplus**:TACACS+ プロトコル ロギング ファシリティ
- **tcap**:TCAP プロトコルのロギングファシリティ
- **testctrl**:テストコントローラのロギングファシリティ
- **testmgr**:テストマネージャのロギングファシリティ
- **threshold**:しきい値のロギングファシリティ
- **ttg**: Tunnel Termination Gateway (TTG) のロギングファシリティ
- **tucl**:TCP/UDP コンバージェンスレイヤ(TUCL)のロギングファシリティ
- **udr**:ユーザデータレコード(UDR)ファシリティ(Charging サービスで使用)
- **user-data**:ユーザデータのロギングファシリティ
- **user-l3tunnel**:ユーザレイヤ 3 トンネルのロギングファシリティ
- **usertcp-stack**:ユーザ TCP スタック
- vim: Voice インスタントメッセージ (VIM) のロギングファシリティ
- **vinfo**:VINFO のロギングファシリティ
- **vmgctrl**:仮想メディアゲートウェイ(VMG)コントローラファシリティ
- **vmgctrl**:VMG コンテンツ マネージャ ファシリティ
- **vpn**:仮想プライベートネットワークのロギングファシリティ
- vpp : Vector Packet Processing (VPP) のロギングファシリティ
- wimax-data: WiMAX データ
- wimax-r6 : WiMAX R6
- **wsg**:ワイヤレス セキュリティ ゲートウェイ(ASR 9000 セキュリティゲートウェイ)
- **x2gw-app**:X2GW(X2 プロキシゲートウェイ、eNodeB)アプリケーションのロギング ファシリティ
- **x2gw-demux**:X2GW demux タスクのロギングファシリティ

### トレースロギングの設定

トレースロギングは、現在アクティブな特定のセッションの問題を迅速に解決するのに役立ち ます。これらは、Exec モードで **logging filter** コマンドを使用して設定されたグローバル イベ ントログフィルタに依存しない修飾子に基づいて生成される一時的なフィルタです。ただし、 イベントログと同様に、ログによって生成される情報は、アクティブなメモリバッファに保存 されます。

選択したコールに関連付けられているすべてのデバッグレベルイベントが保存されます。

Ú

トレースログは、セッションの処理に影響します。デバッグ目的でのみ実装する必要がありま す。 重要

Exec モードでトレースログを設定するには、次の例を使用します。

[local]*host\_name*# **logging trace { callid** *call\_id* **| ipaddr** *ip\_address* **| msid** *ms\_id* **| username** *username* **}**

必要なすべての情報が収集されたら、次のコマンドを入力して、トレースログを削除できま す。

[local]*host\_name*# **no logging trace { callid** *call\_id* **| ipaddr** *ip\_address* **| msid** *ms\_id* **| username** *username* **}**

### モニタログの設定

モニタロギングは、特定のサブスクライバのすべてのセッションに関連付けられているすべて のアクティビティを記録します。この機能は、特定のサブスクライバのモニタリング機能に関 する司法当局の要請を遵守している場合に使用できます。

モニタは、サブスクライバのMSIDまたはユーザ名に基づいて実行できます。また、司法当局 によって規定された限定期間にのみ使用することを目的としています。したがって、必要なモ ニタリング期間の直後に終了する必要があります。

この項では、モニタログを有効または無効にする手順について説明します。

### モニタログの有効化

モニタログのターゲットを設定するには、次の例を使用します。

#### **configure**

**logging monitor { ip\_addr | ipv6\_addr | msid** *id* **| username** *name* **} end**

モニタログの追加のターゲットを設定するには、この手順を繰り返します。

### モニタログの無効化

モニタログを無効にするには、次の例を使用します。

```
configure
```
**no logging monitor { ip\_addr | ipv6\_addr | msid** *id* **| username** *name* **} end**

# ロギング設定と統計情報の表示

ロギング設定と統計情報を確認するには、Exec モードで次のコマンドを入力します。

[local]*host\_name*# **show logging [ active | verbose ]**

キーワードを指定しなかった場合は、グローバルフィルタ設定が表示され、有効になっている 他のタイプのロギングに関する情報も表示されます。

次の表に、**verbose** キーワードを使用したときに表示される統計情報の説明を示します。

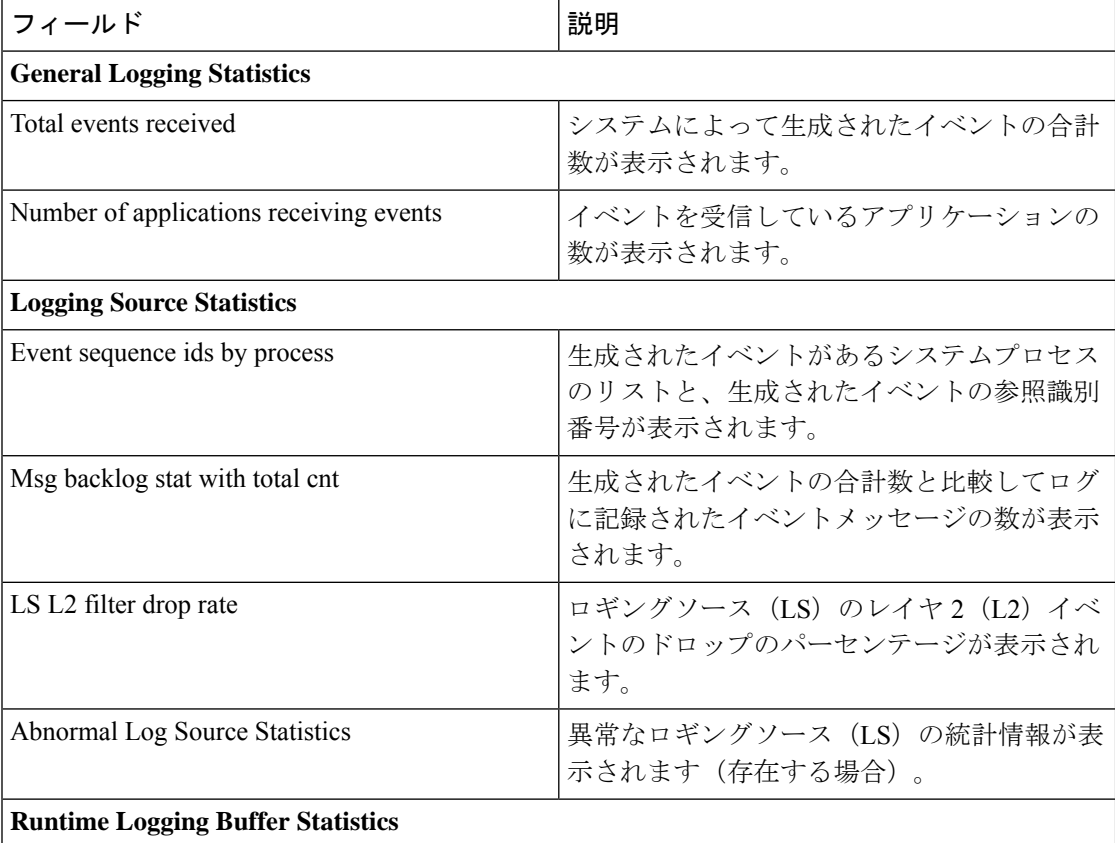

表 **<sup>14</sup> :** ロギング設定コマンドと統計情報コマンド

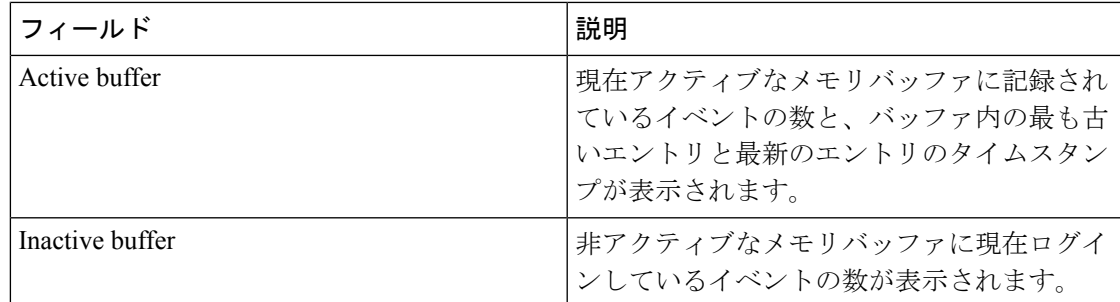

# **CLI** を使用したイベントログの表示

システムによって生成されるイベントログは、次のいずれかの方法で表示できます。

- **syslog** サーバから、次のようにします。システムが syslog サーバにログを送信するように 設定されている場合、ログは syslog サーバで直接表示できます。
- システム **CLI** から、次のようにします。システムのメモリバッファに保存されているロ グは、CLI から直接表示できます。
- コンソールポートから、次のようにします。デフォルトでは、CLI セッションがアクティ ブになっていない場合、システムはコンソールインターフェイスを介して端末にイベント を自動的に表示します。

この項では、CLI を使用してイベントログを表示する手順を説明します。これらの手順は、 Exec モードのルートプロンプトを使用していることが前提になります。

ステップ **1** アクティブなログメモリバッファを非アクティブなログメモリバッファにコピーします。

アクティブなログメモリバッファが非アクティブなログメモリバッファにコピーされると、非アクティブ なログメモリバッファ内の既存の情報が削除されます。

アクティブと非アクティブの両方のイベントログメモリバッファは、Exec モードの CLI を使用して表示で きます。ただし、データが上書きされないようにするために、非アクティブなログを表示することをお勧 めします。アクティブなログバッファからの情報は、次のコマンドを入力して非アクティブなログバッファ にコピーできます。

[local]*host\_name*# **logs checkpoint**

ステップ **2** 次のコマンドを入力してログを表示します。

[local]*host\_name*# **show logs**

**show logs** コマンドでは、いくつかのオプションのキーワードや変数を使用できます。詳細については、 『*Command Line Interface Reference*』にある「*Exec Mode Show Commands*」の章を参照してください。

## クラッシュログの設定と表示

ソフトウェアのクラッシュが発生した場合は、クラッシュの原因を特定するのに役立つ情報を システムが保存します。この情報はシステムメモリ内で維持することも、ネットワークサーバ に転送して保存することもできます。

システムでは、次の 2 種類のログを生成することができます。

- •クラッシュログ:クラッシュログには、ソフトウェアクラッシュに関するあらゆる情報が 記録されます(完全なコアダンプ)。サイズが原因で、システムメモリに保存することは できません。したがって、ログを保存できるローカルデバイスか、またはネットワーク サーバを指定する Universal Resource Locator(URL)を使用して設定されている場合にの み、これらのログが生成されます。
- •クラッシュログの要約:クラッシュイベントレコードは、ソフトウェアクラッシュが発生 したときに自動的に生成され、管理カード上のフラッシュメモリに保存されます。クラッ シュログの要約には、関連付けられたダンプファイルとともに、クラッシュイベントのレ コードのリストが含まれています。このログは、CLI コマンドを使用してイベントレコー ドとダンプファイルを表示します。

### クラッシュロギングのアーキテクチャ

クラッシュログは、クラッシュイベント情報の永続的なリポジトリです。各イベントには番号 が付けられており、CPU(minicore)、NPU、またはカーネルクラッシュに関連するテキスト が含まれます。ログに記録されたイベントは、固定長レコードに記録され、/flash/crashlog2.に 保存されます。

クラッシュが発生するたびに、次のクラッシュ情報が保存されます。

- **1.** イベントレコードは、/flash/crashlog2 ファイル(クラッシュログ)に保存されます。
- **2.** 関連する minicore、NPU、またはカーネルダンプファイルは、/flash/crsh2 ディレクトリに 保存されます。
- **3.** 完全なコアダンプは、ユーザが設定したディレクトリに保存されます。

#### Ú

crashlog2 ファイルは、関連する minicore、NPU、およびカーネルダンプとともに、冗長管理 カード(SMC、MIO/UMIO)間で自動的に同期されます。フルコアダンプは、管理カード間で 同期されません。 重要

次の動作は、クラッシュロギングプロセスに適用されます。

• クラッシュイベントがアクティブな管理カードに到着すると、イベントレコード は、/flash/crsh2 の minicore、NPU、またはカーネルダンプファイルとともに crashlog2 ファ イルに保存されます。クラッシュイベントとダンプファイルも、スタンバイ管理カード上 の同じ場所に自動的に保存されます。

- クラッシュログエントリがCLIコマンドを使用して削除されると、アクティブとスタンバ イの両方の管理カードで削除されます。
- 管理カードを追加または交換すると、アクティブカードとスタンバイカードによってク ラッシュログとダンプファイルが自動的に同期されます。
- クラッシュイベントが受信され、クラッシュログファイルがいっぱいになると、クラッ シュログ内の最も古いエントリと関連するダンプファイルが、両方の管理カードの最新の 到着イベントとダンプファイルに置き換えられます。最大120のクラッシュイベントの情 報を、管理カードに保存できます。
- クラッシュイベントが重複すると、既存のレコードのヒット数が変更され、古いクラッ シュレコードで新しいレコードが更新されます。カウントに追加すると、イベントが最初 に発生したときにタイムスタンプが使用されます。

### ソフトウェアクラッシュログ接続先の設定

システムは、ソフトウェアのクラッシュログ情報を次のいずれかの場所に保存するように設定 できます。

- $\cdot$  ASR 5500  $\pm$  :
	- フラッシュメモリ:アクティブな MIO/UMIO に取り付けられています(要約された クラッシュログおよび関連するダンプファイルのみ)。
	- **USB** メモリスティック:アクティブな MIO/UMIO の USB スロットに取り付けられて います。
- VPC 上
	- フラッシュメモリ:仮想マシンからアクセス可能です。
	- **USB** メモリスティック:プラットフォームの USB スロットに取り付けられています (USB スロットはハイパーバイザを介して有効になっています)。
- •ネットワークサーバ:システムが Trivial File Transfer Protocol (TFTP)、 File Transfer Protocol (FTP)、Secure File Transfer Protocol (SFTP)、または Hypertext Transfer Protocol (HTTP) を使用してアクセスできるネットワーク上のワークステーションまたはサーバです。これ は、複数のシステムが同じ設定を必要とする大規模なネットワークの展開に推奨されま す。

#### Ú

重要 リリース 20.0 以降の信頼できる StarOS のビルドでは、FTP はサポートされていません。

クラッシュログファイル(完全なコアダンプ)は、指定された場所で発生すると一意の名前で 書き込まれます。名前の形式は、*crash-card-cpu-time-core* です。*Card* はカードスロット、*cpu*

はカード上の CPU の数、*time* は 16 進表記の Portable Operating System Interface (POSIX) のタ イムスタンプです。

次の例を使用して、グローバル コンフィギュレーション モードでソフトウェアのクラッシュ ログの接続先を設定します。

#### **configure**

**crash enable [ encrypted ] url** *crash\_url* **end**

注:

- このコマンドの詳細については、『*Command Line Interface Reference*』の「*Global Configuration Mode Commands*」の章を参照してください。
- 追加のソフトウェアのクラッシュログの接続先を設定するには、この手順を繰り返しま す。設定可能な接続先の数に制限はありません。

「設定の確認と保存」の章の説明に従って、設定を保存します。

### **CLI** を使用して要約されたクラッシュログ情報の表示

管理カード(**/flash/crashlog2**)上のフラッシュメモリに一連のイベントレコードとして保存さ れている要約されたクラッシュ情報を表示できます。各クラッシュイベントレコードには、表 示可能な(minicore、NPU、またはカーネル)関連のダンプファイル(**/flash/crsh2**)があります。

システムで発生したソフトウェアクラッシュイベントを表示するには、この項の手順に従って ください。これらの手順は、Execモードのルートプロンプトを使用していることが前提になり ます。

ステップ **1** 次の Exec モードコマンドを入力して、ソフトウェアクラッシュイベントのリストを表示します。

[local]*host\_name*# **show crash { all | list | number** *crash\_num* **}**

注:

- **Show crash list** を実行して、特定のクラッシュイベントの番号を取得します。
- **Show crash number** *crash\_num* を実行して、ターゲットクラッシュイベントの出力を表示します。

結果として得られる出力は、すべてのプラットフォームで同じとは限りません。

同様のクラッシュイベントに関する情報は、このコマンドの出力では抑制されます。

ステップ **2** 特定のクラッシュイベントに関連付けられているダンプファイルを表示します。

ダンプファイルに含まれる情報は、ソフトウェアがクラッシュする原因となっている内部または外部の要 因を特定して診断するのに役に立ちます。

- クラッシュ #:クラッシュイベントをログに記録するときに StarOS によって割り当てられた一意の番 号
- SW バージョン:StarOS ビルドリリース形式:RR.n(bbbbb)
- 同様のクラッシュカウント:類似したクラッシュの数
- 最初のクラッシュ時刻:YYYY-MMM-DD+hh:mm:ssの形式で最初のクラッシュが発生したときのタイ ムスタンプ
- 失敗メッセージ:イベントメッセージのテキスト
- 関数:コード識別子
- プロセス:クラッシュが発生した場所(カード、CPU、PID など)
- クラッシュ時間:クラッシュが発生したときのタイムスタンプ(YYYY-MMM-DD+hh:mm:ss タイム ゾーン)
- 最近の errno:最新のエラー番号のテキスト。
- スタック:メモリスタック情報
- ラストバウンス:クラッシュ前に受信したメッセージングに関する情報
- レジスタ:メモリレジスタの内容
- 現在の着信メッセージ:現在の着信メッセージの 16 進情報
- アドレス マップ
- 最近のヒープアクティビティ(最も古いもの)
- •最近のイベント(最も古いもの)
- プロファイルの深さ

各クラッシュログエントリの情報内容は、クラッシュのタイプと StarOS リリースによって異なります。

## 過剰なイベントロギングの削減

イベントロギング (evlogd) は、StarOS ファシリティによって送信されたイベントメッセージ をキャプチャする共有メディアです。1 つまたは複数のファシリティが継続的に大量のイベン トメッセージを送信し続けると、残りの通常に動作している機能が影響を受けます。このシナ リオでは、特にログを生成するファシリティの数が増えるにつれて、システムパフォーマンス が低下していきます。

イベントメッセージロギングのレートコントロールは、ログの送信元パスで処理されます。基 本的に、カウンタは秒ごとに 0 に設定され、evlogd に送信されたログイベントごとに増分しま す。1 秒未満でカウンタがしきい値に達すると、イベントは送信され、キューに入るか、また は(evlogd メッセンジャキューがいっぱいの場合は)ドロップされます。

メッセージロギングのレートに対するこのコマンドで設定された上限しきい値を超過するファ シリティがあり、同じ状態が長時間続く場合、StarOS は SNMP トラップまたはアラームを介 してユーザに通知します。

新しい threshold コマンドを使用すると、ユーザはファシリティイベントキューを満杯とする パーセンテージを指定できます。このしきい値を超えると、問題のあるファシリティを指定す る SNMP トラップとアラームが生成されます。

このコマンドに関連付けられている SNMP トラップの形式は次のとおりです。

• **ThreshLSLogsVolume**

<timestamp> Internal trap notification <trap\_id> (ThreshLSLogsVolume) threshold <upper\_percent>%

measured value <actual percent>% for facility <facility name> instance <instance id>

#### • **ThreshClearLSLogsVolume**

<timestamp> Internal trap notification <trap\_id> (ThreshClearLSLogsVolume) threshold <upper\_percent>% measured value <actual percent>% for facility <facility name> instance <instance id>

ポーリング間隔内にトリガー条件が発生した場合は、そのポーリング間隔が終了するまではア ラートやアラームは生成されません。

両方のトラップを有効または抑制するには、グローバル コンフィギュレーション モードの **snmp trap** コマンドを使用します。

### ログソースのしきい値の設定

ログソースのしきい値の設定と実装に関連する3つのグローバルコンフィギュレーションモー ドコマンドがあります。

- **1. thresholdls-logs-volume**:トラップやアラームをそれぞれ生成およびクリアするための上限 および下限しきい値のパラメータを設定します。
- **2. threshold poll ls-logs-volume interval**:このしきい値のポーリング間隔を設定します。
- **3. threshold monitoring ls-logs-volume** : このしきい値のモニタリングをオンまたはオフにしま す。

Syslog サーバを設定するには、次の例を使用します。

#### **configure**

```
[ default ] threshold ls-logs-volume upper_percent [ clear lower_percent ]
[ default ] threshold poll ls-logs-volume interval duration
[ no ] threshold monitoring ls-logs-volume
end
```
注:

- *upper\_percent* と *lower\_percent* は、0 ~ 100 の整数として表わされます。*upper\_percent* のデ フォルト値は 90% です。*lower\_percent* が指定されていない場合、デフォルトのクリア値 は *upper\_percent* です。
- **thresholdpollls-logs-volume interval** はポーリング間隔を秒単位で設定します。デフォルト の間隔は 300 秒(5分)です。
- **threshold monitoring ls-logs-volume** はこの機能を有効または無効にします。

このしきい値の設定を確認するには、Exec モードの **show threshold** コマンドを実行します。 「設定の確認と保存」の章の説明に従って、設定を保存します。

# ログのチェックポインティング

チェックポインティングは、ログに記録されたデータが以前に表示されたものか、マークされ たものかを識別します。チェックポインティングを使用すると、最後のチェックポイント以降 のログ情報のみを表示できます。

個々のログには、アクティブログに最大50,000のイベントが含まれている場合があります。ロ グのチェックポイントを実行すると、最大50,000のイベントが非アクティブなログファイルに 記録されます。これにより合計で最大 100,000 イベントとなり、これらはログに記録された各 ファシリティで使用できます。

Exec モードの logs checkpoint コマンドを使用してログデータのチェックポインティングを実行 し、特別なアクティビティが発生する前にログの内容を既知のポイントに設定します。また、 このコマンドを定期メンテナンスの一環として含めて、ログデータを管理することもできま す。

ログのチェックポインティングでは、現在のログデータを非アクティブなログに移動します。 最後にチェックポインティングされたデータが、非アクティブログに保持されます。後続のロ グのチェックポインティングによって、以前にチェックポインティングされた非アクティブな ログデータがクリアされ、新たにチェックポインティングされたデータに置き換えられます。 チェックポインティングされたログデータは表示できません。

### Ú

ログファイルがいっぱいになるのを防ぐために、ログのチェックポインティングを定期的に実 重要 行する必要があります。50,000のイベントが記録されたログは、新しいイベントがログに記録 されると、最も古いイベントを最初に破棄します。

Ú

重要 インスペクタレベルの管理ユーザは、このコマンドを実行できません。

## ログファイルの保存

ログファイルは、URLで指定されたローカルまたはリモートの場所にあるファイルに保存でき ます。ログファイルを保存するには、次の Exec モードコマンドを使用します。

**save logs {** *url* **} [ active ] ] [ inactive ] [ callid** *call\_id* **] [event-verbosity** *evt\_verboseness* **] [ facility** *facility* **] [level** *severity\_level* **] [ pdu-data** *pdu\_format* **] [ pdu-verbosity** *pdu\_verboseness* **] [ since** *from\_date\_time* **[ until** *to\_date\_time* **] ] [ | { grep** *grep\_options* **| more } ]**

**save logs** コマンドの詳細については、『*Command Line Interface Reference*』の「*Exec Mode Commands*」の章を参照してください。

# イベント **ID** の概要

lĴ

イベント ID の使用は、プラットフォームのタイプとプラットフォームで実行されているライ センスによって異なります。 重要

識別番号(ID)は、システムでロギングが有効になっている場合に発生するイベントを参照す るために使用されます。前述したように、ログはファシリティごとに収集されます。各ファシ リティには、次の表に示すように、独自の範囲のイベント ID があります。

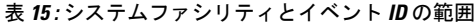

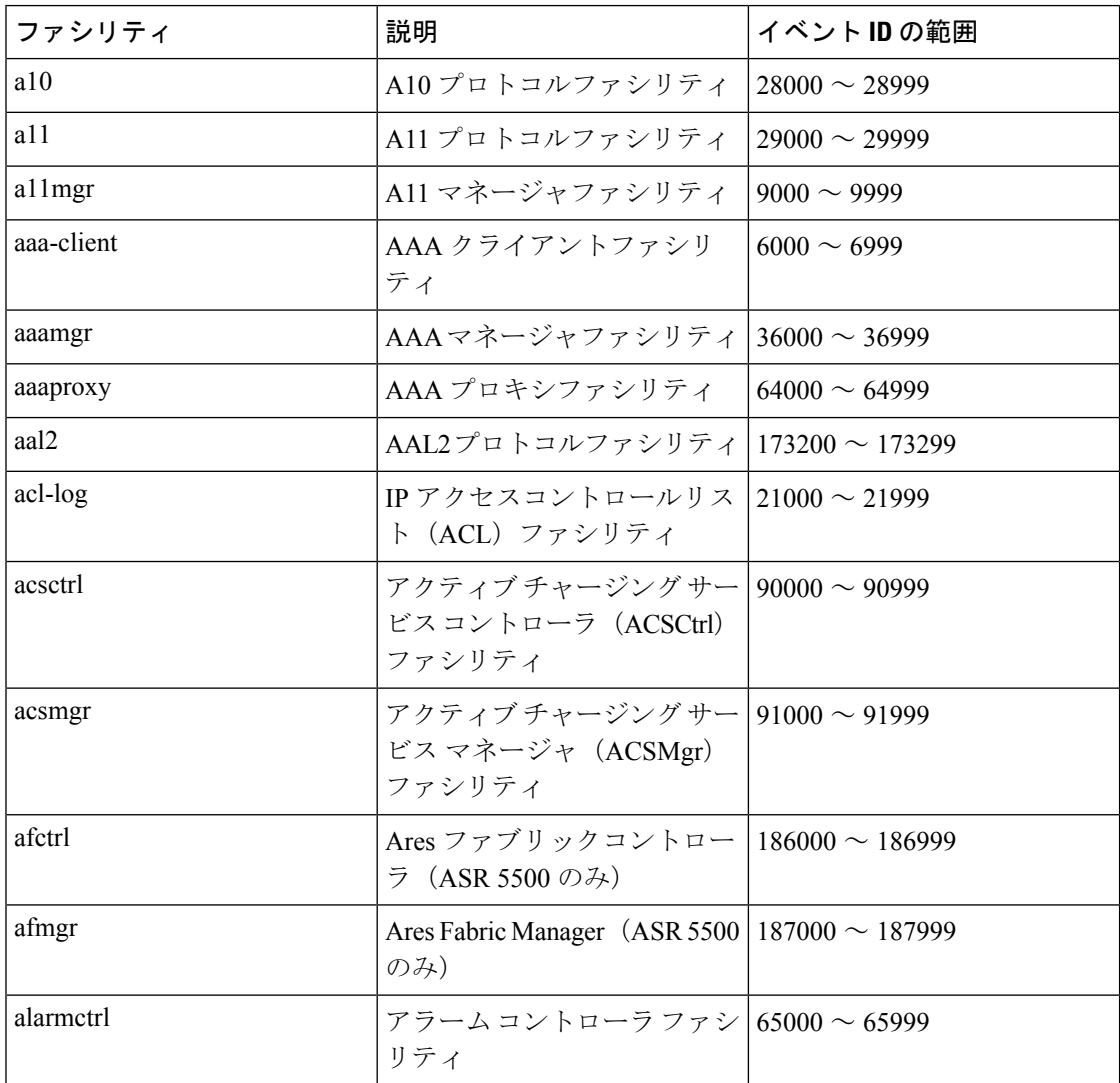

 $\mathbf I$ 

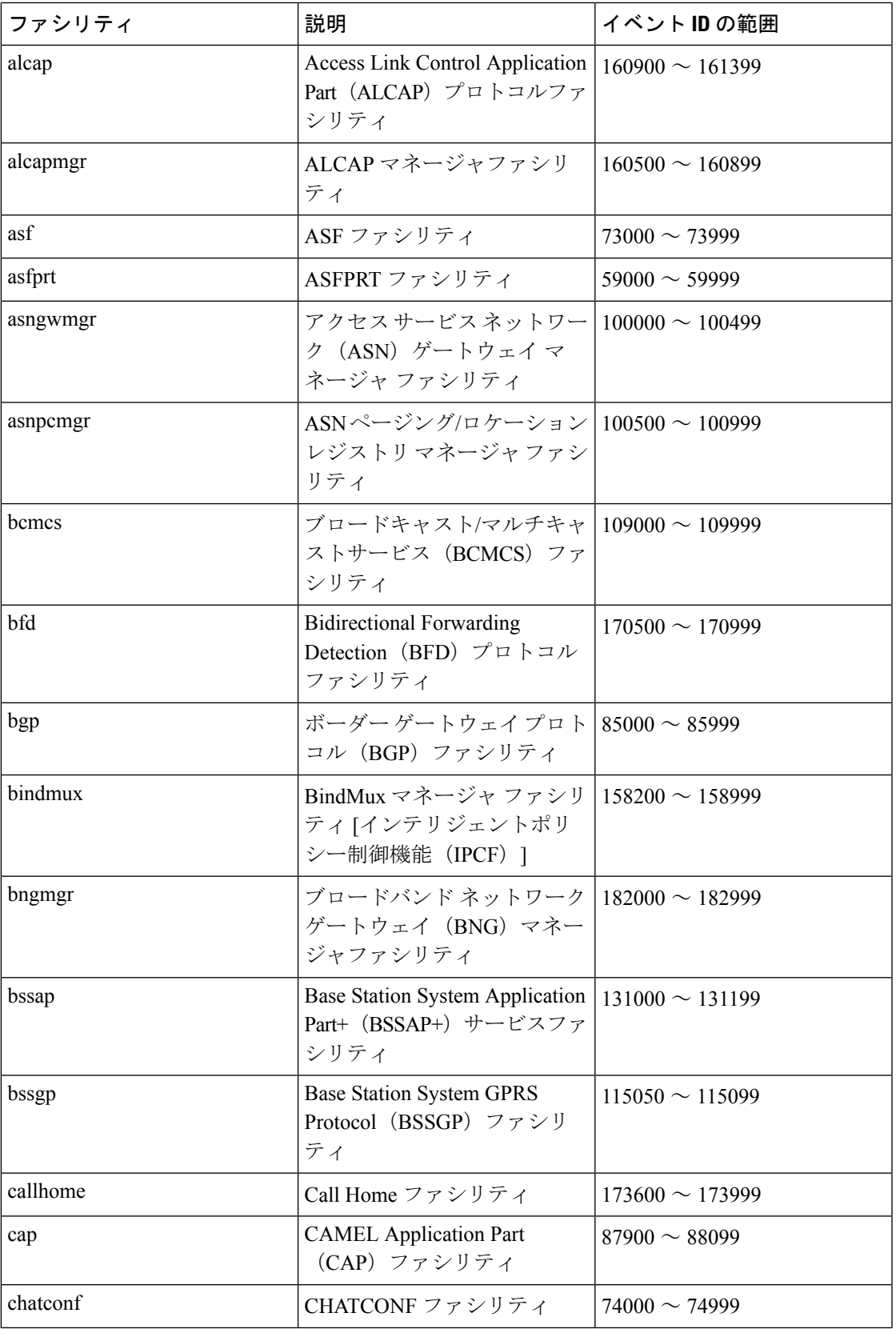

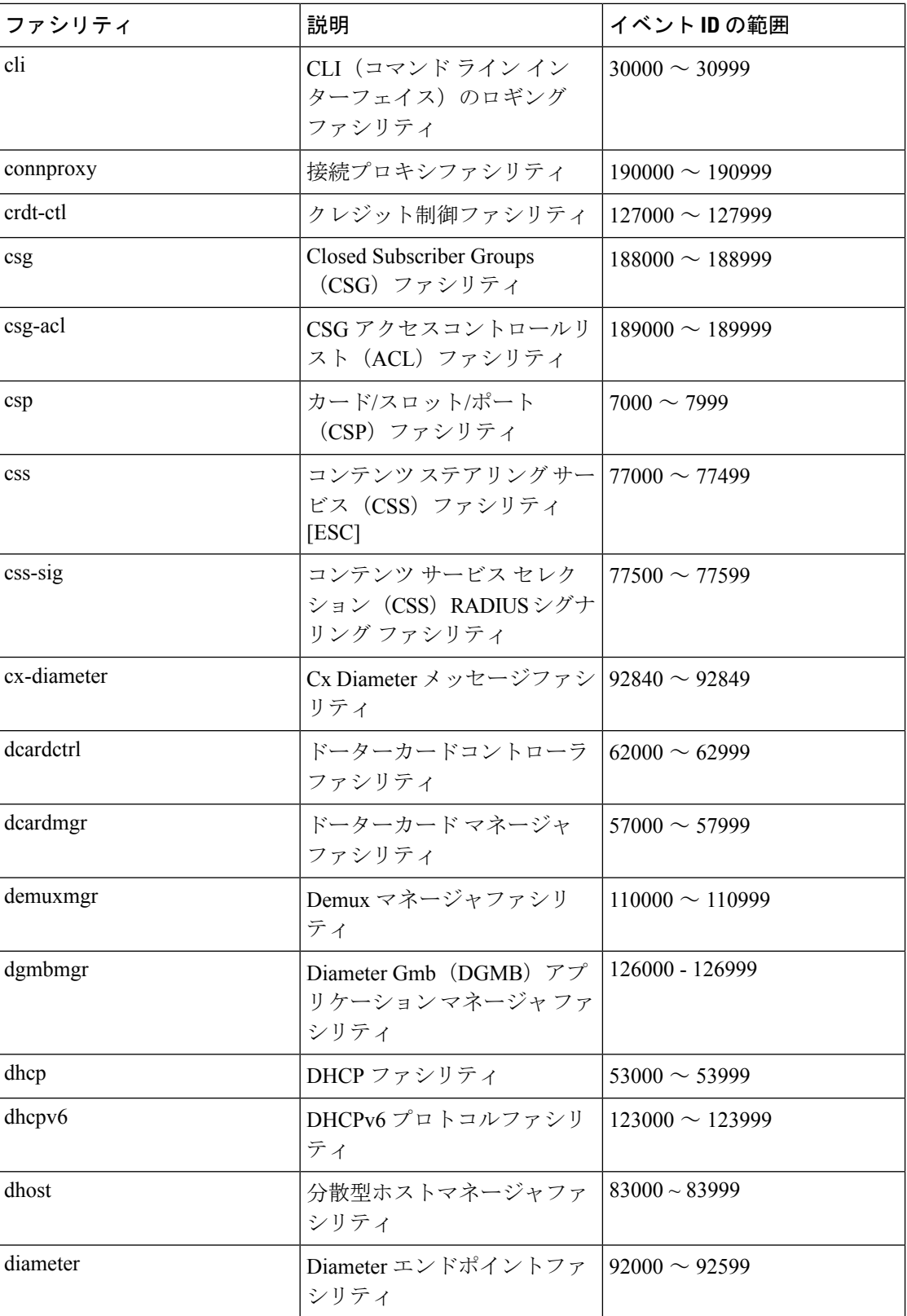

 $\mathbf I$ 

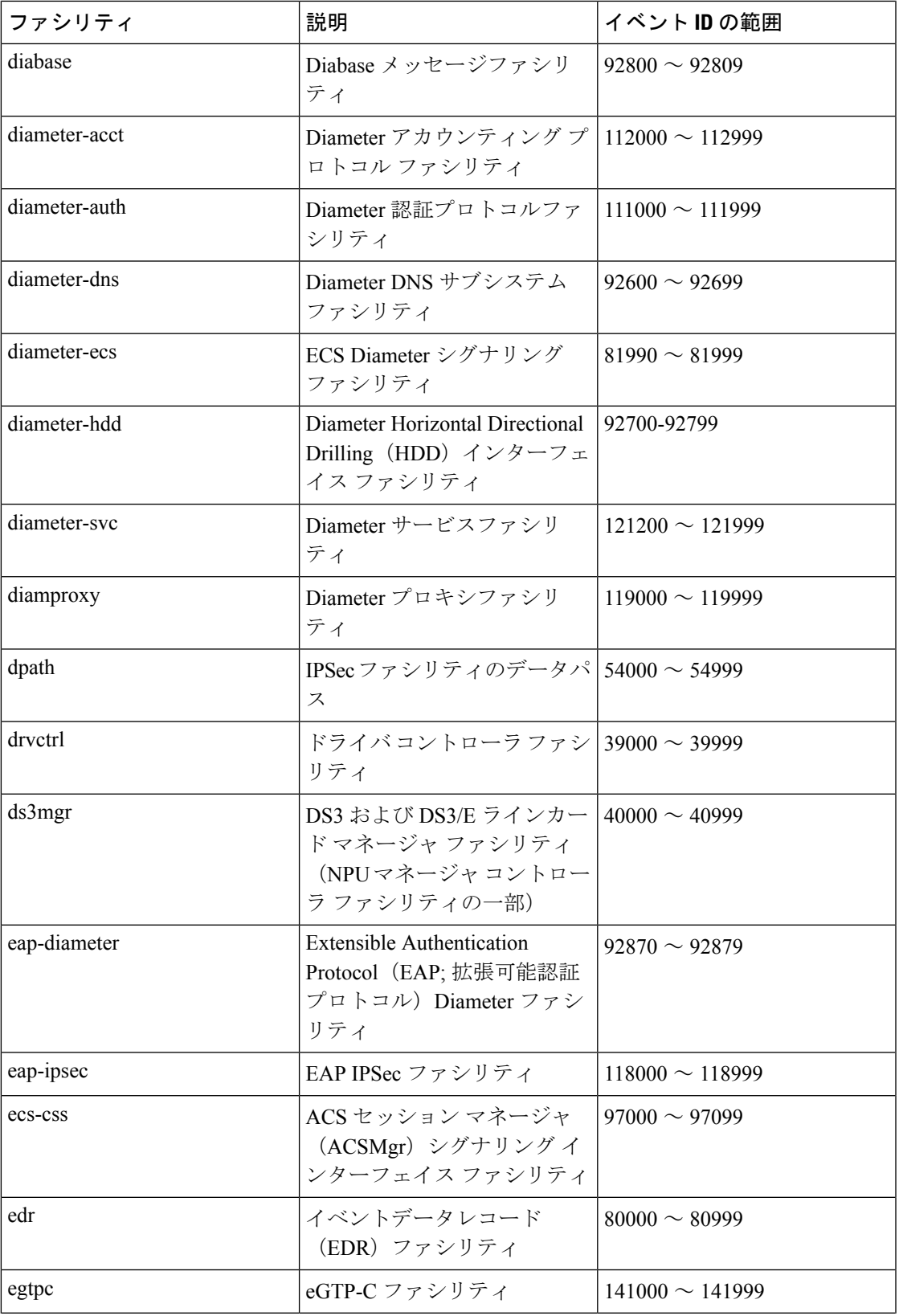

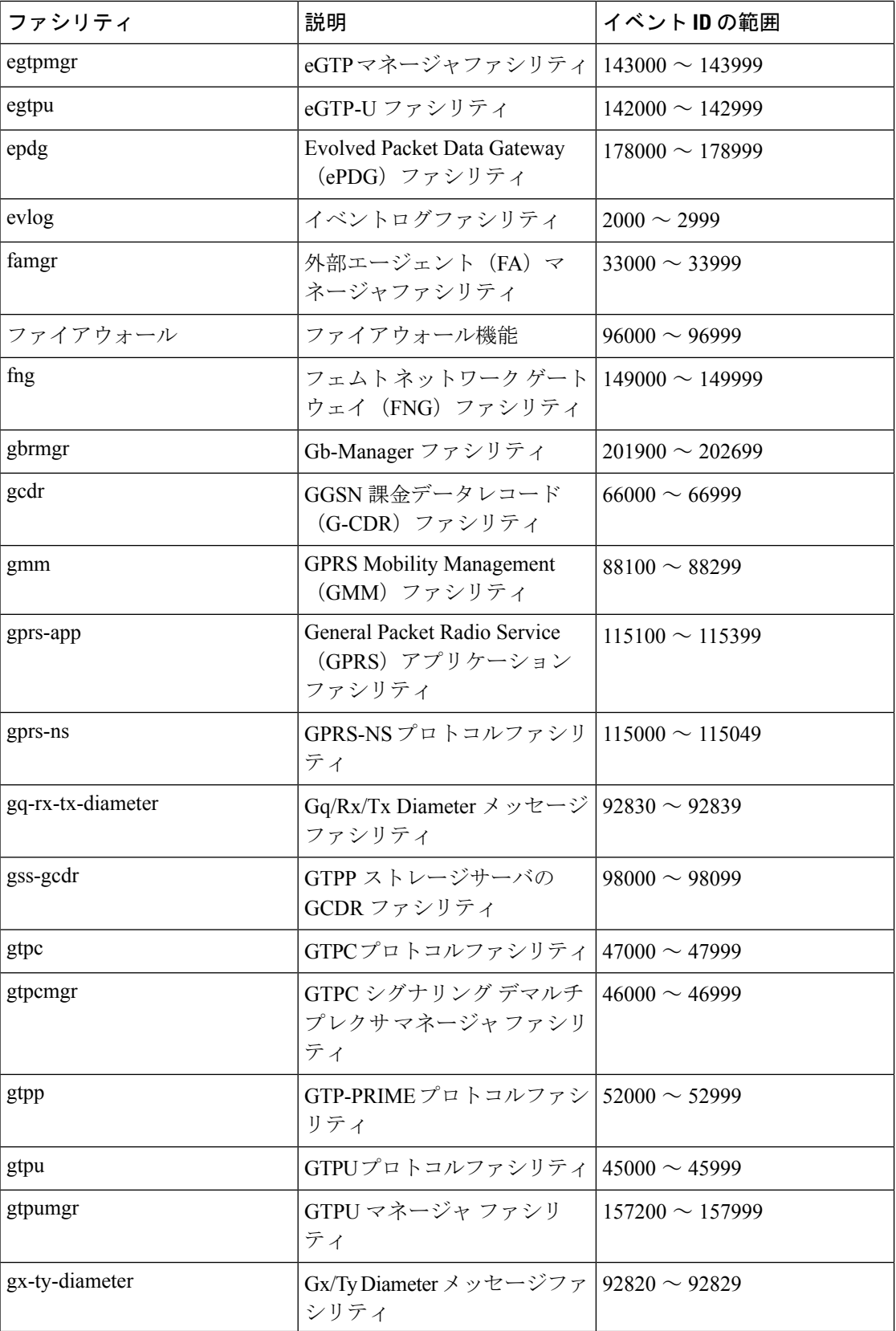

I

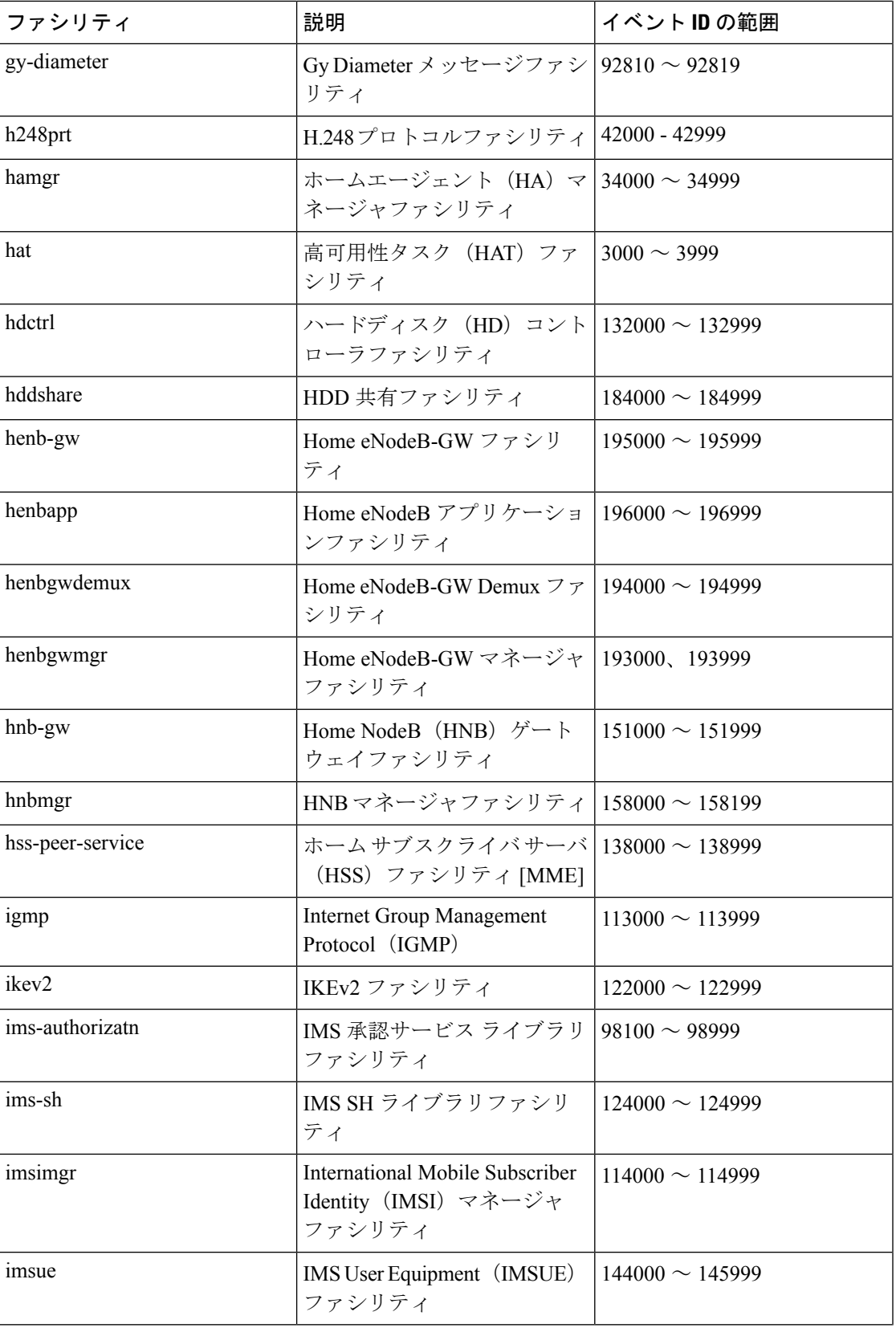

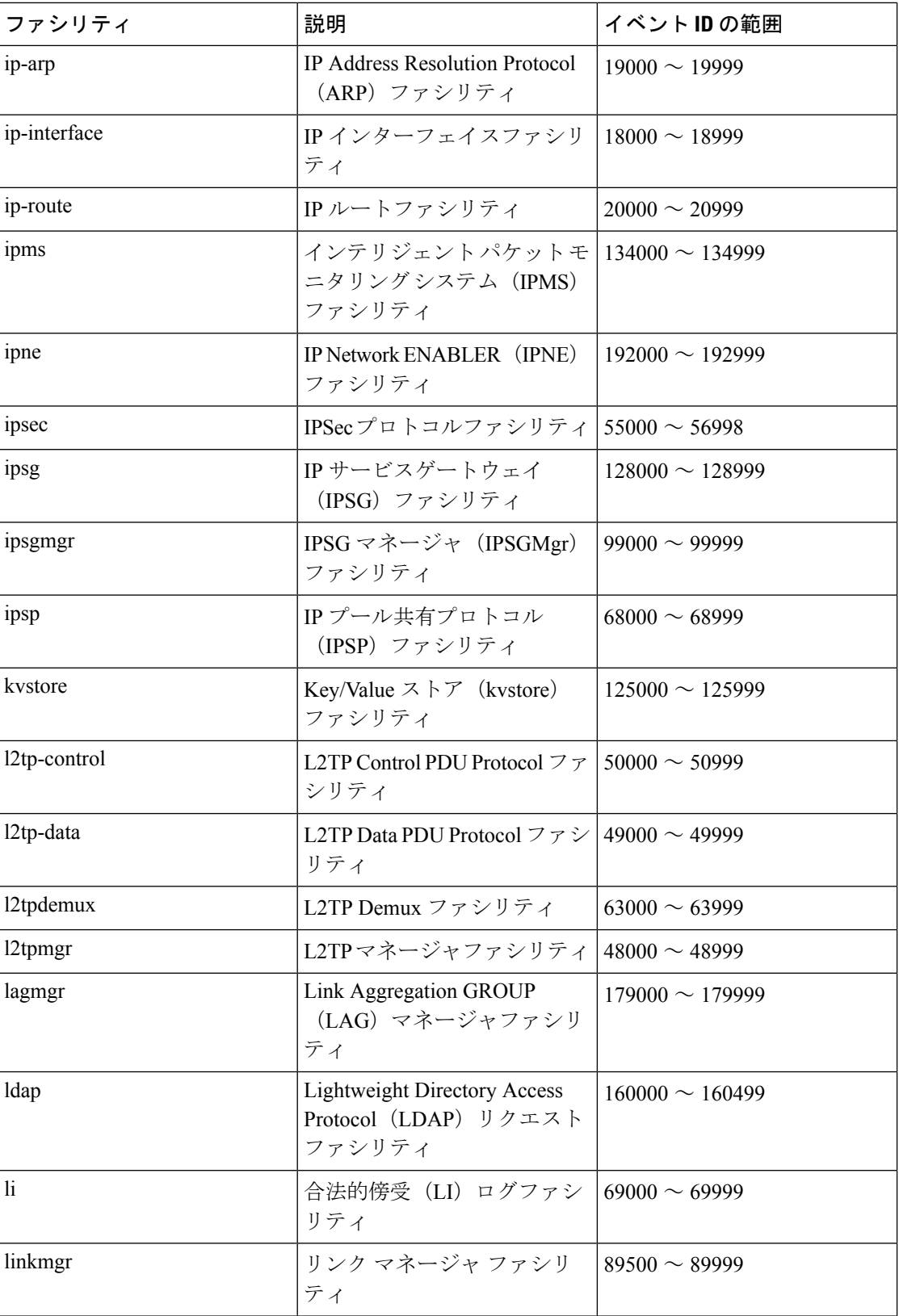

 $\mathbf I$ 

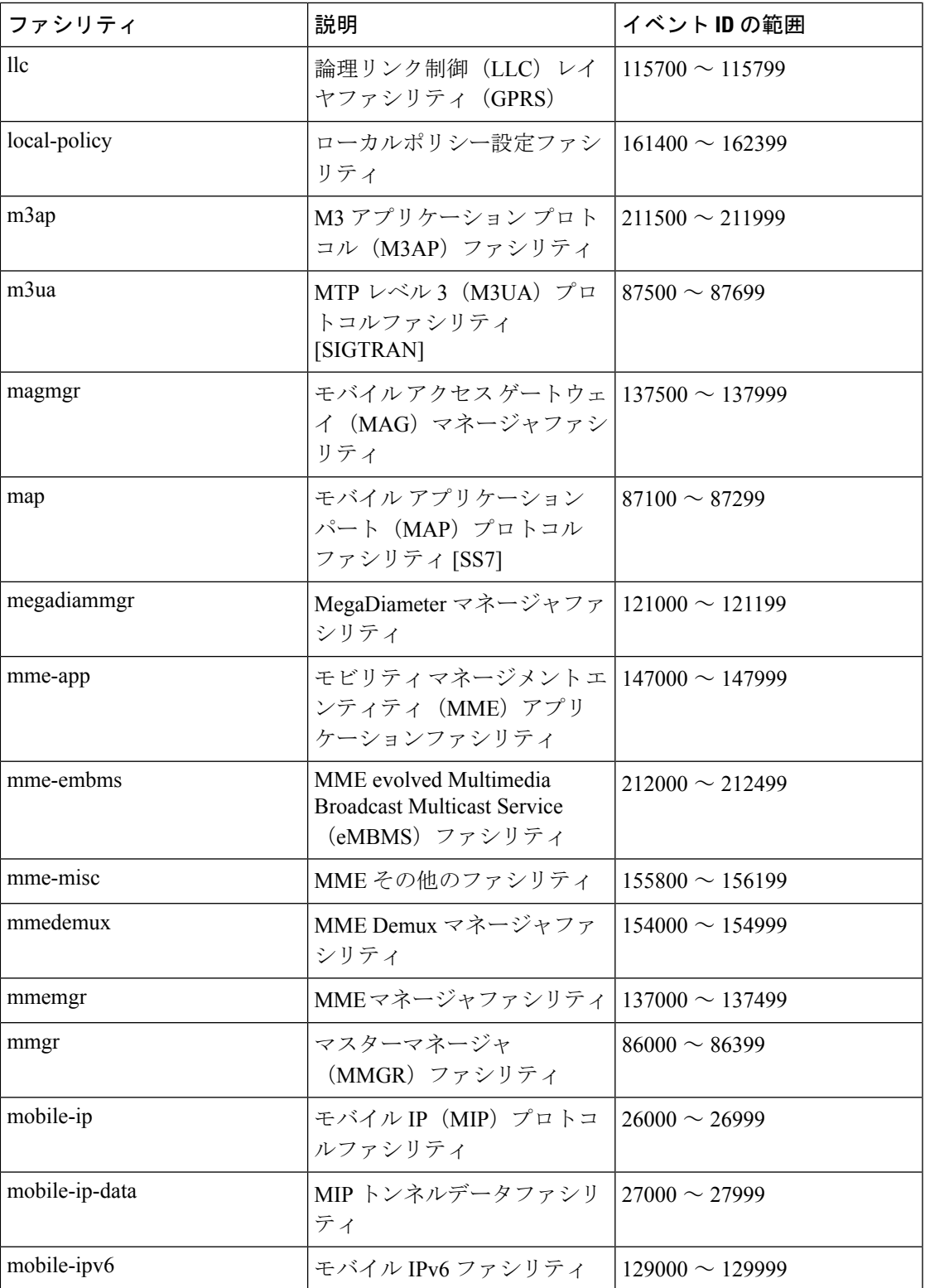

Ι

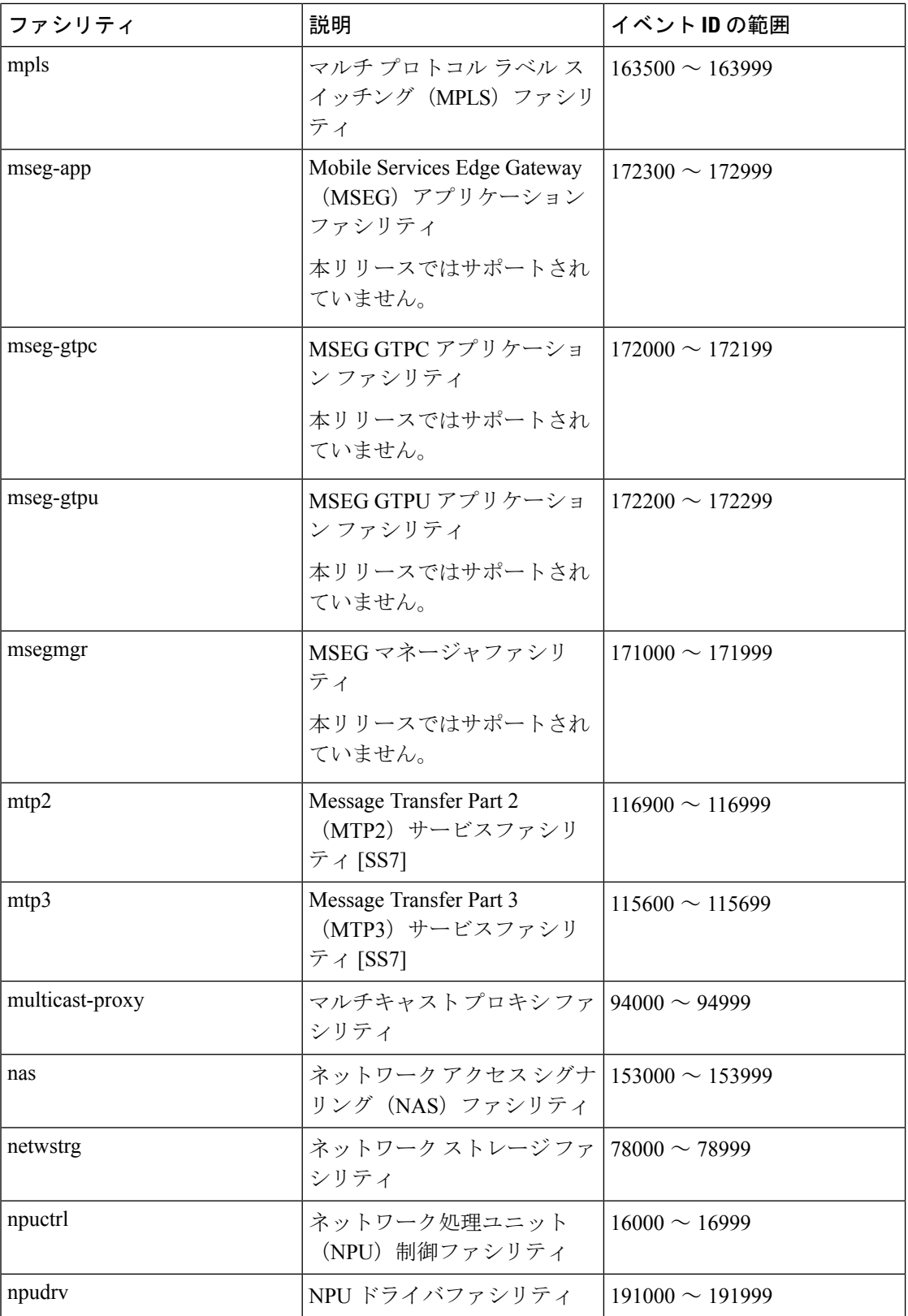

I

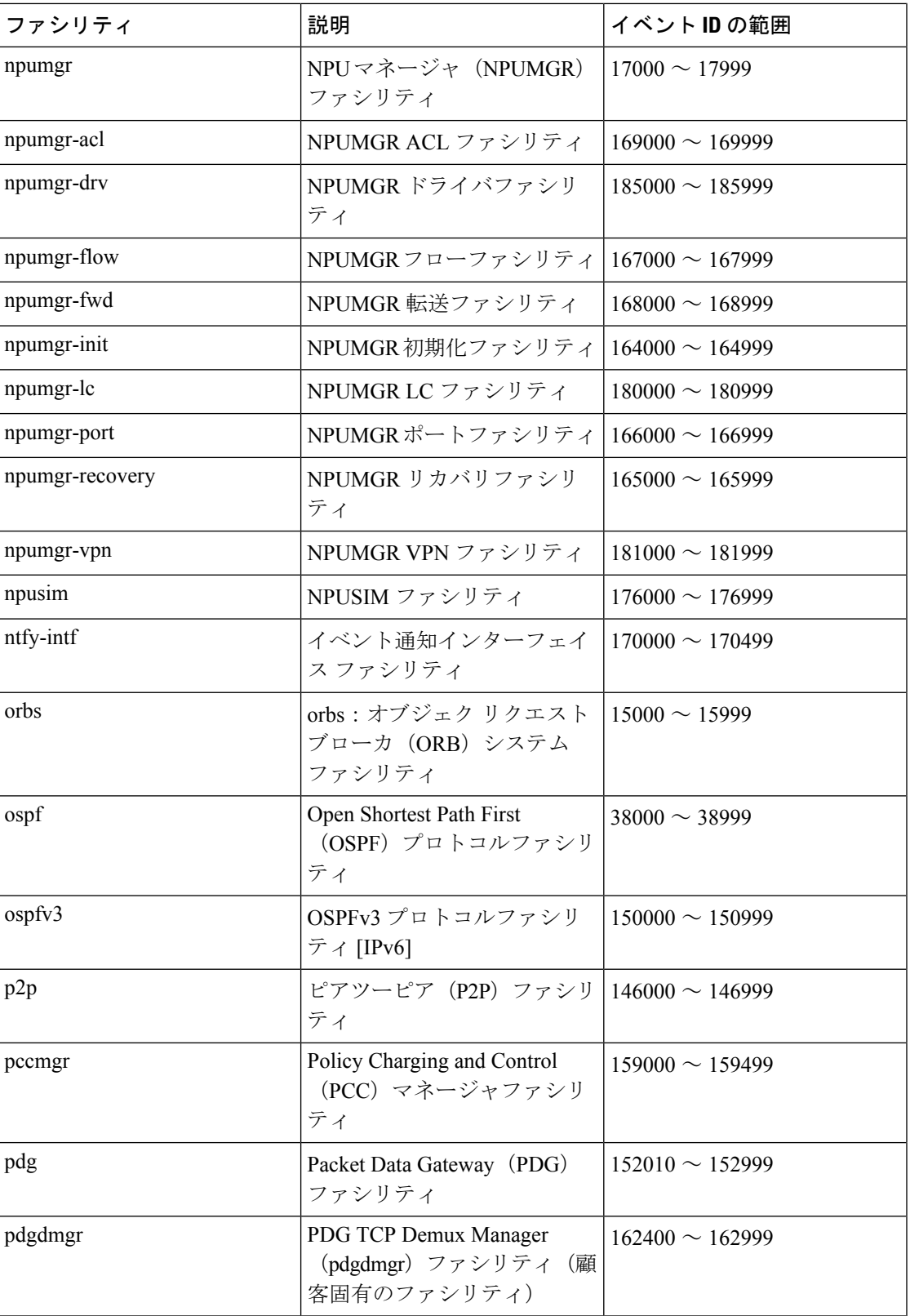

I

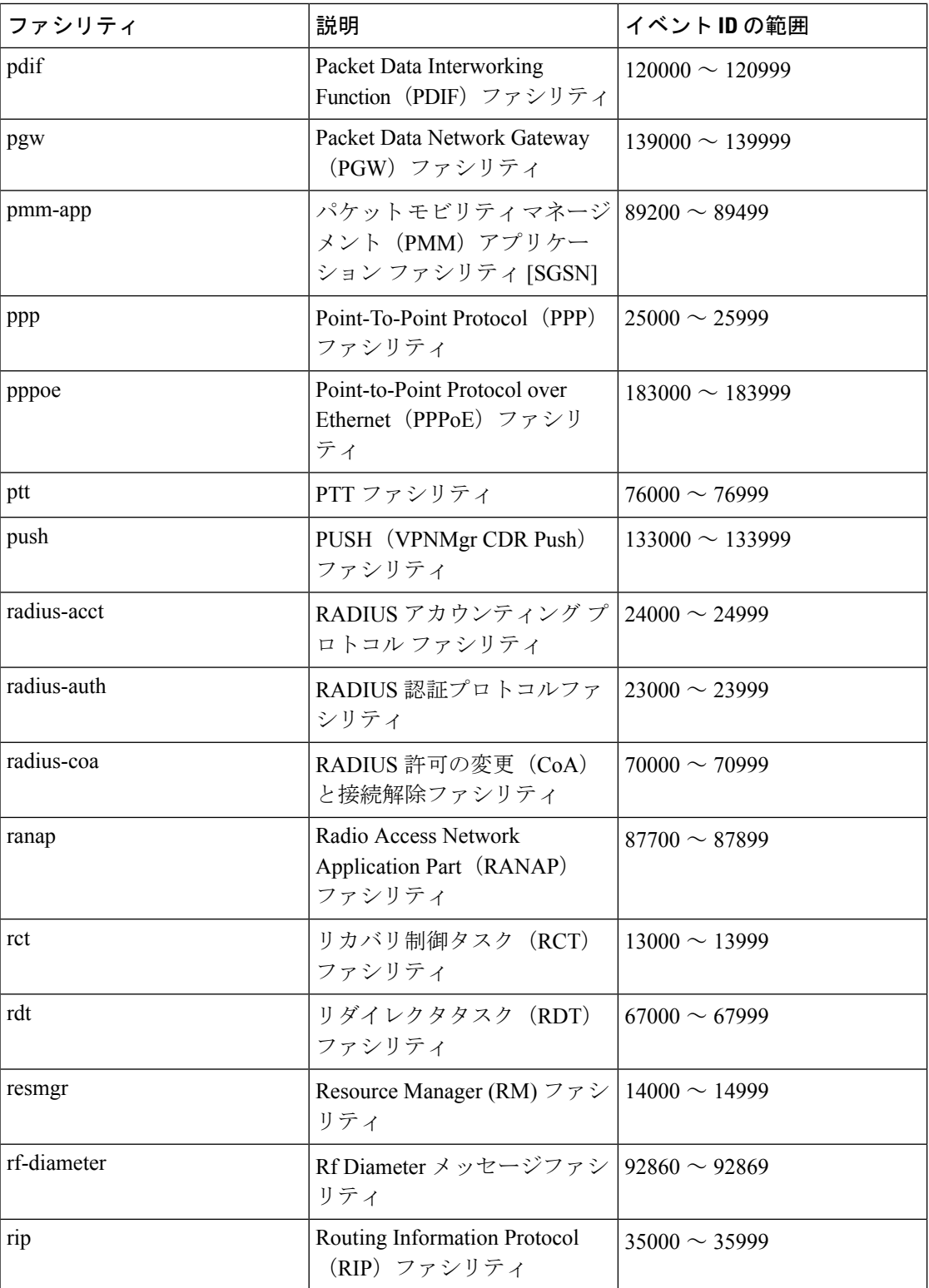
I

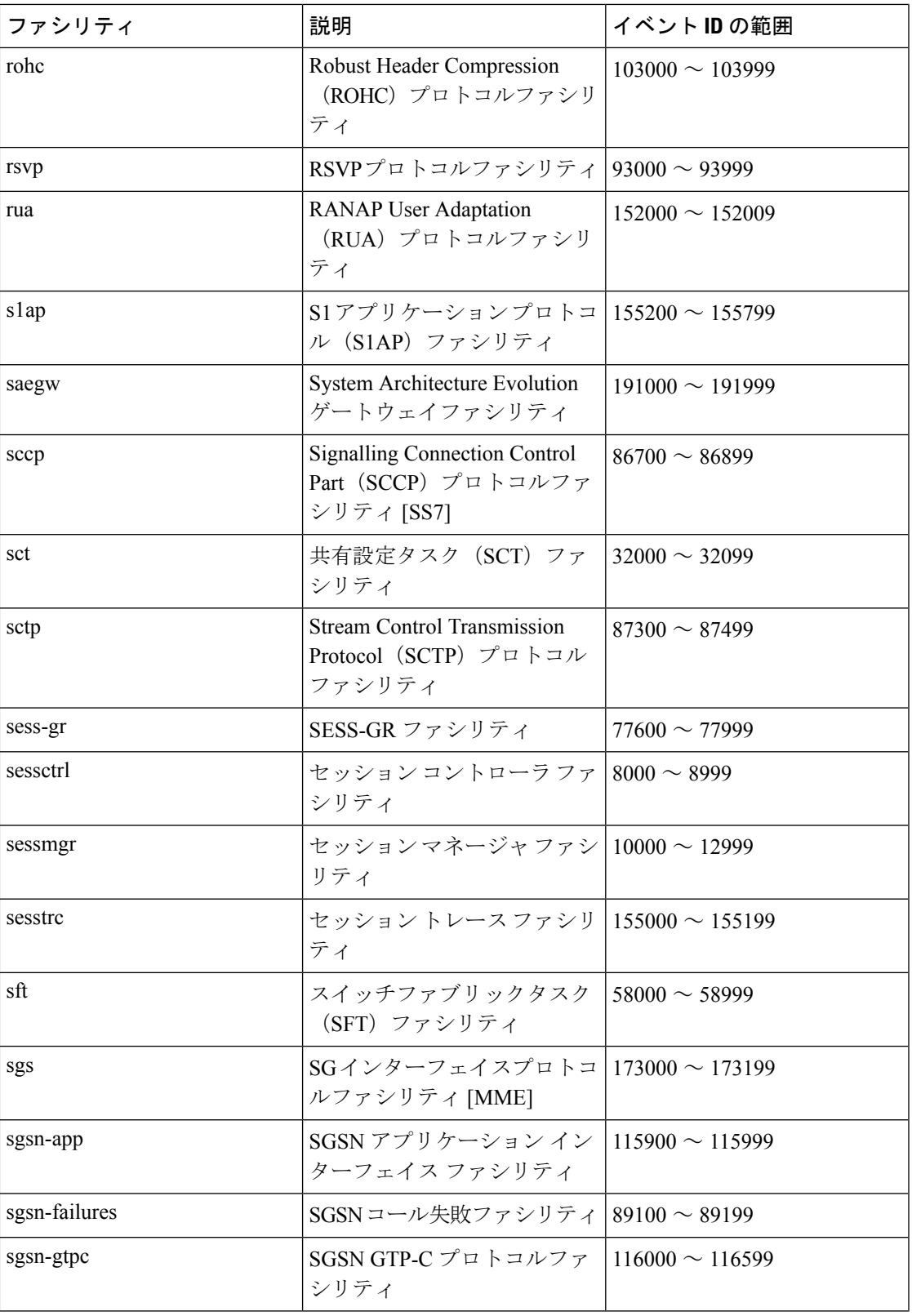

I

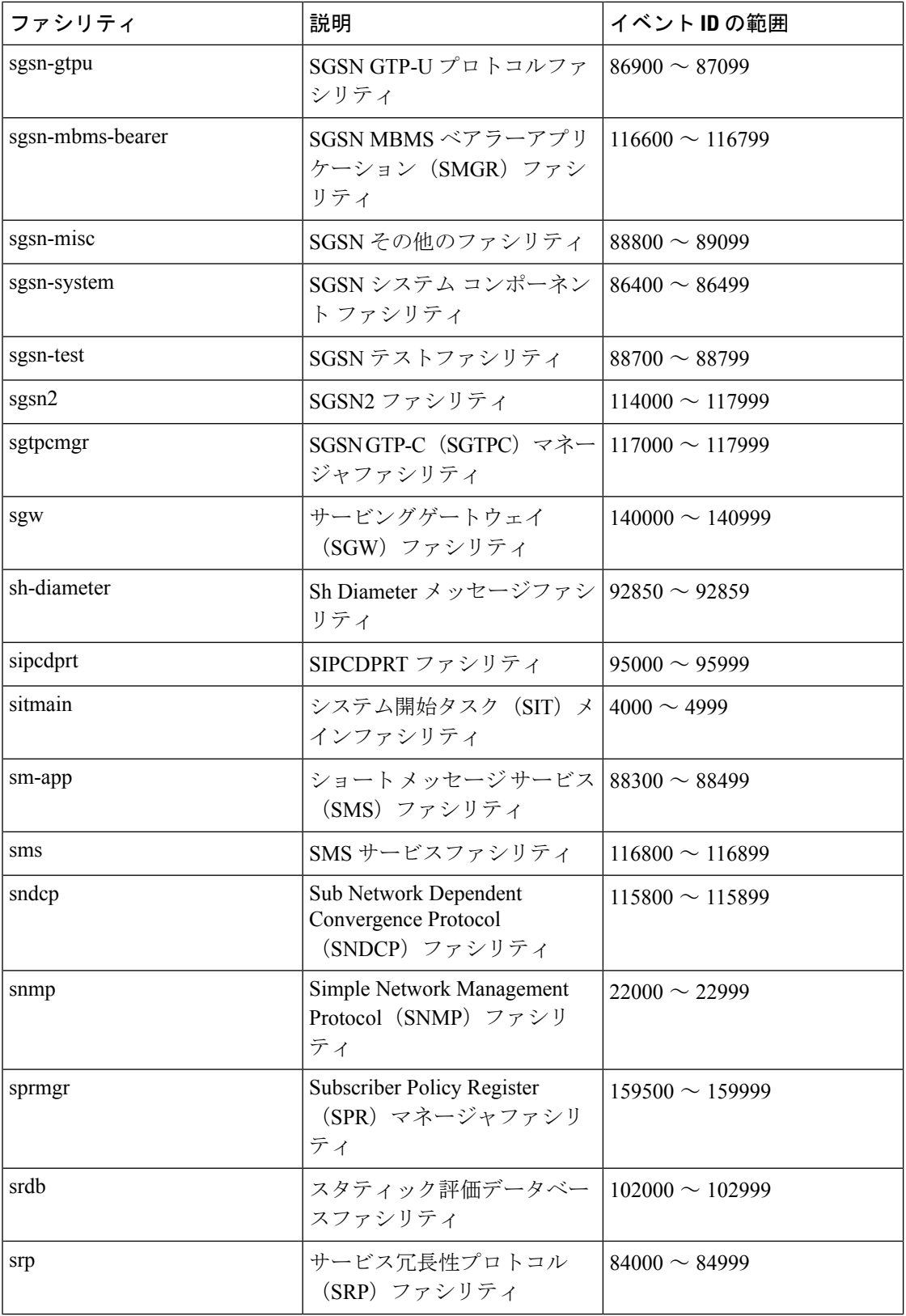

 $\mathbf I$ 

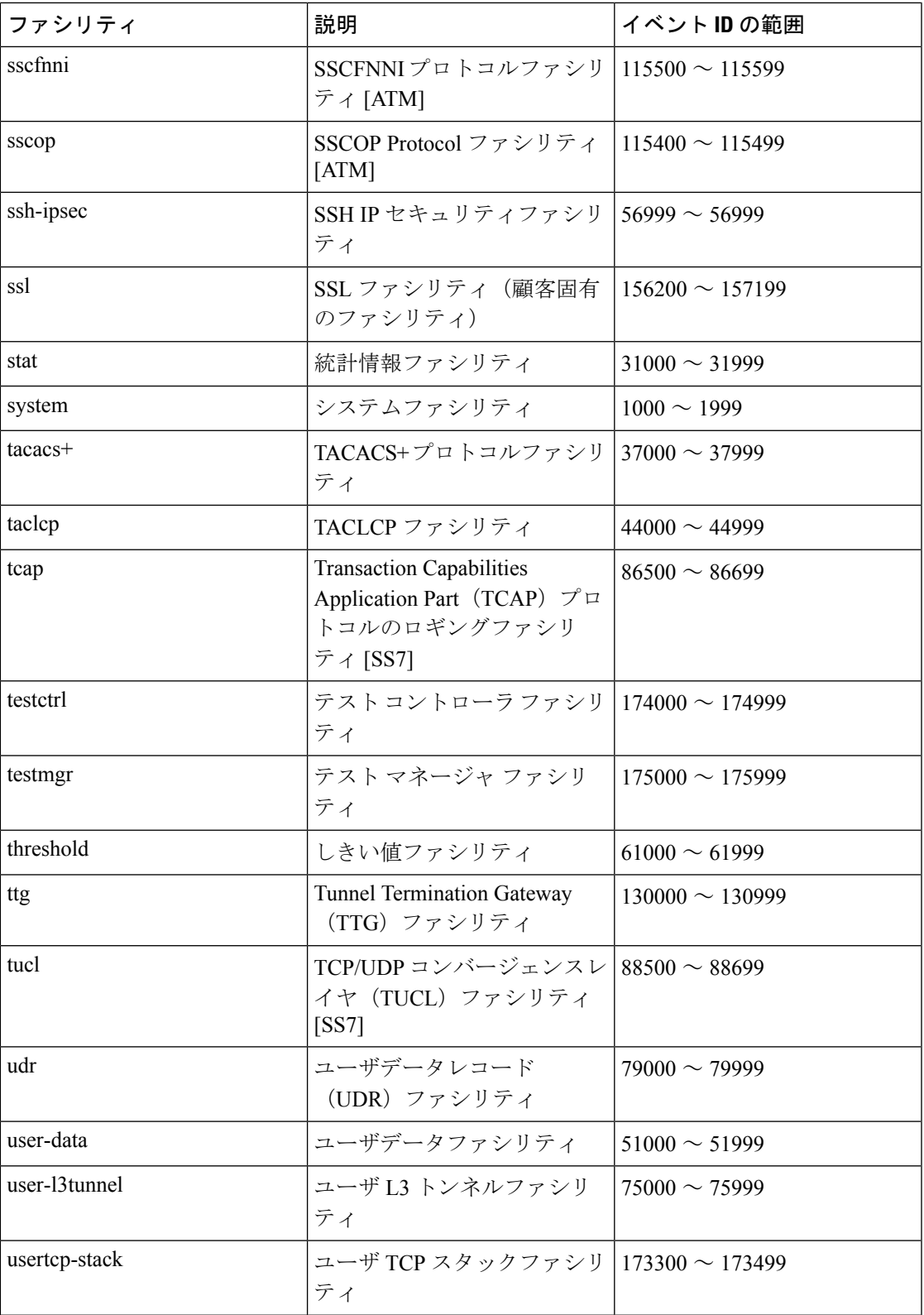

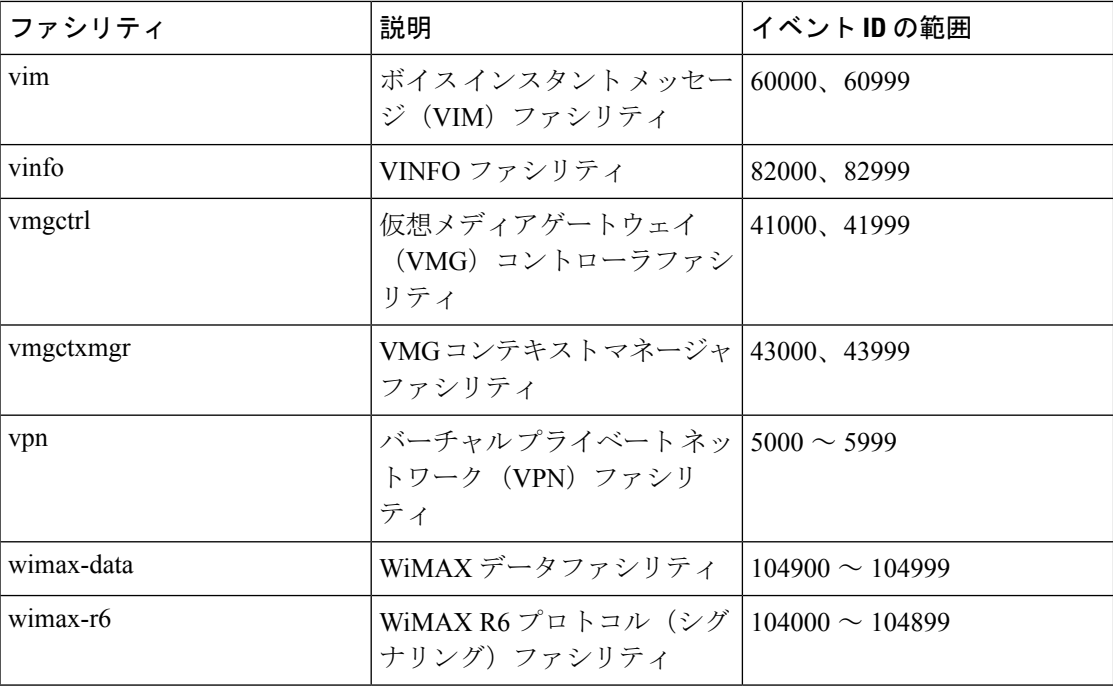

## イベントの重大度

システムにより、ロギングが有効になっている場合に表示される情報のレベルを柔軟に設定で きます。次のレベルがサポートされます。

- クリティカル:システムまたはシステムのコンポーネントの機能を停止させる重大なエ ラーが発生したことをログに記録します。これが最高の重大度レベルです。
- エラー:システムまたはシステムのコンポーネントの動作を低下させるエラーが発生した ことをログに記録します。このレベルは、重大度レベルが高いイベントもログに記録しま す。
- 警告:潜在的な問題を示す可能性があるイベントをログに記録します。このレベルは、重 大度レベルが高いイベントもログに記録します。
- 異常:きわめて異常であり、調査する必要がある可能性のあるイベントをログに記録しま す。このレベルは、重大度レベルが高いイベントもログに記録します。
- •情報 : 重大度がより高い情報イベントおよびイベントをログに記録します。
- トレース:トレースに役立つイベントやより高い重大度を持つイベントをログに記録しま す。
- •デバッグ:重大度に関係なく、すべてのイベントをログに記録します。

上記のレベルはそれぞれ、イベント ID の「重大度」レベルに対応します。したがって、「重 大度」レベルがロギングレベルと等しいイベント ID のみが表示されます。

## ログ出力のイベント **ID** 情報の概要

この項では、ロギングが有効になっておりときに表示されるイベント情報について説明しま す。

次に、ログに記録されたイベントの出力例を示します。

2011-Dec-11+5:18:41.993 [cli 30005 info] [8/0/609 cli:8000609 \_commands\_cli.c:1290] [software internal system] CLI session ended for Security Administrator admin on device /dev/pts/2

次の表で、出力例に含まれている要素について説明します。

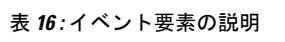

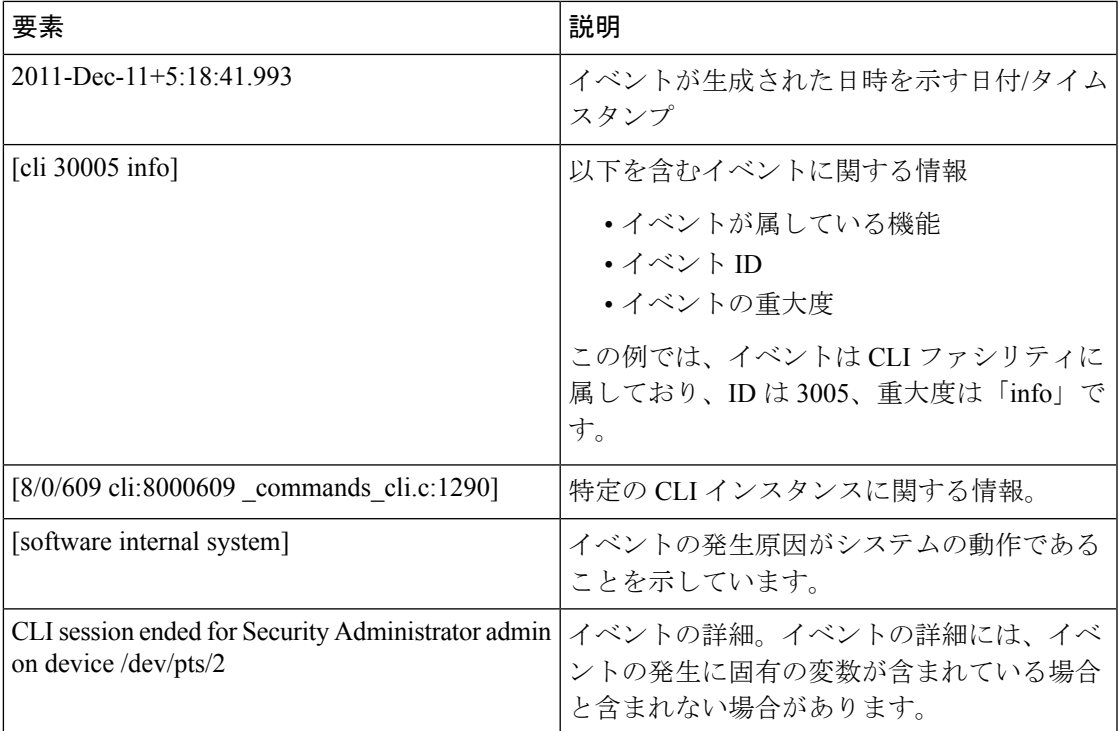

I

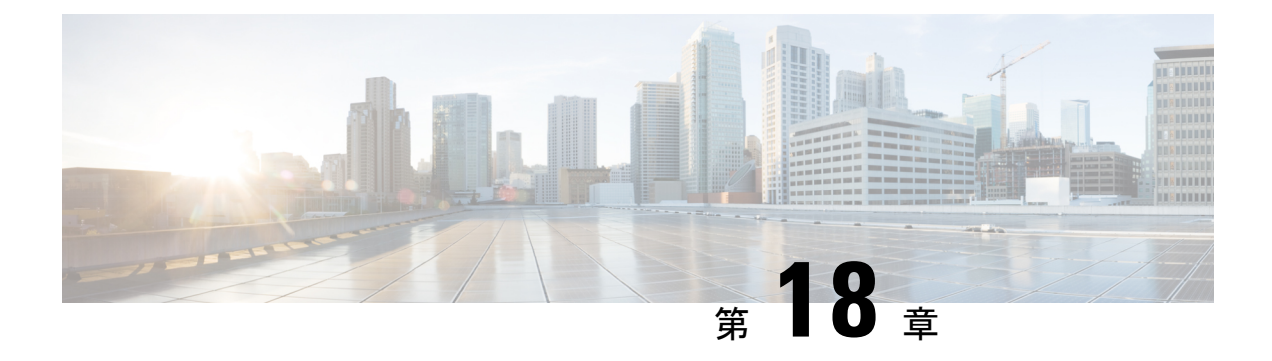

# トラブルシューティング

この章では、システムの動作中に発生する可能性のある問題をトラブルシューティングするた めに、システムのコマンドラインインターフェイス(CLI)を使用する方法について説明しま す。

- [ネットワーク接続の確認](#page-330-0) (295 ページ)
- [システム診断ユーティリティの使用](#page-333-0) (298 ページ)
- SSD の生成 (302 [ページ\)](#page-337-0)
- [サポートデータコレクターの設定と使用](#page-338-0) (303 ページ)
- [ハイパーバイザの強制再起動](#page-338-1) (303 ページ)
- [手動によるスタンバイ](#page-339-0) CF へのスイッチング (304 ページ)

## <span id="page-330-0"></span>ネットワーク接続の確認

システムでサポートされているコマンドは複数あり、ネットワーク接続の確認やトラブルシュー トを行うことができます。ネットワーク接続は、システムインターフェイスとポートが設定さ れ、バインドされている場合にのみテストできることに注意してください。

このセクションで指定するコマンドは、コンテキストごとに発行する必要があります。コンテ キストは、他のコンテキストとは独立して動作するバーチャル プライベート ネットワーク (VPN)のように機能します。あるコンテキストで設定されたポート、インターフェイス、お よびルートは、追加の設定なしで別のコンテキストからテストすることはできません。

コンテキストを切り替えるには、Exec モードのルートプロンプトで次のコマンドを入力しま す。

[local]*host\_name*# **context** *context\_name*

context\_name は、切り替え先のコンテキストの名前です。次のプロンプトが表示されます。 [context\_name]*host\_name*#

## **ping** コマンド または **ping6** コマンドの使用

**ping**または**ping6**コマンドは、応答間でデータパケットを受け渡し、測定することによって、 ネットワーク内のリモートノードとシステムが通信できることを確認します。このコマンド

は、ネットワークルーティングを確認したり、リモートノードが IP レイヤで応答できるかど うかを確認するのに役立ちます。

### 構文

**ping** のコマンドシンタックスは、次のとおりです。

**ping** *host\_ipv4\_address* **[ count** *num\_packets* **] [ flood ] [ pattern** *packet\_pattern* **] [ size** *octet\_count* **] [ src {** *src\_host\_name* **|** *src\_host\_ipv4\_address* **} ] [ vrf** *vrf\_nam* **]**

**ping6** *host\_ipv6\_address* **[ count** *num\_packets* **] [ flood ][ pattern** *packet\_pattern* **] [ size** *octet\_count* **] [ src {** *src\_host\_name* **|** *src\_host\_ipv6\_address* **} ] [ vrf** *vrf\_nam* **]**

上記のコマンドの詳細については、『*Command Line Interface Reference*』の「*Exec Mode Commands*」の章を参照してください。

次に、成功した ping (IPV4) の応答の例を示します。

PING 192.168.250.1 (192.168.250.1): 56 data bytes bytes from 192.168.250.1: icmp\_seq=0 ttl=255 time=0.4 ms bytes from 192.168.250.1: icmp\_seq=1 ttl=255 time=0.2 ms bytes from 192.168.250.1: icmp\_seq=2 ttl=255 time=0.2 ms bytes from 192.168.250.1: icmp\_seq=3 ttl=255 time=0.2 ms bytes from 192.168.250.1: icmp\_seq=4 ttl=255 time=0.2 ms --- 192.168.250.1 ping statistics -- packets transmitted, 5 packets received, 0% packet loss round-trip min/avg/max = 0.2/0.2/0.4 ms

### トラブルシューティング

ターゲットから応答を受信しない場合は、次のトラブルシューティング手順に従ってくださ い。

- 正しい IP アドレスが入力されていることを確認します。
- 同じネットワーク上の別のデバイスに ping を試行します。ping が成功した場合は、シス テム設定が正しいと思われます。pingを実行しようとしているデバイスの電源が入ってお り、正常に機能していることを確認します。
- ポートが動作していることを確認します。
- コンテキスト内のポートとインターフェイスの設定が正しいことを確認します。
- 設定が正しく、pingを試行しているデバイスにアクセスできる場合は、そのデバイスから システムに ping を実行します。
- まだ応答がない場合は、パケットがネットワークデバイスによって破棄されている可能性 があります。この章で説明されている **traceroute** コマンドまたは **traceroute6** コマンドお よび **show ip static-route** コマンドを使用して、この問題のトラブルシュートを行います。

## **traceroute** または **traceroute6** コマンドの使用

**traceroute**コマンドまたは**traceroute6**コマンドは、指定されたホストに送信されるルートデー タに関する情報を収集します。これは、ネットワーク上の重大なパケット遅延またはパケット 損失の原因を特定するために使用できる、便利なトラブルシューティング コマンドです。ま た、このコマンドは、ネットワークを介したデータのルーティングのボトルボトルネックを識 別するためにも使用できます。

#### **traceroute**:**IPv4**

次に、**traceroute** コマンドシンタックスを示します。

**traceroute {** *host\_name* **|** *host\_ipv4\_address* **} [ count** *packets* **] [ df ] [ maxttl** *max\_ttl* **] [ minttl** *min\_ttl* **] [ port** *port\_number* **] [ size** *octet\_count* **] [ src {** *src\_host\_name* **|** *src\_host\_ipv4\_address* **} ] [ timeout** *seconds* **] [ vrf** *vrf\_nam* **]**

上記のコマンドの詳細については、『*Command Line Interface Reference*』の「*Exec Mode Commands*」の章を参照してください。

次に、出力例を示します。

traceroute to 192.168.250.1 (192.168.250.1), 30 hops max, 40 byte packets 1 192.168.250.1 (192.168.250.1) 0.446 ms 0.235 ms 0.178 ms

#### **traceroute6**:**IPv6**

次に、**traceroute6** コマンドのシンタックスを示します。

**traceroute6 {** *host\_name* **|** *host\_ipv6\_address* **} [ count** *packets* **] [ maxttl** *max\_ttl* **] [ port** *port\_number* **] [ size** *octet\_count* **] [ src {** *src\_host\_name* **|** *src\_host\_ipv6\_address* **} ] [ timeout** *seconds* **] [ vrf** *vrf\_nam* **]**

上記のコマンドの詳細については、『*Command Line Interface Reference*』の「*Exec Mode Commands*」の章を参照してください。

次に、出力例を示します。

traceroute6 to 2001:4A2B::1f3F (2001:4A2B::1f3F), 30 hops max, 40 byte packets 1 2001:4A2B::1f3F (2001:4A2B::1f3F) 0.446 ms 0.235 ms 0.178 ms

### **IP** ルートの表示

このシステムには、特定のノードへのルート情報またはコンテキスト全体を表示するメカニズ ムが備わっています。この情報を使用して、ネットワーク接続を確認し、ネットワーク接続の 効率を高めることができます。コマンドの構文は、次のとおりです。

```
show ip route [ route_ip_address ]
show ipv6 route [ route_ipv6_address ] ]
```
上記のコマンドの詳細については、『*Command Line Interface Reference*』の「*Exec Mode show Commands*」の章を参照してください。

キーワードを指定しなかった場合は、コンテキストのルーティングテーブル内のすべての IP ルートが表示されます。

次に、コンテキスト IPv4 ルーティングテーブルが示されているこのコマンドの出力例を示し ます。

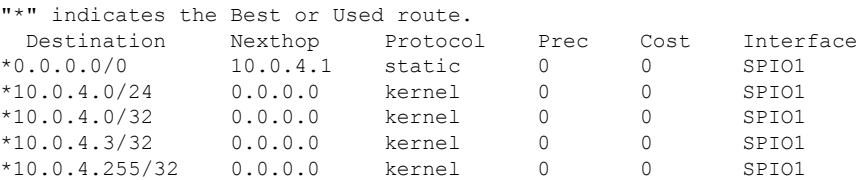

## アドレス解決プロトコルテーブルの表示

システムは、特定のノードまたはコンテキスト全体に対して、AddressResolutionProtocol(ARP) のテーブル情報を表示するメカニズムを提供します。この情報は、システムが ARP パケット を送信したときに、他のネットワークノードから有効な応答を受信したことを確認するために 使用できます。

[local]*host\_name*# **show ip arp [** *arp\_ip\_address* **]**

*arp\_ip\_address* は、ARP 情報を表示する特定のネットワークノードを指定します。このアドレ スは、IPv4ドット付き10進表記またはIPv6コロン区切り16進表記で入力できます。このキー ワードが指定されていない場合は、コンテキストの ARP テーブル内のすべてのエントリが表 示されます。

Ú

VPNマネージャを再起動すると、カーネルからすべてのインターフェイスが削除されます。こ 重要 れにより、すべての ARP エントリが削除されます。ただし、NPU では、トラフィックが中断 されないように、すべての ARP エントリが引き続き保持されます。ユーザの観点から、この コマンドは NPU ではなくカーネルから情報を収集するため、**show ip arp** が破損しています。

次に、コンテキストの ARP テーブルを表示するこのコマンドの出力例を示します。

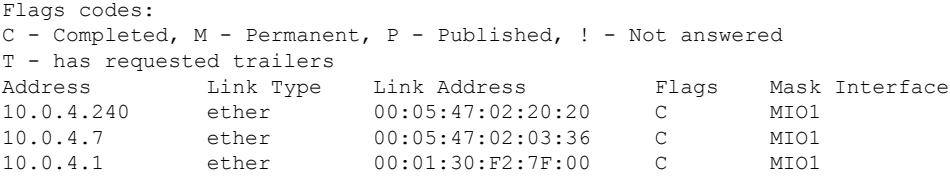

## <span id="page-333-0"></span>システム診断ユーティリティの使用

システムには、設定のトラブルシューティングや確認の際に役立つプロトコルモニタとテスト ユーティリティが備わっています。これらのユーティリティによって生成される情報は、ソフ トウェやネットワーク設定の問題の根本原因を特定するのに便利です。

この項では、これらのユーティリティの使用方法について説明します。

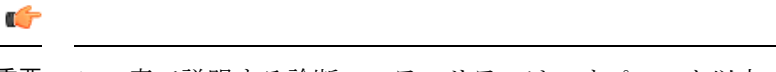

この章で説明する診断ユーティリティは、オペレータ以上の権限を持つ管理者のみが実行でき ます。 重要

## モニターユーティリティの使用

システムにはトラブルシューティングを目的としたプロトコル モニタリング ユーティリティ が用意されています。このツールは、特定のサブスクライバセッションか、または処理中のす べてのセッションのプロトコル情報を表示します。

 $\triangle$ 

モニタツールによって、セッションの処理遅延やデータ損失が発生する場合があります。した がって、トラブルシューティングを行う場合にのみ使用してください。 注意

## プロトコルモニタの使用

プロトコルモニタには、現在処理中のすべてのセッションの情報が表示されます。モニタ対象 のプロトコルの数と進行中のセッション数に応じて、大量のデータが生成されます。生成され たすべての情報をキャプチャするには、端末クライアントでロギングを有効にすることを強く お勧めします。

**monitorprotocol** コマンドおよび **monitor subscriber** コマンドの PCAP 機能を有効にするには、 [パケットキャプチャ\(](#page-340-0)PCAP)トレース (305 ページ) も参照してください。

プロトコル モニタリング ツールを起動して設定するには、次の手順に従います。

ステップ **1 monitor protocol** コマンドを入力して、Exec モードでプロトコルモニタを起動します。

[local]*host\_name*# **monitor protocol**

現在使用可能なすべてのプロトコル(それぞれに割り当てられた番号を持つ)が一覧表示された出力が表 示されます。

- ステップ **2** *Select*: プロンプトで関連付けられた番号を入力して、モニタするプロトコルを選択します。選択したプロ トコルの横に右矢印(>)が表示されます。
- ステップ **3** 必要に応じてステップ *2* を繰り返して、複数のプロトコルを選択します。
- ステップ **4 B** を押して、プロトコルモニタを開始します。

WARNING!!! You have selected options that can DISRUPT USER SERVICE Existing CALLS MAY BE DROPPED and/or new CALLS MAY FAIL!!! (Under heavy call load, some debugging output may not be displayed) Proceed? - Select (Y)es or (N)o

ステップ **5 Y** を入力してモニタを続行するか、**N** を入力して前のメニューに戻ります。

C - Control Events (ON ) D - Data Events (ON ) E - EventID Info (ON )

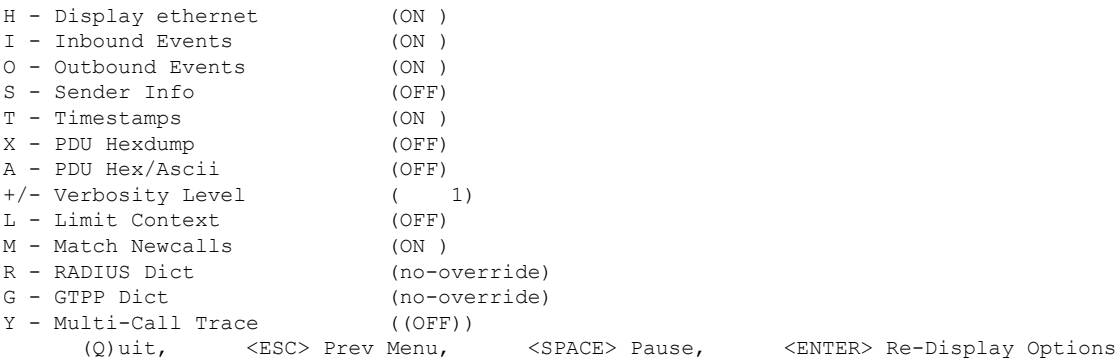

ステップ **6** モニタによって表示される情報の量を設定します。オプションを有効化または無効化するには、そのオプ ションに関連付けられている文字(C、D、Eなど)を入力します。冗長性を向上または低下させるには、 プラス (+) またはマイナス (-) キーを使用します。

各オプションの右側には、[ON (enabled)] または [OFF (disabled)] の現在の状態が表示されます。

ステップ **7 [Enter]** キーを押して画面を更新し、モニタリングを開始します。

モニタは、無効になるまでアクティブのままになります。プロトコルモニタを終了してプロン プトに戻るには、**q** を押します。

#### 特定サブスクライバのプロトコルモニタの使用

プロトコルモニタは、現在処理中の特定のサブスクライバセッションの情報を表示するために 使用できます。モニタ対象のプロトコルの数と進行中のセッション数に応じて、大量のデータ が生成されます。生成されたすべての情報をキャプチャするには、端末クライアントでロギン グを有効にすることを強くお勧めします。

特定のサブスクライバセッションのプロトコルモニタリングツールを起動して設定するには、 この項の手順に従います。

ステップ **1** Exec モードからセッション固有のプロトコルモニタを起動するには、**monitor subscriber** コマンドを入力 します。

> [local]*host\_name*# **monitor subscriber { callid | imei | imsi | ipaddr | ipv6addr | msid | msisdn | next-call | pcf | peer-fa | peer-lac | sgsn-address | type | username }**

- ステップ **2** 適切なキーワードを入力して、モニタが使用するメソッドを指定します。
- ステップ **3** その他のオプションを選択したり、選択したキーワードに適切な情報を入力したりします。

モニタの起動時に、指定された基準に一致するセッションが処理されなかった場合は、使用可能なモニタ リングオプションの画面が表示されます。

ステップ **4** モニタによって表示される情報の量を設定します。オプションを有効または無効にするには、そのオプショ ンに関連付けられている文字または2桁の数字(C、D、E、11、12 など)を入力します。冗長性を向上ま たは低下させるには、プラス (+) またはマイナス (-) キーを使用します。

各オプションの右側には、[ON (enabled)] または [OFF (disabled)] の現在の状態が表示されます。 マルチコールトレースを実行するためのオプション **Y** は、GGSN での使用に対してのみサポートされてい ます。

ステップ **5** 必要に応じてステップ *6* を繰り返して、複数のプロトコルを有効または無効にします。

ステップ **6 Enter** を押して画面を更新し、モニタリングを開始します

IPCP 12: Conf-Req(3), IP-Addr=192.168.250.87

次に、*user2@aaa* という名前のサブスクライバに対するモニタの出力例の一部を示します。デフォルトの プロトコルがモニタされました。

--------------------------------------------------------------------------- Incoming Call: --------------------------------------------------------------------------- MSID: 0000012345 Callid: 002dc6c2 Username: user2@aaa SessionType: unknown Status: Active Service Name: xxx1 Src Context: source Dest Context: --------------------------------------------------------------------------- <<<<OUTBOUND 10:02:35:415 Eventid:25001(0) PPP Tx PDU (9) PAP 9: Auth-Ack(1), Msg= <<<<OUTBOUND 10:02:35:416 Eventid:25001(0) PPP Tx PDU (14) IPCP 14: Conf-Req(1), IP-Addr=192.168.250.70 <<<<OUTBOUND 10:02:35:416 Eventid:25001(0) PPP Tx PDU (27) CCP 27: Conf-Req(1), MPPC, Stac-LZS, Deflate, MVRCA INBOUND>>>>> 10:02:35:517 Eventid:25000(0) PPP Rx PDU (30) IPCP 30: Conf-Req(1), IP-Comp VJ-Comp, IP-Addr=0.0.0.0, Pri-DNS=0.0.0.0, Sec-DNS=0.0.0.0 <<<<OUTBOUND 10:02:35:517 Eventid:25001(0) PPP Tx PDU (26) IPCP 26: Conf-Rej(1), IP-Comp VJ-Comp, Pri-DNS=0.0.0.0, Sec-DNS=0.0.0.0 INBOUND>>>>> 10:02:35:517 Eventid:25000(0) PPP Rx PDU (12) IPCP 12: Conf-Ack(1), IP-Addr=192.168.250.70 INBOUND>>>>> 10:02:35:518 Eventid:25000(0) PPP Rx PDU (31) LCP 31: Prot-Rej(1), Rejected-Protocol=CCP (0x80fd) INBOUND>>>>> 10:02:35:518 Eventid:25000(0) PPP Rx PDU (12) IPCP 12: Conf-Req(2), IP-Addr=0.0.0.0 <<<<OUTBOUND 10:02:35:518 Eventid:25001(0) PPP Tx PDU (14) IPCP 14: Conf-Nak(2), IP-Addr=192.168.250.87 INBOUND>>>>> 10:02:35:519 Eventid:25000(0) PPP Rx PDU (12)

モニタは、無効になるまでアクティブのままになります。プロトコルモニタを終了してプロンプトに戻る には、**q** を押します。

## <span id="page-337-0"></span>**SSD** の生成

SSD は、Exec モードの **show support details** コマンドが実行されたときの出力のインスタンス です。トラブルシューティングのために役立つシステム情報の包括的なリストが表示されま す。ほとんどの場合、このコマンドの出力はテクニカルアシスタンスセンター (TAC) によっ て要求されます。

SSD 出力の .tar ファイルは、ローカルまたはリモートの場所(URL)にリダイレクトできま す。

.tar ファイルには次のものが含まれます。

- **support\_summary**:サポートの詳細情報を含む ASCII テキストファイル。
- **information.minicores.tar**:システム上ので検出された minicore ファイルを含む .tar ファイ ル。Minicoreファイルには、一部のイベント中にキャプチャされるメモリコアダンプが含 まれています。これらのコアダンプは、イベントに関する特定のメモリの場所とその他の 情報を提供します。この情報はテクニカルサポートチームにとって、推定原因とともにイ ベントが発生した場所とタイミングを特定するために役立ちます。

**show supportdetails**コマンドには、他の方法ではユーザがアクセスできない情報が含まれてい ますが、TAC による問題の迅速な解決に役立ちます。

#### Ú

大規模なコンフィギュレーション ファイルを持つプラットフォームでは、SSD を完了するま でに最大で30分かかる場合があります。**show supportdetails**コマンドを実行すると、システム リソースが消費され、トラフィックのスループットが低下する可能性があります。 重要

*20.0* より前のリリースでは、SSD がすでに実行されている間、オペレータは別の SSD を開始 できました。大規模な設定では、最初の1つが完了するのを待つ間、SSDの要求がタイムアウ トになることがよくあります。オペレータはタイムアウト全体が期限切れになるまで障害を認 識していませんでした。オペレータは、同時に複数の SSD 実行させることができます。

*20.0* 以降のリリースでは、オペレータが**show support details** コマンドを入力したときに SSD が進行中である場合、StarOS は SSD がすでに進行中であることを示す警告メッセージで応答 し、ユーザは後で再試行する必要があります。オペレータは、一度に 1 つの SSD インスタン スだけを実行するように制限されています。

**showsupportdetails**コマンドには、特定のタイプの情報だけを報告するようにSSDをターゲッ トにできるオプションのキーワードがあります。これらのキーワードにより、SSDの生成に必 要な時間を短縮できます。

**show supportdetails** コマンドの詳細については、『*CommandLine Interface Reference*』の「 *Exec Mode Show Commands (Q-S)*」の章を参照してください。

# <span id="page-338-0"></span>サポートデータコレクターの設定と使用

サポートデータを収集するタスクは、record collector と呼ばれるバックグラウンド CLI タスク によって実行されます。管理者は、CLI を介して Support Data Collector(SDC)を設定し、コ マンドを定期的に実行します。レコードコレクタは常にバックグラウンドで実行され、収集レ コードがあるかどうかを確認します。

サポートデータを収集する時間になると、スケジューラは設定されたCLIコマンドのシーケン スを実行し、その結果をハードディスク上のgunzipped(gz)ファイルに保存します。このファ イルはSDR(サポートデータレコード)と呼ばれ、その時点でのシステム全体の状態のスナッ プショットを表します。

テクニカル アシスタンス センター(TAC)担当者およびローカル管理者は、SDR をオンライ ンで、またはシステムから転送して確認することができます。また、コレクタの状態の情報を 調査する場合もあります。

SDC 機能の詳細については、「サポートデータコレクター」の章を参照してください。

## <span id="page-338-1"></span>ハイパーバイザの強制再起動

ハイパーバイザは、仮想ウォッチドッグデバイスを提供するために必要です。基盤となるホス ト OS の障害が原因で、StarOS がこのウォッチドッグデバイスのサービスを停止した場合、ハ イパーバイザは VM を強制的に再起動する必要があります。

VPC-DI インスタンスである仮想化されたシャーシでは、ホストの障害に起因する別の VM の 再起動を CF がリモートで行う方法はありません。正常な状態では、CF は VM 上で実行され ている StarOS にメッセージを送信することで、別の VM をリモートで再起動できます。ただ し、ホストが障害状態の場合、これは機能しない可能性があり、ハイパーバイザのウォッチ ドッグはフォールバックメカニズムとして機能する必要があります。

KVMでは、「--watchdog i6300esb」コマンドライン引数を使用して、仮想ウォッチドッグデバ イスを指定できます。

VMware は、独自のウォッチドッグメカニズムを提供します。詳細については、VMware のド キュメントを参照してください。

#### 表 **<sup>17</sup> :** 障害状況および再起動方法

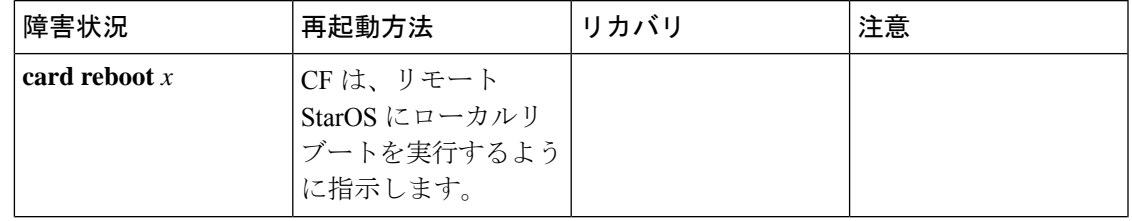

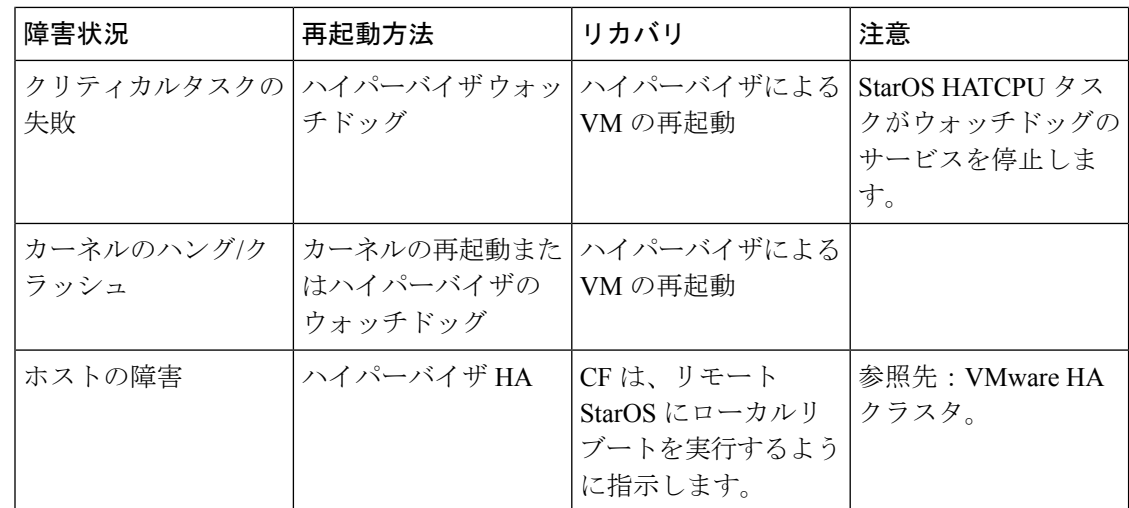

## <span id="page-339-0"></span>手動によるスタンバイ **CF** へのスイッチング

手動によりアクティブCF「カード」を強制的に冗長ペアのスタンバイCFに切り替えることが できます。

次の Exec モード CLI は、アクティブ CF をスタンバイ CF に切り替えます。

**card switch to** *slot*

注:

- このコマンドは、VPC-DI インスタンス内の冗長 CF VM に対してのみ機能します。
- スイッチオーバーを開始するには、アクティブ CF にログインする必要があります。
- スロット には 1 または 2 を指定できます。

スイッチオーバープロセスの流れは、次のとおりです。

- **1.** アクティブ CF はスタンバイモードに移行します。
- **2.** スタンバイ CF はアクティブモードに移行します。
- **3.** リロードは、以前のアクティブ CF(現在はスタンバイ CF)で開始されます。

<span id="page-340-0"></span>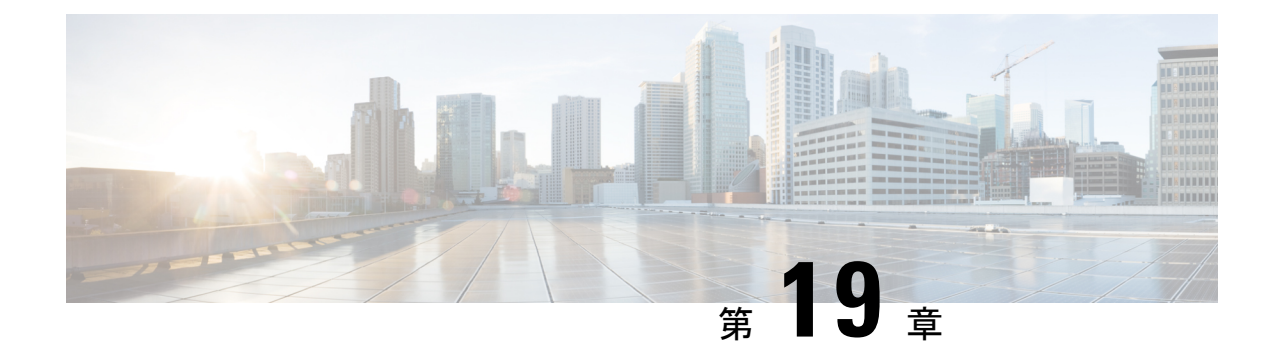

# パケットキャプチャ(**PCAP**)トレース

- [機能情報](#page-340-1) (305 ページ)
- [機能説明](#page-341-0) (306 ページ)
- PCAP [トレースの設定](#page-342-0) (307 ページ)
- PCAP [トレースのモニタリングとトラブルシューティング](#page-350-0) (315 ページ)

# <span id="page-340-1"></span>機能情報

#### 要約データ

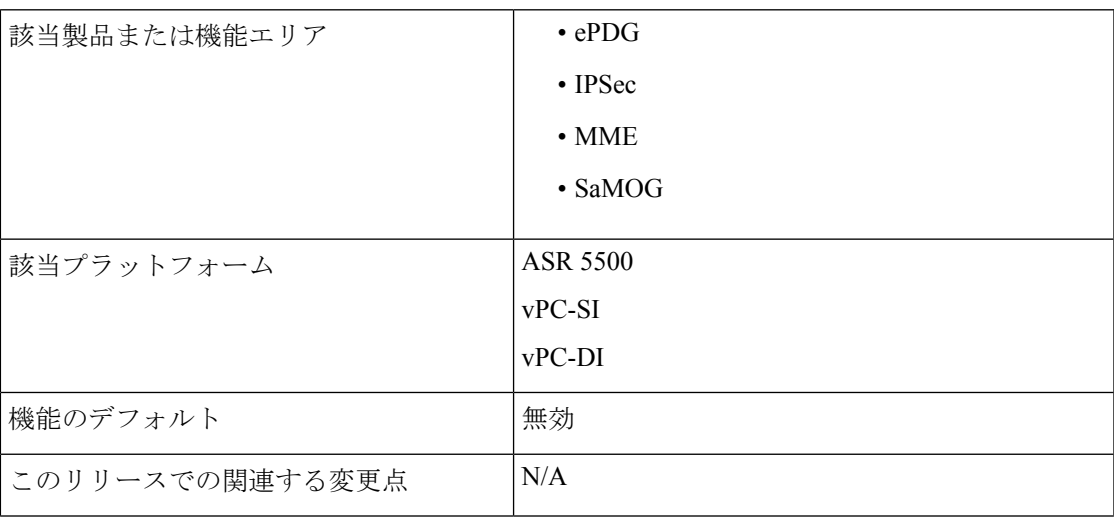

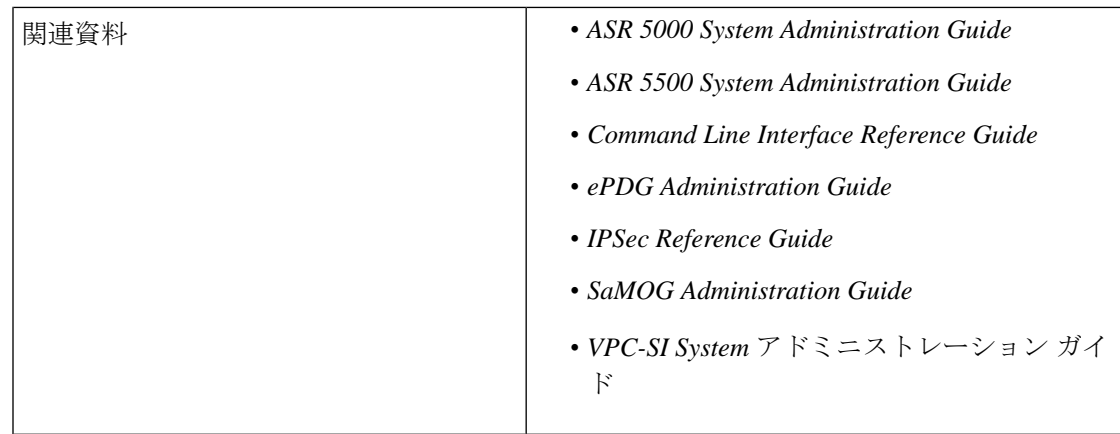

#### マニュアルの変更履歴

#### Ú

重要 リリース 21.2 よりも前に導入された機能については、詳細な改訂履歴は示していません。

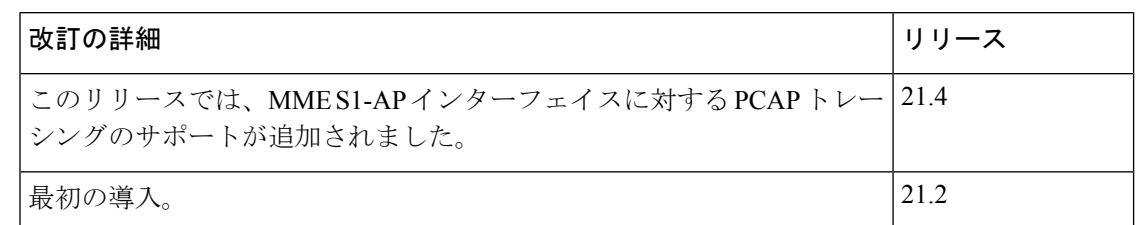

## <span id="page-341-0"></span>機能説明

この機能により、**monitor subscriber** コマンドと **monitor protocol** コマンドの出力をパケット キャプチャ(PCAP)機能を使用してキャプチャできます。この出力はハードディスクにテキ ストファイルとして保存し、後で PUSH または PULL 方式を使用し、SFTP を介して外部サー バに転送できます。テキストファイルは、text2pcap などの外部ツールを使用して pcap ファイ ルに変換したり、wiresharkなどのパケットアナライザツールを使用してPCAPとして直接イン ポートしたりできます。

PCAP のトレースおよび 16 進ダンプファイルの収集は、**monitor protocol** コマンドと **monitor subscriber**コマンドで有効または無効にできます。詳細については、この章の「*16*進ダンプの 有効化または無効化」の項を参照してください。

## <span id="page-342-0"></span>**PCAP** トレースの設定

## **CDRMOD** の複数のインスタンスの有効化

次の設定を使用して、CDRMOD の複数のインスタンス(パケット処理カードあたり1つ)を 有効にします。

#### **config cdr-multi-mode**

**end**

#### 注:

• 16進ダンプレコード生成はシングルモードとマルチモードの両方でサポートされています が、CDR マルチモードを有効にすることを推奨します。

```
Ú
```
**cdr-multi-mode** CLI コマンドを設定した後は、シャーシをリロー ドしてコマンドを有効にする必要があります。設定ファイルを保 存してシャーシをリロードする方法については、使用している展 開の『*System Administration Guide*』を参照してください。 重要

• **default cdr-multi-mode** コマンドを使用してこのコマンドをデフォルト値に設定します。

#### Ú

**default cdr-multi-mode** CLI コマンドを設定した後は、シャーシを 重要 リロードしてコマンドを有効にする必要があります。設定ファイ ルを保存してシャーシをリロードする方法については、使用して いる展開の『*System Administration Guide*』を参照してください。

• デフォルト:シングル CDRMOD モード

## **16** 進ダンプモジュールの設定

16 進ダンプファイルの処理特性を指定するには、次の設定を使用します。

#### **config**

**context** *context\_name*

**hexdump-module**

**hexdump { purge { storage-limit** *megabytes* **| time-limit** *seconds* **} [ max-files** *max\_records* **] | push-interval** *interval* **| push-trigger space-usage-percent** *trigger\_percent* **| remove-file-after-transfer | transfer-mode { pull [ module-only ] | push primary { encrypted-url | url }** *url* **[ secondary { encrypted-secondary-url | secondary-url }** *secondary\_url* **] [ via local-context ] [ max-files** *files* **] [ max-tasks**

*max\_tasks* **] [ module-only ] } | use-harddisk } end**

#### 注:

- キーワードをデフォルト設定するには、**defaulthexdump[purge |push-interval|push-trigger [space-usage-percent ] | remove-file-after-transfer | transfer-mode [ module-only ] |use-harddisk ] +** コマンドを使用します。
	- **purge**:有効になっていない
	- **push-interval**:60 秒
	- **push-trigger**:80パーセント
	- **remove-file-after-transfer**:無効
	- **transfer mode**:プッシュ
	- **use-harddisk**:無効
- 設定された 16 進ダンプファイルの保存と処理を無効にするには、**no hexdump [ purge | remove-file-after-transfer | use-harddisk ] +** コマンドを使用します。
	- **purge**:ストレージ制限または時間制限に基づいて、ハードディスク上のレコードファ イルの削除を無効にします。
	- **remove-file-after-transfer**:別のサーバにプッシュまたはプルされた後でも、ファイル のコピーを保持します。
	- **use-harddisk**:システムのハードディスク上のデータストレージを無効にします。

• ハードドライブから 16 進ダンプレコードを削除するためのパラメータを設定するには、 **purge { storage-limit** *megabytes* **| time-limit** *seconds* **} [ max-files** *max\_records* **]**キーワードを使 用します。このコマンドはデフォルトでは無効になっています。

• **storage-limit** *megabytes*:メガバイト単位で定義されたストレージ制限に達したとき に、ハードドライブから 16 進ダンプレコードを削除するように指定します。

**bytes** 10 ~ 143360 の整数である必要があります。

• **time-limit** *seconds*:秒単位で定義された時間制限に達したときに、ハードドライブか ら 16 進ダンプレコードを削除するように指定します。

*seconds* は 600 ~ 2592000 の整数である必要があります。

• **max-files***max\_records*:消去するファイルの最大数を指定します。0に設定すると、制 限に達するまですべてのレコードが消去されます。

*max\_records* は、値 0 または 1000 ~ 10000 の整数である必要があります。

• 16進ダンプファイルが外部ファイルサーバにプッシュされる場合の転送間隔(秒単位)を 指定するには、**push-interval** *interval* キーワードを使用します。

• 間隔は 30 ~ 3600 の整数である必要があります。

• デフォルト:60

- **push-trigger space-usage-percent** *trigger\_percent* を使用して、自動プッシュがトリガーされ ファイルが外部サーバに転送されるディスク容量の使用率(パーセンテージ)のしきい値 を指定します。
	- *trigger\_percent* は 10 ~ 80 の整数である必要があります。
	- デフォルトは 80 です。
- システムが外部ファイルサーバに転送された後に 16 進ダンプファイルを削除する必要が あることを指定するには、**remove-file-after-transfer** キーワードを使用します。

デフォルトで、ディセーブルになっています。

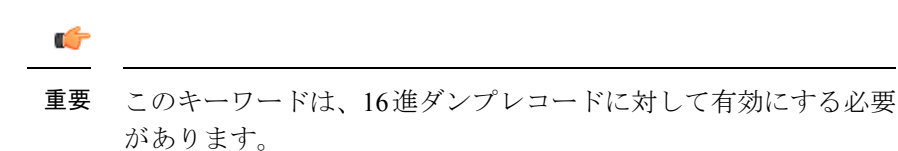

- **transfer-mode { pull [ module-only ] | push primary { encrypted-url | url }** *Url* **[ secondary { encrypted-secondary-url | secondary-url }** *secondary\_url* **] [ via local-context ] [ max-files** *files* **] [ max-tasks** *max\_tasks* **] [ module-only ] }**キーワードを使用して、外部ファイルサーバに 16 進ダンプファイルを転送するときに使用する転送モードを指定します。
	- **pull**:宛先サーバ(外部ストレージ)が16進ダンプファイルをプルするように指定し ます。
	- **push**:システムが 16 進ダンプファイルを宛先サーバにプッシュするように指定しま す。これは、デフォルトのモードです。
	- **primary encrypted-url** *url*:システムがファイルを暗号化形式でプッシュするプライマ リ URL の場所を指定します。

*url*は、1 ~ 8192 文字の英数字の文字列である必要があります。

• **primary url** *url*:システムが 16 進ダンプファイルをプッシュするプライマリ URL の 場所を指定します。

**url** は次のフォーマットの 1 ~ 1024 文字の英数字文字列になっている必要がありま す。*//user:password@host:[port]/direct*。

• **secondary encrypted-secondary-url***secondary\_url*:システムがファイルを暗号化形式で プッシュするセカンダリ URL の場所を指定します。

*secondary\_url* は、1 ~ 8192 文字の英数字の文字列である必要があります。

• **secondary secondary-url***secondary\_url*:システムが 16 進ダンプファイルをプッシュす るセカンダリ URL の場所を指定します。

*secondary\_url* は、次の形式の 1 ~ 1024 文字の英数字の文字列である必要がありま す。*/user:password@host:[port]/direct*。

- **via local-context**:ローカルコンテキスト、およびその後の SPIO 管理ポートを使用し て、16 進ダンプファイルをプルまたはプッシュするように指定します。
- **max-files** *files*:プッシュごとに転送できるファイルの最大数を指定します。

ファイルは 4 ~ 4000 の整数である必要があります。

• **max-tasks** *max\_tasks*:プッシュごとの最大ファイル数を指定します。

*max\_tasks* は 4 ~ 8 の整数である必要があります。

- **module-only**:16 進ダンプレコードの転送を、設定が最初に作成されたモジュールの タイプにのみ適用するように指定します。このオプションが有効になっていない場合 は、すべてのレコードタイプに対して転送が行われます。
- 16 進ダンプレコードを保存するために SMC 上のハードディスクドライブを使用するよう に指定するには、**use-harddisk** キーワードを使用します。

デフォルトで、ディセーブルになっています。

Ú

このキーワードは、16進ダンプレコードに対して有効にする必要 重要 があります。

## **16** 進ダンプファイルパラメータの設定

16 進ダンプファイルの形式を指定するには、次の設定を使用します。

#### **config**

**context** *context\_name*

#### **hexdump-module**

**file [ compression { gzip | none } | current-prefix** *prefix* **| delete-timeout** *seconds* **| directory** *directory\_name* **| exclude-checksum-record | field-separator { hyphen | omit | underscore } | headers | name** *file\_name* **| reset-indicator | rotation { num-records** *number* **| tariff-time minute** *minutes* **hour** *hours* **| time seconds | volume bytes } | sequence-number { length** *length* **| omit | padded | padded-six-length | unpadded } | storage-limit** *limit* **| time-stamp { expanded-format | rotated-format | unix-format } | trailing-text** *string* **| trap-on-file-delete | xor-final-record ] + end**

#### 注:

• 指定されたキーワードのデフォルト設定を設定するには、**default file [ compression | current-prefix | delete-timeout | directory | field-separator | headers | name | reset-indicator |** **rotation { num-records | tariff-time | time | volume } | sequence-number | storage-limit | time-stamp | trailing-text | trap-on-file-delete ] +** コマンドを使用します。

- 16 進ダンプファイルの圧縮を指定するには、**compression { gzip | none }** キーワードを使用 します。
	- **gzip**:約 10:1 の比率で 16 進ダンプファイルの GNU zip 圧縮を有効にします。
	- **none**:Gzip 圧縮を無効にします。
- レコードを保存するために現在使用されている 16 進ダンプファイルの先頭に追加する文 字列を指定するには、**current-prefix** *prefix* キーワードを使用します。
	- *prefix* は、1 ~ 31 文字の英数字の文字列である必要があります。
	- デフォルト:curr
- 16 進ダンプファイルが削除されるまでの期間を秒単位で指定するには、**delete-timeout** *seconds* キーワードを使用します。デフォルトでは、ファイルは削除されません。
	- *seconds* は 3600 ~ 31536000 の整数である必要があります。
	- デフォルト:[Disabled]
- 16進ダンプファイルを保存するデフォルトのディレクトリのサブディレクトリを指定する には、 **directory** *directory\_name* キーワードを使用します。
	- *directory\_name* は、0 ~ 191 文字の英数字の文字列である必要があります。
	- デフォルト:*/records/hexdump*
- **exclude-checksum-record** キーワードを使用して、#CHECKSUM に続いて先行するすべて のレコードの 32 ビット Cyclic Redundancy Check(CRC; 巡回冗長検査)を含む最終レコー ドを、16 進ダンプファイルから除外します。

デフォルト:無効(チェックサムレコードは16進ダンプファイルのヘッダーに含まれる)

- 16 進ダンプファイル名の 2 つのフィールド間における区切り文字のタイプを指定するに は、**field-separator { hyphen | omit | underscore }** を使用します。
	- hyphen: フィールドの区切り文字を、2つのフィールド間の「-」 (ハイフン)記号と して指定します。
	- **omit**:2 つのフィールドの間でフィールドの区切り文字を省略します。
	- underscore: フィールドの区切り文字を、2つのフィールド間の「 」(下線)記号と して指定します。
- レコードレイアウトを要約しているファイルヘッダーを含めるには、**headers** キーワード を使用します。
- 16 進ダンプファイルのベースファイル名として使用する文字列を指定するには、**name** *file\_name* を使用します。

*file\_name* は、1 ~ 31 文字の英数字の文字列である必要があります。

• 16 進ダンプファイル名内にリセット インジケータ カウンタ (0 ~ 225 の値) を含めるこ とを指定するには、**reset-indicator** を使用します。

カウンタは、次のいずれかの条件が発生するたびに増分されます。

- •シャーシ間セッションリカバリ (ICSR) に従って、ピアシャーシが引き継がれた場 合。
- シーケンス番号(**sequence-number** キーワードを参照)がゼロにロールオーバーされ た場合。
- 16 進ダンプファイルを閉じて新しいファイルを作成するタイミングを指定するには、 **rotation { num-records** *number* **| tariff-time minute** *minutes* **hour** *hours* **| time** *seconds* **| volume** *bytes***}** キーワードを使用します。
	- **num-records** *number*:16進ダンプファイルに追加する必要があるレコードの最大数を 指定します。ファイル内のレコード数がこの値に達すると、ファイルが完成します。

*number* は 100 ~ 10240 の整数である必要があります。デフォルト:1024

• **tariff-time minute** *minutes* **hour** *hours*:現在の 16 進ダンプファイルを閉じて、タリフ 時間(時分単位)に基づいて新しいファイルを作成します。

*minutes* は 0 ~ 59 の整数である必要があります。

*hours* は 0 ~ 23 の整数である必要があります。

• **time** *seconds*:現在の 16 進ダンプファイルを閉じて新しいファイルを作成するまでに 待機する時間(秒単位)を指定します。

*seconds* は 30 ~ 86400 の整数である必要があります。デフォルト:3600

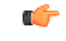

重要 ローテンション時間は 30 秒に設定することを推奨します。

• **volume** *bytes*:16 進ダンプファイルを閉じて、新しいファイルを作成するまでのファ イルの最大サイズを指定します(バイト単位)。

*bytes* は 51200 ~ 62914560 の整数である必要があります。compression キーワードが gzipに設定されている場合、設定が大きいほど圧縮率が向上する場合があることに注 意してください。デフォルト:102400

- 指定した形式でファイル名内からシーケンス番号を除外するか、またはファイル名内に含 めるには、**sequence-number { length** *length***| omit | padded | padded-six-length | unpadded }** キーワードを使用します。
	- **length** *length*:指定した長さのシーケンス番号が含まれます。
	- *length* はファイル名の前に 0 を付けたファイルシーケンス番号の長さであり、また、 1 ~ 9 の整数である必要があります。
- **omit**:ファイル名からシーケンス番号を除外します。
- **padded**:ファイル名の前に 0 を追加してパディングしたシーケンス番号が含まれま す。これがデフォルトの設定です。
- **padded-six-length**:ファイル名の前に 6 つゼロを追加してパディングしたシーケンス 番号を含めます。
- **unpadded**:ファイル名にパディングのないシーケンス番号を含めます。
- ストレージ制限を設定するには、**storage-limit** *limit* キーワードを使用します。指定した領 域の量(バイト単位)に達すると、ファイルは削除されます。

*limit* は 10485760 ~ 268435456 の整数である必要があります。

- ファイル名に含めるファイル作成タイムスタンプの形式を指定するには、**time-stamp { expanded-format | rotated-format | unix-format }** キーワードを使用します。
	- **expanded-format**:UTC(協定世界時)のMMDDYYYYHHMMSS形式を指定します。
	- **rotated-format**:タイムスタンプの形式をYYYYMMDDHHMMSS形式に指定します。
	- **unix-format**:UNIX 形式の x.y を指定します。ここで、x は 1970 年 1 月 1 日からの秒 数で、y は経過した現在の秒数の小数部分です。
- ファイル名に任意のテキスト文字列を 1 ~ 30 文字の英数字の文字列として含めるには、 **trailing-text** *string* キーワードを指定します。

*string* は、1 ~ 30 文字の英数字の文字列である必要があります。

• 16 進ダンプファイルが領域不足のために削除されたときに SNMP 通知(トラップ)を送 信するようにシステムに指示するには、**trap-on-file-delete** キーワードを使用します。

デフォルト:[Disabled]

• exclude-checksum-recordがデフォルト設定のままになっている場合に、排他的論理和(XOR) チェックサムを(CRC チェックサムの代わりに)16 進ダンプファイルのヘッダーに挿入 するには、**xor-final-record** キーワードを使用します。

デフォルト:[Disabled]

• この **+** 記号は、1 つのコマンド内で前のキーワードの 1 つ以上を入力できることを示しま す。

## **16** 進ダンプの有効化または無効化

16 進ダンプキャプチャは、Exec モードの **monitor subscriber** コマンドおよび **monitor protocol** コマンドでプロトコルに対して有効にできます。PCAP トレースのサブスクライバ情報は、 **monitor subscriber** コマンドのフィルタを使用して指定できます。特定の製品でサポートされ ているプロトコルおよびフィルタについては、それぞれの製品管理およびリファレンスガイド を参照してください。

**monitor subscriber** コマンドまたは **monitorprotocol** コマンドが実行されている場合は、**U** オプ ションまたは **V** オプションを使用して 16 進ダンプキャプチャを有効にします。

- **U - Mon Display (ON)**:端末上のメッセージのキャプチャを表示するには、このオプショ ンを使用します。
	- デフォルト:オン
	- このオプションをオフにすると、モニタリングは引き続きバックグラウンドで実行さ れます。
- **V - PCAP Hexdump (NONE)**:16 進ダンプパケットのキャプチャをグローバルに有効また は無効にするには、このオプションを使用します。
	- デフォルト:なし
	- **V - PCAP Hexdump (ON)**:次のプロンプトで 16 進ダンプキャプチャが有効になりま す。

警告:オン*/*オフを切り替えると、他の*cli*ロギング端末に影響します。すでに*16*進ダ ンプを使用している他のユーザに割り込むことになります。

• **V - PCAP Hexdump (OFF)**:16 進ダンプキャプチャは無効になっています(一時停 止)。

### **MME** の **PCAP** トレースの有効化

この項では、MME S1-AP インターフェイスと SGsAP インターフェイスに対して PCAP トレー スを有効にする方法について説明します。

- モニタプロトコル(monpro)で、S1-AP と SGS、または SCTP プロトコルオプションを V -PCAP Hexdump(ON)とともに有効にして、PCAP hexdump内のS1-APメッセージをキャ プチャします。
- モニタサブスクライバ(monsub)は、S1-AP と SGS フィルタオプションで PCAP トレー スをサポートしています。
- monpro/monsub で S1-AP または SGS フィルタオプションを選択すると、PCAP Hexdump に はダミーのSCTPヘッダーが表示されます。SCTPヘッダーには、次のフィールドがダミー として設定されています。
	- 確認タグ
	- Checksum
	- チャンクフラグ
	- •送信シーケンス番号 (TSN)
	- ストリーム識別子
	- ストリームシーケンス番号

• monpro で SCTP プロトコルオプションを選択した場合、PCAP 16 進ダンプには元の SCTP ヘッダーが表示されます。

# <span id="page-350-0"></span>**PCAP**トレースのモニタリングとトラブルシューティング

## コマンドや出力の表示

このセクションの show コマンドは、PCAP トレースのサポートに使用できます。

#### **show cdr statistics**

この機能をサポートする **show cdr statistics** コマンドの出力では、次のフィールドを使用でき ます。

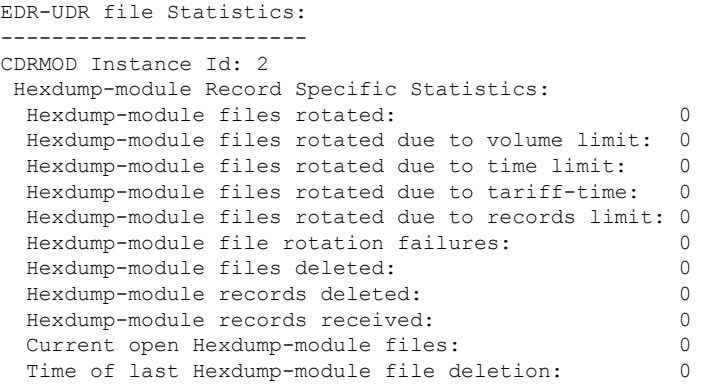

#### 表 **<sup>18</sup> : show cdr statistics**コマンド出力の説明

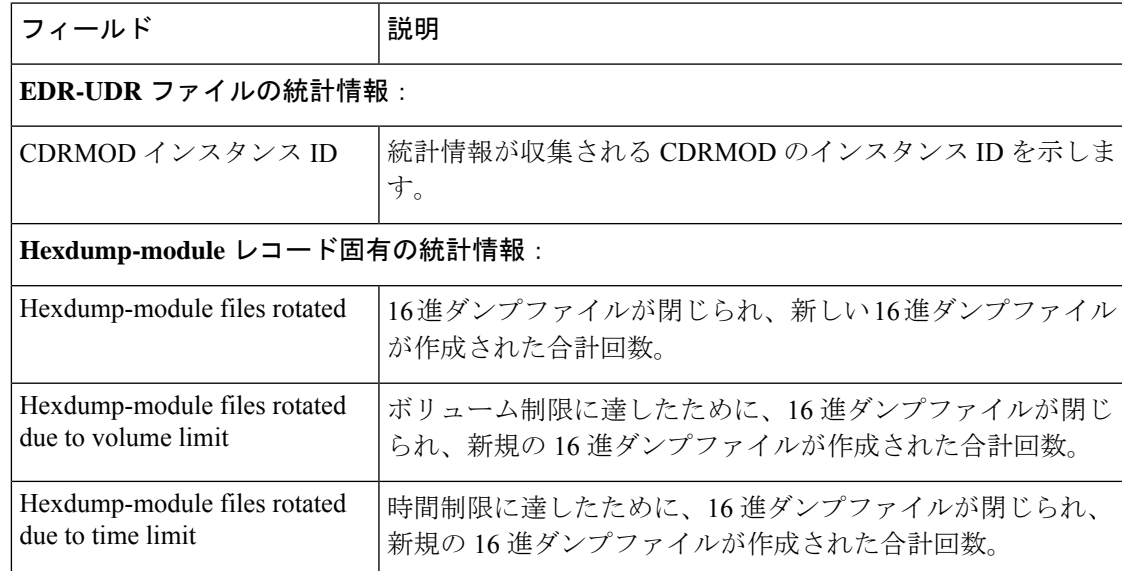

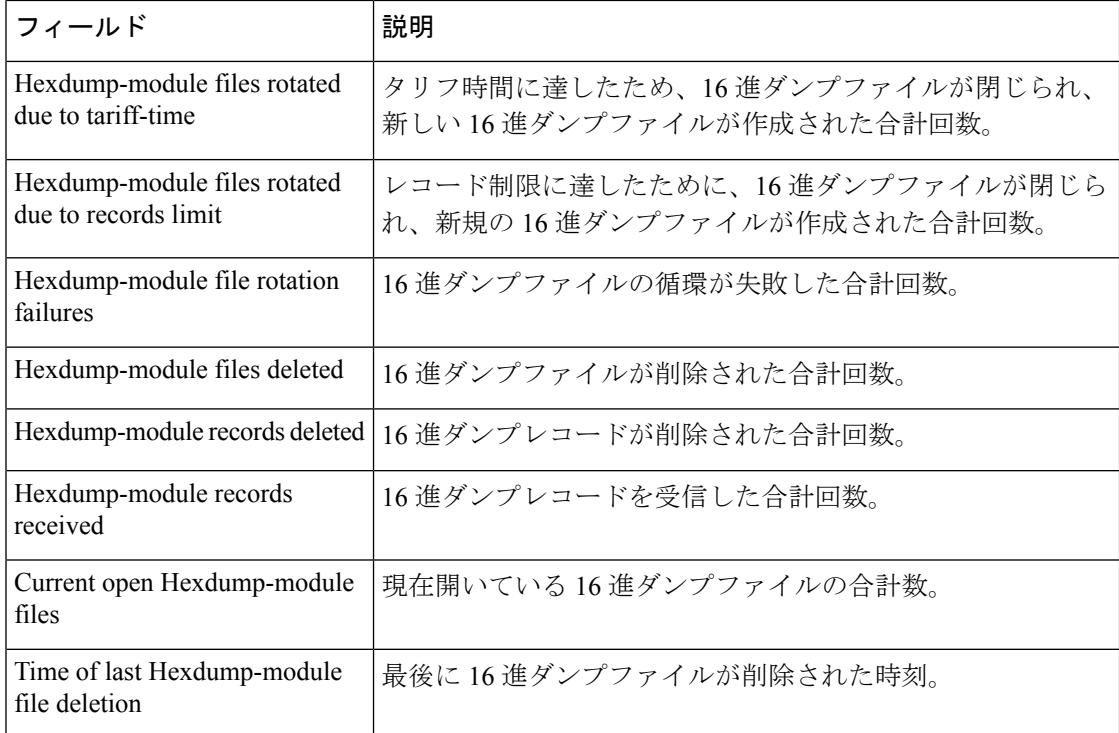

### **show { hexdump-module | cdr } file-space-usage**

この機能をサポートする **show { hexdump-module | cdr } file-space-usage** コマンドの出力では、 次のフィールドを使用できます。

| CDRMOD Instance Id: 2                                    |                  |
|----------------------------------------------------------|------------------|
| Hexdump-module File Storage LIMIT                        | : 33554432 bytes |
| Hexdump-module File Storage USAGE                        | : 196608 bytes   |
| Percentage of Hexdump-module file store usage : 0.585938 |                  |

表 **<sup>19</sup> : show { hexdump-module | cdr } file-space-usage**コマンド出力の説明

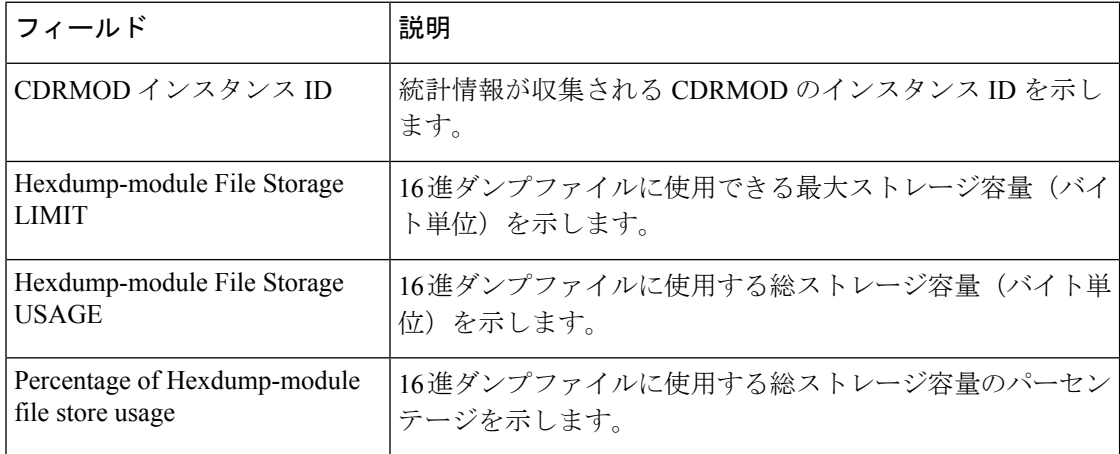

#### **show hexdump-module statistics**

```
この機能をサポートする show hexdump-module statistics コマンドの出力では、次のフィール
ドを使用できます。
Hexdump-module-Record file Statistics:
------------------------
CDRMOD Instance Id: 2
  Hexdump-module files rotated: 0
  Hexdump-module files rotated due to volume limit: 0
  Hexdump-module files rotated due to time limit: 0
  Hexdump-module files rotated due to tariff-time: 0
  Hexdump-module files rotated due to records limit: 0
  Hexdump-module file rotation failures: 0
  Hexdump-module files deleted: 0
  Hexdump-module records deleted: 0
  Hexdump-module records received: 0
  Current open Hexdump-module files: 0
  Time of last Hexdump-module file deletion: 0
Hexdump-module PUSH Statistics:
 -----------------------------------
  Successful File Transfers : 0
  Failed File Transfers : 0
  Num of times PUSH initiated : 0
 Num of times PUSH Failed : 0
  Num of times PUSH cancelled
           due to HD failure : 0
 Num of periodic PUSH : 0<br>Num of manual PUSH : 0
  Num of manual PUSH : 0
  Current status of PUSH : Not Running
  Last completed PUSH time : N/A
Primary Server Statistics:
  Successful File Transfers : 0
  Failed File Transfers : 0
 Num of times PUSH initiated : 0
  Num of times PUSH Failed : 0
  Num of periodic PUSH : 0<br>
Num of manual PUSH : 0<br>
Current of the control of the control of the control of the control of the control of the control of the control of the control of the control of the control of the control
  Num of manual PUSH : 0<br>Current status of PUSH : Not Running
  Current status of PUSH
  Last completed PUSH time : N/A
Secondary Server Statistics:
  Successful File Transfers : 0
  Failed File Transfers : 0
  Num of times PUSH initiated : 0
  Num of times PUSH Failed : 0
  Num of periodic PUSH : 0
  Num of manual PUSH : 0
  Current status of PUSH : Not Running
  Last completed PUSH time : N/A
```
#### Ú

重要

16 進ダンプモジュールの統計情報をクリアし、リセットするには、Exec モードで **clear hexdump-module statistics** コマンドを使用します。

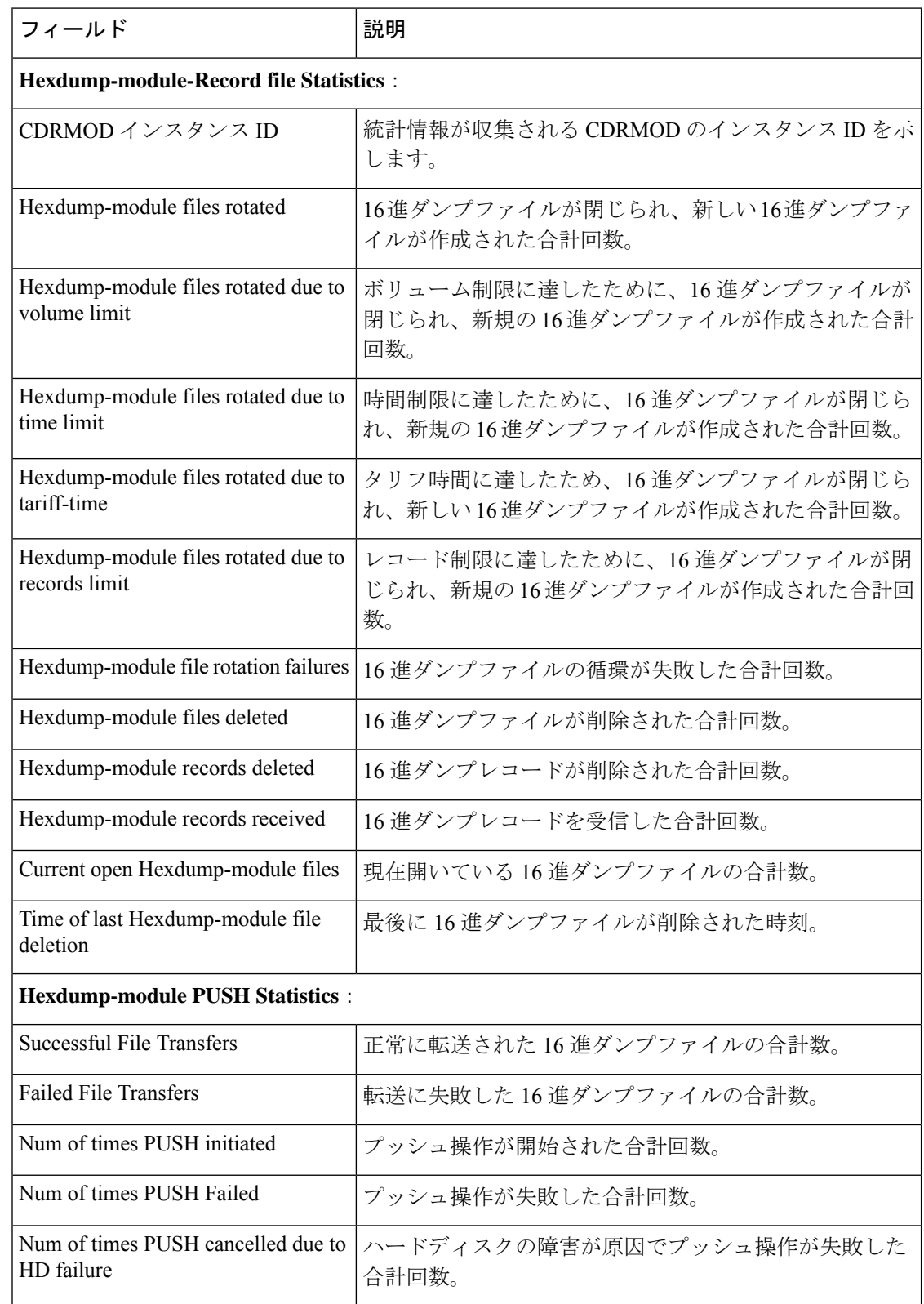

#### 表 **<sup>20</sup> : show hexdump-module statistics**コマンド出力の説明

 $\mathbf I$ 

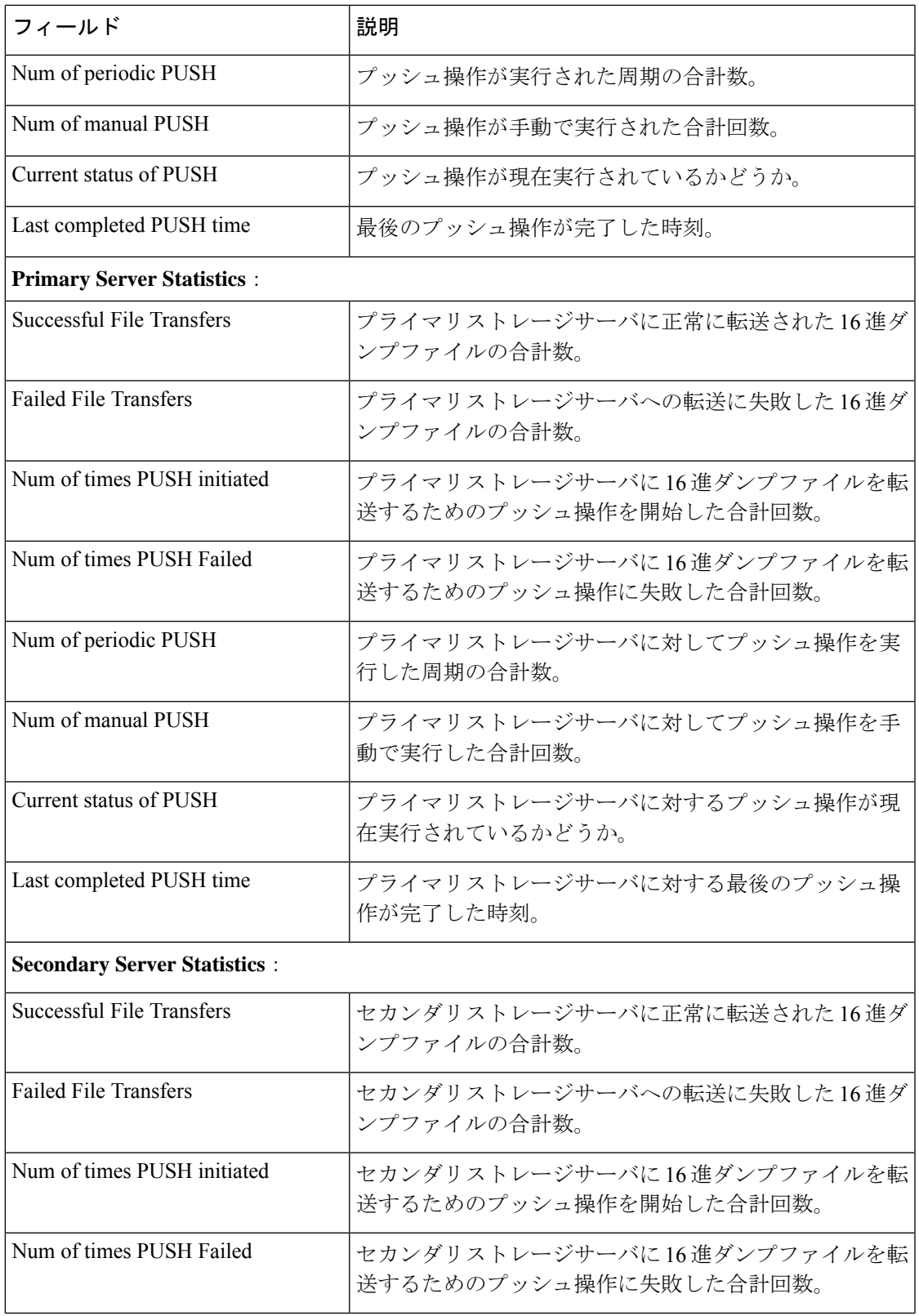

I

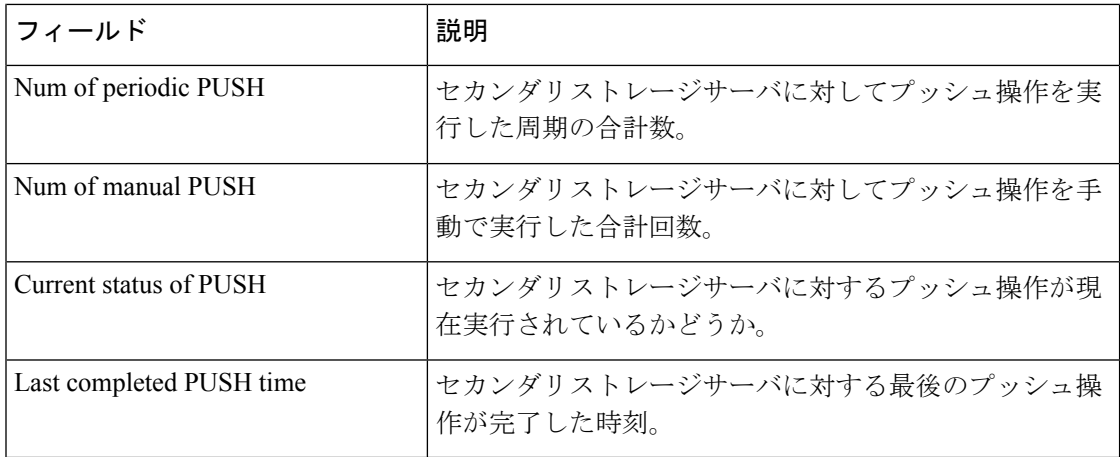

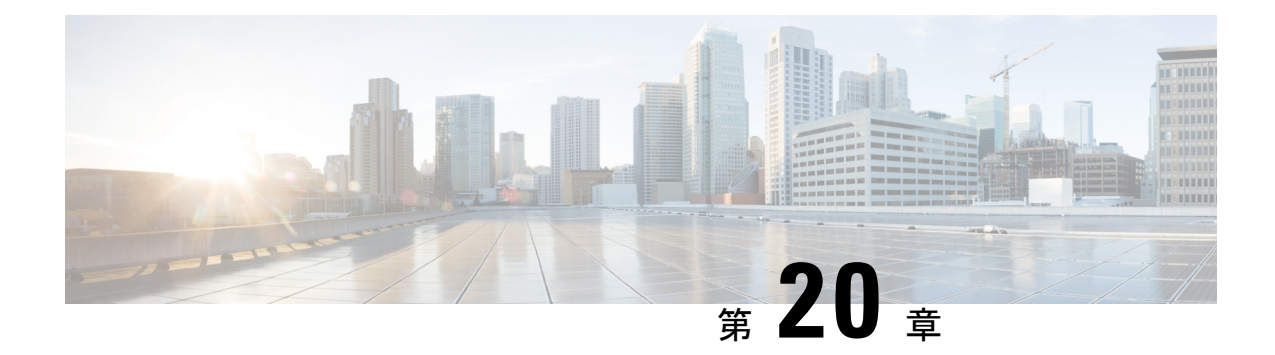

# システム リカバリ

この章では、電源オフサイクルの後に再起動が失敗に終わった場合、または**reload**コマンドの 後に通常のブートシーケンスが中断した場合に、システムを回復する方法について説明しま す。

 $\sqrt{N}$ 

このシステムリカバリプロセスでは、既存のフローをドロップし、起動間隔中にトラフィック が処理されないようにすることによって、サブスクライバサービスを中断します。これは、緊 急措置としてのみ開始する必要があります。 注意

この章は、次の項で構成されています。

- [前提条件](#page-356-0) (321 ページ)
- ブート CLI [へのアクセス](#page-357-0) (322 ページ)
- [選択したイメージからの起動](#page-358-0) (323 ページ)
- [不正なスタートアップ設定ファイルからの復旧](#page-359-0) (324 ページ)

## <span id="page-356-0"></span>前提条件

再起動の失敗から回復するには、ハイパーバイザコンソールを介した VPC-SI または VPC-DI CF VM へのアクセスが許可されている必要があります。またハイパーバイザにアクセス可能 な StarOS .bin および .iso イメージファイルの破損していないコピーが必要です。

## コンソールアクセス

ブートリカバリシーケンスは、ハイパーバイザコンソールからのみ実行できます。

## 起動イメージ

SYSLINUX ブートローダーでは、システムを起動する起動イメージの優先順位を指定できま す。ソフトウェアのアップデート後に VPC VM のリロードに失敗した場合は、以前に保存し たイメージから起動を開始できます。

システムリカバリのプロセスによって、システムの起動元となる StarOS 起動イメージの場所 のパス名を入力するように求めるプロンプトが表示されます。デフォルトでは、bootコマンド はタイムアウトし、デフォルトのコンフィギュレーションファイルを使用して、フラッシュメ モリから優先順位の最も高いイメージのリロードを試みます。

StarOSのソフトウェアは、単一のバイナリファイル(ファイル拡張子**.bin**)として提供され、 システム全体の単一インスタンスとしてロードされます。

- *16.1* より前の *StarOS* リリースでは、イメージファイル名はリリースバージョンと対応す るビルド番号によって識別されます。Format = **production.***build\_number***.***platform***.bin**.
- *StarOS*リリース*16.1*以降では、イメージファイル名はプラットフォームのタイプとリリー ス番号によって識別されます。Format = *platform***-***release\_number***.bin**.

マルチブートの優先順位が提供され、それぞれが起動イメージ(.bin)とコンフィギュレーショ ンファイルで構成されます。起動優先順位の番号が最も小さいものが、起動のたびに自動的に 起動されます。ただし、スタートアップ時に SYSLINUX "boot:" プロンプトで番号を入力する ことにより、異なる優先順位を手動で起動できます。

VPCVMは、ネットワークからの起動をサポートしていません。ローカルvHDDからのみ起動 できます。 (注)

起動スタックのエントリと優先順位付けの詳細については、「ソフトウェア管理の運用」の章 の「起動スタックの設定」の項を参照してください。

## <span id="page-357-0"></span>ブート **CLI** へのアクセス

ブート CLI にアクセスするには、進行中のリロード (リブート) シーケンスを中断する必要が あります。

 $\triangle$ 

このシステムリカバリプロセスでは、既存のフローをドロップし、起動間隔中にトラフィック が処理されないようにすることによって、サブスクライバサービスを中断します。これは、緊 急措置としてのみ開始する必要があります。 注意

## 再起動の開始

リロードは、ハイパーバイザ GUI を介して VM を再起動することによって開始されます。こ れにより、SYSLINUX ブートローダーが自動的に起動します。

ブートシーケンスでは、プロセスをステップ実行する際に、コンソールにメッセージが表示さ れます。

*boot:* プロンプトで、目的のブートファイルの優先順位番号を入力します。

## ブートシーケンスの割り込み

「Booting priority」メッセージ行が表示されたとき(それより前ではない)、次の例に示すよ うに、CTRL+C を押して起動プロセスを中断します。

```
Booting priority 8
  image : /flash/image_filename.bin
  config: /flash/system.cfg
Entry at 0x000000000cba45e0
シーケンスのこの時点で CTRL+C を押します。
起動プロセスが中断された後に、次のようなメッセージが表示されます。
*******9/0 Ctrl-C Pressed-------------------------------------------------------
Failed.
```
aborted by user 8/0:boot>

### **Enter CLI Mode**

起動プロンプトが表示されたら、**cli**と入力して起動リカバリのCLIにアクセスします。CLIプ ロンプトが次のように変更されます。

```
8/0:boot>cli
8/0:cli>
```
## **boot** コマンドシンタックス

boot recovery コマンドのシンタックスは次のとおりです。

**boot [ -show | -priority=\* | -config=\* | -noconfig ] { bootfile\_URL }** このコマンドのオプションは、次のようなものがあります。

- **-show**:現在の起動設定を表示します。
- **-priority = \***:必要な起動スタックの優先順位(\*)を選択します 。
- **-config = \***:デフォルトファイルでない場合は、必要な設定ファイル名(\*)を入力しま す。
- **-noconfig**:設定ファイルを使用せずに起動します。

**bootfile\_URL**は、StarOS起動イメージファイルの場所のURLです。システムを起動する StarOS .bin ファイルのパスとファイル名を指定します。

URL は、管理カードに接続されているメモリデバイス上のローカルファイル (flash) や外部 ファイルを参照できます。URL は次の形式で入力する必要があります。

**{ /flash | /pcmcia1 | /usb1 }/***filename*

# <span id="page-358-0"></span>選択したイメージからの起動

システムリカバリプロセスを開始するには、ブート CLI で **boot** コマンドを発行します。

### 設定ファイルを使用しない起動

この手順では、設定ファイルをロードせずに、指定した起動イメージを使用してシステムを起 動します。次に、サンプルコマンドの文字列を示します。

**8/0:cli>boot -noconfig /flash/***image\_filename***.bin**

起動シーケンスは、設定ファイルを作成するためのクイック セットアップ ウィザードを開始 するプロンプトで終了します。

Launching StarOS Starting program at 0x0000000000100000 Starent Networks ASR5500 Intelligent Mobile Gateway management card is starting up.............. Starting software *image\_version\_number*... No configuration found, press enter to continue. 1. Do you wish to continue with the Quick Setup Wizard[yes/no]:

クイック セットアップ ウィザードを終了するには、上記のプロンプトの応答として **no** と入力 します。次の例に示すように、Exec モードの **configure** コマンドを使用し、その後に設定ファ イルの URL を指定することで、必要な設定ファイルをロードします。

[local]*host\_name*# **configure /flash/system.cfg**

## 指定された設定ファイルを使用した起動

この手順では、指定された起動イメージとコンフィギュレーションファイルを使用してシステ ムを起動します。次に、サンプルコマンドの文字列を示します。

**8/0:cli>boot -config=/flash/system.cfg /flash/***image\_filename***.bin**

ブートシーケンスは、CLI プロンプトが表示された状態で終了します。

[local]*host\_name*#

Exec モードの **show configuration** コマンドを実行して、必要な設定がロードされていることを 確認します。

# <span id="page-359-0"></span>不正なスタートアップ設定ファイルからの復旧

スタートアップ コンフィギュレーション ファイルが破損している場合、または使用できない 場合(たとえば、管理者または無効なパスワードが設定された空のコンフィギュレーション ファイルなど)は、次のように VPC VM を回復できます。

- VM を再起動します。
- SYSLINUX「boot:」プロンプトタイプ *priority\_number* **config=** where *priority\_number* は、既 知の正常な .bin ファイルのブートの優先順位です。

VMはその優先順位の.binファイルで起動しますが、スタートアップコンフィギュレーション はありません。
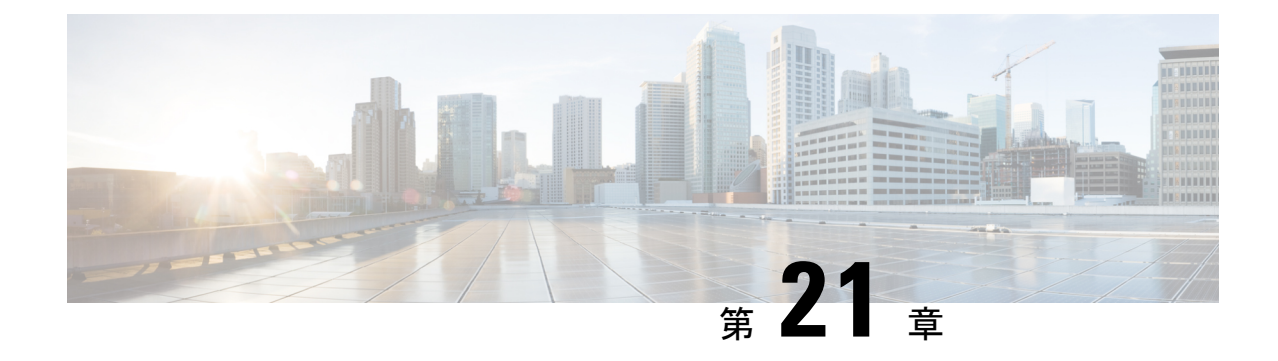

# アクセス コントロール リスト

この章では、アクセスコントロールリストのシステムサポートについて説明し、それらの設定 方法を示します。製品アドミニストレーションガイドには、システム上での基本サービスの設 定例と手順が示されています。次に説明する手順を使用する前に、サービスモデルに最適な設 定例を選択する必要があります。

#### Ú

ACL を設定するためのライセンスは必要ありません。ただし、設定されている ACL の数は、 重要 パフォーマンスに大きく影響する可能性があります。

### Ú

すべてのコマンドとキーワード/変数を使用できるわけではありません。可用性はプラット 重要 フォームのタイプによって異なります。

この章は、次の項で構成されています。

- 概要 (325 [ページ\)](#page-360-0)
- ACL の概要 (326 [ページ\)](#page-361-0)
- [システム上での](#page-363-0) ACL の設定 (328 ページ)
- IP ACL の適用 (331 [ページ\)](#page-366-0)

# <span id="page-360-0"></span>概要

IPアクセスリスト(一般にアクセスコントロールリスト(ACL)と呼ばれる)は、システムに 出入りするパケットのフローを制御します。これらはコンテキストごとに設定され、フィルタ 基準に一致するパケットに対して実行されるアクションを制御する「ルール」(ACLルール) またはフィルタで構成されます。設定が完了すると、ACL を次のいずれかに適用できます。

- 個別のインターフェイス
- コンテキストによって促進されるすべてのトラフィック(ポリシー ACL と呼ばれる)
- 個々のサブスクライバ

• 特定のコンテキストによって促進されるすべてのサブスクライバセッション

IPv4 と IPv6 のアクセスルートに個別の ACL を作成できます。

# <span id="page-361-0"></span>**ACL** の概要

この項では、システム上の ACL に関する 2 つの重要な側面について説明します。

- ルール (326 [ページ\)](#page-361-1)
- [ルールの順序](#page-363-1) (328 ページ)

Ú

完全なコマンドシンタックスについては、『*Command Line Interface Reference*』の「*ACL Configuration Mode Commands*」および「*IPv6 ACL Configuration Mode Commands*」の章を参照し てください。 重要

<span id="page-361-1"></span>ルール

単一の ACL は、1 つ以上の ACL ルールで構成されます。各ルールは、パケットが特定の基準 に一致した場合に、特定のアクションを実行するように設定されたフィルタです。ACLごとに 最大 256 のルールを設定できます。

Ú

ルールなしで構成されている設定済みACLは、「deny any」ルールを示します。**deny**アクショ 重要 ンおよび **any** 基準については、このセクションの後半で説明します。これは、空の ACL のデ フォルトの動作です。

各ルールは、指定された基準にパケットが一致した場合に、実行するアクションを指定しま す。この項では、システムでサポートされているルールアクションと基準について説明しま す。

### <span id="page-361-2"></span>アクション

ACLは、指定された基準に一致するパケットに対して、次のいずれかのアクションを実行でき るように指定します。

- •許**可**: パケットは受け入れられ、処理されます。
- 拒否:パケットは拒否されます。
- リダイレクト:パケットは特定のシステムインターフェイスまたは処理のために指定され たコンテキストを介して、指定されたネクストホップアドレスに転送されます。

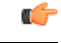

リダイレクトルールは、特定のサブスクライバ、特定のコンテキ ストによって促進されるすべてのサブスクライバ、または UMTS サブスクライバ用の APN に適用される ACL の場合は無視されま す。 重要

## <span id="page-362-0"></span>基準

各 ACL は、パケットの比較基準を指定する 1 つまたは複数のルールで構成されます。 サポートされる基準は次のとおりです。

- **Any**:すべてのパケットをフィルタ処理します。
- **Host**:送信元ホストの IP アドレスに基づいてパケットをフィルタ処理します。
- ICMP: Internet Control Message Protocol (ICMP) のパケットをフィルタ処理します。
- IP: Internet Protocol (IP) パケットをフィルタ処理します。
- **Source IP Address**:1 つ以上の送信元 IP アドレスに基づいてパケットをフィルタ処理しま す。
- TCP: Transport Control Protocol (TCP) パケットをフィルタ処理します。
- UDP: User Datagram Protocol (UDP) パケットをフィルタ処理します。

上記の基準それぞれについては、以降の項で詳しく説明します。

Ú

- 次の項では、基本的な ACL ルールのシンタックスについて説明します。コマンドシンタック スの詳細については、『*Command Line Interface Reference*』の「*ACL Configuration Mode Commands*」の章と「*IPv6 ACL Configuration Mode Commands*」の章を参照してください。 重要
	- **Any**:すべてのパケットにルールが適用されます。
	- **Host**:IP アドレスによって決定される特定のホストにルールが適用されます。
	- ICMP: 特定の Internet Control Message Protocol (ICMP) パケット、タイプ、またはコード にルールが適用されます。ICMPのタイプとコードの定義については、*www.iana.org*(RFC 3232)を参照してください。
	- IP: 特定の Internet Protocol (IP) パケットまたはフラグメントにルールが適用されます。
	- **IP Packet Size Identification Algorithm**:転送時にフラグメンテーションの特定の Internet Protocol (IP) パケット ID にルールが適用されます。

この設定は、サブスクライバパケットがカプセル化されている場合(モバイル IP やその 他のトンネリングカプセル化など)に、システムで使用される「IP ID フィールド」割り 当てアルゴリズムに関連しています。システム内では、サブスクライバパケットのカプセ ル化は分散型の方法で行われ、16 ビットの IPID 空間が分割されてカプセル化を行う各エ ンティティに分散されるため、カプセル化時に一意の IPID 値を IP ヘッダーに割り当てる ことができます。

この分散型のIPID空間は小規模であるため、ゼロ以外の一位のIDは、転送時にフラグメ ント化される可能性があるパケットのみに割り当てられます。これは、IP ID フィールド は、フラグメント化されたパケットのリアセンブルにのみ使用されるためです。IPパケッ トの合計サイズは、そのパケットがフラグメント化される可能性を判断するために使用さ れます。

- **Source IP Address**:特定の送信元アドレスまたは送信元アドレスのグループから発信され る特定のパケットにルールが適用されます。
- **TCP**:任意のTransportControlProtocol(TCP)トラフィックにルールが適用され、送信元/ 接続先の IP アドレス、特定のポート番号、またはポート番号のグループの任意の組み合 わせでフィルタ処理されます。TCP ポート番号の定義については、*www.iana.org* を参照し てください。
- **UDP**:任意の User Datagram Protocol(UDP)トラフィックにルールが適用され、送信元/ 接続先の IP アドレス、特定のポート番号、またはポート番号のグループの任意の組み合 わせでフィルタ処理されます。UDP ポート番号の定義については、*www.iana.org*を参照し てください。

## <span id="page-363-1"></span>ルールの順序

複数のルールで 1 つの ACL を構成できます。各パケットは、一致が見つかるまで、各 ACL ルールを入力した順序で比較されます。一致が特定されると、後続のすべてのルールは無視さ れます。

追加のルールを既存の ACL に追加し、次のいずれかのオプションを使用して適切に順序付け することができます。

- Before
- After

これらの配置オプションを使用するには、ACL内に既存のルールを指定し、次のフローに示す ように新しいルールを設定する必要があります。

```
[ before | after ] { existing_rule }
```
# <span id="page-363-0"></span>システム上での **ACL** の設定

ここでは、ACL の設定方法について説明します。

この項では、システムでアクセスコントロールリストを設定するための最小の命令セットにつ いて説明します。追加のパラメータとオプションを設定するコマンドの詳細については、 『*CommandLine Interface Reference*』の「*ACL Configuration Mode Commands*」の章と「*IPv6 ACL Configuration Mode Commands*」の章を参照してください。 重要

サブスクライバにアクセスコントロールリストの機能を提供するようにシステムを設定するに は、次の手順を実行します。

- ステップ **1** の設定例に従って、アクセスコントロールリストを作成します。ACL の作成 (329 [ページ\)](#page-364-0)
- ステップ **2** の設定例に従って、ACLリスト内のアクションのルールと基準を指定します。[サブスクライバトラフィッ](#page-364-1) [クのアクションと基準の設定](#page-364-1) (329 ページ)
- ステップ **3** オプションです。システムには、コンテキストへのすべてのパケットのデフォルトフィルタとして機能す る「未定義」 ACL が用意されています。デフォルトのアクションは「permit all」です。の設定例に従っ て、「未定義」ACL のデフォルト設定を変更します。 [未定義の](#page-365-0) ACL の設定 (330 ページ)
- ステップ **4** の手順に従って、ACL の設定を確認します。ACL [設定の確認](#page-365-1) (330 ページ)
- <span id="page-364-0"></span>ステップ **5** Execモードの**save configuration**コマンドを使用して、設定をフラッシュメモリ、外部メモリデバイス、ま たはネットワークの場所に保存します。詳細については、「設定の確認と保存」の章を参照してください。

# **ACL** の作成

ACL を作成するには、システム CLI の Exec モードから次のコマンドシーケンスを入力しま す。

#### **configure**

```
context acl_ctxt_name [ -noconfirm ]
  { ip | ipv6 } access-list acl_list_name
  end
```
注:

• コンテキストごとに設定できる ACL の最大数は、VPN Manager ソフトウェアタスクで使 用可能なメモリ量によって制限されます。通常は、最大 200 未満です。

# <span id="page-364-1"></span>サブスクライバトラフィックのアクションと基準の設定

サブスクライバトラフィックを拒否/許可するルールを作成し、アクションの前後にルールを 適用するには、システム CLI の Exec モードから次のコマンドシーケンスを入力します。

**configure**

```
context acl_ctxt_name [ -noconfirm ]
```
- **{ ip | ipv6 } access-list** *acl\_list\_name*
	- **deny {** *ip\_address* **| any | host | icmp | ip | log | tcp | udp }**

Ú

```
permit { ip_address | any | host | icmp | ip | log | tcp | udp }
after { deny | permit | readdress | redirect }
before { deny | permit | readdress | redirect }
end
```
注:

$$
\overline{\mathbb{V}}
$$

- ACL で指定されていない限り、システムは「deny any」ルールを適用しません。この動作は、 ACL の最後に「deny any」ルールを追加することによって変更できます。 注意
	- ACL ごとに設定できるルールの最大数は、ACL がどのように使用されるかによって異な ります。詳細については、「エンジニアリングルール」の章を参照してください。
	- ACL を構成するルールを設定するには[、アクション](#page-361-2)[と基準](#page-362-0)に表示される情報を使用しま す。詳細については、『*Command Line Interface Reference* 』の「*Acl configuration mode commands*」および「*IPv6 acl configuration mode commands*」の章を参照してください。

## <span id="page-365-0"></span>未定義の **ACL** の設定

前述のように、システムでは、適用されている ACL が存在しない場合に、パケットのフィル タリングに「未定義」の ACL メカニズムが使用されます。このシナリオは、設定プロセス中 に ACL 名が誤って入力されたなどの誤設定が原因である可能性があります。

このような状況に備えて、システムには、コンテキストへのすべてのパケットのデフォルト フィルタとして機能する「未定義」の ACL が用意されています。デフォルトのアクションは 「permit all」です。

確認できない ACL のデフォルトの動作を変更するには、次の設定を使用します。

#### **configure**

```
context acl_ctxt_name [-noconfirm]
  access-list undefined { deny-all | permit-all }
  end
```
注:

• コンテキスト名は、変更する「未定義」の ACL を含むコンテキストの名前です。詳細に ついては、『*Command Line Interface Reference*』の「*Context Configuration Mode Commands* 」の章を参照してください。

# <span id="page-365-1"></span>**ACL** 設定の確認

ACL の設定を確認するには、Exec モードの **show {ip|ipv6 } access-list** コマンドを入力します。

次に、このコマンドの出力例を示します。この例では、*acl\_1* という名前の ACL が設定されて います。

```
ip access list acl_1
   deny host 10.2.3.4
```

```
deny ip any host 10.2.3.4
  permit any 10.2.4.4
1 ip access-lists are configured.
```
# <span id="page-366-0"></span>**IP ACL** の適用

ACL を設定した後、有効にするには、ACL を適用する必要があります。

## Ú

これらの手順を開始する前に、[システム上での](#page-363-0)ACLの設定 (328ページ)の手順に従って、す べての ACL を設定し、検証する必要があります。また、次に示す手順では、サブスクライバ が事前に設定されていることも前提としています。 重要

前述のように、次のいずれかに ACL を適用できます。

- [個々のインターフェイスへの](#page-368-0) ACL の適用 (333 ページ)
- [コンテキスト内のすべてのトラフィックへの](#page-370-0) ACL の適用 (335 ページ) (ポリシー ACL として知られている)
- [個々のサブスクライバへの](#page-372-0) ACL の適用 (337 ページ)
- [複数のサブスクライバへの単一](#page-376-0) ACL の適用 (341 ページ)
- •[複数のサブスクライバへの単一](#page-376-0) ACLの適用 (341ページ) (3GPP サブスクライバの場合 のみ)

Ú

ACLは、適用先のサブスクライバやインターフェイス内の同じコンテキストで設定する必要が あります。同様に、コンテキストに適用される ACL は、そのコンテキストで設定する必要が あります。 重要

ACL が単一のコンテキスト内の複数のレベルで適用される場合(ACL がコンテキスト内のイ ンターフェイスに適用され、コンテキスト全体に別の ACL が適用されるなど)、次の図と表 に示すように処理されます。

#### 図 **6 : ACL** の処理順序

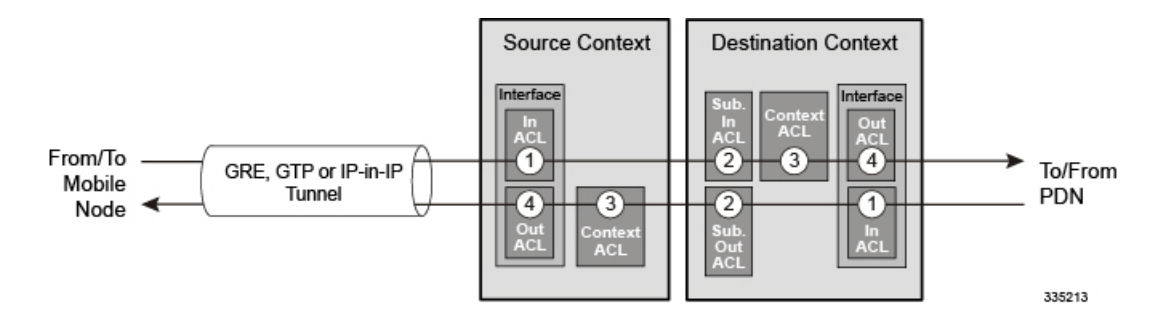

#### 表 **21 : ACL** の処理順序の説明

モバイルノードからパケットデータネットワークに着信するパケット(左から右)

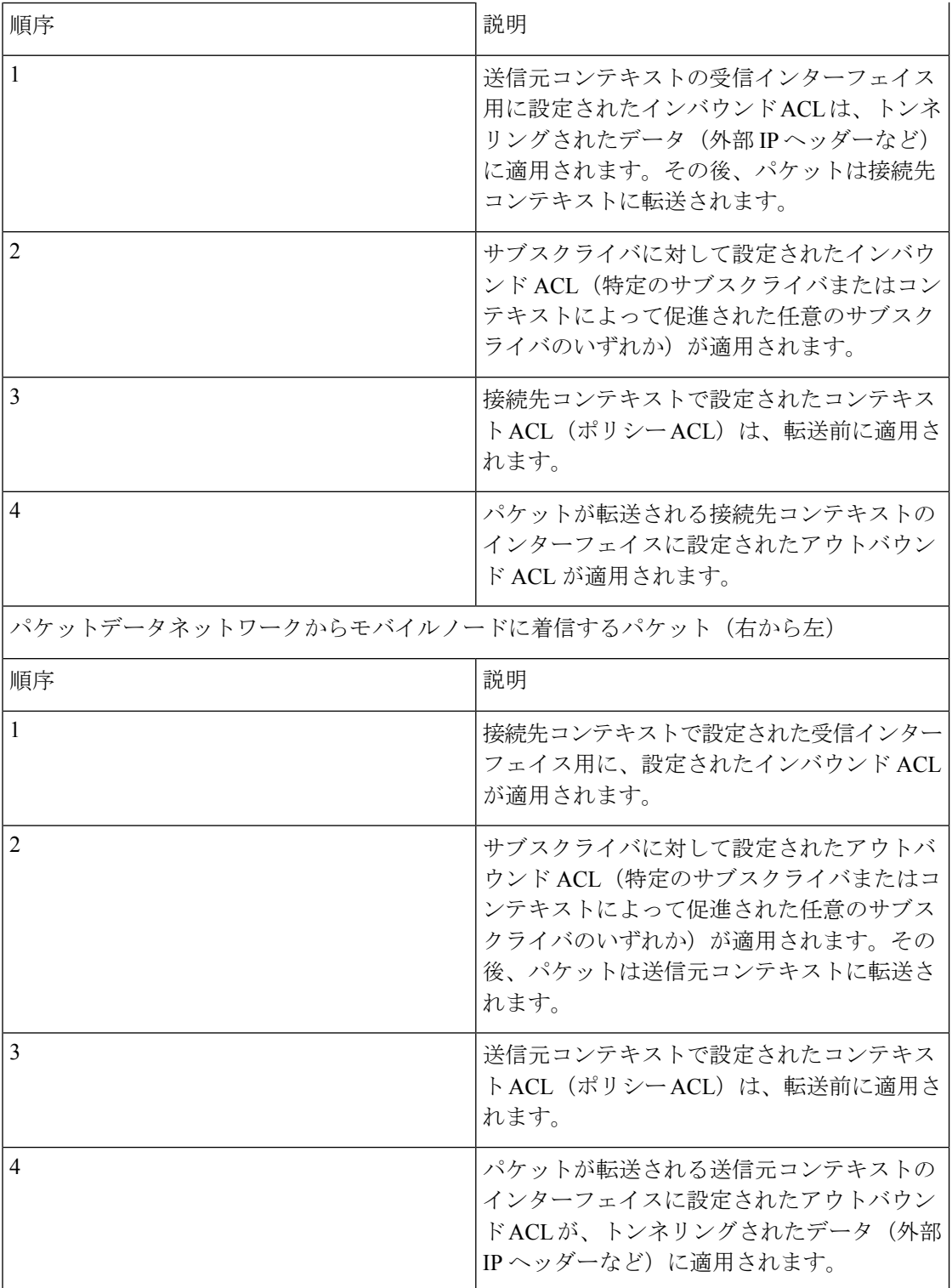

設定されていない IP ACL が適用されている場合(たとえば、適用された ACL の名前が誤って 設定されている場合)、システムはパケットのフィルタリングに「未定義」の ACL メカニズ ムを使用します。

この項では、ACL の適用および「未定義」の ACL の設定に関する情報と手順を示します。

# <span id="page-368-1"></span>インターフェイスへの **ACL** の適用

ACL をインターフェイスに適用するには、次の設定を使用します。

```
configure
  context acl_ctxt_name [ -noconfirm ]
     interface interface_name
        { ip | ipv6 } access-group acl_list_name { in | out } [ preference
]
        end
```
注:

- コンテキスト名は、ACL を適用するインターフェイスを含む ACL コンテキストの名前で す。
- 適用する ACL は、このコマンドで指定されたコンテキストで設定する必要があります。
- ACL内に設定されているルールの数が、そのインターフェイスの128ルールの制限を超え ていない場合、最大 16 の ACL をグループに適用できます。

## <span id="page-368-0"></span>個々のインターフェイスへの **ACL** の適用

この項では、システムに設定されている個々のインターフェイスに 1 つまたは複数の ACL を 適用するための情報と手順について説明します。

Ú

この項では、システム上のインターフェイスに ACL リストを適用するための最小の命令セッ 重要 トについて説明します。追加のパラメータとオプションを設定するコマンドの詳細について は、『*Command Line Interface Reference*』の「*Ethernet Interface Configuration Mode Commands*」 の章を参照してください。

サブスクライバに ACL ファシリティを提供するようにシステムを設定するには、次のように します。

- ステップ **1** 設定例に従って、設定されたアクセスコントロールリストを適用します。 [インターフェイスへの](#page-368-1) ACL の 適用 (333 [ページ\)](#page-368-1)
- ステップ2 ステップに従って、ACLが[インターフェイ](#page-369-0)スに適切に適用されていることを確認します。インターフェイ ス上の ACL [設定の確認](#page-369-0) (334 ページ)
- ステップ **3** Execモードの**save configuration**コマンドを使用して、設定をフラッシュメモリ、外部メモリデバイス、ま たはネットワークの場所に保存します。詳細については、「設定の確認と保存」の章を参照してください。

## <span id="page-369-0"></span>インターフェイス上の **ACL** 設定の確認

この項では、ACL 設定を確認する方法について説明します。

Exec モードで、次のコマンドを入力します。

[local]*host\_name*# **show configuration context** *context\_name*

*context\_name* は、ACL が適用されたインターフェイスを含むコンテキストの名前です。

このコマンドの出力には、コンテキスト全体の設定が表示されます。インターフェイス設定に関するコマ ンドの出力を確認します。このコマンドは、この手順を使用して適用された ACL を表示します。

```
configure
   context context_name
     ip access-list acl_name
         deny host ip_address
         deny ip any host ip_address
         exit
      ip access-group access_group_name
      service-redundancy-protocol
      exit
      interface interface_name
         ip address ip_address/mask
         exit
      subscriber default
      exit
      aaa group default
      exit
      gtpp group default
      end
```
## <span id="page-369-1"></span>コンテキストへの **ACL** の適用

ACL をコンテキストに適用するには、次の設定を使用します。

```
configure
```
**context** *acl\_ctxt\_name* **[ -noconfirm ]**

**{ ip | ipv6 } access-group** *acl\_list\_name* **[ in | out ] [** *preference* **] end**

注:

- コンテキスト名は、ACL を適用するインターフェイスを含む ACL コンテキストの名前で す。
- コンテキストレベルの ACL は、発信パケットに適用されます。これは、フロー一致基準 が失敗して再度転送された場合にも、着信パケットに適用されます。

**in** キーワードと **out** キーワードは廃止されており、後方互換性のためにのみ存在します。

コンテキスト ACL は、次の場合に適用されます。

• 外部ソースへの発信パケット。

• 失敗したフローが一致し、再度転送される着信パケット。この場合、コンテキスト ACL が最初に適用され、通過した場合のみパケットが転送されます。

転送中に、ACLルールが宛先アドレスとしてループバックアドレスとして追加される と、コンテキスト ACL も適用されます。これは、StarOS がカーネル宛てのパケット をフォワーディング ルックアップで処理するためです。ACL ルールを着信パケット に適用するには、コンテキスト ACL の代わりにインターフェイス ACL を使用する必 要があります。

- 適用する ACL は、このコマンドで指定されたコンテキストで設定する必要があります。
- ACL内で設定されているルールの数が、そのインターフェイスの256ルールの制限を超え ていない場合、最大 16 の ACL をグループに適用できます。

### <span id="page-370-0"></span>コンテキスト内のすべてのトラフィックへの **ACL** の適用

この項では、システム上の特定のコンテキスト内で設定されたコンテキストに1つ以上のACL を適用する手順について説明します。適用される ACL (ポリシー ACLと呼ばれる)には、コ ンテキストによって容易になるすべてのトラフィックに適用されるルールが含まれています。

Ú

この項では、コンテキスト内のすべてのトラフィックに ACL リストを適用するための最小の 命令セットについて説明します。追加のパラメータとオプションを設定するコマンドの詳細に ついては、『*Command Line Interface Reference*』の「*Context Configuration Mode Commands*」の 章を参照してください。 重要

サブスクライバにアクセスコントロールリストの機能を提供するようにシステムを設定するに は、次の手順を実行します。

- ステップ **1** の説明に従って、設定された ACL を適用します[。コンテキストへの](#page-369-1) ACL の適用 (334 ページ)
- ステップ **2** の説明に従って、ACLがインターフェイスに適切に適用されていることを確認します。[コンテキストでの](#page-370-1) ACL [設定の確認](#page-370-1) (335 ページ)
- <span id="page-370-1"></span>ステップ **3** Execモードの**save configuration**コマンドを使用して、設定をフラッシュメモリ、外部メモリデバイス、ま たはネットワークの場所に保存します。詳細については、「設定の確認と保存」の章を参照してください。

## コンテキストでの **ACL** 設定の確認

ACL の設定を確認するには:

Exec モードで次のコマンドを入力して、ACL リストが適切に適用されていることを確認します。

[local]*host\_name*# **show configuration context** *context\_name*

*context\_name* は、ACL が適用されたコンテキストの名前です。

このコマンドの出力には、コンテキスト全体の設定が表示されます。インターフェイス設定に関するコマ ンドの出力を確認します。このコマンドは、この手順を使用して適用された ACL を表示します。

```
configure
  context context_name
      ip access-list acl_name
         deny host ip_address
         deny ip any host ip_address
         exit
      ip access-group access_group_name
      service-redundancy-protocol
      exit
      interface interface_name
        ip address ip_address/mask
         exit
      subscriber default
      exit
      aaa group default
      exit
      gtpp group default
               end
```
# **RADIUS** ベースのサブスクライバにおける **ACL** の適用

IP ACL は、プロファイル内の属性を介してサブスクライバに適用されます。サブスクライバ プロファイルは、システム上にローカルで設定することも、RADIUSサーバ上にリモートで設 定することもできます。

ACL を RADIUS ベースのサブスクライバに適用するには、フィルタ **ID** 属性を使用します。

この属性の詳細については、StarOS 12.3 またはそれ以前のリリースを使用している場合は、 『*AAA and GTPP Interface Administration and Reference*』を参照してください。StarOS 14.0 以降 のリリースを使用している場合は、『*AAA Interface Administration and Reference*』を参照してく ださい。

この項では、プロファイルがシステム上でローカルに設定されている個々のサブスクライバに ACL を適用するための情報と手順について説明します。

#### Ú

この項では、コンテキスト内のすべてのトラフィックに ACL リストを適用するための最小の 命令セットについて説明します。追加のパラメータとオプションを設定するコマンドの詳細に ついては、『*Command Line Interface Reference*』の「*Subscriber Configuration Mode Commands*」 の章を参照してください。 重要

サブスクライバにアクセスコントロールリストの機能を提供するようにシステムを設定するに は、次の手順を実行します。

ステップ **1** 設定例に従って、設定されたアクセスコントロールリストを適用します。[個々のサブスクライバへの](#page-372-0)ACL の適用 (337 [ページ\)](#page-372-0)

- ステップ **2** ステップに従って、ACLがインターフェイスに適切に適用されていることを確認します。[個々のサブスク](#page-372-1) ライバへの ACL [設定の確認](#page-372-1) (337 ページ)
- ステップ **3** Execモードの**save configuration**コマンドを使用して、設定をフラッシュメモリ、外部メモリデバイス、ま たはネットワークの場所に保存します。詳細については、「設定の確認と保存」の章を参照してください。

# <span id="page-372-0"></span>個々のサブスクライバへの **ACL** の適用

ACL を個々のサブスクライバに適用するには、次の設定を使用します。

```
configure
```

```
context acl_ctxt_name [ -noconfirm ]
  subscriber name subs_name
     { ip | ipv6 } access-group acl_list_name [ in | out ]
     end
```
#### 注:

- コンテキスト名は、ACL を適用するインターフェイスを含む ACL コンテキストの名前で す。
- **in**キーワードも**out**キーワードも指定しなかった場合、ACLはインバウンドとアウトバウ ンドのすべてのパケットに適用されます。
- 適用する ACL は、このコマンドで指定されたコンテキストで設定する必要があります。
- ACL内で設定されているルールの数が、そのインターフェイスの128ルールの制限を超え ていない場合、最大 8 つの ACL をグループに適用できます。

### <span id="page-372-1"></span>個々のサブスクライバへの **ACL** 設定の確認

次の手順は、ACL の設定を確認するために使用されます。

Exec モードで次のコマンドを入力して、ACL リストが適切に適用されていることを確認します。

[local]*host\_name*# **show configuration context** *context\_name*

*context\_name* は、ACL が適用されたサブスクライバ *subs1* を含むコンテキストの名前です。

このコマンドの出力には、コンテキスト全体の設定が表示されます。インターフェイス設定に関するコマ ンドの出力を確認します。このコマンドは、この手順を使用して適用された ACL を表示します。

```
configure
   context context_name
     ip access-list acl_name
        deny host ip_address
        deny ip any host ip_address
        exit
      ip access-group access_group_name
     service-redundancy-protocol
     exit
     interface interface
        ip address ip_address/mask
```

```
exit
subscriber default
exit
subscriber name subscriber_name
  ip access-group access_group_name in
   ip access-group access_group_name out
   exit
aaa group default
exit
gtpp group default
exit
content-filtering server-group cfsg_name
   response-timeout response_timeout
   connection retry-timeout retry_timeout
         end
```
# <span id="page-373-1"></span>**default** というサブスクライバへの **ACL** の適用

この項では、*default*という名前のサブスクライバにACLを適用する方法について説明します。

```
Ú
```
この項では、コンテキスト内のすべてのトラフィックに ACL リストを適用するための最小の 命令セットについて説明します。追加のパラメータとオプションを設定するコマンドの詳細に ついては、『*Command Line Interface Reference*』の「*Subscriber Configuration Mode Commands*」 を参照してください。 重要

サブスクライバにアクセスコントロールリストの機能を提供するようにシステムを設定するに は、次の手順を実行します。

- ステップ **1** 設定例に従って、設定されたアクセスコントロールリストを適用します。 default [というサブスクライバへ](#page-373-0) の ACL の適用 (338 [ページ\)](#page-373-0)
- ステップ **2** ステップに従って、ACLがインターフェイスに適切に適用されていることを確認します。default[というサ](#page-374-0) [ブスクライバに対する](#page-374-0) ACL 設定の確認 (339 ページ)
- <span id="page-373-0"></span>ステップ **3** Execモードの**save configuration**コマンドを使用して、設定をフラッシュメモリ、外部メモリデバイス、ま たはネットワークの場所に保存します。詳細については、「設定の確認と保存」の章を参照してください。

### **default** というサブスクライバへの **ACL** の適用

*default* というサブスクライバに ACL を適用するには、次の設定を使用します。

```
configure
  context acl_ctxt_name [ -noconfirm ]
     subscriber name subs_name
       { ip | ipv6 } access-group acl_list_name [ in | out ]
       end
```
- コンテキスト名は、ACL を適用するインターフェイスを含む ACL コンテキストの名前で す。
- **in**キーワードも**out**キーワードも指定しなかった場合、ACLはインバウンドとアウトバウ ンドのすべてのパケットに適用されます。
- 適用する ACL は、このコマンドで指定されたコンテキストで設定する必要があります。
- ACL内で設定されているルールの数が、そのインターフェイスの256ルールの制限を超え ていない場合、最大 16 の ACL をグループに適用できます。

### <span id="page-374-0"></span>**default** というサブスクライバに対する **ACL** 設定の確認

次の手順は、ACL の設定を確認するために使用されます。

Exec モードで次のコマンドを入力して、ACL リストが適切に適用されていることを確認します。

```
[local]host_name# show configuration context context_name
```
*context\_name* は、ACL が適用された default というサブスクライバを含むコンテキストの名前です。

このコマンドの出力には、コンテキスト全体の設定が表示されます。インターフェイス設定に関するコマ ンドの出力を確認します。このコマンドは、この手順を使用して適用された ACL を表示します。

```
configure
  context context_name
     ip access-list acl_name
         deny host ip_address
        deny ip any host ip_address
        exit
     ip access-group access_group_name
     service-redundancy-protocol
      exit
      interface interface
        ip address ip_address/mask
        exit
      subscriber name default
        ip access-group access_group_name in
        ip access-group access_group_name out
        exit
     aaa group default
      exit
     gtpp group default
      exit
      content-filtering server-group cfsg_name
        response-timeout response_timeout
         connection retry-timeout retry_timeout
               end
```
# サービス指定のデフォルトのサブスクライバへの **ACL**の適用

この項では、さまざまなシステムサービスによって「デフォルト」のプロファイルとして使用 されるサブスクライバへの ACL の適用について説明し、手順を示します。

LF

この項では、コンテキスト内のすべてのトラフィックに ACL リストを適用するための最小の 命令セットについて説明します。追加のパラメータとオプションを設定するコマンドの詳細に ついては、『*Command Line Interface Reference*』の「*Subscriber Configuration Mode Commands*」 の章を参照してください。 重要

サブスクライバにアクセスコントロールリストの機能を提供するようにシステムを設定するに は、次の手順を実行します。

- ステップ **1** default[というサブスクライバへの](#page-373-1)ACLの適用(338ページ)の設定例に従って、設定されたアクセスコン トロールリストを適用します。
- ステップ **2** [サービス指定のデフォルトのサブスクライバへの](#page-375-0)ACL設定の確認(340ページ)の手順に従って、ACLが インターフェイスに正しく適用されていることを確認します。
- ステップ **3** Execモードの**save configuration**コマンドを使用して、設定をフラッシュメモリ、外部メモリデバイス、ま たはネットワークの場所に保存します。詳細については、「設定の確認と保存」の章を参照してください。

## サービス指定のデフォルトのサブスクライバへの **ACL**の適用

ACL をサービス指定のデフォルトサブスクライバに適用するには、次の設定を使用します。

```
configure
  context acl_ctxt_name [ -noconfirm ]
     { pdsn-service | fa-service | ha-service } service_name
       default subscriber svc_default_subs_name
       exit
     subscriber name svc_default_subs_name
        { ip | ipv6 } access-group acl_list_name [ in | out ]
       end
```
#### 注:

- コンテキスト名は、ACL を適用するインターフェイスを含む ACL コンテキストの名前で す。
- **in**キーワードも**out**キーワードも指定しなかった場合、ACLはインバウンドとアウトバウ ンドのすべてのパケットに適用されます。
- 適用する ACL は、このコマンドで指定されたコンテキストで設定する必要があります。
- ACL内で設定されているルールの数が、そのインターフェイスの128ルールの制限を超え ていない場合、最大 8 つの ACL をグループに適用できます。

### <span id="page-375-0"></span>サービス指定のデフォルトのサブスクライバへの **ACL** 設定の確認

ACL の設定を確認します。

Exec モードで次のコマンドを入力して、ACL リストが適切に適用されていることを確認します。

[local]*host\_name*# **show configuration context** *context\_name*

*context\_name* は、ACL が適用されたデフォルトのサブスクライバとともにサービスが含まれているコンテ キストの名前です。

このコマンドの出力には、コンテキスト全体の設定が表示されます。インターフェイス設定に関するコマ ンドの出力を確認します。このコマンドは、この手順を使用して適用された ACL を表示します。

```
configure
  context context_name
     ip access-list acl_name
        deny host ip_address
        deny ip any host ip_address
        exit
      ip access-group access_group_name
      interface interface
        ip address ip_address/mask
        exit
     subscriber default
      exit
      subscriber name subscriber_name
        ip access-group access_group_name in
        ip access-group access_group_name out
        exit
     pdsn-service service_name
         default subscriber subscriber_name
               end
```
## <span id="page-376-0"></span>複数のサブスクライバへの単一 **ACL** の適用

前の項で説明したように、IP ACL は、プロファイル内の属性を介してサブスクライバに適用 されます。サブスクライバプロファイルは、システム上にローカルで設定することも、RADIUS サーバ上にリモートで設定することもできます。

システムには、特定の属性が個々のサブスクライバのプロファイルに含まれていない場合にデ フォルト値として機能するサブスクライバ機能の設定が用意されています。次の表で、これら の機能について説明します。

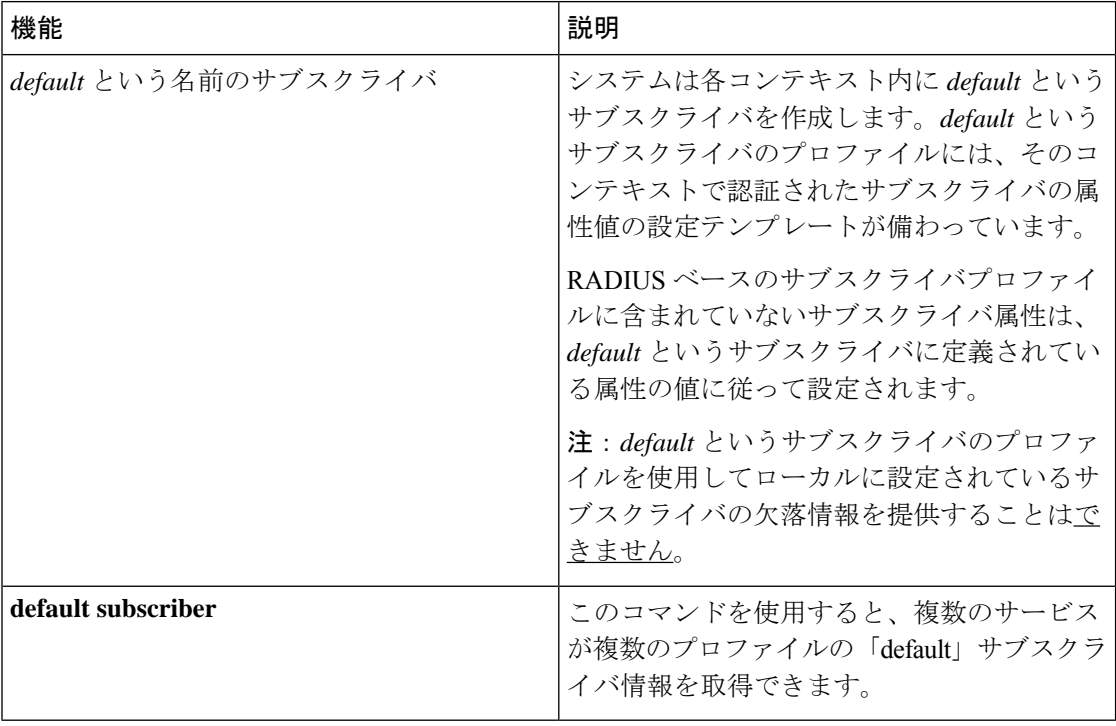

表 **22 :** 「デフォルト」サブスクライバ属性を提供するために使用される機能

適切に設定されている場合は、上の表に記載されている機能を使用して ACL を以下に適用す ることができます。

- *default* というサブスクライバのプロファイルに ACL を適用することで、特定のコンテキ スト内で促進されたすべてのサブスクライバ。
- サブスクライバのプロファイルに ACL を適用した後、**default subscriber** コマンドを使用 してそのサブスクライバを「デフォルト」のプロファイルとして使用するように設定する ことで促進されたすべてのサブスクライバ。

## <span id="page-377-0"></span>複数のサブスクライバへの **APN** を介した **ACL** の適用

APN を介して複数のサブスクライバに ACL を適用するには、次の設定を使用します。

#### **configure**

```
context dest_context_name [-noconfirm]
  apn apn_name
     { ip | ipv6 } access-group acl_list_name [ in | out ]
     end
```
- ·適用する ACL は、APN の接続先コンテキスト内にある必要があります(APN が設定され ているコンテキストとは異なる場合があります)。
- **in**キーワードも**out**キーワードも指定しなかった場合、ACLはインバウンドとアウトバウ ンドのすべてのパケットに適用されます。
- このコマンドは、1 つの ACL のみをサポートします。ただし、ACL には最大 256 のルー ルを設定できます。
- 各 APN に対して 4 つのアクセスグループを適用できます。次に例を示します。

**ip access-group acl\_list\_name\_1 in**

**ip access-group acl\_list\_name\_2 out**

**ipv6 access-group acl\_list\_name\_3 in**

**ipv6 access-group acl\_list\_name\_4 out**

#### 複数のサブスクライバへの **APN** を介した **ACL** の適用

IP ACL がプロファイル内の属性を使用してサブスクライバに適用される場合、サブスクライ バプロファイルは、システム上にローカルで設定することも、RADIUSサーバ上にリモートで 設定することもできます。

設定時間を短縮するために、代わりに ACL を GGSN サブスクライバの APN テンプレートに適 用することができます。設定されている場合、APNテンプレートによって促進されたサブスク ライバパケットには、関連付けられた ACL が適用されます。

この項では、APN テンプレートに ACL を適用する方法について説明します。

Ú

この項では、コンテキスト内のすべてのトラフィックに ACL リストを適用するための最小の 重要 命令セットについて説明します。追加のパラメータとオプションを設定するコマンドの詳細に ついては、『*Command Line Interface Reference*』の「*Subscriber Configuration Mode Commands*」 の章を参照してください。

サブスクライバにアクセスコントロールリストの機能を提供するようにシステムを設定するに は、次の手順を実行します。

- ステップ **1** [複数のサブスクライバへの](#page-377-0) APN を介した ACL の適用 (342 ページ) の設定例に従って、設定されたアク セスコントロールリストを適用します。
- ステップ **2** APN への ACL [設定の確認](#page-378-0) (343 ページ) のステップに従って、ACL がインターフェイスに適切に適用さ れていることを確認します。
- <span id="page-378-0"></span>ステップ **3** Execモードの**save configuration**コマンドを使用して、設定をフラッシュメモリ、外部メモリデバイス、ま たはネットワークの場所に保存します。詳細については、「設定の確認と保存」の章を参照してください。

#### **APN** への **ACL** 設定の確認

ACL の設定を確認するには:

Exec モードで次のコマンドを入力して、ACL リストが適切に適用されていることを確認します。

#### **show configuration context** *context\_name*

*context\_name* は、ACL が適用されたデフォルトのサブスクライバを持つ APN *apn1* を含むコンテキストの 名前です。

このコマンドの出力には、コンテキスト全体の設定が表示されます。インターフェイス設定に関するコマ ンドの出力を確認します。このコマンドは、この手順を使用して適用された ACL を表示します。

```
configure
   context context_name
     ip access-list acl_name
        deny host ip_address
        deny ip any host ip_address
        exit
      ip access-group access_group_name
     interface interface
        ip address ip_address/mask
        exit
      subscriber default
      exit
      apn apn_name
        ip access-group access_group_name in
        ip access-group access_group_name out
               end
```
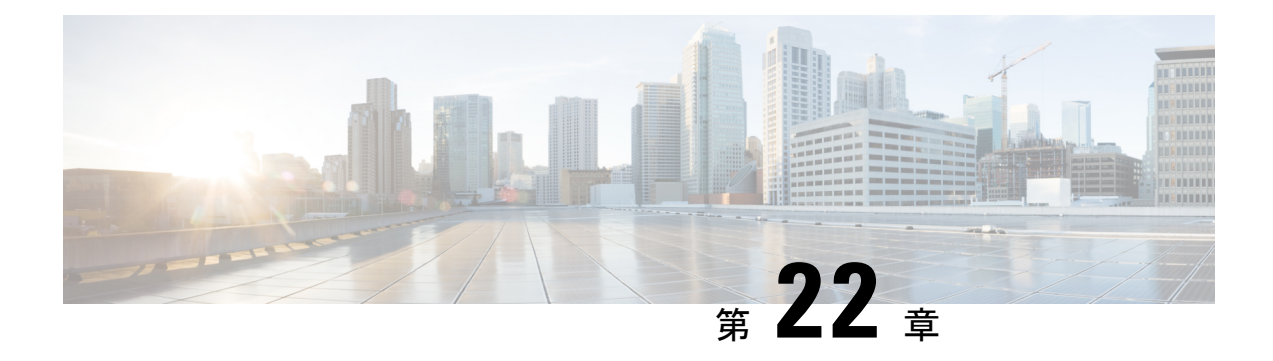

# 輻輳制御

この章では、輻輳制御機能について説明します。内容は次のとおりです。

- 概要 (345 [ページ\)](#page-380-0)
- [輻輳制御の設定](#page-381-0) (346 ページ)

<span id="page-380-0"></span>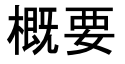

輻輳制御は、システムに重い負荷がかかっている場合にパフォーマンスを低下させる可能性の ある条件についてシステムをモニタします。通常、これらの条件は一時的なものであり(CPU 使用率やメモリ使用率が高い場合など)、すぐに解決されます。ただし、特定の時間間隔内に これらの条件が継続しているか、または大量に発生した場合、システムがサブスクライバセッ ションにサービスを提供する能力に影響を与える可能性があります。輻輳制御は、このような 条件を特定し、状況に対応するためのポリシーを呼び出すのに役に立ちます。

輻輳制御の動作は、次の設定に基づいています。

•輻輳条件のしきい値:しきい値は、輻輳制御が有効になっている条件を指定し、システム の状態(輻輳またはクリア)を定義するための制限を確立します。これらのしきい値は、 システムに設定されている動作のしきい値と同様の方法で機能します(『*Thresholding Configuration Guide*』を参照)。主な違いは、輻輳のしきい値に達すると、サービス輻輳 ポリシーと SNMP トラップ (starCongestion) が生成されることです。

しきい値の許容度は、条件をクリアするために到達する必要がある、設定されたしきい値 のパーセンテージを決定します。次に、SNMPトラップ (starCongestionClear) がトリガー されます。

- ·ポート使用率のしきい値:ポート使用率のしきい値を設定した場合、システム内のす べてのポートの平均使用率が指定されたしきい値に達すると、輻輳制御が有効になり ます。
- ポート固有のしきい値:ポート固有のしきい値を設定した場合、個々のポート固有の しきい値に到達すると、輻輳制御はシステム全体で有効になります。

• サービス輻輳ポリシー:輻輳ポリシーは、サービスごとに設定できます。これらのポリ シーは、輻輳状態のしきい値を超えたことをシステムが検出したときにサービスがどのよ うに応答するかを指示します。

Ú

この項では、輻輳制御を設定するための最小の命令セットについて説明します。追加のイン ターフェイスまたはポートのプロパティを設定するコマンドは、『*Command Line Interface Reference*』の「*Subscriber Configuration Mode*」で提供されます。輻輳制御に関する追加の設定 情報については、常にこのプラットフォームで実行されているすべてのライセンス製品のアド ミニストレーション ガイドを参照してください。輻輳制御機能は、製品および StarOS のバー ジョンによって異なります。 重要

MME では、3つのレベルの輻輳制御しきい値がサポートされています(クリティカル、メ ジャー、マイナー)。デフォルトでは、他の製品に対しサポートされているのは重大しきい値 のみです。SNMPトラップは、メジャー輻輳制御しきい値およびマイナー輻輳制御しきい値も サポートしています。一連の**congestion-action-profile**コマンドを使用すると、特定のしきい値 およびしきい値レベルに対して実行する追加のアクションをオペレータが確立できます。

# <span id="page-381-0"></span>輻輳制御の設定

輻輳制御機能を設定するには、次の手順を実行します。

- ステップ **1** の説明に従って、輻輳制御のしきい値を設定します。[輻輳制御のしきい値の設定](#page-381-1) (346 ページ)
- ステップ **2** の説明に従って、サービス輻輳ポリシーを設定します。[サービス輻輳ポリシーの設定](#page-382-0) (347 ページ)
- ステップ **3** の説明に従って、リダイレクトオーバーロードポリシーを有効にします。[輻輳制御リダイレクトオーバー](#page-383-0) ロード [ポリシーの有効化](#page-383-0) (348 ページ)
- ステップ **4** の説明に従って、コールまたは非アクティブ時間に基づくサブスクライバの接続解除を設定します。[コー](#page-384-0) [ル時間または非アクティブ時間に基づくサブスクライバの接続解除](#page-384-0) (349 ページ)
- <span id="page-381-1"></span>ステップ **5** 「設定の確認と保存」の章の説明に従って、設定を保存します。

# 輻輳制御のしきい値の設定

輻輳制御のしきい値を設定するには、CLI のグローバル コンフィギュレーション モードで次 の設定例を使用します。

#### **configure**

**congestion-control threshold max-sessions-per-service-utilization** *percent* **congestion-control threshold tolerance** *percent* **end**

- さまざまなしきい値パラメータがあります。詳細については、『*Command Line Interface Reference*』の「*Global Configuration Mode Commands*」を参照してください。
- 許容度は、設定されたしきい値未満のパーセンテージであり、条件がどの段階でクリアさ れるかを決定します。
- さまざまなタイプの輻輳制御しきい値で複数レベルの輻輳しきい値 (critical、major、およ び minor)がサポートされています。しきい値レベルが指定されていない場合、デフォル トは critical です。現在、major と minor のしきい値は、MME でのみサポートされていま す。**lte-policy** での **congestion-action-profile** コマンドは、しきい値を超えたときに実行さ れるアクションを定義します。詳細については、『*Command Line Interface Reference*』の 「*Global Configuration Mode Commands*」、「*LTE Policy Configuration Mode Commands*」、 および「*Congestion Action Profile Configuration Mode Commands*」を参照してください。
- 追加のしきい値については、必要に応じてこの設定を繰り返します。

## <span id="page-382-0"></span>サービス輻輳ポリシーの設定

輻輳制御ポリシーを作成するには、CLI のグローバル コンフィギュレーション モードで次の 設定例を適用します。

#### **configure**

**congestion-control policy** *service* **action { drop | none | redirect | reject } end**

- PDSN サービスに対してリダイレクトアクションが発生すると、PDSN は、代替 PDSN の IP アドレスとともに 136 の応答コード「unknownPDSN address」を使用して PCF に応答し ます。
- **redirect**は、PDIFでは使用できません。PDIFのデフォルトのアクションは「なし」です。
- HA サービスに対してリダイレクトアクションが発生すると、システムは応答コード136 「unknown home agent address」を使用して FA に応答します。
- **redirect** は、GGSN サービスと組み合わせて使用することはできません。
- **redirect** は、ローカルモビリティアンカー(LMA)サービスでは使用できません。
- アクションを [reject] に設定すると、応答コードは 130、「insufficient resources」になりま す。
- GGSN では、応答コードは 199、「no resources available」です。
- SaMOG、MME、 では、**redirect** は使用できません。
- MME では、グローバル コンフィギュレーション モードで **lte-policy** の下にある **congestion-action-profile** コマンドを使用して、オプションのメジャーしきい値とマイナー しきい値のアクションプロファイルを作成します。

• MMEでは、サービスをクリティカル、メジャー、またはマイナーとして指定し、ポリシー を設定してそれぞれのしきい値にアクションプロファイルを関連付けることができます。 詳細については、『*Command Line Interface Reference*』の「*Global Configuration Mode Commands*」を参照してください。

# **MME** でのオーバーロードレポートの設定

過負荷状況が MME で検出され、**congestion-control policy** コマンドで report-overload キーワー ドが有効になっている場合、システムはその状況を指定されたパーセンテージのeNodeBsに報 告し、着信セッションに対して設定されたアクションを実行します。過負荷レポートを使用し て輻輳制御ポリシーを作成するには、次の設定例を適用します。

#### **configure**

**congestion-control policy mme-service action report-overload reject-new-sessions enodeb-percentage** *percentage* **end**

注:

• その他の過負荷アクションには、**permit-emergency-sessions** および **reject-non-emergency-sessions**が含まれます。

# <span id="page-383-0"></span>輻輳制御リダイレクト オーバーロード ポリシーの有効化

輻輳制御ポリシーを作成し、サービスにリダイレクト オーバーロード ポリシーを設定するに は、次の設定例を適用します。

#### **configure**

```
congestion-control
   context context_name
    {service_configuration_mode}
         policy overload redirect address
          end
```
- 任意:輻輳制御ポリシーアクションが **redirect** に設定されている場合は、影響を受ける サービスに対してリダイレクト オーバーロード ポリシーを設定する必要があります。
- 複数のサービス コンフィギュレーション モードを設定できます。モードの完全なリスト については、『*Command Line Interface Reference*』を参照してください。
- リダイレクションにはさまざまなオプションを設定できます。詳細については、『*Command Line Interface Reference*』を参照してください。
- 同じコンテキストで設定された追加サービスにオーバーロードポリシーを設定するには、 この設定例を繰り返します。

## サービス オーバーロード ポリシーの検証

サービス オーバーロード ポリシーが適切に設定されていることを確認するには、Exec モード で次のコマンドを入力します。

[local]*host\_name*# **show** *service\_type* **name** *service\_name*

このコマンドは、サービス設定全体を表示します。「オーバーロードポリシー」に表示されて いる情報が正確であることを確認します。

他のコンテキストで追加サービスを設定するには、この設定例を繰り返します。

### 輻輳制御の設定の確認

## **MME** の輻輳アクションプロファイルの確認

MMEのマルチレベルの輻輳アクションプロファイルを確認するには、次のExecモードのコマ ンドを実行します。

[local]*host\_name*# **show lte-policy congestion-action-profile { name** profile\_name **| summary }**

### <span id="page-384-0"></span>コール時間または非アクティブ時間に基づくサブスクライバの接続解除

システム負荷が高いときは、許容レベルのシステムパフォーマンスを維持するために、サブス クライバの切断が必要になる場合があります。しきい値を設定して、コールが接続または非ア クティブになっている時間に基づいて、コールを切断するサブスクライバを選択できます。

現在選択されているサブスクライバの過負荷切断を有効にするには、次の設定例を使用しま す。

#### **configure**

**context** *context\_name*

**subscriber name** *subscriber\_name*

**default overload-disconnect threshold inactivity-time** *dur\_thresh*

**default overload-disconnect threshold connect-time** *dur\_thresh* **end**

サブスクライバの過負荷切断機能を無効にするには、次の設定例を使用します。

#### **configure**

```
context context_name
    subscriber subscriber_name
   no overload-disconnect { [threshold inactivity-time] | [threshold
connect-time] }
    end
```
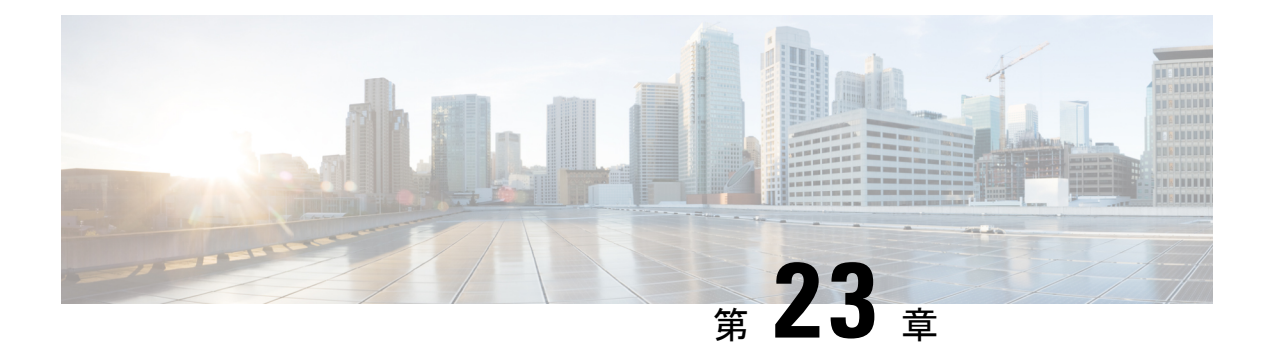

ルーティング

この章では、拡張または拡張サービスの設定について説明します。製品アドミニストレーショ ンガイドには、システム上での基本サービスの設定例と手順が示されています。以下で説明す る手順を使用する前に、サービスモデルに最適な設定例を選択し、そのモデルに必要な要素を 設定する必要があります。

この章は、次の項で構成されています。

- [ルーティング](#page-386-0) ポリシー (351 ページ)
- [スタティック](#page-388-0) ルーティング (353 ページ)
- OSPF [ルーティング](#page-390-0) (355 ページ)
- OSPFv3 [ルーティング](#page-392-0) (357 ページ)
- 等コストマルチパス (ECMP) (359 ページ)
- BGP-4 [ルーティング](#page-395-0) (360 ページ)
- [双方向フォワーディング検出](#page-406-0) (371 ページ)
- [ルーティング情報の表示](#page-416-0) (381 ページ)

# <span id="page-386-0"></span>ルーティング ポリシー

この項では、ルーティングポリシーを定義するために必要な要素を設定する方法について説明 します。ルーティングポリシーは、特定のネットワーク展開要件を満たすために、システムと の間でルートを変更およびリダイレクトします。

ルーティングポリシーを設定するには、次の構成要素を使用します。

- ルートアクセスリスト:ルーティングポリシーの基本的な構成要素です。ルートアクセス リストは、IP アドレスの範囲に基づいてルートをフィルタ処理します。
- **IP** プレフィックスリスト:より高度なルーティングポリシーの要素です。IP プレフィッ クスリストは、IP プレフィックスに基づいてルートをフィルタ処理します。
- **AS パスアクセスリスト**: ボーダー ゲートウェイ プロトコル (BGP) のルーティングに使 用される基本的な構成要素です。これらのリストは、自律システム(AS)のパスをフィ ルタ処理します。

• ルートマップ:ルートマップは、ルーティングプロトコルによるルートの選択またはルー トのアドバタイズメントの際、およびルーティングプロトコル間のルートの再配布におい て、ルートマップの詳細な制御を提供します。このレベルの制御では、IPプレフィックス リスト、ルートアクセスリスト、および AS パスアクセスリストを使用して、IP アドレ ス、アドレスの範囲、および自律システムパスを指定します。

# **IP** プレフィックスリストの作成

注:

IP プレフィックスリストを作成するには、次の設定例を使用します。

#### **config**

**context** *context\_name*

**ip prefix-list name** *list\_name* **{ deny | permit }** *network\_address/net\_mask*

- IP プレフィックスリストを [deny]、[permit]、または [match any prefix] に設定します。
- IPv4 ドット付き 10 進数および IPv6 コロン区切り 16 進数のアドレスがサポートされてい ます。
- 「設定の確認と保存」の章の説明に従って、設定を保存します。

# ルートアクセスリストの作成

ルートアクセスリストを作成するには、次の手順を実行します。

```
config
  context context_name
    route-access-list { extended identifier } { deny | permit } [ ip
address ip_address ]
     route-access-list named list_name { deny | permit } { ip_address/mask |
any } [ exact-match ]
route-access-list
standard identifier { permit | deny ) { ip_address
wildcard_mask | any |network_address }
注·
  • コンテキストごとに最大 64 のアクセスリストがサポートされます。
```
- 各ルートアクセスリストに対して最大 16 のエントリを定義できます。
- 「設定の確認と保存」の章の説明に従って、設定を保存します。

## **AS** パスアクセスリストの作成

AS パスアクセスリストを作成するには、次の手順を実行します。

```
config
  context context_name
     ip as-path access-list list_name [ { deny | permit } reg_expr ]
注:
```
• 「設定の確認と保存」の章の説明に従って、設定を保存します。

## ルートマップの作成

ルートマップを作成するには、次の設定例を使用します。

#### **config**

```
context context_name
  route-map map_name { deny | permit } seq_number
```
#### 注:

- ルートマップを設定するには、ルート マップ コンフィギュレーション モードで **match** コ マンドと **set** コマンドを使用します。これらのコマンドの詳細については、『*Command Line Interface Reference*』を参照してください。
- 「設定の確認と保存」の章の説明に従って、設定を保存します。

# 設定例

次に、2つのルートアクセスリストを作成し、それらをルートマップに適用し、そのルートマッ プを BGP ルータネイバーに使用する設定の例を示します。

```
config
   context isp1
      route-access-list named RACLin1a permit 88.151.1.0/30
      route-access-list named RACLin1b permit 88.151.1.4/30
     route-access-list named RACLany permit any
      route-map RMnet1 deny 100
         match ip address route-access-list RACLin1a
         #exit
         route-map RMnet1 deny 200
        match ip address route-access-list RACLin1b
         #exit
      route-map RMnet1 permit 1000
        match ip address route-access-list RACLany
         #exit
      router bgp 1
         neighbor 152.20.1.99 as-path 101
         neighbor 152.20.1.99 route-map RMnet1 in
```
# <span id="page-388-0"></span>スタティック ルーティング

システムでは、コンテキストごとにスタティックネットワークルートの設定がサポートされて います。次のように指定して、ネットワークルートを定義します。

- ルートの IP アドレスとマスク
- ルートが使用する必要がある現在のコンテキスト内のインターフェイスの名前
- ネクスト ホップの IP アドレス

Ú

VPC-DI では、IPv6 プレフィックス長が /12 未満で、/64 と/128 の範囲のスタティックルートは 重要 サポートされていません。

## コンテキストへのスタティックルートの追加

コンテキストコンフィギュレーションにスタティックルートを追加するには、現在のコンテキ ストで設定されているインターフェイスの名前を把握している必要があります。現在のコンテ キスト(Exec モード)のインターフェイスを一覧表示するには、**show ip interface** コマンドを 使用します。

次の例に示すように、現在のコンテキストで設定されているすべてのインターフェイスの情報 が表示されます。

```
[local]host_name# show ip interface
Intf Name: Egress 1
Description:
IP State: Up (Bound to slot/port untagged ifIndex 402718721)
IP Address: 192.168.231.5
Subnet Mask: 255.255.255.0
Bcast Address: 192.168.231.255
MTU: 1500
Resoln Type: ARP (ARP timeout: 3600 secs
L3 monitor LC-port switchover: Disabled
Number of Secondary Addresses: 0
Total interface count: 1
```
出力例に示されているように、各インターフェイスの最初の情報行には、現在のコンテキスト のインターフェイス名が一覧表示されます。この例では、*Egress 1* という名前のインターフェ イスが 1 つあります。

#### **config**

**context** *context\_name*

**ip route {** *ip\_address* **[** *ip\_mask* **] |** *ip\_addr\_mask\_combo* **} { next-hop** *next\_hop\_address* **|** *egress\_name* **[ precedence** *precedence* **[ cost** *cost* **]**

注:

• コンテキストごとに最大 1,200 のスタティックルートを設定できます。「設定の確認と保 存」の章の説明に従って、設定を保存します。

# コンテキストからのスタティックルートの削除

コンテキストの設定からスタティックルートを削除するには、次の設定例を使用します。

```
config
   context context_name
       no ip route { ip_address ip_mask | ip_addr_mask_combo } next_hop_address
egress_name [ precedence precedence ] [ cost cost ]
```
注意

• 「設定の確認と保存」の章の説明に従って、設定を保存します。

# <span id="page-390-0"></span>**OSPF** ルーティング

この項では、システムでの Open Shortest Path First (OSPF) ルーティングの概要とその実装を 示します。また、基本的な OSPF 機能を有効にする方法と、より複雑な設定に使用できるコマ ンドのリストを示します。

この機能を使用するには、ライセンスキーを購入してインストールする必要があります。ライ センスの詳細については、シスコのアカウント担当者にお問い合わせください。

#### Ú

リカバリ中にダイナミック ルーティング プロトコルから転送エントリが削除された場合は、 動的に学習された転送エントリがシステムタスクのリカバリ時にシステム転送テーブルに誤っ て残る可能性があります。 重要

### Ú

VPC-DIでは、IPv6 プレフィックス長が /12 未満で、/64 ~ /128 の範囲の OSPF ルートはサポー トされていません。 重要

# **OSPF** バージョン **2** の概要

OSPF は、内部ゲートウェイプロトコル (IGP) を使用し、IP パケットヘッダー内の接続先 IP アドレスのみに基づく最短パスを最初に使用してIPパケットをルーティングするリンクステー ト ルーティング プロトコルです。OSPF ルーテッド IP パケットは、ネットワークを通過する ときに追加のプロトコルヘッダー内にカプセル化されません。

自律システム(AS)またはドメインは、共通のルーティング インフラストラクチャ内のネッ トワークのグループとして定義されます。

OSPFは、AS内のトポロジの変化(ルータインターフェイスの障害など)を迅速に検出し、コ ンバージェンスの期間後に新しいループフリールートを計算するダイナミック ルーティング プロトコルです。このコンバージェンスの期間は短く、関与するルーティングトラフィックは 最小限となります。

リンクステート ルーティング プロトコルでは、各ルータは、自律システムのトポロジを記述 する、リンクステート データベースと呼ばれるデータベースを維持します。参加している各 ルータには同一のデータベースが備わっています。このデータベースの各エントリは、特定の ルータのローカル状熊(ルータの使用可能なインターフェイスや到達可能なネイバーなど)で す。ルータは AS 全体にローカル状態であることをフラッディングにより配信します。

すべてのルータが同じアルゴリズムを並行して実行します。各ルータはそれ自体を AS 内の各 接続先へのルートとした最短パスのツリーをリンクステートデータベースから構築します。外 部から取得したルーティング情報は、リーフとしてツリーに表示されます。ルートのコスト は、1 つの無次元メトリックで記述されます。

OSPF では、一連のネットワークをまとめてグループ化できます。このようなグループ化をエ リアと呼びます。このエリアのトポロジは AS の残りの部分からは隠されているため、ルー ティングトラフィックの大幅な削減が可能になります。また、エリア内のルーティングはエリ ア自体のトポロジによってのみ決定されるため、不正なルーティングデータからエリアを保護 できます。エリアとは、IP サブネット化ネットワークの汎化です。

OSPF では IP サブネットを柔軟に設定でき、OSPF によって配信された各ルートに接続先とマ スクを持たせることができます。同じ IP ネットワーク番号の 2 つの異なるサブネットでは、 サイズが異なる(つまり、マスクが異なる)場合があります。これは一般に可変長サブネット と呼ばれています。パケットは最適な(最長または最も具体的な)一致にルーティングされま す。ホストルートは、マスクが「すべて 1」(0xffffffff)であるサブネットと見なされます。

OSPFトラフィックは、認証されるかまたは非認証となります。また、認証、簡易/クリアテキ ストのパスワード、または MD5 ベースのパスワードは使用できません。つまり、信頼できる ルータのみが AS ルーティングに参加できることを意味します。さまざまな認証スキームを指 定でき、実際には、IP サブネットごとに個別の認証スキームを設定できます。

外部から取得したルーティングデータ (BGPなどの外部プロトコルから学習したルートなど) は AS 全体にアドバタイズされます。この外部から取得したデータは、OSPF のリンクステー トデータとは別に保持されます。

また、各外部ルートはアドバタイズルータによってタグ付けされ、AS の境界にあるルータ間 で追加情報を渡すこともできます。

OSPF は、リンクステート アルゴリズムを使用して、すべての既知の宛先までの最短パスを構 築および計算します。

## **OSPFv2** 設定の基本

この項では、基本的な OSPF ルーティングの実装方法を説明します。

## 特定のコンテキストの **OSPF** ルーティングの有効化

特定のコンテキストに対して OSPF ルーティングを有効にするには、次の設定例を使用しま す。 **config**

**context** *context\_name* **router ospf end**

• 「設定の確認と保存」の章の説明に従って、設定を保存します。

### 特定のインターフェイスでの **OSPF** の有効化

OSPFを有効にした後、実行するネットワークを指定します。次のコマンドを使用して、OSPF を有効にします。

**network** *network\_ip\_address***/***network\_mask* **area {** *area\_id* **|** *area\_ip\_address* **}**

#### Ú

システム上の OSPF のデフォルトコストは 10 です。コストを変更するには、『*Command Line Interface Reference*』の「*Ethernet Interface Configuration Mode Commands*」の章に記載されてい る **ip ospf cost** コマンドを参照してください。 重要

注:

• 「設定の確認と保存」の章の説明に従って、設定を保存します。

## **OSPF** へのルートの再配布(オプション)

ルートを OSPF に再配布するということは、ルートタイプ、メトリック、ルートマップ内の ルールなど、指定された基準を満たす別のプロトコルからのすべてのルートが、OSPFv2 プロ トコルを使用してすべての OSPF エリアに再配布されることを意味します。この設定は、オプ ションです。

#### **config**

```
context context_name
  router ospf
     redistribute { connected | static }
     end
```
注:

• 「設定の確認と保存」の章の説明に従って、設定を保存します。

## <span id="page-392-0"></span>**OSPF** 設定パラメータの確認

OSPF ルータの設定を確認するには、次のコマンドを使用し、画面出力で **router OSPF** という セクションを探します。

**show config context** *ctxt\_name* **[ verbose ]**

# **OSPFv3** ルーティング

この項では、システムでの Open Shortest Path First バージョン 3 (OSPFv3) のルーティングと その実装の概要を示します。また、基本的な OSPFv3 機能を有効にする方法と、より複雑な設 定に使用できるコマンドのリストを示します。

Ú

VPC-DI では、IPv6 プレフィックス長が /12 未満で、/64 ~ /128 の範囲の OSPFv3 ルートはサ ポートされていません。 重要

## **OSPFv3** の概要

OSPF バージョン 3 の大部分は OSPF バージョン 2 と同じです。OSPFv3 は IPv6 ルーティング プレフィックスと大型の IPv6 アドレスをサポートするように OSPF バージョン 2 が拡張され ています。OSPFv3 は、OSPFv3 ルーティングドメイン内の IPv6 ルートを動的に学習し、アド バタイズ(再配布)します。

OSPFv3 では、ルーティング プロセスを明示的に作成する必要はありません。インターフェイ ス上で OSPFv3 を有効にすると、ルーティングプロセスとそれに関連する設定が作成されま す。

## **OSPFv3** 設定の基本

この項では、基本的な OSPF ルーティングの実装方法を説明します。

### 特定のコンテキストにおける **OSPFv3** ルーティングの有効化

特定のコンテキストに対して OSPF ルーティングを有効にするには、次の設定例を使用しま す。

```
config
  context context_name
     router ospfv3
     end
```

```
注:
```
• 「設定の確認と保存」の章の説明に従って、設定を保存します。

## 特定のインターフェイスでの **OSPFv6** の有効化

OSPFv3を有効にした後は、実行するエリアを指定します。次のコマンドを使用して、OSPFv3 を有効にします。

```
area { area_id | area_ip_address } [ default-cost dflt-cost ] [ stub stub-area
 ] [ virtual-link vl-neighbor-ipv4address ]
```
Ú

システム上のOSPFv3のデフォルトコストは10です。コストを変更するには、『*CommandLine Interface Reference*』の「*Ethernet Interface Configuration Mode Commands*」の章に記載されてい る **ipv6 ospf cost** コマンドを参照してください。 重要

注:

• 「設定の確認と保存」の章の説明に従って、設定を保存します。

## **OSPFv3** へのルートの再配布(オプション)

ルートを OSPFv3 に再配布するということは、ルートタイプ、メトリック、ルートマップ内の ルールなど、指定された基準を満たす別のプロトコルからのすべてのルートが、OSPFv3 プロ トコルを使用してすべての OSPF エリアに再配布されることを意味します。この設定は、オプ ションです。

```
config
```

```
context context_name
  router ospf3
     redistribute { connected | static }
     end
```
注:

• 「設定の確認と保存」の章の説明に従って、設定を保存します。

## **OSPFv3** 設定パラメータの確認

OSPFルータの設定を確認するには、次のコマンドを使用して、画面出力で「**router ipv6 ospf**」 というラベルの付いたセクションを探します。

```
show config context ctxt_name [ verbose ]
```
# <span id="page-394-0"></span>等コストマルチパス(**ECMP**)

システムは、ルーティングプロトコルの ECMP をサポートしています。ECMP は、1 つのルー トの負担を軽減するために、コストが同じである複数のルートにトラフィックを分散します。

ECMP は、ほとんどのルーティングプロトコルと組み合わせて使用できます。これは、ルー ティングプロトコルはホップごとに決定され、1 つのルータに限定されるためです。複数のパ スでトラフィックをロードバランシングすることにより、帯域幅が大幅に増加する可能性があ ります。

次のコマンドは、ルーティングプロトコルによって送信可能な等コストパスの最大数を設定し ます。

**config**

```
context context_name
```
**ip routing maximum-paths [ max\_num ]**

- *max\_num* は、1 ~ 10(*18.2* よりも前のリリース)または 1 ~ 32(リリース *18.2+*)の整数 です。
- 「設定の確認と保存」の章の説明に従って、設定を保存します。

# <span id="page-395-0"></span>**BGP-4** ルーティング

ボーダーゲートウェイプロトコル4 (BGP-4) ルーティングプロトコルは、コンテキストレベ ルで実装されている BGP ルータプロセスを介してサポートされています。

ボーダーゲートウェイプロトコル(BGP)は、AS間ルーティングプロトコルです。自律シス テム (AS) は、内部ゲートウェイプロトコルとAS内のパケットをルーティングするための共 通メトリックを使用する 1 つの技術的な管理下にあるルータのセットです。ルータのセット は、外部ゲートウェイプロトコルを使用して、他の自律システムにパケットをルーティングし ます。

BGP は TCP を介して実行されます。これにより、BGP プロトコルによる明示的な更新のフラ グメント化、再送信、確認応答、およびシーケンシング情報の実装が不要になります。BGP独 自の認証メカニズムに加えて、TCP で使用される認証方式が使用される場合があります。

BGPルータは、他のBGPルータとネットワーク到達可能性情報を交換します。この情報によっ て、ルートがフィルタ処理され、AS レベルのポリシー決定が適用される AS 接続の実像がつ かめます。

BGP-4には、クラスレスドメイン間ルーティングが備わっています。これには、IPプレフィッ クスをアドバタイズするためのサポートが含まれており、BGP内のネットワーククラスという 概念を排除します。また、BGP 4 では、AS パスの集約を含むルートの集約も可能です。

Ú

VPC-DI では、IPv6 プレフィックス長が /12 未満と /64 ~ /128 の範囲の BGP ルートはサポート されていません。 重要

## **BGP** サポートの概要

モバイルデバイスは、ホームエージェント(HA)を通じてインターネットと通信します。HA は、設定されたアドレスプールから IP アドレスをモバイルノードに割り当てます。これらの アドレスは、ダイナミックルーティングを保証するために、IPルーティングプロトコルを使用 してインターネットルータにもアドバタイズされます。BGP-4プロトコルは、シャーシ間セッ ションリカバリ (ICSR) をサポートするためのルーティングを備えた HA とインターネット ルータ間のモニタリングメカニズムとして使用されます。(詳細については、「シャーシ間 セッションリカバリ」を参照してください)。

BGP-4プロトコルのサポートの目的は、ルーティング要件を満たし、インターネットルータと の通信をモニタすることです。BGP-4は、サブスクライバサービスの中断を防ぐために、アク ティブからスタンバイへのスイッチオーバーをトリガーする場合があります。

サポートされる BGP-4 機能は次のとおりです。

- 外部ボーダー ゲートウェイ プロトコル(EBGP)マルチホップ
- インバウンドおよびアウトバウンドルートのルートフィルタリング
- ルート再配布とルートマップ
- ルートマップでの BGP コミュニティおよび BGP 拡張コミュニティのサポート
- IPv4 および IPv6 (IBGP ピア)のローカルプリファレンス

IPプールルートとループバックルートは、次の方法でBGPドメインでアドバタイズされます。

- BGP コンフィギュレーション モードの **redistribution** コマンドを使用すると、接続されて いるすべてのルートまたはその一部がBGPドメインに再配布されます。(IPプールとルー プバックルートは、接続されたルートとして IP ルーティングテーブルに存在します)。 **network routemap** コマンドを使用すると、多くの BGP 属性を柔軟に変更できます。
- BGPコンフィギュレーションモードの**network**コマンドを使用すると、接続されたルート は BGP ドメインにアドバタイズされるように明示的に設定されます。**network routemap** コマンドを使用すると、多くの BGP 属性を柔軟に変更できます。これらのコマンドの詳 細については、『*CommandLine Interface Reference*』の「*BGPConfiguration ModeCommands*」 の章を参照してください。

#### Ú

処理カードの障害、移行、クラッシュ、または処理カードの削除のために BGP タスクが再起 動した場合は、すべてのピアリングセッションとルート情報が失われます。 重要

# **BGP** の設定

この項では、システムでの基本的な BGP ルーティングサポートを設定し、有効にする方法に ついて説明します。

#### **config**

```
context context_name
  router bgp AS_number
     neighbor ip_address remote-as AS_num
```
注:

- コンテキストごとに最大 64 の BGP ピアがサポートされます。
- 「設定の確認と保存」の章の説明に従って、設定を保存します。

# **BGP へのルートの再配布 (オプション)**

ルートを BGP に再配布するということは、ルートタイプ、ルートマップ内のルールなど、指 定された基準を満たす別のプロトコルからのすべてのルートが、BGPプロトコルを使用してす べての BGP エリアに再配布されることを意味します。この設定は、オプションです。

#### **config**

```
context context_name
  router bgp as_number
```

```
redistribute bgp { bgp | connected | static } [ metric metric_value
] [ metric-type { 1 | 2 } ] [ route-map route_map_name ]
```
注:

- 再配布オプションは、connected、ospf、rip、または static です。**redistribute** コマンドの詳 細については、『*CommandLine Interface Reference*』の「*Border Gateway ProtocolConfiguration Mode Commands*」の章を参照してください。
- コンテキストごとに最大 64 の ルートマップがサポートされます。
- 「設定の確認と保存」の章の説明に従って、設定を保存します。

## **BGP** コミュニティと **BGP** 拡張コミュニティ

BGPコミュニティまたは拡張コミュニティ(ルートターゲット)に基づくルートフィルタリン グは、CLI ルートマップのコンフィギュレーション モードのコマンドを介して設定します。

### **BGP** コミュニティ

**BGP** コミュニティの設定

BGPコミュニティは、共通するいくつかの属性を共有する接続先のグループです。各宛先は複 数のコミュニティに属します。自律システム管理者は、接続先が属するコミュニティを定義し ます。

BGP コミュニティは、コンテキスト コンフィギュレーション モードのコマンドを使用して設 定します。

#### **config**

**context** *context\_name*

**ip community-list { named** *named\_list* **| standard** *identifier* **} { deny | permit } { internet | local-AS | no-advertise | no-export | value** *AS-community\_number AS-community\_number AS-community\_number ...***}**

**{ internet | local-AS | no-advertise | no-export | value** *AS-community\_number AS-community\_number AS-community\_number ...***}**

**{ internet | local-AS | no-advertise | no-export | value** *AS-community\_number AS-community\_number AS-community\_number ...***}**

次の BGP コミュニティの接続先を許可または拒否できます。

- **internet**:このルートをインターネット コミュニティと、そのコミュニティに属するあら ゆるルータにアドバタイズします。
- **local-AS**:パケットがローカルの自律システム(AS)外部へ送信されないようにするため に、コンフェデレーション シナリオで使用します。
- **no-advertise**:どのBGPピア(内部または外部)にもこのルートをアドバタイズしません。
- **no-export**:外部 BGP(eBGP)ピアへアドバタイズしません。このルートは AS 内に留め られます。
- **value** *community\_number*:AS:NN 形式のコミュニティ文字列を指定します。ここで、 AS は 2 バイトの AS コミュニティ 16 進数、NN は 2 バイトの 16 進数です(1~11 文字)。

各コミュニティには、複数の接続先と AS コミュニティ番号を入力できます。詳細について は、『*Command Line Interface Reference*』を参照してください。

複数のコミュニティリストエントリをコミュニティリストに付加するには、さまざまなコミュ ニティストリングに対して複数の permit 句または deny 句を追加します。最大 64 のコミュニ ティリストをコンテキストで設定できます。

#### コミュニティ属性の設定

BGP コミュニティ属性は、ルートマップ内の **set community** コマンドを介して設定します。

**config**

**context** *context\_name*

**route-map** *map\_name* **{ deny | permit }** *sequence\_number*

**set community [additive]{ internet | local-AS | no-advertise | no-export | none | value** *AS-community\_number AS-community\_number*

*AS-community\_number ...***}**

**{ internet | local-AS | no-advertise | no-export | none | value** *AS-community\_number AS-community\_number AS-community\_number ...* **}**

**{ internet | local-AS | no-advertise | no-export | none | value** *AS-community\_number AS-community\_number AS-community\_number ...* **}**

**additive**オプションを指定すると、複数の接続先およびASコミュニティ番号を入力できます。 詳細については、『*Command Line Interface Reference*』を参照してください。

#### **BGP** コミュニティを介したフィルタリング

BGP コミュニティに基づいてルートをフィルタ処理するには、ルートマップで **match** 句を設 定します。コマンドシーケンスは次のとおりです。

#### **config**

**context** *context\_name* **route-map** *map\_name* **{ deny | permit }** *sequence\_number* **match community { named** *named\_list* **| standard** *identifier* **}**

### **BGP** 拡張コミュニティ

#### **BGP** 拡張コミュニティの設定(ルートターゲット)

BGP 拡張コミュニティは、ルートターゲットを定義します。MPLS VPN は、ルートターゲッ ト(RT)と呼ばれる64ビットの拡張コミュニティ属性を使用します。RTは、適切な情報テー ブルへの到達可能性情報の配信を可能にします。

BGP 拡張コミュニティは、コンテキスト コンフィギュレーション モードのコマンドを使用し て設定します。

#### **config**

**context** *context\_name*

**ip extcommunity-list { named** *named\_list* **| standard** *identifier* **} { deny | permit } rt** *rt\_number rt\_number rt\_number ...*

*rt\_number* は AS:NN 形式の文字列としてルートターゲットを指定します。ここで、 AS は 2 バ イトのASコミュニティ16進数、NNは2バイトの16進数です(1~11文字)。IPextcommunity リストには複数のルート番号を追加できます。

さまざまな拡張コミュニティ文字列に複数の permit 句または deny 句を追加することで、拡張 コミュニティリストに複数の拡張コミュニティリストエントリを付加できます。最大 64 個の 拡張コミュニティリストをコンテキスト内に設定できます。

#### 拡張コミュニティ属性の設定

ルートマップ内で **set extcommunity** コマンドを使用して BGP 拡張コミュニティ属性を設定し ます。

#### **config**

```
context context_name
```
**route-map** *map\_name* **{ deny | permit }** *sequence\_number* **set extcommunity rt** *rt\_number rt\_number rt\_number ...*

*rt\_number* は AS:NN 形式の文字列としてルートターゲットを指定します。ここで、 AS は 2 バ イトのASコミュニティ16進数、NNは2バイトの16進数です(1~11文字)。IPextcommunity リストには複数のルート番号を追加できます。

#### **BGP** 拡張コミュニティを介したフィルタリング

BGP拡張コミュニティ(ルートターゲット)に基づいてルートをフィルタ処理するには、ルー トマップで **match** 句を設定します。コマンドシーケンスは次のとおりです。

#### **config**

**context** *context\_name* **route-map** *map\_name* **{ deny | permit } [no] match extcommunity { named** *named\_list* **| standard** *identifier* **}**

## **BGP** ローカル プリファレンス

BGP ローカルプリファレンス属性は、IBGP ピアにのみ BGP スピーカーによって送信されま す。次のコマンドシーケンスを使用してルートマップ内に設定されます。

#### **config**

**context** *context\_name* **route-map** *map\_name* **{ deny | permit } set local-preference** *pref\_number*

ルートマップのローカルプリファレンスに対応する**match**句はありません。これは、ローカル プリファレンスがルート選択アルゴリズムで直接使用されるためです。

# **ICSR** および **SRP** グループ

BGPは、サービス冗長性プロトコル (SRP) を介してリンクされたシャーシ間セッションリカ バリ(ICSR)の設定で採用されています。デフォルトでは、ICSR フェールオーバーは、コン テキスト内のすべての BGP ピアがダウンしたときにトリガーされます。

必要に応じて、コンテキスト内に SRP ピアグループを設定できます。ICSR フェールオーバー は、グループ内のすべてのピアで障害が発生した場合に発生します。このオプションは、IPv4 とIPv6のピアの組み合わせが複数ペアのVLANに分散され、ピアグループのすべてのメンバー によって IPv4 または IPv6 の接続が失われる展開で役立ちます。

詳細については、このガイドの「シャーシ間セッションリカバリ」、および『*Command Line Interface Reference*』の「*Service Redundancy Protocol Configuration Mode Commands*」の章にある **monitor bgp**、**monitor diameter** および **monitor authentication-probe** コマンドの説明を参照し てください。

# <span id="page-400-0"></span>スタンバイ **ICSR** シャーシからの **BGP** ルートのアドバタイジング

SRPコンフィギュレーションモードコマンドは、スタンバイ状態でICSRシャーシからのBGP ルートのアドバタイジングを有効にします。このコマンドとそのキーワードを使用すると、オ ペレータは、光トランスポート ネットワーク ジェネレーション ネクスト (OTNGN) で BGP プレフィックス独立コンバージェンス (PIC) を展開することで、より高速なネットワーク コ ンバージェンスを利用することができます。

BGP PIC は、アグレッシブな ICSR 障害検出タイマーを安全に設定できるネットワーク コン バージェンスを向上させることを目的としています。

```
configure
```

```
context context_name
      service-redundancy-protocol
       advertise-routes-in-standby-state [ hold-off-time hold-off-time ]
[ reset-bfd-nbrs bfd-down-time ]
       end
```
注:

- **hold-off-time** *hold-off-time* は、タイマーが期限切れになるまで、BGP ルートのアドバタイ ジングを遅延させます。1 ~ 300 の整数として *hold-off-time* を秒単位で指定します。
- BFD をリセットした後、**reset-bfd-nbrs** *bfd-down-time* は、BFD セッションを設定されたミ リ秒数の間停止して、ネットワーク コンバージェンスを向上させます。*bfd-down-time* を 50 ~ 120000 の整数として指定します。

# **ICSR** の設定可能な **BGP** ルートのアドバタイズメント間隔

デフォルトでは、MinRtAdvInterval が各ピアに設定されます。その値は iBGP ピアの場合は 5 秒、eBGP ピアの場合は 30 秒です。オペレータは、 **neighbor** *identifier* **advertisement-interval** コマンドを使用して、デフォルトの間隔をグローバルに変更できます。

BGP advertisement-interval は、アドレスファミリごとに個別に設定することもできます。設定 されている場合、この値は、そのアドレスファミリにおけるピアのデフォルトの advertisement-interval のみをオーバーライドします。BGP は、AFI/SAFI に設定された advertisement-intervalに基づいて、AFI/SAFIごとにルート更新メッセージを送信します。AFI/SAFI advertisement-intervalが設定されていない場合は、ピアベースのデフォルトのadvertisement-interval が使用されます。

ICSR 設定では、この機能を使用して、ルートアドバタイズメントを高速化し、ネットワーク コンバージェンス時間を短縮することができます。

**timersbgpicsr-aggr-advertisement-interval**コマンドは、BGPアドレスファミリ(VPNv4/VPNv6) コンフィギュレーション モードと BGP アドレスファミリ(VRF)コンフィギュレーション モードの両方で使用できます。

```
configure
```

```
context context_name
   router bgp as_number
      address-family { ipv4 | ipv6 | vpnv4 | vpnv6 }
         timers bgp icsr-aggr-advertisement-interval seconds
```
注:

.

• *seconds*:0 ~ 30 の整数で秒数を設定します。デフォルト:0。

## **BGP CLI** 設定コマンド

次の表に、さまざまな BGP パラメータの設定をサポートする BGP コンフィギュレーション モードの CLI コマンドを示します。詳細については、『*Command Line Interface Reference*』の 「*BGP Configuration Mode Commands*」の章を参照してください。

```
configure
   context context_name
      router bgp as_number
```
表 **23 : BGP** コンフィギュレーション モードの **CLI** コマンド

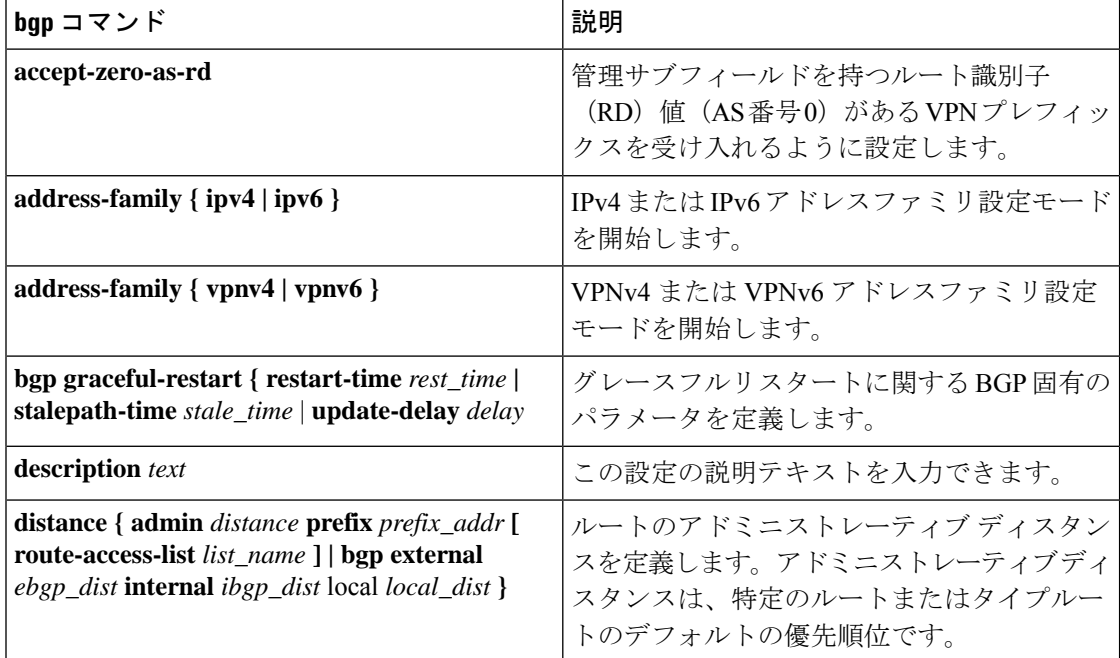

Ι

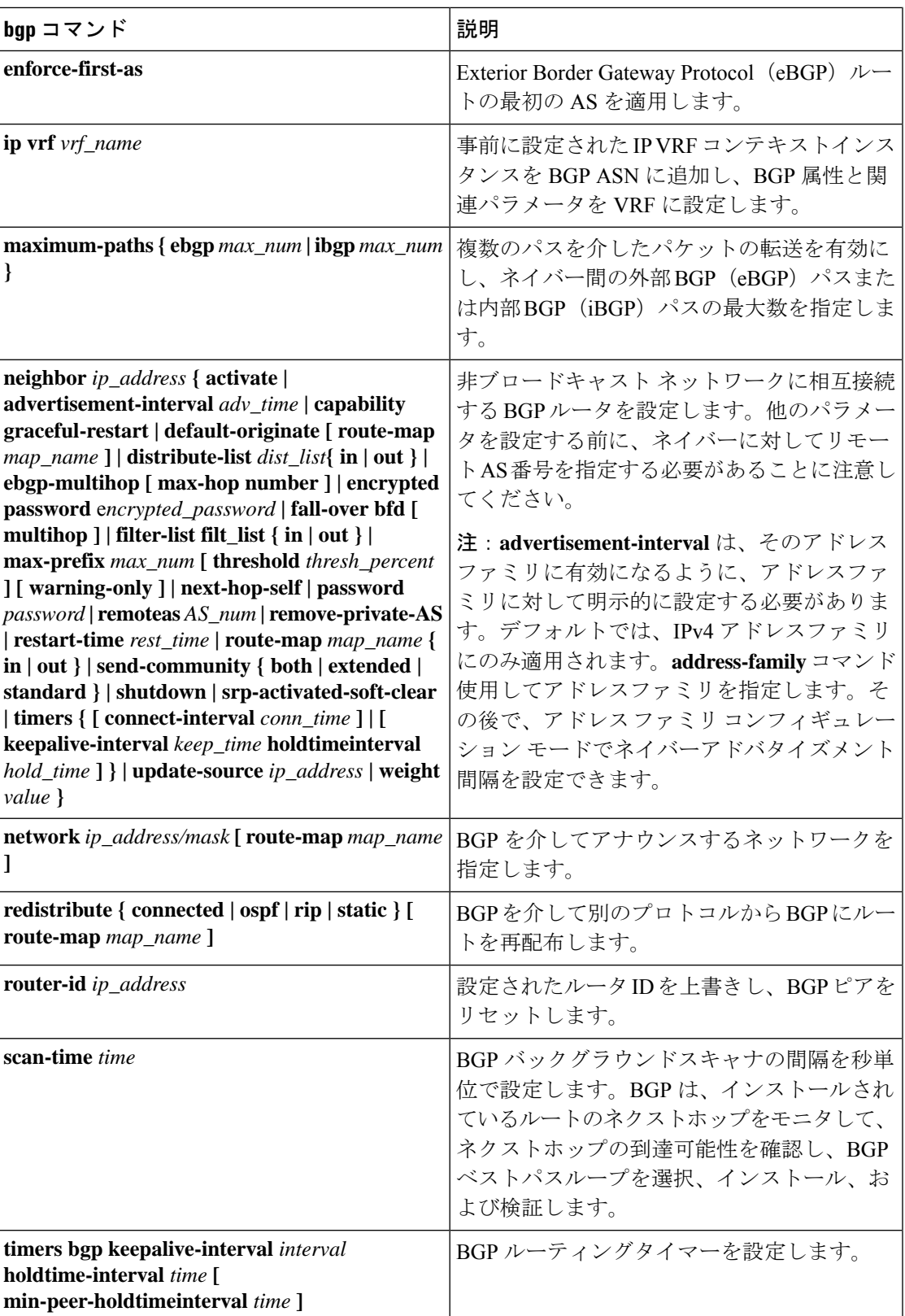

## **BGP** 設定パラメータの確認

BGP ルータの設定を確認するには、次のコマンドを使用して、画面出力で「 **router BGP** 」と いうラベルの付いたセクションを探します。

**show config context** *ctxt\_name* **[ verbose ]**

# **BGP** ピアの制限

### 機能の概要と変更履歴

### 要約データ

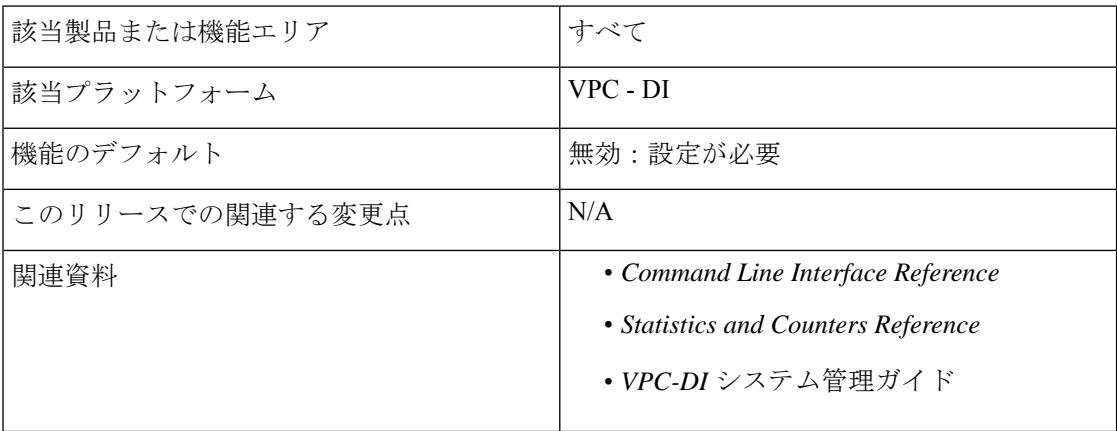

#### マニュアルの変更履歴

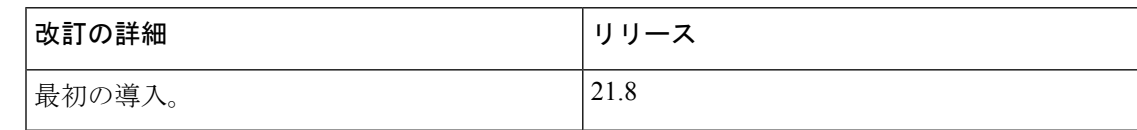

### 機能説明

アーキテクチャを備えた Cisco 仮想化パケットコア分散型インスタンス(VPC-DI)では、パ ケット処理カード(逆多重化SFカードを含むセッション機能(SF))間でのBGPピアリング に柔軟に対応できます。

SDN の「Contrail」モデルに基づく展開手順では、各パケット処理カードにはコンピューティ ングノード内にvRouterがあります。このモデルでは、現在の柔軟なBGPピアリングスキーム を使用して、BGP の設定をこれらの vRouter それぞれに実装する必要があります。そのため、 ネットワーク内に多数の SF カードがある場合は、サービスプロバイダーにとっての課題とな ります。設定が必要な回線数は拡張性の問題をもたらします。

この問題を解決するため、BGP ピア制限機能が導入されました。この機能は BGP ピアリング を VPC-DI アーキテクチャ内の **2** 枚の SF カードのみに制限します。この機能では、ルーティ ングテーブルには、その 2 枚の SF カードに対応するルート 2 つのみが存在し、3 番目のルー

トは「ブラックホール」または「ヌル」ルートとなります。新しいルートが最長プレフィック スに一致するルートであることを確認するために、ホストアドレスのみ(/32 ビットマスク) のプロビジョニングのみが適用されます。これにより、設定の量とルーティングテーブルのサ イズが大幅に削減されます。

### 機能の仕組み

この機能は、**iproutekernel** コマンドを使用して実装されます。設定すると、BGP ピアリング は特別なルートを持つ SF カード 2 枚にのみ制限されます。

**blackhole** キーワードを設定すると、カーネルルーティングエンジンが有効になり、ノードか ら発信されるパケットをブロックまたはドロップできます。これは、どのインターフェイスに も限定されず、デフォルトではワイルドカード インターフェイスになります。

BGP ピア制限機能の設定の詳細については、「BGP ピア制限の設定」の項を参照してくださ い。

#### 制限事項

- この機能のサポートは、コンテキストレベルのみに制限されています。
- VRF レベルではサポートされていません。
- この機能は、IPv4 でのみサポートされています。

### **BGP** ピア制限の設定

次の項では、この機能を有効または無効にするための設定コマンドについて説明します。

#### パケット処理カードのルート設定

次の CLI コマンドを使用して、コンテキスト コンフィギュレーションで定義されている任意 の2つのパケット処理インターフェイス (SF カード)に特別な (スタティック) ルートを追 加します。

#### **configure**

**context** *context\_name*

**[ no ] ip route kernel ip\_address/ip\_address\_mask\_combo** *egress\_intrfc\_name* **cost** *number* **end**

#### 注:

- **no**:追加されたルートを削除します。
- **kernel**:カーネルのルーティングテーブルのオプションでスタティックルートを許可しま す。
- **ip\_address/ip\_address\_mask\_combo**:ルートが適用されるIPアドレスを示すために、結合 された IP アドレスのサブネットマスクビットを指定します。*ip\_address\_mask\_combo* は、 CIDR 表記を使用して指定する必要があります。これは、IP アドレスが IPv4 ドット付き

10進表記を使用して指定されたもので、マスクビットは数値(サブネットマスクのビット 数)です。

- *egress\_intrfc\_name*: 1 ~ 79 文字の英数字の文字列として、既存の出力インターフェイス の名前を指定します。
- **cost***number*:次のゲートウェイへのホップ数を定義します。コストは 0 ~ 255 の整数にす る必要があります。255が最も高価です。デフォルトは 0 です。
- この機能は、デフォルトでディセーブルになっています。

#### ブラックホールルートの設定

ノードから発信されるパケットをブロックまたはドロップするには、次のCLIコマンドを使用 します。

#### **configure**

**end**

**context** *context\_name*

**[ no ] ip route kernel ip\_address/ip\_address\_mask\_combo** *egress\_intrfc\_name* **cost** *number* **blackhole**

#### 注:

- **no**:追加されたルートを削除します。
- **kernel**:カーネルのルーティングテーブルのオプションでスタティックルートを許可しま す。
- **ip\_address/ip\_address\_mask\_combo**:ルートが適用されるIPアドレスを示すために、結合 された IP アドレスのサブネットマスクビットを指定します。*ip\_address\_mask\_combo* は、 CIDR 表記を使用して指定する必要があります。これは、IP アドレスが IPv4 ドット付き 10進表記を使用して指定されたもので、マスクビットは数値(サブネットマスクのビット 数)です。
- *egress\_intrfc\_name*: 1 ~ 79 文字の英数字の文字列として、既存の出力インターフェイス の名前を指定します。デフォルトは「\*」(ワイルドカード インターフェイス)です。
- **cost***number*:次のゲートウェイへのホップ数を定義します。コストは 0 ~ 255 の整数にす る必要があります。255が最も高価です。デフォルトは 0 です。
- **blackhole**:パケットをブロックまたはドロップするため、カーネルにインストールするブ ラックホールルートを定義します。
- この機能は、デフォルトでディセーブルになっています。

## モニタリングおよびトラブルシューティング

この項では、機能のモニタリングとトラブルシューティングのサポートに使用できるCLIコマ ンドに関する情報を提供します。

#### コマンドや出力の表示

この項では、この機能のサポートにおける show コマンドやその出力に関する情報を提供しま す。

show ip route

この show command CLI は、任意の2つのパケット処理インターフェイス (SF カード)にスタ ティックルートが追加されると、次の新しいフィールドの値を挿入します。

カーネル専用

# 双方向フォワーディング検出

BidirectionalForwarding Detection(BFD)は、リンクによって接続されている2つの転送エンジ ン間の障害を検出するために使用されるネットワークプロトコルです。BFDは、特定のリンク を介した 2 つのエンドポイント間でセッションを確立します。2 つのシステム間に複数のリン クが存在する場合、それぞれをモニタするために複数の BFD セッションが確立される場合が あります。セッションは 3 ウェイハンドシェイクによって確立され、同じ方法で切断されま す。セッションで認証が有効になっている場合があります。簡易パスワード、MD5、または SHA1 認証を選択できます。

Ú

VPC-DI では、IPv6 プレフィックス長が /12 未満で、/64 と/128 の範囲の BFD ルートはサポー トされていません。 重要

## **BFD** サポートの概要

BFDには検出メカニズムがありません。エンドポイント間にセッションを明示的に設定する必 要があります。基盤となるさまざまな転送メカニズムやレイヤの多くで BFD が使用されてい る可能性があり、また、それらすべては独立して動作しています。そのため、使用する転送が 何であっても、BFD をカプセル化する必要があります。

OSPFやIS-ISなどの何らかの形式の隣接セットアップをサポートするプロトコルは、BFDセッ ションの起動ストラップにも使用できます。これらのプロトコルは、プロトコル独自のキープ アライブメカニズムを使用して通常は可能になるよりも迅速に障害が発生しているリンクの通 知を受信するために BFD を使用できます。

非同期モードでは、エンドポイントの両方が定期的のHelloパケットを相互に送信しています。 これらのパケットを複数回受信しない場合は、セッションがダウンしていると見なされます。

エコーがアクティブになると、エコーパケットのストリームがもう一方のエンドポイントに送 信され、その後にそれらが送信元に転送されます。エコーは、**bfd protocol** コマンドを使用し てグローバルに有効にすることも、インターフェイスごとに個別に有効または無効にすること もできます。この機能は、リモートシステム上の転送パスのテストに使用されます。

システムは、スタティックルーティング、または BGP ルーティングを介して、オプションの エコー機能を使用した非同期モードで BFD をサポートしています。

Ú

BFDを機能させるには、ASR5500ではいずれかのパケット処理カードをデマルチプレクサカー 重要 ドとして設定する必要があります。詳細については、「システム設定」の章の「逆多重化カー ドの設定」の項を参照してください。

# **BFD** の設定

この項では、システムでの基本的な BFD ルーティングプロトコルのサポートを設定し、有効 にする方法について説明します。

BFD プロトコルの設定に影響する要因はいくつかあります。

- BFD [コンテキストの設定](#page-407-0) (372 ページ)
- [スタティックルートの](#page-407-1) IPv4 BFD の設定 (372 ページ)
- [スタティックルートの](#page-408-0) IPv6 BFD の設定 (373 ページ)
- [シングルホップ用の](#page-408-1) BFD の設定 (373 ページ)
- [マルチホップ](#page-409-0) BFD の設定 (374 ページ)
- BFD の拡張性 (374 [ページ\)](#page-409-1)
- BGP [ネイバーとコンテキストの関連付け](#page-409-2) (374 ページ)
- OSPF [ネイバーとコンテキストの関連付け](#page-410-0) (375 ページ)
- BFD ネイバーグループと BFD [プロトコルの関連付け](#page-410-1) (375 ページ)
- OSPF [インターフェイスでの](#page-410-2) BFD の有効化 (375 ページ)
- ICSR の BFD [接続のモニタリング](#page-410-3) (375 ページ)

### <span id="page-407-0"></span>**BFD** コンテキストの設定

**config context** *context\_name* **bfd-protocol [ bfd echo ] exit**

注:

- エコー機能は、このコンテキストのすべてのインターフェイスに対して必要に応じて有効 にすることができます。
- コンテキストごとに 16 BFD セッション、およびシャーシごとに 64 BFD セッション。

### <span id="page-407-1"></span>スタティックルートの **IPv4 BFD** の設定

インターフェイス上で BFD を有効にします。

```
config
  context bfd_context_name
     interface if_name
        ip address ipv4_address ipv4_mask
        bfd interval interval_value min_rx rx_value multiplier multiplier_value
        [ bfd echo ]
     exit
```
BFD スタティックルートを設定します。

**ip route static bfd** *if\_name ipv4\_gw\_address*

スタティックルートを追加します。

**ip route** *ipv4\_address ipv4\_mask* **ip route** *ipv4\_address ipv4\_mask*

### <span id="page-408-0"></span>スタティックルートの **IPv6 BFD** の設定

インターフェイスでの BFD を有効にします。

#### **config**

```
context bfd_context_name
interface if_name
  ipv6 address ipv6_address ipv6_mask
     bfd interval interval_value min_rx rx_value multiplier multiplier_value
     [ bfd echo ]
     exit
```
BFD スタティックルートを設定します。

**ipv6 route static bfd** *if\_name ipv6\_gw\_address*

スタティックルートを追加します。

**ipv6 route** *ipv6\_address ipv6\_mask* **ipv6 route** *ipv6\_address ipv6\_mask*

#### Ú

ASR 5500 では、IPv6 プレフィックス長が /12 未満で、/64 ~ /128 の範囲のスタティックルート はサポートされていません。 重要

### <span id="page-408-1"></span>シングルホップ用の **BFD** の設定

インターフェイス上で BFD を有効にします。

```
config
  context bfd_context_name
     interface if_name
        ip address ipv4_address ipv4_mask
        ipv6 address ipv6_address ipv6_mask
        bfd interval interval_value min_rx rx_value multiplier multiplier_value
        [ bfd echo ]
        exit
```
BGP ネイバー上で BFD を有効にします。詳細については、BGP [ネイバーとコンテキストの関](#page-409-2) 連付け (374 [ページ\)](#page-409-2)を参照してください。

OSPF ネイバー上で BFD を有効にします。詳細については、OSPF [ネイバーとコンテキストの](#page-410-0) [関連付け](#page-410-0) (375 ページ)を参照してください。

```
Ú
```
ASR 5500 では、IPv6 プレフィックス長が /12 未満で、/64 ~ /128 の範囲のルートはサポートさ 重要 れていません。

### <span id="page-409-0"></span>マルチホップ **BFD** の設定

インターフェイス上で BFD を有効にします。

#### **config**

```
context bfd_context_name
  interface if_name
     ip address ipv4_address ipv4_mask
     ipv6 address ipv6_address ipv6_mask
     bfd interval interval_value min_rx rx_value multiplier multiplier_value
     [ bfd echo ]
     exit
```
マルチホップ BFD セッションを設定します。

#### **bfd-protocol**

**bfd multihop peer** *destination-address* **interval** *interval-value* **multiplier** *multiplier-value*

BGP ネイバー上で BFD を有効にします。詳細については、BGP [ネイバーとコンテキストの関](#page-409-2) 連付け (374 [ページ\)](#page-409-2)を参照してください。

### <span id="page-409-1"></span>**BFD** の拡張性

上記のいずれかの方法を使用してアクティブなBFDセッションを設定し、アクティブインター フェイスの設定時に同じ BFD ネイバーを使用します。詳細については、BFD [ネイバーグルー](#page-410-1) プと BFD [プロトコルの関連付け](#page-410-1) (375 ページ)を参照してください。

### **bfd-protocol**

**bfd nbr-group-name** *grp\_name* **active-if-name** *if\_name nexthop\_address*

1 つ以上のパッシブインターフェイスに同じ BFD の結果を適用します。

**bfd nbr-group-name** *grp\_name* **passive-if-name** *if\_name nexthop\_address* **bfd nbr-group-name** *grp\_name* **passive-if-name** *if\_name nexthop\_address*

### <span id="page-409-2"></span>**BGP** ネイバーとコンテキストの関連付け

#### **config**

**context** *context\_name* **router bgp** *AS\_number* **neighbor** *neighbor\_ip-address* **remote-as** *rem\_AS\_number* **neighbor** *neighbor\_ip-address* **ebgp-multihop max-hop** *max\_hops* **neighbor** *neighbor\_ip-address* **update-source** *update-src\_ip-address* **neighbor** *neighbor\_ip-address* **failover bfd [ multihop ]**

注:

• ネイバーを追加するには、このシーケンスを繰り返します。

## <span id="page-410-0"></span>**OSPF** ネイバーとコンテキストの関連付け

**config**

**context** *context\_name* **router ospf neighbor** *neighbor\_ip-address*

注:

• ネイバーを追加するには、このシーケンスを繰り返します。

## <span id="page-410-1"></span>**BFD** ネイバーグループと **BFD** プロトコルの関連付け

**config**

**context** *context\_name*

**bfd-protocol**

**bfd nbr-group-name** *grp\_name* **active-if-name** *if\_name nexthop\_address* **bfd nbr-group-name** *grp\_name* **passive-if-name** *if\_name nexthop\_address*

### <span id="page-410-2"></span>**OSPF** インターフェイスでの **BFD** の有効化

すべての **OSPF** インターフェイス

**config context** *context\_name* **router ospf bfd-all-interfaces**

<span id="page-410-3"></span>特定の **OSPF** インターフェイス

**config context** *context\_name* **interface** *interface\_name* **broadcast ip ospf bfd**

### **ICSR** の **BFD** 接続のモニタリング

ICSR 設定では、次のコマンドシーケンスは、指定されたコンテキストのプライマリシャーシ と BFD ネイバーとの間の接続のモニタリングを開始します。接続が切断されると、スタンバ イシャーシがアクティブになります。

**config**

**context** *context\_name*

```
service-redundancy-protocol
       monitor bfd context context_name { ipv4_address | ipv6_address } {
chassis-to-chassis | chassis-to-router }
```
注:

- *ipv4 \_address | ipv6\_address* は、モニタする BFD ネイバーの IP アドレスを定義します。こ れは、IPv4 ドット付き 10 進表記または IPv6 コロン区切り 16 進表記を使用して入力しま す。
- **chassis-to-chassis** は、非 SRP リンク上のプライマリシャーシとバックアップシャーシの間 で BFD を実行できるようにします。
- **chassis-to-router** は、シャーシとルータの間で BFD を実行できるようにします。

### 設定の保存

「設定の確認と保存」の章の説明に従って、設定を保存します。

# **ICSR** のシャーシ間 **BFD** のモニタリング

オペレータは、ICSR スイッチオーバー時にルートをより迅速にアドバタイズするように BFD を設定できます。このソリューションは、スタンバイICSRシャーシからのBGPルートのアド バタイズを可能にする機能を補完します。VoLTE の実装時に ICSR 設定でより積極的な障害検 出と回復をサポートすることを全体的な目標としています。

ICSR 設定でシャーシ間 BFD モニタリングを行うには、次の機能を設定する必要があります。

- プライマリシャーシ BFD [モニタリングの有効化](#page-411-0) (376 ページ)。
- ICSR Dead [間隔を無視する](#page-411-1) BFD の設定 (376 ページ)。
- ICSR [スイッチオーバー](#page-412-0) ガード タイマー の設定 (377 ページ)。
- BFD マルチホップ [フォールオーバーの有効化](#page-413-0) (378 ページ)。
- スタンバイ ICSR シャーシからの BGPルートのアドバタイジングの有効化 (379ページ)。

### <span id="page-411-1"></span><span id="page-411-0"></span>プライマリシャーシ **BFD** モニタリングの有効化

プライマリシャーシと指定された BFD ネイバー間の接続をモニタリングできるようにする必 要があります。接続が切断されると、スタンバイシャーシがアクティブになります。詳細につ いては、ICSR の BFD [接続のモニタリング](#page-410-3) (375 ページ) を参照してください。

### **ICSR Dead** 間隔を無視する **BFD** の設定

SRP コンフィギュレーションモード **bfd-mon-ignore-dead-interval** コマンドを実行すると、ス タンバイ ICSR シャーシは dead 間隔を無視し、すべての BFD シャーシ間モニタが失敗するま でスタンバイ状態のままになります。

この機能は、BFD シャーシ間モニタリングとの関連付けで有効にして、よりアグレッシブな ICSR 障害検出時間をサポートします。

#### **configure**

**context** *context\_name*

**service-redundancy-protocol** *variable* **bfd-mon-ignore-dead-interval end**

## <span id="page-412-0"></span>**ICSR** スイッチオーバー ガード タイマー の設定

SRP コンフィギュレーション モードの **guard timer** コマンドは、SRP サービスのモニタリング のための edundancy-guard-period と monitor-damping-period を設定します。

これらのガードタイマーを使用して、カードの再起動およびタスクの再起動などのローカルな 障害により、中断する可能性のある ICSR イベントを発生させることがないようにします。

#### **configure**

**context** *context\_name*

**service-redundancy-protocol** *variable*

**guard-timer { aaa-switchover-timers { damping-period** *seconds* **| guard-period** *seconds* **} | diameter-switchover-timers { damping-period** *seconds* **| guard-period** *seconds* **} | srp-redundancy-timers { aaa { damping-period** *seconds* **| guard-period** *seconds* **} | bgp { damping-period** *seconds* **| guard-period** *seconds* **} | diam { damping-period** *seconds* **| guard-period** *seconds* **} } end**

注:

- **aaa-switchover-timers**:ネットワークのコンバージ中にAAAの障害(postICSRswitchover) が発生した場合に、バックツーバックの ICSR スイッチオーバーを防止するタイマーを設 定します。
	- **damping-period**:guard-period 内のモニタリング障害による ICSR スイッチオーバーを トリガーする遅延時間を設定します。
	- **guard-period**:local-failure-recovery と network-convergence のタイマーを設定します。
- **diameter-switchover-timers**:ネットワークのコンバージ中に Diameter の障害(post ICSR switchover)が発生した場合に、バックツーバックのICSRスイッチオーバーを防止するタ イマーを設定します。
	- **damping-period**:guard-period 内のモニタリング障害による ICSR スイッチオーバーを トリガーする遅延時間を設定します。
	- **guard-period**: local-failure-recovery と network-convergence のタイマーを設定します。
- **srp-redundancy-timer**:システムがローカルの card-reboot/critical-task-restart の障害からリ カバリされている間に、ICSR スイッチオーバーを防止するタイマーを設定します。
	- **aaa**:ローカル障害に続いて AAA のモニタリングの障害が発生する。
	- **bgp**:ローカル障害に続いて BGP のモニタリングの障害が発生する。
	- **diam**:ローカル障害に続いて Diameter のモニタリングの障害が発生する。

## <span id="page-413-0"></span>**BFD** マルチホップ フォールオーバーの有効化

コンテキスト コンフィギュレーション モードの ip route コマンドと ipv6 route コマンドでの **fall-overbfd multihop** *mhsess\_name*キーワードは、指定されたマルチホップセッションのフォー ルオーバー BFD 機能を有効にします。**fall-overbfd** オプションは、BFD を使用してネイバーの 到達可能性と活性度をモニタします。有効にすると、BFDが障害を通知した場合にセッション を切断します。

#### **configure**

**context** *context\_name*

**ip route {** *ip\_address***/***ip\_mask* **|** *ip\_address ip\_mask* **} {** *gateway\_ip\_address* **| next-hop** *next\_hop\_ip\_address* **| point-to-point | tunnel }** *egress\_intrfc\_name* **[ cost** *cost* **] [ fall-over bfd multihop** *mhsess\_name* **] [ precedence** *precedence* **] [ vrf** *vrf\_name* **[ cost** *value* **] [ fall-over bfd multihop** *mhsess\_name* **] [ precedence** *precedence* **] +**

#### **end**

**Ip route** コマンドでは、静的マルチホップの BFD ルートを追加することもできます。

**ip route static multihop bfd** *mhbfd\_sess\_name local\_endpt\_ipaddr remote\_endpt\_ipaddr*

### Ú

SNMPトラップは、BFDセッションがアップおよびダウンしたときに生成されます(BFDSessUp と BFDSessDown)。 重要

#### **ip route** コマンド

**configure**

**context** *context\_name*

**ip route {** *ip\_address***/***ip\_mask* **|** *ip\_address ip\_mask* **} {** *gateway\_ip\_address* **| next-hop** *next\_hop\_ip\_address* **| point-to-point | tunnel }** *egress\_intrfc\_name* **[ cost** *cost* **] [ fall-over bfd multihop** *mhsess\_name* **] [ precedence** *precedence* **] [ vrf** *vrf\_name* **[ cost** *value* **] [ fall-over bfd multihop** *mhsess\_name* **] [ precedence** *precedence* **] +**

**end**

**Ip route** コマンドでは、静的マルチホップの BFD ルートを追加することもできます。

**ip route static multihop bfd** *mhbfd\_sess\_name local\_endpt\_ipaddr remote\_endpt\_ipaddr*

#### **ip routev6** コマンド

#### **configure**

**context** *context\_name* **ipv6 route** *ipv6\_address***/***prefix\_length* **{ interface** *name* **| next-hop** *ipv6\_address* **interface** *name* **} [ cost** *cost***] [ fall-over bfd multihop** *mhsess\_name* **] [ precedence** *precedence* **] [ vrf** *vrf\_name* **[ cost** *value* **] [ fall-over bfd multihop** *mhsess\_name* **] [ precedence** *precedence* **] end**

**ipv6 route** コマンドでは、スタティックマルチホップ BFD ルートも追加できるようになりまし た。

**ipv6 route static multihop bfd** *mhbfd\_sess\_name local\_endpt\_ipv6addr remote\_endpt\_ipv6addr*

### **BFD** 間隔の調整

ネットワーク展開のコンバージェンス要件を満たすため、BFDパケット間の送信間隔を設定し ます(ミリ秒単位)。

#### **configure**

```
context context_name
   interface interface_name broadcast
      bfd interval interval_num min_rx milliseconds multiplier value
      end
```
#### 注:

• *milliseconds* は、50 ~ 10,000 の整数です(デフォルトは 50)

### <span id="page-414-0"></span>スタンバイ **ICSR** シャーシからの **BGP** ルートのアドバタイジングの有効化

この機能の設定については、スタンバイICSRシャーシからのBGP[ルートのアドバタイジング](#page-400-0) (365 [ページ\)](#page-400-0) をご覧ください。

設定の保存

「設定の確認と保存」の章の説明に従って、設定を保存します。

## リンク集約メンバーリンクの **BFD** サポート

メンバーリンクベースのBFDは、LACPよりも高速で個々のリンク障害を検出し、単一のメン バーリンク障害の結果として、セッション全体またはトラフィックのダウン期間を短縮しま す。

### 概要

BFD コンフィギュレーション モードの CLI コマンドは、linkagg タスクとの BFD の連携動作を 設定します。セッションが設定されると、BFD はメンバリンクごとに BFD セッションを作成 し、各 linkagg メンバーリンクでパケットの送信を開始します。メンバリンクの BFD セッショ ンに障害が発生すると、StarOS は linkagg タスクに障害を通知します。

#### 図 **<sup>7</sup> : BFD** の連携動作

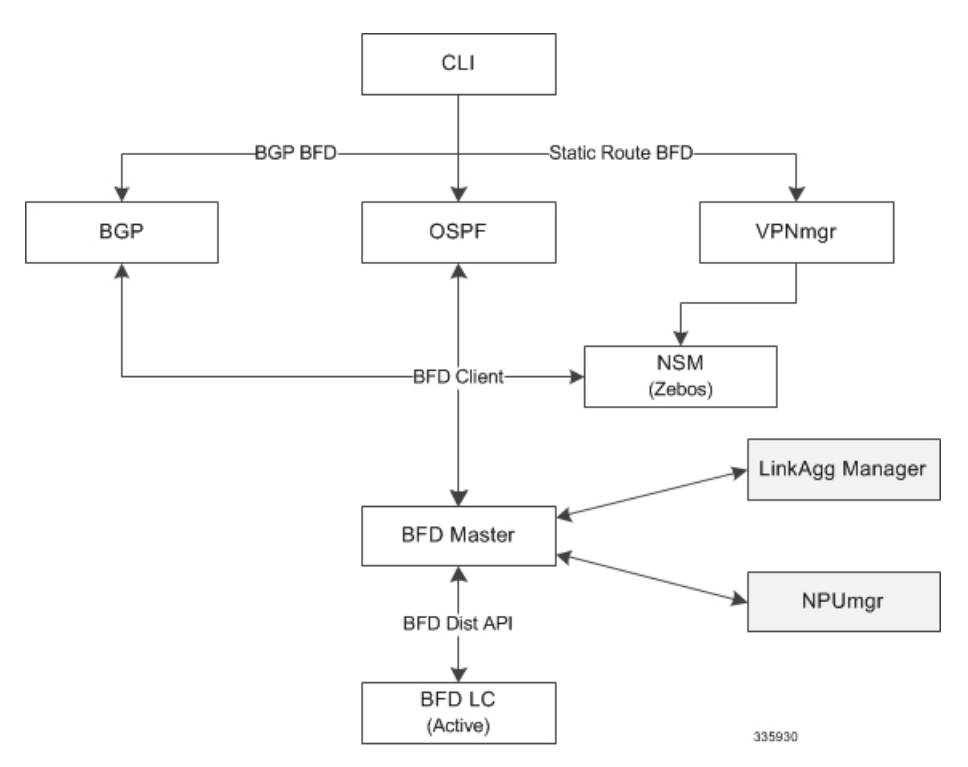

スロット番号を使用してlinkagg-peerを定義する場合は、冗長LC(ラインカード)スロット用 の linkagg peer を設定することもできます。その際、メンバリンク設定でスロットも指定する 必要があります。また、スロットを使用せずに linkagg-peer を設定する場合は、スロットを指 定してピアを設定する前に、そのピアを削除する必要があります。

```
Ú
```
RFC 7130 に準拠するため、linkagg インターフェイスごとに許可される IPv4 または IPv6 BFD セッションベースの設定は 1 つだけです。 重要

## **BFD Linkagg** メンバーリンクのサポートの設定

**bfd linkagg-peer** コマンドは、メンバーリンク BFD を有効にして、BFD リンク集約 (linkagg) セッション値を設定します(RFC 7130)。

```
configure
```

```
context context_name
   bfd-protocol
     bfd linkagg-peer linkagg_group_id local-endpt-addr local-endpt_ipaddress
remote-endpt-addr remote_endpt_ipaddress interval tx_interval min_rx rx_interval
multiplier multiplier_value [ slot slot_number ]
      no bfd linkagg-peer linkagg_group_id [ slot slot_number ]
      end
```
注:

- *linkagg\_group\_id* は、LAG 番号を 1 ~ 255 の整数としてで指定します。
- **local-endpt-addr** *local-endpt\_ipaddress* は、IPv4 または IPv6 表記内のマルチホップ BFD セッ ションの送信元アドレスを指定します。
- **remote-endpt-addr** *remote-endpt\_ipaddress* は、IPv4 または IPv6 表記内のマルチホップ BFD セッションのリモートアドレスを指定します。
- **interval** *tx\_interval* は、制御パケットの送信間隔を 50 ~ 10000 の整数で(ミリ秒単位)指 定します。
- **min\_rx** *rx\_interval* は、制御パケットの受信間隔を 50 ~ 10000 の整数で(ミリ秒単位)指 定します。
- **multiplier** *multiplier\_value* は、ホールド時間を計算するために使用する値を 3 ~ 50 の整数 で指定します。
- 冗長アクティブ/スタンバイリンク集約の **slot** *slot\_number* オプションは、この設定を適用 するカードを指定します。

## 設定の保存

「設定の確認と保存」の章の説明に従って、設定を保存します。

# ルーティング情報の表示

現在のコンテキストのルーティング情報を表示するには、次の Exec モードのコマンドのいず れかを実行します。

- **show ip route**:現在のコンテキストにおける IPv4 ルートの情報を表示します。
- **show ipv6 route**:現在のコンテキストにおける ipv6 ルートの情報を表示します。
- **show ip static-route**:現在の contextospf 内の IPv4 スタティックルートの情報のみを表示し ます。
- **show ipospf**:現在のコンテキストにおけるIPv4 OSPFプロセスの概要情報を表示します。
- **show ipv6 ospf**:現在のコンテキストにおける IPv6 OSPFv3 プロセスの概要情報を表示し ます。
- **show ip bgp**:IPv4 BGP 情報を表示します。

次に、 **show ip route** コマンドの出力例を示します。

```
[local]host_name# show ip route
"*" indicates the Best or Used route.
```
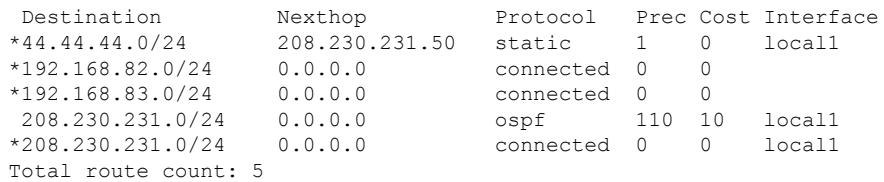

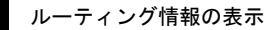

Ι

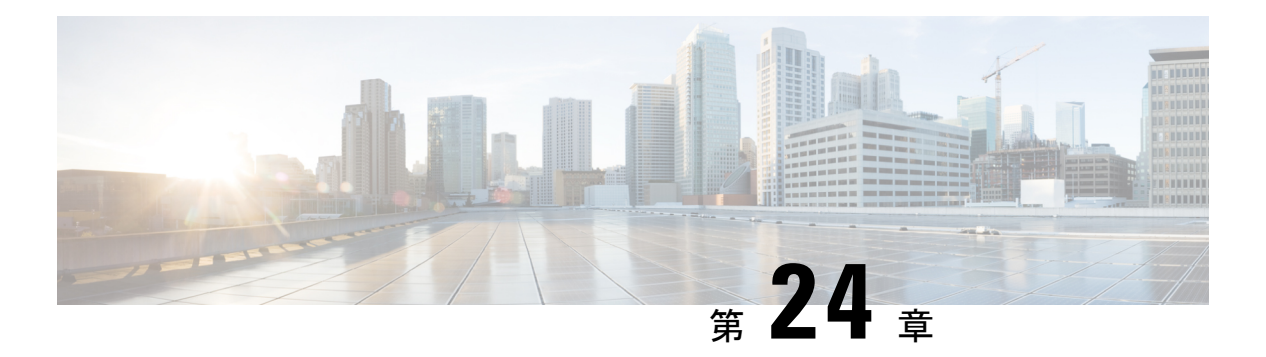

# **VLAN**

この章では、強化サービスまたは拡張サービスをサポートする仮想ローカルエリアネットワー ク(VLAN)の設定について説明します。製品固有や機能固有の「アドミニストレーションガ イド」には、VLANを使用する可能性のあるシステムでのサービスの設定例と手順が記載され ています。次に説明する手順を使用する前に、サービスモデルに最適な設定例を選択する必要 があります。

VPC は VLAN を使用して、DI ネットワーク内でシグナリングサービスとベアラーサービスを 実装します。

- 概要 (383 [ページ\)](#page-418-0)
- VLAN および StarOS (385 [ページ\)](#page-420-0)
- VLAN [およびハイパーバイザ](#page-420-1) (385 ページ)
- VLAN および KVM [ハイパーバイザ](#page-421-0) (386 ページ)
- VLAN および VMware (387 [ページ\)](#page-422-0)
- VLAN [タグの設定](#page-423-0) (388 ページ)
- [ポート設定の確認](#page-423-1) (388 ページ)
- サブスクライバ VLAN [の関連付けの設定](#page-424-0) (389 ページ)
- VLAN 関連の CLI [コマンド](#page-425-0) (390 ページ)

# <span id="page-418-0"></span>概要

仮想 LAN (VLAN)は、コンテキストおよびサービスの設定と使用の柔軟性を高めます。

これらはポートごとに「タグ」として設定され、より複雑な設定を実装することができます。 VLAN タグを使用すると、1 つの物理ポートを複数の論理インターフェイスにバインドして、 異なるコンテキスト内に設定できます。したがって、各イーサネットポートは、VLANタグが 使用されている場合は多くの論理ポートが含まれているように表示されることがあります。

VLANは、ハイパーバイザレベルとStarOSレベルで作成できます。VLANを作成する場所は、 特定のネットワーク要件によって異なります。

# オーバーラッピング **IP** アドレスプールのサポート:**GGSN**

IPアドレスプールの重複により、オペレータは、物理的に分離されたルータや仮想ルータに高 価な投資をすることなく、同じプライベート IP アドレス空間を持つ複数の企業の VPN 顧客を 柔軟にサポートできます。

システムは、次の 2 種類の重複プールをサポートしています。

- リソースプールはダイナミック割り当て専用に設計されており、VPN トンネル(GRE ト ンネルなど)を使用して、VPN との間でプライベート IP アドレスを転送および受信しま す。
- 重複プールは、ダイナミックアドレッシングとスタティックアドレッシングの両方に使用 でき、VLAN とネクストホップ転送アドレスを使用して VPN カスタマに接続できます。

ダウンストリーム トラフィックを正しい PDP コンテキストに転送するために、GGSN は GRE トンネル ID または VLAN ID のいずれかを使用してパケットを照合します。トラフィックを アップストリームに転送する場合、GGSN は IP プール設定でトンネルおよび転送情報を使用 します。重複するプールは、このようなインスタンスの APN で設定する必要があります。

PDPコンテキストが作成されると、IPアドレスがIPプールから割り当てられます。この場合、 転送ルールも GGSN に設定されます。アドレスが静的に割り当てられている場合、GGSN が APN で設定されたプールから IP アドレスを確認すると、転送ルールも適用されます。

GGSNは、コンテキストごとのVLANインターフェイスと同じ数の実際の重複プールに合わせ て拡張でき、GGSN ごとに複数のコンテキストが存在することがあります。制限は IP プール の数です。この拡張性により、顧客のプライベート IP アドレス空間を使用して VPN サービス を顧客に提供するオペレータが、ハードウェアコストの増加や複雑な設定について心配する必 要がなくなります。

## **RADIUS VLAN** サポート:**Enhanced Charging** サービス

VPNのお客様は、多くの場合、他の顧客と簡単にオーバーラップできるプライベートアドレス 空間を使用しています。サブスクライバアドレスは、同じ仮想ルーティングコンテキスト内で 設定できるオーバーラッピングプールでサポートされています。

RADIUS サーバと NAS の IP アドレスが別々のコンテキスト内である必要がないため、APN と RADIUSの設定とネットワーク設計がシンプルになります。この機能を使用すると、同じコン テキスト内に次のシナリオを定義できます。

- さまざまな APN を表すさまざまな RADIUS サーバグループの RADIUS NAS-IP アドレス のオーバーラッピング
- さまざまな RADIUS サーバグループの RADIUS サーバ IP アドレスのオーバーラッピング

オーバーラッピング NAS-IP アドレスすべてに固有のネクストホップアドレスが指定されて、 固有の VLAN にバインドされるインターフェイスにバインドされます。これにより、同じコ ンテキストにこの設定が存在できるようになります。

システムは、RADIUS アクセス要求やアカウンティングメッセージを、その NAS-IP に定義さ れているネクストホップに転送します。接続されているルータがそのメッセージを RADIUS サーバに転送します。ネクストホップアドレスによって、使用するインターフェイスとVLAN が決まります。サーバからのトラフィックは、ポートや VLAN の組み合わせによって特定の NAS-IP に属しているものとして識別されます。

設定可能な RADIUS NAS-IP アドレスの数は、設定可能なループバックアドレスの数によって 制限されます。

# **APN** サポート:**PDN** ゲートウェイ(**P-GW**)

P-GWアクセスポイント名 (APN) は、APNに対する広範なパラメータ設定の柔軟性をサポー トします。APN では VLAN タグを選択できますが、APN とは別に、P-GW で設定されます。

# <span id="page-420-0"></span>**VLAN** および **StarOS**

StarOS は、DI ネットワーク用の VLAN とそのゲートウェイ製品のいくつかをサポートしてい ます。

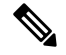

VLANは、サービスコンテキストのSFvNICトラフィックポートとあわせてサポートされてい ます。StarOSは、付録の「エンジニアリングルール」で説明されているように、VLANの設定 制限をサポートしています。 (注)

# <span id="page-420-1"></span>**VLAN** およびハイパーバイザ

ネットワークを介して処理されているパケットのタイプに応じて、ハイパーバイザは VPC-DI 仮想マシン(VM)とパケットを交換する前に、さまざまな VLAN タスクを実行します。

- 管理パケット MGMT パケットはタグなしで着信し、ハイパーバイザはこれらのパケット を追加の VLAN 処理なしで VM と交換します。
- アクセスパケット は、VLAN タグ付きで物理ネットワークから着信します。ハイパーバ イザは、VLANタグをVMに転送する前に削除します。受信したパケットは、物理ネット ワークを介して送信される前に再度タグ付けされます。
- トランキングパケットは、VLANタグ付きで物理ネットワークを介して発着信します。ハ イパーバイザは、タグ付きのパケットを追加処理のために VM に送信する前に、タグを フィルタ処理します。

管理、アクセス、およびトランキングの各パケットは、個別のコンテキストで定義し、一意の インターフェイスにバインドする必要があります。ハイパーバイザは、適切なタイプのVLAN タグ付けを行うか、またはパケットタイプに基づいたフィルタ処理を行うように設定する必要 があります。

詳細については、VLANサポートと送信元を簡単に説明している次の項を参照してください。

- VLAN および KVM [ハイパーバイザ](#page-421-0) (386 ページ)
- VLAN および VMware (387 [ページ\)](#page-422-0)

# <span id="page-421-0"></span>**VLAN** および **KVM** ハイパーバイザ

# ネットワークの分離

Ubuntu ネットワーキングスタックの実装により、KVM ホストは、単純なレイヤ 2 ブリッジ (イーサネットスイッチ)、転送または NAT ルータ、ステートフルファイアウォール、また はこれらのロールの任意の組み合わせとして機能できます。

# **VLAN** 対ブリッジインターフェイス

KVM 仮想化のシナリオでは、VLAN 使用率をシンプルなブリッジインターフェイス共有の拡 張と見なすことができます。違いは、ブリッジセットに参加するインターフェイスです。標準 動作モード(イーサネットブリッジとのネットワークポート共有の例を参照)では、物理イン ターフェイス (eth0、eth1... など) はブリッジにバインドされ、各ゲストが使用します。これ らのインターフェイスは、VLAN ID タグの有無にかかわらず、外部から着信するか、または 内部で生成された未変更のパケットを伝送します。

サブインターフェイスを作成することで、特定のVLANIDを伝送していないすべてのパッケー ジを除外できます。これらのサブインターフェイスは、特定の VLAN ID によって定義された VLAN の一部になります。

この概念をブリッジされたインターフェイスの共有方式に適用するには、バインドされた物理 インターフェイスを、特定の VLAN セグメンテーションの一部であるサブインターフェイス に置き換える必要があります。このようにして、このブリッジにバインドされたインターフェ イスを持つすべての仮想マシンゲストは、その特定の VLAN の一部になります。シンプルな イーサネットブリッジ環境と同様に、提供されるネットワークは透過的です。

すべての vNIC タイプがブリッジへの VLAN トランキングをサポートしているわけではありま せん。これは多くの場合、ハードウェアで VLAN が除外されためです。 (注)

# その他の情報

KVM ハイパーバイザを使用した VLAN の設定の詳細については、次の URL を参照してくだ さい。

• *802.1q VLAN* の設定:

https://www.ibm.com/support/knowledgecenter/linuxonibm/liaat/liaatkvmsecconfvlans.htm

• *KVM/Networking*: https://help.ubuntu.com/community/KVM/Networking

# <span id="page-422-0"></span>**VLAN** および **VMware**

VMware は、ネットワーク展開入要件を満たすために VLAN の設定をサポートしています。

## **VLAN** の設定

VLAN を使用すると、単一の物理 LAN セグメントをさらに分割して、ポートのグループが物 理的に異なるセグメント上にあるかのように分離することができます。

次の理由により、VLAN ありの ESXi を設定することを推奨します。

- これにより、ホストが既存の環境に統合されます。
- これにより、ホストが既存の環境に統合されます。
- これにより、ネットワークトラフィックの輻輳が軽減されます。
- iSCSI トラフィックには、隔離されたネットワークが必要です。

外部スイッチタグ (EST)、仮想スイッチタグ (VST)、および仮想ゲストタグ (VGT) の3 つの方法で、ESXi で VLAN を設定できます。

• ESTを使用すると、パケットのすべてのVLANタグ付けが物理スイッチで実行されます。 ホストネットワークアダプタは、物理スイッチのアクセスポートに接続されています。仮 想スイッチに接続されているポートグループは、VLAN ID を 0 に設定する必要がありま す。

VST を使用すると、ホストを離れる前にパケットのすべての VLAN タグ付けが仮想スイッチ によって実行されます。ホストネットワークアダプタは、物理スイッチのトランクポートに接 続されている必要があります。また、仮想スイッチに接続されているポートグループには、適 切な VLAN ID が指定されている必要があります。

VGT を使用すると、すべての VLAN タグ付けが仮想マシンによって実行されます。VGT の場 合、VLAN ID = 4095 です。仮想スイッチとの間でフレームが渡されると、仮想マシンのネッ トワーキングスタックと外部スイッチの間で VLAN タグが保持されます。物理スイッチポー トは、トランクポートに設定されます。

# その他の情報

VMwareハイパーバイザを使用したVLANの設定の詳細については、次のドキュメントを参照 してください。

- UCS および [VMware](https://supportforums.cisco.com/docs/DOC-27544) での VLAN の設定
- VLAN の設定については、VMware [のドキュメント](https://pubs.vmware.com)を参照してください。
- ESXi ホストへの VLAN ID の割り当てについては、VMware [のドキュメント](https://pubs.vmware.com)を参照してく ださい。

• 仮想スイッチ、物理スイッチ、および仮想マシンでの VLAN の設定については、[VMware](https://pubs.vmware.com) [のドキュメントを](https://pubs.vmware.com)参照してください。

# <span id="page-423-0"></span>**VLAN** タグの設定

ポートで VLAN を作成し、既存のインターフェイスにバインドするには、次の例を使用しま す。インターフェイスの作成については、「システムインターフェイスとポート」を参照して ください。

#### **config**

```
port ethernet slot/port
  no shutdown
  vlan vlan_tag_ID
  no shutdown
  bind interface interface_name context_name
  end
```
#### 注:

- オプション:VLANサブスクライバの関連付けを設定します。詳細については、[サブスク](#page-424-0) ライバ VLAN [の関連付けの設定](#page-424-0) (389 ページ) を参照してください。
- ポートの追加の VLAN を設定するには、必要に応じてこの手順を繰り返します。
- 詳細については、VLAN関連のCLI[コマンド](#page-425-0) (390ページ)および『*CommandLine Interface Reference*』を参照してください。
- 「設定の確認と保存」の章の説明に従って、設定を保存します。

# <span id="page-423-1"></span>ポート設定の確認

次のコマンドを実行してポート設定を確認します。

[local]*host\_name*# **show port info** *slot*/*port*

ポートに対して少なくとも 1 つの VLAN が設定されている場合のこのコマンドの出力例を次 に示します。

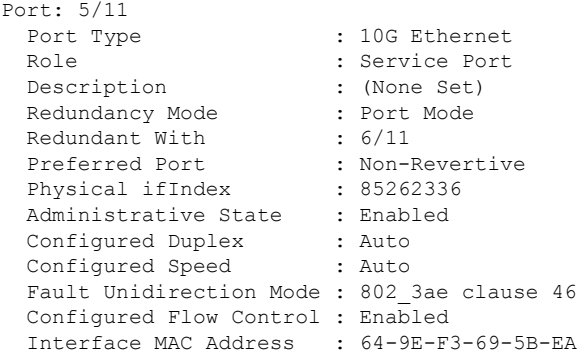

```
SRP Virtual MAC Address : None
Fixed MAC Address : 64-9E-F3-69-5B-CA
Link State : Up
Link Duplex : Full
Link Speed : 10 Gb
Flow Control : Enabled
Link Aggregation Group : None
Untagged:
 Logical ifIndex : 85262337
 Operational State : Up, Active
Tagged VLAN: VID 10
 Logical ifIndex : 285278210
 VLAN Type : Standard
 VLAN Priority : 0
 Administrative State : Enabled
 Operational State : Up, Active
Number of VLANs : 1
SFP Module : Present (10G Base-SR)
```
#### 注:

- 必要に応じてこの手順を繰り返して、追加ポートを確認します。
- オプション:VLANサブスクライバの関連付けを設定します。詳細については[、サブスク](#page-424-0) ライバ VLAN [の関連付けの設定](#page-424-0) (389 ページ) を参照してください。
- 追加情報については、VLAN 関連の CLI [コマンド](#page-425-0) (390 ページ)を参照してください。
- 「設定の確認と保存」の章の説明に従って、設定を保存します。

# <span id="page-424-0"></span>サブスクライバ **VLAN** の関連付けの設定

サブスクライバトラフィックは、ユーザプロファイルの設定に基づいて特定の VLAN にルー ティングできます。この機能によって、指定した VLAN を介してサブスクライバからすべて のトラフィックをルーティングするメカニズムが実現します。また、サブスクライバ宛のすべ てのパケットは VLAN 上で有効な IP アドレスのみを使用して送信する必要があります。そう でない場合はドロップされます。

## 使用される **RADIUS** 属性

次の RADIUS 属性を RADIUS サーバ上のサブスクライバプロファイル内で設定して、特定の VLAN をサブスクライバに関連付けることができます。

- **SN-Assigned-VLAN-ID**: Starent VSA ディクショナリ内
- **SN1-Assigned-VLAN-ID**: Starent VSA1 ディクショナリ内

Ú

サブスクライバプロファイルの設定手順はRADIUSサーバアプリケーション間で異なるため、 この項では、サブスクライバプロファイルに追加できる個々の属性についてのみ説明します。 サブスクライバの設定手順については、RADIUSサーバに付属のマニュアルを参照してくださ い。 重要

# ローカルサブスクライバのプロファイルの設定

システム上のローカルサブスクライバのプロファイル内でVLANの関連付けを設定するには、 次の設定例を使用します。

Ú

これらの手順は、VLANタグの設定 (388ページ) に記載されている手順に従って、サブスク ライバタイプの VLAN タグがすでに設定されていることを前提としています。 重要

#### **config**

**context** *context\_name* **subscriber name** *user\_name* **ip vlan** *vlan\_id* **end**

# サブスクライバのプロファイル設定の確認

サブスクライバプロファイルの設定を表示するには、次のコマンドを使用します。

[local]*host\_name*# **show subscriber configuration username** *user\_name*

注:

- 各サブスクライバに対してこのコマンドを繰り返します。
- 「設定の確認と保存」の章の説明に従って、設定を保存します。

# <span id="page-425-0"></span>**VLAN** 関連の **CLI** コマンド

VLAN 関連の機能は、いくつかの CLI コマンドモードでサポートされています。次の表に、 VLAN 関連の機能の設定とモニタリングに関連するコマンドを示します。

次に示すコマンドの使用に関する詳細については、『*CommandLine Interface Reference*』を参照 してください。

Ι

#### 表 **24 : VLAN** 関連の設定コマンド

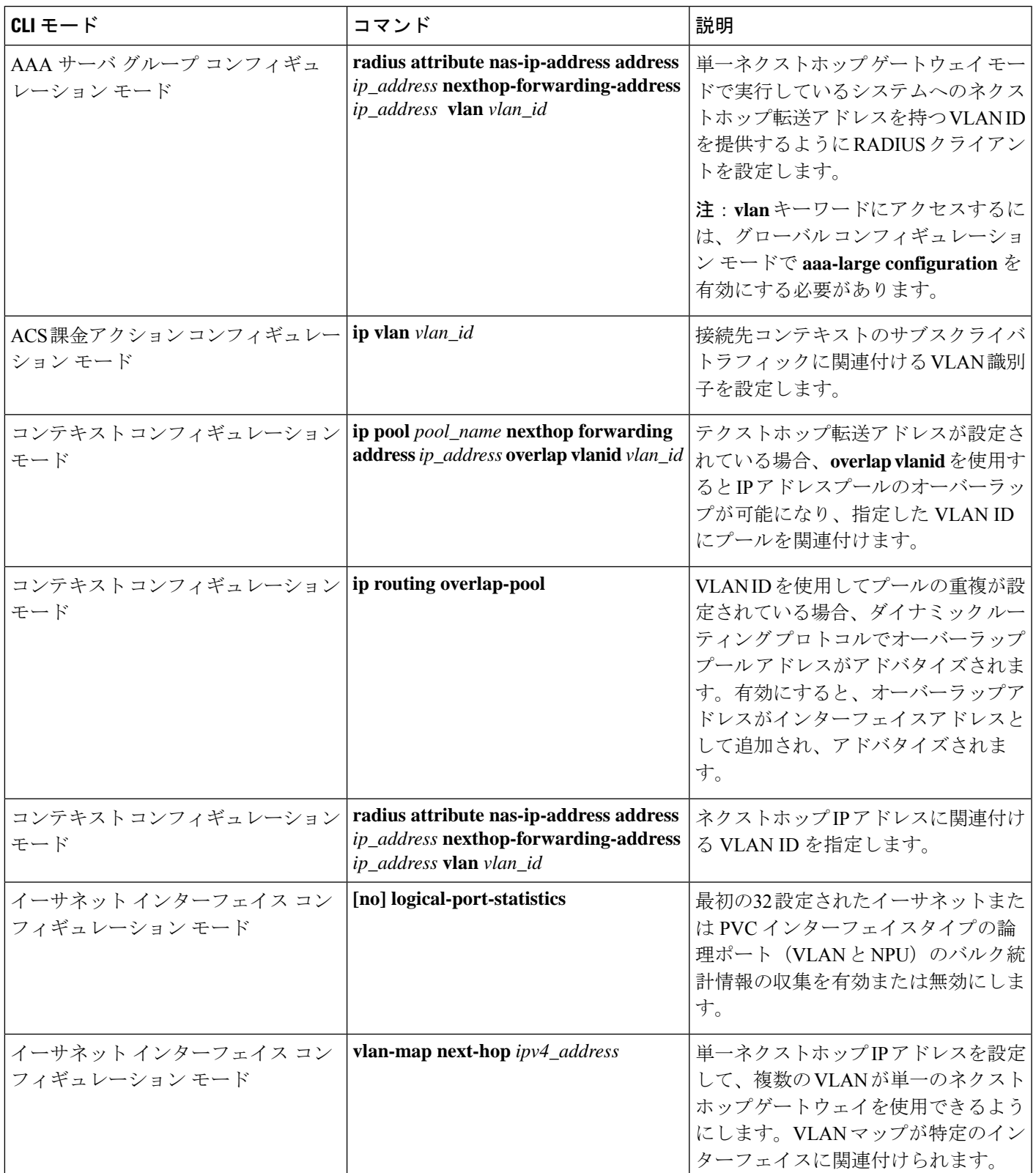

I

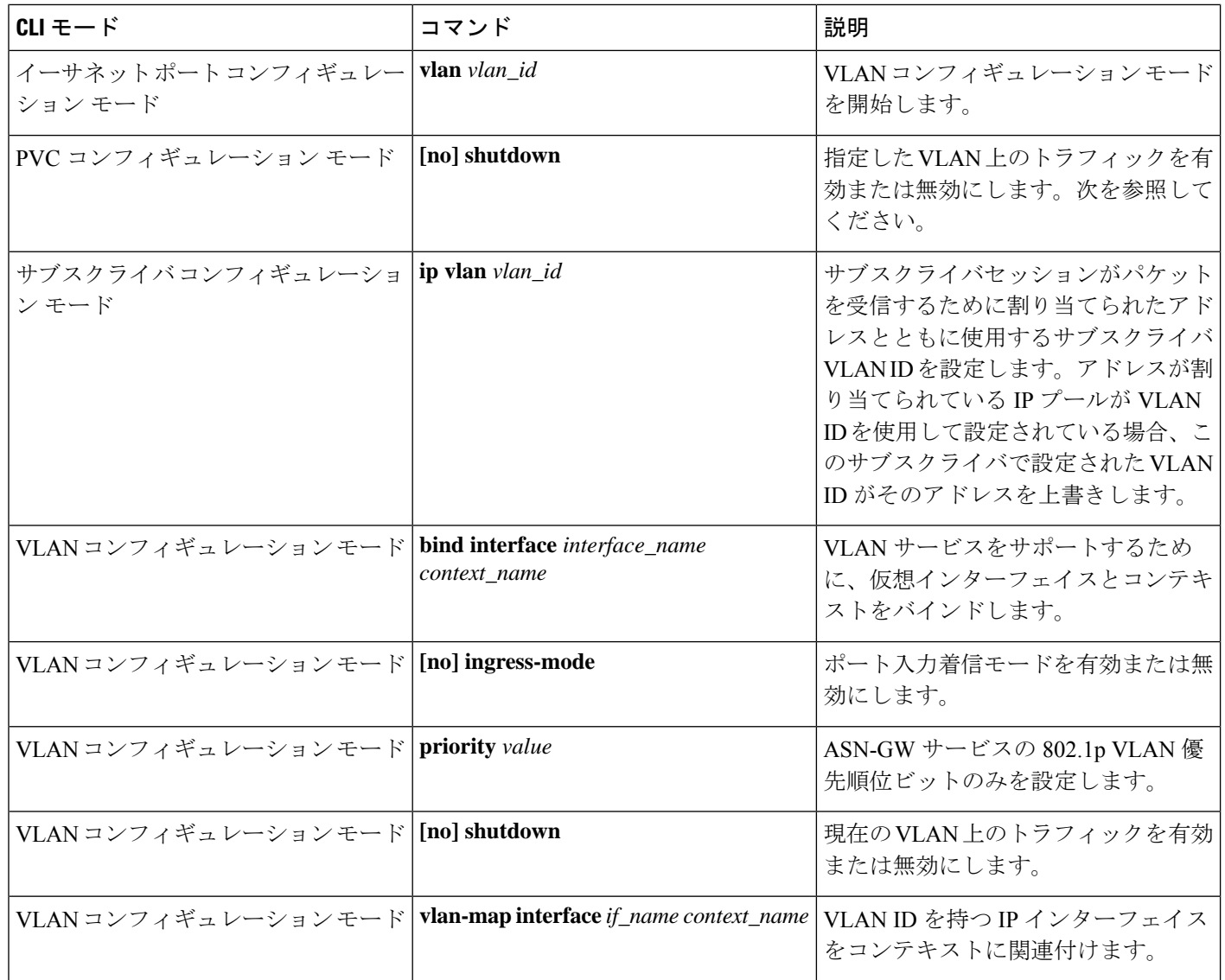

#### 表 **25 : VLAN** 関連のモニタリングコマンド

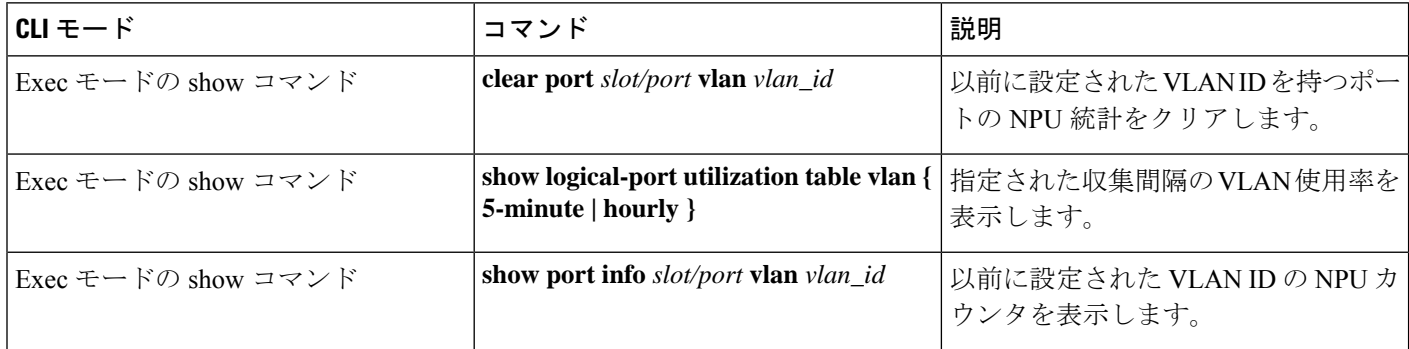

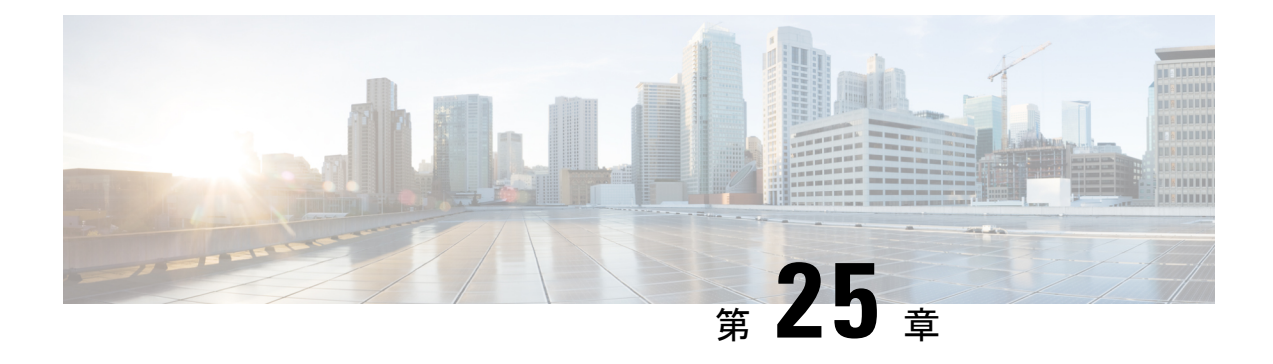

# **BGP MPLS VPN**

この章では、ボーダーゲートウェイプロトコル(BGP)、マルチプロトコルラベルスイッチ ング(MPLS)、バーチャルプライベートネットワーク(VPN)でサポートされるサービスに ついて説明します。

#### Ú

MPLSは、別途ライセンスを必要とするライセンス供与されたシスコの機能です。特定のライ 重要 センス要件の詳細については、シスコのアカウント担当者にお問い合わせください。ライセン スのインストールと確認の詳細については、「ソフトウェア管理操作」の「ライセンスキーの 管理」の項を参照してください。

説明する項目は次のとおりです。

- [はじめに](#page-428-0) (393 ページ)
- PE [に接続された](#page-429-0) MPLS-CE (394 ページ)
- VPC-DI PE として (394 [ページ\)](#page-429-1)
- BGP MPLS VPN の IPv6 [サポート](#page-431-0) (396 ページ)
- VPN 関連の CLI [コマンド](#page-435-0) (400 ページ)

# <span id="page-428-0"></span>はじめに

サービスプロバイダは、多数の異なるアドレッシングモデルと要件を持つ多数の企業のアクセ スポイント名(APN) をサポートする能力を必要とします。VPC-DI はBGP MPLS レイヤ 3 VPNを使用して、拡張性の高い方法で企業顧客のAPNを分離します。このソリューションは、 RFC4364(*BGP/MPLS IP*のバーチャルプライベートネットワーク(*VPN*)に準拠しています。

BGP/MPLS ソリューションでは、次のシナリオがサポートされています。

- PE [に接続された](#page-429-0) MPLS-CE (394 ページ)
- VPC-DI PE として (394 [ページ\)](#page-429-1)

また、VPC-DI は RFC 4659(*BGP-MPLS IP Virtual Private Network (VPN) Extension forIPv6 VPN*) で説明されているとおり、VPNv6をサポートします。詳細については、[BGPMPLSVPN](#page-431-0)のIPv6 [サポート](#page-431-0) (396ページ) を参照してください。

# <span id="page-429-0"></span>**PE** に接続された **MPLS-CE**

このシナリオでは、VPC-DI はプロバイダーエッジ(PE)ラベルエッジルータ(LER)に接続 されているMPLS-CE(カスタマーエッジ)ネットワーク要素として機能し、これによりMPLS コア (RFC 4364) に接続されます。以下の図を参照してください。

図 **8 : VPC-DIMPLS-CE** から **PE**

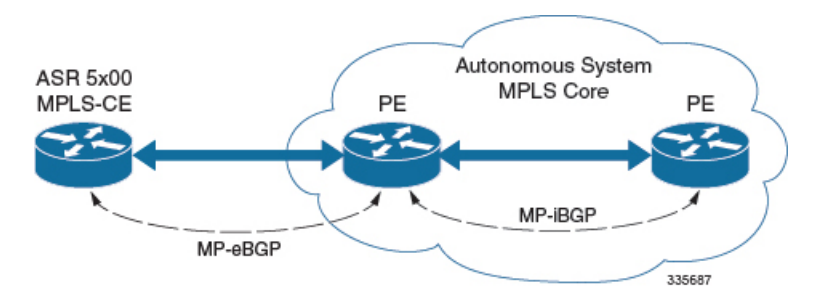

MPLS-CE は、独自の自律システム (AS) 内の PE ルータのように機能します。これにより、 Virtual Route Forwarding(VRF)ルートが維持され、MP eBGP(マルチプロトコル外部 BGP) セッションを介して、VPN ルート情報が PE と交換されます。

PE も VRF を使用して設定され、MP-iBGP(マルチプロトコル内部 BGP)接続を介して AS 内 の他の PE と VPN ルートを交換し、MP-eBGP 接続を介して MPLS-CE を交換します。

EBGP 接続を使用すると、PE は、IBGP ピアから学習したルート内のネクストホップ IP アドレ スとラベルを変更してから、MPLS-CEにアドバタイズすることができます。この場合、MPLS-CE は、ルートをアドバタイズして学習するために、MP-eBGPだけを使用します。直接接続EBGP ピアリングのため、Label Distribution Protocol(LDP)および Resource Reservation Protocol (RSVP)は必要ありません。このシナリオの MPLS-CE は、PE との間で(MP-eBGP 接続を介 して学習された)単一のラベルをプッシュ/ポップします。

# <span id="page-429-1"></span>**VPC-DI PE** として

概要

このシナリオでは、VPC-DI は MPLS コアのエッジにある PE ルータとして機能します。以下 の図を参照してください。

#### 図 **9 : VPC-DI PE** として

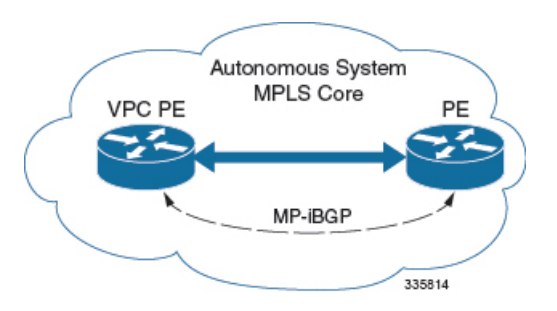

VPC-DIでは、最初の2つのシナリオに示すように、ASBRまたはPEの必要性を排除します。 このシナリオでは、IBGP 機能と MPLS ラベル配布プロトコルという 2 つの主要な要件が導入 されています。

VPC-DI は、次の 2 つのラベルを追加するように設定できます。

- LDP または RSVP TE から学習した外部ラベル (RSVP トラフィックエンジニアリング)
- MP-iBGP から学習した内部ラベル

このソリューションは、VPC-DIを介して開始されたトラフィックエンジニアリングとQoSを サポートします。

設定例

この例では、VRFはASR5500PEで設定され、プールはVRFに関連付けられています。VPC-DI は、VPNルートを IBGP ピア (PEルータ)と交換し、LDP 経由で PE に到達するための MPLS パスを学習します。VPC-DI は、2 つのラベル(PE から学習した内部ラベルとネクストホップ IBGP ネイバーから学習した外部ラベル)を持つネクストホップにパケットを転送します。

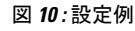

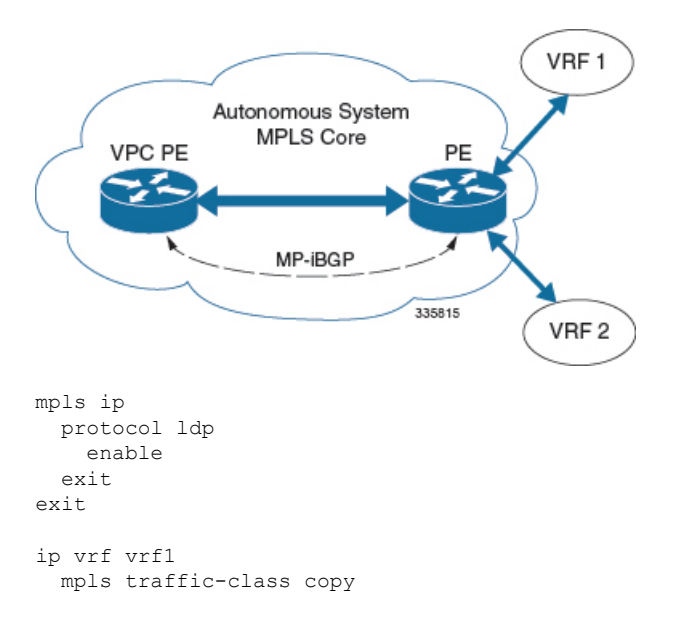

```
exit
ip vrf vrf2
 mpls traffic-class value 5
exit
router bgp 300
  ip vrf vrf1
   route-target export 300 1
     route-target import 300 1
      route-distinguisher 300 1
  exit
    ip vrf vrf2
      route-target export 300 2
       route-target import 300 2
        route-distinguisher 300 2
  exit
  router-id 2.2.2.2
  neighbor 192.168.107.20 remote-as 300
  neighbor 192.168.107.20 update-source node1_loopback
  address-family vpnv4
   neighbor 192.168.107.20 activate
      neighbor 192.168.107.20 send-community both
      neighbor 192.168.107.20 next-hop-self
  exit
  address-family ipv4 vrf vrf1
   redistribute connected
  exit
  address-family ipv4 vrf vrf2
   redistribute connected
exit
interface interface to internet
 ip address 192.168.109.65/24
 mpls ip
exit
router ospf
 network 192.168.109.0/24 area 0.0.0.0
exit
```
# <span id="page-431-0"></span>**BGP MPLS VPN** の **IPv6** サポート

概要

VPC-DI は RFC 4659(*BGP-MPLS IP Virtual Private Network (VPN) Extension for IPv6 VPN*)で説 明されているとおり、VPNv6 をサポートします。

IPv6 VPN は、PE ルータを通じ、IPv6 インターフェイスまたはサブインターフェイスを介して サービスプロバイダー (SP) のバックボーンに接続されます。このサイトは IPv4 と IPv6 の両 方に対応できます。各 VPNv6 には独自のアドレス空間があります。つまり、特定のアドレス が異なるVPN内の異なるシステムを示すことになります。これは、ルート識別子(RD)をIP アドレスに付加する VPNv6 アドレスファミリによって実現します。
VPNv6 アドレスのバイト数は 24 で、8 バイトの RD から始まり、16 バイトの IPv6 アドレスで 終わります。サイトが IPv4 と IPv6 対応の場合、同じ RD を IPv4 と IPv6 の両方のアドレスの アドバタイズメントに使用できます。

システムは、IPv6 ルートに RD を追加し、VPNv6 アドレスファミリを使用してラベル付けさ れた IPv6 を交換します。VPNv6 ルートのアドレスファミリ識別子 (AFI) と後続のアドレス ファミリ識別子(SAFI)の フィールドは、2 と 128 にれぞれ設定されます。

IPv6 VPN トラフィックは、IPv4 トンネリングを介して BGP スピーカーに転送されます。BGP スピーカーは、8 オクテットの RD がゼロに設定され、16 オクテットの IPv6 アドレスがアド バタイズルータの IPv4 アドレスを含む IPv4 マッピング IPv6 アドレス (RFC 4291) としてエ ンコードされている VPN-IPv6 アドレスを含むネクスト ホップ ネットワーク アドレス フィー ルドをピアにアドバタイズします。これは、VPNv6 ルートを交換するために EBGP ピアリン グのみが使用されることを前提としています。

VPN IPv6 のサポートは、次を前提としています。

- デュアルスタック (IPv4/IPv6) ルーティング
- VRF の IPv6 プール
- 直接接続された IPv4 インターフェイスを介した BGP ピアリング

以下の図を参照してください。

図 **<sup>11</sup> : VPNv6** に対する **IPv6-RD** サポート

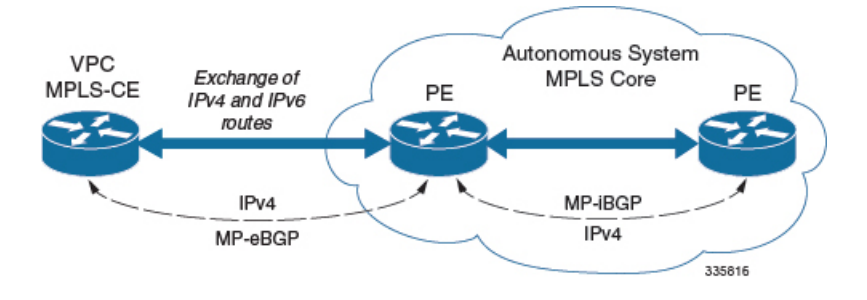

# 設定例

この例では、3 つの VRF を想定しています。VRF 1 には IPv4 ルートのみがあり、VRF f2 には IPv4 と IPv6 の両方のルートがあり、VRF 3 には IPv6 ルートのみがあります。

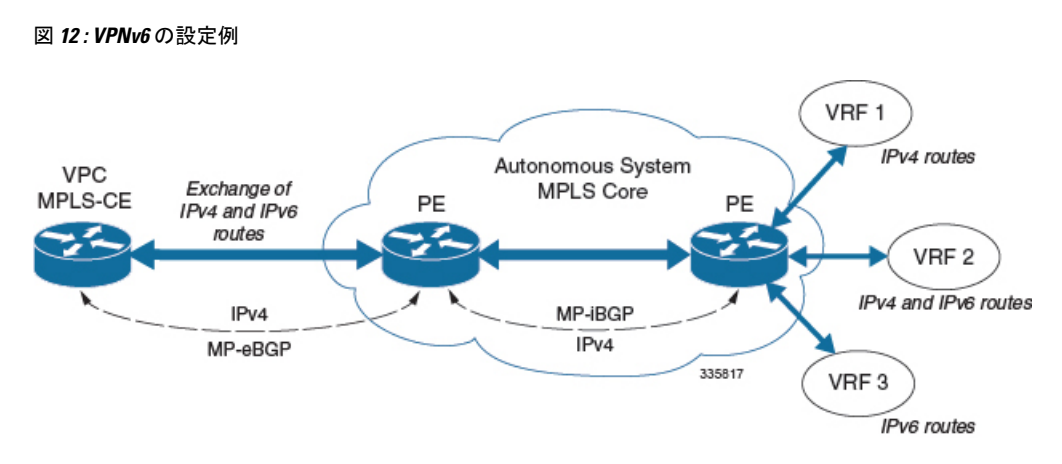

```
VRF を設定します。
```

```
ip vrf vrf1
exit
ip vrf vrf2
exit
ip vrf vrf3
exit
```
MPLS bgp forwarding を有効にします。

mpls bgp forwarding

プールを設定します。

```
ip pool vrf1-pool 51.52.53.0 255.255.255.0 private 0 vrf vrf1
  exit
  ip pool vrf2-pool 51.52.53.0 255.255.255.0 private 0 vrf vrf2
  exit
 ipv6 pool vrf2-v6pool prefix 2005:0101::/32 private 0 vrf vrf2
 exit
  ipv6 pool vrf3-v6pool prefix 2005:0101::/32 private 0 vrf vrf3
exit
```
インターフェイスを設定します。

```
interface ce_interface_to_rtr
 ip address 192.168.110.90 255.255.255.0
exit
interface ce_v6_interface
 ip address 2009:0101:0101:0101::1/96
exit
interface ce_loopback loopback
 ip address 52.1.2.3 255.255.255.255
exit
interface vrf1-loop loopback
 ip vrf forwarding vrf1
  ip address 1.52.53.54 255.255.255.255
exit
interface vrf2-loop loopback
 ip vrf forwarding vrf2
 ip address 2.52.53.54 255.255.255.255
exit
interface vrf2-v6loop loopback
 ip vrf forwarding vrf2
 ip address 2005:0202:0101::1/128
exit
```

```
interface vrf3-v6loop loopback
    ip vrf forwarding vrf3
   ip address 2005:0303:0101::1/128
  exit
アドレスファミリおよび再配布ルールとともに BGP を設定します。
  router bgp 800
    router-id 1.1.1.1
  neighbor 192.168.110.20 remote-as 1003
    neighbor 192.168.110.20 activate
  address-family vpnv4
   neighbor 192.168.110.20 activate
   neighbor 192.168.110.20 send-community both
  exit
  address-family vpnv6
   neighbor 192.168.110.20 activate
   neighbor 192.168.110.20 send-community both
  exit
  ip vrf vrf1
   route-distinguisher 800 1
   route-target export 800 1
   route-target import 800 1
  exit
  address-family ipv4 vrf vrf1
    redistribute connected
   redistribute static
  exit
  ip vrf vrf2
    route-distinguisher 800 2
    route-target export 800 2
   route-target import 800 2
  exit
  address-family ipv4 vrf vrf2
   redistribute connected
    redistribute static
  exit
  address-family ipv6 vrf vrf2
    redistribute connected
    redistribute static
  exit
  ip vrf vrf3
    route-distinguisher 800 3
    route-target export 800 3
   route-target import 800 3
  exit
  address-family ipv6 vrf vrf3
   redistribute connected
    redistribute static
  exit
APN を設定します。
  apn walmart51.com
```

```
selection-mode sent-by-ms
 accounting-mode none
 aaa group walmart-group
 authentication pap 1 chap 2 allow-noauth
 ip context-name Gi_ce
  ip address pool name vrf1-pool
exit
apn amazon51.com
 selection-mode sent-by-ms
 accounting-mode none
 aaa group amazon-group
```

```
authentication pap 1 chap 2 allow-noauth
 ip context-name Gi_ce
  ip address pool name vrf2-pool
 ipv6 address prefix-pool vrf2-v6pool
exit
apn apple51.com
 selection-mode sent-by-ms
 accounting-mode none
 aaa group apple-group
 authentication pap 1 chap 2 allow-noauthip context-name Gi_ce
 ipv6 address prefix-pool vrf3-v6pool
exit
aaa-group amazon-group
 radius ip vrf vrf2
aaa group default
exit
gtpp group default
exit
ip igmp profile default
exit
```
物理インターフェイスをポートにバインドします。

# **VPN** 関連の **CLI** コマンド

VPN関連の機能は、いくつかのCLIコマンドモードでサポートされています。次の表は、VPN 関連の機能の設定とモニタリングに関連するコマンドを示しています。

次に示すコマンドの使用に関する詳細については、『*CommandLine Interface Reference*』を参照 してください。

#### 表 **26 : VPN** 関連の設定コマンド

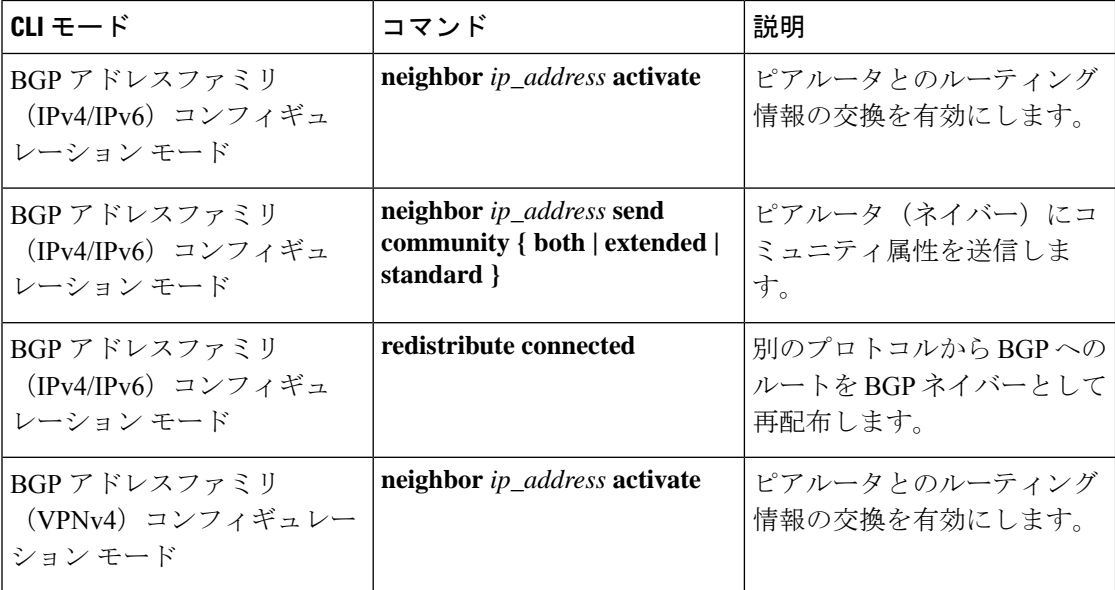

 $\mathbf I$ 

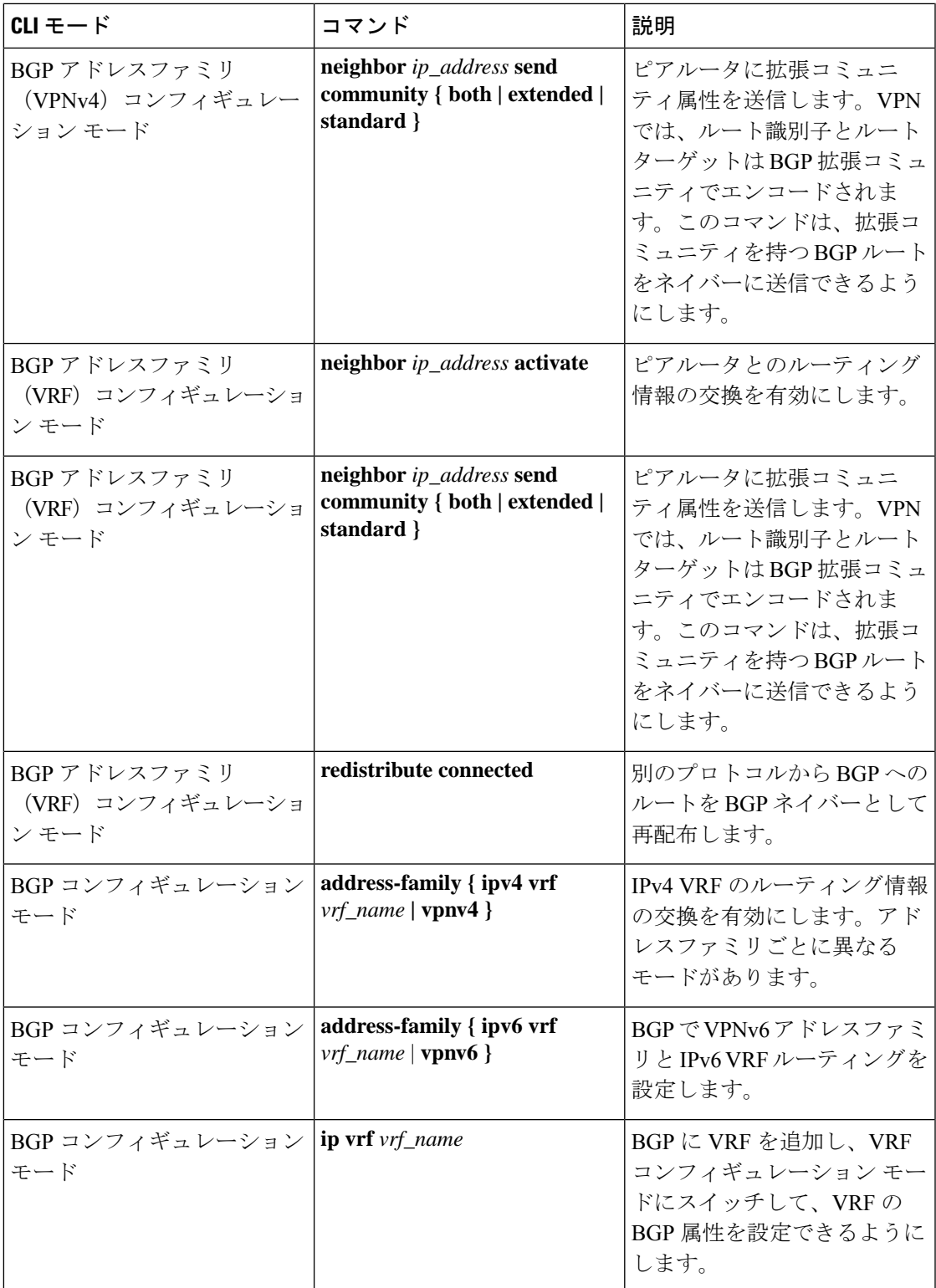

I

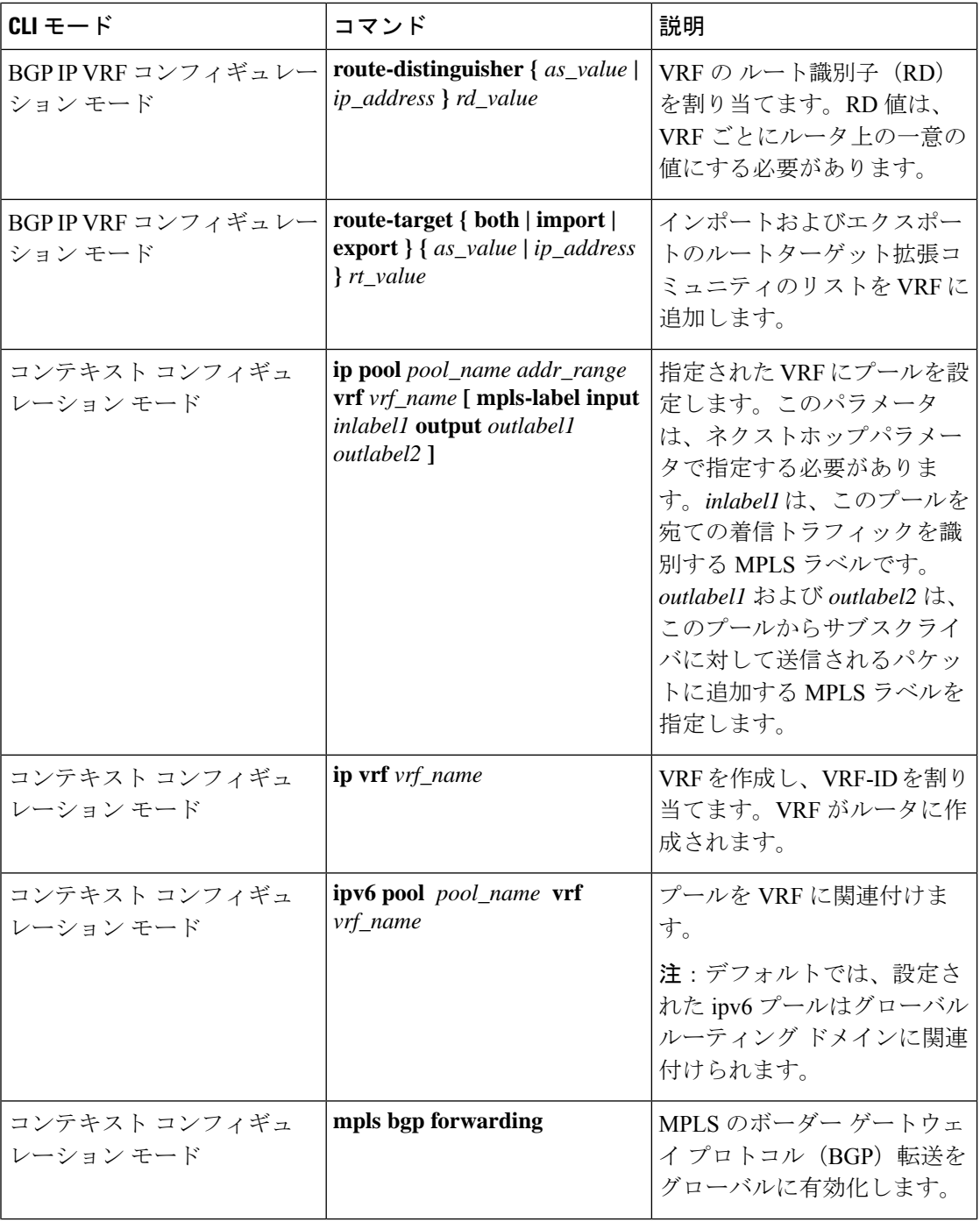

 $\mathbf I$ 

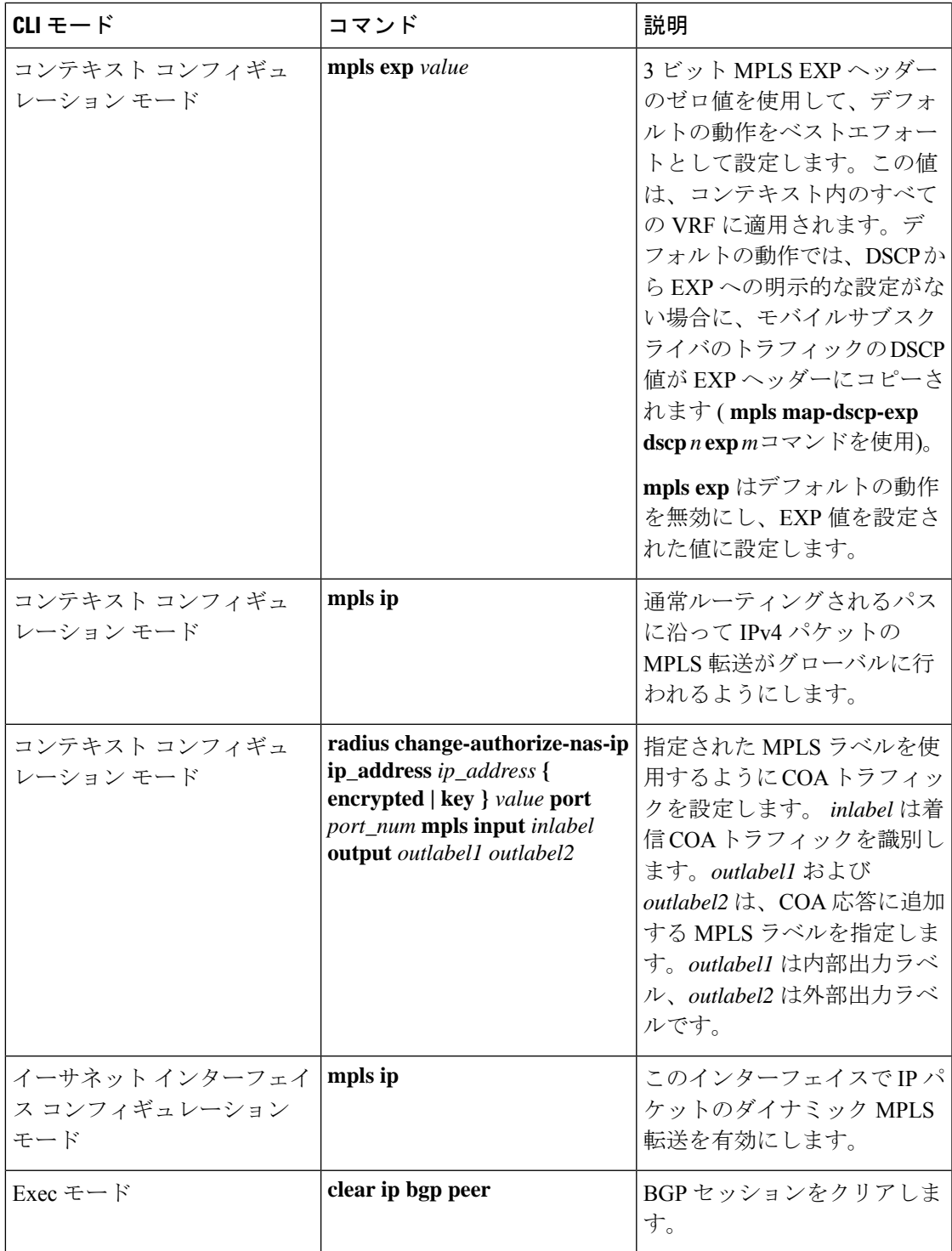

I

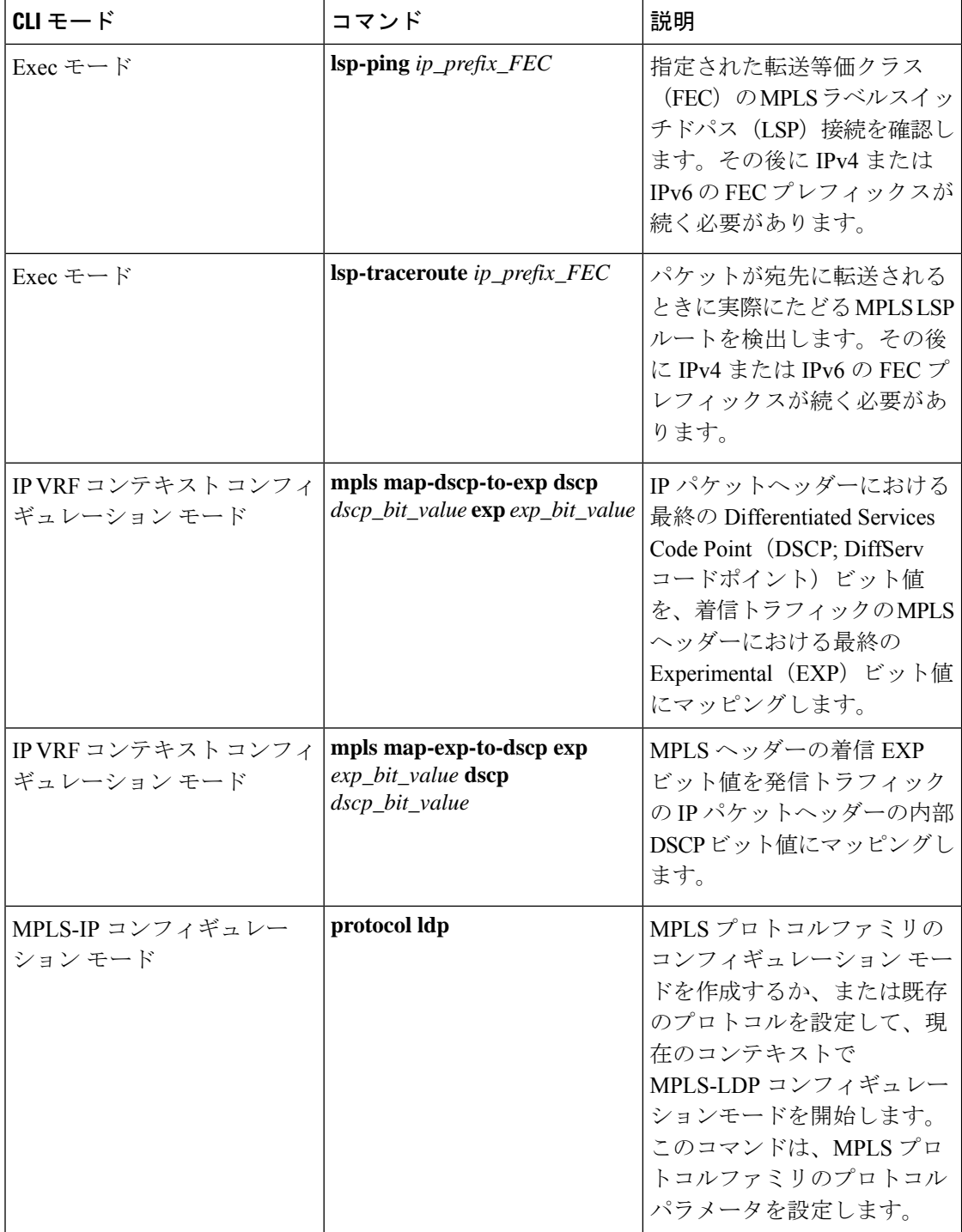

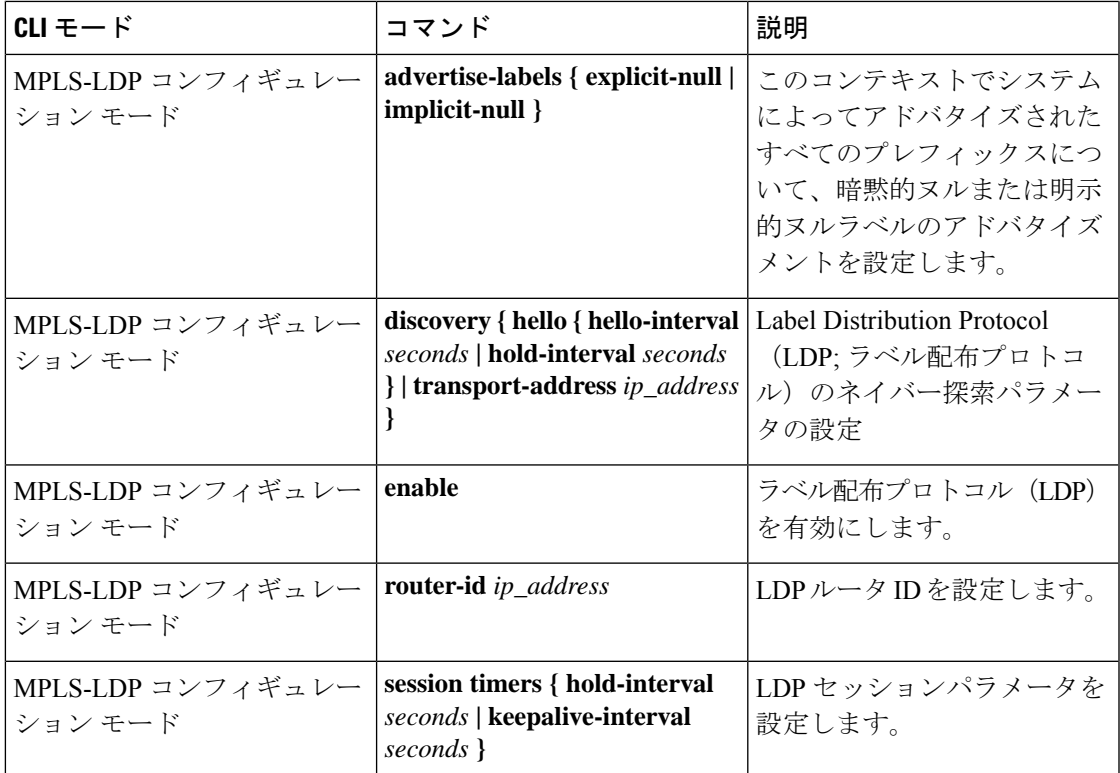

### 表 **27 : VPN** 関連のモニタリングコマンド

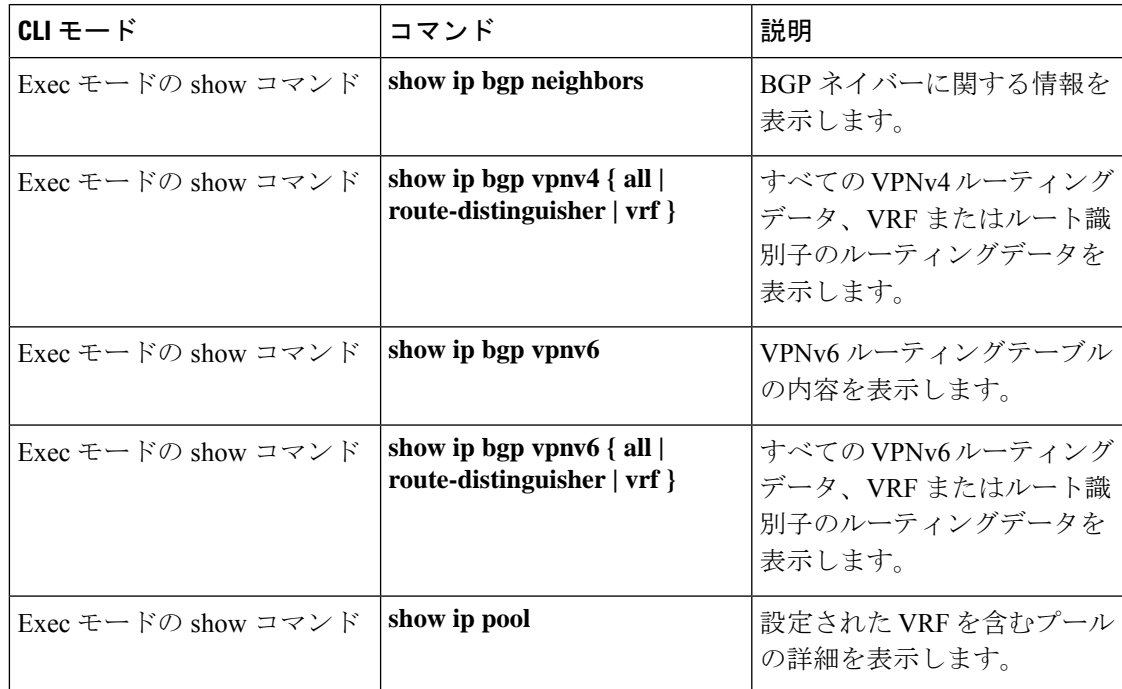

I

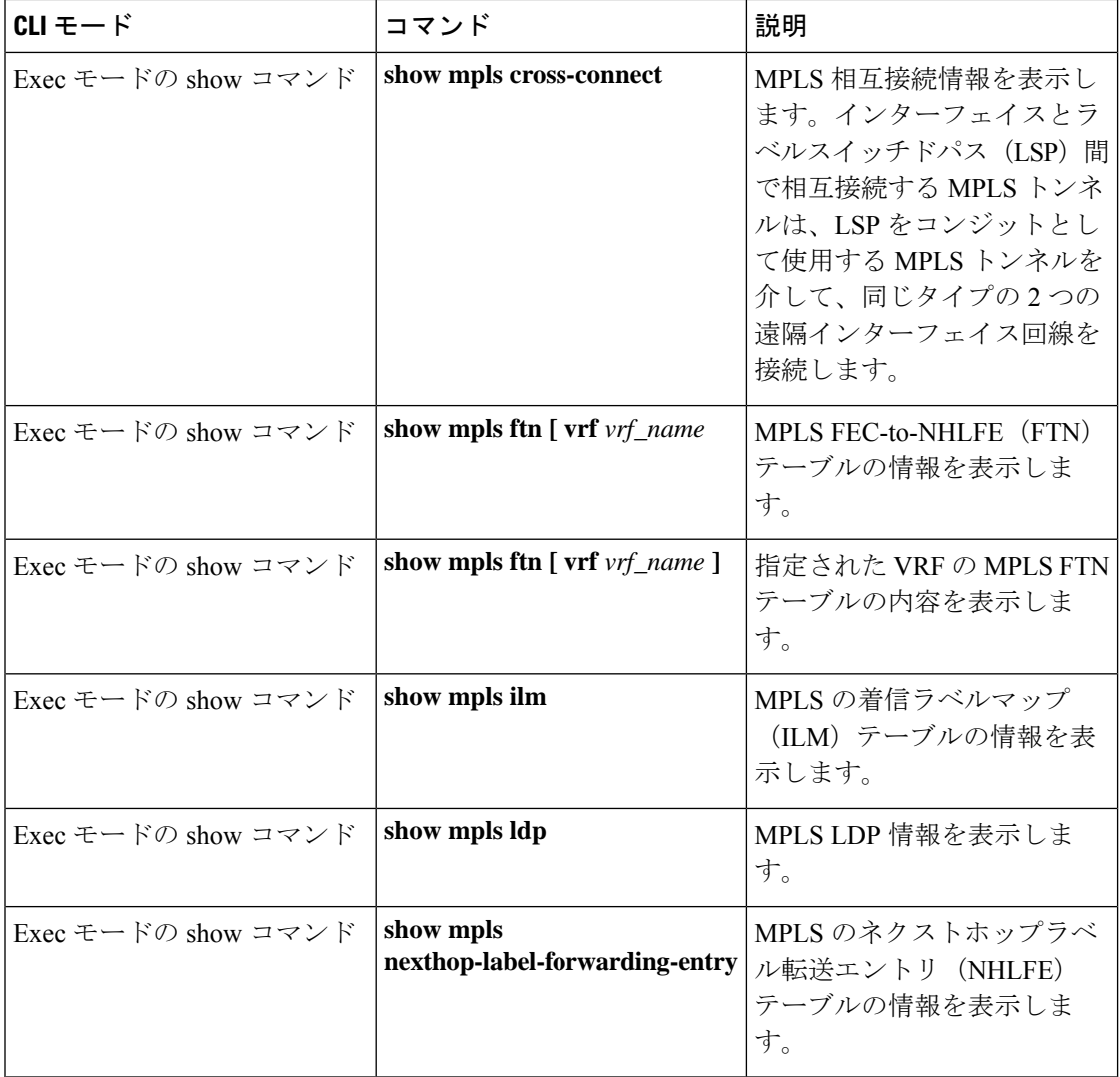

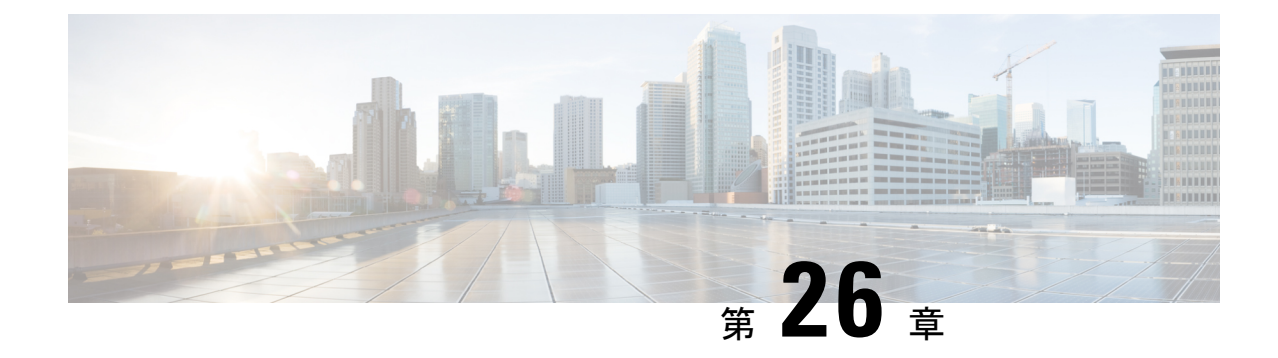

# コンテンツサービスのステアリング

この章では、コンテンツ サービス ステアリング (CSS) の設定について説明します。製品ア ドミニストレーションガイドには、システム上での基本サービスの設定例と手順が示されてい ます。以下で説明する手順を実行する前に、それぞれの製品管理ガイドの説明に従って、サー ビスモデルに最適な設定例を選択し、そのモデルに必要な要素を設定する必要があります。

### Ú

内部CSSは汎用的な機能で、ECSv2ライセンスがシステムにインストールされている場合は、 重要 内部 CSS を有効にできます。内部 CSS を有効にするために別のライセンスを使用する必要は ありません。ライセンスの入手方法の詳細については、最寄りのシスコのアカウント担当者に お問い合わせください。

この章は、次の内容で構成されています。

- 概要 (407 [ページ\)](#page-442-0)
- [内部コンテンツサービスのステアリングの設定](#page-443-0) (408 ページ)

<span id="page-442-0"></span>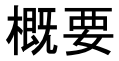

Content Server Selection(CSS)は、モバイルサブスクライバによって提供されるか、モバイル サブスクライバに送信されるデータの「コンテンツ」に基づいてトラフィックを処理する方法 を定義するStarOS機能です。CSSは、ロードバランシング、NAT、HTTPリダイレクション、 DNS リダイレクションなどの機能を含む広範な用語です。

コンテンツサーバ(サービス)は、プラットフォームの外部に置くことも、プラットフォーム の内部に統合することもできます。

CSS は、アクセスコントロールリスト(ACL)を使用して、サブスクライバ トラフィック フ ローをリダイレクトします。ACLは、システムに出入りするパケットのフローを制御します。 ACL は、フィルタ基準に一致するパケットに対して実行されるアクションを制御する「ルー ル」 (ACL ルール) またはフィルタで構成されます。

ACLはコンテキストごとに設定可能であり、サブスクライバプロファイル(または宛先コンテ キストのAPNプロファイル)を通じてサブスクライバに適用されます。詳細については、「ア クセスコントロールリスト」の章を参照してください。

# <span id="page-443-0"></span>内部コンテンツサービスのステアリングの設定

すべてのサブスクライバの IP トラフィックを内部のインラインサービスにリダイレクトする ための単一 CSS サービスを設定しアクティブ化するには、次のようにします。

- ステップ **1** 内部 CSS の IP [アクセスリストの定義](#page-443-1) (408 ページ)の説明に従って、IP ACL を定義します。
- **ステップ2** オプション:[個々のサブスクライバへの](#page-444-0)ACLの適用(オプション) (409ページ)の説明に従って、個々 のサブスクライバに ACL を適用します。
- ステップ **3** オプション:[複数のサブスクライバへの](#page-444-1)ACLの適用(オプション)(409ページ)の説明に従って、複数 のサブスクライバに単一の ACL を適用します。
- ステップ **4** オプション:[複数のサブスクライバへの](#page-377-0) APN を介した ACL の適用 (342 ページ)の説明に従って、APN を介して複数のサブスクライバに ACL を適用します。
- ステップ **5** Exec モードの save configuration コマンドを使用して、フラッシュメモリ、外部メモリデバイス、および/ま たはネットワークの場所に設定を保存します。コンフィギュレーションファイルを検証して保存する方法 の詳細については、『*System Administration Guide*』および『*Command Line Interface Reference*』を参照して ください。

この項の設定例で使用されているコマンドは、最もよく使用されているコマンドまたはその可能性の高い コマンド、および/またはキーワードオプションが提示される範囲で、基本機能を提供します。多くの場合 は、他のオプションのコマンドやキーワードオプションを使用できます。すべてのコマンドの詳細につい ては、『*CommandLine InterfaceReference*』を参照してください。すべてのコマンドまたはキーワード/変数 を、サポートまたは使用できるわけではありません。可用性はプラットフォームのタイプとインストール されているライセンスによって異なります。

### <span id="page-443-1"></span>内部 **CSS** の **IP** アクセスリストの定義

IP ACL は、サブスクライバトラフィックのタイプと、トラフィックをリダイレクトする方向 (アップリンク、ダウンリンク、または両方)を指定します。IP ACL は、サブスクライバの 認証が実行されるコンテキストで指定する必要があります。

 $\bigwedge$ 

データ損失のリスクを最小限に抑えるために、システムがサブスクライバセッションを促進し ながら、ACL の設定を変更しないようにしてください。 注意

内部 CSS の IP ACL を定義するには、次の設定例を使用します。CLI の Exec モードで開始し ます。

#### **configure context** *context\_name* **ip access-list** *acl\_name*

```
redirect css service service_name keywords options
end
```
注:

- *service\_name* は、ACL サービス名である必要があります。
- **redirect cssservice**コマンドで使用可能なキーワードとオプションについては、『*Command Line Interface Reference*』の「*ACL Configuration Mode Commands*」の章を参照してくださ い。
- IPv6 ACL の場合は、IPv6 ACL コンフィギュレーション モードで同じ設定を行う必要があ ります。『*CommandLine Interface Reference*』の「*IPv6 ACL Configuration Mode Commands*」 の章を参照してください。

# <span id="page-444-1"></span><span id="page-444-0"></span>個々のサブスクライバへの **ACL** の適用(オプション)

個々のサブスクライバへの ACL の適用方法の詳細については、「アクセスコントロールリス ト」の章の「個々のサブスクライバへの *ACL* の適用」の項を参照してください。

# 複数のサブスクライバへの **ACL** の適用(オプション)

IP ACL は、プロファイル内の属性を介してサブスクライバに適用されます。サブスクライバ プロファイルは、システム上でローカルで設定することも、RADIUSサーバ上でリモートで設 定することもできます。

システムには、特定の属性が個々のサブスクライバのプロファイルに含まれていない場合にデ フォルト値として機能するサブスクライバ機能の設定が用意されています。適切に設定されて いる場合は、次の機能を使用して ACL を適用できます。

- *default* というサブスクライバのプロファイルに ACL を適用することで、特定のコンテキ スト内で促進されたすべてのサブスクライバ。
- サブスクライバのプロファイルに ACL を適用した後、**default subscriber** コマンドを使用 してそのサブスクライバを「デフォルト」のプロファイルとして使用するように設定する ことで促進されたすべてのサブスクライバ。

### サブスクライバの名前付きデフォルトへの **ACL** の適用(オプション)

ACLをデフォルトのサブスクライバに適用する方法については、「アクセスコントロールリス ト」の章の「 サブスクライバの名前付きデフォルトへの *ACL* の適用」の項を参照してくださ い。

### サービス指定のデフォルトのサブスクライバへの **ACL** の適用(オプション)

さまざまなシステムサービスによって「デフォルト」プロファイルとして使用されるように ACL をサブスクライバに適用する方法については、「アクセスコントロールリスト」の章の 「サービス指定のデフォルトのサブスクライバへの *ACL* の適用」の項を参照してください。

# **APN** を介した複数のサブスクライバへの **ACL** の適用(オプション)

IP ACL は、プロファイル内の属性を介してサブスクライバに適用されます。サブスクライバ プロファイルは、システム上でローカルで設定することも、RADIUSサーバ上でリモートで設 定することもできます。

設定時間を短縮するために、代わりに ACL を APN テンプレートに適用することができます。 設定されている場合、APNテンプレートによって促進されたサブスクライバパケットには、関 連付けられた ACL が適用されます。

APNを介して複数のサブスクライバにACLを適用する方法については、「アクセスコントロー ルリスト」の章の「*APN* を介した複数のサブスクライバへの単一 *ACL* の適用」の項を参照し てください。

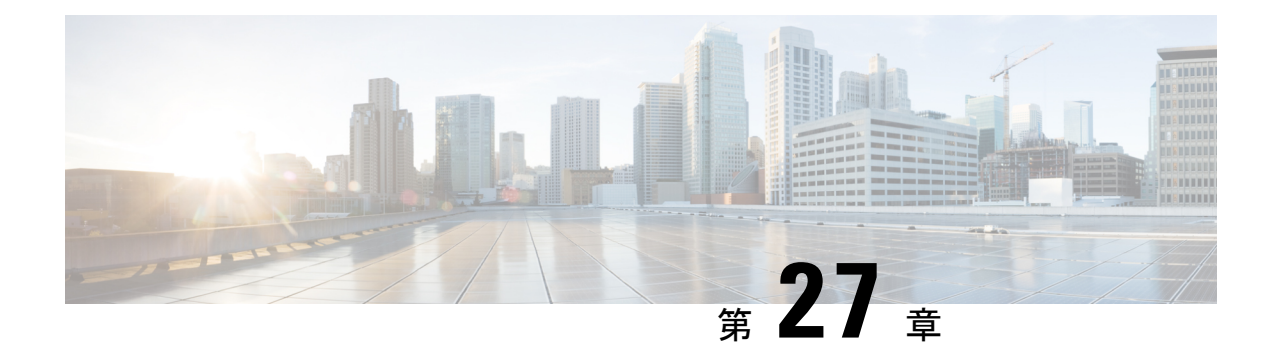

# セッションリカバリ

堅牢なハードウェアフェールオーバーと冗長性保護により、システム上のハードウェアやソフ トウェアの障害を迅速に修正できます。ただし、さまざまな理由でソフトウェアの障害が発生 する可能性があり、ほとんどの場合、何の前触れもありません。

この章では、ハードウェアまたはソフトウェアに障害が発生した場合に、サブスクライバセッ ション情報のシームレスなフェールオーバーと再構築を行うセッションリカバリ機能について 説明します。

### Ú

セッションリカバリは、シスコのライセンス対象機能です。別の機能ライセンスが必要になる 重要 場合があります。特定のライセンス要件の詳細については、シスコのアカウント担当者にお問 い合わせください。ライセンスのインストールと確認の詳細については、「ソフトウェア管理 操作」の「ライセンスキーの管理」の項を参照してください。

この章は、次の項で構成されています。

- [セッションリカバリの仕組み](#page-446-0) (411 ページ)
- [セッションリカバリをサポートするためのシステムの設定](#page-449-0) (414 ページ)
- [制御タスクの統計情報のリカバリ](#page-453-0) (418 ページ)

# <span id="page-446-0"></span>セッションリカバリの仕組み

この項では、この機能の実装方法とリカバリプロセスについての概要を示します。

セッションリカバリ機能は、システム内のハードウェアまたはソフトウェアに障害が発生した 場合に、サブスクライバセッション情報のシームレスなフェールオーバーと再構築を行い、完 全に接続されたユーザセッションが切断されるのを防ぎます。

セッションリカバリは、システム内の重要なソフトウェアプロセス(セッションマネージャや AAA マネージャなど)をミラーリングすることによって実行されます。これらのミラー化さ れたプロセスはアイドル状態(スタンバイモード)を維持し、ソフトウェア障害が発生した場 合(セッションマネージャのタスクが中止された場合など)に必要になるまでいかなる処理も 実行しません。

セッションリカバリが適切に動作しない場合があります。これには次が含まれます。

- セッションリカバリ動作中に、新たなソフトウェアまたはハードウェアの障害が発生した 場合。たとえば、AAA マネージャは、そこに含まれていた状態情報が、新たにアクティ ブになったセッションマネージャのタスクの入力に使用されている間に失敗します。
- セッションリカバリをサポートするためのハードウェアのリソース(パケット処理カード のメモリや制御プロセッサ)が不足している場合。

#### Ú

セッションリカバリ動作の後、マネージャごと(AAA マネージャ、セッションマネージャな ど)に収集および保持された統計情報など、一部の統計情報は、通常は回復されません。アカ ウンティングおよび課金関連の情報のみがチェックポインティングされ、回復します。 重要

セッションリカバリは、次の機能で使用できます。

- L2TP LAC サポートを必要とするセッション(HA や GGSN セッションの上で再生成され た PPP を除く)
- ASR 5500 のみ:簡易 IP、モバイル IP、およびプロキシモバイル IP をサポートしているク ローズド RP PDSN サービス
- ASR 5500 のみ: eHRPD サービス (進化した高レートパケットデータ)
- ASR 5500 のみ:ePDG サービス(進化したパケットデータゲートウェイ)
- IPv4 コンテキストと PPP PDP コンテキストの GGSN サービス
- ユーザごとのレイヤ 3 トンネルの有無にかかわらず、モバイル IP および/またはプロキシ モバイル IP セッションタイプをサポートしている HA サービス
- ASR 5500 のみ:HNB-GW:IuH を介した HNB セッション
- ASR 5500 のみ:HNB-GW:IuPS と IuCS を介した HNB-CN セッション
- ASR 5500 のみ:HNB-GW:SeGW セッションの IPSec トンネル
- ASR 5500 のみ:IPv4 用の HSGW サービス
- IPCF (インテリジェントポリシー制御機能)
- ASR 5500 のみ: IPSG 専用システム (IP サービスゲートウェイ)
- LNS セッションタイプ(L2TP ネットワークサーバ)
- MME(モビリティ マネージメント エンティティ)
- ASR 5500 のみ : NEMO(ネットワークモビリティ)
- IPv4 用の P-GW サービス
- ASR 5500 のみ: PDIF (パケット データ インターワーキング機能)
- 簡易 IP、モバイル IP、およびプロキシモバイル IP をサポートしている PDSN サービス
- S-GW(サービングゲートウェイ)
- SaMOG (GTP を介した S2a モビリティ) ゲートウェイ (CGW と MRME)
- ASR 5500 のみ: SAE-GW (System Architecture Evolution ゲートウェイ)
- ASR 5500 のみ:IPv4 コンテキストと PPPPDP コンテキスト用の SGSN サービス(3G サー ビスと 2.5 G サービス)

セッションリカバリは、次の機能ではサポートされていません。

- 接続先ベースのアカウンティングリカバリ
- GGSN ネットワークによって開始された接続
- 2 つ以上のサービスインスタンスを使用する GGSN セッション
- IPSec 統合を使用した MIP/L2TP
- 複数の同時バインディングを使用した MIP セッション
- L2TP を使用したモバイル IP セッション
- 複数の MIP セッション

### Ú

その他の可能なセッションリカバリおよびシャーシ間セッションリカバリ (ICSR) のサポート の制限については、常に個々の製品のアドミニストレーションガイドを参照してください。 重要

セッションリカバリが発生すると、システムは次のサブスクライバ情報を再構築します。

- 正しいコール動作を維持するために必要なデータと制御状態情報。
- サブスクライバデータの最小の統計情報セット。アカウンティング情報を確実に保持する ために必要です。
- コール期間、絶対時間などのさまざまなタイマー値を回復するためのベストエフォート型 の試行。
- アイドル時間タイマーをゼロにリセットし、再登録タイマーをHAセッションの最大値に リセットして、セッションリカバリに対してより控えめなアプローチをとります。

### Ú

部分的に接続されたコール(HA認証が保留されていても、AAAサーバによってまだ応答確認 されていないセッションなど)は、障害が発生しても回復されません。 重要

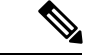

クリティカルなタスクが失敗すると、StarOSが再起動されます。カーネルの障害、ハイパーバ イザの障害、またはハードウェアの障害によって、VMが再起動するか、またはオフラインに なります。これらのタイプの障害の解決策として、2 つの VPC-DI 間または 2 つの VPC-SI 間で ICSR を使用することを推奨します。 (注)

# <span id="page-449-0"></span>セッションリカバリをサポートするためのシステムの設 定

次に、現在、動作している運用システム(着信コールを受け入れることができる)か、動作し ていないシステム(実稼働ネットワークに含まれておらず、そのためライブサブスクライバ/ カスタマーのデータを処理していない)のいずれかに対してセッションリカバリ機能を設定す る手順を示します。

Ú

機能使用キーがある場合でも、デフォルトでは、セッションリカバリ機能はシステム上で無効 になっています。 重要

### セッションリカバリの有効化

前述したように、アウトオブサービス (OOS) でコンテキストがまだ設定されていないシステ ム、または現在コールを処理できるインサービスシステムで、セッションリカバリを有効にす ることができます。ただし、システムがインサービスである場合は、セッションリカバリ機能 が有効になる前に再起動する必要があります。

### アウトオブサービスシステムでのセッションリカバリの有効化

次に、コンテキストが設定されていないシステムの場合の手順を示します。

アウトオブサービスシステムでセッションリカバリ機能を有効にするには、次の手順を実行し ます。この手順は、Exec モードプロンプトで開始することを前提としています。

ステップ **1** Exec モードのプロンプトで、 **show license info** コマンドを実行し、システム上のセッションと機能の使用 ライセンスを介してセッションリカバリ機能が有効になっていることを確認します。

> セッションリカバリ機能の現在のステータスが [Disabled] になっている場合は、ライセンスキーをシステ ムにインストールするまで、この機能を有効にすることはできません。

ステップ **2** セッションリカバリを有効にするには、次の設定例を使用します。

#### **configure require session recovery end**

- このコマンドを設定した後で、設定を保存してからシャーシをリロードし、コマンドを有効にす る必要があります。設定ファイルを保存してシャーシをリロードする方法については、使用して いる展開の『System Administration Guide』を参照してください。 (注)
- ステップ **3** 「設定の確認と保存」の説明に従って、設定を保存します。

起動すると、システムはセッションリカバリを有効にし、ミラーリングされた「スタンバイモード」のタ スクをすべて作成し、パケット処理カードの予約やその他の操作を自動的に実行します。

ステップ **4** システムが設定され、インサービスになったら、この機能をサポートするための準備がシステムに整って いることを管理します。次の説明にしたがってください。 セッション リカバリ [ステータスの表示](#page-451-0) (416 [ページ\)](#page-451-0)

### インサービスシステムでのセッションリカバリの有効化

すでに保存されている設定があるシステムでセッションリカバリを有効にすると、セッション リカバリコマンドは、設定ファイル内のサービス コンフィギュレーション コマンドの前に自 動的に配置されます。

インサービスシステムでセッションリカバリ機能を有効にするには、次の手順に従います。こ の手順は、Exec モードプロンプトで開始することを前提としています。

ステップ **1** Exec モードプロンプトで **show license info** コマンドを実行して、セッションと機能の使用ライセンスを使 用して、セッションリカバリ機能が有効になっていることを確認します。

> セッションリカバリ機能の現在のステータスが [Disabled] になっている場合は、ライセンスキーをシステ ムにインストールするまで、この機能を有効にすることはできません。

ステップ **2** セッションリカバリを有効にするには、次の設定例を使用します。

**configure require session recovery end**

この機能は、システムが再起動されるまでは有効になりません。

- ステップ **3** 「設定の確認と保存」の説明に従って、設定を保存します。
- ステップ **4 reload** コマンドを入力して、システムの再起動を実行します。

次のプロンプトが表示されます。

Are you sure? [Yes|No]:

**Yes** と入力して、システム再起動の実行を確認します。

再起動すると、システムはセッションリカバリを有効にし、ミラーリングされた「スタンバイモード」の タスクをすべて作成し、パケット処理カードの予約やその他の操作を自動的に実行します。

ステップ **5** システムが再起動したら、システムがこの機能をサポートするように準備されていることを確認する必要 があります。次の説明に従ってください。 セッション リカバリ [ステータスの表示](#page-451-0) (416 ページ)

> 上級ユーザはテキストユーザなどの手段を使用して、**require sessionrecovery**コマンドシンタックスを既存 の設定ファイルに挿入してから、設定ファイルを手動で適用することもできます。このコマンドが既存の 設定ファイルの最初の数行の間に配置されるようにする際は注意してください。これは、ローカル以外の コンテキストの作成よりも前に表示される必要があります。

## セッションリカバリ機能の無効化

システムでセッションリカバリ機能を無効にするには、グローバル コンフィギュレーション モードのプロンプトから **no require session recovery** コマンドを入力します。

Ú

このコマンドがインサービスシステムで発行された場合は、**reload**コマンドを発行してシステ ムを再起動する必要があります。 重要

# <span id="page-451-0"></span>セッション リカバリ ステータスの表示

システムがセッションリカバリを実行できるかどうかを確認するには、イネーブルにして、 Exec モードプロンプトから **show session recovery status verbose** コマンドを入力します。

このコマンドの出力は、次に示す例のようになります。

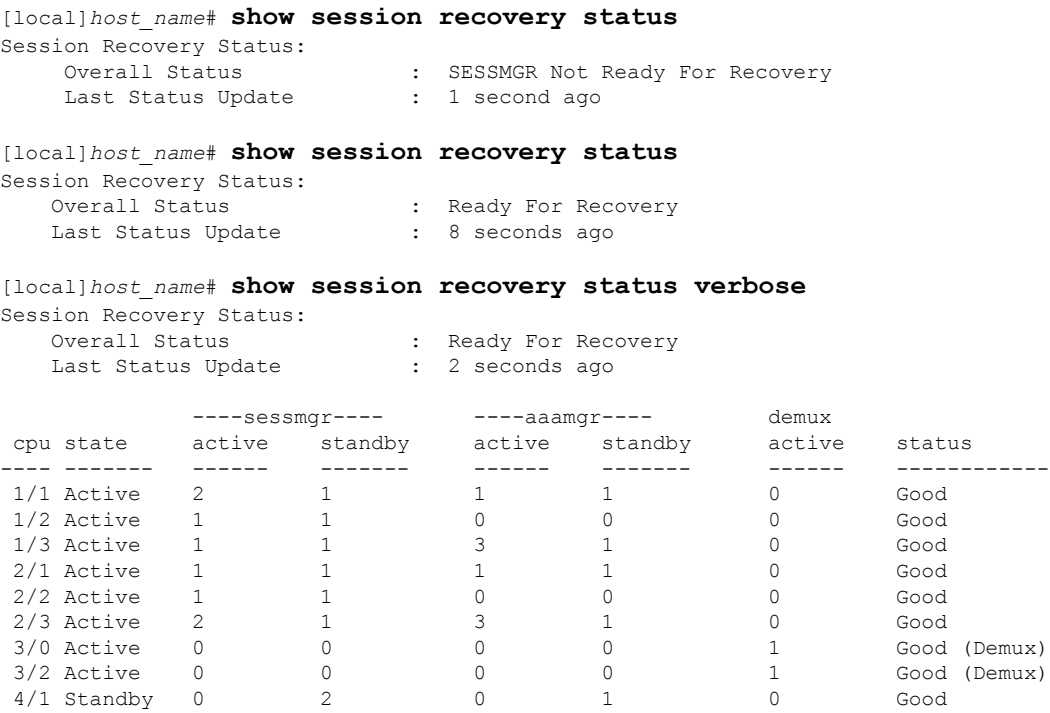

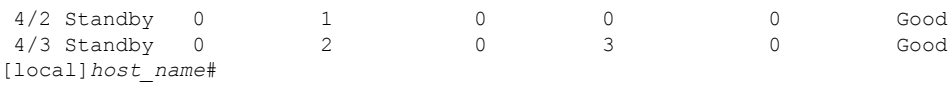

# セッション情報回復の確認

セッション状態情報とセッション リカバリ ステータスを表示するには、次のコマンドを入力 します。

[local]*host\_name*# **show subscriber debug-info { callid** *id* **| msid** *id* **| username** *name* **}**

次に、このコマンドのセッションリカバリ操作が実行される前と後の両方の出力例を示しま す。わかりやすくするために、この例の [Redundancy Status] フィールドを太字で示していま す。

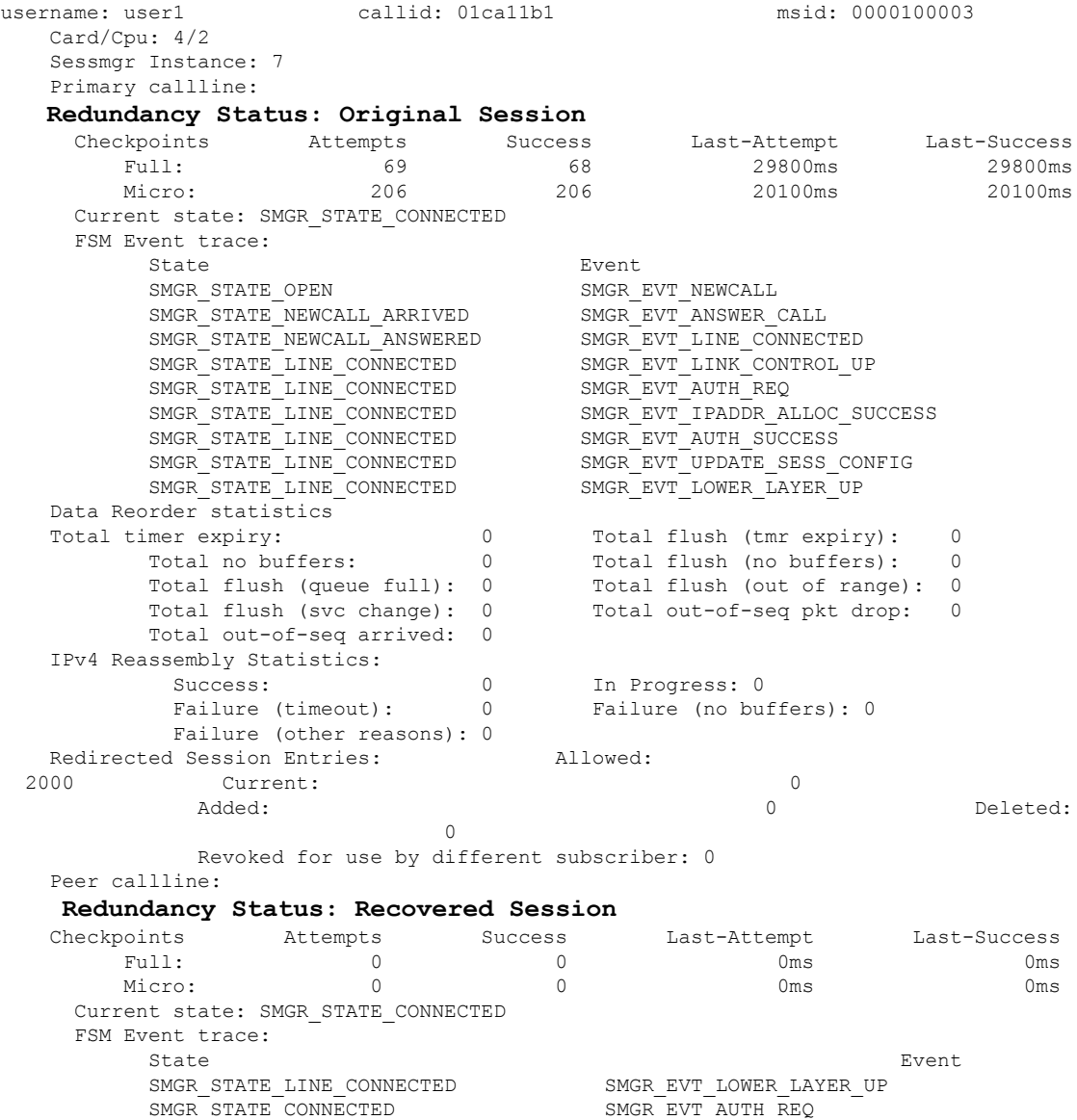

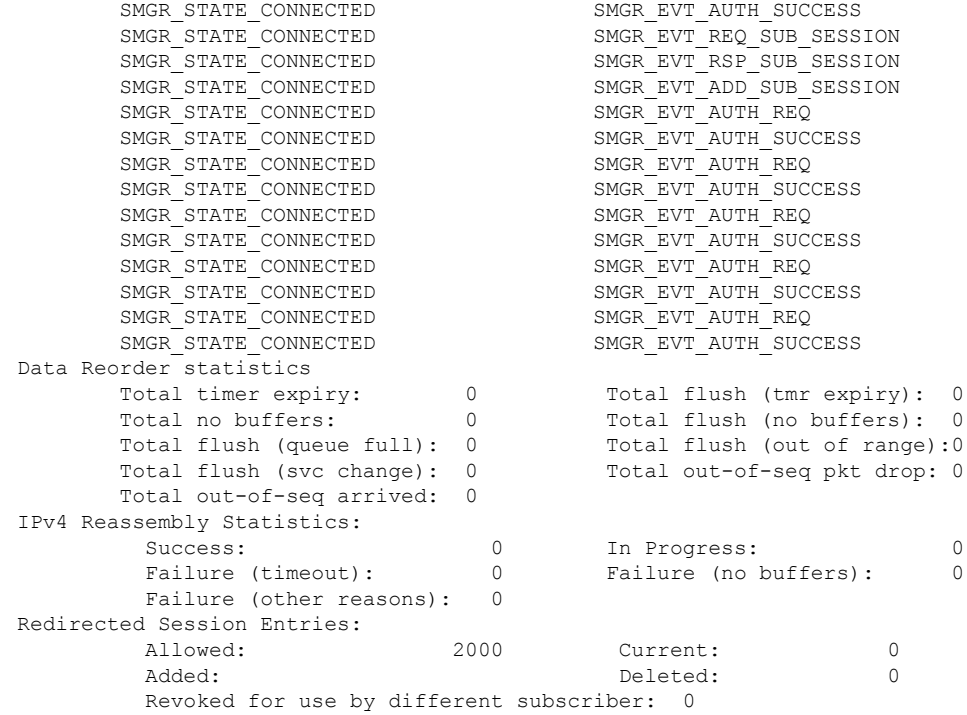

# <span id="page-453-0"></span>制御タスクの統計情報のリカバリ

リカバリ制御タスク (RCT) の統計情報には、次の情報が表示されます。

- リカバリアクションの実行:移行、シャットダウン、スイッチオーバー
- イベントのタイプ:計画済みまたは未計画
- カードからカードへ:スロット番号
- 開始時刻:YYYY-MMM-DD+hh:mm:sss.sss
- 期間:秒
- カード障害のデバイス(CPU*n* など)
- カード障害の理由
- カードが使用可能な状態であるか、障害はない
- リカバリアクションのステータス:成功または失敗の理由
- リカバリアクションが失敗した場合、失敗したタイムスタンプ
- リカバリアクションが失敗した場合、失敗したタスクファシリティ名
- リカバリアクションが失敗した場合、失敗したインスタンス番号

## **show rct stats** コマンド

Exec モードの **show rct stats** コマンドでは、次のシンタックスが採用されています。

```
[local]host_name# show rct stats [verbose]
```
verbose キーワードを指定しないと、次の例に示すようにサマリー出力が表示されます。

RCT stats details (Last 1 Actions)

```
# Action Type From To Start Time Duration Status
   --- ------------- --------- ---- ---- ------------------------ ---------- -------
1 Migration(st) Planned 2 1 2016-Jul-12+13:12:21.865 0.003 sec Success
RCT stats summary
-----------------
Migrations = 0<br>
Management Card: 0<br>
Packet Card : 1
 Management Card: 0 0 1 Average time: 0.000 sec<br>Packet Card: 1 2 2 Average time: 0.006 sec
                                      Average time: 0.006 sec
Switchovers = 1, Average time - 25.855 sec
```
verboseキーワードを指定すると、show rctstats verbose[の出力例\(](#page-454-0)419ページ)に示す詳細な統 計情報が提供されます。

### <span id="page-454-0"></span>**show rct stats verbose** の出力例

[local]*host\_name*# **show rct stats verbose** RCT stats Details (Last 5 Actions) Stats 1: Action : Migration Type : Planned From : 5 To : 6 Start Time : 2017-Apr-04+03:02:00.132 Failure Reason : CPU\_CRITICAL\_TASK\_FAILURE Failure Device : CPU\_0 Is Card Usable : Yes Recovery Status : Success Facility : N.A Instance : N.A Duration : 066.050 sec Graceful : Enabled Recovered [1] :[f:sessmgr, i:6, cpu:50, pid:13170 Recovered [2] :[f:sessmgr, i:3, cpu:50, pid:13167] RCT stats Details (Last 5 Actions) Stats 2: Action : Shutdown From : 12 To : 13 Start Time : 2017-Apr-04+03:02:10.100 Is Card Usable : Yes Failure Reason : NPU\_LC\_CONNECT\_TOP\_FAIL Failure Device : PAC LC CONNECT HARDWARE Recovery Status : Success Facility : N.A Instance : N.A Duration : 002.901 sec Graceful : Enabled Recovered [1] :[f:sessmgr, i:6, cpu:50, pid:13170 Recovered [2] :[f:sessmgr, i:3, cpu:50, pid:13167] Stats 3: Action : Migration

From : 7 To : 11 Start Time : 2017-Apr-04+03:03:40.120 Is Card Usable : Yes Failure Reason : N.A. Failure Device : N.A Recovery Status : Success Facility : N.A Instance : N.A Duration : 003.423 sec Graceful : Enabled Recovered [1] :[f:sessmgr, i:6, cpu:50, pid:13170 Recovered [2] :[f:sessmgr, i:3, cpu:50, pid:13167] Stats 4: Action : Migration  $\begin{tabular}{lllllll} \multicolumn{2}{l}{} \multicolumn{2}{l}{} & & \multicolumn{2}{l}{} & \multicolumn{2}{l}{} & \multicolumn{2}{l}{} \\ \multicolumn{2}{l} {\text{From}} & & \multicolumn{2}{l}{} & \multicolumn{2}{l}{} & \multicolumn{2}{l}{} \\ \multicolumn{2}{l} {\text{To}} & & \multicolumn{2}{l}{} & \multicolumn{2}{l}{} & \multicolumn{2}{l}{} \\ \multicolumn{2}{l} {\text{To}} & & \multicolumn{2}{l}{} & \multicolumn{2}{l}{} & \multicolumn{2}{l}{} \\ \multicolumn{2}{$ To<br>Start Time  $: 2017 - Appr-04+03:03:41.256$ Is Card Usable : Yes Failure Reason : N.A. Failure Device : N.A Recovery Status : TASK\_MIGRATION\_FAIL\_PREMIGRATE Facility : vpnmqr Instance : 13 Duration : 005.222 sec Graceful : Enabled Recovered [1] :[f:sessmgr, i:6, cpu:50, pid:13170 Recovered [2] :[f:sessmgr, i:3, cpu:50, pid:13167] Stats 5: Action : Migration<br>From : 6 From : 6 To : 7 Start Time : 2017-Apr-04+04:18:30.106 Is Card Usable : Yes Failure Reason : N.A. Failure Device : N.A Recovery Status : TASK\_MIGRATION\_FAIL\_RENAME Facility : sessmgr Instance : 63 Duration : 004.134 sec Graceful : Enabled Recovered [1] :[f:sessmgr, i:6, cpu:50, pid:13170 Recovered [2] :[f:sessmgr, i:3, cpu:50, pid:13167] RCT stats Summary -----------------<br>Migrations =  $3.$  Average time =  $4.260$  sec Switchovers = 0

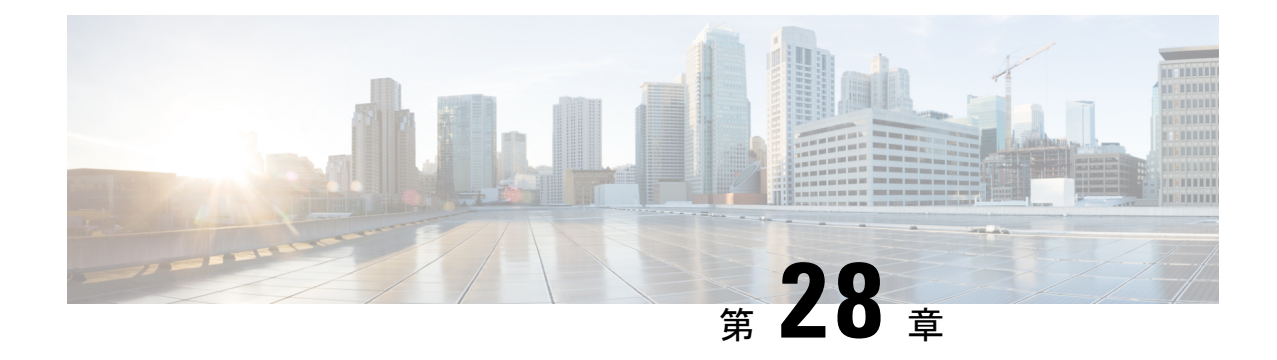

# シャーシ間セッションリカバリ

この章では、シャーシ間セッションリカバリ(ICSR)を設定する方法について説明します。製 品アドミニストレーションガイドには、システム上での基本サービスの設定例と手順が示され ています。以下で説明する手順を実行する前に、それぞれの製品管理ガイドの説明に従って、 サービスモデルに最適な設定例を選択し、そのモデルに必要な要素を設定する必要がありま す。

VPC-DI のコンテキストでは、シャーシは VPC-DI インスタンスです。ICSR は、同様に設定さ れた VPC DI インスタンスに対してフェールオーバー保護を提供します。

### Ú

ICSR は、別個のライセンスを必要とするライセンス供与されたシスコの機能です。特定のラ 重要 イセンス要件の詳細については、シスコのアカウント担当者にお問い合わせください。ライセ ンスのインストールと確認の詳細については、「ソフトウェア管理操作」の「ライセンスキー の管理」の項を参照してください。

この章では、次の項目について説明します。

- 概要 (421 [ページ\)](#page-456-0)
- ICSR の運用 (428 [ページ\)](#page-463-0)
- ICSR の設定 (432 [ページ\)](#page-467-0)
- ICSR [運用のトラブルシューティング](#page-483-0) (448 ページ)
- [オペレーティングシステムの更新](#page-484-0) (449 ページ)

# <span id="page-456-0"></span>概要

ICSR 機能は、サブスクライバのサービスを中断することなく、継続的なコール処理を可能に する最も高い可用性を提供します。ICSR により、オペレータは冗長性を確保するためにゲー トウェイを設定することができます。ゲートウェイで障害が発生した場合、ICSR はその障害 を迂回してセッションを透過的にルーティングできるため、ユーザエクスペリエンスが維持さ れます。ICSR では、セッション情報と状態も維持されます。

システムは、同じ StarOS リリースで ICSR をサポートする 2 つのインスタンス間で ICSR をサ ポートしています。複数のサービスタイプが使用されている VM の組み合わせでは、ICSR を サポートするサービスのみが ICSR を使用できます。

ICSRは、サイト/行/ラック/ホストの停止や主要なソフトウェア障害に冗長性を提供できます。 重複しないホストとネットワークインターコネクト上で2つのインスタンスを実行する必要が あります。ICSR は、同じように設定されている VPC-DI インスタンスまたは VPC-SI インスタ ンスの間でのみサポートされます。

VPC-DIL2 と L3 の両方の ICSR をサポートします。

ICSR は冗長仮想シャーシを使用して実装されます。各 VPC-DI インスタンスの仮想シャーシ は、プライマリとバックアップとして設定されます。1 つはアクティブで、もう 1 つはスタン バイです。両方の仮想シャーシが同じ AAA サーバに接続されています。チェックポイントの 期間タイマーは、アクティブシャーシからスタンバイシャーシにサブスクライバデータが送信 されるタイミングを制御します。コールトラフィックを処理しているアクティブシャーシがア ウトオブサービスになると、スタンバイシャーシはアクティブ状態に移行し、サブスクライバ セッションを中断せずにコールトラフィックの処理を続行します。

仮想シャーシは、サービス冗長性プロトコル(SRP)リンクと呼ばれる独自のTCPベースの接 続を介して、どちらがアクティブであるかを判別します。SRPリンクは、プライマリシャーシ とバックアップシャーシのアクティブなCF間でHelloメッセージを交換するために使用され、 適切なシステム運用のために維持する必要があります。詳細については、「セッションリカバ リ」の章を参照してください。

ICSR ライセンスは、次のサービスに対して現在サポートされています。

- GGSN ゲートウェイ GPRS サポートノード
- P-GW Packet Data Network Gateway
- S-GW サービングゲートウェイ
- SAE-GW System Architecture Evolution ゲートウェイ

ICSRのL2TPアクセスコンセントレータ(LAC)機能は、次のプロトコルおよびサービスでサ ポートされています。

- eGTP 拡張 GPRS トンネリングプロトコル
- GGSN ゲートウェイ GPRS サポートノード
- P-GW Packet Data Network Gateway
- SAEGW System Architecture Evolution ゲートウェイ

ICSRのL2TPアクセスコンセントレータ (LAC)機能は、次のサービスでサポートされていま せん。

• PMIP プロキシモバイル IP

ICSR の L2TP ネットワークサーバ (LNS) 機能は、どのサービスでもサポートされていませ  $\mathcal{L}_{\circ}$ 

概要

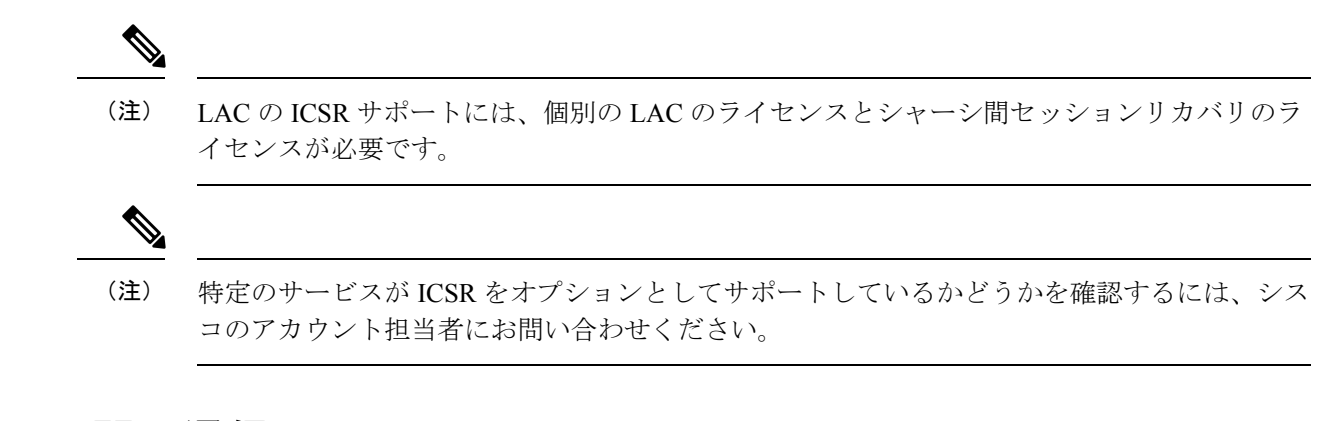

### シャーシ間の通信

VPC DI 仮想シャーシは、定期的に Hello メッセージを使用して ICSR 通信をサポートするよう に設定されています。これらのメッセージは、各仮想シャーシのアクティブ CF によって送信 され、現在の状態をピアに通知します。Hello メッセージには、設定や優先順位などの仮想 シャーシに関する情報が含まれています。dead 間隔は、シャーシの CF ピアから受信される Helloメッセージの時間制限を設定するために使用されます。スタンバイシャーシのCFがdead 間隔の間にアクティブなシャーシ内のアクティブな CF から Hello メッセージを受信しない場 合、スタンバイ仮想シャーシはアクティブ状態に移行します。

SRPリンクがアウトオブサービスになる状況では、どのシャーシがセッションを処理するかを 決定するために優先順位スキームが使用されます。次の優先順位スキームが使用されます。

- route modifier
- chassis priority
- MIO/UMIO/MIO2 MAC address

## チェックポイントメッセージ

チェックポイントメッセージは、アクティブな仮想シャーシ内のアクティブ CF からスタンバ イ仮想シャーシ内のアクティブ CF に送信されます。これらのメッセージは特定の間隔で送信 され、そのシャーシがアクティブになった場合にスタンバイシャーシ上のセッションを再作成 するために必要なすべての情報が含まれます。セッションがチェックポイント期間を超える と、そのセッションでチェックポイントデータが収集されます。

詳細については、付録の「*ICSR* のチェックポインティング」を参照してください。

## **SRP CLI** コマンド

### **Exec** モード **CLI** コマンド

Exec モードの **srp** CLI 設定コマンドを使用して、SRP 機能を有効または無効にしたり、開始す ることができます。次の表に、これらのコマンドの一覧と簡単な説明を示します。詳細につい ては、『*Command Line Interface Reference*』の「*Exec Mode Commands (D-S)*」の章を参照してく ださい。

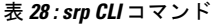

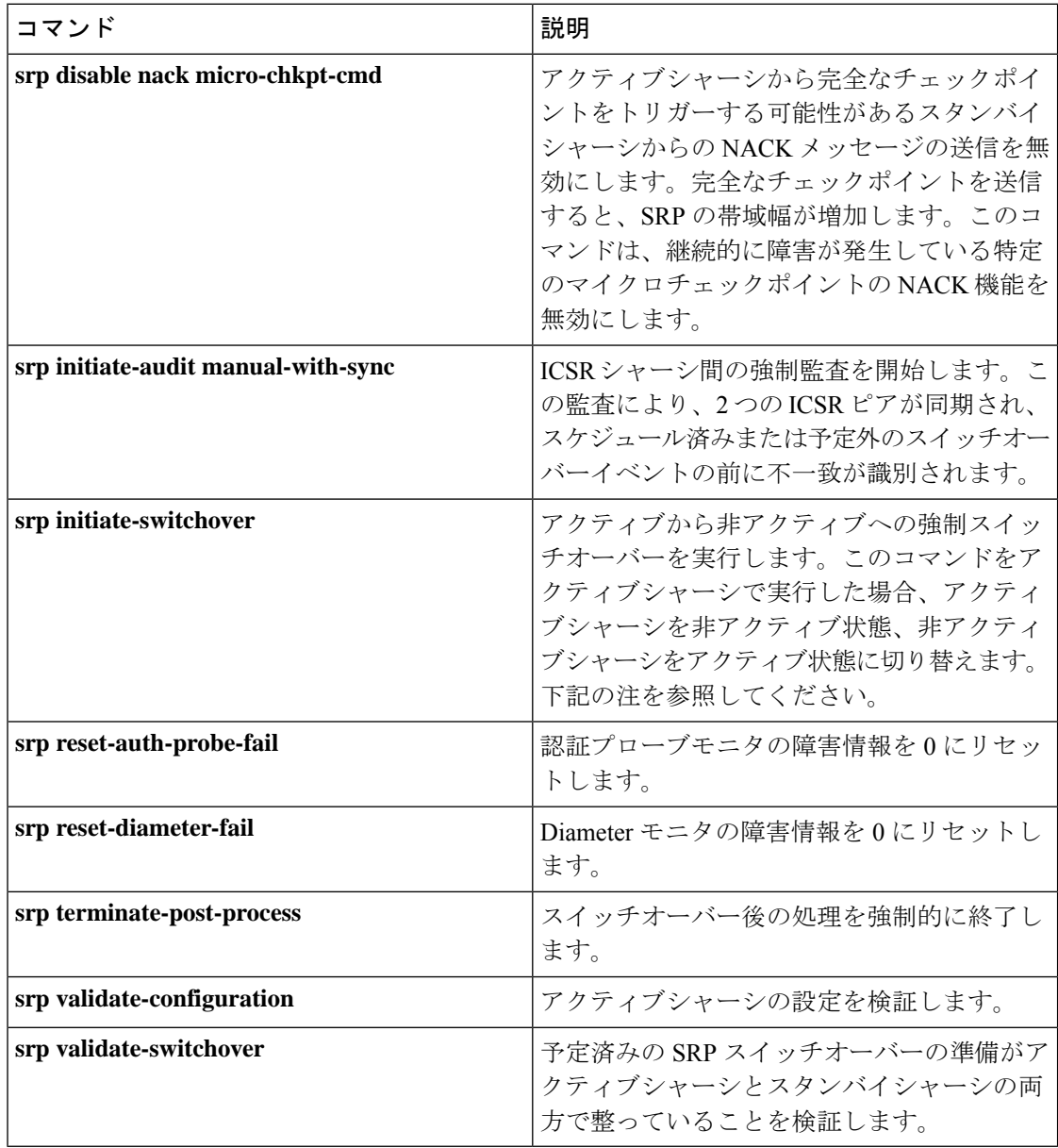

### Ú

リリース 20.0 以降の場合、ICSR は手動スイッチオーバーを許可する前に、両方のシャーシで セッションマネージャの接続を確認します。アクティブシャーシ内の1つ以上のセッションマ ネージャがスタンバイシャーシに接続されていない場合は、スイッチオーバーは開始されませ ん。セッションマネージャの数が一致していないことを通知するメッセージが画面に表示され ます。**force** キーワードを使用すると、不一致があってもスイッチオーバーを開始できます。 **show checkpoint statistics verbose** コマンドの出力では、ピアシャーシに接続されていないイン スタンスについては「peer conn」列の セッション マネージャ インスタンス(「smgr inst」) に「Ready」が示されません。 重要

### **show** コマンド

Exec モードの **show srp** コマンドは、SRP 機能に関連するさまざまな情報を表示します。次の 表に、これらのコマンドの一覧と簡単な説明を示します。これらのコマンドの詳細について は、『*Command Line Interface Reference*』の「*Exec Mode show Commands*(*Q* ~ *S*)」の章を参 照してください。

表 **<sup>29</sup> : show srp** コマンド

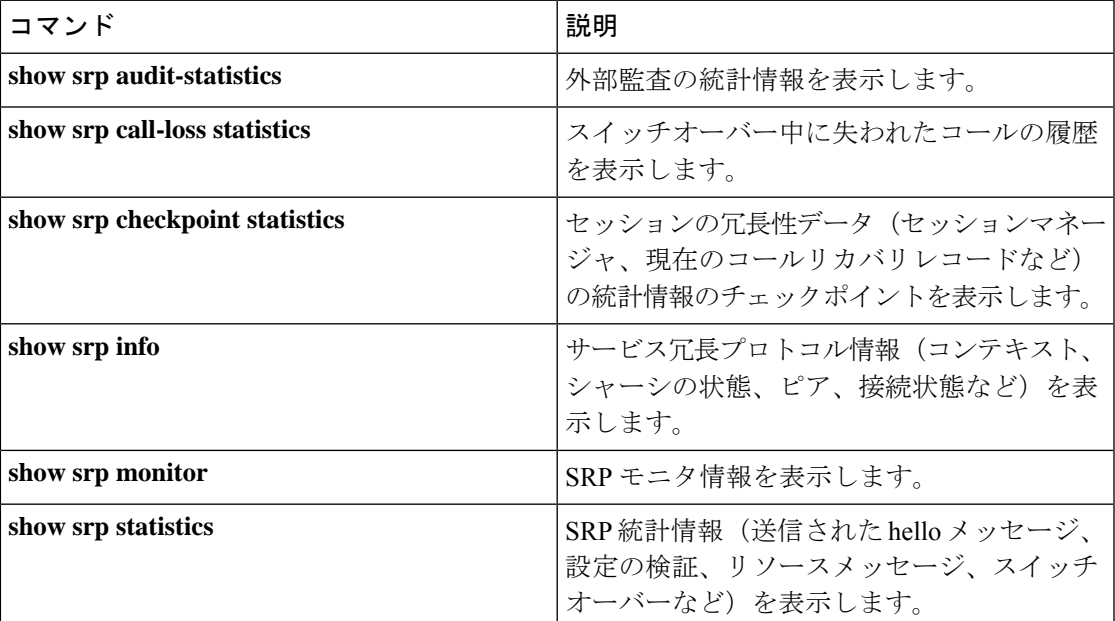

**show srp** コマンドの出力の詳細については、*Statistics and Counters Reference* を参照してくださ い。

# **AAA** モニタ

AAA サーバは、認証プローブメカニズムを使用してモニタされます。認証プローブが有効な 応答を受信した場合、AAA サーバは稼働していると見なされます。AAA サーバの設定で指定 された **max-retries count** に達した場合、AAA サーバは停止していると見なされます。設定済

みの AAA サーバのいずれも認証プローブに応答しない場合、SRP はスイッチオーバーを開始 します。AAA プローブは、アクティブシャーシでのみ実行されます。

Ú

重要 AAA モニタリング障害によるスイッチオーバーのイベントは、非リバーティブです。

新しくアクティブになったシャーシが設定済みの AAA サーバのモニタに失敗した場合、次の いずれかが発生するまでアクティブシャーシのままになります。

- 手動スイッチオーバー。
- 別の非 AAA 障害イベントによって、システムがスイッチオーバーする。
- CLI コマンドを使用して AAA 障害フラグをクリアし、シャーシをスタンバイに切り替え られるようにする。

### **BGP** の連携動作

サービス冗長プロトコルは、アドバタイズされたループバック/IP プールルートのルート修飾 子値を調整するメカニズムを介して、復元可能なスイッチオーバー動作を実装します。ルート 修飾子値の初期値は、設定されたシャーシのロールによって決定され、通常の動作値よりも大 きい値に初期化されます。これにより、SRP リンク障害や SRP タスク障害が発生した場合で も、ルーティングドメイン内では適切なシャーシが優先されるようになります。

#### Ú

ICSR では、SRP 検証の失敗を回避するために、アクティブシャーシとスタンバイシャーシで **busyout ip pool** コマンドを同じ順序で設定する必要があります。 重要

アクティブシャーシとスタンバイシャーシは、現在のルート修飾子値を共有します。BGPは、 ループバックルートと IP プールルートをアドバタイズするときに、ルート修飾子を自律シス テム(AS)パスのプリペンドカウントに変換します。アクティブシャーシは常により小さい ルート修飾子を持つため、ASパス属性の前により小さい値が付加されます。これにより、ルー ティングドメイン内ではこのルートが優先されます。

SRPリンク上の通信が失われ、冗長ペアのシャーシが両方ともアクティブであると主張してい る場合、以前にアクティブだったシャーシが引き続き優先されます。これは、より小さい AS パスを BGP ルーティングドメインにアドバタイズしているためです。スイッチオーバーイベ ントが発生すると、ルート修飾子が増分されます。ロールオーバーを回避するために、ルート 修飾子を初期値にリセットするタイミングはしきい値によって決まります。

# 要件

ICSR の設定には、次のものが必要です。

• 同じサービスタイプに対して同じように設定された 2 つの VPC-DI インスタンスまたは UGPインスタンス。サービスは、SRPによってアクティブ化されたループバックインター フェイスでバインドされている必要があります。両方のインスタンスが同一のハードウェ アを備えている必要があります。

- 3 つのコンテキスト:
	- 冗長性:プライマリシャーシとバックアップシャーシの冗長性を設定します。
	- 送信元:指定されたnas-ip-addressのAAA設定は、HAにバインドされたインターフェ イスのIPアドレスであるか、または同じコンテキスト内で設定されたコアネットワー クサービスである必要があります。
	- 接続先:PDN へのモニタリングとルーティングを設定します。
- •ボーダー ゲートウェイプロトコル (BGP): ICSR はルート修飾子を使用してシャーシの 優先順位を決定します。

### Ú

ICSR は、ライセンス供与されたシスコの機能です。これらの手順を使用する前に、各シャー 重要 シに適切なライセンスがあることを確認します。これを行うには、両方のシャーシにログイン し、**show license information** コマンドを実行します。「シャーシ間セッションリカバリ」を探 します。シャーシにライセンスがない場合は、シスコのアカウント担当者にお問い合わせくだ さい。

スイッチオーバーをトリガーするために、RADIUSプロトコルおよびDiameterのプロトコルを モニタできます。

次の図は、ICSR のネットワークを示しています。

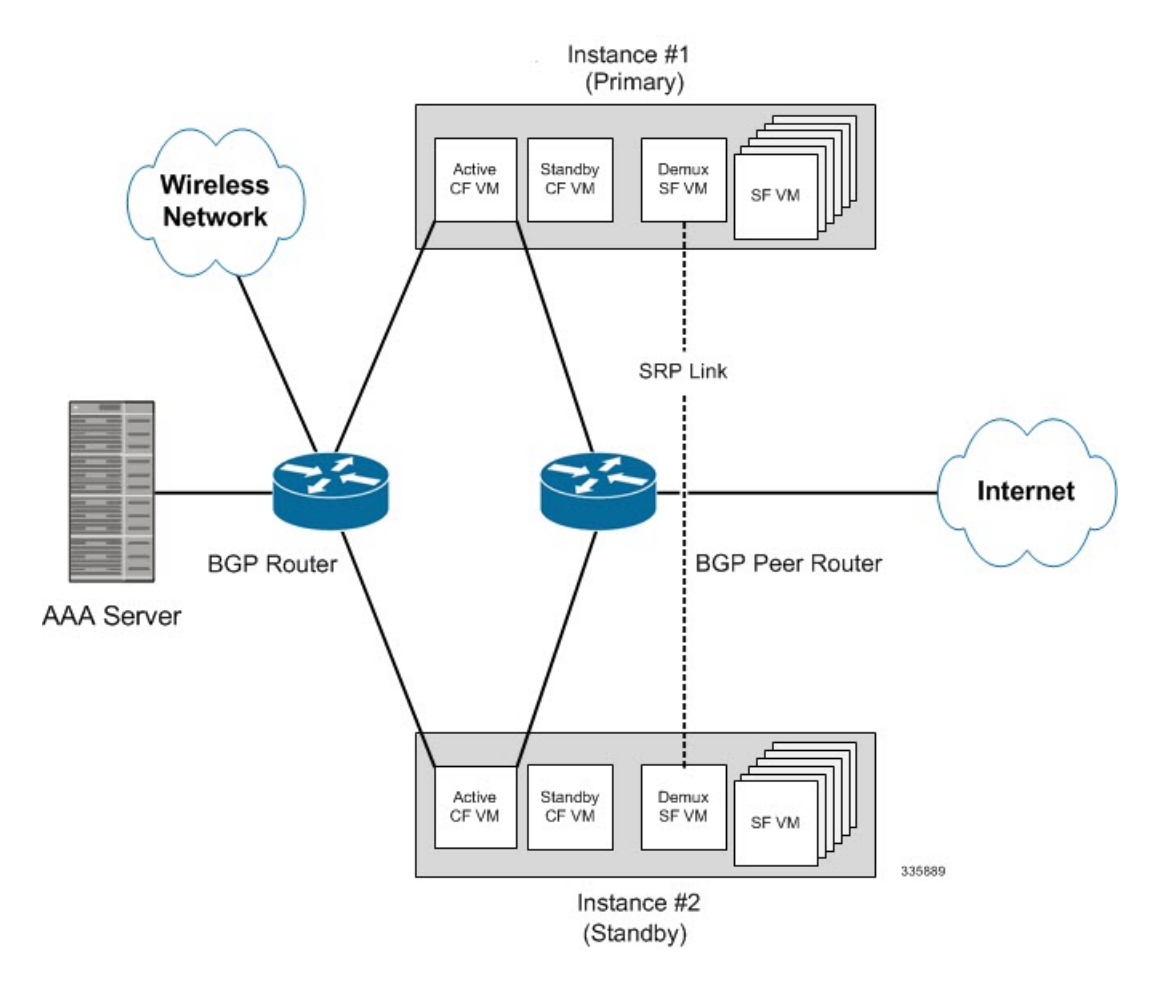

#### 図 **13 :** 仮想化された **StarOS** の **ICSR** のネットワーク

<span id="page-463-0"></span>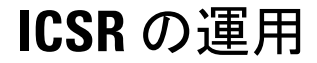

このセクションには、ICSR の運用フローが表示されます。 次の図は、プライマリ障害による ICSR プロセスフローを示しています。 図 **<sup>14</sup> : ICSR** プロセスフロー(プライマリ障害)

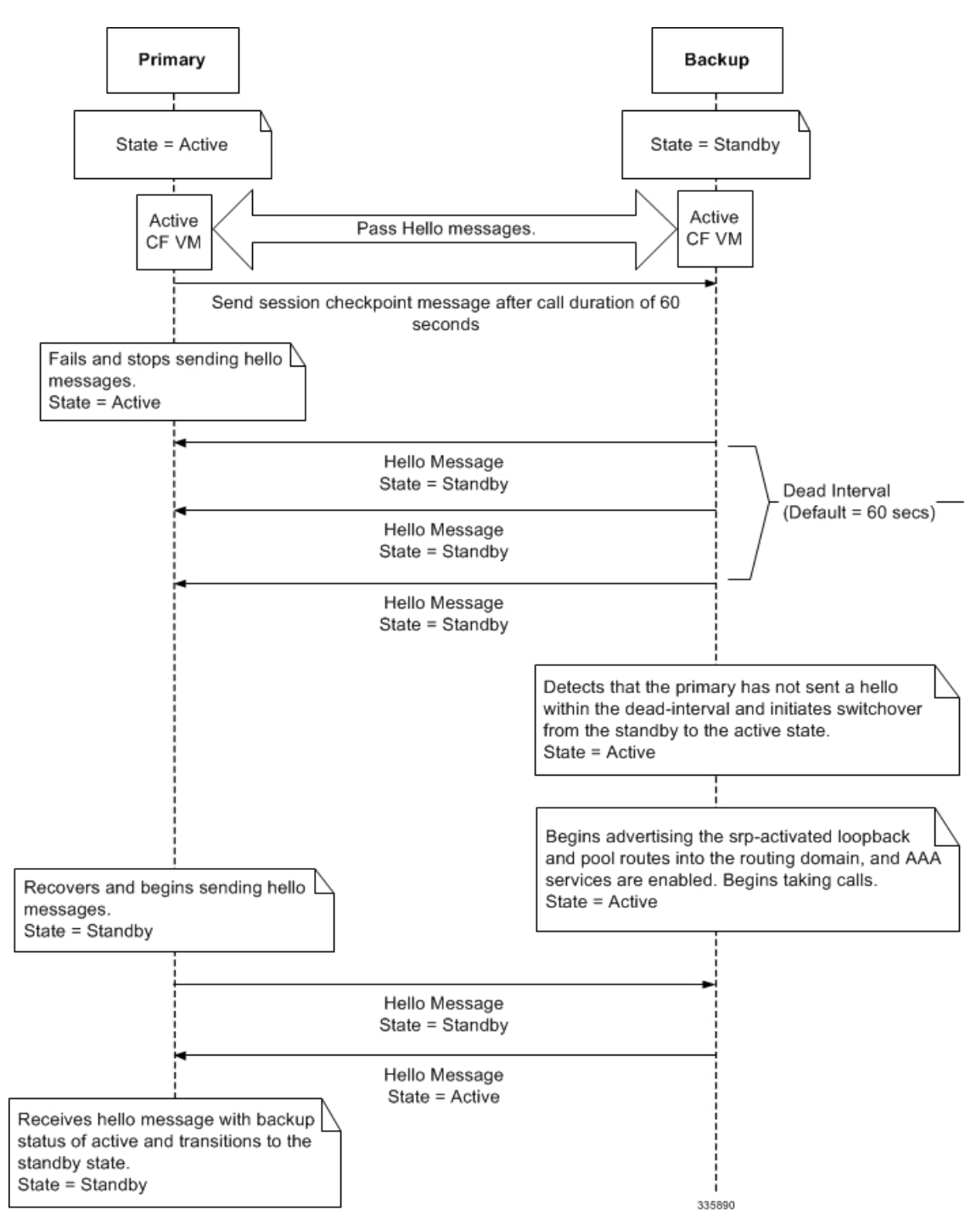

次の図は、手動スイッチオーバーによる ICSR プロセスフローを示しています。

図 **15 : ICSR** プロセスフロー(手動スイッチオーバー)

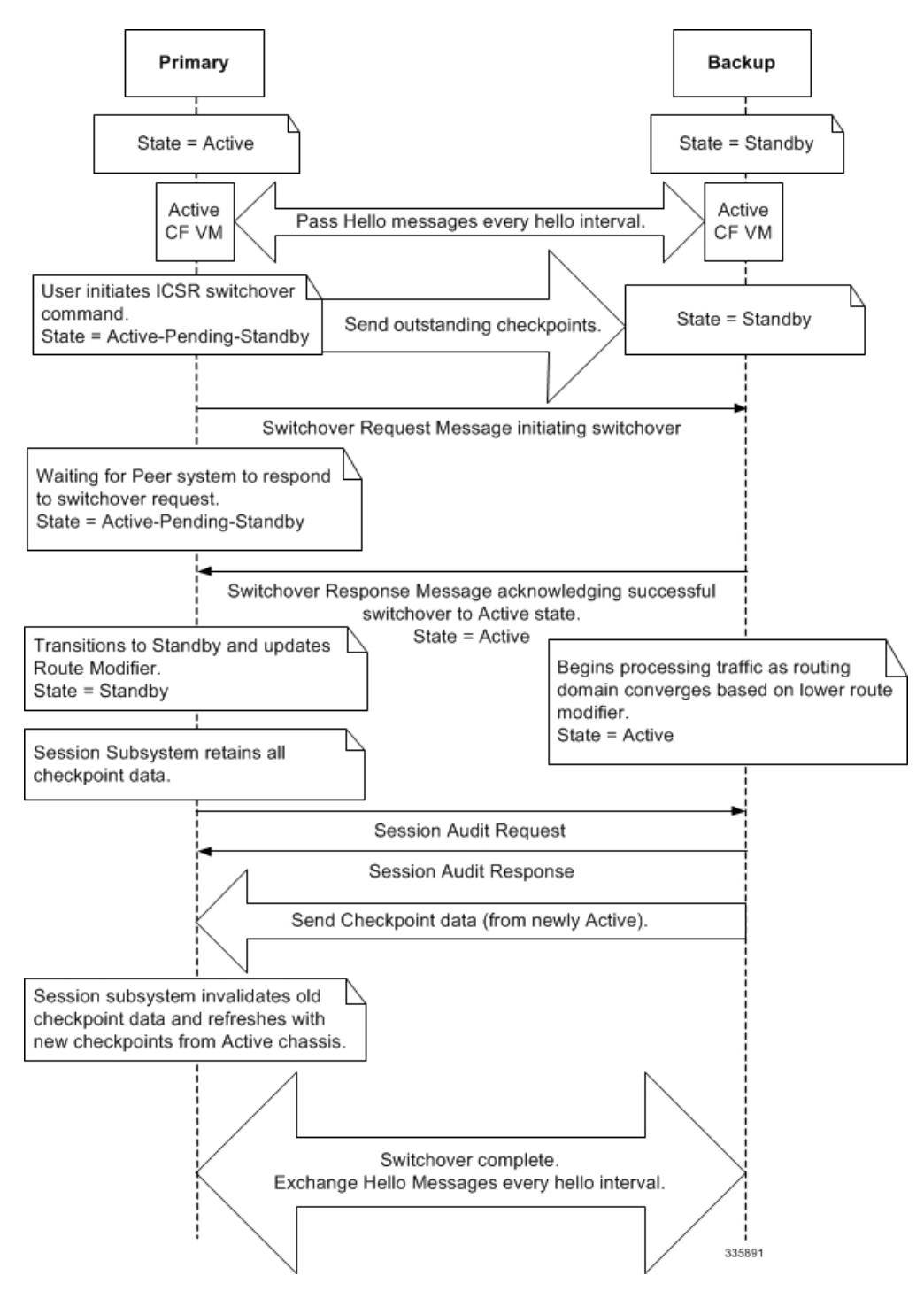

### シャーシの初期化

StarOS が各 VPC DI 仮想シャーシで同時に初期化されると、アクティブ CF は Hello メッセー ジを互いに送信します。ピアは応答を送信し、シャーシ間の通信を確立し、設定情報を含む メッセージを送信します。

初期化中に、両方の仮想シャーシが同じモードで誤設定されている場合(両方ともアクティブ (プライマリ)または両方ともスタンバイ(バックアップ))、最も高い優先順位を持つシャー シ (ICSR の priority コマンドで設定した最も小さい数字) がアクティブになり、もう一方の シャーシはスタンバイになります。

シャーシの優先順位が同じ場合は、StarOS が アクティブ CF の 2 つの MAC アドレスを比較 し、高い MAC アドレスを持つシャーシがアクティブになります。たとえば、CF の MAC アド レスが *00-02-43-03-1C-2B* と *00-02-43-03-01-3B* の場合、最後の 3 つのオクテットセット(最初 の 3 つのセットがベンダーコード)が比較されます。この例では、*03-1C-2B* と *03-01-3B* が左 から右に比較されます。両方の MAC アドレス内の最初のオクテットのペアが同じであるた め、次のペアが比較されます。*01* は *1C* よりも低いため、CF MAC アドレス *00-02-43-03-1C-2B* を持つ VPC-DI 仮想シャーシがアクティブになり、もう一方のシャーシはスタンバイになりま す。

### シャーシの動作

この項では、シャーシがどのように通信し、サブスクライバセッションを維持し、シャーシの スイッチオーバーを実行するかについて説明します。

### シャーシ通信

1 つの仮想シャーシがアクティブ状態で、もう 1 つがスタンバイ状態である場合、両方の仮想 シャーシがアクティブ CF を介して Hello メッセージを各 hello 間隔で送信します。チェックポ イントのセッション期間を超えるサブスクライバセッションは、スタンバイシャーシに送信さ れるチェックポイントメッセージに含まれます。チェックポイントメッセージにはサブスクラ イバセッション情報が含まれているため、アクティブなシャーシがアウトオブサービスになる と、バックアップシャーシがアクティブになり、サブスクライバセッションの処理を続行でき るようになります。スタンバイシャーシでサブスクライバセッション情報が更新されるたび に、追加のチェックポイントメッセージがさまざまな間隔で発生します。

SRPコンフィギュレーションモードの**checkpointsession**コマンドには、次のことを可能にする 多数のキーワードが含まれています。

- SRP ペイロードメッセージに使用する圧縮アルゴリズムのタイプを設定します。
- 既存のコールセッションを指していることを確認するまでに、シャーシが待機する時間を 設定します。チェックポイントは、IMS や非 IMS セッション用に個別に設定できます。
- アクティブシャーシとスタンバイシャーシ間のマクロチェックポイント(完全なチェック ポイント)の送信間隔を設定します。

詳細については、『*Command Line Interface Reference*』の「*Service Redundancy Protocol Configuration Mode Commands*」の章を参照してください。

### シャーシスイッチオーバー

アクティブ仮想シャーシがサービスを提供しなくなった場合、スタンバイシャーシがHelloメッ セージの送信を継続します。スタンバイシャーシが dead 間隔内にアクティブ CF から Hello メッセージへの応答を受信しない場合、スタンバイシャーシがスイッチオーバーを開始しま す。スイッチオーバー中に、スタンバイシャーシ内のアクティブ CF は SRP によってアクティ ブ化されたループバックとルーティングドメインへのプールルートのアドバタイズを開始しま す。シャーシがアクティブになると、既存の AAA サービスと、チェックポイント情報を備え ていたサブスクライバセッションの処理は続行されますが、新しいサブスクライバセッション を確立することもできます。

プライマリ仮想シャーシが復帰すると、設定されているピア内のアクティブ CF に Hello メッ セージを送信します。ピアは応答を送信し、シャーシ内のアクティブ CF 間の通信を確立し、 設定情報を含む Hello メッセージを送信します。プライマリシャーシはバックアップシャーシ の状態がアクティブであることを示す Hello メッセージを受信した後、スタンバイに移行しま す。Hello メッセージの送信は各ピアに対して継続され、チェックポイント情報がアクティブ なシャーシからスタンバイシャーシに定期的に送信されるようになります。

シャーシのスイッチオーバーが発生すると、セッションタイマーが回復します。セッションの 潜在的な損失の可能性と、更新が過渡的なチェックポイント更新プロセス時に損失する可能性 を回避するため、アクセスゲートウェイのセッションリカバリはフルライフタイムで再作成さ れます。

# <span id="page-467-0"></span>**ICSR** の設定

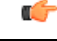

ICSR の設定は、プライマリシャーシとバックアップシャーシで同じである必要があります。 重要 各シャーシに異なるサービス冗長性プロトコル(SRP)の設定がある場合、セッションリカバ リ機能は機能せず、アクティブシャーシがアウトオブサービスになったときにセッションをリ カバリできません。

この項では、各シャーシ上の基本的な ICSR の設定方法を説明します。追加のパラメータとオ プションを設定するコマンドについては、『*CommandLine Interface Reference*』を参照してくだ さい。

Ú

*StarOS* の *17.0* よりも前のリリースでは、L2TP コールをサポートするシャーシに ICSR を設定 しないでください。 重要

次に説明する手順は、下記のものを前提としています。

• シャーシは、コアネットワークサービスを使用してインストールおよび設定されている。
サービスの設定に関する詳細情報と手順については、それぞれの製品のアドミニストレー ション ガイドを参照。

- さらに、IP アドレスプールは **SRP** によってアクティブ化されている必要がある。
- AAA サーバがインストールされ、設定されており、両方のシャーシでアクセス可能であ ること。

AAA サーバの設定の詳細については、『*AAA Interface Administration and Reference*』を参 照。

• BGP ルータがインストールされ、設定されていること。BGP サービスの設定の詳細につ いては、「ルーティング」を参照。

プライマリシャーシやバックアップシャーシに ICSR を設定するには、次のようにします。

- ステップ **1** [サービス冗長性プロトコル\(](#page-468-0)SRP)コンテキストの設定(433ページ)の設定例を適用して、SRPコンテキ ストを設定します。
- ステップ **2** ICSR[の送信元コンテキストの変更\(](#page-479-0)444ページ)の設定例を適用して、コアネットワークサービスの送信 元コンテキストを変更します。
- ステップ **3** ICSR[の接続先コンテキストの変更\(](#page-481-0)446ページ)の設定例を適用して、コアネットワークサービスの接続 先コンテキストを変更します。
- ステップ **4** オプション[:スタンバイシステムでのバルク統計情報収集の無効化](#page-482-0) (447 ページ)の設定例を適用して、 スタンバイシステムでバルク統計情報収集を無効にします。
- ステップ **5** [プライマリ設定とバックアップ設定の確認\(](#page-482-1)447ページ)の説明に従って、プライマリシャーシおよびバッ クアップシャーシの設定を確認します。
- <span id="page-468-0"></span>ステップ **6** 「設定の確認と保存」の説明に従って、設定を保存します。

### サービス冗長性プロトコル(**SRP**)コンテキストの設定

ICSR と連携するようにシステムを設定するには、次のようにします。

- ステップ1 SRP [コンテキストの作成とバインド](#page-469-0) (434ページ)の設定例を適用して、シャーシ冗長性コンテキストを 作成し、プライマリシャーシの IP アドレスにバインドします。VPC-DI インスタンスの場合、これはプラ イマリ VPC-DI インスタンス内のアクティブな CF の IP アドレスとなります。
- ステップ **2** SRP [コンテキストパラメータの設定](#page-469-1) (434 ページ)の設定例を適用し、優先順位、シャーシモード、hello 間隔、dead 間隔、およびピア IP アドレスを使用してシャーシ冗長性コンテキストを設定します。
- ステップ **3** SRP [コンテキストのインターフェイス](#page-476-0) パラメータの設定 (441 ページ)の設定例を適用し、シャーシ間通 信のインターフェイスパラメータ(インターフェイス名、IP アドレス、およびポート番号を含む)を使用 して SRP コンテキストを設定します。
- ステップ **4** SRP [設定の確認](#page-479-1) (444 ページ)の説明に従って、SRP コンテキストの設定を確認します。

ステップ **5** 「設定の確認と保存」の説明に従って、設定を保存します。

### <span id="page-469-0"></span>**SRP** コンテキストの作成とバインド

次の例を使用してSRPコンテキストを作成し、プライマリVPC-DIインスタンス内のアクティ ブ CF の IP アドレスにバインドします。

### Ú

ICSR は 2 つの VPC-DI インスタンス上に設定されます。両方のシステム上で冗長性コンテキ 重要 ストを必ず作成してください。CLIコマンドは両方のシステムで実行する必要があります。続 行する前に、両方のアクティブ CF にログインします。常に、プライマリ VPC-DI インスタン のアクティブ CF で設定の変更を最初に行います。この設定を開始する前に、プライマリとし て設定する VPC-DI を特定し、そのログインセッションを使用します。

```
configure
 context srp_ctxt_name [-noconfirm]
   service-redundancy-protocol
     bind address ip_address
     end
```
注:

- ICSR は個別のコンテキストで設定および維持する必要があります。
- 必ず、ローカル IP アドレスをプライマリ VPC-DI インスタンス内のアクティブ CF にバイ ンドしてください。バックアップVPC-DIを設定するときは、必ずローカルIPアドレスを バックアップシャーシにバインドしてください。

### <span id="page-469-1"></span>**SRP** コンテキストパラメータの設定

Ú

CLI コマンドは、両方の VPC インスタンスで実行する必要があります。続行する前に、両方 重要 のアクティブCFにログインします。最初にプライマリVPCインスタンスで設定の変更を行い ます。

基本パラメータ

この設定では、シャーシモードと優先順位が割り当てられ、プライマリシャーシとバックアッ プシャーシ間の冗長性リンクも設定されます。

### **configure**

```
context srp_ctxt_name
 service-redundancy-protocol
   chassis-mode { primary | backup }
   priority priority
   peer-ip-address ip_address
   hello-interval dur_sec
```

```
dead-interval dead_dur_sec
end
```
注:

- ICSR は個別のコンテキストで設定および維持する必要があります。
- バックアップシャーシにシャーシモードを割り当てる場合は、**backup** キーワードを必ず 入力します。
- **checkpoint**コマンドは、シャーシが既存のコールセッションを指していることを確認する までに待機する時間を設定します。チェックポイントは、IMS (VoLTE)や非 IMS セッ ションに設定できます。チェックポイントは、障害が発生した場合に実行を再開するため に使用できる現在のアプリケーションの状態のスナップショットです。デフォルトの設定 は 60 秒です。
- この優先順位によって、両方のシャーシが同じシャーシモードで誤って設定されている場 合に、どのシャーシがアクティブになるかが決定されます[\(シャーシの初期化\(](#page-466-0)431ペー [ジ\)](#page-466-0)を参照)。優先順位の高いシャーシの方が小さい番号になります。各シャーシに異な る優先順位を割り当てるようにしてください。
- バックアップシャーシの IP シャーシを **peer-ip-address** として、プライマリシャーシに入 力します。プライマリシャーシの IP アドレスを **peer-ip-address** として、バックアップ シャーシに割り当てます。
- **dead** 間隔 は、**hello** 間隔 の 3 倍以上にする必要があります。たとえば、hello 間隔が 10 の 場合、dead 間隔は 30 以上にする必要があります。Hello 間隔とデッド間隔が適切に設定さ れていない場合、システムパフォーマンスに重大な影響が及びます。オプションの **delay-interval** コマンドを使用すると、コンフィギュレーション ファイルのロード後のあ る一定の時間間隔にわたって、デッド間隔の開始を遅延させることができます。

#### **SRP** 冗長性、**AAA** ガートタイマー、**Diameter** ガードタイマー

ガードタイマーを使用すると、再起動やタスクの再起動といったローカルの障害が発生して も、ICSR イベントが中断することはありません。

**guard timer** コマンドは、SRP サービスのモニタリングのための edundancy-guard-period と monitor-damping-period を設定します。

### **configure**

```
context context_name
  service-redundancy-protocol variable
```
**guard-timer { aaa-switchover-timers { damping-period** *seconds* **| guard-period** *seconds* **} | diameter-switchover-timers { damping-period** *seconds* **| guard-period** *seconds* **} | srp-redundancy-timers { aaa { damping-period** *seconds* **| guard-period** *seconds* **} | bgp { damping-period** *seconds* **| guard-period** *seconds* **} | diam { damping-period** *seconds* **| guard-period** *seconds* **} }**

**end**

注:

- **aaa-switchover-timers**:ネットワークのコンバージ中にAAAの障害(postICSRswitchover) が発生した場合に、バックツーバックの ICSR スイッチオーバーを防止するタイマーを設 定します。
	- **damping-period**:guard-period 内のモニタリング障害による ICSR スイッチオーバーを トリガーする遅延時間を設定します。
	- **guard-period**: local-failure-recovery と network-convergence のタイマーを設定します。
- **diameter-switchover-timers**:ネットワークのコンバージ中に Diameter の障害(post ICSR switchover)が発生した場合に、バックツーバックのICSRスイッチオーバーを防止するタ イマーを設定します。
	- **damping-period**:guard-period 内のモニタリング障害による ICSR スイッチオーバーを トリガーする遅延時間を設定します。
	- **guard-period**:local-failure-recovery と network-convergence のタイマーを設定します。
- **srp-redundancy-timer**:システムがローカルの card-reboot/critical-task-restart の障害からリ カバリされている間に、ICSR スイッチオーバーを防止するタイマーを設定します。
	- **aaa**:ローカル障害に続いて AAA のモニタリングの障害が発生する。
	- **bgp**:ローカル障害に続いて BGP のモニタリングの障害が発生する。
	- **diam**:ローカル障害に続いて Diameter のモニタリングの障害が発生する。

### **SRP** メッセージの **DSCP** マーキング

SRP制御およびチェックポイントメッセージの個別のDSCPマーキングを有効にすることがで きます。**dscp-marking**コマンドは、SRP制御およびチェックポイント(セッションメンテナン ス)メッセージの DSCP マーキング値を設定します。

### **configure**

```
context context_name
  service-redundancy-protocol
    dscp-marking { control | session } dscp_value
```
#### 注:

- *dscp\_value* は次のようになります。
	- **af11**:Assured Forwarding Class 1 Low(ホップごとの動作)
	- **af12**: Assured Forwarding Class 1 Medium ドロップ PHB
	- **af13**: Assured Forwarding Class 1 High ドロップ PHB
	- **af21**:Assured Forwarding Class 2 Low ドロップ PHB
	- **af22**: Assured Forwarding Class 2 Medium ドロップ PHB
	- **af23**: Assured Forwarding Class 2 High ドロップ PHB
	- **af31**:Assured Forwarding Class 3 Low ドロップ PHB
	- **af32**: Assured Forwarding Class 3 Medium ドロップ PHB
- **af33**:Assured Forwarding Class 3 High ドロップ PHB
- **af41**:Assured Forwarding Class 4 Low ドロップ PHB
- **af42**: Assured Forwarding Class 4 Medium ドロップ PHB
- **af43**:Assured Forwarding Class 4 High ドロップ PHB
- **be**:ホップ単位のベストエフォート型動作(デフォルト)
- **cs1**:クラスセレクタ 1 PHB
- **cs2**:クラスセレクタ 2 PHB
- **cs3**:クラスセレクタ 3 PHB
- **cs4**:クラスセレクタ 4 PHB
- **cs5**:クラスセレクタ 5 PHB
- **cs6**:クラスセレクタ 6 PHB
- **cs7**:クラスセレクタ 7 PHB
- **ef**:低遅延トラフィック用の Expedited Forwarding(EF; 完全優先転送)

### スイッチオーバー移行の最適化

複数の SRP 設定オプションがあります。これにより、VoLTE トラフィックのサポートにおい て、アクティブゲートウェイからスタンバイゲートウェイ (主に P-GW) への移行時間が短縮 されます。

### Ú

これらの機能には、機能拡張をサポートするために、更新されたICSRライセンスが必要です。 詳細については、シスコのアカウント担当者にお問い合わせください。 重要

#### **ICSR** スイッチオーバー時の非 **VoLTE** トラフィックの許可

ICSR フレームワークは、課金情報を調整する前に、新しくアクティブになったゲートウェイ 上で VoLTE トラフィックを有効にし、アカウンティングが重要ではないと判断された場合に 新しくアクティブになったゲートウェイとの通信を有効にすることで、VoLTE トラフィック のスイッチオーバーの中断を軽減します。

この機能は、データセッションや IMS/e911 のデフォルトのベアラートラフィックなど、他の すべてのトラフィックに拡張され、すべての非 VoLTE データトラフィックに対して次の ICSR 機能が提供されます。

- スイッチオーバーが発生すると、新しくアクティブになったゲートウェイは、ゲートウェ イがアクティブになった時点ですべてのトラフィックを転送します。
- 課金サーバとの外部通信は保留されています。次のトラフィックフロー図参照してくださ い。
- 新しくアクティブになったゲートウェイは、以前のアクティブなゲートウェイから課金関 連のチェックポインティング情報をすべて受信すると、外部課金サーバOCS(オンライン 課金システム)または OFCS (オフライン課金システム)と通信する前に課金データを調 整します。

図 **16 :** コールフロー:非 **VoLTE** データ停止の削減

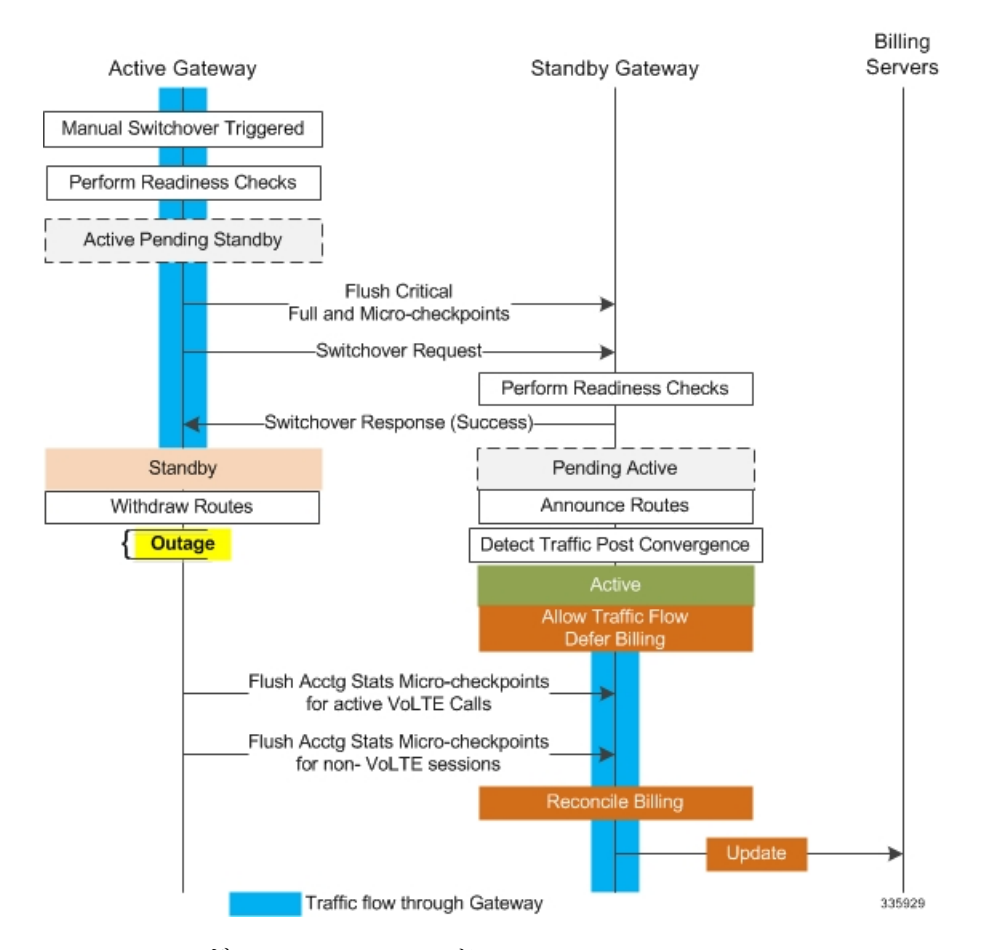

SRP コンフィギュレーション モードの **switchover allow-all-data-traffic** CLI コマンドを使用す ると、スイッチオーバーの移行中にすべてのデータトラフィック(VoLTE および非 VoLTE) が許可されます。このコマンドは、P-GW で有効になっている場合、**switchover allow-volte-data-traffic** コマンドを上書きします。

```
configure
  context context_name
    service-redundancy-protocol
      switchover allow-all-data-traffic
```

```
Ú
```
この機能を有効にするには、**switchover allow-all-data-traffic**コマンドを両方のシャーシで実行 する必要があります。 重要

SRP コンフィギュレーションモードの **switchover allow-volte-data-traffic** CLI コマンドは、ICSR スイッチオーバーの移行中に VoLTE データトラフィックを許可します。

**configure context** *context\_name*

#### **service-redundancy-protocol switchover allow-volte-data-traffic [ maintain-accounting ]**

注:

• **maintain-accounting** が有効になっている場合、VoLTE コールのアカウンティング精度が 維持されます。VoLTE アカウンティングの統計情報がフラッシュされた後、アクティブ なゲートウェイで VoLTE データが許可されます。

#### すべてのデータトラフィックの許可

SRPコンフィギュレーションモードの**switchover allow-all-data-traffic**コマンドを使用すると、 スイッチオーバーの移行中にすべてのデータトラフィック (VoLTE および非 VoLTE) が許可 されます。このコマンドは、P-GWで有効になっている場合、**switchover allow-volte-data-traffic** コマンドを上書きします。この機能により、スイッチオーバー中のデータトラフィックの停止 を短くします。

Ú

この機能を有効にするには、このCLIコマンドがアクティブシャーシとスタンバイシャーシの 重要 両方で実行されている必要があります。

フラッシュおよび内部監査中は、すべてのデータトラフィックがアクティブシャーシで許可さ れます。フラッシュが完了すると、課金情報はバックグラウンドで調整されます。

### 早期にアクティブへの移行を許可

SRP コンフィギュレーション モードのスイッチオーバーの **allow-early-active-transition** コマン ドを実行すると、ICSR スイッチオーバー中にアクティブ状態への早期の移行が可能になりま す。デフォルトでは、この機能はディセーブルになっています。

このコマンドは、計画されたスイッチオーバー時のデータ停止時間をさらに短縮するために、 **allow-all-data-traffic** または **allow-volte-data-traffic**(アカウンティングの維持オプションは指 定しない)コマンドと組み合わせて使用します。停止時間とは、ICSR スイッチオーバーを開 始してから、新しくアクティブになったシャーシがデータの処理を開始するまでの時間です。

### Ú

このコマンドを有効にする前に、両方の ICSR シャーシで上記のコマンドのいずれかを有効に する必要があります。 重要

#### 失敗したコールの監査後における **ICSR** の正常なクリーンアップ

セッションリカバリまたは ICSR イベント後のゲートウェイ(P-GW/S-GW/GGSN/SAE-GW) の監査中に、内部または外部でサブスクライバセッションに関連する重要な情報が矛盾してい ると思われる場合、ICSR は関連するセッション情報をローカルで消去します。

外部ゲートウェイ (ピアノード)はこのセッションの消去を認識していないため、UEセッショ ンは他のノードで維持される場合があります。これにより、ゲートウェイの外部のリソースが 占有され、VoLTE コール用の UE に到達できなくなります。

この機能を有効にすると、失敗したコールの ICSR 監査のために正常なクリーンアップが行わ れます。外部シグナリングは、セッションを消去する前にセッションの終了をピアに通知しま す。ゲートウェイは、セッションの削除を外部ピアに通知しようとします。ローカルゲート ウェイへの外部ノードには、S-GW、P-GW、SGSN、MME、AAA、PCRF および IMSA が含ま れます。

監査エラーは、セッション情報が欠落しているか不完全であることが原因で発生する可能性が あります。したがって、情報が使用可能なピアのみに通知されます。

グローバル コンフィギュレーション モードの **require graceful-cleanup-during-audit-failure** CLI コマンドは、正常なクリーンアップの機能を有効または無効にします。

#### **configure**

```
require graceful-cleanup-during-audit-failure [ del-cause non-ims-apn
 { system-failure | none } ]
```
### スイッチオーバー制御の停止時間の最適化

ICSR フレームワークは、完全なチェックポイント統計情報のフラッシュ、ネットワークコン バージェンス、および内部監査に関連する制御停止時間を最小限に抑えます。

次のアクティビティによって消費される時間は、スイッチオーバー時の制御停止時間に影響し ます。

- クリティカルフラッシュ:アクティブから保留中への移行中に、すべてのsessmgrsが保留 中の重要な FC をフラッシュします(完全なチェックポイント)。この間、アクティブ シャーシはすべての制御パケットをドロップします。この段階で制御シグナリングが許可 されている場合は、制御メッセージタイプに基づいてコールが切断され、アカウンティン グ情報が失われます。
- ネットワークコンバージェンス: ルートを更新し、新たにアクティブになったシャーシに 制御およびデータを送信するのにかかる時間が含まれます。制御メッセージは、移行中に ドロップされます。
- アカウンティングフラッシュ:このフラッシュの段階で、シャーシ間でデータカウントが 同期されます。フラッシュ中に制御シグナリングが許可されている場合、コールは制御 メッセージタイプに基づいて切断される可能性があり、スイッチオーバー前に存在した コールについてはアカウンティング情報が失われます。
- 監査:コールリソースの同期によってコールがクリアされる可能性があるため、監査中に 新しいコールは許可されません。

**switchover control-outage-optimization** CLI コマンドは、監査が完了するとすぐに、アカウン ティングのフラッシュ中に新しいコールを許可します。このSRPコンフィギュレーションモー ド コマンドは、ICSR スイッチオーバー後の制御トラフィック(コールセットアップ、変更、 削除)の迅速な復元を可能にします。

```
configure
 context context_name
    service-redundancy-protocol
      switchover control-outage-optimization
      end
```
### <span id="page-476-0"></span>**SRP** コンテキストのインターフェイス パラメータの設定

この手順では、SRP コンテキスト内の IP アドレスとポート番号を使用して通信インターフェ イスを設定します。このインターフェイスはシャーシ間通信をサポートします。

```
Ú
```
CLIコマンドは、両方のシャーシで実行する必要があります。続行する前に、両方のシャーシ 重要 にログインします。常に、プライマリシャーシで設定の変更を最初に行います。

```
configure
 context vpn_ctxt_name [-noconfirm]
     interface srp_if_name
     ip-address { ip_address | ip_address/mask }
     exit
   exit
 port ethernet slot_num/port_num
   description des_string
   medium { auto | speed { 10 | 100 | 1000 } duplex { full | half } }
   no shutdown
   bind interface srp_if_name srp_ctxt_name
   end
```
### **SRP** チェックポイント メッセージング エラーに対する **NACK** 生成の設定

### スタンバイシャーシからの **NACK** メッセージングの有効化

ICSR シャーシ間の SRP リンクでは、トランスポート (TCP) レベルの再送信がサポートされ ています。SRPの設定では、スタンバイシャーシでチェックポイントを確実に受信できるよう にするために、オプションのアプリケーションレベルのチェックもサポートされています。 チェックポイントの受信と適用が失敗すると、NACKメッセージがアクティブシャーシに送信 されます。

この機能が有効になっていて、スタンバイシャーシが正常に適用されなかったマイクロチェッ クポイント (MC)の受信に応答してNACKを送信した場合、スタンバイシャーシは別のNACK を送信します。マクロチェックポイント (FC)が受信されない場合、スタンバイシャーシは 10 分間により多くの NACK(設定可能、デフォルトは 3)を送信します。FC が受信されて適 用されるか、または設定された最大応答数に達するまで、NACK は送信され続け、10 分のリ セットが行われます。

障害が発生した MC または FC への応答として、10 分間に NACK を送信する回数を指定する こともできます(デフォルトは 3)。

SRP コンフィギュレーション モードの **checkpointsession** コマンドで **nack** キーワードを使用す ると、スタンバイ ICSR シャーシのチェックポイントメッセージの障害に応じて、NACK メッ セージの生成を有効にすることができます。

```
Ú
重要
   nackキーワードは、特別なICSR最適化機能のライセンスが購入およびインストールされてい
    る場合にのみ表示されます。詳細については、シスコのアカウント担当者にお問い合わせくだ
    さい。
   configure
      context context_name
        service-redundancy-protocol variable
          checkpoint session nack { macro | micro } [ max-response number
    ]
           no checkpoint session nack { macro | micro }
           end
    注:
     • max-response は、障害が発生した MC または FC への応答として、10 分間に NACK が送
      信された回数で、0 ~ 65535 の整数で表されます(デフォルトは 3)。
   SRP コンフィギュレーション モードの checkpointsession コマンドの periodic-interval キーワー
    ドを使用すると、アクティブシャーシとスタンバイシャーシ間のマクロチェックポイント(FC)
   の送信間隔を設定できます。
Ú
   eriodic-interval キーワードは、特別な ICSR 最適化機能のライセンスが購入およびインストー
重要
    ルされている場合にのみ表示されます。詳細については、シスコのアカウント担当者にお問い
    合わせください。
```

```
configure
```

```
context context_name
   service-redundancy-protocol variable
      checkpoint session periodic-interval minutes
      default checkpoint session periodic-interval
      no checkpoint session periodic-interval
      end
```
### **NACK** メッセージングの選択的無効化

NACK メカニズムは、スタンバイシャーシで ICSR チェックポイント障害が発生した場合に、 NACK メッセージを送信します。スタンバイシャーシから送信されたすべての NACK がアク ティブシャーシからの完全なチェックポイントをトリガーします。

マイクロチェックポイントが継続的に失敗し、NACKを送信している場合、アクティブシャー シは完全なチェックポイントを送信し続けます。これにより、SRP の帯域幅が増加します。

CLI コマンドを使用すると、オペレータは特定のマイクロチェックポイントに対する NACK メッセージを選択的に無効にしたり、再度有効にしたりできます。

Exec モード **srp disable nack micro-chkpt-cmd** は、スタンバイシャーシからの NACK の送信を 無効にします。

#### **srp disable nack micro-chkpt-cmd** *chkpt\_number*

*chkpt\_number* は、無効にするチェックポイント番号を 1 ~ 255 の整数として指定します。**show srp checkpoint info** コマンドの出力からチェックポイント番号(CMD ID)を取得できます。

**srp enable nack micro-chkpt-cmd** コマンドを使用して、マイクロチェックポイントを再度有効 にすることができます。

**srp enable nack micro-chkpt-cmd** *chkpt\_number*

### **LZ4** 圧縮アルゴリズムの設定

必要に応じて、SRPメッセージングペイロードのLZ4圧縮アルゴリズムを有効にすることがで きます。zlib アルゴリズムはデフォルトのままになります。

LZ4は非常に高速な無損失圧縮アルゴリズムであり、マルチスレッドアプリケーションに対し て直線的なスケーラビリティを備えています。

SRP コンフィギュレーションモードの **checkpointsession** コマンドの **compression** キーワードを 使用すると、LZ4 圧縮アルゴリズムの使用を有効にすることができます。

```
Ú
```
**compression** キーワードは、特別な ICSR 最適化機能のライセンスが購入およびインストール されている場合にのみ表示されます。詳細については、シスコのアカウント担当者にお問い合 わせください。 重要

次のコマンドシーケンスは、LZ4 圧縮の使用を有効にします。

#### **configure**

**context** *context\_name* **service-redundancy-protocol checkpoint session compression lz4 end**

LZ4圧縮は、両方のシャーシがLZ4を使用して設定されている場合にのみ有効です。いずれか のシャーシにzlib (デフォルト) が設定されている場合、圧縮アルゴリズムはzlibに戻ります。 このアルゴリズムは、最初のソケットの確立時にのみネゴシエートされます。同意すると、 TCP ソケット接続がリセットされるまでネゴシエーションは行われません。

### スタンバイの **ICSR** シャーシによる同期時間の短縮

SRP データベースを同期するためのデフォルトの方法では、アクティブなセッションマネー ジャとスタンバイセッションマネージャの間に TCP 接続が確立されるたびに、10 秒間の遅延 が必要です。TCP 接続が確立されると、ハートビートメッセージが両方の ICSR シャーシ間で 3 秒ごとに交換されます。スタンバイシャーシは、データを受け入れる準備が整うまで、アク ティブなシャーシから7つのハートビートメッセージを待機します。これにより、スタンバイ シャーシでのセッションマネージャデータベースの同期が大幅に遅延する可能性があります。

セッション マネージャ データベースを同期するためのアグレッシブな方式を有効にすると、 次のシナリオでのリカバリ時間が短縮されます。

- スタンバイ セッション マネージャのクラッシュ
- スタンバイシャーシでのパケット処理カードの障害
- スタンバイシャーシの再起動
- SRP 接続の一時的な損失とリカバリ

アグレッシブな方式は、ICSR シャーシ間で交換されるハートビートメッセージの数とハウス キーピング情報の量を削減します。

SRP コンフィギュレーション モードの **standby database-recovery aggressive** コマンドを使用す ると、SRP データベースの通常またはアグレッシブな復元を選択できます。

次のコマンドシーケンスは、アグレッシブリカバリモードを有効にします。

```
configure
```

```
context context_name
   service-redundancy-protocol
      standby database-recovery aggressive
      end
```
このコマンドのデフォルト形式は、SRP データベースリカバリの通常モードを復元します。

### <span id="page-479-1"></span>**SRP** 設定の確認

各シャーシで **show SRP info** コマンド(Exec モード)を実行して、SRP コンテキストが作成さ れ、適切に設定されていることを確認します。

注:

• 間隔は、30~1440の範囲で15で割り切れる整数で指定されます(デフォルトは45分)。 宗全なチェックポイントを送信する間隔の範囲は、30分~24時間(1440分)です。

### <span id="page-479-0"></span>**ICSR** の送信元コンテキストの変更

コアサービスの送信元コンテキストを変更するには、次のようにします。

- ステップ **1** ボーダー ゲートウェイ プロトコル(BGP)のルータの AS パスを追加し、BGP [ルータとゲートウェイアド](#page-479-2) [レスの設定](#page-479-2) (444 ページ)の設定例を適用して、コアネットワークサービスが設定されている送信元コン テキストのゲートウェイ IP アドレス、ネイバー IP アドレス、リモート IP アドレスを設定します。
- ステップ **2** BGP 用の SRP [コンテキストの設定](#page-480-0) (445 ページ)の設定例を適用して、BGP ネイバーコンテキストと IP アドレスを使用してサービス冗長性コンテキストを設定し、BGP リンクアクティビティをモニタします。
- <span id="page-479-2"></span>ステップ **3** BGP [設定の確認](#page-480-1) (445 ページ)の手順に従って、BGP コンテキストの設定を確認します。
- ステップ **4** 「設定の確認と保存」の説明に従って、設定を保存します。

### **BGP** ルータとゲートウェイアドレスの設定

BGP コンテキストとネットワークアドレスを作成するには、次の例を使用します。

```
configure
 context source_ctxt_name
   router bgp AS_num
     network gw_ip_address
     neighbor neighbor_ip_address remote-as AS_num
     end
```
注:

• *source\_ctxt\_name* は、コアネットワークサービスが設定されているコンテキストです。

### <span id="page-480-0"></span>**BGP** 用の **SRP** コンテキストの設定

次の例を使用して、SRP コンテキストでの BGP コンテキストと IP アドレスを設定します。

```
configure
 context srp_ctxt_name
   service-redundancy-protocol
     monitor bgp context source_ctxt_name neighbor_ip_address
     end
```
*neighbor\_ip\_address* は、IPv4 のドット付き 10 進表記または IPv6 のコロンで区切られた 16 進 表記で入力できます。コンテキストごとに、IPv4 アドレスまたは IPv6 IP アドレスとして複数 の IP アドレスを追加できます。

ICSR フェールオーバーは、コンテキスト内のすべての BGP ピアがダウンしたときにトリガー されます。

必要に応じて、コンテキスト内に SRP ピアグループを設定できます。ICSR フェールオーバー は、グループ内のすべてのピアで障害が発生した場合に発生します。このオプションは、IPv4 とIPv6のピアの組み合わせが複数ペアのVLANに分散され、ピアグループのすべてのメンバー によって IPv4 または IPv6 の接続が失われる展開で役立ちます。

コンテキスト内の SRP ピアグループの設定例(「PGWin」)を次に示します。

monitor bgp context PGWin 10.1.1.16 group 1 monitor bgp context PGWin 10.1.1.17 group 1 monitor bgp context PGWin 69.2.215.0 group 2 monitor bgp context PGWin 69.2.215.1 group 2 monitor bgp context PGWin 2001:4333:201:1102:103:2a1:: group 3 monitor bgp context PGWin 2001:4333:201:1102:103:2a1:0:1 group 3

上記の設定例では、グループ 1、2、または 3 のすべてのアドレスで接続を失った場合、ICSR フェールオーバーが発生します。

詳細については、『*Command Line Interface Reference*』と「*Service Redundancy Protocol Configuration Mode Commands*」の章の **monitor bgp**、**monitor diameter**、および **monitor authentication-probe** の各コマンドの説明を参照してください。

### <span id="page-480-1"></span>**BGP** 設定の確認

**show srp monitor bgp** コマンド(Exec モード)を入力して、BGP 設定を確認します。

### <span id="page-481-0"></span>**ICSR** の接続先コンテキストの変更

コアサービスの接続先コンテキストを変更するには、次の手順を実行します。

- ステップ **1** BGPルータを追加し、接続先コンテキストでのBGP[ルータとゲートウェイアドレスの設定\(](#page-481-1)446ページ) の設定例を適用してコアネットワークサービスが設定されている接続先コンテキストのゲートウェイIPア ドレス、ネイバー IP アドレス、リモート IP アドレスを設定します。
- ステップ **2** BGPネイバーコンテキストとIPアドレスを使用してサービス冗長性コンテキストを設定し、[接続先コンテ](#page-481-2) キスト用のBGPのSRP[コンテキストの設定\(](#page-481-2)446ページ)の設定例を適用してBGPリンクアクティビティ をモニタします。
- ステップ **3** [サブスクライバをデフォルトモードに設定\(](#page-481-3)446ページ)の手順に従って、サブスクライバモードを**default** に設定します。
- ステップ **4** [接続先コンテキストでの](#page-482-2)BGP設定の確認(447ページ)の手順に従って、BGPコンテキストの設定を確認 します。
- <span id="page-481-1"></span>ステップ **5** 「設定の確認と保存」の説明に従って、設定を保存します。

### 接続先コンテキストでの **BGP** ルータとゲートウェイアドレスの設定

BGP コンテキストとネットワークアドレスを作成するには、次の例を使用します。

### **configure context** *dest\_ctxt\_name* **router bgp** *AS\_num* **network** *gw\_ip\_address* **neighbor** *neighbor\_ip\_address* **remote-as** *AS\_num* **end**

注:

• *AS\_num* は、この BGP ルータの自律システムのパス番号です。

### <span id="page-481-3"></span><span id="page-481-2"></span>接続先コンテキスト用の **BGP** の **SRP** コンテキストの設定

次の例を使用して、SRP コンテキストでの BGP コンテキストと IP アドレスを設定します。

**configure**

**context** *srp\_ctxt\_name*

**service-redundancy-protocol**

**monitor bgp context** *dest\_ctxt\_name neighbor\_ip\_address* **end**

### サブスクライバをデフォルトモードに設定

サブスクライバのモードをデフォルトに設定するには、次の例を使用します。

**configure context** *dest\_ctxt\_name* **subscriber default end**

### <span id="page-482-2"></span>接続先コンテキストでの **BGP** 設定の確認

**show srp monitor bgp** コマンド(Exec モード)を入力して、BGP 設定を確認します。

### <span id="page-482-0"></span>スタンバイシステムでのバルク統計情報収集の無効化

システムからのバルク統計情報の収集は、スタンバイ動作モードのときに無効にすることがで きます。

Ú

この機能が有効になっていて、システムがスタンバイ状態に移行すると、保留中の累積統計 データが最初の機会に転送されます。その後、システムがスタンバイ状態から抜け出すまで、 追加の統計情報の収集は行われません。 重要

スタンバイシステムでバルク統計情報収集を無効にするには、次の例を使用します。

**configure bulkstat mode no gather-on-standby end**

この手順を両方のシステムで繰り返します。

### <span id="page-482-1"></span>プライマリ設定とバックアップ設定の確認

この項では、プライマリシステムとバックアップシステムの ICSR 設定の比較方法について説 明します。

ステップ **1** 各システム(Exec モード)で **show configuration srp** コマンドを入力します。

ステップ **2** 両方のシャーシの SRP 設定情報が同じであることを確認します。

出力は次のようになります。

```
config
  context source
    interface haservice loopback
      ip address 172.17.1.1 255.255.255.255 srp-activate
    #exit
    radius attribute nas-ip-address address 172.17.1.1
   radius server 192.168.83.2 encrypted key 01abd002c82b4a2c port 1812
    radius accounting server 192.168.83.2 encrypted key 01abd002c82b4a2c port 1813
    ha-service ha-pdsn
      mn-ha-spi spi-number 256 encrypted secret 6c93f7960b726b6f6c93f7960b726b6f hash-algorithm
md5
      fa-ha-spi remote-address 192.168.82.0/24 spi-number 256 encrypted secret 1088bdd6817f64df
      bind address 172.17.1.1
    #exit
  #exit
```

```
context destination
 ip pool dynamic 172.18.0.0 255.255.0.0 public 0 srp-activate
 ip pool static 172.19.0.0 255.255.240.0 static srp-activate
#exit
context srp
 service-redundancy-protocol
  #exit
#exit
```
### サブスクライバ状態管理の監査プロセスの設定

この監査は、2 つの ICSR ピアが同期していることを確認し、スケジュール済みまたは予定外 のスイッチオーバーイベントの前に不一致を識別します。

ステップ **1** SRP コンテキストモードを開始し、**service-redundancy-protocol** コマンドを入力します。

- ステップ **2 audit daily-start-time** コマンドを入力します。毎日の開始時刻を時間と分で指定します。たとえば、06 00 の開始時刻は、監査が 6:00 AM に開始されることを示しています。
- ステップ **3 audit periodicity** コマンドを入力します。SRP 監査統計情報を生成する間隔を、60 ~ 1440 の整数として分 単位で指定します。たとえば、90 の周期は、指定された開始時間以降に、SRP 監査統計情報が 90 分ごと に生成されることを示します。デフォルト = 60 です。

設定シーケンスの例を次に示します。

**config**

**context srp service-redundancy-protocol audit daily-start-time 06 00 audit periodicity 90 end**

# **ICSR** 運用のトラブルシューティング

### **SSD**

StarOS は、Exec モードの一連の **show** コマンドの結果を出力する ICSR 固有の **show support details**(SSD)コマンドをサポートしています。このミニSSDによって、アクティブとスタン バイのシャーシ間で ICSR のタイミングに関する問題をデバッグする際のキャプチャ時間を短 縮し、問題の迅速な解決を助長します。

**show support details icsr** コマンドは、次の **show** コマンドの出力を含むミニ SSD を生成しま す。

- show srp info
- show srp checkpoint statistics
- show srp checkpoint statistics verbose
- show srp checkpoint statistics debug-info
- show srp checkpoint statistics sessmgr all
- show srp checkpoint statistics sessmgr all debug-info
- show srp checkpoint statistics ipsecmgr all
- show srp checkpoint statistics sessmgr all write-list-stats
- show srp checkpoint info
- show srp monitor
- show srp monitor all
- show srp monitor diameter debug
- show srp statistics
- show srp call-loss statistics
- show srp audit-statistics
- show session subsystem facility sessmgr all debug-info

SSD の出力は、**/flash** またはシャーシ外に保存できるファイルに転送できます。詳細について は、『*Command Line Interface Reference*』を参照してください。

#### **show srp details**

Exec モードの **show srpdetails** コマンドは、ICSR/SRP の問題をトラブルシューティングするた めに TAC 担当者が使用する包括的な情報を表示します。

# オペレーティングシステムの更新

ICSRシステム上のオペレーティングシステム(StarOS™)の更新は、スタンバイモードの間に システムごとに個別に実行されます。スタンバイシステムが更新されている間、アクティブな システムがコールセッションを処理するため、トラフィックの中断は最小限に抑えられます。

一般的な更新手順は次のとおりです。

- **1.** StarOSのソフトウェアイメージをダウンロードし、アクティブとスタンバイの両方のシス テムにコピーまたは転送します。
- **2.** 両方のシステムで現在実行中の設定を保存します。
- **3.** スタンバイ バックアップ システムを最初に更新します。
- **4.** スタンバイ バックアップ システムがアクティブになるように、アクティブなプライマリ システムから SRP スイッチオーバーを開始します。
- **5.** スタンバイ プライマリ システムを更新します。
- **6.** スタンバイ プライマリ システムがアクティブになるように、アクティブなバックアップ システムから SRP スイッチオーバーを開始します。

次に、StarOSのアップグレードプロセスを完了するために必要なすべての手順を詳しく説明し た、4 つのパートから成るフローチャートを示します。

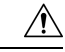

MIO/UMIO/MIO2機能でデマルチプレクサを有効にすると、システム内のリソース割り当てが 注意 変更されます。これは、ICSR 設定内の StarOS バージョン間のアップグレードまたはダウング レードに直接影響を与えます。ICSR 展開をアップグレードまたはダウングレードする前に、 Cisco TAC に連絡して手順についてのサポートを受けてください。

図 **<sup>17</sup> : ICSR** ソフトウェアアップグレード:パート **<sup>1</sup>**

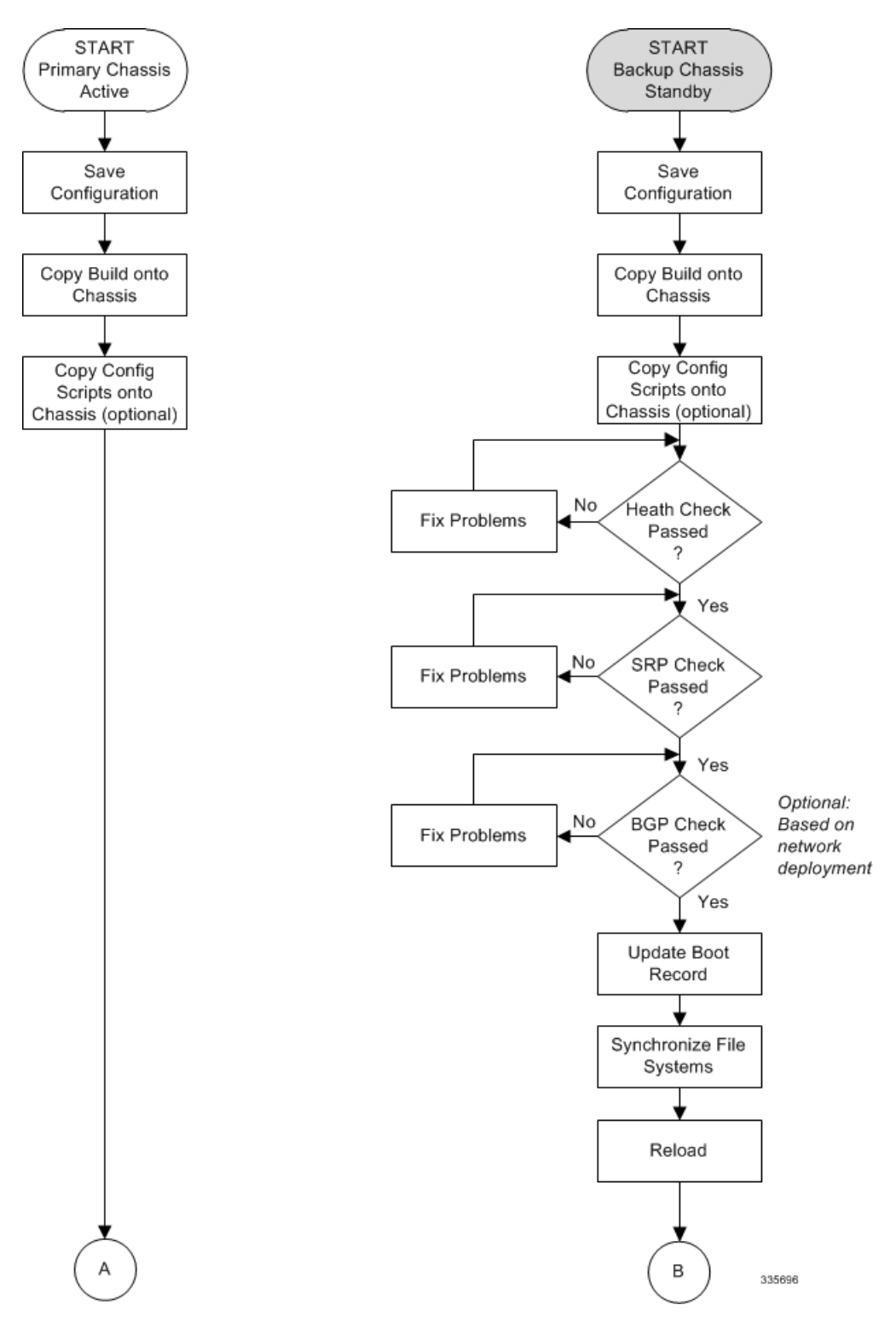

図 **18 : ICSR** ソフトウェアアップグレード:パート**2**

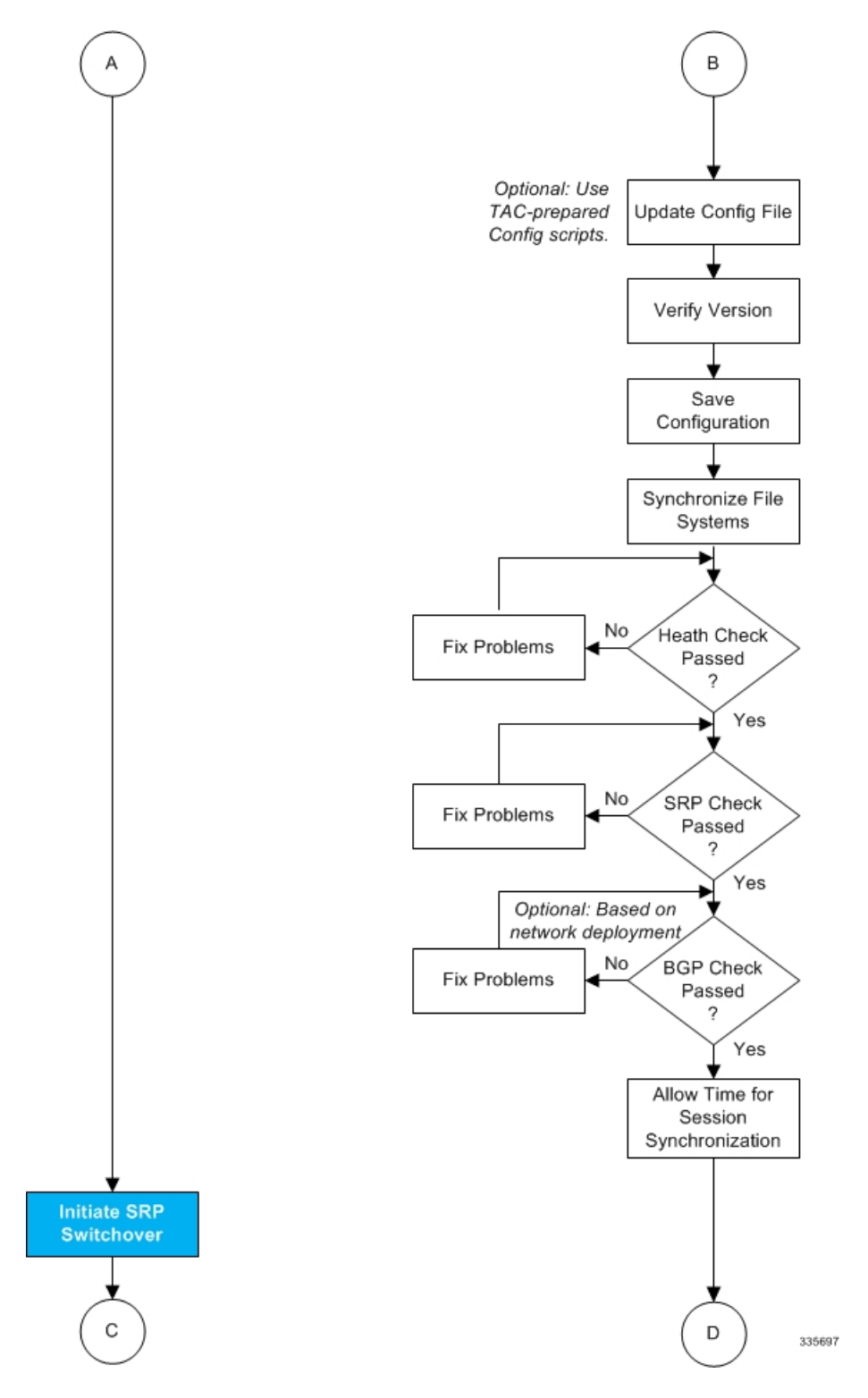

図 **19 : ICSR** ソフトウェアアップグレード:パート**3**

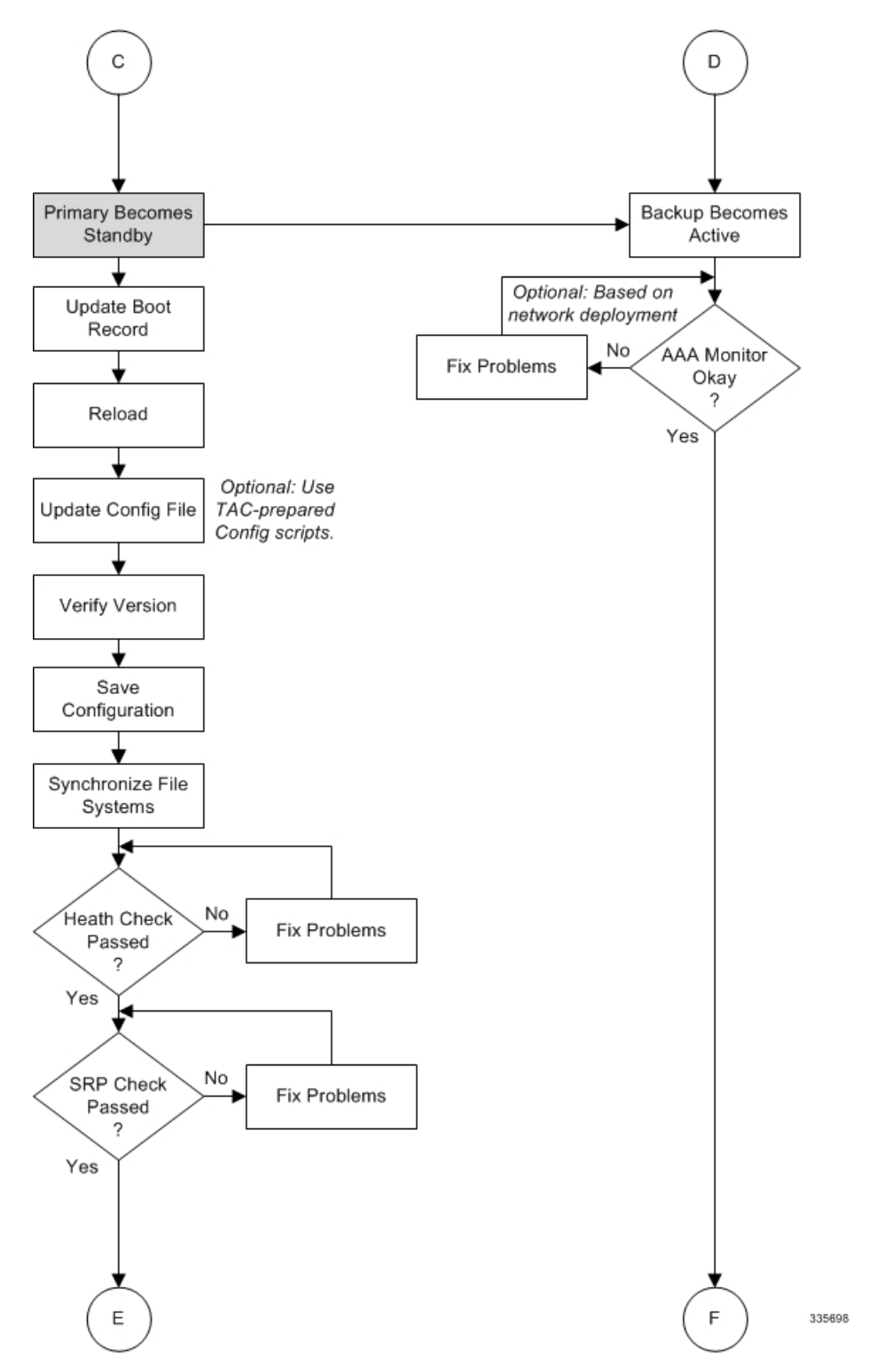

図 **20 : ICSR** ソフトウェアアップグレード:パート **<sup>4</sup>**

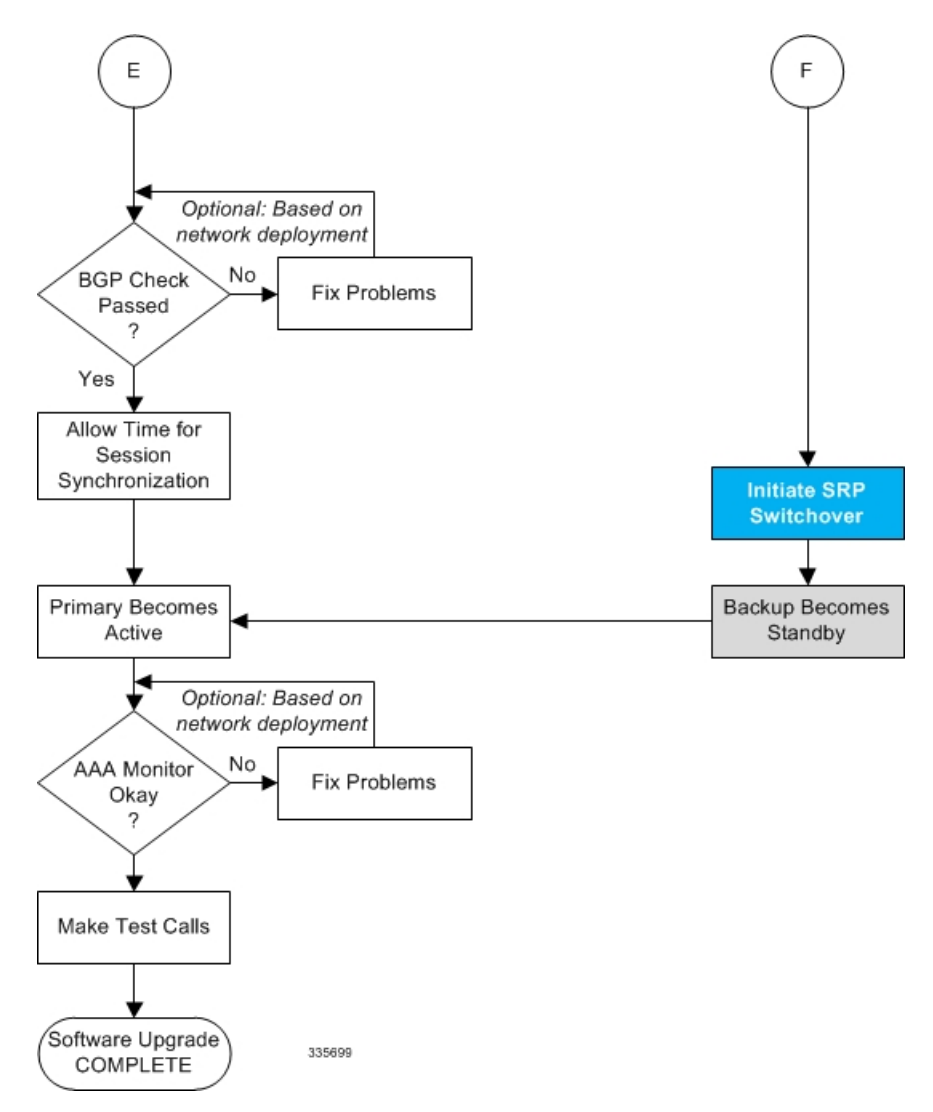

### 両方の **ICSR** システム

プライマリ(アクティブ)とバックアップ(スタンバイ)の両方の ICSR システムで、次に説 明するタスクを実行します。

### **StarOS** イメージのダウンロードと転送

ステップ1 次のExecモードのコマンドを入力して、新しいオペレーティングシステムのイメージファイルに対応する ために、**/flash** デバイスに十分な空き領域があることを確認します。

[local]*host\_name* **directory /flash**

- ステップ **2** シスコのサポートサイトとダウンロードファシリティへのアクセスは、ユーザ名とパスワードで制御され ています。**/flash**デバイスにアップロードできるネットワークの場所またはローカルドライブにソフトウェ アイメージをダウンロードします。
- ステップ **3** 次のいずれかの方法を使用して、新しいオペレーティングシステムのイメージファイルを **/flash** デバイス に転送します。
	- a) copyコマンドを使用して、ネットワークの場所またはローカルドライブからファイルをコピーします。 [local]*host\_name* **copy** *from\_url to\_url* **[-noconfirm]**
	- b) システムへのアクセス権を持つ FTP クライアントを使用して、ファイルを **/flash** デバイスに転送しま す。FTP クライアントは、バイナリモードを使用してファイルを転送するように設定する必要があり ます。
	- c) システムへのアクセス権を持つ SFTP クライアントを使用して、ファイルを **/flash** デバイスに転送しま す。
- ステップ **4** 次の Exec モードのコマンドを実行して、イメージファイルが **/flash** デバイスに正常に転送されたことを確 認します。

[local]*host\_name* **directory /flash**

ステップ **5 show version /flash/***image\_filename* コマンドを実行して、ビルド情報を確認します。次に例を示します。

local]*host\_name* **show version /flash/***image\_filename*.bin

CRCエラーは、上記のコマンドの出力に表示されます。エラーが表示された場合は、ビルドを確 認し、シャーシに再転送します。正しいイメージバージョンとビルドの説明が表示されているこ とを確認します。 (注)

### <span id="page-490-0"></span>スタンバイ **ICSR** システム

バックアップ ICSR またはスタンバイ ICSR システムで、次に記述するタスクを実行します。

### 正常性チェックの実行

正常性チェックは、ソフトウェアの更新を処理するためのシステムの準備状況を確認するExec モードの一連の **show** コマンドです。

- ステップ **1 show card table all |grep unknown** を実行します。出力は表示されません。
- ステップ **2 show card table |grep offline** を実行します。出力は表示されません。
- ステップ **3 show resources |grep Status** を実行します。出力に「Within acceptable limits」と表示されます。
- ステップ **4 showalarmoutstanding**を実行します。ソフトウェア更新の実行を妨げる可能性のある問題の有無を出力で 確認します。

### <span id="page-491-0"></span>**SRP** チェックの実施

サービス冗長性プロトコル(SRP)のチェックは、ICSRシステムステータスのモニタリングメ カニズムが動作可能であることを確認します。

ステップ **1 show srp monitor all** を実行します。

<span id="page-491-1"></span>ステップ **2** ソフトウェア更新の実行を妨げる可能性のある問題の有無を出力で確認します。

### **BGP** チェックの実施

ボーダー ゲートウェイ プロトコル (BGP) のチェックは、BGP を使用して冗長シャーシ間通 信をサポートする場合にのみ必要です。これらのチェックは、コンテキストごとおよびサービ スタイプごとに実行されます。

- ステップ **1** 各 BGP 対応コンテキストに対して、**show ip bgp summary** を実行します。BGP ピアが接続されており、 IPv4 および IPv6 ピアが稼働していることを確認します。すべての BGP 対応コンテキストに対してこの手 順を繰り返します。
- <span id="page-491-2"></span>ステップ **2 show** *service\_name* **all|grep"ServiceStatus:"**を実行します。サービスを「開始」する必要があります。シャー シで実行されているすべてのサービスに対して手順を繰り返します。

### ブートレコードの更新

最近ダウンロードしたソフトウェアイメージ(.bin)ファイルの新しい起動スタックエントリ を追加する必要があります。

- ステップ **1** Exec モードの **show boot** コマンドを実行して、boot.sys ファイルに 10 未満のエントリがあることと、高い 優先順位のエントリが使用可能である(最小で起動スタックに優先順位1のエントリがない)ことを確認 します。
- ステップ **2** 次のグローバルコンフィギュレーションコマンドを入力して、新しいオペレーティングシステムイのメー ジファイルと現在使用されている CLI 設定ファイルで構成される新しいファイルグループの新しい起動ス タックエントリを作成します。

[local]*host\_name*(config)# **boot system priority** *number* **image** image\_url **/flash/***filename* **config** *cfg\_url* **/flash/***filename*

ステップ **3** <N-1> 方式を使用して、このエントリに次に高い優先順位を割り当てます。この場合、優先順位番号は、 現在の最高の優先順位よりも 1 つ小さい値を割り当てます。 優先順位 1 が使用されている場合は、既存のエントリの数字を再割り当てし、少なくともその優先順位 1 を使用できるようにします。 boot.sys ファイルに含めることができる起動スタックエントリの最大数は 10 です。起動スタックにすでに 10個のエントリがある場合は、これらのエントリのうち少なくとも1つを削除する必要があります(通常 は優先順位が最も低いエントリ)。また、必要に応じて、他のエントリの一部またはすべての番号を再割 り当てしてから続行します。起動スタックエントリを削除するには、**no boot system priority** コマンドを使 用します。

**bootsystempriority**コマンドの使用方法については、このガイドの「新しい起動スタックエントリの追加」 の項を参照してください。

### <span id="page-492-0"></span>ファイルシステムの同期

次の Exec モードコマンドを入力して、ローカルファイルシステムを同期します。

[local]*host\_name*# **filesystem synchronize all**

### <span id="page-492-1"></span>**StarOS** の再起動

次のコマンドを入力して、StarOS を再起動します。

[local]*host\_name*# **reload [-noconfirm]**

システムが再起動すると、以前に設定した新しい起動スタックエントリを使用して、新しいオ ペレーティングシステムのソフトウェアイメージとそれに対応するCLIコンフィギュレーショ ン ファイルがロードされます。

システムが再起動したら、CLI セッションを確立し、**show version** コマンドを入力して、アク ティブなソフトウェアバージョンが正しいことを確認します。

*PDSN* のオプション:アップグレード中に IP プール共有プロトコルを使用している場合は、 『*PDSN Administration Guide*』の「*Configuring IPSP Before the Software Upgrade*」を参照してく ださい。

### <span id="page-492-3"></span><span id="page-492-2"></span>設定ファイルの更新

新しいオペレーティングシステムの機能によっては、コンフィギュレーションファイルの変更 が必要になる場合があります。これらの変更は、手動で行うことも、Cisco TAC に用意された カスタムスクリプトによって容易に行うこともできます。更新されたコンフィギュレーション ファイルを保存する前に、必要な変更を行います。

### <span id="page-492-4"></span>ソフトウェアバージョンの確認

システムが正常に起動したら、Execモードの**show version**コマンドを実行して、新しいStarOS バージョンが実行されていることを確認します。

Exec モードの **show build** コマンドを実行すると、StarOS ビルドのリリースに関する追加情報 を表示できます。

### 設定ファイルの保存

Exec モードの save 設定コマンドを使用して、現在の実行時設定を **/flash** デバイスとシャーシ 外の場所(外部メモリデバイスやネットワークURL)に保存します。シャーシ外コピーが、障 害が発生した場合に使用できるフォールバック用のロード可能な設定ファイルとなります。

### 更新プロセスの完了

スタンバイ セカンダリ シャーシのアップグレードプロセスを完了するには、次のタスクを繰 り返します。

- [ファイルシステムの同期](#page-492-0) (457 ページ)
- [正常性チェックの実行](#page-490-0) (455 ページ)
- SRP [チェックの実施](#page-491-0) (456 ページ)
- BGP [チェックの実施](#page-491-1) (456 ページ)

### <span id="page-493-0"></span>セッションの同期の待機

次の手順に進む前に、ICSR シャーシ間で実行されるシステム同期の時間を割り当てます。

- ステップ **1** 両方のシャーシで**how sessionrecovery status verbose**コマンドを実行します。このコマンドの出力にエラー が表示されない場合にのみ、次の手順に進みます。
- ステップ **2** スタンバイシャーシで **show srp checkpoint statistics |more** を実行します。
- ステップ **3** アクティブシャーシで **show subs summary |grep Total** を実行します。
- ステップ **4** アクティブシャーシのサブスクライバの数と、スタンバイシャーシの現在の事前に割り当てられたコール 数(Current pre-allocated calls: )を比較します。これらは同様(5% 以内)である必要があります。システ ムが同期を完了するまで数分間待ちます。

### プライマリシステム(**Primary System**)

プライマリ(アクティブ)ICSR システムで次に説明するタスクを実行します。

### **SRP** スイッチオーバーの開始

SRP スイッチオーバーでは、プライマリシャーシがスタンバイモードになり、バックアップ シャーシがアクティブになります。セカンダリシャーシが、アップグレードされたソフトウェ アとのセッションを処理するようになりました。

- ステップ **1** プライマリシャーシで、**srpinitiate-switchover**コマンドを実行します。既存のすべてのセッションは、バッ クアップシャーシに移行され、新しいセッション要求の処理が開始されます。スイッチオーバープロセス が完了するのを許可します。
- ステップ **2** プライマリシャーシで、**show srp info** コマンドを実行します。スイッチオーバーが完了すると、シャーシ の状態は [Standby] を示します。
- ステップ **3** バックアップシャーシで、**show srp info** コマンドを実行して、スイッチオーバーが完了していることを確 認します。スイッチオーバーが完了すると、シャーシの状態は [Active] を示します。

### 新しくアクティブになったシステムでの **AAA** モニタステータスの確認

ネットワーク展開で AAA サーバとの通信が必要な場合は、新しくアクティブになったシステ ムにログインし、AAAモニタチェックを実行します。システムがAAAサーバと通信できない ことを示す SNMP トラップ (starSRPAAAUnreachable) が存在するかどうかを確認します。

- ステップ **1** Exec モードコマンドの **show snmp trap history |grep starSRPAAAUnreachable** を実行します。
- ステップ2 このコマンドの出力がないか、または(イベントタイムスタンプに基づいて)最新の SNMP トラップ通知 がないはずです。
- ステップ **3** アクティブなシステムが 1 つ以上の AAA サーバと通信できない場合、詳細については「AAA [モニタ](#page-460-0)」を 参照してください。

### ソフトウェア更新の実行

バックアップ(スタンバイ)システムにログインし、次のタスクを繰り返してバックアップ (スタンバイ)システムのアップグレードプロセスを実行します。

- [ブートレコードの更新](#page-491-2) (456 ページ)
- StarOS [の再起動](#page-492-1) (457ページ)
- [設定ファイルの更新](#page-492-2) (457 ページ)
- [ソフトウェアバージョンの確認](#page-492-3) (457 ページ)
- [設定ファイルの保存](#page-492-4) (457 ページ)
- [ファイルシステムの同期](#page-492-0) (457 ページ)
- [正常性チェックの実行](#page-490-0) (455 ページ)
- SRP [チェックの実施](#page-491-0) (456 ページ)
- BGP [チェックの実施](#page-491-1) (456 ページ)
- [セッションの同期の待機](#page-493-0) (458 ページ)

### **SRP** スイッチオーバーの開始

この SRP スイッチオーバーは、プライマリシステムをアクティブモードにして、バックアッ プシステムをスタンバイに戻します。プライマリシャーシが、アップグレードされたソフト ウェアとのセッションを処理するようになりました。

- ステップ **1** バックアップシャーシで、**srp initiate-switchover** コマンドを実行します。既存のすべてのセッションは、 新しいセッション要求の処理を開始するプライマリシャーシに移行されます。スイッチオーバープロセス が完了するのを許可します。
- ステップ **2** バックアップシステムで、**show srp info** コマンドを実行します。スイッチオーバーが完了すると、シャー シの状態は [Standby] を示します。
- ステップ **3** プライマリシステムで、**show srp info** コマンドを実行して、スイッチオーバーが完了していることを確認 します。スイッチオーバーが完了すると、シャーシの状態は [Active] を示します。

### テストコールの実施

シャーシの状態が確認され、サブスクライバが移行されたら、新しい発信テストを実行して コールが成功したことを確認します。

### フォールバック手順

以前の設定とソフトウェアビルドに戻すには、管理者権限を持つユーザが次の手順を実行しま す。

- ステップ **1** Exec モードの **show boot** コマンドを実行します。表示される最上位の最小番号のエントリは、新しいソフ トウェアビルドが搭載された新しい設定である必要があります。2 番目の最上位エントリはバックアップ 設定である必要があります。
- ステップ2 最上位の起動エントリnを削除し、管理カード間で設定を同期します。

[local]*host\_name*# **config** [local]*host\_name*(config)# **no boot system priority** n [local]*host\_name*(config)# **end** [local]*host\_name*# **filesystem synchronize all**

ステップ **3** システムを再起動して、以前の設定をロードします。

[local]*host\_name*# **reload**

ステップ **4** の説明に従って、正常性チェックを実行します。 [正常性チェックの実行](#page-490-0) (455 ページ)

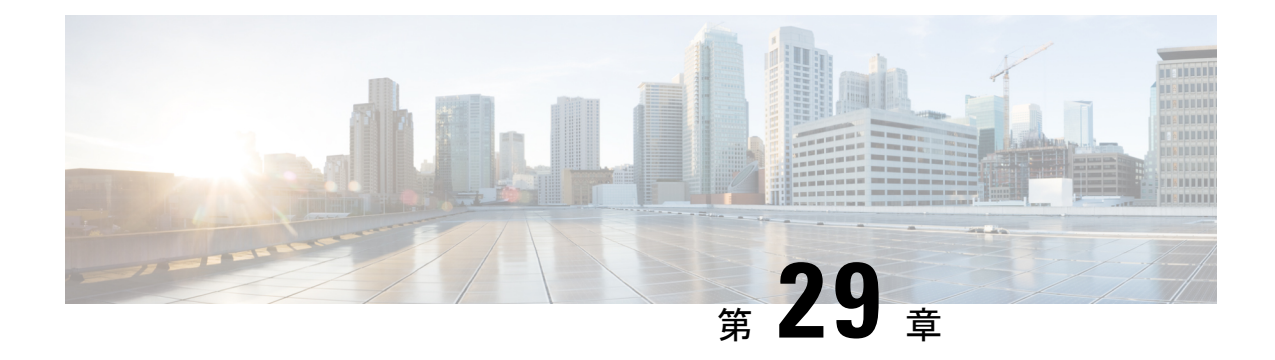

# データコレクターのサポート

サポートデータコレクター (SDC) は、プロセス状態、カウンタ、イベント、および属性デー タのスケジュールされた収集を可能にするシステム機能であり、設置場所での問題のトラブル シューティングに役立つ場合があります。

この章は、次の項で構成されています。

- 概要 (461 [ページ\)](#page-496-0)
- SDR [収集の設定](#page-497-0) (462 ページ)
- SDR [収集設定の表示](#page-497-1) (462 ページ)
- SDR [情報の収集と保存](#page-498-0) (463 ページ)
- [レコード収集の管理](#page-498-1) (463 ページ)
- SDR [を使用した問題の診断](#page-500-0) (465 ページ)
- SDR CLI [コマンド](#page-500-1) (465 ページ)

<span id="page-496-0"></span>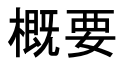

サポートデータを収集するタスクは、record collector と呼ばれるバックグラウンド CLI タスク によって実行されます。管理者は、CLI を介して SDC を設定し、コマンドを定期的に実行し ます。レコードコレクタは常にバックグラウンドで実行され、収集レコードがあるかどうかを 確認します。

サポートデータを収集する時間になると、スケジューラは設定されたCLIコマンドのシーケン スを実行し、その結果をハードディスク上のgunzipped (gz) ファイルに保存します。このファ イルはSDR(サポートデータレコード)と呼ばれ、その時点でのシステム全体の状態のスナッ プショットを表します。

テクニカル アシスタンス センター (TAC) 担当者およびローカル管理者は、SDR をオンライ ンで、またはシステムから転送して確認することができます。また、コレクタの状態の情報を 調査する場合もあります。次の図は、状態とカウンタの情報を含むシステムタスクを示してい ます。タスクとプロセスの間の矢印は、メッセンジャの要求を表し、データの主要なフローを 示します。

#### 図 **21 : SDC** のタスクとプロセス **<sup>&</sup>lt;**

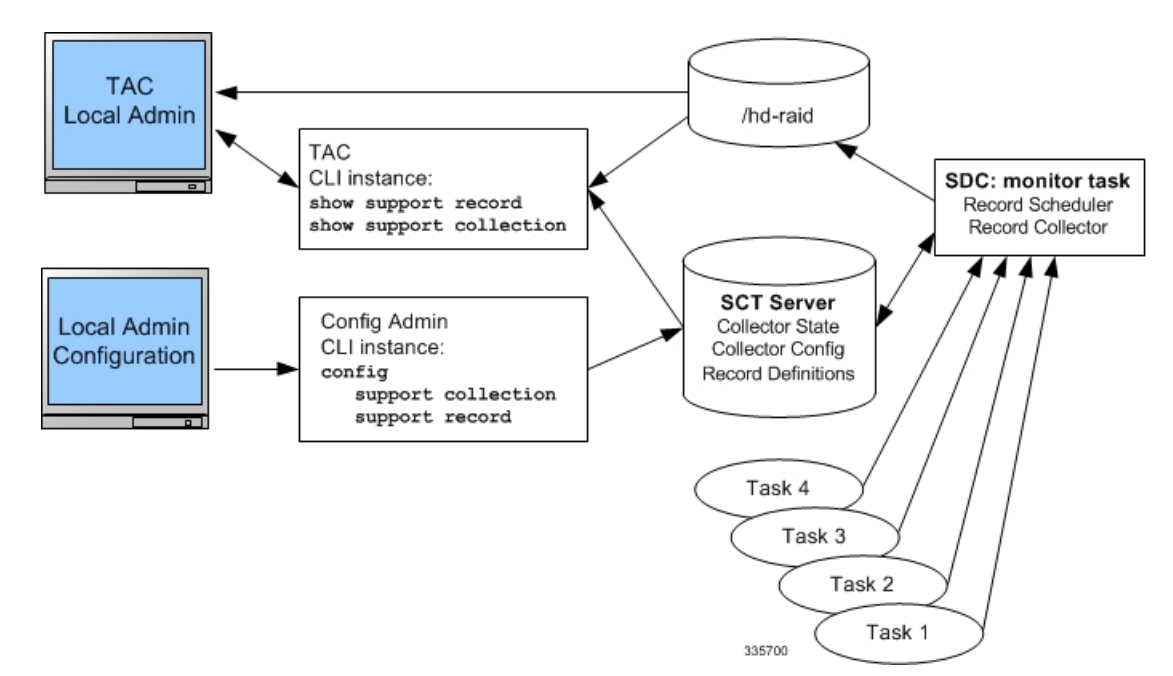

# <span id="page-497-0"></span>**SDR** 収集の設定

サポートデータレコード (SDR) は、スタンドアロンの圧縮ファイルに保存され、順序が設定 された CLI support コマンドの一連の表示出力です。各 CLI support コマンドの出力は、独自の レコードセクションに保存されます。レコードセクションは、レコードセクションの名前とそ の ASCII コマンドシンタックスで識別されます。たとえば、レコードセクション *show\_version* では、CLI コマンド文字列「show version」が表示されます。

設定内にレコードセクションのコマンドが表示される順序は重要です。すべてのサポートレ コードコマンドは、順序が設定されたセットとしてまとめて設定する必要があります。つま り、1 つのコマンドのみを単独で指定するだけで、SDR 全体の内容を示す 1 つのコマンド出力 になります。

ユーザは、SDRの一連の特定のレコードセクションを設定できます。これには、デフォルトの SDRレコードセクションの一部またはすべてを含めることも、含めないこともできます。この 設定は、設定ファイルの [Global Configuration] のセクションに保存されます。**support record section** コマンドの詳細については、[設定コマンド\(グローバル](#page-501-0) コンフィギュレーション モー ド) (466 [ページ\)](#page-501-0)を参照してください。

# <span id="page-497-1"></span>**SDR** 収集設定の表示

ユーザが [support record] セクションを指定していない場合は、**show configuration verbose** コマ ンドを実行すると、デフォルトの[supportrecord]セクションが表示されます。ユーザが[support record] セクションを設定している場合は、 **show configuration** コマンドを実行すると、ユーザ が設定した [support record] セクションが表示されます。サポート収集スケジュールの設定は、 [Global Configuration] セクションの **show configuration** 出力にも表示されます。

# <span id="page-498-0"></span>**SDR** 情報の収集と保存

スケジュールされた時刻に、サポートデータコレクター(SDC)がアクティブな場合はバック グラウンドで実行され、指定されたすべてのrecord sectionコマンドが収集されます。この情報 は、1 つの連続した出力として連結されます。出力は圧縮され、**/hd-raid/support/record/** ディ レクトリ内のディスクにファイルとして保存されます。

SDC の周期は、グローバル コンフィギュレーション モードで **support collection schedule** コマ ンドによって設定されます。SDR が保存されると、SDC は、**support collection** コマンドを介 して指定されたスリープ時間間隔を待ってから、別の SDR を収集します。

### Ú

SDR間の期間は、設定されているスリープ時間間隔と前のレコードの収集にかかった時間の合 計と同じです。 重要

## <span id="page-498-1"></span>レコード収集の管理

SDRは、自己相対セットにまとめて保存されます。この自己相対セットは、サポートレコード 収集と呼ばれます。個々の SDR は、record-id で識別されます。最新の SDR の record-id は常に 0(ゼロ)です。次に古い SDR は record-id 1 となり、保存されたコレクション内のレコード数 は以下同様に表されます。たとえば、5 つの SDR がある場合、それらは SDR-0 から SDR-4 と して識別されます。

#### 図 **22 :** データ収集階層のサポート

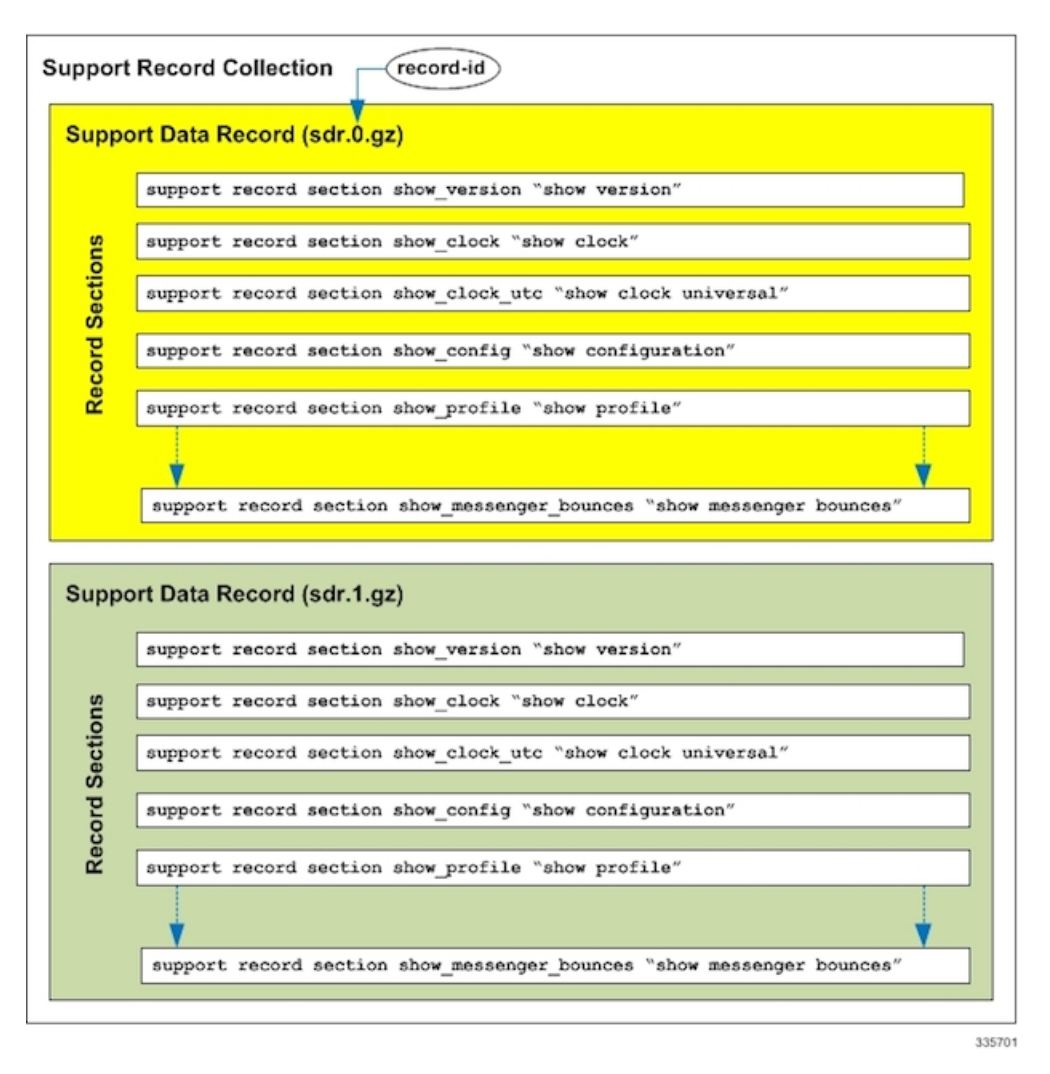

新しい SDR が作成されると、すべての数値が 1 ずつ増分され、最新の SDR には 0 の値が割り 当てられます。レコードの合計数が設定された最大値を超えると、最も古い SDR が削除され ます。

上記の例では、最大 SDR 数が 5 に達すると、SDR は SDR-0 から SDR-4 を継続し、ファイルの タイムスタンプはファイルが時間の経過とともに変化していることを示しています。

コレクション間の時間間隔は、指定されたスリープ期間に対して数分で異なる場合がありま す。これは、間隔がスケジュールされた収集が実行されるまでのアイドル時間を指定するため です。収集プロセスの実際のオーバーヘッドはスケジュールされた間隔に含まれていないた め、コレクション間の時間の差にはこの非決定的時間が含まれます。

### Ú

この動作を補うために短い間隔を使用することは推奨されません。これは、収集プロセスに よって発生するオーバーヘッドが増えるだけで、最終的にシステム全体のパフォーマンスに影 響するためです。スケジュールされたコレクション間のスリープ期間(アイドル時間)は、 ユーザによって回避されない「自己スロットリング」メカニズムの重要なコンポーネントで す。 重要

Exec モードの **show support collection** コマンドは、サポートデータコレクターに関する有用な 情報を表示します。出力には、コレクタが最後に実行された時刻、実行にかかった時間、再実 行がスケジュールされた時点、保存されている SDR の数、および使用されているストレージ 容量に関する情報が含まれます。このコマンドの詳細については、Exec [モードのコマンド](#page-502-0) ( 467 [ページ\)](#page-502-0) を参照してください。

# <span id="page-500-0"></span>**SDR** を使用した問題の診断

ユーザは、2つ以上のシーケンスを検査することで、SDRを比較できます。これらのSDRは、 CLI形式の出力表示にダンプされます。表示出力を比較すると、問題領域を示す傾向とパフォー マンス、または設定の違いが明らかになります。

特定のレコードセクションが問題のある特性を持つと確認されたら、それらのセクションに関 連付けられている CLI **show** コマンドのみをモニタして比較し、問題領域をさらに分離する必 要があります。また、個々の SDR は、システムでサポートされているプロトコルを介してリ モートシステムに転送されるか、または現在の収集を後で分析するためのセットとして転送さ れる場合があります。

## <span id="page-500-1"></span>**SDR CLI** コマンド

収集されたサポートデータレコードを使用して、時系列でサポートデータを表示できます。デ フォルトのリストと一連のセクションがシステムモニタリングに十分でない場合は、特定のサ ポートレコードを構成する一連の独自のレコードセクションコマンドを設定できます。

Ú

レコードセクションでサポートされているCLI文字列のリスト(*show*コマンド)については、 付録の「**SDR CLI** コマンドの文字列」を参照してください。また、このリストでは、デフォ ルトのレコードセクションとしてサポートされているCLI文字列も確認できます。**showsupport collection definitions** コマンドを実行すると、同じリストを取得できます。 重要

Ú

1 つのレコードセクションコマンドで最大 200 個の SDR CLI 文字列を入力できます。200 個を 重要 超えるCLI文字列を追加しようとすると、エラーメッセージが表示されます。また、解析する には複雑すぎるため、要求されたすべてのCLI文字列をシステムで解析できない場合にも、エ ラーメッセージが表示されることがあります。

SDR を設定したら、レコード収集間のスリープ間隔と、上書きされる前に保持する過去のレ コードの数を設定します。デフォルトでは、この収集情報を設定スロと、収集メカニズムがア クティブになります(まだアクティブになっていない場合)。

1つ以上の収集間隔が経過すると、SDRデータが分析に使用できるようになります。管理者は CLI コマンドを使用して SDR 情報を確認し、時間の経過にともなってデータがどのように変 化したかに基づいて、根本原因の分析と傾向分析を実行できます。管理者は、Cisco TAC など によってリモートで分析されるように、SDR をシステムから転送することができます。

以下で説明する CLI コマンドの詳細については、『*Command Line Interface Reference*』を参照 してください。

## <span id="page-501-0"></span>設定コマンド(グローバル コンフィギュレーション モード)

### **support record**

**support record section** *section-name* **command "***command-string***" [ section** *section-name* **command "***command-string***" ] ...**

**no support record [ all | section** *section\_name* **]**

**default support record [ all | section** *section\_name* **]**

**support record section** コマンドは、support information output コマンドの特定のレコードセク ションまたはレコードセクションのセットを設定します。レコードセクションが保存される順 序は、CLI コマンドが入力された順序に関係なく、固定されています。

次に例を示します。

[local]*host\_name*(config)# **support record section show\_context command "show context"**

**support record section** コマンドがユーザによって明示的に設定されていない場合は、record sectionコマンドのデフォルトセットが使用されます。これらのデフォルトのrecord sectionコマ ンドは、**show configuration verbose** コマンドを実行すると表示されます。support record section コマンドが明示的に設定されている場合は、デフォルトのコマンドが置き換えられます。

Ú

レコードセクションでサポートされているCLI文字列のリスト(*show*コマンド)については、 付録の「**SDR CLI** コマンドの文字列」を参照してください。このリストでは、デフォルトの レコードセクションに含まれている CLI 文字列も確認できます。 重要

**no support record** コマンドを実行すると、レコード定義の特定のセクションか、またはすべて のセクションが削除されます。**default support record** コマンドを指定した場合は、その指定さ れたレコードセクションのデフォルトのレコードセクションの定義が使用されます。キーワー ドの **all** または **section** が指定されていない場合は、すべてのレコードセクションの定義が削除 されます。

### **support collection**

**support collection [ sleep-duration [ hours** *h* **| minutes** *m* **] ] [ max-records** *n* **]**

**no support collection**

**default support collection**

**support collection** コマンドは、サポート収集プロセスの変更や有効化を行います。support collection がすでに無効になっている場合、このコマンドは収集アクティビティを有効にしま す。support collection が現在有効になっている場合は、このコマンドを使用して、スリープ時 間間隔や、収集して保存できる SDR の最大数を変更できます。

**sleep duration** キーワードは、サポートデータの収集間の時間間隔を指定します。時間または 分単位で指定できます。デフォルトは1時間(60分)です。

**max-records** キーワードは、保存する SDR の数を 1~ 65535 の整数で指定します。この値を超 えると、新しい SDR は最も古い SDR を上書きします。デフォルト値は 168 です。

Ú

重要 SDR ファイルは **/hd-raid/support/records/** ディレクトリに保存されます。

次に例を示します。

[local]*host\_name*(config)# **support collection sleep-duration minute 30 max-records 50**

SDR の収集を明示的に無効にするには、**no support collection** コマンドを使用します。record sectionコマンドが定義されていない場合は、サポートデータコレクターのメカニズムも実質的 に無効化されます。

デフォルトのレコードセクションを使用してサポートデータコレクターを有効にするには、 **default support collection** コマンドを使用します。

### <span id="page-502-0"></span>**Exec** モードのコマンド

### **show support record**

**show support record** *record-id* **[ to** *record-id* **] [ section** *section\_name* **]**

**show support record** コマンドを実行すると、SDR の収集が表示されます。SDR は、最も低い レコード IDから最も高いレコード ID までの順に表示されます。

各 SDR は、レコード ID と呼ばれる時間のインデックスによって識別されます。たとえば、最 新のレコードは常に0 (filename=sdr.0.gz) です。次に古いレコードは、レコードID1 (filename = sdr.1.gz) などです。

新しいレコードが収集されると、レコード ID 0 になります。前の最新のレコードの名前がレ コード ID 1 などに変更されます。この表示には、収集タイムスタンプとともにレコード ID が 含まれています。

レコード *ID* の変数は、単一の SDR を識別します。**to** キーワードは、SDR の範囲を表示する ときにエンドポイントのレコード ID を指定します。

**section** キーワードは、レコードの特定のセクションが表示されます。

### **delete support record**

**delete support record** *record-id* **[ to** *record-id* **]**

**delete support records** コマンドは、指定されたレコード ID を持つ SDR、または指定された範 囲のレコード ID を持つすべての SDR を削除します。

### **show support collection**

**show support collection [ definitions ]**

**show support collection** コマンドは、SDC アクティビティに関する情報を表示します。このコ マンドは、最後にスケジュールされた収集の開始時刻、最後にスケジュールされた収集の期 間、収集がまだ進行中かどうかなどの情報を表示します。さらに、現在保存されている一連の SDR レコード ID、それぞれのタイムスタンプ、各 SDR のサイズを一覧表示します。

[local]*host\_name*# **show support collection** Record Collection Enabled : yes Last Collection Start Time : Monday October 21 06:29:05 PDT 2013 Last Collection End Time : Monday October 21 06:29:09 PDT 2013 Est. Collection Next Start : Monday October 21 07:29:13 PDT 2013 (40 minutes)

Support Data Records at /var/tmp/support-records/ ID Name Size Date/Time 167 sdr.167.gz 42863 Monday October 21 04:40:00 PDT 2013 166 sdr.166.gz 170425 Monday October 21 05:40:08 PDT 2013 total SDRs 2, total bytes 2132880, time span is last 1 day(s) 1 hour(s)

オプションの**definitions**キーワードを指定すると、デフォルトのサポートレコードセクション の定義のリストが表示されます。これは、有効なすべてのレコードセクションの定義のリスト です。また、この表示にはレコードセクションがデフォルトで有効になっているか、無効に なっているかも示されます。

[local]*host\_name*# **show support collection definitions**

このコマンドの出力は、ユーザが入力した順序に関係なく、レコードセクションが出力される 順序を反映しています。詳細については、「*SDR CLI* のコマンド文字列」を参照してくださ い。
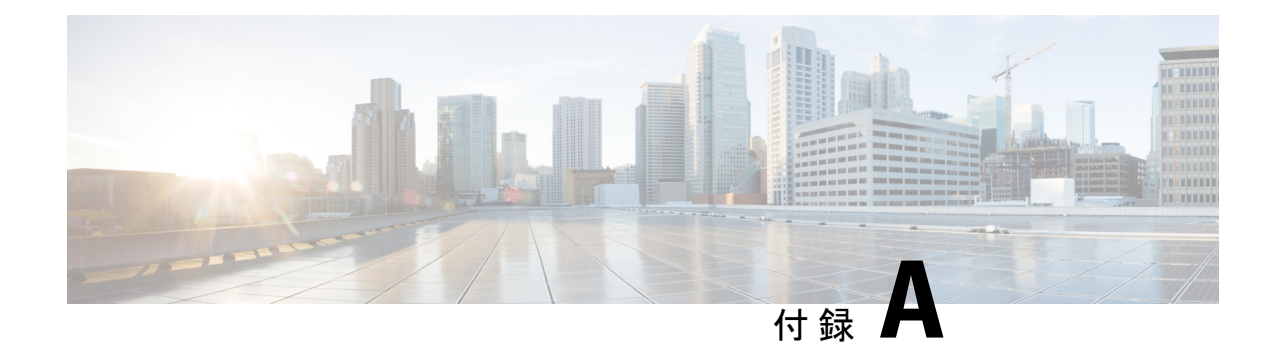

# エンジニアリングルール

この付録では、ネットワークの展開要件を満たすようにシステムを設定するためのエンジニア リング ガイドラインについて説明します。

(注)

この付録に記載されているエンジニアリングルールは、StarOSの最大キャパシティを反映して います。VM で実行している VPC の実際の制限は、インスタンスに割り当てられた vCPU と vMemory のキャパシティによって異なります。

- CLI [セッションルール](#page-504-0) (469 ページ)
- VPC-DI [インターフェイスとポートのルール](#page-505-0) (470 ページ)
- [コンテキストルール](#page-506-0) (471 ページ)
- [サブスクライバルール](#page-510-0) (475 ページ)
- [サービスルール](#page-511-0) (476 ページ)
- Access Control List (ACL;アクセスコントロールリスト)のエンジニアリングルール (476 [ページ\)](#page-511-1)
- ECMP [グループ](#page-512-0) (477 ページ)
- VPC-DI [ネットワークの依存関係](#page-513-0) (478 ページ)
- VPN [スケーリングの要件](#page-514-0) (479 ページ)

## <span id="page-504-0"></span>**CLI** セッションルール

使用可能なメモリの量に基づく CLI セッションのサポートは複数あります。内部 Resource Manager は、常に 6 つ以上の CLI セッションをサポートするのに十分なリソースを予約しま す。さらに、6 つのセッションのうちの 1 つは、シリアルインターフェイス上の CLI セッショ ンによる排他的使用のために予約されています。

十分なリソースが使用可能な場合は、事前予約された制限を超える追加のCLIセッションが許 可されます。Resource Manager が事前に予約されているリソースを超えて CLI セッションのリ ソースを予約できない場合、管理権限を持つユーザは、予約されているリソースがなくても、 新しい CLI セッションを作成するように求められます。

#### <span id="page-505-0"></span>**VPC-DI** インターフェイスとポートのルール

この項では、サービス機能 (SF) VM のコンテキストトラフィックに使用される vNIC イーサ ネットポートに関するルールについて説明します。

#### **vNIC** イーサネットポート

- すべての割り当てられた論理インターフェイスに一意の名前を付けて、同じコンテキスト 内の他のインターフェイスとインターフェイスを識別します。異なるコンテキストの論理 インターフェイスに、同じ名前を付けることができます。
- 1つの仮想ポートは、そのポートのVLANタグを設定するときに、割り当てられた複数の 論理インターフェイスをサポートできます。VLANタグを使用すると、異なるコンテキス トに存在する複数の論理インターフェイスに 1 つのポートをバインドできます。
- すべての論理インターフェイスに、有効な IP アドレスとサブネットを割り当てます。
	- コンテキスト内の各論理インターフェイスに一意の IP アドレスを指定します。異な るコンテキストの論理インターフェイスは、同じIPアドレスを持つことができます。
	- ネットワークでマルチホーミングがサポートされている場合は、すべての論理イン ターフェイスに 1 つのプライマリ IP アドレスと最大 16 個のセカンダリ IP アドレスを 割り当てることができます。
	- 共有サブネットは、プライマリとセカンダリの両方の IP アドレスに対して設定でき ます。たとえば、次の設定が有効です。

```
interface intf1
  ip address 190.20.20.2 255.255.255.0
  ipv6 address 2001::34/64 secondary
   exit
interface intf2
  ip address 190.20.20.3 255.255.255.0
  ipv6 address 2001::35/64 secondary
  exit
interface intf3
  ipv6 address 2001::36/64
  ip address 190.20.20.4 255.255.255.0 secondary
   exit
```
- 論理インターフェイスは 1 つのコンテキストでのみ設定できますが、1 つのコンテキスト で複数のインターフェイス(最大 512)を設定できます。
- •1つの論理インターフェイスに最大 256 のアクセスコントロールリスト (ACL)ルールを 適用できます。
- すべてのポートが*slot*/*port*によって識別されます。VPC-DIの場合、*slot*は仮想シャーシ内 の CF または SF VM に対応 します(VPC-DIインスタンス)。ハイパーバイザは VPC-DI インスタンスの初期設定時に、各VMに一意のスロット番号を割り当てます。スロット番

号 1 と 2 は CF VM に割り当てられ、スロット番号 3 ~ 32 は SF VM に割り当てられます。 CF はポート 1 のみをサポートします。

各 SF は、1 番 ~ 12 番の 12 個の vNIC をサポートし、対応する仮想イーサネットポート 10 番 ~ 21 番を使用します。SF ポート番号 10 を設定する必要があります。

- サブスクライバトラフィック用の各 vNIC ポートには、最大 1,024 の VLAN タグを含める ことができます。
- 論理インターフェイスは、<*card*/*slot*/*port*> によって識別される単一の物理ポートで単一の VLAN を使用するように制限されています。

#### パケットデータネットワーク(**PDN**)インターフェイスのルール

パケットデータネットワーク(PDN)へのインターフェイスには、次のエンジニアリングルー ルが適用されます。

- 出力コンテキスト内のPDNインターフェイスを容易にするために使用される論理インター フェイスを設定します。
- デフォルトでは、出力コンテキスト内で1つのインターフェイスを使用し、PDNインター フェイスを容易にします。
- スタティックルートまたはダイナミック ルーティング プロトコルを使用して、出力コン テキスト内に複数のインターフェイスを設定できます。
- また、ネクストホップのデフォルトゲートウェイを設定することもできます。

#### <span id="page-506-0"></span>コンテキストルール

- シャーシごとに最大 63 のコンテキストを設定できます。MIO カードでデマルチプレクサ 機能を有効にすると、コンテキストの最大数が 10 に低減します。
- コンテキストごとのインターフェイス
	- リリース *15.0* よりも前:最大 16 のインターフェイスを 1 つのコンテキスト内に設定 できます。
	- リリース *15.0* 以降:デマルチプレクサ MIO/UMIO/MIO2 機能を有効にすると、最大 64 のインターフェイスを 1 つのコンテキスト内に設定できます。
	- 512 イーサネット + PPP + トンネルインターフェイス
	- 32 ipv6ip トンネルインターフェイス
	- 511 GRE トンネル (シャーシあたり 2,048 GRE トンネル)
	- 256 ループバック インターフェイス
- IP アドレスと IP アドレスプール
	- 最大 2,000 の IPv4 アドレスプールを 1 つのコンテキスト内に設定できます。
	- リリース *15.0* よりも前:最大 32 の IPv6 プールを 1 つのコンテキスト内に設定できま す。
	- リリース*15.0*以降:最大256のIPv6プールを1つのコンテキスト内に設定できます。
	- 合計で 5,000 の IPv4 アドレスと IPv6 アドレスをシャーシごとに設定できます。
	- 各コンテキストは、最大 3,200 万のスタティック IP プールアドレスをサポートしま す。シャーシごとにあたり合計で最大9,600万のスタティックIPプールアドレスを設 定できます。各スタティック IP プールには、最大 50 万のアドレスを含めることがで きます。
	- 各コンテキストは、最大 1,600 万のダイナミック IP プールアドレスをサポートしま す。シャーシあたり合計で最大3,200万のダイナミックIPプールアドレスを設定でき ます。各ダイナミック IP プールには、最大 50 万のアドレスを含めることができま す。

#### Ú

コンテキストとシャーシあたりでサポートされるIPプールの実際 の数は、使用しているアドレスの数とサブネット化の方法によっ て異なります。 重要

#### Ú

- プール内の各アドレスには、約 60 バイトのメモリが必要です。 ただし、必要なメモリの量は、プールタイプやホールドタイマー の使用率などのさまざまな要因によって異なります。そのため、 設定するアドレスの数とインストールされているアプリケーショ ンカードの数に応じて、プールの数を制限して使用可能なメモリ を節約する必要がある場合があります。 重要
- 同時サブスクライバセッションの最大数は、サポートされているサービスのインストール 済みのキャパシティライセンスによって制御されます。
- コンテキストあたりのスタティックアドレス解決プロトコル(ARP)エントリの最大数は 128 です。
- コンテキストあたりのドメインの最大数は 2,048 です。
- 同じコンテキスト内に設定された ASN-GW サービスは、相互に通信できません。
- ルート
	- コンテキストあたりの最大 1,200 のスタティックルート(シャーシあたり 48,000)。
	- コンテキストあたり 6,000 のプールルート(シャーシあたり 6,000)
- *18.5* よりも前のリリース:コンテキストあたり 5,000 のプールの明示的ホストルート (シャーシあたり 6,000)
- リリース*18.5*以降:コンテキストあたり24,000のプールの明示的ホストルート(シャー シあたり 24,000)
- コンテキストあたり 64 のルートマップ
- BGP
	- リリース *12* および *14*:コンテキストあたり 16,000 の BGP プレフィックスを学習/ア ドバタイズできます(シャーシあたり 64,000)
	- リリース *15* および *16*:コンテキストあたり 32,000 の BGP プレフィックスを学習/ア ドバタイズできます(シャーシあたり 64,000)
	- リリース *17*、*18* 以降:コンテキストあたり 64,000 の BGP プレフィックスを学習/ア ドバタイズできます(シャーシあたり 64,000)
	- コンテキストあたり 64 の EBGP ピアの設定が可能(シャーシあたり 512)
	- コンテキストあたり 16 の IBGP ピア
	- シャーシ間セッションリカバリ(ICSR)のサポートのサポートにコンテキストあたり 512 の BGP/AAA モニタ
- OSPF
	- シャーシあたり 200 の OSPF ネイバー
	- コンテキストあたり 10,000 の OSPF ルート(シャーシあたり 64,000)
- MPLS
	- リリース *19.x* ~リリース *21.6*
		- コンテキストあたり 16 のラベル配布プロトコル (LDP) セッション
		- •コンテキストあたり最大 8,000 の着信ラベルマップ(ILM)エントリ(シャーシあた り 48,000)
		- 128,000 のネクストホップラベル転送エントリ(NHLFE)と発生する可能性がある 64,000 のプレフィックスのテーブルサイズを組み合わせます。
			- コンテキストあたり 1,000 の転送等価クラス(FEC)エントリ(シャーシあたり 4,000):32 のパスを含む
			- コンテキストあたり 2,000 の転送等価クラス(FEC)エントリ(シャーシあたり 8,000):16 のパスを含む
			- コンテキストあたり16,000の転送等価クラス(FEC)エントリ(シャーシあたり 64,000):2 つのパスを含む
- •コンテキストあたり64,000の転送等価クラス (FEC) エントリ (シャーシあたり 64,000):1つのパスを含む
- リリース *21.7* 以降
	- コンテキストあたり 16 のラベル配布プロトコル(LDP)セッション
	- •コンテキストあたり最大 8.000 の着信ラベルマップ(ILM)エントリ(シャーシあた り 48,000)
	- 256,000 のネクストホップラベル転送エントリ(NHLFE)と発生する可能性がある 64,000 のプレフィックスのテーブルサイズを合算します。
		- コンテキストあたり 1,000 の転送等価クラス(FEC)エントリ(シャーシあたり 4,000):64 のパスを含む
		- •コンテキストあたり 2,000 の転送等価クラス (FEC) エントリ (シャーシあたり 8,000):32 のパスを含む
		- コンテキストあたり32,000の転送等価クラス(FEC)エントリ(シャーシあたり 64,000):2つのパスを含む
		- コンテキストあたり64,000の転送等価クラス (FEC) エントリ (シャーシあたり 64,000):1つのパスを含む

#### • VRF

- リリース *15.0* よりも前:コンテキストあたり 250 の Virtual Route Forwarding(VRF) テーブル (シャーシあたり 1,024 または 2,048 (リリース 14.0+) の VRF)
- •リリース 15.0 以降:コンテキストあたり 300の Virtual Route Forwarding (VRF) テー ブル(シャーシあたり 2,048 の VRF)(MIO カードで有効になっている demux 機能 を使用した場合、コンテキストあたり 256 の VRF)
- APN の制限はシャーシあたり 2,048 です。VRF の制限と APN の制限は同一である必 要があります。
- 64,000 の IP ルート
- NEMO(ネットワークモビリティ)
	- リリース *15.0* よりも前:シャーシあたり 256,000 のプレフィックス/フレームルート と、MR(モバイルルータ)あたり最大8つの動的に学習されたプレフィックス
	- リリース*15.0* 以降:シャーシあたり 512,000 のプレフィックス/フレーム化されたルー トと、MR(モバイルルータ)あたり最大 16の動的に学習されたプレフィックス
- デフォルトの AAA サーバグループの場合はコンテキストあたり 128 の AAA サーバサー バは、アカウンティング、認証、課金サーバ、またはそれらの組み合わせとして設定でき ます。
- 次の制限事項を踏まえて、コンテキストあたり最大 800 の AAA サーバグループを設定で きます。
	- AAA サーバグループあたり 128 のサーバ(アカウンティング、認証、課金サーバ、 またはその組み合わせ)
	- AAA サーバグループモードあたり 1,600 のサーバ(アカウンティング、認証、課金 サーバ、またはその組み合わせ)
	- コンテキストあたり800のNAS-IPアドレス/NAS識別子(サーバグループあたりプラ イマリ 1、セカンダリ 1)
- GTPPアカウント用としてコンテキストあたり最大12の課金ゲートウェイ機能(CGF)を 設定できます。
- •コンテキストあたり最大16のBidirectional Forwarding Detection(BFD)セッション(シャー シあたり 64)

#### Ú

製品固有の動作制限の詳細については、製品管理ガイドの「エンジニアリングルール」を参照 してください。 重要

# <span id="page-510-0"></span>サブスクライバルール

システム内に設定されているサブスクライバには、次のエンジニアリングルールが適用されま す。

- コンテキストごとに最大 2048 のローカルサブスクライバを設定します。
- 各ローカルサブスクライバの属性を設定できます。
- コンテキストが確立されると、システムはコンテキストごとにデフォルトのサブスクライ バを作成します。各デフォルトサブスクライバの属性を設定します。AAA ベースのサブ スクライバが認証応答メッセージに属性がない場合、サブスクライバが認証されたコンテ キスト内のデフォルトのサブスクライバ属性が使用されます。

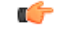

重要 ローカル認証(ローカルサブスクライバの場合)が実行される場 合、デフォルトは使用されません。

- AAA レルム(コンテキスト内で設定されたドメインエイリアス)ごとにデフォルトのサ ブスクライバテンプレートを設定します。
- PDSN、FA、ASNGW、またはHAサービスごとにデフォルトのサブスクライバテンプレー トを設定します。
- AAA 認証サブスクライバの場合、属性の設定に使用するローカル サブスクライバ テンプ レートの選択は、次の順序で行われます。
	- •ユーザ名(NAI)が任意のローカルドメイン名と一致し、ドメイン名にローカルサブ スクライバ名が設定されている場合、そのローカル サブスクライバ テンプレートが 使用されます。
	- 最初のケースが失敗し、提供サービスにデフォルトのユーザ名が設定されている場合 は、そのサブスクライバテンプレートが使用されます。
	- 最初の 2 つのケースが失敗した場合は、AAA コンテキストのデフォルトのサブスク ライバテンプレートが使用されます。

#### <span id="page-511-0"></span>サービスルール

システム内に設定されているサービスには、次のエンジニアリングルールが適用されます。

• システムごとに(タイプに関係なく)最大 256 のサービスを設定します。

```
\mathbb{A}
```
- 多数のサービスによって管理の複雑度が大幅に増大し、システム 全体のパフォーマンスに影響を与える可能性があります。した がって、アプリケーションが絶対に必要としない限り、多数の サービスを設定する必要はありません。詳細については、シスコ のサービス担当者にお問い合わせください。 注意
- テーブルあたりおよびシャーシあたりのエントリの合計数は、256 に制限されます。
- 同じシステム上の異なるコンテキストで設定されたものと同じサービス名を使用できます が、これは適切な方法ではありません。同じ名前のサービスを使用すると、混乱が生じ、 問題のトラブルシューティングが困難になる可能性があります。また、**show** コマンドの 出力を理解することが困難になります。

# <span id="page-511-1"></span>**Access Control List**(**ACL;** アクセスコントロールリスト) のエンジニアリングルール

アクセスコントロールリストには、次のルールが適用されます。

- ACL ごとルールの最大数は 128 です。
- ポートごとに適用される ACL ルールの最大数は 128 です。
- コンテキストごとに適用される ACL ルールの最大数は 1,024 です。
- IPSec ポリシーごとの ACL ルールの最大数は 1 です。
- コンテキストごとの IPSec ACL ルールの最大数は1,024です。
- 暗号マップごとの IPSec ACL ルールの最大数は 8 です。
- コンテキストごとに設定できる ACL の最大数は、各 ACL 内で許可されるルールの数に よって制限されます。各ACLにルールの最大数 (128) が含まれている場合、コンテキス トあたりの ACL の最大数は 8(128 X 8 ACLs = 1,024 ACL rules per context)です。
- IP アクセスグループに適用される ACL の最大数は、ポートまたはコンテキストに設定さ れているかどうかにかかわらず、1です。インターフェイスまたはコンテキストに適用で きる IP アクセスグループの最大数は 16 であるため、次の計算が適用されます。
	- 各インターフェイス/ポートについて:ACL ごとの 8 つのルールと 16 の IP アクセス グループの乗数 = 128(ポートごとの ACL ルールの制限)
	- 各コンテキストについて:ACL ごとの 64 ルールと 16 IP アクセスグループの乗数 = 1,024(コンテキストごとの ACL ルールの制限)

#### <span id="page-512-0"></span>**ECMP** グループ

等コストマルチパス(ECMP)グループの最大数は次のとおりです。

 $\mathcal{D}$ 

- *17.0* よりも前のリリースでは、StarOS は最大 512 グループをサポートしています。
- リリース *17.0* 以降では、StarOS は最大 2048 グループをサポートしています。

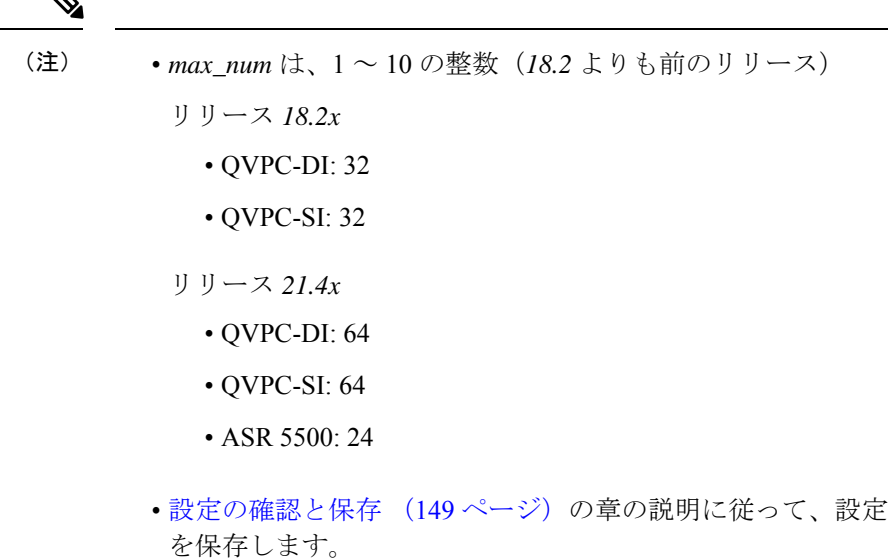

• リリース *20.0* 以降では、StarOS は最大 64000 グループをサポートしています。

## <span id="page-513-0"></span>**VPC-DI** ネットワークの依存関係

この項では、VPC-DI インスタンスの StarOS ゲートウェイの機能を使用するために必要なサー ビスとネットワークデバイスの概要を示します。

#### ルータ

VPC-DI ネットワークをサポートしているルータは、次をサポートする必要があります。

- IPv4 および IPv6 インターフェイス(注:各ルーティングコンテキスト内では、StarOS は 各 IP インターフェイスを一意のサブネットに配置する必要があります)。
- スタティック ルート
- •オプション: OSPFv2 および/または OSPFv3 (IPv4/IPv6 のマルチキャストサポートが必 要)
- eBGP (外部ボーダー ゲートウェイ プロトコル)
	- Multihop
	- Multipath
	- IPv4 アドレスファミリ
	- IPv6 アドレスファミリ
	- オプション:企業スタイル設定のための VPNv4 と VPNv6
	- これらのルータは eGBP を介して IP プール、ルート、サービス インターフェイス ア ドレスなどを学習します。
- ルートをフィルタ処理するためのルーティングポリシー。
- MPLS のカプセル化と転送(注:企業スタイル設定にのみ必要)
- ICMP と ICMPv6 のサポート
- BFD (双方向フォワーディング検出) (失敗を迅速に検出するため)
- ECMP(等コストマルチパス)

#### 外部ネットワークの依存関係

- RADIUS または Diameter サービス
- DNS サービス
- NTPv4 サービス
- SNMP サービス
- syslog サービス
- SSH/SFTP サービス(バルク統計情報および管理用)
- 任意:TACACS+ サービス
- 課金サービス(CDR/EDR)
- VLAN カプセル化
- ICSR の要件:
	- プライマリとバックアップの仮想シャーシ間の専用接続
	- eBGP
	- 2 つの仮想シャーシ間のレイヤ 2 L2 スイッチ機能(シャーシの状態が変更された場合 に、GARP/MAC アドレスの変更を処理するため)

### <span id="page-514-0"></span>**VPN** スケーリングの要件

特定のリリースでは、次の VPN スケーリング番号がサポートされています。

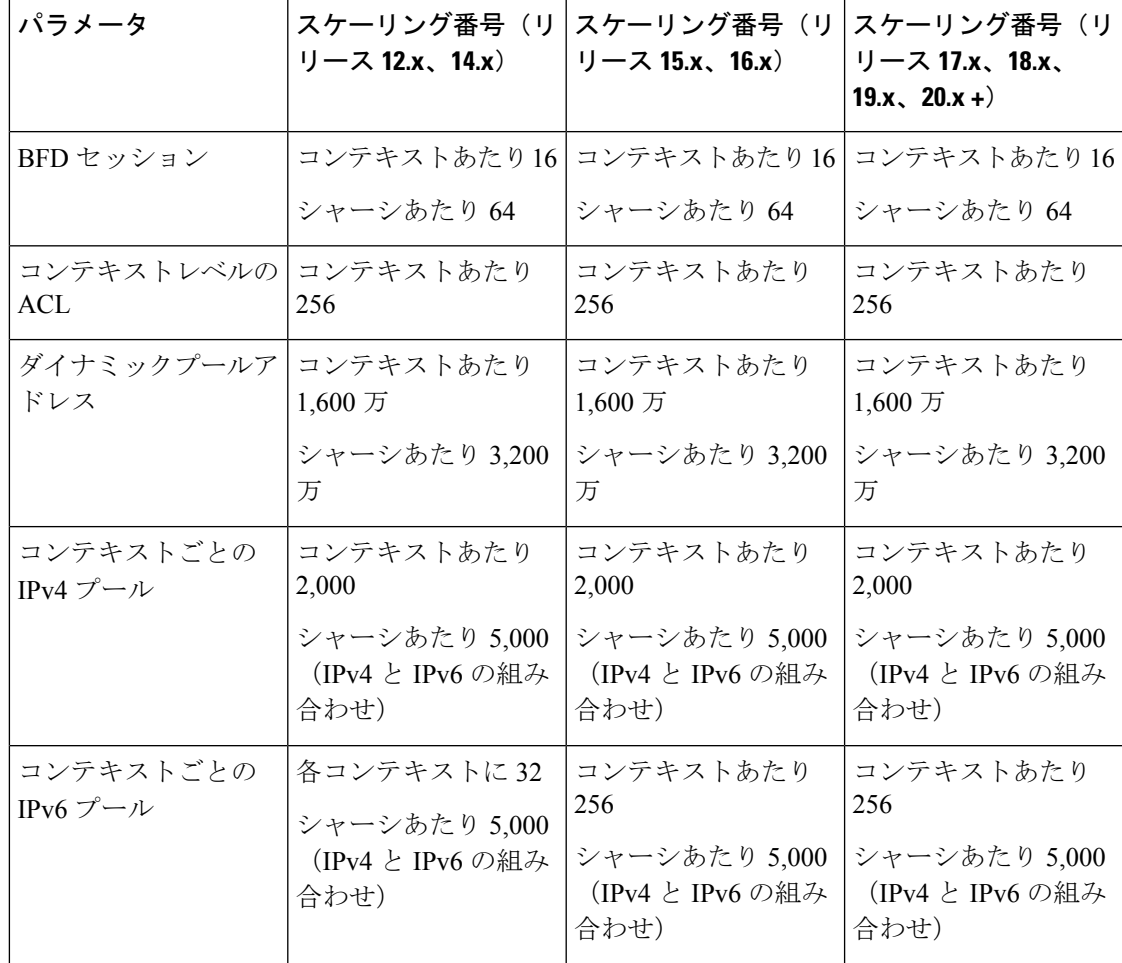

Π

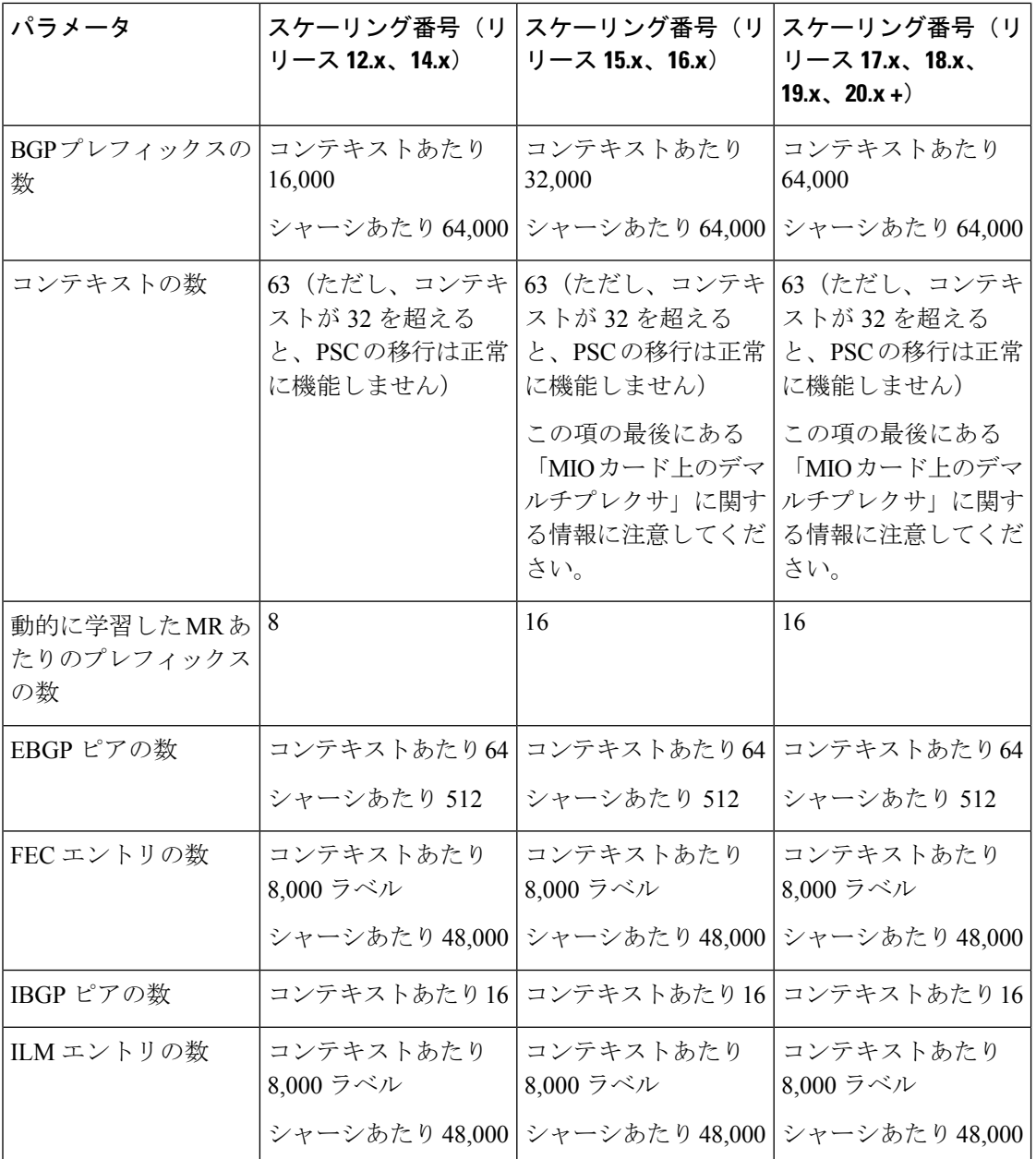

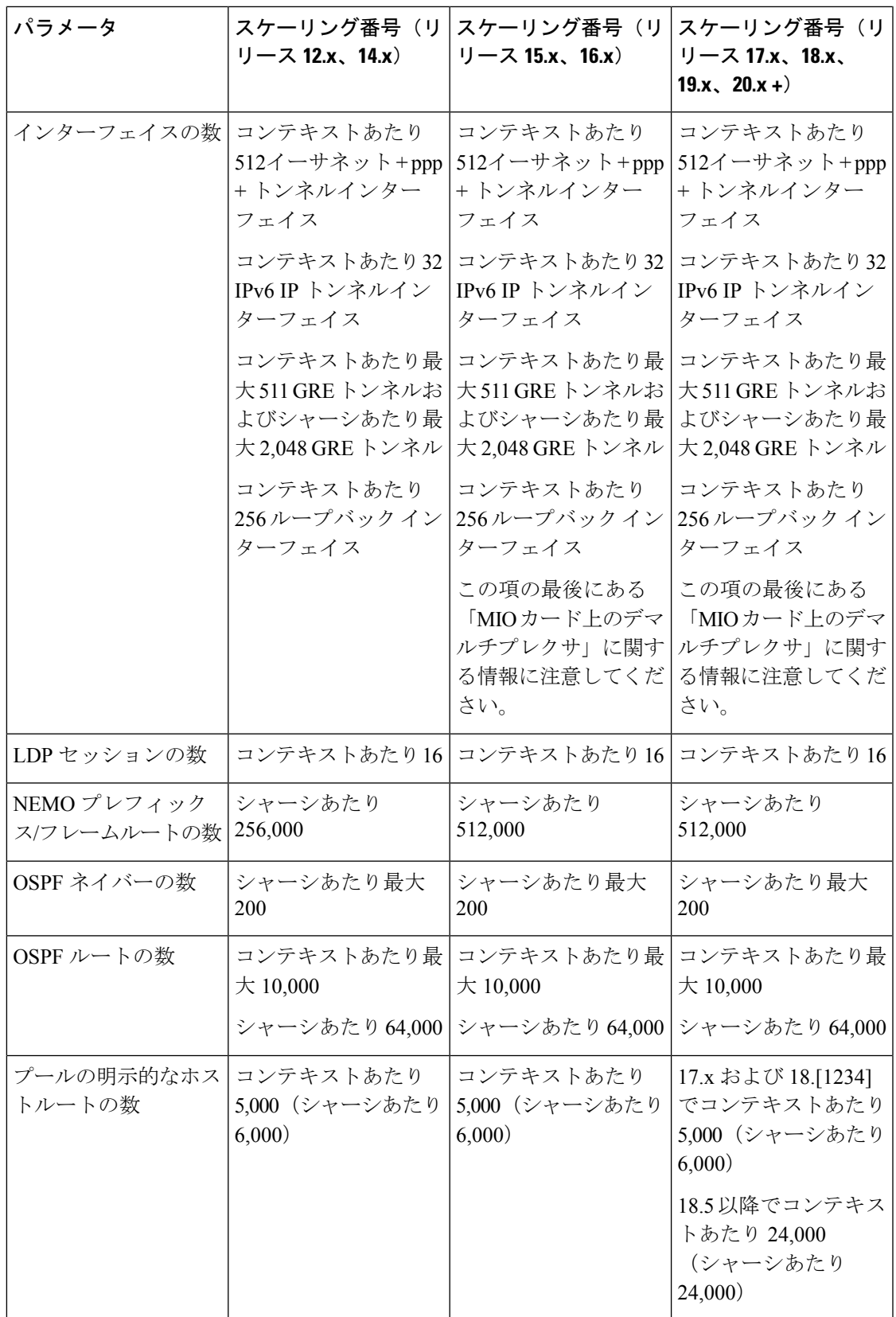

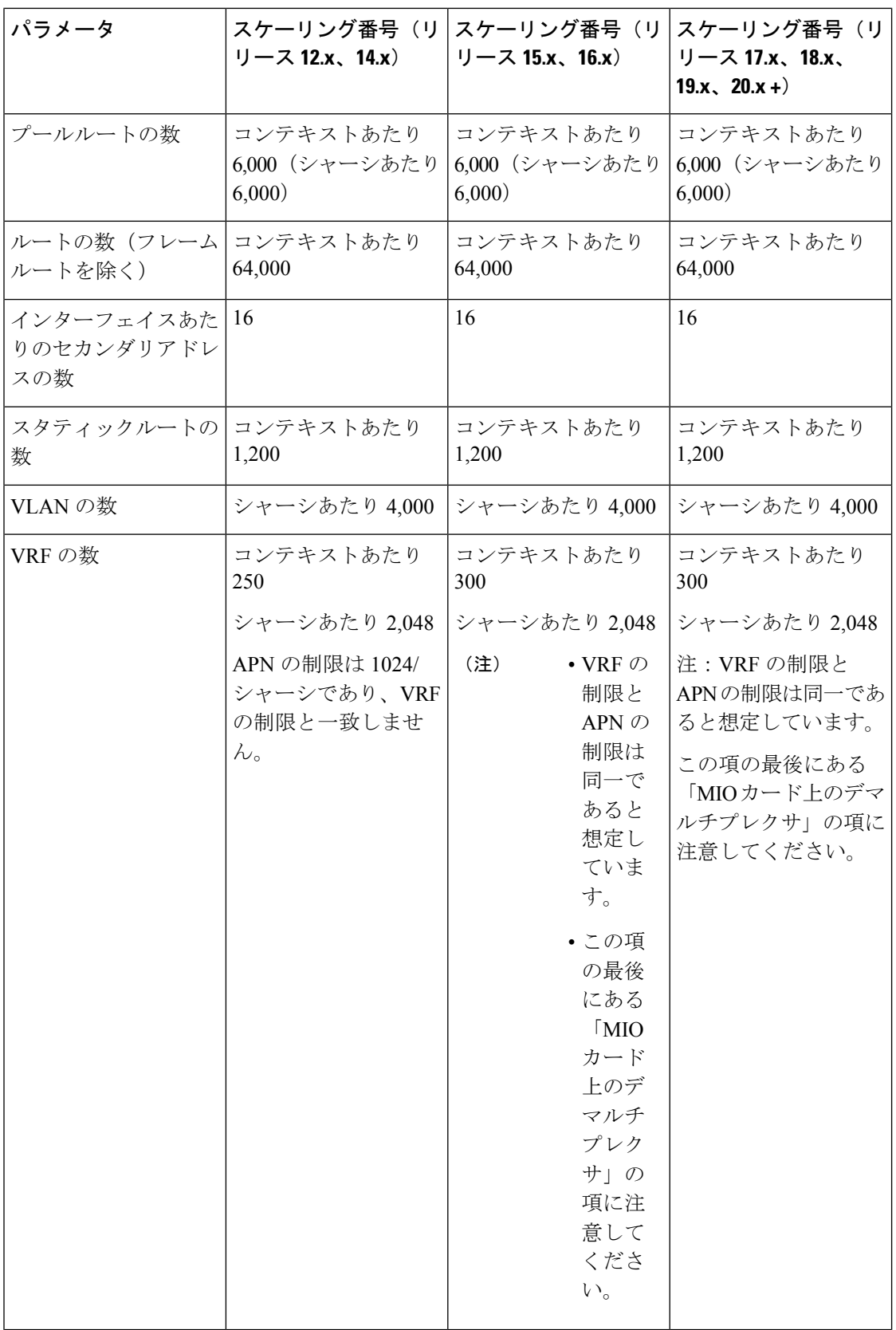

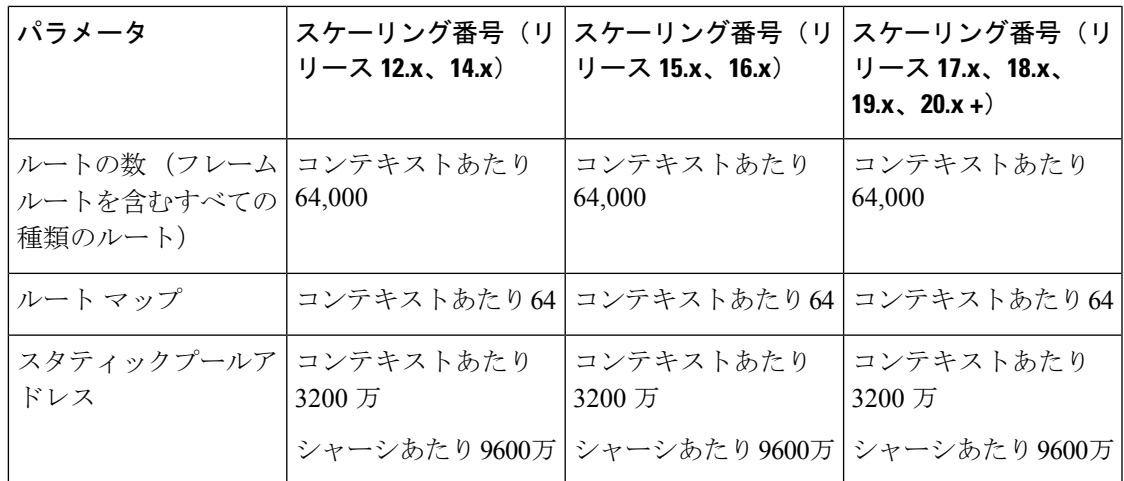

#### **MIO** カードでの **Demux**

MIO カードで Demux を有効にすると、VPN リソースは MIO カードでコントローラプロセス と結合されるため、すべての VPN タスクで使用可能なリソースが減少します。これにより、 MIO カードが demux-enabled の場合に、制限の一部(前の項で説明)が削減されます。

エンジニアリングルール

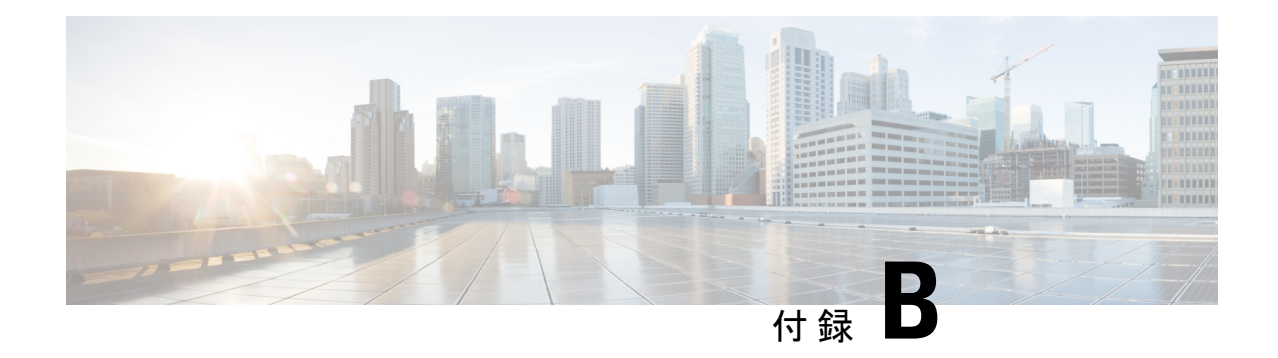

## **StarOS** のタスク

この付録では、ASR 5500 と仮想プラットフォーム上の StarOS で実行されているシステムとサ ブシステムのタスクについて説明します。

Ú

この付録は、すべての StarOS タスクの包括的なリストではありません。StarOS 内のプライマ リタスクとサブシステムの一般的な説明だけを示します。 重要

内容は次のとおりです。

- 概要 (485 [ページ\)](#page-520-0)
- プライマリ タスク [サブシステム](#page-521-0) (486 ページ)
- [コントローラおよびマネージャ](#page-523-0) (488 ページ)
- [サブシステムのタスク](#page-523-1) (488 ページ)

<span id="page-520-0"></span>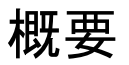

冗長性、拡張性、および堅牢なコール処理のために、StarOSは特定の機能を実行する一連のタ スクをサポートします。これらのタスクは、必要に応じて、制御信号とデータ信号を共有する ために相互に通信します。その結果、複数のタスクにまたがってプロセスを分散させることが できるため、特定のタスクの全体的なワークロードが軽減され、システムのパフォーマンスが 向上します。この分散型設計は、障害によるプロセスまたはセッションへの影響を著しく軽減 する障害抑制を提供します。

Exec モードの **show task** コマンドは、StarOS 内の実行中のプロセスのスナップショットを表示 します。このコマンドの詳細については、『*CommandLine InterfaceReference*』および『*Statistics and Counters Reference*』を参照してください。

次の項では、StarOS によって実装されるプライマリタスクについて説明します。

- プライマリ タスク [サブシステム](#page-521-0) (486 ページ)
- [コントローラおよびマネージャ](#page-523-0) (488 ページ)

## <span id="page-521-0"></span>プライマリ タスク サブシステム

CPU上で実行される個々のタスクは、サブシステムに分割されます。次に、コールセッション 処理を担当する主要なサブシステムのリストを示します。

- システム開始タスク(**SIT**):このサブシステムはタスクを開始し、システムを初期化し ます。これには、システムのスタートアップ時間(静的タスク)に一連の初期タスクを開 始すること、および任意の時間にオンデマンドで個々のタスクを開始すること(動的タス ク)が含まれます。
- 高可用性タスク(**HAT**):リカバリ制御タスク(RCT)のサブシステムを使用すると、 HAT サブシステムはシステムの動作状態を維持します。HAT は、システムのさまざまな ソフトウェアコンポーネントおよびハードウェアコンポーネントをモニタします。異常な 動作(別のタスクの予期しない終了など)がある場合、HAT サブシステムは適切なアク ションを実行します。たとえば、イベントを RCT サブシステムにトリガーして修正措置 を実行したり、ステータスをレポートしたりします。HAT タスクの主な機能は、サービ スへの影響を最小限に抑えることです。
- リカバリ制御タスク(**RCT**):このサブシステムは、システムで発生した障害に対してリ カバリアクションを実行します。RCT サブシステムは、HAT サブシステムから信号を受 信し(NPUサブシステムからの場合もある)、必要なリカバリアクションを決定します。
- 共有設定タスク(**SCT**):このサブシステムは、システム設定パラメータの設定、取得、 および通知を受信する機能を提供します。SCTは主に、システム上で実行されているアプ リケーションの設定データの保存を担当します。

SCTサブシステムは、アクティブな管理カード上でのみ動作し、そこに含まれている情報 をスタンバイ管理カード上の SCT サブシステムと同期します。

- リソース管理(**RM**):このサブシステムは、スタートアップ時にシステムタスクごとに、 CPUの負荷とメモリなどのリソースを割り当てます。RMサブシステムは、リソースの使 用状況をモニタして、割り当てが指定どおりであることを確認します。また、RM は、す べてのセッションをモニタし、セッションコントローラと通信して、キャパシティライセ ンスの制限を強制的に適用します。
- バーチャル プライベート ネットワーク(**VPN**):このサブシステムは、システム内のす べての VPN 関連のエンティティの管理面および運用面を管理します。VPN サブシステム によって実行される機能には、次のようなものがあります。
	- 個別の VPN コンテキストの作成
	- VPN コンテキスト内の IP サービスの開始
	- IP プールとサブスクライバ IP アドレスを管理し、VPN コンテキスト内で IP フロー情 報を配布します。

StarOS 内のすべての IP 操作は、特定の VPN コンテキスト内で実行されます。一般に、パ ケットは異なる VPN コンテキスト間で転送されません。現在の唯一の例外は、セッショ ンサブシステムです。

- ネットワーク処理ユニット(ASR 5500 では npusim、および VPC-DI と VPC-SI では iftask または knpusim) <sup>[1](#page-522-0)</sup>:このサブシステムは次の役割を担います。
	- データベースを使用したアドレスおよびポート番号と接続先タスクの照合によるデー タフレームの高速パス転送
	- さまざまな物理インターフェイスとの間でのユーザデータフレームの送受信
	- •IP 転送の決定(ユニキャストとマルチキャストの両方)
	- インターフェイスごとのパケットのフィルタリング
	- トラフィック管理とトラフィック エンジニアリング
	- パケット処理の CPU との間でのユーザデータフレームの受け渡し
	- データリンク層とネットワーク層のヘッダーの変更、追加、または除去
	- チェックサムの再計算
	- 統計情報の維持
	- 外部イーサネット インターフェイスの管理
- カード**/**スロット**/**ポート(**CSP**):カードが挿入、ロック、ロック解除、削除、シャット ダウン、または移行されたときに発生するイベントを調整します。また、CSPは自動検出 を実行し、新しく挿入されたインターフェイスカードのポートを設定します。これによ り、インターフェイスカードがパケット処理カードにマッピングされる方法が決定されま す。

CSPサブシステムは、アクティブな管理カード上でのみ動作し、そこに含まれている情報 をスタンバイ管理カード上のSCTサブシステムと同期します。これは、SITサブシステム によって開始され、HAT サブシステムによってモニタされます。

- セッションマネージャ(**SM**):モバイルサブスクライバのパケット指向データセッショ ンフローのハイタッチ処理を実行します。ハイタッチユーザのデータ処理は、次のもので 構成されます。
	- ペイロード変換
	- フィルタリングとスケジューリング
	- 統計情報の収集
	- ポリシング

<span id="page-522-0"></span><sup>1</sup> の knpusim は、Intel DPDK がサポートされていない設定の VPC VM で iftask の代わりに実行されます。

### <span id="page-523-0"></span>コントローラおよびマネージャ

プライマリサブシステムの多くは、コントローラと呼ばれるコントローラタスクと、マネー ジャと呼ばれる下位のタスクで構成されています。

コントローラはいくつかの目的に役立ちます。

- マネージャの状態をモニタし、同じサブシステム内のマネージャ間での通信を可能にしま す。
- 他のサブシステムのコントローラと通信できるため、サブシステム間の通信を可能にしま す。
- 管理を容易にするために、ソフトウェアの分散型の特性をユーザからマスクします。

マネージャはリソースとリソース間のマッピングを管理します。さらに、一部のマネージャは コール処理を直接行います。

クリティカル、コントローラ、またはマネージャのタスク、あるいはそれらすべてのタスクで 構成されるプライマリサブシステムの詳細については、サブシステムのタスク (488ページ) を参照してください。

#### <span id="page-523-1"></span>サブシステムのタスク

次のサブセクションでは、さまざまなサブシステムの StarOS タスクについて簡単に説明しま す。

- [システム開始サブシステム](#page-524-0) (489 ページ)
- [高可用性サブシステム](#page-525-0) (490 ページ)
- Resource Manager [サブシステム](#page-526-0) (491 ページ)
- [仮想プライベート](#page-527-0) ネットワーク サブシステム (492 ページ)
- [ネットワーク処理ユニットサブシステム](#page-531-0) (496 ページ)
- [セッションサブシステム](#page-533-0) (498 ページ)
- [プラットフォームプロセス](#page-551-0) (516 ページ)
- [管理プロセス](#page-557-0) (522 ページ)

### <span id="page-524-0"></span>システム開始サブシステム

#### 表 **30 :** システム開始サブシステムのタスク

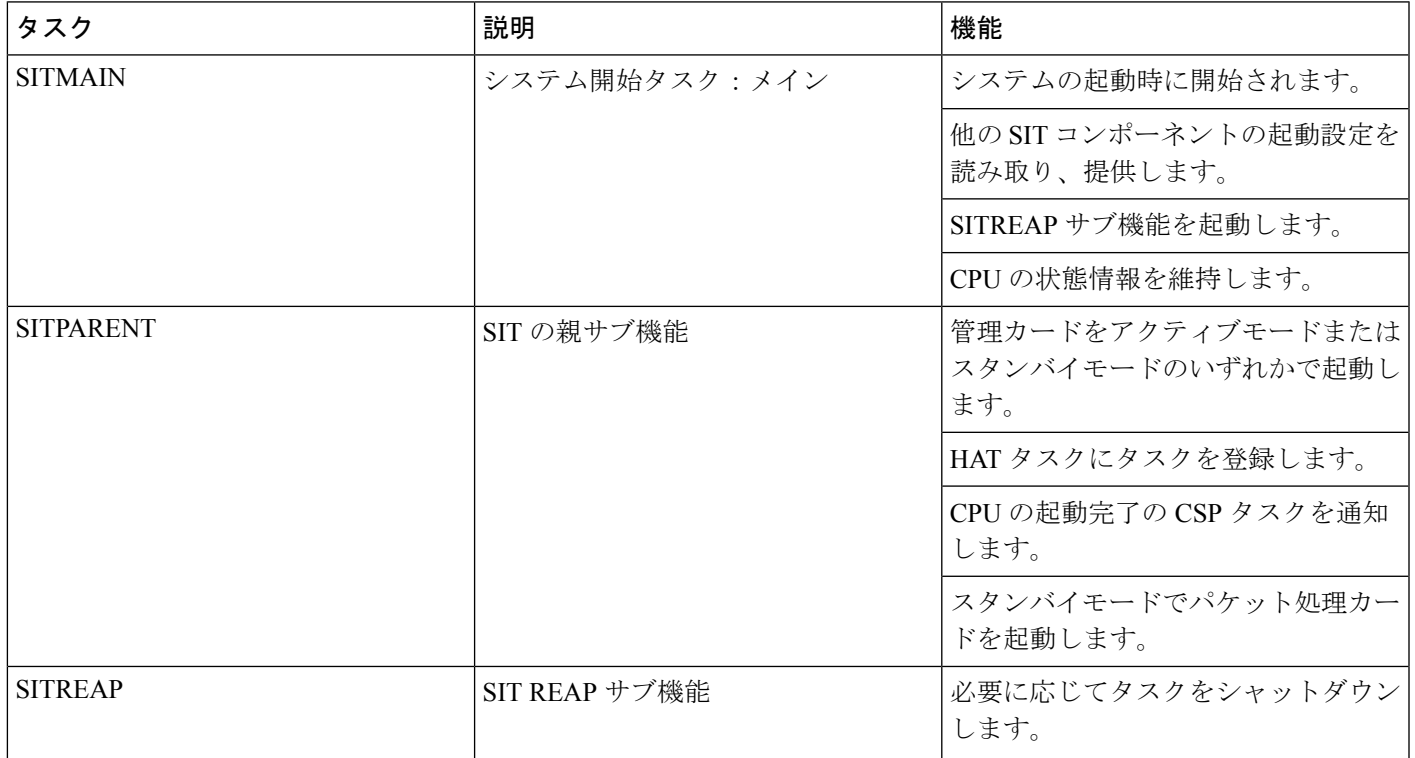

#### <span id="page-525-0"></span>高可用性サブシステム

#### 表 **31 :** 高可用性サブシステムのタスク

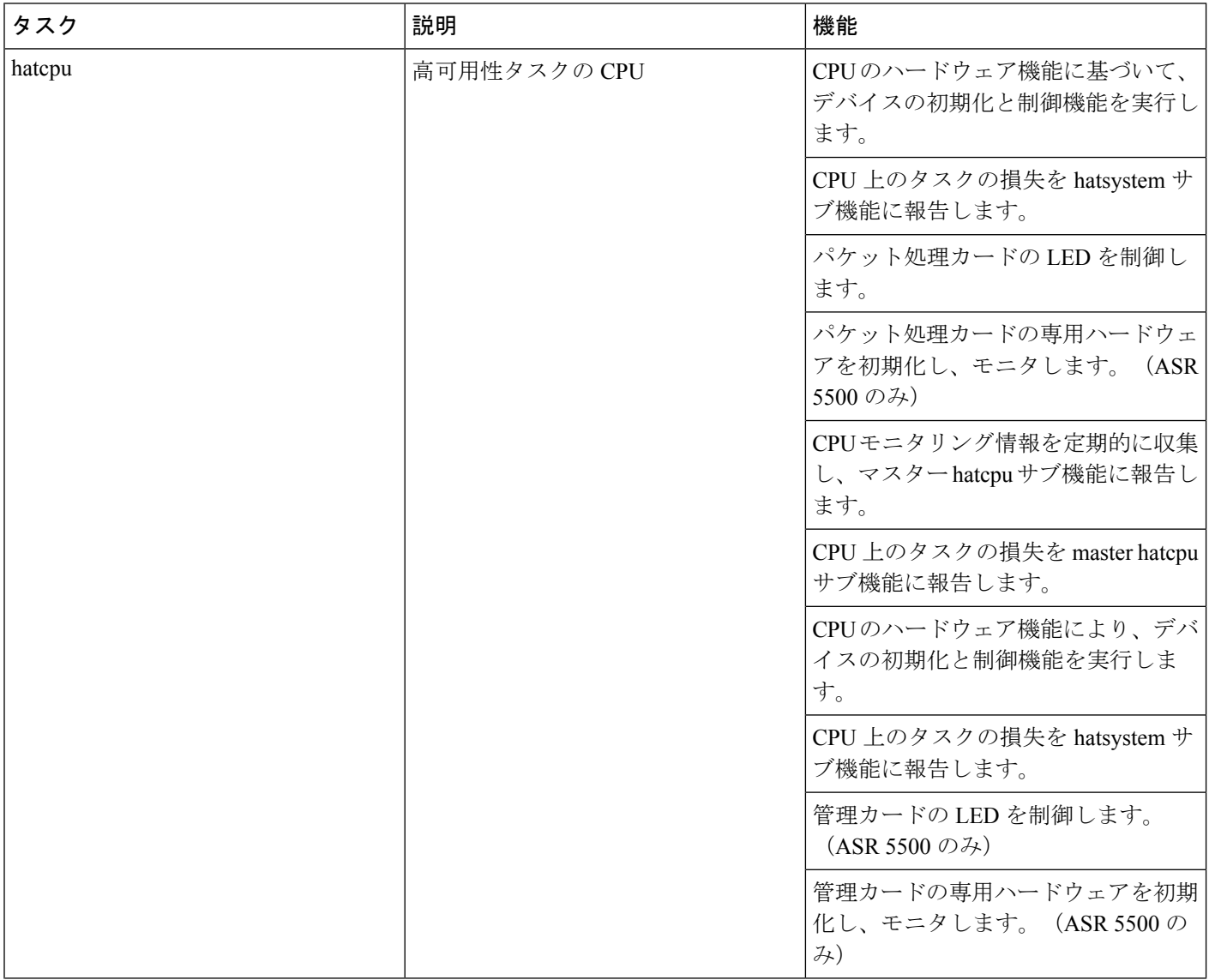

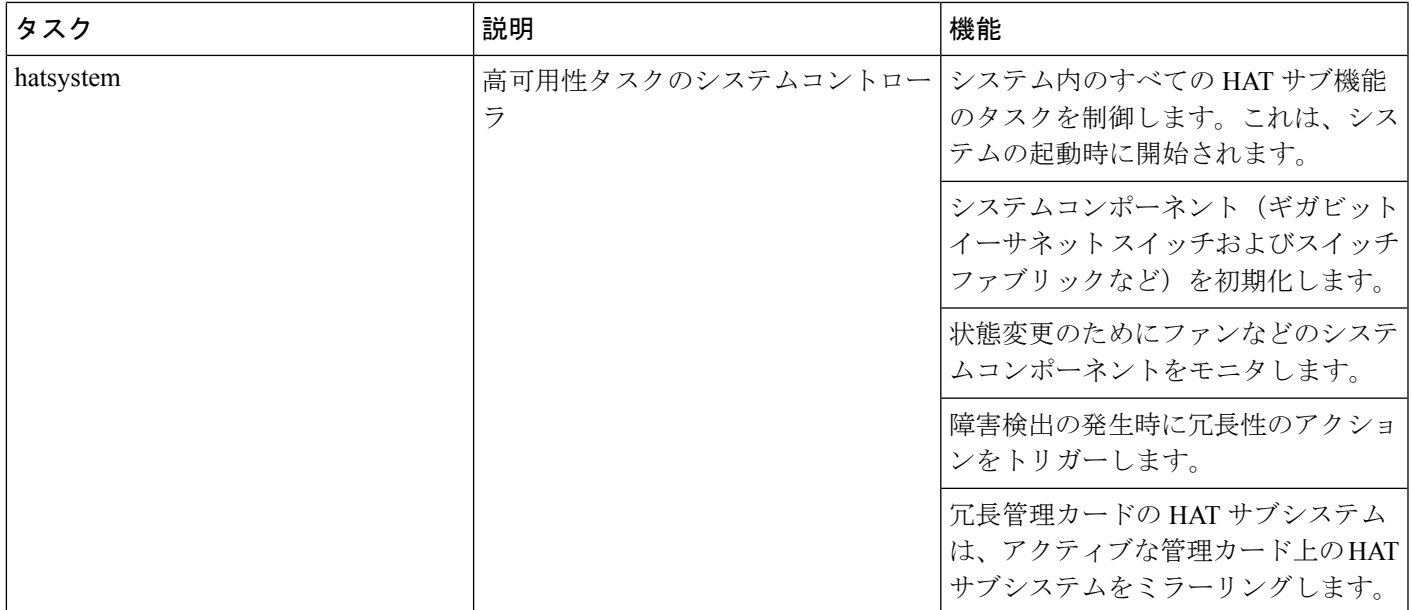

## <span id="page-526-0"></span>**Resource Manager** サブシステム

表 **<sup>32</sup> : Resource Manager**(**RM**)サブシステムのタスク

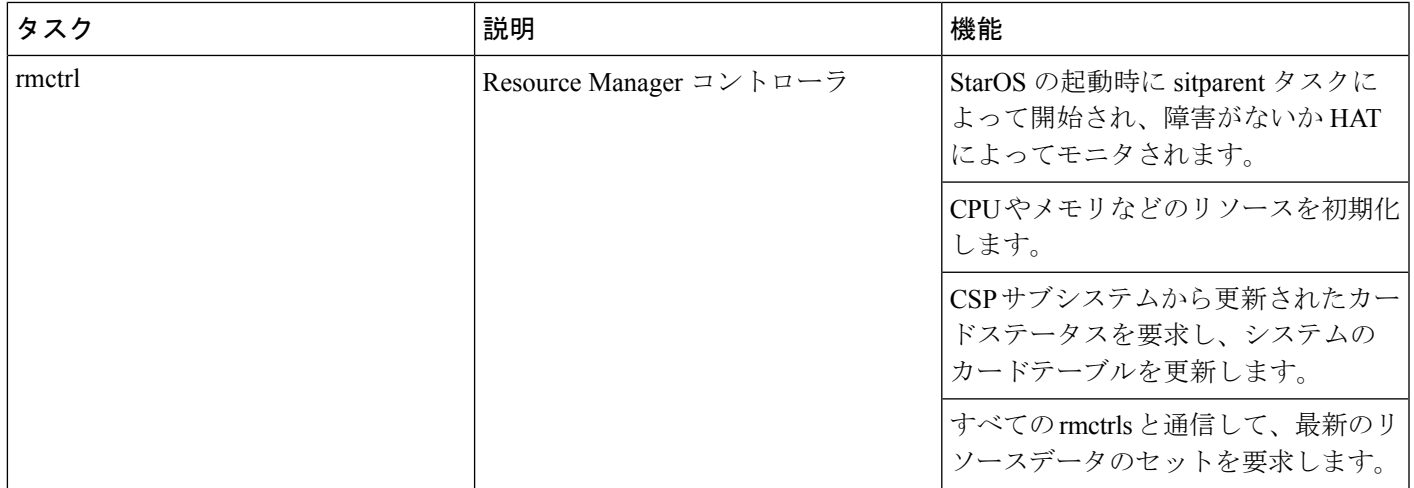

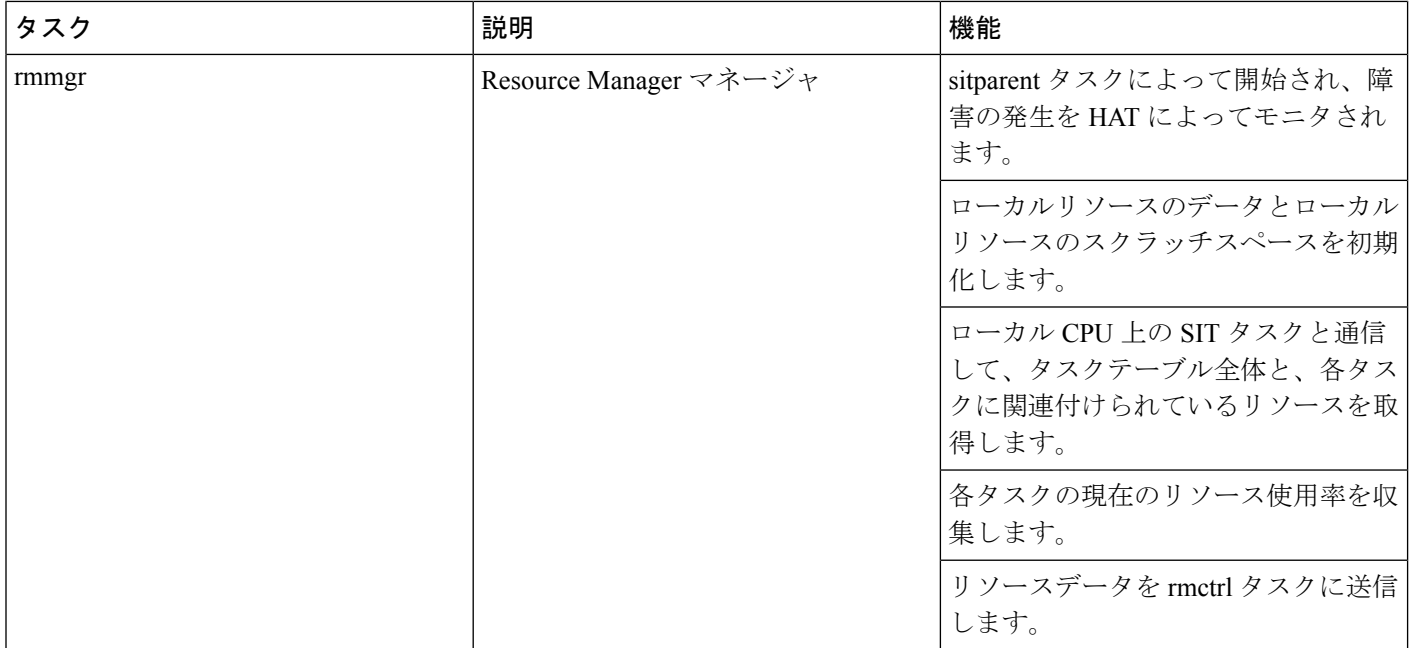

### <span id="page-527-0"></span>仮想プライベート ネットワーク サブシステム

#### 表 33:仮想プライベート ネットワーク (VPN) サブシステムのタスク

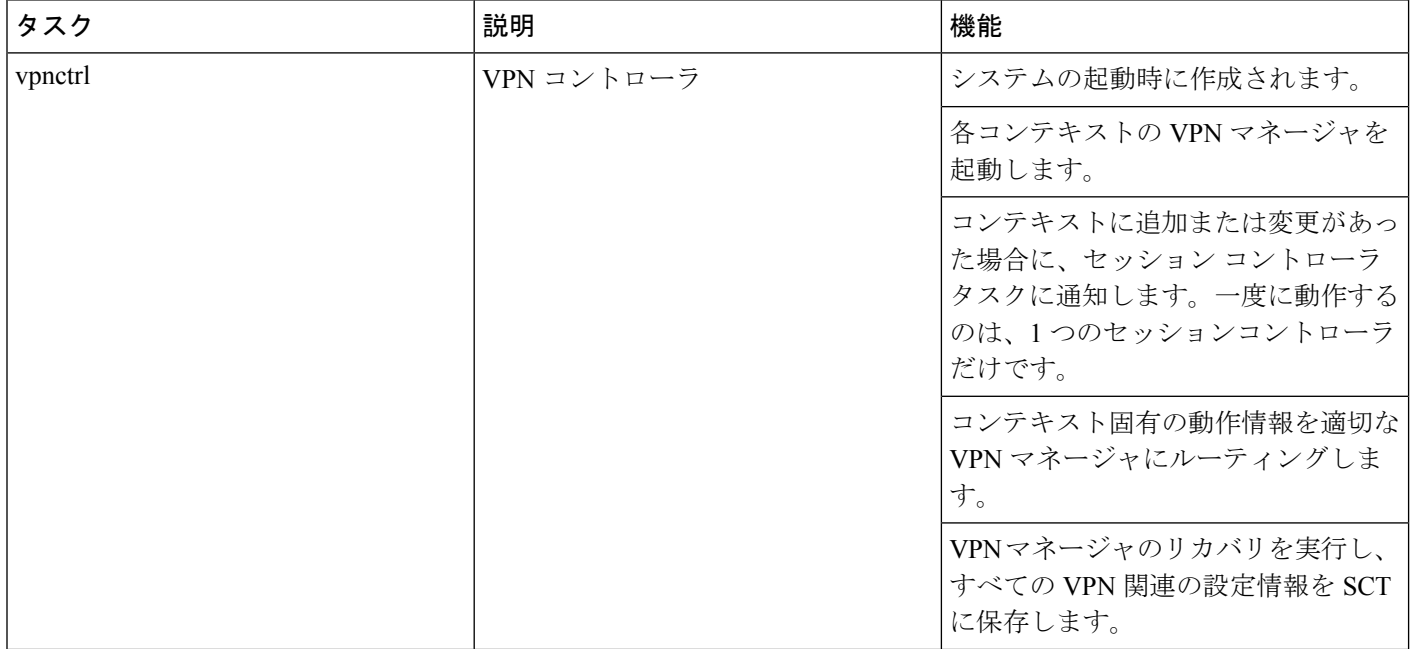

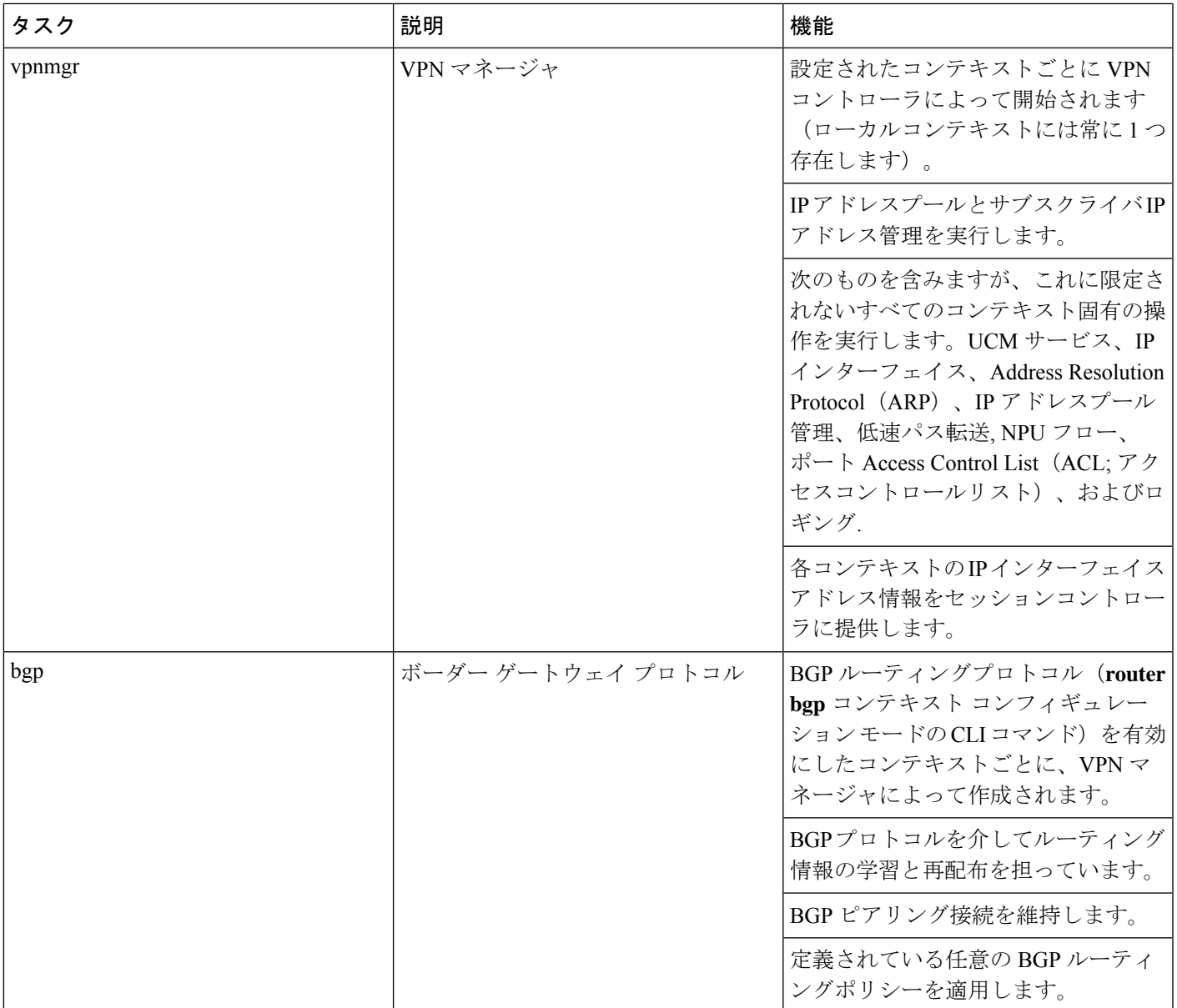

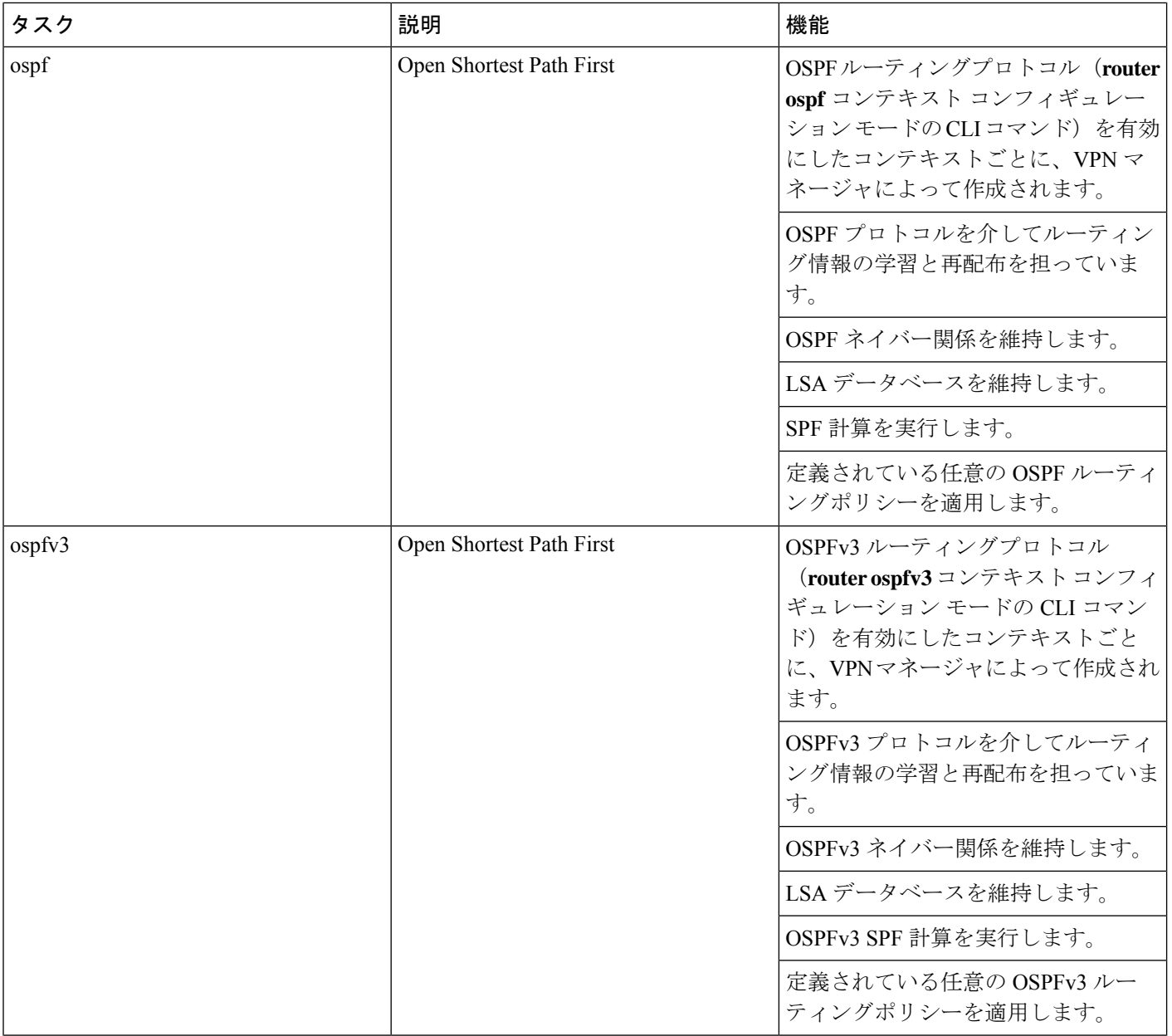

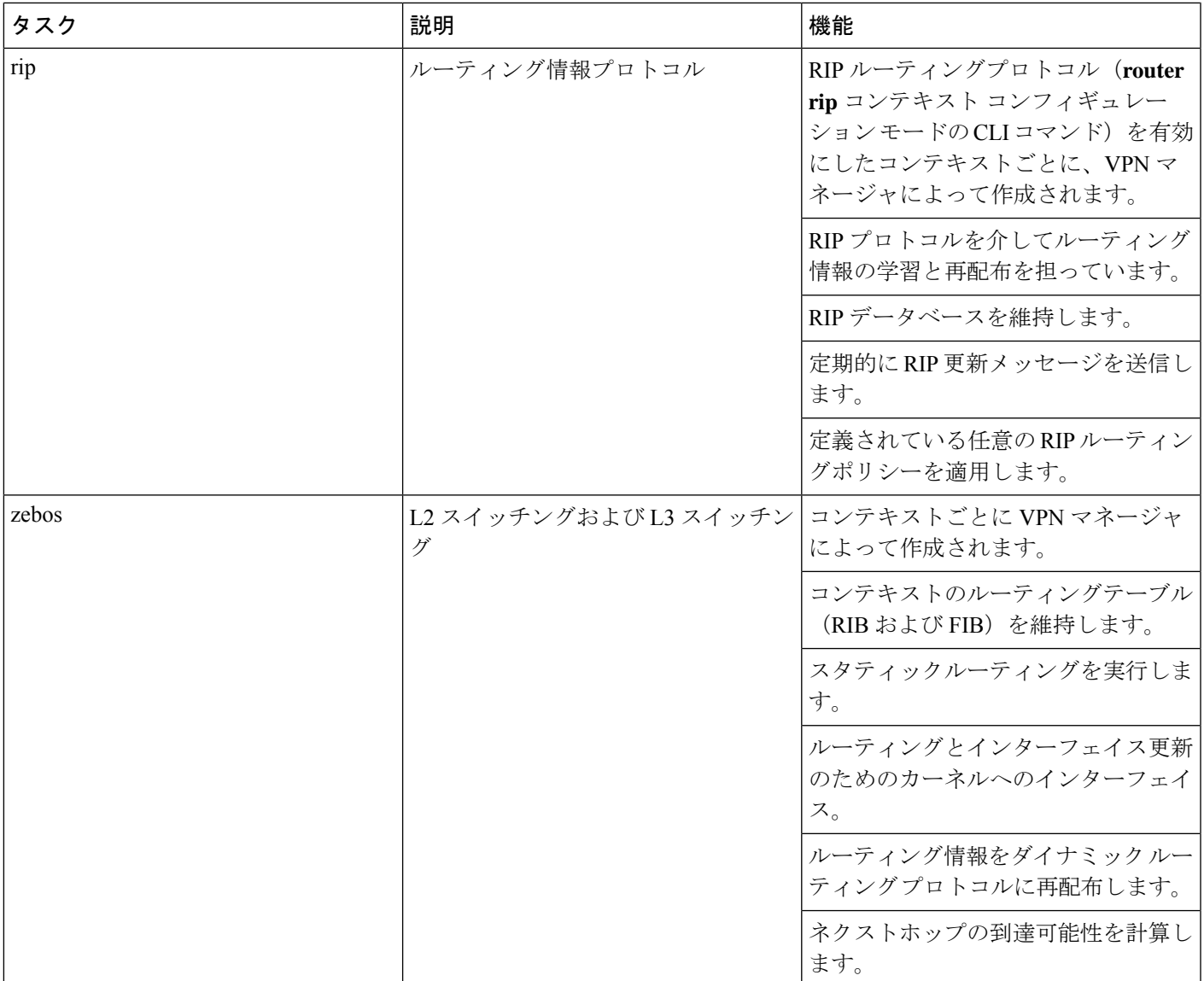

### <span id="page-531-0"></span>ネットワーク処理ユニットサブシステム

表 **34 :** ネットワーク処理ユニット(**NPU**)サブシステムのタスク

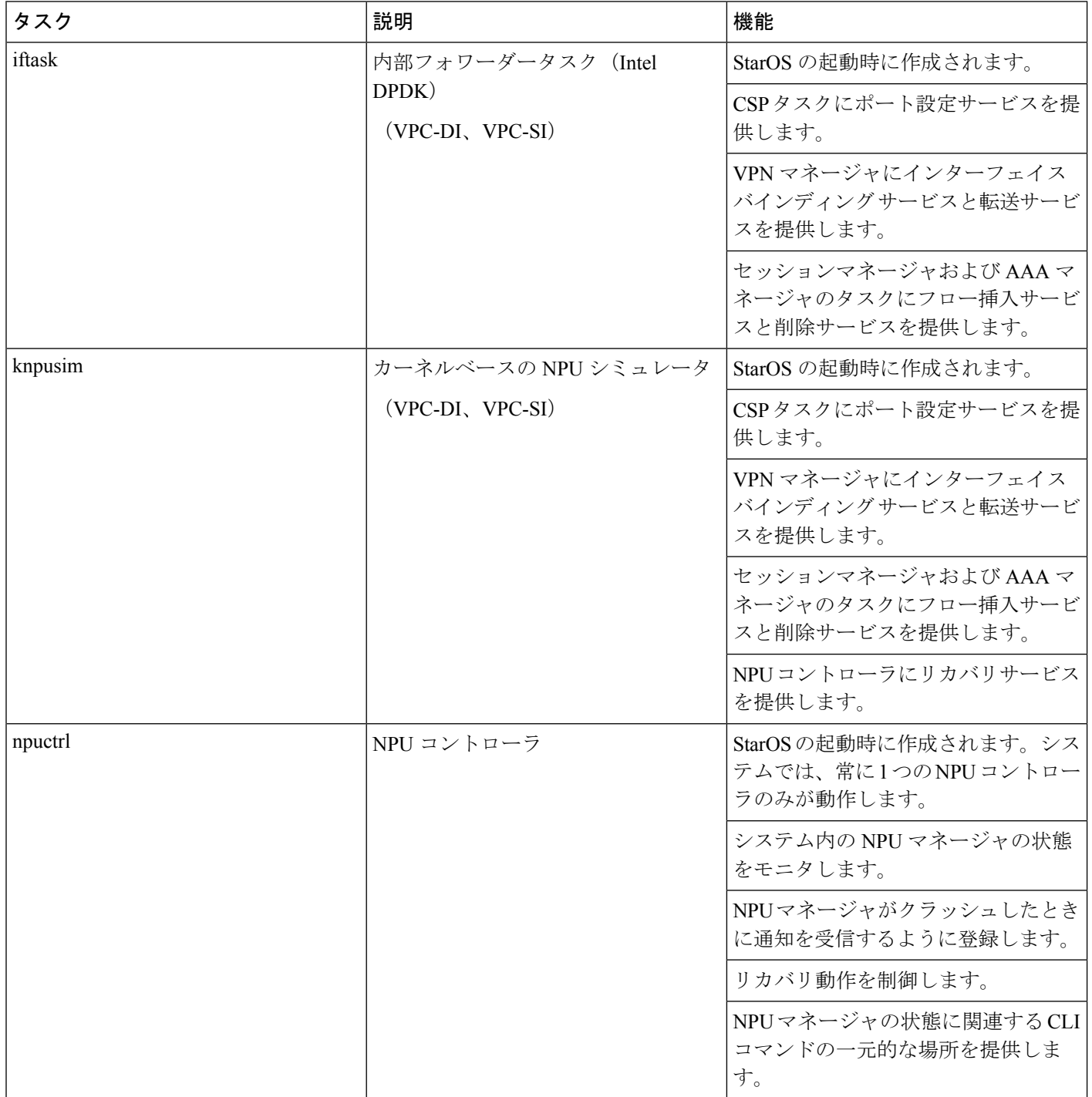

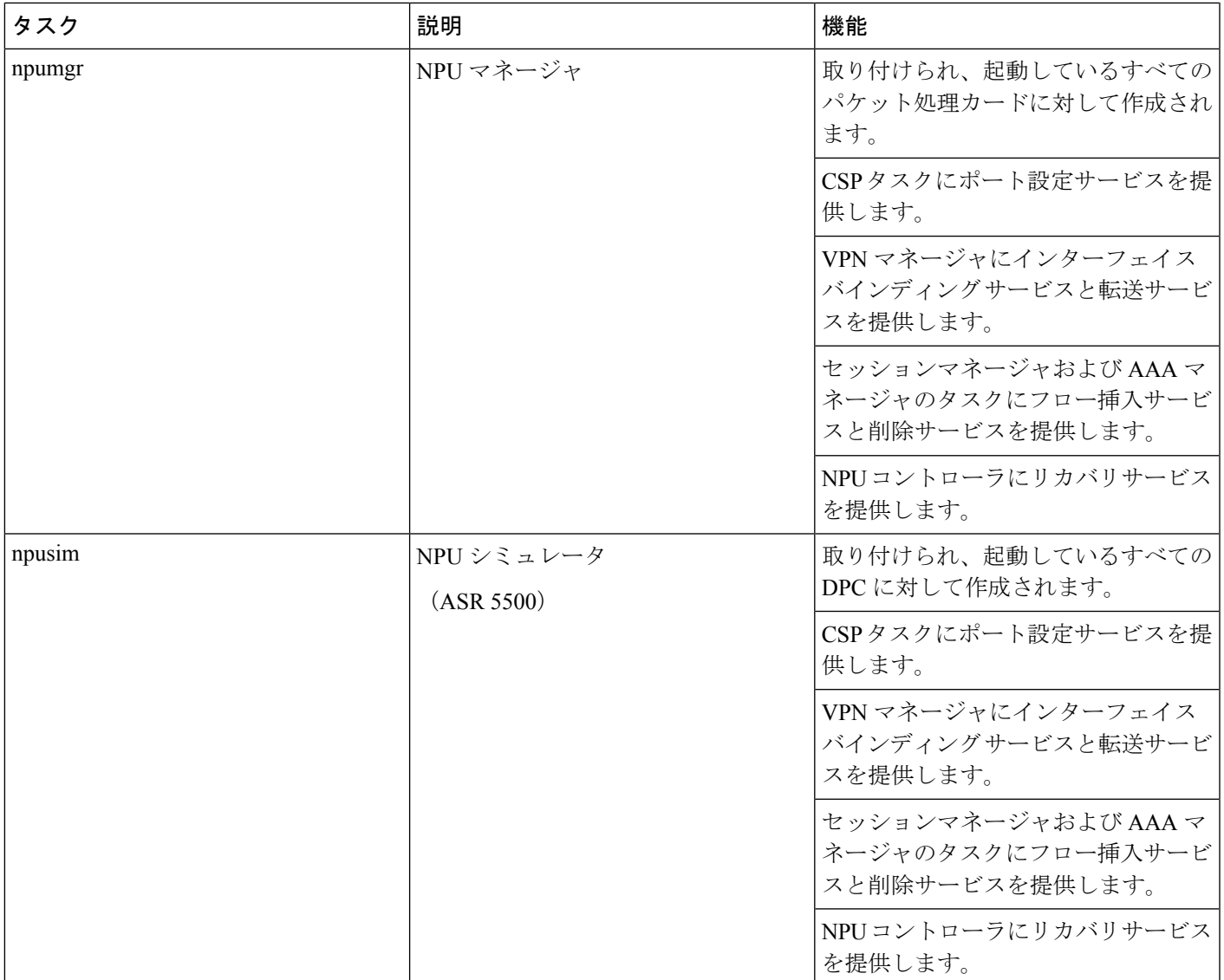

#### <span id="page-533-0"></span>セッションサブシステム

表 **35 :** セッションサブシステムのタスク

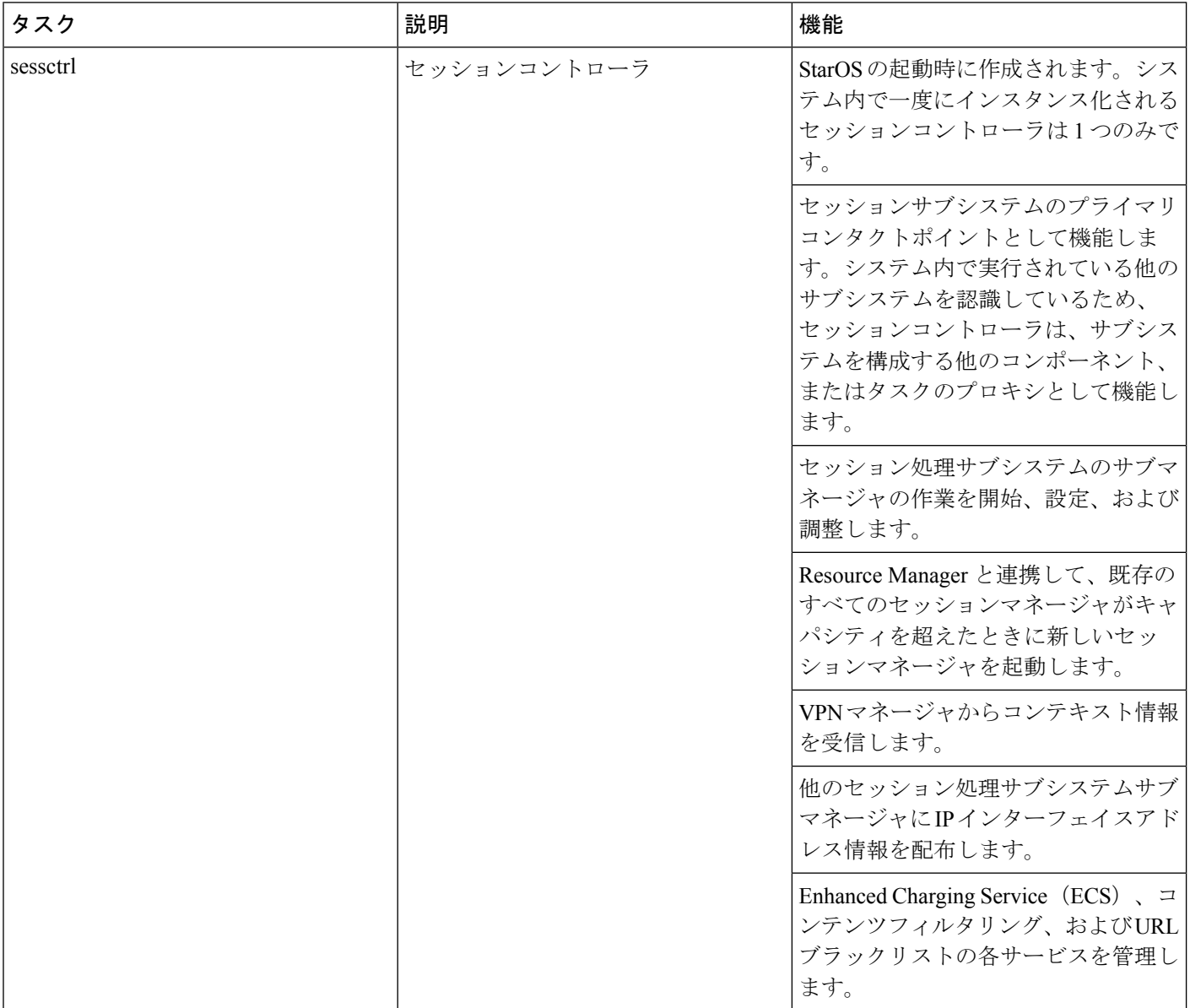

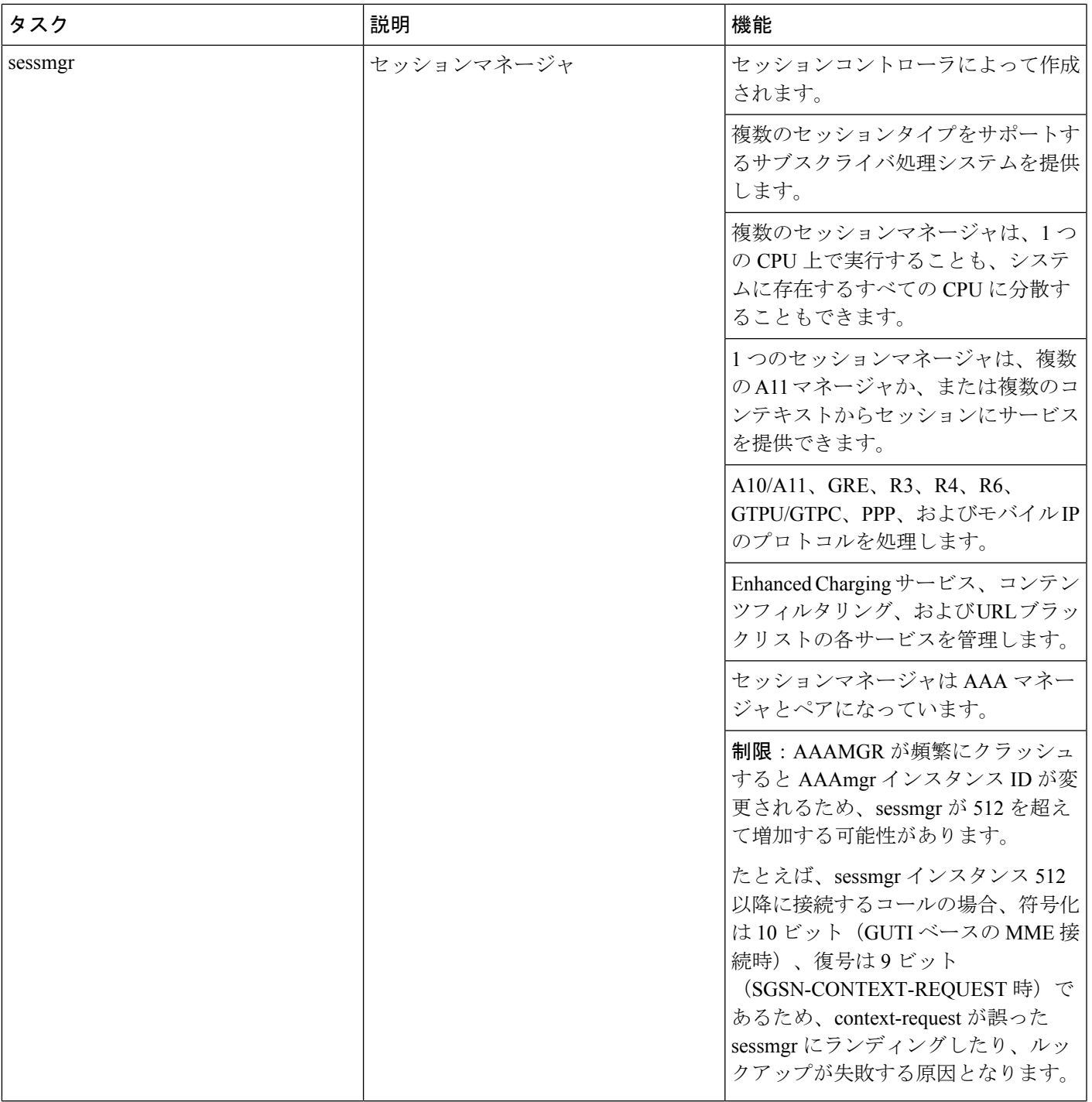

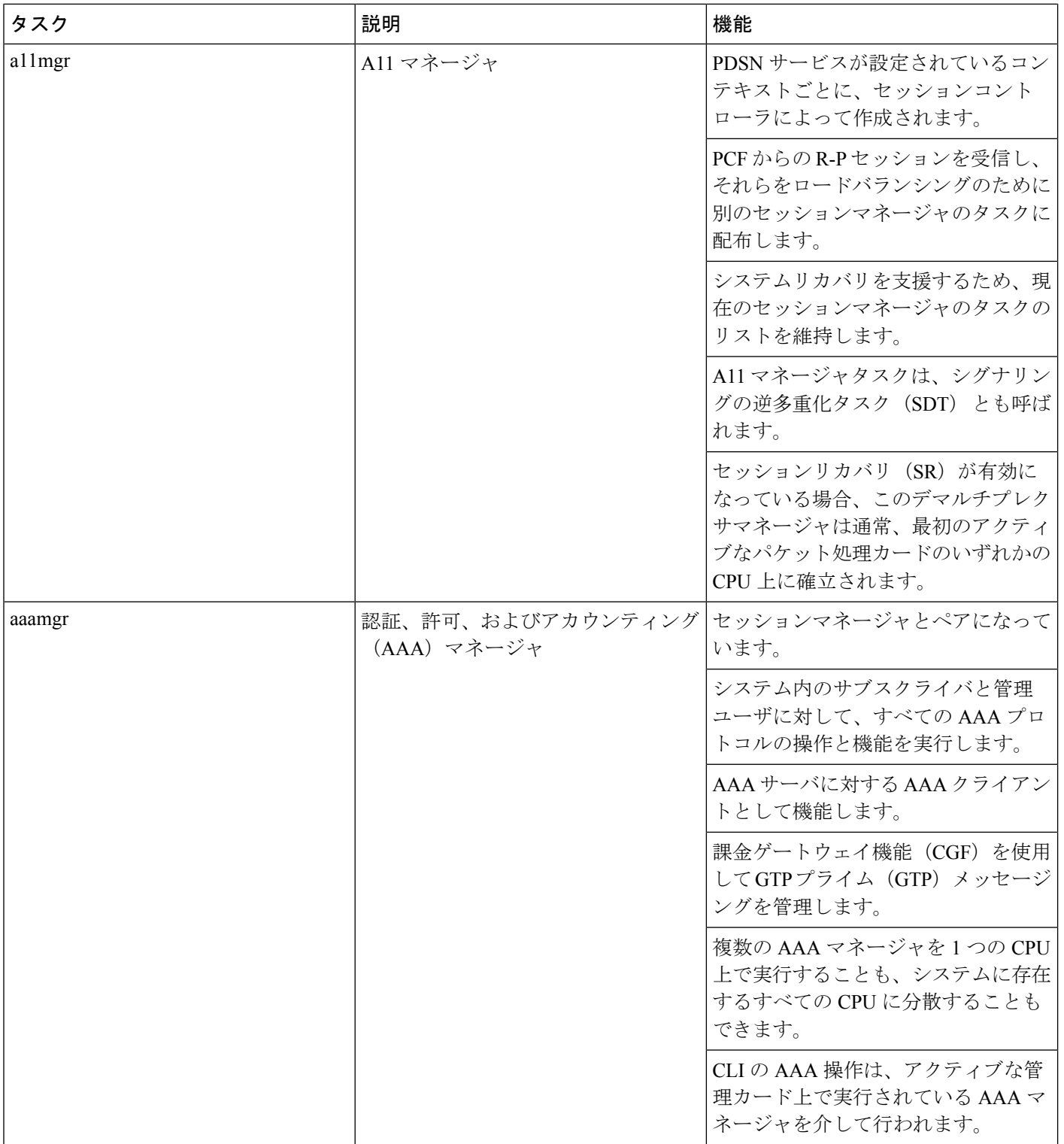

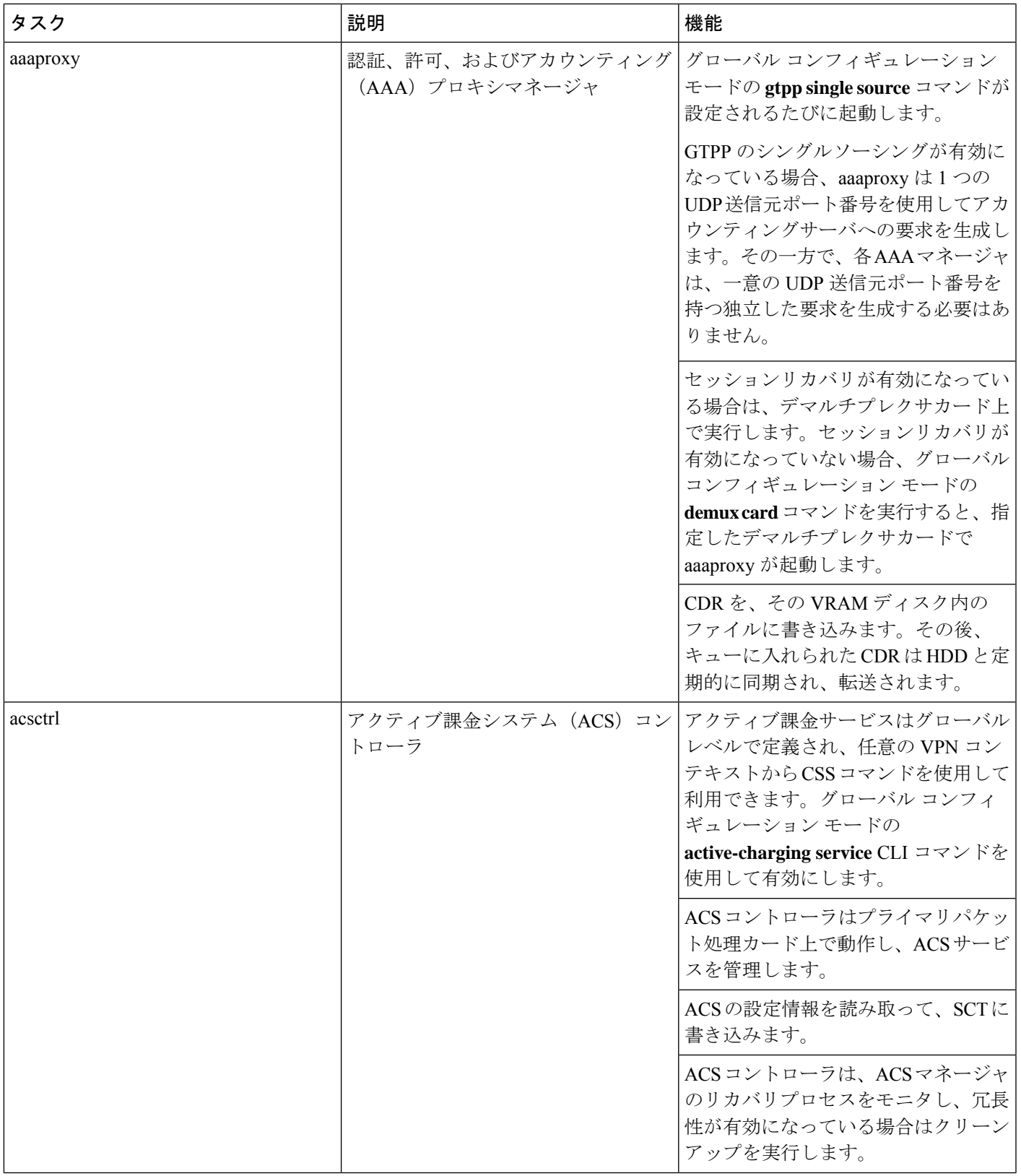

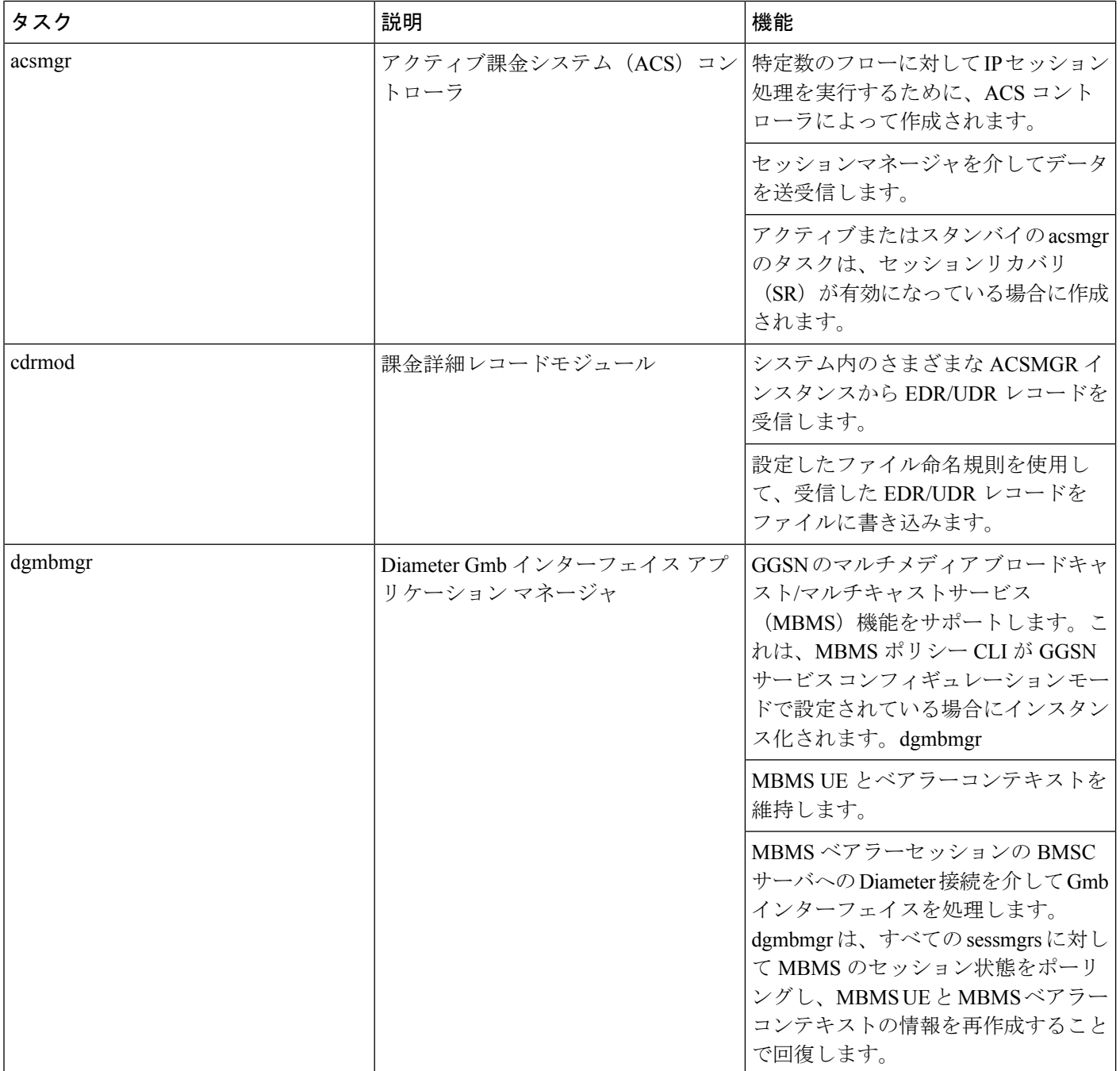

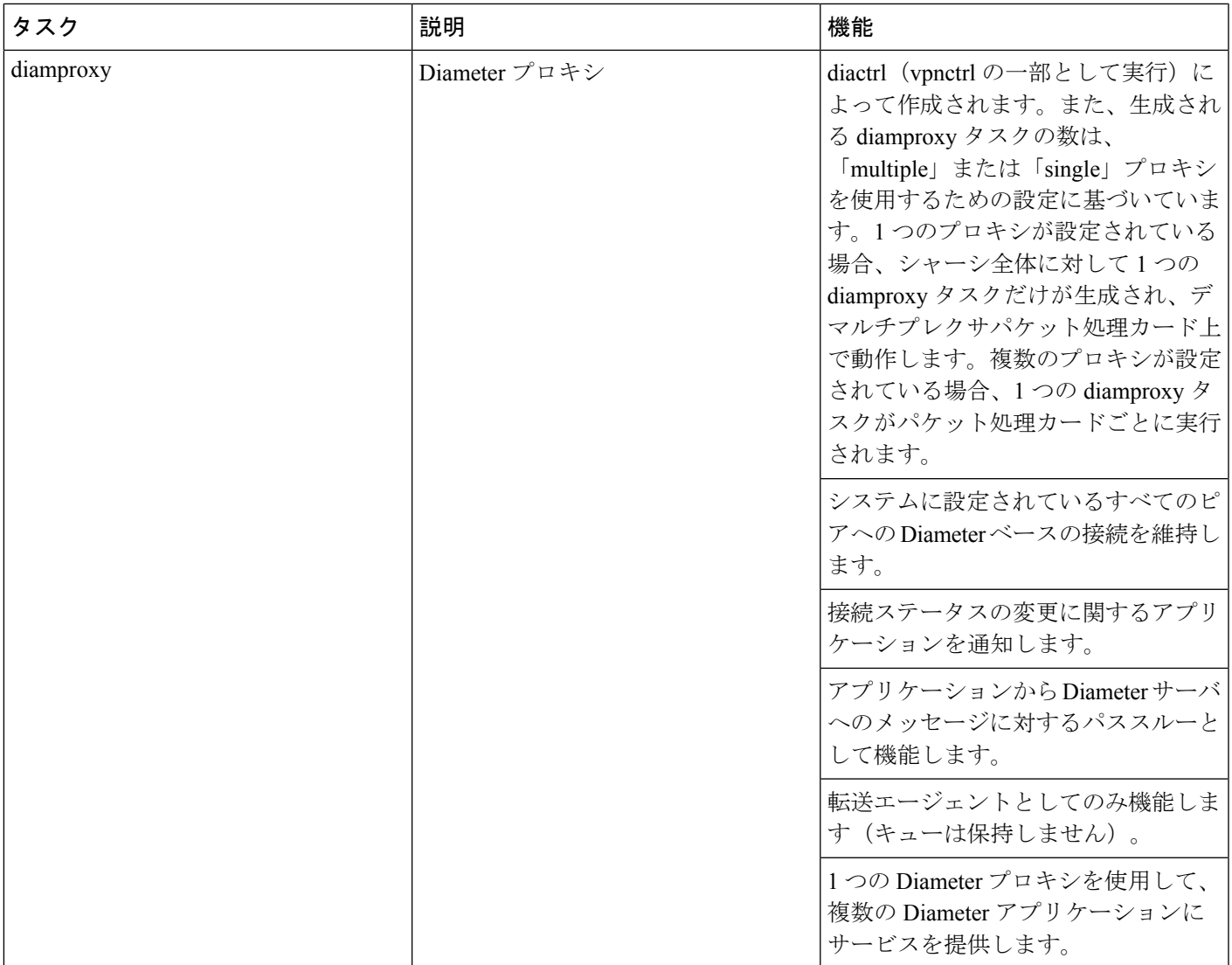

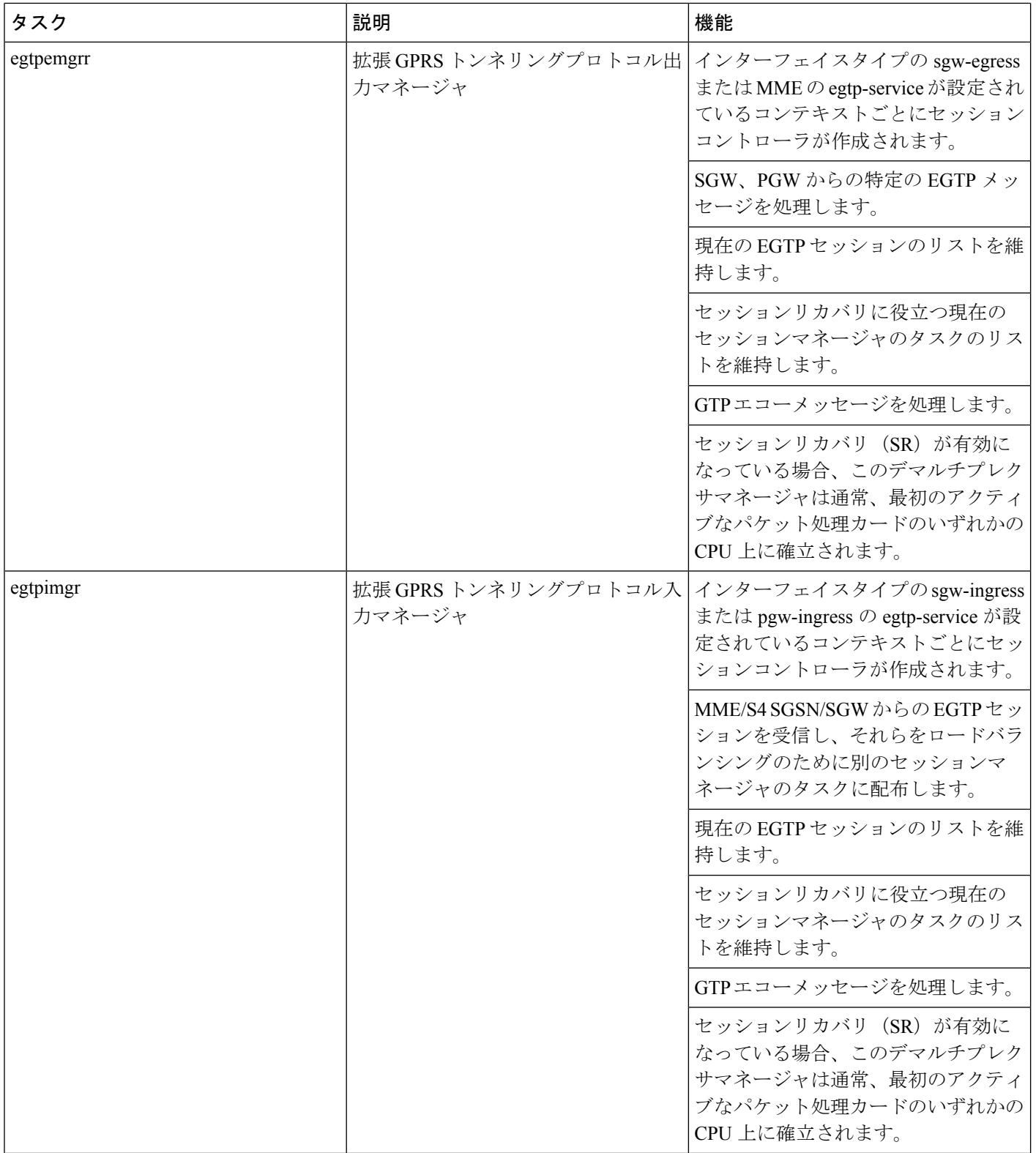
$\mathbf I$ 

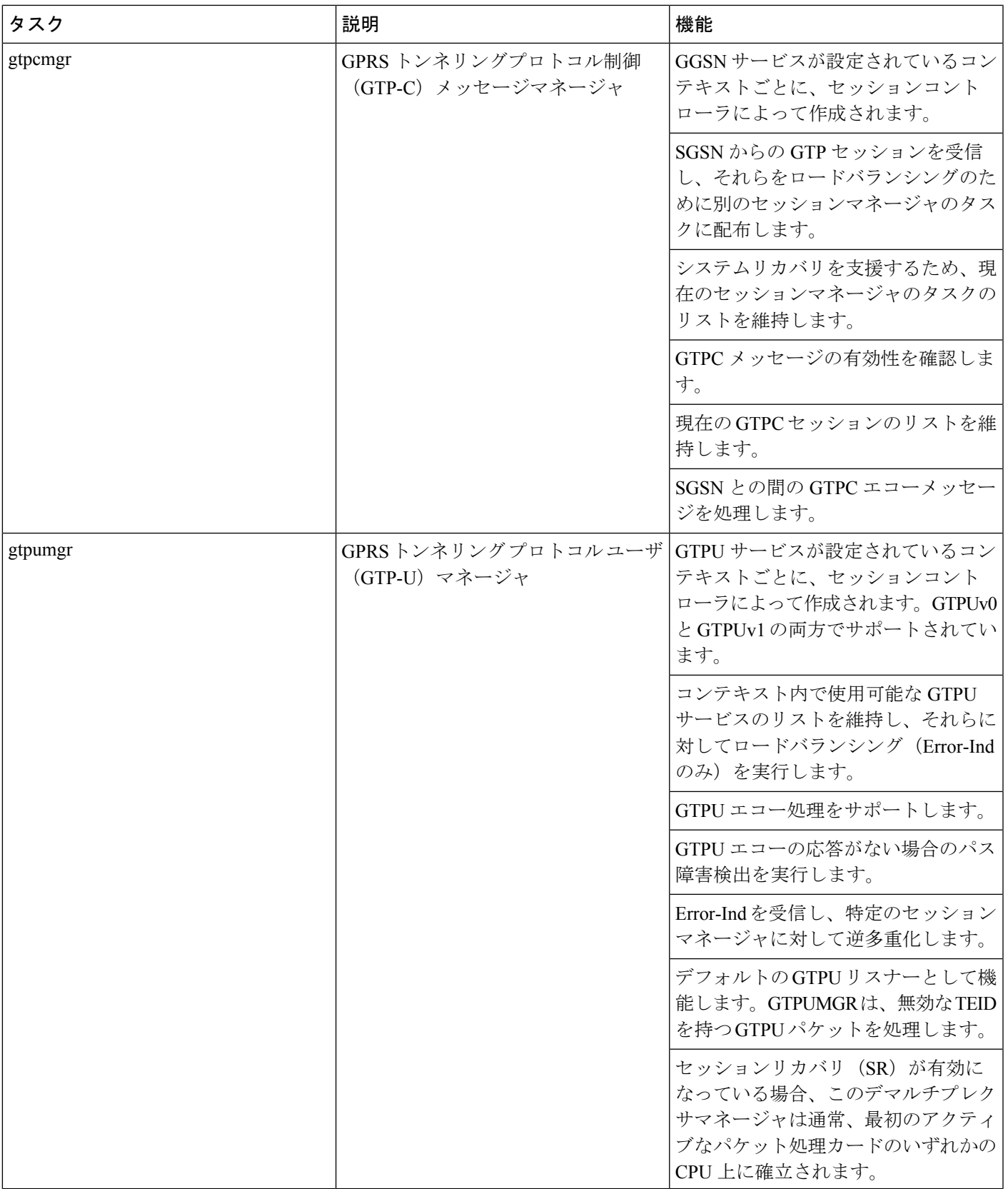

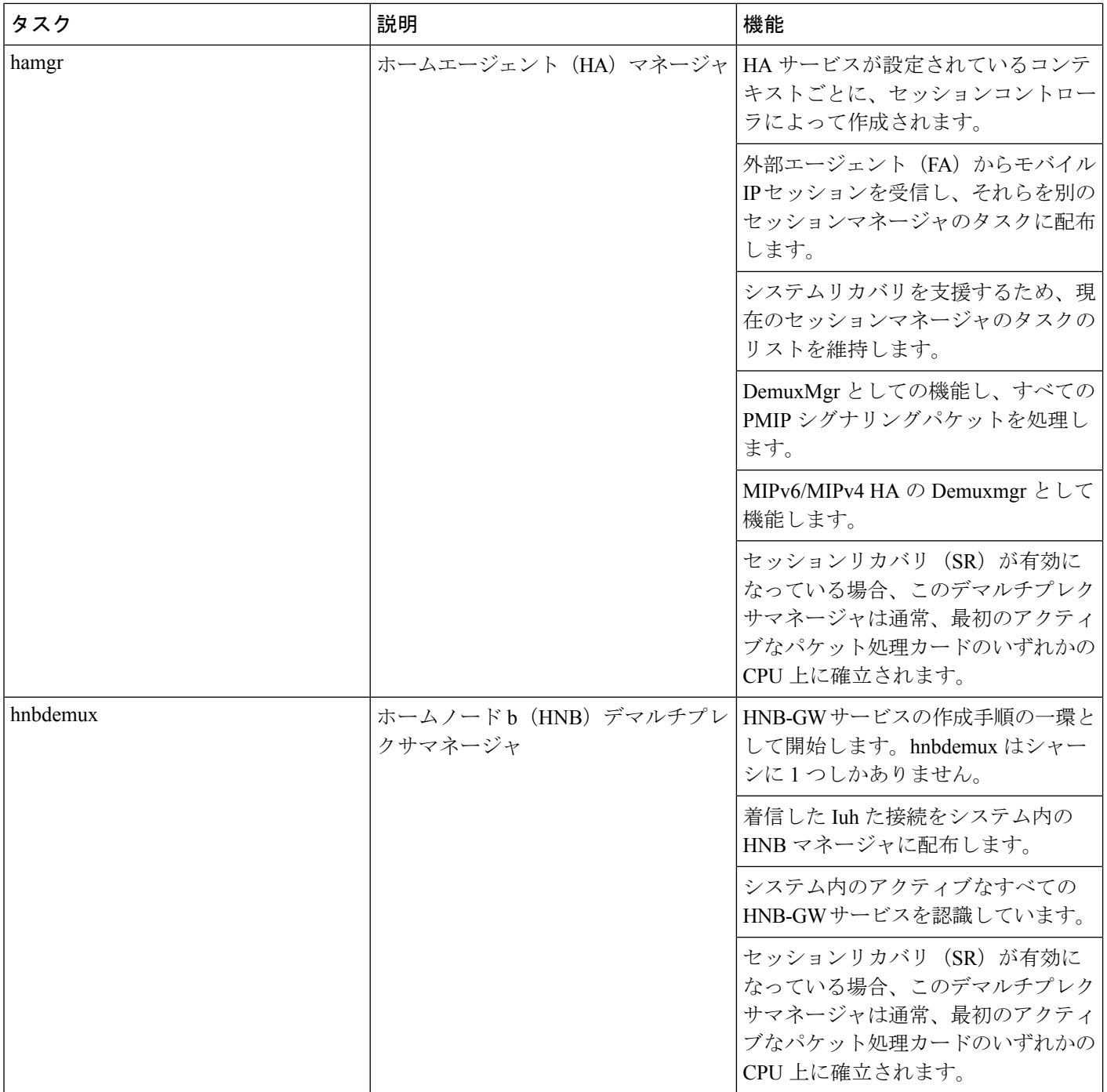

 $\mathbf I$ 

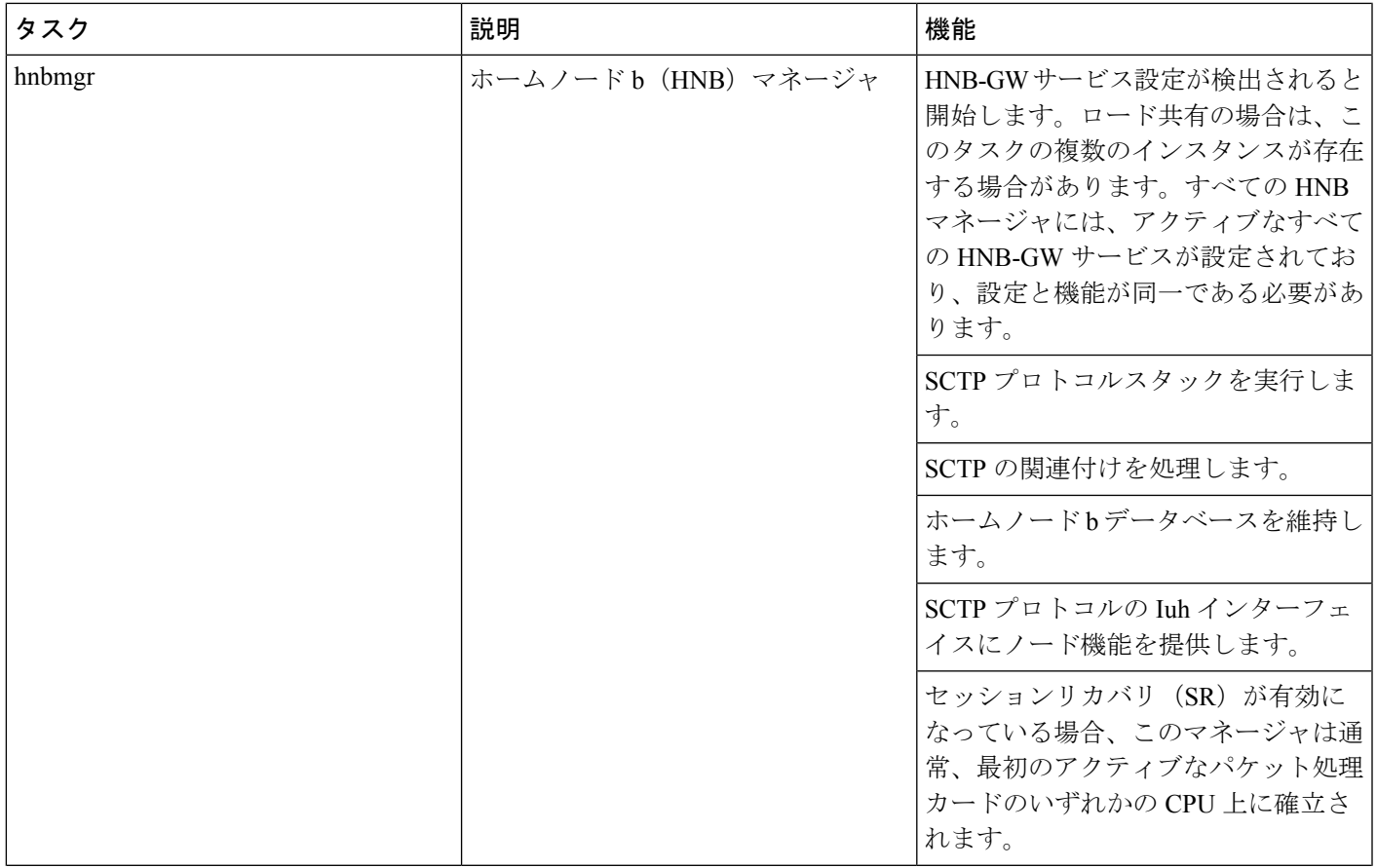

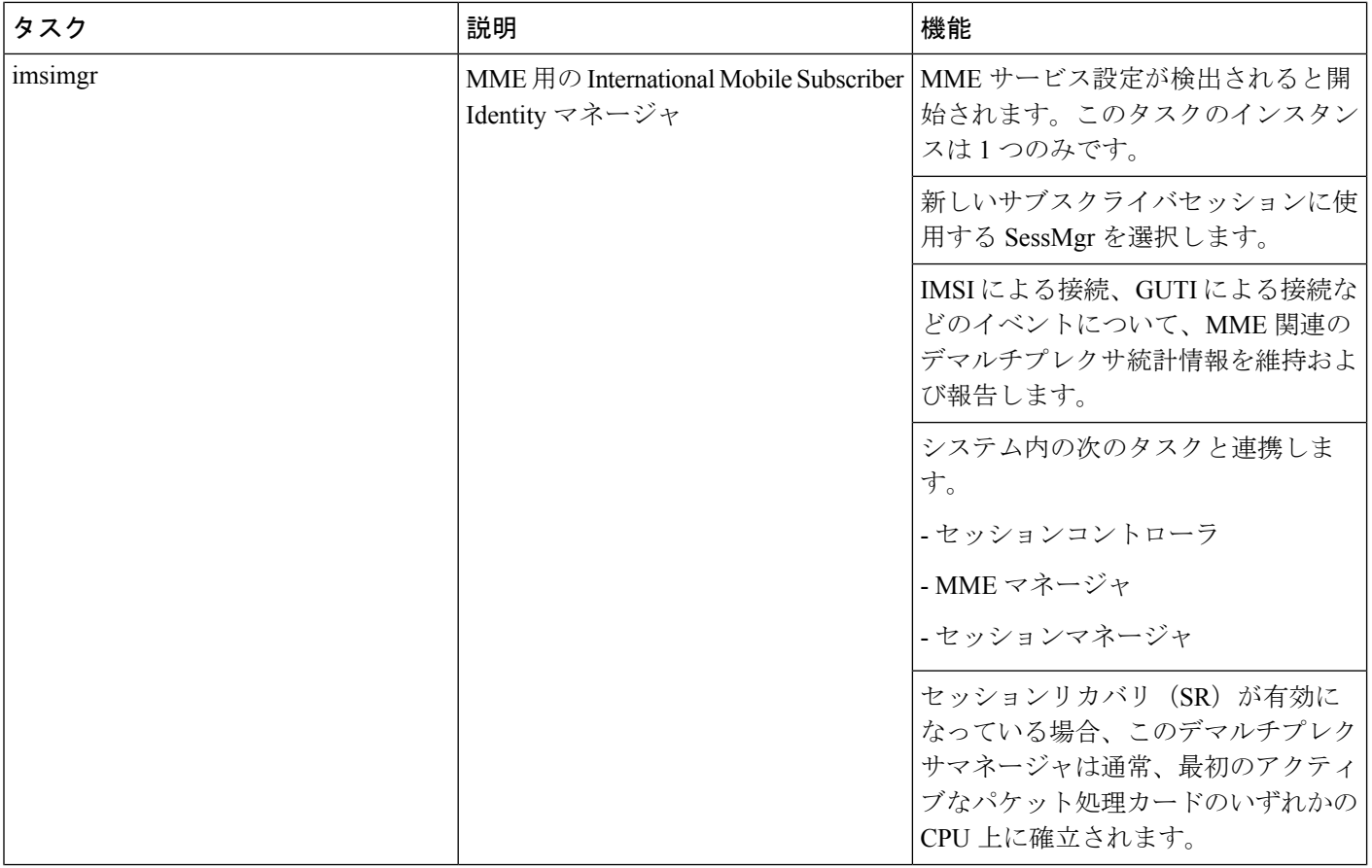

 $\mathbf I$ 

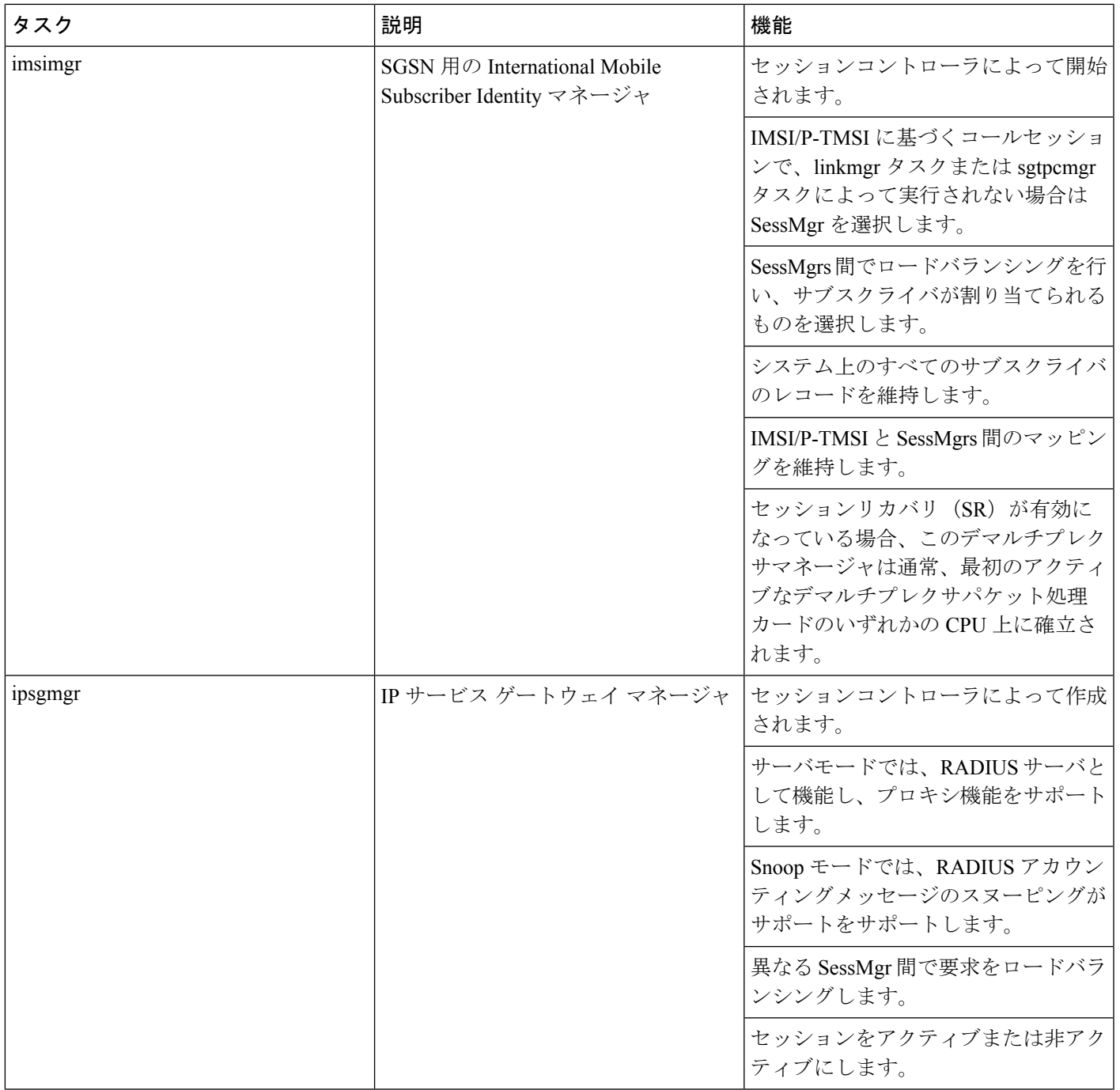

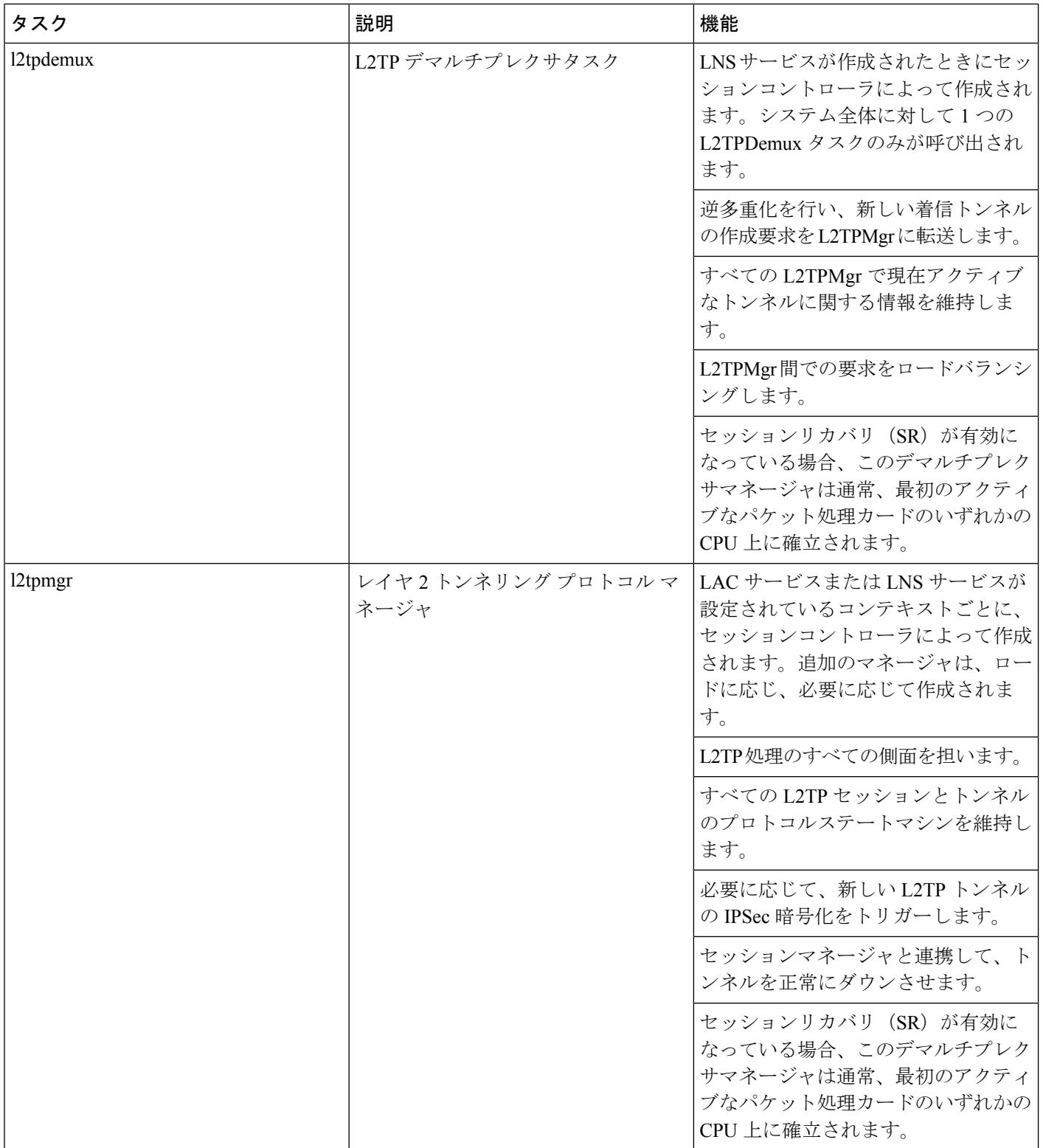

 $\mathbf I$ 

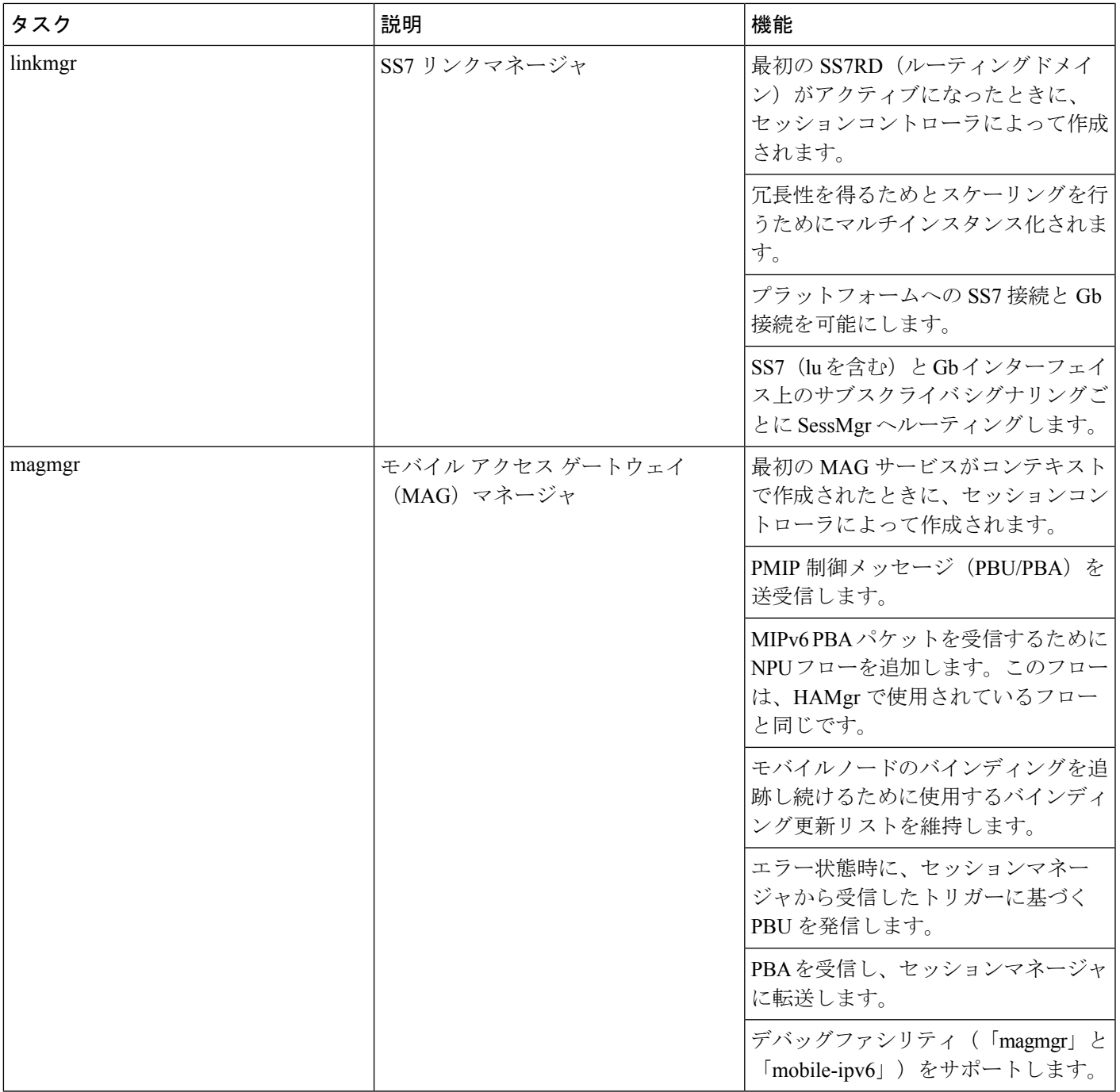

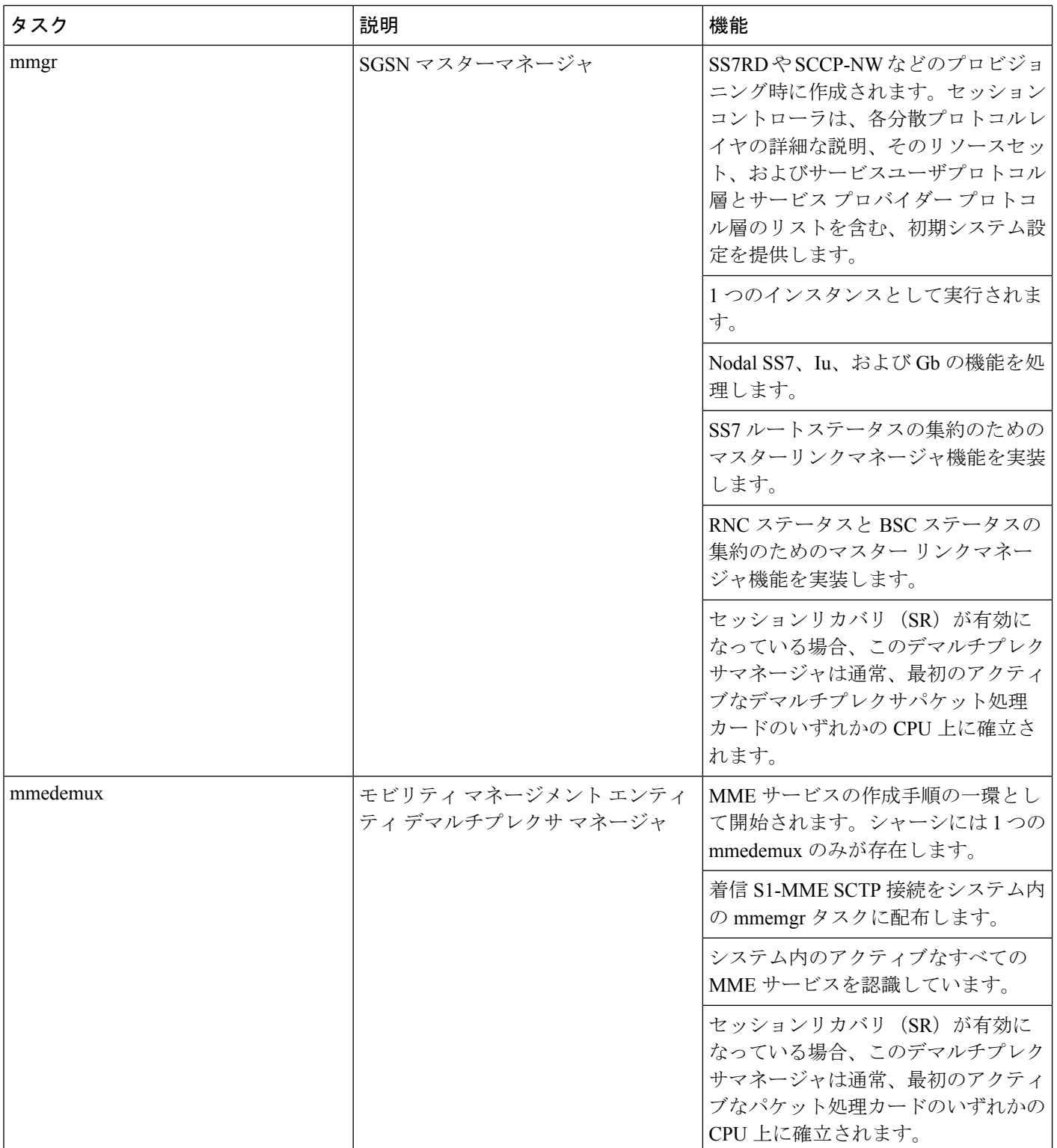

 $\mathbf I$ 

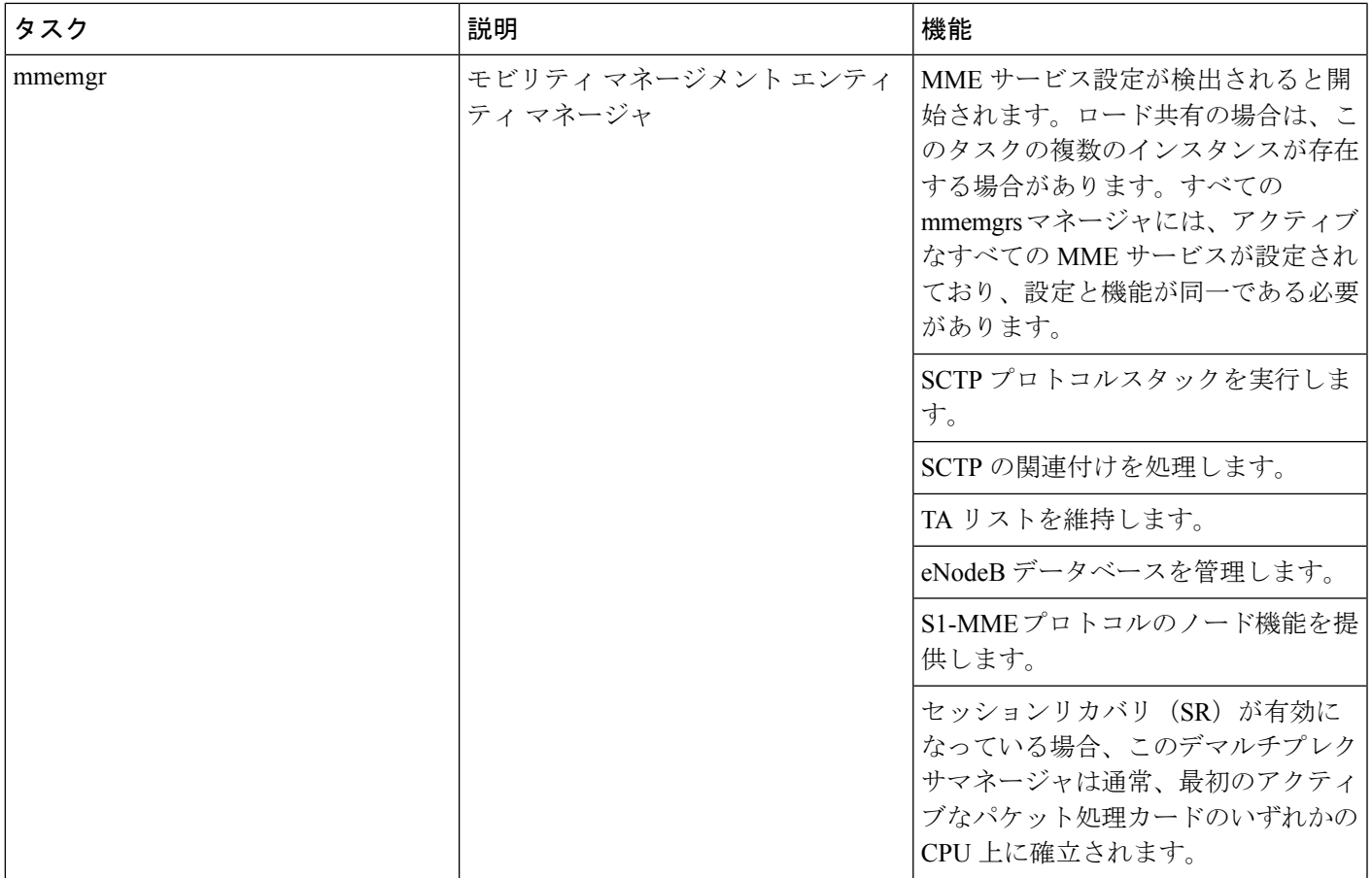

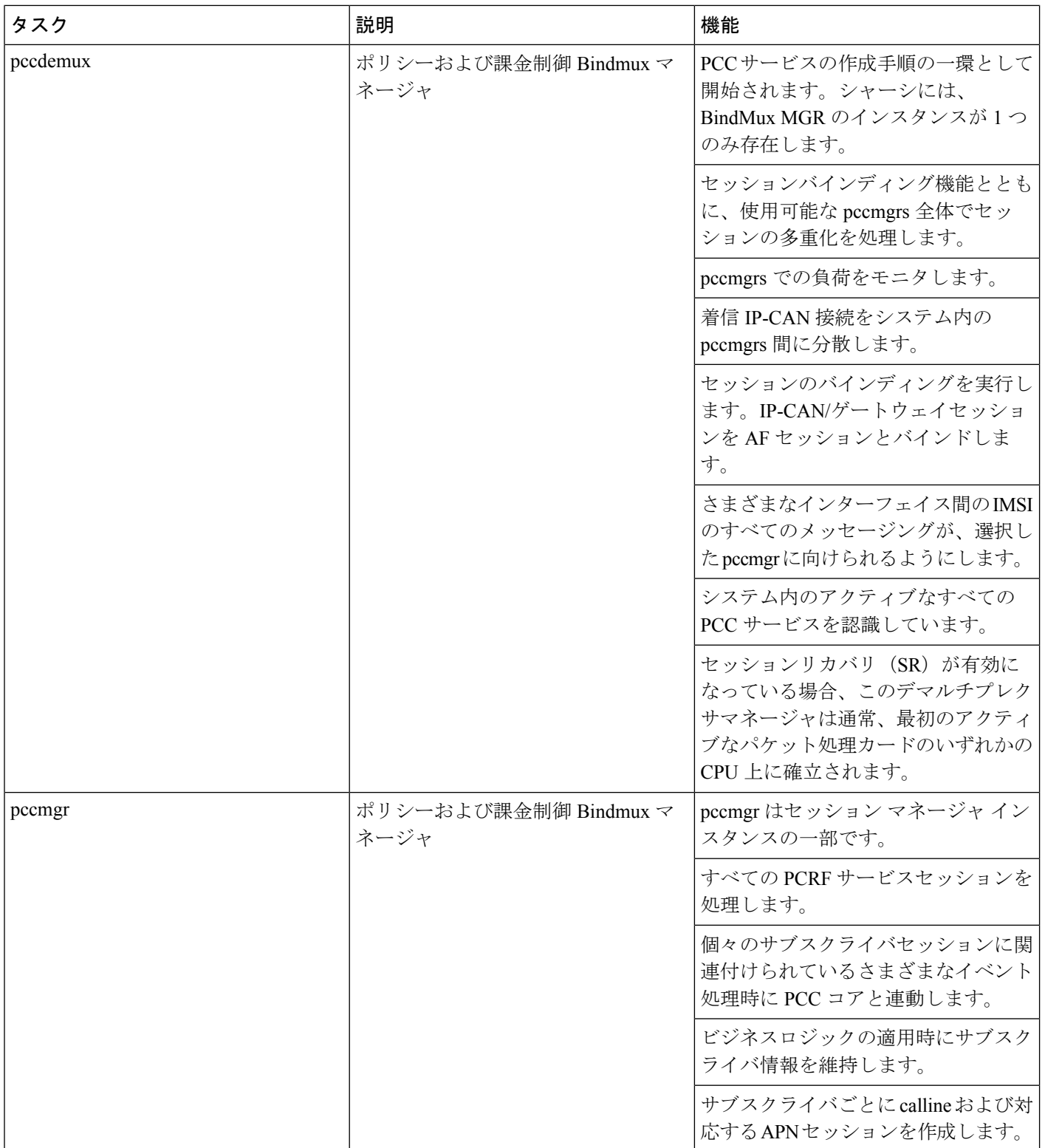

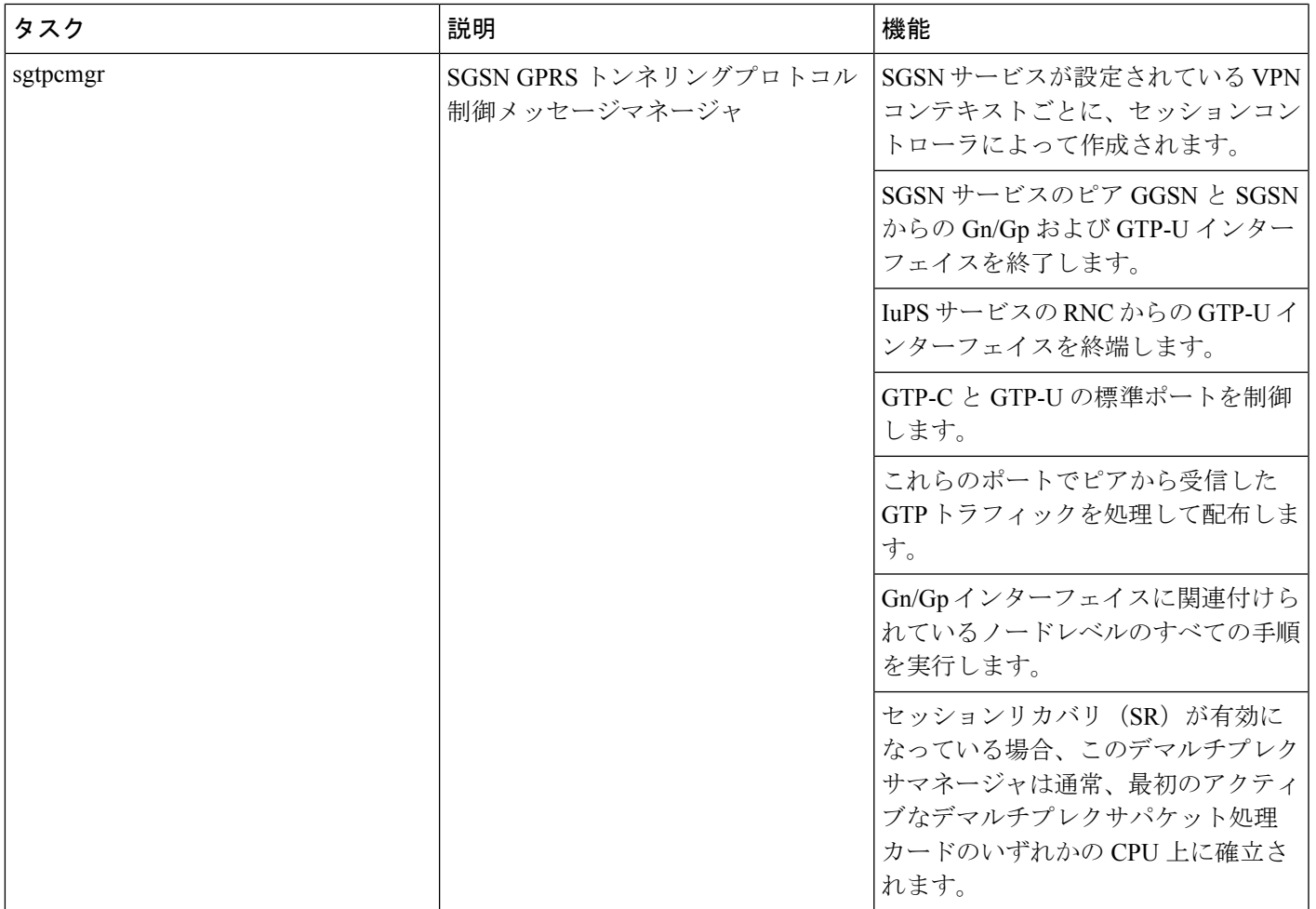

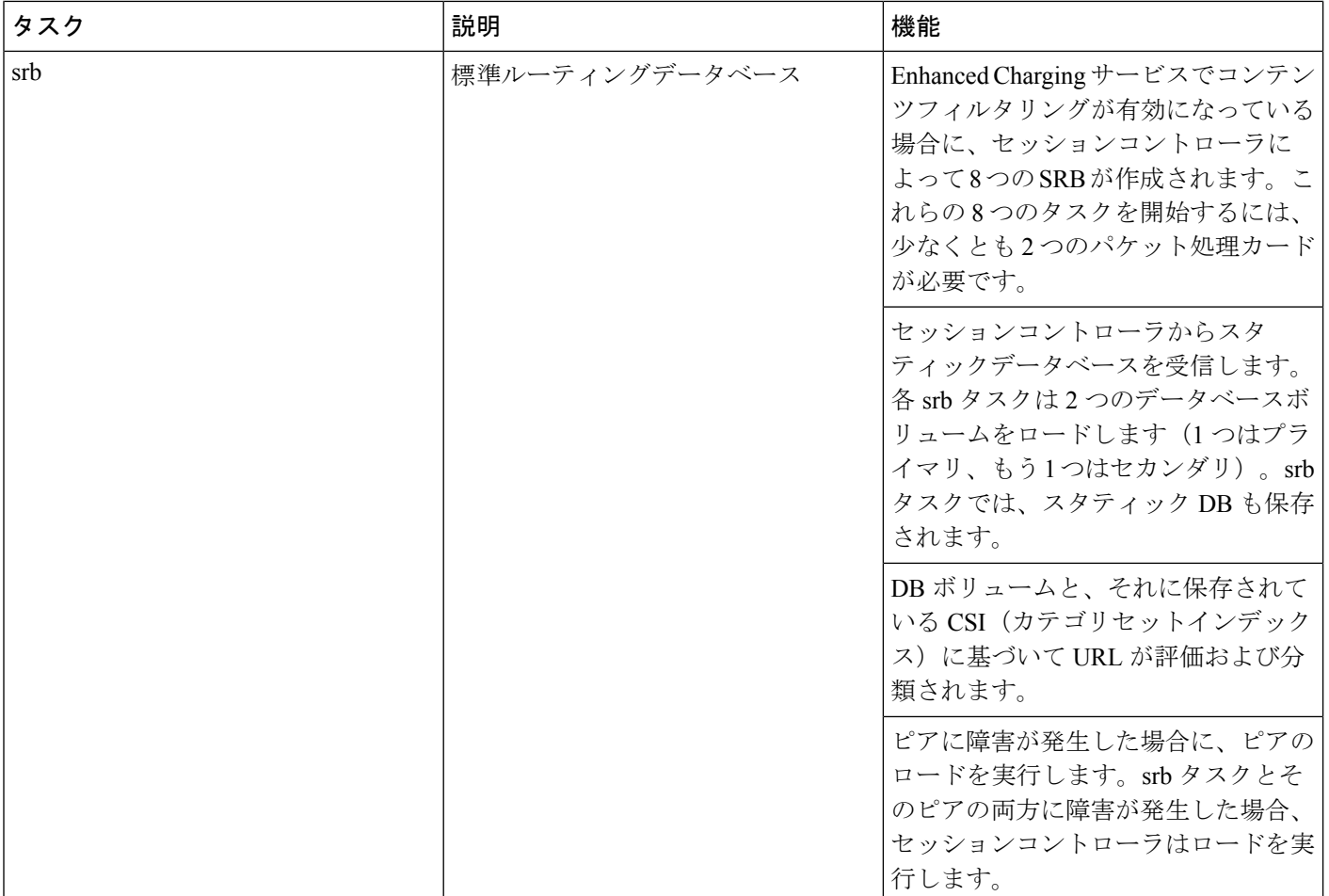

# プラットフォームプロセス

表 **36 :** プラットフォームプロセスのタスク

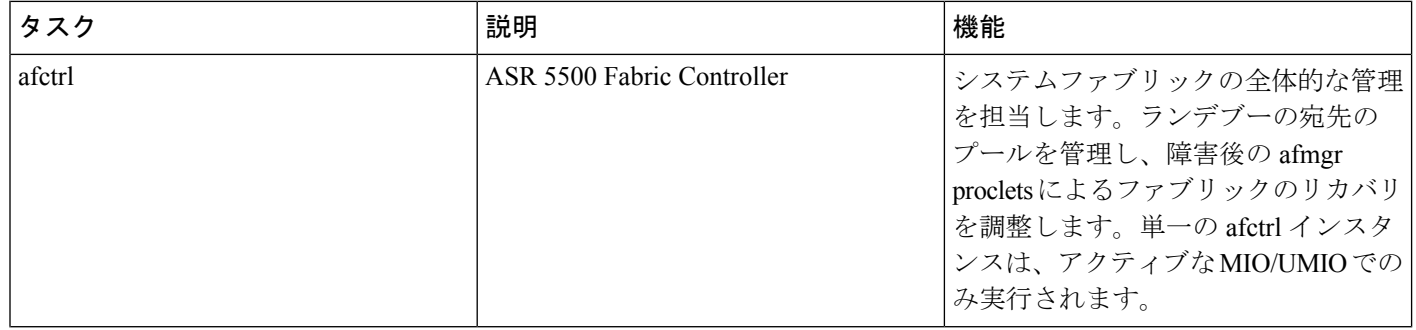

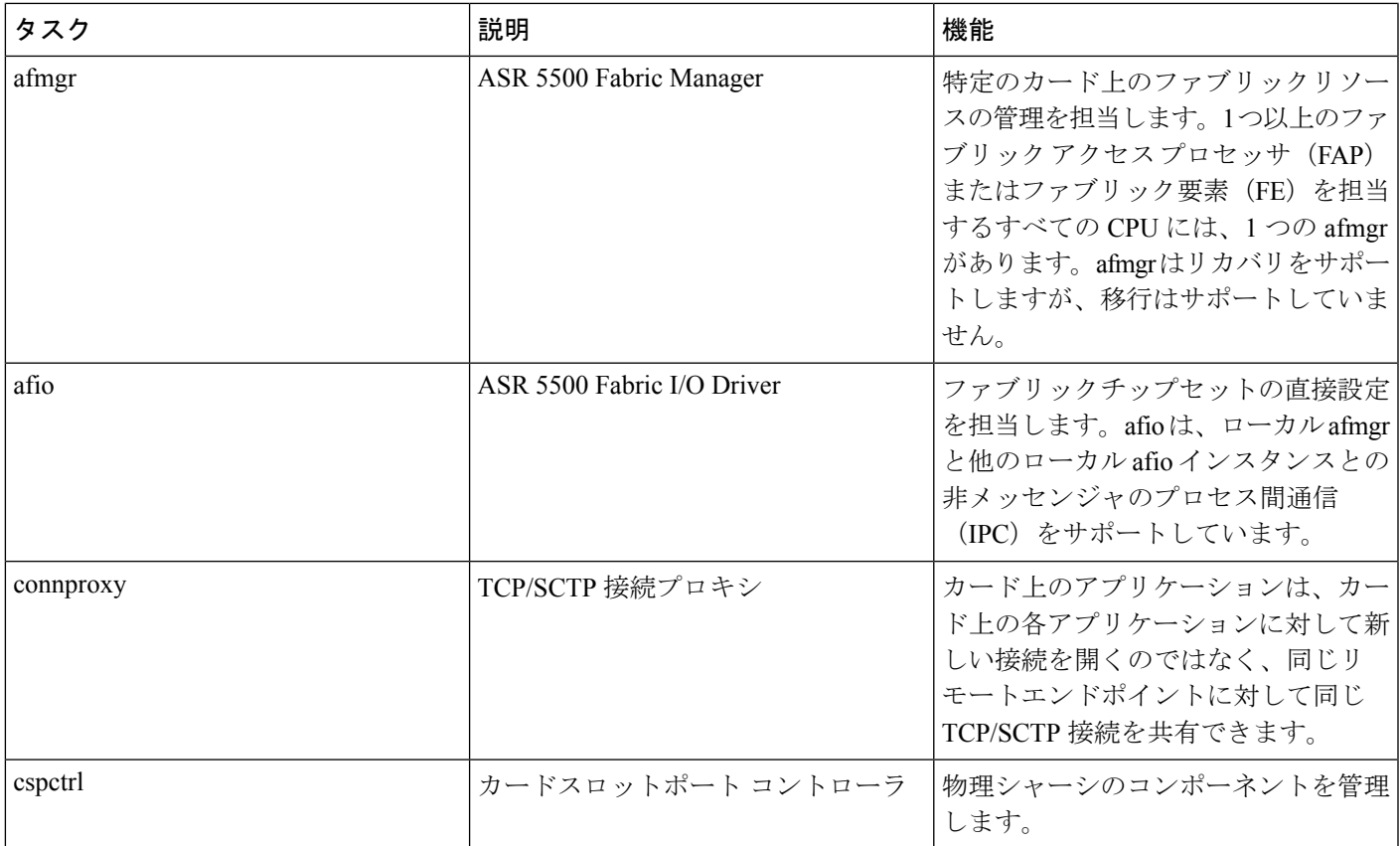

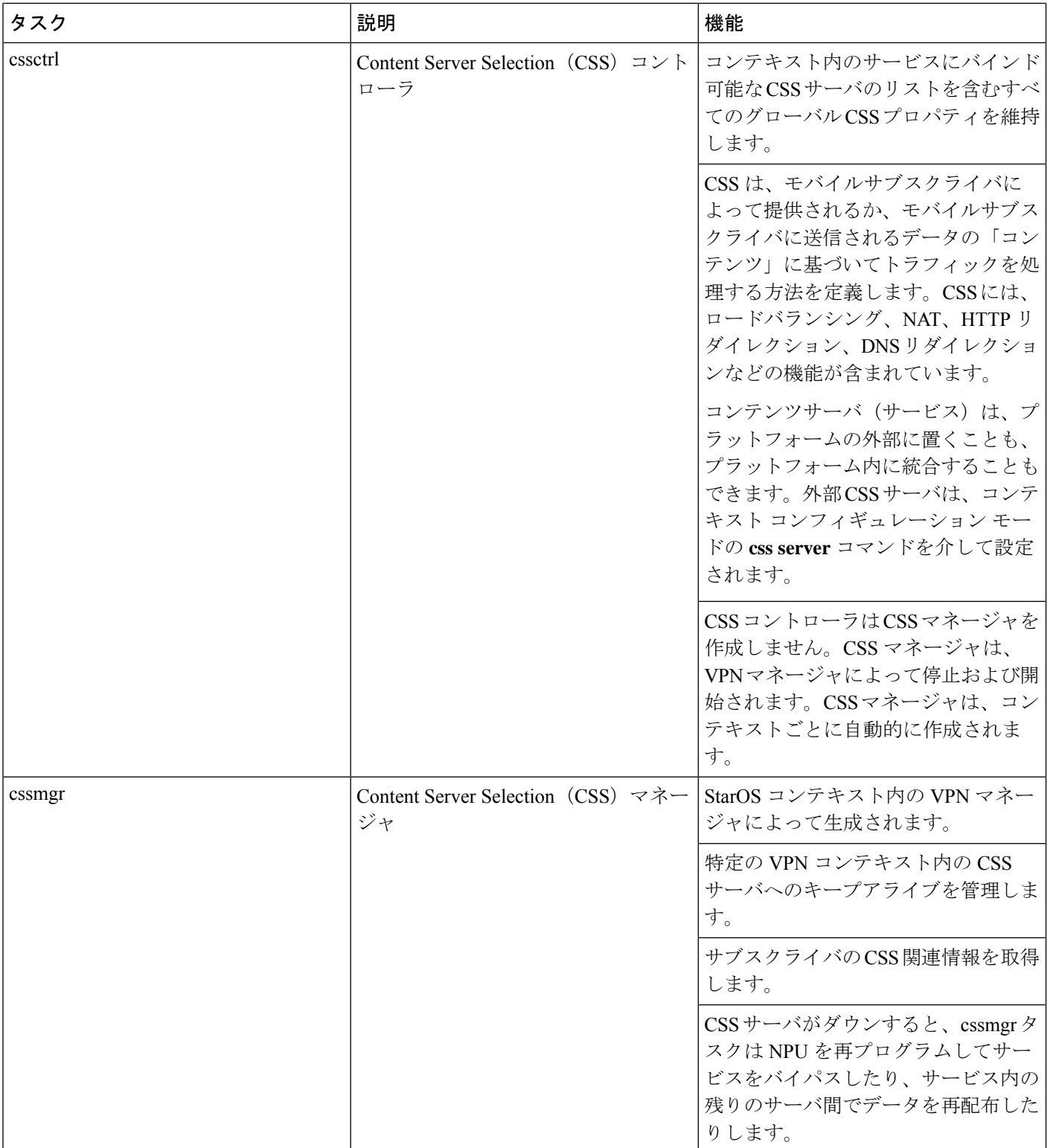

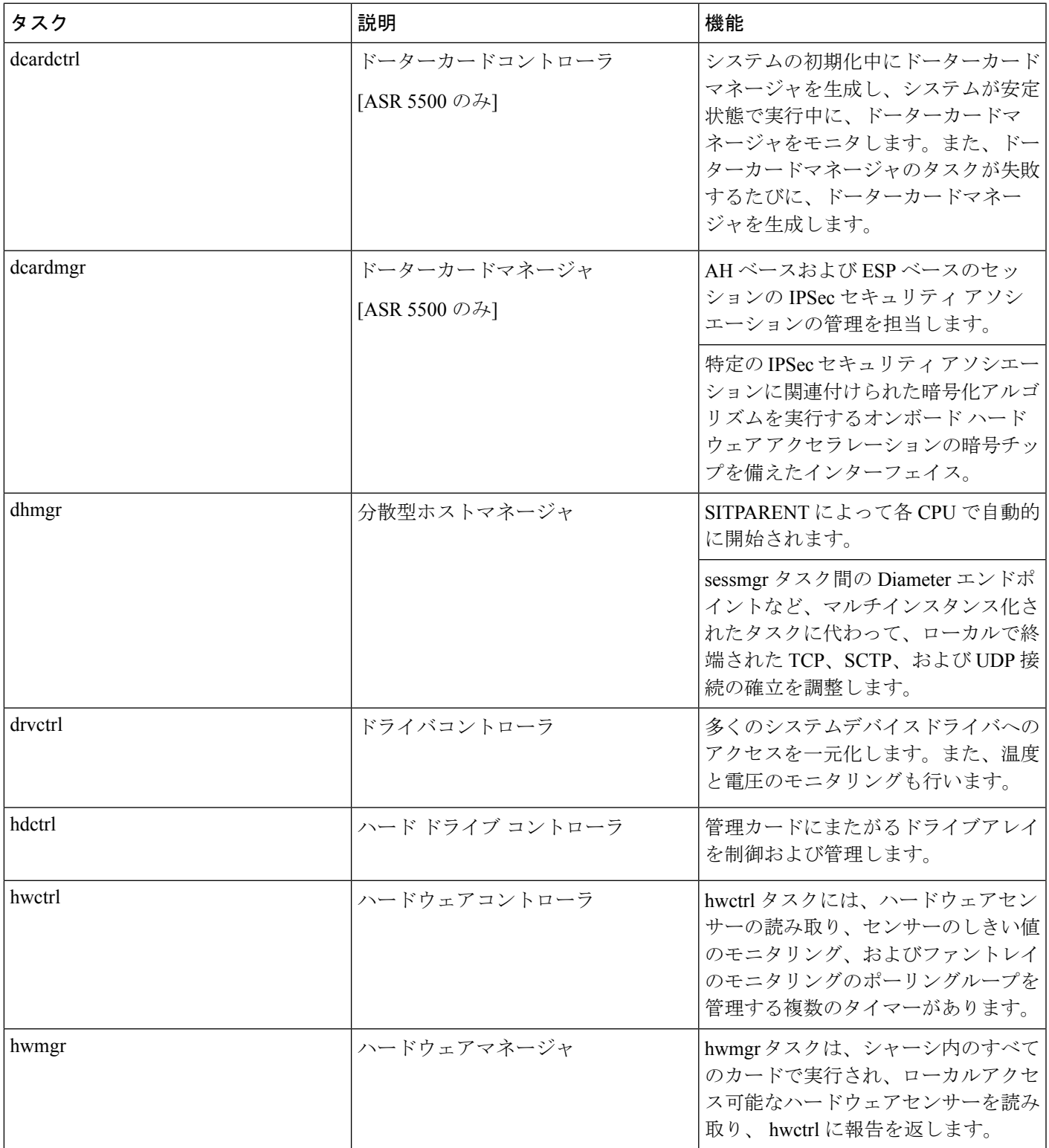

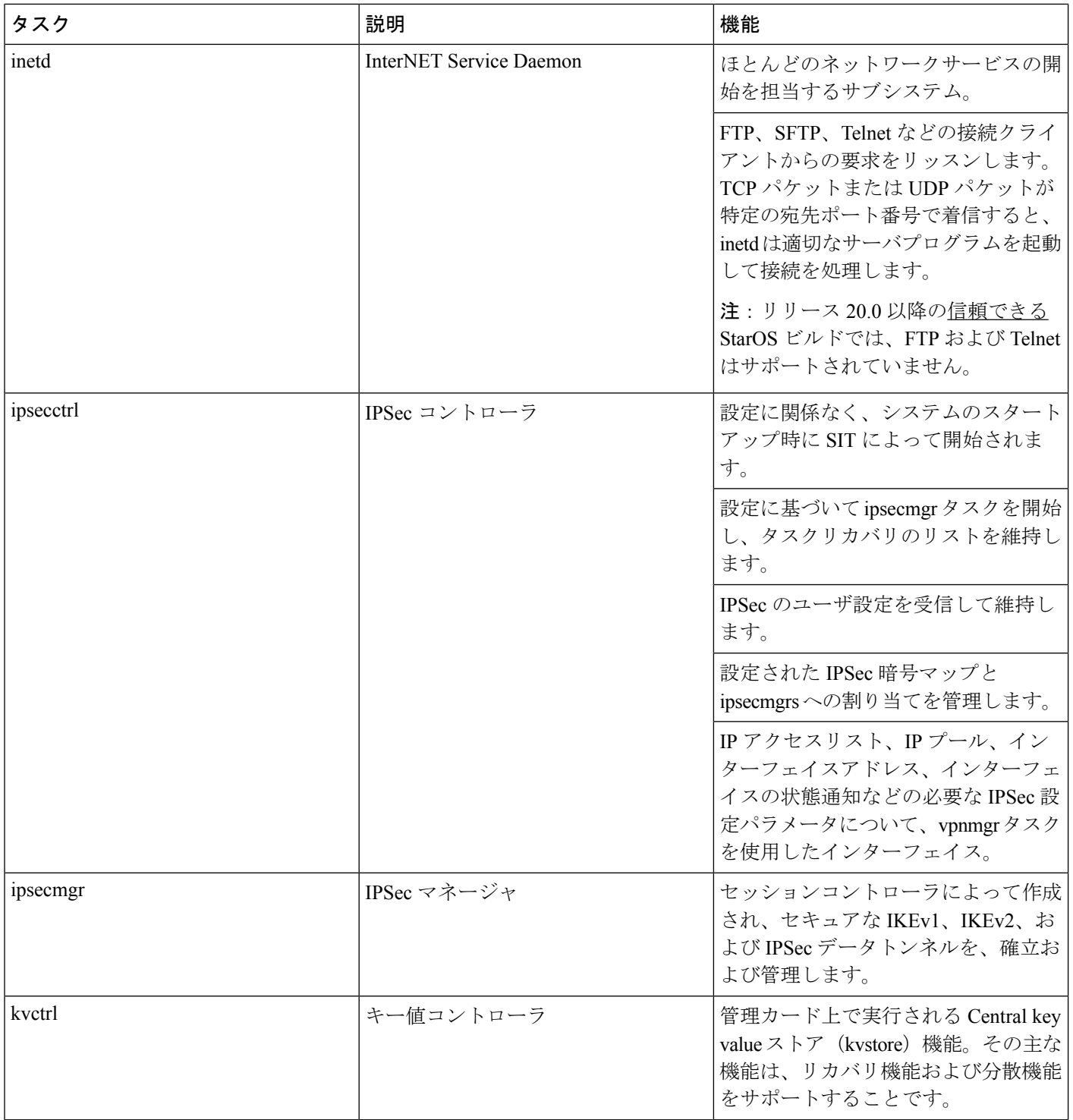

Ι

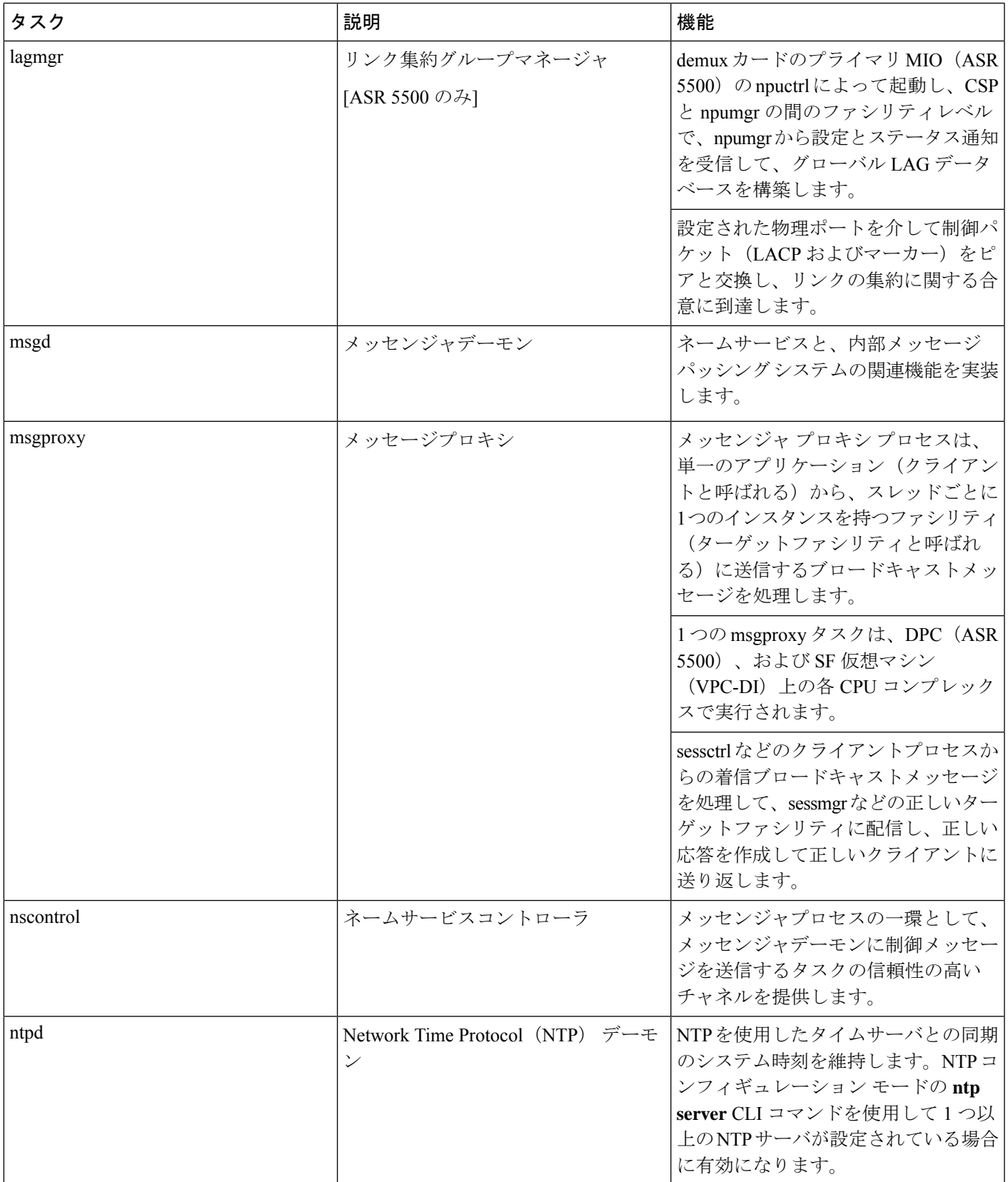

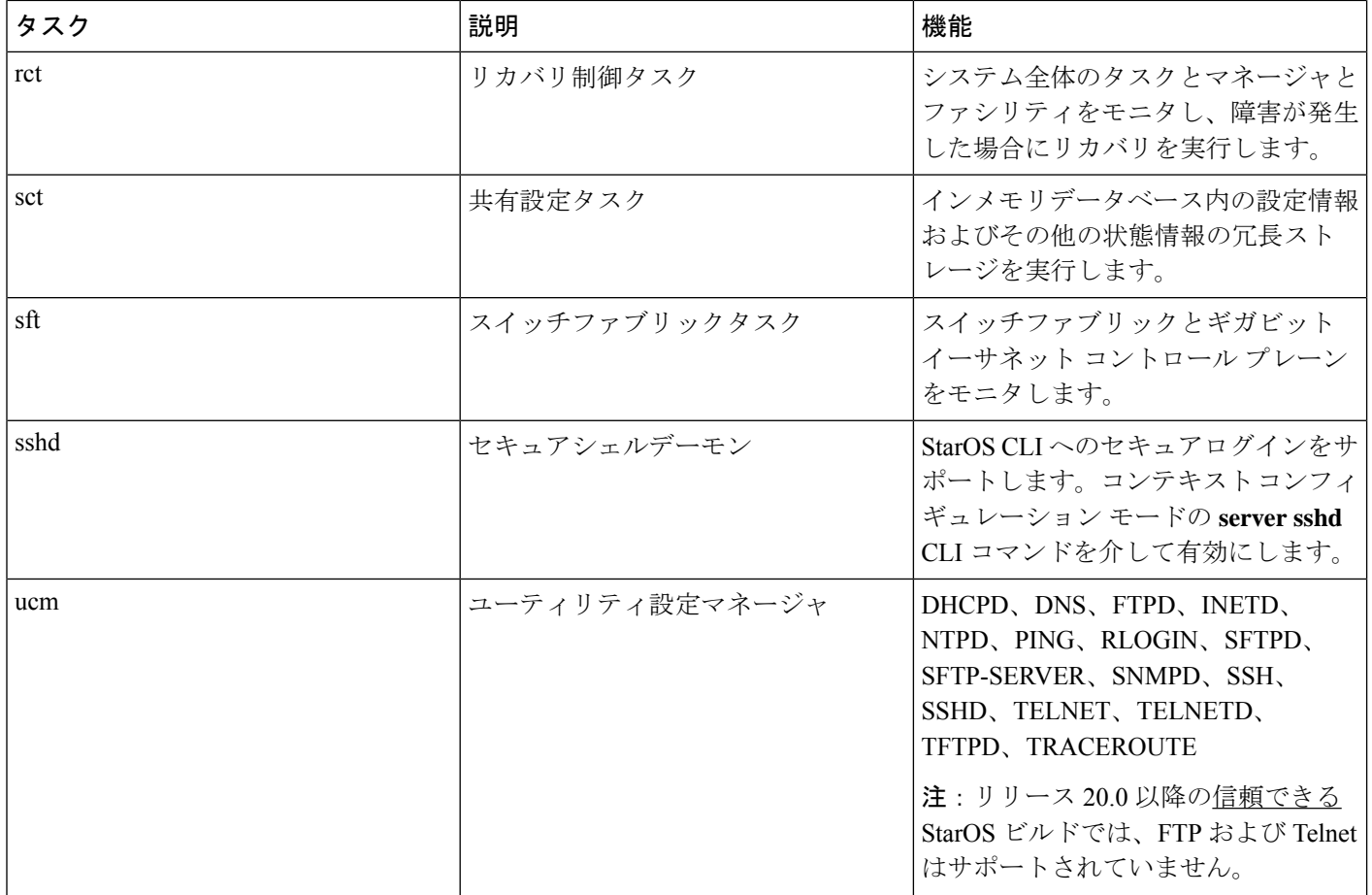

## 管理プロセス

#### 表 **37 :** 管理プロセスのタスク

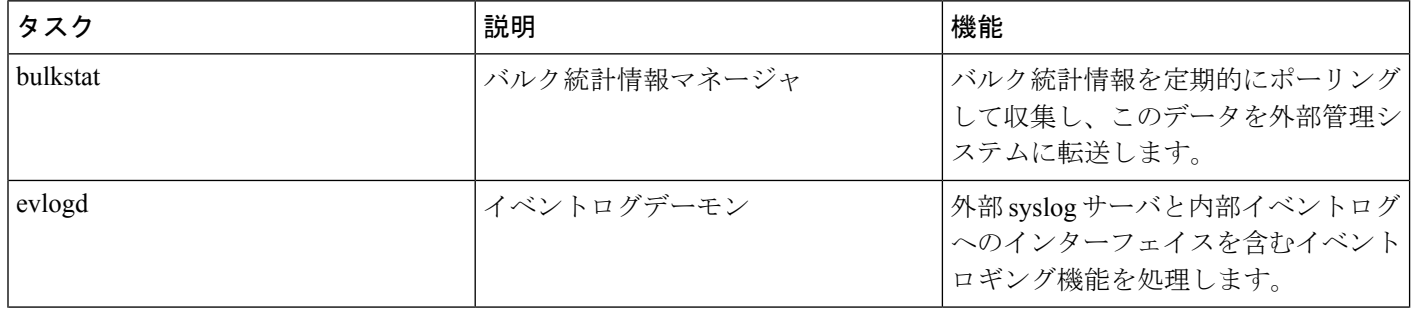

 $\mathbf I$ 

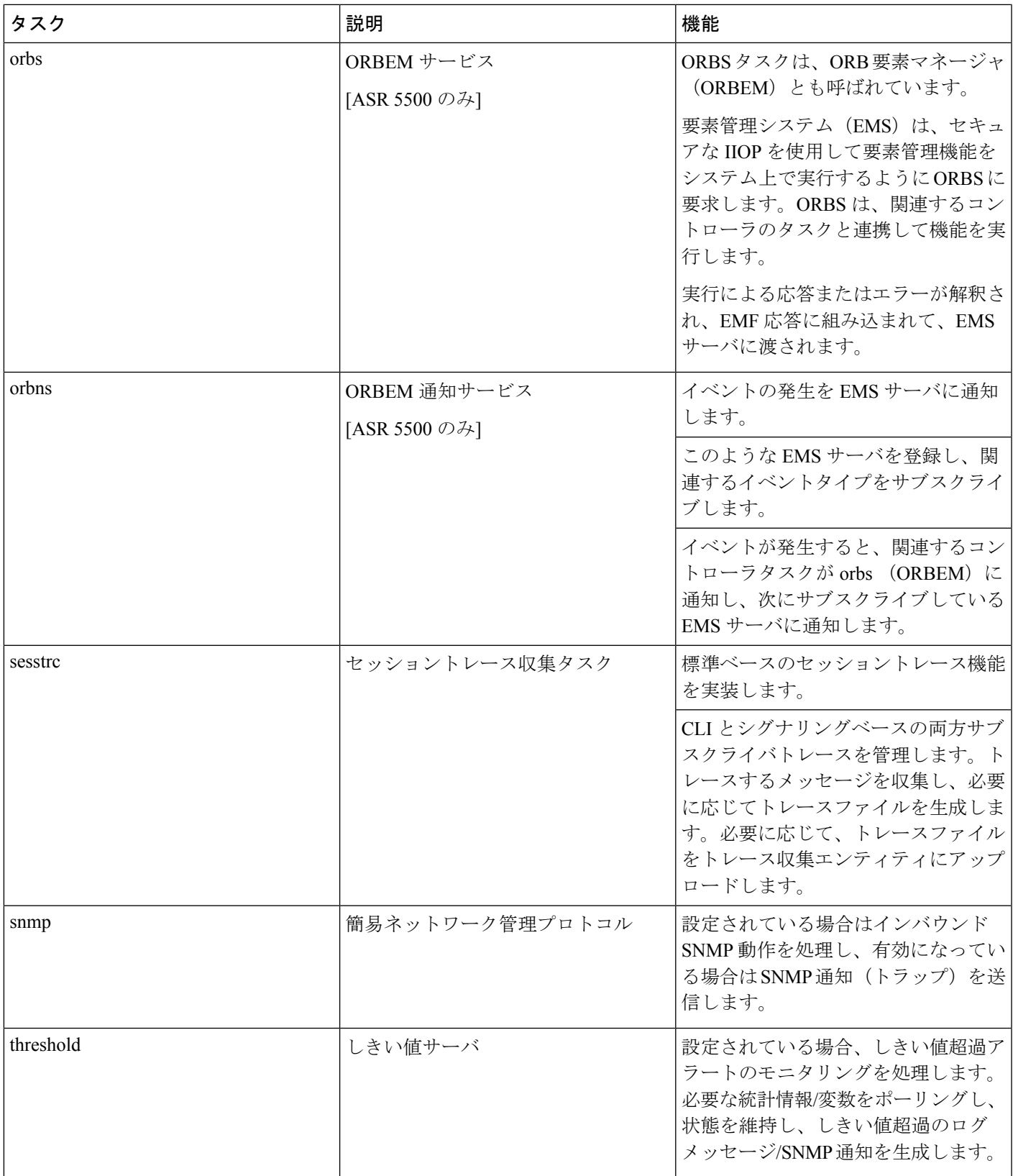

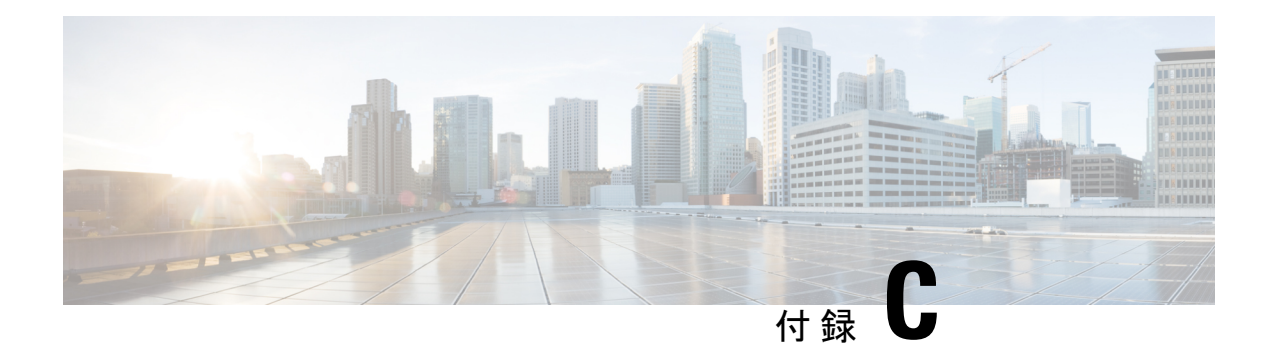

# **NETCONF** および **ConfD**

この章では、NETCONF および ConfD manager と呼ばれる StarOS プロセスについて説明しま す。

- ここで説明する内容は、次のとおりです。
	- 概要 (525 [ページ\)](#page-560-0)
	- ConfD の設定 (526 [ページ\)](#page-561-0)
	- [設定の確認](#page-564-0) (529 ページ)
	- Show Support Details (SSD)  $(533 \sim \rightarrow \sim)$
	- CDB [のメンテナンス](#page-568-1) (533 ページ)
	- •[サポートされている](#page-569-0) StarOS ECS 設定コマンド (534 ページ)
	- ConfD [のアップグレードサポート](#page-570-0) (535 ページ)

## <span id="page-560-0"></span>概要

StarOS は、Cisco Network Service Orchestrator (NSO) とともに設定および運用データを転送す るための YANG データモデルをサポートするノースバウンド NETCONF インターフェイスを 提供します。また、NSO 管理コンソールと通信するための ConfD エンジンも組み込まれてい ます。

NETCONF (Network Configuration Protocol) は、IETF (RFC 6241) によって開発および標準化 されたネットワーク管理プロトコルです。ネットワークデバイスの設定をインストール、操 作、削除するためのメカニズムを提供します。この操作は、単純なリモートプロシージャコー ル (RPC) レイヤの最上位で実現されます。NETCONF プロトコルは、設定データとプロトコ ルメッセージに XML ベースのデータ符号化を使用します。プロトコルメッセージは、セキュ アなトランスポートプロトコル上で交換されます。

ConfDは、デバイスを管理するための一連のインターフェイスを提供する、オンデバイス管理 フレームワークです。ConfDフレームワークは、データモデルからすべての管理インターフェ イスを自動的にレンダリングします。ConfD は完全な NETCONF 仕様を実装し、XML でエン コードされたコンテンツを使用して SSH で実行します。

ConfD は、外部認証を介して認証/認可されたアクセスのみを許可するように設定されていま す。ConfD Managerは、新しいユーザを認証/認可するときに、ConfDが起動するためのスタン

ドアロンCLIモジュールを提供します。ConfDは、StarOS認証を介して認可されたアクセスの みを許可するように設定されています。認証時に、ユーザには権限レベル (0~15) が与えら れます。この権限レベルは、YANG モデルで定義されているように、StarOS *secure admin*、 *admin*、*operator*、および*inspector*にマッピングされます。StarOSは、各ConfD認証要求のCLI 認証イベントやステータスメッセージをログに記録します。

サウスバウンド側では、ConfD は、ConfD 管理エージェントによって提供される一連の API を 介して呼び出されたStarOSプロセスと通信します。ConfDコンフィギュレーションデータベー ス(CDB)は、オブジェクトを保存するために ConfD によって使用されます。StarOS は、 ConfD 提供の API を使用してデータベースにアクセスします。ConfD コンフィギュレーション データベースにデータが入力されると、StarOSはCLIアクセスによる全体的な設定の変更を引 き続き許可します。結果として、CDB への自動更新は行われません。CDB は NETCONF イン ターフェイス経由でアップデートを受信します。CDBとStarOSのコンフィギュレーションデー タベースを同期された状態に保つには、CLI アクセス(外部から NETCONF)へのすべての変 更を YANG モデルでサポートされる設定オブジェクトに手動で適用する必要があります。

YANG は、NETCONF ネットワーク コンフィギュレーション プロトコル向けのデータモデリ ング言語です。これは、設定データとネットワーク要素の状態データの両方をモデル化するた めに使用できます。YANGは、ネットワーク要素によって生成されるイベント通知の形式を定 義するために使用することもできます。また、データモデルは、NETCONF プロトコル(RFC 6020)を介してネットワーク要素で呼び出すことができるリモートプロシージャコールの署名 を定義することができます。YANG ファイルは StarOS の一部としてコンパイルされ、既存の StarOS でサポートされている CLI コマンドのサブセットを組み込みます。

このリリースでは、YANG モデルは NSO を介して限られた一連の ECS コンフィギュレーショ ンコマンドをサポートしています。詳細については、NSO ユーザマニュアルおよび [サポート](#page-569-0) されている StarOS ECS [設定コマンド](#page-569-0) (534 ページ) を参照してください。

## <span id="page-561-0"></span>**ConfD** の設定

StarOS で NETCONF プロトコルを有効にするには、**server confd** を有効にして、Netconf プロ トコル コンフィギュレーション モードを開始する必要があります。NETCONF プロトコル コ ンフィギュレーションモードでは、オプションのコンフィギュレーションコマンドがサポート されています。

### **SSH** キーの要件

NETCONF-ConfD のサポートでは、ローカルコンテキストで V2-RSA SSH キーが設定されてい る必要があります。

SSH キーが使用できない場合、StarOS はエラーメッセージを生成します。

Failure: The ConfD (NETCONF) server requires an RSA key on the local context

**Show ssh key** コマンドを実行して、システム上の SSH キーが存在することを確認できます。

SSHキーが使用できない場合は、このガイドの「使用する前に」の章の「*SSH*オプションの設 定」の項を参照してください。

### **NETCONF** プロトコル コンフィギュレーション モード

NETCONF プロトコルは、コンテキスト コンフィギュレーション モードの **erver conf** コマンド を介して有効にします。このコマンドは、ローカルコンテキストのみに制限されます。

#### [local]*host\_name*# **configure**

[local]*host\_name*(config)# **context local**

[local]*host\_name*(config-ctx)# **server confd**

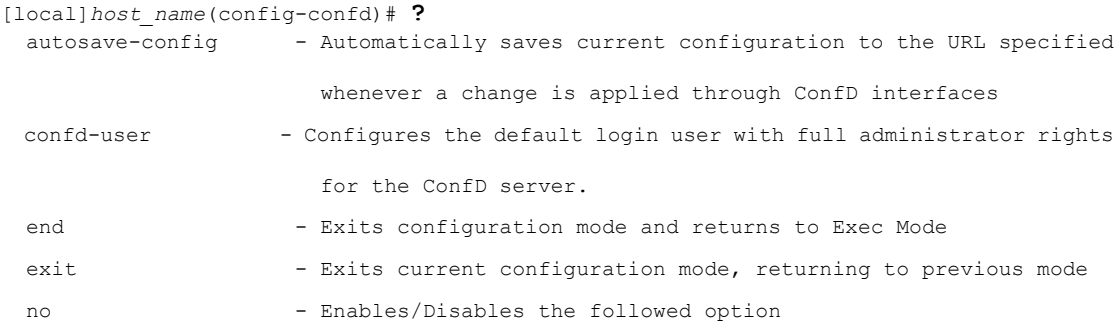

**autosave-config** キーワードおよび **confd-user** キーワードはオプションです。

NETCONF プロトコルを無効にするには、グローバル コンフィギュレーション モードの **no server confd** コマンドを実行します。

詳細については、『*Command Line Interface Reference*』の「*NETCONF Protocol Configuration Mode Commands*」の章を参照してください。

#### **autosave-config**

この NETCONF プロトコル コンフィギュレーション モード コマンドは、CLI ベースのモデル の ConfD インターフェイスを介して、変更が NSO によって適用されるたびに、現在の ConfD 設定を指定された URL に自動的に保存します。デフォルトでは、このコマンドは無効になっ ています。

コマンドシンタックスは、**autosave-config** *<url>*、**[ file: ]{/flash | /usb1 | /hd-raid | /sftp} [ /***<directory>***] /***<filename>*です。

#### **confd-user**

このNETCONFプロトコルのコンフィギュレーションモードのコマンドは、NETCONFを介し てすべてのCLI操作のユーザ名を関連付けます。ユーザは、検証可能なログイン情報で認証さ れます。このユーザ名は、CLI ロギング目的でのみ使用されます。

コマンドシンタックスは、**confd-user** *<username>* です。ここで *<username>* は、1 ~ 144 文字 の英数字の文字列です。

#### Ú

NETCONF セッションまたは RESTful セッションは、検証可能なログイン情報で引き続き確立 重要 する必要があります。

## **CDB** のシーディングと同期

**server confd** を有効にした後、StarOS で ConfD によって管理されているコンフィギュレーショ ンデータベース (CDB) のローカルコピーを使用して CDB を最初にシードする必要がある場 合があります。シーディングの手順では、CLIベースのすべてのYANGモデルでサポートされ ている設定コマンドを含む StarOS プラットフォームで ConfD によって使用される CDB が作成 されます。

Ú 重要

- StarOSCLIを介して管理対象オブジェクトを手動で変更した場合は、次に説明する手順を 繰り返して、実行時設定を NSO と再同期する必要があります。
- ステップ **1** Exec モードの **save configuration** *<url>* **confd** を実行して、ConfD でサポートされている StarOS 設定データ を /flash デバイス上のファイルに保存します。
- ステップ **2** Exec モードの **show configurationerror** を実行して、保存された設定を検証します。設定を適用する前にエ ラーを修正します。そうしないと、ConfD によって設定全体が拒否されます。
- ステップ **3** Exec モードの **configure confd** *<url>* を実行して、ConfD 設定を適用します。ConfD 設定が適用されると、 デバイスは NSO 管理サービスへの NETCONF 接続を確立できるようになります。
- ステップ **4** デバイスを NSO と同期します。同期プロセスの詳細については、NSO のユーザマニュアルを参照してく ださい。

### 設定例

次のコマンドシーケンスは、NETCONFプロトコルをサポートするCOnfD設定を確立します。

**server confd** を有効にするには、タイプ v2-RSA SSH キーが必要です。

```
configure
 context local
     ssh key
<encrypted key text>
len 938 type v2-rsa
    server confd
     confd-user NETCONF
     autosave-config /flash/config.cfg
    #exit
   subscriber default
   exit
    aaa group default
    #exit
   gtpp group default
    #exit
  #exit
end
注:
```
• **confd**:ユーザと自動保存設定は任意です。**server confd** を設定すると、NETCONF サポー トが有効になります。

## <span id="page-564-0"></span>設定の確認

NETCONF-ConfD 設定に関する情報を表示するには、2 つの Exec モードの **show** コマンドがあ ります。

## **show confdmgr** コマンド

このコマンドは、StarOS ConfD Manager (confdmgr) プロセスに関する情報を表示します。 このコマンドの構文は、次のとおりです。

**show confdmgr { confd { cdb | netconf | state } | subscriptions }** 注:

**show confdmgr** の出力例については、以下を参照してください。

- **confd** キーワードを指定すると、次のオプションが表示されます。
	- **cdb** は ConfD CDB 情報を表示します。
	- **netconf** は NETCONF ステート情報を表示します。
	- **state** は現在の ConfD ステート情報を表示します。
- サブスクリプションキーワードを指定すると、ConfDCDBサブスクリプション情報が表示 されます。

[local]<host name># show confdmgr

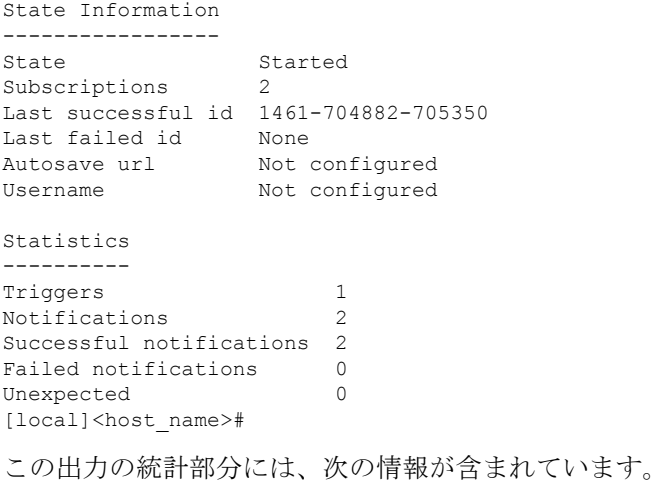

- [Triggers]:confdmgr が ConfD に CDB の内容をダンプして confdmgr に戻し、その結果、 SCT による設定の同期が行われた回数(共有設定タスク)。
- [Notifications]:ConfD が confdmgr に更新を送信した回数。
- [Successful Notifications]:ConfD から受信した更新が正常に処理された回数。
- [Failed Notifications]:ConfD から受信した更新が正常に処理されなかった回数。成功した 回数と失敗した回数は、常に通知の合計数と同じである必要があります。
- [Unexpected]:予期しない状況が発生した回数。各ケースに対してエラーログが生成され ます。

**show confdmgr confd cbd** の出力例については、以下を参照してください。

```
[local]<host name># show confdmgr confd cdb
active-charging service acs
exit
context local
server confd
 autosave-config /tmp/ut_confdmgr_config.txt
 confd-user confd_user
exit
exit
nacm read-default permit
nacm groups group admin
!
nacm groups group inspector
!
nacm groups group operator
!
nacm groups group secure_admin
!
nacm rule-list secure_admin
!
group [ secure_admin ]
rule any-access
 action permit
!
 rule secure admin server confd
 module-name cisco-staros-cli-config
 path /context/server/confd
 access-operations create, read, update
 action permit
  \vert|
 V
nacm rule-list inspector
group [ inspector ]
rule any-access
 access-operations read
 action permit
 !
!
[local]<host_name>#
```
**show confdmgr confd netconf** の出力例については、以下を参照してください。

```
[local]<host name># show confdmgr confd netconf
netconf-state capabilities capability urn:ietf:params:netconf:base:1.0
netconf-state capabilities capability urn:ietf:params:netconf:base:1.1
netconf-state capabilities capability
```

```
urn:ietf:params:netconf:capability:writable-running:1.0
netconf-state capabilities capability urn:ietf:params:netconf:capability:candidate:1.0
 \vert\vert\overline{V}netconf-state statistics netconf-start-time 2016-03-30T17:09:49-04:00
netconf-state statistics in-bad-hellos 0
netconf-state statistics in-sessions 0
netconf-state statistics dropped-sessions 0
netconf-state statistics in-rpcs 0
 \blacksquare|
V
netconf-state datastores datastore candidate
NAME CREATOR CREATED CONTEXT
----------------------------------------------------------
/rollback0 admin 2016-04-26T17:08:02-00:00 noaaa
/rollback1 admin 2016-04-26T17:07:57-00:00 noaaa
/rollback2 admin 2016-04-26T17:07:49-00:00 noaaa
/rollback3 admin 2016-04-26T17:07:49-00:00 noaaa
/rollback4 admin 2016-04-26T17:07:47-00:00 noaaa
 |
 \vert\overline{V}/cli-history/admin.hist
/cli-history/root.hist
/global.data
[local]<host_name>#
show confdmgr confd state の出力例については、以下を参照してください。
[local]<host name># show confdmgr confd state
Monday June 24 10:58:49 EDT 2019
confd-state version 7.1
confd-state epoll false
confd-state daemon-status started
confd-state loaded-data-models data-model acs-config
revision 2016-10-31
namespace http://www.cisco.com/usp/nfv/acs-config
prefix acs-config
exported-to-all
confd-state loaded-data-models data-model cisco-staros-bulkstats
revision 2016-12-14
namespace http://www.cisco.com/staros-bulkstats
prefix staros bulkstats
exported-to-all
confd-state loaded-data-models data-model cisco-staros-cli-config
revision 2016-12-14
namespace http://www.cisco.com/staros-cli-config
prefix staros_cli
exported-to-all
confd-state loaded-data-models data-model cisco-staros-config
revision 2016-12-14
namespace http://www.cisco.com/staros-config
prefix staros config
exported-to-all
confd-state loaded-data-models data-model cisco-staros-exec
 revision 2016-12-14
namespace http://www.cisco.com/staros-exec
prefix staros_exec
exported-to-all
confd-state loaded-data-models data-model cisco-staros-kpi
 revision 2017-10-31
namespace http://www.cisco.com/staros-kpi
```
**show confdmgr subscriptions** の出力例については、以下を参照してください。

[local]<host name># show confdmgr subscriptions

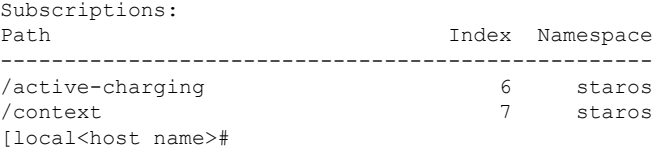

サブスクリプションとは、変更が発生したときに confdmgr に通知する必要がある Yang モデル で定義されている設定ポイントのことです。このリリースでは、「/active-charging」と「/context」 の 2 つのサブスクリプションがあります。

### **show configuration confd** コマンド

**confd** キーワードは、**show configuration** コマンドの出力をフィルタリングして、YANG モデル でサポートされているコンフィギュレーション コマンドだけを表示します。

```
show configuration confd
```
サンプル出力は次のようになります。

[local]<host\_name># show configuration confd

config

context local

server confd

#exit

active-charging service ecs

ruledef rd1

tcp any-match = TRUE

#exit

rulebase default

#exit

#exit

end

[local]<host\_name>#

### **clear confdmgr statistics**

このコマンドは、**show confdmgr** コマンドの出力の「Statistics」セクションに一覧表示されて いるすべての内容をクリアします。これには次が含まれます。

- Triggers
- 通知 (Notifications)
- Successful notifications
- Failed notifications

• Unexpected

# <span id="page-568-0"></span>**Show Support Details**(**SSD**)

すべての **show confdmgr** コマンドの出力が SSD に追加されました。

# <span id="page-568-1"></span>**CDB** のメンテナンス

ConfDコンフィギュレーションデータベース(CDB)のローカルコピーは、StarOS上のConfD によって管理されます。

すべての ConfD でサポートされている StarOS コンフィギュレーション コマンドを URL に表 示して保存できます。そのため、**confd** キーワードが **show configuration**コマンドと **save configuration** コマンドに追加されました。

ConfD でサポートされている設定を URL に保存した後、Exec モードの **configure confd** *<url>* コマンドを使用して、それを CDB に直接適用できます。このコマンドは、*url* にあるファイル の内容を、ConfD の実行コンフィギュレーションに適用します。

上記のコマンドに関する詳細については、以下を参照してください。

### **clear confdmgr confd cdb**

この Exec モードコマンドは、ConfD が設定オブジェクトを保存するために使用する ConfD 設 定データベース (CDB)の設定を消去します。StarOS は、ConfD が提供する API を使用して データベースにアクセスします。

次に、CDB をクリアするためのコマンドシーケンスの例を示します。

```
[local]host_name# config
[local]host_name(config)# context local
[local]host_name(config-ctx)# no server confd
[localhost_name(config-ctx)# end
[local]host_name# clear confdmgr confd cdb
About to delete the ConfD configuration database
The running configuration is NOT affected.
Are you sure? [Yes|No]: y
[local]host_name#
```
ConfD および NETCONF プロトコルのサポートを無効にするために、コンテキスト コンフィ ギュレーション モードの **no server confd** コマンドがローカルコンテキストで実行されている 場合を除き、CDB を消去することはできません。 (注)

 $\triangle$ 注意 CDB のクリアは端末の動作です。その後、CDB を再設定する必要があります。

#### **configure confd <url>**

このExecモードのコマンドは、URLによって指定された設定スクリプトの内容を現在のConfD 設定データベース(CDB)に適用します。

次に、コマンドシーケンスの例を示します。

```
[local]host_name# save configuration /flash/confd.config confd
[local]host_name# configure confd /flash/confd.config
Info: #!$$ StarOS V20.2 Chassis 52767e9ff9e207bed12c76f7f8a5352c
Info: config
Info: active-charging service acs
Info: rulebase default
Info: #exit
Info: #exit
Info: end
[local]host_name#
```
### **save configuration <url> confd**

キーワード**confd**がExecモードの**save configuration**コマンドに追加されました。このキーワー ドは、YANGモデルでサポートされている設定コマンドのみを含むように、保存された設定コ マンドをフィルタリングします。

次に、このプロセスのコマンドシンタックスを示します。

[local]*host\_name*# **save configuration** *<url>* **confd**

設定コマンドの YANG モデルのサブセット出力は、**show file url** *<url>* コマンドを使用して表 示できます。ここで、*<url>*は、設定を保存するために使用されるパス名です。保存された設 定ファイルは、**configure confd** コマンドを使用して CDB に適用できます。

# <span id="page-569-0"></span>サポートされている **StarOS ECS** 設定コマンド

このリリースでは、CLI ベースの YANG モデルで次の StarOS ECS コマンドがサポートされて います。

• ruledef *<ruledef\_name>*

- ip server-ip-address  $=$  \*
- tcp-ether-port  $=$   $*$
- udp ether-port  $=$  \*
- tcp either-port-range  $=$  \*
- udp ether-port range  $=$  \*
- tcp-any-match  $=$   $*$
- udp any-match  $=$  \*
- http  $url = *$
- httpcookie  $=$  \*
- http x-header  $=$  \*
- group-of-ruledefs *<ruledefs\_group\_name>*
	- add-ruledef priority = \*
- qos-group-of-ruledefs *<group\_name>*
	- add-group-of-ruledef *<group\_of\_ruledef\_name>*
- charging-action *<charging\_action\_name>*
	- flow-idle-timeout *<seconds>*
	- content-id 1
	- service-identifier *<service\_id>*
	- billing-action egcdr
- rulebase *<rulebase\_name>*
	- action priority *<priority\_number>* group-of-ruledefs *<ruledefs\_group\_name>* charging-action *<charging\_action\_name>*

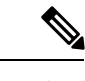

(注)  $"="$  \*" indicates support for every option following the prior keyword/value.

# <span id="page-570-0"></span>**ConfD** のアップグレードサポート

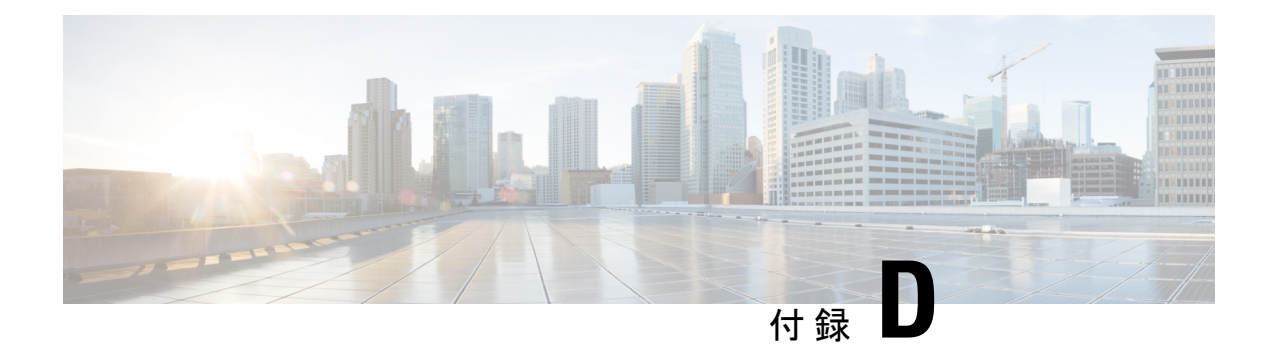

# **ICSR** のチェックポイント

この付録では、シャーシ間セッションリカバリのフレームワークによって使用されるマクロ チェックポイントとマイクロチェックポイントについて説明します。チェックポイントは、 サービス冗長性プロトコル (SRP) を介してアクティブとスタンバイの ICSR シャーシの間で 交換されます。

- ここでは、次の内容について説明します。
	- [チェックポイントの概要](#page-572-0) (537 ページ)
	- [マクロチェックポイント](#page-573-0) (538 ページ)
	- [マイクロチェックポイント](#page-574-0) (539 ページ)

## <span id="page-572-0"></span>チェックポイントの概要

シャーシ間セッションリカバリ (ICSR) には、ICSR フレームワーク内の sessmgr インスタン スレベルのチェックポイントのフレームワークが用意されています。チェックポイントは、ア プリケーションのステータスのスナップショットです。チェックポイントは、sessmgr がピア シャーシにインスタンスレベルの情報をプッシュするために使用できます。

インスタンスレベルのチェックポイントは、特定の sessmgr インスタンスにメッセージを送信 します。GGSN、PDSN、P-GW、S-GW、または SGSN などの各アプリケーションがチェック ポイントメッセージの符号化と復号を行います。ICSR フレームワークは、インスタンスレベ ルのチェックポイント情報と関連する統計情報を転送するための API を備えています。

マクロチェックポイントには完全なセッション情報が含まれており、マイクロチェックポイン トにはいくつかの変数のみが含まれています。マクロチェックポイントは、電源投入時とリ ロード時にアクティブシャーシからスタンバイシャーシに最初に送信され、その後は定期的に 送信されます。スタンバイシャーシは、マクロチェックポイントを受信すると、そのセッショ ンに関連する既存のすべてのCRR(コールリカバリレコード)やCLP(コール回線ポインタ) をクリアし、新しい CRR や CLP を作成します。マクロチェックポイントは、フルチェックポ イント(FC)とも呼ばれます。

処理サイクルとメモリを節約するために、アクティブシャーシからスタンバイシャーシへの動 的および定期的な更新はマイクロチェックポイントを使用して実行されます。

Exec モードの **show srp info** コマンドの出力には、SRP チェックポイントの完全なリストが表 示されます。

## <span id="page-573-0"></span>マクロチェックポイント

このセクションでは、ICSR マクロチェックポイントについて簡単に説明します。

#### **GGSN\_APN ID MAPPING**

このマクロチェックポイントは、スタンバイシャーシ上の APN 名 をマッピングするために、 アクティブシャーシからスタンバイシャーシに送信されます。

- 時間ベース:なし
- 頻度:該当なし
- イベントベース:対応
- •イベント : sessmgr 間で TCP 接続が確立されるたびに発生し、READY\_STATE に移動しま す。
- アカウンティング:非対応
- 差分**/**累積:該当なし
- 関連 **CLI** コマンド:**show sessionsubsystem facility sessmgr instance** *<instance no>* **debug-info** and **show srp micro-checkpoint statistics**

### インスタンスレベルのチェックポイント

このマクロチェックポイントは、新しいルールをスタンバイシャーシに送信するために、ECS (Enhanced Charging システム)によって生成されます。また、スタンバイシャーシのルールを 削除または変更するために、ECS でも使用されます。

- 時間ベース:対応
- 頻度:30 分
- イベントベース:対応
- イベント:発生:
- **1.** 新しいルールがアクティブシャーシに追加または削除された場合。
- **2.** ECS が定期的にマイクロチェックポイントに登録されている場合は、30 分ごと。
- アカウンティング:—
- 差分**/**累積:—
- 関連 **CLI** コマンド:**show sessionsubsystem facility sessmgr instance** *<instance no>* **debug-info** and **show srp micro-checkpoint statistics**

### **SERVICE\_ID MAPPING**

このマクロチェックポイントは、スタンバイシャーシのサービスIDをマッピングするために、 アクティブシャーシからスタンバイシャーシに送信されます。

- 時間ベース:なし
- 頻度:該当なし
- イベントベース:対応
- イベント: sessmgr 間で TCP 接続が確立されるたびに発生し、READY\_STATE に移動しま す。
- アカウンティング:非対応
- 差分**/**累積:該当なし
- 関連 **CLI** コマンド:**show sessionsubsystem facility sessmgr instance** *<instance no>* **debug-info**

### **VPNMGR\_ID MAPPING**

このマクロチェックポイントは、スタンバイシャーシ上の VPN をマッピングするために、ア クティブシャーシからスタンバイシャーシに送信されます。

- 時間ベース:なし
- 頻度:該当なし
- イベントベース:対応
- イベント: sessmgr 間で TCP 接続が確立されるたびに発生し、READY\_STATE に移動しま す。
- アカウンティング:非対応
- 差分**/**累積:該当なし
- 関連 **CLI** コマンド:**show sessionsubsystem facility sessmgr instance** *<instance no>* **debug-info**

# <span id="page-574-0"></span>マイクロチェックポイント

このセクションでは、アプリケーションカテゴリ別のマイクロチェックポイントの特性につい て簡単に説明します。

マイクロチェックポイントは、次のカテゴリの下にアルファベット順に表示されます。

- 未分類 (540 [ページ\)](#page-575-0)
- DCCA [カテゴリ](#page-576-0) (541 ページ)
- ECS [カテゴリ](#page-576-1) (541 ページ)
- ePDG [カテゴリ](#page-580-0) (545 ページ)
- [ファイアウォール](#page-581-0)/ECS カテゴリ (546 ページ)
- GGSN [カテゴリ](#page-582-0) (547 ページ)
- Gx [インターフェイスカテゴリ](#page-584-0) (549 ページ)
- NAT [カテゴリ](#page-584-1) (549 ページ)
- P-GW [カテゴリ](#page-587-0) (552 ページ)
- Rf [インターフェイスカテゴリ](#page-589-0) (554 ページ)
- S6b [インターフェイスカテゴリ](#page-590-0) (555 ページ)
- SaMOG [カテゴリ](#page-590-1) (555 ページ)

### <span id="page-575-0"></span>未分類

#### **SESS\_UCHKPT\_CMD\_INVALIDATE\_CRR**

このマイクロチェックポイントは、削除されたコールをクリアするためにスタンバイシャーシ に送信されます。スタンバイシャーシで削除する必要があるコール ID とその他の情報を伝送 します。

- 時間ベース:なし
- 頻度:該当なし
- イベントベース:対応
- イベント:アクティブシャーシでコールが削除されたときに発生します。
- アカウンティング:非対応
- 差分**/**累積:該当なし
- **CMD-ID**:1
- 関連 **CLI** コマンド:なし

#### **SESS\_UCKKPT\_CMD\_UPDATE\_CLPSTATS**

このマイクロチェックポイントは、VoLTE データの統計情報を送信します。

- 時間ベース:対応
- 頻度:—
- イベントベース:対応
- イベント:ICSR バックグラウンド チェックポインティング中に発生します。シャーシの スイッチオーバーにより、VoLTE データ統計情報の送信がトリガーされます。
- アカウンティング:—
- 差分**/**累積:—
- **CMD-ID**:4
- 関連 **CLI** コマンド:なし

#### **SESS\_UCHKPT\_CMD\_UPDATE\_IDLESECS**

このマイクロチェックポイントは、アイドルタイムアウトまでの残りの秒数を送信します。

- 時間ベース:対応
- 頻度:—
- イベントベース:非対応
- イベント:ICSR バックグラウンド チェックポインティング中に発生します。
- アカウンティング:非対応
- 差分**/**累積:該当なし
- **CMD-ID**:2
- 関連 **CLI** コマンド:なし

# **DCCA** カテゴリ

### **SESS\_UCHKPT\_CMD\_DCCA\_SESS\_INFO**

このマイクロチェックポイントは、クレジット制御(CC)関連の情報を送信します。

- 時間ベース:対応
- 頻度: GR マイクロチェックポイントの場合は 18 秒
- イベントベース:対応
- イベント:マイクロチェックポイント/CCA/正を想定の状態遷移とともに送信
- アカウンティング:対応
- 差分**/**累積:累積
- **CMD-ID**:19
- 関連 **CLI** コマンド:なし

**ECS** カテゴリ

#### **SESS\_UCHKPT\_CMD\_ACS\_CALL\_INFO**

このマイクロチェックポイントは、重要な ECS コールレベルのデータを送信します。

- 時間ベース:対応
- 頻度:—
- イベントベース:対応
- イベント: ECS のコールレベル情報が作成または変更されるたびに発生します。
- アカウンティング:非対応
- 差分**/**累積:該当なし
- **CMD-ID**:179
- 関連 **CLI** コマンド:なし

### **SESS\_UCHKPT\_CMD\_ACS\_GX\_LI\_INFO**

このマイクロチェックポイント ソースは、ECS によって維持される合法的傍受(LI)関連情 報です。

- 時間ベース:対応
- 頻度:—
- イベントベース:対応
- イベント:LI 情報が作成または変更されるたびに発生します。
- アカウンティング:非対応
- 差分**/**累積:該当なし
- **CMD-ID**:75
- 関連 **CLI** コマンド:なし

### **SESS\_UCHKPT\_CMD\_ACS\_SESS\_INFO**

このマイクロチェックポイントは、ECS レベルのベアラー関連データを送信します。

- 時間ベース:対応
- 頻度:—
- イベントベース:対応
- •イベント: ECS ベアラー情報が作成または変更されるたびに発生します。
- アカウンティング:非対応
- 差分**/**累積:該当なし
- **CMD-ID**:33
- 関連 **CLI** コマンド:なし

### **SESS\_UCHKPT\_CMD\_DEL\_ACS\_CALL\_INFO**

このマイクロチェックポイントは、リリースコールのイベントが発生したことを通知します。

- 時間ベース:なし
- 頻度:該当なし
- イベントベース:対応
- イベント:ECS リリースコールのメッセージが処理されるたびに発生します。
- アカウンティング:非対応
- 差分**/**累積:該当なし
- **CMD-ID**:188
- 関連 **CLI** コマンド:—

### **SESS\_UCHKPT\_CMD\_DEL\_ACS\_SESS\_INFO**

このマイクロチェックポイントは、ベアラーのリリースイベントが発生したことを通知しま す。

- 時間ベース:なし
- 頻度:該当なし
- イベントベース:対応
- イベント: ECS のベアラーのリリースメッセージが処理されるたびに発生します。
- アカウンティング:非対応
- 差分**/**累積:該当なし
- **CMD-ID**:187
- 関連 **CLI** コマンド:なし

### **SESS\_UCHKPT\_CMD\_DYNAMIC\_CHRG\_CA\_INFO**

このマイクロチェックポイントは、ECSによって維持されるダイナミックチャージングのアク ション情報を送信します。

- 時間ベース:対応
- 頻度:—
- イベントベース:対応
- ·イベント:ダイナミックチャージングのアクション情報が作成または変更されるたびに発 生します。
- アカウンティング:非対応
- 差分**/**累積:該当なし
- **CMD-ID**:141
- 関連 **CLI** コマンド:なし

#### **SESS\_UCHKPT\_CMD\_DYNAMIC\_CHRG\_DEL\_CA\_INFO**

このマイクロチェックポイントは、ダイナミックチャージングのアクションが削除されている ことを通知します。

- 時間ベース:なし
- 頻度:該当なし
- イベントベース:対応
- イベント:ダイナミックチャージングのアクションが削除されるたびに発生します。
- アカウンティング:非対応
- 差分**/**累積:該当なし
- **CMD-ID**:183
- 関連 **CLI** コマンド:なし

#### **SESS\_UCHKPT\_CMD\_DYNAMIC\_CHRG\_DEL\_QG\_INFO**

このマイクロチェックポイントは、ダイナミック QoS グループが削除されたことを通知しま す。

- 時間ベース:なし
- 頻度:該当なし
- イベントベース:対応
- イベント: ダイナミック QoS グループが削除されるたびに発生します。
- アカウンティング:非対応
- 差分**/**累積:該当なし
- **CMD-ID**:182
- 関連 **CLI** コマンド:なし

#### **SESS\_UCHKPT\_CMD\_DYNAMIC\_CHRG\_QG\_INFO**

このマイクロチェックポイントは、ECS によって維持されるダイナミック QoS グループ関連 情報を送信します。

- 時間ベース:対応
- 頻度:—
- イベントベース:対応
- イベント:ダイナミック QoS グループ情報が作成または変更されるたびに発生します。
- アカウンティング:非対応
- 差分**/**累積:該当なし
- **CMD-ID**: 140
- 関連 **CLI** コマンド:なし

#### **SESS\_UCHKPT\_CMD\_DYNAMIC\_RULE\_DEL\_INFO**

このマイクロチェックポイントは、ダイナミックルールが削除されていることを通知します。

- 時間ベース:なし
- 頻度:—
- イベントベース:対応
- イベント:ダイナミックルールが削除されるたびに発生します。
- アカウンティング:非対応
- 差分**/**累積:該当なし
- **CMD-ID**:178
- 関連 **CLI** コマンド:なし

#### **SESS\_UCHKPT\_CMD\_DYNAMIC\_RULE\_INFO**

このマイクロチェックポイントソースは、ECSによって維持される事前定義済みのダイナミッ クルール関連情報です。

- 時間ベース:対応
- 頻度:—
- イベントベース:対応
- イベント:ダイナミックルールが作成または変更されるたびに発生します。
- アカウンティング:非対応
- 差分**/**累積:該当なし
- **CMD-ID**: 43
- 関連 **CLI** コマンド:なし

# **ePDG** カテゴリ

#### **SESS\_UCHKPT\_CMD\_DELETE\_EPDG\_BEARER**

このマイクロチェックポイントは、アクティブシャーシとスタンバイシャーシ間で削除された ePDG ベアラーを同期します。

- 時間ベース:なし
- 頻度:該当なし
- イベントベース:対応
- イベント:該当なし
- アカウンティング: 対応
- 差分**/**累積:累積
- **CMD-ID**: 110
- 関連する **CLI** コマンド:**show srp micro-checkpoint statistics debug-info**

#### **SESS\_UCHKPT\_CMD\_UPDATE\_EPDG\_BEARER**

このマイクロチェックポイントは、アクティブシャーシとスタンバイシャーシ間でePDGベア ラーを同期します。

- 時間ベース:なし
- 頻度:該当なし
- イベントベース:非対応
- イベント:該当なし
- アカウンティング: 対応
- 差分**/**累積:累積
- **CMD-ID**:110
- 関連する **CLI** コマンド:**show srp micro-checkpoint statistics debug-info**

#### **SESS\_UCHKPT\_CMD\_UPDATE\_EPDG\_PEER\_ADDR**

このマイクロチェックポイントは、アクティブシャーシとスタンバイシャーシ間でePDGピア アドレスを同期します。

- 時間ベース:なし
- 頻度:該当なし
- イベントベース:対応
- イベント:—
- アカウンティング: 対応
- 差分**/**累積:累積
- **CMD-ID**: 110
- 関連する **CLI** コマンド:**show srp micro-checkpoint statistics debug-info**

## **SESS\_UCHKPT\_CMD\_UPDATE\_EPDG\_REKEY**

このマイクロチェックポイントは、アクティブシャーシとスタンバイシャーシ間でePDGキー 生成統計情報を同期します。

- 時間ベース:対応
- 頻度:30 秒
- イベントベース:非対応
- イベント:該当なし
- アカウンティング: 対応
- 差分**/**累積:累積
- **CMD-ID**: 110
- 関連する **CLI** コマンド:**show srp micro-checkpoint statistics debug-info**

#### **SESS\_UCHKPT\_CMD\_UPDATE\_EPDG\_STATS**

このマイクロチェックポイントは、アクティブシャーシとスタンバイシャーシ間のセッション 統計情報を同期します。

- 時間ベース:対応
- 頻度:30 秒
- イベントベース:非対応
- イベント:該当なし
- アカウンティング: 対応
- 差分**/**累積:累積
- **CMD-ID**:110
- 関連する **CLI** コマンド:**show srp micro-checkpoint statistics debug-info**

# ファイアウォール**/ECS** カテゴリ

#### **SESS\_UCHKPT\_CMD\_SFW\_DEL\_RULE\_INFO**

このマイクロチェックポイントは、ベアラーの ruledef が削除されると送信されます。

- 時間ベース:なし
- 頻度:該当なし
- イベントベース:対応
- イベント: PCRF が事前定義されたステートフルファイアウォールのアクセスルールを無 効にするコマンドを送信するたびに発生します。
- アカウンティング:非対応
- 差分**/**累積:該当なし
- **CMD-ID**:186
- 関連 **CLI** コマンド:なし

#### **SESS\_UCHKPT\_CMD\_SFW\_RULE\_INFO**

このマイクロチェックポイントは、動的に有効になったステートフルファイアウォール(SFW) のアクセスルールの追加を通知します。

- 時間ベース:なし
- 頻度:該当なし
- イベントベース:対応
- イベント:PCRFが事前定義されたSFWアクセスルールを有効にするコマンドを送信する たびに発生します。
- アカウンティング:対応
- 差分**/**累積:累積
- **CMD-ID**:185
- 関連 **CLI** コマンド:なし

# **GGSN** カテゴリ

#### **SESS\_UCHKPT\_CMD\_GGSN\_DELETE\_SUB\_SESS**

このマイクロチェックポイントは、セカンダリベアラーが削除されたときに更新を送信しま す。

- 時間ベース:なし
- 頻度:該当なし
- イベントベース:対応
- イベント: セカンダリベアラーの削除時に発生
- アカウンティング:—
- 差分**/**累積:—
- **CMD-ID**: 117
- 関連 **CLI** コマンド:なし

#### **SESS\_UCHKPT\_CMD\_GGSN\_UPDATE\_RPR**

RPR (復元力のあるパケットリング) がGGSNサービス内に設定されている場合は、セカンダ リベアラーの作成時にRPRタイマーが起動されます。このチェックポイントは、このタイマー の有効期限が切れたときに送信されます。

- 時間ベース:対応
- 頻度:RPR タイマー
- イベントベース:対応
- イベント: セカンダリベアラー作成の RPR タイマーが期限切れになると発生します。
- アカウンティング:—
- 差分**/**累積:—
- **CMD-ID**: 118
- 関連 **CLI** コマンド:—

#### **SESS\_UCHKPT\_CMD\_GGSN\_UPDATE\_SESSION**

このマイクロチェックポイントは、次のシナリオとなる更新を除き、ネットワークまたは UE によって開始された更新手順で送信されます。

- ベアラーの作成または削除
- TFT の変更または RAT 間 ハンドオーバー
- Gn-Gp ハンドオフ

このマイクロチェックポイントに関連付けられているパラメータを次に示します。

- 時間ベース:なし
- 頻度:該当なし
- イベントベース:対応
- イベント:更新がネットワークで開始されるか、または UE で開始されたときに発生しま す。
- アカウンティング:非対応
- 差分**/**累積:該当なし
- **CMD-ID**:171
- 関連 **CLI** コマンド: **show srp checkpoint statistics active verbose** と **show session subsystem facility sessmgr instance** *<instance\_number>* **debug-info**.

#### **SESS\_UCHKPT\_CMD\_GGSN\_UPDATE\_STATS**

このマイクロチェックポイントは、セッションの統計情報を定期的に送信します。

- 時間ベース:対応
- 頻度:5 分ごと
- イベントベース:非対応
- イベント:該当なし
- アカウンティング:対応
- 差分**/**累積:累積
- **CMD-ID**: 116
- 関連 **CLI** コマンド:なし

#### **SESS\_UCHKPT\_CMD\_UPDATE\_COA\_PARAMS**

このマイクロチェックポイントは、入力および出力 ACL パラメータを更新します。

- 時間ベース:—
- 頻度:—
- イベントベース:対応
- •イベント : COA(認可変更)の応答
- アカウンティング:—
- 差分**/**累積:—
- **CMD-ID**: 83
- 関連 **CLI** コマンド:なし

# **Gx** インターフェイスカテゴリ

#### **SESS\_UCHKPT\_CMD\_ACS\_VOLUME\_USAGE**

このマイクロチェックポイントは、Gx アカウンティングバケットを介してボリューム使用率 を送信します。

- 時間ベース:対応
- 頻度 :aamgr マイクロチェックポイントの場合は 4 秒、GR マイクロチェックポイントの 場合は 18 秒
- イベントベース:非対応
- イベント: マクロチェックポイントとともに送信
- •アカウンティング : 対応
- 差分**/**累積:累積
- **CMD-ID**:79
- 関連 **CLI** コマンド:— なし

#### **SESS\_UCHKPT\_CMD\_UPDATE\_SGX\_INFO**

このマイクロチェックポイントは、Gx セッション関連の情報を送信します。

- 時間ベース:なし
- 頻度:該当なし
- イベントベース:対応
- イベント:PCRF からの CCA-I/U または RAR の受信時にトリガーされます。
- アカウンティング: 対応
- 差分**/**累積:累積
- **CMD-ID**:137
- 関連 **CLI** コマンド:なし

# **NAT** カテゴリ

#### **SESS\_UCHKPT\_CMD\_GR\_UPDATE\_NAT\_REALM\_PORT\_INFO1**

このマイクロチェックポイントは、他のサブスクライバと NAT IP アドレスを共有しているサ ブスクライバに対して、ポートチャンクが割り当てられるか、または割り当て解除されるとき に送信されます。ポートチャンクは、そのサブスクライバのデータを受信している間、割り当 てられるか、割り当てが解除されます。

- 時間ベース:なし
- 頻度:該当なし
- イベントベース:対応
- イベント:新しいNATポートチャンクが割り当てられるか、または削除されるとトリガー されます。
- アカウンティング:非対応
- 差分**/**累積:該当なし
- **CMD-ID**: 105
- 関連 **CLI** コマンド:なし

#### **SESS\_UCHKPT\_CMD\_GR\_UPDATE\_NAT\_REALMS**

このマイクロチェックポイントは、NAT IP サブスクライバから解除されたときに送信されま す。

オンデマンドの場合は、特定の NAT レルムに一致する最初のパケットが受信され、NAT IP ア ドレスがサブスクライバに割り当てられるとトリガーされます。

これがオンデマンドでない場合は、コールセットアップ時に NAT IP アドレスが割り当てられ て、このマイクロチェックポイントが送信されます。

- 時間ベース:なし
- 頻度:該当なし
- イベントベース:対応
- イベント: NAT IP アドレスがサブスクライバに割り当てられたか、またはその割当をサ ブスクライバから解除されたときにトリガーされます。
- アカウンティング:非対応
- 差分**/**累積:該当なし
- **CMD-ID**: 45
- 関連 **CLI** コマンド:なし

# **SESS\_UCHKPT\_CMD\_NAT\_SIP\_ALG\_CALL\_INFO**

このマイクロチェックポイントは、新しいSIPフローがサブスクライバに対して作成または削 除されたときに送信されます(SIP データはサブスクライバ経由で渡されます)。

- 時間ベース:なし
- 頻度:該当なし
- イベントベース:対応
- イベント: 新しい SIP フローが作成または削除されたときにトリガーされます。
- アカウンティング:非対応
- 差分**/**累積:該当なし
- **CMD-ID**:98
- 関連 **CLI** コマンド:なし

#### **SESS\_UCHKPT\_CMD\_NAT\_SIP\_ALG\_CONTACT\_PH\_INFO**

このマイクロチェックポイントは、受信したSIPパケットが分析され、ピンホールがNATファ イアウォールで作成されたときに送信されます。

- 時間ベース:なし
- 頻度:該当なし
- イベントベース:対応
- •イベント : SIPパケットがNATファイアウォールでピンホールを作成するときにトリガー されます。
- アカウンティング:非対応
- 差分**/**累積:該当なし
- **CMD-ID**:97
- 関連 **CLI** コマンド:なし

#### **SESS\_UCHKPT\_CMD\_UPDATE\_DSK\_FLOW\_CHKPT\_INFO**

このマイクロチェックポイントは、新しい NAT フローがサブスクライバに対して作成または 削除されたときに送信されます(データはサブスクライバ経由で渡されます)。

このチェックポイントはタイマーから送信されますが、タイマーベースではありません。タイ マーは、タイマーが起動するたびに(粒度は2秒)調整のために使用されます(10 マイクロ チェックポイント)。これは、マイクロチェックポイントを必要とする新しいフローがある場 合にのみ送信されます。それ以外の場合は、micro-micro-checkpoints は送信されません。

- 時間ベース:なし
- 頻度:上記の説明を参照してください。
- イベントベース:対応
- イベント:新しい NAT フローが作成または削除されたときにトリガーされます。
- アカウンティング:非対応
- 差分**/**累積:該当なし
- **CMD-ID**:96
- 関連 **CLI** コマンド:なし

#### **SESS\_UCHKPT\_CMD\_UPDATE\_NAT\_BYPASS\_FLOW\_INFO**

このマイクロチェックポイントは、サブスクライバに対して NAT が有効になっているが、 (ルールの一致に基づいて)このフローに対してバイパス NAT (NAT なし)が設定されてい る場合に送信され、新しいバイパスフローが作成されます。

このチェックポイントは、フローが追加と削除の両方が行われると送信されます。

- 時間ベース:なし
- 頻度:該当なし
- イベントベース:対応
- •イベント:バイパス NAT が有効な新しいフローが作成または削除されたときにトリガー されます。
- アカウンティング:非対応
- 差分**/**累積:該当なし
- $\cdot$  **CMD-ID**: 60
- 関連 **CLI** コマンド:なし

# **P-GW** カテゴリ

#### **SESS\_UCHKPT\_CMD\_PGW\_DELETE\_SUB\_SESS**

将来的な使用のために予約されています。

#### **SESS\_UCHKPT\_CMD\_PGW\_OVRCHRG\_PRTCTN\_INFO**

このマイクロチェックポイントは、S-GW が MBR内 の過剰課金保護ビットを設定しているこ とを示します。

- 時間ベース:なし
- 頻度:該当なし
- イベントベース:対応
- イベント:S-GW が過剰課金保護ビットを超えて設定した場合にトリガーされます。
- アカウンティング:非対応
- 差分**/**累積:該当なし
- **CMD-ID**:159
- 関連 **CLI** コマンド:なし

#### **SESS\_UCHKPT\_CMD\_PGW\_SGWRESTORATION\_INFO**

このマイクロチェックポイントは、S-GW がダウンしているときにコールがアップ状態を維持 する間隔を示します。

- 時間ベース:なし
- 頻度:該当なし
- イベントベース:対応
- イベント: S-GW が復元モードになったときにトリガーされます。
- アカウンティング:非対応
- 差分**/**累積:該当なし
- **CMD-ID**:158
- 関連 **CLI** コマンド:なし

#### **SESS\_UCHKPT\_CMD\_PGW\_UBR\_MBR\_INFO**

このマイクロチェックポイントは、UBR/MBR の手順によって次のシナリオが発生した場合を 除き、UBR(Update Bearer Request)または MBR(Modify Bearer Request)の最後に送信されま す。

- TFT の変更
- 非表示コールのベアラー更新または変更
- 純粋な P から非表示、または非表示から純粋な P に変更
- テクノロジー間ハンドオフ(たとえば、WiFi から LTE へ)

このマイクロチェックポイントに関連付けられているパラメータを次に示します。

- 時間ベース:なし
- 頻度:該当なし
- イベントベース:対応
- イベント:UBR または MBR プロシージャの結果として発生します。
- アカウンティング:非対応
- 差分**/**累積:該当なし
- **CMD-ID**:193
- 関連する **CLI** コマンド:**show srp checkpoint statistics active verbose** および **show session subsystem facility sessmgr instance** *< instance\_number >* **debug-info**

# **SESS\_UCHKPT\_CMD\_PGW\_UPDATE\_APN\_AMBR**

将来的な使用のために予約されています。

# **SESS\_UCHKPT\_CMD\_PGW\_UPDATE\_INFO**

将来的な使用のために予約されています。

# **SESS\_UCHKPT\_CMD\_PGW\_UPDATE\_LI\_PARAM**

このマイクロチェックポイントは、このコールの合法的傍受(LI)の状態を示します。

- 時間ベース:なし
- 頻度:該当なし
- イベントベース:対応
- イベント:このコールの LI 状態が変更された場合にトリガーされます。
- アカウンティング:非対応
- 差分**/**累積:該当なし
- **CMD-ID**:151
- 関連 **CLI** コマンド:なし

#### **SESS\_UCHKPT\_CMD\_PGW\_UPDATE\_PDN\_COMMON\_PARAM**

将来的な使用のために予約されています。

### **SESS\_UCHKPT\_CMD\_PGW\_UPDATE\_QOS**

将来的な使用のために予約されています。

### **SESS\_UCHKPT\_CMD\_PGW\_UPDATE\_SGW\_CHANGE**

将来的な使用のために予約されています。

### **SESS\_UCHKPT\_CMD\_PGW\_UPDATE\_STATS**

このマイクロチェックポイントは、セッションの統計情報を定期的に送信します。

• 時間ベース:対応

- 頻度:5 分ごと
- イベントベース:非対応
- イベント:該当なし
- アカウンティング:対応
- 差分**/**累積:累積
- **CMD-ID**:65
- 関連 **CLI** コマンド:なし

# **Rf** インターフェイスカテゴリ

#### **SESS\_UCHKPT\_CMD\_ACS\_ACCOUNTING\_TYPE\_QCI\_RF**

このマイクロチェックポイントは、SDF+QCI-basedRfアカウンティングバケットの変更を示し ます。

- 時間ベース:対応
- 頻度:aamgr チェックポイントの場合は 4 秒、GR チェックポイントの場合は 18 秒
- イベントベース:非対応
- イベント:該当なし
- アカウンティング:対応
- 差分**/**累積:累積
- **CMD-ID**:126
- 関連 **CLI** コマンド:なし

#### **SESS\_UCHKPT\_CMD\_ACS\_ACCOUNTING\_TYPE\_QCI\_RF\_WITH\_FC**

このマイクロチェックポイントは、完全な SDF+QCI-based Rf アカウンティングバケットを示 します。

- 時間ベース:対応
- 頻度:aamgr チェックポイントの場合は 4 秒、GR チェックポイントの場合は 18 秒
- イベントベース:非対応
- イベント: マクロチェックポイントとともに送信されます。
- アカウンティング: 対応
- 差分**/**累積:累積
- **CMD-ID**:164
- 関連 **CLI** コマンド:なし

#### **SESS\_UCHKPT\_CMD\_ACS\_ACCOUNTING\_TYPE\_RATING\_GROUP\_RF**

このマイクロチェックポイントは、SDF ベースの Rf アカウンティングバケットの変更を示し ます。

- 時間ベース:対応
- 頻度:aamgr チェックポイントの場合は 4 秒、GR チェックポイントの場合は 18 秒
- イベントベース:非対応
- イベント:該当なし
- アカウンティング: 対応
- 差分**/**累積:累積
- **CMD-ID**:125
- 関連 **CLI** コマンド:なし

#### **SESS\_UCHKPT\_CMD\_ACS\_ACCOUNTING\_TYPE\_RATING\_GROUP\_RF\_WITH\_FC**

このマイクロチェックポイントは、完全な SDF ベースの Rf アカウンティングバケットを示し ます。

- 時間ベース:対応
- 頻度:aamgr チェックポイントの場合は 4 秒、GR チェックポイントの場合は 18 秒
- イベントベース:非対応
- イベント : マクロチェックポイントとともに送信されます。
- アカウンティング: 対応
- 差分**/**累積:累積
- **CMD-ID**:163
- 関連 **CLI** コマンド:なし

# **S6b** インターフェイスカテゴリ

# **SESS\_UCHKPT\_CMD\_S6B\_INFO**

このマイクロチェックポイントは、S6b インターフェイスを介して再許可が発生したときに復 元プライオリティインジケータを送信します。

- 時間ベース:なし
- 頻度:該当なし
- イベントベース:対応
- イベント:Sb6 再許可によって、復元プライオリティインジケータの値が変更されると発 生します。
- アカウンティング:非対応
- 差分**/**累積:該当なし
- **CMD-ID**:202
- 関連 **CLI** コマンド:なし

# **SaMOG** カテゴリ

#### **SESS\_UCHKPT\_CMD\_CGW\_DELETE\_BEARER**

将来的な使用のために予約されています。

#### **SESS\_UCHKPT\_CMD\_CGW\_DELETE\_PDN**

このマイクロチェックポイントは、PDN 接続が削除されたことを示します。

- 時間ベース:なし
- 頻度:該当なし
- イベントベース:対応
- •イベント : SaMOG が Delete-Session-Req を送信したとき、または Delete-Bearer-Request を 受信したときに発生します。
- アカウンティング:非対応
- 差分**/**累積:該当なし
- **CMD-ID**:169
- 関連 **CLI** コマンド:**show subscriber samog-only full**

### **SESS\_UCHKPT\_CMD\_CGW\_UPDATE\_BEARER\_QOS**

このマイクロチェックポイントは、ベアラーの QoS 更新を示します。

- 時間ベース:なし
- 頻度:該当なし
- イベントベース:対応
- イベント:再認証(AAA サーバから受信した AAR)または Update-Bearer-Request による ベアラー QoS の変更を P-GW から受信したときに発生します。
- アカウンティング:非対応
- 差分**/**累積:該当なし
- **CMD-ID**:167
- 関連 **CLI** コマンド:**show subscriber samog-only full**

#### **SESS\_UCHKPT\_CMD\_CGW\_UPDATE\_PDN**

このマイクロチェックポイントは、APN-AMBR の変更に対する PDN 更新を示します。

- 時間ベース:なし
- 頻度:該当なし
- イベントベース:対応
- イベント:再許可(AAAサーバから受信したAAR)またはUpdate-Bearer-Requestにより、 APN-AMBR の変更が P-GW から受信された場合に発生します。
- アカウンティング:非対応
- 差分**/**累積:該当なし
- **CMD-ID**:168
- 関連 **CLI** コマンド:**show subscriber samog-only full**

#### **SESS\_UCHKPT\_CMD\_CGW\_UPDATE\_STATS**

将来的な使用のために予約されています。

#### **SESS\_UCHKPT\_CMD\_CGW\_UPDATE\_UE\_PARAM**

将来的な使用のために予約されています。

### **SESS\_UCHKPT\_CMD\_SAMOG\_ACCT\_INTERIM\_INFO**

このマイクロチェックポイントは、WLC からアカウンティング要求 (INTERIM-UPDATE) を 受信すると、SaMOG セッションに対して送信されます。

- 時間ベース:なし
- 頻度:該当なし
- イベントベース:対応
- •イベント : WLC からアカウンティング要求(INTERIM-UPDATE)を受信したときに発生 します。
- アカウンティング:非対応
- 差分**/**累積:該当なし
- **CMD-ID**:177
- 関連 **CLI** コマンド:**show subscriber samog-only full**

#### **SESS\_UCHKPT\_CMD\_SAMOG\_ACCT\_START\_INFO**

このマイクロチェックポイントは、WLC(ワイヤレスLANコントローラ)からAccountingReq (START)を受信した場合に、SaMOG セッション用に送信されます。

- 時間ベース:なし
- 頻度:該当なし
- イベントベース:対応
- •イベント: WLC から Account Req (STOP) を受信した場合に発生します。
- アカウンティング:非対応
- 差分**/**累積:該当なし
- **CMD-ID**:174
- 関連 **CLI** コマンド:**show subscriber samog-only full**

#### **SESS\_UCHKPT\_CMD\_SAMOG\_EOGRE\_TUNNEL\_INFO**

このマイクロチェックポイントは、EoGREサブスクライバセッションのRG間ハンドオフ用に 送信されます。このチェックポイントは、VMAC アドレスと WLC EoGRE トンネルのエンド ポイントアドレスを更新します。

- 時間ベース:なし
- 頻度:該当なし
- イベントベース:対応
- イベント:DHCP 検出メッセージが別の EoGRE トンネルを介して受信されるたびに発生 します。
- アカウンティング:非対応
- 差分**/**累積:該当なし
- **CMD-ID**:201
- 関連 **CLI** コマンド:**show subscriber samog-only full**

#### **SESS\_UCHKPT\_CMD\_SAMOG\_GTPV1\_UPDATE\_PDN\_INFO**

このマイクロチェックポイントは、PDN 情報を更新するため、GGSN からの Update-PDP-Context-Req の受信時に SaMOG セッションに対して送信されます。

- 時間ベース:なし
- 頻度:該当なし
- イベントベース:対応
- イベント: GGSN からの Update-PDP-Context-Req の SaMOG 処理が成功した後に発生しま す。
- アカウンティング:非対応
- 差分**/**累積:該当なし
- **CMD-ID**:191
- 関連 **CLI** コマンド:**show subscriber samog-only full**

#### **SESS\_UCHKPT\_CMD\_SAMOG\_HANDOFF\_AUTHEN\_INFO**

このマイクロチェックポイントは、サブスクライバセッションがハンドオフ状態のときにサブ スクライバを再認証する SaMOG セッションに対して送信されます。

- 時間ベース:なし
- 頻度:該当なし
- イベントベース:対応
- イベント: 現在、ハンドオフ状態にある既存の SaMOG サブスクライバセッションの再認 証が完了したときに発生します。
- アカウンティング:非対応
- 差分**/**累積:該当なし
- **CMD-ID**:176
- 関連 **CLI** コマンド:**show subscriber samog-only full**

#### **SESS\_UCHKPT\_CMD\_SAMOG\_HANDOFF\_INIT\_INFO**

このマイクロチェックポイントは、WLC(ワイヤレスLANコントローラ)からAccountingReq (STOP) を受信した場合に、SaMOG セッション用に送信されます。

SaMOG は、サブスクライバからの Accounting Req (START) を予測しているため、ハンドオフ が遅延します。

- 時間ベース:なし
- 頻度:該当なし
- イベントベース:対応
- イベント: WLC からAccount Req (STOP) を受信した場合に発生します。
- アカウンティング:非対応
- 差分**/**累積:該当なし
- **CMD-ID**:175
- 関連 **CLI** コマンド:**show subscriber samog-only full**

#### **SESS\_UCHKPT\_CMD\_SAMOG\_LI\_PROV\_INFO**

このマイクロチェックポイントは、合法的傍受(LI)の Active-Camp-on モードにある SaMOG セッションに対して送信されます。

- 時間ベース:なし
- 頻度:該当なし
- イベントベース:対応
- イベント:SaMOG セッションの作成後で、LI トリガーを受信した後に発生します。
- アカウンティング:非対応
- 差分**/**累積:該当なし
- **CMD-ID**:189
- 関連 **CLI** コマンド:**show subscriber samog-only full**

#### **SESS\_UCHKPT\_CMD\_SAMOG\_MIPV6\_TIMER\_INFO**

このマイクロチェックポイントは、SaMOG セッションのバインディング キャッシュ ライフ タイマーと MIPv6 バインディングステータスを更新します。

- 時間ベース:なし
- 頻度:該当なし
- イベントベース:対応
- イベント:ライフタイムがゼロの PMIPv6 PBU を WLC から受信するたびに発生します。
- アカウンティング:非対応
- 差分**/**累積:該当なし
- **CMD-ID**:190
- 関連 **CLI** コマンド:**show subscriber samog-only full**

#### **SESS\_UCHKPT\_CMD\_SAMOG\_MULTI\_ROUND\_AUTHEN\_INFO**

このマイクロチェックポイントは、サブスクライバセッションの再認証中に、SaMOG がアク セスチャレンジを送信した後に、その時点で待機している場合に、SaMOG セッション用に送 信されます。

- 時間ベース:なし
- 頻度:該当なし
- イベントベース:対応
- イベント:再認証中に、SaMOG が既存の SaMOG サブスクライバセッションのアクセス チャレンジを送信した後に発生します。
- アカウンティング:非対応
- 差分**/**累積:該当なし
- **CMD-ID**:184

• 関連 **CLI** コマンド:**show subscriber samog-only full**

#### **SESS\_UCHKPT\_CMD\_SAMOG\_REAUTHEN\_INFO**

このマイクロチェックポイントは、サブスクライバの再認証が完了したときに、SaMOG セッ ション用に送信されます。

- 時間ベース:なし
- 頻度:該当なし
- イベントベース:対応
- イベント:既存の SaMOG サブスクライバセッションの再認証の完了時に発生します。
- アカウンティング:非対応
- 差分**/**累積:該当なし
- **CMD-ID**:172
- 関連 **CLI** コマンド:**show subscriber samog-only full**

#### **SESS\_UCHKPT\_CMD\_SAMOG\_REAUTHOR\_INFO**

このマイクロチェックポイントは、サブスクライバの再許可が完了したときに、SaMOG セッ ション用に送信されます。

- 時間ベース:なし
- 頻度:該当なし
- イベントベース:対応
- イベント:サブスクライバを再許可するために、AAAサーバからAARを受信して正常に 処理するときに発生します。
- アカウンティング:非対応
- 差分**/**累積:該当なし
- **CMD-ID**:173
- 関連 **CLI** コマンド:**show subscriber samog-only full**

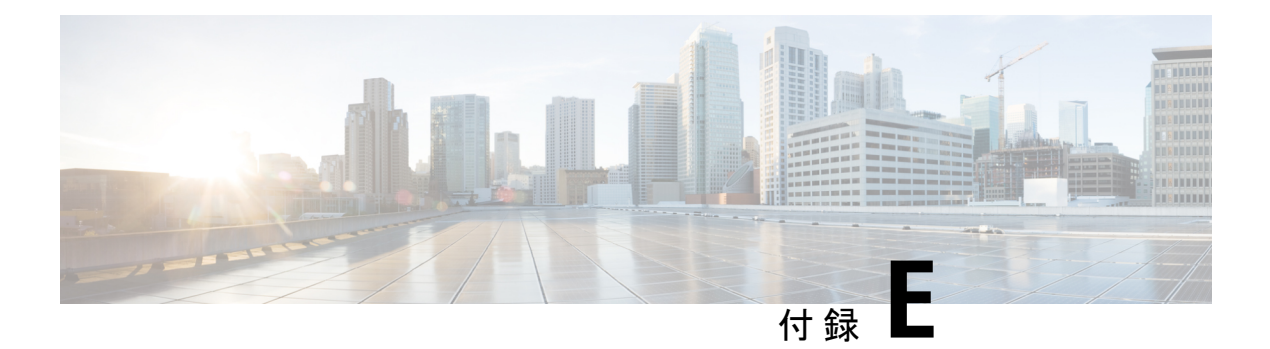

# **VPC-DI SDR CLI** コマンドストリング

この付録では、グローバル コンフィギュレーション モードで **support record section** コマンド を使用して、レコードセクションに入力できるStarOSCLIコマンド文字列を示します。文字列 が認識されるようにするには、二重引用符("")で囲む必要があります。この表は、デフォル トの文字列とデフォルト以外の文字列も示しています。

コマンド文字列の詳細については、『*CommandLine Interface Reference*』またはコマンドのオン ラインヘルプを参照してください。

この表は、デフォルトの文字列とデフォルト以外の文字列も示しています。これには、**Show support collection definitions** コマンドの出力シーケンスが反映されます。

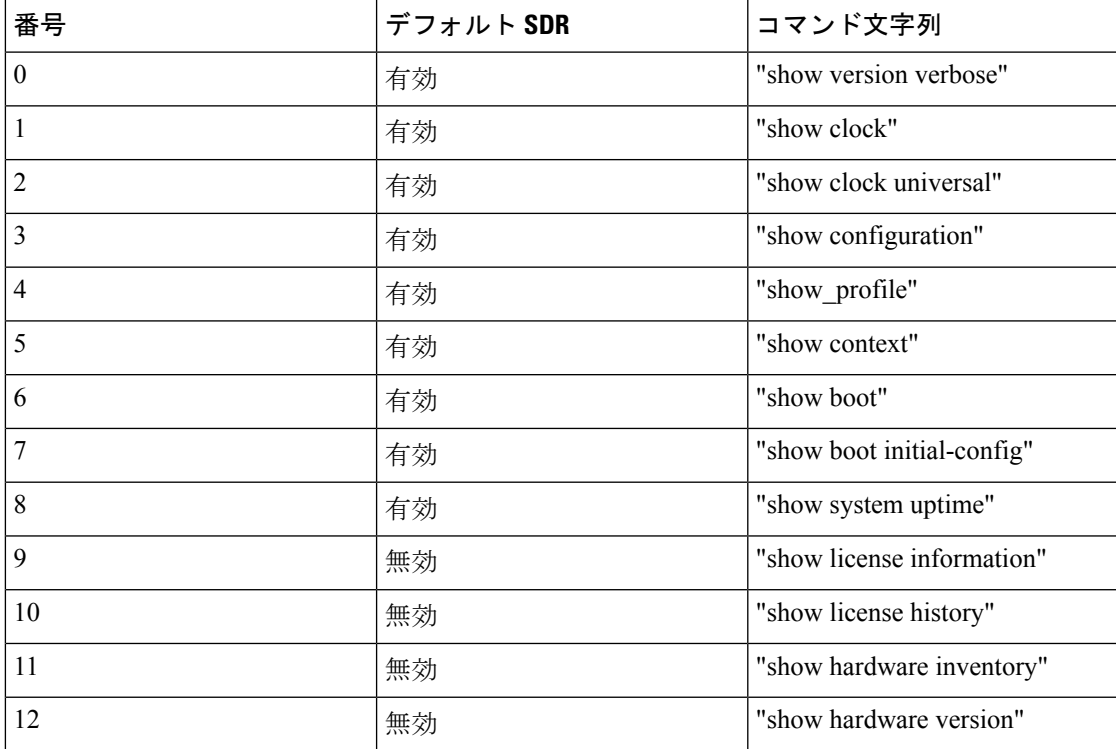

表 **38 : VPC-DI SDR CLI** コマンドストリング

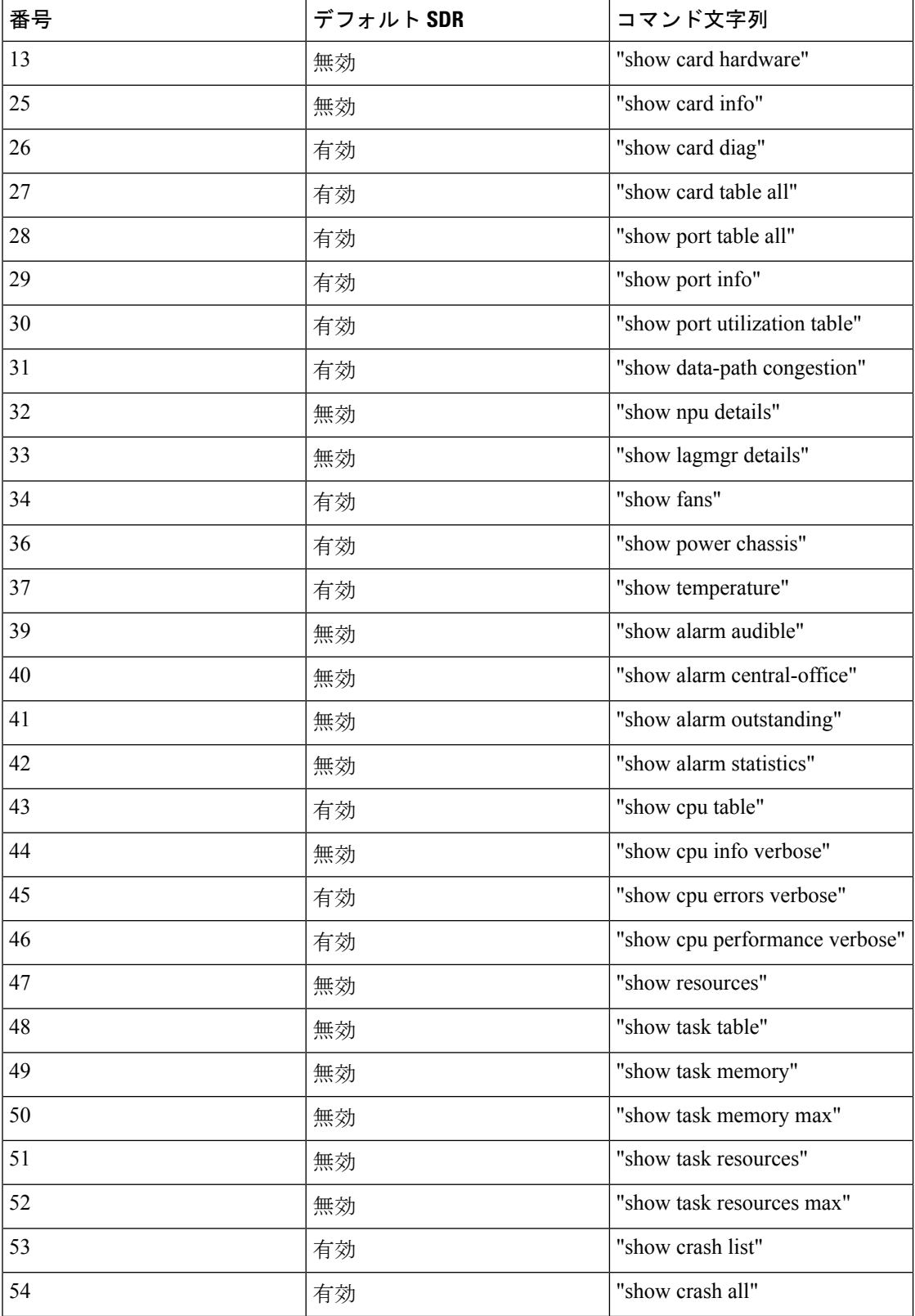

 $\mathbf I$ 

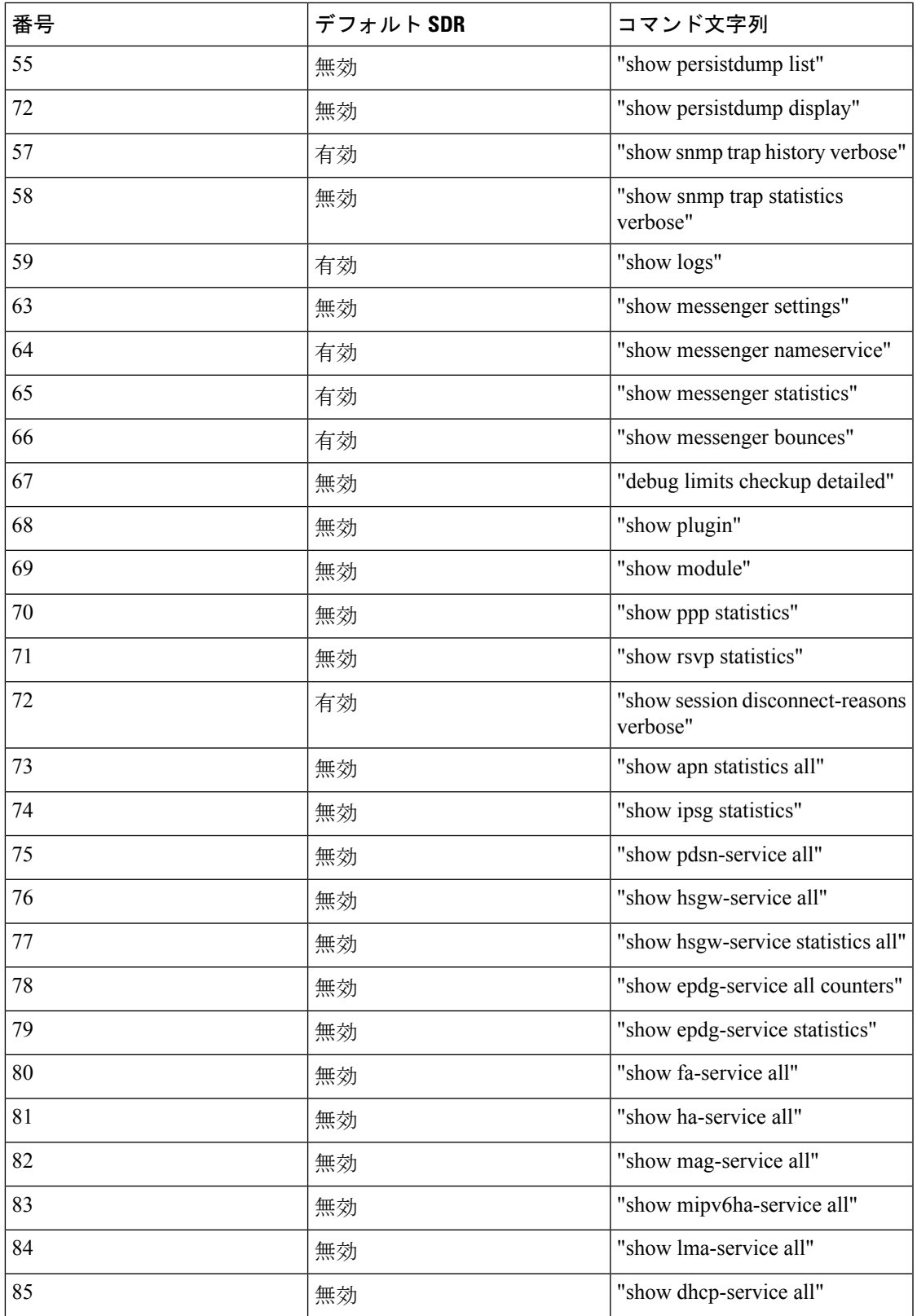

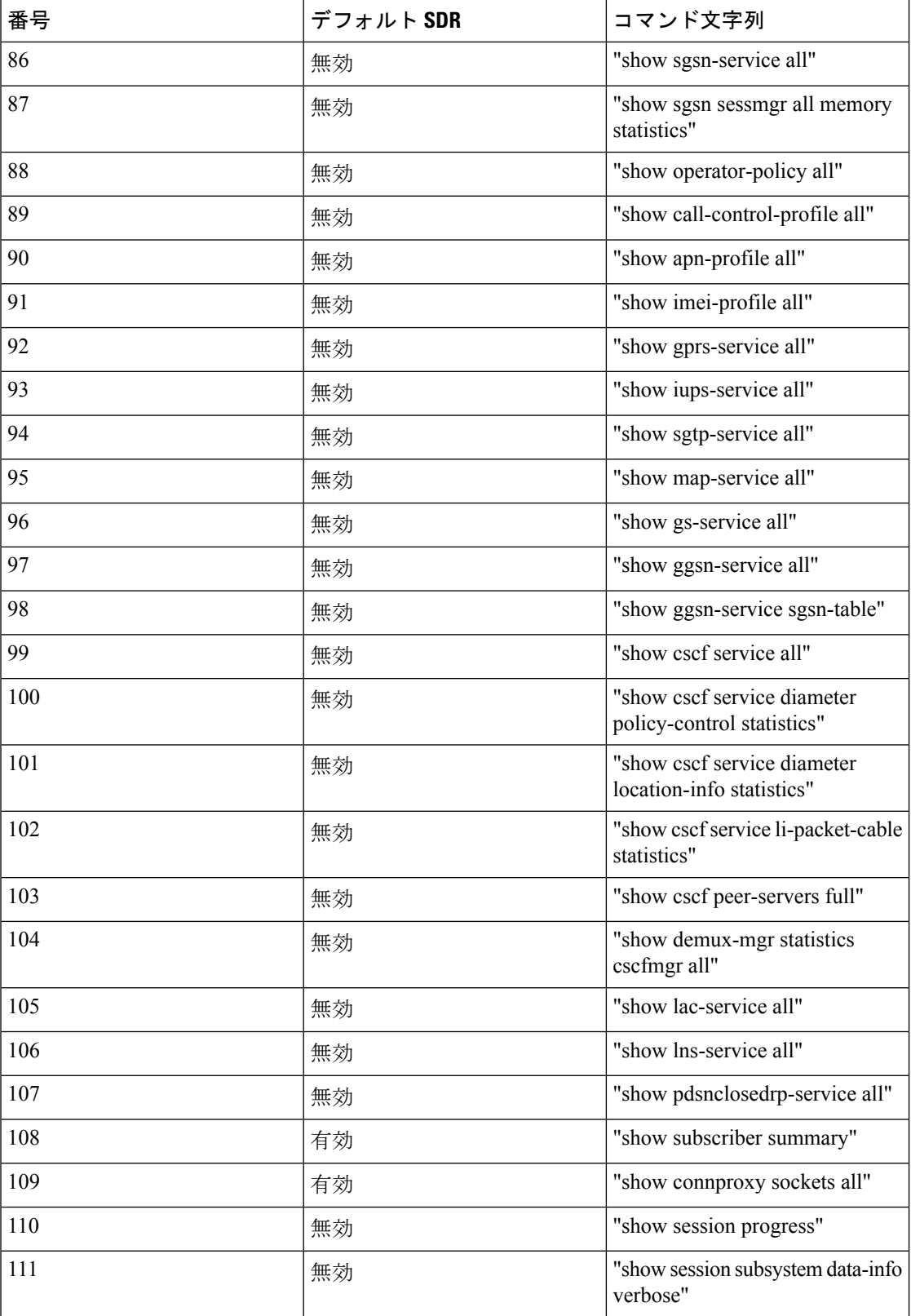

 $\mathbf I$ 

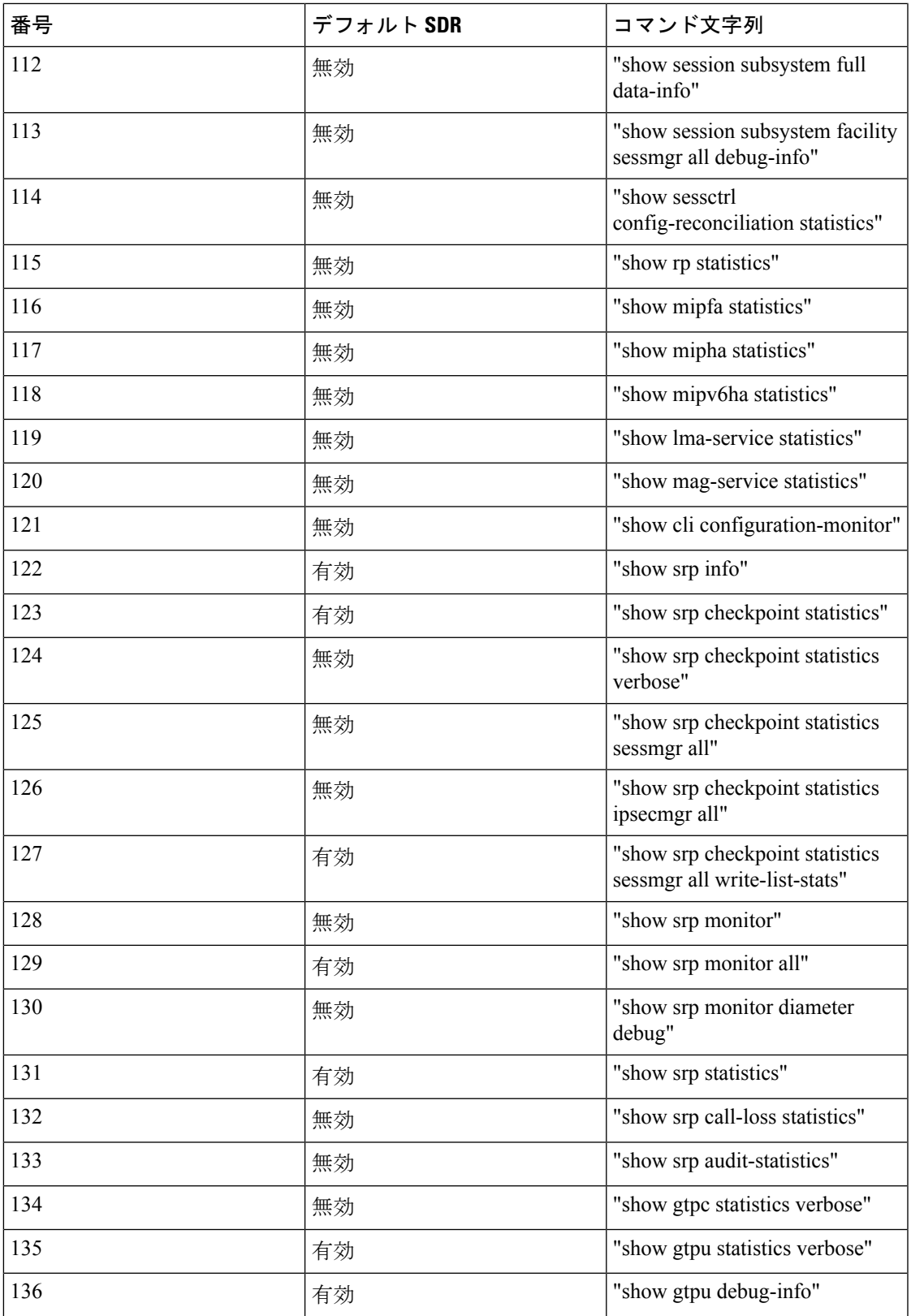

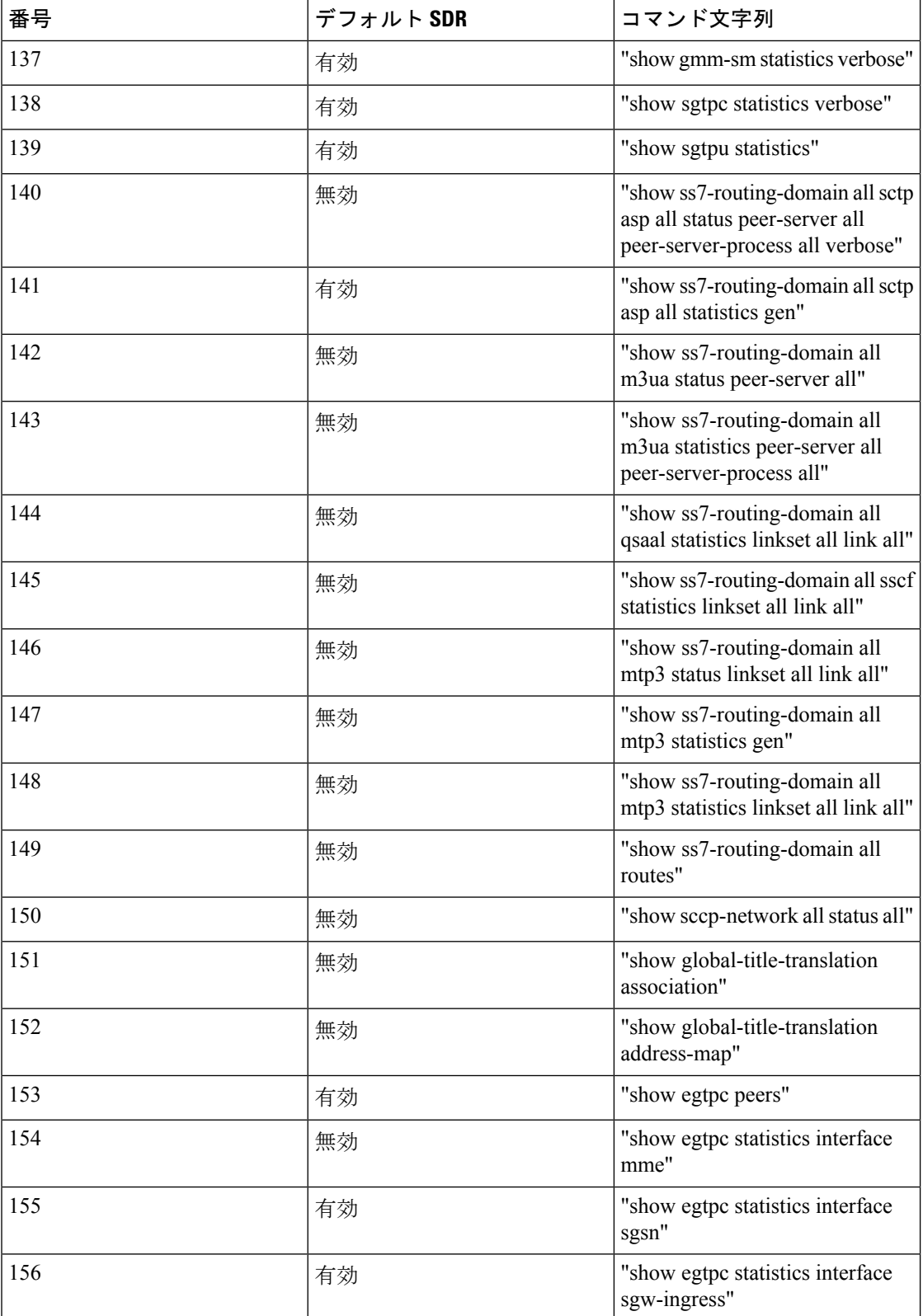

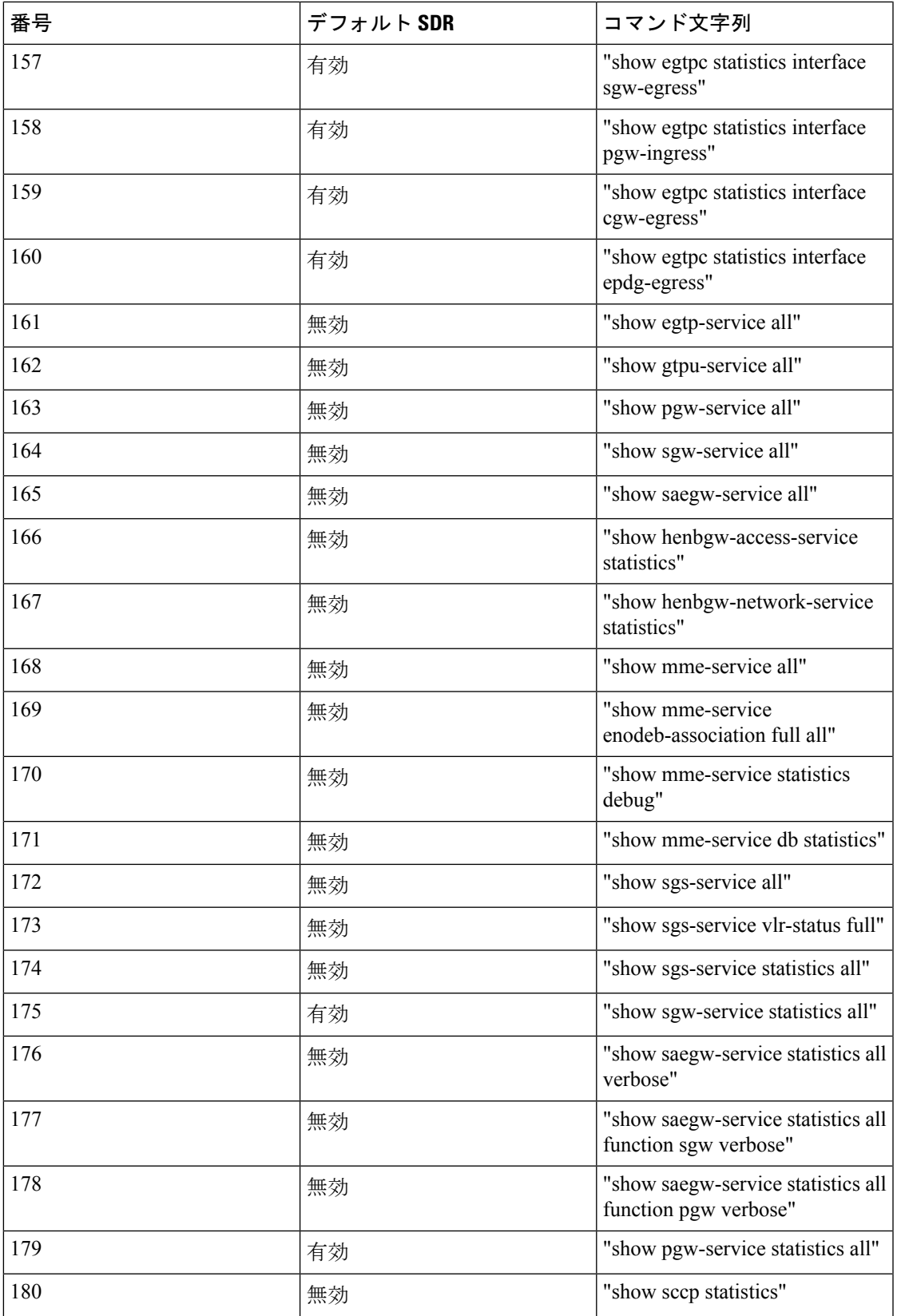

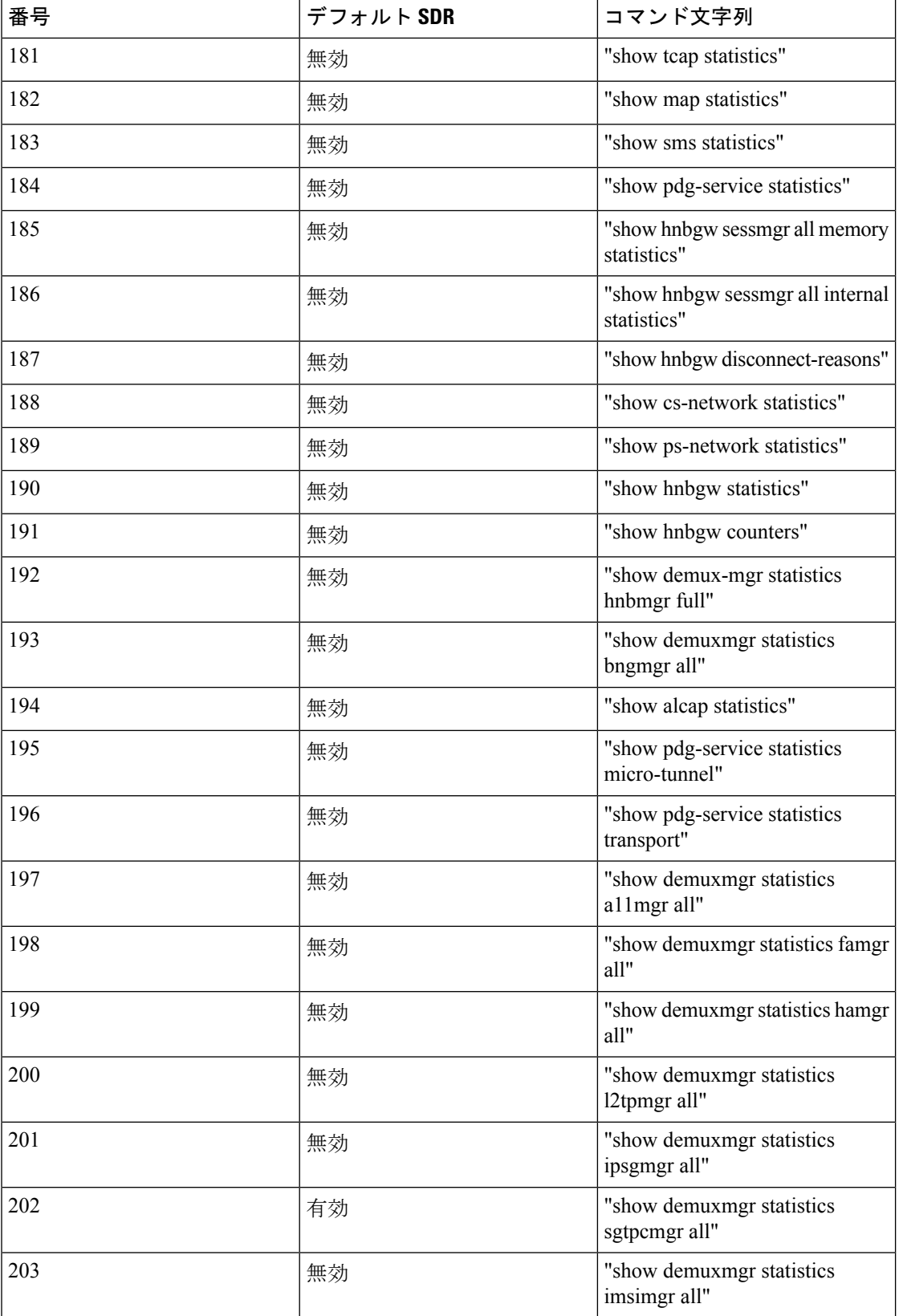

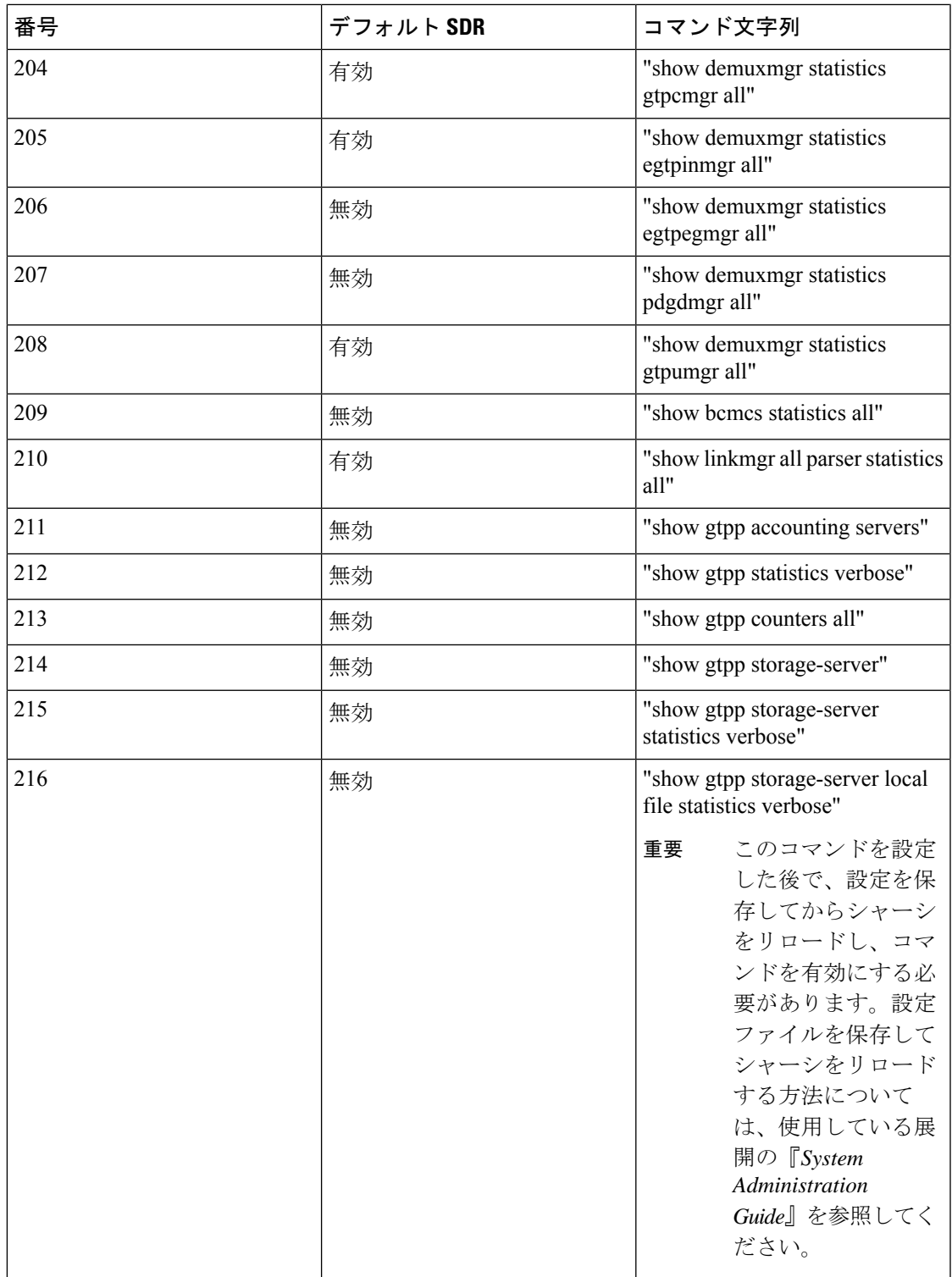

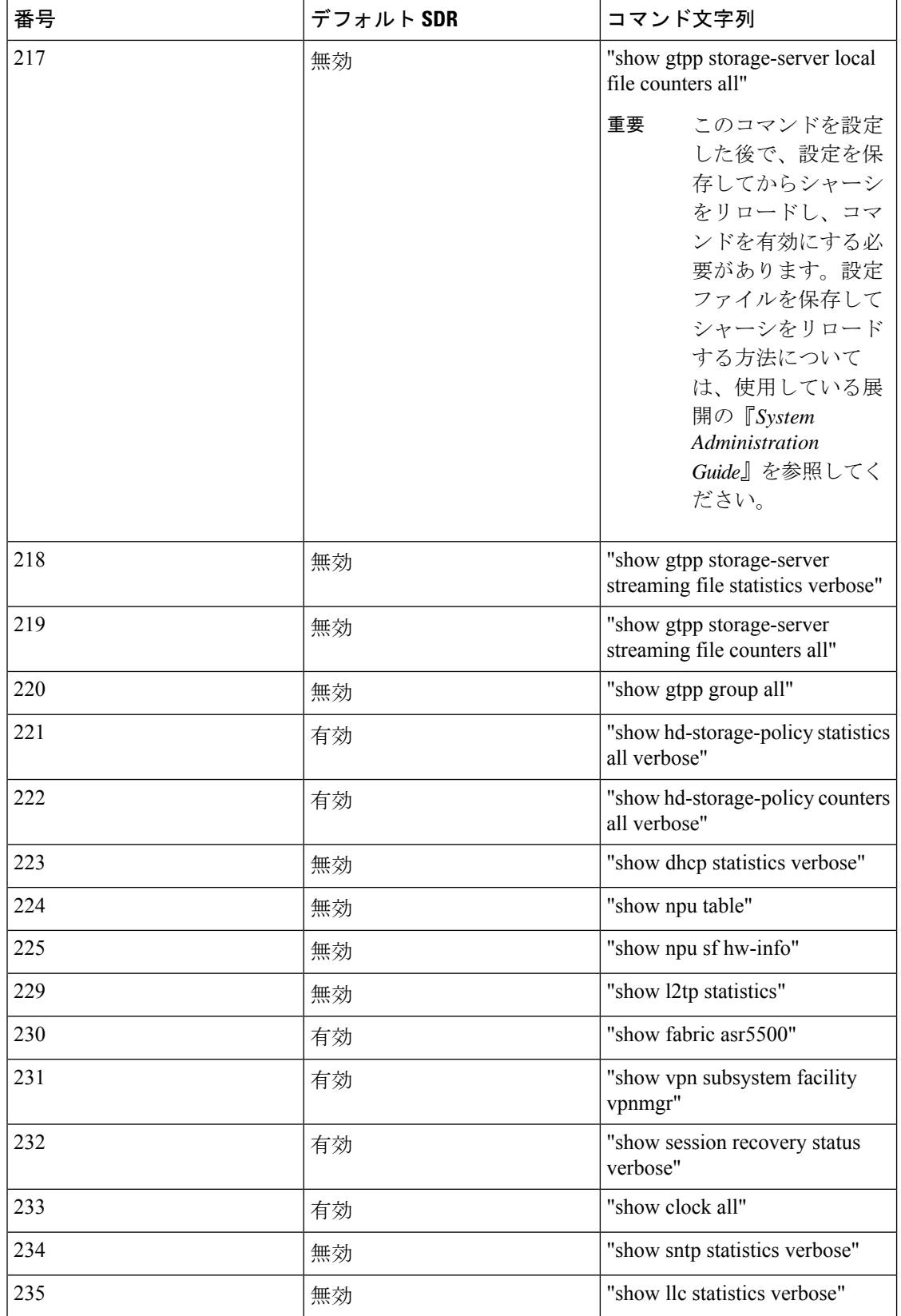

 $\mathbf I$ 

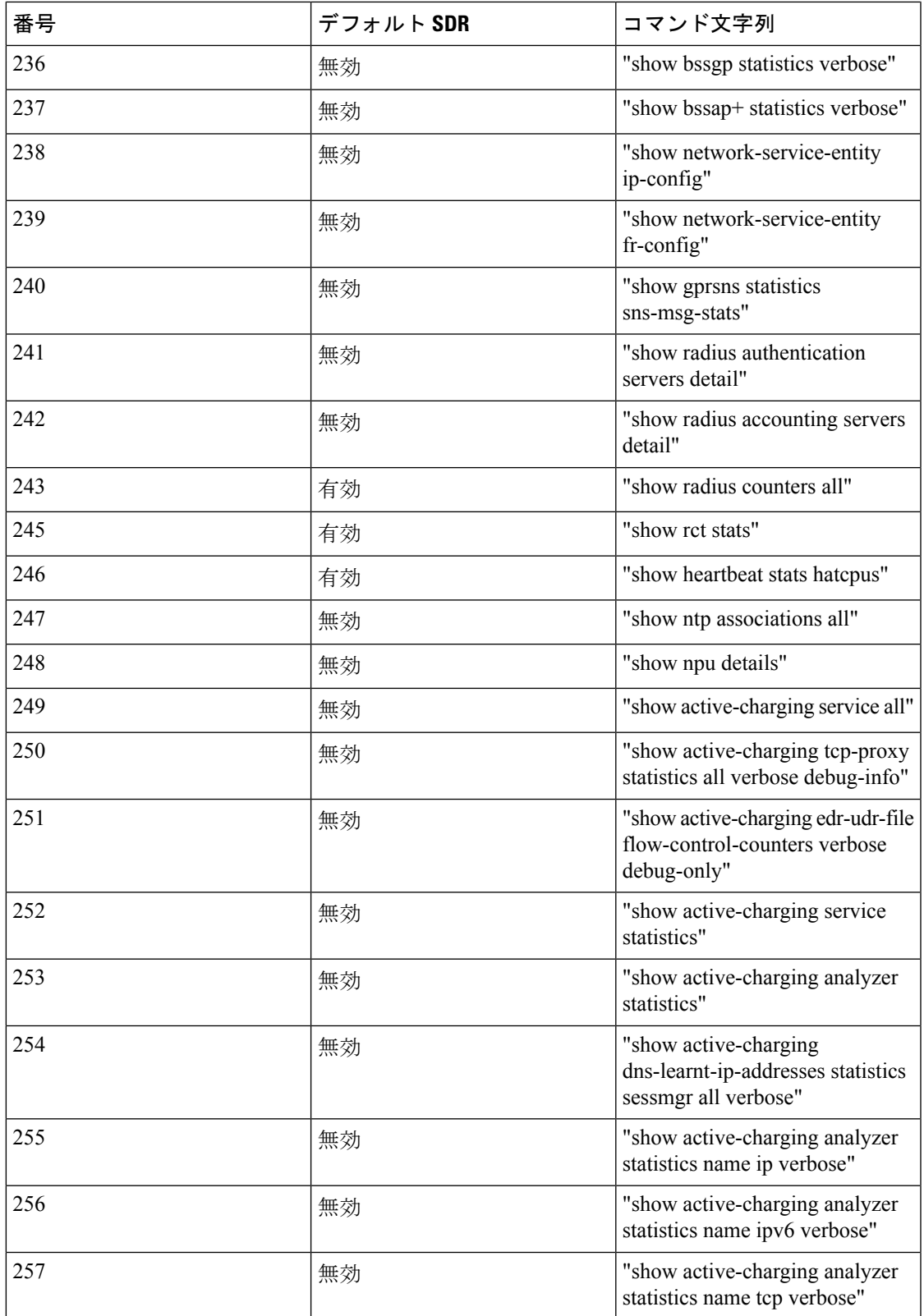

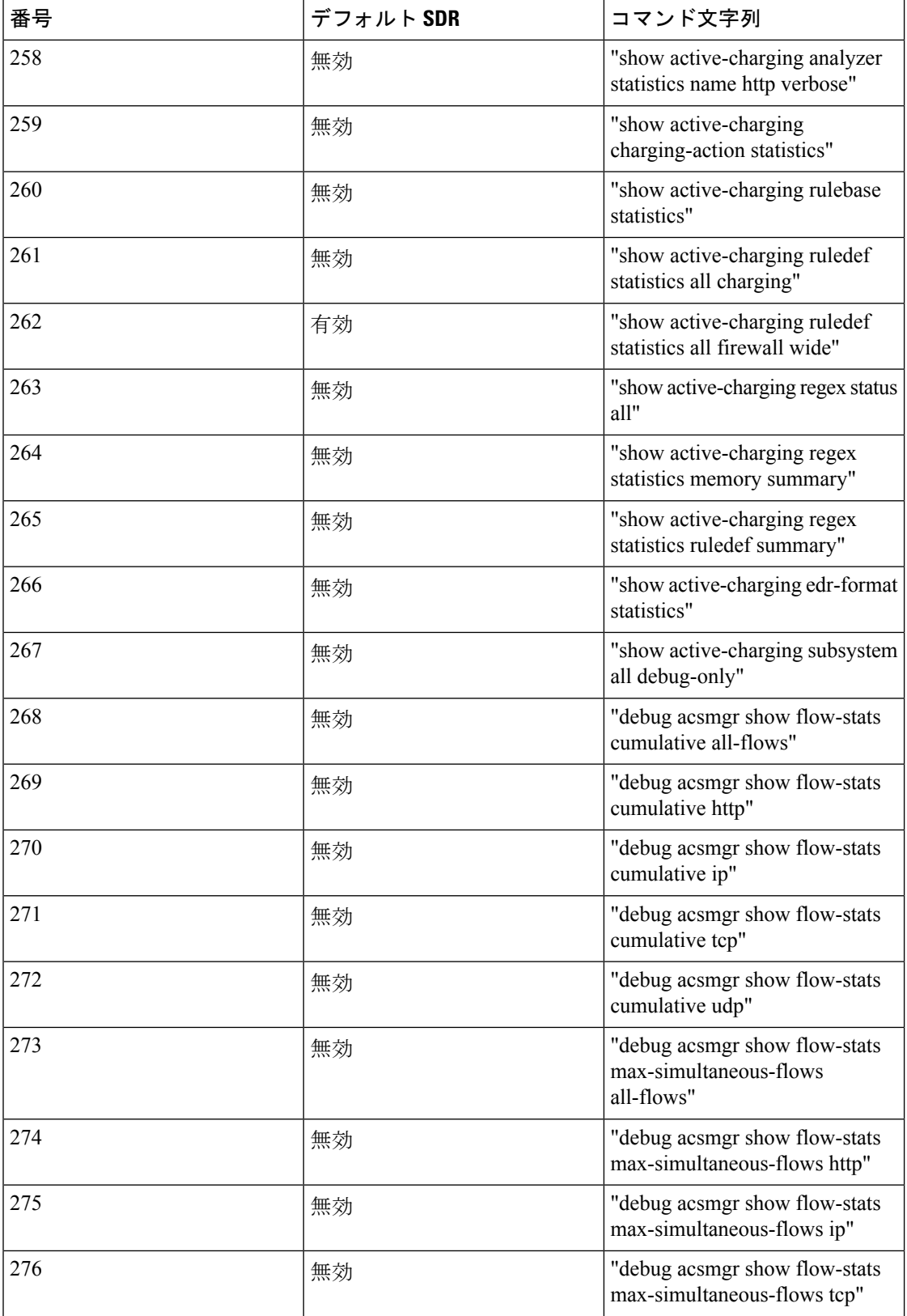

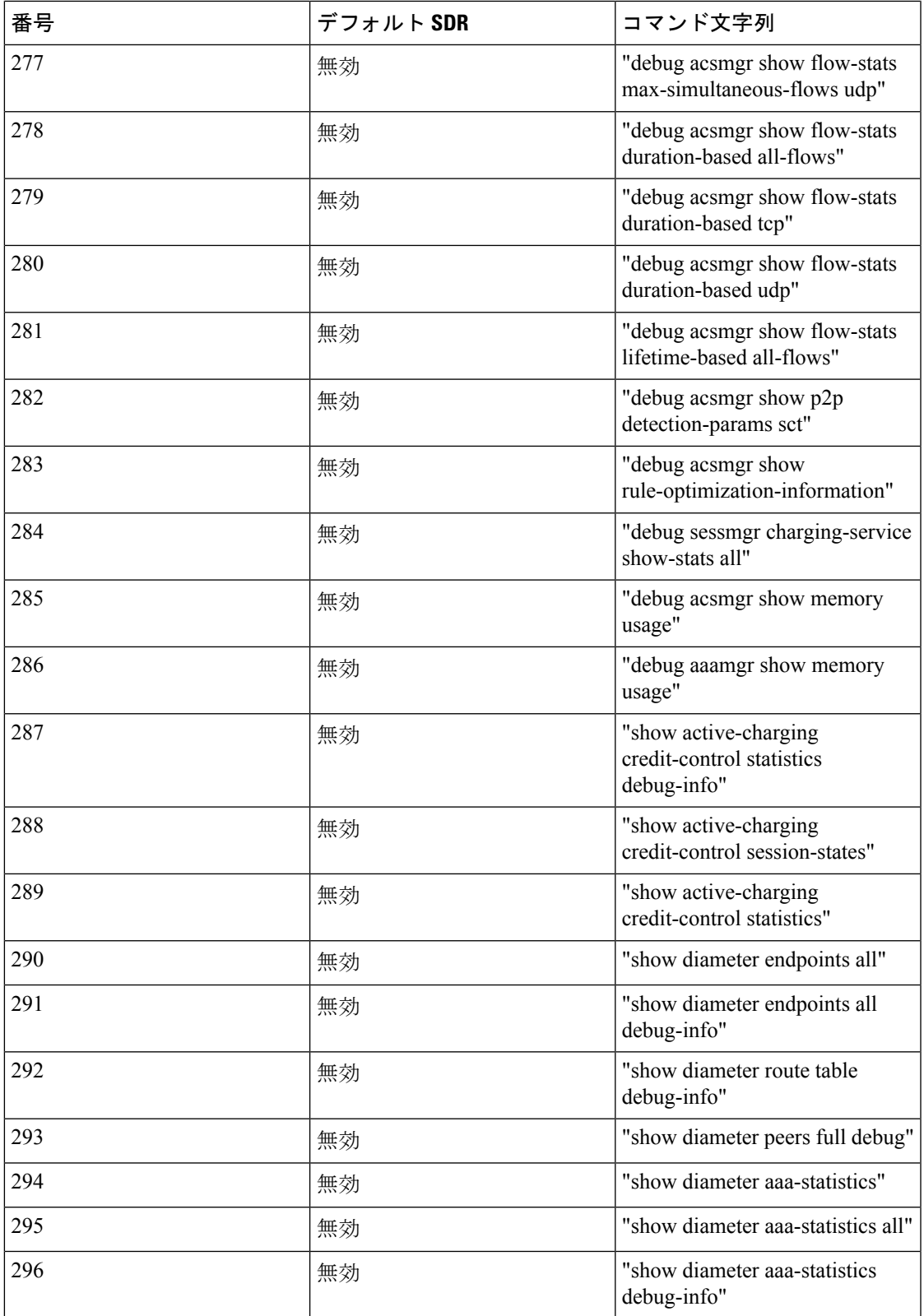

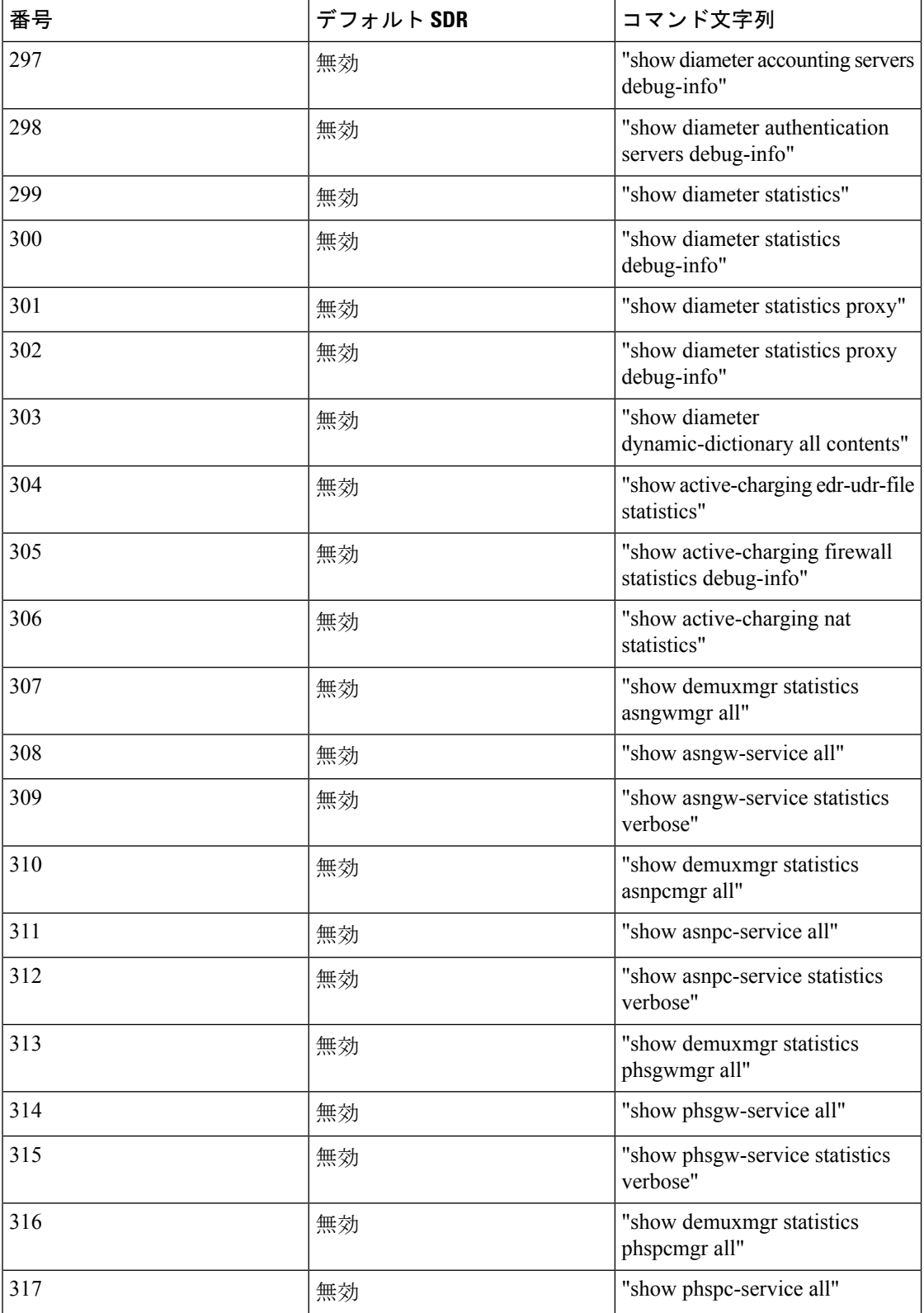

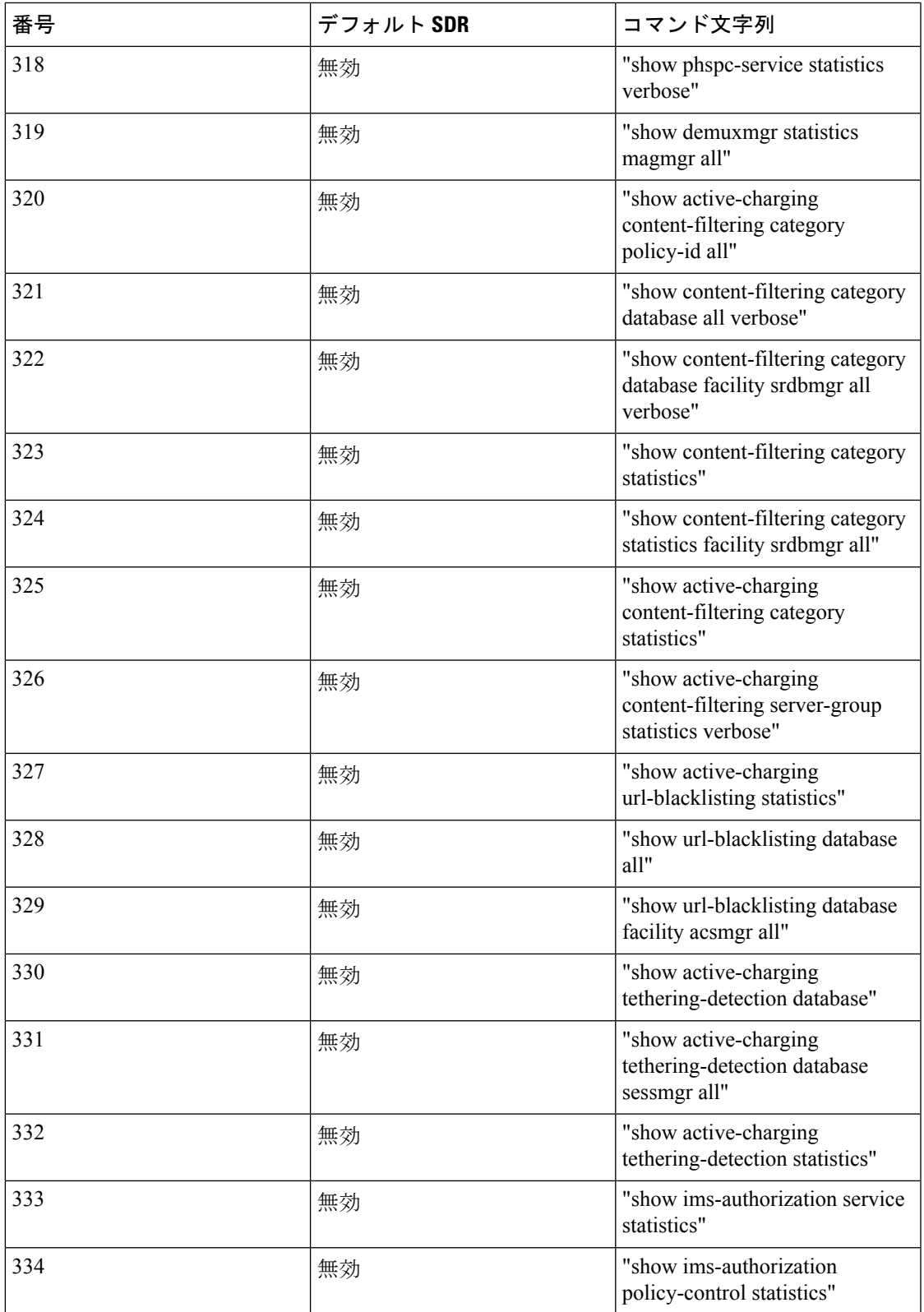

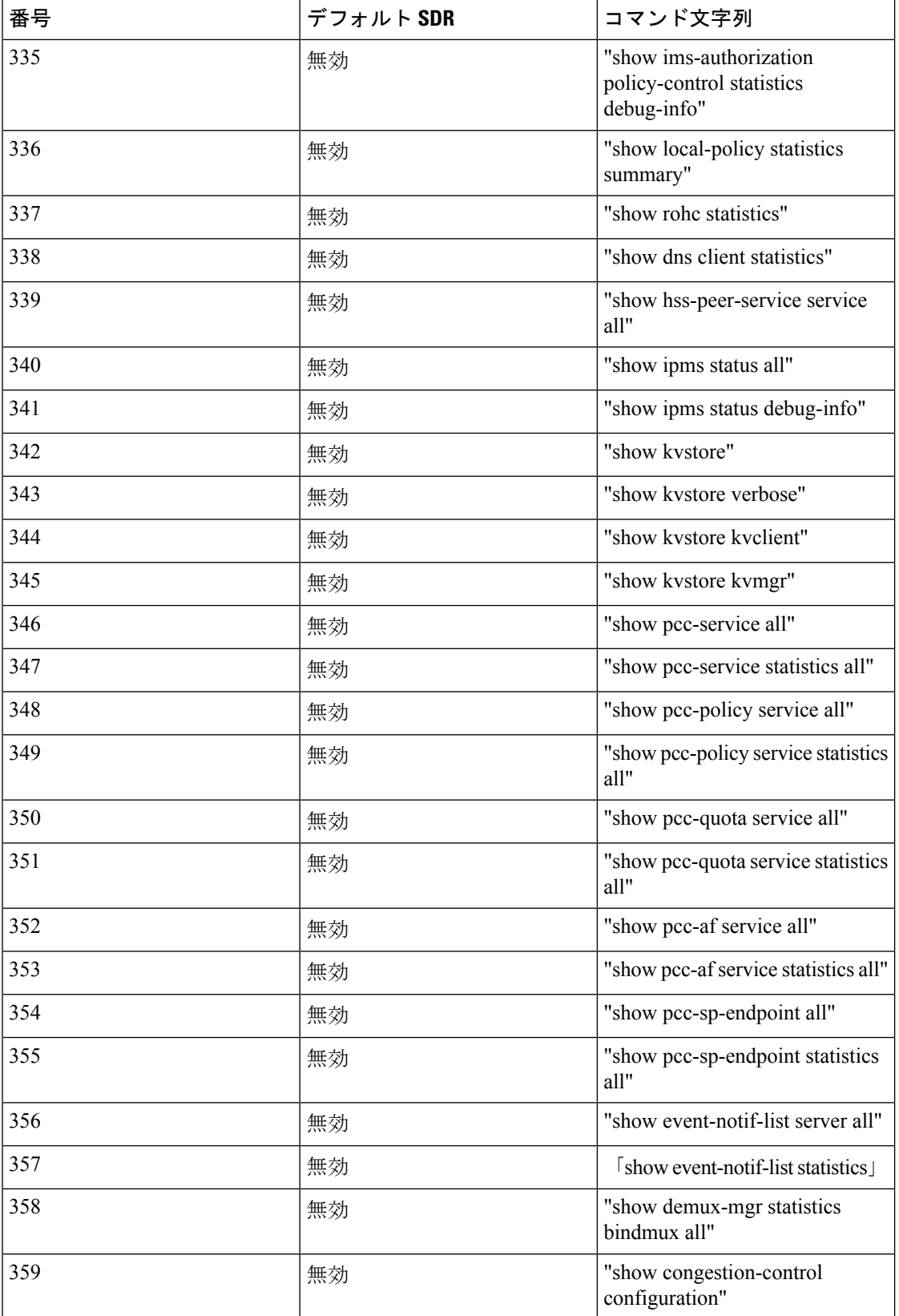
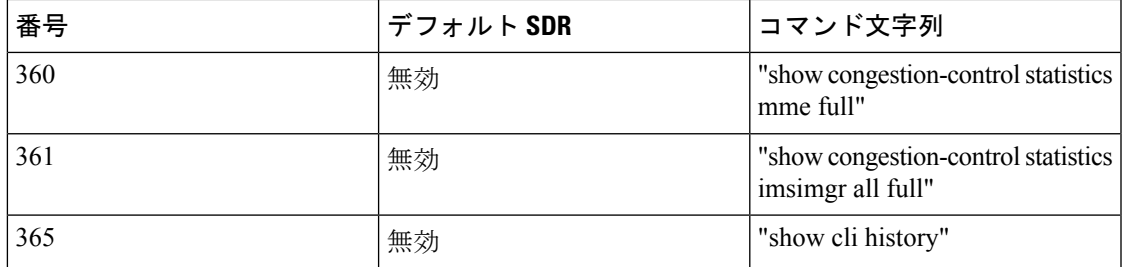

注:

• 有効 = デフォルトレコードセクションに含まれています

• 無効 = デフォルトレコードセクションに含まれていません

I

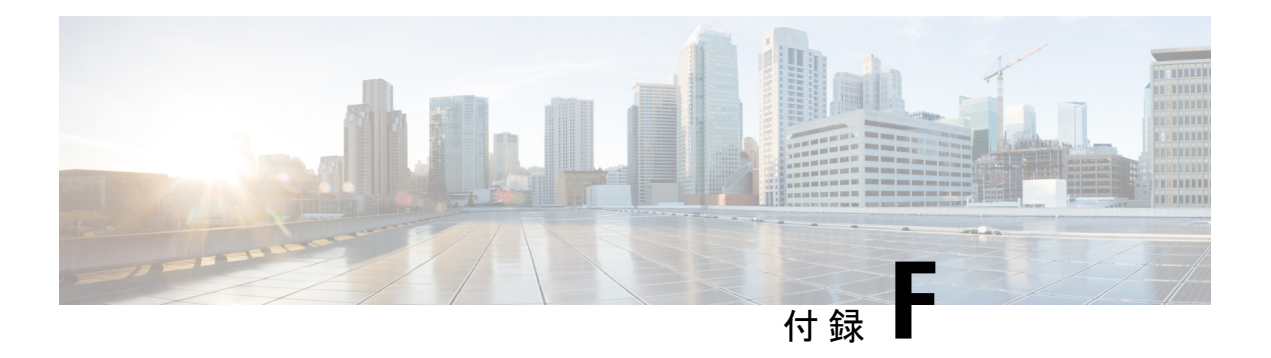

# **VPC** コマンド

この章では、StarOS リリース19.1 以降に VPC で導入または変更されたコマンドの詳細につい て説明します。

- [access-type](#page-615-0)  $(580 \sim -\gamma)$
- [access-type](#page-616-0)  $(581 \sim 3)$
- bfd (582 [ページ\)](#page-617-0)
- [ciot-optimisation](#page-618-0)  $(583 \sim \sim)$
- debug bfd  $(585 \sim \rightarrow \sim)$
- [delay-tolerant-pdn](#page-621-0)  $(586 \sim \rightarrow \sim)$
- diameter  $(587 \sim -\frac{1}{2})$
- edrx (588 [ページ\)](#page-623-0)
- gtpc  $(590 \sim -\gamma)$
- gtpp attribute  $(598 \sim \sim \mathcal{V})$
- gtpp attribute  $(611 \sim \rightarrow \sim)$
- gtpp trigger  $(625 \sim -\gamma)$
- [gtpu-error-ind](#page-666-0)  $(631 \sim -\gamma)$
- [ie-override](#page-667-0)  $(632 \sim \rightarrow \sim)$
- iftask [mcdmatxbatch](#page-669-0)  $(634 \sim \rightarrow \sim)$
- iftask txbatch  $(635 \sim \sim \mathcal{V})$
- ip [name-servers](#page-670-1)  $(635 \sim \sim \sim)$
- ip qos-dscp  $(637 \sim -\gamma)$
- nb-iot  $(640 \sim -\gamma)$
- [path-failure](#page-677-0) (642 ページ)
- [pco-options](#page-678-0)  $(643 \sim \sim \gamma)$
- pdn-type  $(646 \sim \rightarrow \sim)$
- pdp-type  $(647 \sim -\gamma)$
- psm  $(648 \sim -\gamma)$
- require session [ipsecmgr-per-vcpu](#page-686-0)  $(651 \sim \sim \sim)$
- require session [sessmgr-per-vcpu](#page-686-1)  $(651 \sim \rightarrow \sim)$
- [scef-service](#page-688-0)  $(653 \sim \rightarrow \sim)$
- [scef-service](#page-688-1)  $(653 \sim \rightarrow \sim)$
- [serving-plmn-rate-control](#page-689-0)  $(654 \sim \rightarrow \sim)$
- show card  $(655 \sim +\frac{1}{2})$
- show cloud [configuration](#page-691-0)  $(656 \sim +\gamma)$
- show cloud [hardware](#page-692-0)  $(657 \sim 0.97)$
- show cloud [hardware](#page-693-0) optimum  $(658 \sim \rightarrow \sim)$
- show cloud hardware test  $(659 \sim +\ \ \ \ \ \ \ \ \ \ \$
- show cloud monitor  $(659 \sim \sim \mathcal{V})$
- show [scef-service](#page-695-0) statistics  $(660 \sim +\gamma)$
- show system ssh key status  $(661 \sim +\circ)$
- system [packet-dump](#page-697-0)  $(662 \sim +\gamma)$
- system ping  $(663 \sim \rightarrow \sim)$
- system ssh  $(664 \sim \rightarrow \sim)$
- tunnel udpip  $(666 \sim \rightarrow \sim)$

# <span id="page-615-0"></span>**access-type**

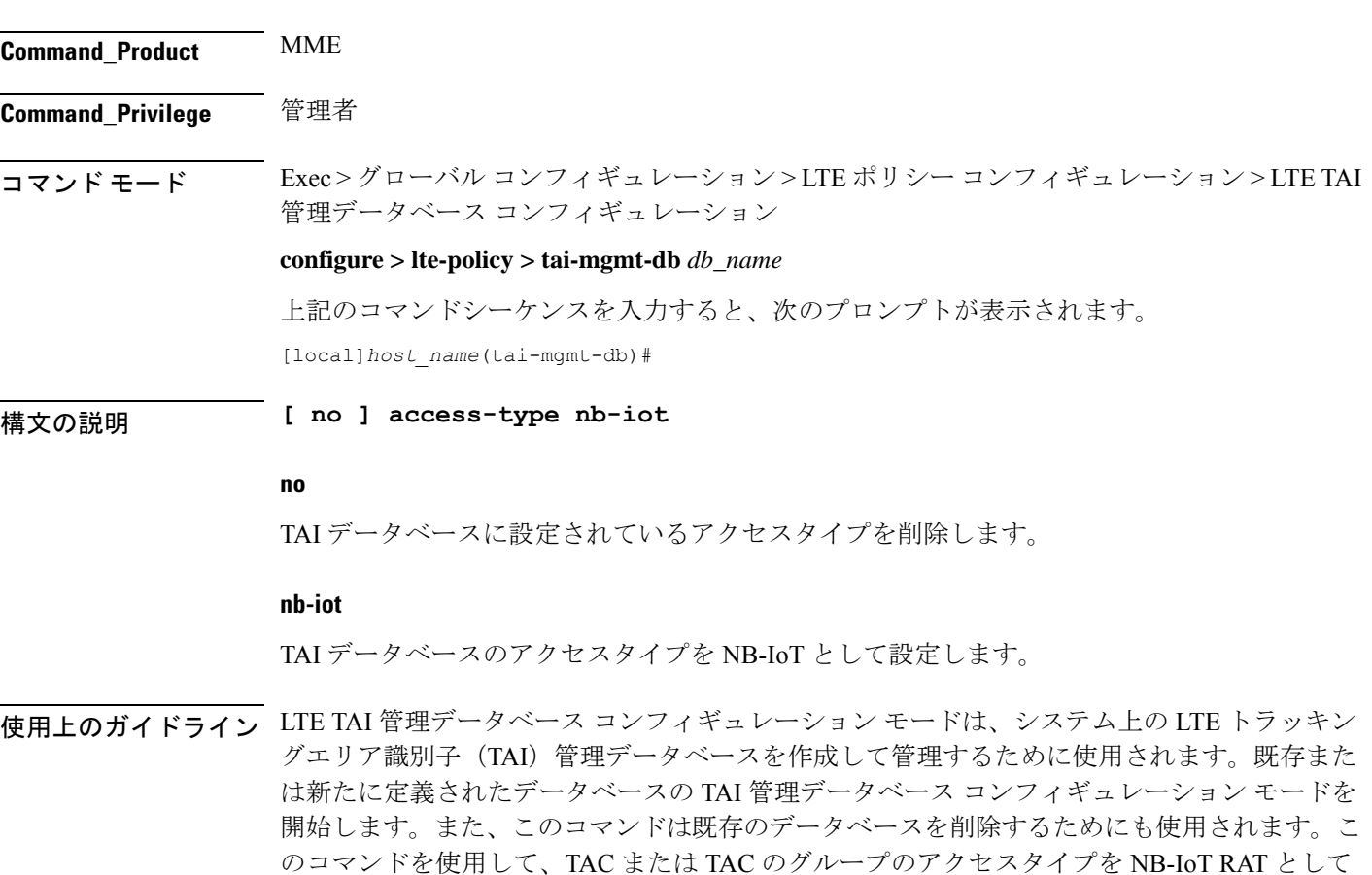

このコマンドは、TAI データベースごとの NB-IoT RAT の設定に使用されます。

設定します。3GPP 標準に従って、同じ TAC を EUTRAN と NB-IoT RAT の両方に帰属させる ことはできません。このコマンドはデフォルトでは無効になっています。デフォルトの RAT は WB-EUTRAN です。

# 例

次のコマンドのコマンドを使用して、アクセスタイプを NB-IoT に設定します。

**access-type nb-iot**

# <span id="page-616-0"></span>**access-type**

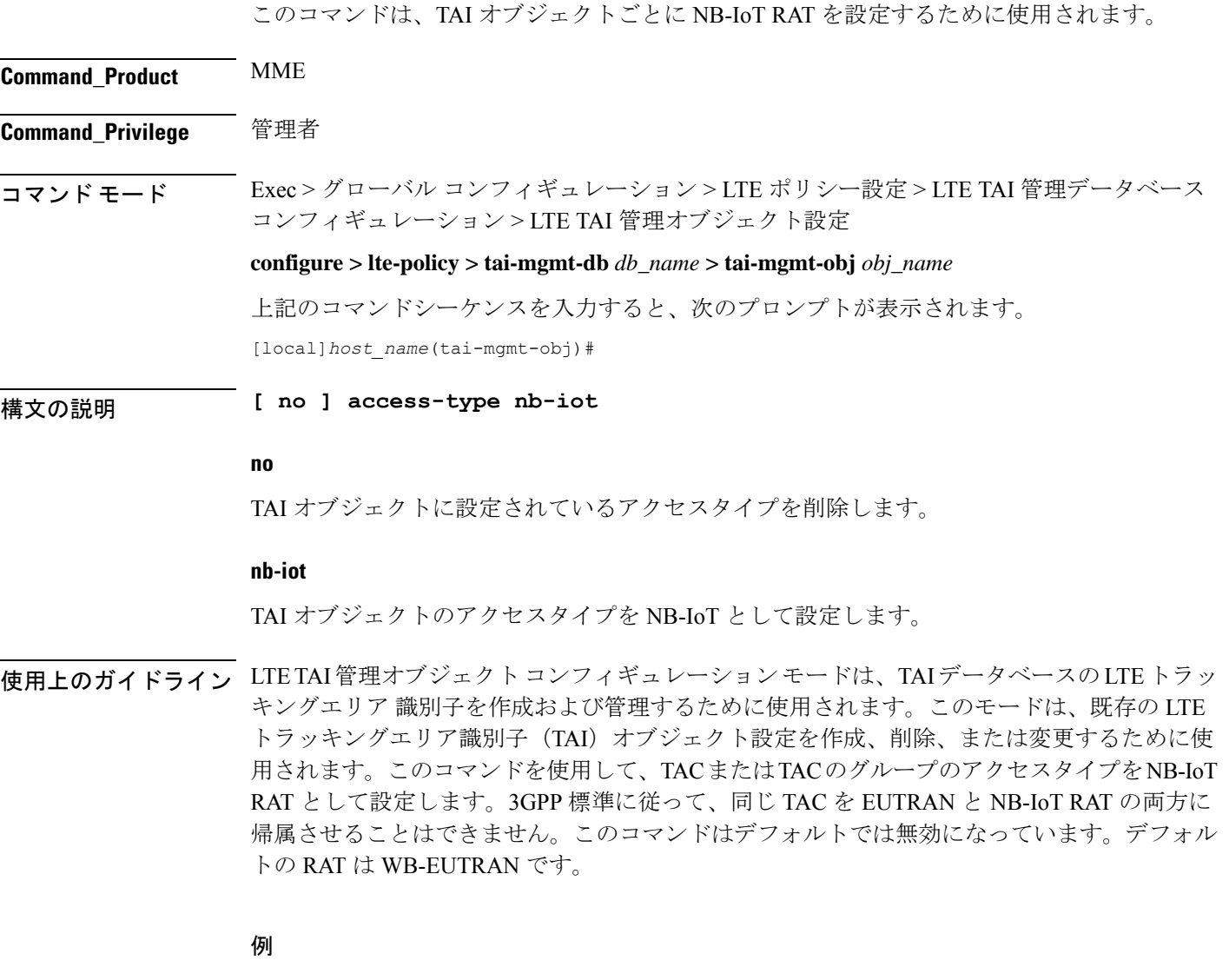

次のコマンドのコマンドを使用して、アクセスタイプを NB-IoT に設定します。

I

**access-type nb-iot**

# <span id="page-617-0"></span>**bfd**

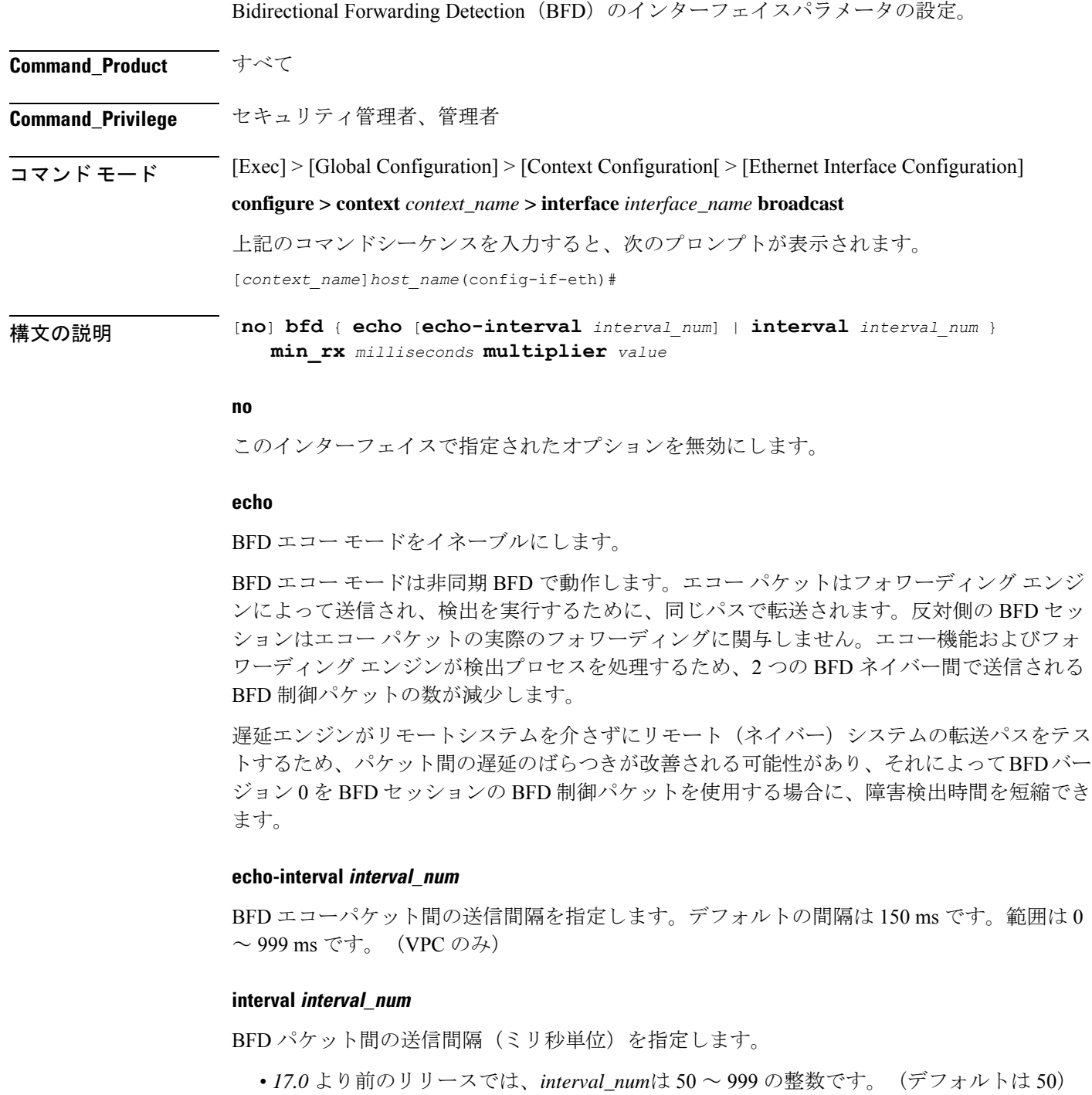

• *17.0* 以降のリリースでは、*interval\_num*は 50 ~ 10000 の整数です。(デフォルトは 50)

# **min\_rx milliseconds**

制御パケットの受信間隔をミリ秒単位で指定します。

- *17.0* より前のリリースでは、*milliseconds*は 50 ~ 999 の整数です。(デフォルトは 50)
- *17.0* 以降のリリースでは、*milliseconds*は 50 ~ 10000 の整数です。(デフォルトは 50)

## **multiplier value**

ホールドダウン時間を 3 ~ 50 の数値として計算するために使用される値を指定します。

使用上のガイドライン エコーモード、および BFD パケット間の送信間隔などの BFD パラメータを指定します。

# 例

このインターフェイスに有効エコーモードを適用するには、次のコマンドを使用しま す。 **bfd echo** 次のコマンドは、BFD interval パラメータを設定します。 **bfd interval 3000 min\_rx 300 multiplier 3**

# <span id="page-618-0"></span>**ciot-optimisation**

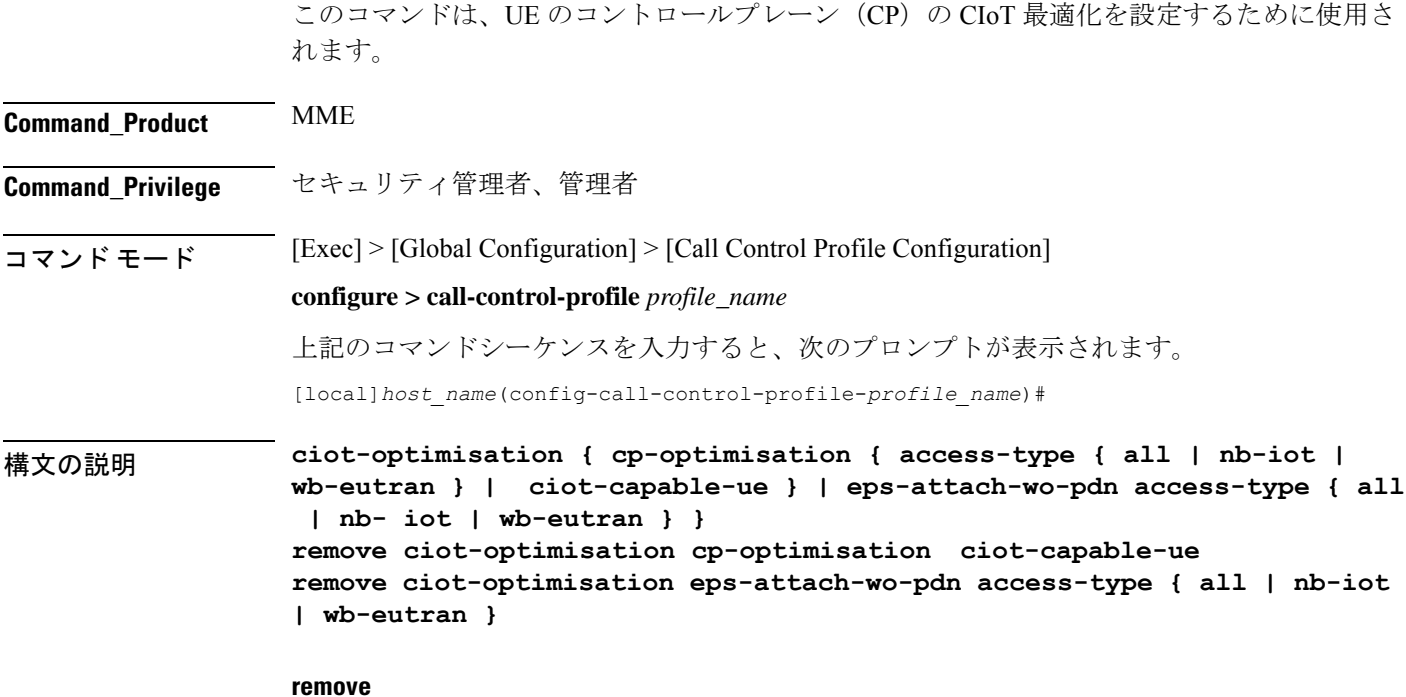

キーワードの remove を指定すると、既存の設定が削除されます。

#### **cp-optimisation**

コントロールプレーンの最適化を UE に対して有効にするには、このキーワードを使用しま す。

#### **access-type**

このキーワードを使用してコントロールプレーンの最適化を有効にする必要があるアクセスタ イプの拡張子を指定します。PDNを使用しないコントロールプレーンの最適化とEPS接続は、 NB-IoT と WB-EUTRAN RAT の両方またはいずれかで有効にできます。

# **ciot-capable-ue**

CP を最適化するかどうかの決定には、ue-nw-capability のみを使用します。

#### **all**

このキーワードを使用して RAT タイプの WB-EUTRAN と NB-IOT の両方でコントロールプ レーンの最適化を有効にします。このキーワードを使用すると、オペレータは簡単に設定でき ます。NB-IoT と WB-EUTRAN は両方とも、すべての機能に対する 2 つの独立したアクセスタ イプと見なされます。

#### **nb-iot**

このキーワードを使用して RAT タイプ NB-IoT でコントロールプレーンの最適化を有効にしま す。

#### **wb-eutran**

このキーワードを使用して RAT タイプ WB-EUTRAN でコントロールプレーンの最適化を有効 にします。

#### **eps-attach-wo-pdn**

このキーワードを使用して UE に対する PDN サポートなしに EPS 接続を有効にします。

使用上のガイドライン このコマンドを使用して RAT タイプでコントロールプレーンの最適化を設定し、また、UE に 対するPDNサポートなしにEPS接続を設定します。このコマンドはデフォルトでは無効になっ ています。call-control-profile は、operator-policy または IME-TAC グループに関連付けることが できます。そのため、サブスクライバ(IMSI)ごと、あるいはサブスクライバのグループまた はIMEIグループごとにCIoTの最適化を有効にすることも、無効にすることもできます。CIoT の最適化は、NB-IoT と WB-EUTRAN の両方の RAT またはいずれかで有効にできます。1 つの RAT タイプを有効にしても、別の RAT タイプは無効になりません。

### 例

次のコマンドを使用し、アクセスタイプを NB-IoT に指定することによって、コント ロールプレーンの最適化を設定します。

**ciot-optimisation cp-optimisation access-type nb-iot**

次のコマンドを使用し、UE に対する PDN サポートを使用せずに EPS 接続を設定する には、アクセスタイプとして WB-EUTRAN を指定します。

**ciot-optimisation eps-attach-wo-pdn access-type wb-eutran**

# <span id="page-620-0"></span>**debug bfd**

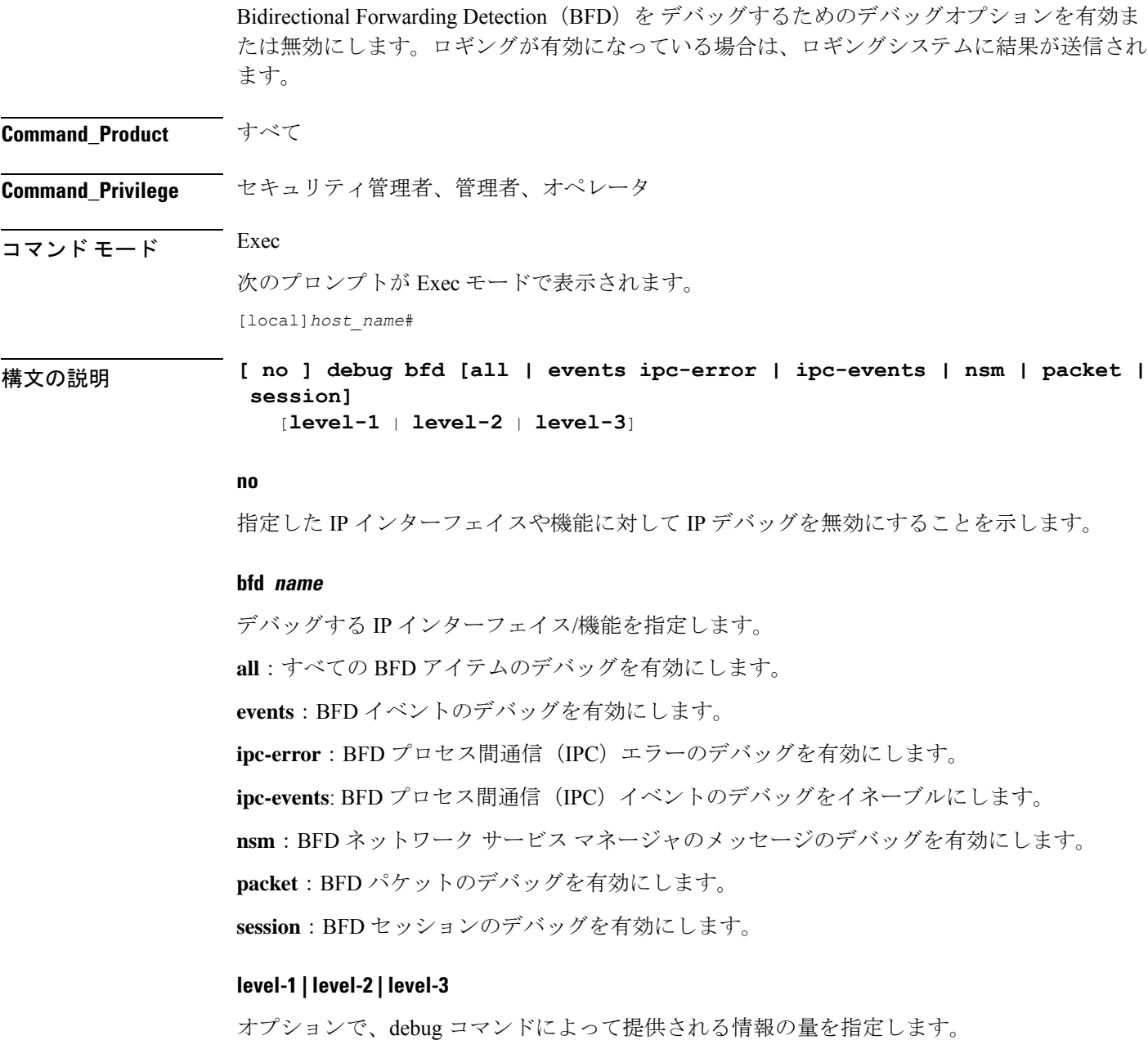

• レベル 1 のデバッグでは、エラー、警告、およびクリティカルな 1 回限りのイベントが表 示されます。デフォルトはレベル 1 です。

- レベル 2 のデバッグでは、エラー、警告、およびすべてのイベントが表示されます。
- レベル3のデバッグでは、エラー、警告、およびすべてのイベントがさらに詳細に表示さ れます。
- 使用上のガイドライン この **debug** コマンドは、BFD が有効になっている BGP ルータのネットワークの問題をトラブ ルシューティングするときに役立ちます。デバッグを停止するには、**no** キーワードを使用し ます。

```
\bigwedge
```
このコマンドを発行すると、システムの設定やロードに応じて、システムのパフォーマンスに 悪影響を及ぼす可能性があります。 注意

# 例

次のコマンドは BFD のデバッグを有効または無効にします。

**debug bfd no debug bfd**

# <span id="page-621-0"></span>**delay-tolerant-pdn**

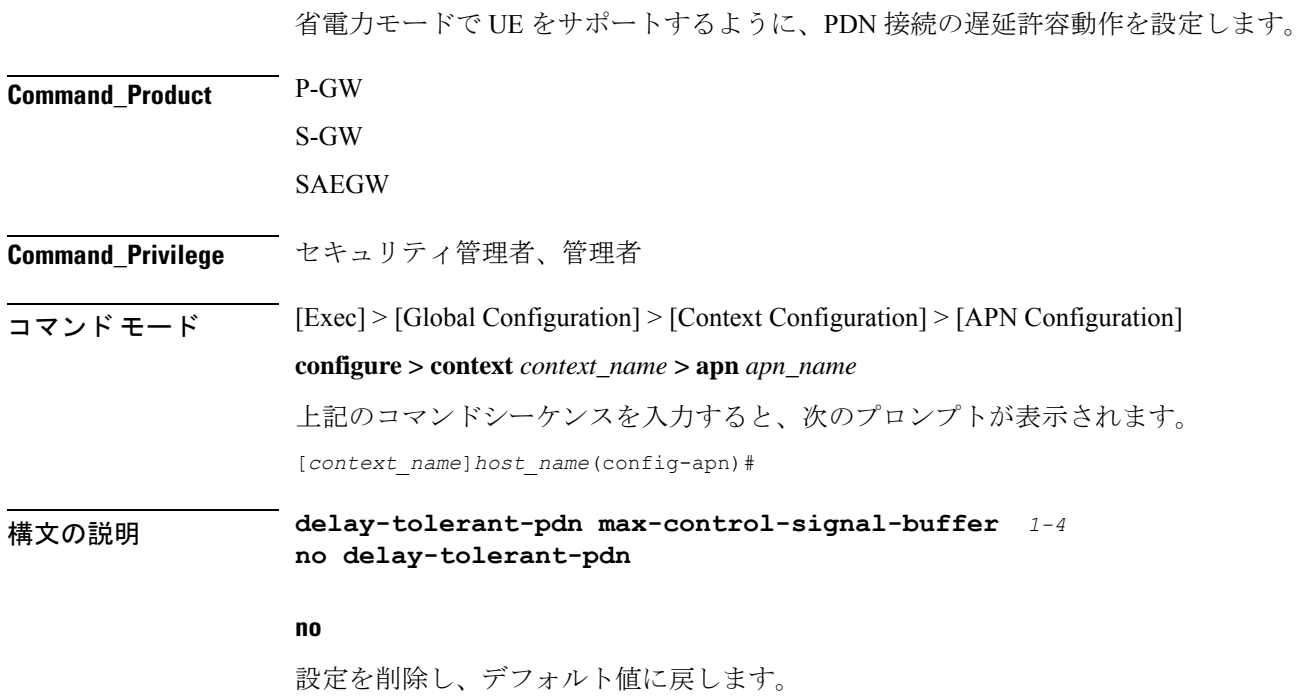

#### **max-control-signal-buffer**  $1 \sim 4$

UE が省電力モード (PSM)である場合に、バッファされる P-GW が開始した制御シグナリン グメッセージの最大数(1~4の範囲)を設定します。

使用上のガイドライン CLI が設定されている場合は、PDN が遅延許容動作をサポートしていることを示します。ま た、バッファできる制御信号の数は、**max-control-signal-buffer** で示されます。新しいルール が更新/作成ベアラーに送信されると、バッファされるトランザクションの数が 4 に制限され ます。 デフォルトでは、コマンドは無効になっており、eDRX のサポートは適用されません。

> この CLI コマンドは、新しいコールのセットアップ時、または S5/S8 インターフェイスへのハ ンドオフ手順中に有効になります。

## 例

次のコマンドは、UE が省電力モードのときに、*3* つの P-GW が開始した制御シグナリ ングメッセージをバッファするように設定します。

**delay-tolerant-pdn max-control-signal-buffer** *3*

# <span id="page-622-0"></span>**diameter**

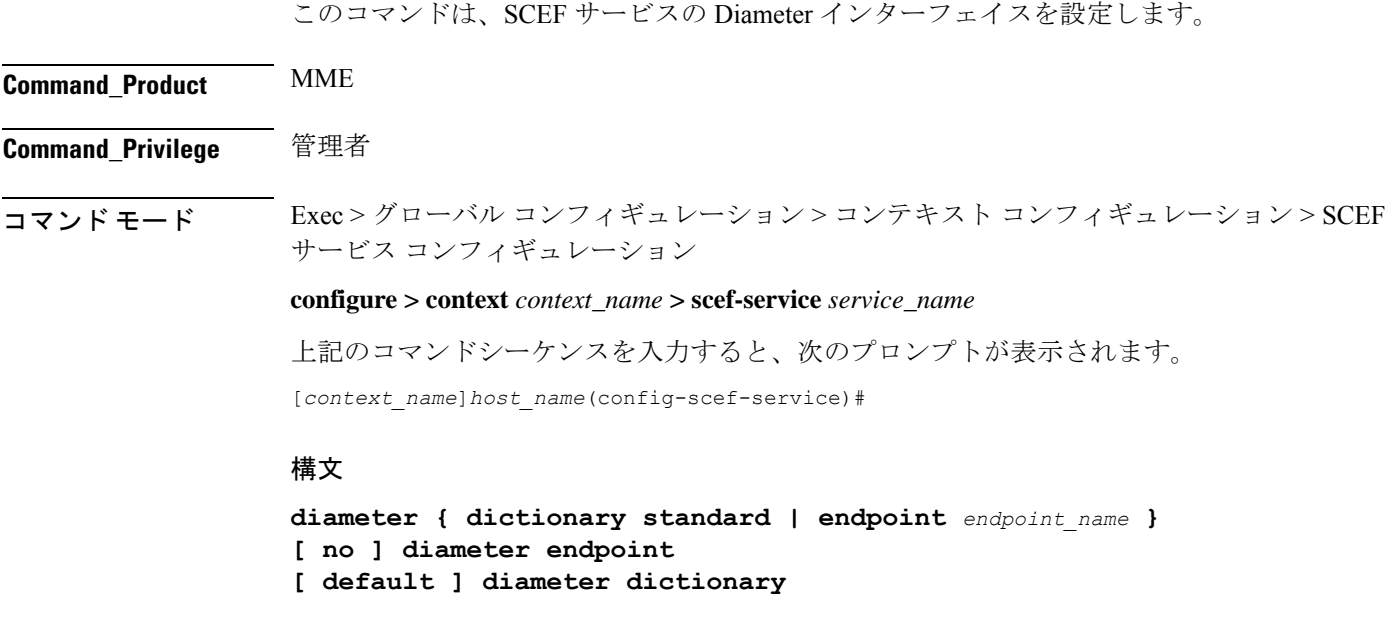

# **no**

プレフィックス no は、この設定を無効にします。

# **default**

**edrx**

プレフィックスのデフォルトは、選択したパラメータのデフォルトの値を割り当てるか、また は復元します。

#### **endpoint endpoint\_value**

このコマンドは、Diameter のエンドポイントを設定します。

endpoint\_name は、1 ~ 63 文字の英数字文字列で表される Diameter サーバ用である必要があり ます。

# **dictionary standard**

このコマンドは、インターフェイスに使用するディクショナリを設定します。上記の設定は、 T6a Diameter インターフェイスでの SCEF を介した非 IP データの転送を設定するために使用で きます。

使用上のガイドライン このコマンドを使用して、Diameterインターフェイスを設定します。上記のコマンドを使用す ると、T6a Diameter インターフェイスでの SCEF を介した非 IP データの転送を設定できます。

> Diameterのエンドポイント名を指定する必要があります。システムにアクティブなコールがあ る場合は、Diameterのエンドポイントを削除することは推奨されません。そのため、「Method ofProcedure」に従ってエンドポイントを削除してください。そうしないと、システムの動作が 未定義になります。

# 例

次のコマンドは、エンドポイントに t6a-endpoint を使用して Diameter を設定します。

**diameter endpoint t6a-endpoint**

# 例

次のコマンドは、Diameter の標準ディクショナリを設定します。

**diameter dictionary standard**

# <span id="page-623-0"></span>**edrx**

このコマンドは、Extended Discontinuous Reception(eDRX)を有効にし、MME 上でそれぞれ のパラメータを設定します。 **Command\_Product** MME **Command\_Privilege** 管理者 コマンド モード  $[Exec] > [Global\;Configuration] > [Call\; Control\; Profile\; Configuration]$ 

#### **configure > call-control-profile** *profile\_name*

上記のコマンドシーケンスを入力すると、次のプロンプトが表示されます。 [local]*host\_name*(config-call-control-profile-*profile\_name*)#

# 構文

```
edrx { ptw ptw_value edrx-cycle cycle_length_value | ue-requested } [
dl-buf-duration [ packet-count packet_count_value ] ]
remove edrx
```
#### **remove**

キーワード **remove** を指定すると、MME 上の eDRX 設定が無効になります。

## **ptw ptw\_value**

このキーワードは、PTW 値を設定するために使用します。 21.2 よりも前のリリース:*ptw\_value* は「0」から「20」までの整数です。 21.2 以降のリリース:*ptw\_value* は「0」から「15」までの整数です。

#### **ue-requested**

キーワード **ue-requested** は、受け入れる接続要求/TAU 要求メッセージ内の UE から受信した Paging Time Window(PTW)と eDRX サイクル長の UE 要求値を指定します。

#### **edrx-cycle cycle\_length\_value**

キーワード**edrx-cycle**は、eDRXサイクルの長さを設定するために使用します。*cycle\_length\_value* は、「512」から「262144」までの整数値です。これは、512 ~ 262144 までの 2 の倍数になり ます(512、1024、2048など)。

## **dl-buf-duration**

キーワード **dl-buf-duration** は、UE をページングできない場合に DDN ACK 内でダウンリンク バッファ期間を送信するために使用します。

## **packet-countpacket\_count\_value**

キーワード **packet count** は、UE をページングできない場合に、DDN ACK 内で「DL Buffering Suggested Packet Count」を送信するために使用します。*packet\_count\_value* は、「0」から 「65535」までの整数値です。*packet\_count\_value* がローカルに設定されていない場合、 *packet\_count\_value*のサブスクリプションに指定された値が使用されます。サブスクリプション 値を「0」にすることができます。この場合、ローカルで設定されている場合でも、そのサブ スクライバに対してパケットカウント IE は送信されません。

使用上のガイドライン このコマンドを使用して、MME 上で eDRX を有効にします。このコマンドは、MME の eDRX 機能の一部として設定されています。これにより、UE は必要に応じてネットワークに接続で きます。eDRXを使用すると、H-SFN同期時間(UTC時間)に基づき、分、時間、または日の

単位でデバイスが非アクティブか、またはスリープモードの状態のままになります。eDRX の H-SFN 同期時間は、MME サービスレベルで設定されます。H-SFN 同期の設定については、 「*MME*サービスコンフィギュレーションモードのコマンド」の章を参照してください。この コマンドはデフォルトでは無効になっています。

# 例

次のコマンドを使用して、PTW と eDRX サイクル長を設定します。また、このコマンドは、 推奨されるパケット数とともに、DDN ACK 内でダウンロードバッファ期間を送信するために も使用されます。

**edrx ptw 10 edrx-cycle 512 dl-buf-duration packet-count 10**

# <span id="page-625-0"></span>**gtpc**

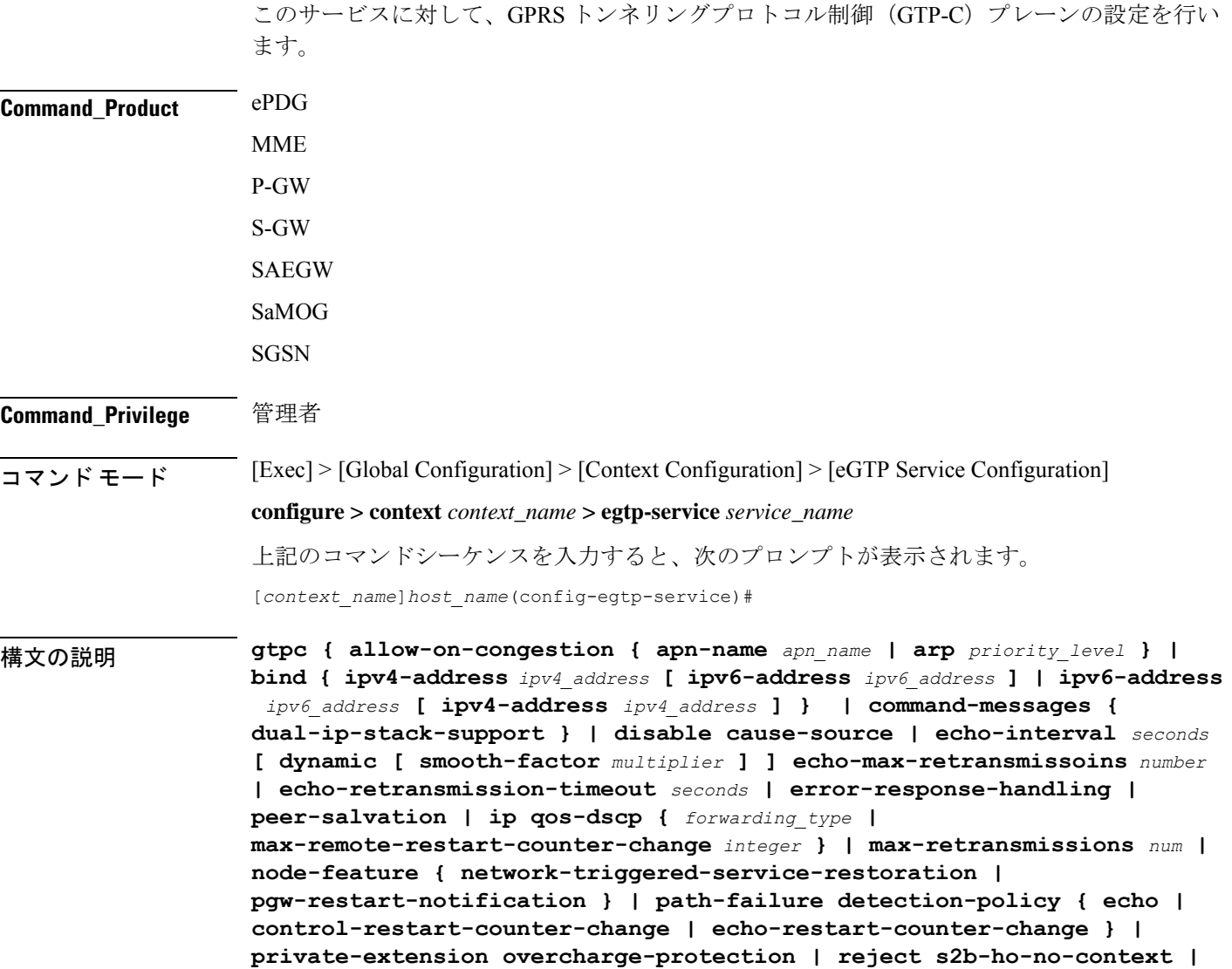

**retransmission-timeout** *seconds* **| retransmission-timeout-ms** *milliseconds* **} no gtpc { allow-on-congestion { apn-name** *apn\_name* **| arp** *priority\_level* **} | bind { ipv4-address** *ipv4\_address* [ ipv6-address *ipv6\_address* **] | ipv6-address** *ipv6\_address* **[ ipv4-address** *ipv4\_address***] } | command-messages { dual-ip-stack-support } | disable cause-source | echo-interval | error-response-handling | node-feature { cellular-iotnetwork-triggered-service-restoration | pgw-restart-notification } | path-failure detection-policy | private-extension overcharge-protection | reject s2b-ho-no-context } default gtpc disable cause-source |{ echo-interval | echo-max-retransmissons | echo-retransmission-timeout disable cause-source| ip qos-dscp | max-retransmissions | node-feature { cellular-iot network-triggered-service-restoration | pgw-restart-notification } | path-failure detection-policy | retransmission-timeout | retransmission-timeout-ms }**

#### **no**

設定された GTP-C 設定を無効または削除します。

#### **default**

指定されたパラメータをデフォルト値にリセットします。

**allow-on-congestion { apn-name apn\_name | arp priority\_level }**

# Ú

*P-GW*、*SAEGW*、および *S-GW* のみ. この機能を使用するには、有効な VoLTE ライセンスキー 重要 がインストールされている必要があります。ライセンスの入手方法の詳細については、シスコ のアカウント担当者にお問い合わせください。

指定された APN/ARP の輻輳状態にあるコールの優先順位付け済みの処理を有効にします。

- 優先順位付け済みの APN/ARP の処理が有効になっていて、EGTP demux で CSReq で受信 した APN/ARP が、設定された優先順位付け済みの APN/ARP 値のいずれかと一致する場 合、輻輳制御のために有効な CSReq は EGTP demux で拒否されません。
- この機能は、新しい着信コールの CSReq 処理にのみ影響します。
- P-GW が開始した専用ベアラーの作成と更新は、この設定によって変更されません。

**apn-name***apn\_name*:輻輳が発生している場合でも、このアクセスポイント名 (APN) へのコー ルを許可するようにゲートウェイを設定します。*apn\_name* は、1 ~ 64 文字の英数字の文字列 です。最大 3 つの Apn を設定できます。

**arp** *priority\_level*:輻輳が発生している場合でも、この ARP のコールを許可するようにゲート ウェイを設定します。*priority\_level* は、優先順位の値を 1 ~ 15 の整数で設定します。最大 8 つ の ARP 値を設定できます。

Ú

重要 APN から ARP へのマッピングはありません。 **bind {ipv4-address ipv4\_address [ipv6-address ipv6\_address ]|ipv6-address ipv6\_address [ipv4-address iv4p\_address ] }** IPv4 アドレス、IPv6 アドレス、またはその両方を使用して、サービスをインターフェイスに バインドします。 **ipv4-address***ipv4\_address***[ ipv6-address***ipv6\_address***]**:このサービスを設定されたインターフェ イスの IPv4 アドレスにバインドします。必要に応じて、IPv6 アドレスを使用して設定された インターフェイスにサービスをバインドします。 *ipv4\_address* は、IPv4 ドット付き 10 進表記を使用して入力する必要があります。 *ipv6\_address* は、IPv6 コロン区切り 16 進表記を使用して入力する必要があります。 **ipv6-address***ipv6\_address***[ ipv4-address***ipv4\_address***]**:このサービスを設定されたインターフェ イスの IPv6 アドレスにバインドします。必要に応じて、IPv4 アドレスを使用して設定された インターフェイスにサービスをバインドします。 *ipv6\_address* は、IPv6 コロン区切り 16 進表記を使用して入力する必要があります。 *ipv4\_address* は、IPv4 ドット付き 10 進表記を使用して入力する必要があります。 Ú 重要 S2b インターフェイスでのバインド GTP-C サービスの場合は、IPv6 バインドアドレスまたは IPv4 バインドアドレスを使用する必要があります。IPv4 アドレスと IPv6 アドレスの両方をバ インドすることは、ePDG ではサポートされていません。 **ipv6-address***Ipv6\_address* **[ ipv4-address** *ipv4\_address* **]** オプションは、現在 SGSN ではサポート されていません。 **cellular-iot**

eGTP サービスでサポートされているセルラー IoT 機能を有効にします。

**command-messages dual-ip-stack-support**

**command-messages**:S-GW および P-GW. での MBC/DBC/BRC メッセージに関連する設定。

**dual-ip-stack-support**:サポートされている場合は、IPv4/IPv6 トランスポートの両方でコマン ドメッセージを処理できるようにします。デフォルトでは、機能は有効です。

#### **disable cause-source**

**disable**:eGTPC レベルで機能を無効にします。

**cause-source**:Cause IE で要因となっているビットを無効にします。

#### **echo-interval seconds [ dynamic [ smooth-factor multiplier ] ]**

エコー要求メッセージを送信するまでの時間(秒単位)を設定します。*seconds* は、60 ~ 3600 の整数です。

デフォルト:60

**dynamic**:eGTPサービスのダイナミックエコータイマーを有効にします。ダイナミックエコー タイマーは、計算されたラウンドトリップタイマー(RTT)を使用して、ピアノードへの異な るパスでのバリアンスをサポートします。

**smooth-factor** *multiplier*:ダイナミックエコータイマーに乗数を導入します。乗数は1~5の整 数です。

デフォルト:2

#### **max-remote-restart-counter-change**整数

P-GW がピアの再起動を検出するまでのカウンタの変更を指定します。新しい再起動カウンタ と古い再起動カウンタの絶対差が設定された値よりも小さい場合にのみ、ピアの再起動が検出 されることに注意してください。たとえば、**max-remote-restart-counter-change** が10で、現在 のピアの再起動カウンタが 251 の場合は、新しい再起動カウンタが 252 ~ 255 または 0 ~ 5 の 場合にのみ、eGTP はピアの再起動を検出します。同様に、保存された再起動カウンタが 1 の 場合は、新しい再起動カウンタが 2 ~ 11 の場合にのみ、eGTP はピアの再起動を検出します。

有効な設定値は、1 ~ 255 です。

推奨設定値は 32 です。

デフォルト設定値は 255 です。

#### **echo-max-retransmissions number**

GTP エコー要求の再試行の最大回数を設定します。*number*は 0 ~ 15 の整数です。 **echo-max-retransmissions** オプションが設定されていない場合、エコーの再試行の最大回数に **max-retransmissions** が設定されます。

デフォルト:4

#### **echo-retransmission-timeout seconds**

eGTP サービスのエコー再送信タイムアウトを秒単位で設定します。*seconds*は、1 ~ 20 の範囲 の整数です。

ダイナミックエコーが有効になっている場合(**gtpc echo-interval dynamic**)、このコマンドで 設定した値が動的最小値として機能します(スムース係数を乗じた RTT がこのコマンドで設 定された値よりも小さい場合、サービスはこの値を使用します)。

デフォルト:3

### **error-response-handling**

S-GW で error-response-handling を有効にします。このコマンドが eGTP サービスで有効になっ ている場合、検証中にメッセージをドロップするのではなく、ピアから不正な応答を受信する

と、 eGTP-C は S-GW に不正な応答を受信したことを通知します。S-GW は、不正な応答を受 信したという eGTP サービスからのこの通知を利用して、他のピアに適切な応答を送信しま す。

#### **peer-salvation**

このコンテキストで、EGTP サービスの非アクティブな GTPv2 ピアの peer-salvation を有効に します。有効にすると、この機能は特定の egtp-service レベルで有効になります。

この機能が egtp-service レベルで有効になっている場合は、コンテキストレベルで有効にする 必要があります。設定順序は、この機能を有効にすることには依存しません。

peer-salvationが有効になっている場合は、コンテキストレベルで設定されたパラメータが使用 されます。製品のすべての設定済みサービスに、peer-salvationガ設定されていることを確めま す。たとえば、sgw-services(egtp-service)です。

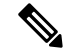

- (注)
- peer-salvationが有効になっている場合は、コンテキストレベルで設定されたパラメータが 使用されます。製品のすべての設定済みサービスに、peer-salvationガ設定されていること を確めます。たとえば、sgw-services(egtp-service)です。
	- 特定のピアのすべての情報(ピア統計情報やリカバリカウンタなど)は、回収後に失われ ます。
	- コンテキストレベルの設定は、egtpinmgr と egtpegmgr 個別に適用されます。

### **ip qos-dscp { forwarding\_type }**

LTE コンポーネントから発信されたシグナリングパケットの外部ヘッダーでマークされる IP OoS DSCP のホップ単位の動作 (PHB) を指定します。これは、標準規格ベースの機能(RFC 2597 および RFC 2474)です。

次の CS (クラスセレクタ) モードのオプションは、一部のネットワークデバイスで使用され る IP 優先順位フィールドとの下位互換性をサポートするために提供されていることに注意し てください。CS は IP 優先順位に 1 対 1 でマッピングします。CS1 では IP 優先順位の値が 1 で す。IP優先順位マーキングを使用した非DSCP認識ルータからパケットを受信した場合でも、 DSCP ルータはエンコーディングをクラスセレクタのコードポイントとして認識できます。

次の転送タイプがサポートされています。

- **af11**:相対的優先転送 11 PHB の使用を指定します。
- これがデフォルトの設定です。
- **af12**:相対的優先転送 12 PHB の使用を指定します。
- **af13**:相対的優先転送 13 PHB の使用を指定します。
- **af21**:相対的優先転送 21 PHB の使用を指定します。
- **af22**:相対的優先転送 22 PHB の使用を指定します。
- **af23**:相対的優先転送 23 PHB の使用を指定します。
- **af31**:相対的優先転送 31 PHB の使用を指定します。
- **af32**:相対的優先転送 32 PHB の使用を指定します。
- **af33**:相対的優先転送 33 PHB の使用を指定します。
- **af41**:相対的優先転送 41 PHB の使用を指定します。
- **af42**:相対的優先転送 42 PHB の使用を指定します。
- **af43**:相対的優先転送 43 PHB の使用を指定します。
- **be**:ベストエフォートの転送 PHB の使用を指定します。
- **cs1**:クラスセレクタのコードポイント「CS1」の使用を指定します。
- **cs2**:クラスセレクタのコードポイント「CS2」の使用を指定します。
- **cs3**:クラスセレクタのコードポイント「CS3」の使用を指定します。
- **cs4**:クラスセレクタのコードポイント「CS4」の使用を指定します。
- **cs5**:クラスセレクタのコードポイント「CS5」の使用を指定します。
- **cs6**:クラスセレクタのコードポイント「CS6」の使用を指定します。
- **cs7**:クラスセレクタのコードポイント「CS7」の使用を指定します。
- **ef**:通常、低損失トラフィックと低遅延トラフィック専用の Expedited Forwarding(EF; 完 全優先転送) PHB の使用を指定します。

次の表に、相対的優先転送の動作グループを示します。

|       | クラス1 | クラス2 | クラス3 | クラス4 |
|-------|------|------|------|------|
| 低廃棄確率 | AF11 | AF21 | AF31 | AF41 |
| 中廃棄確率 | AF12 | AF22 | AF32 | AF42 |
| 高廃棄確率 | AF13 | AF23 | AF33 | AF43 |

高いクラスでマークされたトラフィックは、輻輳期間中に優先されます。同じクラスのトラ フィックに輻輳が発生した場合は、AF 値が高いパケットが最初にドロップされます。

### **max-retransmissions num**

パケットの再試行の最大回数を 0 ~ 15 の整数で設定します。 最大再送信回数に達すると、パスは失敗したと見なされます。 デフォルト:4

#### **node-feature pgw-restart-notification**

P-GW 再起動通知機能を有効にします。ノードは、設定が追加されるとすぐに、エコー内のピ アノードに対してサポートされている新しい機能のアナウンスを開始します。

リリース17.0 以降では、S4-SGSN および MME は、P-GW 再起動通知 (PRN) の受信とアドバ タイジングをサポートしています。S4-SGSN や MME が eGTPC エコーの要求/応答メッセージ で PRN の受信とアドバタイジングをサポートしていることを S-GW に通知するには、このコ マンドオプションを設定する必要があります。

デフォルト:[Disabled]

#### **node-feature network-triggered-service-restoration**

このキーワードは、MME および S-GW のみに適用されます。

このeGTPサービスの3GPP TS 23.007リリース11に従って、Network Triggered Service Restoration (NTSR)機能を有効にします。

IMSIを含むダウンリンクデータ通知(DDN)メッセージを受信すると、MMEは要求を受け入 れ、UE に再接続を強制するために IMSI を含むページングを開始します。IMSI ベースの DDN 要求には、ゼロ TEID が含まれています。UE は接続されていないため、UE は MME のカバ レッジエリア全体にページングされます。

接続要求に処理するために、異なるMMEがeNodeBによって選択されている場合があります。 DDN を処理した MME は、UE が 接続要求で応答したことを認識しないため、タイムアウト時 にページングを停止します。

### **path-failure detection-policy echo**

ピアへのエコータイムアウトによって検出されたパス障害時のセッションのクリーンアップを 有効にします。

デフォルト:有効

無効になっている場合、ピアへのエコータイムアウトによって検出されたパス障害時にセッ ションのクリーンアップは行われません。ただし、SNMPトラップとSNMPログは引き続きパ ス障害を示します。

#### **path-failure detection-policy control-restart-counter-change**

エコー要求/エコー応答メッセージの再起動カウンタが変更された場合に、パス障害検出ポリ シーを有効にします。**max-remote-restart-counter-change**コマンドと組み合わせて使用します。

#### **path-failure detection-policy echo-restart-counter-change**

制御要求/制御応答メッセージの再起動カウンタが変更された場合に、パス障害検出ポリシー を有効にします。**max-remote-restart-counter-change** コマンドと組み合わせて使用します。

#### **private-extension overcharge-protection**

重要 StarOS 19.0 以降のリリースでは、このコマンドは廃止されています。

Ú

Ú

過充電保護を使用するには、有効なライセンスキーがインストールされている必要がありま す。ライセンスの入手方法の詳細については、シスコのアカウント担当者にお問い合わせくだ さい。 重要

Indication 情報要素またはプライベート拡張に、PDU に過充電保護関連のデータを含めるかど うかを制御します。

- このキーワードが eGTP サービスで有効になっている場合、eGTP-C は Indication IE ではな くプライベート拡張において、過充電保護関連のデータをエンコード/デコードします。
- このオプションが eGTP サービスで無効になっている場合、eGTP-C レイヤは、Indication IE で過充電保護関連のデータをエンコード/デコードします。
- デフォルトでは、このオプションは無効になっています。

#### **reject s2b-ho-no-context**

eGTP-CにUEコンテキストにない場合でも、S2bインターフェイスでのハンドオフコールを許 可します。

#### **retransmission-timeout seconds**

Ú

17.3 以降のリリースでは、このオプションは廃止されました。**retransmission-timeout-ms** オプ ションを使用します。 重要

GTPv2 制御パケット(エコーなし)の再送信のタイムアウト(秒単位)を 1 ~ 20 の整数で設 定します。

デフォルト:5

### **retransmission-timeout-ms milliseconds**

GTP の制御パケットの再送信タイムアウトを、1000 から 20000 までの範囲のミリ秒単位(100 ステップ)で設定します。

デフォルト:5000

使用上のガイドライン このコマンドを使用して、現在のサービスの GTP-C 設定を行います。

このインターフェイスは、S-GW または MME 上の S11 参照点の特性を前提としています。

S4-SGSN と LTE S-GW の間の通信では、インターフェイスは S4-SGSN 上の S4 参照点の特性 を前提としています。S4-SGSN 上で **gtpc** コマンドを使用する前に、コンテキスト コンフィ ギュレーション モードで **egtp-service** コマンドを使用して、新規または既存のサービスを作成 または入力する必要があります。eGTP サービスを設定したら、*SGSN* サービス コンフィギュ レーション モードや *GPRS* サービス コンフィギュレーション モードで **associate** コマンドを使 用して、S4-SGSN 上の設定済みの 2G サービスや 3G サービスにサービスを関連付ける必要が あります。

#### Ú

このコマンドを変更すると、親サービス(eGTP/GTP-U サービスが設定されているサービス) が自動的に再起動します。サービスを再起動すると、親サービスに関連付けられているアク ティブコールがドロップされます。 重要

# Ú

ePDG が IPv6 を S2b インターフェイスのトランスポートとしてサポートするため、ePDG では IPv6 バインドアドレスを使用する必要があります。 重要

# 例

次のコマンドは、*112.104.215.177* の IPv4 アドレスを持つ GTP-C インターフェイスに サービスをバインドします。

**gtpc bind ipv4-address 112.104.215.177**

# <span id="page-633-0"></span>**gtpp attribute**

オプション属性の指定を、GPRS/PDN/UMTS アクセスゲートウェイ が生成するコール詳細レ コード(CDR)に表示できるようにします。また、属性フィールド値をエンコードすることに よって、情報が CDR にどのように表示されるかを定義します。

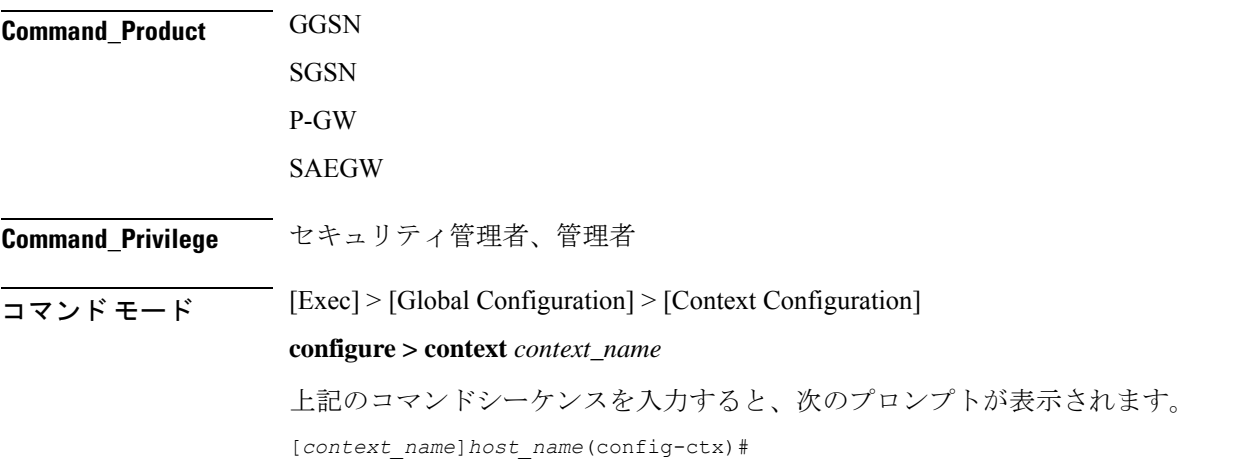

 $\mathbf I$ 

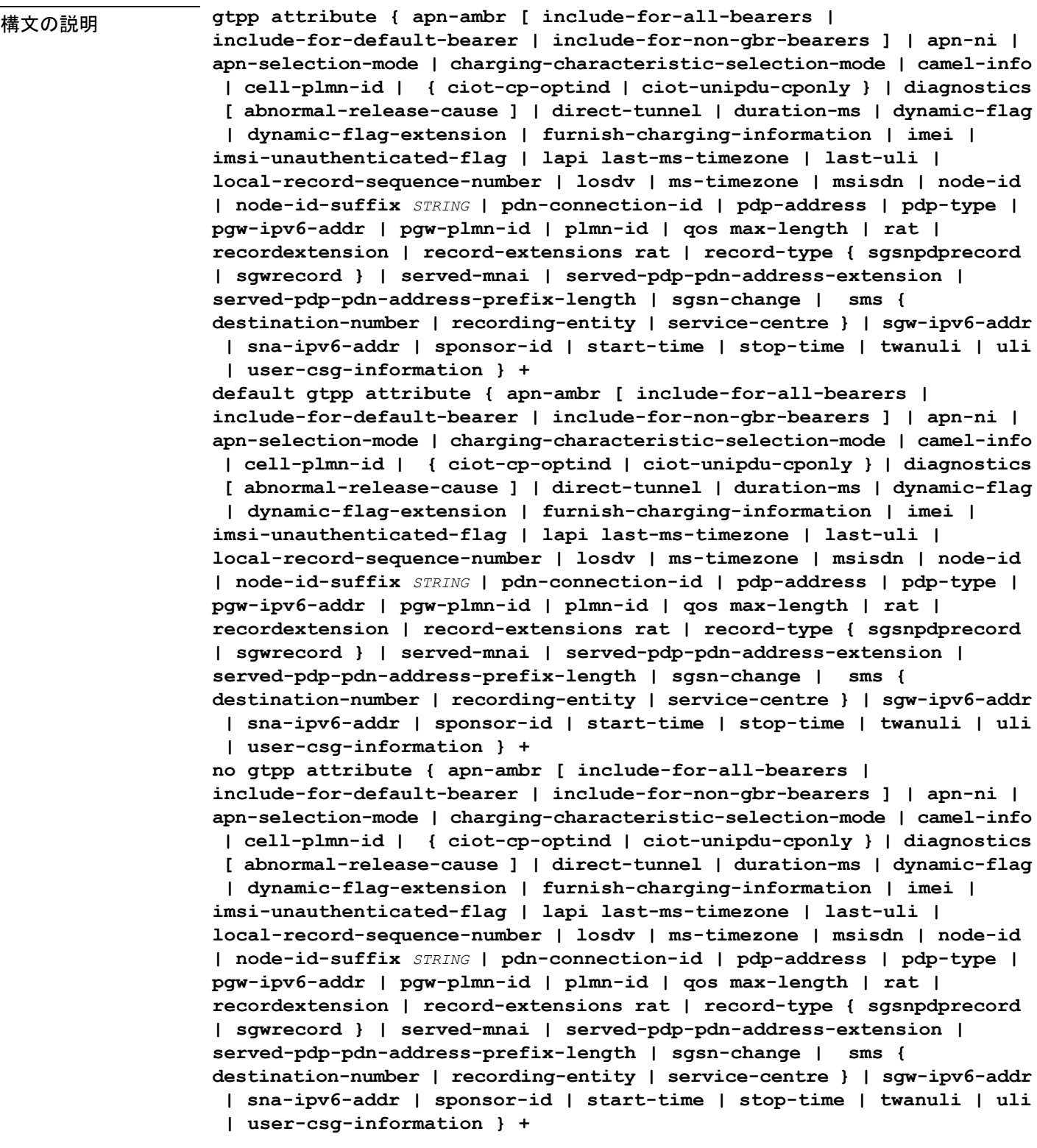

# **default**

生成された CDR のデフォルトの GTPP 属性を設定します。また、生成された CDR の属性値の デフォルトの表示も設定します。

#### **no**

CDR から設定された GTPP 属性を削除します。

## **apn-ambr [ include-for-all-bearers | include-for-default-bearer | include-for-non-gbr-bearers ]**

デフォルト:無効

このキーワードは、custom24 GTPP ディクショナリの PGW-CDR へのオプションフィールド 「apn-ambr」の挿入を制御します。

# Ú

このキーワードオプションは、有効なライセンスがインストールされている場合にのみ使用で きます。詳細については、シスコのアカウント担当者にお問い合わせください。 重要

APN集約最大ビットレート (AMBR) は、APNごとに保存されるサブスクリプションパラメー タです。これにより、すべてのGBR以外のベアラーと同じAPNのすべてのPDN接続にわたっ て提供されることが予想される集約ビットレートが制限されます。これらの GBR 以外のベア ラーのそれぞれがAPN AMBR全体を利用する可能性があります。たとえば、他のGBR以外の ベアラーがトラフィックを伝送しない場合などです。APN AMBR は QoS 情報の一部として存 在します。

15.0 以降のリリースでは、この CLI コマンドはすべての GTPP ディクショナリの SGW-CDR で の APN-AMBR レポートをサポートするために、次の追加オプションとともに設定する必要が あります。

- **include-for-all-bearers**: すべてのベアラー(GBR と GBR 以外)の SGW-CDR に APN-AMBR 情報を含めます。
- **include-for-default-bearer**:デフォルトのベアラーの APN-AMBR 情報を SGW-CDR に含め ます。
- **include-for-non-gbr-bearers**:GBR 以外のベアラーの APN-AMBR 情報を含めます。

この機能は、CDR の事後処理を有効にし、請求システムに対する MVNO サブスクライバの実 際の QoS 確認するために必要です。

# Ú

重要

この CLI コマンドおよび関連付けられているオプションは、S-GW と P-GW 以外の製品では使 用できません。オプション「**non-gbr-bearers-only**」は、S-GW と P-GW で使用できますが、そ の他のオプションは、S-GW でのみ使用できます。

P-GW の実装では、CLI コマンド「**gtpp attribute apn-ambr**」が設定されている場合、「**gtpp attribute apn-ambr non-gbr-bearers-only**」として処理されます。S-GW/P-GW コンボの場合、 オプションのいずれかが設定されていると、その属性が使用可能であると見なされます。

# **apn-ni**

デフォルト:有効

このキーワードは、CDR へのオプションフィールド「APN」の挿入を制御します。

## **apn-selection-mode**

デフォルト:有効

このキーワードは、x-CDR へのオプションフィールド「APN Selection Mode」の挿入を制御し ます。

# **camel-info**

SGSN のみ

SGSN CDRにCAMEL固有のフィールドを含めるには、このキーワードを入力します。デフォ ルト:無効

### **cell-plmn-id**

SGSN のみ

システムが M-CDR に Cell PLMN ID フィールドを挿入できるようにするには、このキーワー ドを入力します。デフォルト:無効

# **charging-characteristic-selection-mode**

デフォルト:有効

このキーワードは、x-CDR へのオプションフィールド「Charging CharacteristicSelection Mode」 の挿入を制御します。

#### **ciot-cp-optind**

CDR にオプションフィールド「CP CIoT EPS optimisation indicator」を挿入します。

#### **ciot-unipdu-cponly**

CDR にオプションフィールド「UNI PDU CP Only Flag」を挿入します。

### **diagnostics [ abnormal-release-cause ]**

デフォルト:無効

PDP コンテキストが解放されたときに作成される CDR にシステムが Diagnostic フィールドを 挿入できるようにします。このフィールドには、次のいずれかの値が含まれます。

• **26**:GGSN の場合:GGSN が他の何らかの理由で「delete PDP context request」を送信した 場合(オペレータが GGSN に「clear subscribers」と入力したなど)。SGSN の場合:2 番 目の PDP コンテキストのアクティブ化要求または PDP コンテキスト変更要求がリソース 不足のために拒否されたことを示すために、SGSNがS-CDRにこの原因コードを挿入しま す。

- **36**:GGSN:SGSN が GGSN に「delete PDP context request」を送信したために、PDP コン テキストがGGSNで非アクティブになっていることを示すため、G-CDR内でこの原因コー ドが送信されます。SGSN の場合、この原因コードは、通常の MS またはネットワークに よって開始された PDP コンテキストの非アクティブ化を示すために使用されます。
- **37**:ネットワークが QoS の変更を開始すると、SGSN は S-CDR 内で、MS によって開始さ れた非アクティブ化要求メッセージが原因として受け入れられない QoS として拒否され たことを示すために送信されます。
- **38**:SGSN での GTP-C/GTP-U エコーのタイムアウトにより GGSN が「delete PDP context request」を送信した場合。SGSN がこの原因コードを送信した場合、パス障害、特に GTP-C/GTP-U のエコータイムアウトのために PDP コンテキストが非アクティブ化されて いることを示します。
- **39**:SGSN only:このコードは、GGSN の再起動後に、ネットワーク(GGSN)が PDP コ ンテキストの再アクティブ化を要求したことを示します。
- **40**:RADIUS接続解除要求メッセージの受信により、GGSNが「deletePDPcontextrequest」 を送信した場合。

**abnormal-release-cause**:このキーワードは、SGW-CDRの診断フィールドへのベアラーの異常 終了情報の挿入を制御します。CLI コマンド「**gtpp attribute diagnostics**」は、 **abnormal-release-cause** を無効にして **diagnostics** フィールドを有効にすることに注意してくだ さい。**no gtpp attribute diagnostics** コマンドは、**abnormal-release-cause** と **diagnostics** フィール ドの両方を無効にします。

Ú

ベアラーの異常終了機能は現在、custom34 と custom35 の GTPP ディクショナリに対してのみ 適用できます。つまり、レコード終了の原因が「Abnormal Release」の場合、custom34 ディク ショナリと custom35 ディクショナリでは SGW-CDR に、custom35 GTPP ディクショナリでは PGW-CDR にベアラー終了の原因が挿入されます。 重要

#### **direct-tunnel**

デフォルト:無効

PGW-CDR/eG-CDR の直接トンネルフィールドを挿入します。

このキーワードは、GGSN、P-GW、および S-GW にのみ適用できます。

# **duration-ms**

必須のDurationフィールドに含まれる情報が秒単位ではなくミリ秒単位で報告されることを指 定します(標準で求められている場合)。デフォルト:無効

## **dynamic-flag**

デフォルト:有効

このキーワードは、x-CDR へのオプションフィールド「Dynamic Flag」の挿入を制御します。

#### **dynamic-flag-extension**

デフォルト:有効

このキーワードは、x-CDR へのオプションフィールド「Dynamic Address Flag Extension」の挿 入を制御します。

このフィールドは、デュアル PDP コンテキストに IPv4 アドレスが動的に割り当てられている 場合に、CDR に表示されます。この拡張機能フィールドは、デュアルスタックベアラーのサ ポートが使用可能になるように、3GPP リリース 10 に準拠した CDR で必要です。

#### **furnish-charging-information**

デフォルト:無効

このキーワードは、eG-CDR と PGW-CDR へのオプションフィールド 「pSFurnishChargingInformation」の挿入を制御します。

# Ú

重要 Furnish Charging Information(FCI)機能は、custom43 ディクショナリを除き、3GPP Rel.7 と 3GPP Rel.8 に準拠したすべての GTPP ディクショナリに適用されます。このキーワードオプ ションは、有効なライセンスがインストールされている場合にのみ使用できます。詳細につい ては、シスコのアカウント担当者にお問い合わせください。

GTPP サーバ グループ コンフィギュレーション モードで **gtpp attribute furnish-charging-information**コマンドを使用するなど、コマンドレベルで有効になっている場 合にのみ、PGW-CDR と eG-CDR には FCI が含まれます。

FCIが変更されるたびに、新しい Free-Format-Data (FFD) の値は既存のFFDに付加されるか、 または Append-Free-Format-Data(AFFD)フラグに応じて既存の FDD 上で上書きされます。 CDR は FCI の変更時には生成されません。

FCI は、メイン CDR と LOSDV でもサポートされています。トリガー(ボリューム、時間、 RAT など)が発生するたびに、コマンドレベルで現在使用可能な FFD が両方の CDR の本文に 追加されます。コマンドレベルで次の Credit-Control-Answer メッセージによって付加または上 書きされるまで、コマンドレベルの同じ FFD が次の CDR の本文に追加されます。

custom43 ディクショナリの場合、FCI の実装は次のようになります。

- FCI が変更されるたびに、PGW-CDR は CDR を生成します。つまり、古いバケットをク ローズし、生成された CDR 内に古い FCI の詳細が保持されます。
- CDR 内の PS-Free-Format-Data の変換は、ASCII 形式の 16 進数値(0 ~ 9 の数値)から整 数の 10 進値への変換です。
- PS-Append-Free-Format-Data は常に上書きします。

# **imei**

デフォルト:無効

SGSN の場合:IMEI 値を S-CDR に挿入します。

GGSN の場合:IMEISV 値を G-CDR に挿入します。

#### **imsi-unauthenticated-flag**

デフォルト:有効

このキーワードは x-CDR へのオプションフィールド「IMSI Unauthenticated Flag」の挿入を制 御します。

サービス対象の IMSI が認証されていない場合、このフィールド「IMSI Unauthenticated Flag」 は、設定されていれば、custom35 ディクショナリの P-GW CDR レコードに存在します。この フィールドは、3GPP TS 32.298 v10.7 に従って追加されます。

#### **lapi**

デフォルト:無効

CDR に Low Access Priority Indicator(LAPI)フィールドを挿入します。このフィールドは、 MTC 機能のサポートに必要です。

UE が優先順位の低い接続を示している場合は、「lowPriorityIndicator」属性が CDR に挿入さ れます。

#### **last-ms-timezone**

デフォルト:[無効(Disabled)]

CDRフィールドに「LastMS-Timezone」を設定します。デフォルトのオプションが使用されて いる場合、このオプションは無効になります。

# **last-uli**

デフォルト:無効

CDR フィールドに「Last ULI」を設定します。デフォルトのオプションが使用されている場 合、このオプションは無効になります。

### **local-record-sequence-number**

デフォルト:無効

このキーワードは、ローカルレコードシーケンス番号とノードIDの両方を提供します。x-CDR では、このフィールドはノードによって生成されたCDRの数が示されます。また、このフィー ルドはセッションマネージャ内で一意です。

PDP コンテキストがリリースされた場合や、設定に基づいて CDR の一部が生成された場合な どのいくつかの理由で、Node ID フィールドが x-CDR に挿入されます。このフィールドは、 SGSN サービスや GGSN サービスの名前に自動的に付加された AAA マネージャ識別子から構 成されます。

Node ID フィールドの最大長は 20 バイトであるため、SGSN サービスまたは GGSN サービスの 名前が切り捨てられることがあります。各 AAA マネージャは単独で CDR を生成するため、

Local Record Sequence Number フィールドと Node ID フィールドは CDR を独自に識別できま す。

Ú

**gtpp single-source centralized-lrsn** が設定されている場合、「Node-ID」は指定した NodeID サ フィックスのみで構成されます。NodeID サフィックスが設定されていない場合は、GTPP グ ループ名が使用されます。デフォルトの GTPP グループの場合、GTPP コンテキスト名が使用 されます。**gtpp single-source centralized-lrsn** が設定されている場合は、Sessmgr によって生成 された CDR のノード ID 形式は <1-byte Sessmgr restartvalue><3-byte Sessmgr instance number> <node-id-suffix> となります。**gtpp single-source centralized-lrsn** が設定されていない場合は、 ACSmgr によって生成された CDR のノード ID 形式は <1-byte ACSmgr restart-value> <3-byte ACSmgr instance number> <Active charging service-name> となります。 重要

### **losdv**

デフォルト:有効

このキーワードは、x-CDRへのオプションフィールド「List ofService Data」の挿入を制御しま す。

#### **ms-timezone**

デフォルト:有効 このキーワードは、x-CDRへのオプションフィールド「MS-Timezone」の挿入を制御します。

## **msisdn**

デフォルト:有効 このキーワードは、x-CDR へのオプションフィールド「MSISDN」の挿入を制御します。

#### **node-id**

デフォルト:有効 このキーワードは、x-CDR へのオプションフィールド「Node ID」の挿入を制御します。

## **node-id-suffix** 文字列

デフォルト:無効

GTPP CDR の NodeID フィールドに使用するために設定した Node-ID-Suffix を 1 ~ 16 文字の英 数値文字列として指定します。各セッションマネージャタスクは、GTPP コンテキストごとに 一意の NodeID 文字列を生成します。

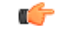

NodeID フィールドは、*ndddSTRING* 形式の印刷可能な文字列です。*n*:最初の桁は、0 ~ 7 の 値を持つ Sessmgr 再起動カウンタです。*add*:sessmgr インスタンスの数です。指定した NodeID-suffix をすべての CDR で使用します。「Node-ID」フィールドは、sessMgr リカバリカ ウンタ(1 桁)*n* + AAA マネージャ識別子(3 桁)*ddd* + 設定されたノード ID サフィックス(1 ~16文字)の文字列で構成されます。一元化LRSN機能が有効になっている場合、「Node-ID」 フィールドは、指定した NodeID-suffix のみで構成されます (NodeID-prefix は挿入されませ ん)。このオプションが設定されていない場合は、代わりにGTPPグループ名が使用されます (デフォルトの GTPP グループの場合は context-name が使用されます)。 重要

```
Ú
```
この **node-id-suffix** が設定されていない場合、GGSN は GTPP コンテキスト名を Node-id-suffix を使用し(16 文字に切り捨てられます)、SGSN は GTPP グループ名を node-id-suffix として使 用します。 重要

#### **pdn-connection-id**

デフォルト:有効

このキーワードは、x-CDR へのオプションフィールド「PDN Connection ID」の挿入を制御し ます。

# **pdp-address**

デフォルト:有効

このキーワードは、x-CDR へのオプションフィールド「PDP Address」の挿入を制御します。

## **pdp-type**

デフォルト:有効

このキーワードは、x-CDR へのオプションフィールド「PDP Type」の挿入を制御します。

#### **pgw-ipv6-addr**

デフォルト:無効

このオプションを指定すると、P-GW IPv6 アドレスを設定できます。

```
Ú
```
重要 この属性は、custom24 と custom35 の SGW-CDR ディクショナリでの設定を制御できます。

#### **pgw-plmn-id**

デフォルト:有効

このキーワードは、x-CDR へのオプションフィールド「PGW PLMN-ID」の挿入を制御しま す。

# **plmn-id [ unknown-use ]**

デフォルト:有効

SGSNの場合は、ディクショナリがサポートしている場合に提供されるS-CDR内のSGSNPLMN 識別子の値(RAI)を報告します。

GGSN では、SGSN によって GTP の PDP コンテキスト作成要求でもともと提供されていた G-CDR 内で SGSN PLMN 識別子の値(RAI)を報告します。SGSN が提供していない場合は、 省略されます。

通常、SGSN PLMN-id 情報が使用できない場合、属性 sgsnPLMNIdentifier は CDR に挿入され ません。このキーワードを使用すると、SGSN PLMN-idが使用できない場合に、特定の値を持 つ sgsnPLMNIdentifier を挿入できます。

**unknown-use** hex\_num : PLMN-id を提供していない外部 SGSN を識別する 0x0 ~ 0xFFFFFF の 16 進数です (GGSN のみ)。

#### **qos max-length**

デフォルト:無効

このオプションを指定すると、S-CDRとSaMOGCDR内で送信されたQoSに関連するパラメー タが変更されます。この **max-length** オプションは、CDR 内で送信される QoS の長さを変更す るために使用されます。**qos\_value** は 4 ~ 24 の整数である必要があります。

この機能は、Rel.7+ QoS の形式をサポートするために導入されました。

#### **rat**

デフォルト:有効

SGSNの場合: S-CDR内のRAT (無線アクセステクノロジータイプを識別する) 値を挿入しま す。

GGSN の場合: G-CDR 内の RAT (無線アクセステクノロジータイプを識別する) 値が含まれ ます。

# **recordextension**

デフォルト:無効

このキーワードは、x-CDR へのオプションフィールド「RecordExtension」の挿入を制御しま す。

## **record-extensions rat**

デフォルト:無効

ネットワークオペレータやメーカーが、3GPP TS32.298 リリース 7 以降の標準レコードの定義 に従って、CDR に独自の推奨拡張を追加できるようにします。

### **record-type { sgsnpdprecord | sgwrecord }**

# Ú

このキーワードは、SaMOG 混合モードライセンス (3G と 4G の両方をサポート)が設定され ている場合にのみ使用できます。 重要

デフォルト:sgwrecord

使用する SaMOG CDR タイプを指定します。

SaMOG 3G ライセンスの場合、このキーワードは使用できません。ただし、デフォルトのレ コードタイプとして sgsnpdprecord タイプが使用されます。

#### **served-mnai**

デフォルト:無効

このキーワードは、x-CDR へのオプションフィールド「Served MNAI」の挿入を制御します。

### **served-pdp-pdn-address-extension**

デフォルト:無効

IPv4v6デュアルスタックPDPアドレスタイプのサポートでは、このキーワードを指定すると、 サービスがIPv4v6アドレス情報をCDRに挿入します。IPv4アドレスがServedPDPPDN Address Extension フィールドに挿入され、IPv6 アドレスが ServedPDP Address フィールドか ServedPDP PDN Address フィールドに挿入されます。

Ú

重要 この属性は、GTPP ディクショナリが custom34 に設定されている場合は表示されません。

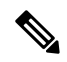

(注)

SGSN の場合、**served-pdp-pdn-address-extension** を有効にした時点で、次のディクショナリを 除くすべてのカスタム S-CDR ディクショナリが CDR フィールド「Served PDP/ PDN Address extension」をサポートします。

- custom17
- custom18
- custom23
- custom42
- custom41

**served-pdp-pdn-address-prefix-length**

デフォルト:有効

IPv6 プレフィックス委任のサポートでは、このキーワードを指定すると、サービスが x-CDR にこの「Served PDP PDN Address」フィールドを挿入します。

このフィールドが設定されている場合、servedPDPPDNAddress フィールドは、3GPP 32.298 に 概説されているように IPv6 プレフィックス長を報告できます。プレフィックス長は、次の場 合にのみ報告されます。

- 設定されている
- デフォルト長の 64 ではない
- IPv6 コールか IPv4v6 コールである

### **sgsn-change**

```
デフォルト:有効
```
このキーワードは SGSN に固有であり、ライセンスが制限されています。

このキーワードは、S-CDR への S-CDR 属性「SGSN Change」の挿入を制御します。デフォル トで有効になっており、属性「SGSN Change」がデフォルトで S-CDR に挿入されます。

(注)

SGSN固有のcustom33ディクショナリの場合は、課金の問題を防ぐために、アップグレード前 にこのキーワードを無効にすることを推奨します。

# **sgw-ipv6-addr**

デフォルト:[Disabled]

このオプションを指定すると、S-GW IPv6 アドレスを設定できます。

Ú

重要 この属性は、custom24 と custom35 の SGW-CDR ディクショナリでの設定を制御できます。

#### **sms { destination-number | recording-entity | service-centre }**

このキーワードは SGSN に固有です。

このキーワードを入力すると、SMS-MO-CDR または SMS-MT-CDR に SMS 関連フィールドを 挿入します。

destination-number: SMS-MO-CDR または SMS-MT-CDR に「destinationNumber」フィールド を挿入します。

**recording-entity**: SMS-MO-CDR または SMS-MT-CDR に「recordingEntity」フィールドを挿入 します。

**service-centre**: SMS-MO-CDR または SMS-MT-CDR に「serviceCentre」フィールドを挿入しま す。

## **sna-ipv6-addr**

デフォルト:[Disabled]

このオプションを指定すると、サービスノードの IPv6 アドレス(SNAv6)を設定できます。

Ú

重要 この属性は、custom24 と custom35 の SGW-CDR ディクショナリでの設定を制御できます。

#### **sponsor-id**

デフォルト:[Disabled]

PGW-CDR に Sponsor ID フィールドと Application-Service-Provider-Identity フィールドを挿入し ます。

PCEF がスポンサー提供データの接続機能をサポートしている場合は PGW-CDR に「Sponsor ID」属性と「Application-Service-Provider-Identity」属性が挿入されます。または、3GPPTS29.212 で説明したとおり、必要なレポートレベルはスポンサー提供の接続になります。

この機能は、CDRについてのリリース11 3GPP仕様に準拠するように実装されます。したがっ て、リリース 11 に準拠する(custom35)すべての GTPP ディクショナリにこの動作が適用さ れます。

# **start-time**

デフォルト:有効

このキーワードは、x-CDR へのオプションフィールドの「Start-Time」の挿入を制御します。

## **stop-time**

デフォルト:有効

このキーワードは、x-CDR へのオプションフィールドの「Stop-Time」の挿入を制御します。

#### **twanuli**

デフォルト:[Disabled]

このキーワードは、CDR へのオプションフィールドの「TWAN User Location Information」の 挿入を制御します。

# **uli**

デフォルト:有効

このキーワードは、CDR にオプションフィールド「ユーザロケーション情報」を含めること を制御します。

## **user-csg-information**

デフォルト:[Disabled] このキーワードは、x-CDRへのオプションフィールド「UserCSG Information」の挿入を制御し ます。

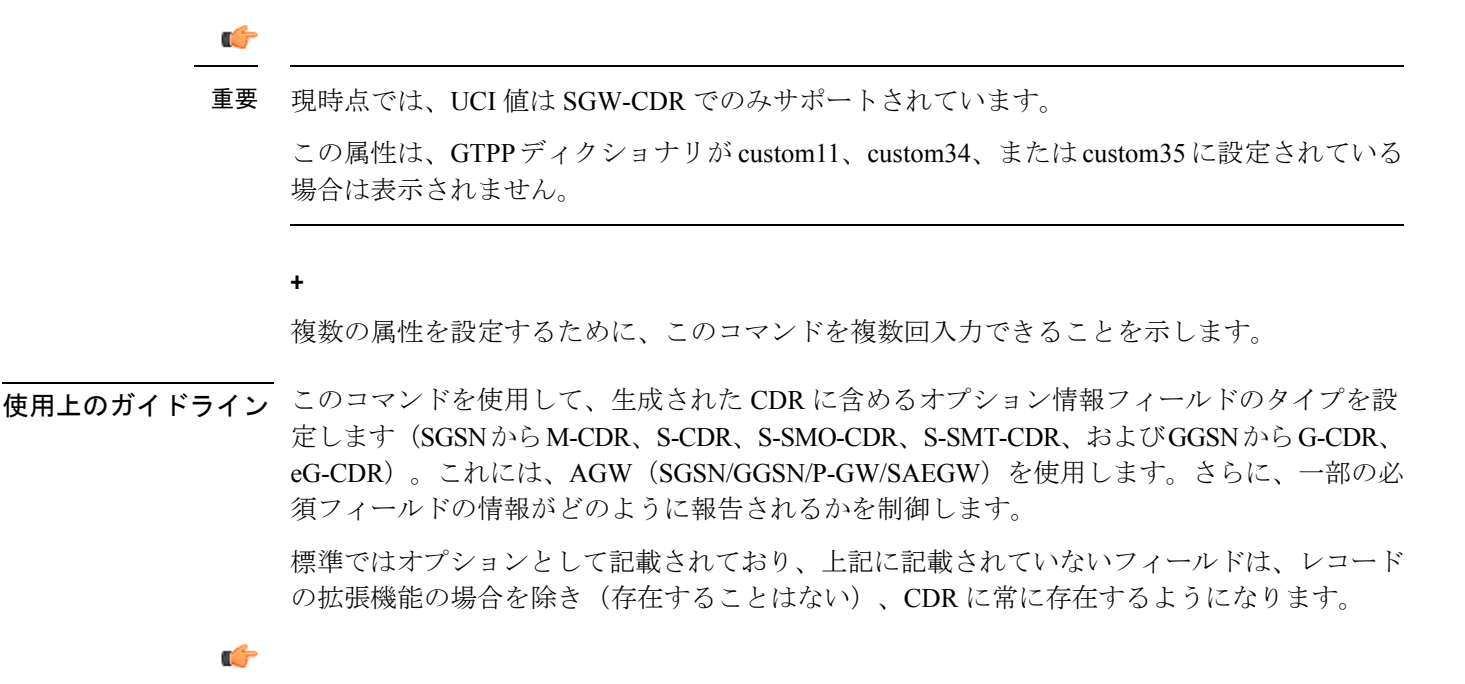

```
このコマンドは、複数のGTPP属性を設定するために、さまざまなキーワードを使用して複数
   回繰り返すことができます。
重要
```
# 例

次のコマンドは、CDR 内の Duration フィールドに指定された時間をミリ秒単位で報告 するようにシステムを設定します。

**gtpp attribute duration-ms**

# <span id="page-646-0"></span>**gtpp attribute**

GSN (GGSN または SGSN) が生成する CDR のオプションフィールドの一部の指定を有効に します。また、情報の表示方法を指定を有効にします。多くのキーワードは、S-GW と P-GW の CDR にも適用されます。

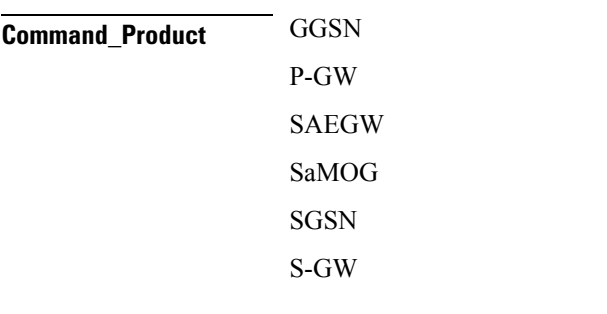

**Command\_Privilege** セキュリティ管理者、管理者

I

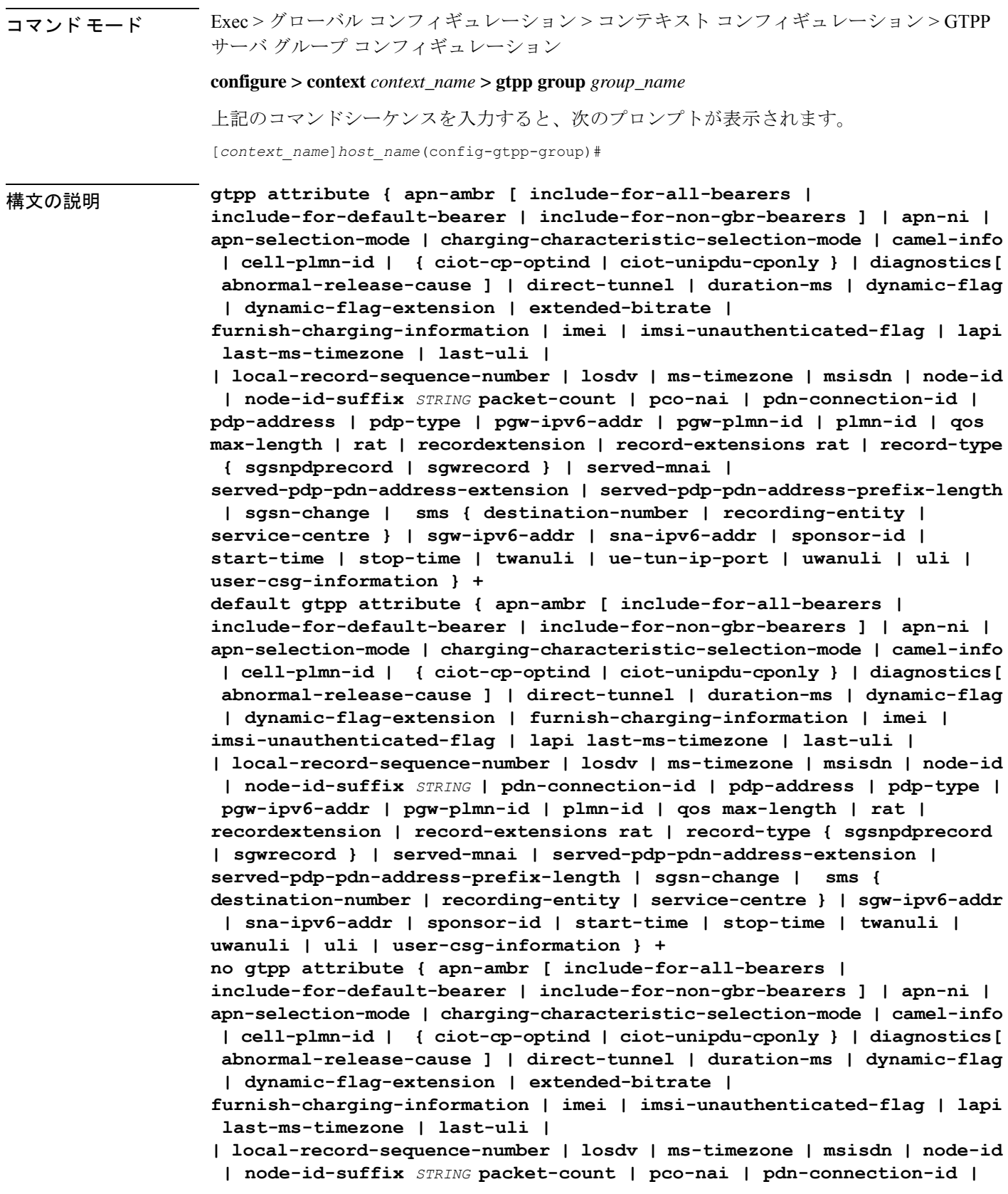
**pdp-address | pdp-type | pgw-ipv6-addr | pgw-plmn-id | plmn-id | qos max-length | rat | recordextension | record-extensions rat | record-type { sgsnpdprecord | sgwrecord } | served-mnai | served-pdp-pdn-address-extension | served-pdp-pdn-address-prefix-length | af-record-info | sgsn-change | sms { destination-number | recording-entity | service-centre } | sgw-ipv6-addr | sna-ipv6-addr | sponsor-id | start-time | stop-time | twanuli | ue-tun-ip-port | uwanuli | uli | user-csg-information } +**

# **default**

この GTPP グループ設定のデフォルトの属性値をリセットします。

**no**

生成されたCDRに情報が存在しないように、指定したオプションフィールドを無効にします。

#### **apn-ambr [ include-for-all-bearers | include-for-default-bearer | include-for-non-gbr-bearers ]**

デフォルト:無効

このキーワードは、custom24 GTPP ディクショナリの PGW-CDR へのオプションフィールド 「apn-ambr」の挿入を制御します。

```
Ú
```
このキーワードオプションは、有効なライセンスがインストールされている場合にのみ使用で きます。詳細については、シスコのアカウント担当者にお問い合わせください。 重要

APN集約最大ビットレート (AMBR) は、APNごとに保存されるサブスクリプションパラメー タです。これにより、すべてのGBR以外のベアラーと同じAPNのすべてのPDN接続にわたっ て提供されることが予想される集約ビットレートが制限されます。これらの GBR 以外のベア ラーのそれぞれがAPN AMBR全体を利用する可能性があります。たとえば、他のGBR以外の ベアラーがトラフィックを伝送しない場合などです。APN AMBR は QoS 情報の一部として存 在します。

15.0 以降のリリースでは、この CLI コマンドはすべての GTPP ディクショナリの SGW-CDR で の APN-AMBR レポートをサポートするために、次の追加オプションとともに設定する必要が あります。

- **include-for-all-bearers**: すべてのベアラー (GBR と GBR 以外) の SGW-CDR に APN-AMBR 情報を含めます。
- **include-for-default-bearer**:デフォルトのベアラーの APN-AMBR 情報を SGW-CDR に含め ます。
- **include-for-non-gbr-bearers**:GBR 以外のベアラーの APN-AMBR 情報を含めます。

この機能は、CDR の事後処理を有効にし、請求システムに対する MVNO サブスクライバの実 際の QoS 確認するために必要です。

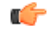

この CLI コマンドおよび関連付けられているオプションは、S-GW と P-GW 以外の製品では使 用できません。オプション「**non-gbr-bearers-only**」は、S-GW と P-GW で使用できますが、そ の他のオプションは、S-GW でのみ使用できます。 重要

P-GW の実装では、CLI コマンド「**gtpp attribute apn-ambr**」が設定されている場合、「**gtpp attribute apn-ambr non-gbr-bearers-only**」として処理されます。S-GW/P-GW コンボの場合、 オプションのいずれかが設定されていると、その属性が使用可能であると見なされます。

#### **apn-ni**

デフォルト:有効

このキーワードは、CDR へのオプションフィールド「APN」の挿入を制御します。

#### **apn-selection-mode**

デフォルト:有効

このキーワードは、x-CDR へのオプションフィールド「APN Selection Mode」の挿入を制御し ます。

# **camel-info**

SGSN のみ

SGSN CDRにCAMEL固有のフィールドを含めるには、このキーワードを入力します。デフォ ルト:無効

# **cell-plmn-id**

SGSN のみ

システムが M-CDR に Cell PLMN ID フィールドを挿入できるようにするには、このキーワー ドを入力します。デフォルト:無効

# **charging-characteristic-selection-mode**

デフォルト:有効

このキーワードは、x-CDR へのオプションフィールド「Charging CharacteristicSelection Mode」 の挿入を制御します。

# **ciot-cp-optind**

CDR にオプションフィールド「CP CIoT EPS optimisation indicator」を挿入します。

# **ciot-unipdu-cponly**

CDR にオプションフィールド「UNI PDU CP Only Flag」を挿入します。

# **diagnostics [ abnormal-release-cause ]**

デフォルト:無効

PDP コンテキストが解放されたときに作成される CDR にシステムが Diagnostic フィールドを 挿入できるようにします。このフィールドには、次のいずれかの値が含まれます。

- **26**:GGSN の場合:GGSN が他の何らかの理由で「delete PDP context request」を送信した 場合(オペレータが GGSN に「clear subscribers」と入力したなど)。SGSN の場合:2 番 目の PDP コンテキストのアクティブ化要求または PDP コンテキスト変更要求がリソース 不足のために拒否されたことを示すために、SGSNがS-CDRにこの原因コードを挿入しま す。
- **36**:GGSN:SGSN が GGSN に「delete PDP context request」を送信したために、PDP コン テキストがGGSNで非アクティブになっていることを示すため、G-CDR内でこの原因コー ドが送信されます。SGSN の場合、この原因コードは、通常の MS またはネットワークに よって開始された PDP コンテキストの非アクティブ化を示すために使用されます。
- **37**:ネットワークが QoS の変更を開始すると、SGSN は S-CDR 内で、MS によって開始さ れた非アクティブ化要求メッセージが原因として受け入れられない QoS として拒否され たことを示すために送信されます。
- **38**:SGSN での GTP-C/GTP-U エコーのタイムアウトにより GGSN が「delete PDP context request」を送信した場合。SGSN がこの原因コードを送信した場合、パス障害、特に GTP-C/GTP-U のエコータイムアウトのために PDP コンテキストが非アクティブ化されて いることを示します。
- **39**:SGSN only:このコードは、GGSN の再起動後に、ネットワーク(GGSN)が PDP コ ンテキストの再アクティブ化を要求したことを示します。
- **40**:RADIUS接続解除要求メッセージの受信により、GGSNが「deletePDPcontextrequest」 を送信した場合。

**abnormal-release-cause**:このキーワードは、SGW-CDRの診断フィールドへのベアラーの異常 終了情報の挿入を制御します。CLI コマンド「**gtpp attribute diagnostics**」は、 **abnormal-release-cause** を無効にして **diagnostics** フィールドを有効にすることに注意してくだ さい。**no gtpp attribute diagnostics** コマンドは、**abnormal-release-cause** と **diagnostics** フィール ドの両方を無効にします。

# Ú

重要

ベアラーの異常終了機能は現在、custom34 と custom35 の GTPP ディクショナリに対してのみ 適用できます。つまり、レコード終了の原因が「Abnormal Release」の場合、custom34 ディク ショナリと custom35 ディクショナリでは SGW-CDR に、custom35 GTPP ディクショナリでは PGW-CDR にベアラー終了の原因が挿入されます。

# **direct-tunnel**

デフォルト:無効

PGW-CDR/eG-CDR の直接トンネルフィールドを挿入します。

このキーワードは、GGSN、P-GW、および S-GW にのみ適用できます。

# **duration-ms**

必須のDurationフィールドに含まれる情報が秒単位ではなくミリ秒単位で報告されることを指 定します(標準で求められている場合)。デフォルト:無効

#### **dynamic-flag**

デフォルト:有効

このキーワードは、x-CDR へのオプションフィールド「Dynamic Flag」の挿入を制御します。

#### **dynamic-flag-extension**

デフォルト:有効

このキーワードは、x-CDR へのオプションフィールド「Dynamic Address Flag Extension」の挿 入を制御します。

このフィールドは、デュアル PDP コンテキストに IPv4 アドレスが動的に割り当てられている 場合に、CDR に表示されます。この拡張機能フィールドは、デュアルスタックベアラーのサ ポートが使用可能になるように、3GPP リリース 10 に準拠した CDR で必要です。

# **extended-bitrate**

デフォルト:無効

このキーワードは、APN-AMBR、MBR、または GBR が 4.2 Gbps を超える場合の P-GW CDR への拡張ビットレート情報の挿入を制御します。

# **furnish-charging-information**

デフォルト:無効

このキーワードは、eG-CDR と PGW-CDR へのオプションフィールド 「pSFurnishChargingInformation」の挿入を制御します。

# Ú

Furnish Charging Information(FCI)機能は、custom43 ディクショナリを除き、3GPP Rel.7 と 3GPP Rel.8 に準拠したすべての GTPP ディクショナリに適用されます。このキーワードオプ ションは、有効なライセンスがインストールされている場合にのみ使用できます。詳細につい ては、シスコのアカウント担当者にお問い合わせください。 重要

GTPP サーバ グループ コンフィギュレーション モードで **gtpp attribute furnish-charging-information**コマンドを使用するなど、コマンドレベルで有効になっている場 合にのみ、PGW-CDR と eG-CDR には FCI が含まれます。

FCIが変更されるたびに、新しいFree-Format-Data(FFD)の値は既存のFFDに付加されるか、 または Append-Free-Format-Data(AFFD)フラグに応じて既存の FDD 上で上書きされます。 CDR は FCI の変更時には生成されません。

FCI は、メイン CDR と LOSDV でもサポートされています。トリガー(ボリューム、時間、 RAT など)が発生するたびに、コマンドレベルで現在使用可能な FFD が両方の CDR の本文に 追加されます。コマンドレベルで次の Credit-Control-Answer メッセージによって付加または上 書きされるまで、コマンドレベルの同じ FFD が次の CDR の本文に追加されます。

custom43 ディクショナリの場合、FCI の実装は次のようになります。

- FCI が変更されるたびに、PGW-CDR は CDR を生成します。つまり、古いバケットをク ローズし、生成された CDR 内に古い FCI の詳細が保持されます。
- CDR 内の PS-Free-Format-Data の変換は、ASCII 形式の 16 進数値 (0 ~ 9 の数値) から整 数の 10 進値への変換です。
- PS-Append-Free-Format-Data は常に上書きします。

# **imei**

デフォルト:無効

SGSN の場合:IMEI 値を S-CDR に挿入します。

GGSN の場合:IMEISV 値を G-CDR に挿入します。

# **imsi-unauthenticated-flag**

デフォルト:有効

このキーワードは x-CDR へのオプションフィールド「IMSI Unauthenticated Flag」の挿入を制 御します。

サービス対象の IMSI が認証されていない場合、このフィールド「IMSI Unauthenticated Flag」 は、設定されていれば、custom35 ディクショナリの P-GW CDR レコードに存在します。この フィールドは、3GPP TS 32.298 v10.7 に従って追加されます。

# **lapi**

デフォルト:無効

CDR に Low Access Priority Indicator(LAPI)フィールドを挿入します。このフィールドは、 MTC 機能のサポートに必要です。

UE が優先順位の低い接続を示している場合は、「lowPriorityIndicator」属性が CDR に挿入さ れます。

# **last-ms-timezone**

CDRフィールドに「LastMS-Timezone」を設定します。デフォルトのオプションが使用されて いる場合、このオプションは無効になります。

# **last-uli**

CDR フィールドに「Last ULI」を設定します。デフォルトのオプションが使用されている場 合、このオプションは無効になります。

#### **local-record-sequence-number**

デフォルト:無効

このキーワードは、ローカルレコードシーケンス番号とノードIDの両方を提供します。x-CDR では、このフィールドはノードによって生成されたCDRの数が示されます。また、このフィー ルドはセッションマネージャ内で一意です。

PDP コンテキストがリリースされた場合や、設定に基づいて CDR の一部が生成された場合な どのいくつかの理由で、Node ID フィールドが x-CDR に挿入されます。このフィールドは、 SGSN サービスや GGSN サービスの名前に自動的に付加された AAA マネージャ識別子から構 成されます。

Node ID フィールドの最大長は 20 バイトであるため、SGSN サービスまたは GGSN サービスの 名前が切り捨てられることがあります。各 AAA マネージャは単独で CDR を生成するため、 Local Record Sequence Number フィールドと Node ID フィールドは CDR を独自に識別できま す。

# Ú

**gtpp single-source centralized-lrsn** が設定されている場合、「Node-ID」は指定した NodeID サ フィックスのみで構成されます。NodeID サフィックスが設定されていない場合は、GTPP グ ループ名が使用されます。デフォルトの GTPP グループの場合、GTPP コンテキスト名が使用 されます。**gtpp single-source centralized-lrsn** が設定されている場合は、Sessmgr によって生成 された CDR のノード ID 形式は <1-byte Sessmgr restartvalue><3-byte Sessmgr instance number> <node-id-suffix> となります。**gtpp single-source centralized-lrsn** が設定されていない場合は、 ACSmgr によって生成された CDR のノード ID 形式は <1-byte ACSmgr restart-value> <3-byte ACSmgr instance number> <Active charging service-name> となります。 重要

# **losdv**

デフォルト:有効 このキーワードは、x-CDRへのオプションフィールド「List ofService Data」の挿入を制御しま す。

# **ms-timezone**

デフォルト:有効

このキーワードは、x-CDRへのオプションフィールド「MS-Timezone」の挿入を制御します。

#### **msisdn**

デフォルト:有効 このキーワードは、x-CDR へのオプションフィールド「MSISDN」の挿入を制御します。

# **node-id**

デフォルト:有効

このキーワードは、x-CDR へのオプションフィールド「Node ID」の挿入を制御します。

### **node-id-suffix** 文字列

デフォルト:無効

GTPP CDR の NodeID フィールドに使用するために設定した Node-ID-Suffix を 1 ~ 16 文字の英 数値文字列として指定します。各セッションマネージャタスクは、GTPP コンテキストごとに 一意の NodeID 文字列を生成します。

# Ú

NodeID フィールドは、*ndddSTRING* 形式の印刷可能な文字列です。*n*:最初の桁は、0 ~ 7 の 重要 値を持つ Sessmgr 再起動カウンタです。*add*:sessmgr インスタンスの数です。指定した NodeID-suffix をすべての CDR で使用します。「Node-ID」フィールドは、sessMgr リカバリカ ウンタ(1 桁)*n* + AAA マネージャ識別子(3 桁)*ddd* + 設定されたノード ID サフィックス(1 ~16文字)の文字列で構成されます。一元化LRSN機能が有効になっている場合、「Node-ID」 フィールドは、指定した NodeID-suffix のみで構成されます (NodeID-prefix は挿入されませ ん)。このオプションが設定されていない場合は、代わりにGTPPグループ名が使用されます (デフォルトの GTPP グループの場合は context-name が使用されます)。

# Ú

この **node-id-suffix** が設定されていない場合、GGSN は GTPP コンテキスト名を Node-id-suffix を使用し(16 文字に切り捨てられます)、SGSN は GTPP グループ名を node-id-suffix として使 用します。 重要

#### **packet-count**

デフォルト:無効

このオプションを指定すると、CDR にオプションフィールド「datapacketFBCUplink」と 「datapacketFBCDownlink」が挿入されます。

# Ú

重要 このキーワードは、custom24 GTPP ディクショナリに適用されます。

# **pco-nai**

このオプションを指定すると、P-GW CDR にオプションフィールド「PCO-Network Access Identifier」を挿入します。

# Ú

重要 このキーワードは、custom44 GTPP ディクショナリに適用されます。

# **pdn-connection-id**

デフォルト:有効

このキーワードは、x-CDR へのオプションフィールド「PDN Connection ID」の挿入を制御し ます。

# **pdp-address**

デフォルト:有効

このキーワードは、x-CDR へのオプションフィールド「PDP Address」の挿入を制御します。

#### **pdp-type**

デフォルト:有効

このキーワードは、x-CDR へのオプションフィールド「PDP Type」の挿入を制御します。

# **pgw-ipv6-addr**

デフォルト:無効

このオプションを指定すると、P-GW IPv6 アドレスを設定できます。

# Ú

重要 この属性は、custom24 と custom35 の SGW-CDR ディクショナリでの設定を制御できます。

#### **pgw-plmn-id**

デフォルト:有効

このキーワードは、x-CDR へのオプションフィールド「PGW PLMN-ID」の挿入を制御しま す。

# **plmn-id [ unknown-use ]**

デフォルト:有効

SGSNの場合は、ディクショナリがサポートしている場合に提供されるS-CDR内のSGSNPLMN 識別子の値(RAI)を報告します。

GGSN では、SGSN によって GTP の PDP コンテキスト作成要求でもともと提供されていた G-CDR 内で SGSN PLMN 識別子の値(RAI)を報告します。SGSN が提供していない場合は、 省略されます。

通常、SGSN PLMN-id 情報が使用できない場合、属性 sgsnPLMNIdentifier は CDR に挿入され ません。このキーワードを使用すると、SGSN PLMN-idが使用できない場合に、特定の値を持 つ sgsnPLMNIdentifier を挿入できます。

**unknown-use** *hex\_num*:PLMN-id を提供していない外部 SGSN を識別する 0x0 ~ 0xFFFFFF の 16 進数です (GGSN のみ)。

#### **qos max-length**

デフォルト:無効

このオプションを指定すると、S-CDRとSaMOGCDR内で送信されたQoSに関連するパラメー タが変更されます。この **max-length** オプションは、CDR 内で送信される QoS の長さを変更す るために使用されます。**qos\_value** は 4 ~ 24 の整数である必要があります。

この機能は、Rel.7+ QoS の形式をサポートするために導入されました。

# **rat**

デフォルト:有効

SGSNの場合: S-CDR内のRAT (無線アクセステクノロジータイプを識別する) 値を挿入しま す。

GGSN の場合: G-CDR 内の RAT (無線アクセステクノロジータイプを識別する)値が含まれ ます。

# **recordextension**

デフォルト:無効

このキーワードは、x-CDR へのオプションフィールド「RecordExtension」の挿入を制御しま す。

# **record-extensions rat**

デフォルト:無効

ネットワークオペレータやメーカーが、3GPP TS32.298 リリース 7 以降の標準レコードの定義 に従って、CDR に独自の推奨拡張を追加できるようにします。

# **record-type { sgsnpdprecord | sgwrecord }**

# Ú

このキーワードは、SaMOG 混合モードライセンス (3G と 4G の両方をサポート)が設定され ている場合にのみ使用できます。 重要

デフォルト:sgwrecord

使用する SaMOG CDR タイプを指定します。

SaMOG 3G ライセンスの場合、このキーワードは使用できません。ただし、デフォルトのレ コードタイプとして sgsnpdprecord タイプが使用されます。

# **served-mnai**

デフォルト:無効

このキーワードは、x-CDR へのオプションフィールド「Served MNAI」の挿入を制御します。

#### **served-pdp-pdn-address-extension**

デフォルト:無効

IPv4v6デュアルスタックPDPアドレスタイプのサポートでは、このキーワードを指定すると、 サービスがIPv4v6アドレス情報をCDRに挿入します。IPv4アドレスがServedPDPPDN Address Extension フィールドに挿入され、IPv6 アドレスが ServedPDP Address フィールドか ServedPDP PDN Address フィールドに挿入されます。

```
Ú
```
重要 この属性は、GTPP ディクショナリが custom34 に設定されている場合は表示されません。

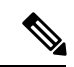

SGSN の場合、**served-pdp-pdn-address-extension** を有効にした時点で、次のディクショナリを 除くすべてのカスタム S-CDR ディクショナリが CDR フィールド「Served PDP/ PDN Address extension」をサポートします。 (注)

- custom17
- custom18
- custom23
- custom42
- custom41

# **served-pdp-pdn-address-prefix-length**

デフォルト:有効

IPv6 プレフィックス委任のサポートでは、このキーワードを指定すると、サービスが x-CDR にこの「Served PDP PDN Address」フィールドを挿入します。

このフィールドが設定されている場合、servedPDPPDNAddress フィールドは、3GPP 32.298 に 概説されているように IPv6 プレフィックス長を報告できます。プレフィックス長は、次の場 合にのみ報告されます。

- 設定されている
- デフォルト長の 64 ではない
- IPv6 コールか IPv4v6 コールである

#### **af-record-info**

デフォルト:無効

AF によって生成され、Gx インターフェイスを介して P-GW によって受信された**AF Charging Identifier**キーワードおよび関連するフロー識別子を含めるためのイネーブル属性。このキー ワードは、custom24 GTPP ディクショナリに適用されます。

#### **sgsn-change**

デフォルト:有効

このキーワードは SGSN に固有であり、ライセンスが制限されています。

このキーワードは、S-CDR への S-CDR 属性「SGSN Change」の挿入を制御します。デフォル トで有効になっており、属性「SGSN Change」がデフォルトで S-CDR に挿入されます。

SGSN固有のcustom33ディクショナリの場合は、課金の問題を防ぐために、アップグレード前 にこのキーワードを無効にすることを推奨します。 (注)

# **sgw-ipv6-addr**

デフォルト:[Disabled]

このオプションを指定すると、S-GW IPv6 アドレスを設定できます。

Ú

重要 この属性は、custom24 と custom35 の SGW-CDR ディクショナリでの設定を制御できます。

# **sms { destination-number | recording-entity | service-centre }**

このキーワードは SGSN に固有です。

このキーワードを入力すると、SMS-MO-CDR または SMS-MT-CDR に SMS 関連フィールドを 挿入します。

**destination-number**: SMS-MO-CDR または SMS-MT-CDR に「destinationNumber」フィールド を挿入します。

**recording-entity**: SMS-MO-CDR または SMS-MT-CDR に「recordingEntity」フィールドを挿入 します。

**service-centre**: SMS-MO-CDR または SMS-MT-CDR に「serviceCentre」フィールドを挿入しま す。

# **sna-ipv6-addr**

デフォルト:[Disabled]

このオプションを指定すると、サービスノードの IPv6 アドレス(SNAv6)を設定できます。

# Ú

重要 この属性は、custom24 と custom35 の SGW-CDR ディクショナリでの設定を制御できます。

# **sponsor-id**

デフォルト:[Disabled]

PGW-CDR に Sponsor ID フィールドと Application-Service-Provider-Identity フィールドを挿入し ます。

PCEF がスポンサー提供データの接続機能をサポートしている場合は PGW-CDR に「Sponsor ID」属性と「Application-Service-Provider-Identity」属性が挿入されます。または、3GPPTS29.212 で説明したとおり、必要なレポートレベルはスポンサー提供の接続になります。

この機能は、CDRについてのリリース11 3GPP仕様に準拠するように実装されます。したがっ て、リリース 11 に準拠する(custom35)すべての GTPP ディクショナリにこの動作が適用さ れます。

# **start-time**

デフォルト:有効

このキーワードは、x-CDR へのオプションフィールドの「Start-Time」の挿入を制御します。

#### **stop-time**

デフォルト:有効

このキーワードは、x-CDR へのオプションフィールドの「Stop-Time」の挿入を制御します。

# **twanuli**

デフォルト:[Disabled]

このキーワードは、CDR へのオプションフィールドの「TWAN User Location Information」の 挿入を制御します。

# **ue-tun-ip-port**

デフォルト:無効

21.9.5以降のリリースでは、S2b(VoWifi)コール/サブスクライバに生成されたCDRに新しい パラメータを挿入するようにこのキーワードが P-GW に導入されています。

# Ú

重要 このキーワードは、custom24 GTPP ディクショナリに適用されます。

#### **uwanuli**

デフォルト:無効

このキーワードは、CDR へのオプションフィールド「UWAN User Location Information」の挿 入を制御します。

# **uli**

デフォルト:有効

このキーワードは、CDR にオプションフィールド「ユーザロケーション情報」を含めること を制御します。

#### **user-csg-information**

デフォルト:[Disabled]

このキーワードは、x-CDRへのオプションフィールド「UserCSG Information」の挿入を制御し ます。

```
Ú
```
現時点では、UCI 値は SGW-CDR でのみサポートされています。 重要

この属性は、GTPP ディクショナリが custom11、custom34、または custom35 に設定されている 場合は表示されません。

#### **+**

複数の属性を設定するために、このコマンドを複数回入力できることを示します。

使用上のガイドライン このコマンドは、GGSN によって生成された CDR 内で報告する必要があるオプションの情報 フィールドの一部を決定します。さらに、一部の必須フィールドの情報がどのように報告され るかを制御します。

> 標準ではオプションとして記載されており、上記に記載されていないフィールドは、レコード の拡張機能の場合を除き(存在することはない)、CDR に常に存在するようになります。

# 例

次のコマンドは、S-CDR への「SGSN Change」フィールドの挿入を無効にします。

**no gtpp attribute sgsn-change**

# 例

次のコマンドは、CDR 内の Duration フィールドに指定された時間をミリ秒単位で報告 することを決定します。

**gtpp attribute duration-ms**

# **gtpp trigger**

部分的なCDRレコードのクローズまたは新しいCDRレコードコンテナのオープンのいずれか の原因となる GTPP トリガー条件を無効にします。GTPP トリガーは 3GPP TS 32.251 v6.6.0 で 指定されています。GTPP トリガーのすべての 変更は、**volume-limit** を除き、ただちに有効に なります。

**Command\_Product** ECS

GGSN

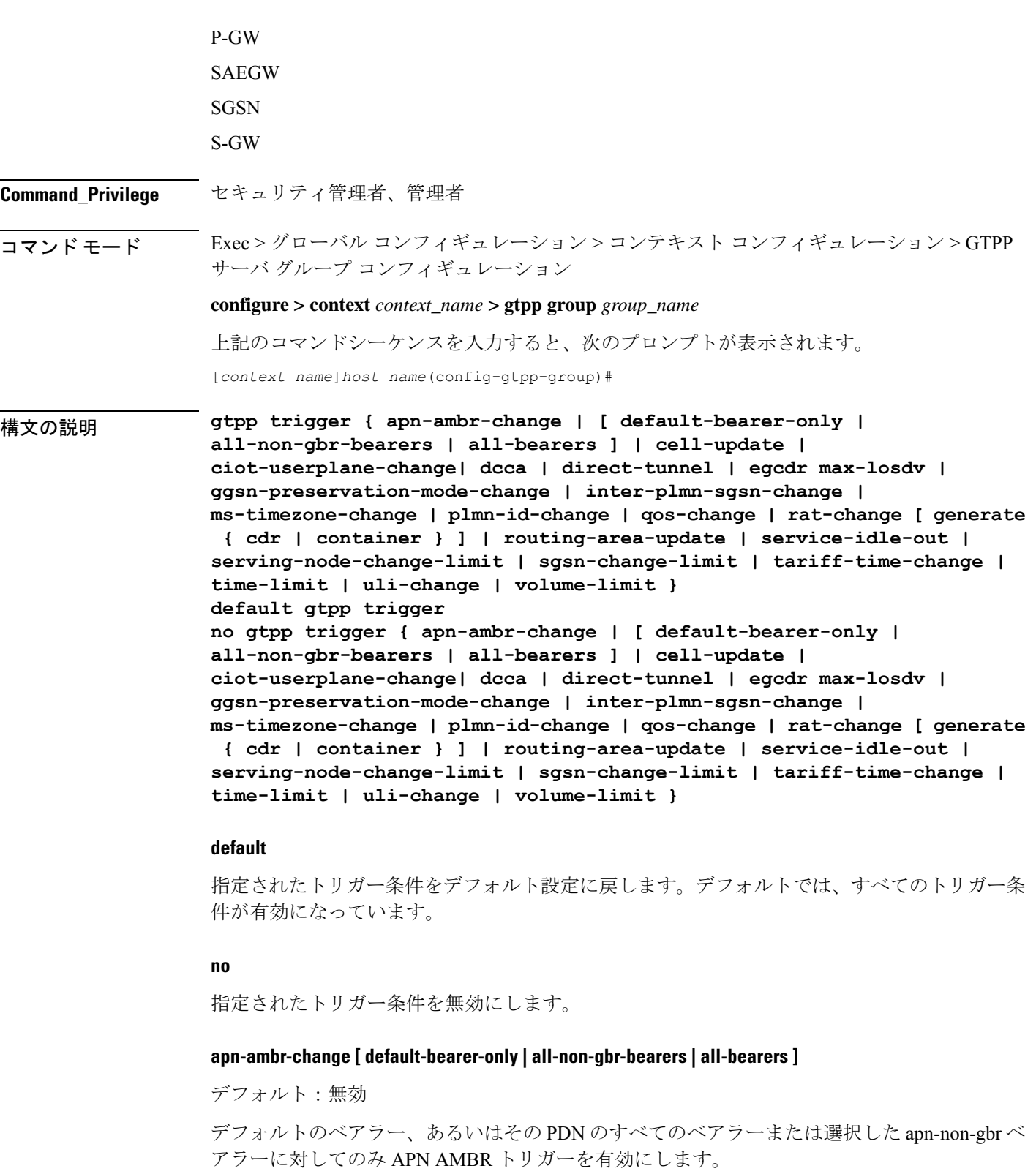

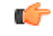

このキーワードオプションは、有効なライセンスがインストールされている場合にのみ使用で きます。詳細については、シスコのアカウント担当者にお問い合わせください。 重要

APN集約最大ビットレート (AMBR) は、APNごとに保存されるサブスクリプションパラメー タです。これにより、すべてのGBR以外のベアラーと同じAPNのすべてのPDN接続にわたっ て提供されることが予想される集約ビットレートが制限されます。これらの GBR 以外のベア ラーのそれぞれがAPN AMBR全体を利用する可能性があります。たとえば、他のGBR以外の ベアラーがトラフィックを伝送しない場合などです。

15.0以降のリリースでは、このCLIコマンドを次の追加オプションとともに設定して、すべて の GTPP ディクショナリ内の SGW-CDR に対する APN-AMBR トリガーを有効にする必要があ ります。

- **default-bearer-only**:コンテナをデフォルトのベアラーのみに追加します。
- **all-non-gbr-bearers**:コンテナをすべての非 gbr ベアラーに追加します。
- **all-bearers**:すべてのベアラーにコンテナを追加します。

Ú

この CLI コマンドおよび関連付けられているオプションは、S-GW と P-GW 以外の製品では使 用できません。 重要

各 CDR の最初のコンテナには、QoS とともに apn-ambr フィールドが含まれています。次のコ ンテナでは、以前の変更条件が「QoS の変更」または「APN AMBR の変更」の場合、この フィールドが表示されます。

# **cell-update**

**gtpp dictionary** 設定内に指定されているディクショナリにセル更新のサポートが含まれている 場合は、S-CDR のセル更新トリガーを有効にします。このトリガーは、2G でのみ使用できま す。現時点では、custom18 ディクショナリがセル更新トリガーをサポートしています。

### **ciot-userplane-change**

CDR のユーザプレーンの変更トリガーを有効にします。

# **dcca**

このキーワードは、次のDCCAによって生成されたトリガーに対して、PGW-CDRでのLOSDV の追加を有効または無効にします。

- 時刻のしきい値に到達した
- ボリュームのしきい値に到達した
- サービス固有ユニットのしきい値に到達した
- 時間を使い果たした
- ボリュームを使い果たした
- 有効性タイムアウト
- 再許可要求
- 進行中のセッションの続行
- 進行中のセッションの再試行と終了
- 進行中のセッションの終了
- サービス固有のユニットが枯渇した
- エンベロープのクローズ

# **direct-tunnel**

CDR の直接トンネルトリガーを有効にします。

# **egcdr max-losdv**

サービスデータボリュームのリスト(LoSDV)コンテナがLOSDVコンテナに設定されている 制限を超えた場合に eG-CDR/P-CDR のトリガーを有効にします。デフォルト:無効

## **ggsn-preservation-mode-change**

このキーワードは GGSN のみを対象としています。

このトリガーにより、G-CDR の preservation-mode-changeトリガーが有効になります。

# **inter-plmn-sgsn-change**

このキーワードは GGSN のみを対象としています。

このトリガーを無効にすると、PLMN 間 SGSN の変更は無視され、G-CDR はリリースされま せん。デフォルト:有効

#### **ms-timezone-change**

このキーワードは GGSN に固有です。

このトリガーが無効になっている場合、タイムゾーンの変更に対するレコードの部分的なク ローズは発生しません。MS タイムゾーンの変更は、3GPP R6 ベースの GTPP ディクショナリ にのみ適用する必要があります。デフォルト:有効

# **plmn-id-change**

このトリガーキーワードは、2G SGSN に固有であり、独自の(非標準)ものです。

**gtpp dictionary** 設定で指定されたディクショナリが PLMNID の変更をサポートしている場合 は、S-CDR の PLMNID 変更トリガーを有効にします。有効にすると、SGSN の下にある間に MS が PLMN を変更したときに(システム内の SGSN 内での PLMN-ID のハンドオーバー) SGSNはS-CDRを部分的に生成します。現時点では、custom18ディクショナリがこのトリガー をサポートしています。デフォルト:無効

# **qos-change**

CDR の QoS 変更トリガーを有効にします。このトリガーを無効にすると QoS の変更は無視さ れ、新しい CDR は開かれません。デフォルト:有効

QoSの変更が確認されると、システムはコンテナのみを生成します。ただし、最大コンテナの 条件に到達すると、暫定 CDR が生成されます。

# **rat-change [ generate { cdr | container } ]**

RATの変更の部分的なレコードクローズを有効または無効にします。無効にした場合は、RAT の変更に対する部分的なレコードクローズは発生しません。RATの変更は、3GPPR6ベースの GTPP ディクショナリのみに適用する必要があります。デフォルト:有効

SGSN では、RAT の変更トリガー (2G <-> 3G) は、サービス間ハンドオフ (SGSN サービス <-> GPRS サービス)を意味します。このトリガーが有効になっている場合は、RAT の変更後 に暫定 CDR が生成されます。この RAT が CDR を変更すると、ボリューム/時刻などの CDR のしきい値やGTPPグループが新しいサービスから適用されます。RATの変更トリガーが無効 になっている場合は、CDRしきい値とGTPPグループなどは変更されず、古いサービスのもの が引き続き使用されます。

RAT が変更されると、CDR の [System Type] フィールドが変更され、新しいシステムタイプが 表示されます。このトリガーが無効になっている場合は、生成された次の CDR がシステムタ イプを示しますが、CDR 内のデータカウントは CDR に示されているシステムタイプに帰属し ているとは限りません。代わりに、ハンドオーバーの実行時に CDR が閉じていないため、2G と3G の両方に帰属している場合があります。

# Ú

CDR 関連の変更の [System Type] フィールドは、[System Type] フィールドを使用しないカスタ 重要 マイズされた CDR フォーマットには適用されません。

**generate { cdr | container }**:RAT 変更時の CDR の生成か、またはコンテナの生成のみを設定し ます。

**cdr**:RAT 変更時に CDR を生成します。

**container**:RAT 変更時のみにコンテナを生成します。

# **routing-area-update**

CDR のルーティングエリア更新トリガーを有効にします。

# **service-idle-out**

このキーワードは、サービスがアイドルアウトした場合の PGW-CDR 内での LOSDV の追加を 有効または無効にします。

CDR モジュールは、クォータホールドタイマーが期限切れになったときに DCCA モジュール から、またはルールベースにサービスのアイドルアウト設定がある場合は ACS から、サービ スのアイドルアウトトリガーを受信します。

#### **serving-node-change-limit [ also-intra-sgsn-multiple-address-group-change ]**

このキーワードは、P-GW、S-GW、および GGSN に対して有効になります。ただし、 **also-intra-sgsn-multiple-address-group-change** は、GGSN に対してのみ有効になります。デフォ ルト:有効

このトリガーを無効にすると、SGSNの変更は無視され、SGSNのIPアドレスはCDRのSGSN アドレスリストに追加されません。これにより、設定された制限を超えたSGSNの変更によっ て、CDR のリリースを低減できます。

**also-intra-sgsn-multiple-address-group-change**:このキーワードには、SGSN変更としてのSGSN グループ内の変更が含まれています。

# **sgsn-change-limit [ also-intra-sgsn-multiple-address-group-change ]**

このキーワードは廃止されていますが、既存の顧客の下位互換性を維持するために使用できま す。**sgsn-change-limit**の新しいキーワードは、**serving-node-change-limit**です。デフォルト:有 効

このトリガーを無効にすると、SGSNの変更は無視され、SGSNのIPアドレスはCDRのSGSN アドレスリストに追加されません。これにより、設定された制限を超えたSGSNの変更によっ て、CDR のリリースを低減できます。

**also-intra-sgsn-multiple-address-group-change**:このキーワードには、SGSN変更としてのSGSN グループ内の変更が含まれています。

### **tariff-time-change**

このトリガーを無効にすると、タリフ時間の変更に対してコンテナのクローズは実行されませ ん。デフォルト:有効

このトリガーは、MBMS セッションの G-MB-CDR にも適用されます。

# **time-limit**

このトリガーが無効になっている場合は、設定された時間制限に到達しても、レコードの部分 的なクローズは実行されません。デフォルト:有効

このトリガーは、MBMS セッションの G-MB-CDR にも適用されます。

# **uli-change**

GTPPディクショナリ設定に指定されているディクショナリにユーザロケーション更新トリガー のサポートが含まれている場合に、eG-CDR/PGW-CDR/SGW-CDR のユーザロケーション更新 トリガーを有効にします。デフォルト:有効

# **volume-limit**

このトリガーが無効になっている場合は、ボリューム制限に到達しても、レコードの部分的な クローズは実行されません。デフォルト:有効

このトリガーは、MBMS セッションの G-MB-CDR にも適用されます。

使用上のガイドライン このコマンドを使用して、CDR レコードの部分的なクローズか、または新しい CDR の作成を 引き起こす可能性がある GTTP トリガーを無効または有効にします。

# 例

次に、設定された時間制限に到達したときにレコードの部分的なクローズを無効にす るコマンドを示します。

# **gtpp trigger time-limit**

次に、設定された時間制限に到達したときにレコードの部分的なクローズを再度有効 にするコマンドを示します。

**no gtpp trigger time-limit**

# **gtpu-error-ind**

RNC、SGSN、またはP-GWからGTP-Uエラーインジケータを受信したときに実行されるアク ションを設定します。

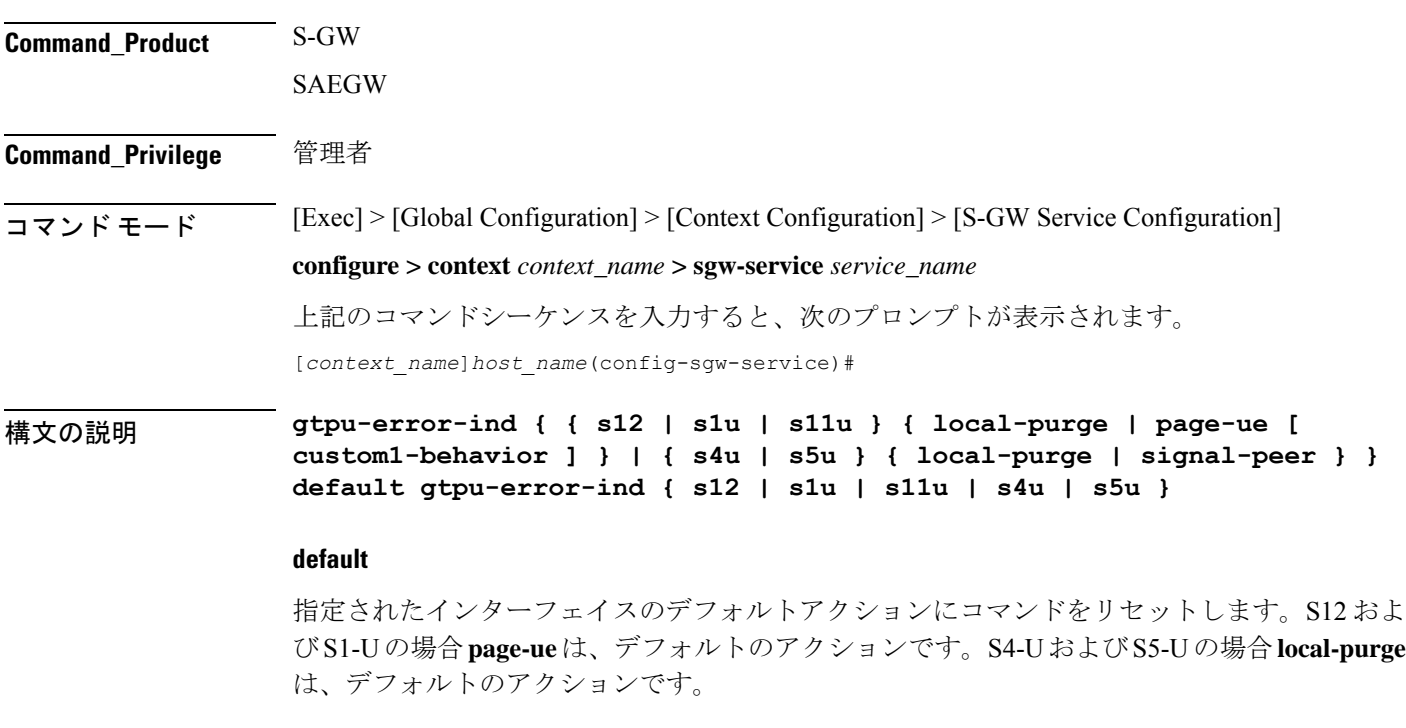

# **{ s12 | s1u | s11u } { local-purge | page-ue [ custom1-behavior ] }**

S12 インターフェイスを介して、または S1-U インターフェイスを介して、無線ネットワーク コントローラ(RNC)から GTP-U エラー通知を受信した場合に実行するアクションを指定し ます。

**local-purge**:S-GW は、ピアに通知せずに、影響を受けるベアラー(またはデフォルトのベア ラーでエラー通知が受信された場合は PDN)をクリアします。

**page-ue [ custom1-behavior ]**:S-GW は、完全な状態を S1-Idle に移行し、UE のページングを開 始します。カスタム 1 動作オプションが指定されている場合は、S-GW は 60 秒のタイマーで ページングの試行をガードします。この時間内に、ベアラーはMMEによってeNodeBTEIDを リフレッシュする必要があります。それ以外の場合、S-GW は影響を受けるベアラーをシグナ リングでクリアします。これは、S12 および S1-U インターフェイスで受信した GTP-U エラー 通知メッセージのデフォルトアクションです。

# **{ s4u | s5u } { local-purge | signal-peer }**

S4 インターフェイスを介して SGSN から、または S5-U インターフェイス経由で P-GW から GTP-U エラー通知を受信した場合に実行するアクションを指定します。

**local-purge**:S-GW は、ピアに通知せずに、影響を受けるベアラー(またはデフォルトのベア ラーでエラー通知が受信された場合は PDN)をクリアします。これは、S4 および S5-U イン ターフェイスで受信した GTP-U エラー通知メッセージのデフォルトアクションです。

**signal-peer**:S-GW は、ピア MME と P-GW に向けた制御シグナリングを開始します。シグナ リングの場合:

- ベアラーの削除の場合、S-GW は P-GW に Delete-Bearer-Command メッセージを、MME に Delete-Bearer-Request (EBI を使用) メッセージを送信します。
- PDN の削除の場合、S-GW は P-GW に Delete-Session-Request メッセージを、MME に Delete-Bearer-Request (LBI を使用) メッセージを送信します。
- S-GW は、ピアからの削除応答を待機しません。要求は一度のみ送信され、ローカルリ ソースがリセットされます。

使用上のガイドライン このコマンドを使用して、S12 インターフェイスを介して RNC から受信した GTP-U エラー表 示、S1-U インターフェイスを介して eNodeB から受信した GTP-U エラー表示、S4-U インター フェイスを介して SGSN から受信された GTP-U エラー表示、または S5-U インターフェイスを 介して P-GW から受信された GTP-U エラー表示を受信したときの動作を指定します。

# 例

次のコマンドは、eNodeB から GTP-U エラー通知を受信したときに、影響を受けるベ アラーをクリアするために実行するアクションを設定します。

**gtpu-error-ind s1u local-purge**

# **ie-override**

このコマンドは、MME から HSS に送信されるメッセージに対して設定された値を使用して、 RAT タイプの AVP 値を上書きするために使用されます。

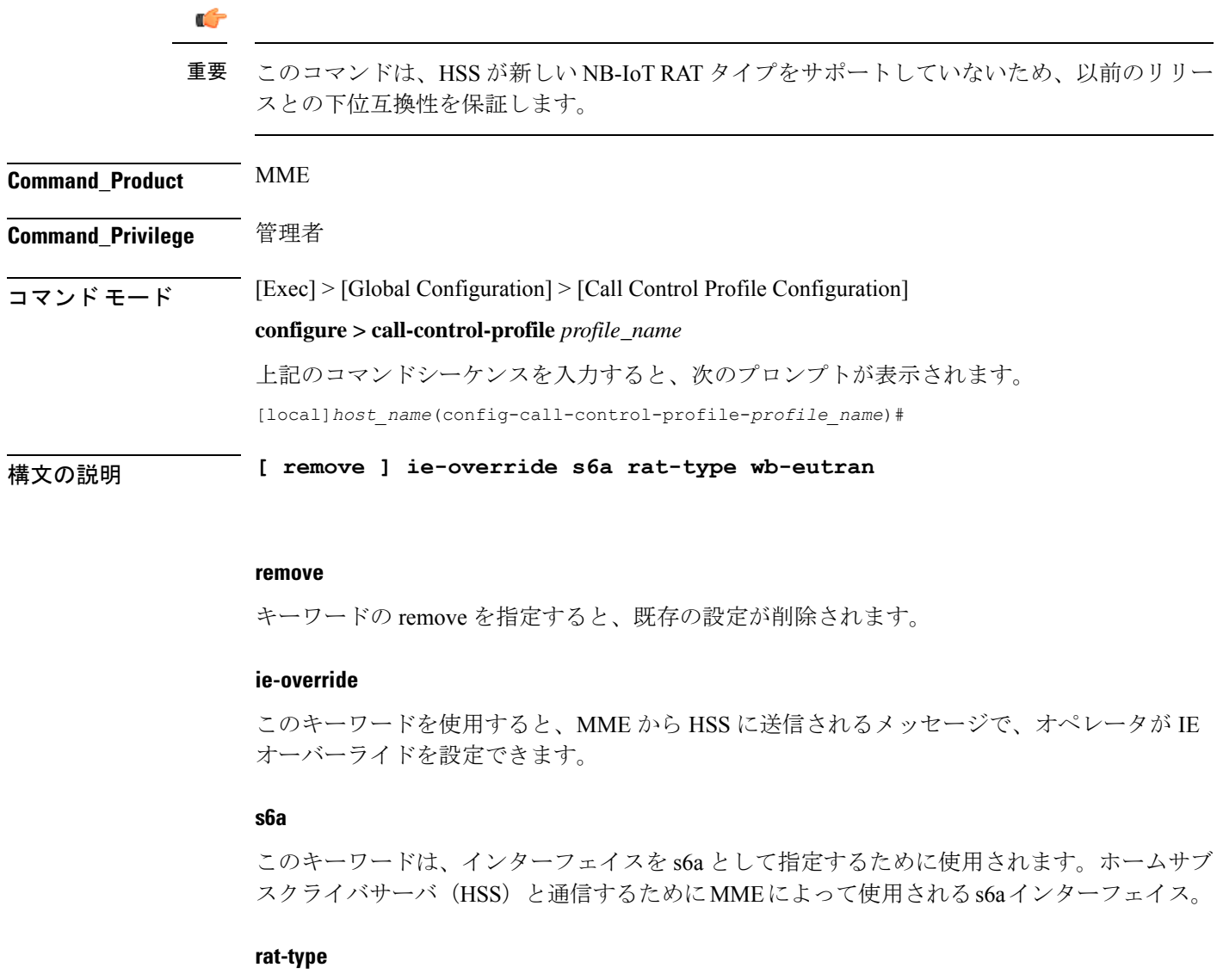

このキーワードを使用すると、サポートされている RAT タイプの AVP IE を設定できます。

# **wb-eutran**

このキーワードを使用すると、WB-EUTRAN AVP 値を指定できます。

使用上のガイドライン このコマンドを使用すると、s6a インターフェイスを介して MME から HSS に送信されるメッ セージに設定された値を使用し、RAT タイプの AVP 値を上書きできます。設定された RAT タ イプが NB-IoT の場合、MME から HSS に送信されるメッセージのために wb-eutran に変更され ます。このコマンドはデフォルトでは無効になっています。

例

次のコマンドは、設定された値 WB EUTRAN を使用して RAT タイプ AVP 値のオー バーライドを有効にするために使用されます。

**ie-override s6a rat-type wb-eutran**

# **iftask mcdmatxbatch**

マルチチャネル ダイレクト メモリ アクセス(MCDMA)の送信バッチ処理を設定します。 MCDMA は、IFTASK から SESSMGR へのパスです。このコマンドは、仮想化プラットフォー ムの StarOS にのみ適用されます。

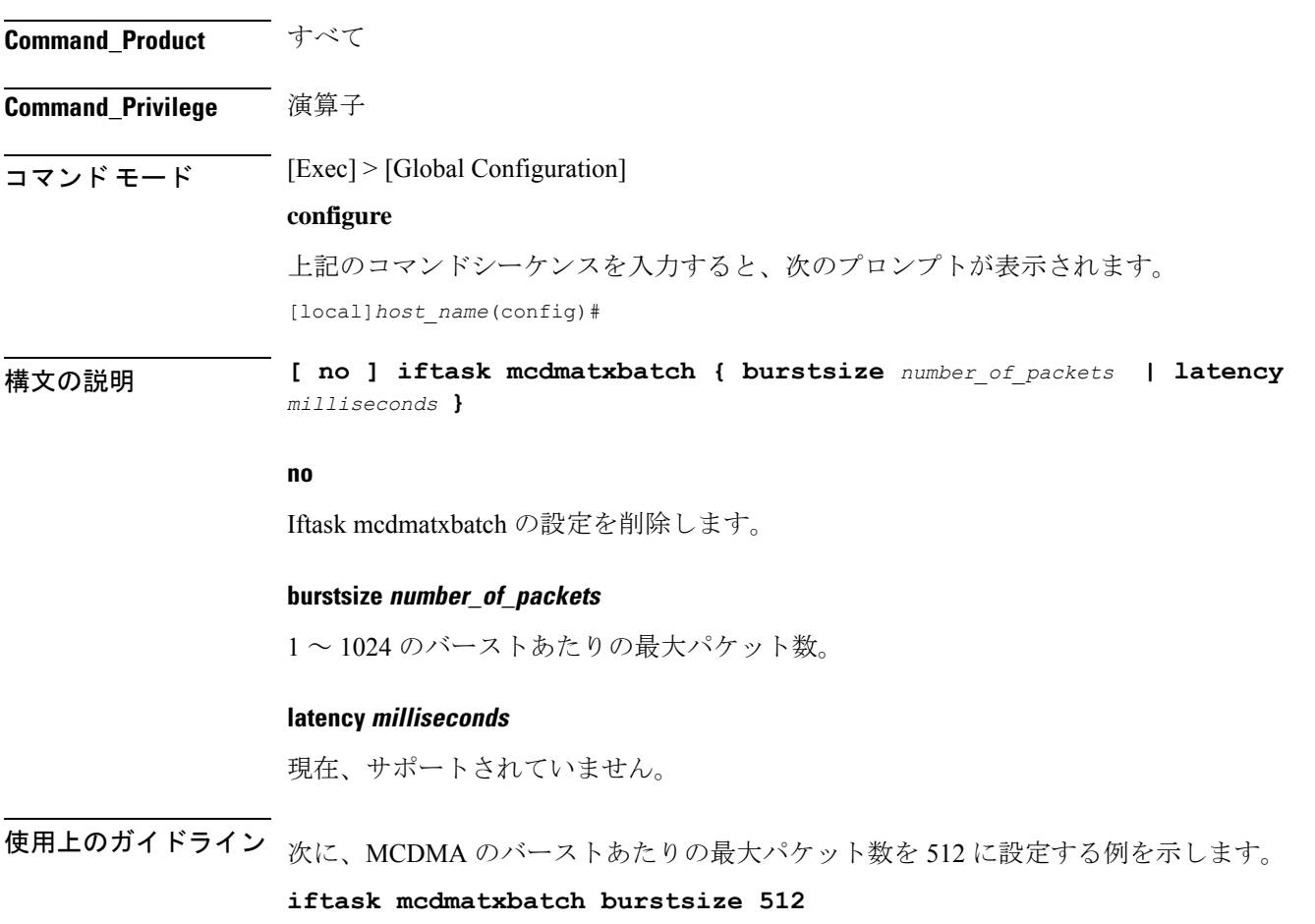

# **iftask txbatch**

送信バッチ処理を設定します。このコマンドは、仮想化プラットフォームの StarOS にのみ適 用されます。 **Command\_Product** すべて **Command\_Privilege** 演算子 コマンド モード [Exec] > [Global Configuration] **configure** 上記のコマンドシーケンスを入力すると、次のプロンプトが表示されます。 [local]*host\_name*(config)# 構文の説明 **[ no ] iftask txbatch { burstsize** *number\_of\_packets* **| flush\_latency | latency** *milliseconds* **} no** iftask txbatch の設定を削除します。 **burstsize number\_of\_packets** イーサネット インターフェイスに送信する前にベクターに蓄積するパケットの最大数を 1 ~ 1024 の間で指定します。 **latency milliseconds**

現在、サポートされていません。

使用上のガイドライン このコマンドを使用して、システム全体の IFTASK 操作の送信バッチ処理パラメータを設定し ます。

次に、MCDMA のバーストあたりの最大パケット数を *512* に設定する例を示します。

# **iftask txbatch burstsize 512**

次の例では、制御ポートのバイトをフラッシュするための最大待機時間を*1000*ミリ秒 に設定しています。

**iftask txbatch flush\_latency 1000**

# **ip name-servers**

現在のコンテキストが論理ホストの名前解決に使用する可能性があるドメインネームサーバの リストを変更します。

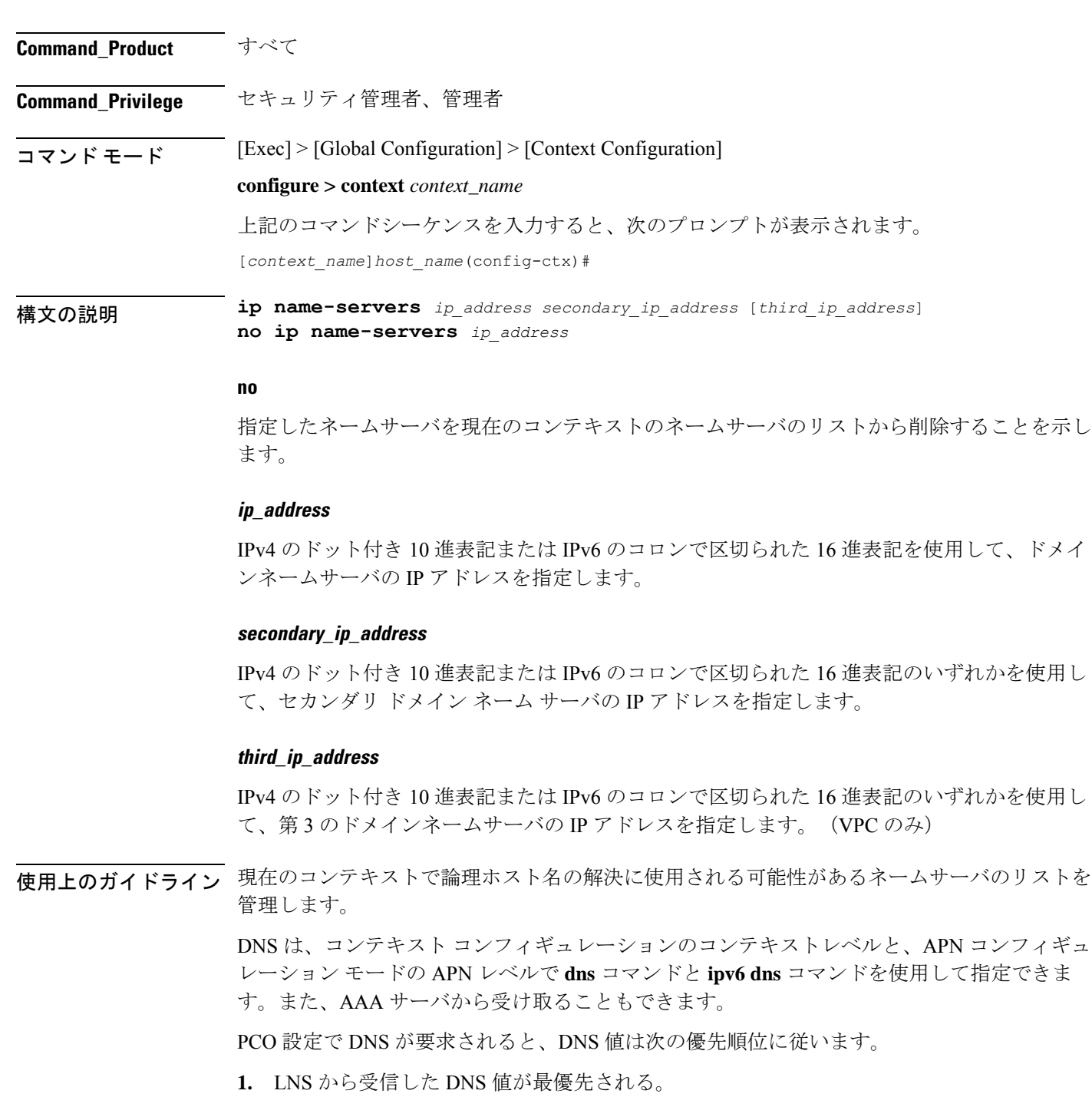

- **2.** RADIUS サーバから受信した DNS 値の優先順位は 2 番目になる。
- **3. dns** コマンドと **ipv6 dns** コマンドを使用して APN でローカルに設定した DNS 値の優先順 位は 3 番目になる。
- **4.** コンテキストレベルで設定した DNS 値の優先順位は最下位になる。

Ú 重要 同じ優先順位を NBNS サーバに適用し、ICPC を介して LNS とネゴシエートすることができま す。 例 **ip name-servers 10.2.3.4 ip qos-dscp** この APN プロファイルの IP パラメータを定義します。 **Command\_Product** MME **SGSN** S-GW SAEGW **Command\_Privilege** 管理者  $\overline{\Box \triangledown \angle \vdash \vDash \neg \vdash}$  [Exec] > [Global Configuration] > [APN Profile Configuration] **configure > apn-profile** *profile\_name* 上記のコマンドシーケンスを入力すると、次のプロンプトが表示されます。 [local]*host\_name*(apn-profile-*profile\_name*)# 構文の説明 **ip { qos-dscp { { downlink | uplink } { background***forwarding* **| conversational** *forwarding* **| interactive traffic-handling-priority** *priority forwarding* **| streaming** *forwarding* **} + } | source-violation { deactivate [ all-pdp | exclude-from accounting | linked-pdp | tolerance-limit } | discard [ exclude-from-accounting ] | ignore } default ip { qos-dscp [ downlink | uplink ] | source-violation } no ip qos-dscp { downlink | uplink } { background | conversational | interactive | streaming } +** Ú 具体的に設定されていないすべてのパラメータは、デフォルト値を使用して設定に含められま 重要 す。 **default** 設定をデフォルト値にリセットします。

#### **no**

指定された IP QoS-DSCP マッピングを無効にします。

# **qos-dscp**

特定の 3GPP QoS クラスのパケットを送信するために使用される DiffServe コードポイント (DCSP)マーキングを設定します。

## **downlink | uplink**

ダウンリンク(ネットワークからサブスクライバへ)またはアップリンク(サブスクライバか らネットワークへ)のいずれかの方向のパケットを設定します。**downlink** と **uplink** の設定に は、次の 1 つ以上を含める必要があります。

- **background**:3GPPバックグラウンドクラスに登録されたセッションのパケットに使用す る DSCP マーキングを設定します。DSCP マーキングが続く必要があります。
- **conversational** :3GPP 会話型クラスに登録されたセッションのパケットに使用する DSCP マーキングを設定します。DSCP マーキングが続く必要があります。
- **interactive**:3GPP双方向型クラス内の異なるトラフィック優先順位に登録されているセッ ションのパケットに使用するDSCPマーキングを設定します。トラフィック処理の優先順 位(THP)1、2、または 3 が続く必要があります、
- **streaming** :3GPP ストリーミングクラスに登録されたセッションのパケットに使用する DSCP マーキングを設定します。DSCP マーキングが続く必要があります。

# **DSCP** マーキングのオプション

ダウンリンクとアップリンクには、DSCP 転送マーキングが含まれている必要があります。サ ポートされているオプションは次のとおりです。

- af11:相対的優先転送 11 PHB の使用を指定します。
- af12:相対的優先転送 12 PHB の使用を指定します。
- af13:相対的優先転送 13 PHB の使用を指定します。
- af21:相対的優先転送 21 PHB の使用を指定します。
- af22:相対的優先転送 22 PHB の使用を指定します。
- af23:相対的優先転送 23 PHB の使用を指定します。
- af31:相対的優先転送 31 PHB の使用を指定します。
- af32:相対的優先転送 32 PHB の使用を指定します。
- af33:相対的優先転送 33 PHB の使用を指定します。
- af41:相対的優先転送 41 PHB の使用を指定します。
- af42:相対的優先転送 42 PHB の使用を指定します。
- af43:相対的優先転送 43 PHB の使用を指定します。
- be:ベストエフォートの転送 PHB の使用を指定します
- ef:完全優先転送 PHB の使用を指定します。

アップリンクとダウンリンクの両方のデフォルトの転送は次のとおりです。

- 会話型:ef;
- ストリーミング:af11;
- 対話型1:ef;
- 対話型 2:af21;
- 対話型 3:af21;
- バックグラウンド:be

# **source-violation**

次の条件のいずれかを使用して、IP 送信元の違反の検出に関連する設定を行います。

- **deactivate** :次の条件のいずれかを使用して PDP コンテキストを非アクティブにします。
	- **all-pdp** :MS/UE-V のすべての PDP コンテキストを非アクティブにします。デフォル トでは、誤りのある PDP コンテキストを非アクティブにします。
	- **exclude-from-accounting**:アカウンティングレコードで使用されている統計情報から 無効な送信元 IP アドレスを持つパケットを除外します。
	- **linked-pdp**:関連付けられているすべてのPDPコンテキスト(プライマリとセカンダ リ)を非アクティブにします。デフォルトでは、誤りのある PDP コンテキストを非 アクティブにします。
	- **tolerance-limit** :セッションを非アクティブにする前に許可する IP 送信元の最大違反 数を設定します。
- **discard** :誤りのあるパケットを破棄します。また、次のオプションを含めることができ ます。
	- **exclude-from-accounting**:アカウンティングレコードで使用されている統計情報から 無効な送信元 IP アドレスを持つパケットを除外します。
- **ignore** :MS/UE IP 送信元の違反についてのパケットの確認を無視します。
- 使用上のガイドライン このコマンドは、APNプロファイルに関連付けられるIP機能の範囲を設定します。たとえば、 次のようになります。
	- 検出された IP 送信元の違反に対する応答での SGSN/S GW アクション
	- トラフィッククラスごとのダウンリンクとアップリンクの設定の DSCP マーキング
	- QoS クラス DiffServ コード

# 例

次に、APN プロファイルを設定して SGSN または S-GW に IP 送信元の違反情報を着 信パケットで確認しないように指示するコマンドを示します。

**ip source-violation ignore**

# **nb-iot**

このコマンドは、Extended Discontinuous Reception(eDRX)を有効にし、MME 上で NB-IoT サ ブスクライバのそれぞれのパラメータを設定します。 **Command\_Product** MME **Command\_Privilege** 管理者 コマンド モード [Exec] > [Global Configuration] > [Call Control Profile Configuration] **configure > call-control-profile** *profile\_name* 上記のコマンドシーケンスを入力すると、次のプロンプトが表示されます。 [local]*host\_name*(config-call-control-profile-*profile\_name*)# 構文の説明 **nb-iot { edrx { ptw** *ptw\_value* **edrx-cycle** *cycle\_length\_value* **| ue-requested } [ dl-buf-duration [ packet-count** *packet\_count\_value* **] ] | mo-exception-data reporting-threshold-value** *threshold\_value* **} remove nb-iot { edrx | mo-exception-data }**

# **remove**

このキーワードは、NB-IoT サブスクライバの MME での eDRX 設定を無効にします。

# **edrx**

このキーワードは、拡張された連続しない受信パラメータを設定します。

#### **ptw ptw\_value**

このキーワードは、ページング時間枠 (PTW) の値を設定します。 ptw\_value は、秒単位の整 数値である必要があります。使用可能な値は、2.56、5.12、7.68、10.24、12.80、15.36、17.92、 20.48、23.04、25.60、28.16、30.72、33.28、35.84、38.40、および 40.96 秒です。

# **ue-requested**

このキーワードは、受け入れる接続要求メッセージまたは TAU 要求メッセージ内の UE から 受信した Paging Time Window (PTW)と eDRX サイクル長の UE 要求値を指定します。

#### **edrx-cycle cycle\_length\_value**

このキーワードは、eDRX サイクルの長さを設定します。*cycle\_length\_value* は、秒単位の整数 値です。使用可能な値は、5.12、7.68、10.24、12.80、15.36、17.92、20.48、40.96、81.92、 163.84、327.68、655.36、1310.72、2621.44、5242.88、および 10485.76 秒です。

# **dl-buf-duration**

このオプションのキーワードは、UE をページングできない場合に DDN ACK 内でダウンリン クバッファ期間を送信します。

### **packet-count packet\_count\_value**

このオプションのキーワードは、UE をページングできない場合に、DDN ACK 内で「DL Buffering Suggested Packet Count」を送信します。*packet\_count\_value* は、0 ~ 65535 の整数値で す。*packet\_count\_value* がローカルに設定されていない場合、*packet\_count\_value* のサブスクリ プションに指定された値が使用されます。サブスクリプション値を0にすることができます。 この場合、ローカルで設定されている場合でも、そのサブスクライバに対してパケットカウン ト IE は送信されません。

# **mo-exception-data**

NBIOT RRC が MO の例外データカウンタを設定します。

# **reporting-threshold-valuevalue**

レポートしきい値を指定します。*value* 1 ~ 50 の整数である必要があります。

- 使用上のガイドライン このコマンドを使用して、MME 上で NB-IoT サブスクライバの eDRX を有効にします。オペ レータは、次のコマンドを使用できます。
	- eDRX パラメータの受け入れ: Paging Time Window (PTW) および eDRX cycle length value  $(UE-V)$
	- PTW および eDRX サイクルの長さの値を設定します。
	- DDN ACK でのダウンリンクバッファ期間の設定(UE をページングできない場合)
	- DDN ACK で「DL バッファリングの推奨パケット数」を設定します。

eDRX機能がMMEで有効になっている場合、有効なページングの場合にのみ、NB-IoTサブス クライバがページングされます。MME は、ページング中に、NB-IoT eDRX ページングパラ メータをeNodeBに送信します。オペレータは、UEが要求した値を受け入れるようにオプショ ンを設定するか、このコマンドを使用して値を設定することができます。このコマンドはデ フォルトでは無効になっています。

同様の CLI コマンドが WB-EUTRAN サブスクライバに実装されています。WB-UTRAN eDRX パラメータおよび NB-IoT eDRX パラメータの両方を、WB-UTRAN および NB-IoT のサブスク ライバのシステムに設定できます。

詳細については、『*Mme Administration Guide*』の「*eDRX Support on the MME*」機能の章を参照 してください。

# 例

次のコマンドは、PTWとeDRXサイクル長を設定します。また、このコマンドは、推 奨されるパケット数とともに、DDN ACK 内でダウンロードバッファ期間を送信しま す。

**nb-iot edrx ptw 256 edrx-cycle 512 dl-buf-duration packet-count 10**

# **path-failure**

S-GW と MME、P-GW、RNC、SGSN、または eNodeB の間でパス障害が発生したときに実行 するアクションを設定します。 **Command\_Product** S-GW SAEGW **Command\_Privilege** 管理者 コマンド モード [Exec] > [Global Configuration] > [Context Configuration] > [S-GW Service Configuration] **configure > context** *context\_name* **> sgw-service** *service\_name* 上記のコマンドシーケンスを入力すると、次のプロンプトが表示されます。 [*context\_name*]*host\_name*(config-sgw-service)# 構文の説明 **path-failure { s11 | s11u | s12 | s1u | s4 | s4u | s5 | s5u } ( local-purge | signal-peer } default path-failure { s11 | s11u | s12 | s1u | s4 | s4u | s5 | s5u } ( local-purge | signal-peer } default** 選択したインターフェイスのデフォルト設定である「local purge」にコマンドを返します。 **{ s11 | s12 | s1u | s4 | s4u | s5 | s5u }** アクションを適用するインターフェイスを指定します。 **s11**:パス障害に対するアクションを、S-GW と MME の間の S11 インターフェイスに適用しま す。 **s11u**:パス障害に対するアクションを、S-GW と MME の間の S11-U インターフェイスに適用 します。 **s12**:パス障害に対するアクションを、S-GW と RNC の間の S12 インターフェイスに適用しま す。

**s1u**:パス障害に対するアクションを、S-GW と eNodeB の間の S1-U インターフェイスに適用 します。

**s4**:パス障害に対するアクションを、S-GWと SGSNの間の S4 制御プレーンインターフェイス に適用します。

**s4u**:パス障害に対するアクションを、S-GWと SGSNの間の S4-U ユーザ プレーン インター フェイスに適用します。

**s5**:パス障害に対するアクションを、S-GW と P-GW の間の S5 インターフェイスに適用しま す。

**s5u**:パス障害に対するアクションを、S-GW と P-GW の間の S5U ユーザ プレーン インター フェイスに適用します。

# **{ local-purge | signal-peer }**

選択したインターフェイスに適用するアクションを指定します。

**local-purge**:S-GW は、ピアに通知せずに、影響を受けるベアラー(またはデフォルトのベア ラーでパスの障害を受信した場合はPDN)をクリアします。これは、すべてのインターフェイ スに対するデフォルトのアクションです。

**signal-peer**:S-GW は、ピア MME と P-GW に向けた制御シグナリングを開始します。シグナ リングの場合:

- ベアラーの削除の場合、S-GW は P-GW に Delete-Bearer-Command メッセージを、MME に Delete-Bearer-Request (EBI を使用) メッセージを送信します。
- PDN の削除の場合、S-GW は P-GW に Delete-Session-Request メッセージを、MME に Delete-Bearer-Request (LBI を使用) メッセージを送信します。
- S-GW は、ピアからの削除応答を待機しません。要求は一度のみ送信され、ローカルリ ソースがリセットされます。

使用上のガイドライン このコマンドを使用して、サポートされているいずれかのインターフェイスでパス障害が発生 したときに実行するアクションのタイプを指定します。

## 例

次のコマンドは、S5 インターフェイスのパス障害アクションを「signal peer」に設定 します。

#### **path-failure s5 signal-peer**

# **pco-options**

21.1.V0 (N5.1) より前のリリースでは、次のようになります。

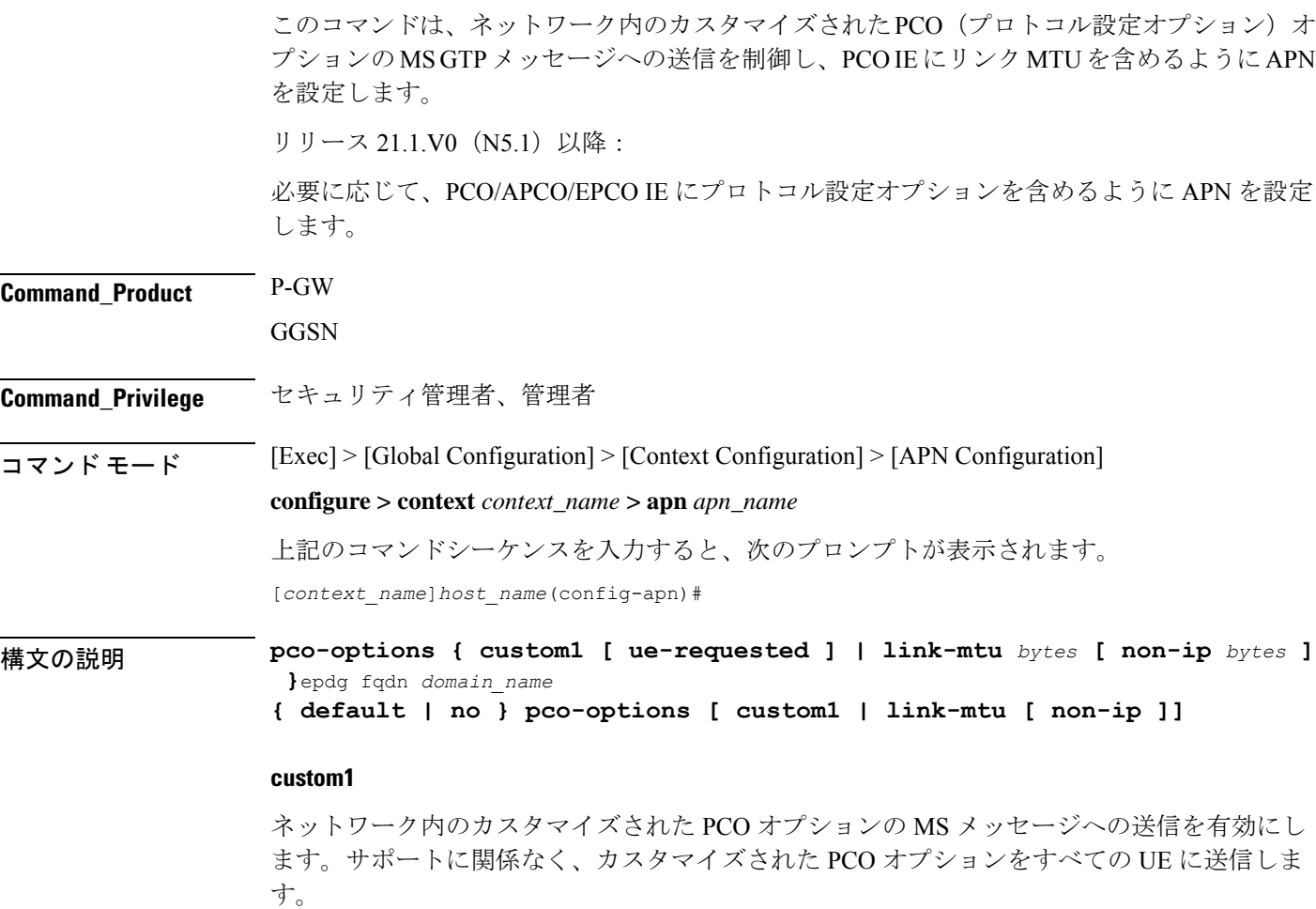

#### **ue-requested**

「UE-Requested」モードの場合、ネットワーク内のカスタマイズされた PCO オプションの MS メッセージへの送信を有効にします。カスタマイズされた PCO オプションを要求する UE の みに PCO を送信します。

#### **link-mtu bytes**

21.1.V0 (N5.1) より前のリリースでは、次のようになります。

UE に要求された場合、PCO IE にリンク MTU を含めるように APN を設定します。

リリース 21.1.V0 (N5.1) 以降:

UE に要求された場合、IP および非 IP PDN 接続応答の PCO/APCO/EPCO IE にリンク MTU を 含めるように APN を設定します。

最初の接続/スタンドアロンの PDN 接続中に、UE が IPv4 リンク MTU サイズの PCO 要求を送 信すると、S-GW/SGSN/HSGW は、セッションの作成要求、PDP コンテキスト要求の作成/更 新、またはPBUからP=GW、GGSN、またはPMIP-PGWに、透過的に同じものを送信します。 セッション応答の作成、PDP コンテキスト応答の作成または更新、PBA は、APN で設定され

た最新の MTU サイズの PCO 値を使用して送信されます。UE がアウトバウンドローミング中 の場合は、デフォルト値 (1500) が MTU サイズの PCO で提供されます。

*bytes* は 1280 ~ 2000 の整数である必要があります。

デフォルト:1500

# **non-ip bytes**

非 IP の PDN のリンク MTU です。*bytes* は 128 ~ 2000 の整数である必要があります。デフォ ルトは 1358 です。

# **epdg**

PCO でオペレータ固有の epdg の選択を有効にします。デフォルト設定は無効です。

#### **fqdn**

完全修飾ドメイン名を指定します。これに基づいて、IPアドレスはDNSからクエリされます。

# **default**

ネットワーク内のカスタマイズされた PCO オプションの MS メッセージへの送信を無効にし たり、リンク MTU の PCO を 1500 バイトに設定したりします。

# **no**

カスタマイズされた PCO オプションを任意の UE に送信したり、リンク MTU の PCO を 1500 バイトに設定したりしないでください。

使用上のガイドライン このコマンドを使用し、ネットワーク内のカスタマイズされたPCOオプションのMSGTPメッ セージの送信を有効または無効にして、リンク MTU サイズの PCO 値を設定します。

# Ú

*ACS* チャージング アクションのコンフィギュレーション モードで **pco-custom1** コマンドのカ スタム PCO 値を設定します。 重要

# 例

次のコマンドは、サポートに関係なく、カスタマイズされたPCOオプションのすべて の UE への送信を有効にします。

# **pco-options custom1**

次のコマンドは、ネットワーク内のカスタマイズされた PCO オプションの MS メッ セージへの送信を無効にし、リンク MTU PCO を 1500 バイトに設定します。

# **default pco-options**

次のコマンドは、epdg.com を設定します。

```
pco-options epdg fqdn epdg.com
```
# **pdn-type**

このコマンドは、APN プロファイルの PDN タイプインジケータを設定するために使用されま す。

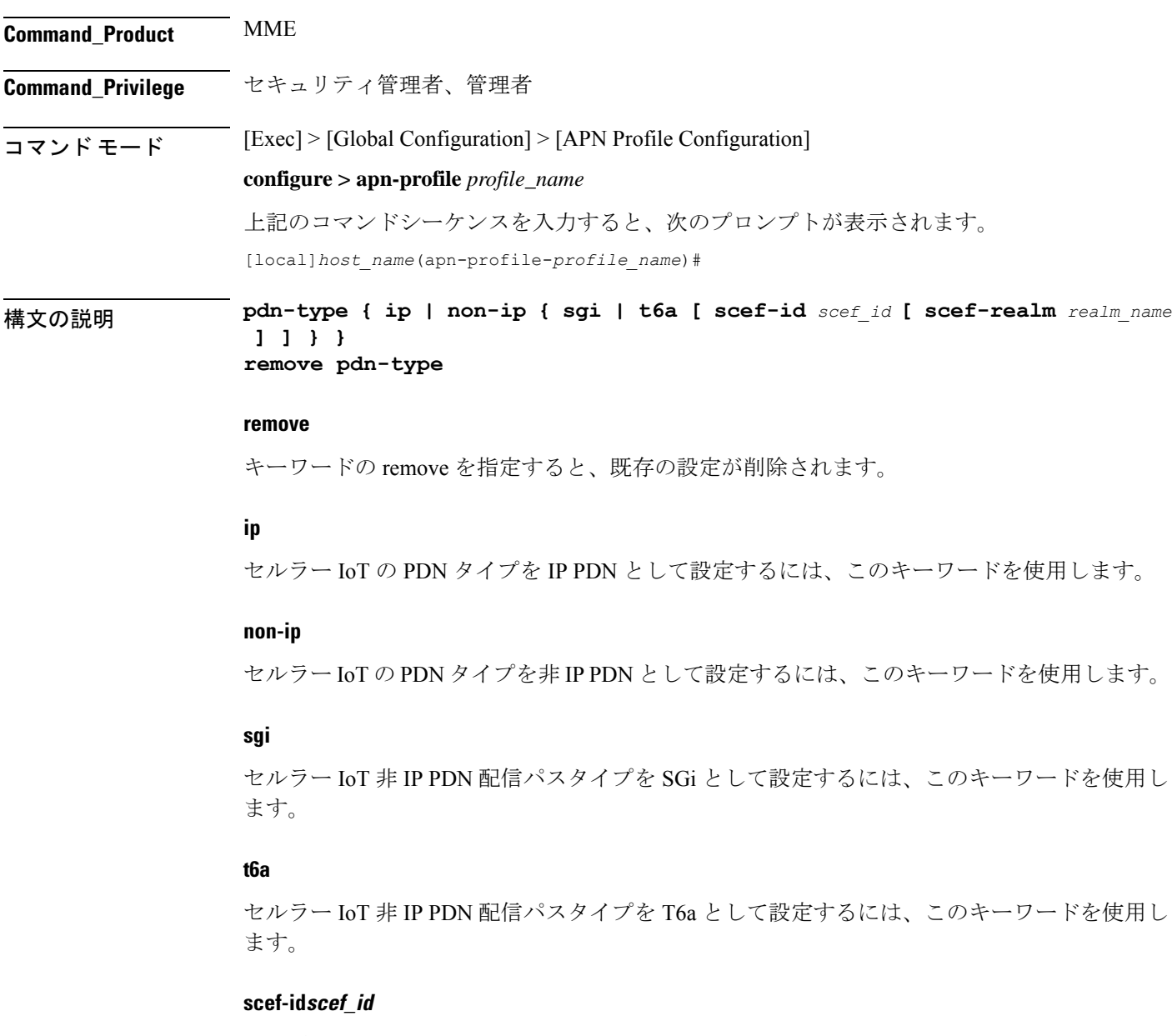

ユーザはオプションで、このキーワードを使用して SCEF ID を指定できます。SCEF 識別子 は、長さが 1 ~ 63 文字の文字列です。

# **scef-realm realm\_name**

オプションでSCEFDiameterレルムを指定するには、このキーワードを使用します。*realm\_name* は長さ 1 の文字列で、最大 127 文字です。

使用上のガイドライン セルラー IoT の PDN タイプを指定するには、このコマンドを使用します。このコマンドを使 用すると、ユーザは HSS によって提供される APN サブスクリプションの PDN タイプを上書 きするオプションを使用できます。このコマンドは、接続および追加の PDN 接続中にのみ適 用され、引き渡しのシナリオでは適用されません。このコマンドはデフォルトでは無効になっ ています。

> 次のコマンドを使用して、PDN タイプを非 IP および配信パスタイプを SGi として設 定します。

# **pdn-type non-ip sgi**

次のコマンドを使用して、SCEF 識別子およびレルム名とともに、PDN タイプを非 IP および配信パスを T6a として指定します。

**pdn-type non-ip t6a scef-id** *sc1* **scef-realm** *xyz.com*

# **pdp-type**

この APN でサポートされている PDP コンテキストのタイプを設定します。

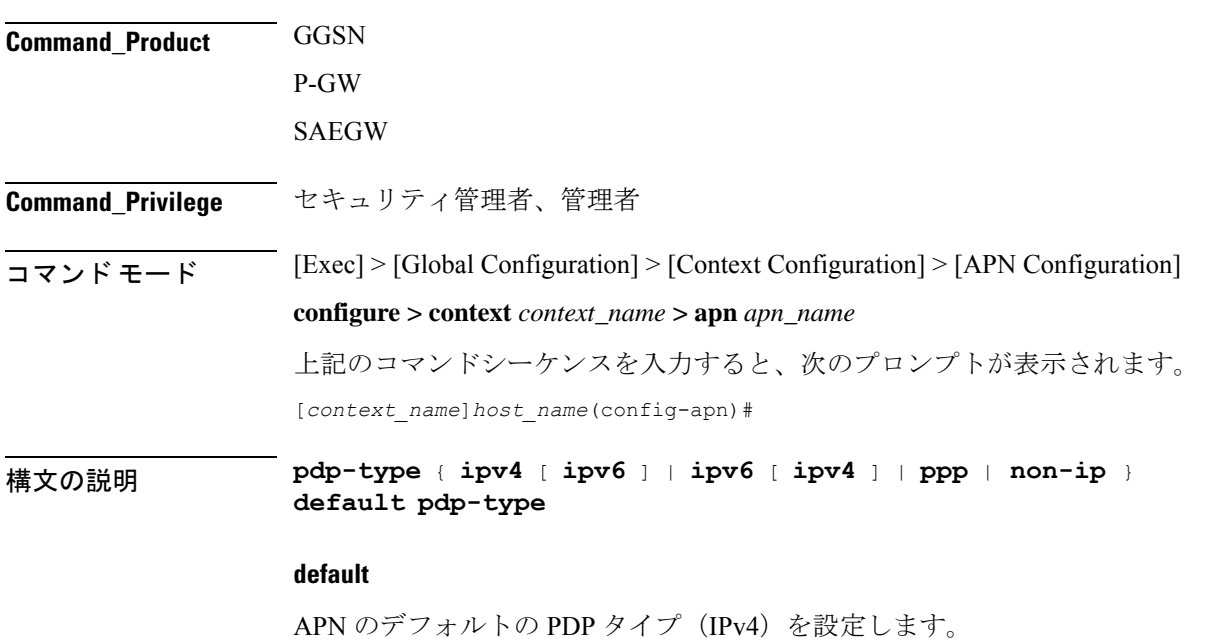

# **ipv4 [ ipv6 ]**

IPv4 PDP コンテキストのサポートを有効にします。IPv6 オプションのキーワードがこのコマ ンドで入力された場合、IPv6 のサポートも有効にします。デフォルト:有効

Ú

**psm**

重要 いずれかの順序で IPv4 と IPv6 の両方を入力すると、両方のサポートが有効になります。

## **ipv6 [ ipv4 ]**

IPv6 PDP コンテキストのサポートを有効にします。また、このコマンドで IPv6 オプションの キーワードが入力されている場合は、IPv4のサポートも有効にします。デフォルト:[Disabled]

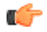

重要 いずれかの順序で IPv4 と IPv6 の両方を入力すると、両方のサポートが有効になります。

# **ppp**

PPP PDP コンテキストのサポートを有効にします。デフォルト:[無効 (Disabled)]

# **non-ip**

APN の非 IP PDP タイプのサポートを有効にします。

使用上のガイドライン IP PDP コンテキストタイプとは、MS が IP を使用してインターネットまたはイントラネット などのPDNと通信するものです。PPPPDPコンテキストは、MSからのPPPまたはPPP Network Control Protocol(NCP; ネットワーク コントロール プロトコル)のフレームが、GGSN で終端 されるか、または GGSN によって転送されるかのいずれかです。

> セッションで APN でサポートされていない PDP タイプが指定されている場合、システムは原 因コード220(DCH、不明なPDPアドレス、またはPDPタイプ)でセッションを拒否します。

$$
\overline{\mathbb{V}}
$$

IPv6 コールが機能するには、接続先コンテキストに少なくとも 1 つの IPv6 インターフェイス が設定されている必要があります。 注意

# 例

次のコマンドは、PPPコンテキストタイプをサポートするようにAPNを設定します。

# **pdp-type ppp**

# **psm**

このコマンドは、UE 省電力モードのパラメータを設定するために使用されます。
$\mathbf I$ 

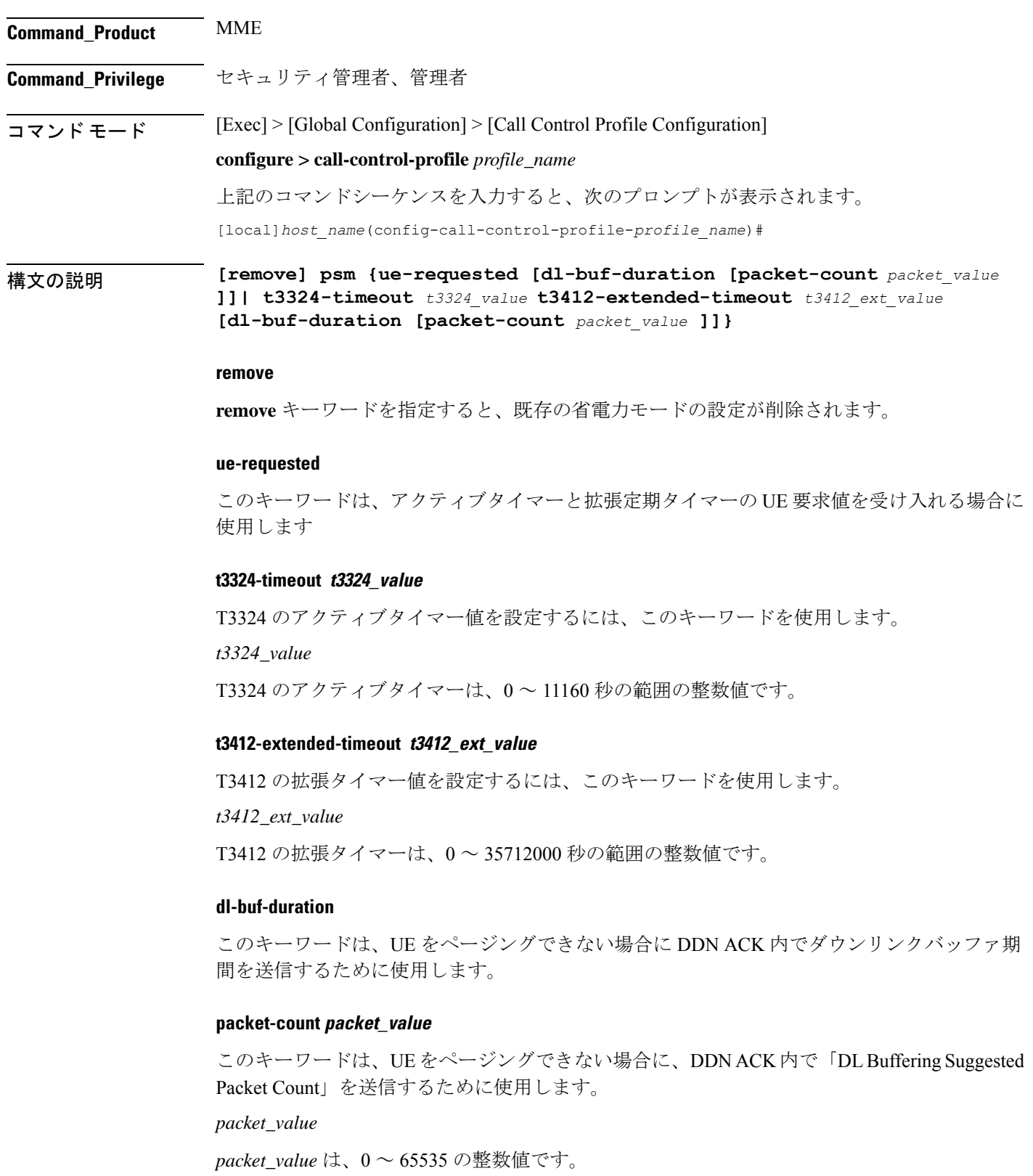

使用上のガイドライン この CLI コマンドを使用して、T3324 のアクティブタイマーおよび T3412 の拡張タイマーを設 定します。CLI では、これらのタイマーに対して、UE 要求値または HSS 登録値または MME 設定値を受け入れるオプションも提供しています。このコマンドは、DDN Ack でのダウンリ ンクバッファ期間、 DDN Ack オプションの IE「ダウンリンクの推奨パケット数」を送信する かどうかを設定するために使用します。CLI オプションの **dl-buf-duration [ packet-count** *packet\_value* **]** は、DDN Ack でのダウンリンクバッファ期間を送信するかどうかをオプション で設定するために使用されます。また、DDNAckオプションのIE「ダウンリンクの推奨パケッ ト数」も設定できます。このオプションが設定されておらず、サブスクリプションで送信され ていない場合、MME は DDN 拒否で IE を送信しません。**packet-count** の値がローカルに設定 されていない場合は、**packet-count** のサブスクリプション値が使用されます。サブスクリプ ション値は「0」にすることができます。この場合、ローカルで設定されていても、そのサブ スクライバに対してパケットカウント IE は送信されません。T3324 のアクティブタイマーお よび T3412 の拡張タイマーがローカルに設定されている場合、これらの値は常に使用されま す。**psm** コマンドがアクティブタイマーと拡張定期タイマーに対して UE 要求値を使用するよ うに設定されている場合は、UE 要求値は受け入れられますが、UE が T3412 の拡張タイマー を要求しない場合は、サブスクリプションデータで使用可能な値が拡張定期タイマーに使用さ れます。サブスクリプションデータで値が使用できない場合は、MME サービスで設定された 値が使用されます。

> 3GPP TS 24.008 の最新バージョンでは、T3412 の拡張タイマーの最大値は「320 X 31」時間、 つまり「35712000」秒になります。タイマーの実装における MME の制約により、T3412 の拡 張タイマーは 1050 時間、つまり「3780000」秒に制限されています。ただし、3GPP TS 24.008 GPRS Timer 3 としてこのタイマーに最も近い使用可能な値は、960 時間(320 X 3)、つまり 3456000 秒です。

#### 例

次のコマンドを使用して、省電力モードを有効にし、T3324 タイマーおよび T3412 タ イマーの UE 要求値を受け入れるようにします。

#### **psm ue-requested**

次のコマンドを使用して、UE 省電力モードを有効にし、T3324 タイマーおよび T3412 タイマーにオペレータが望ましい値を指定します。

**psm t3324-timeout** *100* **t3412-extended-timout** *5000*

次のコマンドを使用して、 PSM を有効にし、T3324 タイマーおよび T3412 タイマーの UE 要求値を受け入れるようにします。また、このコマンドは、UE をページングでき ない場合に、DDN ACK 内の「DL バッファリングの推奨パケット数」も指定します。

**psm ue-requested dl-buf-duration packet-count** *100*

次の例では、PSM が有効になっており、T3324 タイマーおよび T3412 タイマーの値が DDN ACK 内のパケットカウントの設定とともに指定されています。

**psm t3324-timeout** *1000* **t3412-extended-timeout** *5000* **dl-buf-duration packet-count** *100*

# **require session ipsecmgr-per-vcpu**

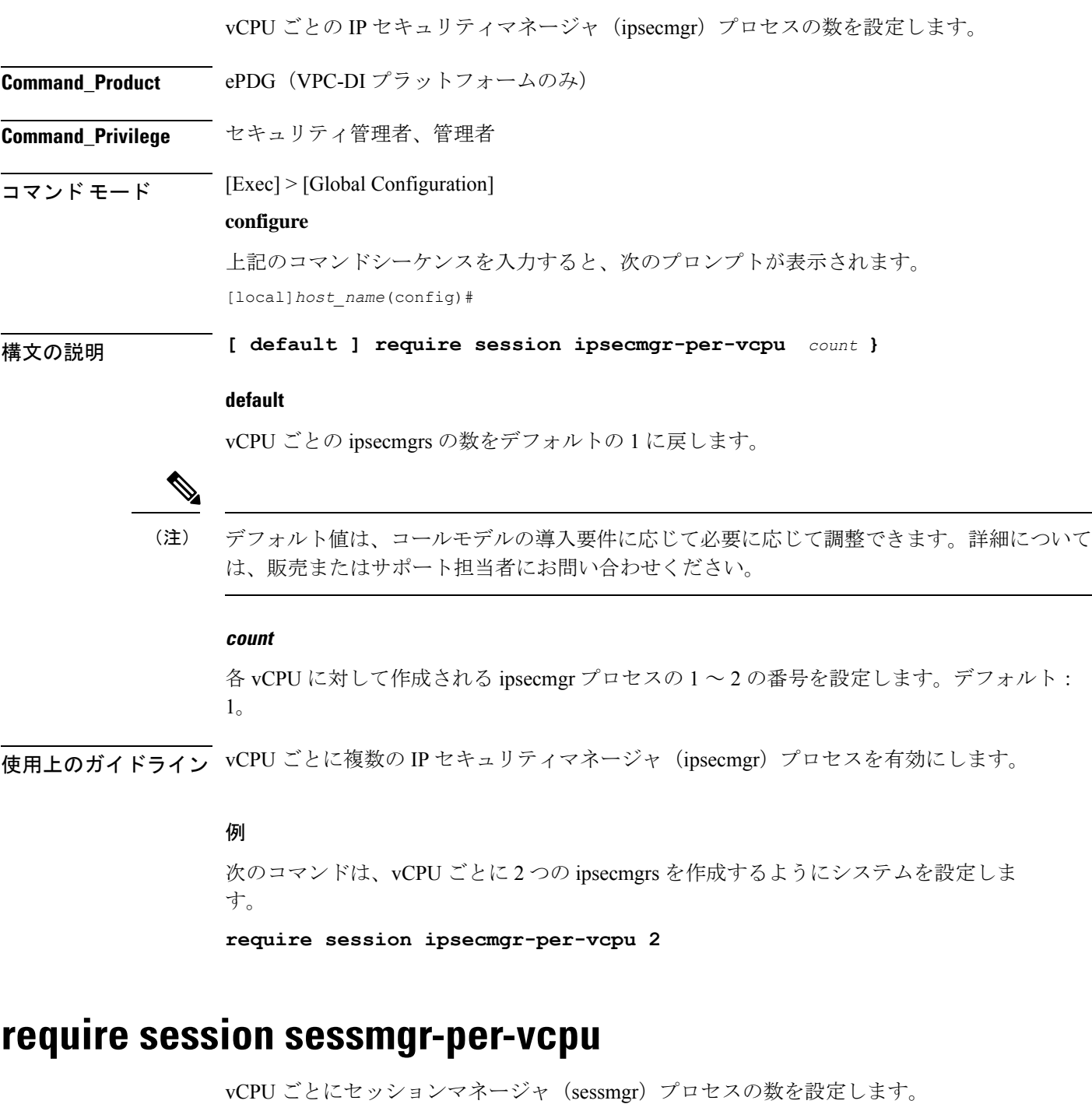

**Command\_Product** すべて(VPC-DI プラットフォームのみ)

I

# **Command\_Privilege** セキュリティ管理者、管理者

# コマンド モード [Exec] > [Global Configuration]

#### **configure**

上記のコマンドシーケンスを入力すると、次のプロンプトが表示されます。

[local]*host\_name*(config)#

構文の説明 **[ default ] require session sessmgr-per-vcpu** *count* **}**

# **default**

vCPU ごとのセッションマネージャの数をデフォルトの 1 に戻します。

 $\bigwedge$ 

デフォルト値は、コールモデルの導入要件に応じて必要に応じて調整できます。ただし、デ フォルト値を使用することを推奨します。デフォルト値を変更または調整するには、営業担当 者またはサポート担当者にお問い合わせください。 注意

#### **count**

vCPU ごとに作成されるセッション マネージャ プロセスの数を設定します。有効な値は 1 と 2 です。デフォルト値は 1 です。

MME/SGSN の場合のみ、vCPU あたりのセッションマネージャの数は 2 になります。

他のすべての値は予約されています。

使用上のガイドライン CPUの使用率は低いものの、RAMの使用率が高いアプリケーション (Internet of Things (IoT) など)の場合、vCPUごとに複数のセッションマネージャプロセスを設定するほうが効率的で す。

表 **39 :** プラットフォームごとの **vCPU** サポート

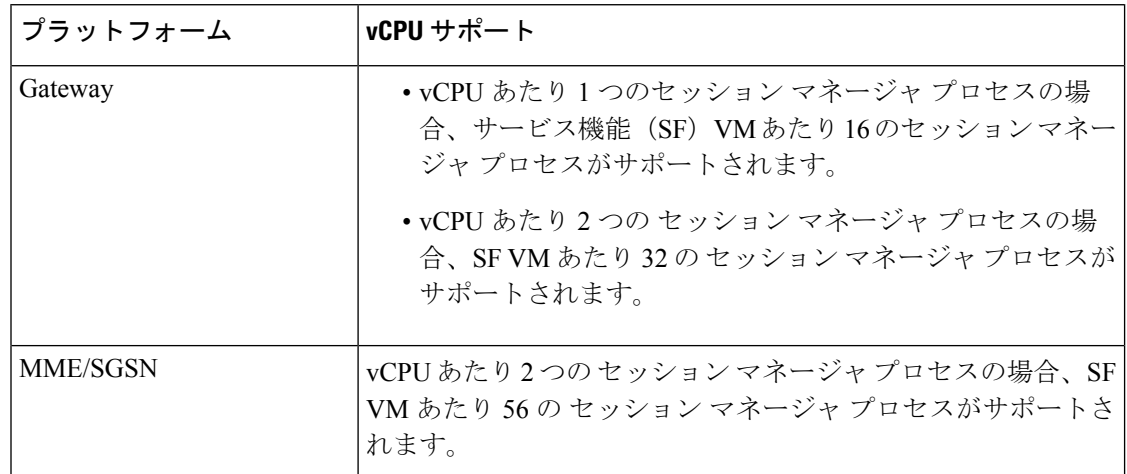

例

次のコマンドは、vCPU ごとに 2 つのセッション マネージャを作成するようにシステ ムを設定します。

```
require session sessmgr-per-vcpu 2
```
# **scef-service**

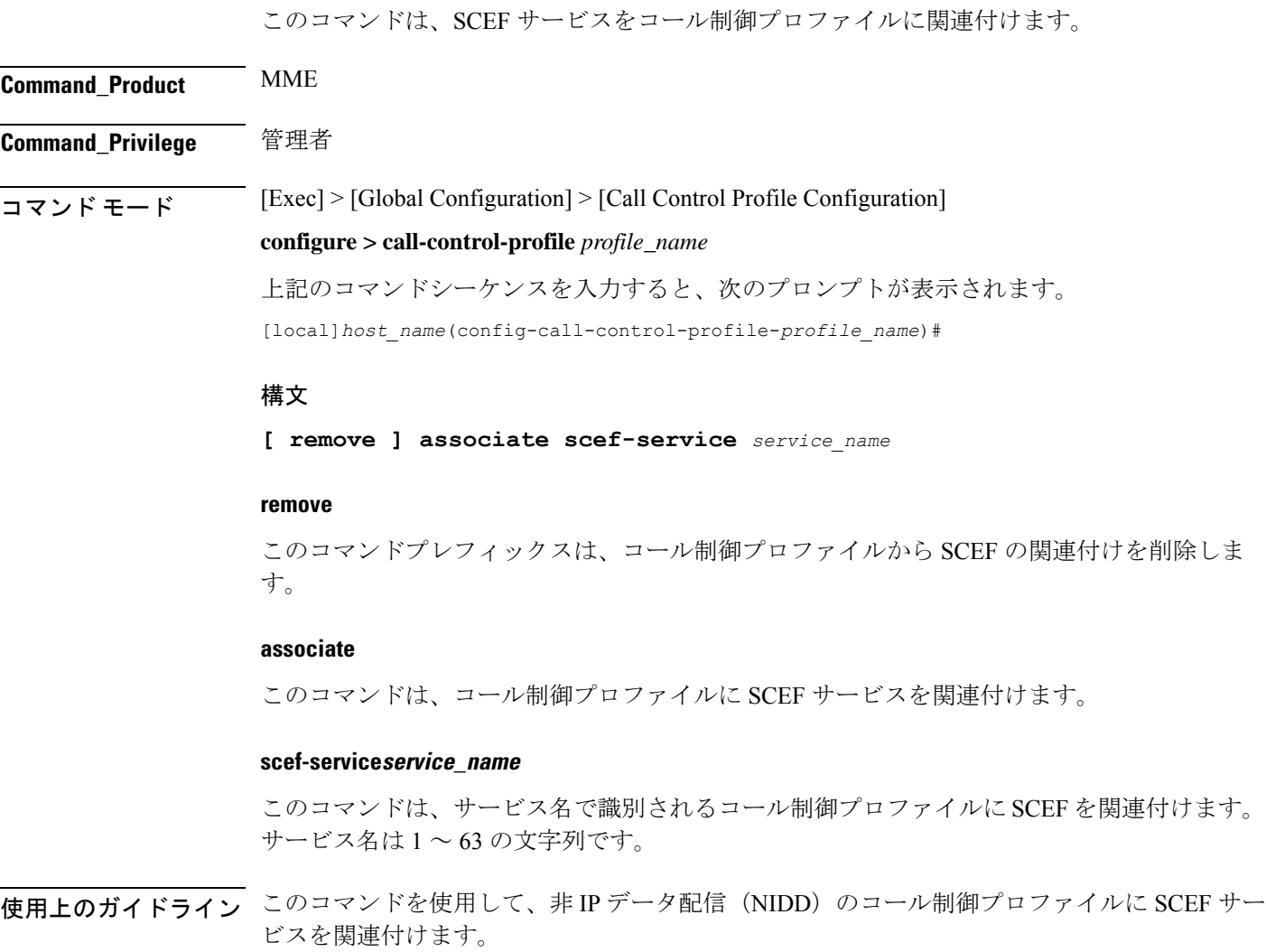

# **scef-service**

このコマンドは、SCEF-service を MME サービスに関連付けます。

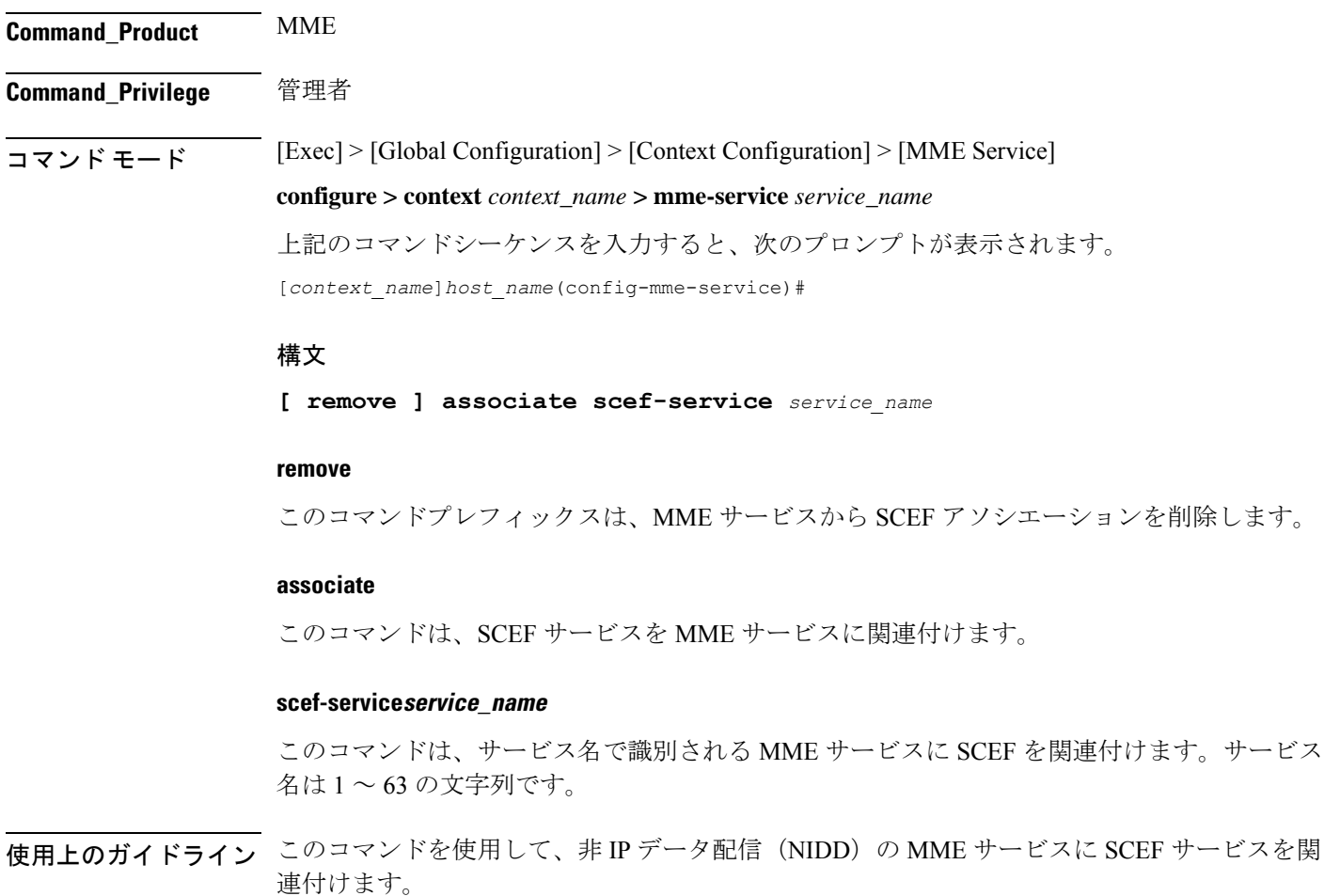

# **serving-plmn-rate-control**

このコマンドは、コントロールプレーン CIoT 最適化のためのサービス PLMN レートコント ロールを設定するために使用されます。サービス提供レート制御によって、CP 最適化が有効 になっている場合に、そのコントロールプレーンを介して、または PGW/SCEF がデータを送 信できるレートが制限されます。

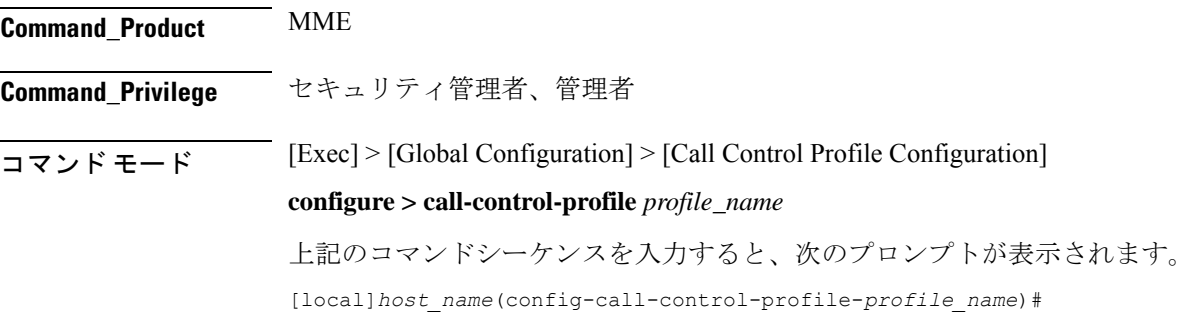

### 構文の説明 **serving-plmn-rate-control ul-rate** *ul\_rate\_value* **dl-rate** *dl\_rate\_value* **remove serving-plmn-rate-control**

#### **remove**

キーワードの remove を指定すると、既存の設定が削除されます。

#### **ul-rateul\_rate\_value**

deci 時間 (6分) ごとに UE がアップリンクパスでが送信できるデータ NAS PDU の最大数。 アップリンクレートは 10 ~ 65535 の整数です。この場合、65535 の値は、deci 時間ごとに UE がアップリンクパスで送信できる PDU の数に制限がないことを意味します。

#### **dl-ratedl\_rate\_value**

PGW/SCEF が deci 時間 (6分) ごとにダウンリンクパスで UE に送信できるデータ NAS PDU の最大数。ダウンリンクレートは10~65535の整数です。この場合、65535の値は、PGW/SCEF がdeci時間あたりにダウンリンクパスで送信できるPDUの数に制限がないことを意味します。

使用上のガイドライン このコマンドは、NAS を介したデータのサービス PLMN レートを設定します。コントロール プレーン CIoT の最適化を使用している間、UE と PGW/SCEF 間のデータ交換のレートを制限 します。このコマンドはデフォルトでは無効になっています。

### 例

次のコマンドを使用して、アップリンクレートを 35、ダウンリンクレートを 45 に設 定し、NAS 経由のデータに対するサービス PLMN レートを設定します。

**serving-plmn-rate-control ul-rate** *35* **dl-rate** *45*

# **show card**

**show card table** コマンドと **show card information** コマンドの出力は、新しいスロットタイプ を反映するように変更されました。

サービス機能 (SF)、ネットワーク機能 (NF)、およびアプリケーション機能 (AF) は、総 称して機能カードとして表現され、これらのコマンドの出力では共通のスロットタイプ「FC」 の下にグループ化されます。

以前は、これらのカードは次のスロットタイプで表されていました。

- サービス機能:SFC
- ネットワーク機能:NFC
- アプリケーション機能:AFC

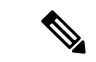

(注)

スロット1と2に常駐する制御機能 (CF) 仮想カードタイプのスロットタイプ指定子は、 「CFC」のままです。

次に、新しい **show cardtable** コマンドと **show cardinformation** コマンドの出力例を示します。

### **show card table** の例

# **show card table**

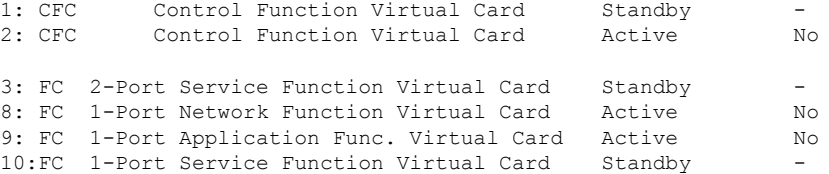

#### **show card information** の例

```
show card information 3
Card 3:
 Slot Type : FC<br>Card Type : 2-F
                      : 2-Port Service Function Virtual Card
 Operational State : Standby
 Desired Mode : Standby
```
# **show cloud configuration**

設定ファイルの内容を表示します。

# 製品

すべて

# 権限

セキュリティ管理者、管理者、インスペクタ、オペレータ

## モード

# Exec

次のプロンプトが Exec モードで表示されます。

[local]host\_name#

## 構文

### **show cloud configuration**

### 使用法

このコマンドは、設定ファイルの内容を画面にダンプします。設定ファイルを設定ディスクま たはローカルフラッシュ上に表示します。通常、ユーザはこれらのファイルに直接アクセスす ることはできません。フラッシュ上のローカル パラメータ ファイルは VPC のインストール時 に定義され、設定ディスクは通常、オーケストレータによって作成されてからカードに接続さ れます。

# 例

このコマンドは、カード番号1に関連付けられているハードウェア設定を表示します。

**show cloud configuration**

# **show cloud hardware**

各カードまたは特定のカードのハードウェア設定を表示します。

# 製品

すべて

# 権限

セキュリティ管理者、管理者、インスペクタ、オペレータ

#### モード

# Exec

次のプロンプトが Exec モードで表示されます。 [local]host\_name#

# 構文

**show cloud hardware** *card\_number*

## **card\_number**

情報を表示するカードの番号を指定します。

#### 使用法

VPC 内の特定のカードまたはすべてのカードの基盤となる VM ハードウェアの設定を表示し ます。設定されているvCPU、メモリサイズ、HugePageサイズ、暗号化ハードウェア、および NIC に関する情報を表示します。

#### 例

このコマンドは、カード番号1に関連付けられているハードウェア設定を表示します。

**show cloud hardware 1**

# **show cloud hardware optimum**

一覧表示されたハードウェアパラメータで最高のスループットを得るために最適なハードウェ ア設定を表示します。

# 製品

すべて

#### 権限

セキュリティ管理者、管理者、インスペクタ、オペレータ

## モード

### Exec

次のプロンプトが Exec モードで表示されます。 [local]host\_name#

#### 構文

**show cloud hardware optimum**

## 使用法

使用可能なパラメータに応じて、基盤となるVMハードウェアの最適な設定を表示します。設 定されている vCPU、メモリサイズ、HugePage サイズ、暗号化ハードウェア、および NIC に 関する情報を表示します。

## 例

このコマンドは、関連付けられた VM ハードウェアに最適なハードウェア設定を表示 します。

**show cloud hardware optimum**

# **show cloud hardware test**

各カード、または特定のカードの現在のハードウェア設定を最適な設定と比較します。

### 製品

すべて

### 権限

セキュリティ管理者、管理者、インスペクタ、オペレータ

# モード

#### Exec

次のプロンプトが Exec モードで表示されます。

[local]host\_name#

# 構文

**show cloud hardware test** *card\_number*

# **card\_number**

情報を表示するカードの番号を指定します。

# 使用法

特定のカードまたは VPC 内のすべてのカードの基盤となる VM ハードウェアの設定を最適な 設定と比較します。設定されている vCPU、メモリサイズ、HugePage サイズ、暗号化ハード ウェア、および NIC に関する情報を表示し、パラメータごとの最適値を示します。

### 例

このコマンドは、カード番号1に関連付けられているハードウェア設定を表示します。

**show cloud hardware test 1**

# **show cloud monitor**

VPC内のすべてのカードまたは特定のカードのVPC-DIのネットワーク遅延とパケット損失の 統計情報を表示します。

#### 製品

すべて

### 権限

セキュリティ管理者、管理者、インスペクタ、オペレータ

# $\overline{\mathsf{u} \cdot \mathsf{v}}$   $\overline{\mathsf{v}}$   $\overline{\mathsf{v$

次のプロンプトが Exec モードで表示されます。 [local]host\_name#

構文の説明 **show cloud monitor di-network** {**detail** <sup>|</sup> **summary**} *card\_number*

### **detail**

VPC-DI ネットワークに関する詳細情報を表示します。

#### **summary**

VPC-DI ネットワークに関する要約情報を表示します。

#### **card\_number**

情報を表示するカードの番号を指定します。

使用上のガイドライン VPC 内の特定のカードまたはすべてのカードの基盤となる VM ハードウェアの設定を表示し ます。設定されているvCPU、メモリサイズ、HugePageサイズ、暗号化ハードウェア、および NIC に関する情報を表示します。

#### 例

このコマンドは、VPC 内の 3 番目のカードとの間の VPC-DI ネットワーク通信でのモ ニタ対象統計情報の要約を表示します。この表示には、過去5分間および過去60分間 のテストパケット損失率が示されます。この率が 1% を超えると、正常性ステータス が「Bad」としてマークされます。

#### **show cloud monitor di-network summary 3**

Card 3 Test Results:

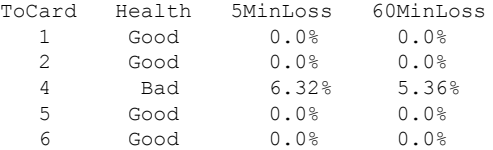

# **show scef-service statistics**

SCEF サービスの設定およびステータス情報を表示します。

**Command\_Product** MME

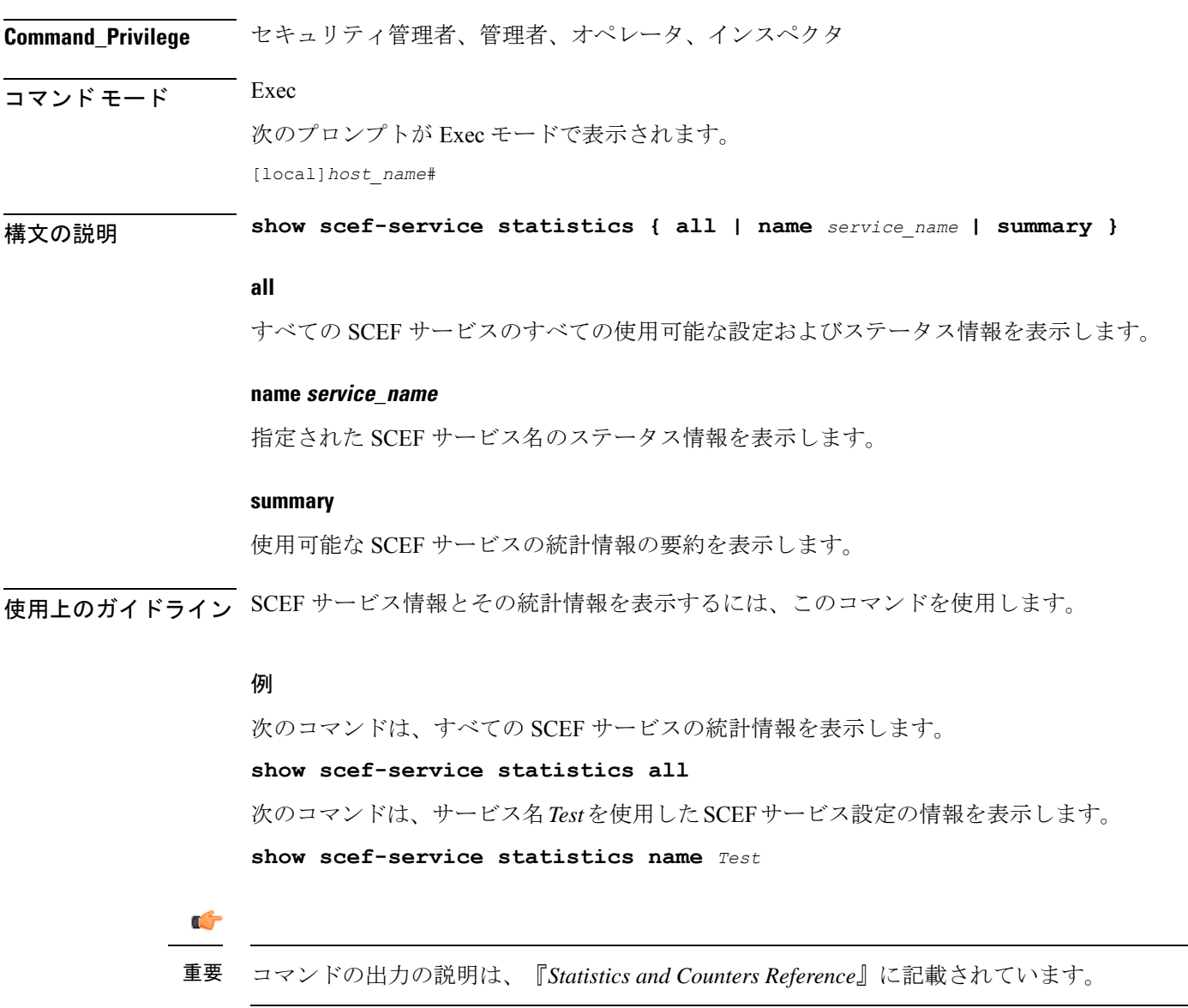

# **show system ssh key status**

現在使用中の内部 SSH キーのフィンガープリント、キーが検出された送信元、およびすべて のオンライン VM のステータスを表示します。

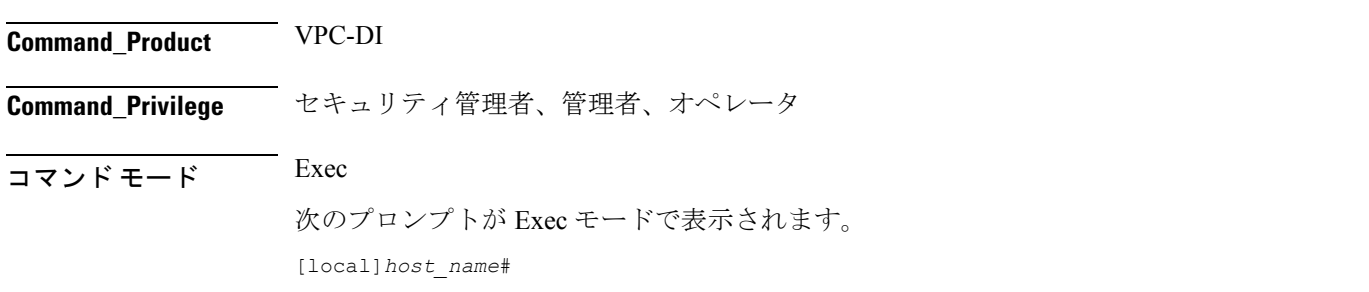

# 構文の説明 **show system ssh key status [ | { grep** *grep\_options* **| more } ] | { grep grep\_options | more }** コマンドの出力をパイプ(送信)して、指定したコマンドを実行します。出力の送信先となる コマンドを指定する必要があります。 **grep**コマンドおよび**more**コマンドの使用方法について詳しくは、「コマンドライン インター フェイスの概要」の章の「コマンドの出力の制御」の項を参照してください。 使用上のガイドライン このコマンドは、リモートコマンドの実行やファイル転送など、VPC-DI システム内のすべて のコンポーネント VM 間の内部通信に使用される SSH キーに関する情報を表示します。

# **system packet-dump**

VPC-DI システムの SF カードまたは CF カード上でのパケットダンプを開始します。

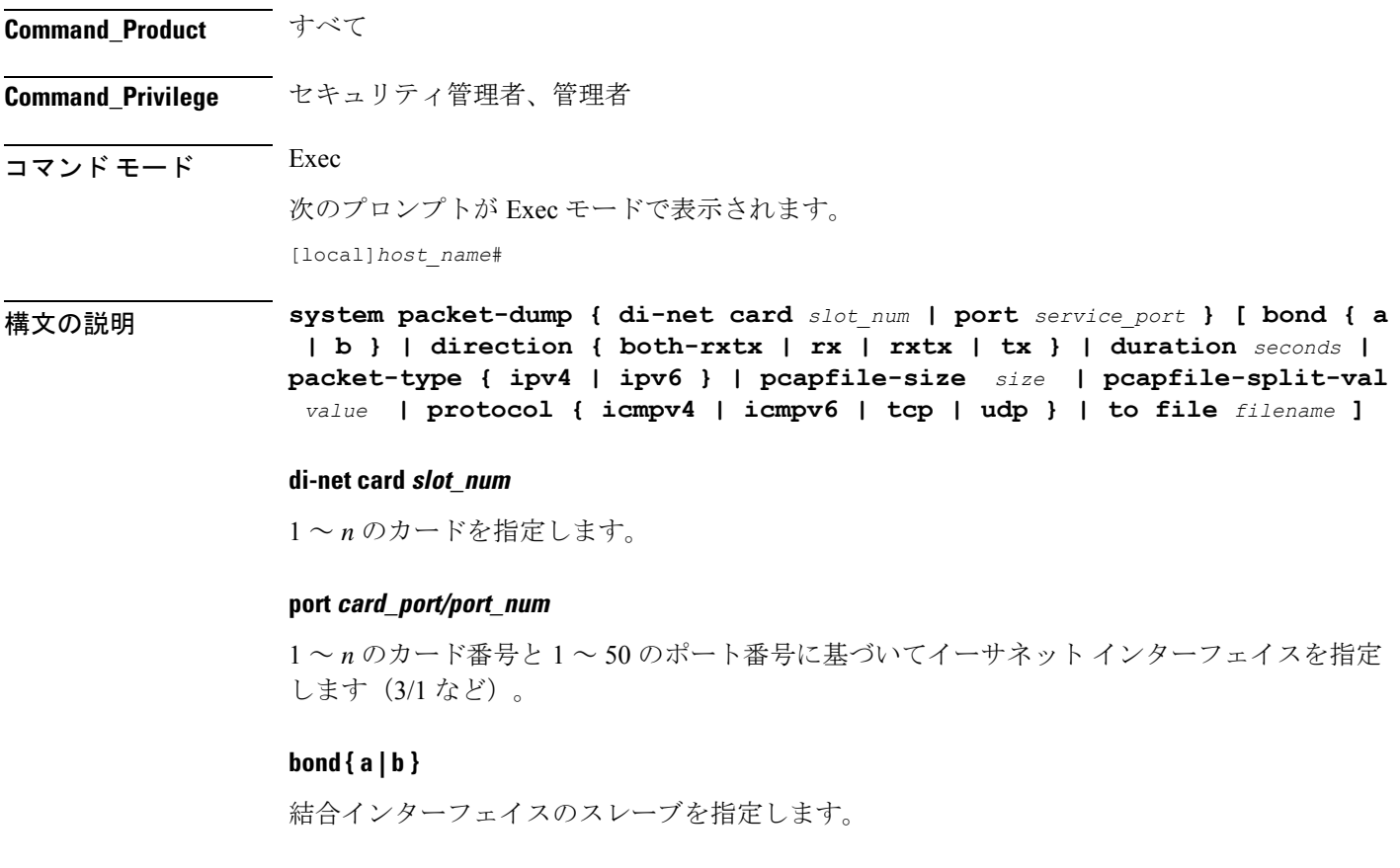

# **direction { both-rxtx | rx | rxtx | tx }**

キャプチャするパケットの方向のフィルタを、受信(**rx**)、送信(**tx**)、または両方(**rxtx**) のいずれかに指定します。受信と送信の両方をキャプチャするには **both-rxtx** オプションを使 用しますが、それぞれが別のファイルに出力されます。

### **duration seconds**

パケットダンプの秒数を 1 ~ 600 で指定します。デフォルト:5 秒

#### **packet-type { ipv4 | ipv6 }**

キャプチャするパケットのタイプのフィルタを **ipv4** または **ipv6** に指定します。

#### **pcapfile-size size**

各パケットキャプチャ(pcap)ファイルの最大サイズを 10 ~ 800 メガバイトで指定します。 デフォルトは 10 メガバイトです。

### **pcapfile-split-val value**

指定されたキャプチャに対して生成する pcap ファイルの数を 0 ~ 10 で指定します。デフォル ト:0(ファイルを分割しません)。

# **protocol { icmpv4 | icmpv6 | tcp | udp }**

キャプチャするパケットのプロトコルを **icmpv4**、**icmpv6**、**tcp**、または **udp** に指定します。

#### **to file { /flash | /hd-raid | /cdrom1 | /sftp } [/directory]/ filename**

出力の場所とファイル名を指定します。

使用上のガイドライン このコマンドを使用してパケットキャプチャを実行し、VPC-DI展開内の問題をトラブルシュー ティングします。

# 例

次のコマンドは、スロット 7、ポート 1 のカードでパケットダンプを開始 し、/flash/example7-1.pcap でローカルに保存されたファイルにダンプを出力します。

**system packet-dump port 7/1 to file /flash/example7-1.pcap**

# **system ping**

VPC-DI システム内の 2 つの VM 間の内部ネットワーク上で ping テストを開始します。

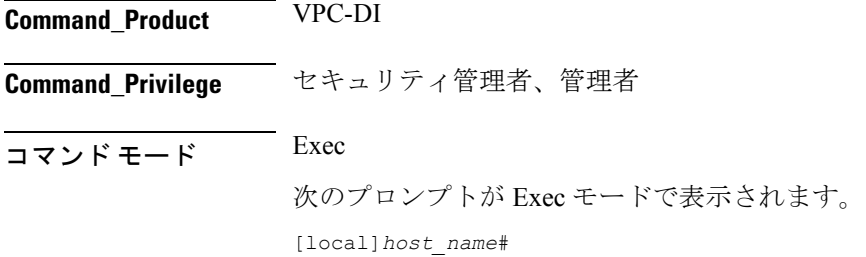

# 構文の説明 **system ping from card** *slot\_num* **to card** *slot\_num* **[ count** *number\_of\_packets* **<sup>|</sup> size** *bytes* **] from card slot\_num** ping テストの発信元となる、カードスロット番号を 1 ~ *n* で指定します。

#### **to card slot\_num**

接続先のカードスロット番号を 1 ~ *n* で指定します。

#### **count number\_of\_packets**

送信される ping パケットの数を 1 ~ 10000 で設定します。デフォルト:5 パケット

#### **size bytes**

ICMP データグラムのサイズを 40 ~ 18432 のバイト単位で設定します。デフォルト:56

使用上のガイドライン このコマンドを使用して ping テストを実行し、VPC-DI 展開内の接続の問題をトラブルシュー ティングします。

#### 例

次に、スロット 1 のカードからスロット 9 のカードへの 1,000 個のパケットの ping テ ストを開始するコマンドを示します。

**system ping from card 1 to card 9 count 1000**

# **system ssh**

VPC DI システム内のカード (VM) 間の内部 SSH セッションで使用される永続的な SSH ユー ザキーを管理します。

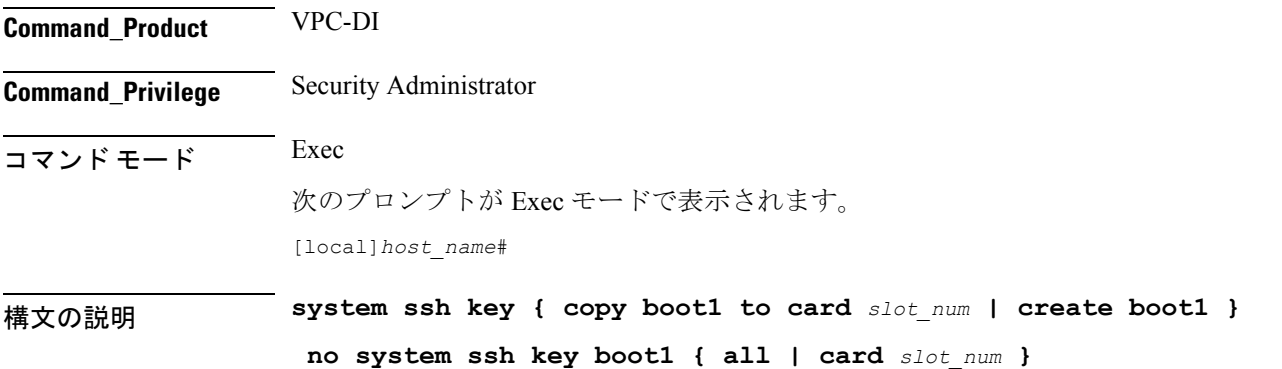

#### **no system ssh key boot1 { all | card slot\_num }**

VPC-DI システム内の特定のカードまたはすべてのカードの永続的な SSH キーを削除します。 キーの削除は、永続的なキーの VM を消去したり、別の配信方式(ESC、OpenStack、添付さ れた ISO)を使用するようにシステムを準備したりするために使用できます。

- **all** :VPC-DI システム内のすべてのカードの SSH キーを削除します。
- **card** *slot\_num*:*slot\_num* によって指定されたカードの SSH キーを削除します。

(注)

このコマンドは、再起動されるまでVMに影響を与えません。ブート中に検出されたアクティ ブキーを引き続き使用します。

#### **copy boot1 to card slot\_num**

アクティブな CF の /boot1 で、永続的な SSH キー(パブリックとプライベートの両方)を別の VM に転送します。この VM は、起動に失敗したときに、コンソールアクセス権を持つユーザ が、その VM を受信側モードにして受け入れるようにする必要があります。

#### **create boot1**

新しい永続的 SSH キー(パブリックとプライベートの両方)を作成し、アクティブ CF 上の /boot1 に保存します。

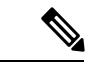

(注)

- このコマンドは、再起動されるまでVMに影響を与えません。ブート中に検出されたアクティ ブキーを引き続き使用します。
- 使用上のガイドライン このコマンドを使用して、 VPC-DI の展開で内部 SSH キーペアを管理します。StarOS は、管 理 VM(CF)上のユーザ CLI および SFTP セッションに SSHD サービスを提供しますが、リ モートコマンドの実行やファイル転送など、すべてのコンポーネントVM間の内部通信専用に するために、別の SSHD サービスセットを実行します。この内部 SSHD は、内部の DI ネット ワークインターフェイスでのみ使用されます。

このコマンドを使用すると、VM の仮想ディスクドライブ(HDD)の SSH キーを保存および 管理できます。これにより、Cisco Elastic Services Controller(ESC)、OpenStack、または ISO の直接接続といった方法に加えて、SSHキーペアを保存するための代替オプションが提供され ます。/boot1 パーティションには、セキュリティ管理者のみがアクセスできます。

**show system ssh key status**現在使用中の公開キーのフィンガープリント、キーが検出された送 信元、およびすべてのオンラインVMのステータスを表示するには、コマンドを使用します。

#### 例

次のコマンドでは、SSH キーペアをアクティブ CF からスロット 12 のカードにコピー します。

**system ssh key copy boot1 to card 12**

# **tunnel udpip**

APN の P-GW と外部アプリケーションサーバ間の UDP-IPv4 または UDP-IPv6 のトンネリング パラメータを設定します。 **Command\_Product** P-GW S-GW **Command\_Privilege** セキュリティ管理者、管理者 コマンド モード [Exec] > [Global Configuration] > [Context Configuration] > [APN Configuration] **configure > context** *context\_name* **> apn** *apn\_name* 上記のコマンドシーケンスを入力すると、次のプロンプトが表示されます。 [*context\_name*]*host\_name*(config-apn)# 構文の説明 **tunnel udpip peer-address** *peer\_address* **peer-port** *peer\_udp\_port* **[ local-port** *local\_udp\_port* **] no tunnel udpip no** APN の UDP IPv4 または UDP-IPv6 のトンネリングを無効にします。 **peer-address peer\_address** トンネルのピアアドレスを指定します。 *peer\_address* はドット付き 10 進表記で表す必要があります。 **peer-port peer\_udp\_port** トンネルのピアのポート番号を指定します。 *peer\_udp\_port* はドット付き 10 進表記で表す必要があります。 **local-port local\_udp\_port** ローカル UDP ポート番号を指定します。 デフォルト:49152 使用上のガイドライン ローカルおよびピアのUDPポート番号については、IANAに未登録のポート番号を使用するこ とを推奨します。 このCLIコマンドは、APNへのS5/S8インターフェイス上での新しいサブスクライバコールの 作成時に有効になります。

# 例

次に、UDP-IPv4を使用してサブスクライバトラフィックをカプセル化し、ポート番号 *49152* のローカルに割り当てられた IP アドレスからピア UDP ポート *11220* 上の IP ア ドレス *192.168.1.100* の外部アプリケーションサーバにトンネリングするようにシステ ムを設定するコマンドを示します。

**tunnel udpip peer-address 192.168.1.100 peer-port 11220 local-port 49152**

I